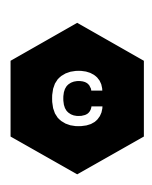

# **SARA-R5 series**

### **LTE-M / NB-IoT modules with secure cloud**

**AT commands manual**

### **Abstract**

Description of standard and proprietary AT commands used with u-blox cellular modules.

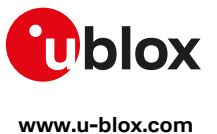

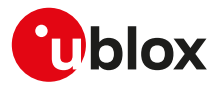

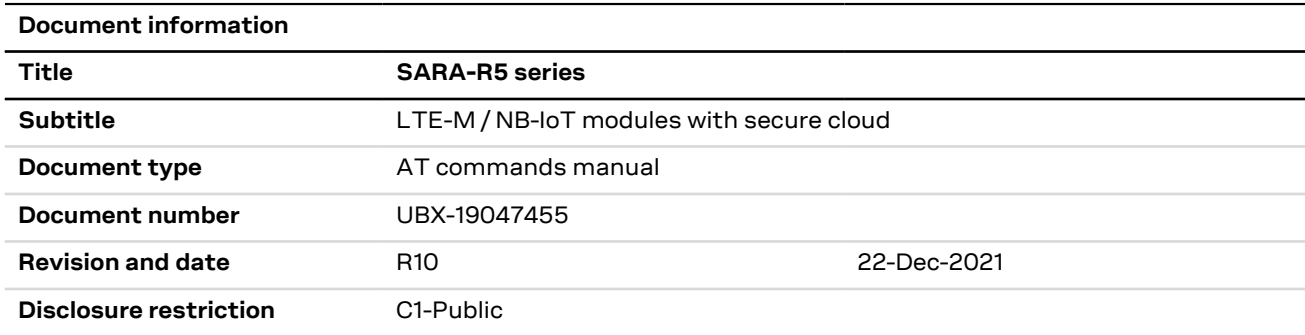

u-blox reserves all rights to this document and the information contained herein. Products, names, logos and designs described herein may in whole or in part be subject to intellectual property rights. Reproduction, use, modification or disclosure to third parties of this document or any part thereof without the express permission of u-blox is strictly prohibited.

The information contained herein is provided "as is" and u-blox assumes no liability for the use of the information. No warranty, either express or implied, is given, including but not limited, with respect to the accuracy, correctness, reliability and fitness for a particular purpose of the information. This document may be revised by u-blox at any time. For most recent documents, visit www.u-blox.com.

Copyright © 2018, u-blox AG

u-blox is a registered trademark of u-blox Holding AG in the EU and other countries.

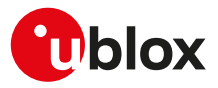

# **Preface**

### **Applicable products**

This document applies to the following products:

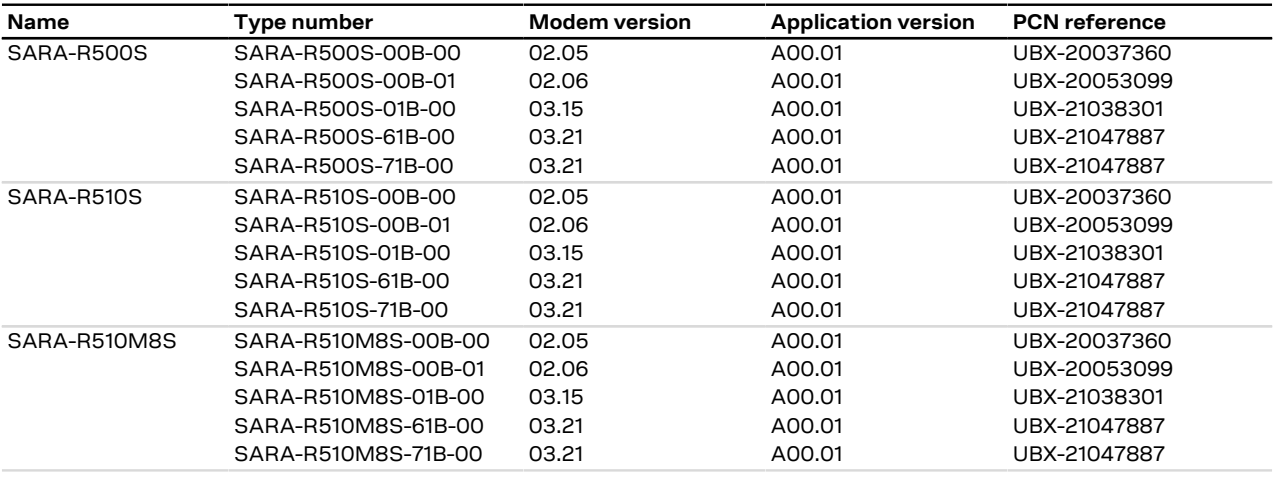

### **How to use this manual**

The u-blox Cellular Modules AT Commands Manual provides the necessary information to successfully design in and configure the applicable u-blox cellular modules.

This manual has a modular structure. It is not necessary to read it from the beginning to the end.

The following symbols are used to highlight important information within the manual:

An index finger points out key information pertaining to module integration and performance.

A warning symbol indicates actions that could negatively impact or damage the module.

### <span id="page-2-0"></span>**Summary table**

∕∩∖

The summary table on the top of each command section is a quick reference for the user.

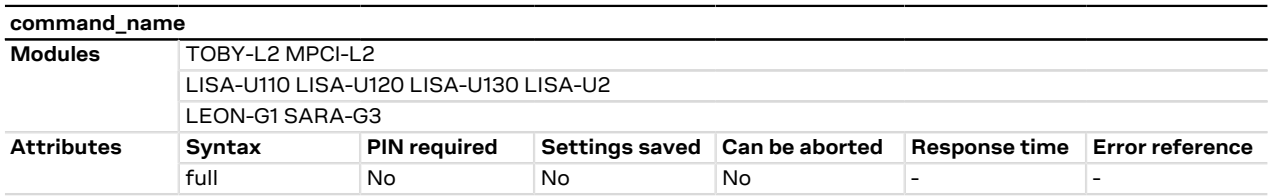

It is composed of two sections:

• **Modules**: lists all the modules that support the command. The modules are grouped in rows by cellular standard (i.e. L for LTE high data rate (Cat 3 and above), R for LTE low data rate (Cat 1 and below), U for UMTS/HSPA, G for GSM/GPRS, N for NB-IoT (LTE Cat NB1 / LTE Cat NB2)). In each row the modules are grouped by: form factor (i.e. SARA, LISA), platform technology (e.g. SARA-G), platform generation (e.g. SARA-G3), product name (e.g. SARA-G350) and ordering code (e.g. SARA-G350-00S). In example: if 'LISA-U2' is reported, the command applies to all the modules having LISA form factor, second chipset version provided with any release of firmware.

#### • **Attributes**

- o **Syntax**
	- full: the command syntax is fully compatible among all the products listed in the "Modules" section
	- **partial**: the products support different syntaxes (usually backward compatible with respect to previous cellular standards)

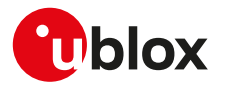

#### o **PIN required**

- **Yes**: it is necessary to insert the PIN before the set and/or read command execution
- No: the PIN insertion is not needed to execute the command

#### o **Settings saved**

- Profile: the command setting can be saved in a personal profile as specified in [Chapter 1.4](#page-16-0)
- **NVM**: the command setting is saved in the non-volatile memory as specified in [Chapter 1.4](#page-16-0)
- **<command\_name>**: the parameter values set with the command are volatile, but the whole profile can be stored in NVM with <command\_name> AT command.
- **OP:** the command setting can be overwritten by the Mobile Network Operator (MNO) profile set with the +UMNOPROF or +UMNOCONF AT commands (if supported)
- No: the current command setting is volatile and cannot be saved

#### o **Can be aborted**

- Yes: the command execution can be aborted if a character is sent to the DCE during the command execution
- **No**: the command cannot be aborted during the command execution
- o **Response time**: estimated maximum time to get the final result code for the AT command execution. More precisely, the command response time measures the time from the complete acquisition of the command line to the issuing of the command result code. This kind of response time is generally lower than the time measured by the application on the DTE, because the issuing of the command on the DTE is influenced by the AT interface characteristics (e.g. the synchronous/asynchronous transfer type, the selected baudrate, etc.), by power saving and flow control, which introduce a variable latency in the command acquisition by the DCE.

For example, the maximum expected response time shall be extended if the communication with the module is carried out on a MUX virtual port, because in this case the command line and the result code are transferred via a specific protocol running on the physical port, that might introduce additional communication delay due to framing and retransmissions.

Similarly, the maximum expected response time of AT commands accessing the SIM shall be extended if the module is using a remote SIM card via SAP instead of the local SIM card.

If the response time for a command is left blank (actually "-"), it is an "immediate" response. It means that the command is executed without asynchronous requests to the protocol stack or the internal applications, which usually require time to be answered: the command execution is synchronous (implying that no long blocking processing is done) and lasts a negligible time (the command response is issued by the module in typically less than 10 ms, and in any case less than 1 s).

The response time shall be extended if the issued AT command triggers a service that cannot be served immediately due to concurrent access to the same service or resource via AT commands issued on a different communication port or from internal applications; typical examples are registration commands and SIM access, that can be also autonomously triggered by the module (e.g. auto-COPS) and can therefore postpone the execution of the AT commands issued by the user.

o **Error reference**: reference to the error result codes listed in the [Appendix A](#page-460-0)

The attributes listed in the summary table apply by default to all u-blox modules supporting the specific AT command. If a u-blox module or module series does not comply to the default behavior, the exception is highlighted in [Chapter 1.4](#page-16-0) for the saving of settings, in [Chapter 1.3.4](#page-15-0) for the abortability, and in a product specific note in the AT command description for the PIN check.

### **u-blox technical documentation**

As part of our commitment to customer support, u-blox maintains an extensive volume of technical documentation for our products. In addition to our product-specific technical data sheets, the following manuals are available to assist u-blox customers in product design and development.

**AT Commands Manual**: This document provides the description of the AT commands supported by u-blox cellular modules.

**System Integration Manual**: This document describes u-blox cellular modules from the hardware and the software point of view. It provides hardware design guidelines for the optimal integration of the cellular module in the application device and it provides information on how to set up production and final product tests on application devices integrating the cellular module.

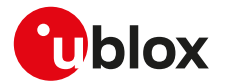

**Application Notes**: These documents provide guidelines and information on specific u-blox cellular module hardware or software topics.

- For some guidelines when developing applications for LTE Cat M1 technologies, see the SARA-R4 series application development guide [\[16](#page-542-0)] or the SARA-R5 series application development guide [\[12](#page-542-1)].
- For some guidelines when developing applications for NB-IoT technologies, see the SARA-N3 series application development guide [\[32](#page-542-2)] or the NB-IoT application development guide [[29\]](#page-542-3).
- For more examples of typical scenarios when developing application for LTE Cat 4, LTE Cat 1, UMTS/HSPA and GSM/GPRS technologies, see the AT commands examples application note [\[34](#page-542-4)].

See [Related documents](#page-542-5) for application notes related to your cellular module.

### **Questions**

If you have any questions about u-blox Cellular Hardware Integration, please:

- Read this manual carefully
- Contact our information service on our homepage [www.u-blox.com](http://www.u-blox.com)
- Read the questions and answers on our FAQ database

### **Technical Support**

#### **Worldwide Web**

Our website [\(www.u-blox.com](http://www.u-blox.com)) is a rich pool of information. Product information, technical documents and helpful FAQ can be accessed 24h a day.

#### **By email**

If you have technical problems or cannot find the required information in the provided documents, contact the nearest of the Technical Support offices by email. Use our service pool email addresses rather than any personal email address of our staff. This makes sure that your request is processed as soon as possible. You will find the contact details at the end of the document.

#### **Helpful Information when Contacting Technical Support**

When contacting Technical Support please have the following information ready:

- Module type (e.g. SARA-G350-00S-00) and firmware version (e.g. 08.49)
- Module configuration
- Clear description of your question or the problem
- A short description of the application
- Your complete contact details

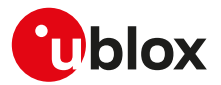

# **Contents**

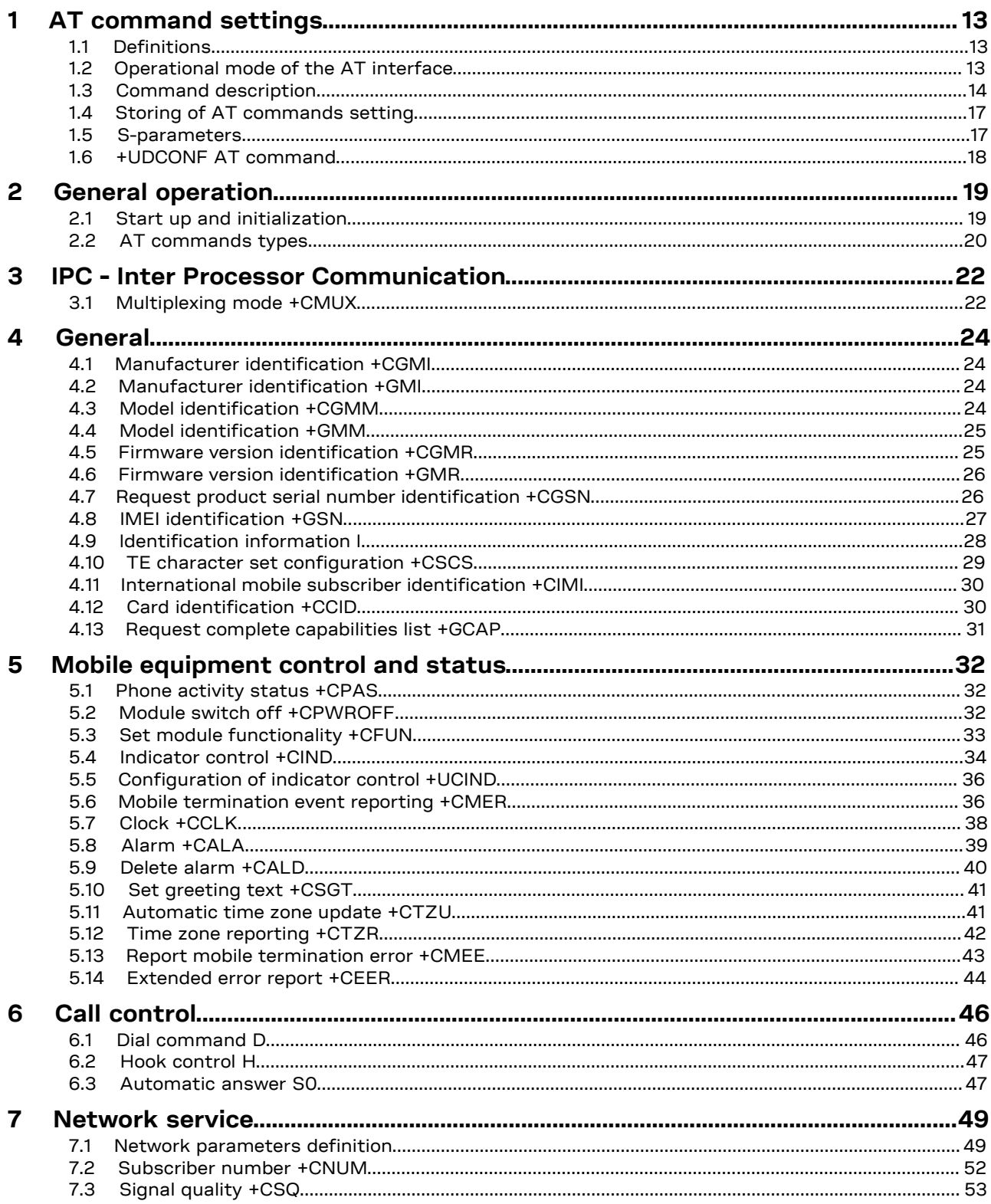

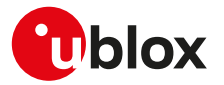

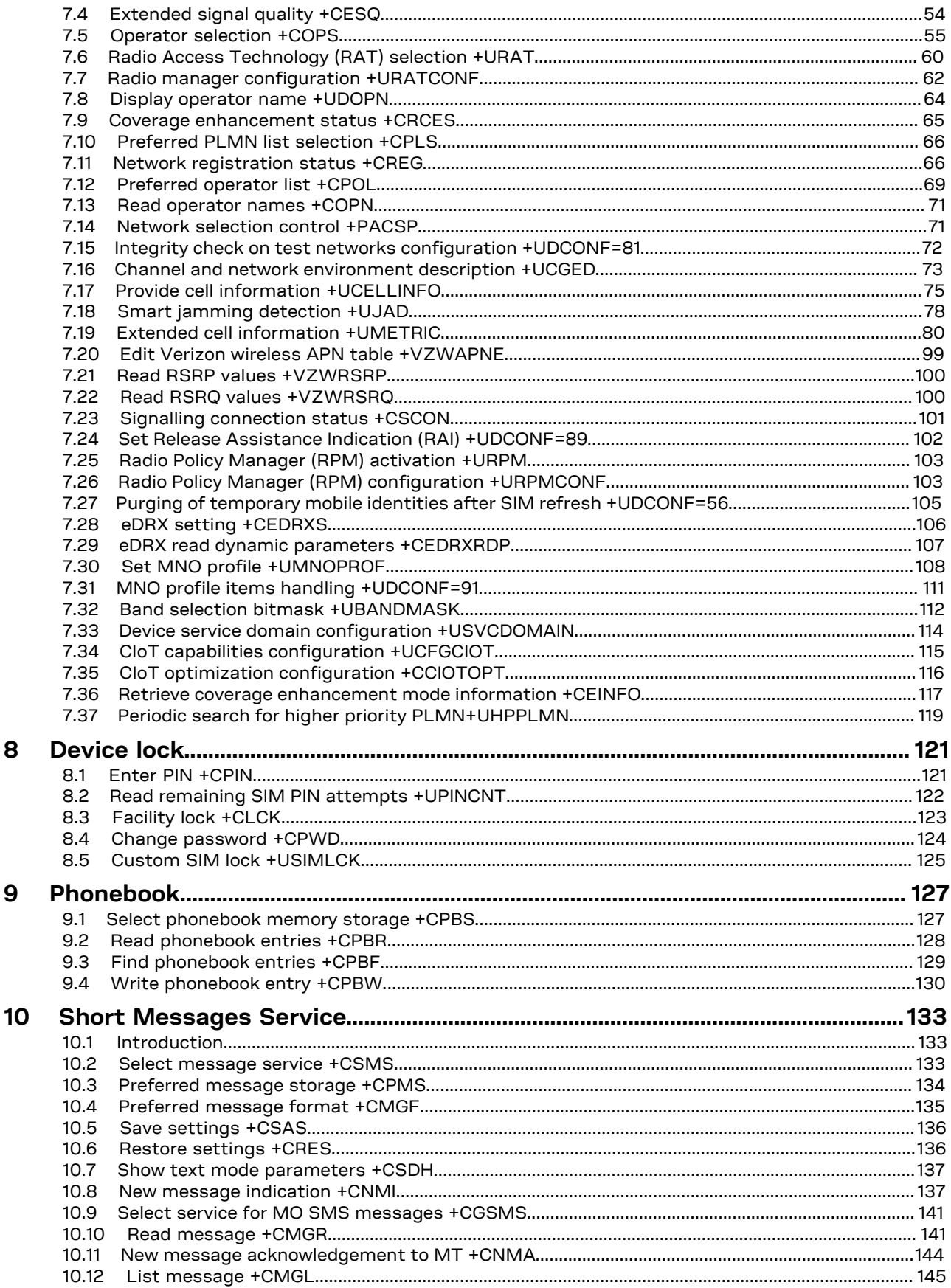

8

9

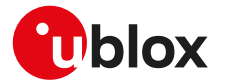

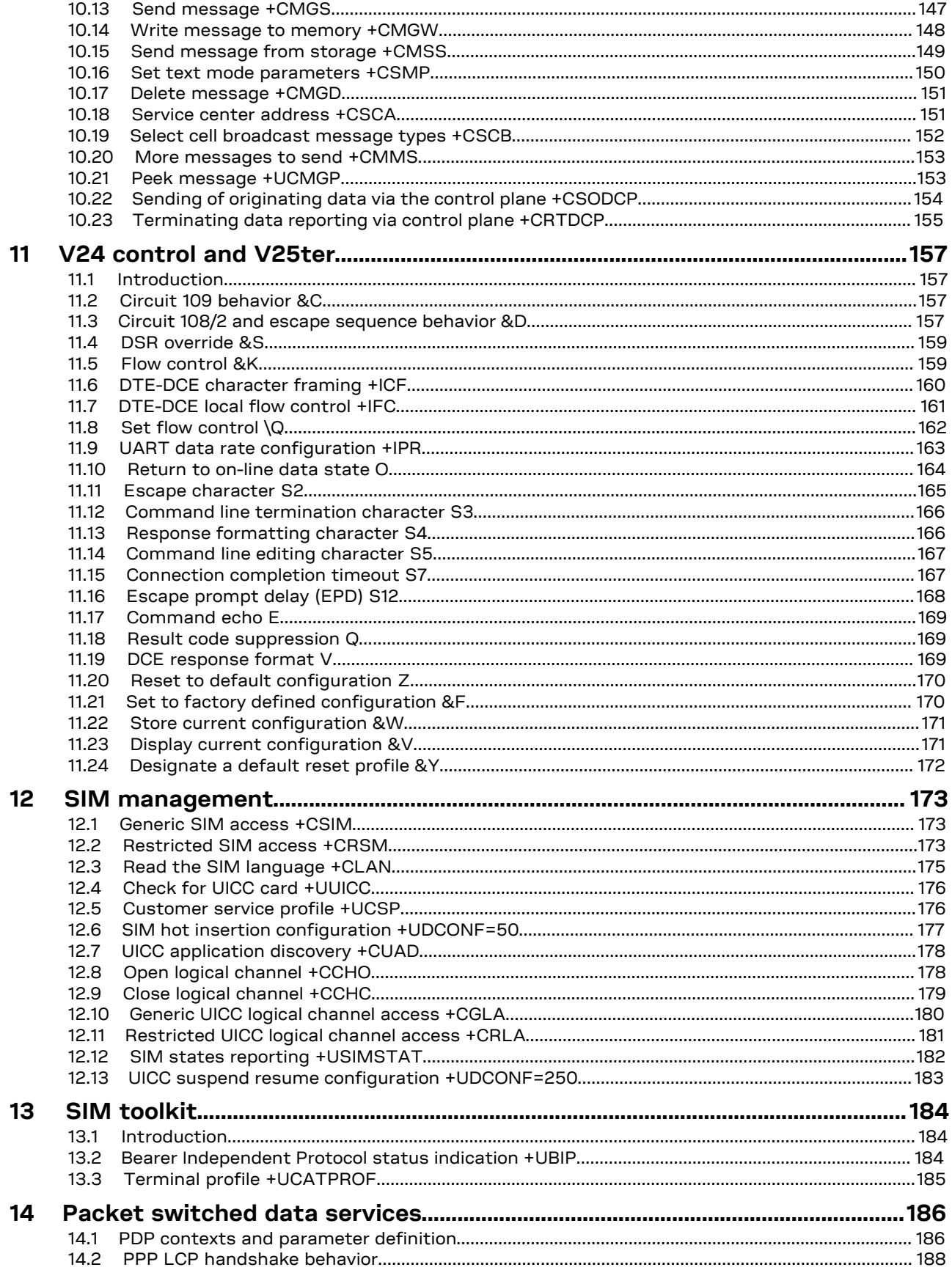

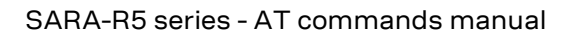

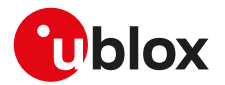

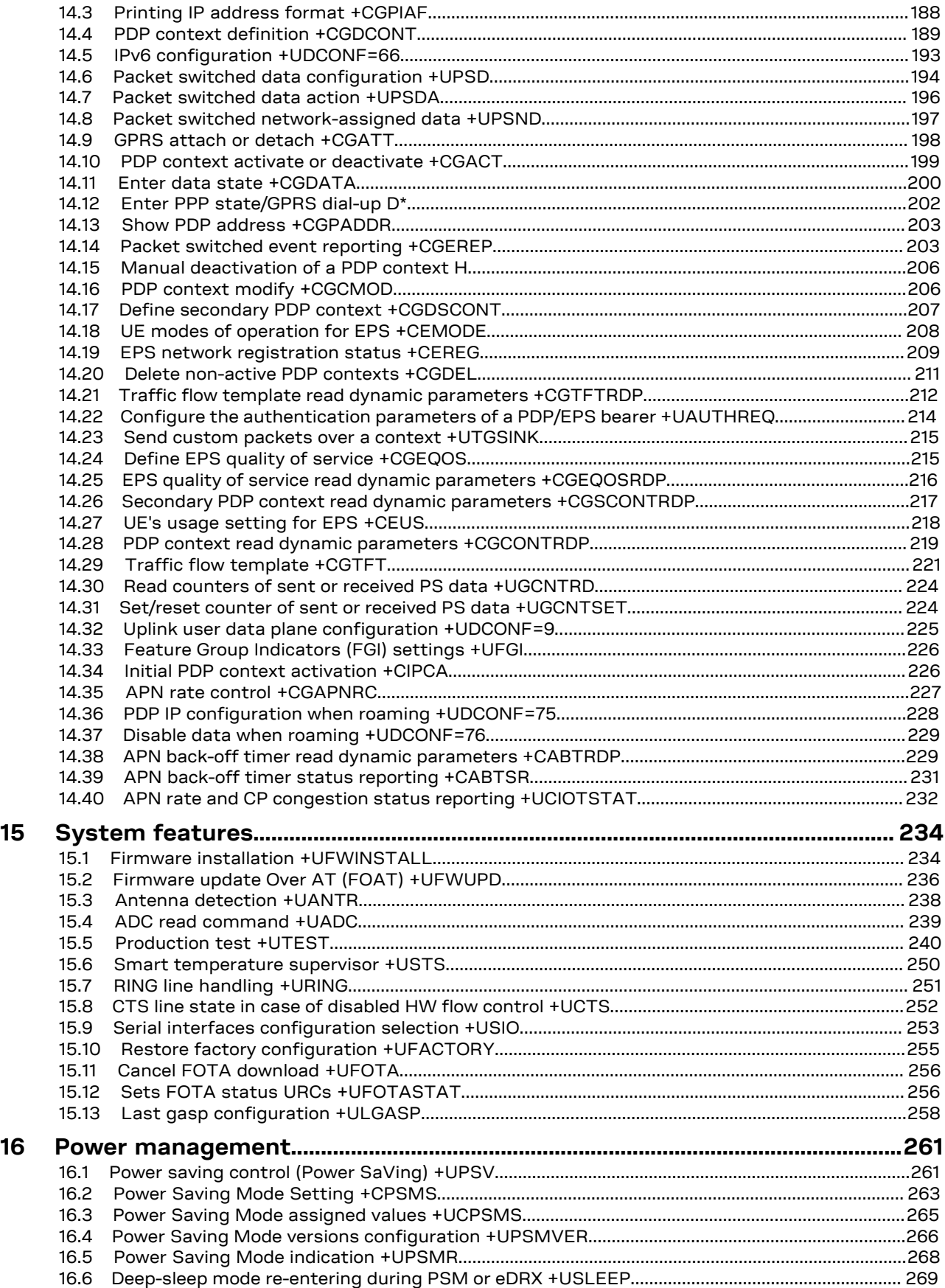

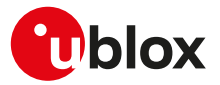

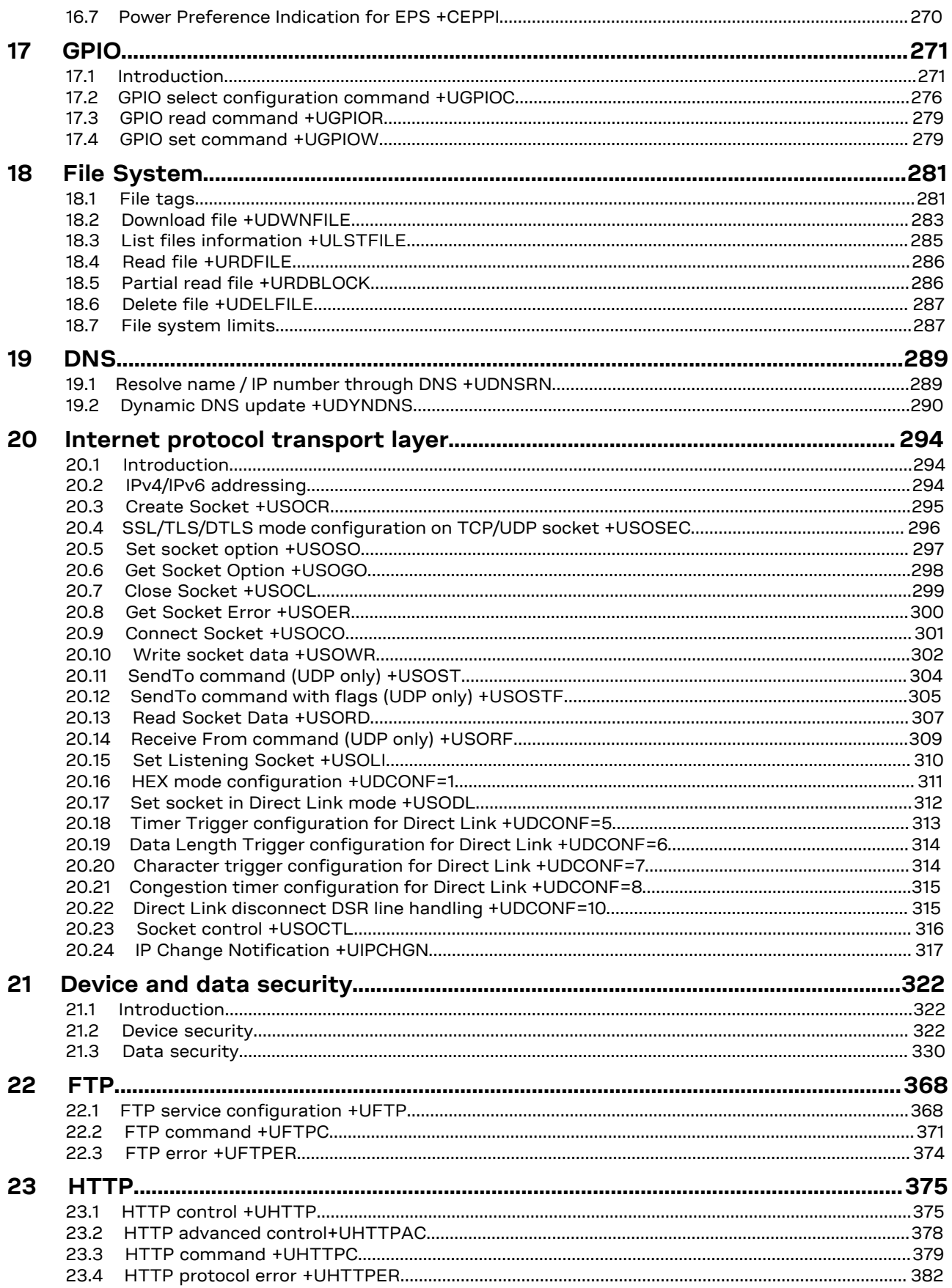

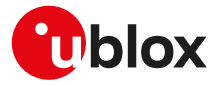

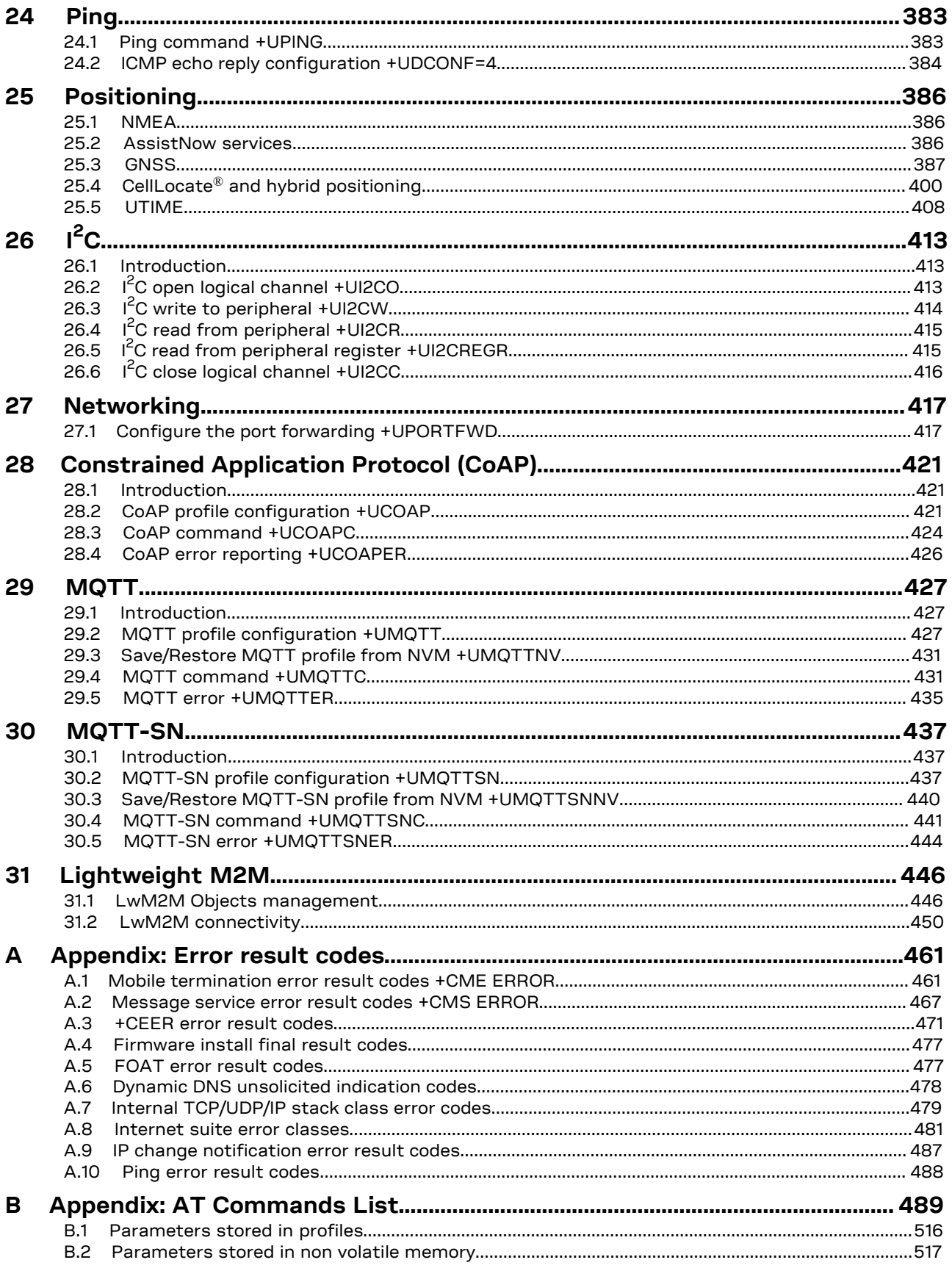

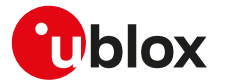

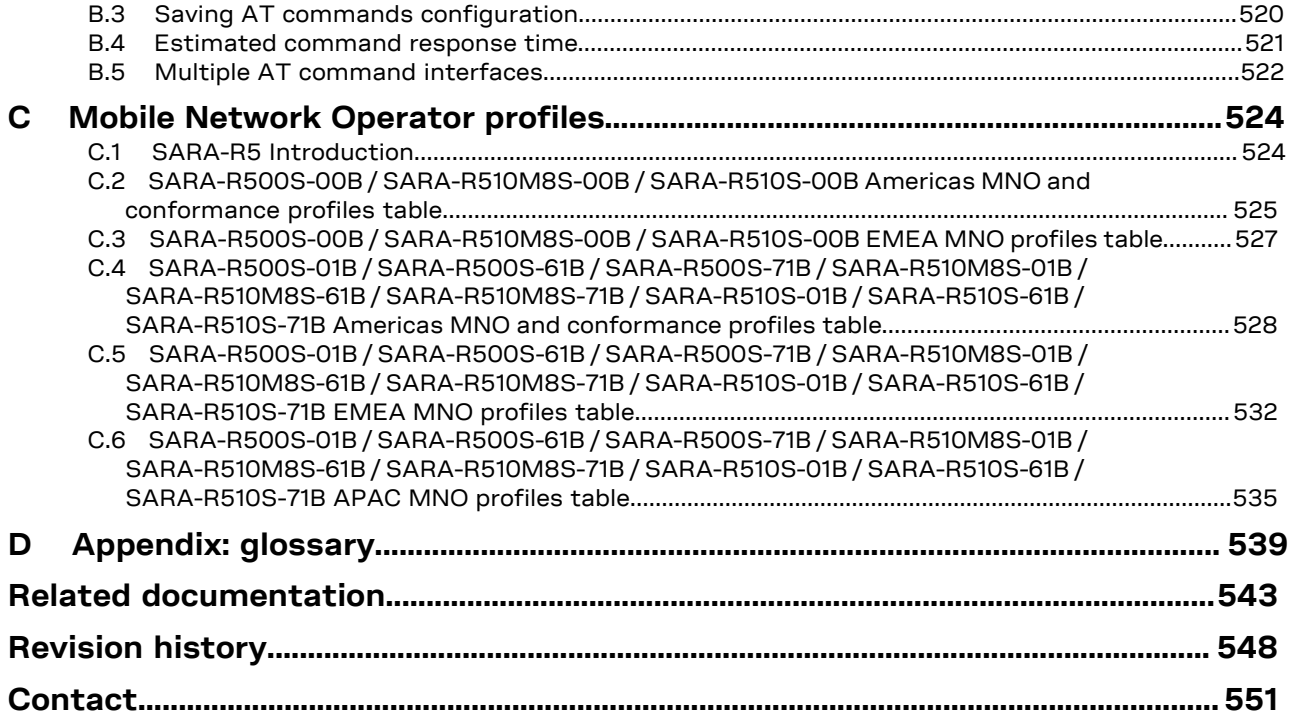

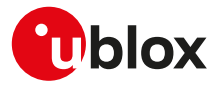

# <span id="page-12-0"></span>**1 AT command settings**

u-blox cellular modules provide at least one physical serial interface that is compliant to V.24 [\[190](#page-546-0)]. When the module is powered on, it enters the command mode. For more details on command mode, see [Chapter 1.1.](#page-12-1)

For module and hyper terminal connection and settings see the corresponding evaluation kit user guide.

### <span id="page-12-1"></span>**1.1 Definitions**

In this document the following naming conventions are used:

- MT (Mobile Terminal) or DCE (Data Communications Equipment): u-blox cellular module
- TE (Terminal Equipment) or DTE (Data Terminal Equipment): terminal that issues the command to the module
- TA (Terminal Adaptor): the function, integrated in the MT, of supporting AT command interface according to the applicable standards
- ME (Mobile Equipment): equivalent to MT, it is used to refer to the device itself regardless of the inserted SIM card

The terms DCE and DTE are used in the serial interface context.

SARA-R5

u-blox cellular modules can implement more than one interface between the DTE and the DCE, either virtual interfaces (multiplexer channels) or physical interfaces (UART, USB, SPI, etc., when available). Each interface works as specified by the followings definitions. If not differently stated, all the subsequent descriptions are applicable to each interface. [Appendix](#page-521-0)

[B.5](#page-521-0) describes the different behavior among the interfaces in reference to the AT command interface.

- See the corresponding module data sheet for the list of available AT command interfaces.
- SARA-R5

Where supported, two UART AT interfaces can be used at the same time (it is not the default behavior). See [+USIO](#page-252-0) command description for details on how to set such behavior.

According to the terminology used in the data sheet, UART is the main asynchronous serial interface, while AUX UART is the auxiliary asynchronous interface. For more details on supported serial interfaces and their characteristics, see the corresponding module data sheet.

The same naming will be used in the rest of the document (when not clearly specified, the description shall be considered applicable to both the interfaces).

### <span id="page-12-2"></span>**1.2 Operational mode of the AT interface**

The DCE/MT interface can operate in these modes:

- **Command mode**: the DCE waits for AT command instructions. The DCE interprets all the characters received as commands to execute. The DCE may send responses back to the DTE indicating the outcome of the command or further information without having received any commands by the DTE (e.g. unsolicited response code - URC). Any communication in the command mode (in both directions) is terminated by the command line termination character.
- **Data mode**: the DCE transfers data after having sent the "CONNECT" string; all the characters sent to the DCE are intended to be transmitted to the remote party. Any further characters received over the serial link are deemed to be from the remote party, and any characters sent are transmitted to the remote party. The DCE enters data mode immediately after it makes a Circuit Switched Data (CSD) or Packet Switched Data (PSD) connection (PPP or DUN connection).
- **Online command mode**: the DCE has a data connection established with a remote party, but treats signals from the DTE as command lines and sends back responses and unsolicited indications to the DTE.
- **Direct link mode**: intermediate state where the DCE transfers data transparently over a connected TCP/ UDP socket (e.g. by means of [+USODL\)](#page-311-0), after reporting the "CONNECT" string.
- **SMS mode**: AT commands for writing or sending SMSs lead the AT interface into an intermediate state indicated by the ">" (greater-than sign) where SMS text/PDU can be entered (DCD signal shall be in ON state during this operation). <Ctrl-Z> indicates that the SMS editing is completed, while <ESC> indicates aborting of the edited SMS.
- **Raw mode**: special AT commands lead the AT interface into intermediate state where raw data is being exchanged (e.g. during file transfer).

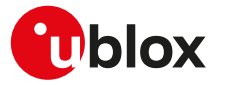

- **AT commands over an IP connection**: the DCE is accepting a TCP connection on a specific TCP port. The DTE can connect via TCP protocol to the port and can send commands over this TCP connection. The DCE may send responses back to the DTE via the same TCP connection. The communication over IP connection is denoted by a set of two ports:
	- o AT command port;
	- o binary data port. The binary data port is used for the exchange of binary data between the DCE and DTE.
	- For more details, on the configuration of the TCP ports see +UIFCONF.
- SARA-R5

The AT commands over IP connection is not supported.

#### SARA-R5

For more details on PSD connection, see the [+UPSD](#page-193-0), [+UPSDA](#page-195-0) and [+UPSND](#page-196-0) AT commands description.

### **1.2.1 Switch from data mode to online command mode**

When a data connection is established it is possible to switch from data mode to online command mode (OLCM) in the following ways:

- with the escape sequence: for more details, see the [S2](#page-164-0) AT command description
- via a DTR transition: during data mode, the current DTR state is not important, but only its transition. Furthermore, only the DTR transition from ON to OFF is detected; it can be used to control the switch to OLCM, or to command mode (the data connection is released). For more details, see the [&D](#page-156-3) AT command description

To switch back to data mode from [O](#page-163-0)LCM the O AT command is used. For more details, see also the [&D](#page-156-3) AT command.

When using the multiplexer and PPP combined, toggling the DTR line (of the physical serial interface where the multiplexer protocol is started) from ON to OFF state does not terminate the PPP session and return the device to the command mode. In this configuration, it is recommended that the host terminates the PPP session, which can be done by sending LCP\_TERM REQ or deasserting the DTR virtual line (sending of specific MUX MSC command).

### <span id="page-13-0"></span>**1.3 Command description**

The AT commands configure and enable the cellular module functionalities according to 3GPP normative and u-blox specifications. The AT commands are issued to the module via a hyper terminal through a command line and are described in the following sections. A general description of each command is provided including the functionalities, the correct syntax to be provided by the TE/DTE, the allowed responses and an example. The command description defines each named parameter with its type, its range (valid / acceptable values), the default value (when available) and the factory-programmed value (when applicable).

For default value it is intended the value automatically set if the parameter is omitted and at the module power-on (if the command setting is not stored in NVM/profile). For factory-programmed value it is intended the value set at the module power-on when the setting is not modified respect with the manufacturer setting; it is valid for the commands that store the setting in NVM/profile.

The summary table on the top of each command section and the [Appendix B](#page-488-0) lists all the u-blox cellular modules that support that command.

- The example provided in the command description refers only to the handling provided by the command. ↷ It may be not valid for all the products which the document is applied to. The list of allowed values for a specific product is provided in the corresponding "Defined values" section.
- In this document <CR><LF> are intentionally omitted in the command syntax.
- 的 If a parameter is omitted, no value will be inserted between the two commas indicating the interested parameter in the command line sent by the DTE.

### **1.3.1 Default values**

If the command parameters are optional, they can be left out in the command line. If not otherwise specified, the default values are assumed as follows:

- For parameters of type Number, the default value is 0
- For parameters of type String, the default value is an empty string

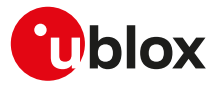

### **1.3.2 Command line**

The AT commands are typically issued to the cellular modules using a command line with the following generic syntax:

"AT"<command\_name><string><S3\_character>

Where:

- "AT": prefix to be set at the beginning of each command line
- <command\_name>: command name string; it can have a "+" character as prefix
- <string>: string consisting of the parameters value following the syntax provided in this manual The following rules are used when describing the command syntax:
	- o <...>: the name in angle brackets is a parameter. The brackets themselves do not appear in the command line
	- o [...]: the square brackets represent the optional parameters of a command or an optional part of the DCE information text response. Brackets themselves do not appear in the command line. When a parameter is not given, the value will be set to the default value provided in the command description

Parameter types:

- o Number: positive and negative counting numbers, as well as zero {..., -2, -1, 0, 1, 2,...}.
- o String: sequence of characters enclosed within quotation marks (" ").
- <S3\_character>: command line termination character; the factory-programmed termination character is  $<$ CR $>$
- The maximum length of the command line is the maximum number of characters which can be accepted on a single command line (including the command line termination character).
- SARA-R5

The command line is not case sensitive unless autobauding is enabled; in this case the prefix "AT" must be typed either as "AT" or "at"; other combinations ("aT" or "Ta") are not allowed.

When writing or sending an SMS, Ctrl-Z or ESC terminates the command; <CR> is used between the two parts of the SMS (address and text).

The serial interface driver generally does not allow a new command until the previous one has been terminated by "OK" final result code or by an error result code. In specific cases (see the abortability attribute), the command execution may be aborted if a character is sent to DCE before the command has ended.

#### **1.3.2.1 Concatenation of AT commands**

More than one AT command can be entered on the same command line. The "AT" prefix must be provided only at the beginning of the command line. Each command must be separated by using a semicolon as delimiter only if the command has a "+" character as prefix.

Example: ATI;+CGATT?;+COPS?<CR>

If a command in the command line causes an error, or is not recognized as a valid command, then the execution is terminated, the remaining commands in the command line are ignored and an error result code is returned.

If all the commands are correctly executed, only the "OK" final result code of the last command is returned.

SARA-R5

Not all the commands can be entered with other commands on the same command line: [+CMGW,](#page-147-0) [+CMGS](#page-146-0), [+USOWR](#page-301-0), [+USOST,](#page-303-0) [+UDWNFILE](#page-282-0) must be used by themselves.

### **1.3.3 Notes**

#### **SARA-R5**

- The maximum length of the command line is 2048 characters.
- String parameter type limitations The following characters are not allowed in the parameter string:
	- o 0x00 (NUL)
	- o 0x0D (CR)
	- o 0x15 (NAK)
	- o 0x22 (")
	- o 0x2C (,)

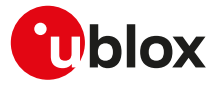

### <span id="page-15-0"></span>**1.3.4 Information text responses and result codes**

The AT command response comprises an optional information text string and a final result code that can assume the format as follows:

#### • **Verbose format:**

Information text response(s): <S3\_character><S4\_character><text><S3\_character><S4\_character> Final result code: <S3\_character><S4\_character><verbose code><S3\_character><S4\_character>

• **Numerical format:** Information text response(s): <text><S3\_character><S4\_character> Final result code: <numerical\_code><S3\_character>

where

- <S3\_character> is the command line termination character
- <S4\_character> is the linefeed character
- SARA-R5 ĴГ

The [V](#page-168-2) AT command configures the result code in numeric or verbose format. The command line termination character can be set with [S3](#page-165-0) AT command. The linefeed character can be set with [S4](#page-165-1) AT command.

#### [Table 1](#page-15-1) lists the allowed result codes.

<span id="page-15-1"></span>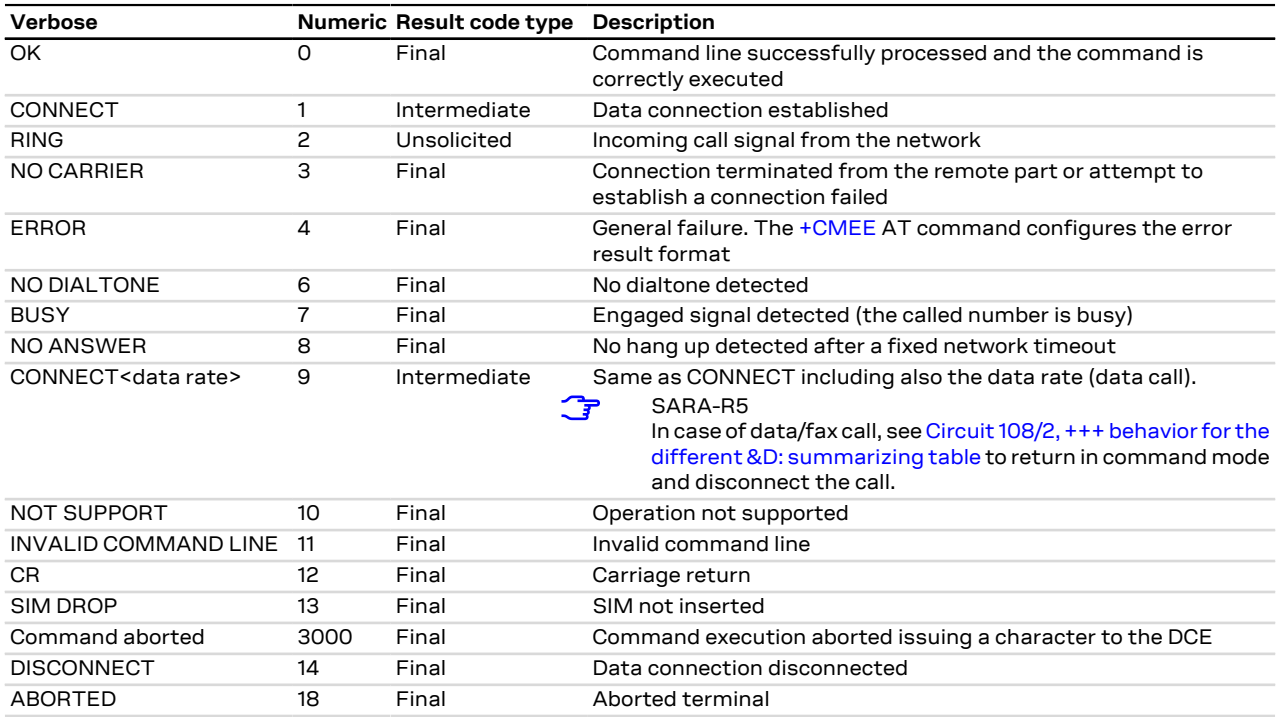

#### **Table 1: Allowed result codes**

#### SARA-R5

The DISCONNECT result code is not supported.

SARA-R5

The ABORTED result code is not supported.

#### SARA-R5

These result codes are not supported: NOT SUPPORT, INVALID COMMAND LINE, CR, SIM DROP.

SARA-R5 **ි₹** 

The result codes CONNECT and NO CARRIER are supported only in verbose format.

As already stated in the [Preface](#page-2-0) section (see the "Can be aborted" attribute), some AT commands can be aborted after having issued them.

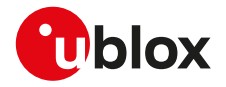

#### SARA-R5

T

The attribute abortability means that the command line is always returned, instead the service is really aborted only in case of the PLMN search and PLMN extended search procedures.

Intermediate outputs as well as descriptive outputs of a command are formatted as information text responses; if more than one string has to be printed out (see for example the [+CGDCONT](#page-188-0) command description), additional command line termination and linefeed characters may be inserted for sake of readability.

If the command is not accepted by the MT an error result code will be displayed. The [+CMEE](#page-42-0) AT command configures the error result code format as follows:

- "+CMS ERROR: <err>" for SMS-related AT commands
- "+CME ERROR: <err>" for any other AT commands

where <err> represents the verbose or numeric error result code depending on the [+CMEE](#page-42-0) AT command setting.

The most typical error result codes are the following:

- If the command is not supported or unknown, either "+CME ERROR: unknown" or "+CME ERROR: operation not supported" is sent
- If the command syntax is wrong, "+CME ERROR: operation not supported" is sent ("+CMS ERROR: operation not supported" for SMS related commands)

The list of all the possible error result codes is available in [Appendix A.1](#page-460-1) and [Appendix A.2](#page-466-0). For some commands only the "ERROR" final result code is displayed and is documented in the command description.

The proprietary AT commands supporting the following features implement a different error management and provide different error result codes:

- SARA-R5 Firmware update Over The Air: see the [Appendix A.4](#page-476-0)
- SARA-R5 Firmware update Over AT command: see the [Appendix A.5](#page-476-1)
- SARA-R5 DNS: see the [Appendix A.6](#page-477-0) and [Appendix A.7](#page-478-0)
- SARA-R5 TCP and UDP connections: see the [Appendix A.7,](#page-478-0) [Appendix A.8](#page-480-0)
- SARA-R5 FTP: see the [Appendix A.8.1](#page-480-1)
- SARA-R5 HTTP: see the [Appendix A.8.2](#page-482-0)
- SARA-R5 MQTT: see the [Appendix A.8.4](#page-484-0)
- SARA-R5 MQTT-SN: see the [Appendix A.8.5](#page-485-0)
- SARA-R5 IP change notification: see the [Appendix A.9](#page-486-0)
- SARA-R5 CoAP: see the [Appendix A.8.6](#page-486-1)
- SARA-R5 Ping: see the [Appendix A.10](#page-487-0)

The corresponding sections provide more details for retrieving the error result codes for these operations.

### <span id="page-16-0"></span>**1.4 Storing of AT commands setting**

Several user settings may be stored in the cellular module's memory. Some are directly stored in the non volatile memory (NVM), while the others are organized into two personal profiles.

[Appendix B.2](#page-516-0) lists the complete settings that can be directly stored in NVM and the corresponding commands.

[Appendix B.1](#page-515-0) lists the complete settings stored in the profiles and the corresponding commands.

#### SARA-R5

More details about loading, storing and updating profiles can be found in the command descriptions for: [ATZ,](#page-169-0) [AT&F](#page-169-1), [AT&W,](#page-170-0) [AT&V,](#page-170-1) and [AT&Y.](#page-171-0)

### <span id="page-16-1"></span>**1.5 S-parameters**

The S-parameters, as specified in ITU-T recommendation V250 [[186\]](#page-546-1), constitute a group of commands that begin with the string "ATS". They are generally indicated as S registers and are used to configure the way the module operates. Their syntax is:

ATS<parameter\_number>?

ATS<parameter\_number>=<value>

The number following the "ATS" is the referenced S parameter.

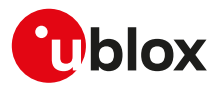

**AT command S Number Description** [S0](#page-46-1) 0 Automatic answer setting [S2](#page-164-0) 2 2 Escape character setting [S3](#page-165-0) 3 3 Command line termination character setting [S4](#page-165-1) 4 4 Response formatting character setting [S5](#page-166-0) 5 5 Command line editing character setting [S7](#page-166-1) 37 37 2012 2013 2014 2015 2016 2017 2018 2019 2014 2016 2017 2018 2019 2019 2016 2017 2018 2019 2017 2018 2019 2017 2018 2019 2019 2017 2018 2019 2019 2017 2017 2018 2019 2019 2019 2019 2017 2018 2019 2019 2017 2018 201 [S12](#page-167-0) 12 12 Escape prompt delay setting

u-blox cellular modules support the following set of S-parameters (<parameter\_number>):

Œ

If a <parameter\_number> other than those listed above is introduced, the S command returns an error result code (+CME ERROR: operation not supported).

### <span id="page-17-0"></span>**1.6 +UDCONF AT command**

The UDCONF AT commands constitute a group of u-blox proprietary AT commands that allow to configure some features beloging to i.e network services, internet suite, etc. They are indicated by the "+UDCONF=" string followed by an <op\_code> (i.e. +UDCONF=20). The allowed <op\_code> values depend on the module series.

The generic set command syntax is:

AT+UDCONF=<op\_code>,<param1>,<param2>,....

while the generic read command syntax is AT+UDCONF=<op\_code>

#### The test command syntax is defined as follows:

+UDCONF: <op\_code1>,(supported <op\_code1\_param1>),(supported <op\_code1\_param2>),..

+UDCONF: <op code2>, (supported <op code2 param1>), (supported <op code2 param2>),..

+UDCONF: <op code3>, (supported <op code3 param1>), (supported <op code3 param2>),..

OK

The test command syntax for <op\_code>=110 (NVM RAM mode management) differs respect with the other <op\_code> values:

+UDCONF: 110,"audio","+CLVL,+CRSL,+UMGC,+USGC,+UMSEL,+UMAFE,+USAFE,+UI2S,+USPM"

The string after the <at\_group> parameter (i.e. "audio") lists the commands that are impacted by the corresponding "command class". The allowed values for the <at\_group> parameter (i.e. AT+UDCONF=110, "audio") are provided by means of the corresponding read command.

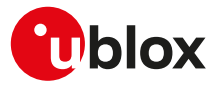

# <span id="page-18-0"></span>**2 General operation**

### <span id="page-18-1"></span>**2.1 Start up and initialization**

The characteristics of the boot of the cellular device vary from module to module and are described in the corresponding system integration manual. During the boot phase the module might not respond to the AT interface until all necessary SW modules have been installed (e.g. USB drivers). Monitoring of the greeting text, where supported, can help in detecting the successful end of the boot phase.

A complete start up including cellular network operation can only take place with a SIM card.

#### SARA-R5 <mark>−≠</mark>

If the SIM card has enabled the PIN check, some commands answer with "+CME ERROR: SIM PIN required" and most cellular functionalities are not started. After entering the required PIN via the [+CPIN](#page-120-1) command, or if booting with a SIM with disabled PIN check, SIM initialization is carried out and a lot of SIM files are read: it is possible that some commands (e.g. phonebook AT commands) are affected by this preliminary phase, resulting in a temporary error response.

### **2.1.1 Auto-registration**

If the [+COPS](#page-54-0) <mode> parameter in the profiles or in NVM is left to its factory-programmed value 0 or is set to 1, then after SIM initialization, all u-blox modules will automatically perform PLMN selection and registration for circuit switched/non EPS services as well as packet switched/EPS services. Auto-registration (also sometimes called "auto-COPS", not to be confused with automatic <mode>=0) will also be triggered at SIM insertion, for modules supporting SIM hot insertion, or at SIM driver recovery, occurring when the communication with the SIM card is re-established by the module after an unrecoverable error, caused e.g. by mechanical vibrations or electrical interference.

#### SARA-R5 ′7

If no SIM is inserted in the module, the module will anyway select a cell of the cellular network and try to maintain synchronization with it in limited service.

#### SARA-R5

During the auto-registration (both at start-up and during normal operation), any further network request (by means of [AT+COPS=0](#page-54-0) or [AT+COPS=1](#page-54-0)) triggers a PLMN selection that can collide with underlying registration procedures, and in this case the error result code "+CME ERROR: Temporary failure" can be issued.

In these cases the [+COPS](#page-54-0) AT command can be eventually retried.

#### SARA-R5

The radio access technology selected by the module at start up is defined by the <1stAcT> parameter of the [+URAT](#page-59-0) command; afterwards the module will reselect the RAT based on the requirements of the cellular standards it complies with and it is not possible to force it to remain in a given RAT unless it is locked on it via +URAT.

The user can retrieve the result of the auto-registration by polling the registration status commands (e.g. +CREG/+CGREG/+CEREG/+CIREG) or enabling their unsolicited notifications. If auto-COPS is running, at boot time or at SIM insertion, network service commands issued by the user might have a longer response time than expected; this is particularly visible when the module is switched on in a jammed condition, or with a roaming SIM card that shall perform several registration attempts before gaining access to a VPLMN. If the automatic registration fails and the cause cannot be retrieved via +CEER, it is suggested to disable auto-COPS starting the module in +COPS: 2 or in airplane mode +CFUN: 4 and trigger registration with AT commands.

### **2.1.2 Operational restrictions**

Operational restrictions may derive from several settings: PIN required, SIM lock, invalidation of the IMEI or SIM credentials by the Mobile Network Operator (MNO) during the registration procedure, FDN enabled. Restrictions to access the network are also applied by the module in any one of these conditions:

- In eCall only state (for all modules supporting the eCall feature)
- In minimum functionality power modes [\(+CFUN: 0, +CFUN: 4, +CFUN: 19, +CFUN: 127\)](#page-32-0), and even if the module is restarted in +CFUN: 4 or +CFUN: 19 modes, because they are persistent

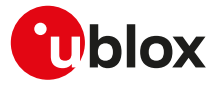

If the module is in operational restricted state, it may reject all or specific service requests (e.g. operator selection, connection establishment).

### <span id="page-19-0"></span>**2.2 AT commands types**

### **2.2.1 Action command**

An action command forces the DCE to print information text or execute a specific action for the command. A typical example of this command type is the provision of the factory-programmed settings of the DCE like manufacturer name, firmware version, etc.

### **2.2.2 Set command**

A set command configures the preferred settings for the specified command. The set command is the only way to set the preferred settings in the DCE. For some commands it is possible to store the current settings in the profile or in the non volatile memory and retrieve them in another connection.

### **2.2.3 Read command**

A read command provides the current setting of the command parameters. It is used to find out the current command configuration.

### **2.2.4 Test command**

A test command provides the list of the values allowed by each parameter of the command.

### **2.2.5 Unsolicited Result Code (URC)**

An unsolicited result code is a string message (provided by the DCE) that is not triggered as an information text response to a previous AT command and can be output, when enabled, at any time to inform the DTE of a specific event or status change.

The URC can have the same name of the command that enables it or can be enabled by another command. Generally the AT commands activate the URC on the present (virtual) AT interface on which they are enabled. If the AT commands settings are stored in the **personal profile**, the related URCs are enabled on all AT interface identifiers once set with [AT&W](#page-170-0) (where supported). If the AT commands settings are stored to the **NVM**, at the module boot the related URCs are enabled on all the AT interfaces.

There are cases where both the AT command setting and the AT interface identifier is stored to NVM, therefore the URC will be enabled only on a specific AT interface. These cases are documented in the related AT commands descriptions.

For more details on the storing of AT command setting, see [Storing of AT commands setting](#page-16-0). ↷

#### **2.2.5.1 URCs presentation deferring**

Since the URCs are text responses issued by the DCE without being requested by the DTE, their occurrence is completely uncorrelated to an AT command execution. Therefore, a collision between a URC and an AT command response might occur and it may lead the DTE to misunderstand the URC as part of the AT command's text response or viceversa.

The module avoids this collision by delaying the URCs presentation if the AT command interface is busy. The AT command interface can be busy in the following cases:

- During a data call (data mode)
- During the execution of an AT command in command or online command mode

The command execution starts when the command line is completed by the command line termination character and the AT interpreter in the module accepts it; the command execution ends when the final result code for the command is sent out. Inside this period, the module is not allowed to send the not buffered URCs. For most of the messages, the DCE needs to be configured whether or not to send a URC. After enabling, for most of the URCs, if the AT command interface is busy, the pending URCs are buffered and their sending to the DCE is deferred. The RING indication is always generated as an unsolicited result code. The NO CARRIER indication is generated as an unsolicited result code when it has not to be considered the final response for

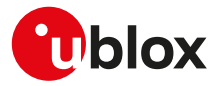

the executing command (e.g.: ATH); if it is handled as an unsolicited result code, it follows the rule of the other URCs.

Generally, the buffered URCs are sent to the terminal as soon as the terminal exits the data mode or the command execution is terminated. An exception to this behavior is implemented for the following URCs classes:

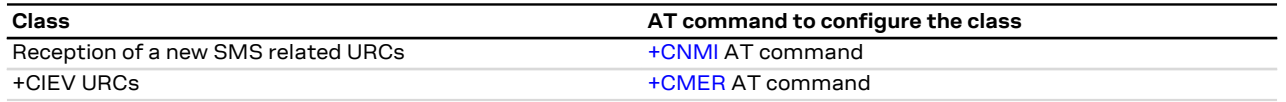

For the above classes, it is possible to select the presentation strategy when the AT interface is busy, according to the 3GPP TS 27.007 [\[60\]](#page-543-0); buffering or discarding are the two possible choices (URCs are lost in the latter case). This is done by means of the corresponding AT command (see the AT commands listed in the table above). If the URCs are enabled or, for the three described classes of URCs, the buffered URCs are sent out only when the AT interface is in idle again, then this occurs as soon as:

- The data mode is released (the data call is disconnected)
- The final result code for an AT command is issued

To ensure the DCE can transmit the buffered URCs, the DTE should wait some time (the recommended value is at least 20 ms) after the reception of an AT command final result code or URC before issuing a new AT command. Otherwise, the collision of the URCs with the subsequent AT command is possible.

If multiple AT interfaces are available, it is best to use one of the AT interfaces to manage all the ′₹ user-enabled URCs, while using the other ones to send AT commands and receive their responses. The URCs related to external causes (e.g., RING) are issued on all interfaces.

### **2.2.6 Intermediate Result Code (IRC)**

An intermediate result code is a string message (provided by the DCE) which provides to the DTE some information about the processing status of the pending AT command.

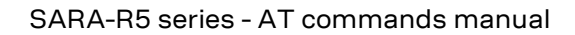

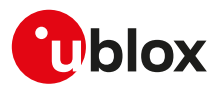

# <span id="page-21-0"></span>**3 IPC - Inter Processor Communication**

### <span id="page-21-1"></span>**3.1 Multiplexing mode +CMUX**

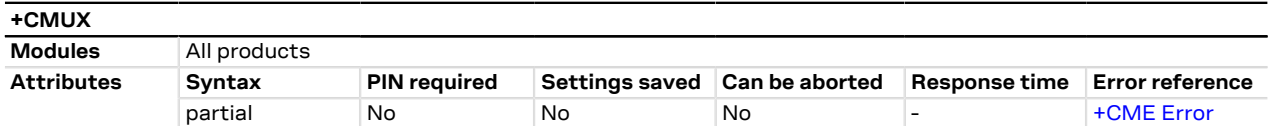

### **3.1.1 Description**

Enables the multiplexing protocol control channel as defined in 3GPP TS 27.010 [\[89](#page-543-1)]. The command sets the parameters for the control channel. The result code is returned using the old interface speed. The parameters become active only after sending the OK result code.

The usage of +CMUX set command during the multiplexing is not allowed.

The multiplexer configuration is as follows:

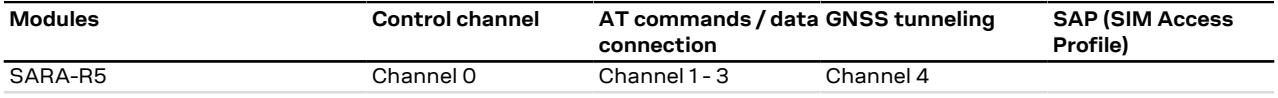

#### **Table 2: Multiplexer configuration**

### **3.1.2 Syntax**

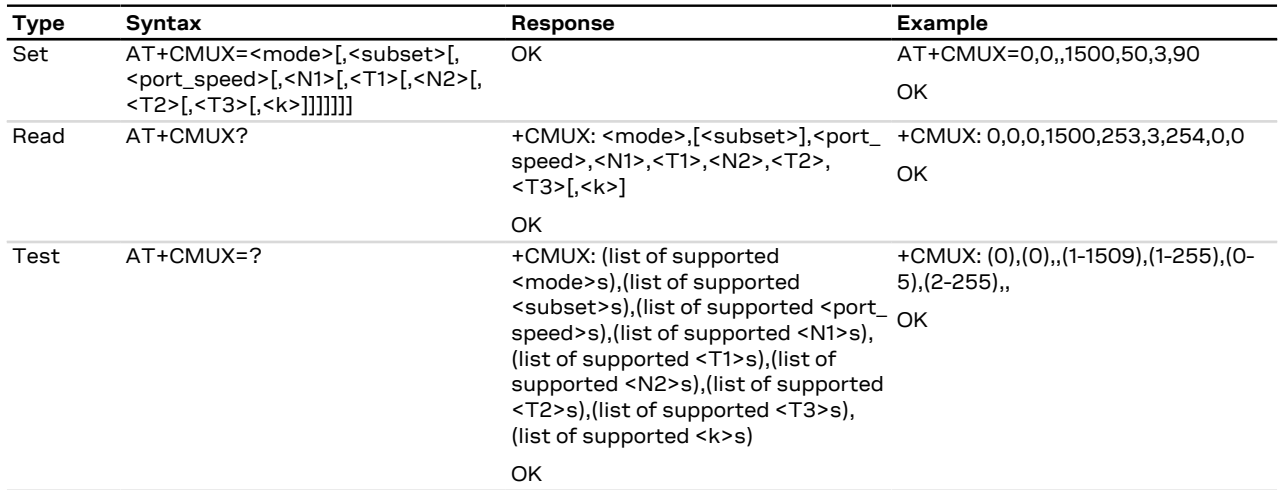

### **3.1.3 Defined values**

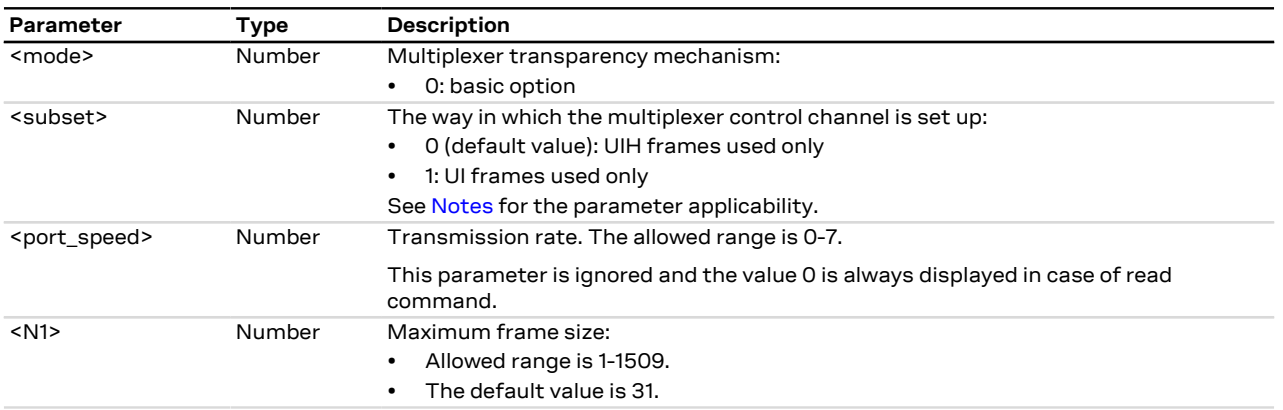

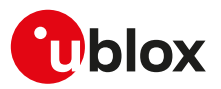

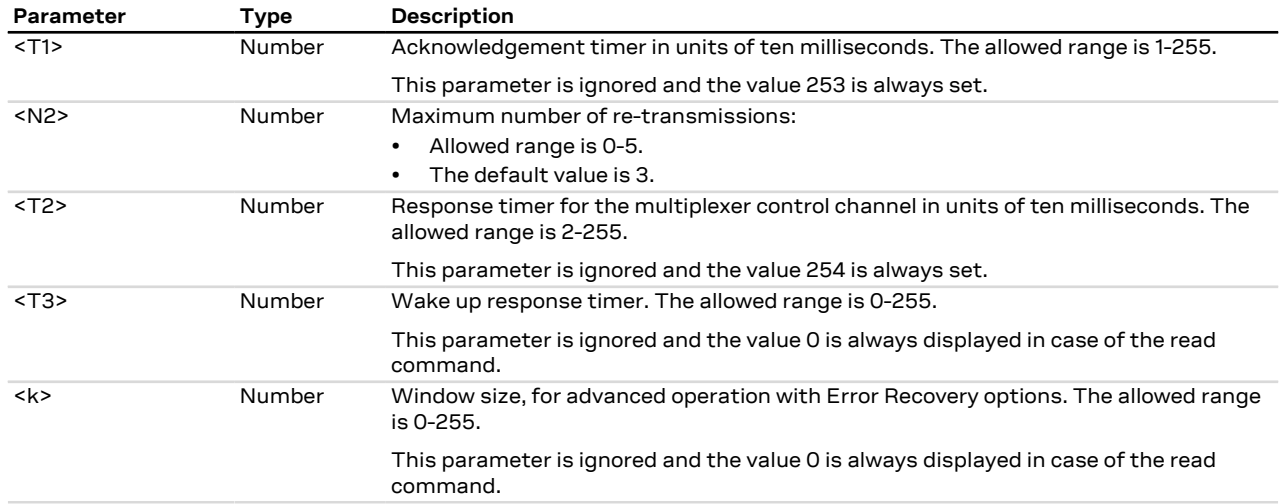

### <span id="page-22-0"></span>**3.1.4 Notes**

- If the multiplexer protocol is not started (the +CMUX set command has not been issued or returned an error result code) and [AT+CMEE](#page-42-0) is set to 2, the +CMUX read command returns the following error result code: +CME ERROR: operation not allowed.
- For complete compatibility between u-blox products, leave the unsupported/unused parameters blank (which are reported as blank by the +CMUX test command).
- <T1> must be lower than or equal to <T2>.
- To enable the GNSS tunneling on the dedicated MUX channel, configure properly the [+UGPRF](#page-389-0) AT command, otherwise there will be no data flow on it.

#### **SARA-R5**

- <subset> can only assume the value 0.
- After having issued the set command, a timeout of 5 s is started. The MUX protocol is aborted if the DTE does not initiate the establishment of the MUX control channel (via a SABM frame on DLCI 0) within this time.
- On the AUX UART interface, the multiplexer protocol is not supported.
- In case the AUX UART interface is configured as AT interface (for more details, see [+USIO](#page-252-0) AT command, <requested\_variant>=2) and the multiplexing protocol is activated, the multiplexer on the UART interface is configured as follows:
	- o Control channel: channel 0
	- o AT commands / data connection: channel 1 2
	- o GNSS tunneling: channel 3
- In case the AUX UART interface is configured as GNSS tunneling (for more details, see [+USIO](#page-252-0) AT command, <requested\_variant>=4) and the multiplexing protocol is activated, the multiplexer on the UART interface is configured as follows:
	- o Control channel: channel 0
	- o AT commands / data connection: channel 1 3

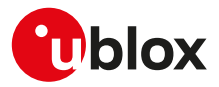

## <span id="page-23-0"></span>**4 General**

### <span id="page-23-1"></span>**4.1 Manufacturer identification +CGMI**

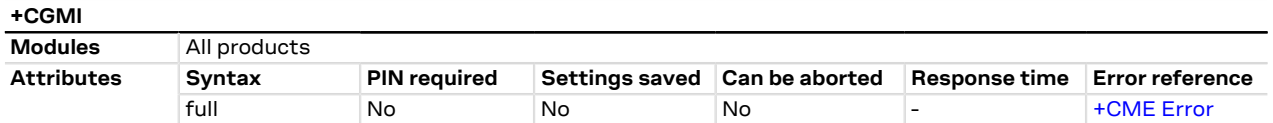

### **4.1.1 Description**

Text string identifying the manufacturer.

### **4.1.2 Syntax**

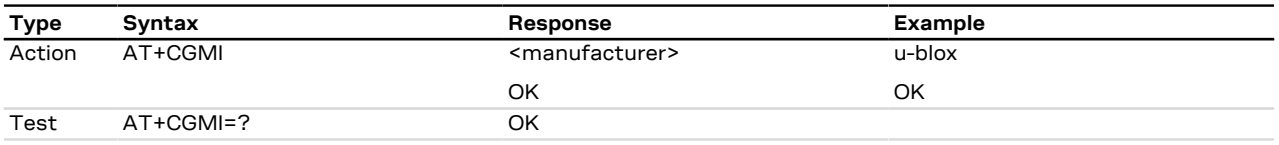

### **4.1.3 Defined values**

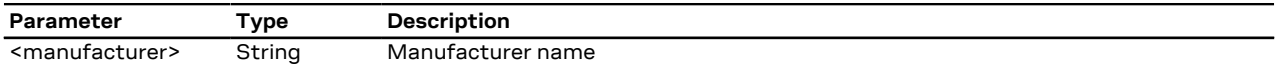

### <span id="page-23-2"></span>**4.2 Manufacturer identification +GMI**

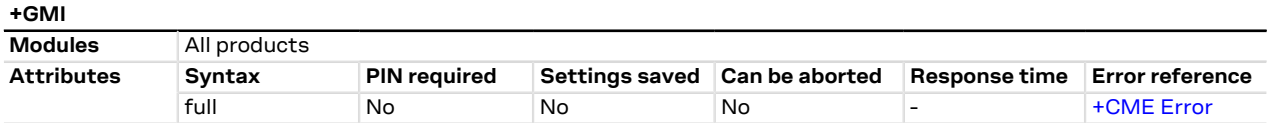

### **4.2.1 Description**

Text string identifying the manufacturer.

### **4.2.2 Syntax**

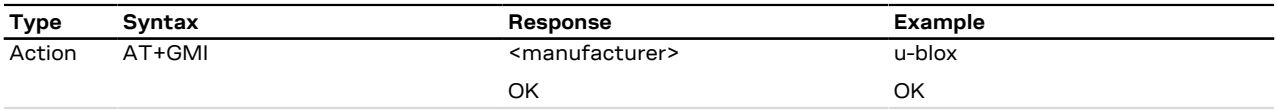

### **4.2.3 Defined values**

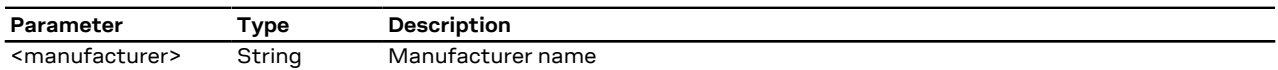

### <span id="page-23-3"></span>**4.3 Model identification +CGMM**

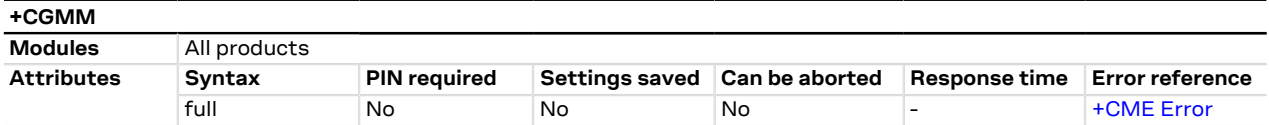

### **4.3.1 Description**

Text string identifying the product name.

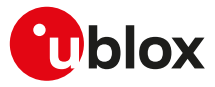

#### **4.3.2 Syntax**

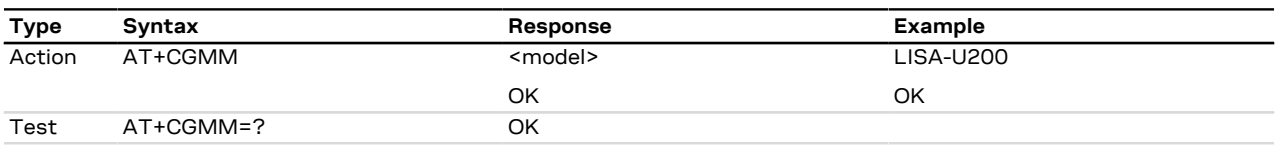

### **4.3.3 Defined values**

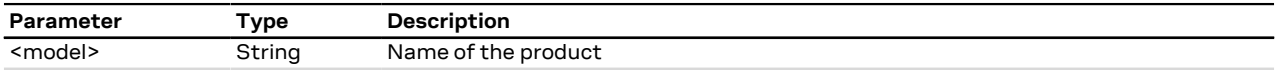

### **4.3.4 Notes**

**SARA-R5**

• For the model name, see the [ATI7](#page-27-0) command.

### <span id="page-24-0"></span>**4.4 Model identification +GMM**

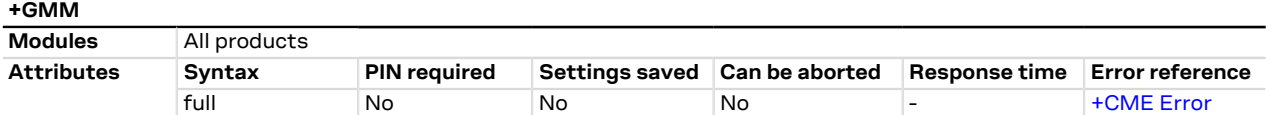

### **4.4.1 Description**

Text string identifying the product name.

### **4.4.2 Syntax**

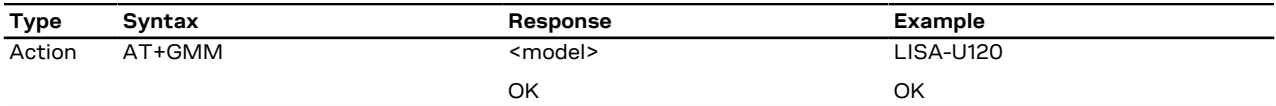

### **4.4.3 Defined values**

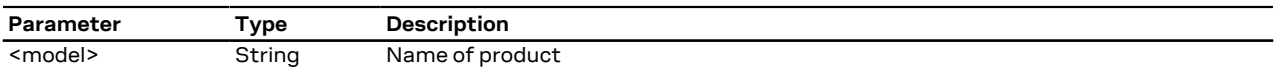

### **4.4.4 Notes**

**SARA-R5**

• For the model name, see the [ATI7](#page-27-0) command.

### <span id="page-24-1"></span>**4.5 Firmware version identification +CGMR**

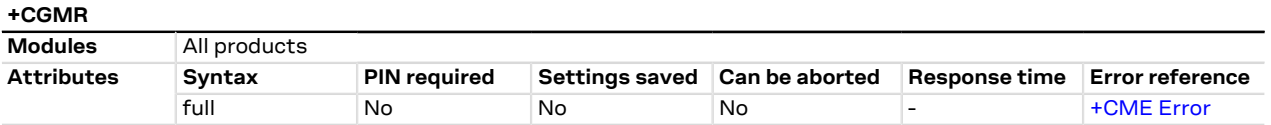

### **4.5.1 Description**

Returns the firmware version of the module.

### **4.5.2 Syntax**

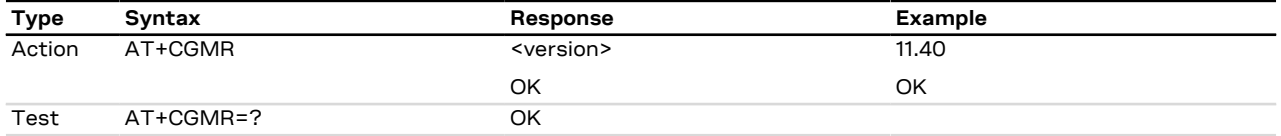

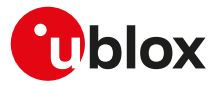

### **4.5.3 Defined values**

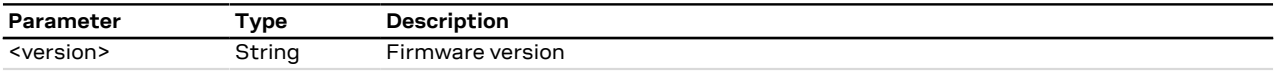

### <span id="page-25-0"></span>**4.6 Firmware version identification +GMR**

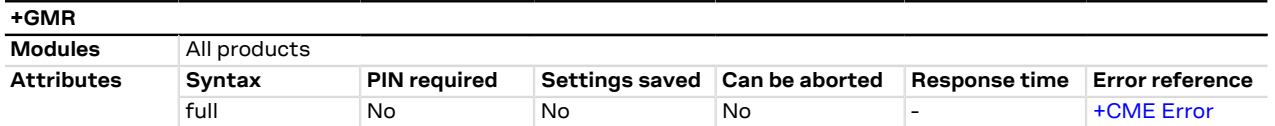

### **4.6.1 Description**

Returns the firmware version of the module.

### **4.6.2 Syntax**

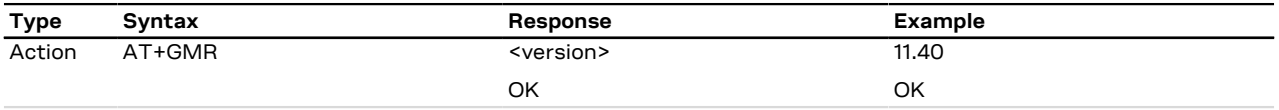

### **4.6.3 Defined values**

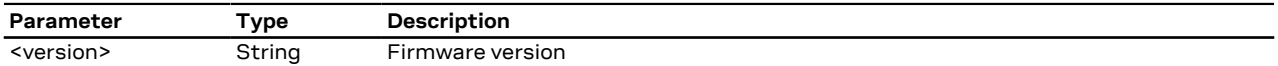

### <span id="page-25-1"></span>**4.7 Request product serial number identification +CGSN**

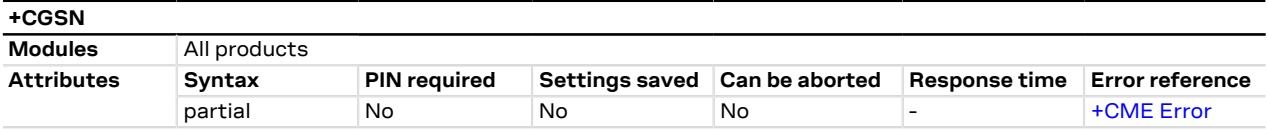

### **4.7.1 Description**

Returns the International Mobile station Equipment Identity (IMEI) number and related information to identify the MT that the TE is connected to.

### **4.7.2 Syntax**

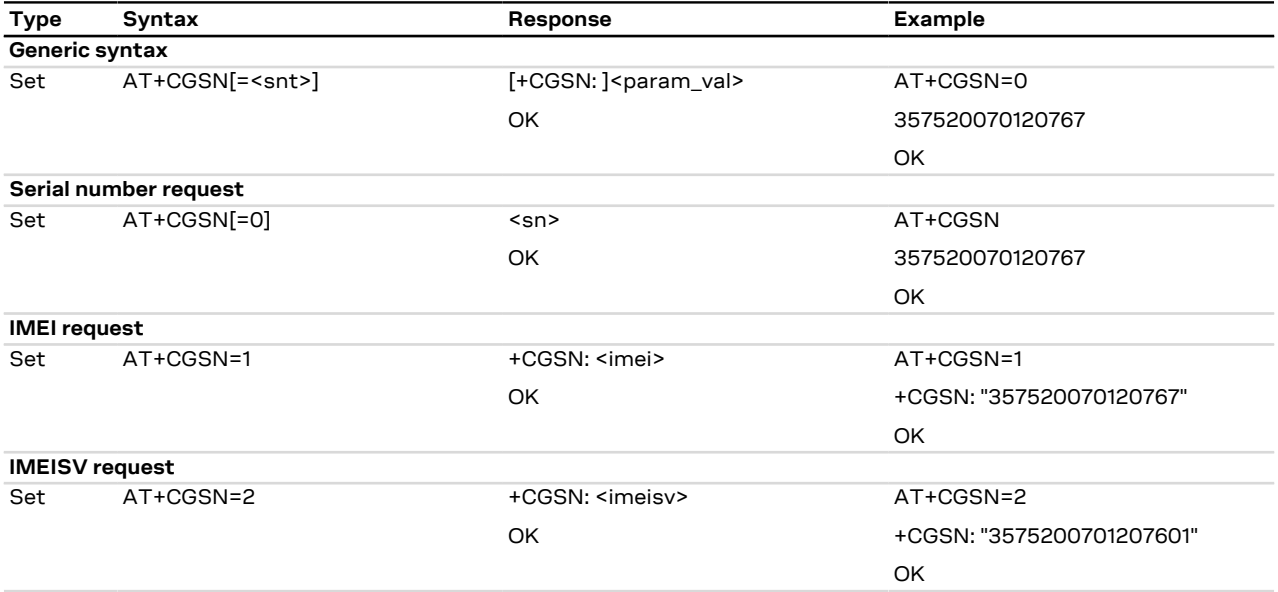

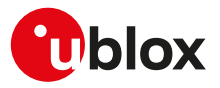

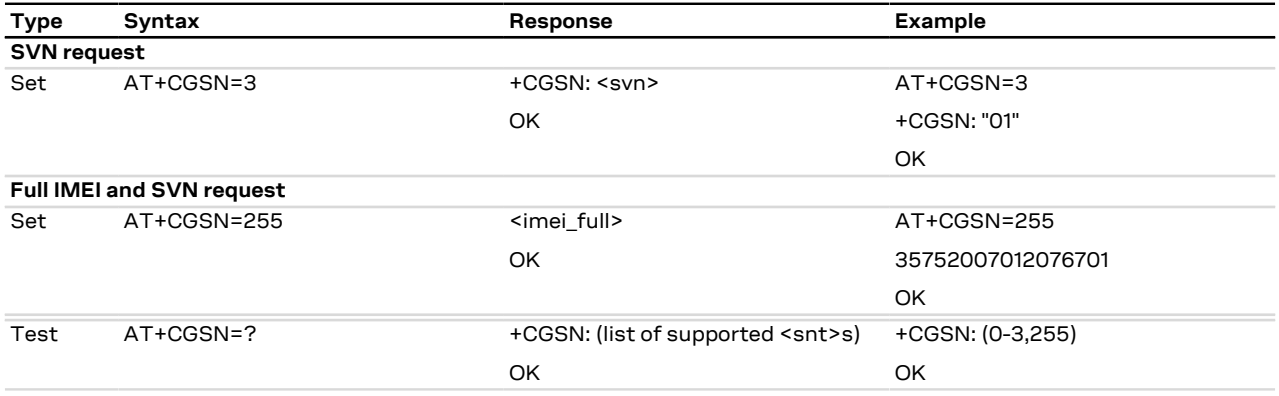

### **4.7.3 Defined values**

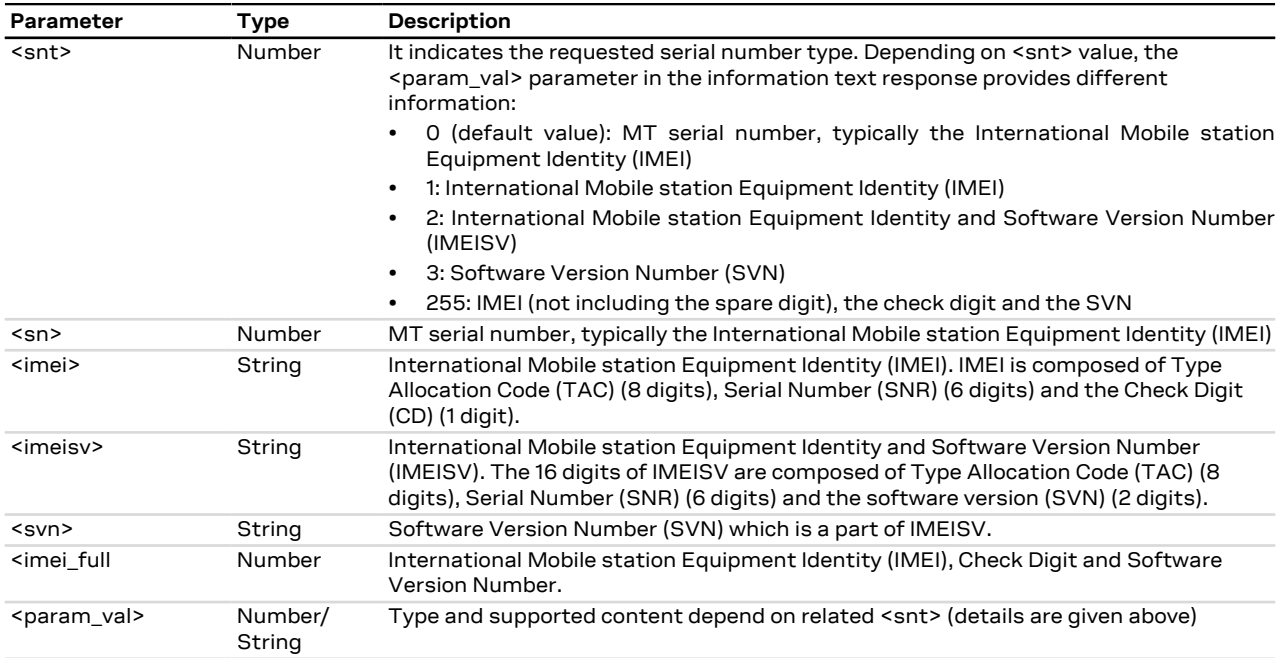

### **4.7.4 Notes**

#### **SARA-R500S-00B / SARA-R510M8S-00B / SARA-R510S-00B**

• The information text response to the set commands is always returned without the "+CGSN:" prefix and without quotation marks.

### <span id="page-26-0"></span>**4.8 IMEI identification +GSN**

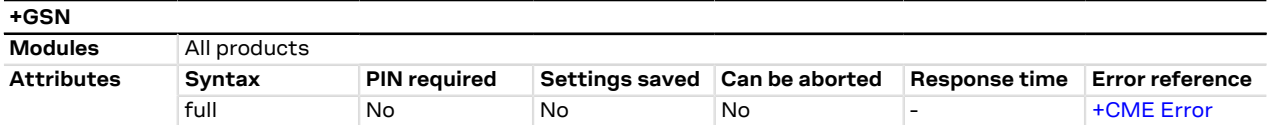

### **4.8.1 Description**

The commands handling is the same of [+CGSN](#page-25-1).

#### **4.8.2 Syntax**

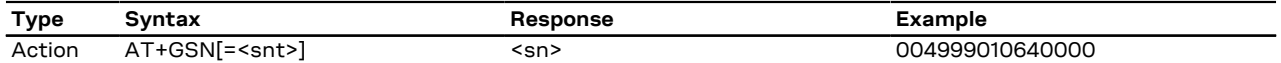

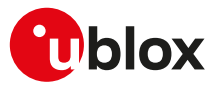

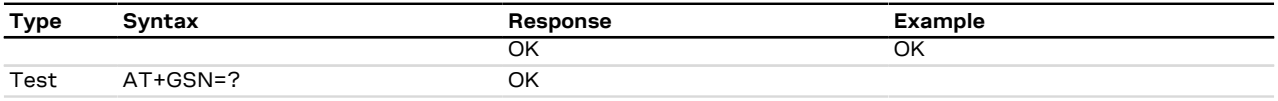

### **4.8.3 Defined values**

See [+CGSN](#page-25-1) AT command.

### <span id="page-27-0"></span>**4.9 Identification information I**

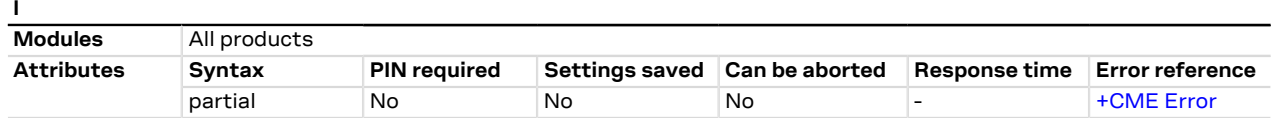

### **4.9.1 Description**

Returns some module information as the module type number and some details about the firmware version.

The information text response of ATI9 contains the modem version and the application version of the 宁 module where applicable; it returns "Undefined" where not applicable.

### **4.9.2 Syntax**

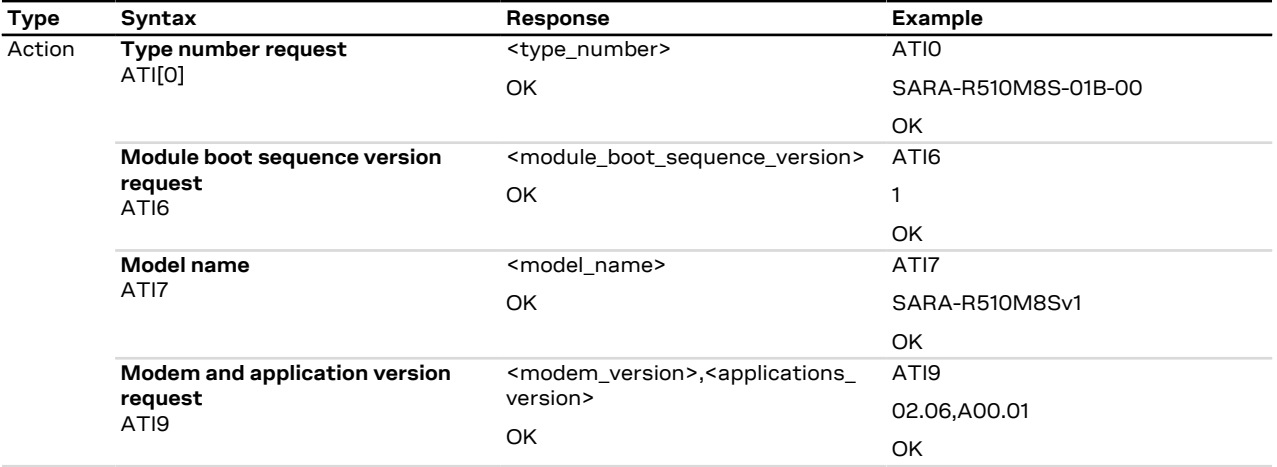

### **4.9.3 Defined values**

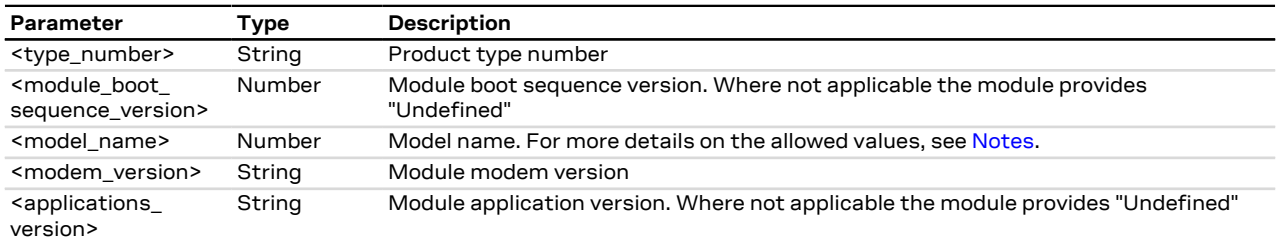

### <span id="page-27-1"></span>**4.9.4 Notes**

**SARA-R5**

<span id="page-27-2"></span>• [Table 3](#page-27-2) reports the model name of each type number.

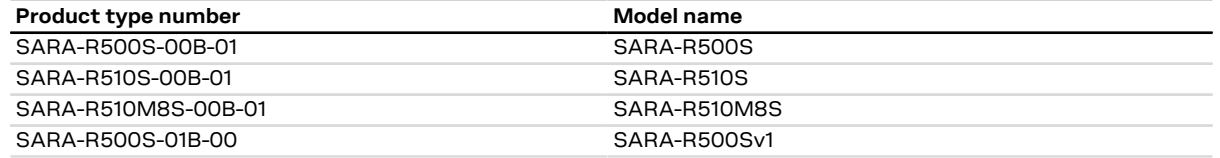

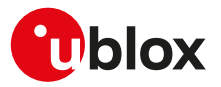

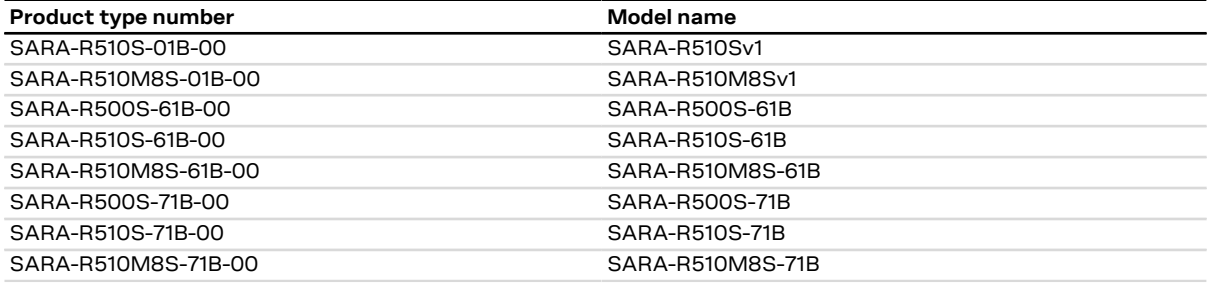

#### **Table 3: Model name (ATI7 response)**

#### **SARA-R500S-00B / SARA-R510M8S-00B / SARA-R510S-00B**

• The ATI7 command is not supported by SARA-R500S-00B-00, SARA-R510S-00B-00 and SARA-R510M8S-00B-00.

### <span id="page-28-0"></span>**4.10 TE character set configuration +CSCS**

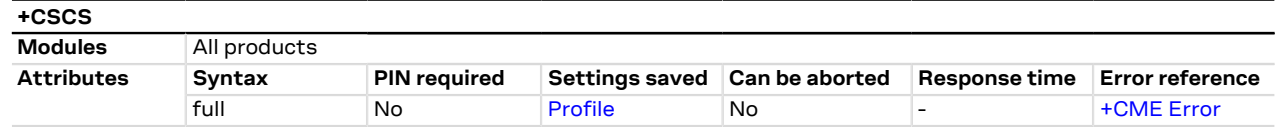

### **4.10.1 Description**

Selects the TE character set.

The selected character set is used for encoding/decoding of only the AT commands' string type <mark>ᠿ</mark> parameters whose description explicitly references the +CSCS setting itself.

#### SARA-R5 了

The command setting is not stored in the profile.

#### **4.10.2 Syntax**

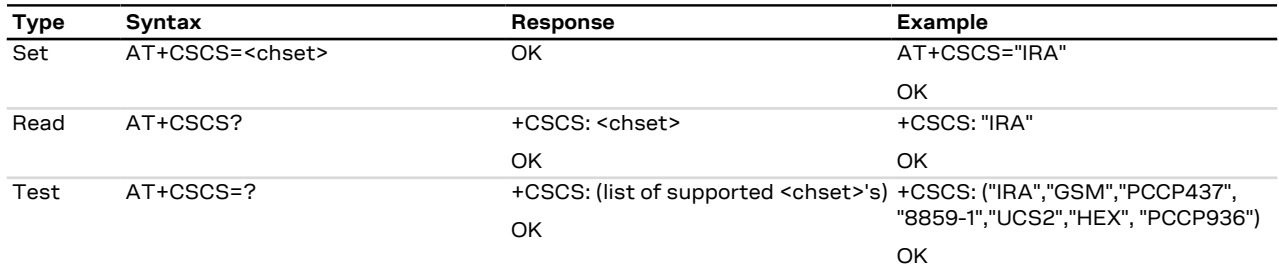

### **4.10.3 Defined values**

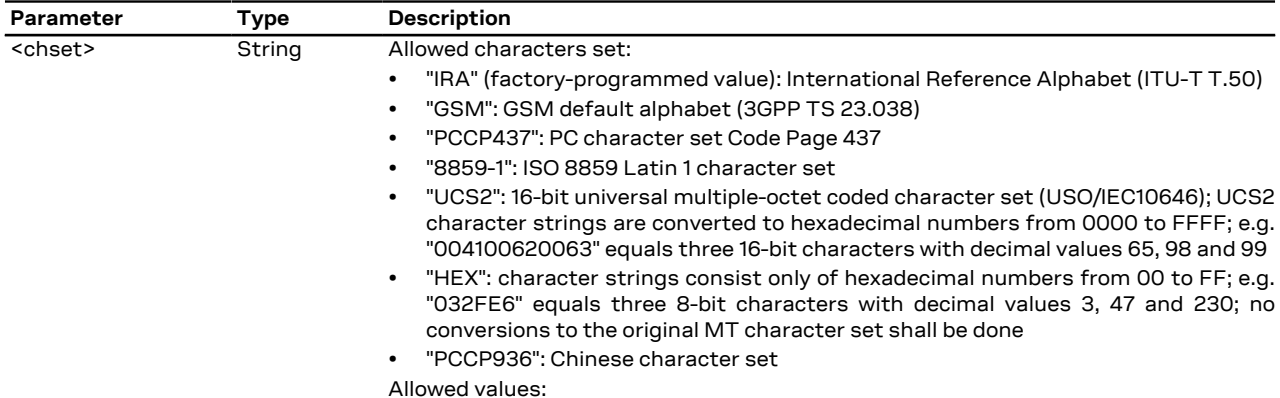

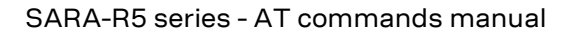

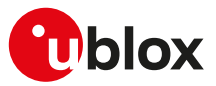

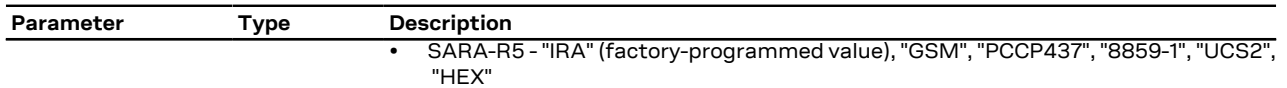

### <span id="page-29-0"></span>**4.11 International mobile subscriber identification +CIMI**

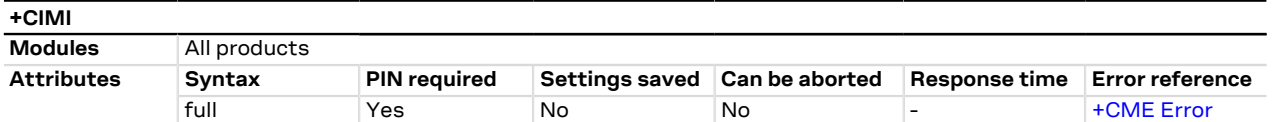

### **4.11.1 Description**

Request the IMSI (International Mobile Subscriber Identity).

### **4.11.2 Syntax**

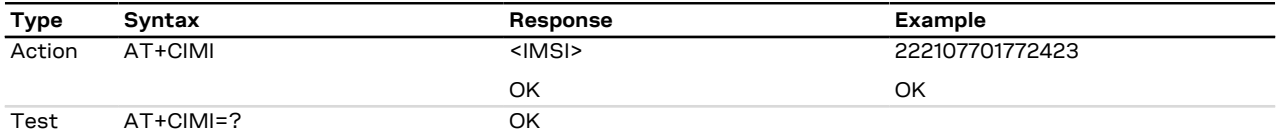

### **4.11.3 Defined values**

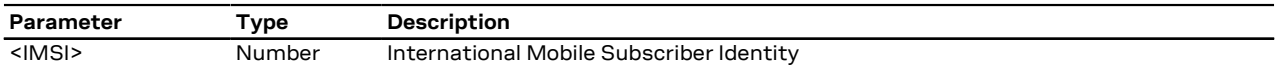

### <span id="page-29-1"></span>**4.12 Card identification +CCID**

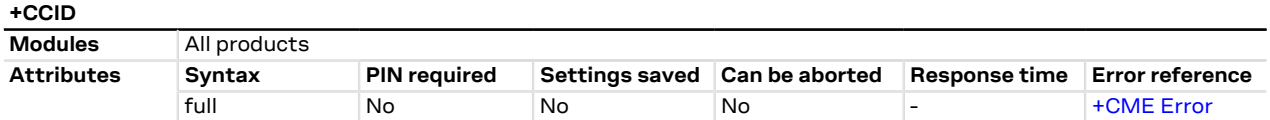

### **4.12.1 Description**

Returns the ICCID (Integrated Circuit Card ID) of the SIM-card. ICCID is a serial number identifying the SIM.

### **4.12.2 Syntax**

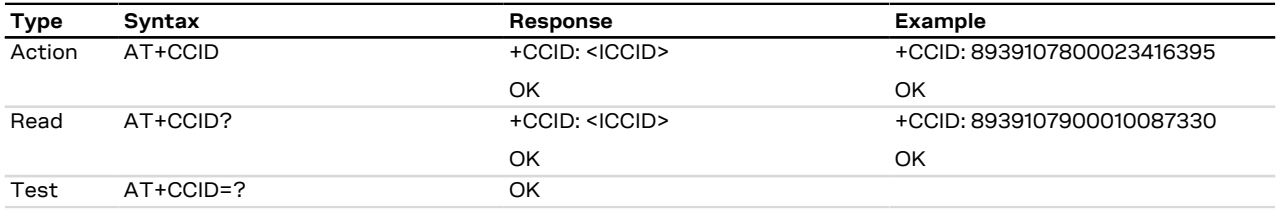

### **4.12.3 Defined values**

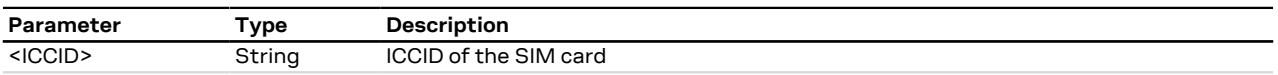

### **4.12.4 Notes**

• The command needs of the SIM to correctly work.

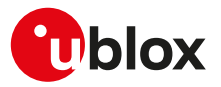

### <span id="page-30-0"></span>**4.13 Request complete capabilities list +GCAP**

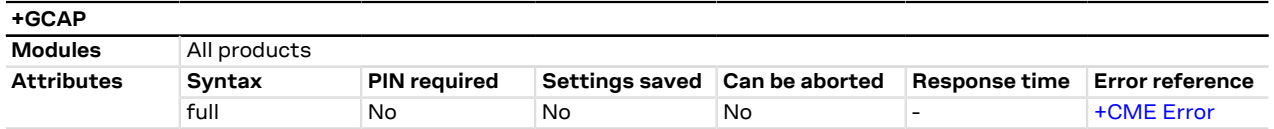

### **4.13.1 Description**

This command requests the list of capabilities, containing the corresponding command names. The Complete Capabilities List command indicates the major capability areas of the MT. Each area is presented by the selection command name of the specific capability area or some other predefined response.

The first response text (+FCLASS) informs that some fax or voice capabilities are present while the second supported area presented with +CGSM shows that all GSM commands of the present document are supported.

### **4.13.2 Syntax**

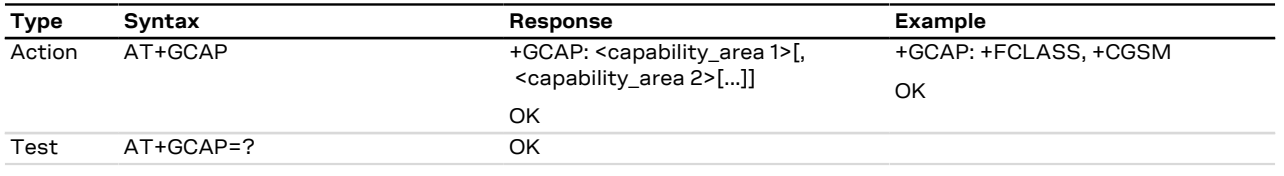

### **4.13.3 Defined values**

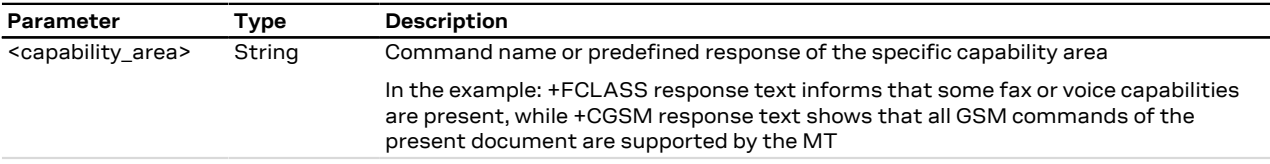

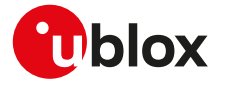

# <span id="page-31-0"></span>**5 Mobile equipment control and status**

### <span id="page-31-1"></span>**5.1 Phone activity status +CPAS**

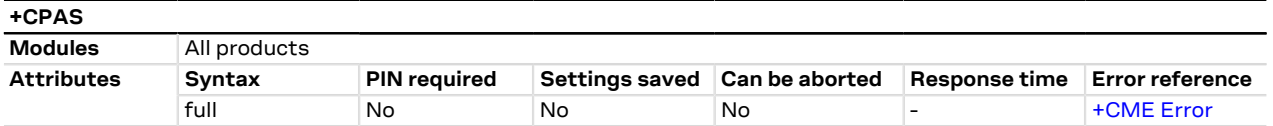

### **5.1.1 Description**

Returns the activity status <pas> of the MT.

### **5.1.2 Syntax**

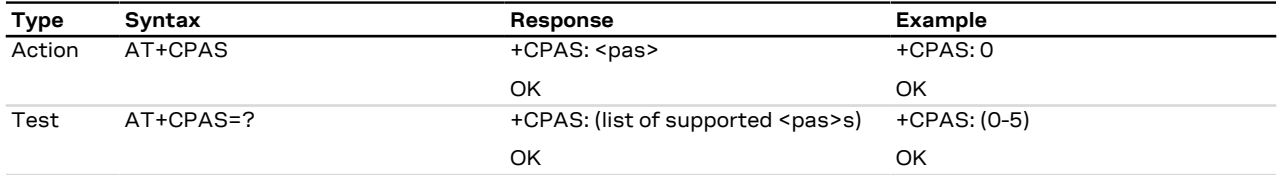

### **5.1.3 Defined values**

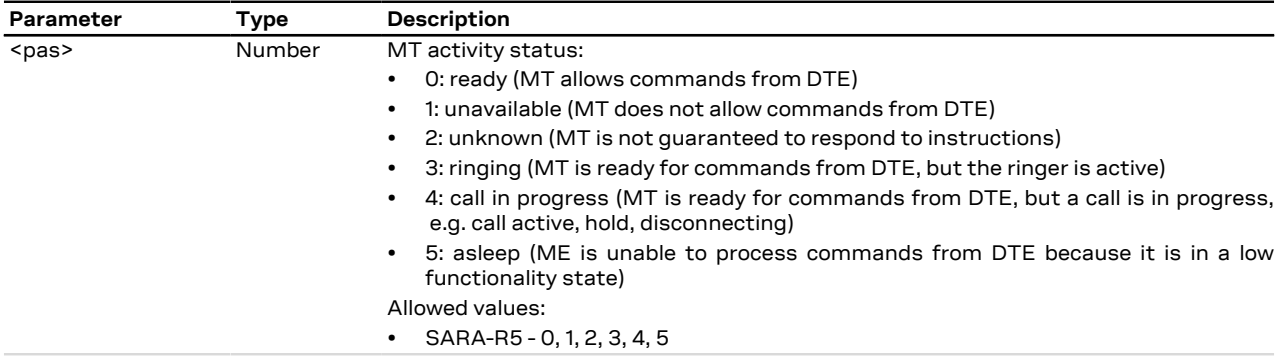

### <span id="page-31-2"></span>**5.2 Module switch off +CPWROFF**

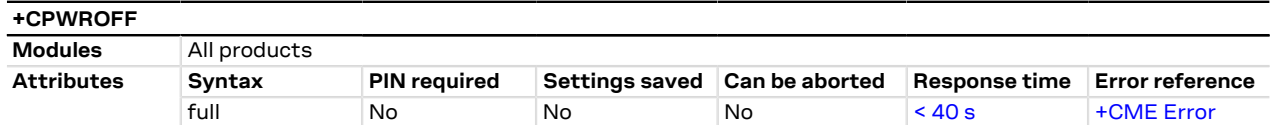

### **5.2.1 Description**

Switches off the MT. During shutdown current settings are saved in module's non-volatile memory.

Using this command can result in the following command line being ignored. ↷

See the corresponding System Integration Manual for the timing and the electrical details of the module **ි**₹ power-off sequence via the +CPWROFF command.

### **5.2.2 Syntax**

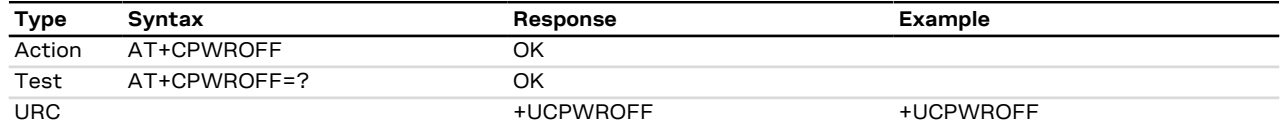

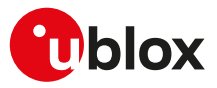

### **5.2.3 Notes**

**SARA-R5**

• The +UCPWROFF URC is not supported.

### <span id="page-32-0"></span>**5.3 Set module functionality +CFUN**

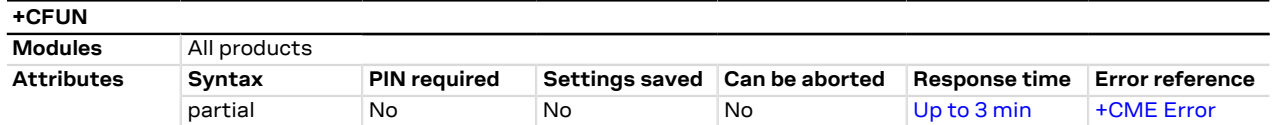

### **5.3.1 Description**

Selects the level of functionality <fun> in the MT.

 $\mathbb{F}$ SARA-R5

If the syntax AT+CFUN=15 or AT+CFUN=16 (resets) or AT+CFUN=127 is used (where supported), the rest of the command line, placed after that will be ignored.

### **5.3.2 Syntax**

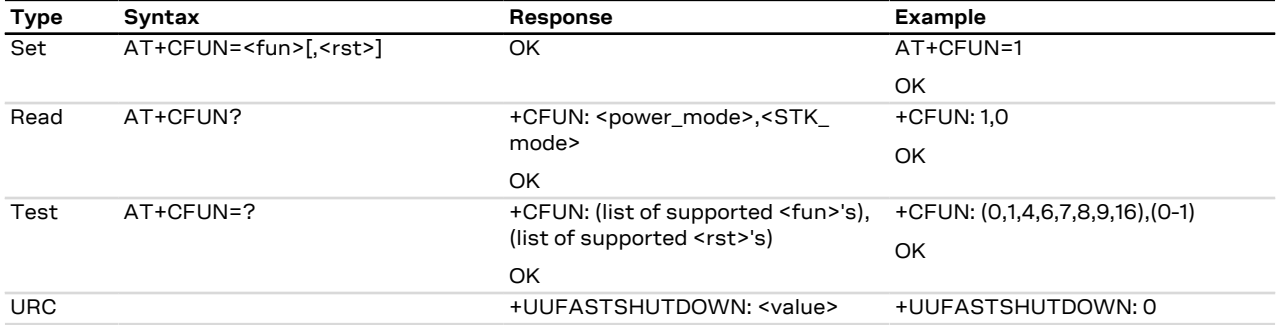

### **5.3.3 Defined values**

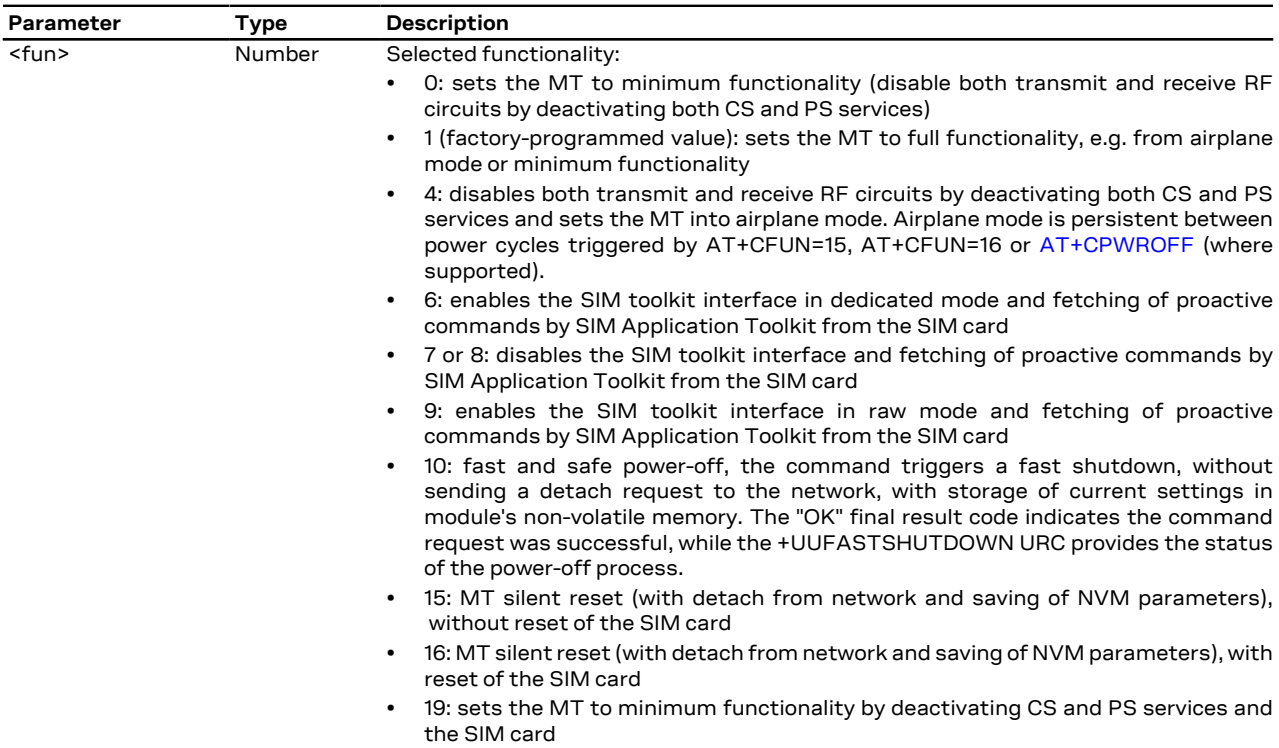

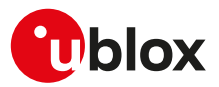

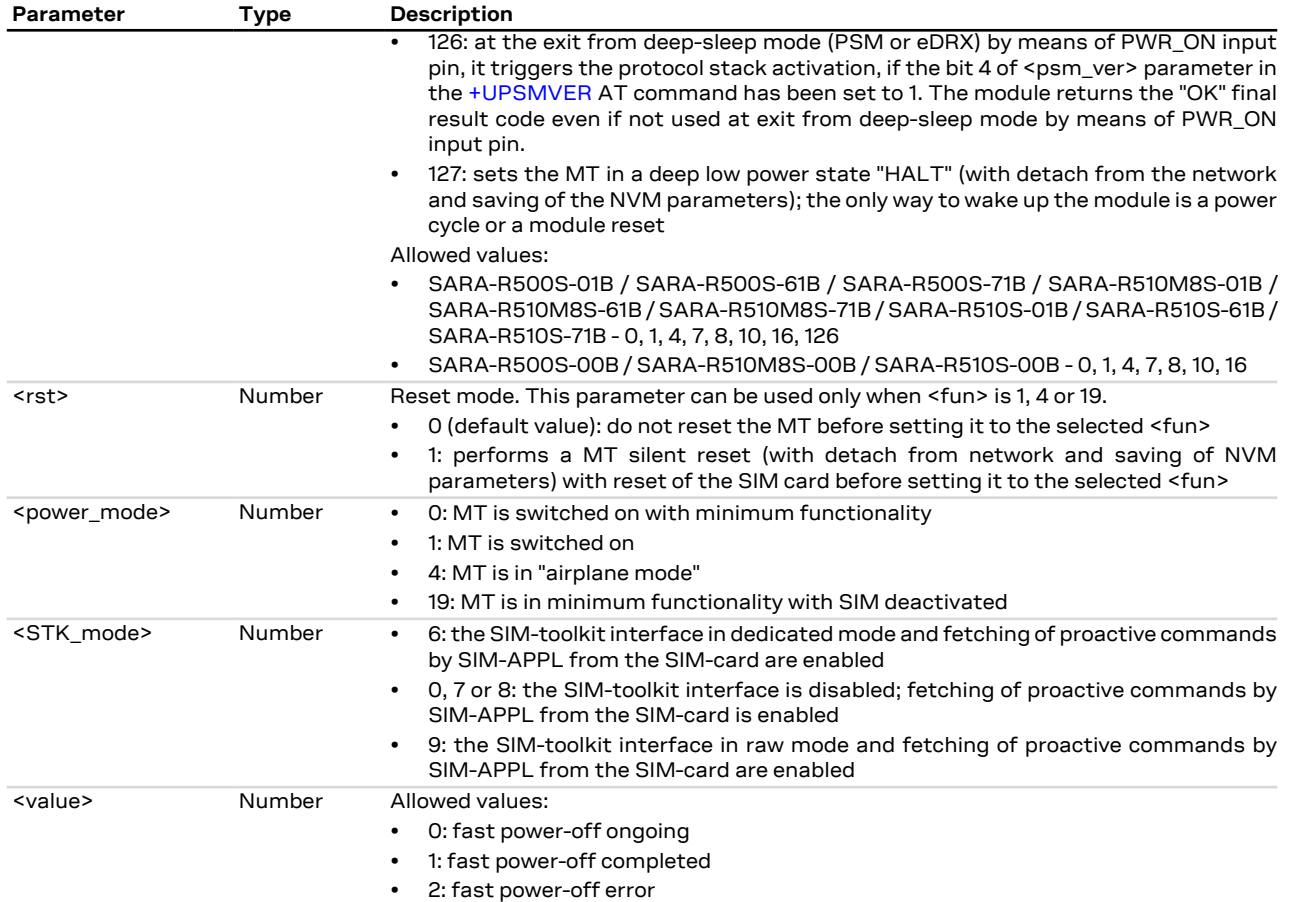

### **5.3.4 Notes**

#### **SARA-R500S-00B / SARA-R510M8S-00B / SARA-R510S-00B**

• The +UUFASTSHUTDOWN URC is not issued after AT+CFUN=10 on SARA-R500S-00B-00, SARA-R510S-00B-00 and SARA-R510M8S-00B-00; see <gpio\_mode>=24 for triggering the emergency fast shutdown of the module.

### <span id="page-33-0"></span>**5.4 Indicator control +CIND**

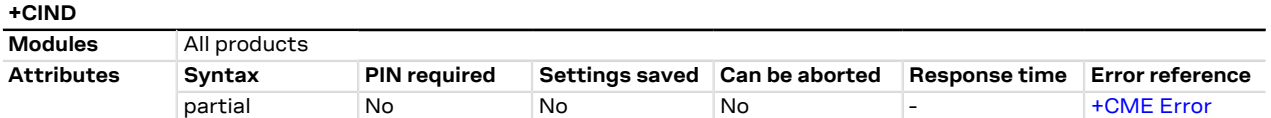

### **5.4.1 Description**

Provides indication states related to network status, battery information and so on.

The set command does not allow setting the values for those indications which are set according to module state (see <descr> parameter).

The list of indications for set and read commands follows the indexes reported in the <descr> parameter, so that the first <ind> corresponds to "battchg" and so on.

For more details, see the 3GPP TS 27.007 [[60](#page-543-0)].

### **5.4.2 Syntax**

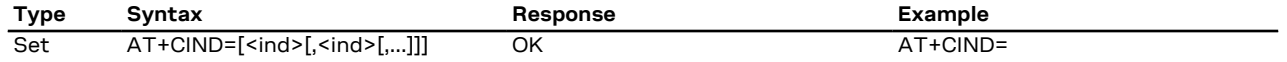

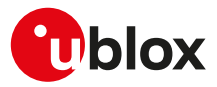

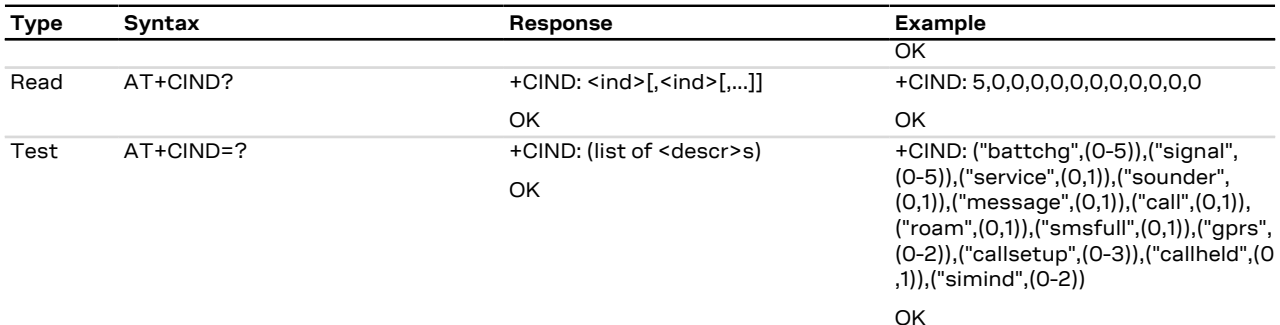

### **5.4.3 Defined values**

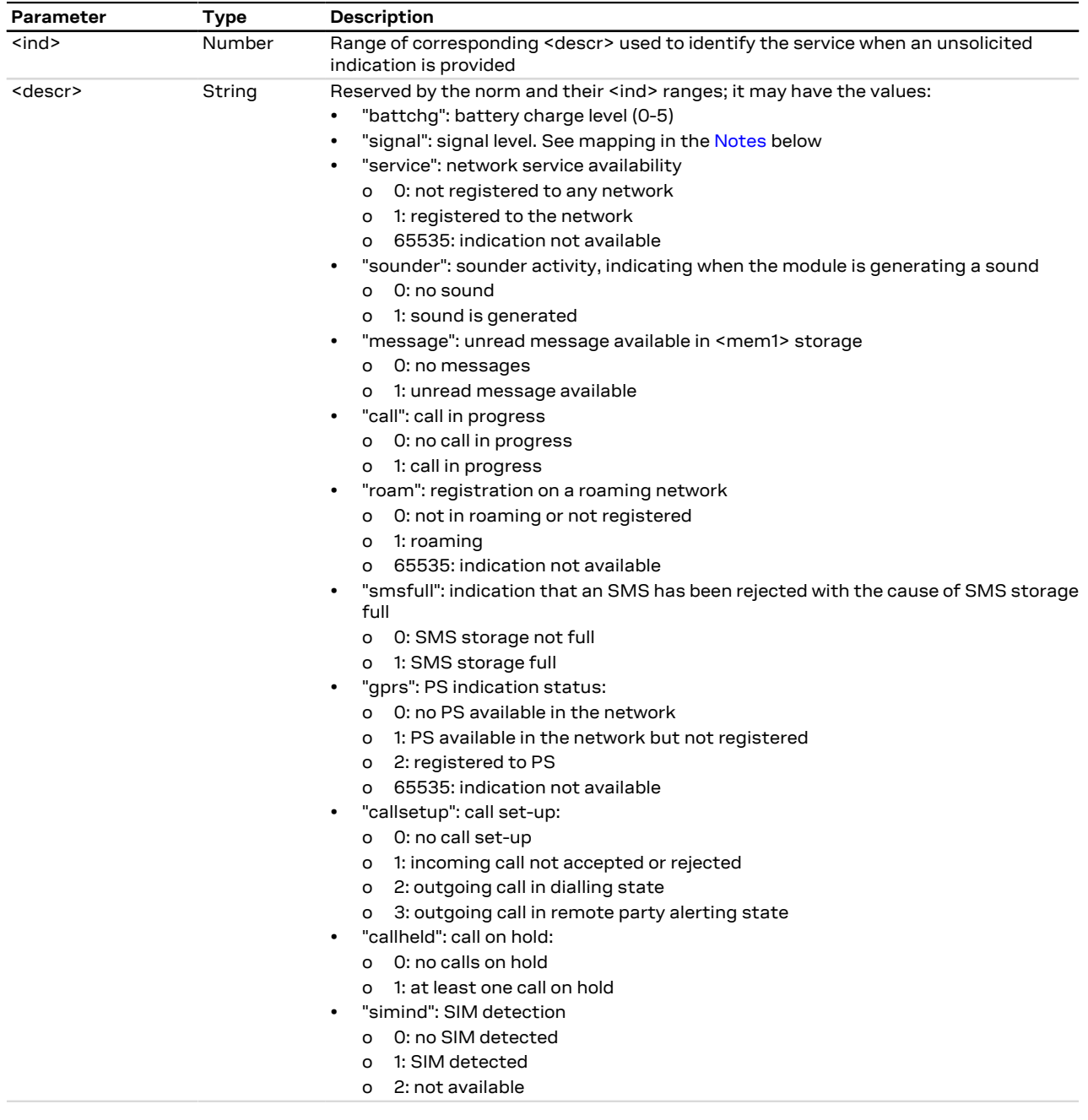

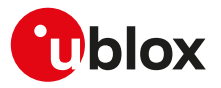

### <span id="page-35-2"></span>**5.4.4 Notes**

- If the battery charging is not supported, "battchg" always returns 5 (full charge).
- The <descr> values cannot be changed with +CIND set.
- The following mapping of "signal" value to the power level exists:

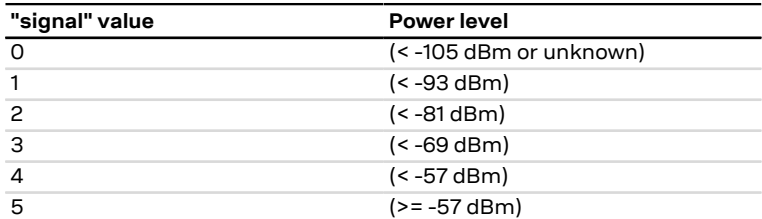

#### **SARA-R5**

• To enable the "SIM card detection" feature the SIM\_DET pin must be properly configured (if not already set); for more details, see the [GPIO introduction](#page-270-1) and [+UGPIOC](#page-275-0) command description (<gpio\_mode>=7).

### <span id="page-35-0"></span>**5.5 Configuration of indicator control +UCIND**

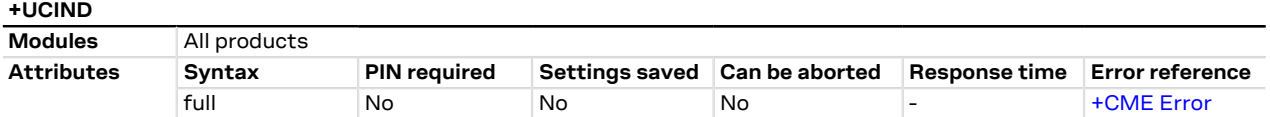

### **5.5.1 Description**

Allows the configuration of unsolicited results for indications with +CIEV.

### **5.5.2 Syntax**

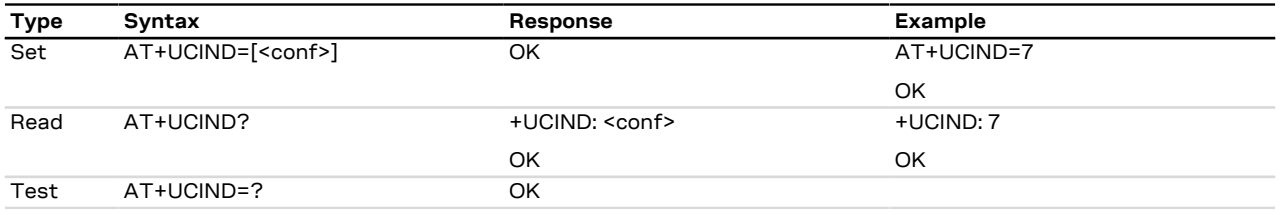

### **5.5.3 Defined values**

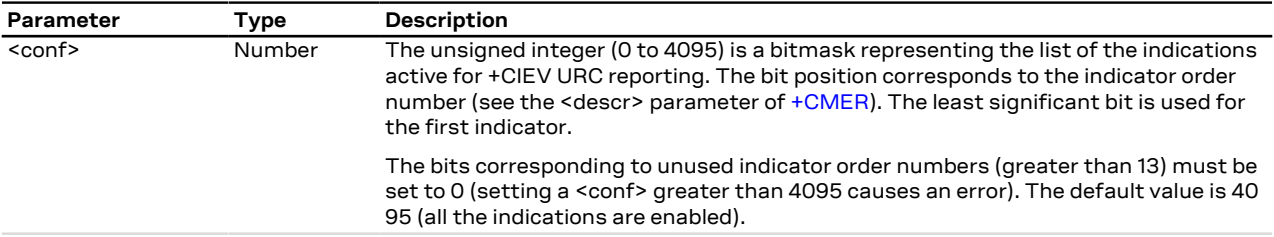

### <span id="page-35-1"></span>**5.6 Mobile termination event reporting +CMER**

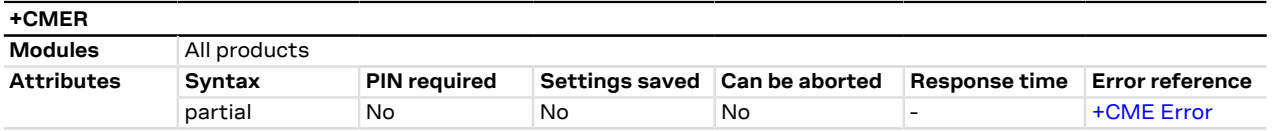

### **5.6.1 Description**

Configures sending of URCs from MT to DTE for indications. The <mode> parameter controls the processing of URCs specified within this command.
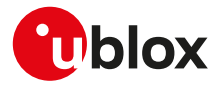

The URC is generated each time an indicator which is defined in [+CIND](#page-33-0) command changes status. The code is actually submitted to MT according to the +CMER settings.

#### SARA-R5  $\mathbb{G}$

The command [+UCIND](#page-35-0) allows enabling or disabling indicators.

#### **5.6.2 Syntax**

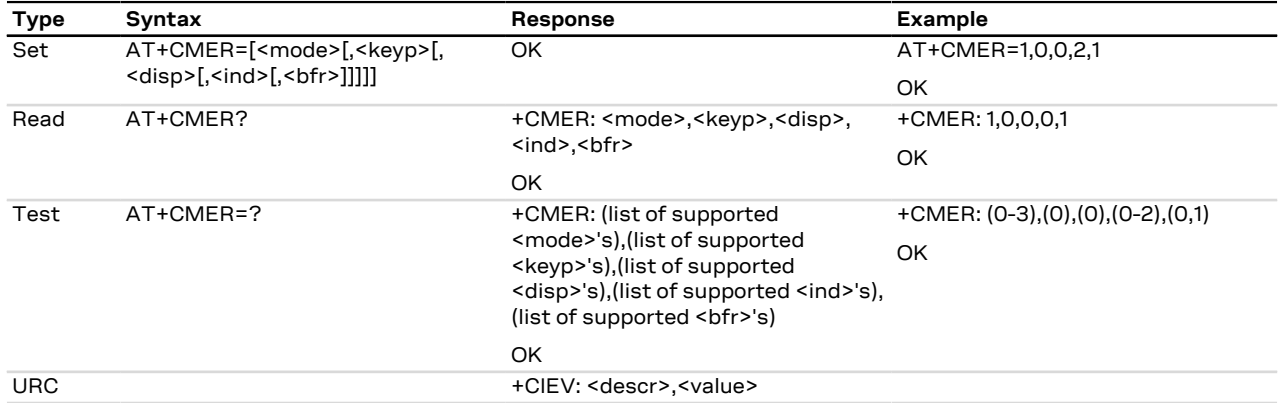

#### **5.6.3 Defined values**

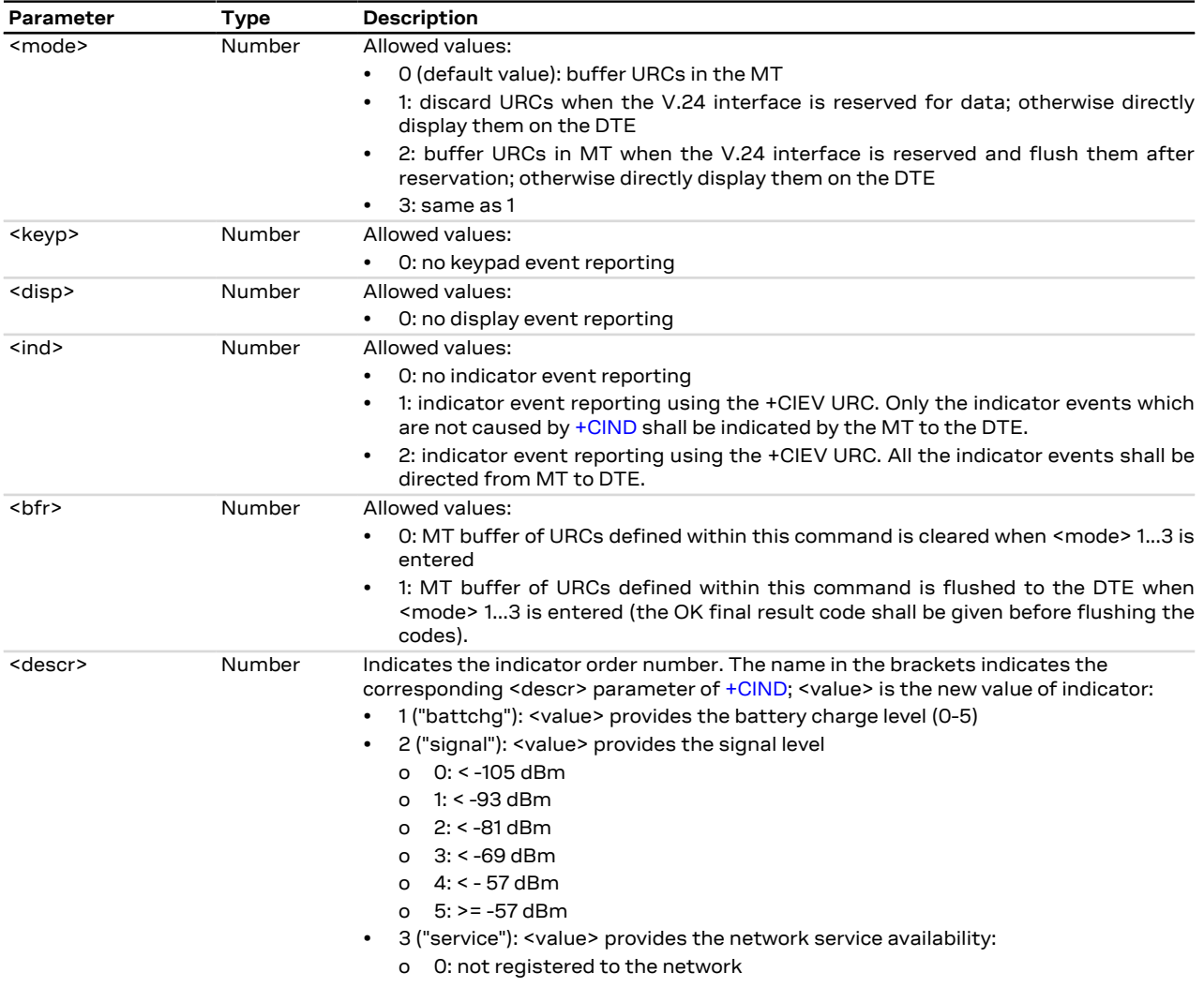

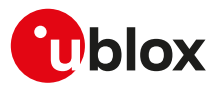

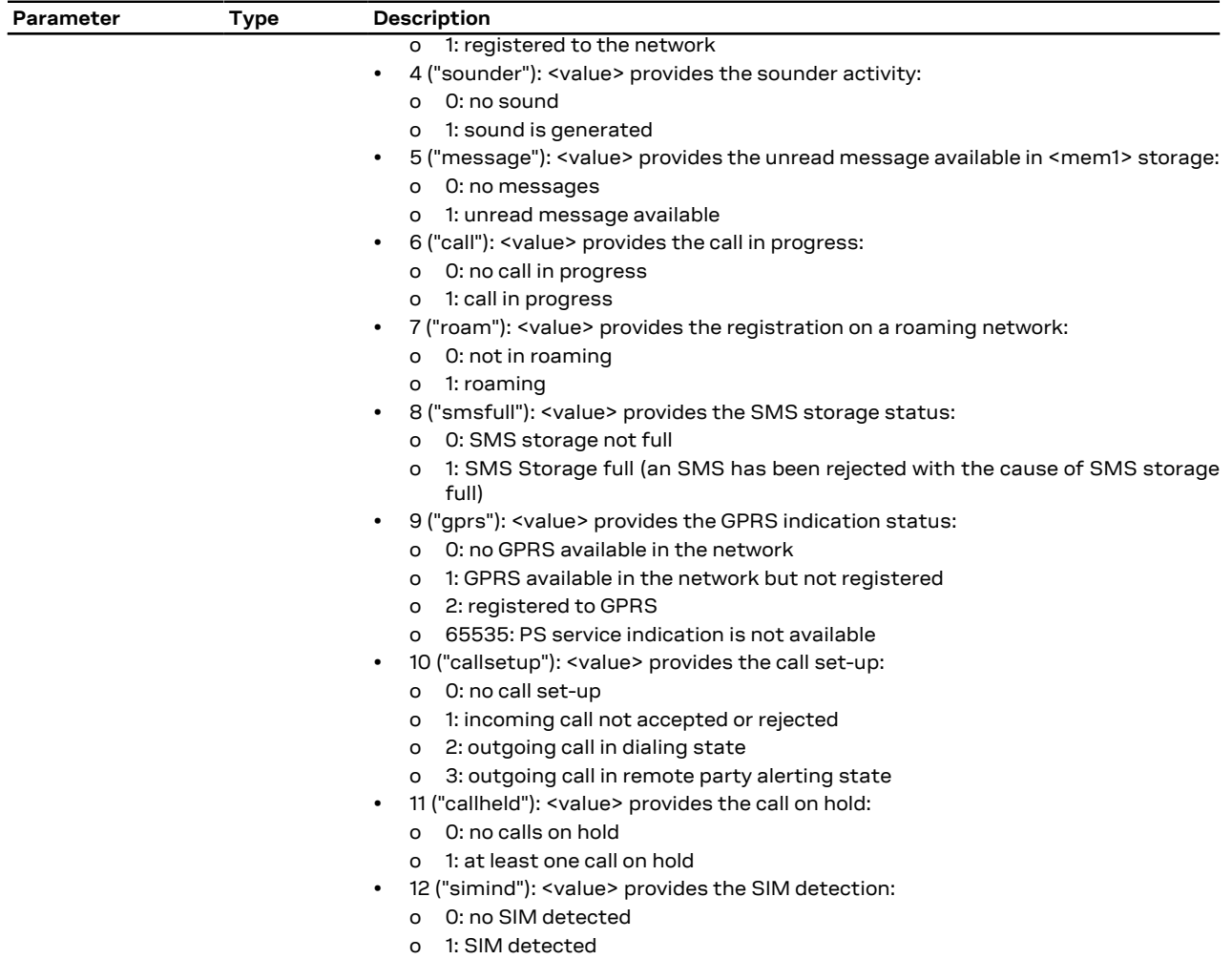

o 2: not available

# <span id="page-37-0"></span>**5.7 Clock +CCLK**

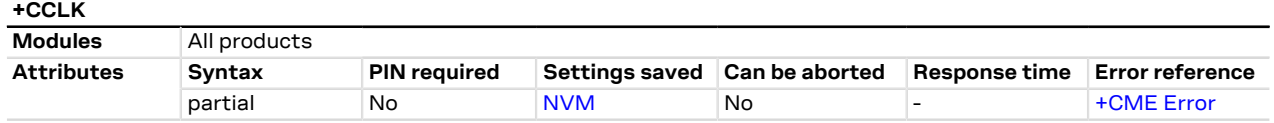

#### **5.7.1 Description**

Sets and reads the real-time clock of the MT.

#### $\mathbb{F}$ SARA-R5

When the power is removed and no battery is mounted, the +CCLK read command returns an error result code or invalid values. If [+CTZU: 1](#page-40-0) (factory-programmed value) and NITZ notification is obtained during the module registration, the local clock is automatically updated and +CCLK AT command can be queried.

#### **5.7.2 Syntax**

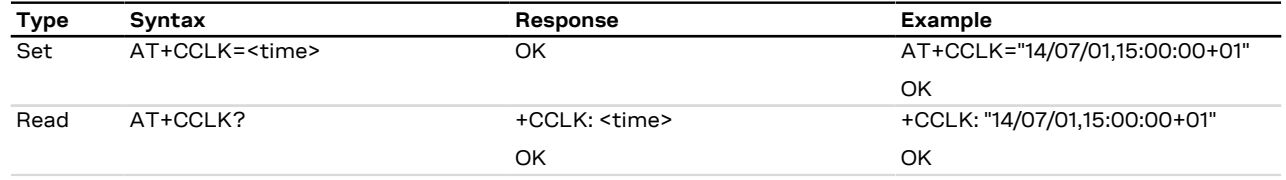

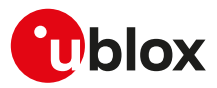

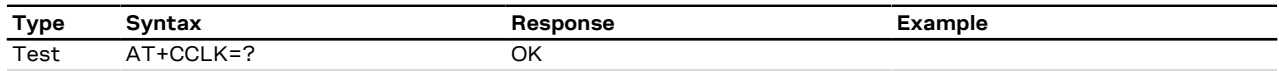

#### **5.7.3 Defined values**

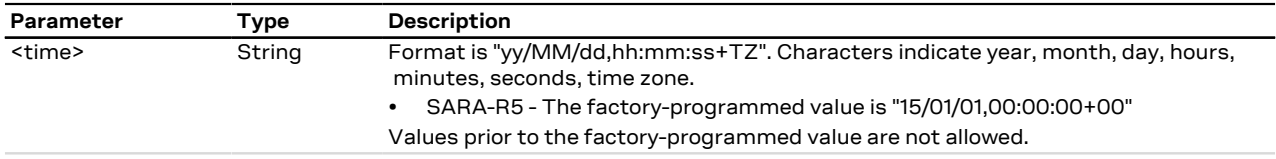

#### **5.7.4 Notes**

- If the parameter value is out of range, then the "+CME ERROR: operation not supported" or "+CME ERROR: 4" will be provided (depending on the [+CMEE](#page-42-0) AT command setting).
- "TZ": The Time Zone information is represented by two digits. The value is updated during the registration procedure when the automatic time zone update is enabled (using [+CTZU](#page-40-0) AT command) and the network supports the time zone information.
- The Time Zone information is expressed in steps of 15 minutes and it can assume a value in the range that goes from -96 to +96.

# <span id="page-38-0"></span>**5.8 Alarm +CALA**

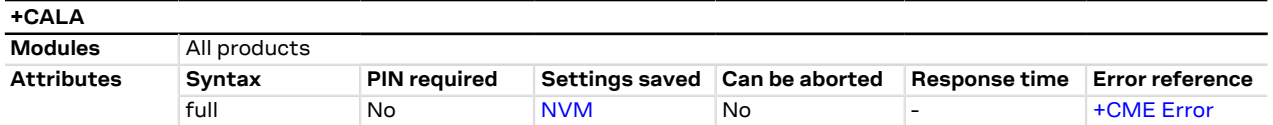

### **5.8.1 Description**

Sets an alarm time in the MT. There can be an array of different types of alarms. If the setting fails, an error result code is returned. To set up a recurrent alarm for more days in the week, the <recurr> parameter is used. When an alarm time is reached, the alarm actions are executed:

- Sound alarm (if not silent and if the sound is supported)
- URC **+CALV: <n>** is displayed on DTE

#### **5.8.2 Syntax**

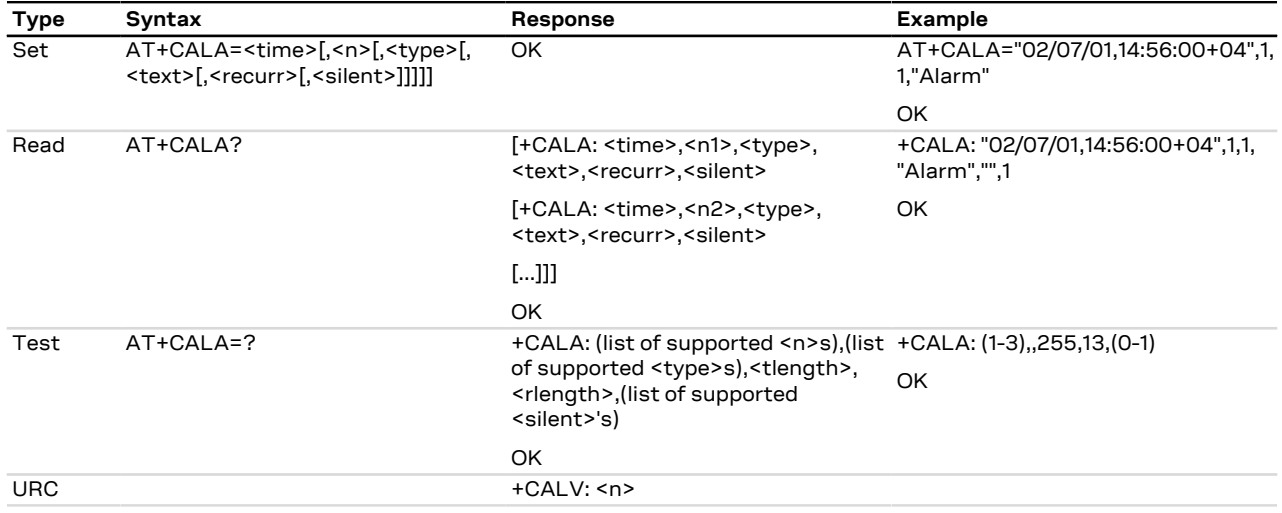

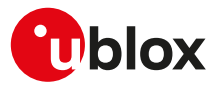

#### **5.8.3 Defined values**

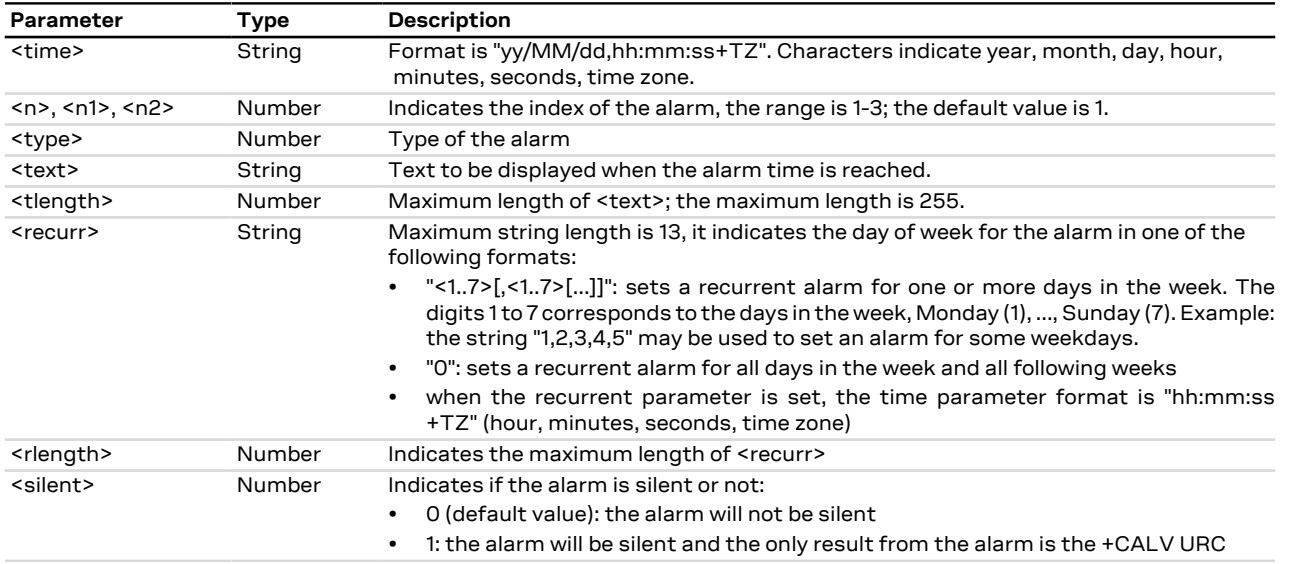

#### **5.8.4 Notes**

- The alarm is not by default configured.
- The <type> parameter is ignored.
- The <silent> parameter can only be set to 1 when sound is not supported, if the audio interface is available in the interested product version then the silent mode 0 or 1 can be set.
- The module can be switched off after setting the alarm, in which case the module switches on as soon as the alarm time is reached. The following is an example procedure using the alarm setting:
	- o Set the RTC clock by AT command: AT+CCLK="06/12/29,11:00:00+00" (the time can be checked with the [AT+CCLK](#page-37-0) read command)
	- o Set the RTC alarm by AT command: AT+CALA="06/12/29,11:01:00+00",1,0,"","",0 (the alarm set can be checked by the AT+CALA read command)
	- o Switch off the MT with [AT+CPWROFF](#page-31-0)
	- Output: the MT switches on as soon as the minute is expired and answers "+CALV: 1". Try to send "AT" on the hyper terminal, the MT replies properly.

#### **SARA-R5**

- If PSM feature is enabled [\(+CPSMS: 1](#page-262-0)) and the module has entered the deep-sleep mode, any alarm programmed by means of the +CALA AT command, which expires before the programmed PSM alarm, is not effective. Alarms programmed for a later time are successfully handled (unless deep-sleep mode is re-entered).
- The alarm can not be set more than 97 days in the future.
- When the <recurr> parameter is set, the full <time> parameter format must be used "yy/MM/dd, hh:mm:ss+TZ" (year, month, day, hour, minutes, seconds, time zone) where "yy/MM/dd" must coincide with the first useful recurrent day of week.

# **5.9 Delete alarm +CALD**

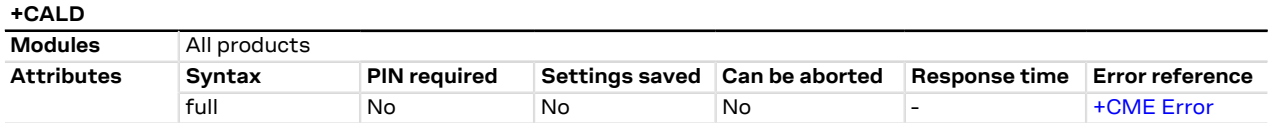

#### **5.9.1 Description**

Deletes an alarm in the MT.

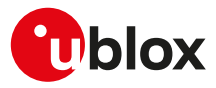

#### **5.9.2 Syntax**

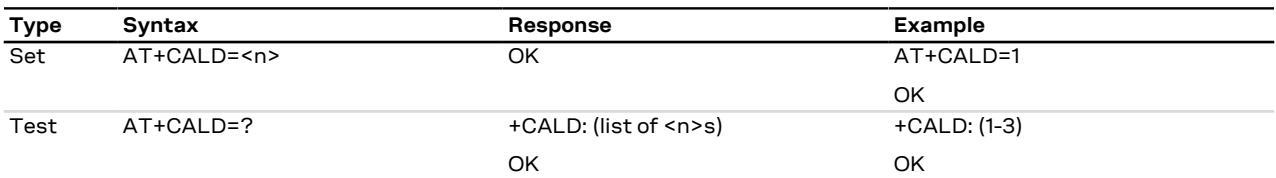

#### **5.9.3 Defined values**

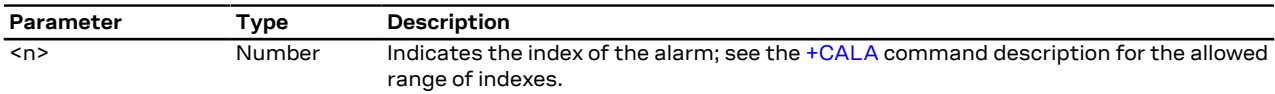

# **5.10 Set greeting text +CSGT**

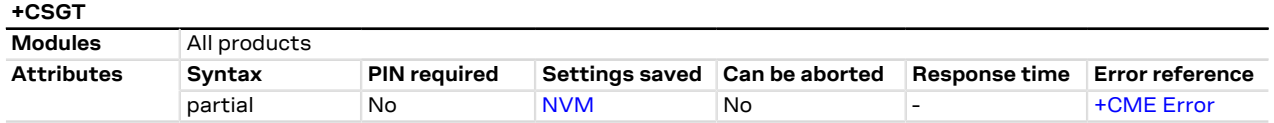

#### **5.10.1 Description**

Configures and activates/deactivates the greeting text. The greeting text configuration's change will be applied at the subsequent boot. If active, the greeting text is shown at boot once, on any AT interface, the first time the TE sets the DTR line to ON state.

#### SARA-R5 G

Take care about restrictions related to the baud rate described in the [Autobauding description](#page-162-0).

#### **5.10.2 Syntax**

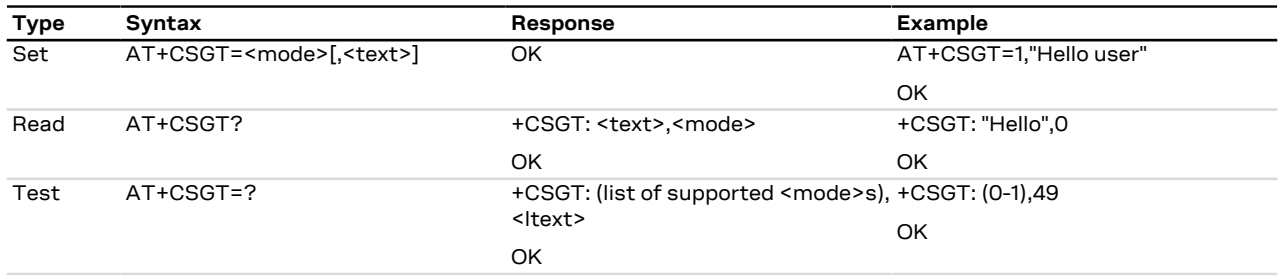

#### **5.10.3 Defined values**

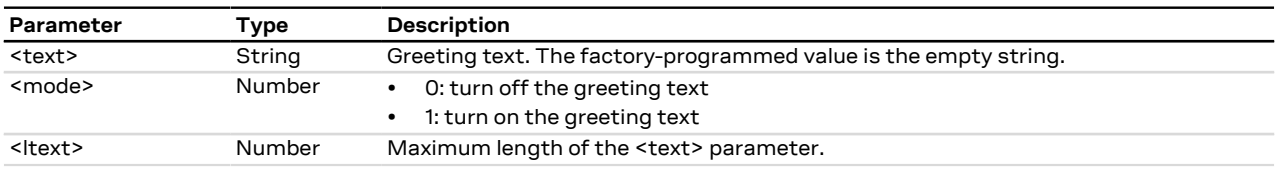

# <span id="page-40-0"></span>**5.11 Automatic time zone update +CTZU**

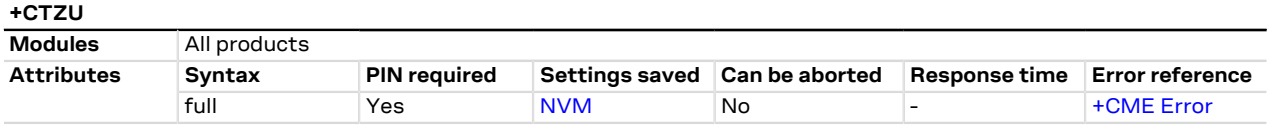

#### **5.11.1 Description**

Configures the automatic time zone update via NITZ.

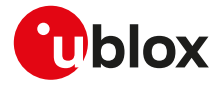

 $\mathbb{F}$ 

The Time Zone information is provided after the network registration (if the network supports the time zone information).

#### **5.11.2 Syntax**

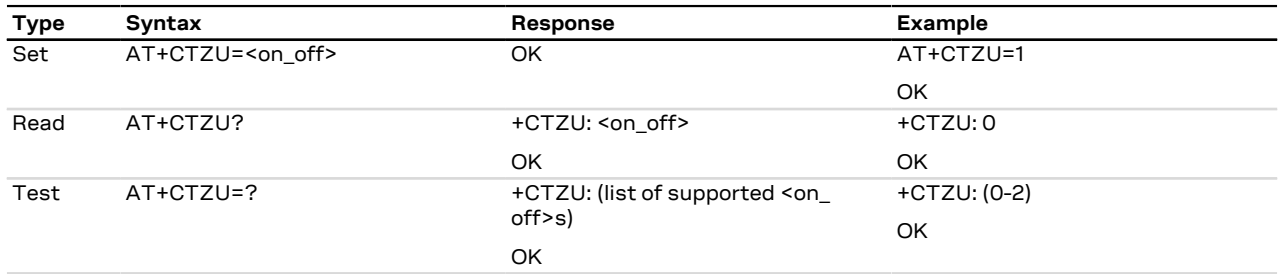

#### **5.11.3 Defined values**

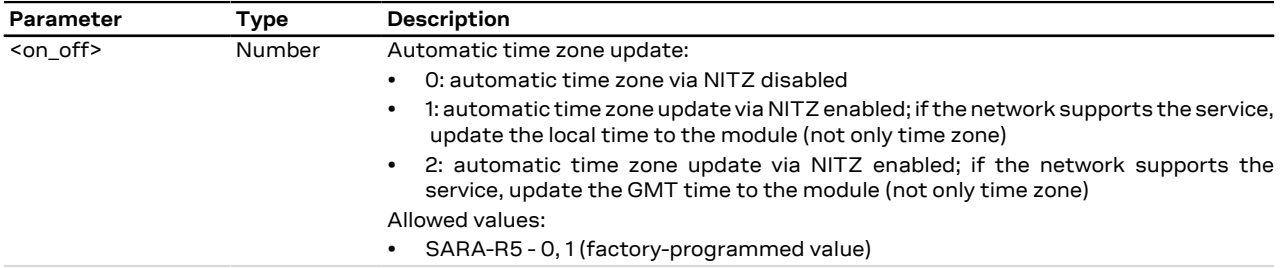

# **5.12 Time zone reporting +CTZR**

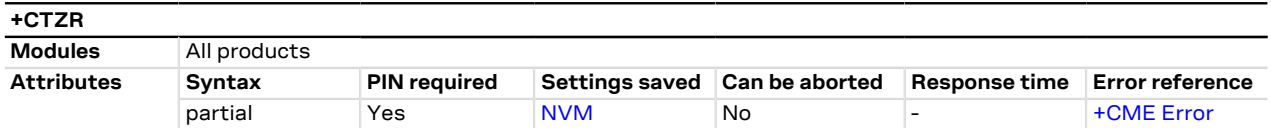

#### **5.12.1 Description**

Configures the time zone change event reporting. If the reporting is enabled, according to the <mode> parameter the MT returns:

- the **+CTZV** URC whenever the time zone changes and additionally the **+CTZDST** URC if the daylight saving time information is available
- the **+CTZE** URC
- the **+CTZEU** URC whenever the universal time reporting is available

#### **5.12.2 Syntax**

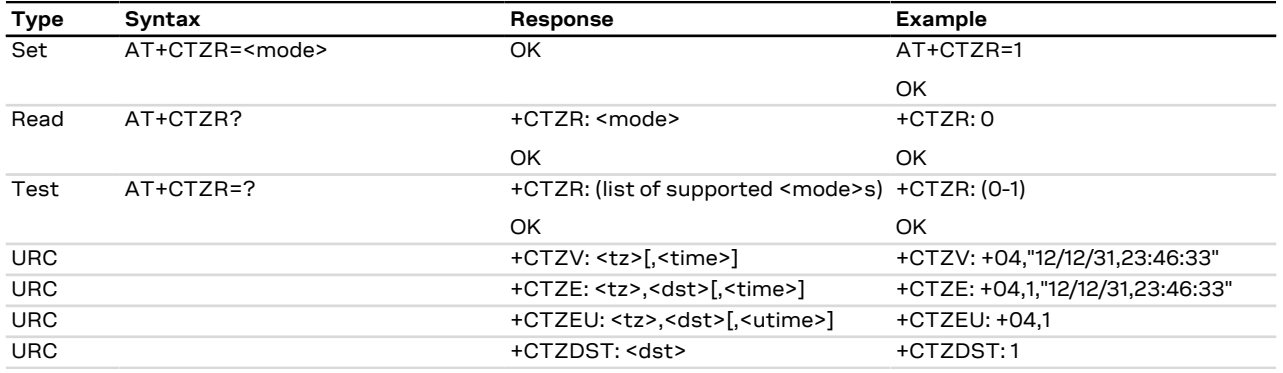

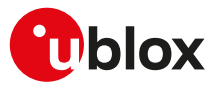

#### **5.12.3 Defined values**

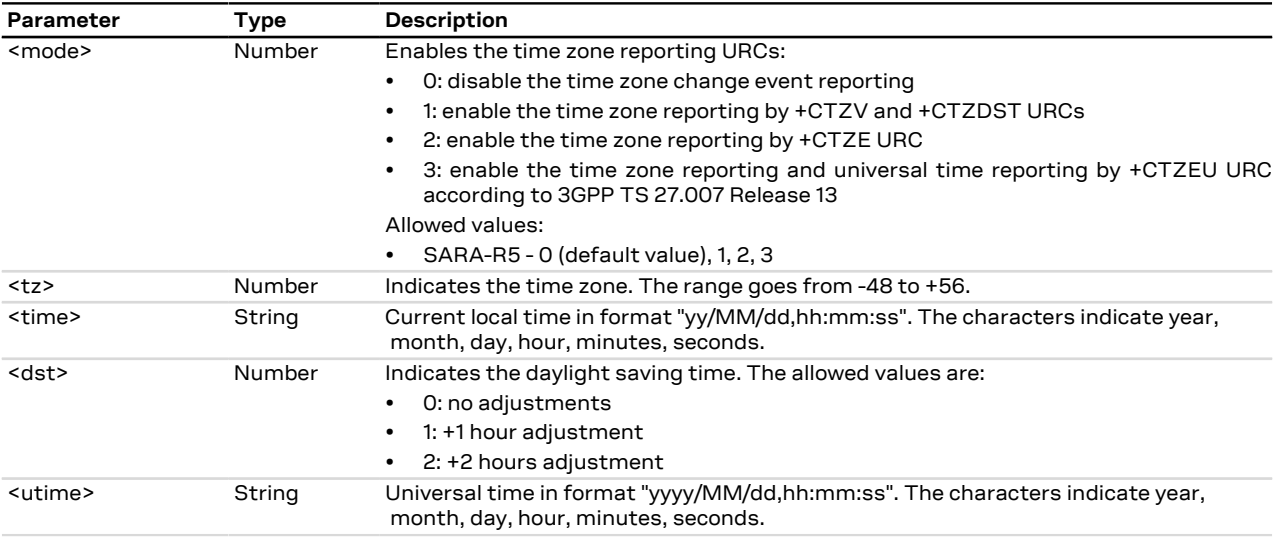

#### **5.12.4 Notes**

- The [+CTZU](#page-40-0) AT command (automatic time zone setting) does not affect the time zone reporting.
- The time zone information is expressed in steps of 15 minutes.
- The reported <tz> reflects the <dst> offset: if time zone is +1 hour and the daylight saving time is +1 hour, the reported <tz> is +08.
- For the +CTZE URC, the local time <time> needs to be derived by the MT.

#### **SARA-R5**

• The command setting is not stored in the NVM.

# <span id="page-42-0"></span>**5.13 Report mobile termination error +CMEE**

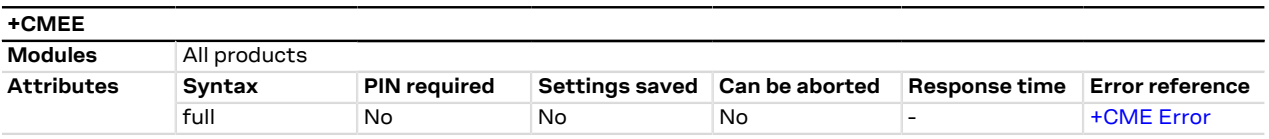

#### **5.13.1 Description**

Configures the formatting of the result code +CME ERROR: <err> as an indication of an error relating to the functionality of the MT. When enabled, MT related errors cause +CME ERROR: <err> final result code instead of the regular ERROR final result code. The error result code is returned normally when an error is related to syntax, invalid parameters or MT functionality.

#### **5.13.2 Syntax**

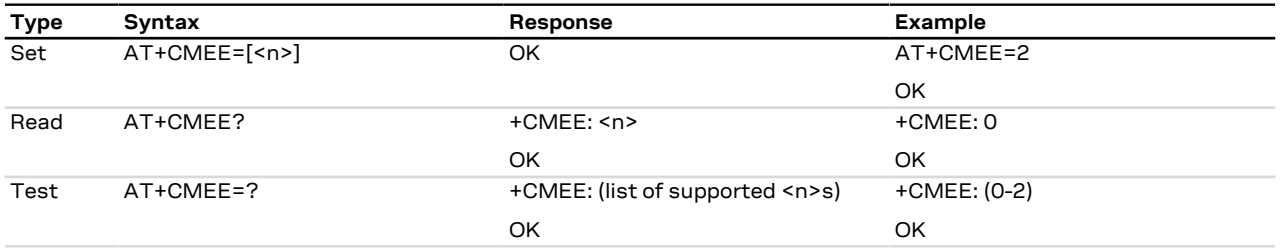

#### **5.13.3 Defined values**

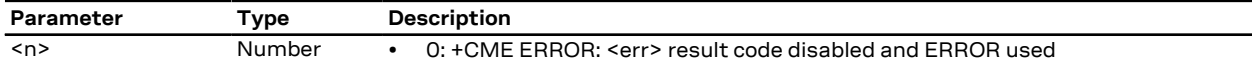

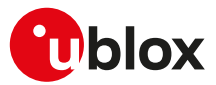

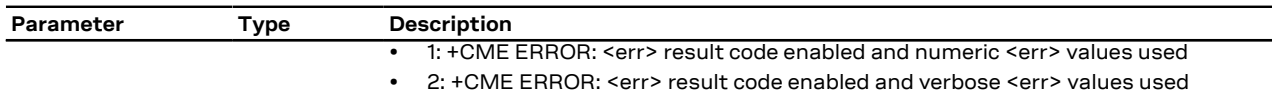

#### **5.13.4 Notes**

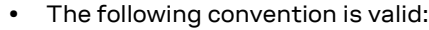

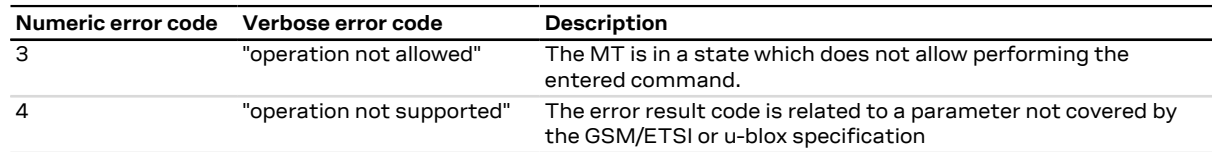

# **5.14 Extended error report +CEER**

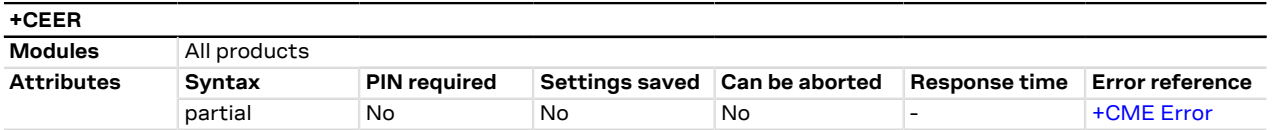

#### **5.14.1 Description**

Causes the MT to return one or more lines of the information text response which offer an extended report of the reason for:

- the failure in the last unsuccessful call setup or in-call modification,
- the last call release,
- the last unsuccessful GPRS attach / EPS bearer establishment or unsuccessful PDP context activation,
- the last GPRS / EPS bearer detach or PDP context deactivation.

#### **5.14.2 Syntax**

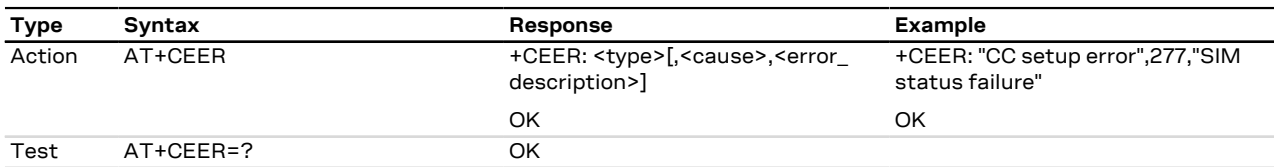

#### **5.14.3 Defined values**

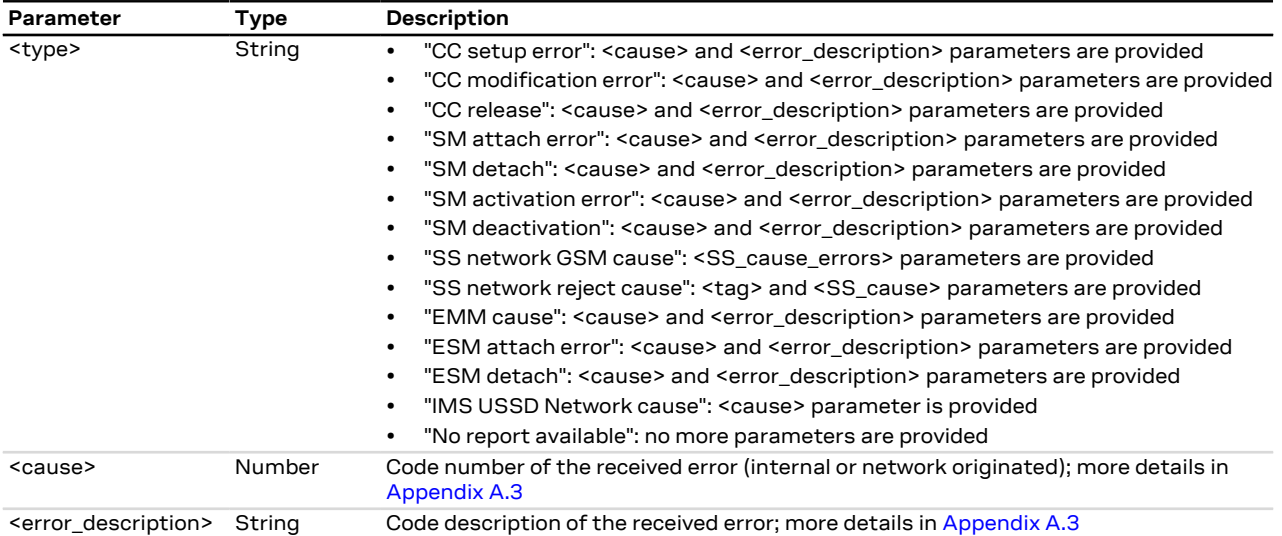

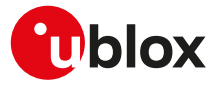

#### **5.14.4 Notes**

#### **SARA-R5**

- <cause> and <error\_description> parameters are mandatory in the response to the action command.
- Test command is not supported.

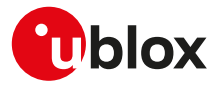

# **6 Call control**

# **6.1 Dial command D**

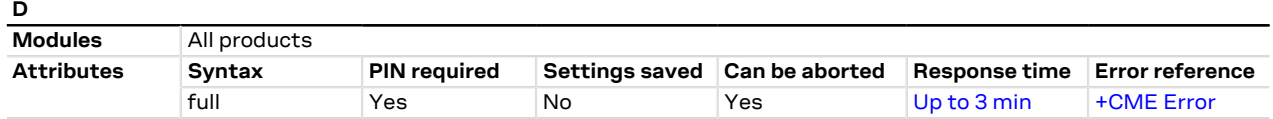

#### **6.1.1 Description**

Lists characters that may be used in a dialling string for making a call (voice, data or fax call) or controlling supplementary services in accordance with 3GPP TS 22.030 [\[62](#page-543-0)] and initiates the indicated kind of call. No further commands may follow in the command line in case of data or fax calls.

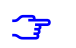

#### SARA-R5

Voice calls are not supported. For more details about data calls, see the  $D^*$  AT command.

#### **6.1.2 Syntax**

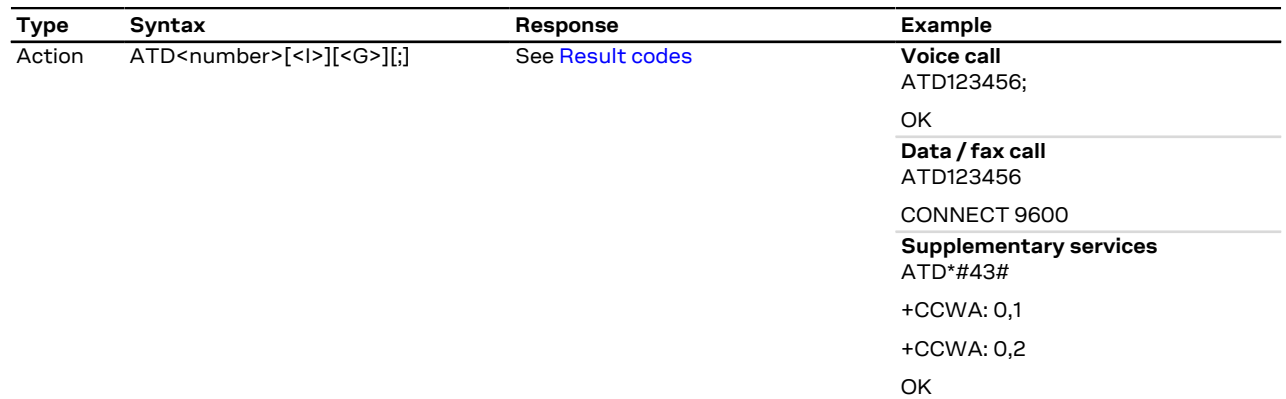

#### **6.1.3 Defined values**

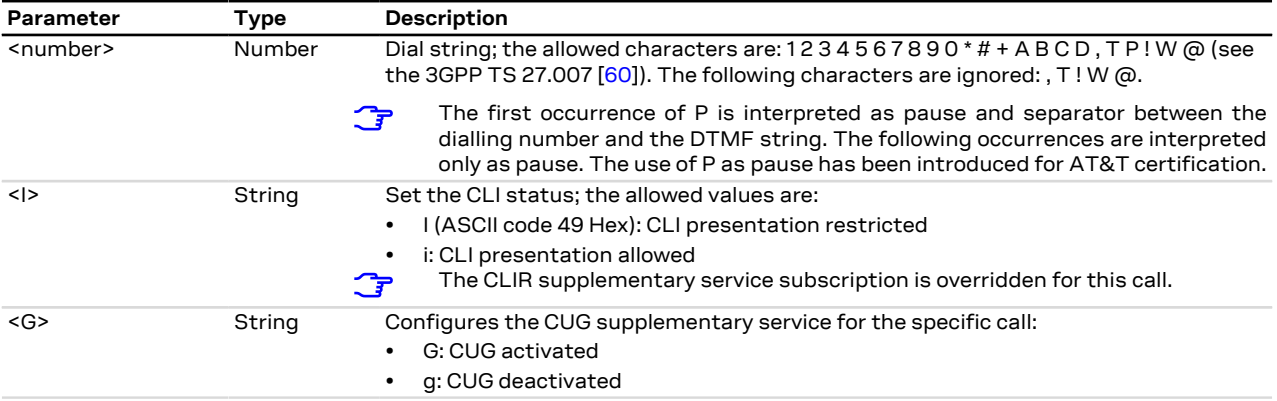

#### **6.1.4 Notes**

#### **SARA-R5**

- The ATD\*#06# command provides IMEI (not including the spare digit), the check digit and the SVN.
- To change the PIN, issue the ATD\*\*04\*OLD\_PIN\*NEW\_PIN\*NEW\_PIN# command.
- To unblock the PIN, issue the ATD\*\*05\*PIN\_UNBLOCKING\_KEY\*NEW\_PIN\*NEW\_PIN# command.
- To change the PIN2, issue the ATD\*\*042\*OLD\_PIN2\*NEW\_PIN2\*NEW\_PIN2# command.
- To unblock the PIN2, issue the ATD\*\*052\*PIN2\_UNBLOCKING\_KEY\*NEW\_PIN2\*NEW\_PIN2# command.

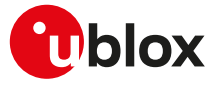

• The maximum number of characters accepted by the dial command is 81.

# **6.2 Hook control H**

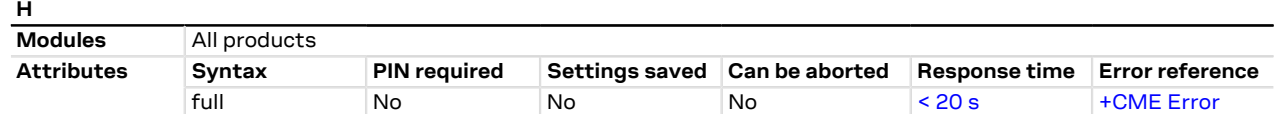

#### **6.2.1 Description**

Disconnects the remote user. In case of multiple calls, all the active calls and held calls are released while the waiting calls are not.

In case of dual service calls, the command will switch the call from data (if different from fax) to voice. ↷

#### SARA-R5 ′ን

CS calls are not supported. The command deactivates an active PDP context with PPP L2 protocol in online command mode as described in [H](#page-205-0) AT command.

#### **6.2.2 Syntax**

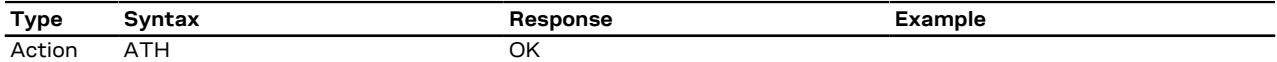

# **6.3 Automatic answer S0**

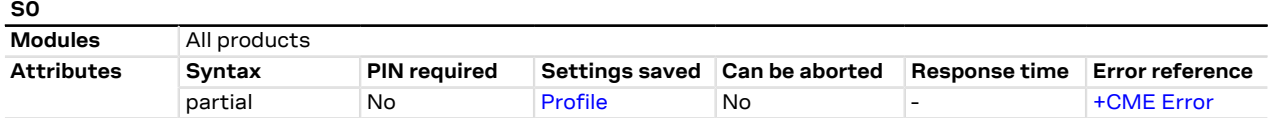

#### **6.3.1 Description**

Controls the automatic answering feature of the DCE. If set to 0, the automatic answering is disabled, otherwise it causes the DCE to answer when the incoming call indication (RING) has occurred the number of times indicated by the value.

For an incoming CSD call, if the autoanswering is enabled and the <value> parameter of [&D](#page-156-0) command is set to 2, the autoanswering only works if the DTR line of the AT interface with activated autoanswering is set to ON. Otherwise, if DTR is OFF, then the call is rejected. If the <value> parameter of &D command is not set to 2, the DTR state has no impact on autoanswering.

#### **6.3.2 Syntax**

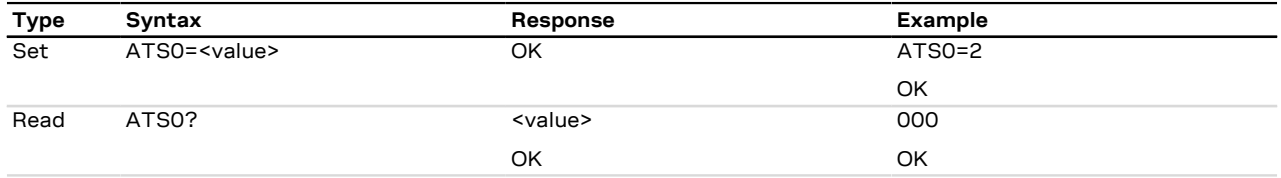

#### **6.3.3 Defined values**

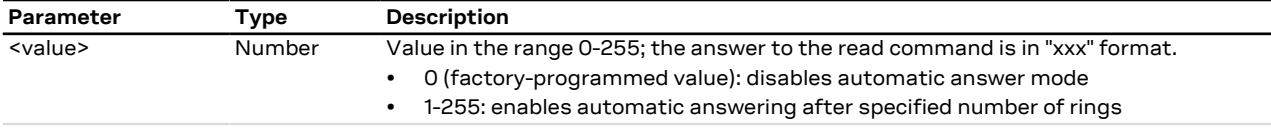

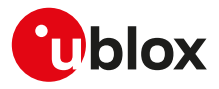

#### **6.3.4 Notes**

**SARA-R5**

• The command has not effect.

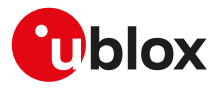

# **7 Network service**

# <span id="page-48-0"></span>**7.1 Network parameters definition**

<span id="page-48-6"></span><span id="page-48-5"></span><span id="page-48-4"></span><span id="page-48-3"></span><span id="page-48-2"></span><span id="page-48-1"></span>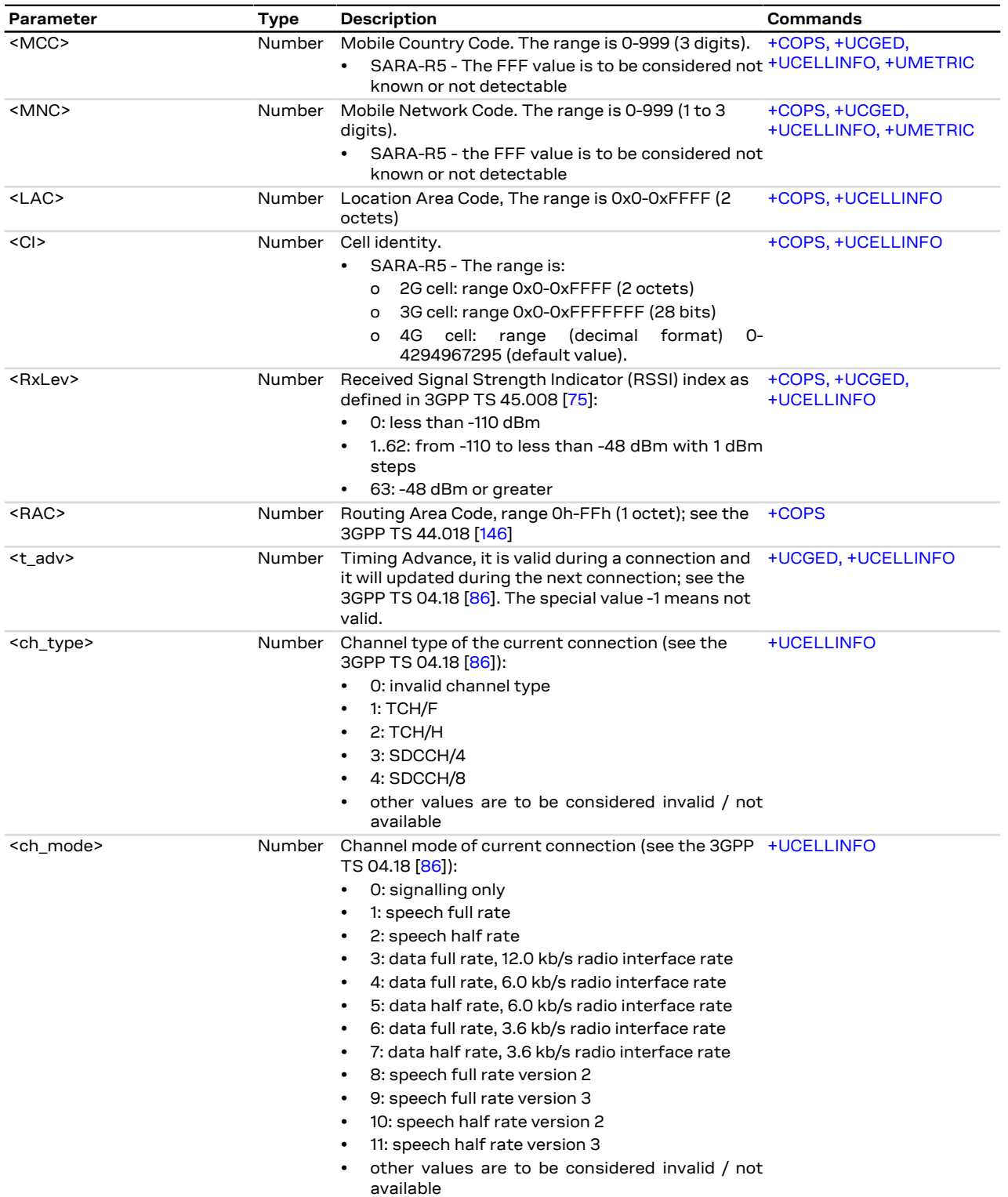

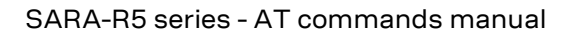

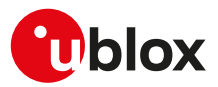

<span id="page-49-11"></span><span id="page-49-10"></span><span id="page-49-9"></span><span id="page-49-8"></span><span id="page-49-7"></span><span id="page-49-6"></span><span id="page-49-5"></span><span id="page-49-4"></span><span id="page-49-3"></span><span id="page-49-2"></span><span id="page-49-1"></span><span id="page-49-0"></span>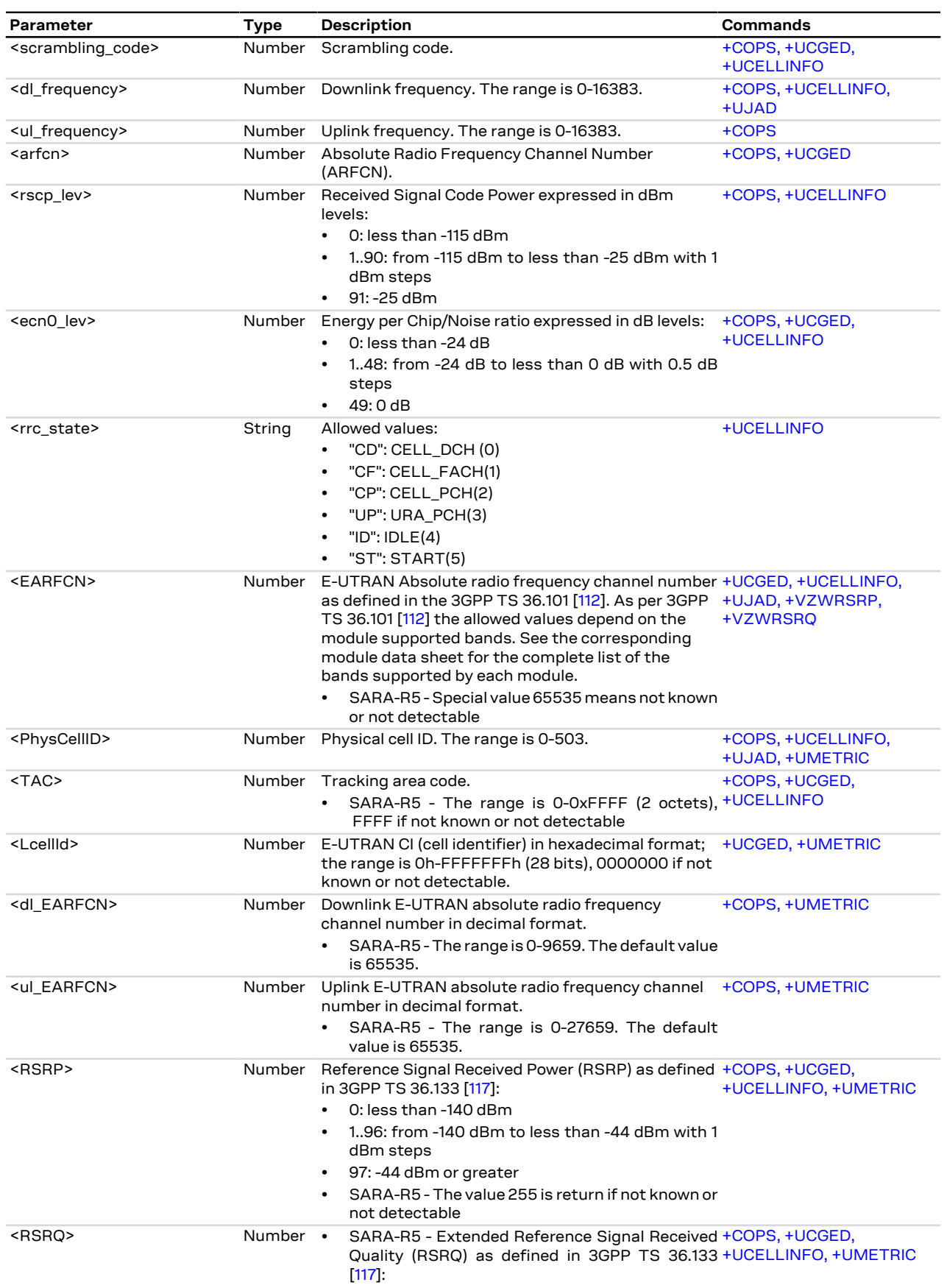

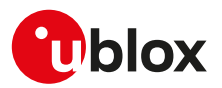

<span id="page-50-0"></span>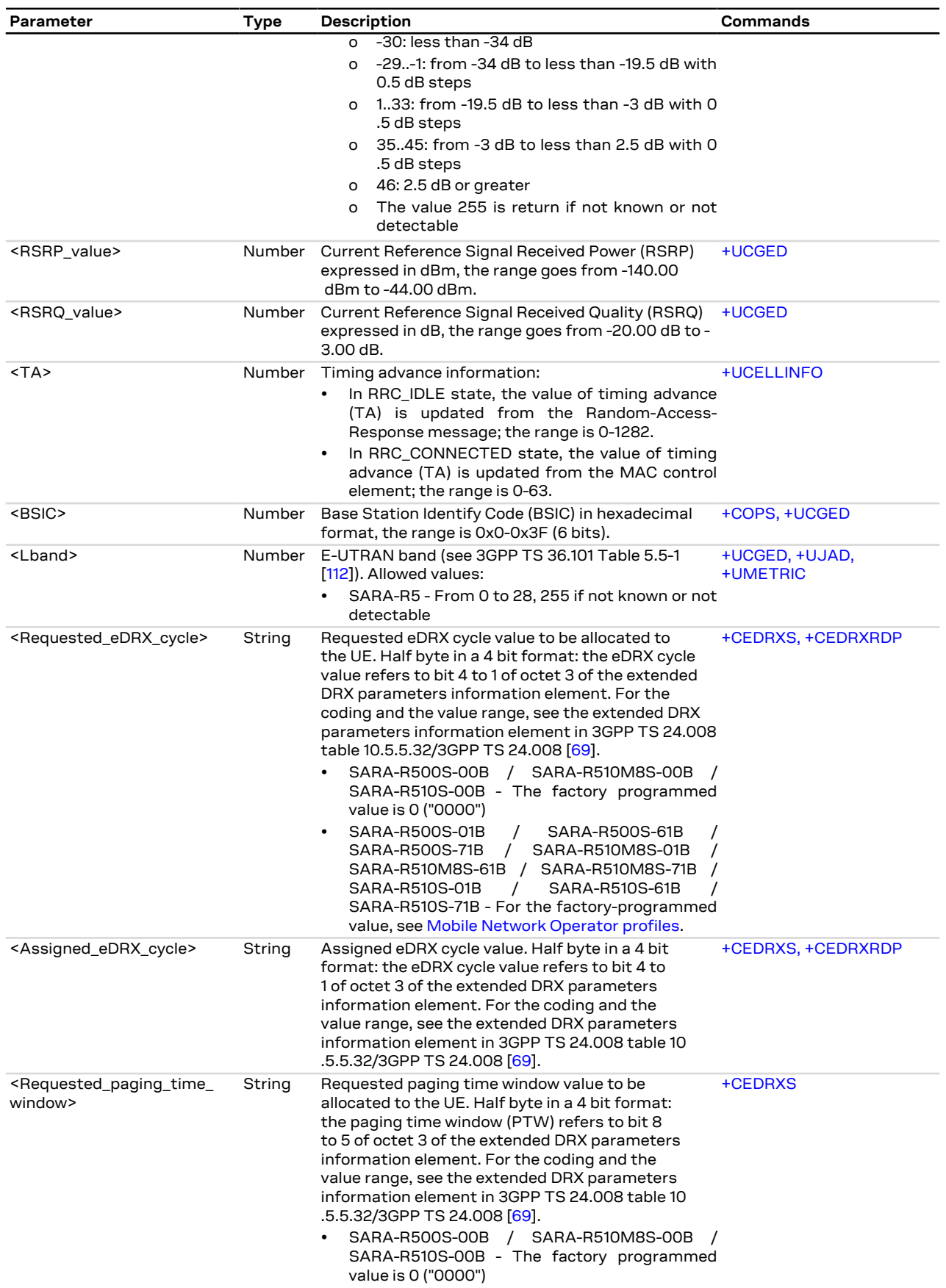

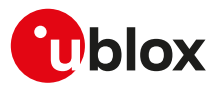

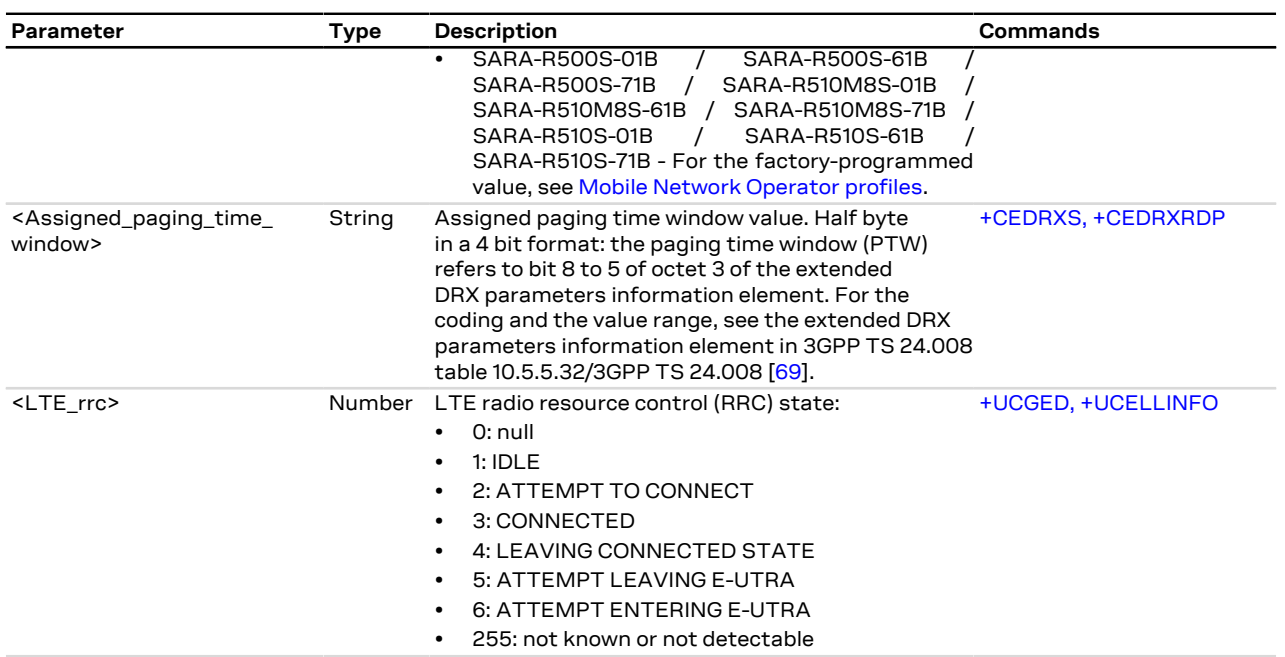

# **7.2 Subscriber number +CNUM**

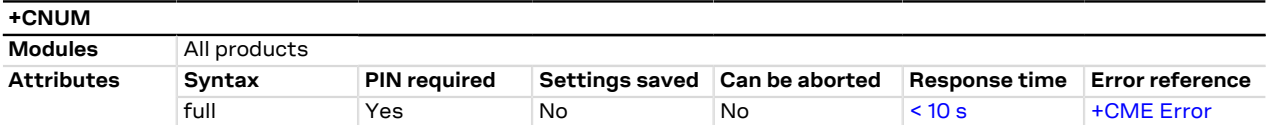

## **7.2.1 Description**

Returns the MSISDNs related to this subscriber. If the subscriber has different MSISDN for different services, each MSISDN is returned in a separate line.

 $\mathbb{T}$  MSISDN is read from the SIM.

#### **7.2.2 Syntax**

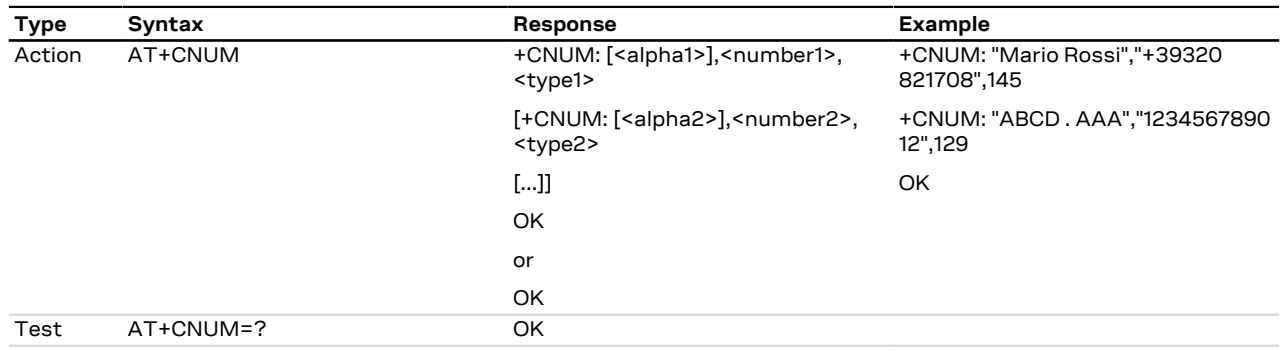

#### **7.2.3 Defined values**

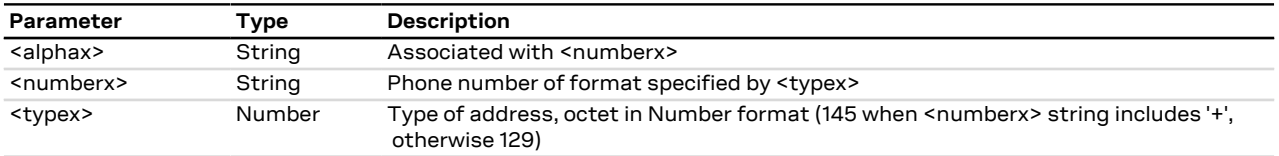

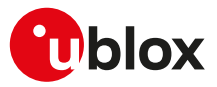

#### **7.2.4 Notes**

**SARA-R5**

• The character set of the <alphax> parameter is selected by means of [+CSCS](#page-28-0) AT command.

# **7.3 Signal quality +CSQ**

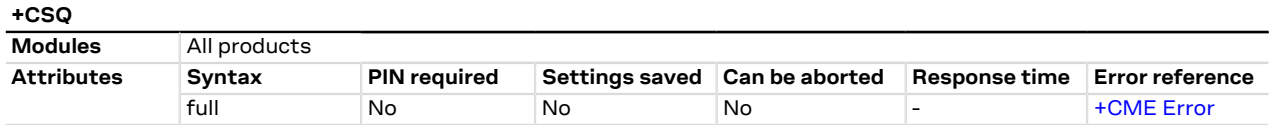

### **7.3.1 Description**

Returns the radio signal strength <signal\_power> and <qual> from the MT.

SARA-R5  $\mathbb{F}$ 

The radio signal strength <signal\_power> will be also used to build and display the indicator "signal" i.e. signal quality in the information text response of [+CIND](#page-33-0) and in the +CIEV URC (see the [+CMER](#page-35-1) command description).

In dedicated mode, during the radio channel reconfiguration (e.g. handover), invalid measurements may be returned for a short transitory because the MT must compute them on the newly assigned channel.

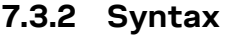

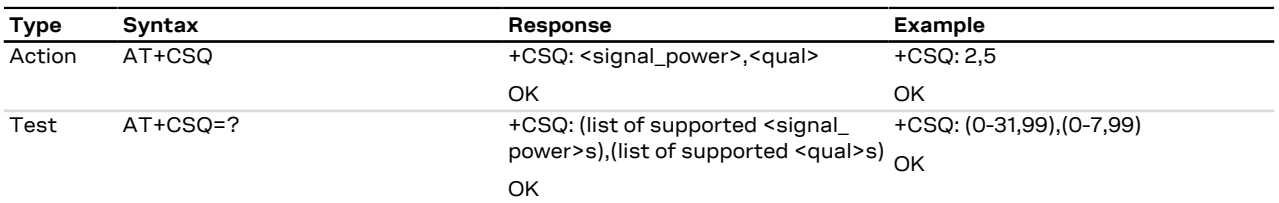

#### **7.3.3 Defined values**

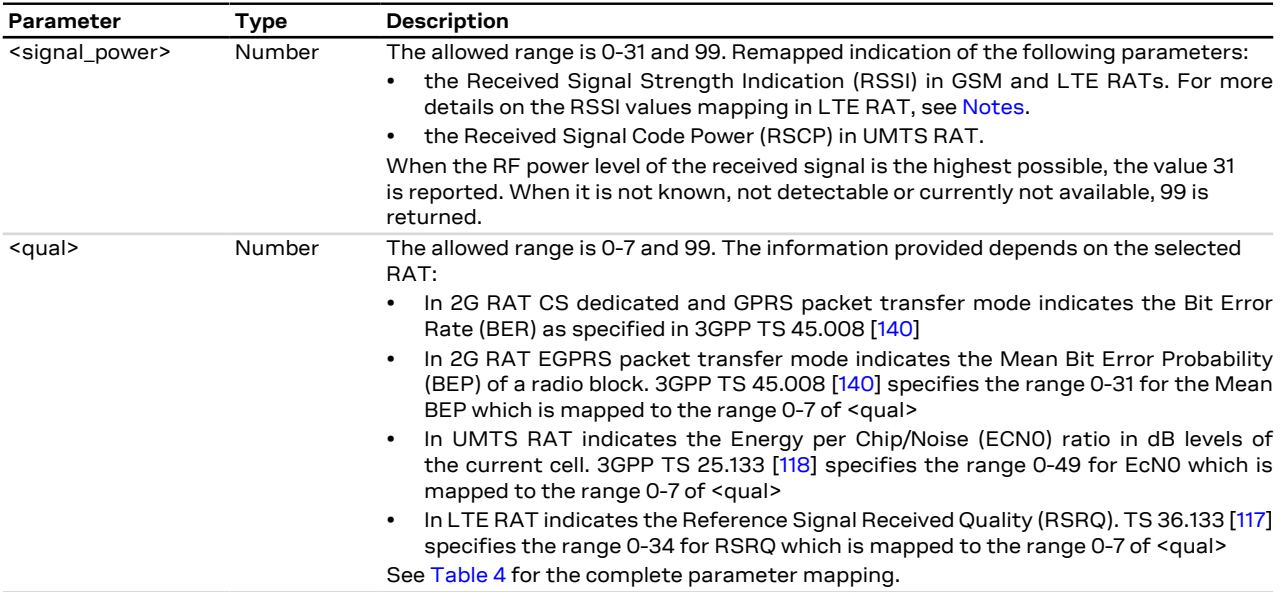

#### <span id="page-52-0"></span>**7.3.4 Notes**

<span id="page-52-1"></span>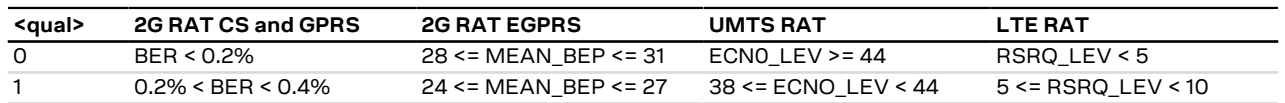

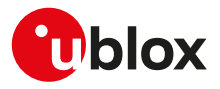

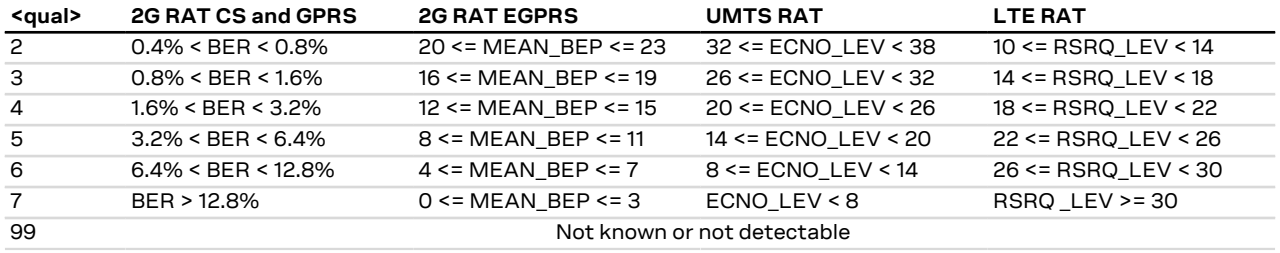

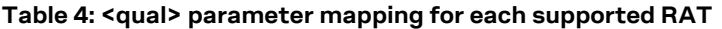

#### **SARA-R5**

• [Table 5](#page-53-0) maps <signal\_power> values reported from UE and the RSSI. RSSI includes the signal transmitted by the network plus noise.

<span id="page-53-0"></span>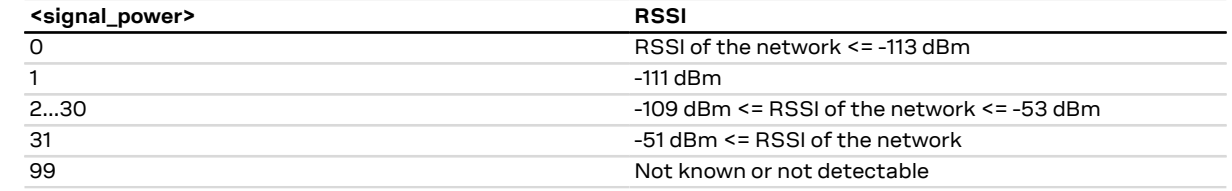

**Table 5: Mapping between <signal\_power> reported from UE and the RSSI**

# **7.4 Extended signal quality +CESQ**

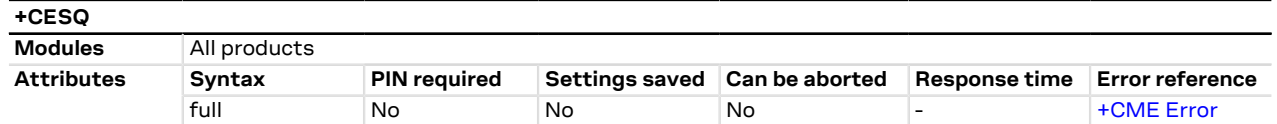

#### **7.4.1 Description**

Returns the received signal quality and level:

- If the current serving cell is not a GERAN cell, the <rxlev> and <ber> parameters are set to value 99
- If the current serving cell is not a UTRA FDD cell, the <rscp> and the <ecn0> parameters are set to 255
- If the current serving cell is not an E-UTRA cell, the <rsrq> and <rsrp> parameters are set to 255.
- The Reference Signal Received Power (RSRP) is a LTE specific measure that averages the power received <mark>−</mark> on the subcarriers carrying the reference signal. The RSRP measurement bandwidth is equivalent to a single LTE subcarrier: its value is therefore much lower than the total received power usually referred to as RSSI. In LTE the RSSI depends on the currently allocated bandwidth, which is not pre-determined. Therefore the RSSI is not useful to describe the signal level in the cell.

#### **7.4.2 Syntax**

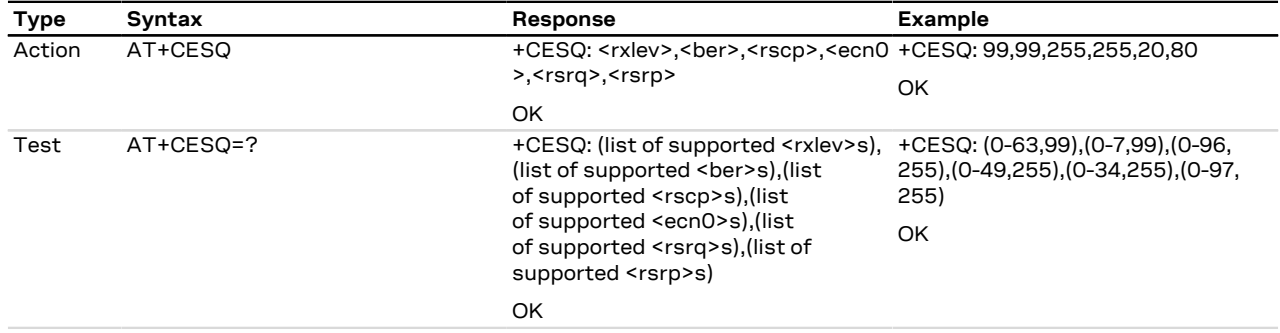

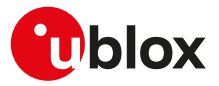

#### **7.4.3 Defined values**

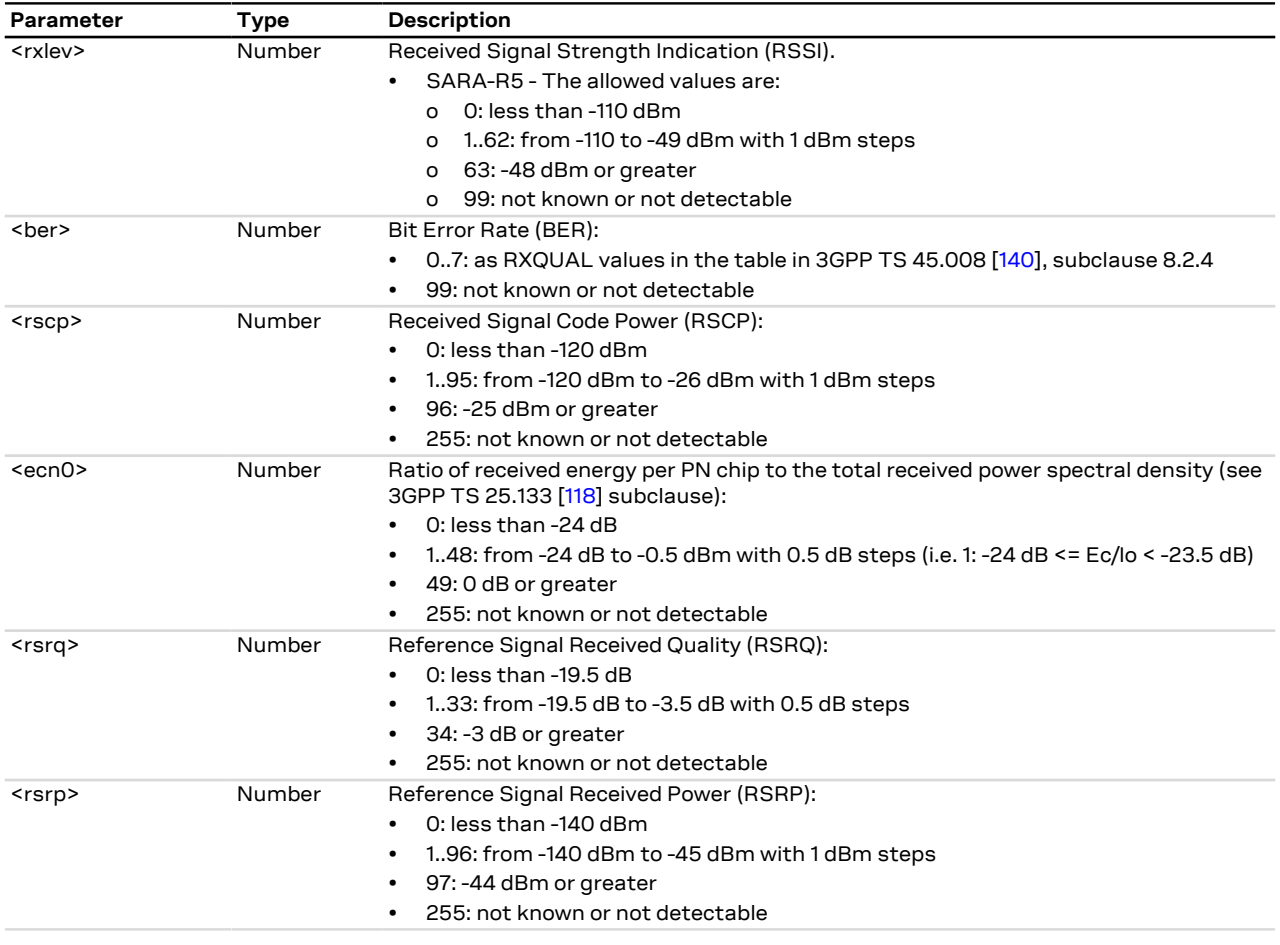

# <span id="page-54-0"></span>**7.5 Operator selection +COPS**

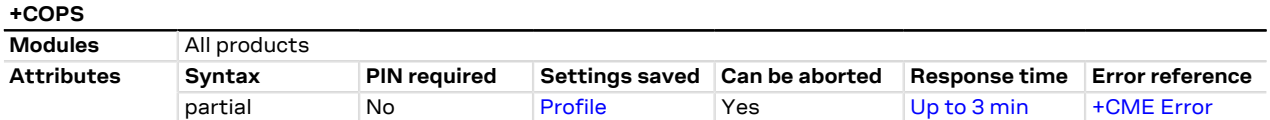

#### **7.5.1 Description**

Forces an attempt to select and register with the GSM/UMTS/LTE network operator, that can be chosen in the list of network operators returned by the test command, that triggers a PLMN scan on all supported bands. Through <mode> parameter the network selection can automatically be performed or forced by this command: the access technology is indicated in <AcT> parameter (where supported).

By default, u-blox cellular modules support the auto-registration. Fore more details, see [Auto-registration.](#page-18-0)

u-blox cellular modules are certified according to all the capabilities and options stated in the Protocol СŦ Implementation Conformance Statement document (PICS) of the module. The PICS, according to 3GPP TS 51.010-2 [[102\]](#page-544-3), 3GPP TS 34.121-2 [[103](#page-544-4)], 3GPP TS 36.521-2 [[124](#page-544-5)] and 3GPP TS 36.523-2 [\[125](#page-544-6)], is a statement of the implemented and supported capabilities and options of a device. If the user changes the command settings during the certification process, the PICS of the application device integrating a u-blox cellular module must be changed accordingly.

To be able to exploit all command functionalities, the SIM card verification is required. The command is accessible also without an inserted SIM. In this case the command AT+COPS=0 always returns an error result code because the network registration cannot be performed without the SIM, while the configuration (i.e.

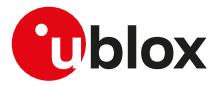

automatic registration) is correctly set. The set value can be checked with the read command or by verifying the active profile with [AT&V](#page-170-0) command if supported (parameter <format> is then also visible).

The set command handling depends on the <mode> parameter value (for more details on the <mode> parameter allowed values, see [Defined values](#page-58-0)):

- **<mode>=0 and <mode>=1**: the AT command setting is immediately stored in the current activated profile. If the MT is set in automatic selection mode (<mode>= 0), only the mode will be saved. If the MT is set in manual mode (<mode>= 1), also the format (<format>) and operator (<oper>) will be stored.
- SARA-R5

If the MT is set in automatic selection mode (<mode>=0) also the format (<format>) is immediately stored in the current activated profile.

- **<mode>=4**: the module starts a manual selection of the specified operator; if this operation is not successful, the module will start an automatic network selection and will remain in automatic mode.
- **<mode>=5 and <mode>=6**: an extended network search, also called deep scan, is triggered; all cells detected during the PLMN scan are reported at the AT interface, more precisely:
	- o **for GSM networks**: all cells found of any visible PLMNs will be reported, including those belonging to the neighbor list of the serving cell. The command response includes the following data (if supported): AcT, MCC, MNC, LAC, CI, BSIC, Arfcn, RxLev (see the [Network parameters definition](#page-48-0) section for the parameter description)
	- o **for UMTS networks**: all cells found on any visible PLMNs will be reported, including those belonging to the neighbor list of the serving cell. For each cell, the scan will trigger the additional reception of the SIB type 1 and type 3, to properly report the LAC, RAC, and CI of the cell. The command response includes the following data: MCC, MNC, LAC, RAC, CI, DLF, ULF, SC, RSCP LEV, ECN0 LEV (see the [Network](#page-48-0) [parameters definition](#page-48-0) section for the parameter description)
	- o **for LTE networks**: all cells found will be reported, including those belonging to the neighbor list of the serving cell. For each cell, the command response includes the following data: MCC, MNC, TAC, CI, DLF, ULF, PCI, RSRP and RSRQ (see the [Network parameters definition](#page-48-0) section for the parameter description).
- **<mode>=8**: when a module is registered on the GSM network, a network timing advance search is performed
	- o The network timing advance search is performed only on the serving cell and the 6 neighbor cells of BA list with the higher power levels.
	- o The information text response always includes the following data for the serving cell and for the other 6 neighbor cells: MCC, MNC, LAC, CI, BSIC, Arfcn, RxLev (see the [Network parameters definition](#page-48-0) section for the parameter description) and TA. When the <CI> value is not valid, no data of the correspondent neighbor cell is inside the information text response.
	- o It can be started only when the module is in idle mode and no cell reselection is ongoing. The network condition could sometimes increase the estimated response time.
	- o No mobile terminated/originated SMS, PS or CS call are handled when the network timing advance search is running. Furthermore mobility management procedures (for example: routing area update procedure or location update procedure) are delayed after the end of timing advance search.

If the set command with <mode>=0 is issued, a further set command with <mode>=0 is managed as a user reselection (see the 3GPP TS 23.122 [\[97\]](#page-544-7)), i.e. the module triggers a search for the HPLMN or a higher order PLMN excluding the previously selected PLMN/access technology combination. This is useful when roaming in areas where the HPLMN or a higher order PLMN is available. If no HPLMN or higher order PLMN is found, the module either selects another PLMN that has the best signal quality or remains in the state it was in prior to the search (e.g. camped and/or registered on the PLMN before the search). Both behaviors are accepted by 3GPP TS 23.122 [[97](#page-544-7)]

The AT+COPS=1,<format>,<oper> command forces the MT to select and register with the network even if the operator currently belongs to the list of the Forbidden Public Land Mobile Networks (FPLMNs).

The PLMN search cannot be performed in RRC connected state when the RAT is 3G or LTE, hence no PLMN list will be returned at the end of the PLMN scan attempt.

The user should not rely only on the set command "OK" final result code as a confirmation that the network selection has been performed. To determine check the current network registration status:

- SARA-R5 Network registration status [+CREG](#page-65-0)
- SARA-R5 EPS network registration status [+CEREG](#page-208-0)

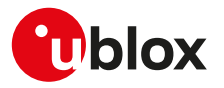

The user should not enter colliding requests (e.g. AT+COPS=0 and AT+COPS=2) on different communication ports, because this might cause interoperability issues if overlapping registration and deregistration requests are not handled by the network, and could result in an unpredictable registration state. Similarly, when notified of a GPRS mobile terminated detach event (e.g. via +CGEV URC), it is recommended to wait a few seconds before entering AT+COPS=2 in order to let the pending registration procedure (automatically triggered by the module in most cases) successfully end.

The test command returns long and short <oper> strings from the module's ROM PLMN name list (see [+COPN\)](#page-70-0). To handle possible mismatches between the PLMN names returned by the test command and the read command, the numeric format should be preferred.

#### SARA-R5 F

The manual PLMN selection can fail due to the MNO control on the network selection procedure via  $EF_{CSP}$ setting; for further details see [+PACSP.](#page-70-1)

#### SARA-R5

If more than one PLMN have the same alphanumeric name in the ROM PLMN name list (see [+COPN](#page-70-0)), a manual PLMN selection can fail because the device tries to register only on the first PLMN in the ROM list whose alphanumeric code matches the one specified in the +COPS command.

#### SARA-R5

The response time of a manual PLMN selection specifying the target network in alphanumeric format can exceed the documented value, because the device tries to register on all PLMNs in the ROM list whose alphanumeric code matches the one specified in the +COPS command.

#### SARA-R5

In +COPS: 2 (module deregistered from the network), the UE is deregistered from the network but RF circuits are not disabled, hence the radio synchronization is retained and the cell selection and reselection procedures run as in limited service state.

If AT+COPS=0 is issued when the module is deregistered from network (+COPS: 2), it triggers a user reselection (see 3GPP TS 23.122 [\[97\]](#page-544-7)). To perform a registration cycle on the same RPLMN, issue the [AT](#page-32-0) [+CFUN=0/AT+CFUN=1](#page-32-0) sequence.

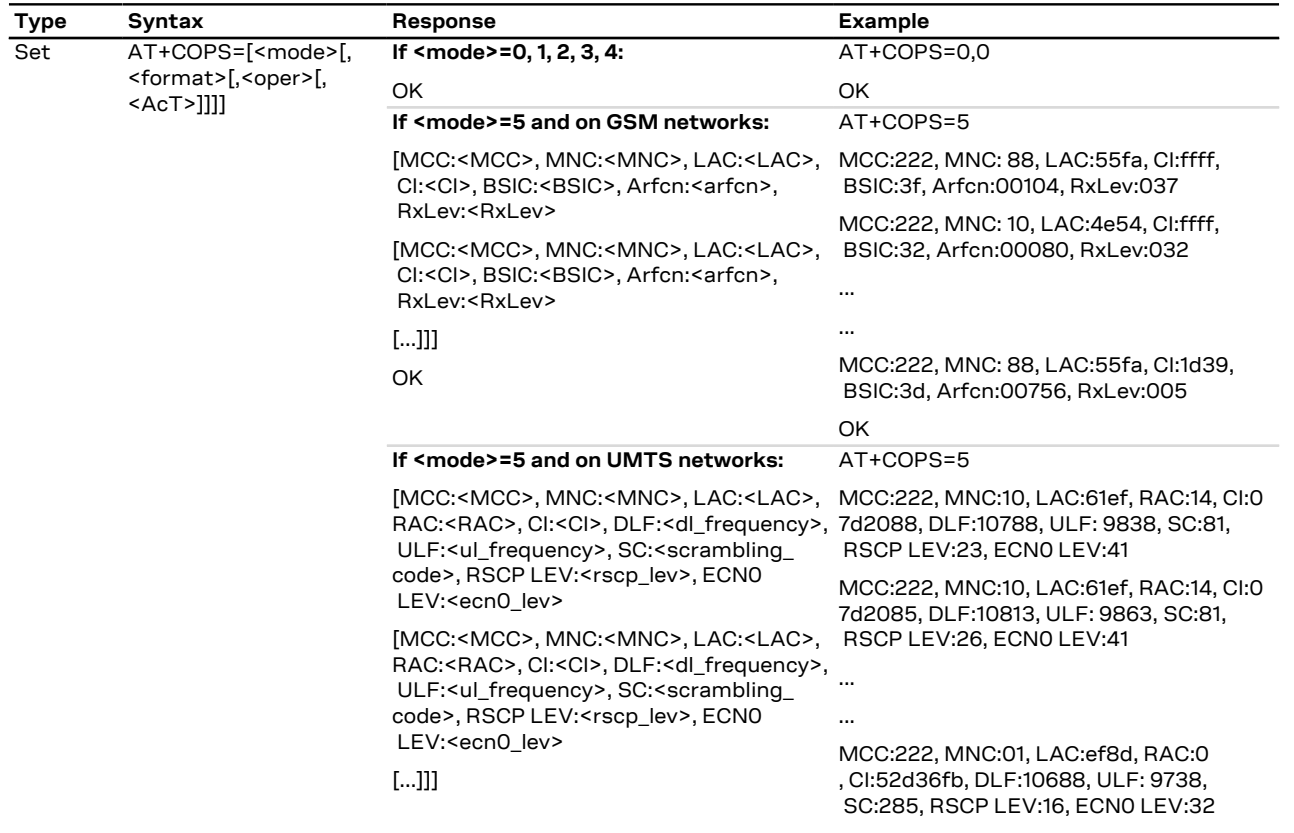

#### **7.5.2 Syntax**

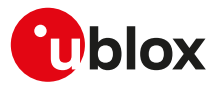

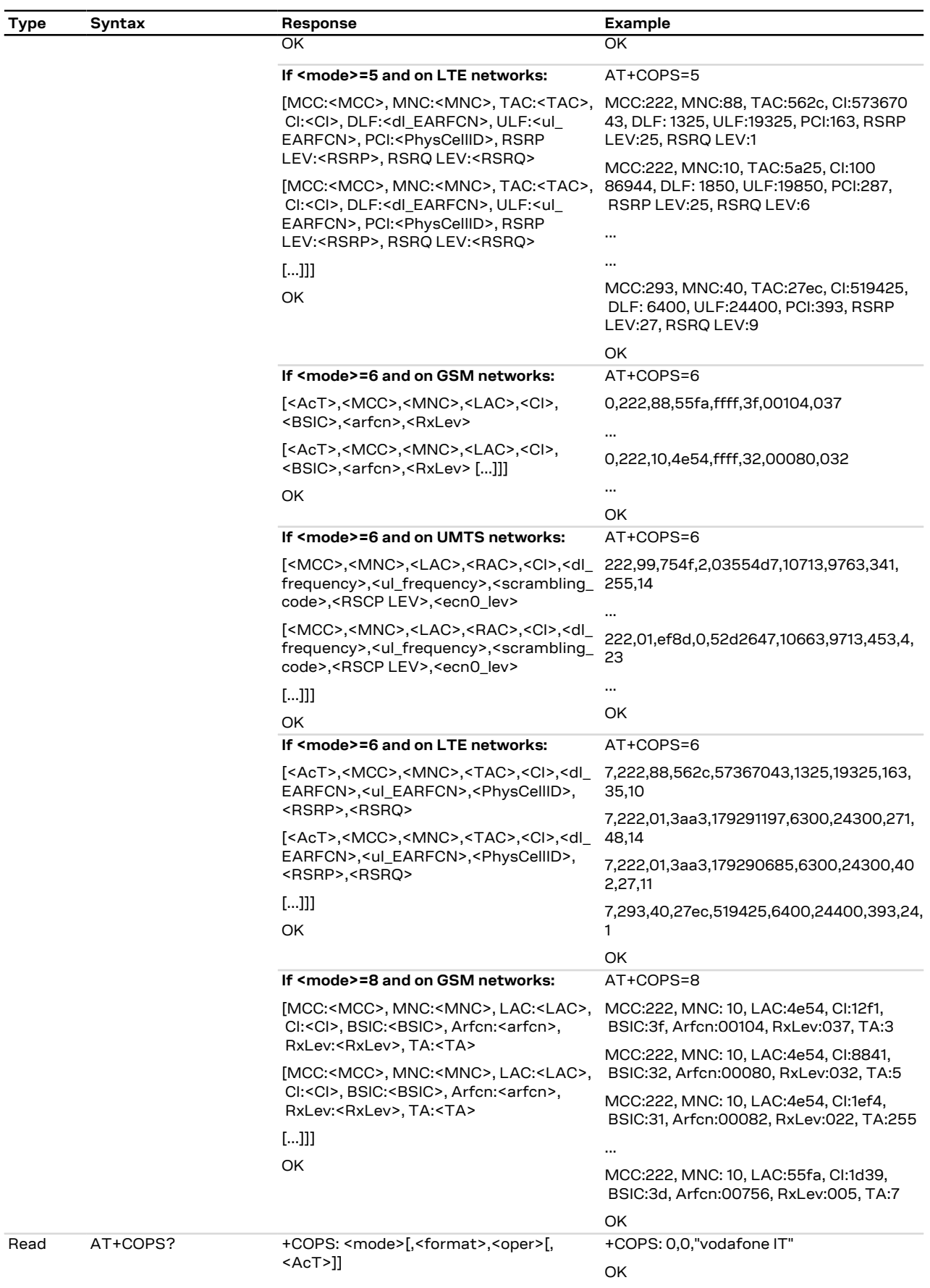

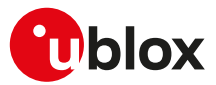

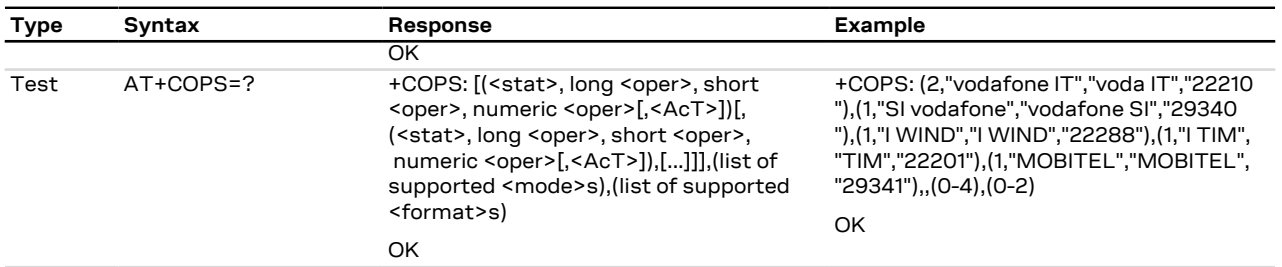

### <span id="page-58-0"></span>**7.5.3 Defined values**

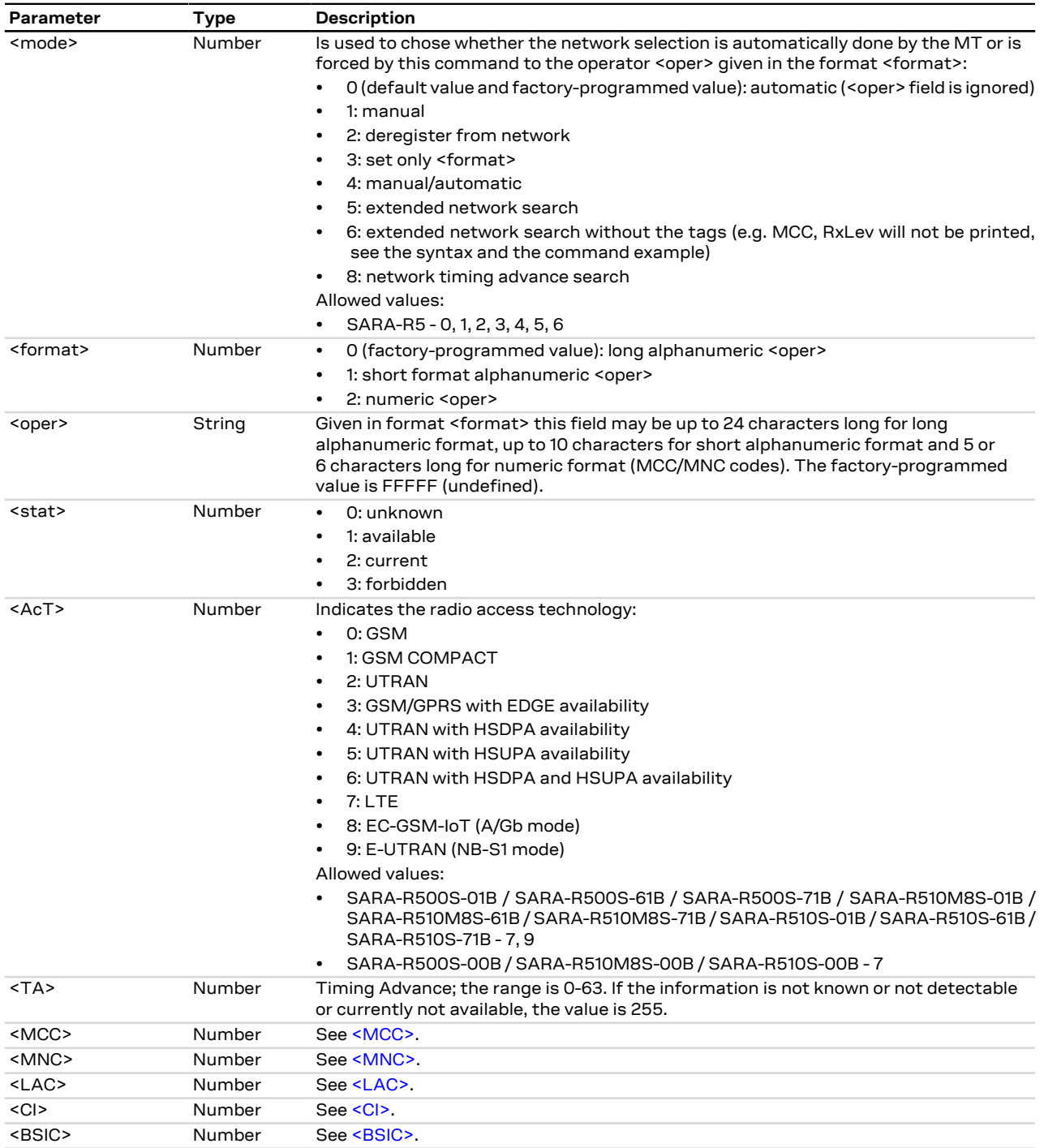

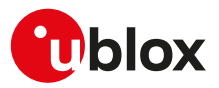

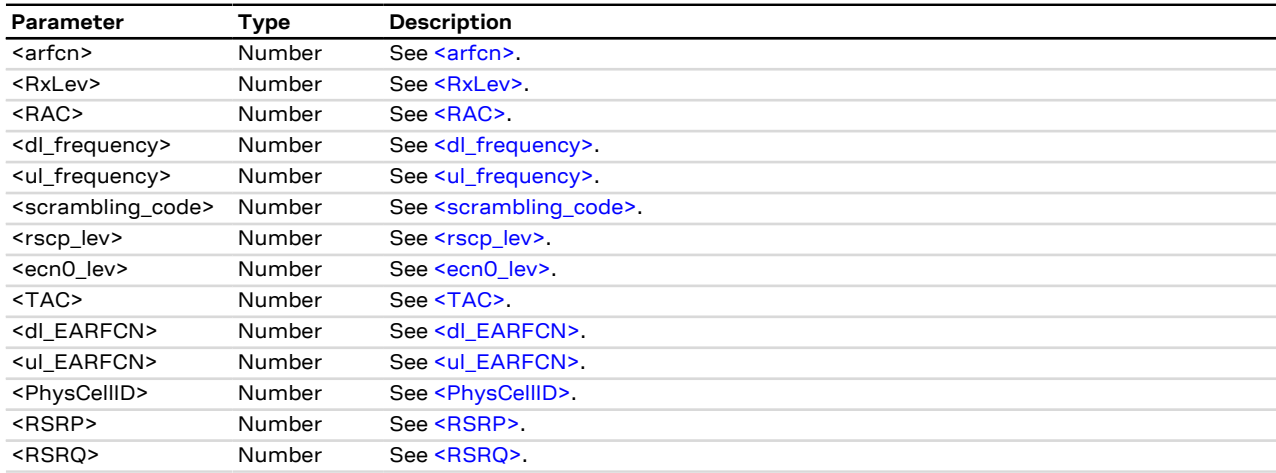

#### **7.5.4 Notes**

#### **SARA-R5**

- The PIN insertion is mandatory before to issue the test command.
- If no network is available, the test command returns the 'No Network Service' error result code.
- <format> and <oper> parameters are optional only if the <mode> parameter is set to 0, 2, 3 or 6.
- It is not possible to issue the test command if the module is set to minimum functionality [\(+CFUN: 0\)](#page-32-0) or in the airplane mode ([+CFUN: 4](#page-32-0)).
- When <format> is set to alphanumeric (0 or 1) the read command's <oper> value is retrieved from the first match found in the following "name sources" (from highest to lowest priority):
	- o EF<sub>OPL</sub> and EF<sub>PNN</sub> files (SIM card dependent, see below)
	- o NITZ service (network dependant)
	- o Hardcoded list in the module's firmware

If no match is found in the "name sources" the broadcasted MCC-MNC is displayed. If the PLMN network name and operator name list services are "enabled" in the SIM card, then the EF<sub>OPL</sub> and EF<sub>PNN</sub> are used for displaying the <oper> name if a match can be found.

#### **SARA-R500S-01B / SARA-R500S-61B / SARA-R500S-71B / SARA-R510M8S-01B / SARA-R510M8S-61B / SARA-R510M8S-71B / SARA-R510S-01B / SARA-R510S-61B / SARA-R510S-71B**

• If there is no opportunity to use the radio, the test command returns the 'Temporary Failure' error result code after three internal retries, separated by 5 s each, are completed with same status. However, in this case, partial results could still be displayed (only if available). The user may retry later on.

#### **SARA-R500S-00B / SARA-R510M8S-00B / SARA-R510S-00B**

• If there is no opportunity to use the radio, the test command returns the 'Temporary Failure' error result code after three internal retries, separated by 5 s each, are completed with same status. The user may retry later on.

# <span id="page-59-0"></span>**7.6 Radio Access Technology (RAT) selection +URAT**

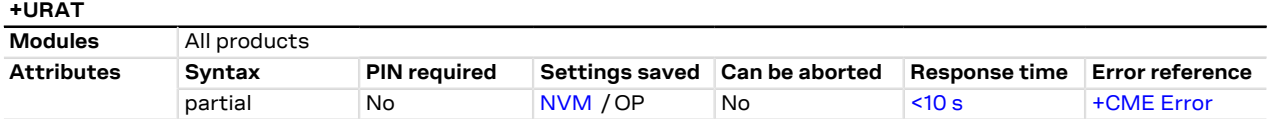

### **7.6.1 Description**

Allows to select the Radio Access Technologies (RAT) to be activated at next registration cycle and, in case of multi-RAT configuration, defines the RAT priority order.

Depending on how many parameters are specified, it is possible to select single or multi-RAT behavior. The order of the RAT parameters defines the priority of the related radio access technologies selected at boot or when entering full functionality from deregistered state. The <1stAcT> parameter identifies the RAT to be selected firstly. If <2ndAcT> parameter is specified, it determines which RAT is selected if no cellular

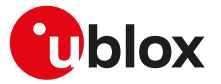

service can be obtained by the module on the <1stAcT>. If <3rdAcT> parameter is specified, it determines the remaining RAT selected when no service can be obtained in the preferred one(s).

In dual mode and tri mode, due to lack of inter-RAT coordination, only the Access Stratum protocol of the current selected RAT is active.

SARA-R5 G

Set the module in minimum functionality (issuing the [AT+CFUN=0](#page-32-0) command), before to change the RAT selection. Use [AT+CFUN=1](#page-32-0) to return to the module full functionality. Reboot the module by means of [AT](#page-32-0) [+CFUN=16](#page-32-0) to make the setting effective.

u-blox cellular modules are certified according to all the capabilities and options stated in the Protocol Implementation Conformance Statement document (PICS) of the module. The PICS, according to 3GPP TS 51.010-2 [[102\]](#page-544-3), 3GPP TS 34.121-2 [[103](#page-544-4)], 3GPP TS 36.521-2 [[124](#page-544-5)] and 3GPP TS 36.523-2 [\[125](#page-544-6)], is a statement of the implemented and supported capabilities and options of a device. If the user changes the command settings during the certification process, the PICS of the application device integrating a u-blox cellular module must be changed accordingly.

#### **7.6.2 Syntax**

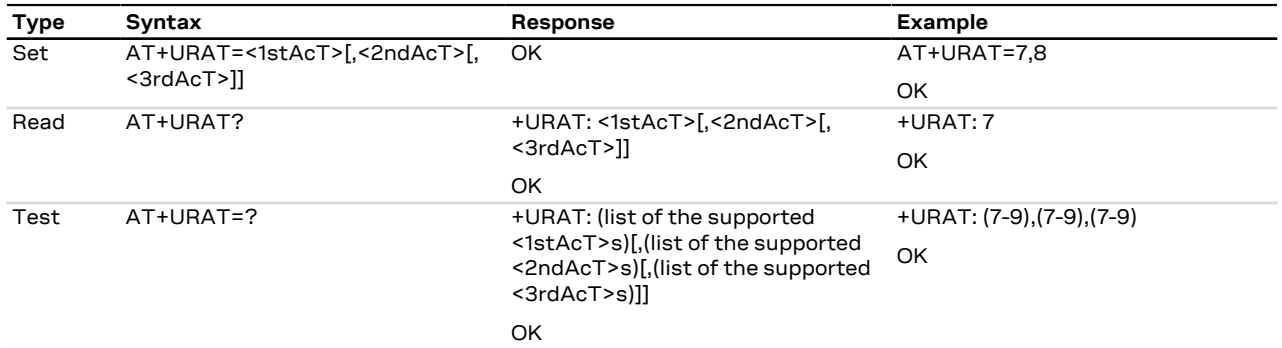

#### **7.6.3 Defined values**

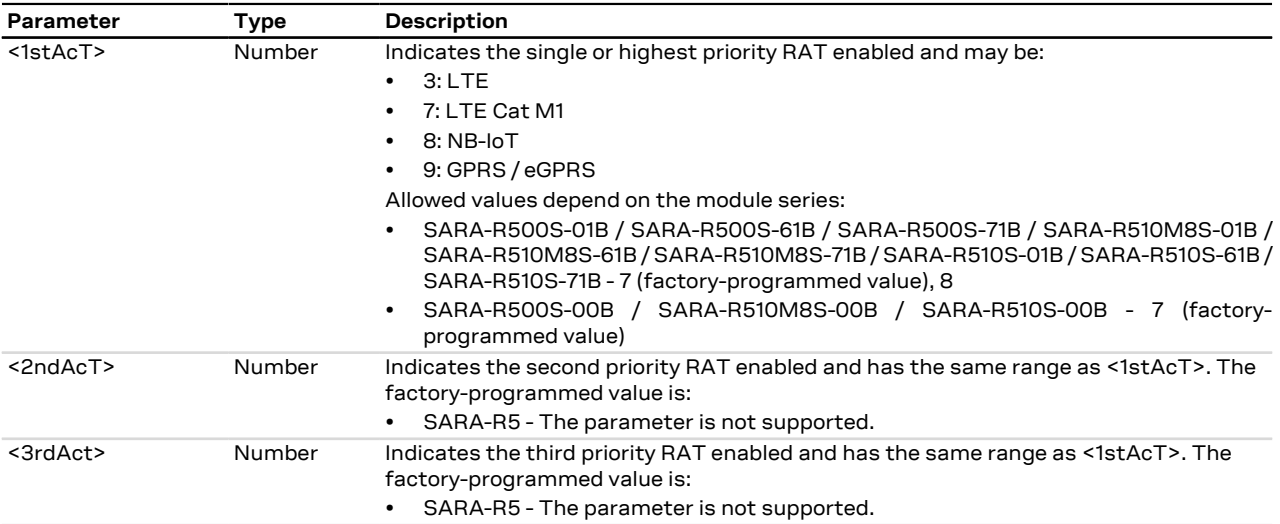

#### **7.6.4 Notes**

AT&T's  $EF_{BAT}$  mode contains the RAT mode setting, that is the mode that the module shall be set to. Thus this setting may override +URAT's parameters loaded at boot time.

#### **SARA-R5**

• The command setting is stored in the file system immediately after issuing the set command. The command factory-programmed configuration can be restored by means of the [+UFACTORY](#page-254-0) AT command (the <fs\_op> parameter shall be set to 2).

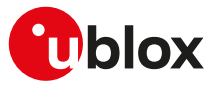

**SARA-R500S-01B / SARA-R500S-61B / SARA-R500S-71B / SARA-R510M8S-01B / SARA-R510M8S-61B / SARA-R510M8S-71B / SARA-R510S-01B / SARA-R510S-61B / SARA-R510S-71B**

- Although the <1stAcT> allowed values are 7 (LTE Cat M1) and 8 (NB-IoT), only the single-RAT behavior is supported (<2ndAcT> and <3rdAct> are not supported).
- For the complete list of the MNO profiles which allows to enable the NB-IoT RAT (<1stAcT>=8), see [Mobile Network Operator profiles.](#page-523-0)

# **7.7 Radio manager configuration +URATCONF**

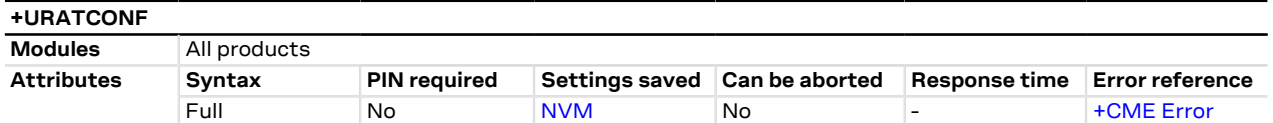

### **7.7.1 Description**

Configures the radio manager feature. The radio manager aims to reduce the power consumption, controlling the number of PLMN scans in those cellular scenarios where the radio coverage or the network conditions would cause an inefficient usage of power supply: the typical use case is when the module has limited service or is outside of the coverage area, causing it to perform frequent PLMN scans or unsuccessful registration attempts cycles.

If the radio manager feature is enabled (<en\_radio\_manager>=1), the out of coverage condition is detected when the module is not able to register with the network on the current RAT after performing a number of PLMN scans for an amount of time defined by means of the <scan\_time> parameter.

If the radio manager feature is enabled, when the out of coverage condition is detected for the highest priority RAT (for more details, see the [+URAT](#page-59-0) AT command), the module enters the airplane mode or the low power mode according to the <suspend\_mode> parameter configuration, for an amount of time set by means of the <power\_save\_duration> parameter.

The radio manager can be activated by the application processor when it is required to save module power in out of coverage scenarios. It is recommended to use this feature in static conditions, because in mobility the device can often enter no coverage or limited service conditions: in these cases the application processor should re-start the cellular functionality when it detects an unexpected change to airplane or low power mode and must consider that the radio manager feature is still running. Therefore if the radio and service coverage is unchanged, the airplane mode or the low power mode can be entered again, unless the feature is disabled (recommended setting).

If cellular functionality is switched off by means of the [AT+CFUN=0](#page-32-0) or the [AT+CFUN=4](#page-32-0) AT command, the radio manager is stopped even if it is enabled by the +URATCONF command. This is also applicable when the module is deregistered from the network [\(+COPS: 2\)](#page-54-0). The radio manager does not consider a RAT to be out of coverage if module registration is denied with temporary ESM cause. In case of permanent reject ESM cause, radio manager is stopped until the next power cycle.

Follow this procedure to properly set up the configuration:

- set the MT to minimum functionality by means of the [AT+CFUN=0](#page-32-0) command
- configure the radio manager by means of the +URATCONF AT command
- sets the MT back to full functionality by means of the [AT+CFUN=1](#page-32-0) command

To disable the radio manager feature issue only the <en\_radio\_manager> parameter.

#### **7.7.2 Syntax**

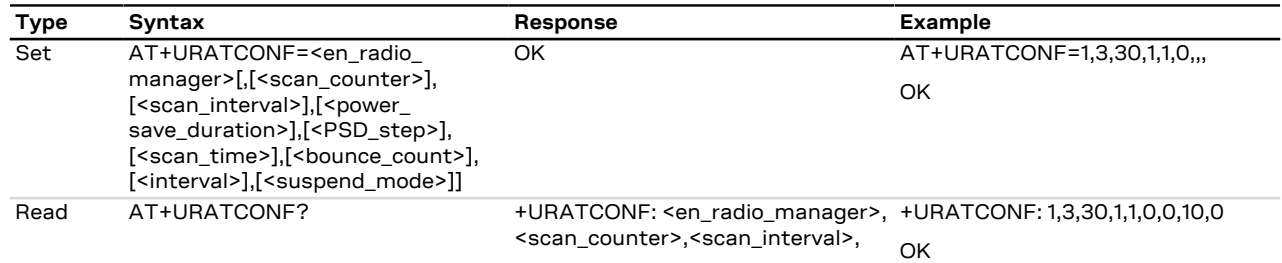

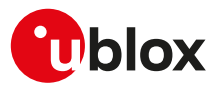

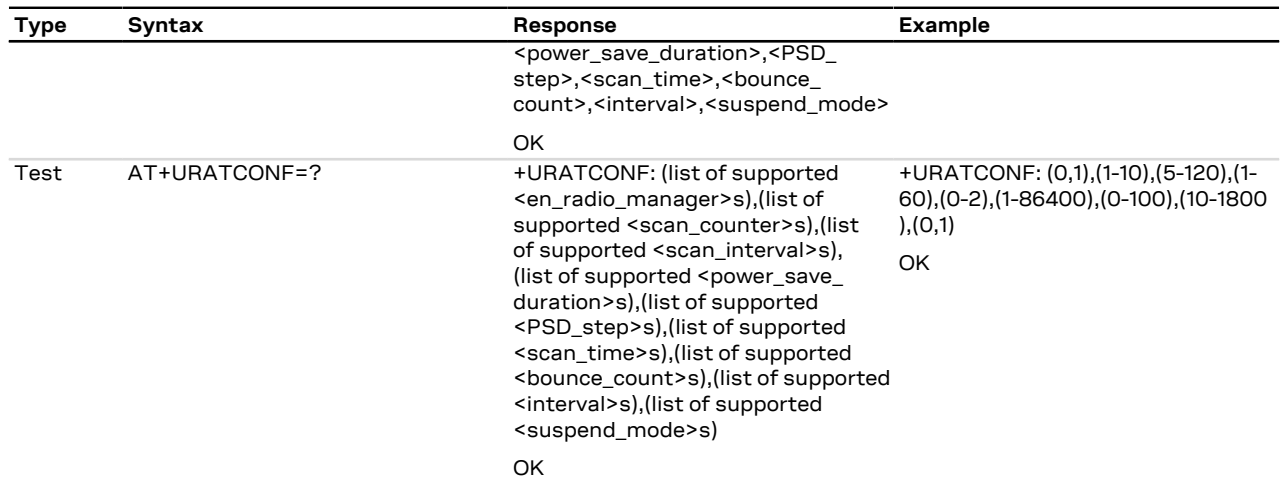

#### **7.7.3 Defined values**

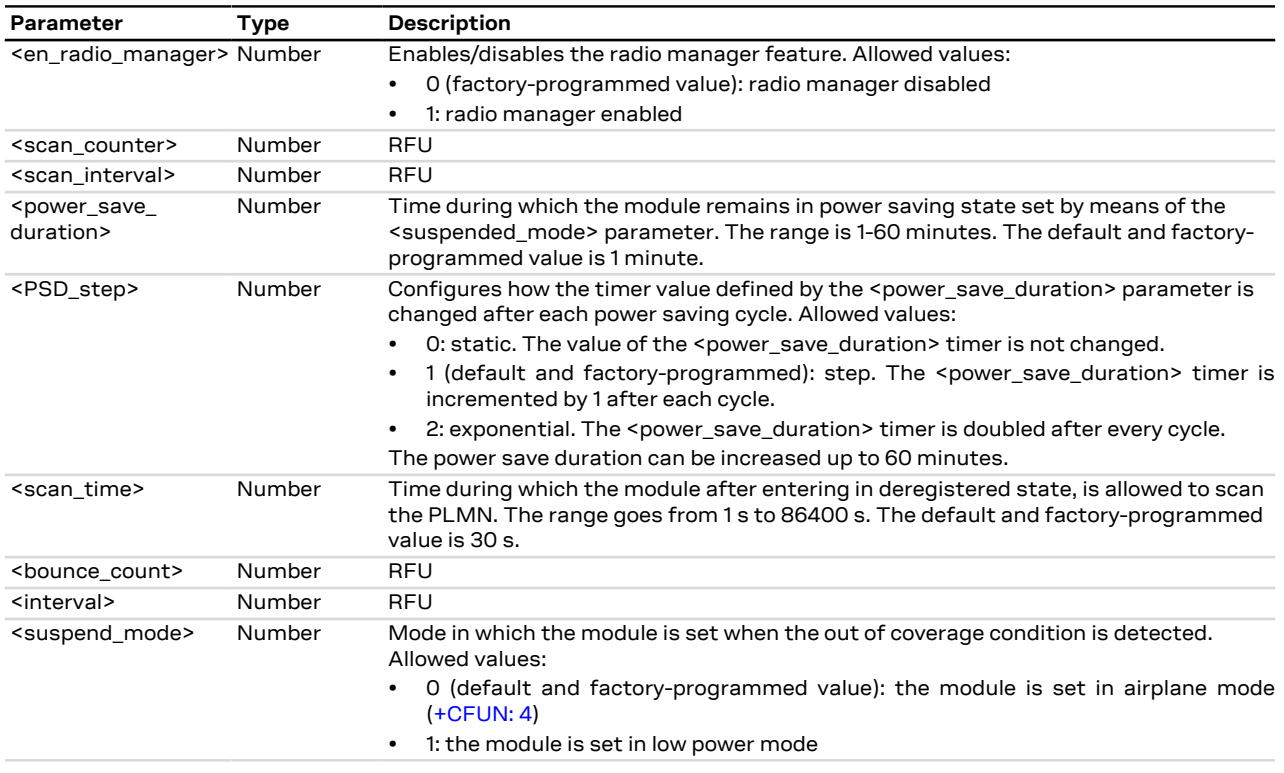

# **7.7.4 Notes**

**SARA-R5**

• The <scan\_counter>, <scan\_interval>, <br/>sounce\_count>, <interval> parameters are not supported and must be left empty in the set command.

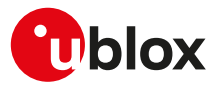

# **7.8 Display operator name +UDOPN**

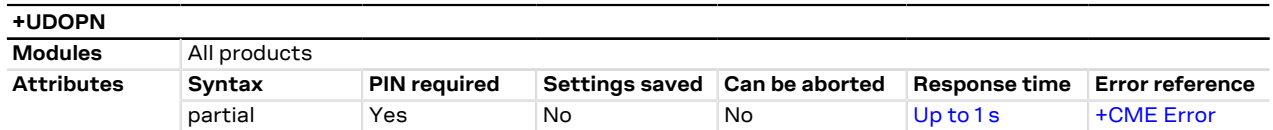

### **7.8.1 Description**

Displays the network name accordingly to the selected <type>:

- If the requested information is not available (e.g. no SIM-files  $EF_{\text{OPL}}$  and  $EF_{\text{PNN}}$ ), the command displays the network name which is most similar to the requested <type>
- If the requested name is the Service Provider Name (<type>= 7), a null string is displayed if not available
- If EONS names are not available, NITZ names are displayed, if any
- If no NITZ name is available, CPHS names are used
- If no CPHS name is available, ROM PLMN names are displayed
- If no ROM PLMN name matches to the current network, its numeric format (i.e. <type>=0) is returned

The maximum expected response time could request about 1 s if the data are read by the SIM. ∕ ÷

#### **7.8.2 Syntax**

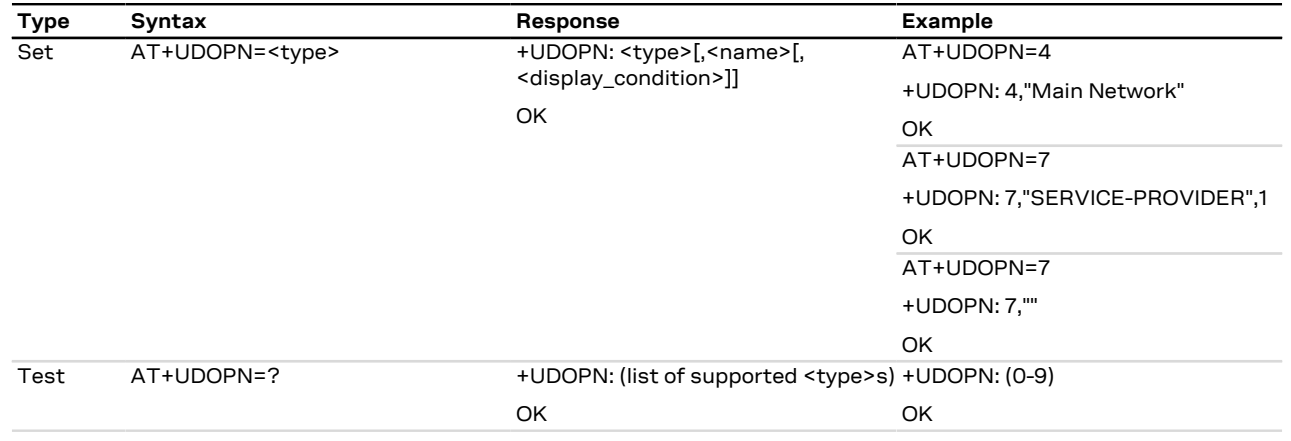

#### **7.8.3 Defined values**

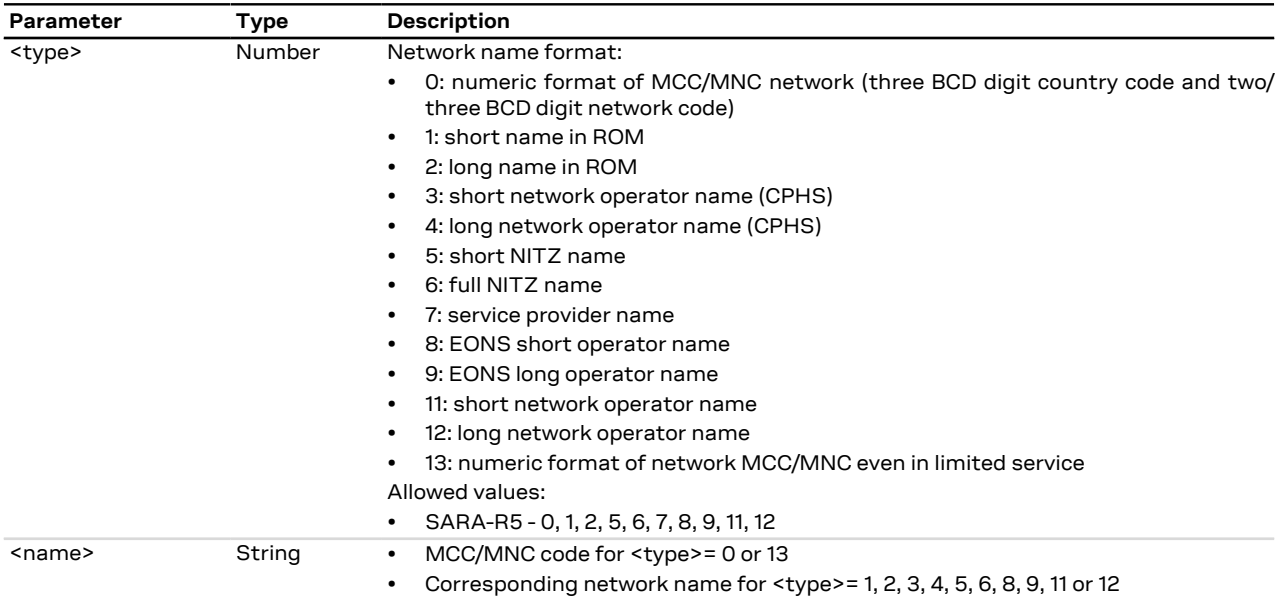

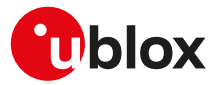

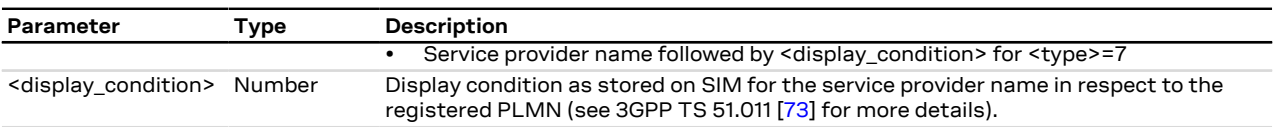

#### **7.8.4 Notes**

#### **SARA-R5**

- $\bullet$  EONS means Enhanced Operator Name from SIM-files EF<sub>OPL</sub> and EF<sub>PNN</sub>.
- The coding of <name> is according to the [+CSCS](#page-28-0) setting.

# **7.9 Coverage enhancement status +CRCES**

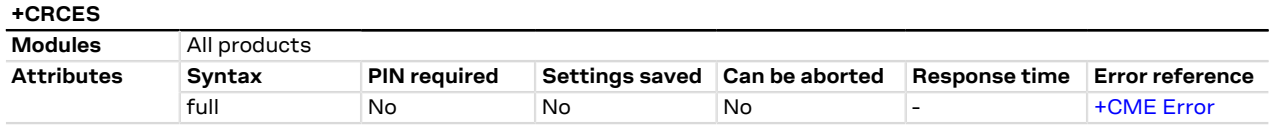

#### **7.9.1 Description**

Returns the coverage enhancement status of the MT. The DTE can consider the coverage enhancement status prior to deciding to transmit data. Depending on the coverage enhancement status the DTE can refrain from transmitting data.

#### SARA-R5 宁

The coverage enhancement status is only provided by the MT if the radio access technology of the serving cell is E-UTRAN, otherwise the module returns an error result code.

#### **7.9.2 Syntax**

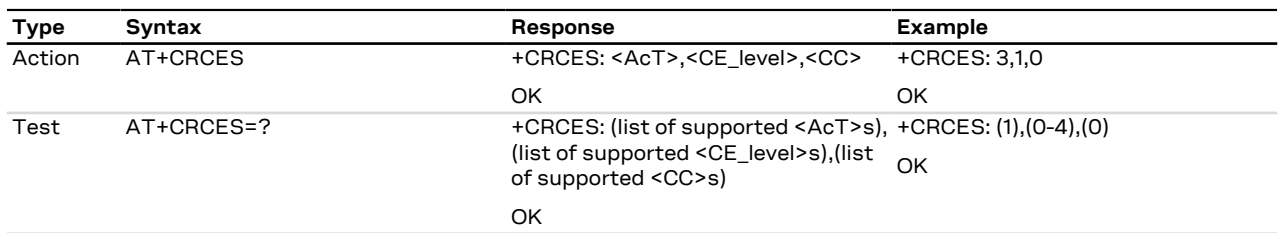

#### **7.9.3 Defined values**

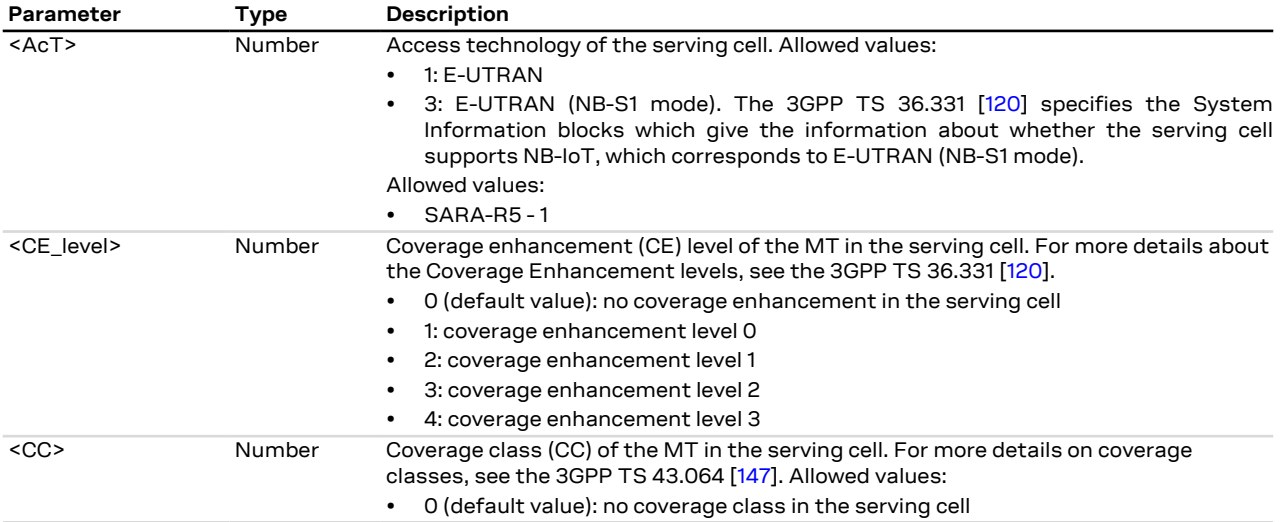

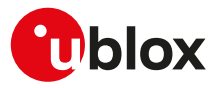

# <span id="page-65-1"></span>**7.10 Preferred PLMN list selection +CPLS**

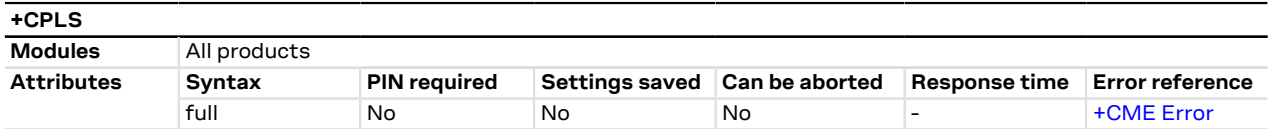

#### **7.10.1 Description**

Selects one PLMN selector with Access Technology list in the SIM card or active application in the UICC (GSM or USIM), that is used by [+CPOL](#page-68-0) command.

The set command selects a list in the SIM/USIM. The read command returns the selected PLMN selector list from the SIM/USIM.

The test command returns the whole index range supported lists by the SIM/USIM.

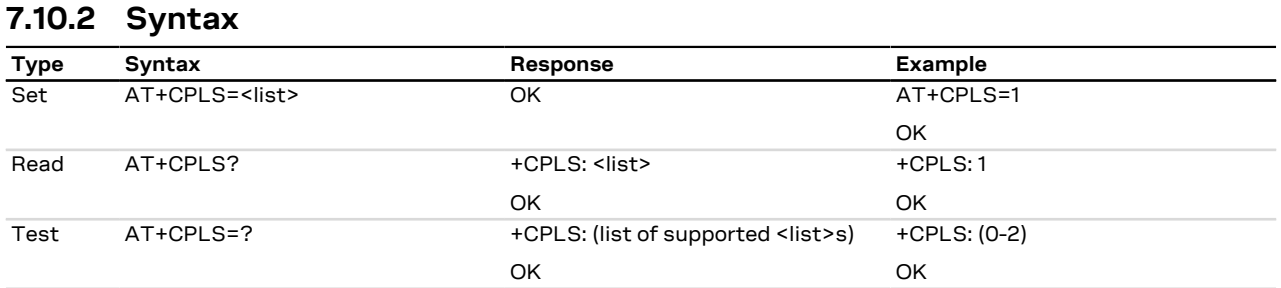

#### **7.10.3 Defined values**

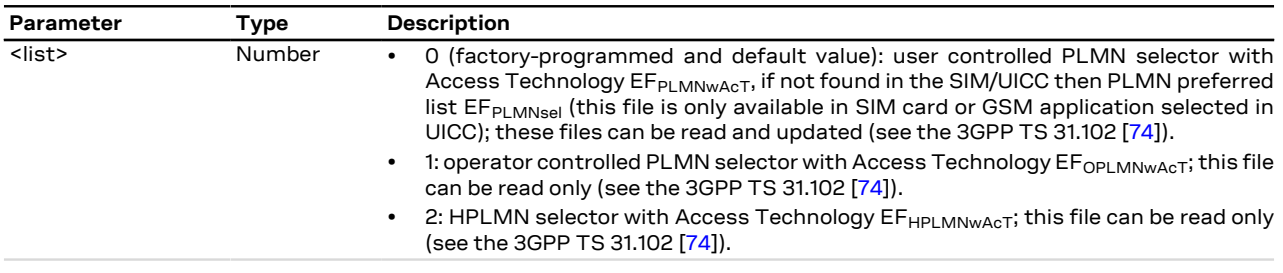

#### **7.10.4 Notes**

**SARA-R5**

• The set command can be issued also omitting the <list> parameter.

# <span id="page-65-0"></span>**7.11 Network registration status +CREG**

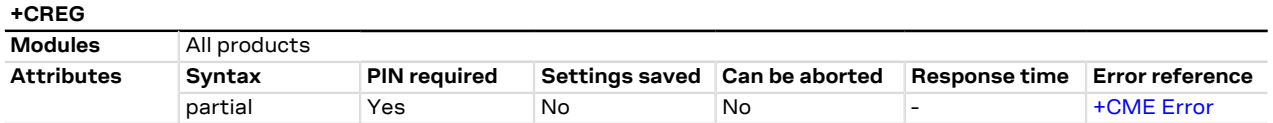

### **7.11.1 Description**

Configures the network registration URC related to CS domain. Depending on the <n> parameter value, a URC can be issued:

- +CREG: <stat> if <n>=1 and there is a change in the MT's circuit switched mode network registration status in GERAN/UTRAN/E-UTRAN.
- +CREG: <stat>[,<lac>,<ci>[,<AcTStatus>]] if <n> =2 and there is a change of the network cell in GERAN/ UTRAN/E-UTRAN.
- +CREG: <stat>,[<lac>],[<ci>],[<AcTStatus>][,<cause\_type>,<reject\_cause>] if <n>=3 and the MT registration status (<stat>) changes. The <cause\_type> and the <reject\_cause> parameters are returned

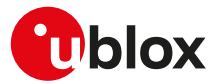

only if the MT is not registered, but it is currently searching a new operator to register to (<stat>=2) or if the registration is denied (<stat>=3).

The parameters <AcTStatus>, <lac>, <ci> are provided only if available.

The read command provides the same information issued by the URC together with the current value of the <n> parameter. The location information elements <lac>, <ci> and <AcTStatus>, if available, are returned only when <n>=2 or <n>=3 and the MT is registered with the network. The <cause\_type>, <reject\_cause> parameters are returned only if <n> = 3 and the MT is not registered, but it is currently searching a new operator to register to (<stat>=2) or if the registration is denied (<stat>=3).

- When <n>=2, in UMTS RAT, unsolicited location information can be received if the network sends the UTRAN INFORMATION MOBILITY message during dedicated connections; in the latter cases the reported <ci> might be not correct because the UE in DCH state cannot read broadcast system information before the change of serving cell. In contrast, in GSM RAT no unsolicited location information is received during a CS connection.
- The DTE application should set a reasonable timer (10 s) when receiving the +CREG: 3 URC, since this might be due to the fact that the LTE registration was rejected (SIM not enabled for LTE RAT, wrong APN during the initial default bearer setup in the EPS attach procedure and other temporary reject causes).
- If the MT also supports GPRS services and/or EPS services in E-UTRAN, the +CGREG / [+CEREG](#page-208-0) set and read command result codes, where supported, apply to the registration status and location information for those services.

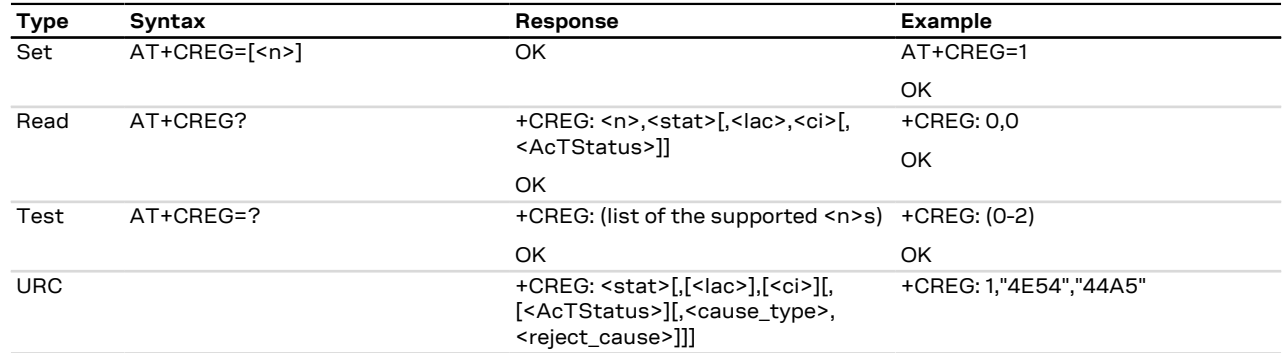

#### **7.11.2 Syntax**

#### **7.11.3 Defined values**

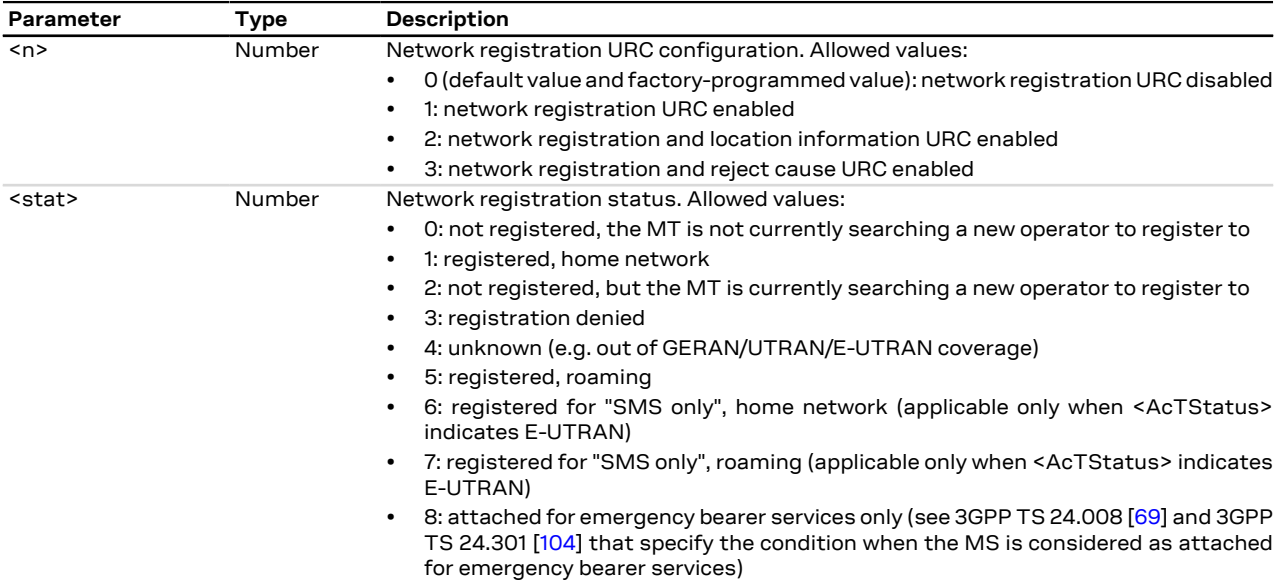

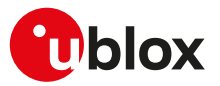

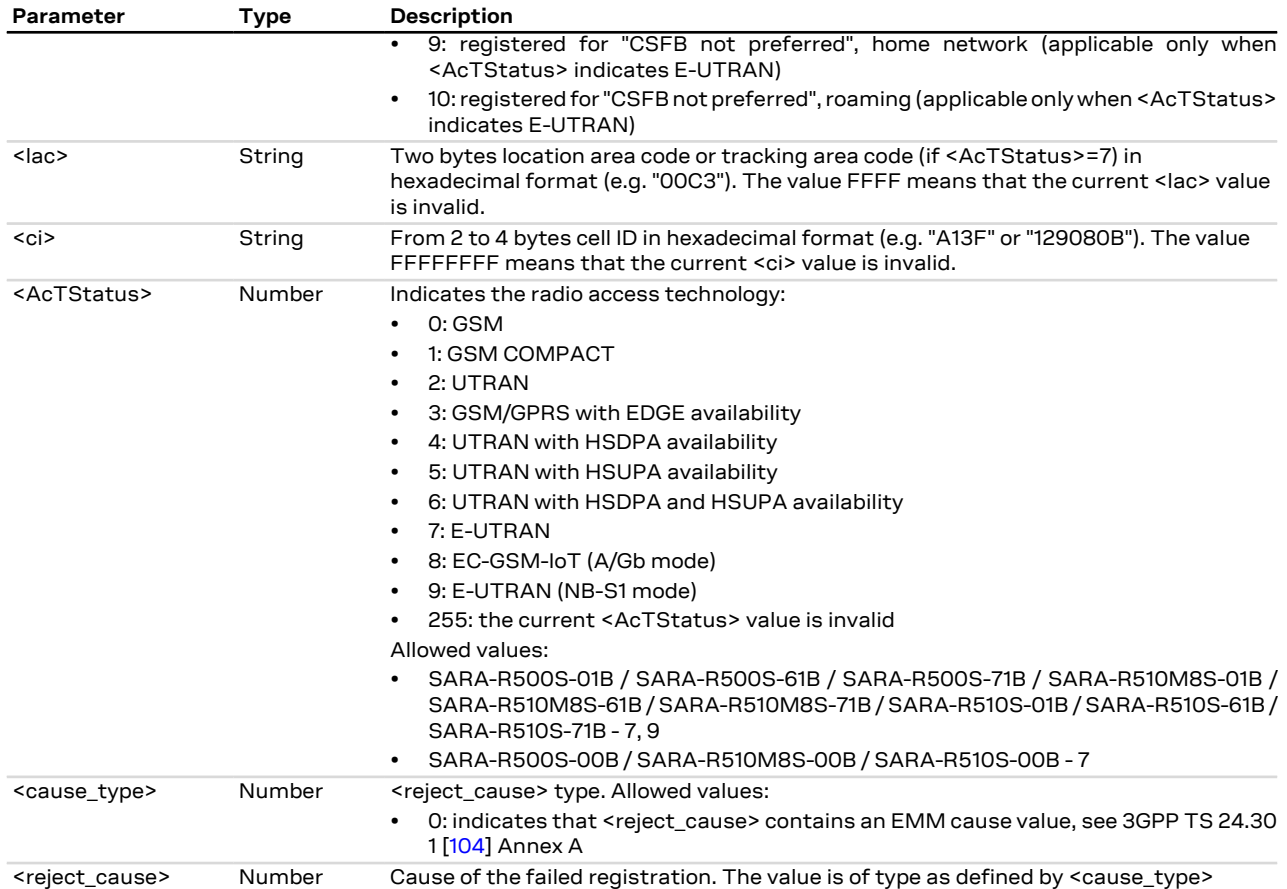

### **7.11.4 Notes**

The following is an overview of the values assumed by the <stat> parameter:

- 0: a technical problem could have occurred, the user is requested to intervene. It is still possible to make emergency calls if some network is available. Possible causes:
	- o PIN not entered
	- o Invalid HPLMN found on the SIM (SIM read error)
	- o SIM card not present
	- The registration is not started
- 1: the MT is registered for circuit-switched services on the HPLMN (or on one of the equivalent HPLMN's, whose list is provided by the SIM)
- 2: the module is searching a network to register on. Possible causes:
	- o No network available
	- o Available networks have insufficient Rx level
	- o HPLMN or allowed PLMN are available but the registration is rejected, e.g. roaming is not allowed in this Location Area
	- It is still possible to make emergency calls if network coverage is available
- 3: the CS registration failed after a Location Update Reject; possible causes are:
	- o Illegal MS
	- o Illegal ME
	- o IMSI unknown at HLR
	- o PLMN not allowed
	- o Location area not allowed
	- o Roaming not allowed in this location area
	- o Network failure
	- o Network congestion

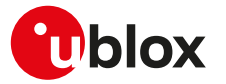

It is still possible to make emergency calls if network coverage is available.

If the registration type is manual, then no further attempt is made to search for a new PLMN or register with it. If the registration type is automatic, the MS may look for an allowed PLMN if the rejection cause was roaming restriction. In case of illegal MS /ME, there could be possible problems with either the SIM card or with the ME's identity (IMEI): user intervention may be required

- 4: this value, usually transitory, is returned if the registration state does not belong to any of the following:
	- o Normal
	- o Limited
	- o No service
	- o Service detached
	- o Service disabled

It may be issued after the failure of a registration procedure, before starting a PLMN search, when  $<$ stat $> = 2$ .

- 5: the MT is registered for circuit-switched services on a VPLMN, in national or international roaming
- 6: in LTE, the MT is registered only for the SMS circuit-switched service on the HPLMN (or on one of the equivalent HPLMN's)
- 7: in LTE, the MT is registered only for the SMS circuit-switched service on a VPLMN, in national or international roaming
- 8: the MT is attached for emergency bearer services only.
- 9: in LTE, the MT is registered only for the SMS circuit-switched service on the HPLMN (or on one of the equivalent HPLMN's). CS fallback is not supported for voice services, therefore if the device is configured as "voice centric" (see [+CEMODE](#page-207-0)) and does not support VoLTE, it will disable LTE and reselect 3G or 2G RAT if supported.
- 10: in LTE, the MT is registered only for the SMS circuit-switched service on a VPLMN, in national or international roaming. CS fallback is not supported for voice services, therefore if the device is configured as "voice centric" (see [+CEMODE](#page-207-0)) and does not support VoLTE, it will disable LTE and reselect 3G or 2G RAT if supported.

#### **SARA-R5**

- The PIN insertion is not mandatory before the command execution.
- <stat>=9 and 10 are not supported.

# <span id="page-68-0"></span>**7.12 Preferred operator list +CPOL**

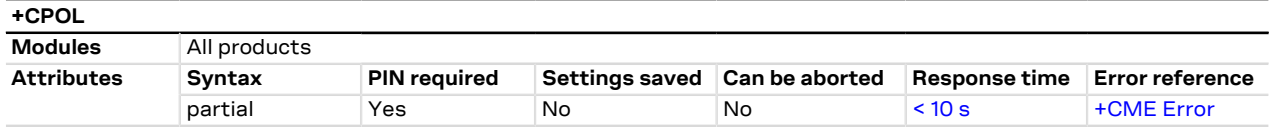

### **7.12.1 Description**

Edits the user preferred list of networks in the active application on the UICC (GSM or USIM) or preferred list of networks in the SIM card.

#### SARA-R5

The command accesses the list of preferred PLMNs previously selected by [+CPLS](#page-65-1), if implemented. If [+CPLS](#page-65-1) is not implemented the command tries to access EF<sub>PLMNwAcT</sub> and if this file is not present and a UICC GSM application is selected or a SIM card is used then the  $EF_{PLMMsel}$  file is accessed.

#### SARA-R5

The set command writes an entry in the selected list. When an entry is added to the preferred operator list, it should have a correspondence in the ROM PLMN names returned by the [+COPN](#page-70-0) command. If <index> is given but <oper> is left out, the entry is deleted. If only <format> is given, the <oper> format in the read command is changed. The <GSM\_AcT>, <GSM\_Compact\_AcT>, <UTRAN\_AcT> and <E-UTRAN\_ AcT> parameters are required when writing user controlled PLMN selector with Access Technology  $(EF_{\text{DIMAONWACT}})$ .

The read command returns all used entries from the SIM list of preferred PLMNs and the Access Technologies for each PLMN in the list where provided.

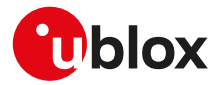

If a new PLMN is added in a different format than the one previously set, the <format> parameter always switches to the last used.

#### SARA-R5  $\mathbb{F}$

If in the [+COPN](#page-70-0) list there are more than one PLMN with the same name in alphanumeric (short or long) format, the numeric format shall be used to add this PLMN <entry> in the preferred operator list; otherwise the result will be unpredictable.

#### **7.12.2 Syntax**

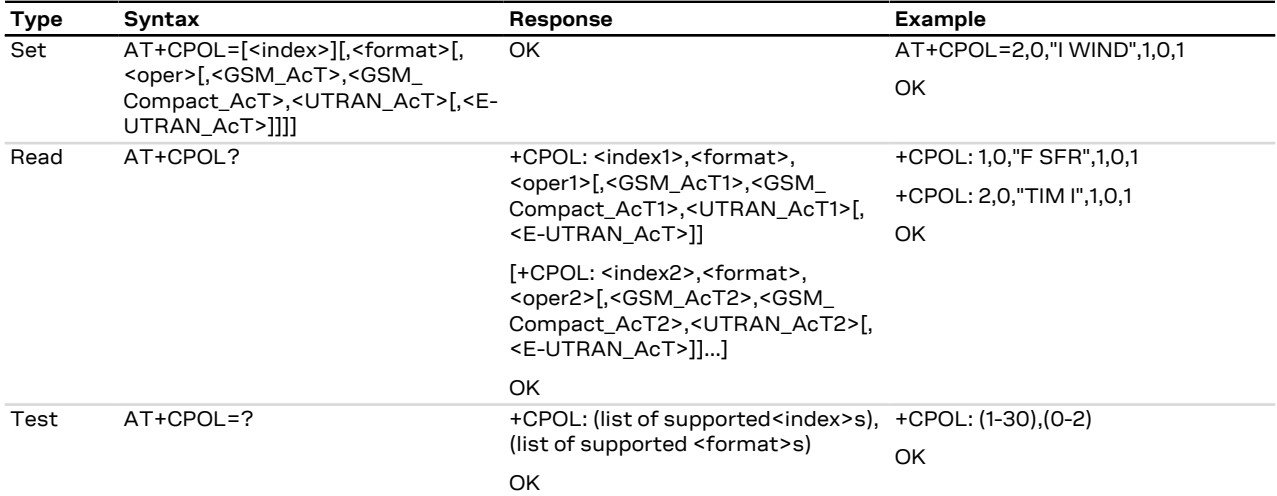

#### **7.12.3 Defined values**

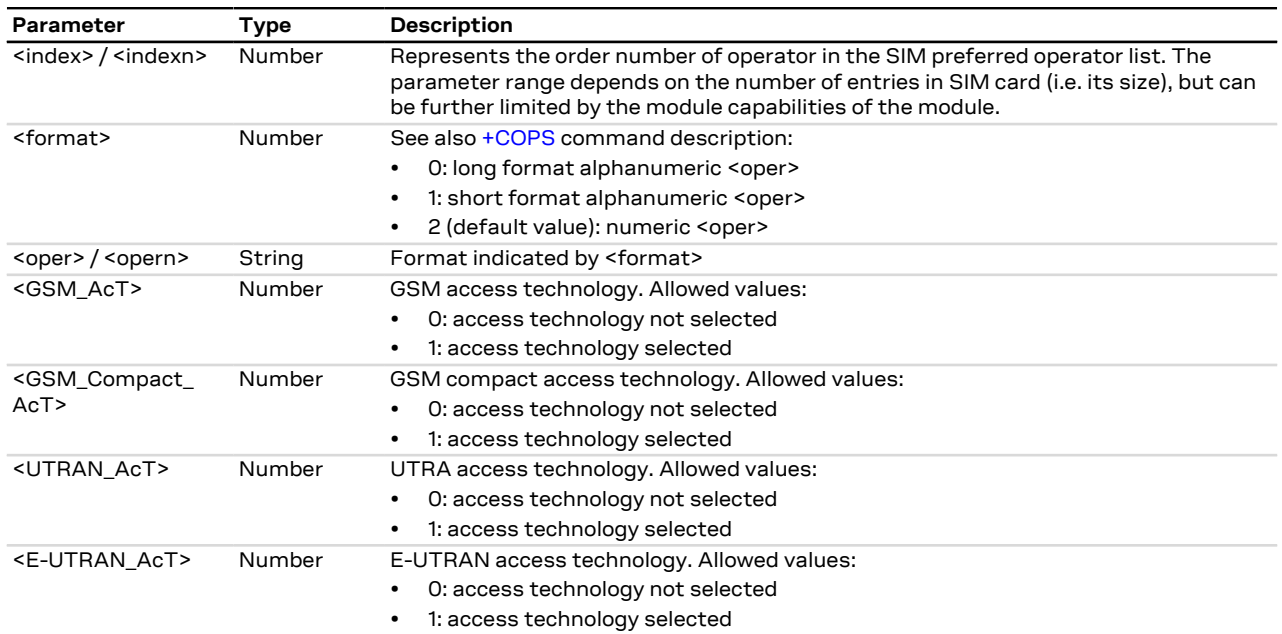

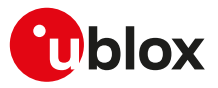

# <span id="page-70-0"></span>**7.13 Read operator names +COPN**

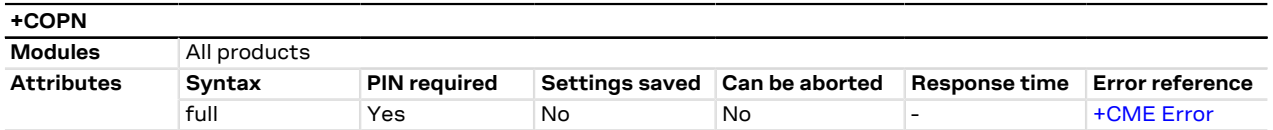

#### **7.13.1 Description**

Returns the list of operator names from the MT. Each operator code <numeric n> that has an alphanumeric equivalent <alpha n> in the MT memory shall be returned.

#### **7.13.2 Syntax**

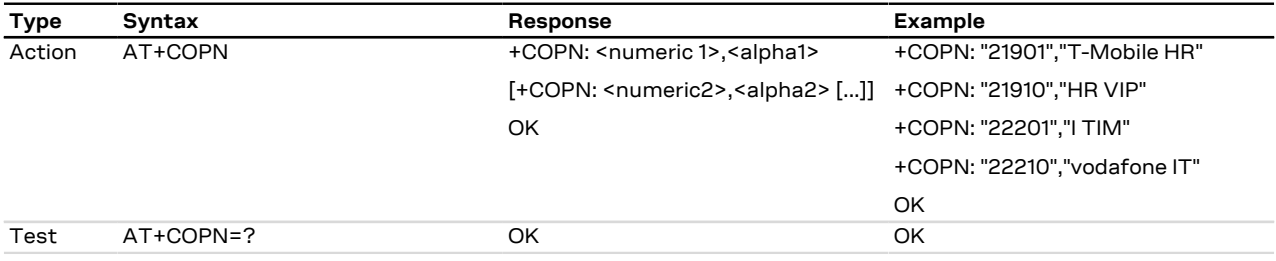

#### **7.13.3 Defined values**

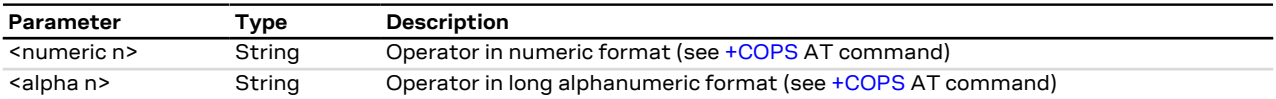

# <span id="page-70-1"></span>**7.14 Network selection control +PACSP**

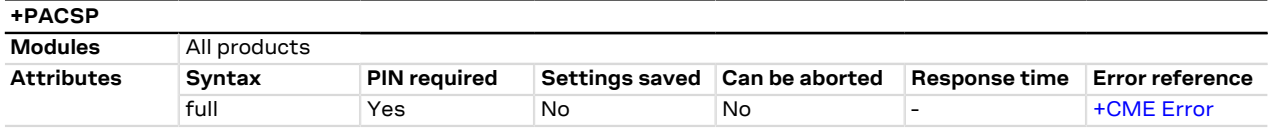

### **7.14.1 Description**

If the  $EF_{CSP}$  (Customer Service Profile) is available the +PACSP URC is provided in the following cases:

- SARA-R5 at the module boot time
- SARA-R5 whenever the SIM/USIM issues the REFRESH proactive command related to the  $EF_{CSP}$

For further information, see the AT&T Device Requirements [[203\]](#page-546-0).

ÎГ The  $EF_{CSP}$  is available on SIM/USIM cards from AT&T mobile network operator.

#### SARA-R5 ĴГ

The command allows checking whether the  $EF_{CSP}$  (Customer Service Profile) is available on the SIM/USIM card and, if available, what is the value of the PLMN mode bit; otherwise an error result code is provided ("+CME ERROR: operation not allowed" if [+CMEE](#page-42-0) is set to 2).

#### SARA-R5 ĴГ

This functionality will typically be used in cases where AT&T subscribers internationally travel, or if there is a need to enable manual network selection functionality.

#### **7.14.2 Syntax**

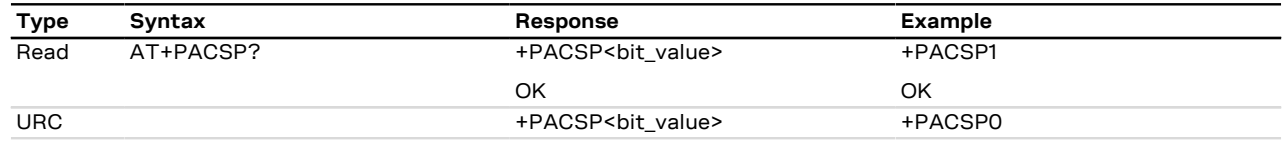

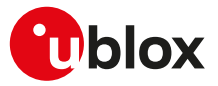

#### **7.14.3 Defined values**

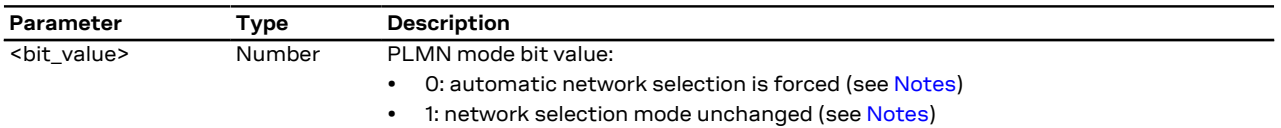

#### <span id="page-71-0"></span>**7.14.4 Notes**

• If EF<sub>CSP</sub> is available, the PLMN mode bit forces the automatic network registration, according to the [+COPS](#page-54-0) <mode> value which is loaded at boot from the selected profile or from the non volatile memory. The following table explains the behavior:

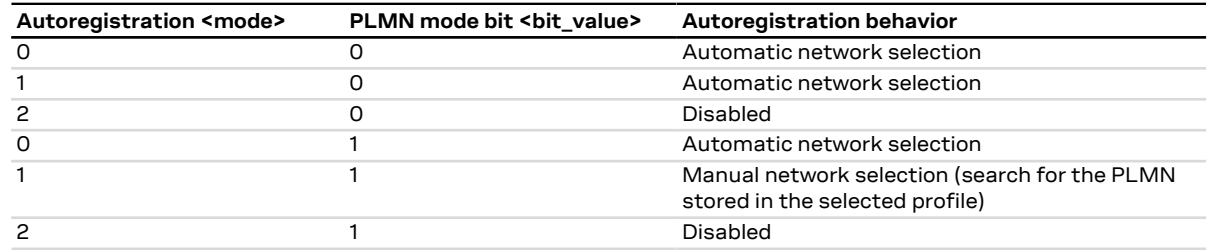

#### **SARA-R5**

• The PIN insertion is not mandatory before the command execution.

# **7.15 Integrity check on test networks configuration +UDCONF=81**

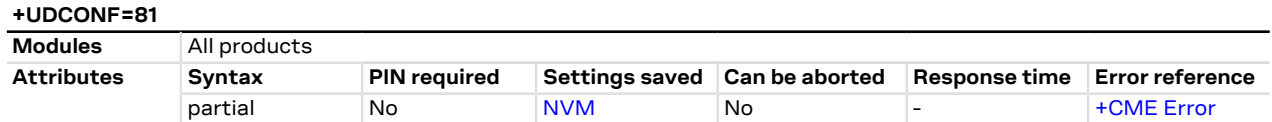

#### **7.15.1 Description**

Configures the integrity check on 3G/4G test networks.

Integrity check on 3G/4G test networks shall be disabled only when the authentication and integrity are T disabled on the 3G/4G test network on which the module will be registered.

Disabling integrity and security will not affect IMS, thus the command cannot be used when using IMS. ÎГ

#### **7.15.2 Syntax**

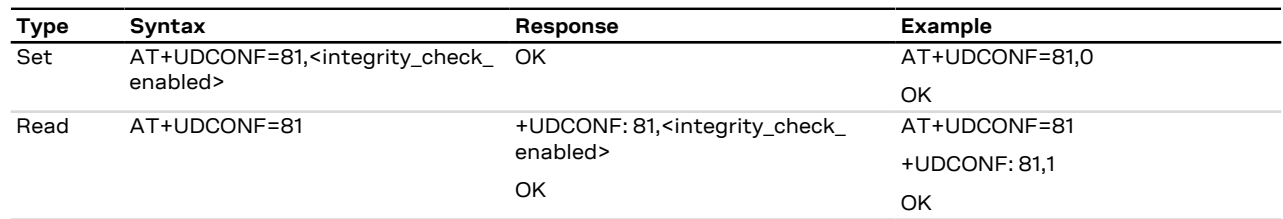

#### **7.15.3 Defined values**

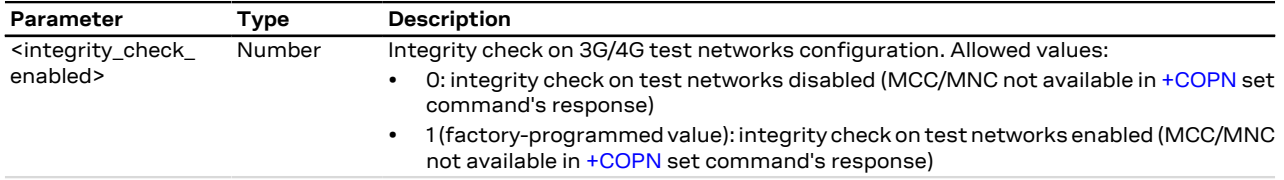
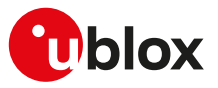

# **7.16 Channel and network environment description +UCGED**

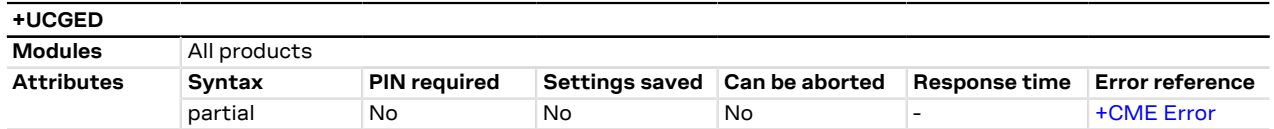

### **7.16.1 Description**

Enables the protocol stack and network environment information collection.

The information text response of the read command reports only the current RAT (if any) parameters, determined by the <rat> parameter value.

#### SARA-R5 Œ

The command provides only the information on the serving cell.

[Table 6](#page-72-0) lists the supported <mode> parameter values:

<span id="page-72-0"></span>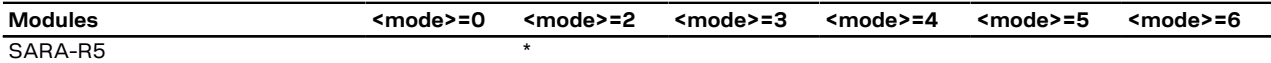

### **Table 6: <mode> parameter applicability**

### **7.16.2 Syntax**

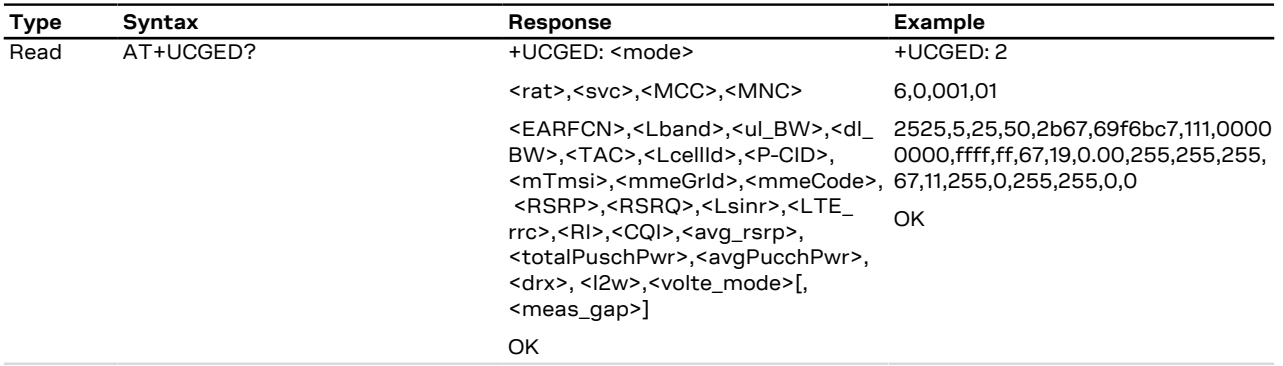

### **7.16.3 Defined values**

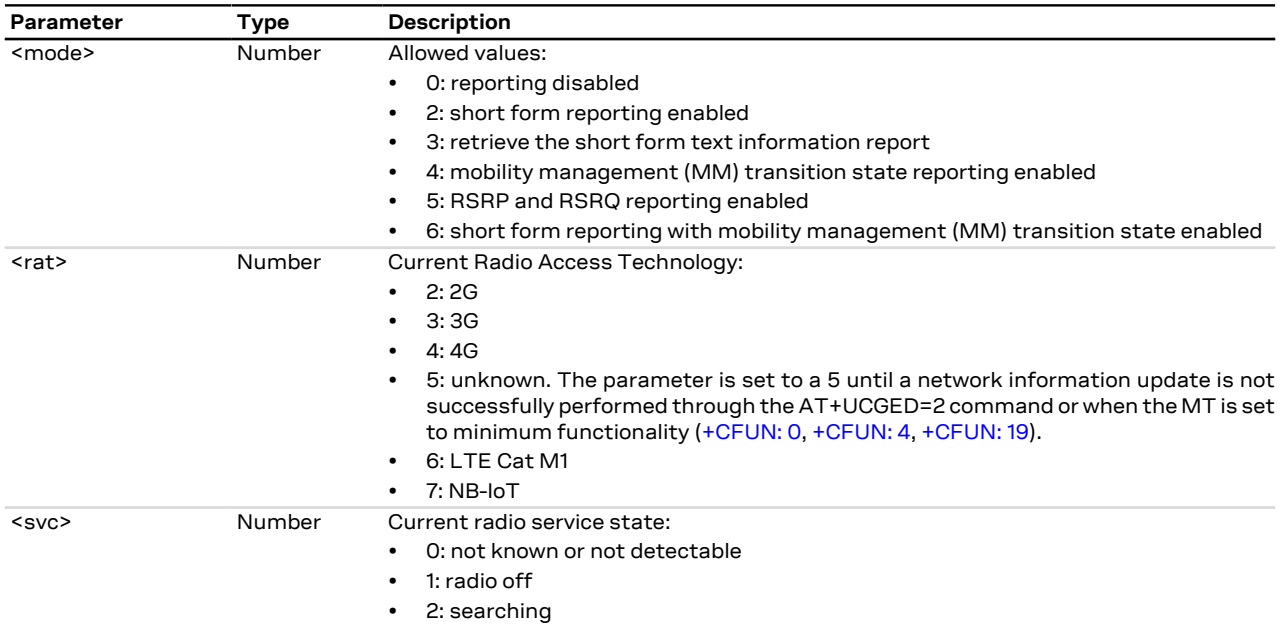

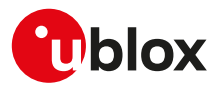

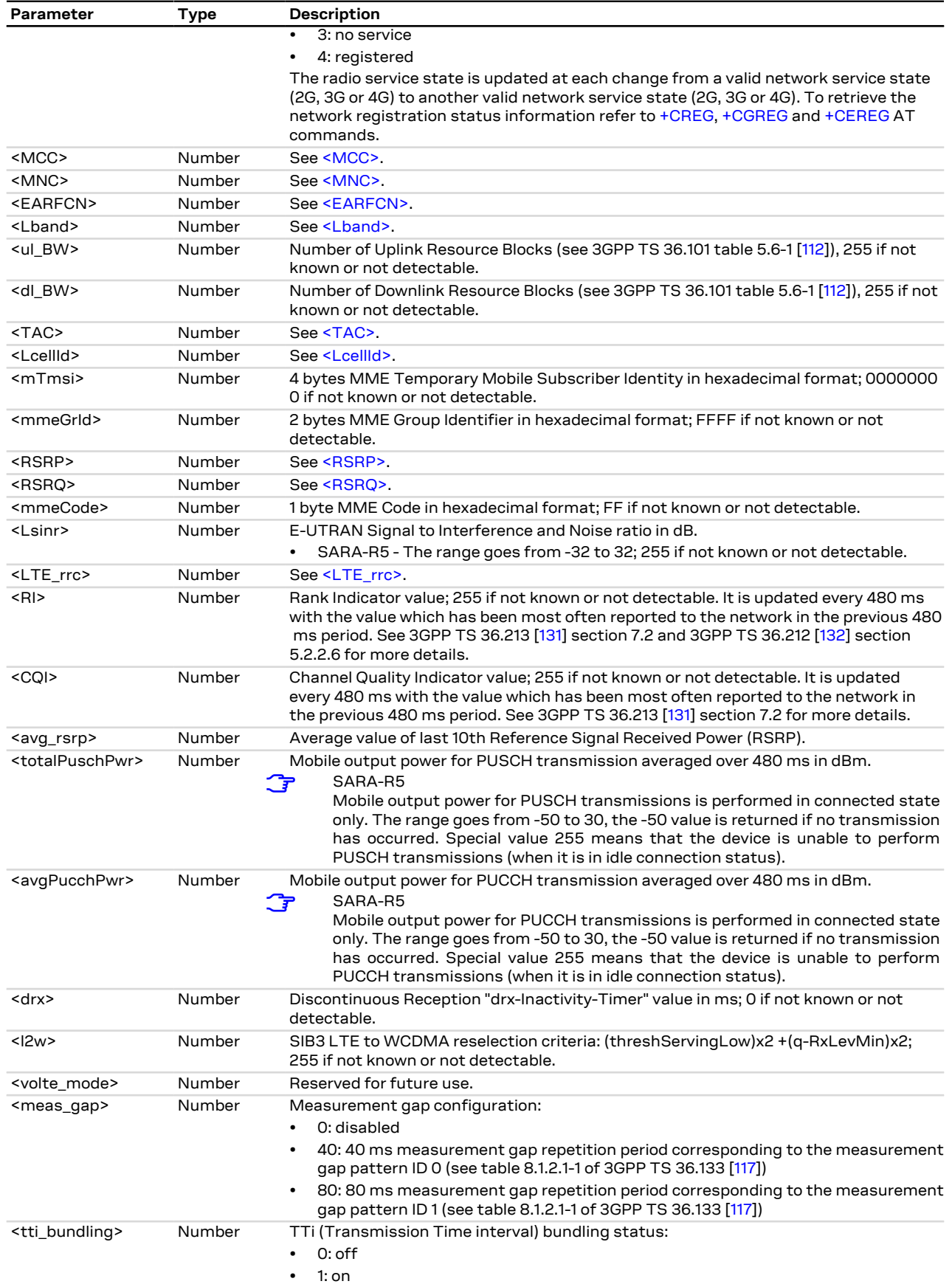

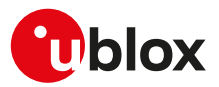

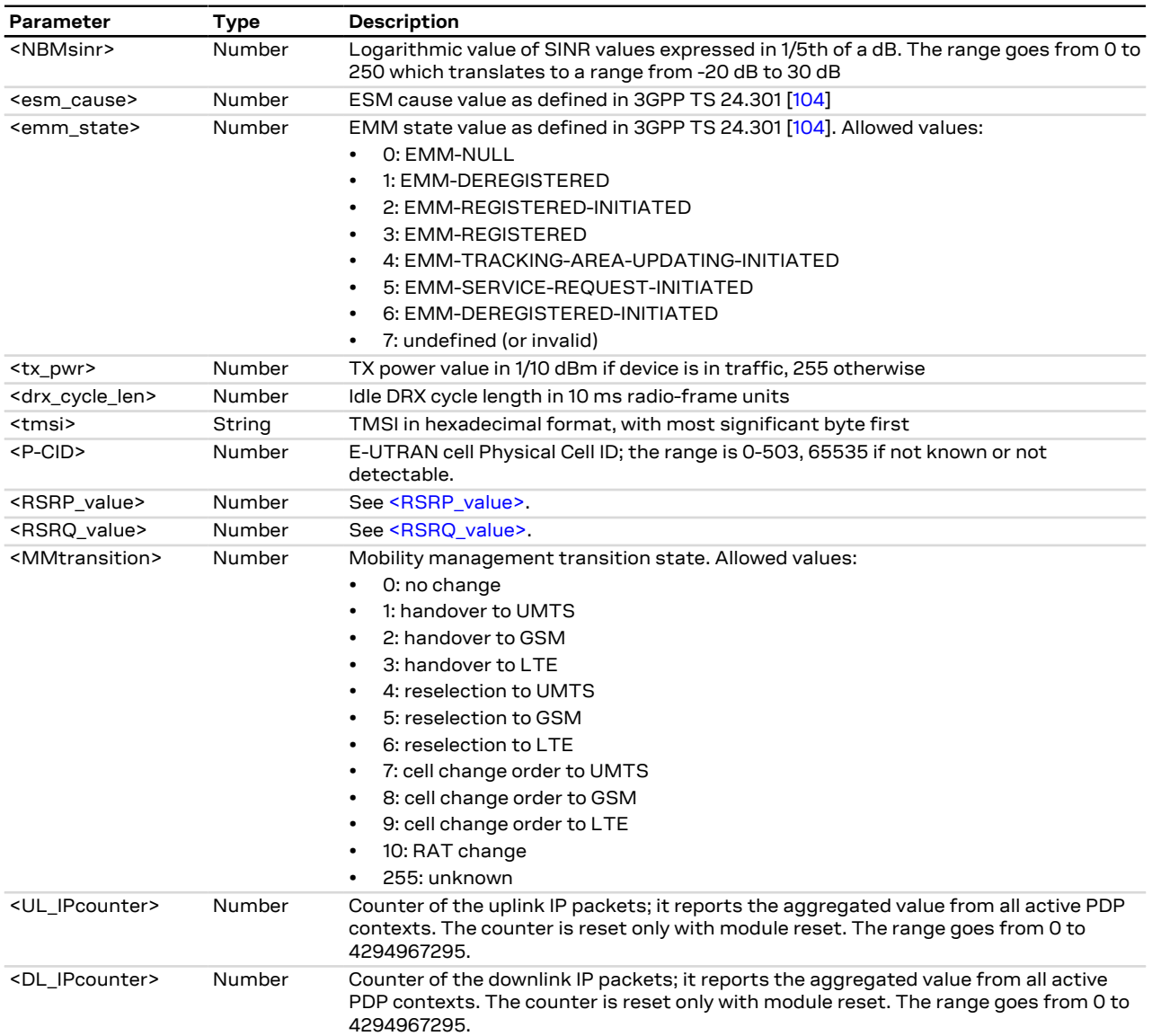

# **7.17 Provide cell information +UCELLINFO**

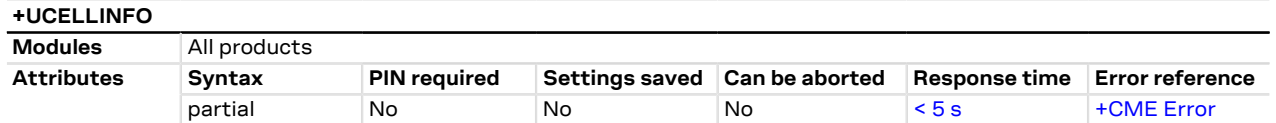

## **7.17.1 Description**

Provides diagnostic information on the GSM, UMTS or LTE serving cell and on the neighbor cells. This information can be retrieved in two ways:

- Periodic reporting: it is started by enabling URC reporting with the set command; if the module is camped on a PLMN (regardless of its registration status), URCs periodically convey the main attributes of the serving cell and of the neighbor cells.
- One-shot query: it is triggered by issuing the read command.

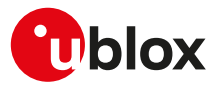

#### **Type Syntax Response Example** Set AT+UCELLINFO=<mode>[,<timer\_ value>] OK AT+UCELLINFO=1 OK **2G cells:** +UCELLINFO: <mode>,<type>, <MCC>,<MNC>,<LAC>,<CI>, <RxLev>[,<t\_adv>[,<ch\_type>,<ch\_ mode>]] OK +UCELLINFO: 0,0,222,1,D5BD,5265, 36,1,255,255 OK **3G cells:** +UCELLINFO: <mode>,<type>, <MCC>,<MNC>,<LAC>,<CI>, <scrambling\_code>,<dl\_frequency>, <rscp\_lev>,<ecn0\_lev>[,<rrc\_state>] OK +UCELLINFO: 0,2,222,1,EF8D, 52D2388,49,10638,16,38,"ID" OK **4G serving cell:** +UCELLINFO: <mode>,<type>, <MCC>,<MNC>,<CI>,<PhysCellID>, <TAC>,<RSRP>,<RSRQ>,<TA> OK +UCELLINFO: 0,5,222,1,179291197, 121,15011,26,18,0 OK Read AT+UCELLINFO? **4G neighbor cells:** +UCELLINFO: <mode>,<type>, <EARFCN>,<PhysCellID>,<RSRP>, <RSRQ> OK +UCELLINFO: 1,6,6400,200,27,18 OK Test AT+UCELLINFO=? +UCELLINFO: (list of supported <mode>s) OK +UCELLINFO: (0-1) OK **2G cells:** +UCELLINFO: <mode>,<type>, <MCC>,<MNC>,<LAC>,<CI>, <RxLev>[,<t\_adv>[,<ch\_type>,<ch\_ mode>]] +UCELLINFO: 1,1,222,1,D5BD,5266, 22 **3G cells:** +UCELLINFO: <mode>,<type>, <MCC>,<MNC>,<LAC>,<CI>, <scrambling\_code>,<dl\_frequency>, <rscp\_lev>,<ecn0\_lev>[,<rrc\_state>] +UCELLINFO: 1,2,222,1,EF8D, 52D2388,49,10638,18,35,"ID" **4G serving cell:** +UCELLINFO: <mode>,<type>, <MCC>,<MNC>,<CI>,<PhysCellID>, <TAC>,<RSRP>,<RSRQ>,<TA> +UCELLINFO: 1,5,222,1,179291197, 121,15011,26,18,0 **URC 4G neighbor cells:** +UCELLINFO: <mode>,<type>, <EARFCN>,<PhysCellID>,<RSRP>, <RSRQ> +UCELLINFO: 1,6,6400,200,27,18

### **7.17.2 SARA-R500S-00B / SARA-R510M8S-00B / SARA-R510S-00B Syntax**

## **7.17.3 SARA-R500S-01B / SARA-R500S-61B / SARA-R500S-71B / SARA-R510M8S-01B / SARA-R510M8S-61B / SARA-R510M8S-71B / SARA-R510S-01B / SARA-R510S-61B / SARA-R510S-71B Syntax**

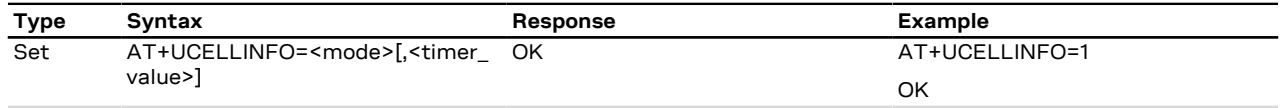

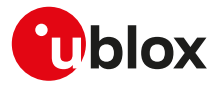

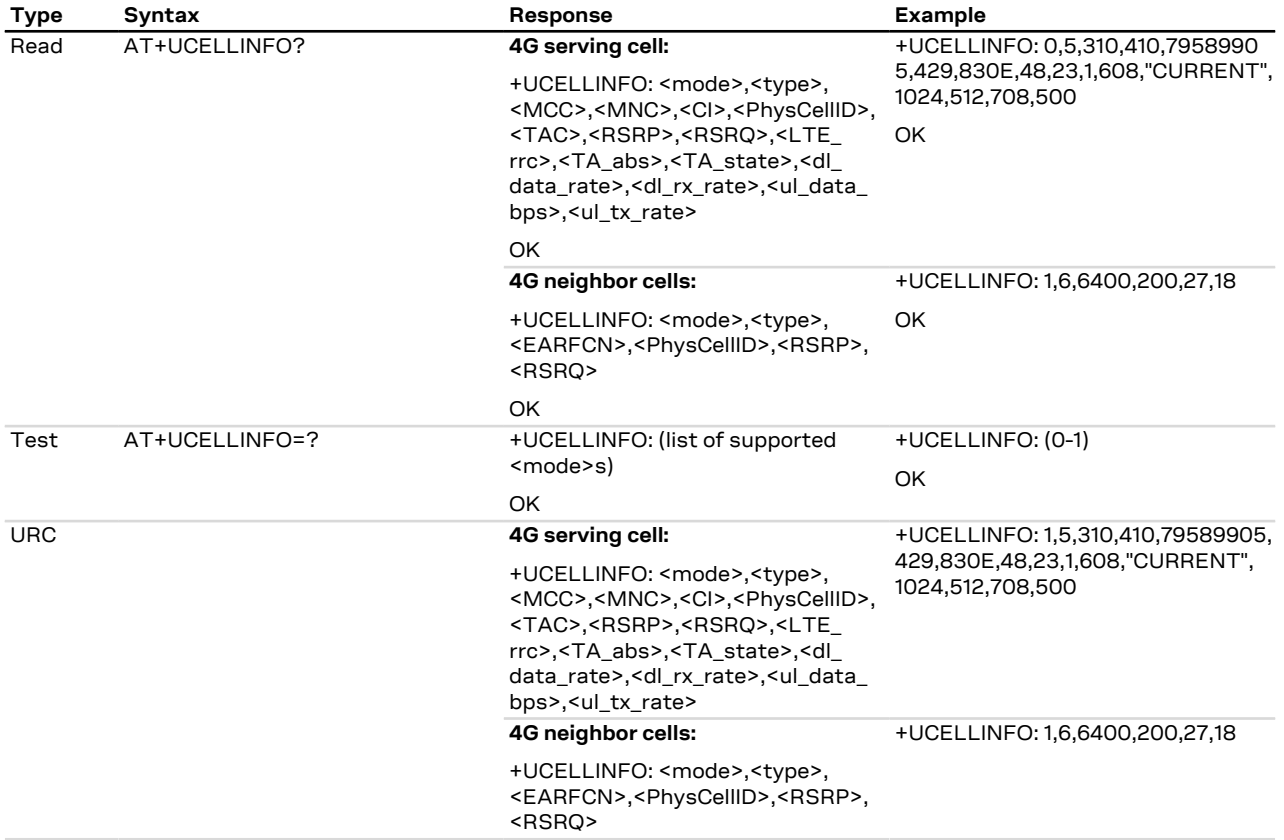

## **7.17.4 Defined values**

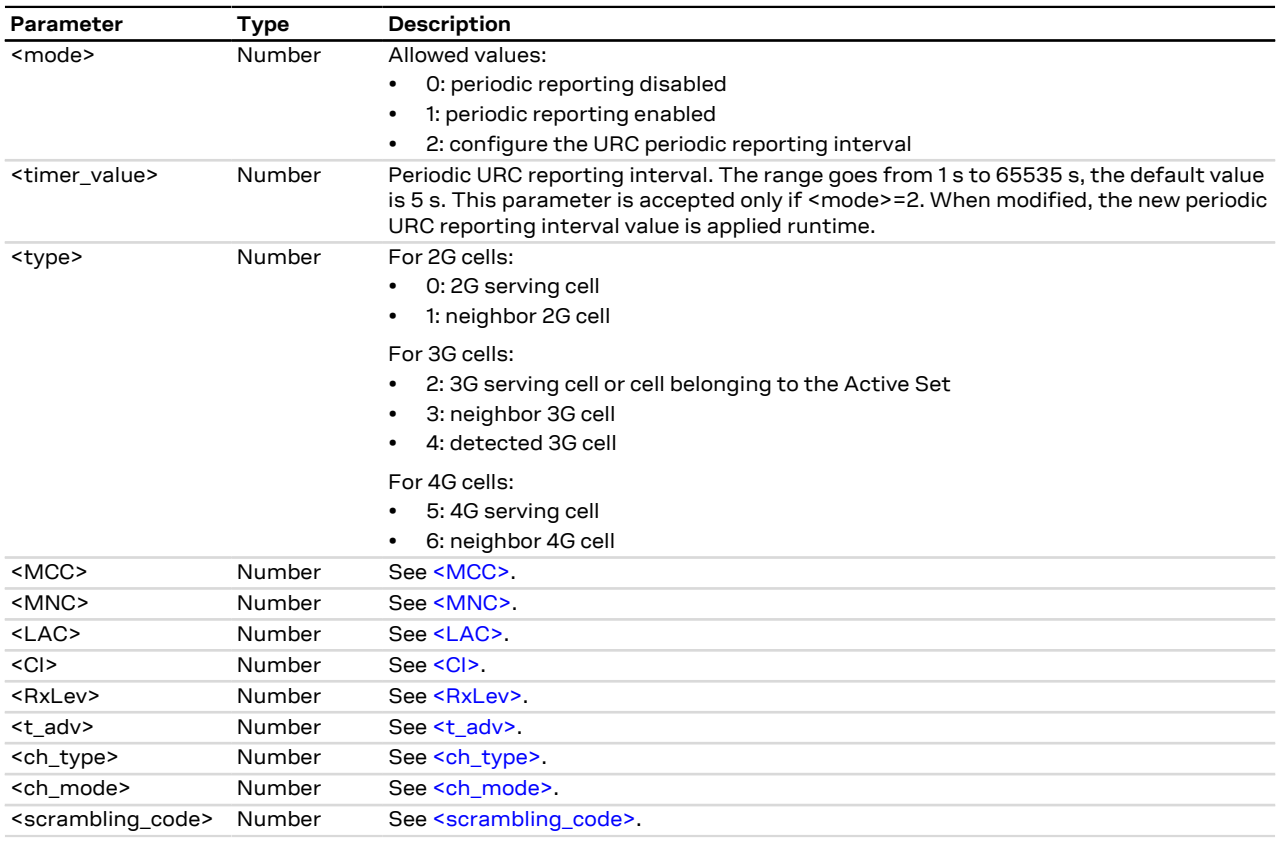

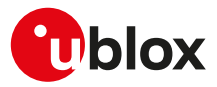

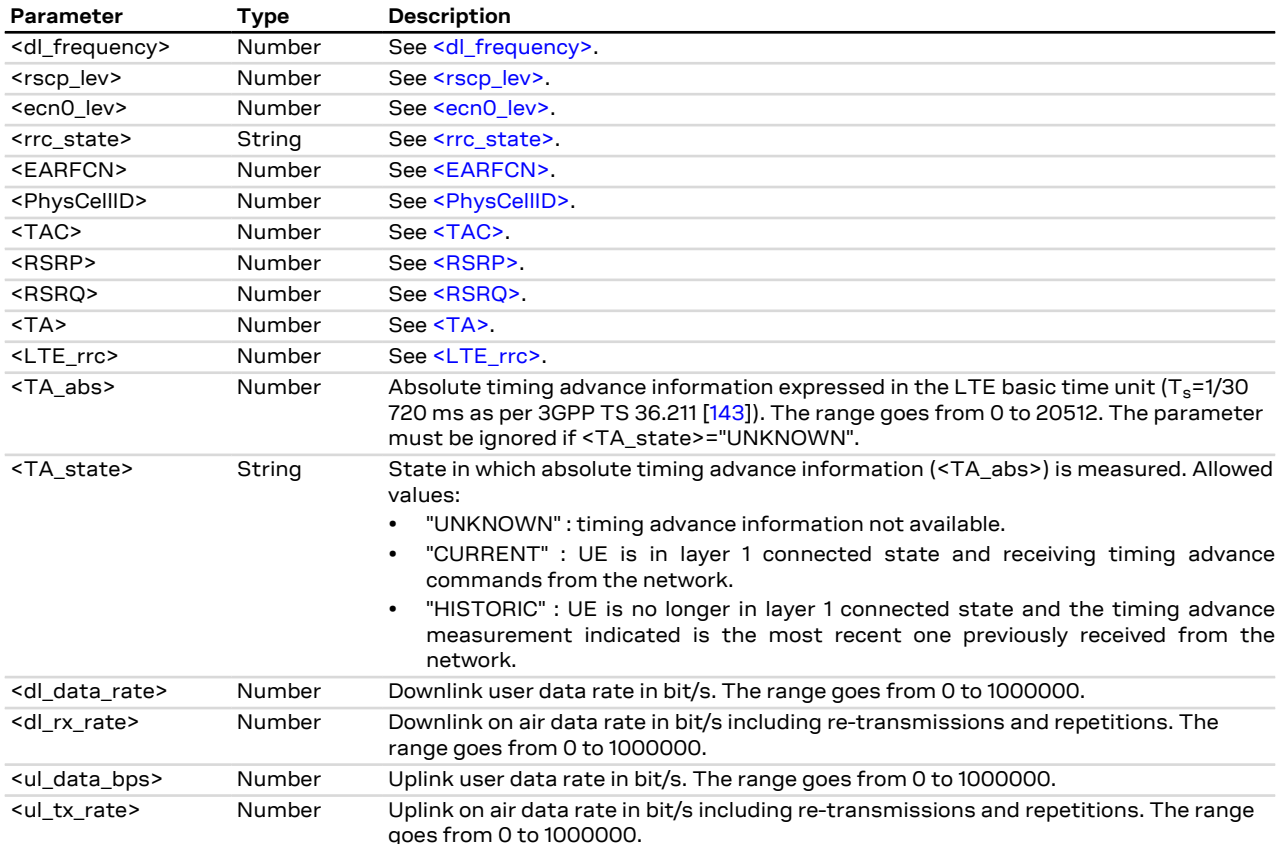

## **7.17.5 Notes**

If the MT is 3G registered with an active radio connection (CELL\_DCH):

- <MCC>, <MNC>, <LAC> and <CI> will be always invalid for 3G cells belonging to Active Set or Detected Set.
- The 3G serving cell data could be outdated. Use the Active Set data for any information regarding involved cells in the current radio connection.

### **SARA-R500S-00B / SARA-R510M8S-00B / SARA-R510S-00B**

- The <LAC>, <RxLev>, <t\_adv>, <ch\_type>, <ch\_mode>, <scrambling\_code>, <dl\_frequency>, <rscp\_lev>, <ecn0\_lev>, <rrc\_state> parameters are not supported.
- The <TA> parameter is supported only in RCC\_CONNECTED state. When in RCC\_IDLE state the value 255 (not known or detectable) is returned.

# **7.18 Smart jamming detection +UJAD**

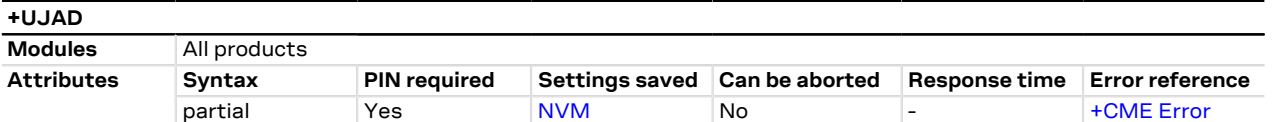

## **7.18.1 Description**

The feature consists of detecting, at the application level, an anomalous source of interference or jammer installed in the cellular network and signalling it to the client. The jamming condition occurs when simultaneously:

- The synchronization is lost (i.e. the MT is no longer camped on the serving cell and cannot select any other suitable cell)
- An interference is detected (i.e. the band scan reveals radio channels with power levels equal to or higher than a specified threshold)

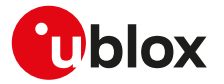

• On all such carriers, no synchronization is possible

The jamming condition is cleared when any of the above mentioned statements does not hold.

The feature works independently on the RAT. It is recommended to activate the feature while in full cellular functionality (i.e. [+CFUN: 1\)](#page-32-0) and in normal service (i.e. if the module is detached via [AT+COPS=2](#page-54-0), the smart jamming detection algorithm does not start).

If jamming detection is activated, an unsolicited indication is issued when the jamming condition is entered or released. If the smart jamming detection per carrier is enabled (<op\_code>=2, where supported) the +UJAD URC may be generated for each jammed cell detected by the module.

The read command returns the <active> value, if and only if jamming detection has been previously ੋ₹ enabled (<op\_code>=1 or <op\_code>=2).

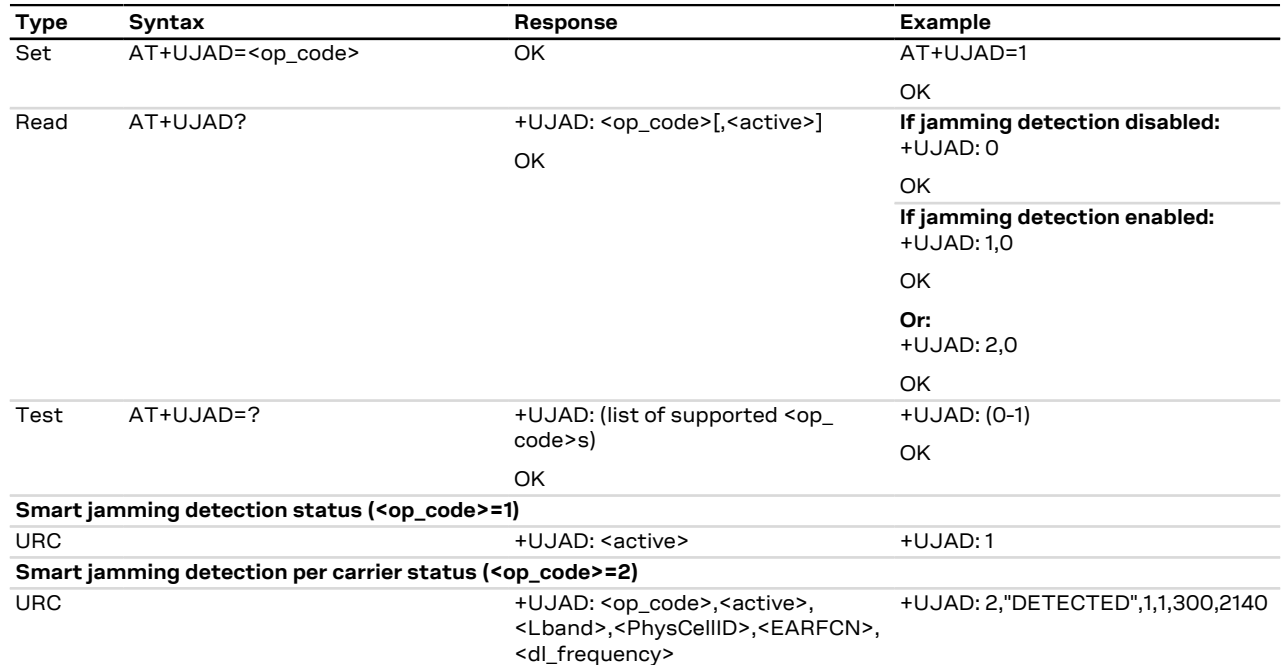

### **7.18.2 Syntax**

### **7.18.3 Defined values**

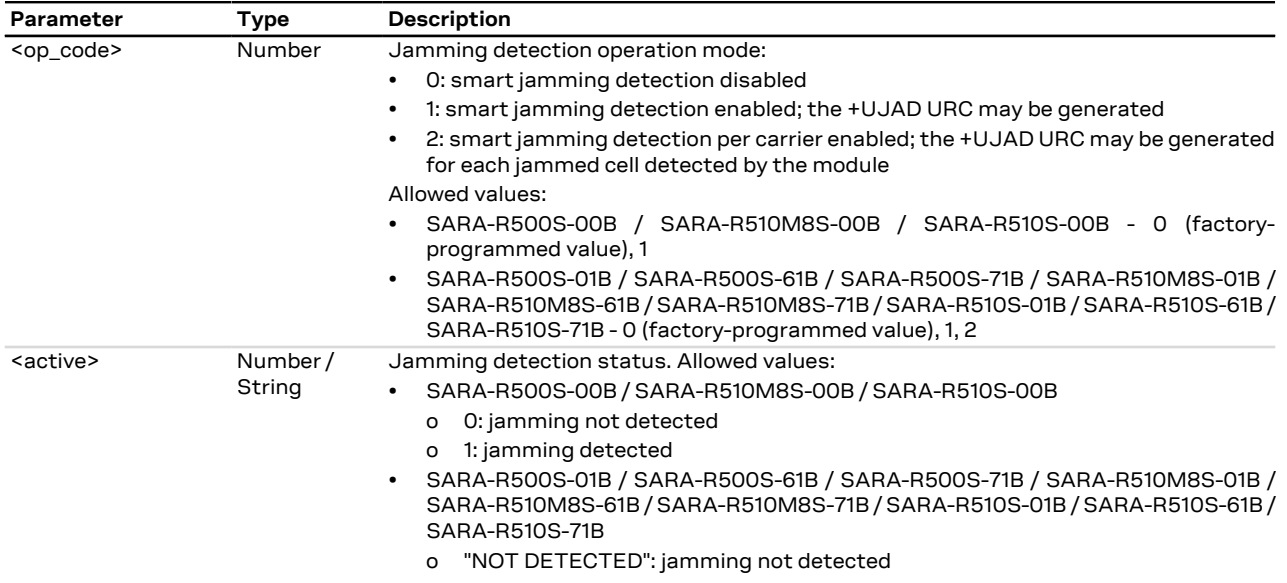

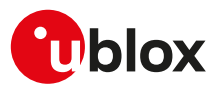

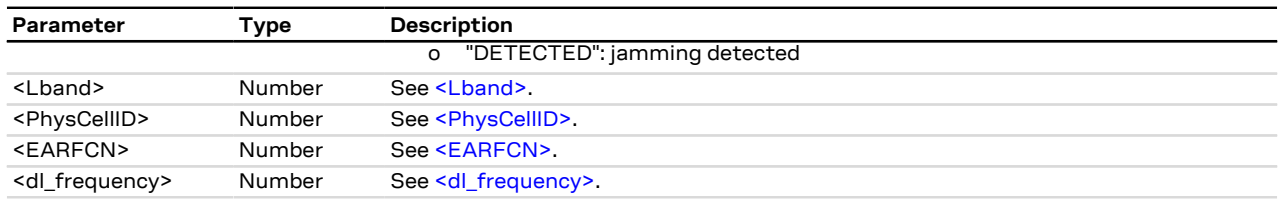

### **7.18.4 Notes**

• An error result code is provided when attempting to enable/disable the smart jamming detection when it is already enabled/disabled.

## **7.18.5 Extra information**

The module detects an interference when all the following thresholds are infringed simultaneously:

- received signal strength indicator **RSSI > -50 dBm**
- reference signal received quality **RSRQ < -25 dB**
- signal to noise ratio **SNR <= 0dB**

# **7.19 Extended cell information +UMETRIC**

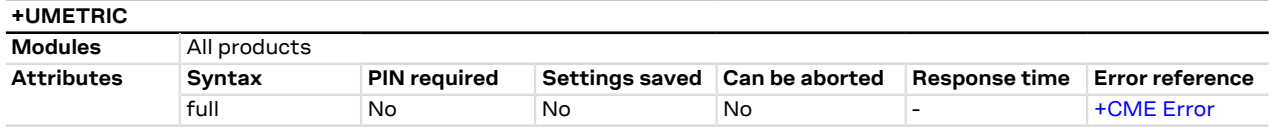

## **7.19.1 Description**

Provides the cell environment information that can be configured according to a bitmap (as per [Table 7\)](#page-96-0) and the <mode> parameter value:

- **<mode>=0**: disables the +UMETRIC URC.
- **<mode>=1**: a URC will be periodically issued providing the serving cell/neighbor cell/network information to the DTE. Set properly the <rep\_id\_bitmap> parameter as per syntax parameter (see [Table 7\)](#page-96-0). Only <rep\_id\_ bitmap> and their specific configuration(s) will be displayed with tags. The periodic interval duration can be set by means of the <timer\_value> parameter (see <mode>=5).
- **<mode>=2**: a URC will be periodically issued providing the serving cell/neighbor cell/network information to the DTE. Properly set the <rep\_id\_bitmap> parameter as per syntax parameter (see [Table 7\)](#page-96-0). Only <rep\_id\_ bitmap> and their specific configuration(s) will be displayed without tags. The periodic interval duration can be set by means of the <timer\_value> parameter (see <mode>=5).
- **<mode>=3**: the specific information report can be recovered using the read command. In this case the <mode> and <rep\_id\_bitmap> specific configuration(s) will be displayed with tags. Properly set the <rep\_ id\_bitmap> as per syntax parameter (see [Table 7](#page-96-0)).
- **<mode>=4**: the specific information report can be recovered using the read command. In this case the <mode> and <rep\_id\_bitmap> specific configuration(s) will be displayed without tags. Properly set the <rep\_ id\_bitmap> as per syntax parameter (see [Table 7](#page-96-0)).
- **<mode>=5**: configures in real-time the periodic timer value (<timer\_value>) of the +UMETRIC URCs, that are enabled by means of <mode>=1 or <mode>=2.

Set the <mode> parameter to 3 or 4 to issue the read command. In the information text response to the read command the <rep\_id\_bitmap> parameter will not be displayed.

## **7.19.2 Syntax**

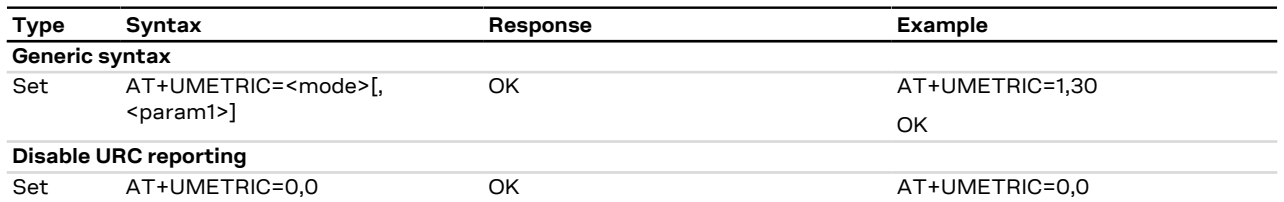

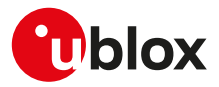

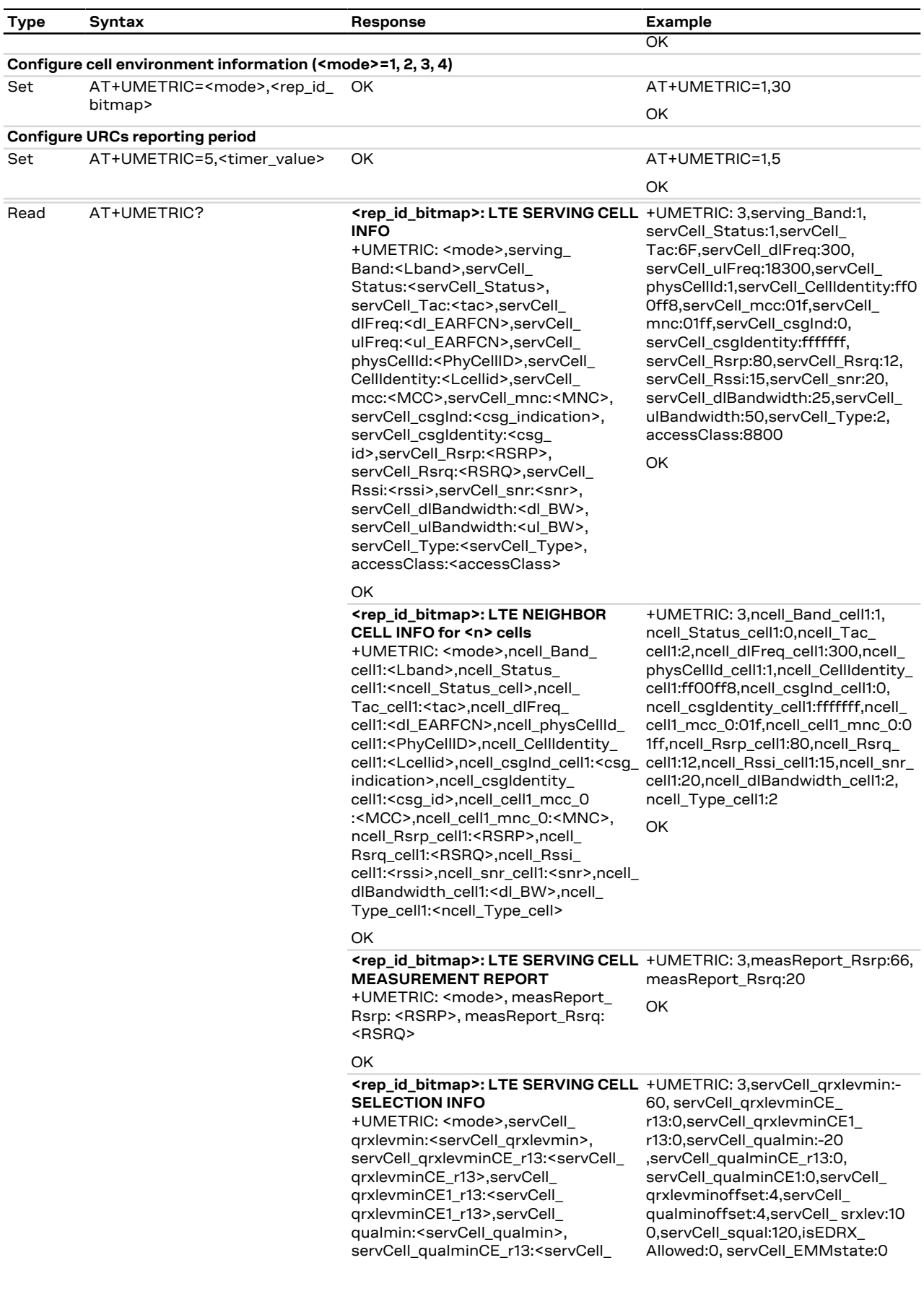

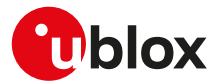

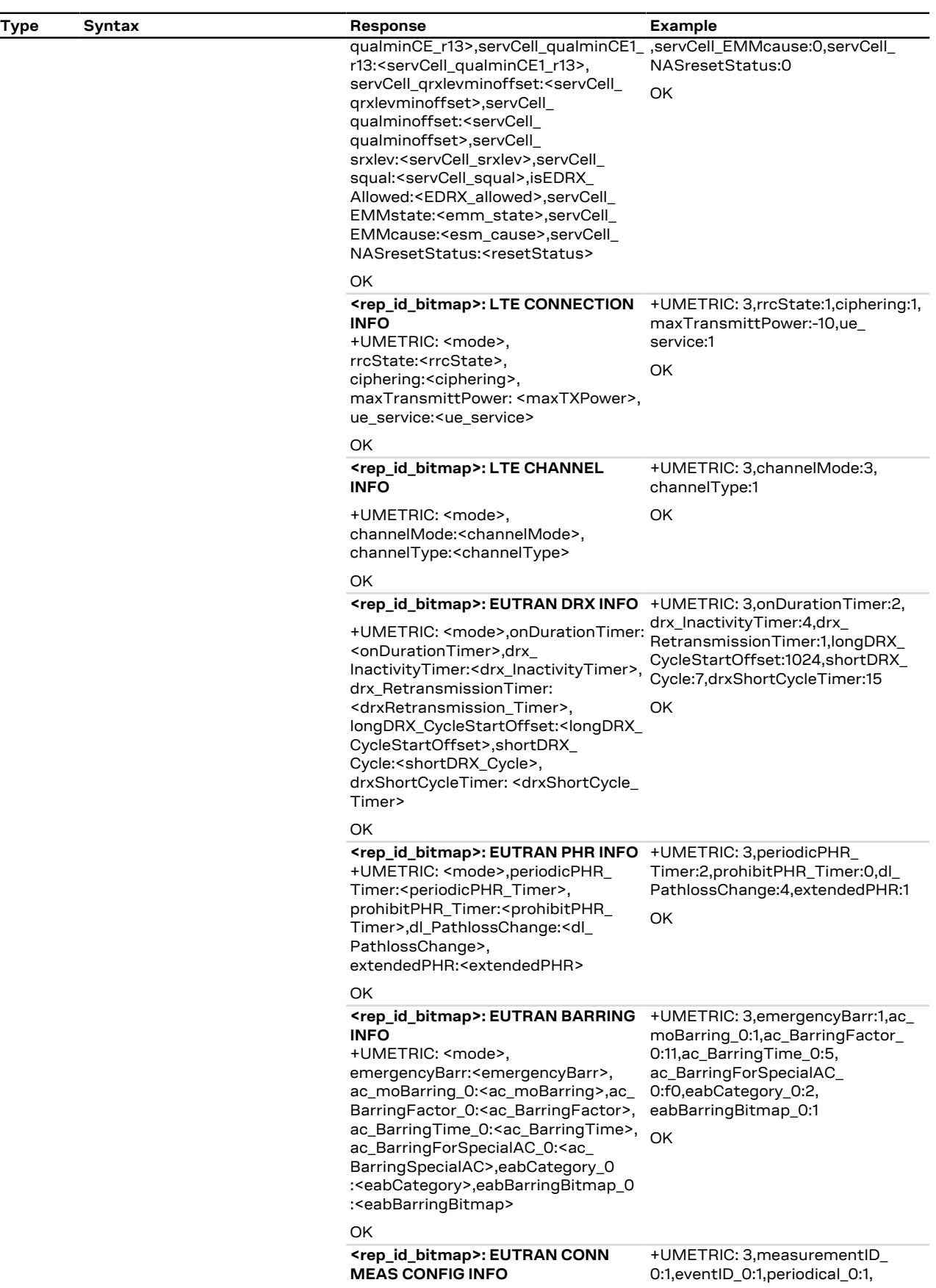

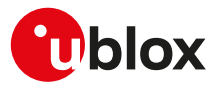

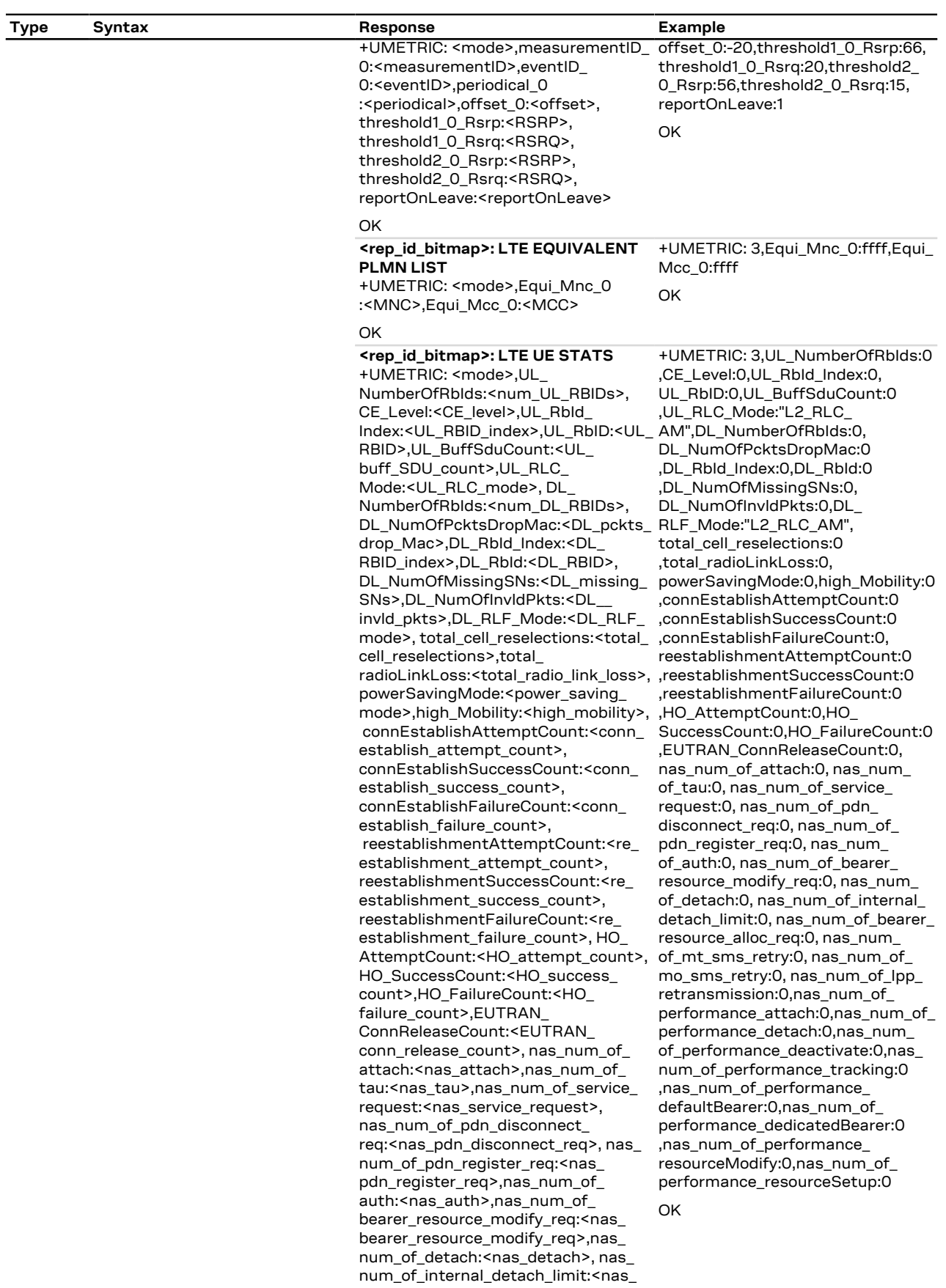

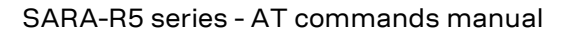

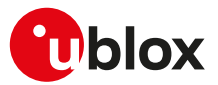

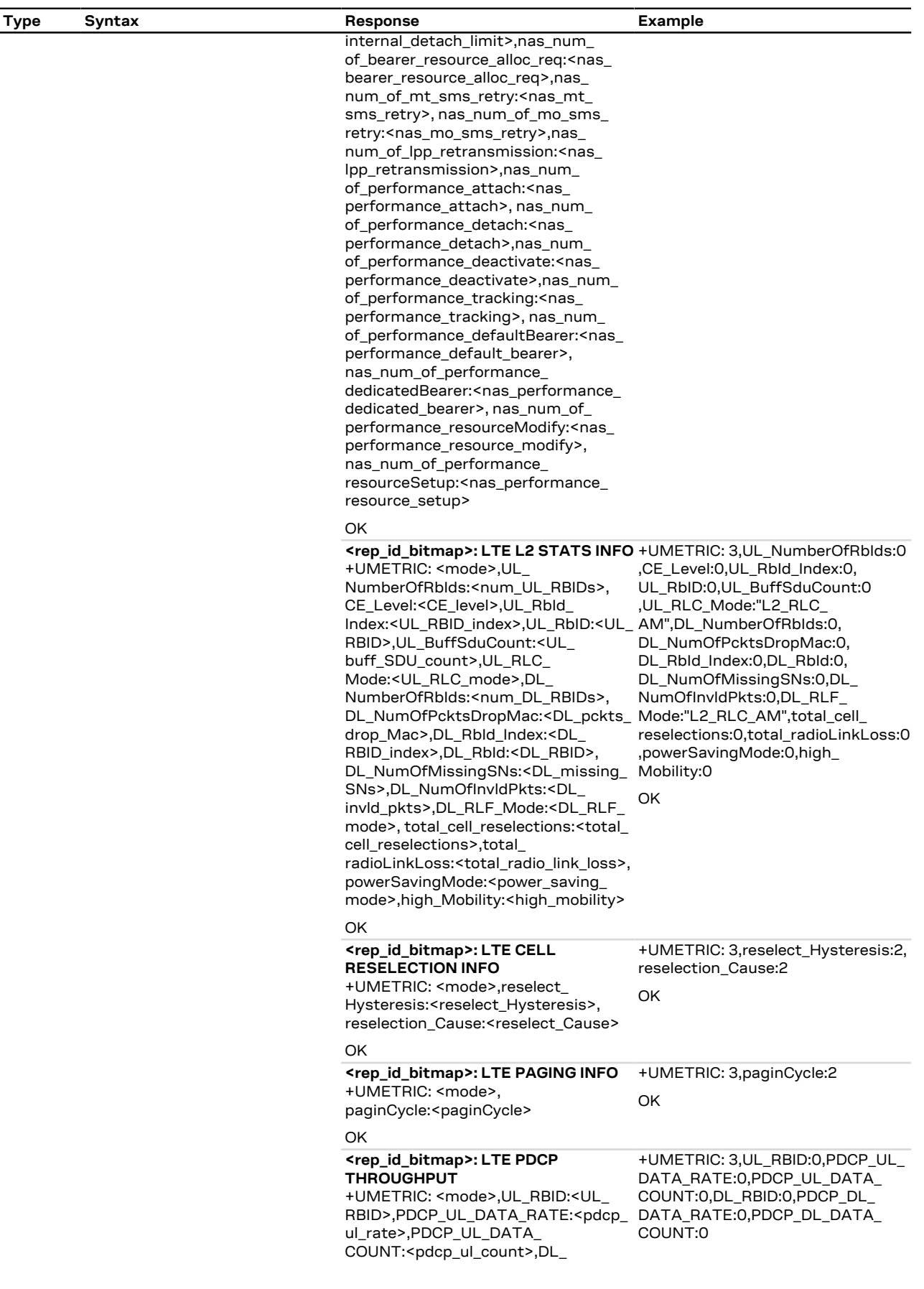

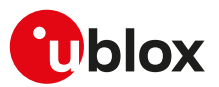

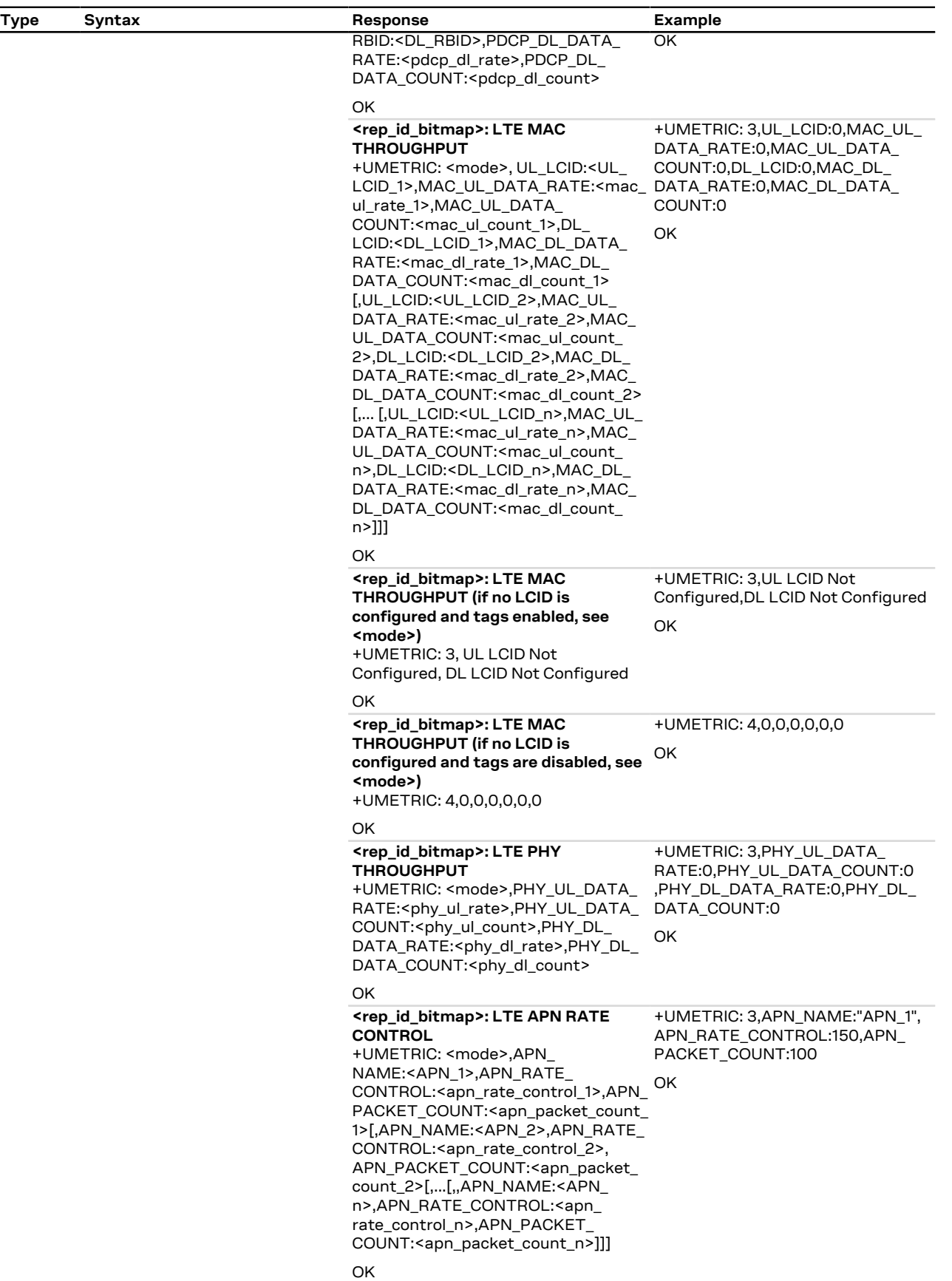

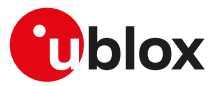

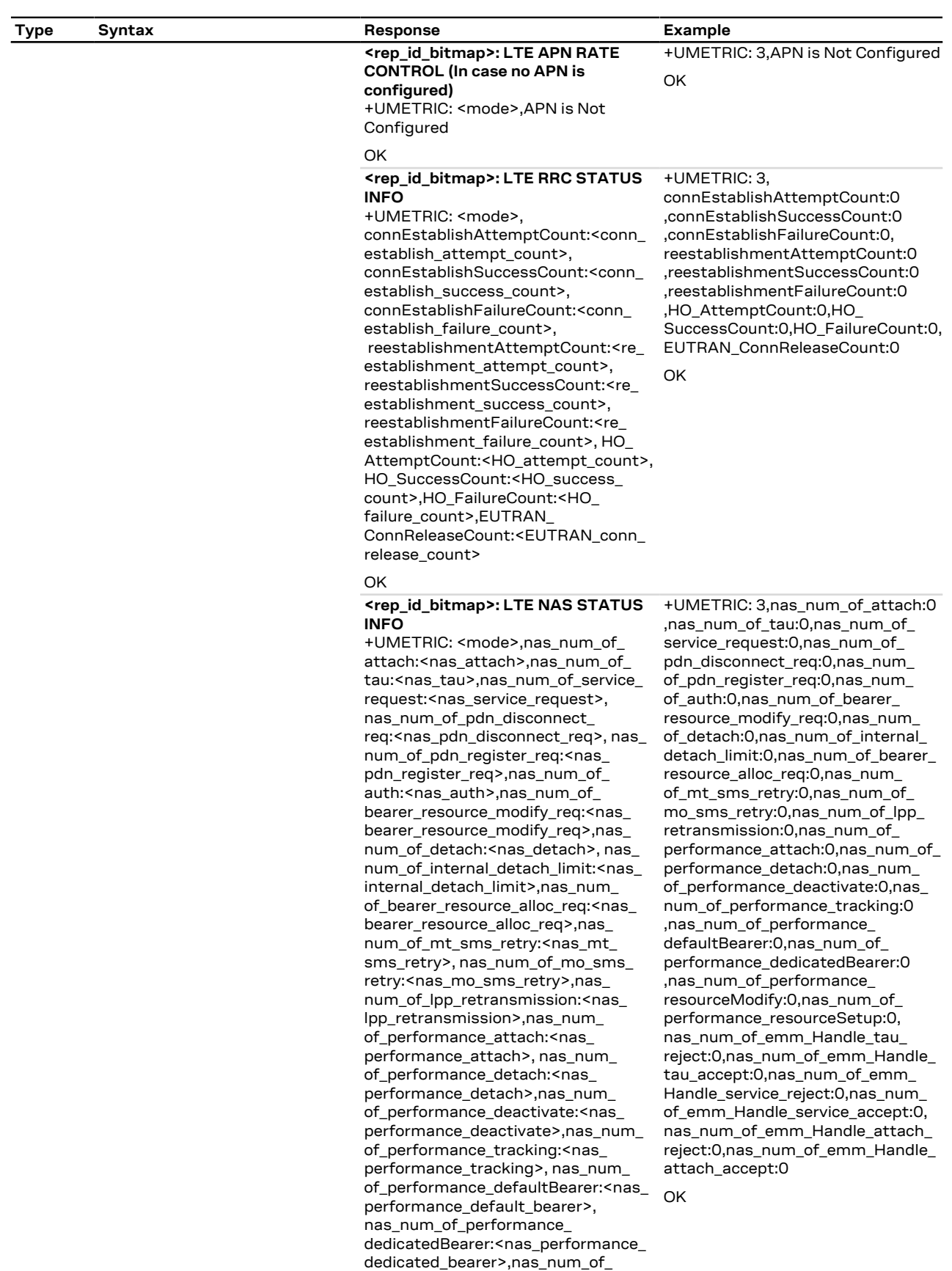

performance\_resourceModify:<nas\_

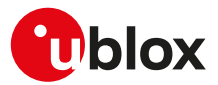

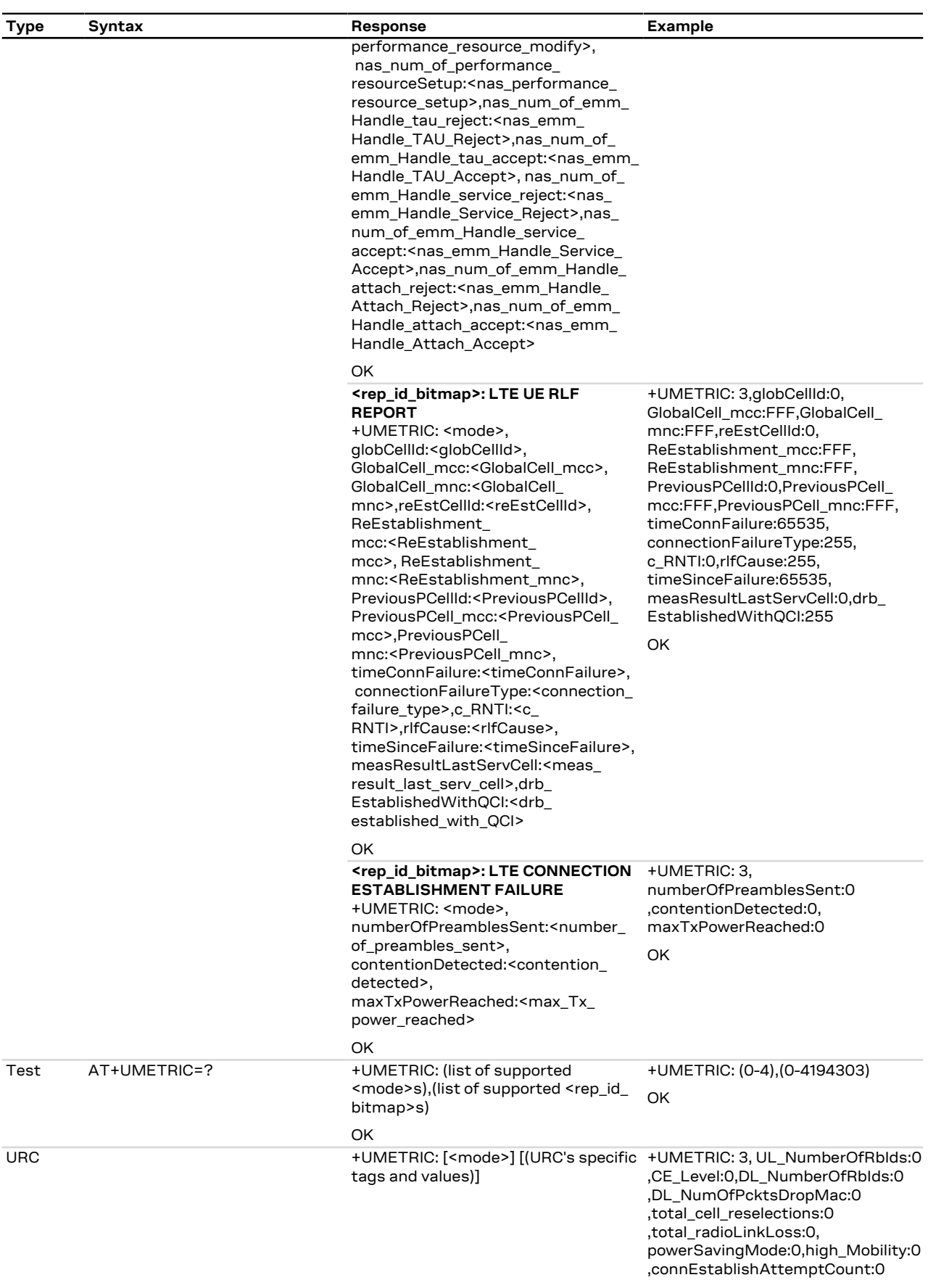

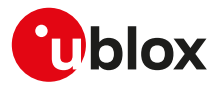

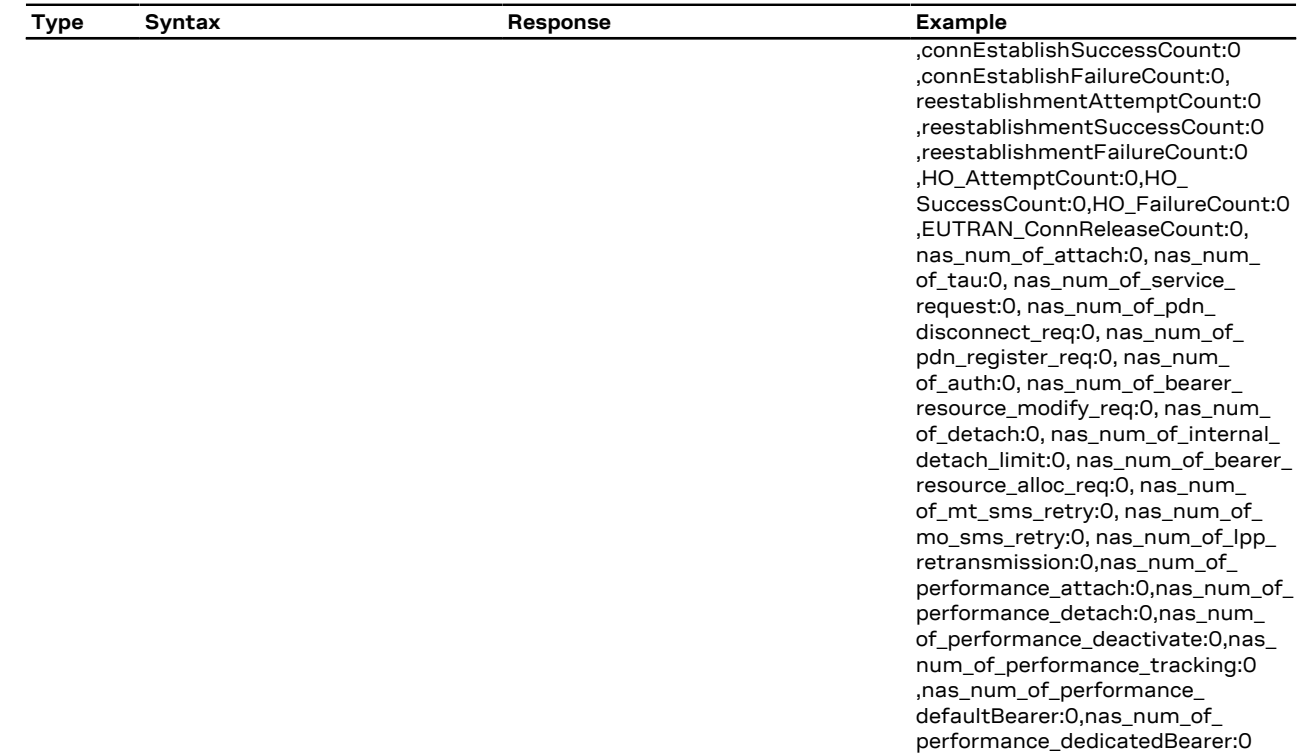

## **7.19.3 Defined values**

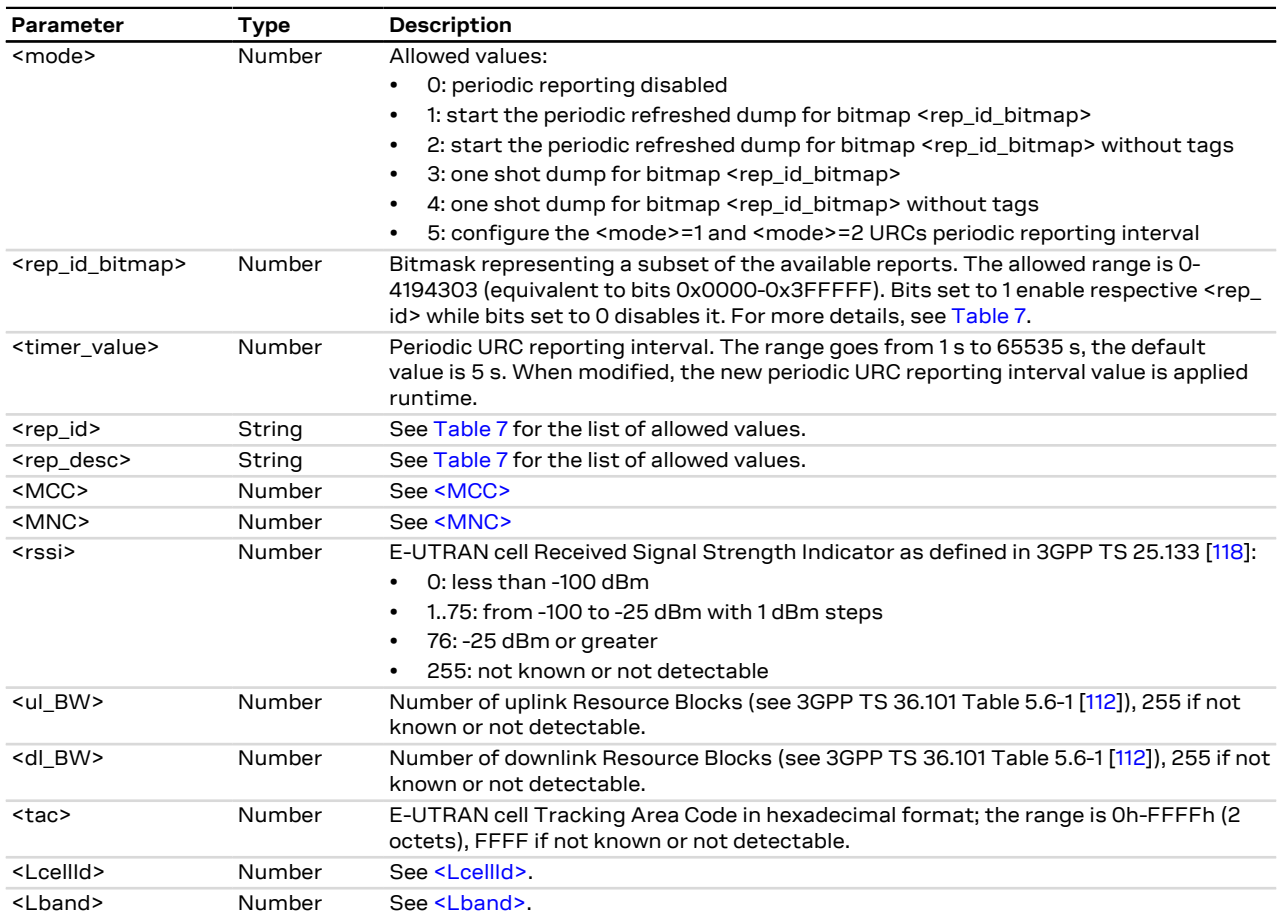

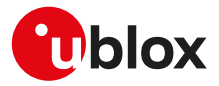

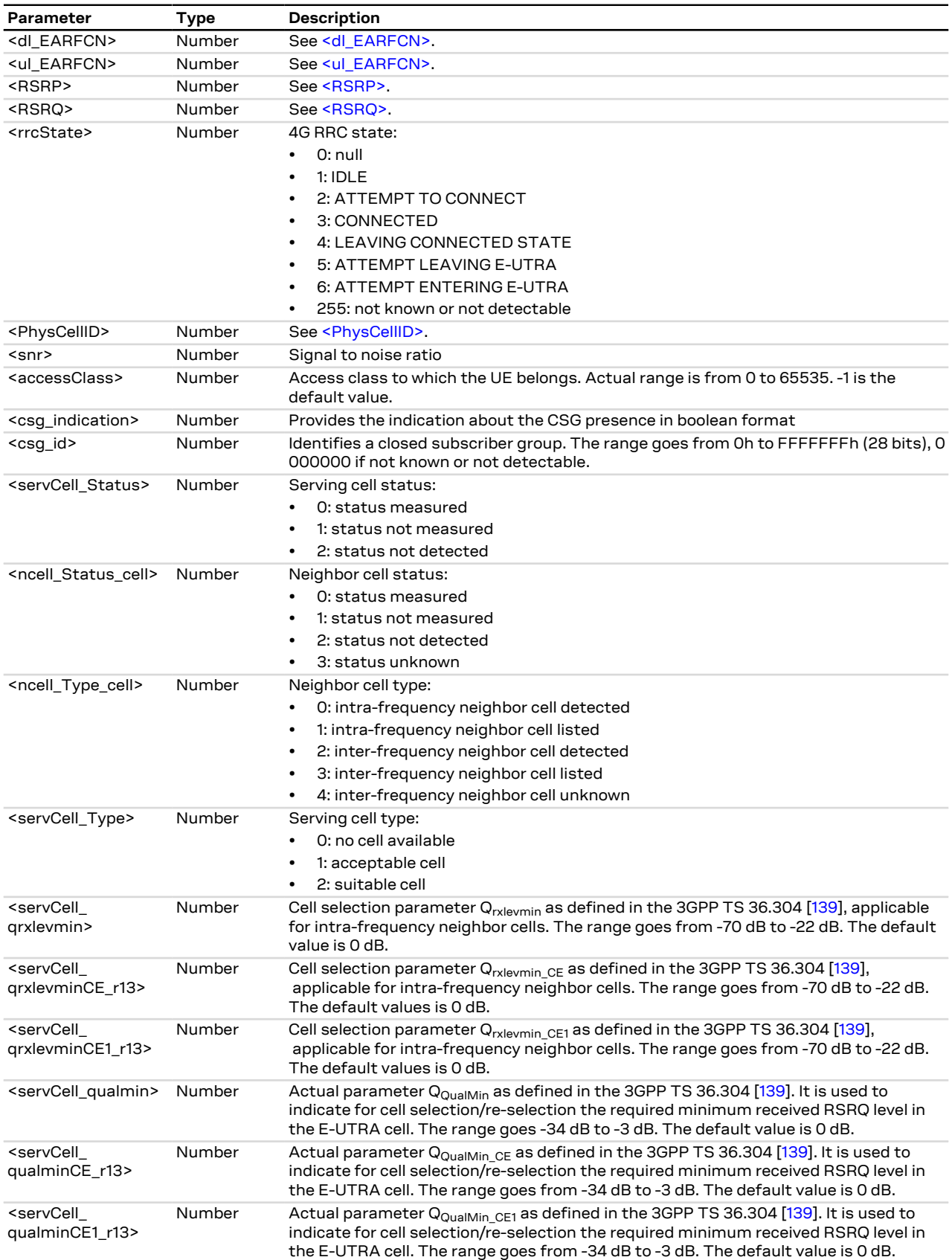

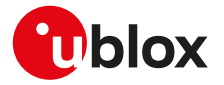

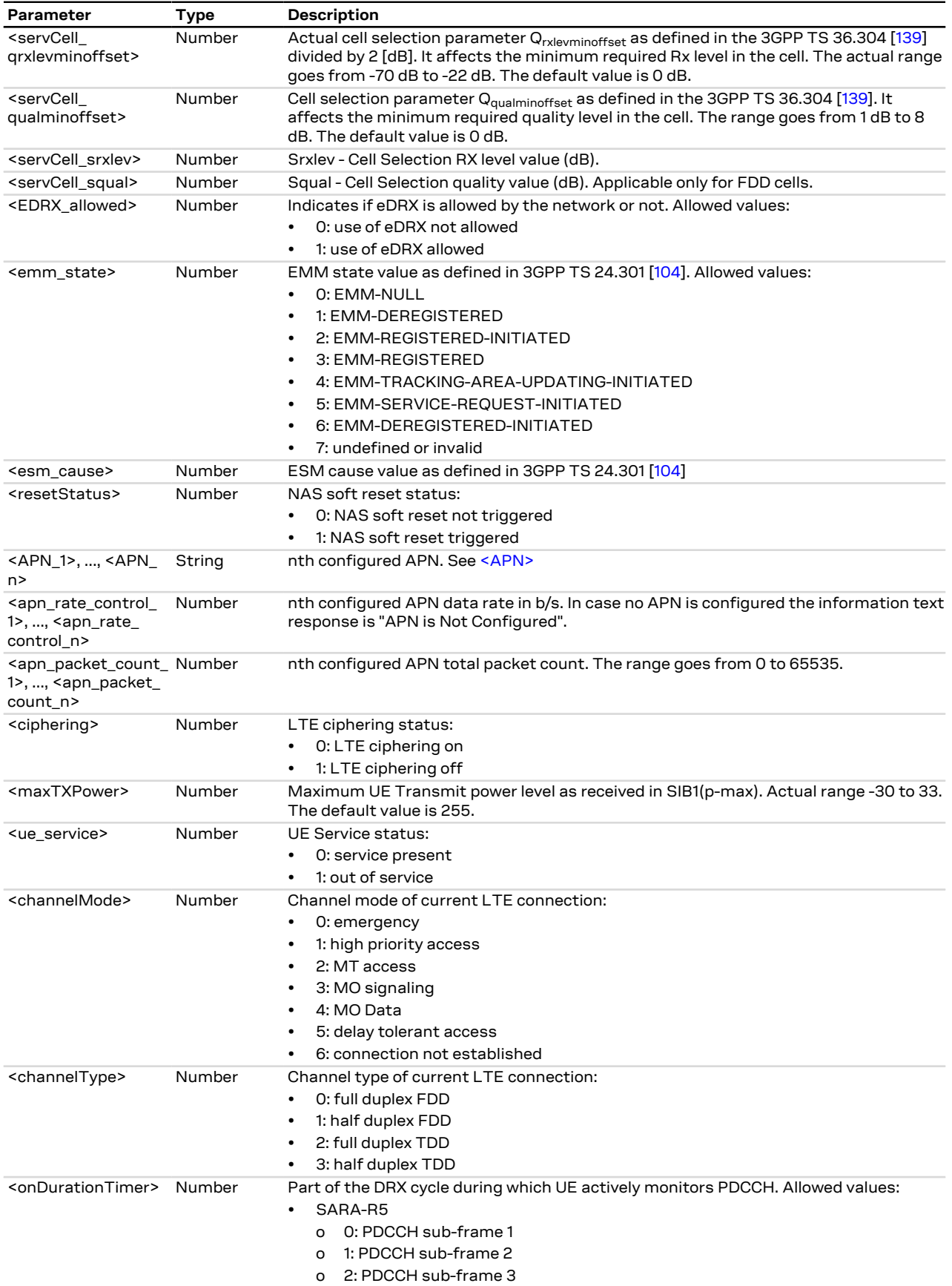

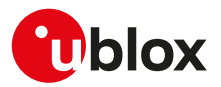

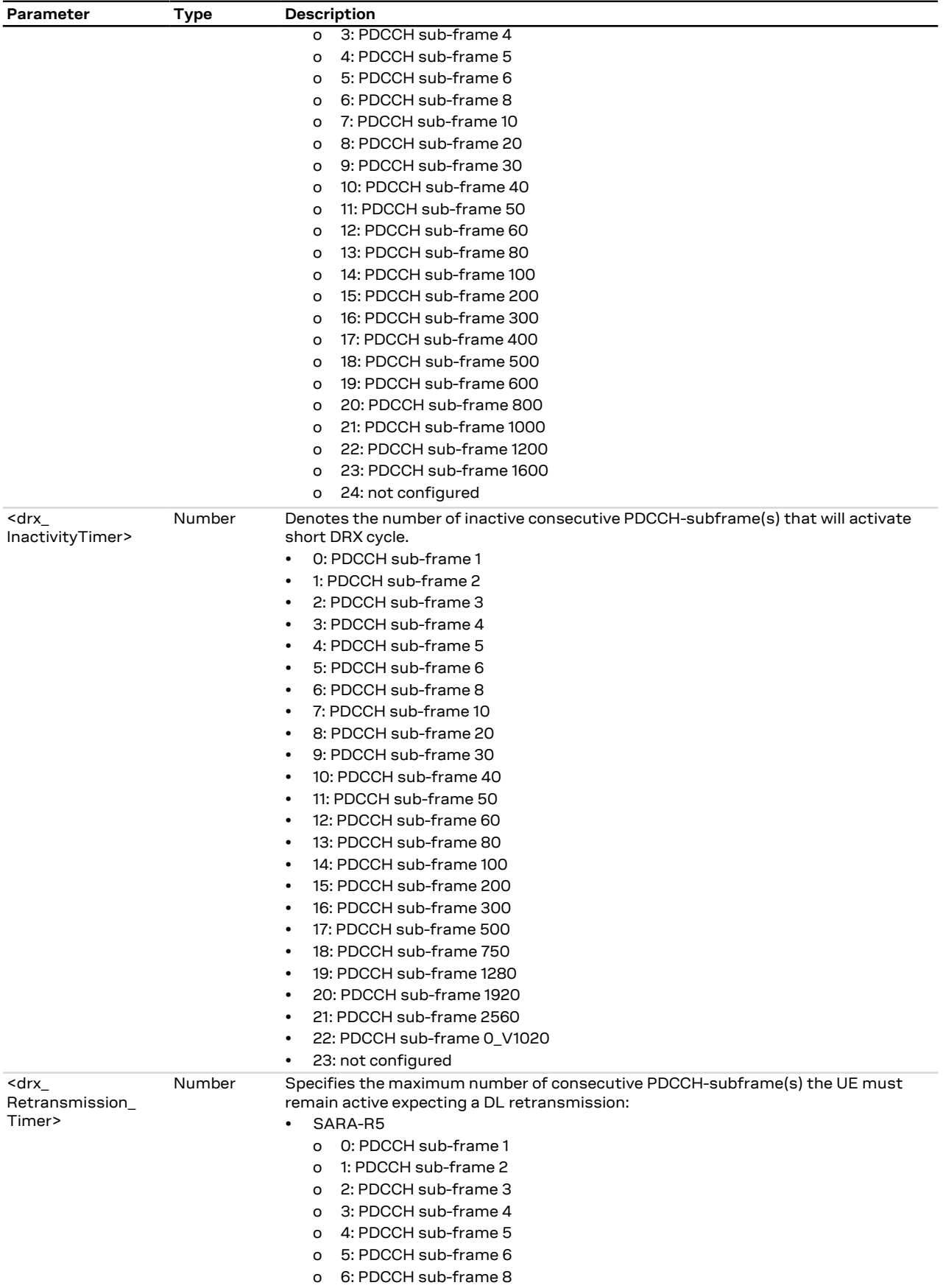

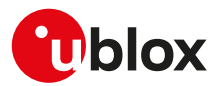

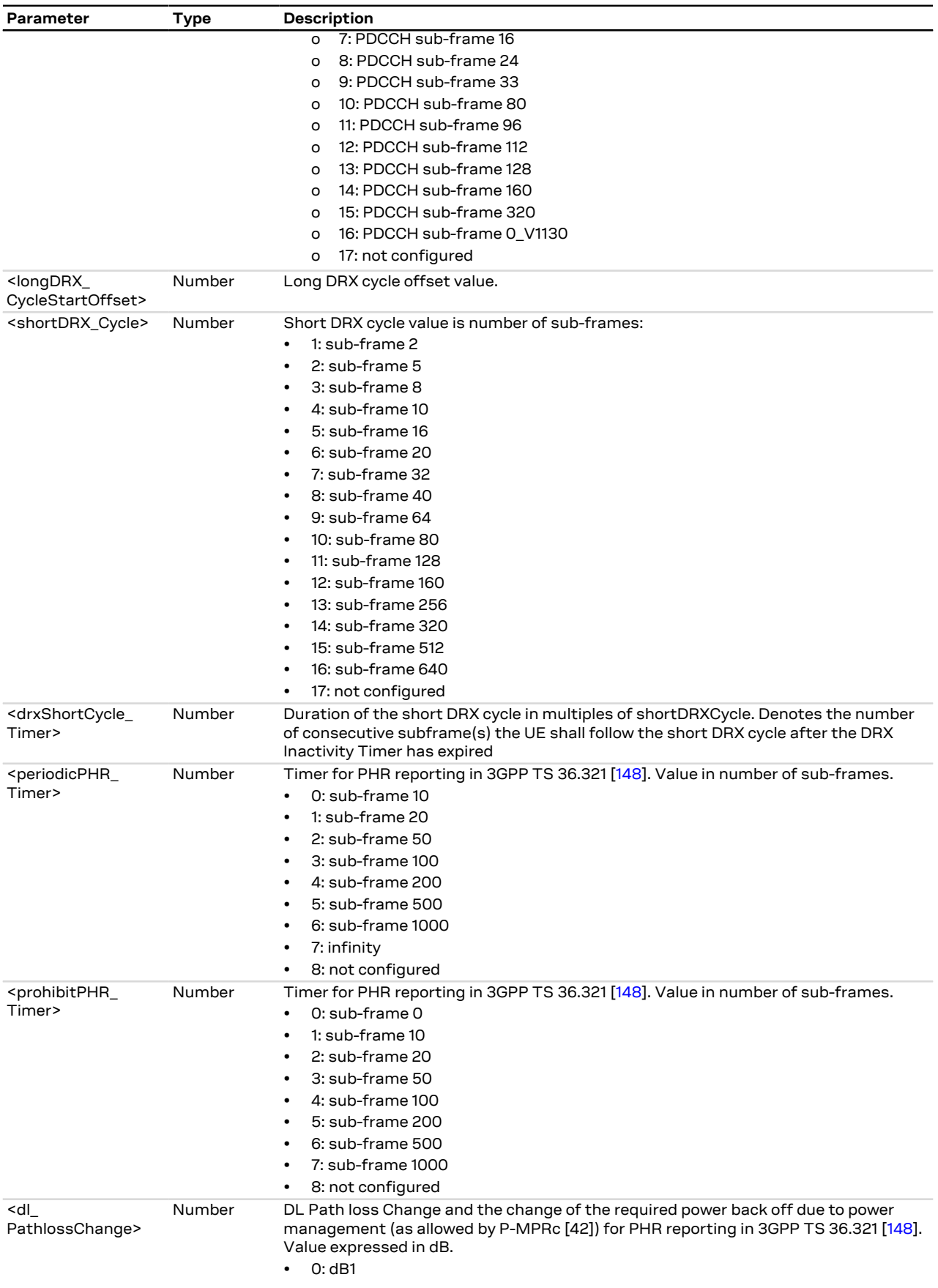

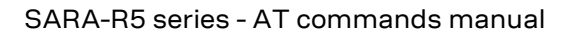

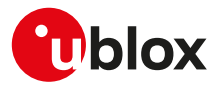

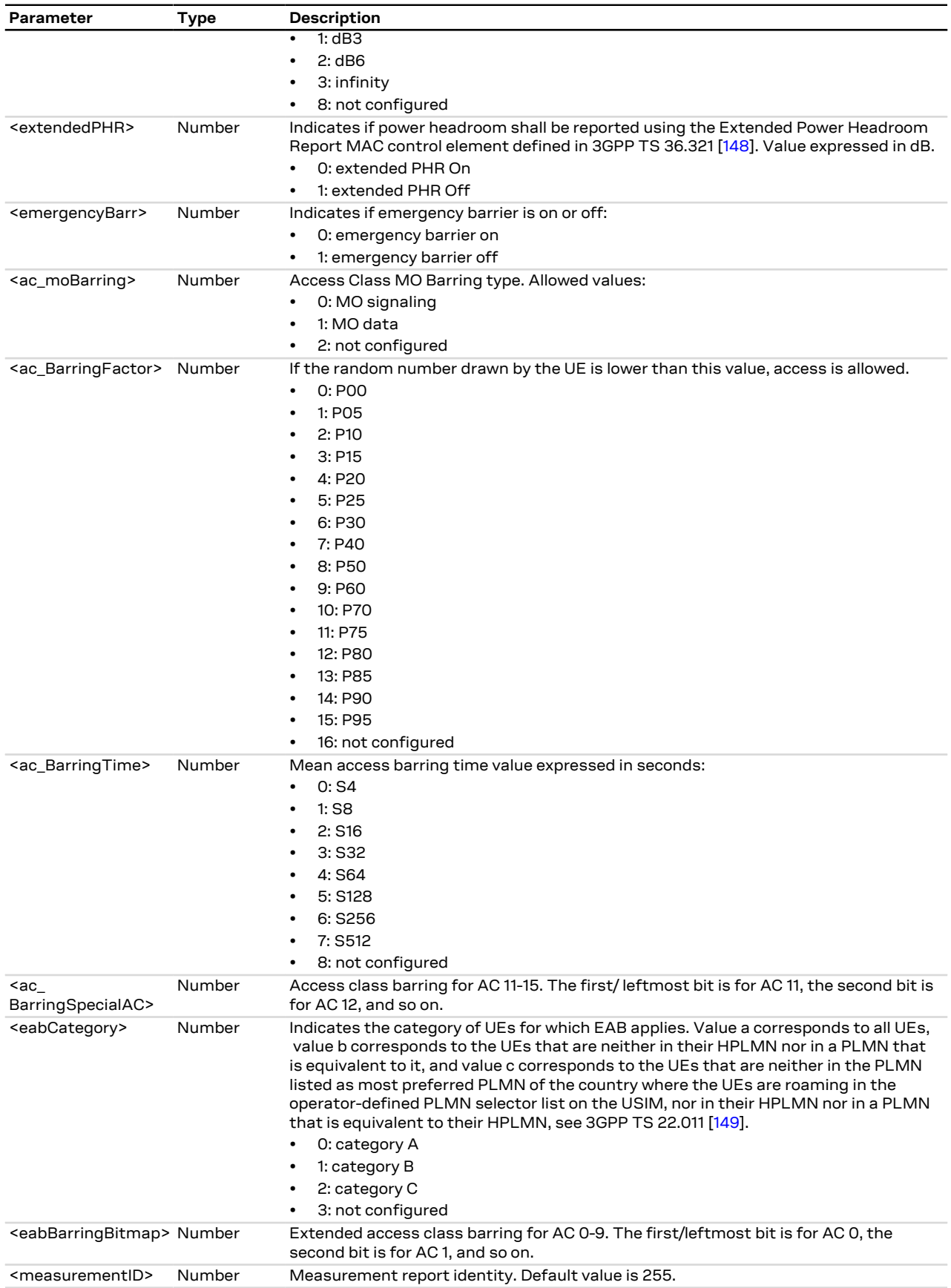

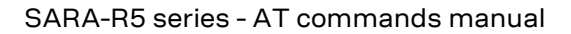

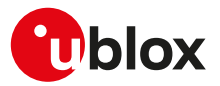

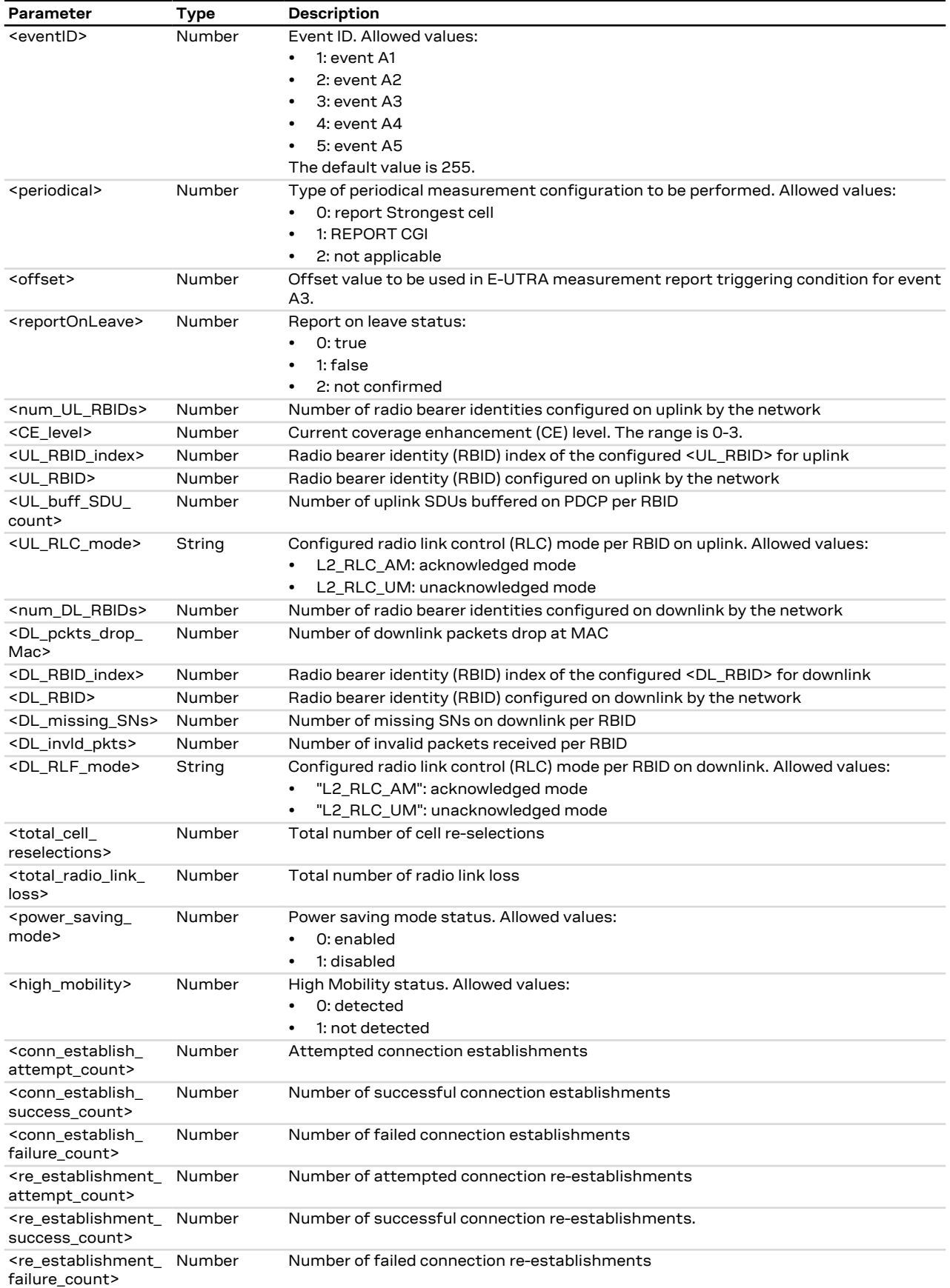

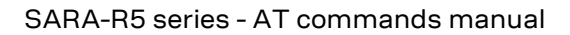

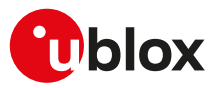

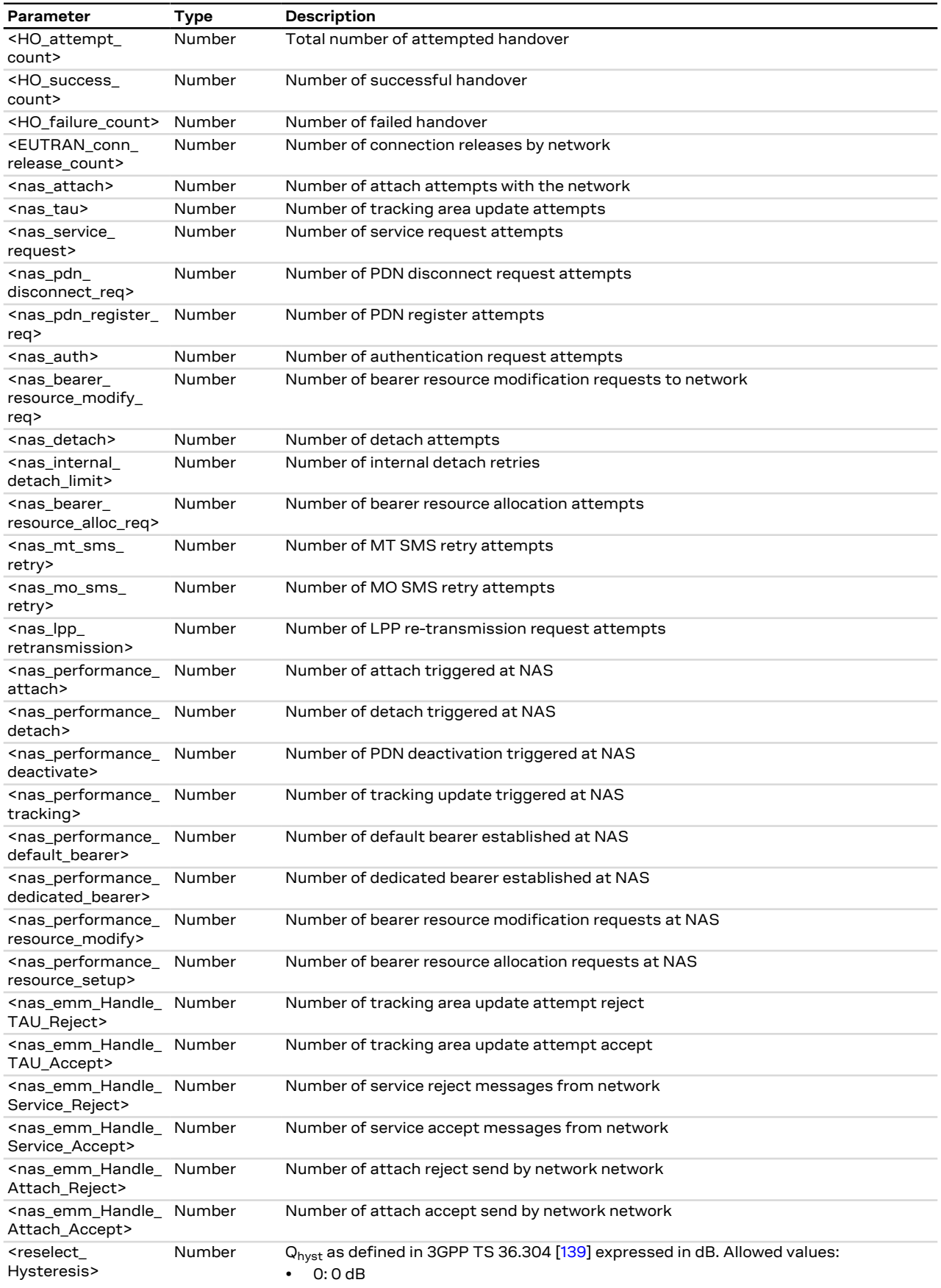

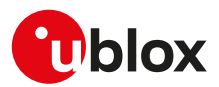

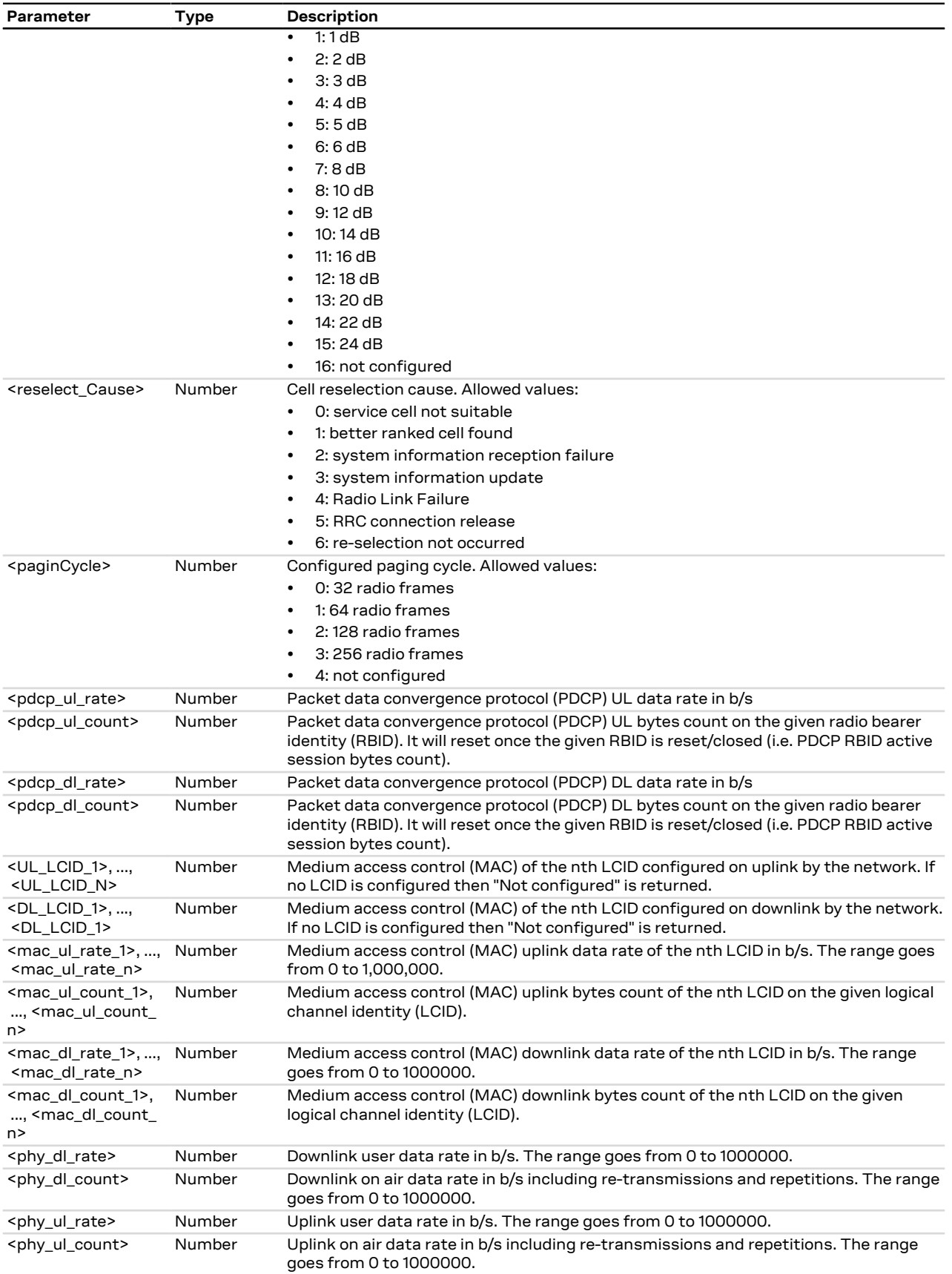

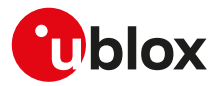

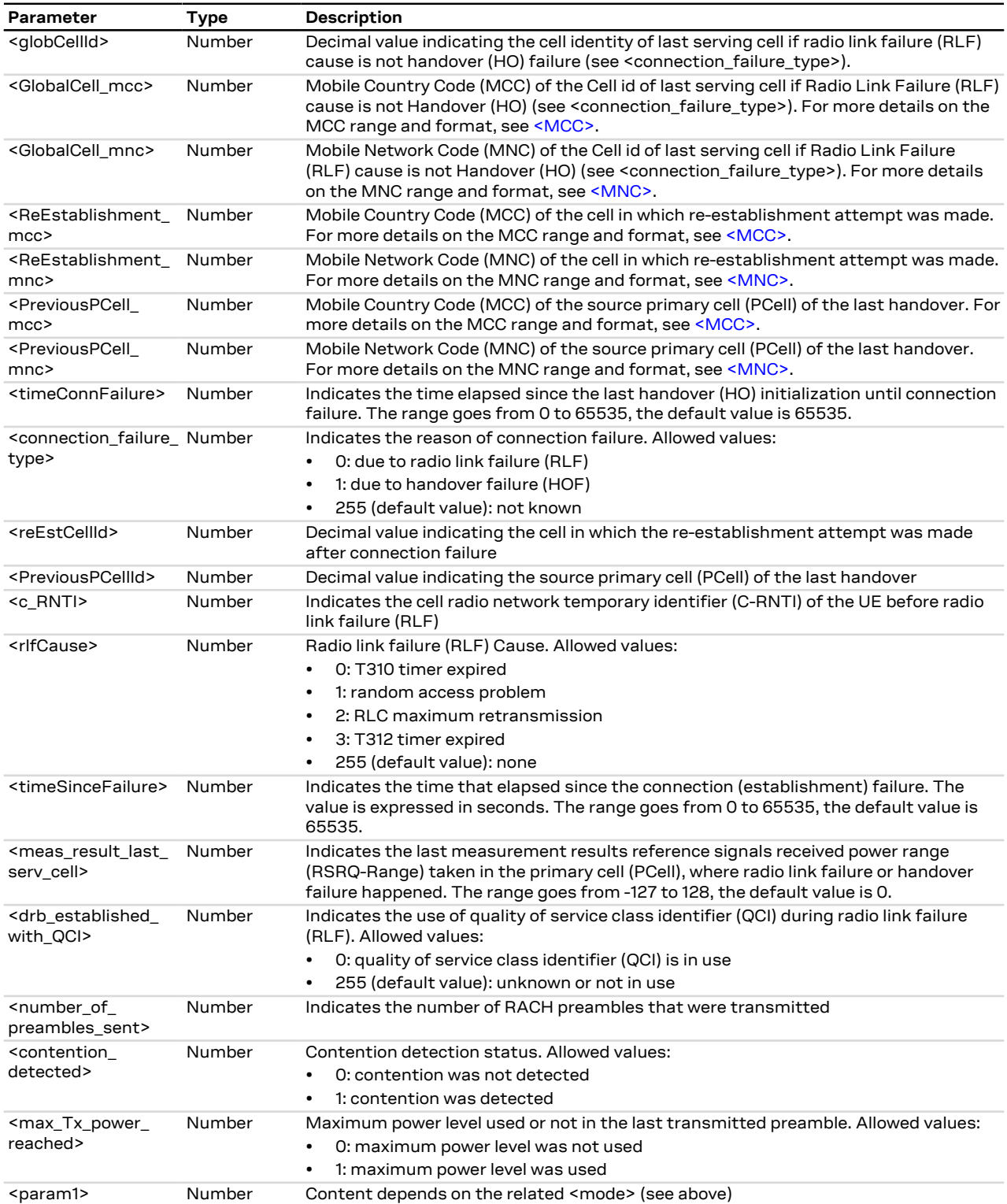

## **7.19.4 Notes**

<span id="page-96-0"></span>• The following are the values of <rep\_id> and <rep\_desc> parameter:

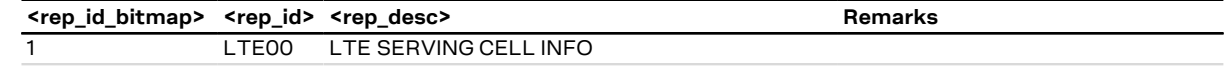

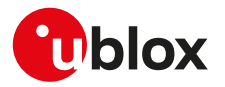

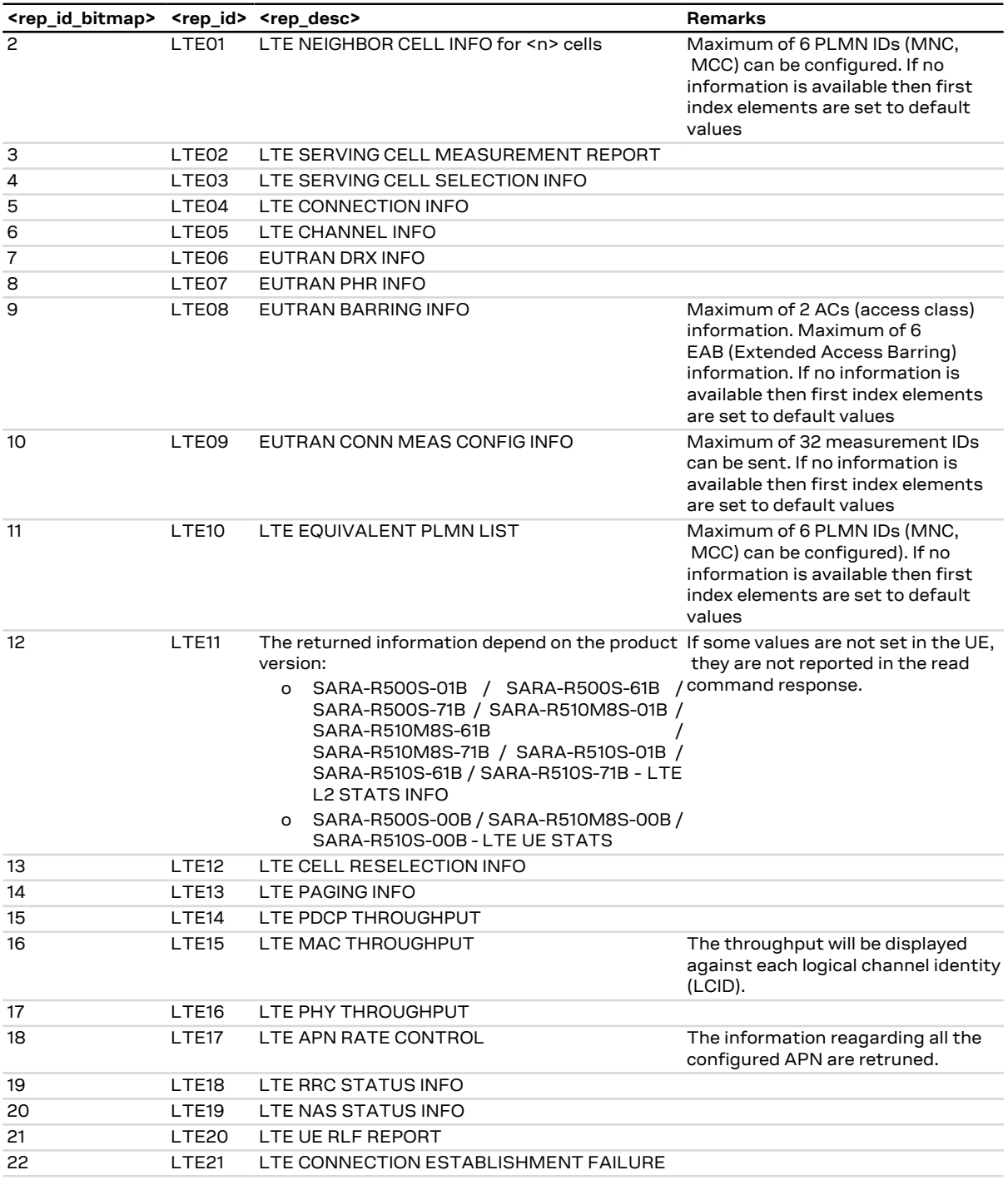

### **Table 7: Bitmask meaning the <rep\_id> and <rep\_desc> parameter**

### **SARA-R500S-00B / SARA-R510M8S-00B / SARA-R510S-00B**

- The <rep\_id\_bitmap> range is 0-16383 (equivalent to bits 0x0000-0x3FFF), therefore the <rep\_id>= LTE14 (LTE PDCP THROUGHPUT), LTE15 (LTE MAC THROUGHPUT), LTE16 (LTE PHY THROUGHPUT), LTE17 (LTE APN RATE CONTROL), LTE18 (LTE RRC STATUS INFO), LTE19 (LTE NAS STATUS INFO), LTE20 (LTE UE RLF REPORT), LTE21 (LTE CONNECTION ESTABLISHMENT FAILURE) are not supported.
- The <resetStatus> parameter is not supported.

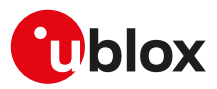

# **7.20 Edit Verizon wireless APN table +VZWAPNE**

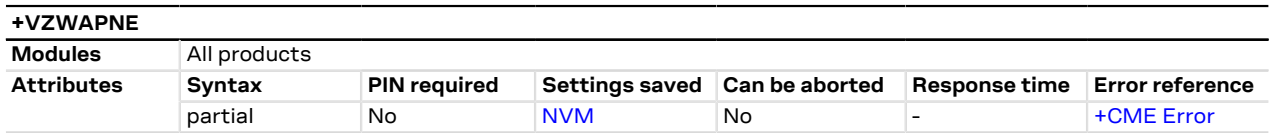

## **7.20.1 Description**

Reads and writes the APN table stored in the NVM:

- The set command causes the APN table on the DUT to be overwritten. Only Class 3, 6 and 7 APNs can be overwritten to any customer defined string.
- The read command queries the APN table that is currently on the DUT, starting from the first entry to the last; it returns each APN entry in a new line.

## **7.20.2 Syntax**

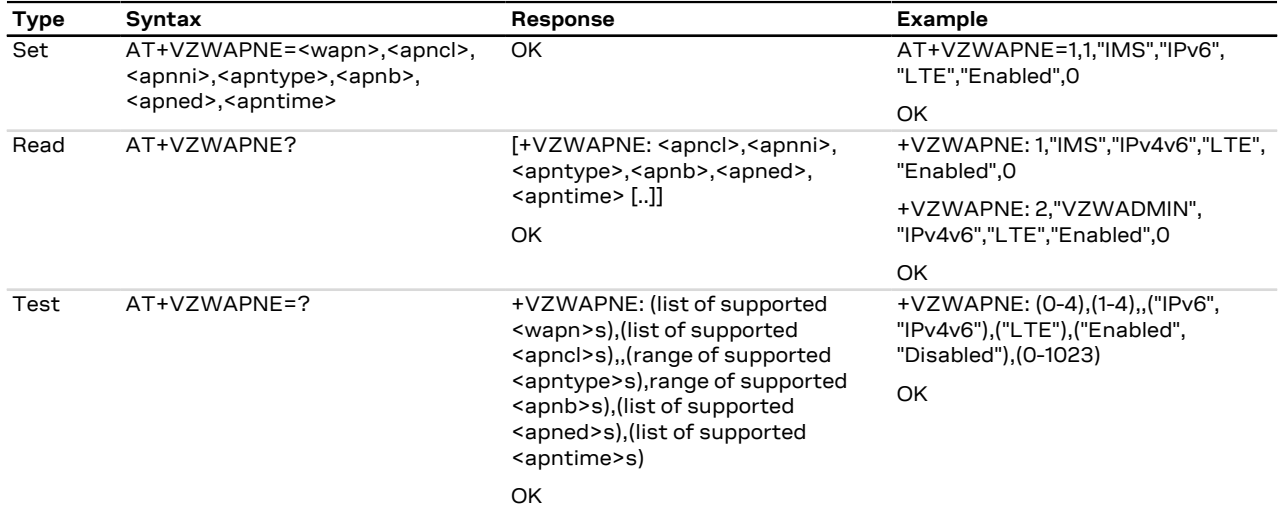

### **7.20.3 Defined values**

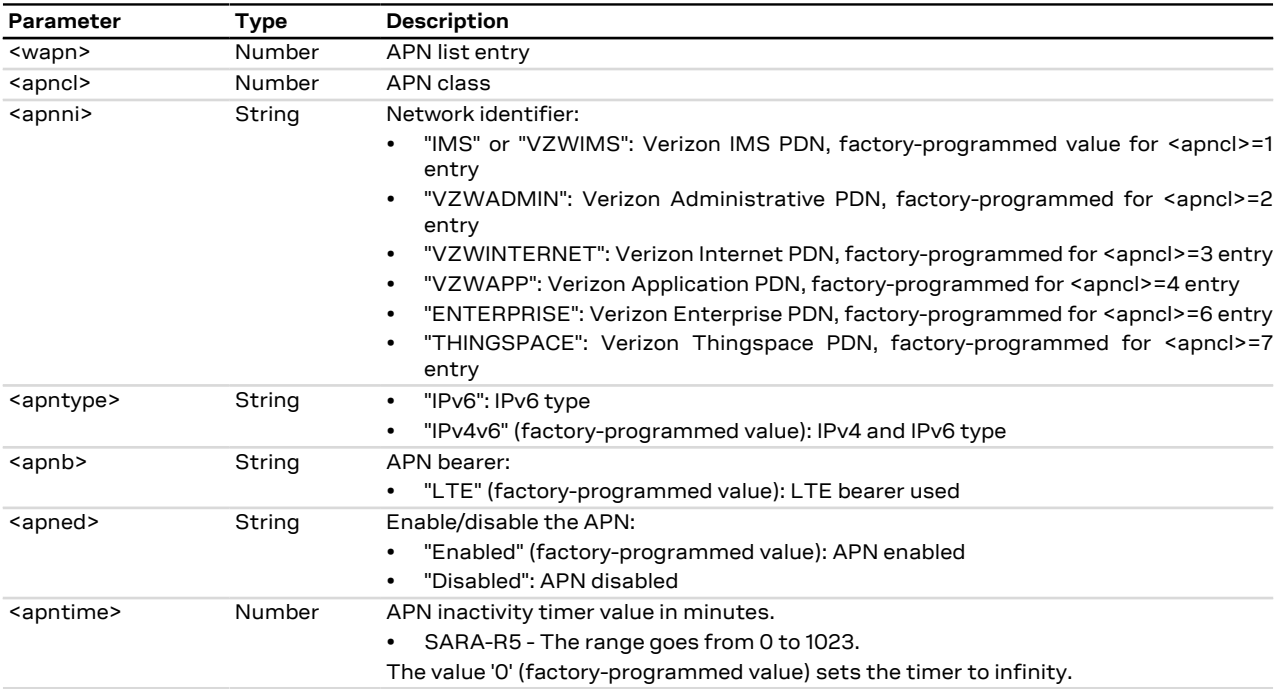

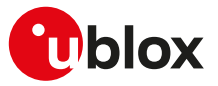

### **7.20.4 Notes**

**SARA-R5**

• Do not use the set command in MNO profiles different from Verizon (see the [+UMNOPROF](#page-107-0) AT command).

# **7.21 Read RSRP values +VZWRSRP**

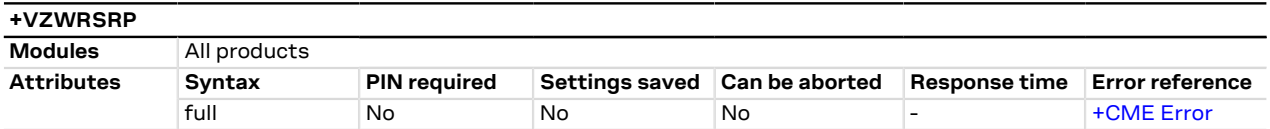

## **7.21.1 Description**

Returns the RSRP (Reference Signal Received Power) values for all LTE cells which the module is measuring.

## **7.21.2 Syntax**

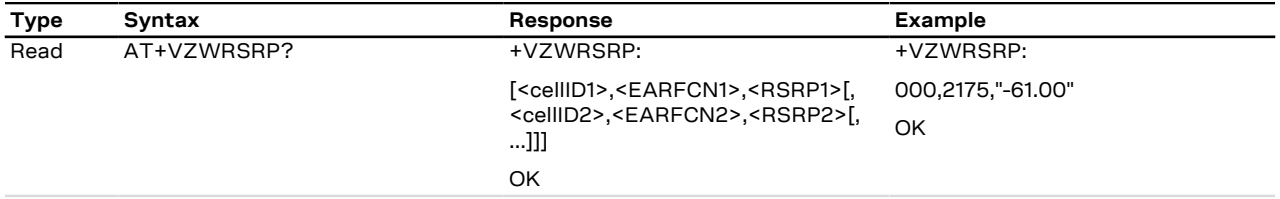

## **7.21.3 Defined values**

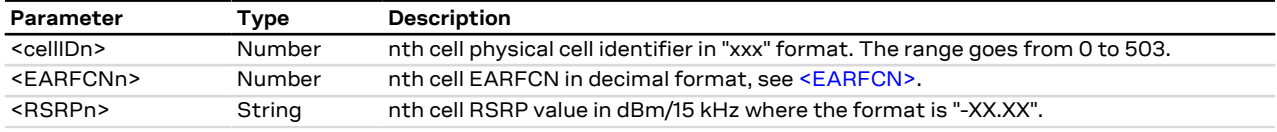

# **7.22 Read RSRQ values +VZWRSRQ**

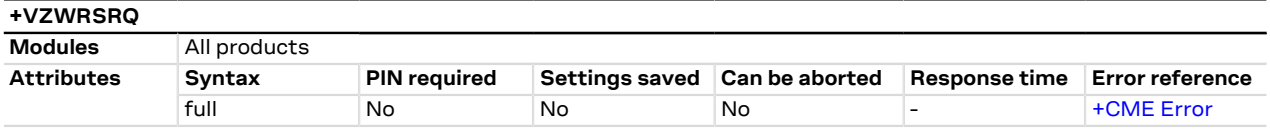

## **7.22.1 Description**

Returns the RSRQ (Reference Signal Received Quality) values for all the LTE cells which the module is measuring.

### **7.22.2 Syntax**

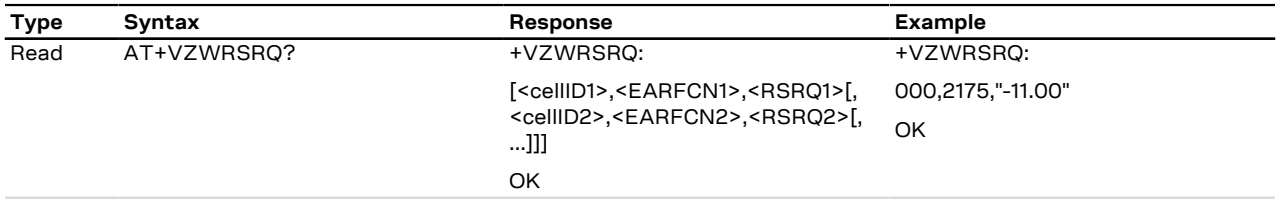

## **7.22.3 Defined values**

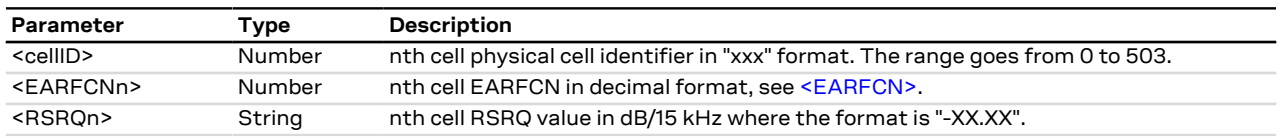

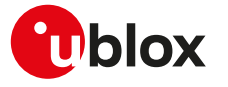

# **7.23 Signalling connection status +CSCON**

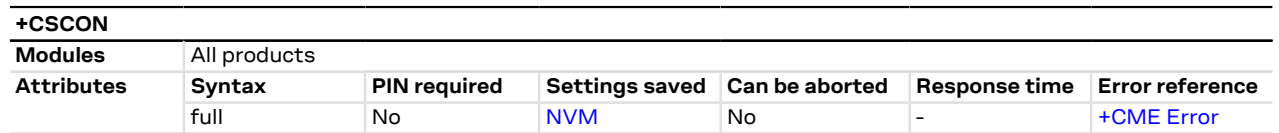

## **7.23.1 Description**

Returns details of the current terminal's perceived radio connection status (i.e. to the base-station). The set command configures the +CSCON URC. When enabled, the URC is sent from the MT at each change of the MT connection mode.

宁

The state is only updated when radio events, such as send and receive, take place. This means that the current state may be out of date. The terminal may think it is "Connected" yet cannot currently use a base station due to a change in the link quality.

#### SARA-R5 F

The information text response of the read command returns the URC configuration  $\langle \langle n \rangle$  and the signaling connection status (<mode>).

### **7.23.2 Syntax**

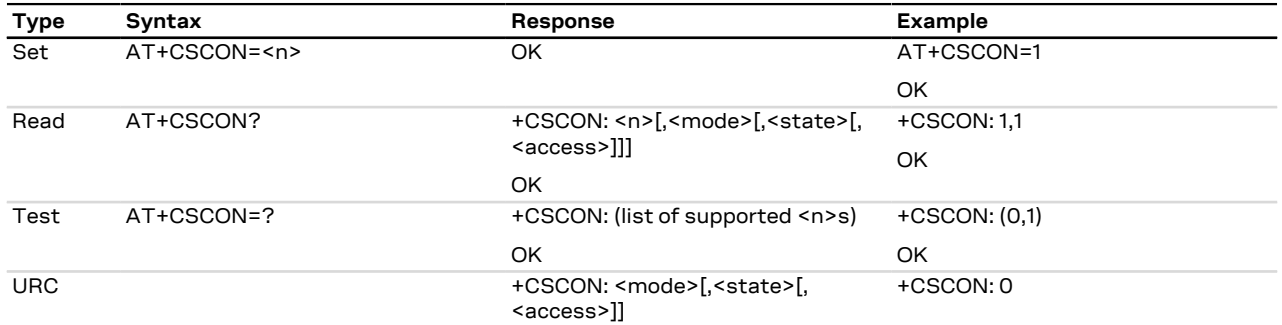

### **7.23.3 Defined values**

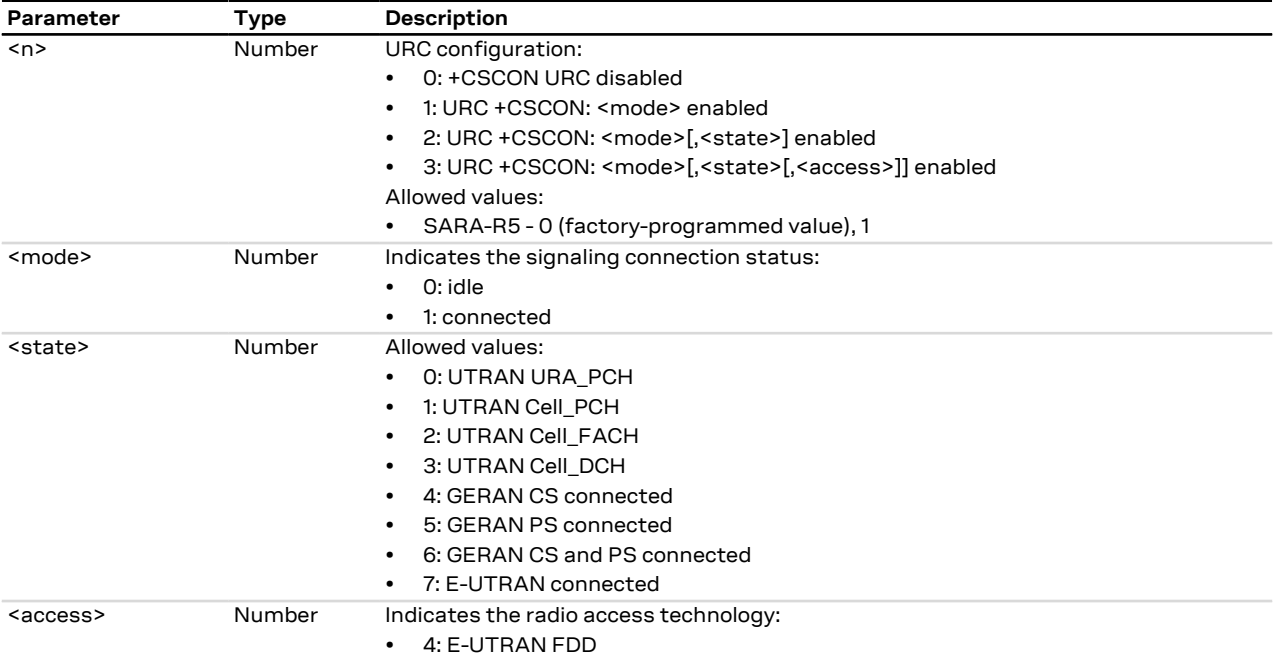

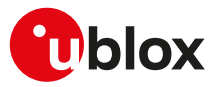

### **7.23.4 Notes**

**SARA-R5**

• The +CSCON URC is only sent on the AT interface where it has been activated.

# **7.24 Set Release Assistance Indication (RAI) +UDCONF=89**

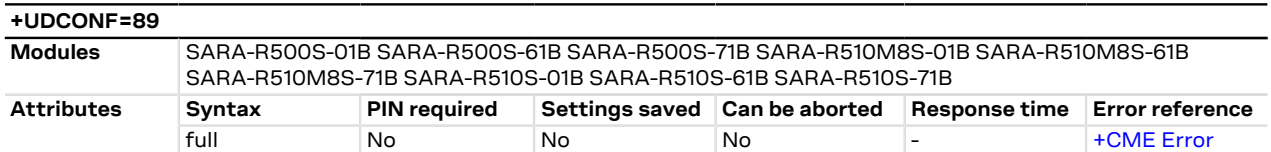

## **7.24.1 Description**

Configures the Release Assistance Indication (RAI) flag by disabling or enabling its usage, in one time only or in a permanent manner.

The RAI flag is used to indicate to the cellular network that it can release the current RRC connection, thus reducing overall power consumption and anticipating entrance in PSM/eDRX (if enabled). In LTE Cat M1 the RAI flag usage is not supported on several networks, so the request might not be effective, whereas in NB-IoT the RAI flag usage is always supported but it usually requires an additional uplink packet to deliver the configured RAI flag to the network: this uplink packet can be the last data packet sent by the host application or a dummy packet triggered e.g. by means of the [+UTGSINK](#page-214-0) AT command.

The permanent configuration is particularly useful in LTE Cat M1, where it assures that the module will set the RAI flag request (called AS RAI) to go back to idle at the end of all successive data sessions, even network originated. In NB-IoT, where data is sent on the control plane (CP), the usage of the permanent configuration for the RAI (called NAS RAI) is not recommended. The permanent setting will remain valid until power-off or detach (e.g. after issuing the [AT+CFUN=0](#page-32-0) command).

### **7.24.2 Syntax**

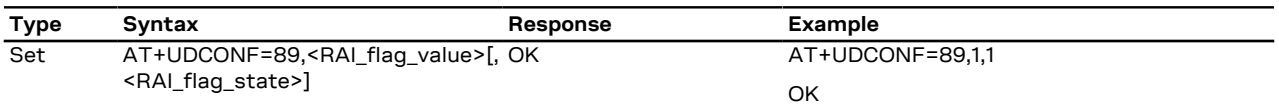

### **7.24.3 Defined values**

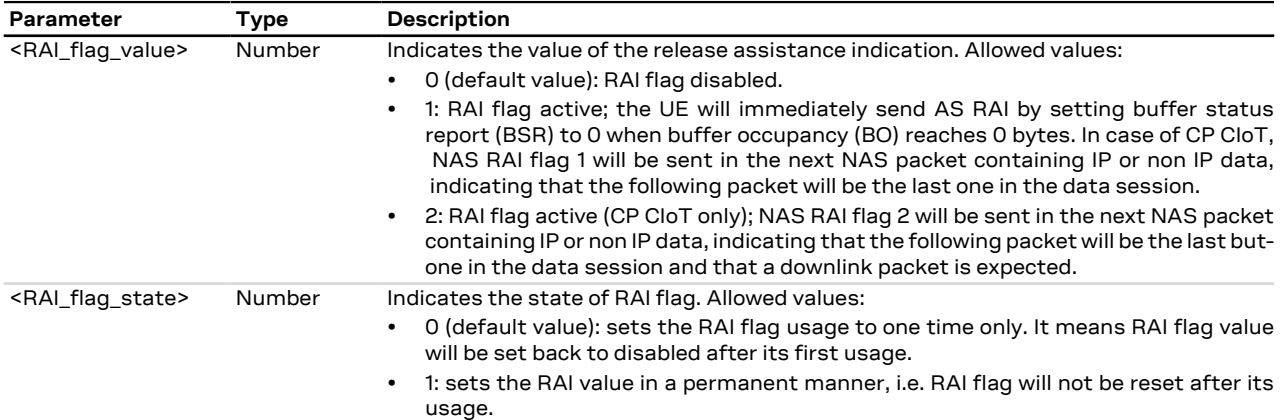

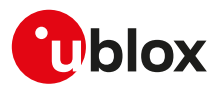

# **7.25 Radio Policy Manager (RPM) activation +URPM**

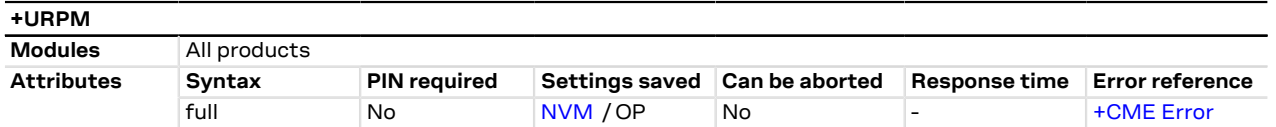

## **7.25.1 Description**

Activates or deactivates the Radio Policy Manager (RPM) feature for SIM cards not belonging to AT&T network operator, where the feature is enabled by default.

Generally a UE can aggressively retry the registration procedure until it is successful and can behave similarly if the PDP context activation procedure fails. This behavior may cause signaling overload and consequently prolonged network outage. To avoid these scenarios and provide a more efficient access to the network, the Radio Policy Manager (RPM) feature controls the number of network accesses per service type over a fixed amount of time. For more details on the RPM feature see AT&T Device Requirements [[203\]](#page-546-0) and GSMA Connection Efficiency [\[159](#page-545-4)].

Some network reject error causes require specific behaviors which the RPM feature does not alter (see the 3GPP TS 24.008 [\[69\]](#page-543-0)).

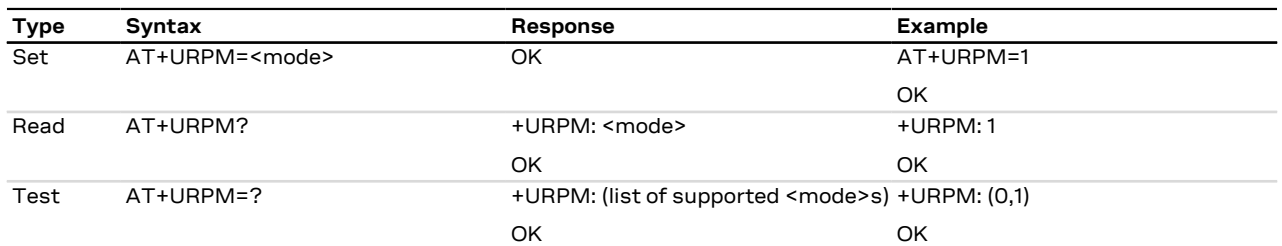

### **7.25.2 Syntax**

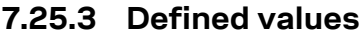

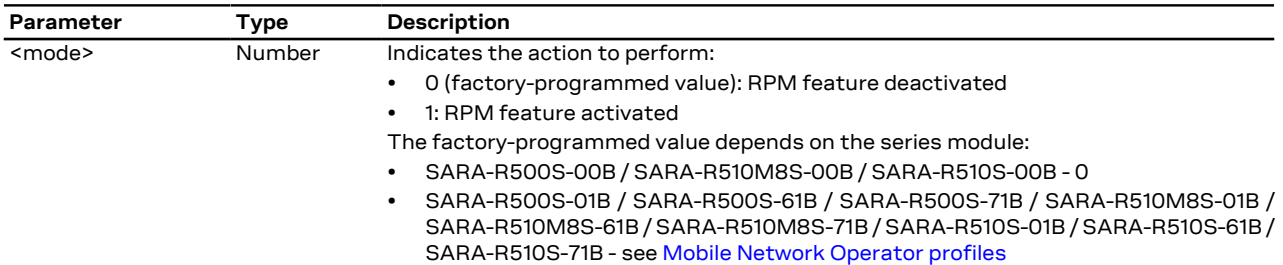

### **7.25.4 Notes**

**SARA-R500S-01B / SARA-R500S-61B / SARA-R500S-71B / SARA-R510M8S-01B / SARA-R510M8S-61B / SARA-R510M8S-71B / SARA-R510S-01B / SARA-R510S-61B / SARA-R510S-71B**

• If enabled by the selected MNO profile factory-programmed configuration (for more details, see [Mobile](#page-523-0) [Network Operator profiles\)](#page-523-0) do not change the RPM algorithm enabling status.

# **7.26 Radio Policy Manager (RPM) configuration +URPMCONF**

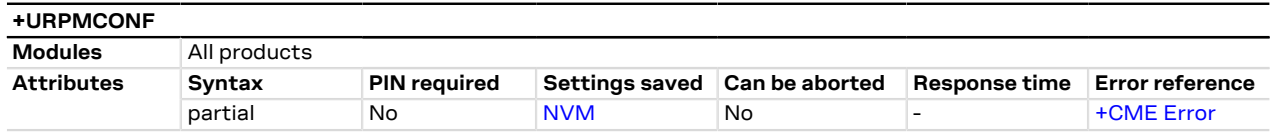

## **7.26.1 Description**

Configures the Radio Policy Manager (RPM) related parameters.

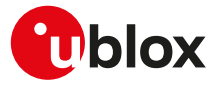

The parameters are grouped in different sets:

- SARA-R5 **PLMN SIM card based check configuration**: it sets PLMNs in MCC.MNC format, for which the RPM functionality will be active.
	- o SARA-R5 at most 15 PLMNs are set
- **Current RPM configuration**: the parameters can only be read
- **Default RPM parameter setting stored in the module**: the parameters can only be read

### **7.26.2 Syntax**

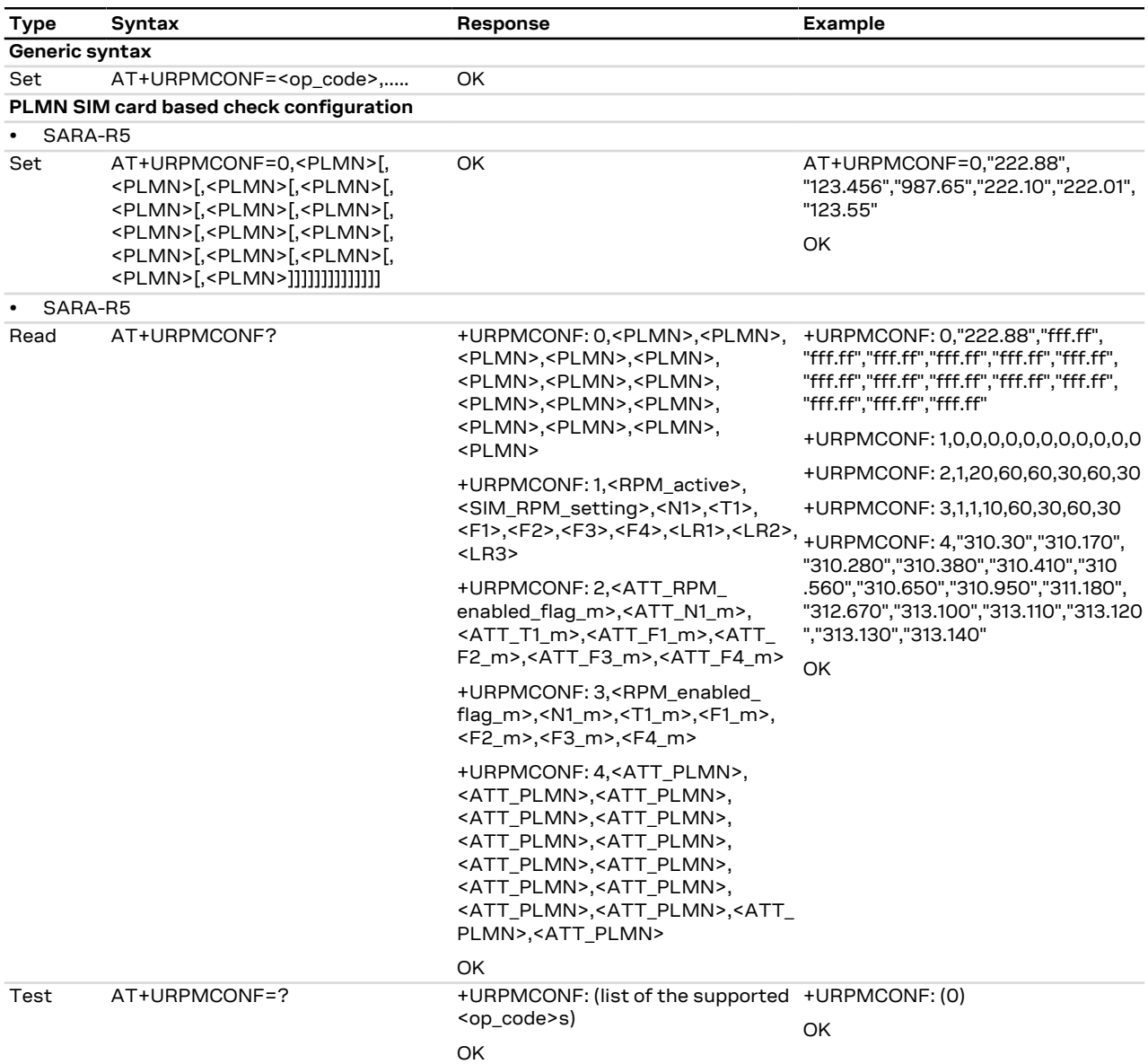

## **7.26.3 Defined values**

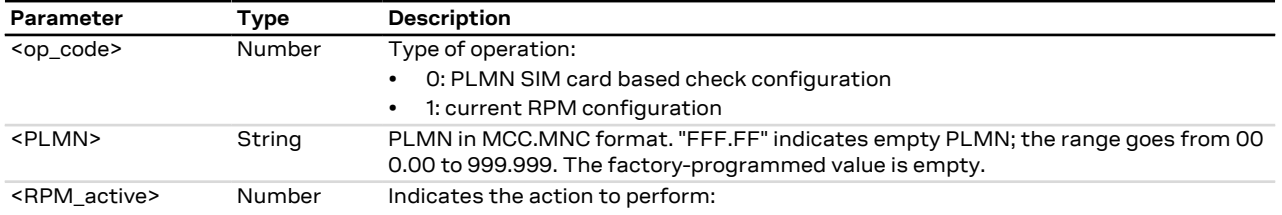

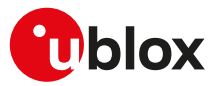

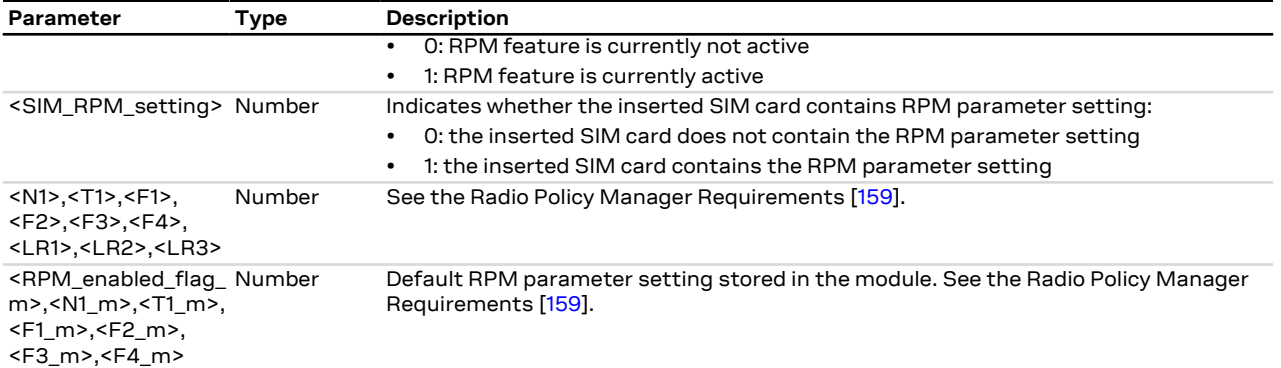

### **7.26.4 Notes**

### **SARA-R5**

• The parameters <F1>, <F2>, <F3>, <F4>, <LR3> are not used.

# **7.27 Purging of temporary mobile identities after SIM refresh +UDCONF=56**

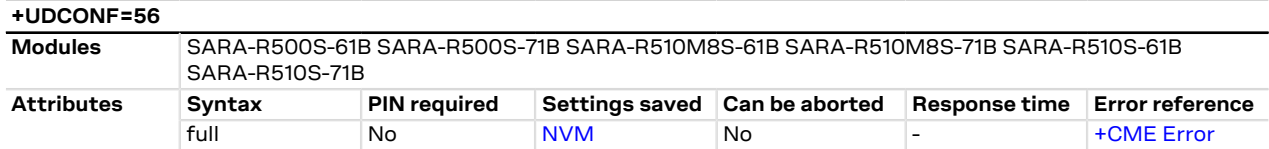

## **7.27.1 Description**

Configures the cleaning of network provided temporary mobile identities used for NAS signaling after the occurrence of a SIM refresh of Type UICC Reset or NAA Session Reset.

The command is persistent and requires a reboot to be stored to the NVM. 宁

## **7.27.2 Syntax**

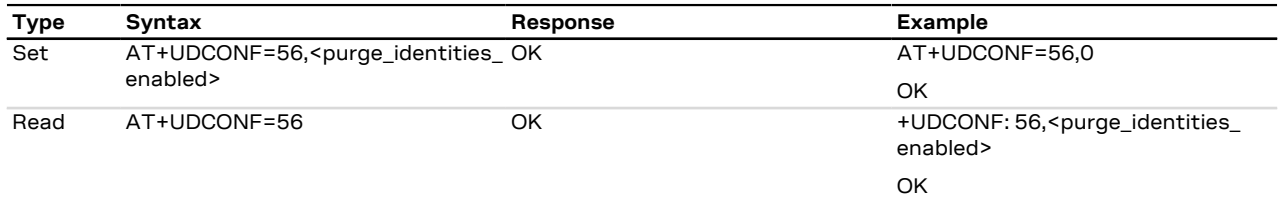

## **7.27.3 Defined values**

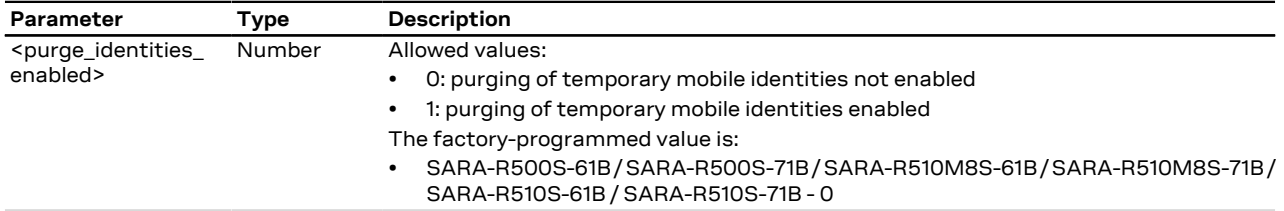

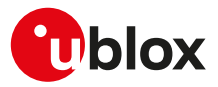

# **7.28 eDRX setting +CEDRXS**

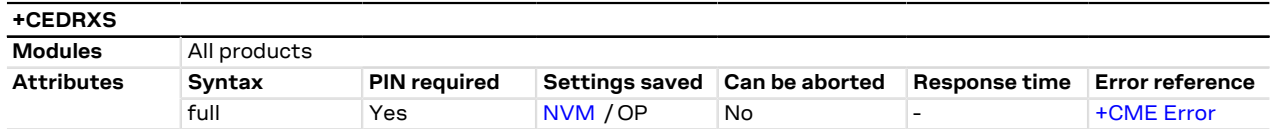

## **7.28.1 Description**

Configures the UEs extended discontinuous reception (eDRX) parameters. The command controls whether the UE wants to apply the eDRX or not, as well as the requested eDRX cycle and paging time window values for each specified type of radio access technology.

The set command also enables the +CEDRXP URC, that is issued on any change in the eDRX parameters, when enabled by the network.

The set command with  $\leq$  mode>=3 will disable the use of eDRX and reset all parameters to factory-programmed values. Optional parameters are not provided in this form of command.

The read command returns the requested eDRX cycle and paging time window values. See the +CEDRXP URC and the [+CEDRXRDP](#page-106-0) AT command to see if eDRX is enabled by the network and retrieve the values assigned by the network.

The parameters are omitted in the information text response to the read command when the eDRX is not enabled on any RAT.

#### SARA-R5 ′≠

If the set command is issued and any of the optional parameters is omitted, the module applies the last set values.

### SARA-R5

The set command is applied runtime if the parameters are changed with respect to the previously saved values.

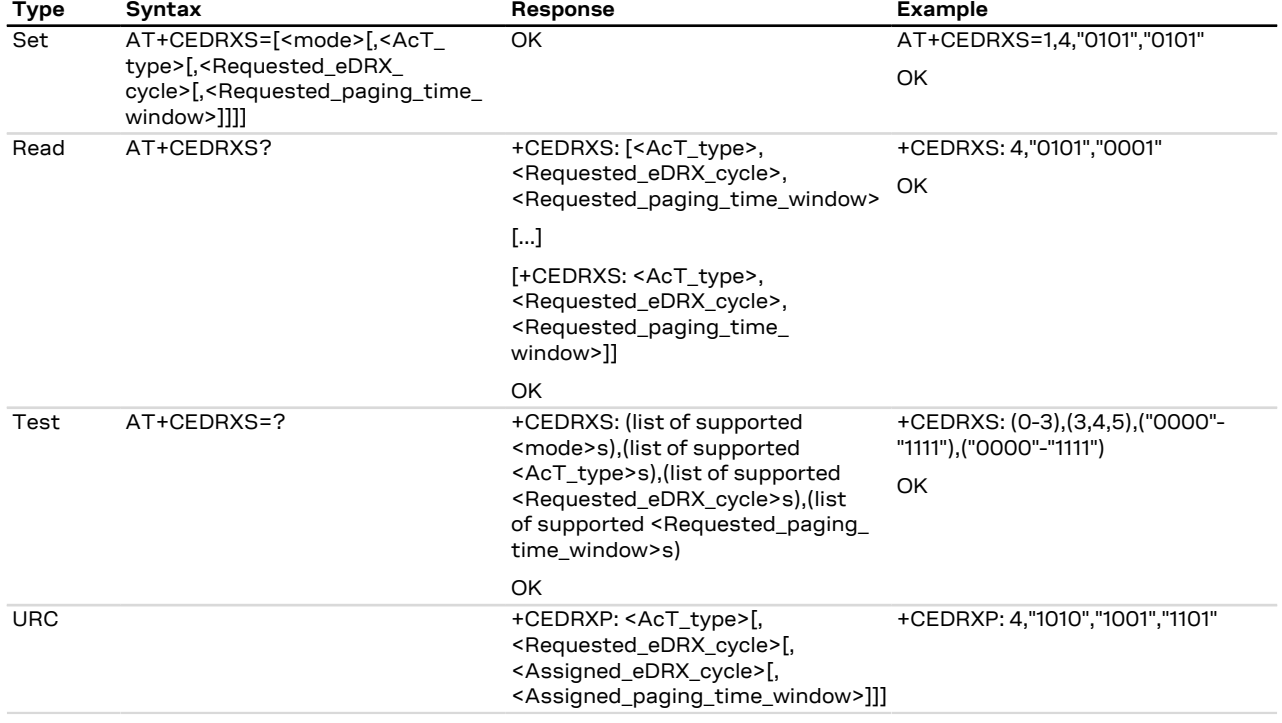

### **7.28.2 Syntax**

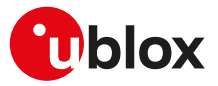

### **7.28.3 Defined values**

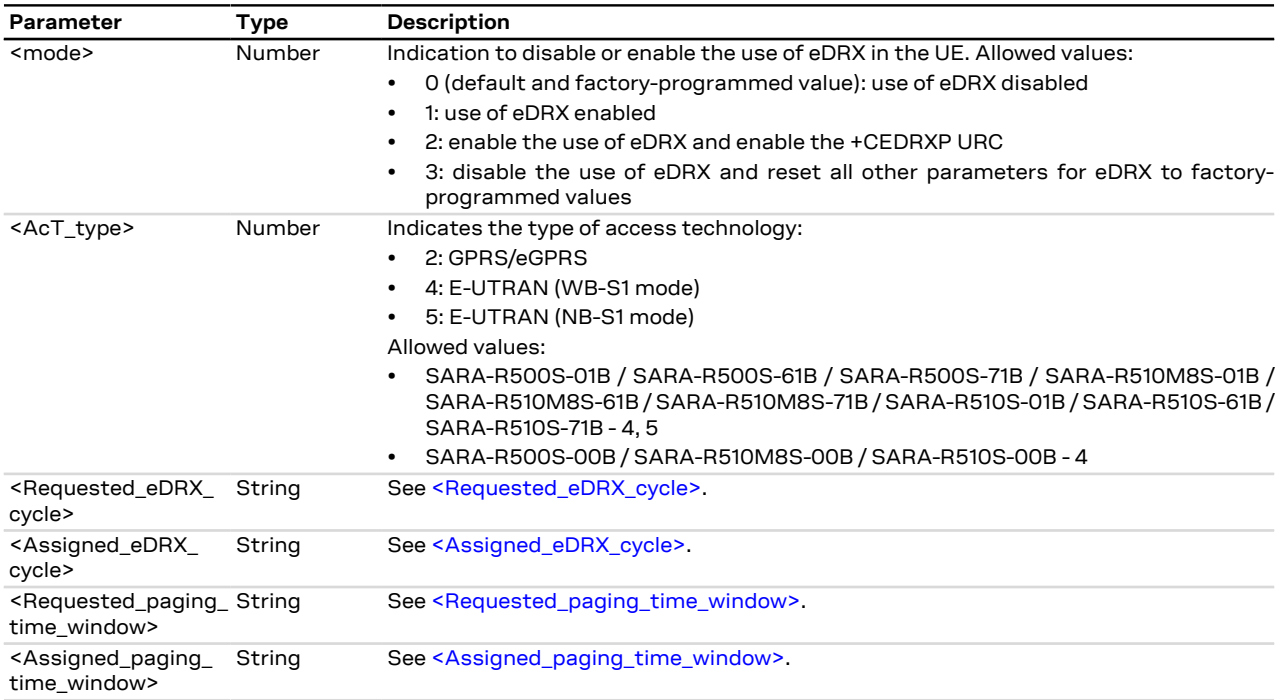

## **7.28.4 Notes**

### **SARA-R5**

- The PIN insertion is not mandatory before the command execution.
- The <mode> and <AcT\_type> parameters are mandatory in set command.
- The <Requested\_paging\_time\_window> parameter is not supported in read and test command. Use the +CEDRXP URC or the [+CEDRXRDP](#page-106-0) command to retrieve the <Requested\_eDRX\_cycle>, the <Assigned\_ eDRX\_cycle\_value> and the <Assigned\_paging\_time\_window>.

# <span id="page-106-0"></span>**7.29 eDRX read dynamic parameters +CEDRXRDP**

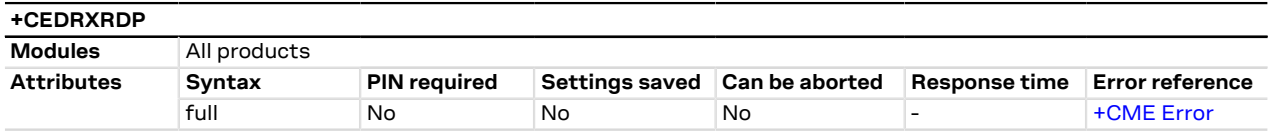

### **7.29.1 Description**

Provides the information if eDRX is enabled by the network or not. If the eDRX is enabled by the network, the command also provides the requested eDRX cycle value to be allocated to the UE (<Requested\_eDRX\_ cycle>), the assigned eDRX cycle value (<Assigned\_eDRX\_cycle>) and the assigned paging time window value (<Assigned\_paging\_time\_window>) for the latest valid radio access technology (<AcT\_type>). If the eDRX is disabled, the +CEDRXRDP: 0 information text response is returned.

### **7.29.2 Syntax**

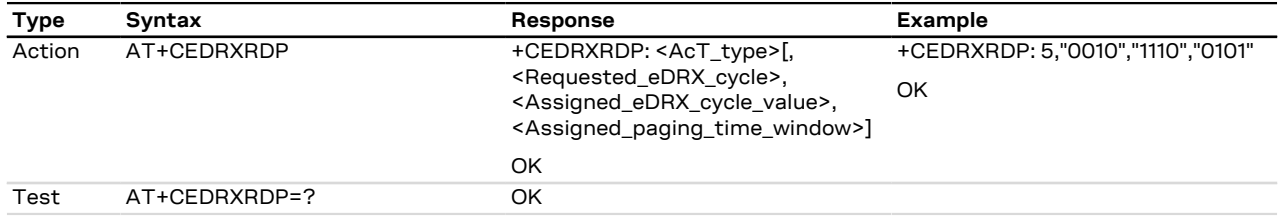

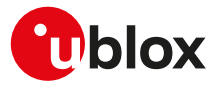

### **7.29.3 Defined values**

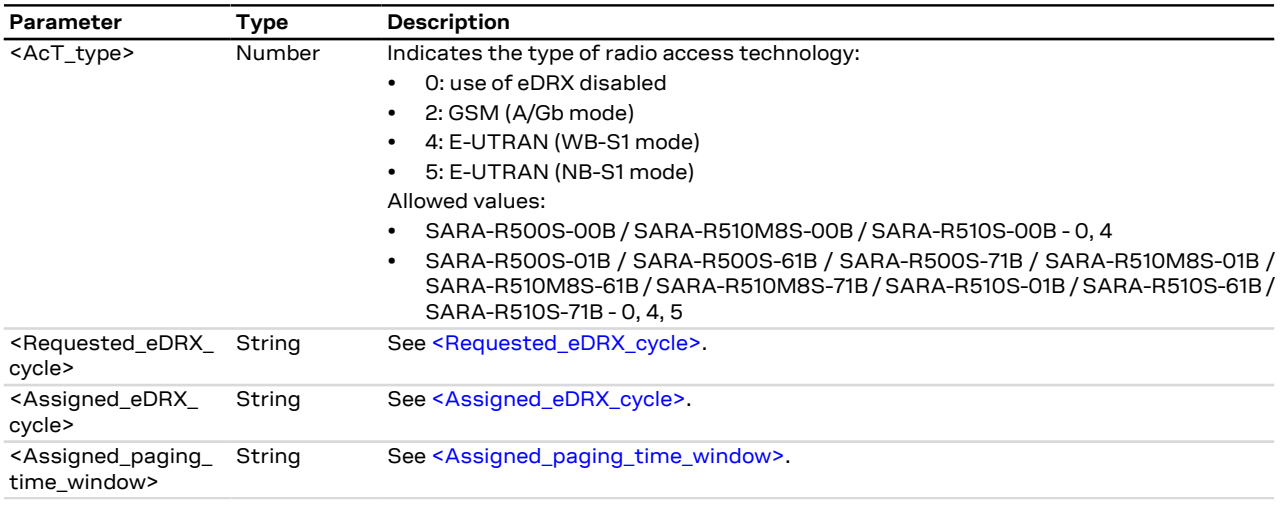

# <span id="page-107-0"></span>**7.30 Set MNO profile +UMNOPROF**

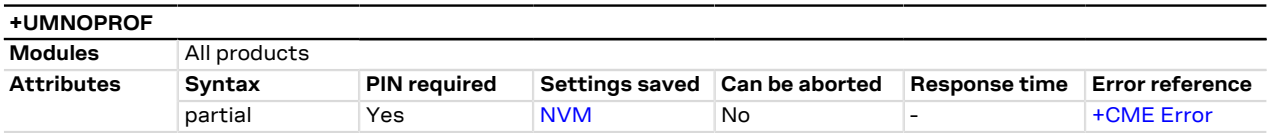

## **7.30.1 Description**

Automatically configures the module to be compliant to the requirements of various Mobile Network Operators.

Follow this procedure to properly set up the configuration:

- Deregister the module from the network (perform a [AT+CFUN=0](#page-32-0) or [AT+CFUN=4](#page-32-0) cycle or issue the [AT](#page-54-0) [+COPS=2](#page-54-0) command)
- Issue AT+UMNOPROF=<MNO>
- To apply the new configuration reboot the module
	- o SARA-R5 by means of the [AT+CFUN=16](#page-32-0) AT command

After setting a new configuration the module reconfigures the PDP context settings (e.g. APN of the initial EPS bearer).

SARA-R5

Changing the Mobile Network Operator (MNO) profile with the +UMNOPROF AT command overwrites some AT command settings and applies the default MNO profile values. For the list of AT commands affected by +UMNOPROF AT command, see [Mobile Network Operator profiles.](#page-523-0)

SARA-R500S-01B / SARA-R500S-61B / SARA-R500S-71B / SARA-R510M8S-01B / SARA-R510M8S-61B / Ŧ SARA-R510M8S-71B / SARA-R510S-01B / SARA-R510S-61B / SARA-R510S-71B When modifying the active <MNO>, to update the supported bands for all the RAT, apply the MNO profile configuration independently for each RAT. For more details and examples, see the SARA-R5 series application development guide [[12](#page-542-0)].

Follow this procedure to restore the profile factory-programmed configuration:

- SARA-R5 Set the <MNO> parameter to the currently selected profile and reboot the module [\(AT](#page-32-0) [+CFUN=16](#page-32-0)) to make the change effective
- SARA-R5 ਥੇ

If the regulatory (<MNO>=0) or GCF-PTCRB (<MNO>=201) profile is selected, the LwM2M client is disabled even if +ULWM2M: 0 (LwM2M client enabled). For more details, see the [+ULWM2M](#page-452-0) AT command.
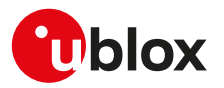

When changing the <MNO> parameter value, only LwM2M data structures are accordingly updated, so the whole LwM2M object database is erased. Note that the <MNO> parameter setting does not impact [+ULWM2MCONFIG](#page-454-0) or [+ULWM2MCONFIGEXT](#page-456-0) AT commands.

u-blox cellular modules are certified according to all the capabilities and options stated in the Protocol Implementation Conformance Statement document (PICS) of the module. The PICS, according to 3GPP TS 51.010-2 [\[102](#page-544-0)], 3GPP TS 34.121-2 [[103](#page-544-1)], 3GPP TS 36.521-2 [[124](#page-544-2)] and 3GPP TS 36.523-2 [[125](#page-544-3)], is a statement of the implemented and supported capabilities and options of a device. If the user changes the command settings during the certification process, the PICS of the application device integrating a u-blox cellular module must be changed accordingly.

#### **7.30.1.1 SIM ICCID/IMSI selection**

If the <MNO> parameter is set to 1, the Mobile Network Operator profile is selected according to the recognized SIM Issuer Identifier Number (IIN); if no SIM IIN in the list (iccid\_list) matches the current one, stored in the file system, the module derives the current MNO from the IMSI, searching in the MNOs list (mno\_list) present in file system (<MNO\_detected>). The module applies the configuration implied by the current <MNO\_detected> value and, after the mandatory reboot triggered by the user:

it starts the MNO detection algorithm at every boot, after the PIN has been inserted, if needed, and

• issues a URC any time the <MNO\_detected> value changes, if <urc\_notification\_enabled> is set to 1. Depending on the <reset> value and if the <MNO\_detected> value is changed, the module reboot can be either automatic or manual:

- If the <MNO\_detected> value is valid, and the automatic power cycle is enabled (<reset> parameter is set to 1), then the module will autonomously reboot as if [AT+CFUN=16](#page-32-0) were entered. In this case the URC, if enabled, simply warns the user that the module is about to power cycle.
- If automatic power cycle is disabled and the URC notification is enabled (<urc\_notification\_enabled>=1), the URC warns the user that a module reboot is required in order to have the correct configuration applied.

If the <MNO\_detected> value does not map to any of the pre-defined MNOs (e.g. AT&T (<MNO>=2) or Verizon (<MNO>=3)), the configuration applied after the reboot is the global one (<MNO>=90). If the SIM is not inserted, the last valid <MNO> remains active, but it is not shown; when the SIM is inserted, the algorithm will start automatically.

Until the ICCID/IMSI selection algorithm has been completed at least once, the <MNO\_detected> parameter in the information text response to the read command is empty. The read command in polling shall be used to understand when the ICCID/IMSI selection algorithm is finished and the reset is possible. After the algorithm has been completed the first time, the <MNO\_detected> parameter is always shown, even if the PIN has not been inserted (if needed) or a further algorithm execution is in progress.

If the ICCID/IMSI selection algorithm is selected (<MNO>=1), the <reset> and <urc\_notification\_enabled> parameters must be issued.

#### **7.30.1.1.1 MCC MNC and ICCID list**

The MCC MNC list (mno\_list) and the ICCID list (iccid\_list) are stored in the file system using the "MNO" tag; for more details on the operation that are allowed on these files, see [File tags.](#page-280-0) The maximum entries number in the MCC MNC list and ICCID list is 126 and the file overall maximum size is 1024 bytes. If the iccid\_list file is present, the ICCID matching has higher priority with respect to the mno\_list file. By factory-programmed configuration no iccid\_list file is stored in the module file system. The iccid\_list format is the following:

#### MNO1%ICCID1%ICCID2%MNO2%ICCID3%ICCID4%ICCID5

The ICCID can be the complete 10 bytes ICCID (see ETSI TS 102.221 [[152\]](#page-545-0)) or an incomplete ICCID. If an incomplete ICCID is used, the selection algorithm will recognize all the ICCIDs starting with the same bytes. For example, if the list is ATT%8949001007140022660%555555, all the AT&T SIMs with the ICCID 8949001007140022660 and with the ICCIDs in the range 55555500000000000000 - 55555599999999999999 are recognized.

The iccid\_list and mno\_list files are set to their factory-programmed values if a firmware update is performed; they are not modified by the [+UFACTORY](#page-254-0) AT command.

#### **7.30.2 Syntax**

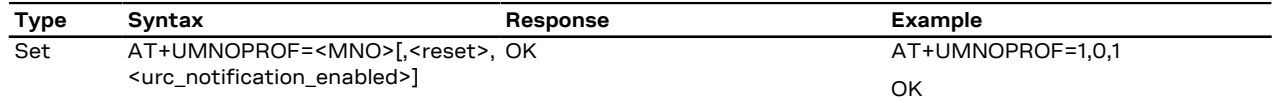

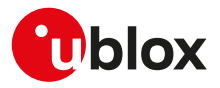

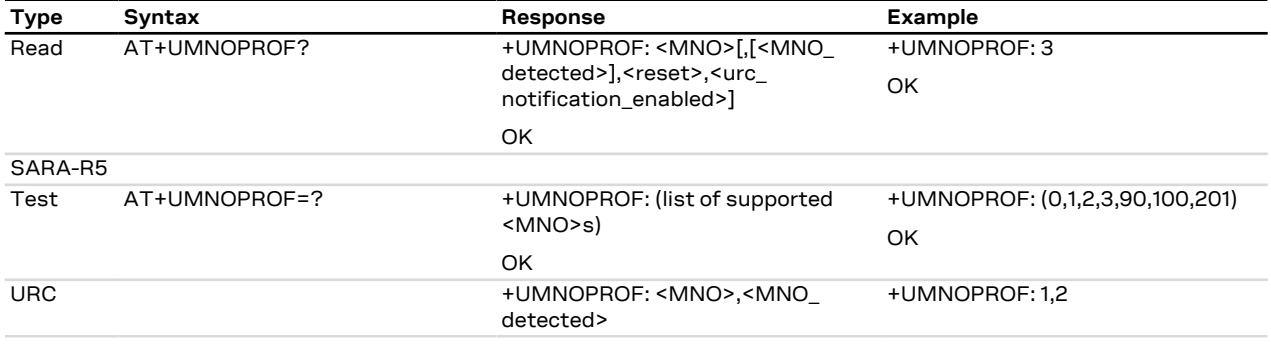

#### **7.30.3 Defined values**

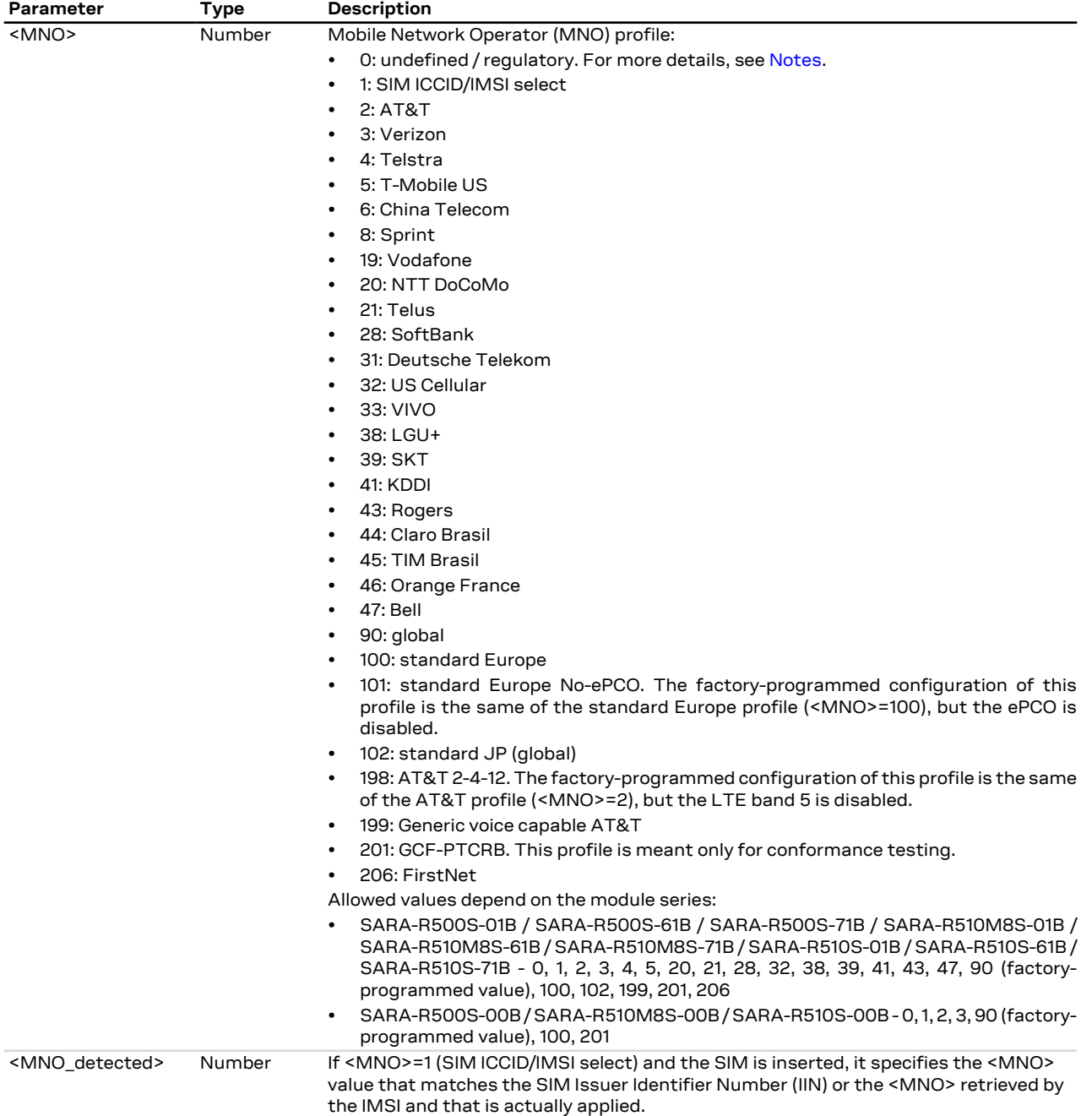

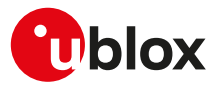

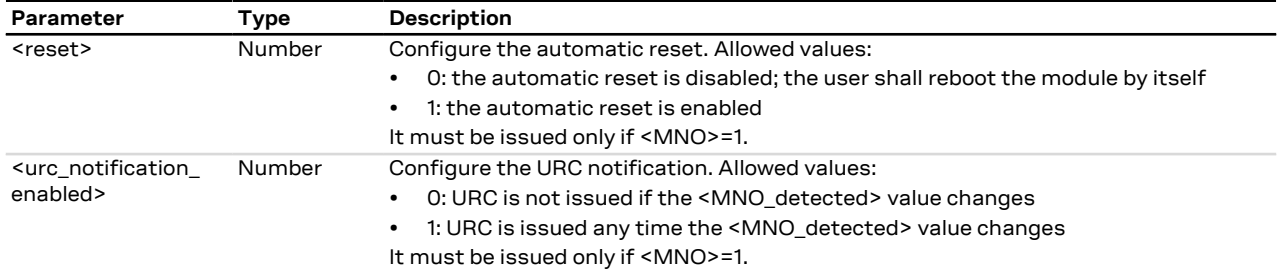

#### <span id="page-110-0"></span>**7.30.4 Notes**

• The standard Europe profile should be used as the basis for all other MNOs in Europe outside of Vodafone and Deutsche Telekom. However, there may be changes that need to be applied to the module for proper operation with any given European MNO such as attach type, RAT preference, band selection, etc. Please consult with the preferred network provider.

#### **SARA-R5**

- If <MNO>=0 the profile selected is regulatory (for more details on profile capabilities, see the PICS document of the device).
- The PIN insertion is not mandatory before the command execution.
- The information text response to the test command provides the list of supported <MNO> values.

#### **SARA-R500S-01B / SARA-R500S-61B / SARA-R500S-71B / SARA-R510M8S-01B / SARA-R510M8S-61B / SARA-R510M8S-71B / SARA-R510S-01B / SARA-R510S-61B / SARA-R510S-71B**

• Generic voice capable AT&T profile (<MNO>=199) can be automatically applied only if it is associated to a custom ICCID range.

# **7.31 MNO profile items handling +UDCONF=91**

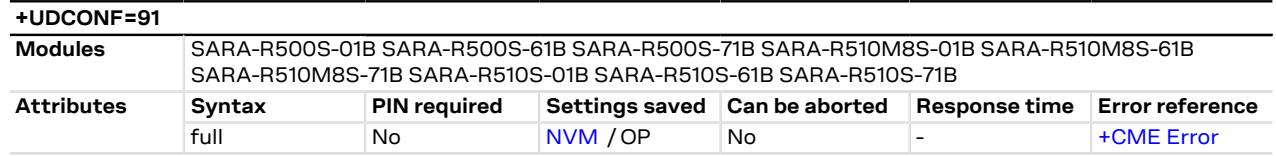

#### **7.31.1 Description**

Configures selected MNO profile options (for more details on selecting a MNO profile, see the [+UMNOPROF](#page-107-0) AT command).

- Deregister the module from the network (e.g. issuing [AT+CFUN=0](#page-32-0) or [AT+CFUN=4](#page-32-0) or [AT+COPS=2\)](#page-54-0) before issuing the set command.
- The change is immediately effective and stored in NVM. For the complete list of the parameters Ŧ factory-programmed values, see [Mobile Network Operator profiles.](#page-523-0)

#### **7.31.2 Syntax**

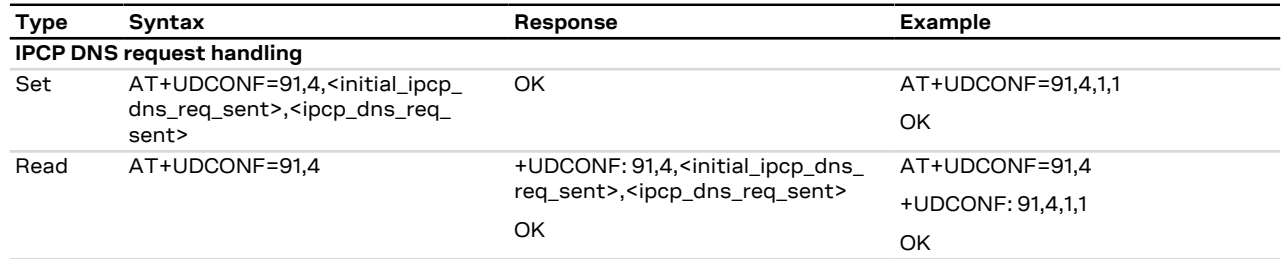

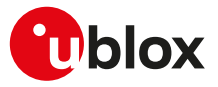

#### **7.31.3 Defined values**

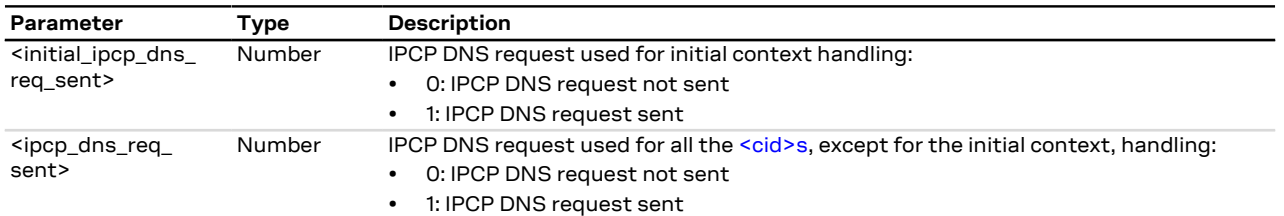

#### **7.31.4 Notes**

• The factory-programmed values of the <initial\_ipcp\_dns\_req\_sent> and <ipcp\_dns\_req\_sent> parameters for the test profile are 0 (not sent) and 0 (not sent).

# **7.32 Band selection bitmask +UBANDMASK**

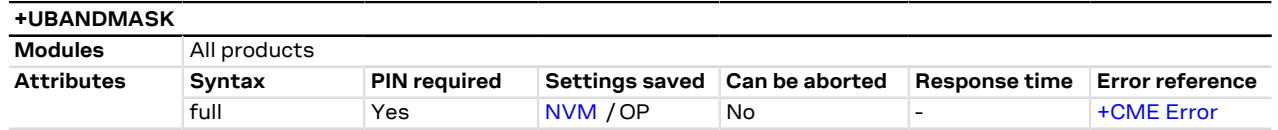

#### **7.32.1 Description**

Sets the supported LTE-M / NB-IoT / GSM bands for different Radio Access Technologies (RATs). The LTE bands supported are set by means of bitmasks where each bit in an 64 bit integer corresponds to a LTE-M / NB-IoT band. The GSM bands supported are set by means of a bitmask where specific bits correspond to 850 / 900 / 1800 / 1900 bands.

#### SARA-R5 ′7

Restart the cellular functionality (e.g. via [AT+CFUN=16](#page-32-0) or [AT+CFUN=0/1](#page-32-0) cycle) to make the setting effective.

u-blox cellular modules are certified according to all the capabilities and options stated in the Protocol Implementation Conformance Statement document (PICS) of the module. The PICS, according to 3GPP TS 51.010-2 [[102\]](#page-544-0), 3GPP TS 34.121-2 [[103](#page-544-1)], 3GPP TS 36.521-2 [[124](#page-544-2)] and 3GPP TS 36.523-2 [\[125](#page-544-3)], is a statement of the implemented and supported capabilities and options of a device. If the user changes the command settings during the certification process, the PICS of the application device integrating a u-blox cellular module must be changed accordingly.

See the corresponding module data sheet for the bands supported by each module.

#### SARA-R5 T

In compliance with GCF/PTCRB certification and/or mobile network operator specifications, this command may be disabled for certain mobile network operator profiles. For more details, see [+UMNOPROF](#page-107-0) AT command.

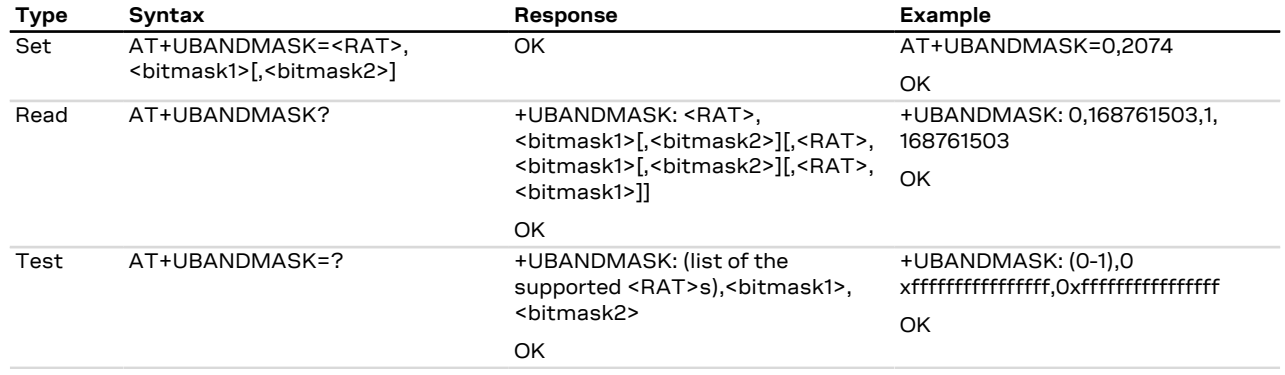

#### **7.32.2 Syntax**

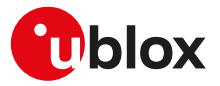

#### **7.32.3 Defined values**

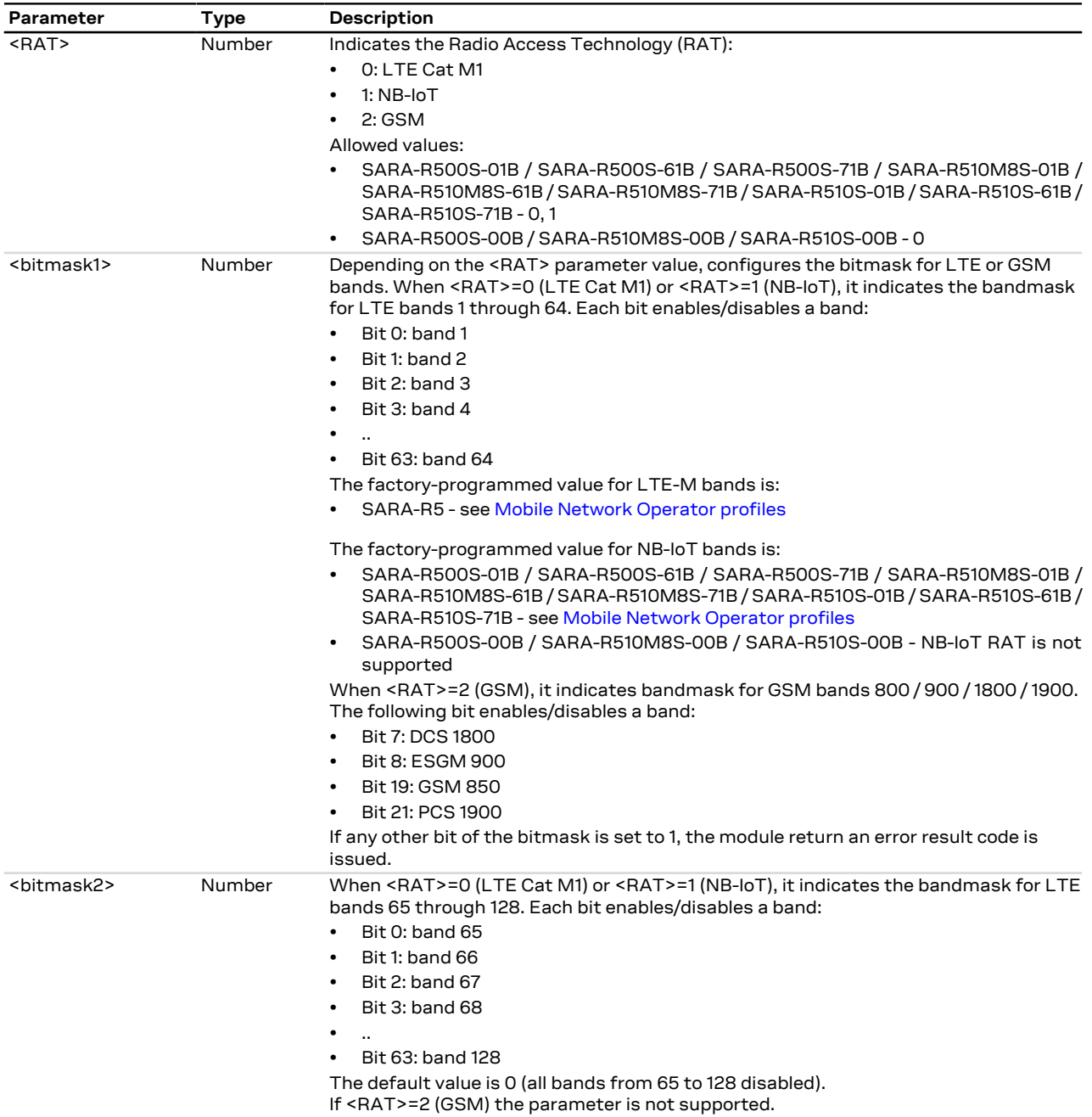

#### **7.32.4 Notes**

#### **SARA-R5**

- If not changed with the set command, the read command returns the active bands for the currently selected MNO profile (see [+UMNOPROF](#page-107-0)).
- The test command returns the bands supported by the module regardless of the current settings, which correspond to the factory-programmed values.
- The test command response is in decimal integer format (as it is the read command response and input parameters configured by the set command), e.g. +UBANDMASK: 0,185473183,0
- The <bitmask1> and <bitmask2> parameters of the set command could be also in hexadecimal (or octal) format if prefix 0x (0) is present.

# **7.33 Device service domain configuration +USVCDOMAIN**

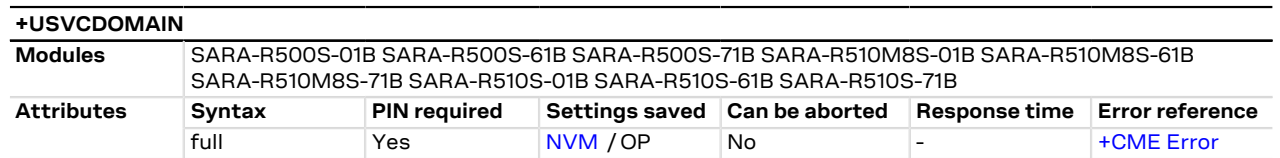

#### **7.33.1 Description**

Configures the service domain (CS/PS) upon network attach.

Setting the Mobile Network Operator (MNO) profile with the [+UMNOPROF](#page-107-0) AT command will overwrite 宁 this setting.

Reboot the module in order to apply the new settings. **TP** 

#### **7.33.2 Syntax**

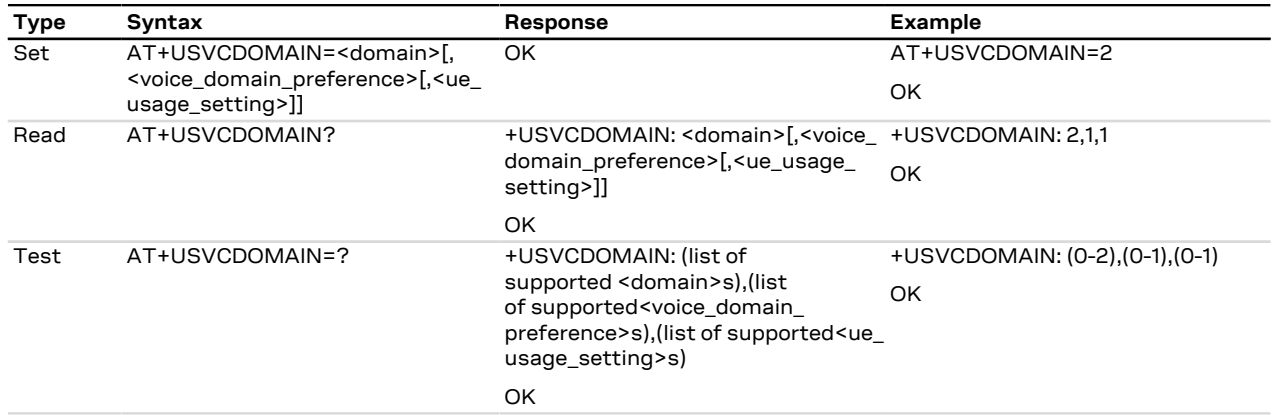

#### **7.33.3 Defined values**

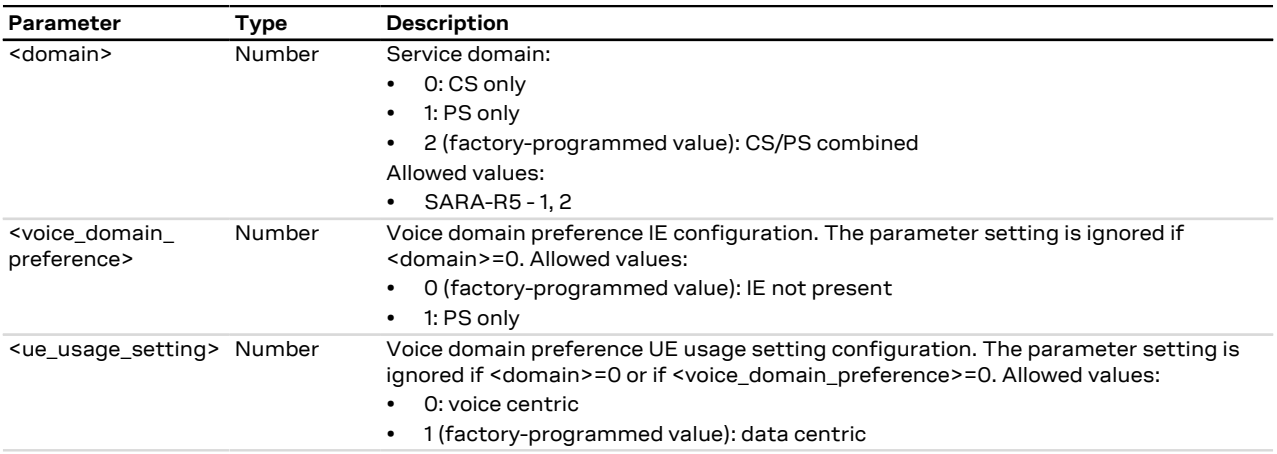

## **7.33.4 Notes**

#### **SARA-R5**

• The PIN insertion is not mandatory before the command execution.

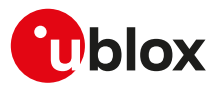

# <span id="page-114-0"></span>**7.34 CIoT capabilities configuration +UCFGCIOT**

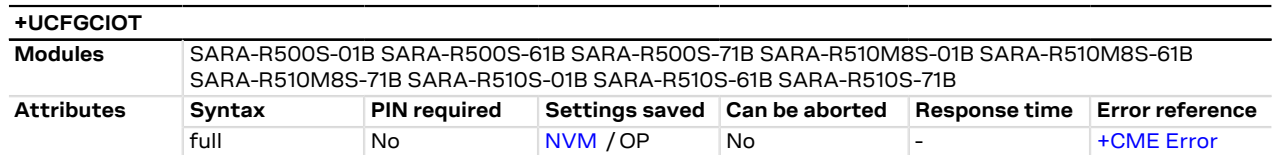

#### **7.34.1 Description**

Configures and queries several cellular IoT (CIoT) EPS capabilities the UE indicates as supported in the ATTACH and TRACKING AREA UPDATE request. If the <param> parameter is omitted in the set command, the device returns the queried <op\_code> configuration.

For the factory-programmed values, see [Mobile Network Operator profiles](#page-523-0).

#### SARA-R5 G

If the current MNO profile is set to undefined / regulatory (see the [+UMNOPROF](#page-107-0) AT command, <MNO>= 0) and the command is issued, the module returns an error result code.

#### SARA-R5

- The data path for user plane mode takes the route over S1U interface which is between eNodeB and the serving gateway. In order to use the UP-CIoT optimization feature, enable both UP-CIoT (by means of [AT+CCIOTOPT=0,2,2](#page-115-0) command) and the S1-U (by means of [AT+UCFGCIOT=0,1](#page-114-0) command) data interface.
- The module populates its CP-CIoT/UP-CIoT capabilities in ue-network-capabilities during ATTACH and TRACKING AREA UPDATE request only if the network exhibited relevant support in the system information block.

#### **7.34.2 Syntax**

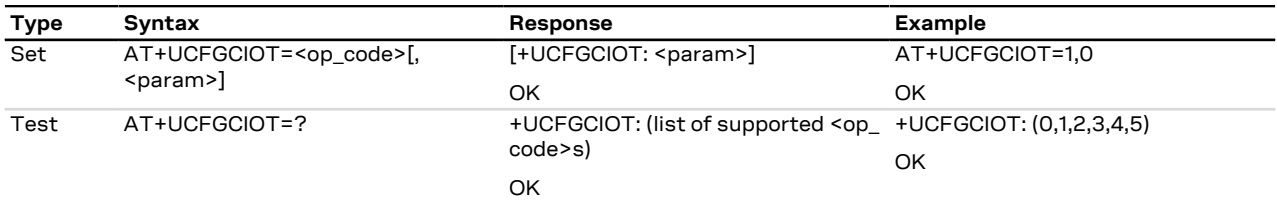

#### **7.34.3 Defined values**

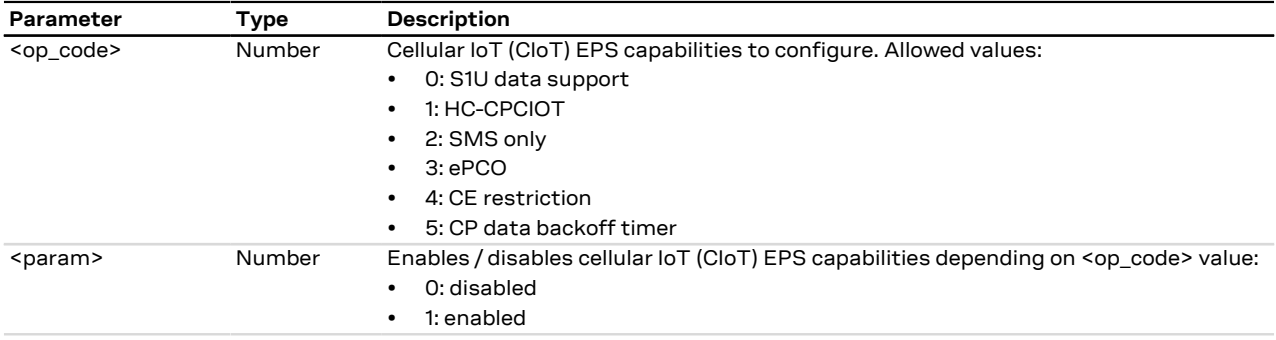

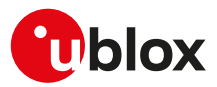

# <span id="page-115-0"></span>**7.35 CIoT optimization configuration +CCIOTOPT**

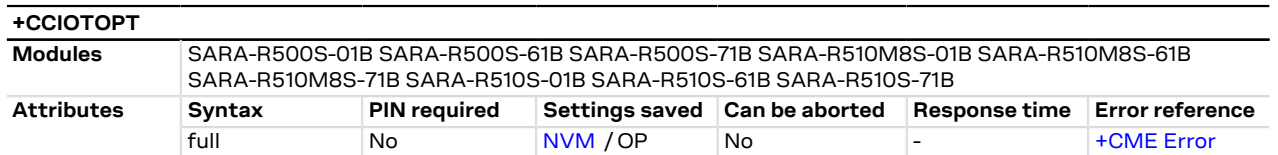

#### **7.35.1 Description**

Configures and queries which Cellular IoT (CIoT) EPS optimizations the UE indicates as supported and preferred in the ATTACH and TRACKING AREA UPDATE requests. The command also allows reporting of the CIoT EPS optimizations that are supported by the network.

The set command enables the +CCIOTOPTI URC, that is issued to indicate the supported CIoT EPS optimizations by the network.

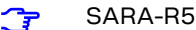

When enabled, the +CCIOTOPTI URC is issued if the network support for CIoT EPS optimizations has been changed to previous URC sent. The URC is also issued when activating the indication with AT+CCIOTOPT= 1, given that a valid value has been provisioned by the network.

#### SARA-R5 ₻

- The data path for user plane mode takes the route over S1U interface which is between eNodeB and the serving gateway. In order to use the UP-CIoT optimization feature, enable both the UP-CIoT (by means of [AT+CCIOTOPT=0,2,2](#page-115-0) command) and the S1-U (by means of [AT+UCFGCIOT=0,1](#page-114-0) command) data interface.
- The module populates its CP-CIoT capabilities in ue-network-capabilities during attach request and tracking area update request only if the network exhibited relevant support in the system information block.

#### SARA-R5 ኈ

In compliance with GCF/PTCRB certification and/or mobile network operator specifications, this command may be disabled for certain mobile network operator profiles. For more details, see [+UMNOPROF](#page-107-0) AT command.

#### SARA-R5

For more details on the CIoT EPS capabilities, see the [+UCFGCIOT](#page-114-0) AT command.

#### **7.35.2 Syntax**

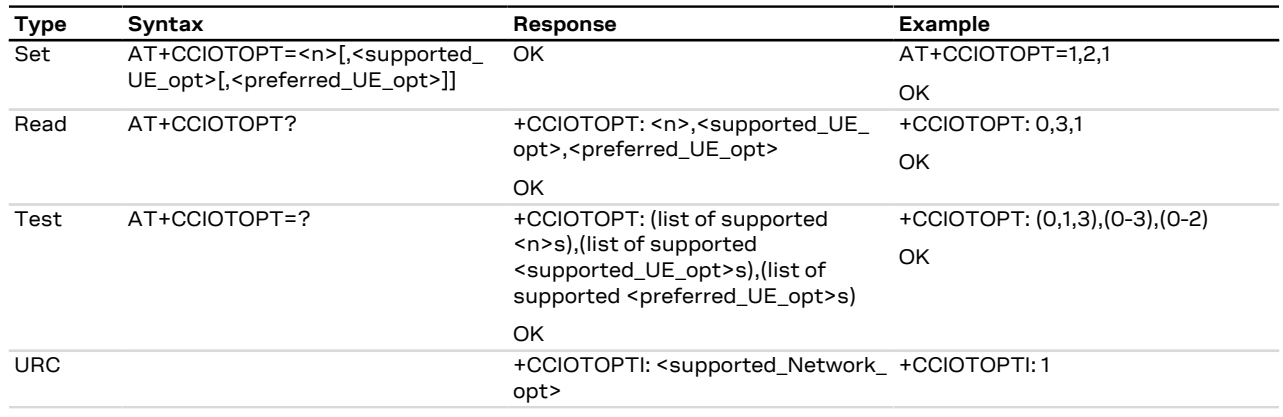

#### **7.35.3 Defined values**

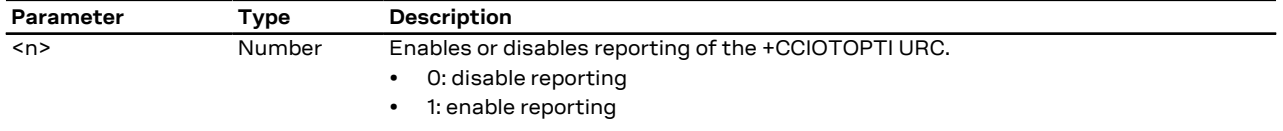

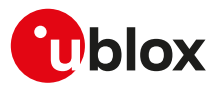

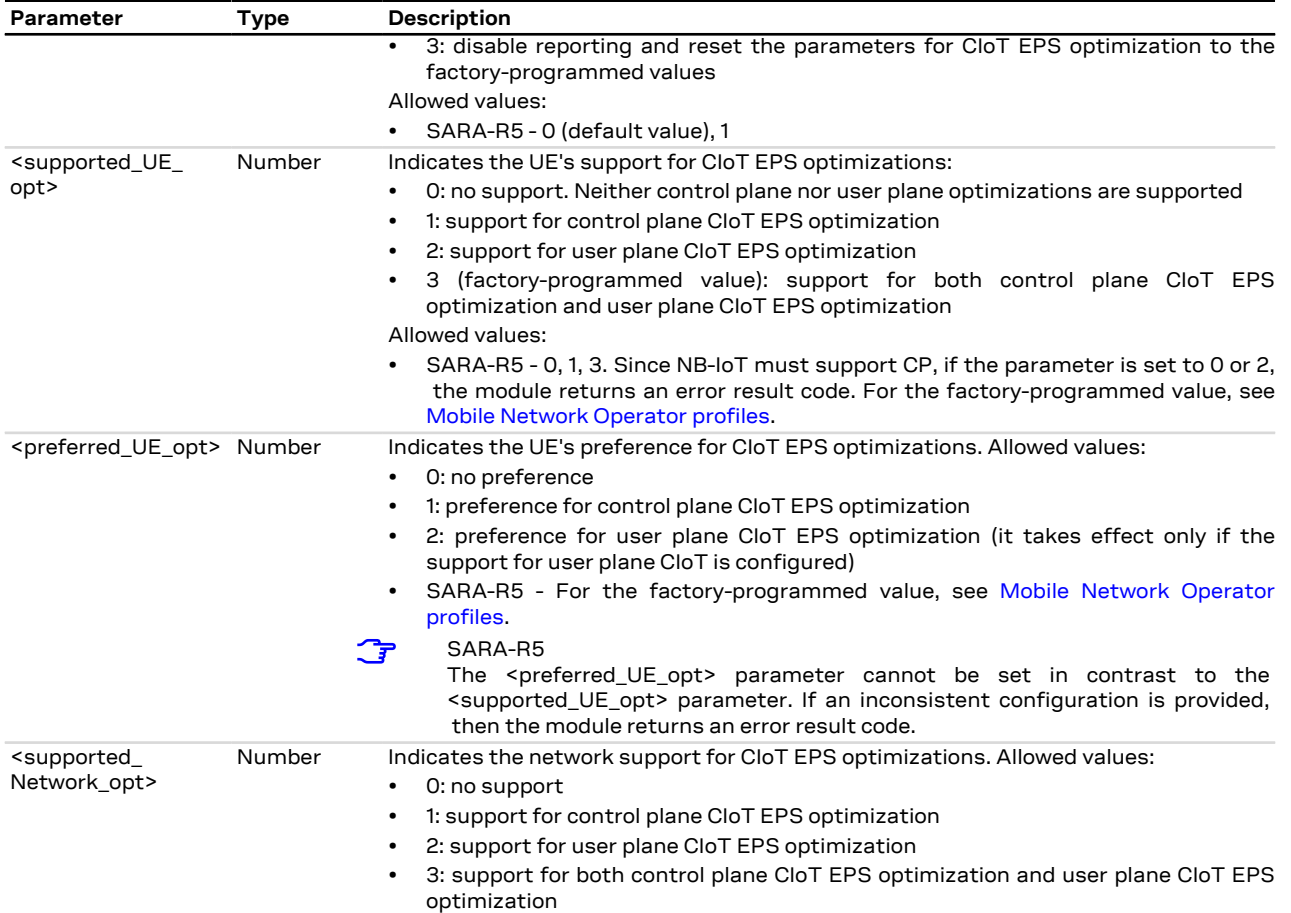

#### **7.35.4 Notes**

**SARA-R5**

- The <n> parameter is not stored in NVM.
- When the module is configured to use NB-IoT RAT, if <preferred\_UE\_opt>=0 (no preference), the UE's preference is for control plane CIoT EPS optimization.

# **7.36 Retrieve coverage enhancement mode information +CEINFO**

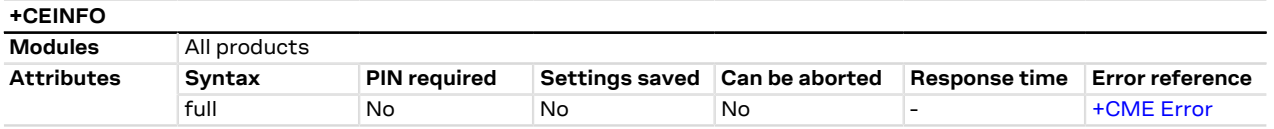

#### **7.36.1 Description**

Configures the current coverage enhancement (CE) mode reporting; to enable the URC reporting, set the <reporting> parameter to 1 (URC does not return any information about current coverage enhancement (CE) level of the MT in the serving cell) or 3 (URC returns also the current coverage enhancement (CE) level of the MT in the serving cell), where supported. The <reporting> parameter setting affects also the information text response to the read command. The URCs cannot be both enabled at the same time. After enabling the URC reporting, the +CEINFO URC is issued to return the current CE mode information: thereafter, if either the parameter <CE\_enabled> or <UE\_state> or <downlink\_repetition\_factor> or <uplink\_repetition\_factor> or <RSRP\_value> or <CINR> or <CE\_level> (if <reporting>=3) changes, a +CEINFO URC will be issued.

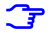

The URC enabled by means of <reporting>=1 can be disabled only setting <reporting>=0. Similary, the URC enabled by means of <reporting>=3 can be disabled only setting <reporting>=2.

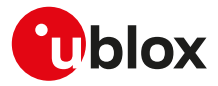

#### **7.36.2 Syntax**

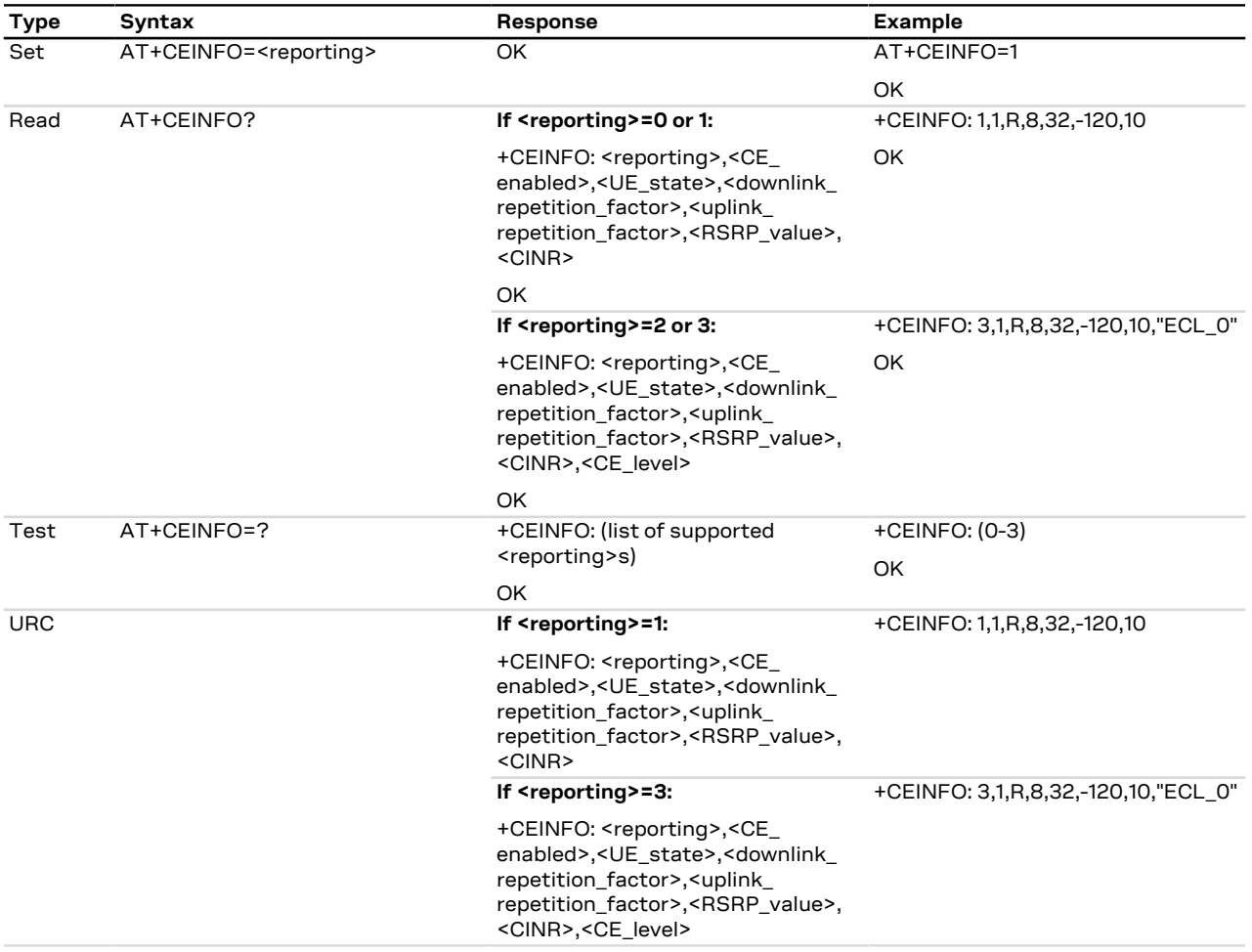

#### **7.36.3 Defined values**

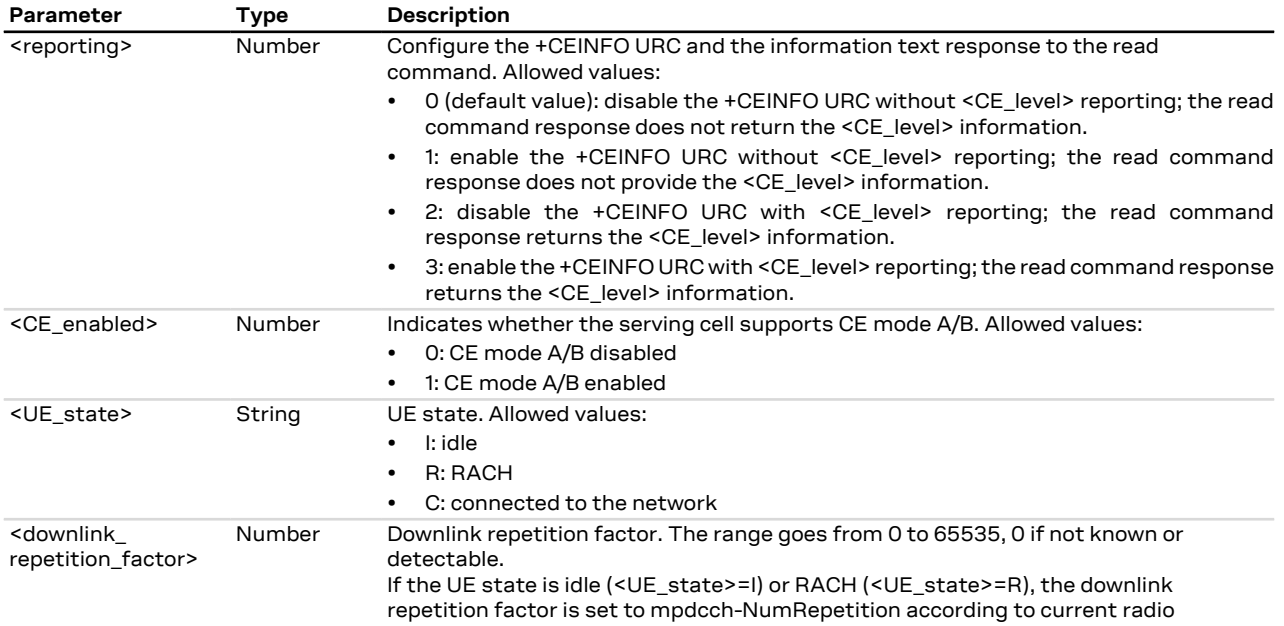

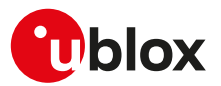

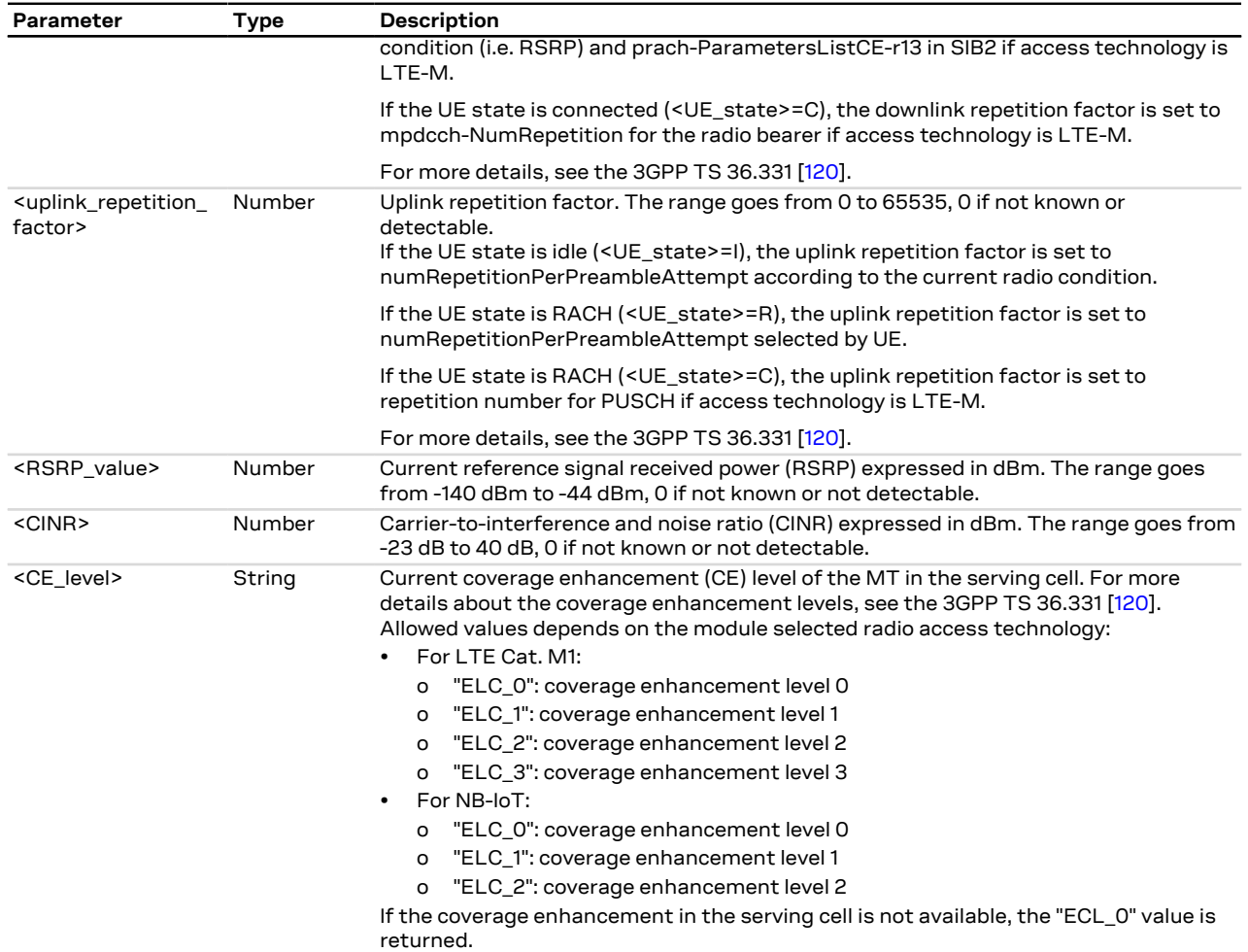

#### **7.36.4 Notes**

**SARA-R500S-00B / SARA-R510M8S-00B / SARA-R510S-00B**

• <reporting>=2 and 3 are not supported.

# **7.37 Periodic search for higher priority PLMN+UHPPLMN**

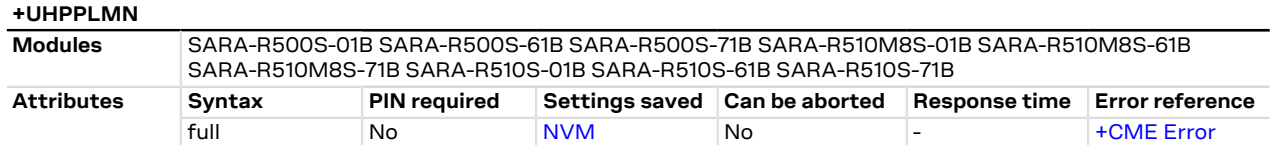

## **7.37.1 Description**

Enables or disables the periodic background search for higher priority PLMN (HPPLMN).

The read command returns the current HPPLMN search setting in the MT and the period of HPPLMN search timer.

After issuing the set command to enable/disable the periodic search for HPPLMN, reboot the module (e.g. 宁 by means of [+CFUN](#page-32-0) AT command) to make the new setting effective.

#### **7.37.2 Syntax**

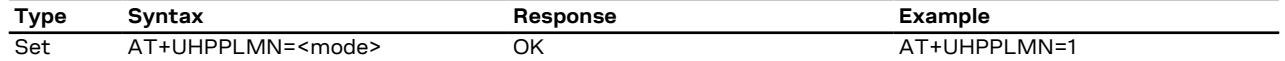

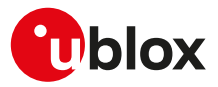

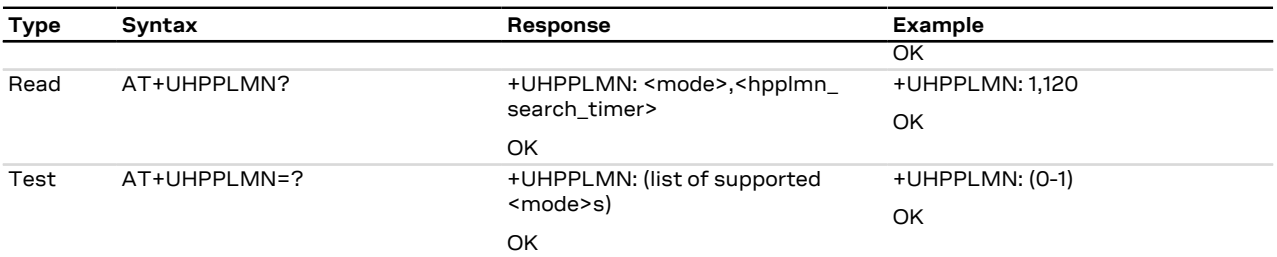

#### **7.37.3 Defined values**

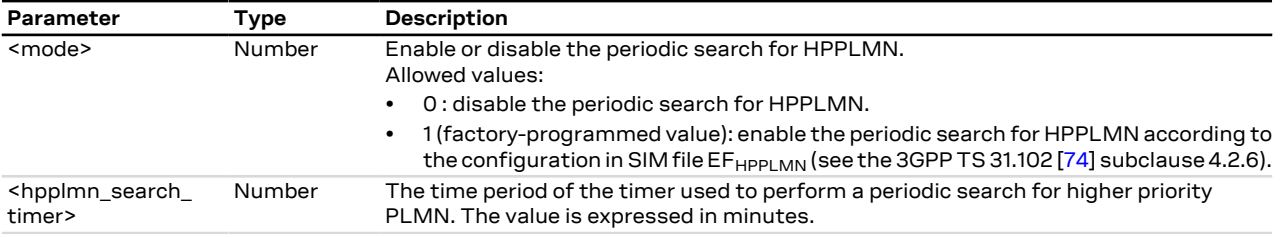

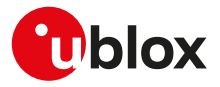

# **8 Device lock**

# **8.1 Enter PIN +CPIN**

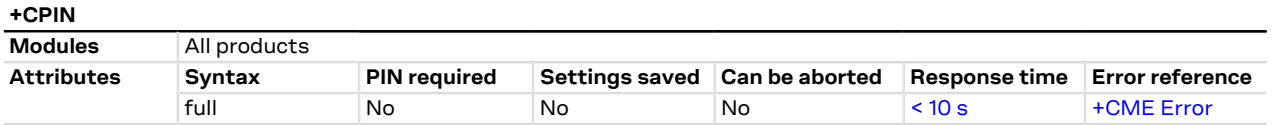

#### **8.1.1 Description**

Enter PIN. If no PIN request is pending, the corresponding error code is returned. If a wrong PIN is given three times, the PUK must be inserted in place of the PIN, followed by the <newpin> which replaces the old pin in the SIM.

#### **8.1.2 Syntax**

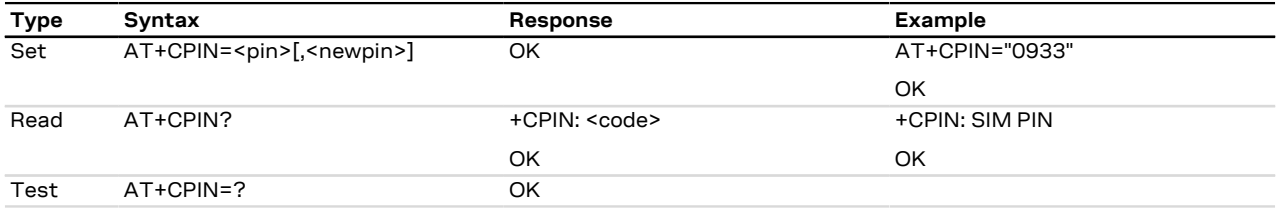

#### **8.1.3 Defined values**

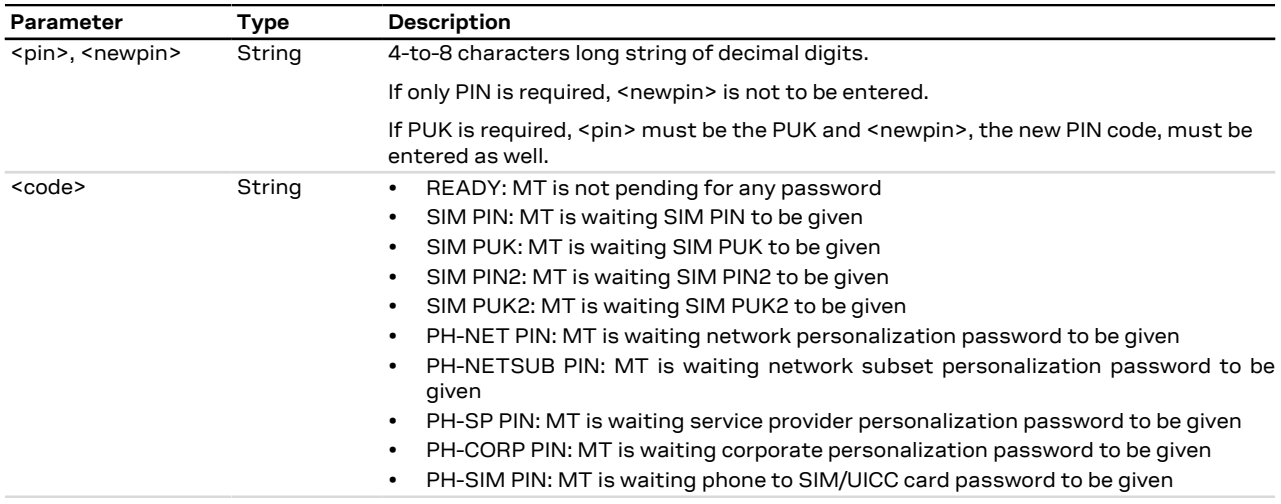

#### **8.1.4 Notes**

- The command needs the SIM module to work correctly
- If PIN is not inserted the following situation can occur:

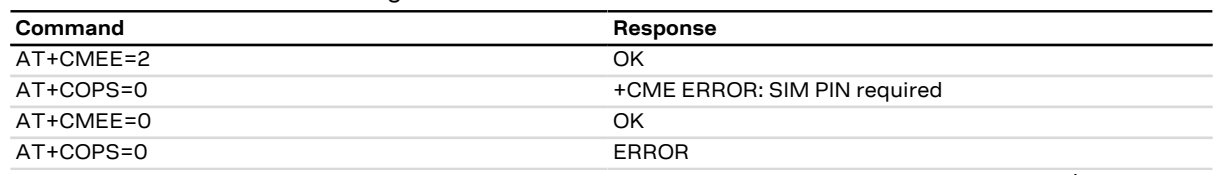

• To change the PIN the user must use the AT[+CPWD](#page-123-0)="SC", <old\_pin>, <new\_pin> command (see +CPWD AT command for details). Example:

AT+CPWD="SC","1234","4321"

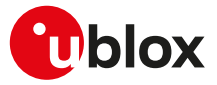

#### **SARA-R5**

• After changing PIN (by means of [+CPWD](#page-123-0) or [D](#page-45-0)), the module does not require to insert the PIN if the PIN1 request is active and the PIN has not been yet inserted.

# **8.2 Read remaining SIM PIN attempts +UPINCNT**

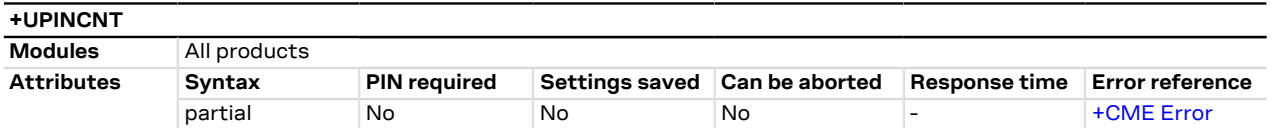

#### **8.2.1 Description**

Reads the remaining attempts for SIM PIN, SIM PIN2, SIM PUK, SIM PUK2 and some <lock\_type>s.

#### **8.2.2 Syntax**

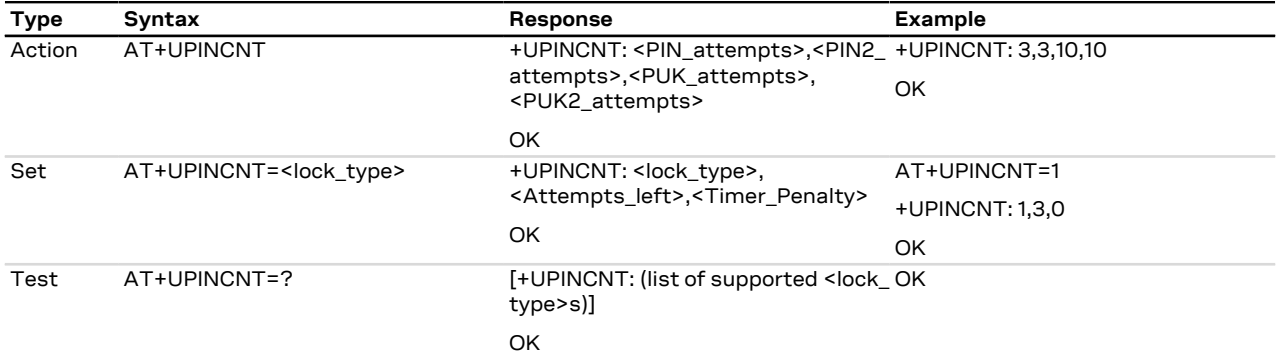

#### **8.2.3 Defined values**

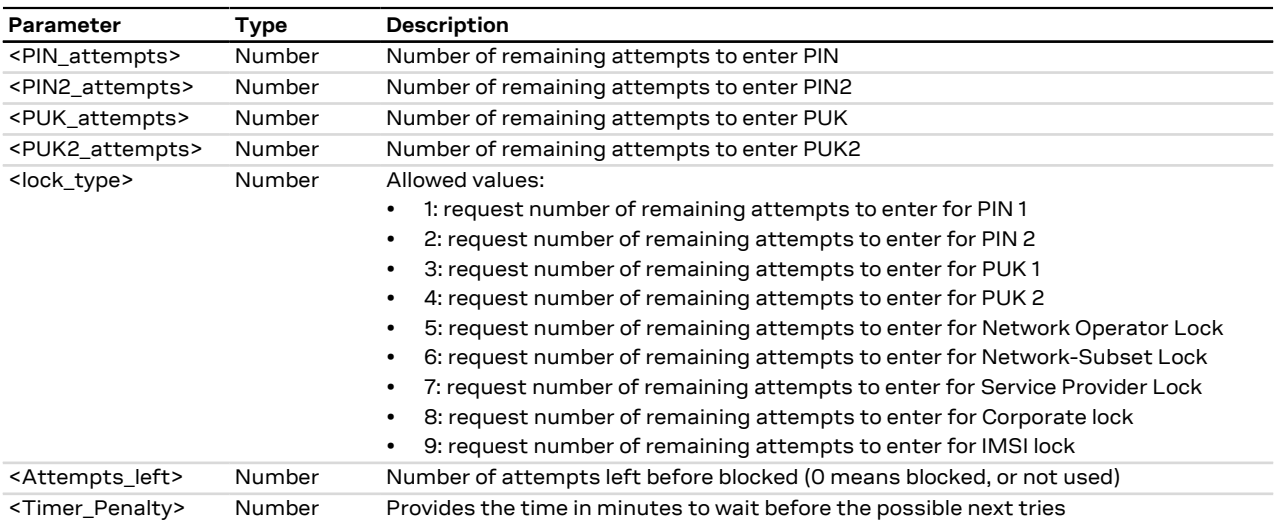

#### **8.2.4 Notes**

• The PIN insertion is not mandatory in the action command and in the set command for <PIN\_attempts>= 1, 2, 3, 4.

#### **SARA-R5**

- The set command is not supported.
- The information text response to the test command is not provided.

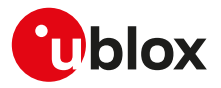

# <span id="page-122-0"></span>**8.3 Facility lock +CLCK**

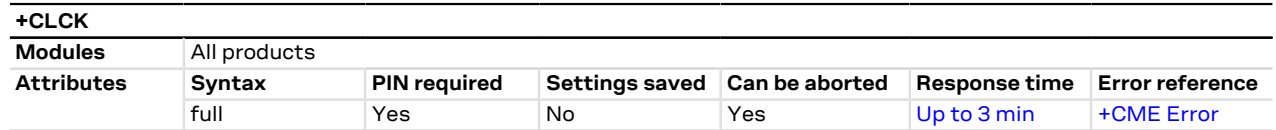

#### **8.3.1 Description**

Locks, unlocks or interrogates an MT or a network facility <fac>. A password is normally needed to do such actions. When querying the status of a network service (<mode>=2) the information text response for "not active" case (<status>=0) is returned only if the service is not active for any <class>. Instead when querying the status of a network service (<mode>=2) asking for a specific <class>, the DUT sends a generic request. The command can be aborted if network facilities are set or interrogated.

- For <fac> "PN", "PU", "PP", "PC" and "PS" only <mode>=0 and <mode>=2 (unlock and query status) are Ω₹ always supported.
- For <fac> "PN", "PU", "PP", "PC" and "PS" <mode>=1 (lock status) is supported only if proper re-activation <mark>ᠿ</mark> characteristic is enabled during personalization.

#### **8.3.2 Syntax**

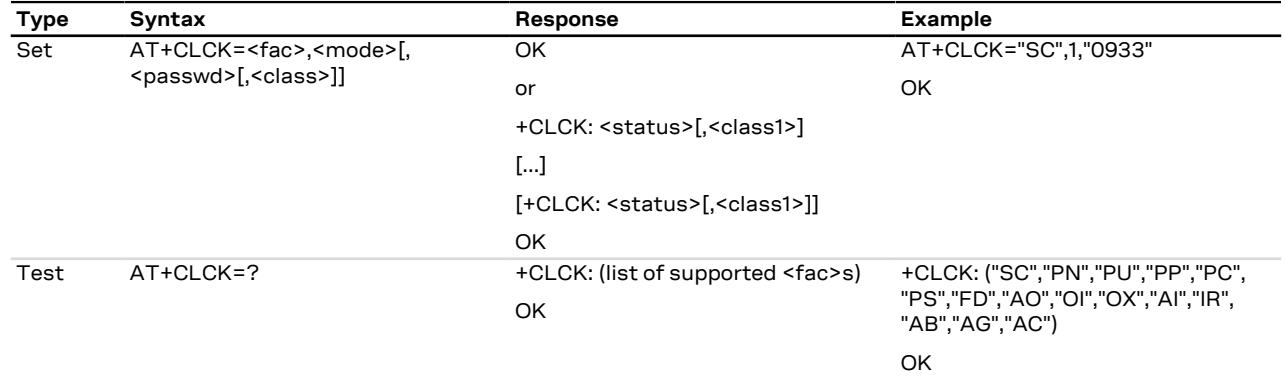

#### **8.3.3 Defined values**

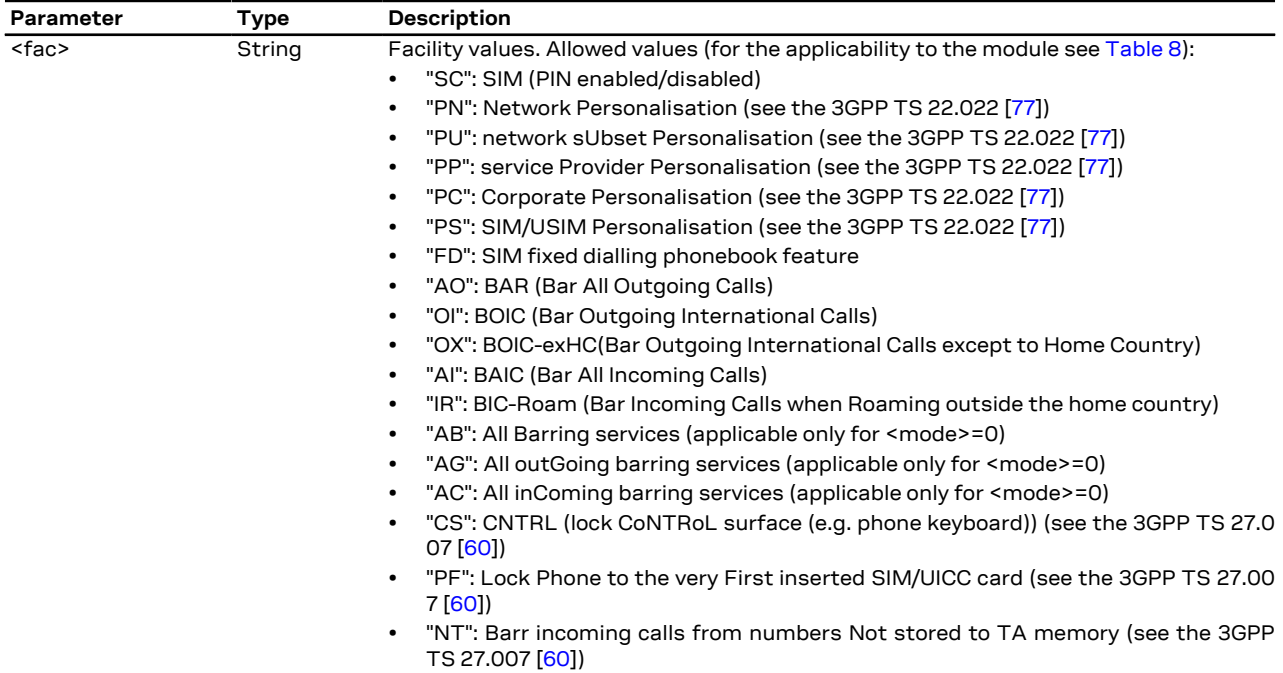

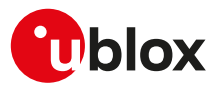

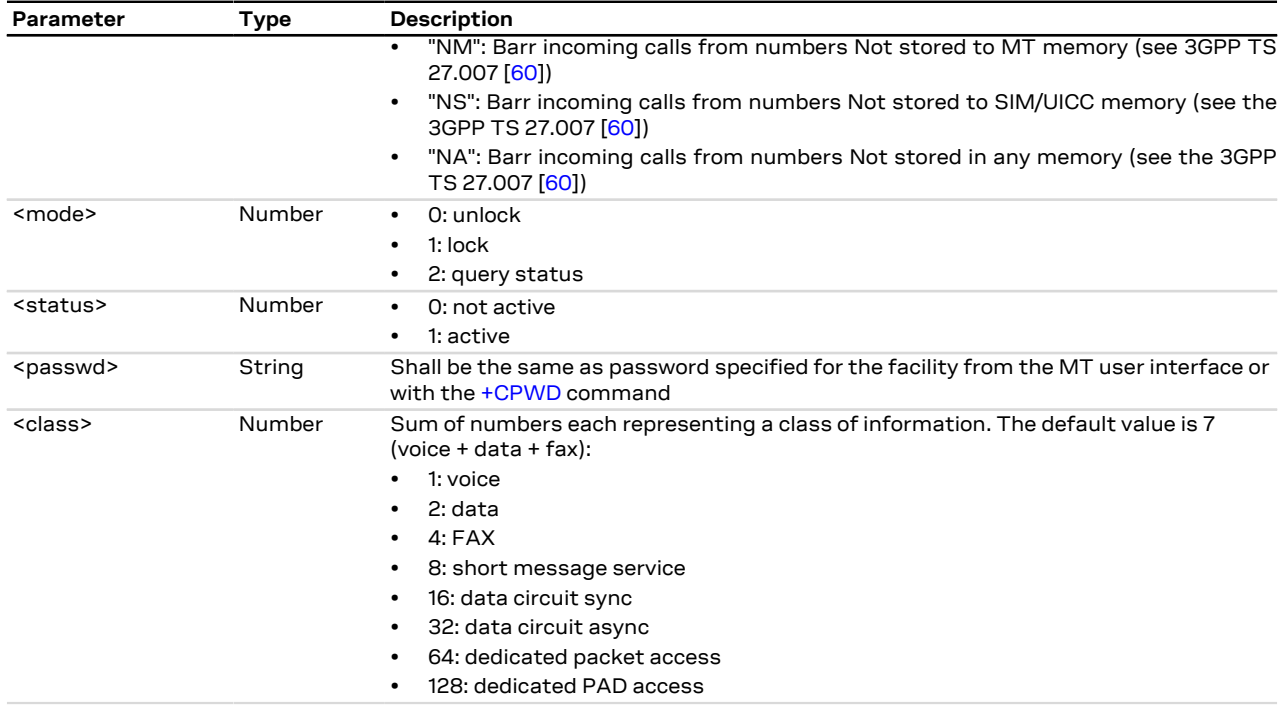

#### **8.3.4 Notes**

<span id="page-123-1"></span>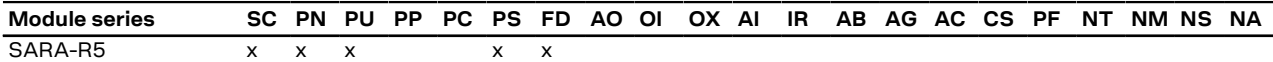

#### **Table 8: Lock applicability (<fac> allowed values)**

#### **SARA-R5**

- Reboot the module to make effective the lock/unlock configuration.
- The FDN check for PS data calls is not supported.

# <span id="page-123-0"></span>**8.4 Change password +CPWD**

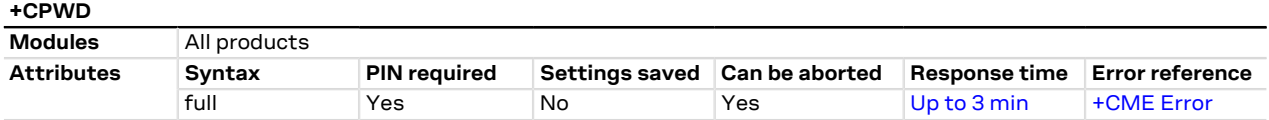

#### **8.4.1 Description**

Sets a new password for the facility lock function defined by the [+CLCK](#page-122-0) AT command. The command is abortable if a character is sent to the DCE during the command execution.

#### **8.4.2 Syntax**

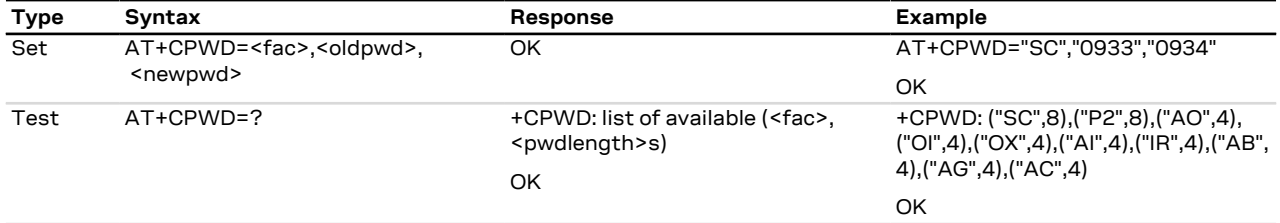

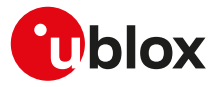

#### **8.4.3 Defined values**

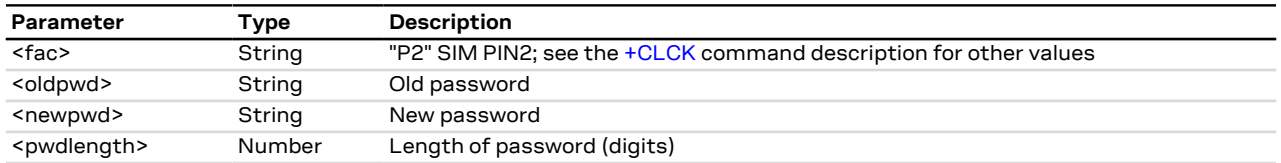

#### **8.4.4 Notes**

• If the PIN is blocked, an error result code will be provided when attempting to change the PIN code if the PIN check is disabled through [AT+CLCK](#page-122-0) command.

# **8.5 Custom SIM lock +USIMLCK**

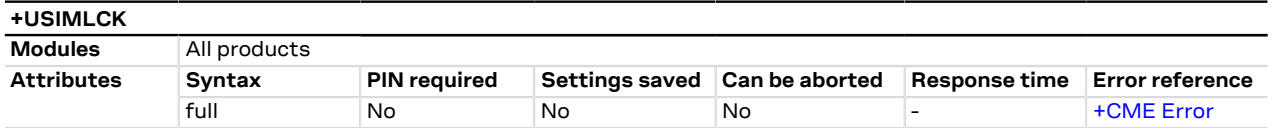

#### **8.5.1 Description**

Allows locking the module to work only with user-defined sets of SIM cards (e.g. a subset of networks, with a specified SIM card). According to the 3GPP TS 22.022 [[77\]](#page-543-1) there are different kinds of lock as follows:

- Network
- Network Subset
- SIM
- Service Provider (not supported)
- Corporate (not supported)

The module is locked according to user needs even if the SIM card is not inserted or the PIN code is not provided.

#### **8.5.2 Syntax**

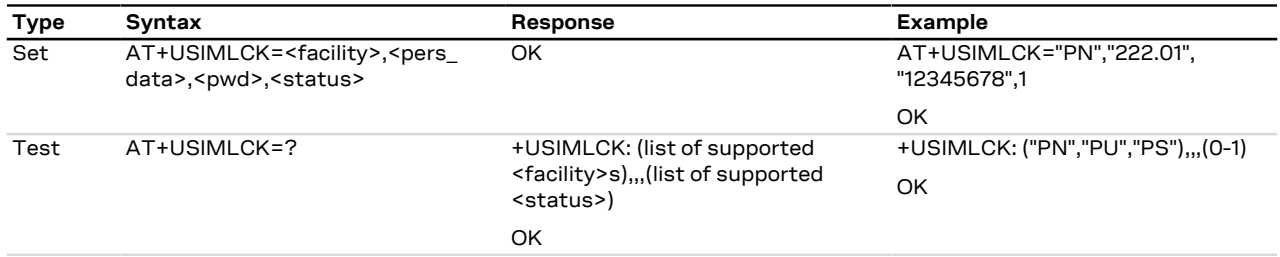

#### **8.5.3 Defined values**

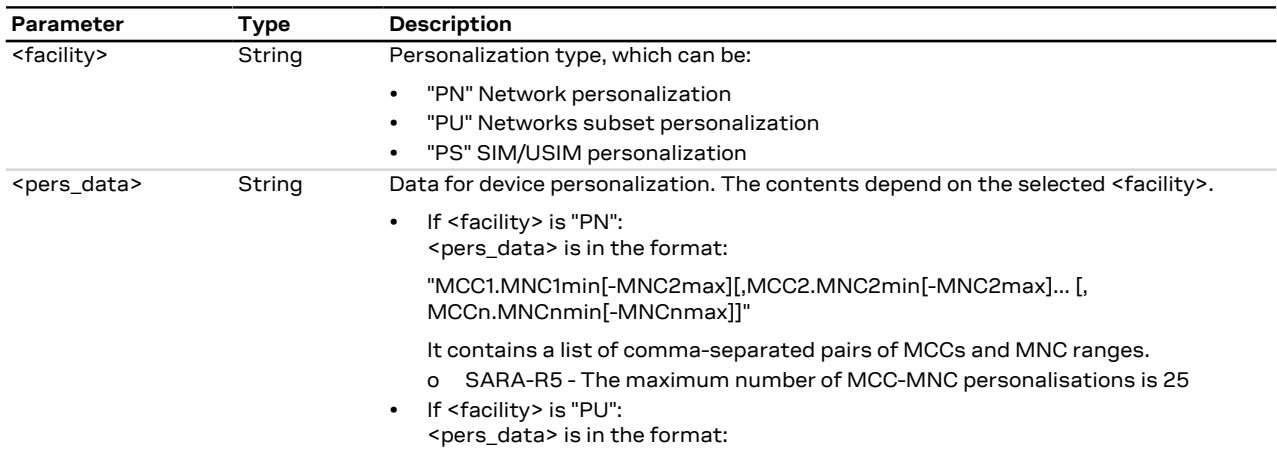

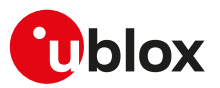

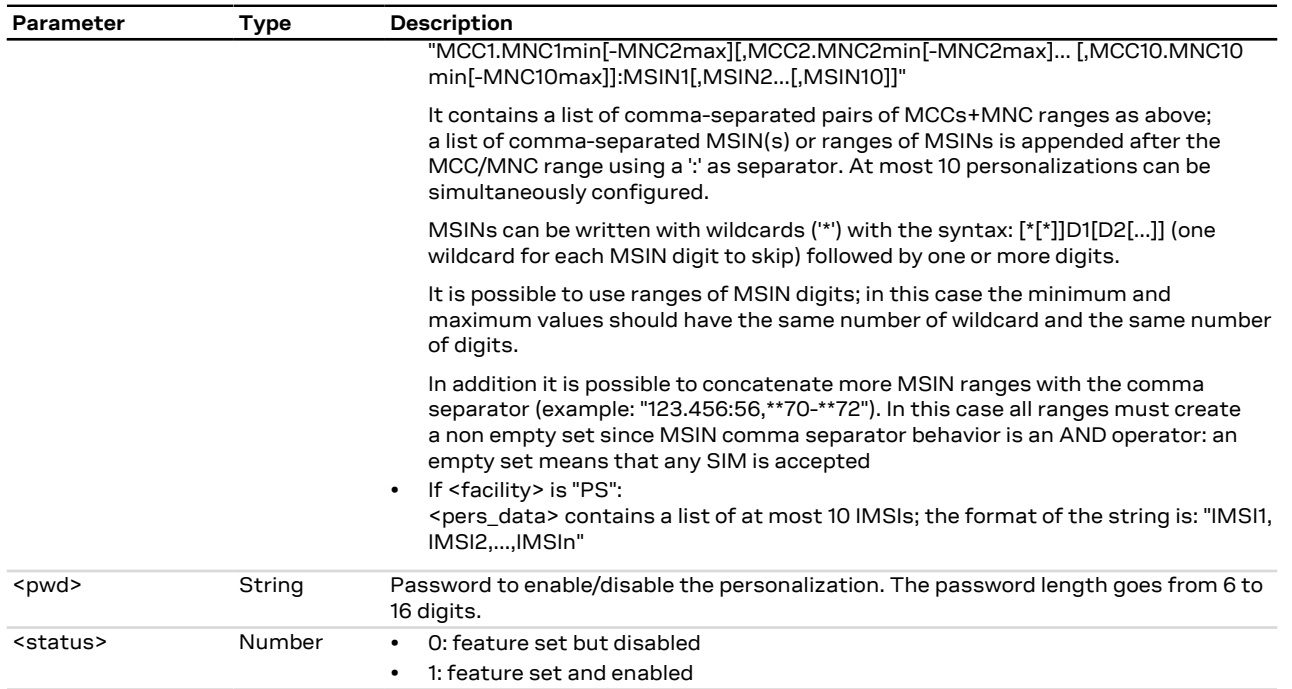

#### **8.5.4 Notes**

- The current personalization status can be queried using the [AT+CLCK](#page-122-0) command with the proper facilities <fac> and the query status mode <mode>=2.
- At the end of command execution, the module is deregistered from network, reset and rebooted.
- A maximum of 5 attempts are allowed if a wrong password is inserted during an unlock operation with [+CLCK](#page-122-0) command; after that, further unlock operations are blocked. The ME can still be used with the right SIM.
- The following error result codes could be provided:

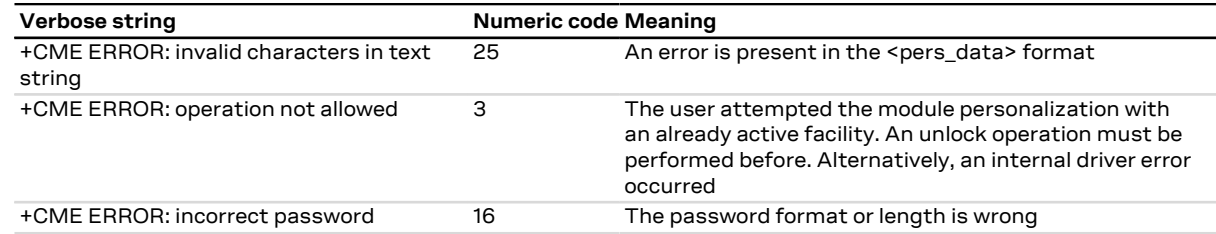

- If the SIM lock is disabled it is possible to enable the lock with [AT+CLCK](#page-122-0) command providing needed parameters (<fac>, <mode>=1 and the password); otherwise the same personalization type can be modified at any time by means of AT+USIMLCK command.
- If the SIM lock is enabled the same personalization can be modified only if before it has been disabled through [AT+CLCK](#page-122-0) command.

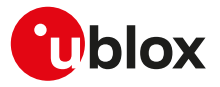

# **9 Phonebook**

# <span id="page-126-1"></span>**9.1 Select phonebook memory storage +CPBS**

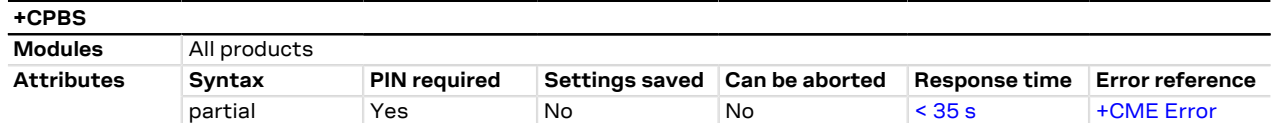

#### **9.1.1 Description**

Selects a phonebook memory storage for further use in phonebook related commands.

 $\mathbb{T}$ The information text response of the test command depends on SIM dependent parameters (e.g. "EC").

#### **9.1.2 Syntax**

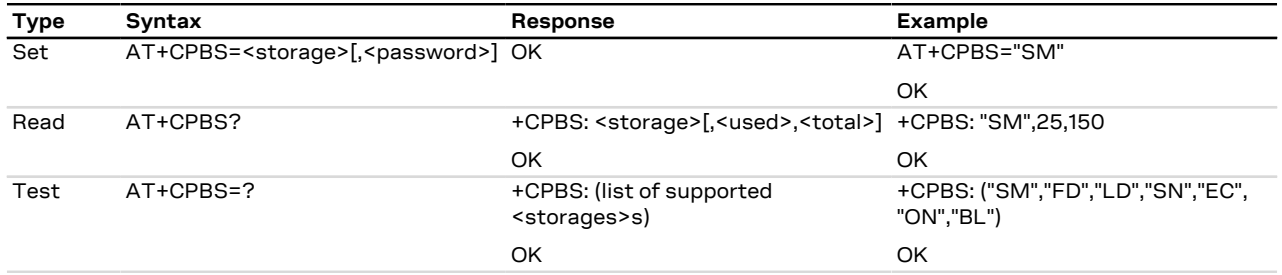

#### **9.1.3 Defined values**

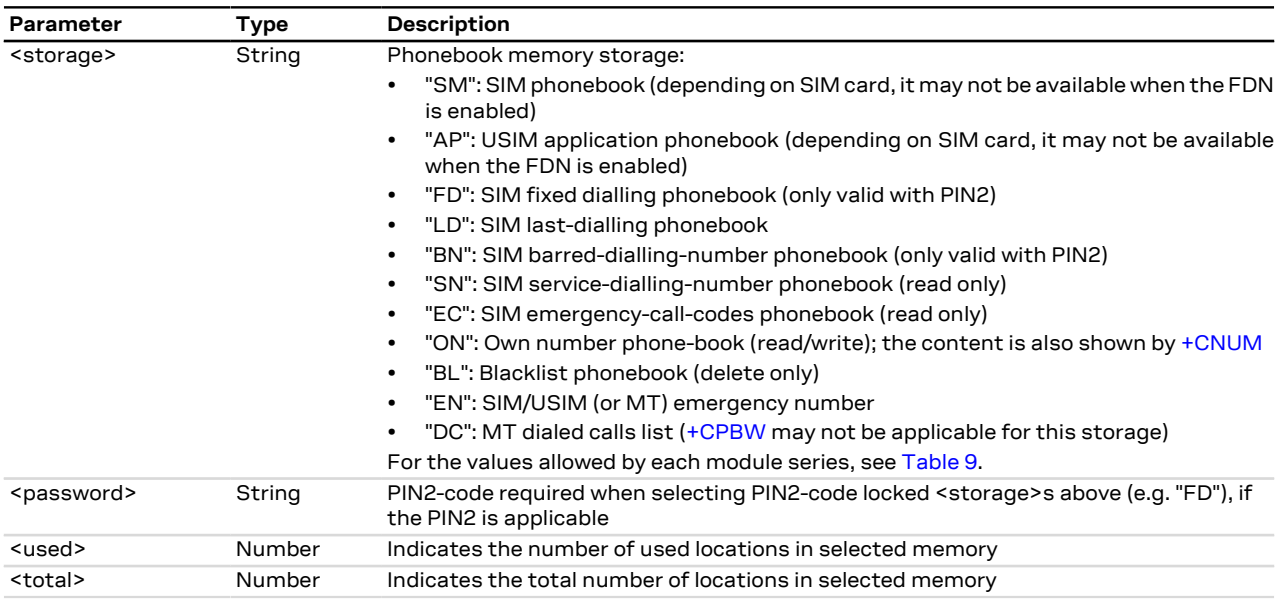

#### **9.1.4 Notes**

<span id="page-126-0"></span>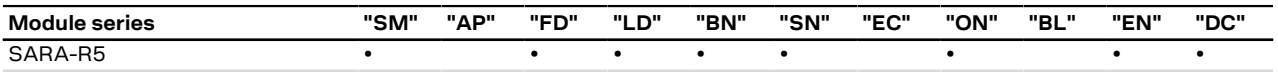

#### **Table 9: Phonebook memory storage (<storage>) allowed values**

• <storage>="SM" and <storage>="AP" definitions from 3GPP TS 27.007 [[60\]](#page-543-2):

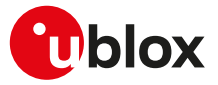

- o "SM": SIM/UICC phonebook. In the currently selected card slot, if a SIM card is present or if a UICC with an active GSM application is present, the  $EF_{ADN}$  under  $DF_{Telecom}$  is selected. If a UICC with an active USIM application is present, the global phonebook, DF<sub>PHONEBOOK</sub> under DF<sub>Telecom</sub> is selected.
- o "AP": selected application phonebook. In the currently selected card slot, if a UICC with an active USIM application is present, the application phonebook, DF<sub>PHONEBOOK</sub> under ADF<sub>USIM</sub> is selected.

#### **SARA-R5**

• The <password> parameter is required only for updating the PIN2-code locked <storage>s (see the [+CPBW](#page-129-0) AT command) not for reading them (see the [+CPBR](#page-127-0) or [+CPBF](#page-128-0) AT commands).

# <span id="page-127-0"></span>**9.2 Read phonebook entries +CPBR**

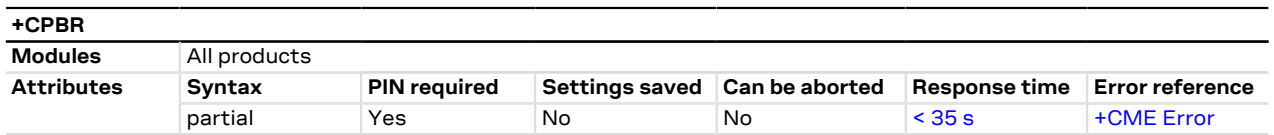

#### **9.2.1 Description**

Returns phonebook entries in location number range <index1> ... <index2> from the current phonebook memory storage selected with [+CPBS.](#page-126-1) If <index2> is left out, only location <index1> is returned. Entry fields returned are:

- location number <indexn>
- phone number stored there <number> of format <type>
- text <text> associated with the number
- <group> indicating a group the entry may belong to (if the selected phonebook supports it)
- <adnumber> an additional number (of format <adtype>) (if the selected phonebook supports it)
- <secondtext> a second text field associated with the number (if the selected phonebook supports it)
- <email> an email field (if the selected phonebook supports it)

No text lines are returned for empty (but available) locations.

If the set command is issued to retrieve an entry with an empty <number> from the phonebook:

• SARA-R5 - the entry is returned and the displayed <type> is always 0.

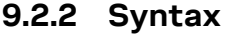

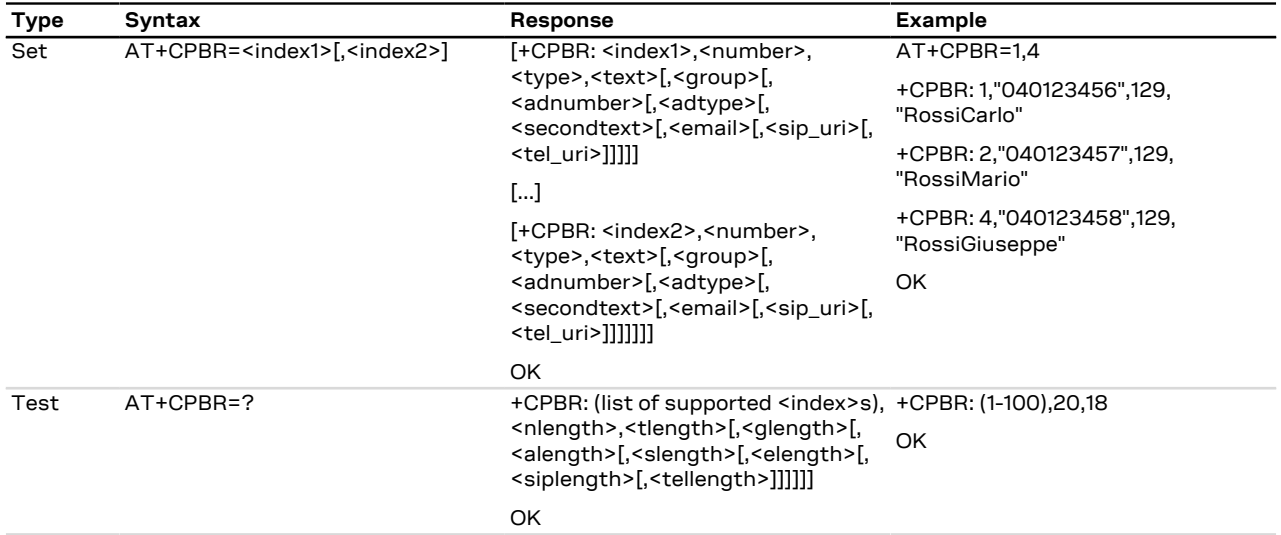

#### **9.2.3 Defined values**

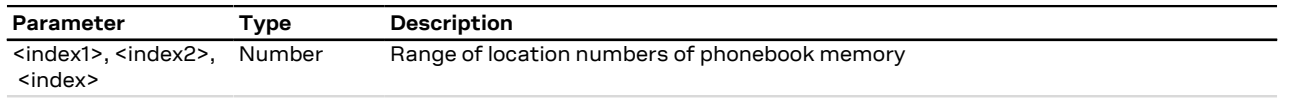

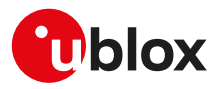

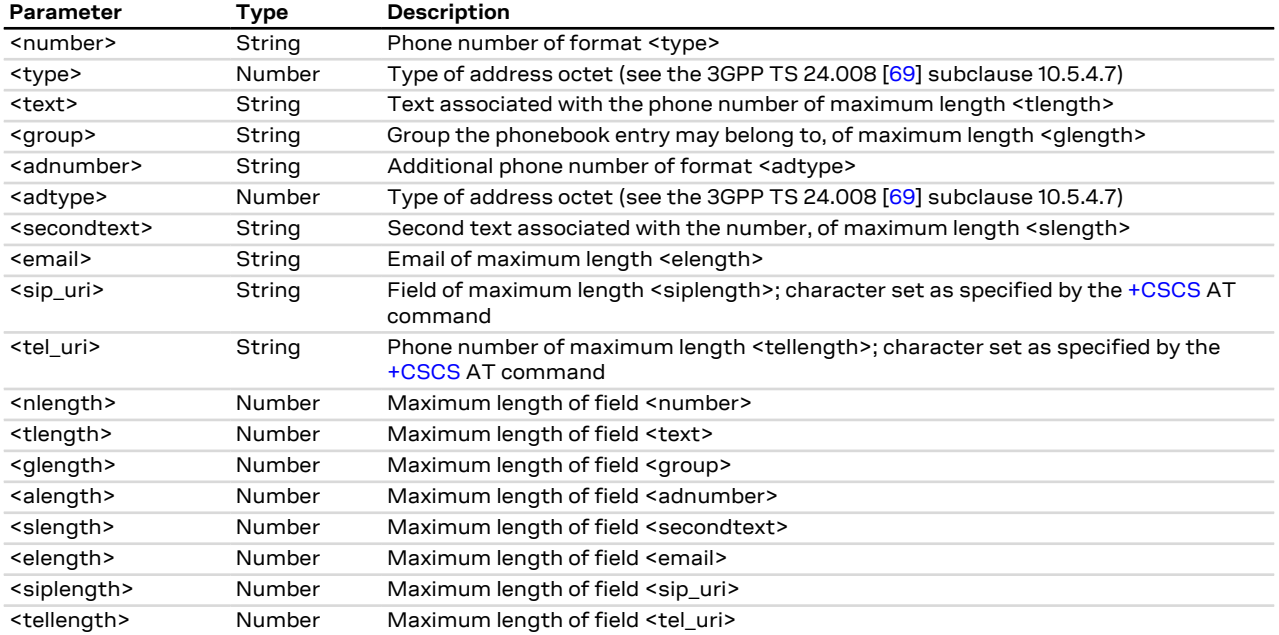

## **9.2.4 Notes**

• The <sip\_uri>, <tel\_uri>, <siplength> and <tellength> parameters are not supported.

# <span id="page-128-0"></span>**9.3 Find phonebook entries +CPBF**

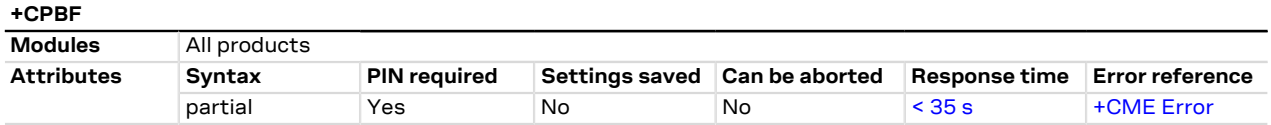

## **9.3.1 Description**

Returns the phonebook entries from the current phonebook memory storage (previously selected by [+CPBS](#page-126-1)), whose alphanumeric field <text> starts with string <findtext>.

Entry fields returned are:

- location number <indexn>
- phone number stored there <number> of format <type>
- text <text> associated with the number
- <group> indicating a group the entry may belong to (if the selected phonebook supports it)
- <hidden> indicating if the entry is hidden (if the selected phonebook supports hidden entries)
- <adnumber> an additional number (of format <adtype>) (if the selected phonebook supports it)
- <secondtext> a second text field associated with the number (if the selected phonebook supports it)
- <email> an email field (if the selected phonebook supports it)

The string <findtext> is case sensitive. <mark>′7</mark>

## **9.3.2 Syntax**

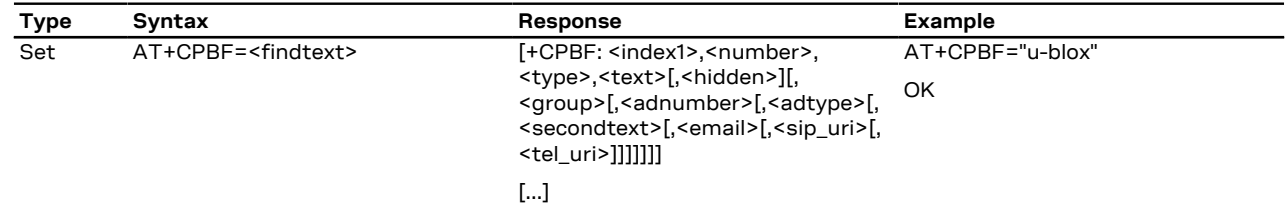

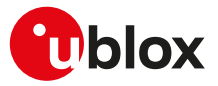

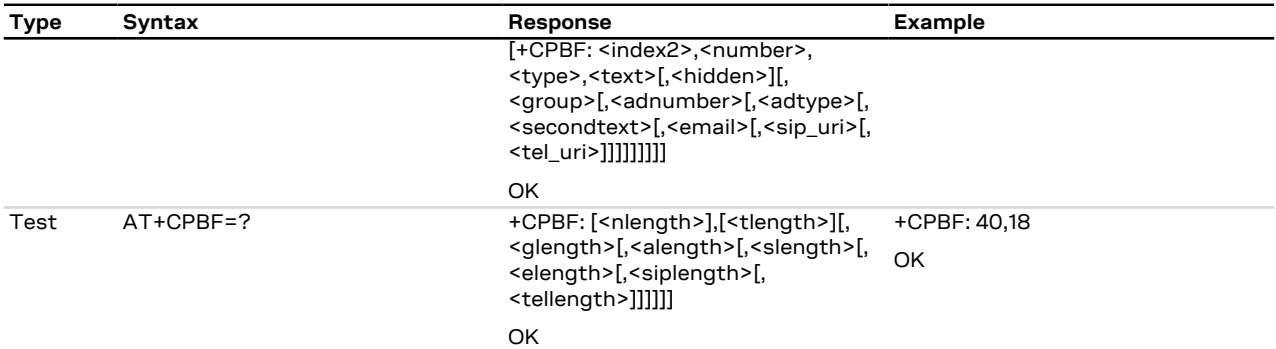

## **9.3.3 Defined values**

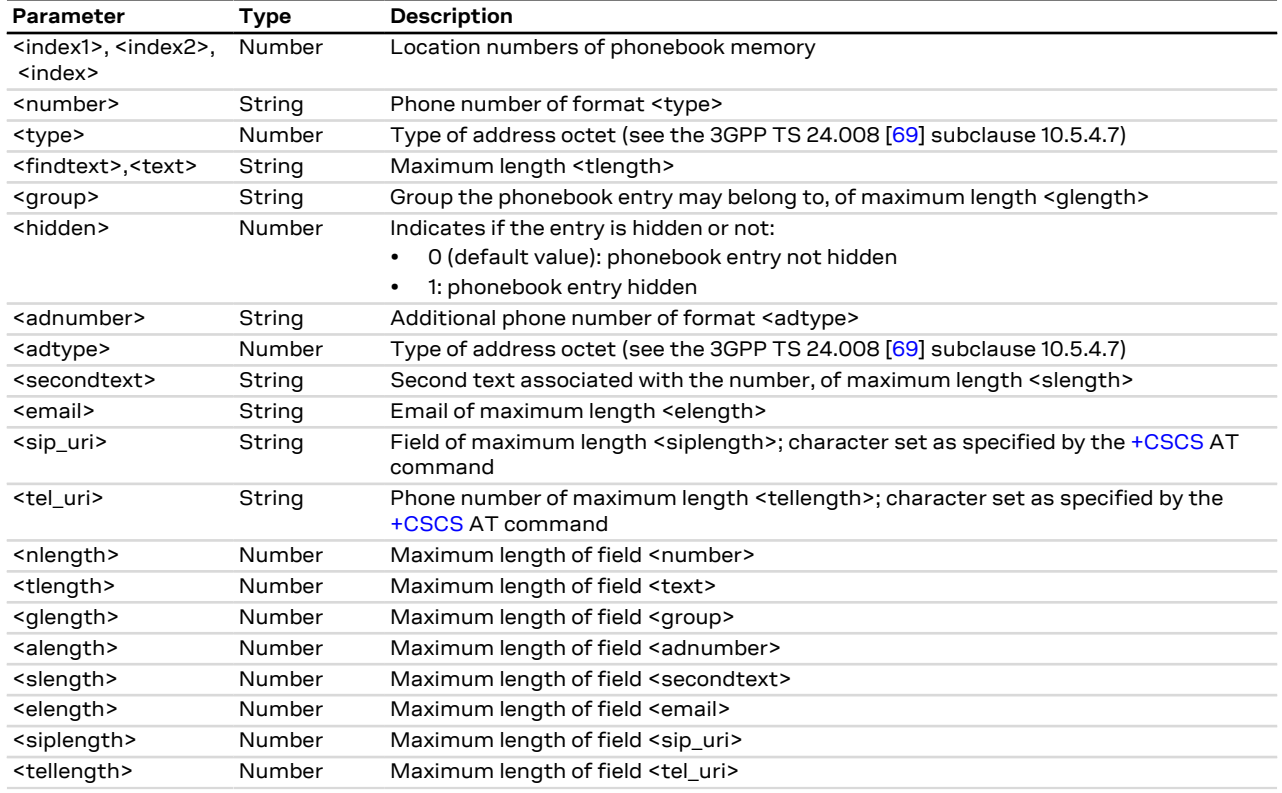

#### **9.3.4 Notes**

- The <sip\_uri>, <tel\_uri>, <siplength> and <tellength> parameters are not supported.
- The <hidden> parameter is not applicable, since "AP" phonebook is not supported by [+CPBS](#page-126-1) command (see the 3GPP TS 27.007 [<mark>[60](#page-543-2)</mark>]).

# <span id="page-129-0"></span>**9.4 Write phonebook entry +CPBW**

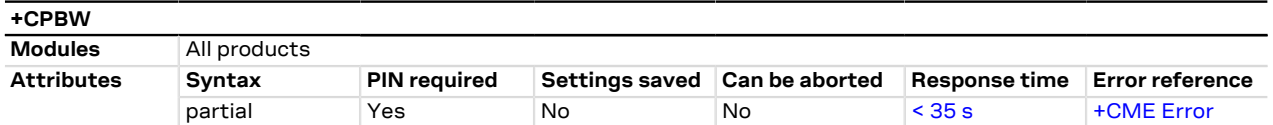

#### **9.4.1 Description**

Stores the phonebook entry in the current phonebook memory storage (selectable with [+CPBS](#page-126-1)) at the location specified by the <index> field. Other entry fields are:

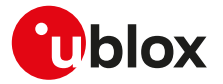

- the phone number <number> (in the <type> format)
- <text> text associated with the number
- <group> indicating a group the entry may belong to
- <adnumber> an additional number (of format <adtype>)
- <secondtext> a second text field associated with the number
- <email> an email field

If all the fields are omitted, except for <index>, the corresponding phonebook entry is deleted. If the <index> field is left out, but the <number> is given, the entry is written in the first free location in the current phonebook memory storage.

If no phonebook entries are available the information text response of the test command will be +CPBW: 0 <CR><LF>OK

If the <number> and the <type> parameters are omitted but the <index> and at least one other parameter is provided (e.g. <AT+CPBW=<index>,,,<text>):

- SARA-R5 an entry with no number and <type>=255 is stored in the phonebook. Providing an empty string "" instead of omitting the <number> parameter is equivalent.
- <group>, <adnumber>, <adtype>, <secondtext>, <email> parameters are not supported by 2G SIM; but they could be supported by USIM. Not all the fields are always supported on the used USIM: to verify which fields are supported see the test command.
- When BL (blacklist) phonebook is selected, only <index>=0 is accepted.
- The set command +CPBW is not applicable for the storages "SN", "EC" (read only storages), while it is applicable to "LD" storage only to delete an item.

#### **9.4.2 Syntax**

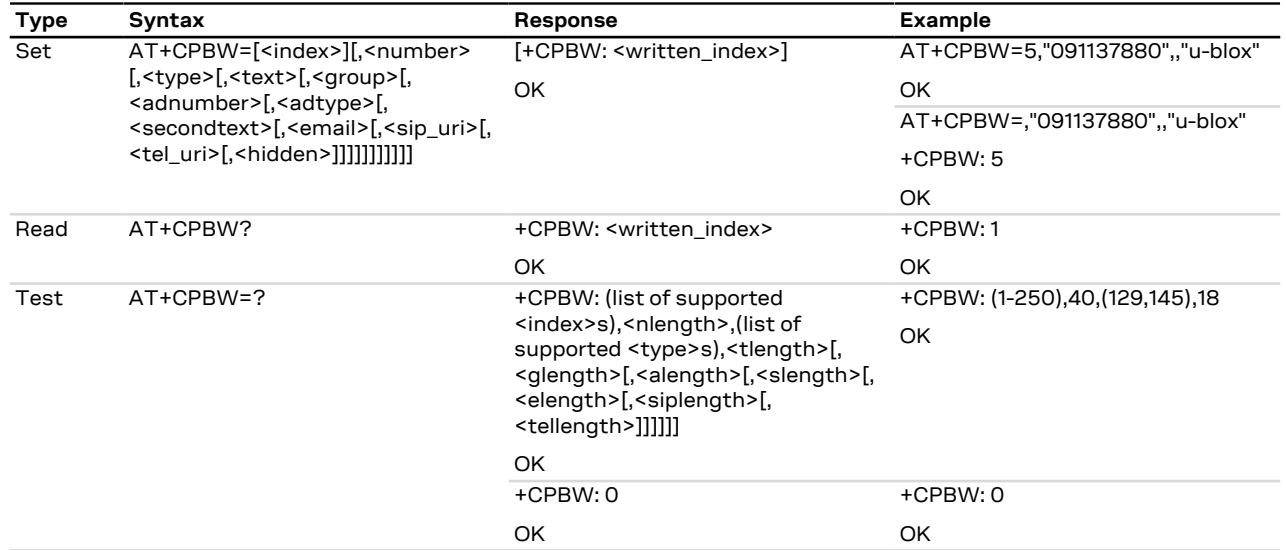

#### **9.4.3 Defined values**

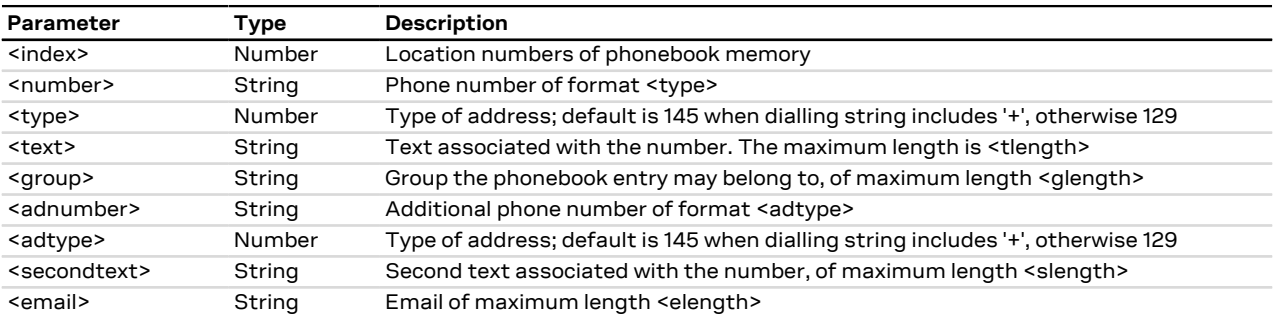

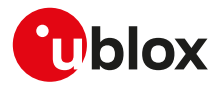

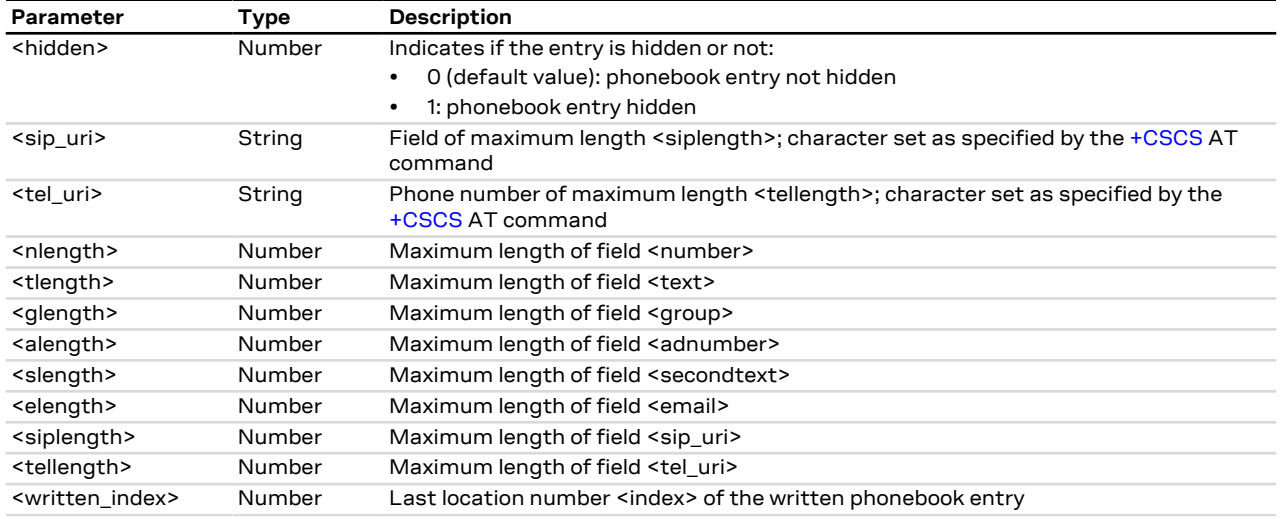

#### **9.4.4 Notes**

- The <sip\_uri>, <tel\_uri>, <siplength> and <tellength> parameters are not supported.
- The <hidden> parameter is not applicable, since "AP" phonebook is not supported by [+CPBS](#page-126-1) command (see the 3GPP TS 27.007 [<mark>[60](#page-543-2)</mark>]).

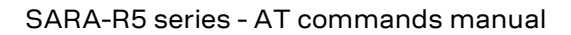

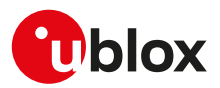

# **10 Short Messages Service**

# **10.1 Introduction**

For a complete overview of SMS, see 3GPP TS 23.040 [[65\]](#page-543-4) and 3GPP TS 27.005 [\[71\]](#page-543-5).

In case of errors all the SMS related AT commands return an error result code as defined in [Appendix A.2.](#page-466-0)

#### **10.1.1 Class 0 SMS**

The storing of a class 0 SMS depends on the module series:

• SARA-R5 - all incoming SMSes stored in <mem3> (preferred memory for storing the received SMS, see [+CPMS\)](#page-133-0) with increasing index.

#### **10.1.2 <index> parameter range**

The <index> parameter range depends on the memory storage type:

**ME** (ME message), **SM** ((U)SIM message) **MT** (ME + SM):

- SARA-R5
	- o Values between 1 and 100: SMS stored in ME.
	- o Values between 1 and n: SMS stored in SIM (n depends on SIM card used).
	- o MT storage is not supported.

**BM** (Broadcast Message):

• SARA-R5 - Values between 1 and 10.

**SR** (Status Report):

• SARA-R5 - Status Report storage is not supported.

#### **10.1.3 Limitations**

The following limitations apply related to the SMS usage:

#### **Single SMS**

- 160 characters if <dcs>= "GSM 7 bit default alphabet data"
- 140 octets if <dcs>= "8-bit data"
- 70 UCS2 characters (2 bytes for each one) if <dcs>="16-bit uncompressed UCS2 data"

**Concatenated SMS** (where supported) - "8-bit reference number" type

- 153 characters if <dcs>= "GSM 7 bit default alphabet data"
- 134 octets if <dcs>= "8-bit data"
- 67 UCS2 characters (2 bytes for each one) if <dcs>="16-bit uncompressed UCS2 data"

**Concatenated SMS** (where supported) - "16-bit reference number" type

• The limits are the same as the "8-bit reference number" type, but are decreased by one unit.

A concatenated SMS can have as many as 255 parts.

# <span id="page-132-0"></span>**10.2 Select message service +CSMS**

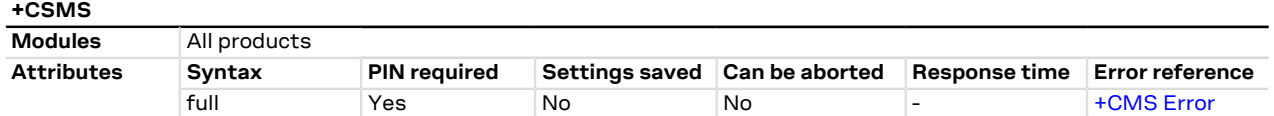

#### **10.2.1 Description**

Selects the <service> message service. It returns the types of messages supported by the MT.

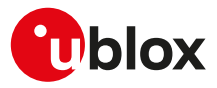

#### **10.2.2 Syntax**

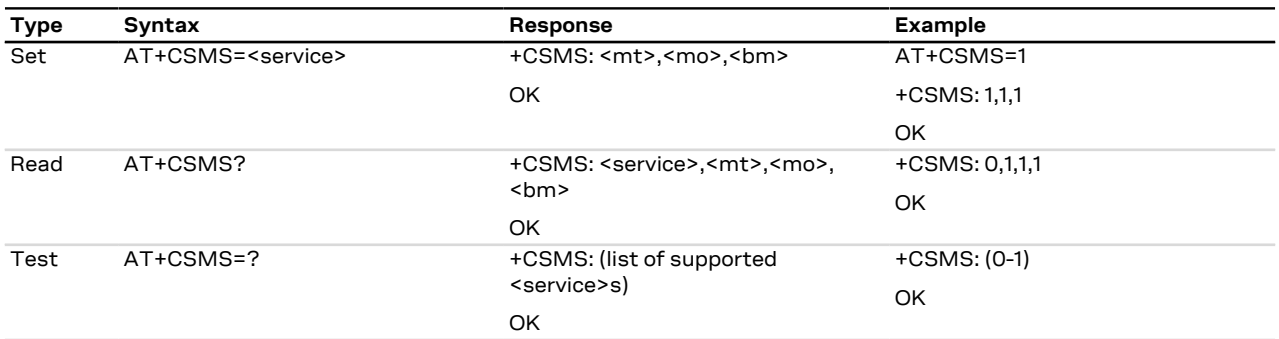

#### **10.2.3 Defined values**

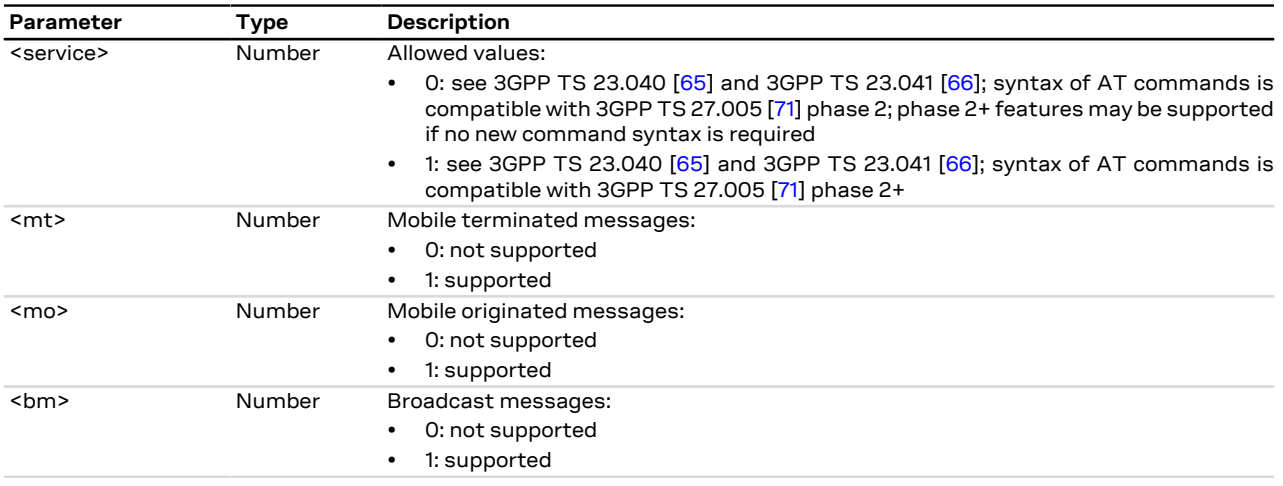

#### **10.2.4 Notes**

**SARA-R5**

- Set <service> to 1 to acknowledge an incoming message (either SMS or Status Report) with [+CNMA](#page-143-0) AT command.
- If <service> is changed from 1 to 0 and one or more parameters of the [+CNMI](#page-136-0) command are in phase 2+, switch the [+CNMI](#page-136-0) parameters to phase 2 specific values before entering phase 2.

# <span id="page-133-0"></span>**10.3 Preferred message storage +CPMS**

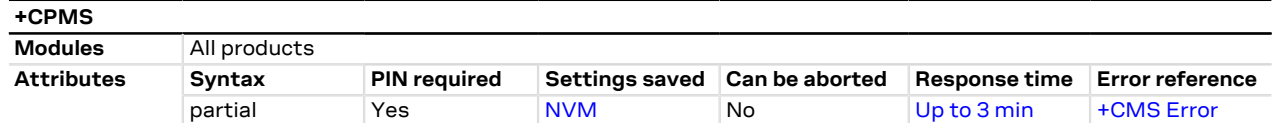

#### **10.3.1 Description**

Selects memory storages <mem1>, <mem2> and <mem3>. If the chosen storage is supported by the MT but not suitable, the +CMS ERROR: <err> error result code should be returned.

See the test command for the supported memory types for each memory storage. ′7

#### **10.3.2 Syntax**

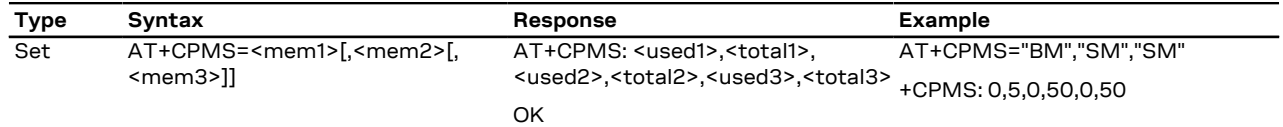

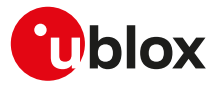

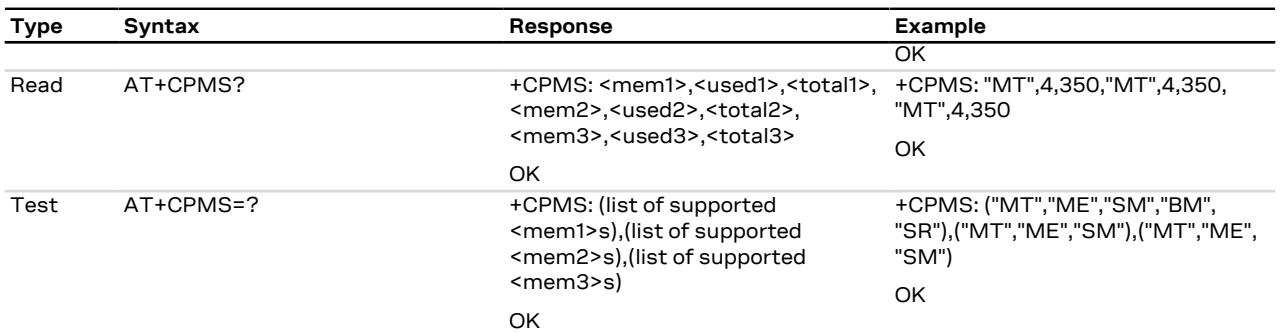

#### <span id="page-134-2"></span>**10.3.3 Defined values**

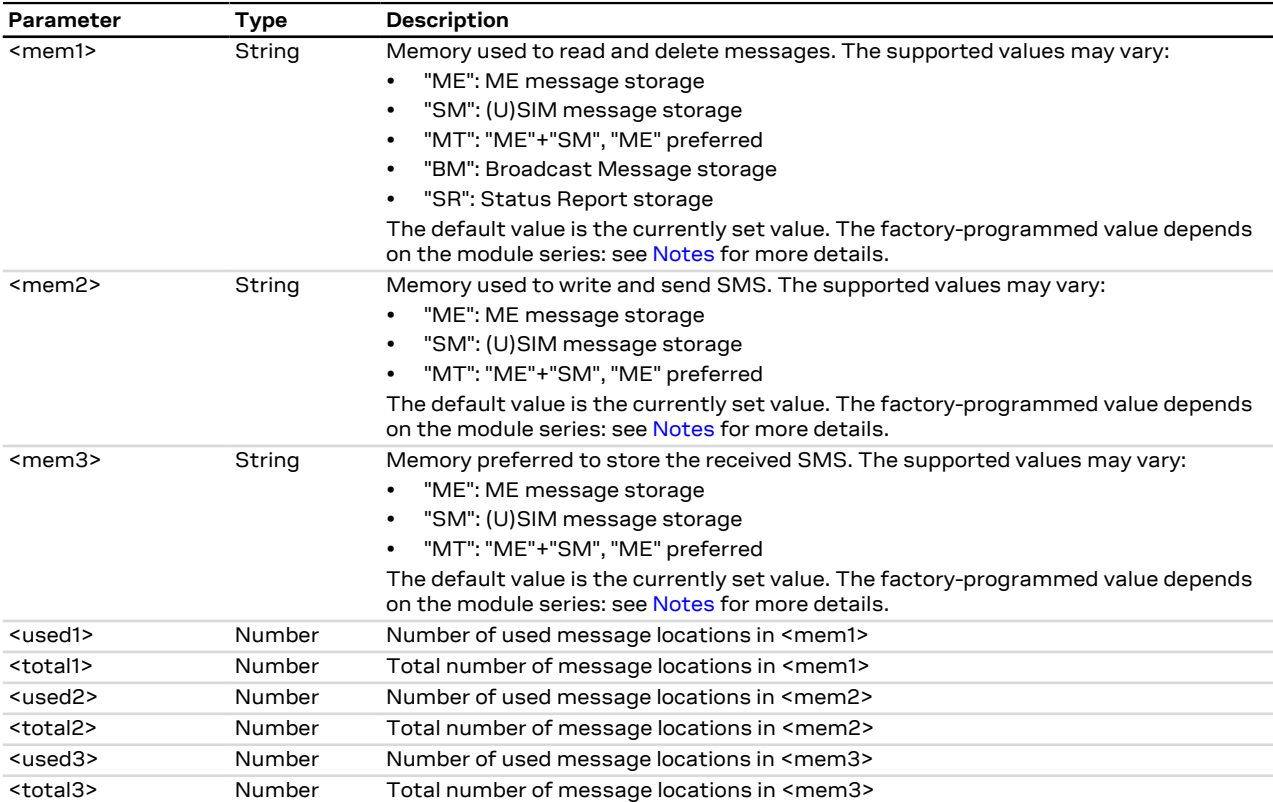

#### <span id="page-134-0"></span>**10.3.4 Notes**

• SARA-R5 - the factory-programmed value is "ME", "ME" and "ME".

#### **SARA-R5**

• "MT" and "SR" message storages are not supported.

# <span id="page-134-1"></span>**10.4 Preferred message format +CMGF**

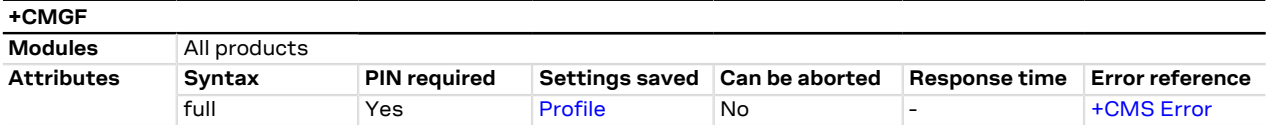

#### **10.4.1 Description**

Indicates to the MT which input and output format of messages shall be used.

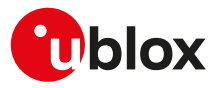

#### **10.4.2 Syntax**

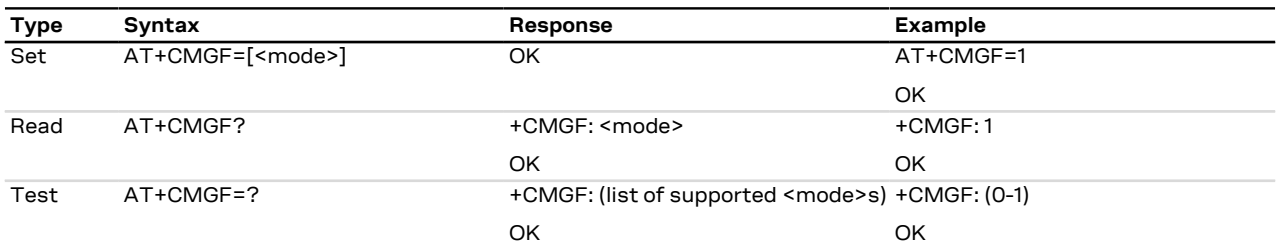

#### **10.4.3 Defined values**

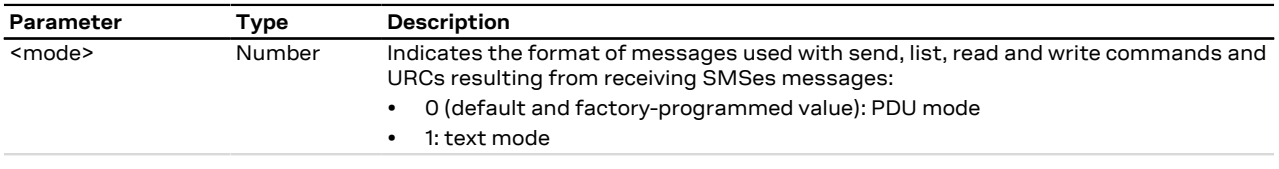

## **10.5 Save settings +CSAS**

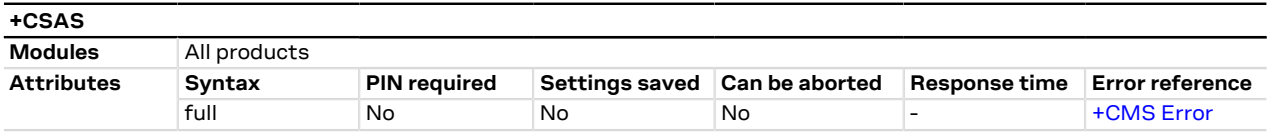

#### **10.5.1 Description**

Saves active message service settings from the current active memory (RAM) to non-volatile memory (NVM). The settings related to the +CSCA (the current SMSC address stored in RAM), +CSMP and +CSCB commands are stored in a specific SMS profile (only one profile is available).

#### **10.5.2 Syntax**

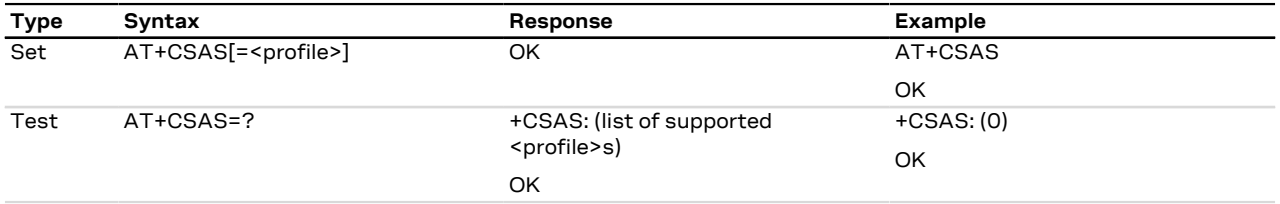

#### **10.5.3 Defined values**

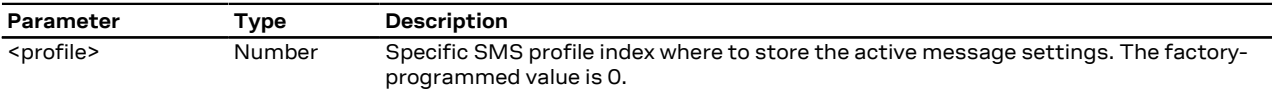

# **10.6 Restore settings +CRES**

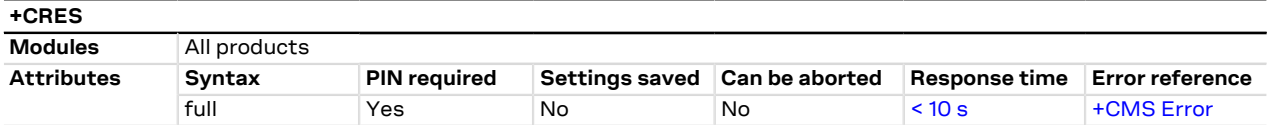

#### **10.6.1 Description**

Restores message service settings from a non-volatile memory (NVM) to the current active memory (RAM). The settings related to the +CSCA (the SMSC address in the SIM card is also updated), +CSMP and +CSCB commands are read from a specific SMS profile (only one profile is available).

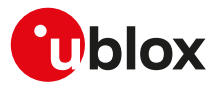

#### **10.6.2 Syntax**

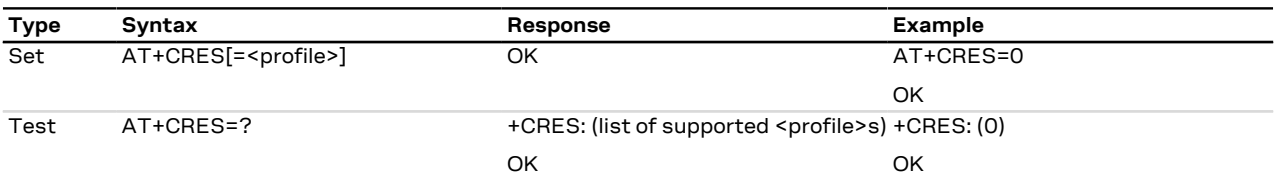

#### **10.6.3 Defined values**

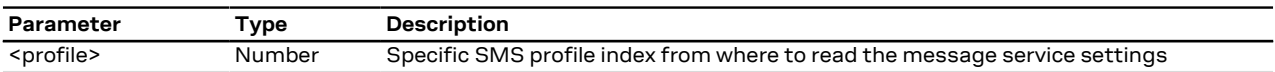

# <span id="page-136-1"></span>**10.7 Show text mode parameters +CSDH**

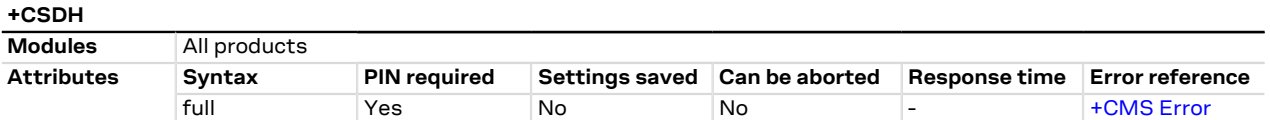

#### **10.7.1 Description**

Controls whether detailed SMS header information is shown in text mode (see the [AT+CMGF=1](#page-134-1) command).

This affects the responses of the [+CMGR,](#page-140-0) [+CMGL](#page-144-0), [+CSMP,](#page-149-0) [+CSCA](#page-150-0) AT commands and the +CMT, +CMTI, +CDS, +CDSI, +CBM, +CBMI (see [+CNMI\)](#page-136-0) URCs.

#### **10.7.2 Syntax**

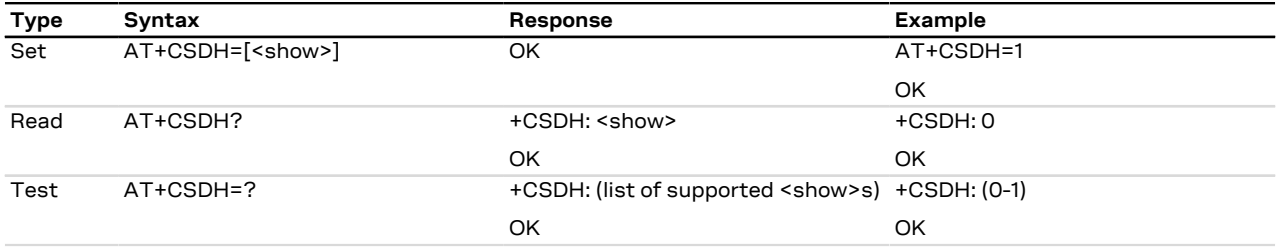

#### **10.7.3 Defined values**

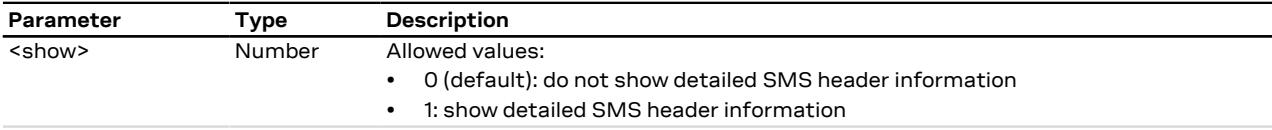

# <span id="page-136-0"></span>**10.8 New message indication +CNMI**

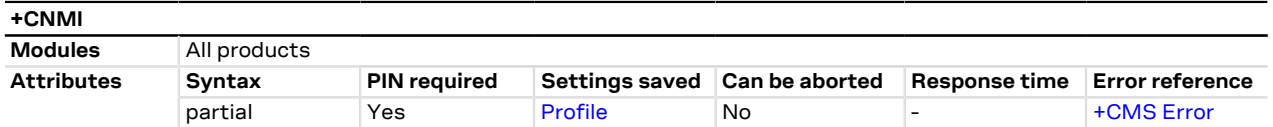

#### **10.8.1 Description**

Selects the procedure to indicate the reception of a new SMS if the MT is active (the DTR signal is ON). If the MT is inactive (the DTR signal is OFF), the message reception should be done as specified in 3GPP TS 23.038 [\[64](#page-543-7)].

#### SARA-R5 СŦ

The SMSes of class 0 (normally displayed via MMI) are indicated on DTE via URC +CMTI: <mem3>,<index> where <mem3> is the preferred memory for storing the received SMS and <index> is the first free storage position in <mem3>.

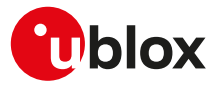

The +UCMT URC notifies the SMS-DELIVER status for 3GPP2 Mobile Terminated SMSes; it is equivalent to +CMT but valid only for 3GPP2 SMS (i.e. 3GPP2 SMS over IMS received on Verizon MNO).

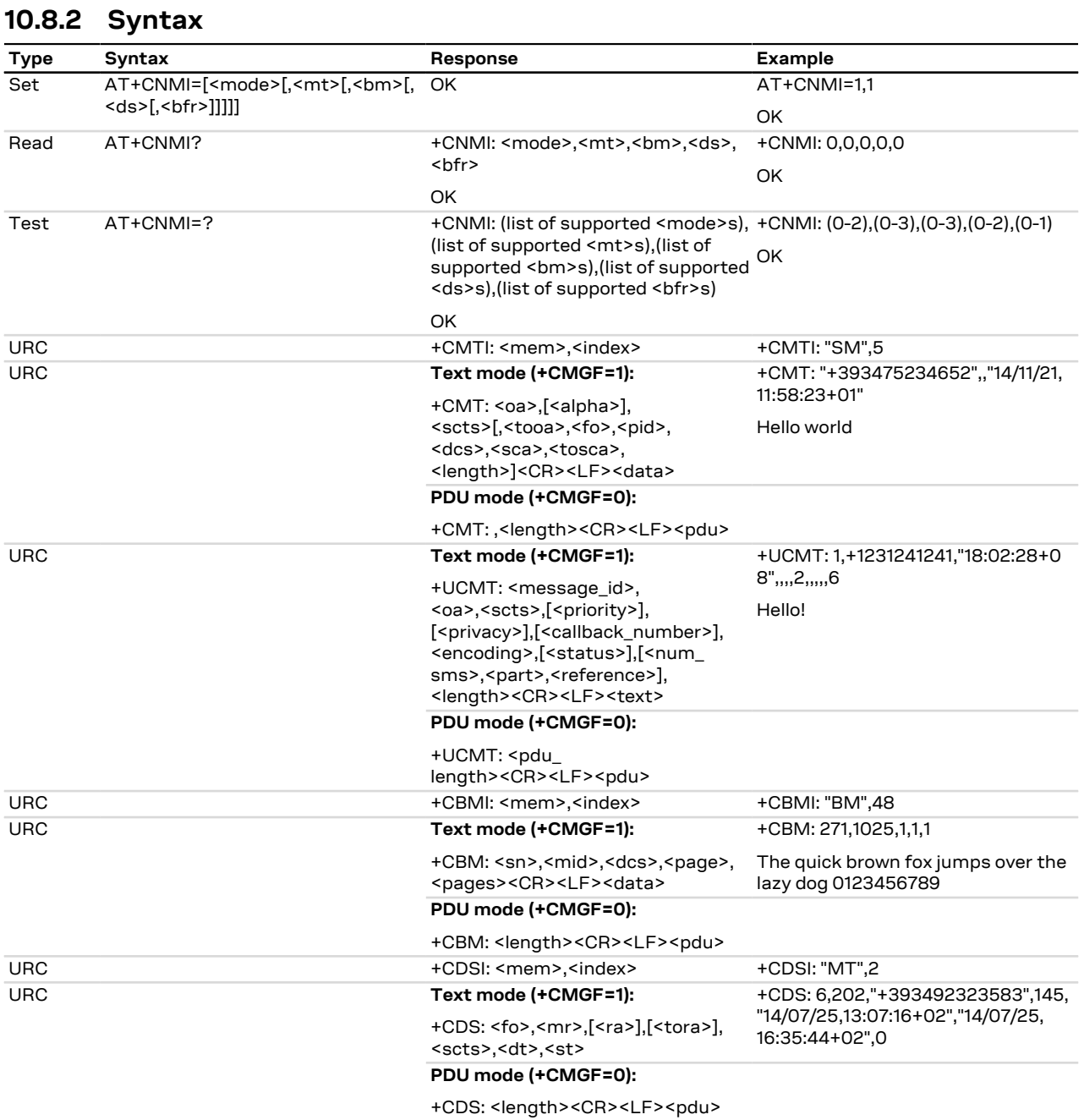

#### **10.8.3 Defined values**

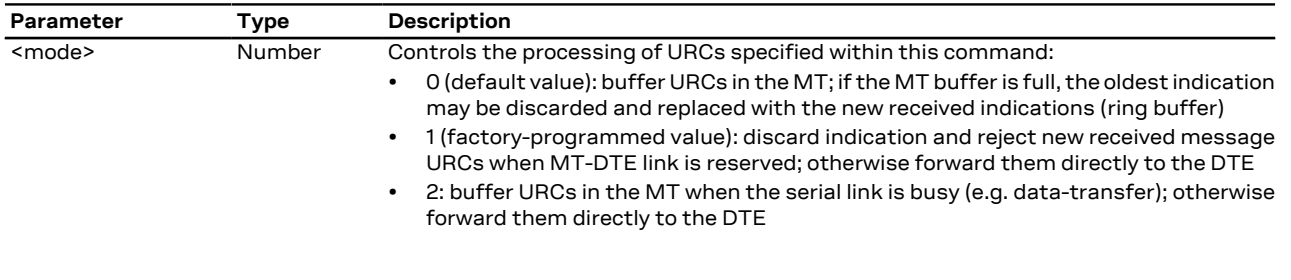

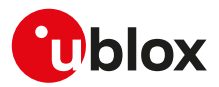

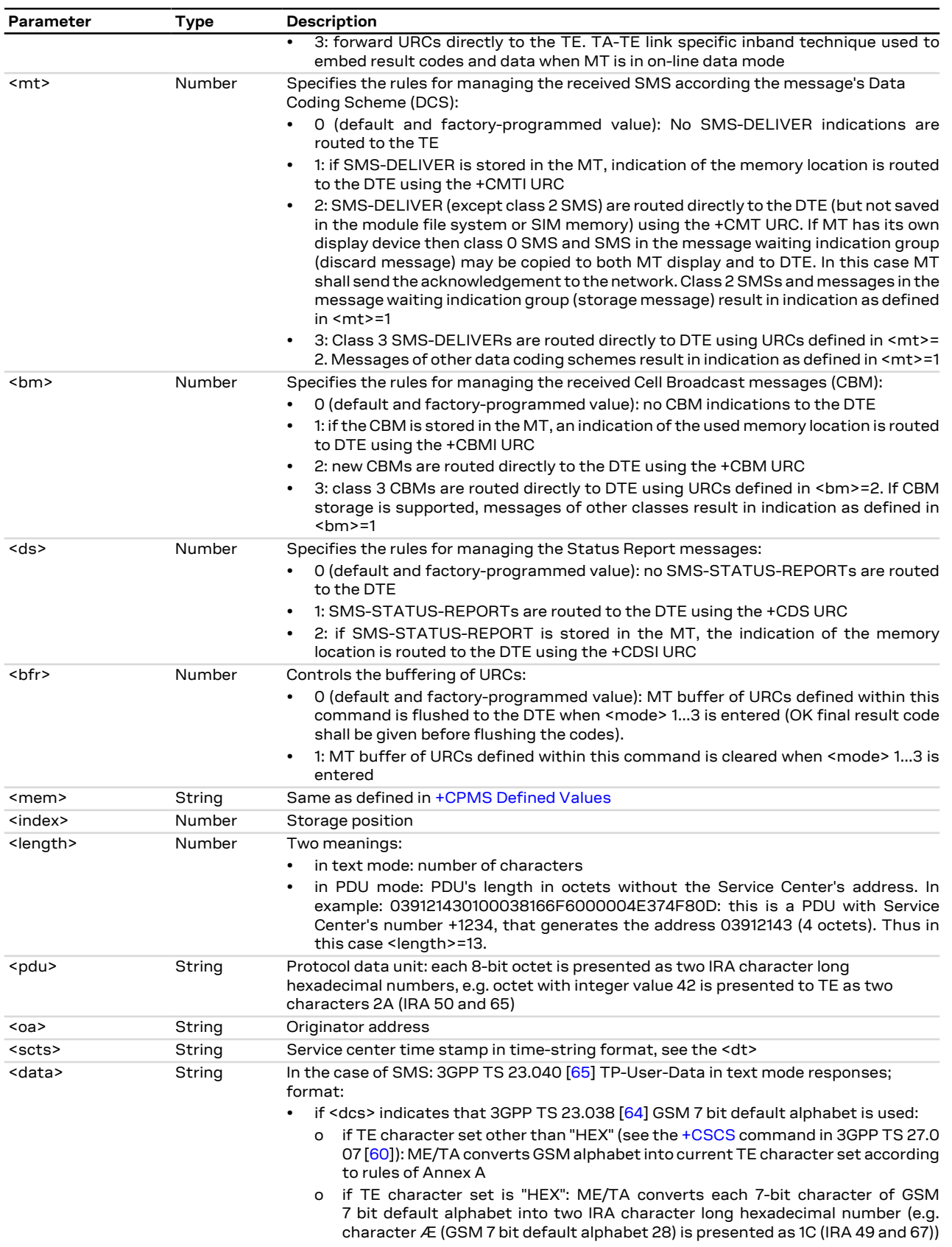

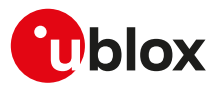

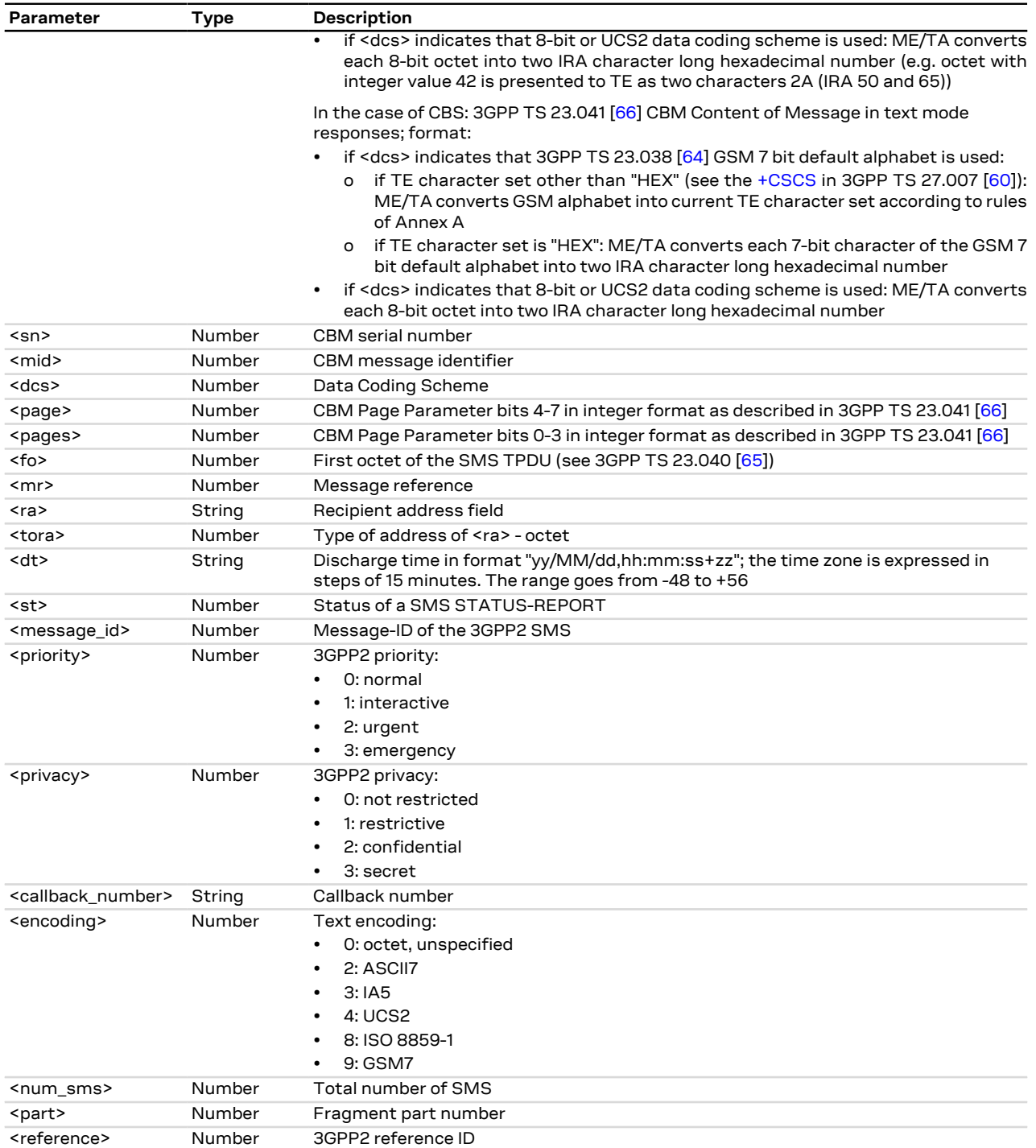

## **10.8.4 Notes**

#### **SARA-R5**

- $\bullet$  <mode> = 3 is not supported.
- The incoming SMS/CBM URC indications will be displayed only on the AT interface where the last +CNMI command was set. As a general rule, the command should be issued by the DTE:
	- o After start-up
	- o After using the [Z](#page-169-0) and  $&$ F command (which reset the command configuration)
	- o Whenever the incoming SMS URCs indications are requested on a different AT interface

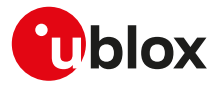

- <ds> = 2 is not supported.
- The +UCMT URC is not supported.

# **10.9 Select service for MO SMS messages +CGSMS**

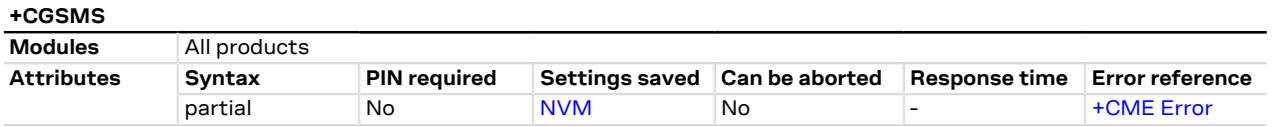

#### **10.9.1 Description**

Specifies the service (PS or CS) or service preference that the MT will use to send MO SMS messages.

In particular:

- in 2G RAT, PS service means GPRS and CS service means transmission on GSM dedicated channels;
- in 3G RAT, PS service means transmission on PS domain SRB (Signalling Radio Bearer) and CS service means transmission on CS domain SRB; SRB can be mapped to several UMTS transport channels, e.g. RACH/FACH or DCH;
- in 4G RAT, PS service means IMS messaging on EPS bearers and CS service means transmission on SGs (Signalling Gateways).

#### **10.9.2 Syntax**

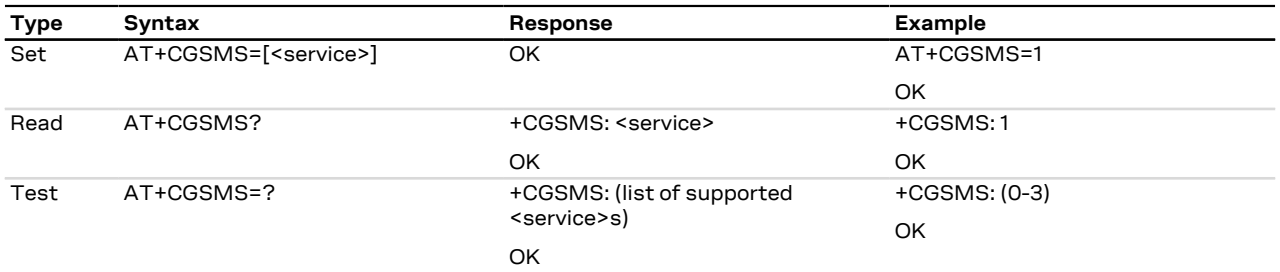

#### **10.9.3 Defined values**

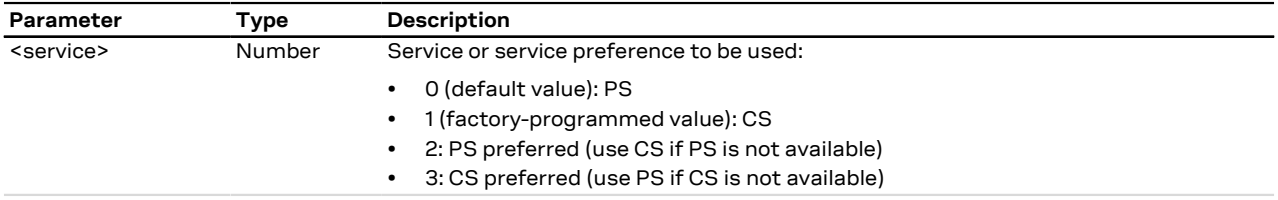

# <span id="page-140-0"></span>**10.10 Read message +CMGR**

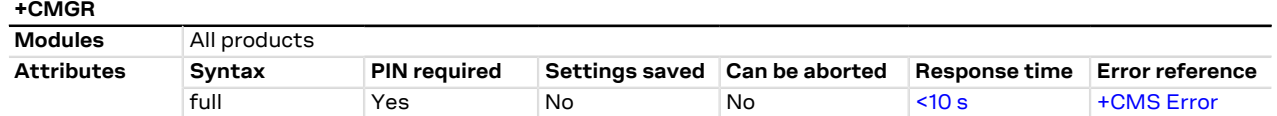

#### **10.10.1 Description**

Returns the message with location value <index> from message storage <mem1> to the DTE.

The parameters <tooa>, <fo>, <pid>, <dcs>, <sca>, <sca>, <length>, <cdata> shall be displayed only if [AT+CSDH=1](#page-136-1) is set.

The syntax AT+CMGR=0 allows to display an SMS class 0 if it is signalized to MT, because no MMI is F available in the MT (see also the [+CNMI](#page-136-0) AT command notes).

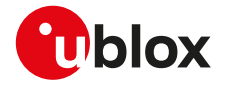

 $\mathbb{G}$ 

If the <index> value is out of range (it depends on [AT+CPMS](#page-133-0) command setting) or it refers to an empty position, then "+CMS ERROR: invalid memory index" error result code is returned.

#### **10.10.2 Syntax**

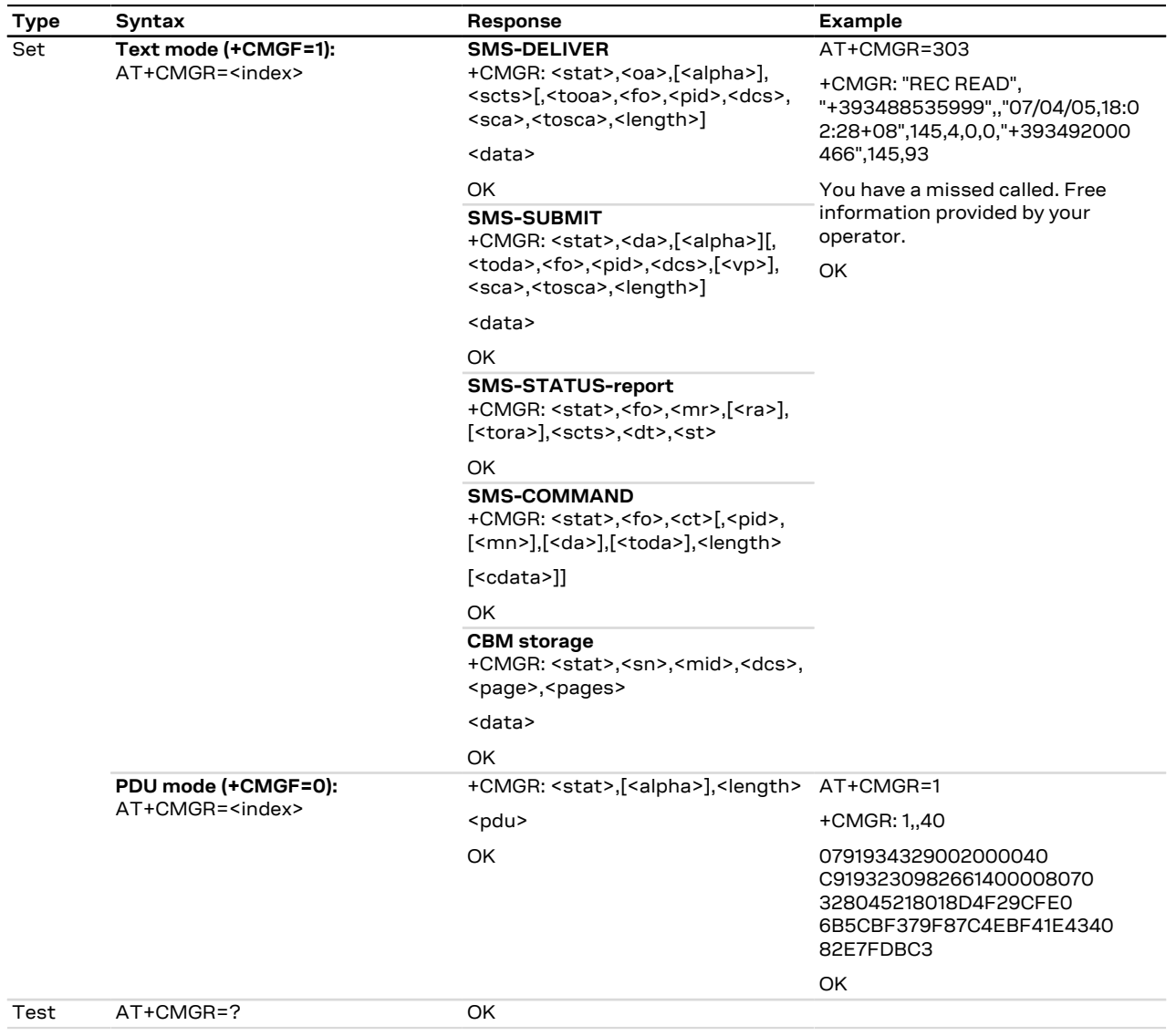

#### **10.10.3 Defined values**

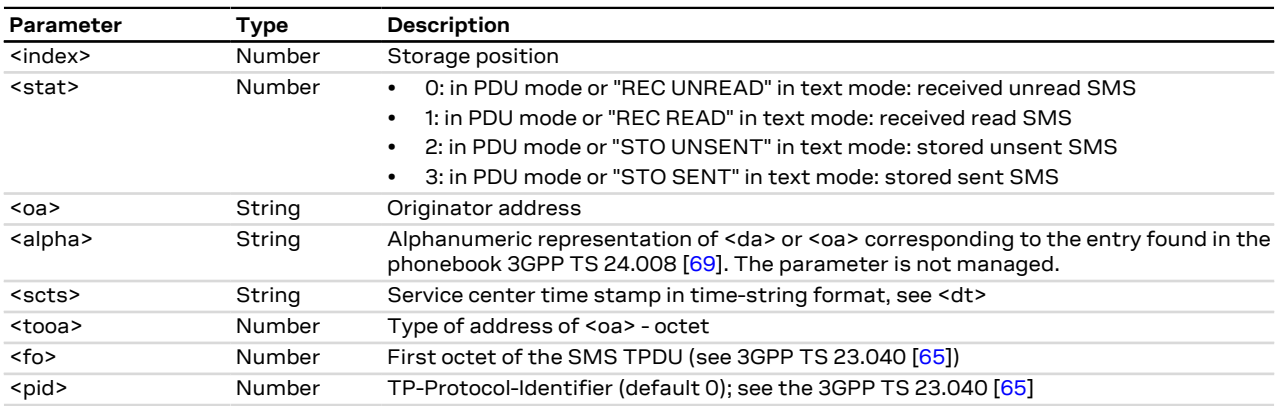

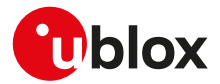

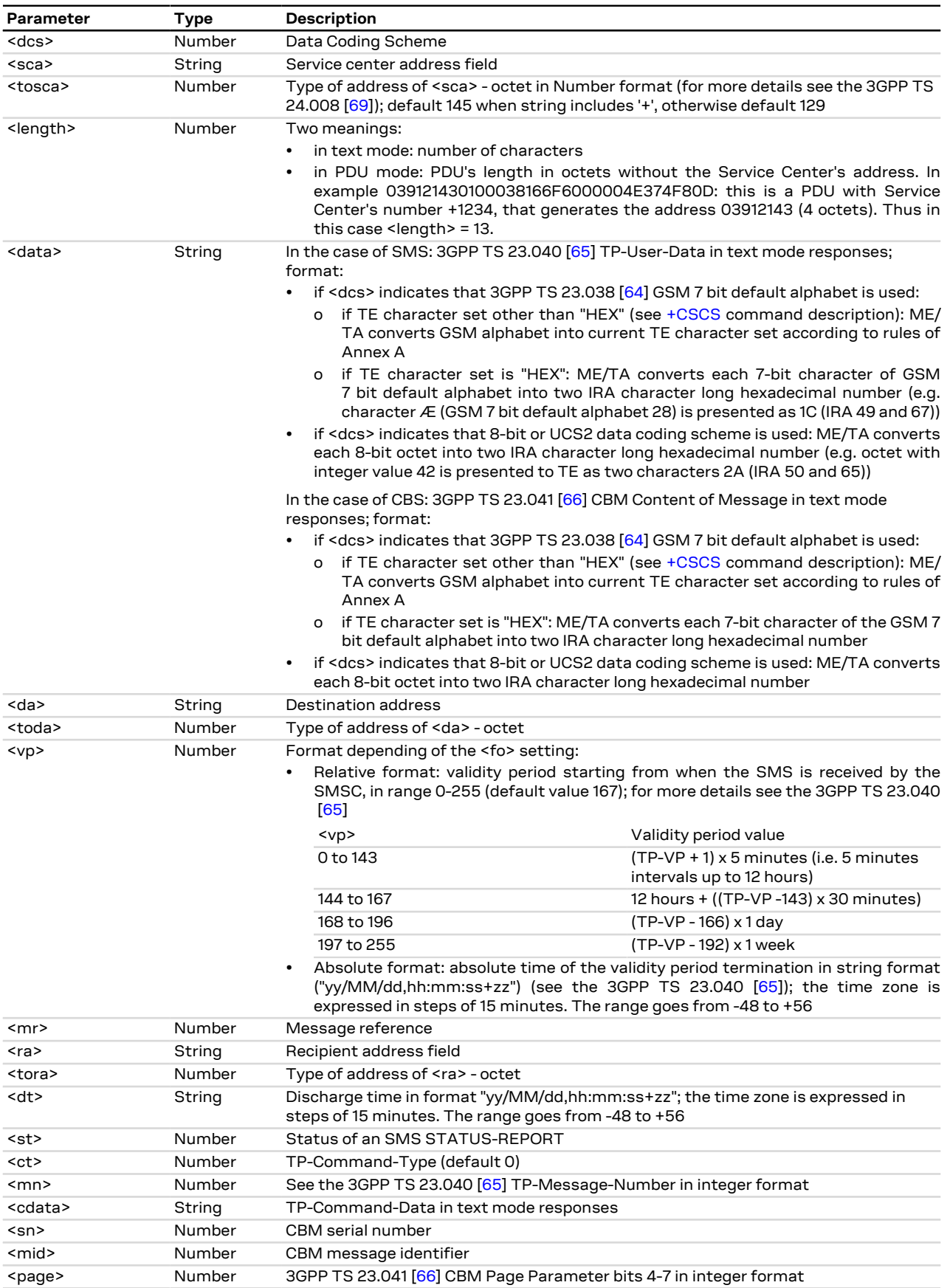

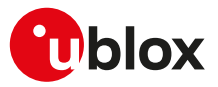

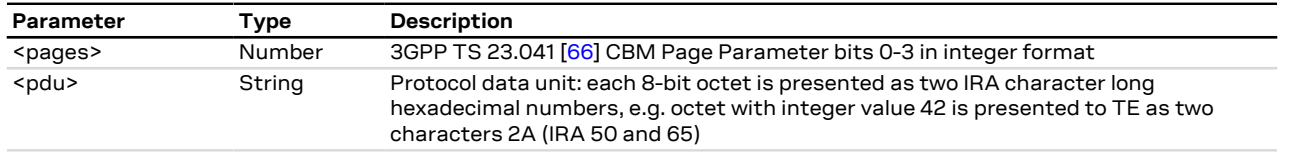

# <span id="page-143-0"></span>**10.11 New message acknowledgement to MT +CNMA**

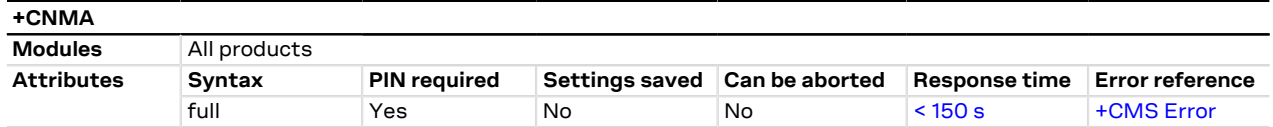

#### **10.11.1 Description**

Confirms the reception of a new message (SMS-DELIVER or SMS-STATUS-REPORT) which is routed directly to the TE (see the [+CNMI](#page-136-0) command). This acknowledgement command shall be used when [+CSMS](#page-132-0) parameter <service> equals 1. The MT shall not send another +CMT or +CDS (see the [+CNMI](#page-136-0) command) unsolicited result codes to the TE before the previous one is acknowledged. If the MT does not get acknowledgement within required time (network timeout), the MT should respond as specified in 3GPP TS 24.011 [[70](#page-543-8)] to the network. The MT shall automatically disable routing to the TE by setting both <mt> and <ds> values of [+CNMI](#page-136-0) to zero. If the command is executed, but no acknowledgement is expected, or some other MT related error occurs, the +CMS ERROR: <err> error result code is returned.

In PDU mode, it is possible to send either positive (RP-ACK) or negative (RP-ERROR) acknowledgement to the network. The <n> parameter defines which one will be sent. Optionally (when <length> is greater than zero) an acknowledgement TPDU (SMS-DELIVER-REPORT for RP-ACK or RP-ERROR) may be sent to the network. The entering of PDU is done similarly as specified in [+CMGS](#page-146-0) command, except that the format of<ackpdu> is used instead of <pdu> (i.e. SMSC address field is not present). The PDU shall not be bounded by double quotes.

#### **10.11.2 Syntax**

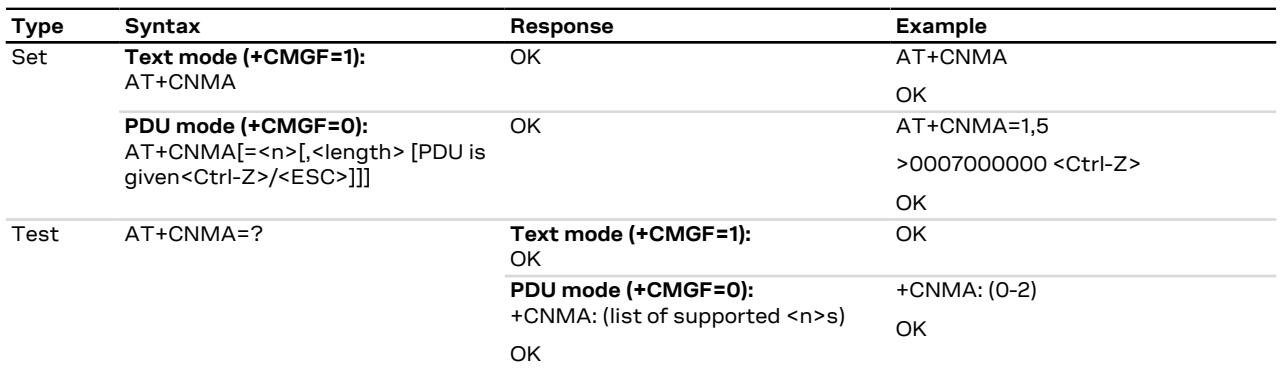

#### **10.11.3 Defined values**

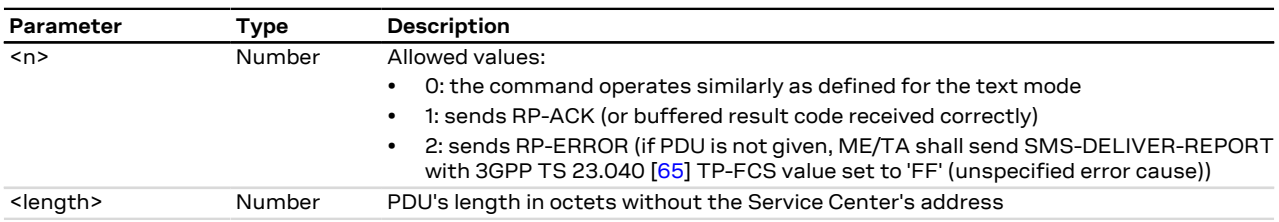
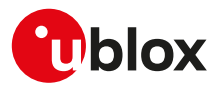

# **10.12 List message +CMGL**

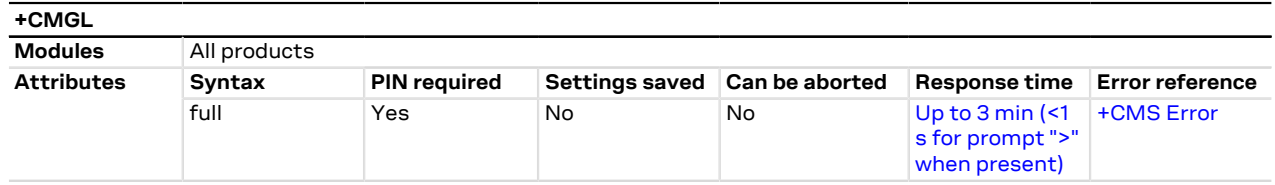

### **10.12.1 Description**

Returns SMS messages with status value <stat> from message storage <mem1> to the DTE. If status of the received message is "received unread", status in the storage changes to "received read".

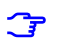

SARA-R5

Some SMS messages are displayed only when issuing [AT+CSDH=1](#page-136-0) (detailed SMS header information).

#### **10.12.2 Syntax**

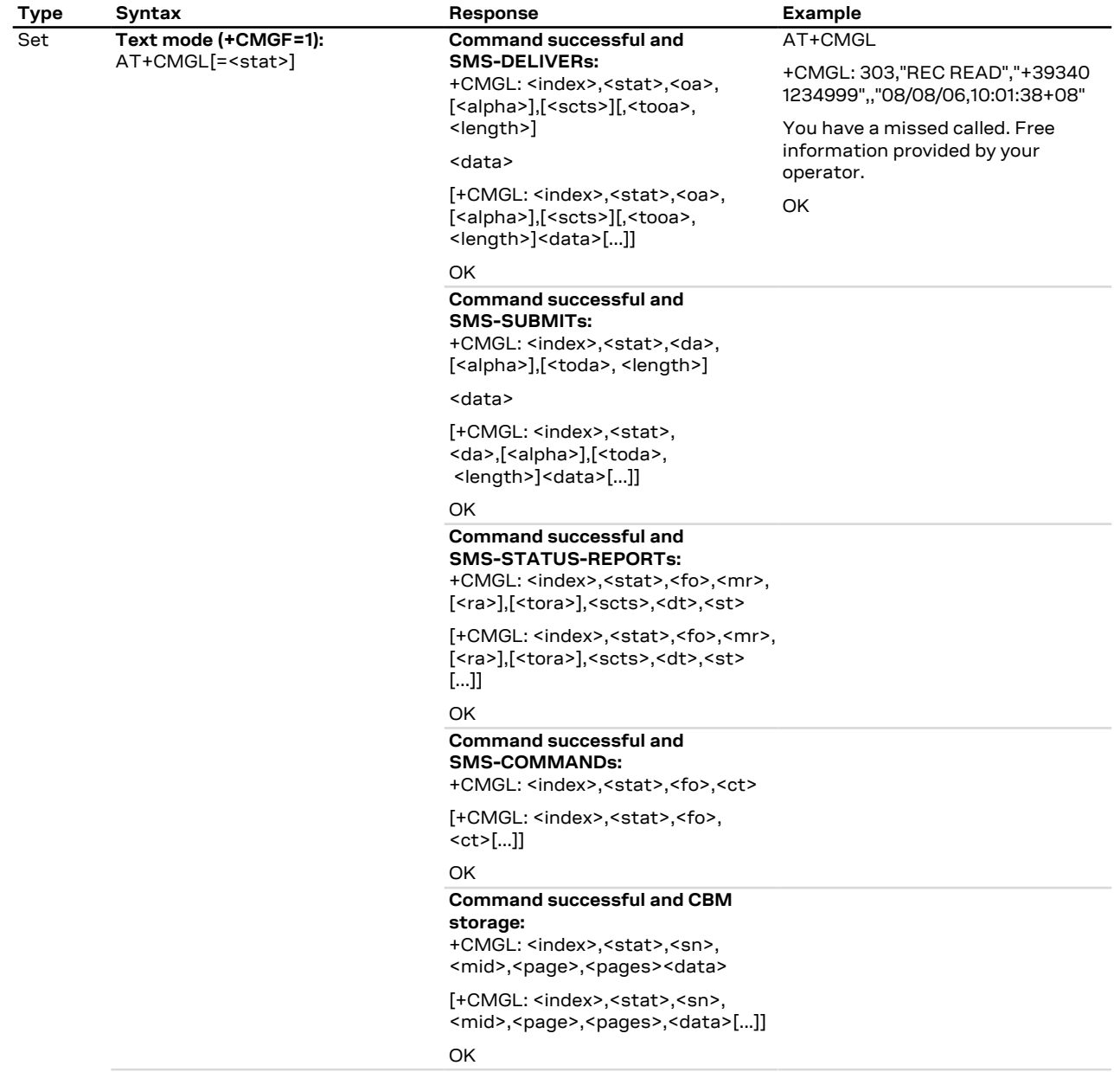

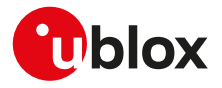

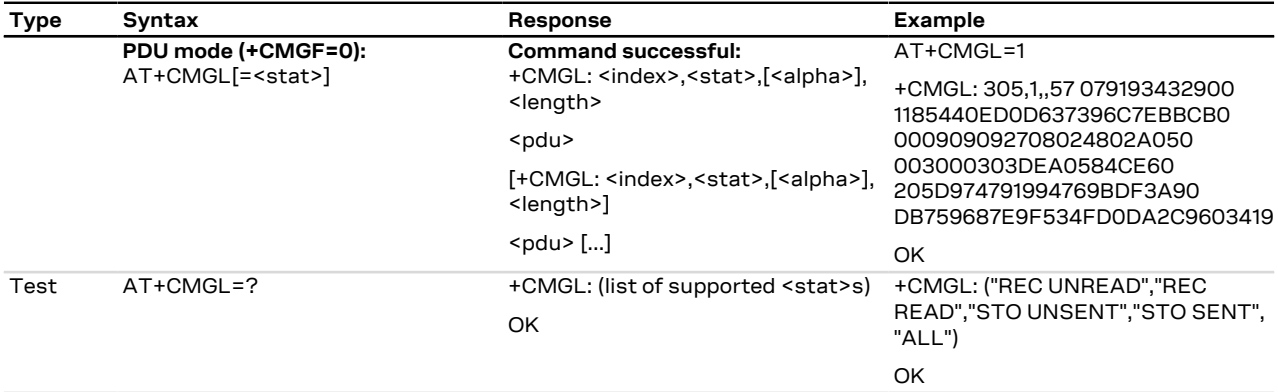

# **10.12.3 Defined values**

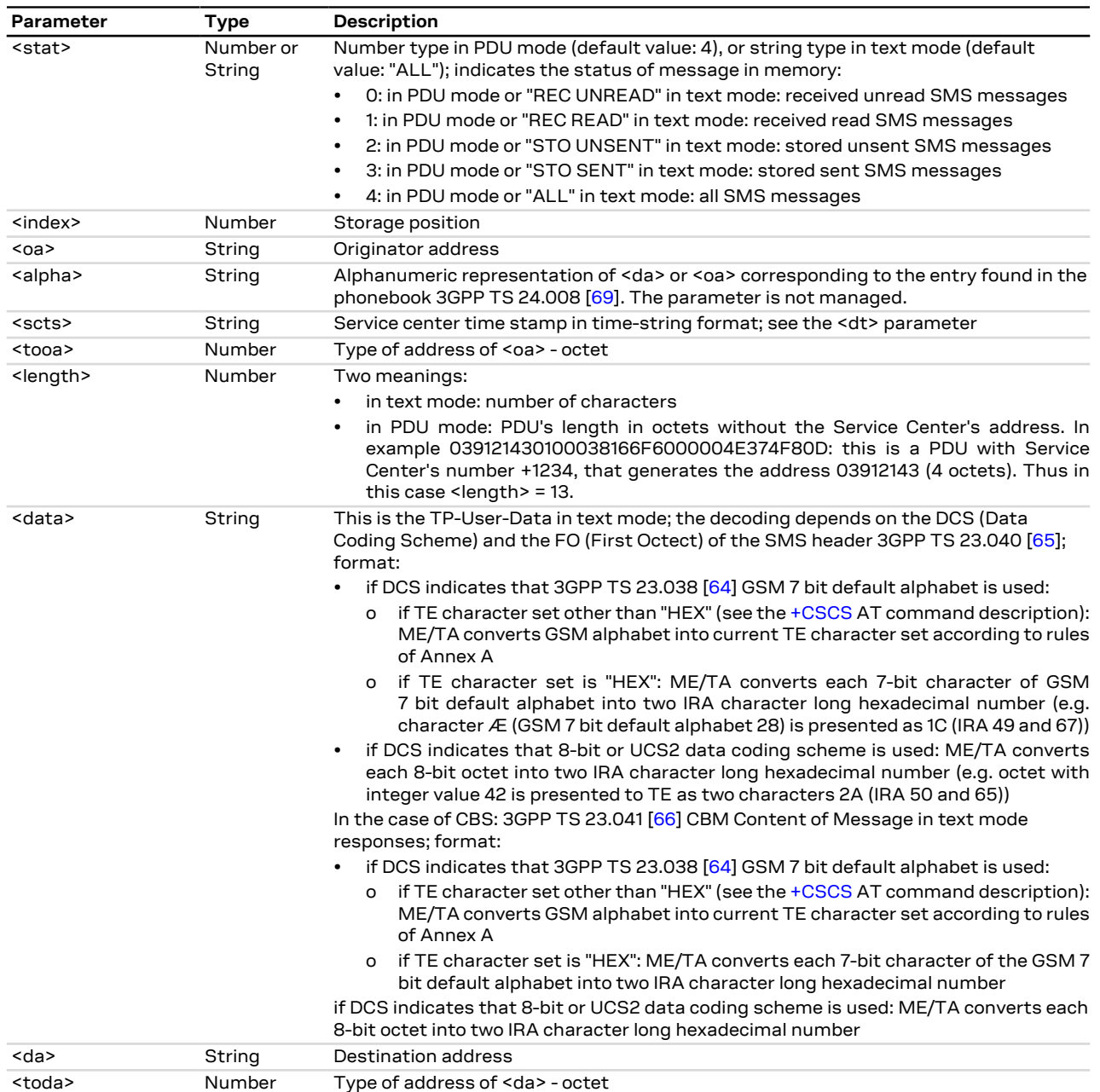

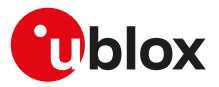

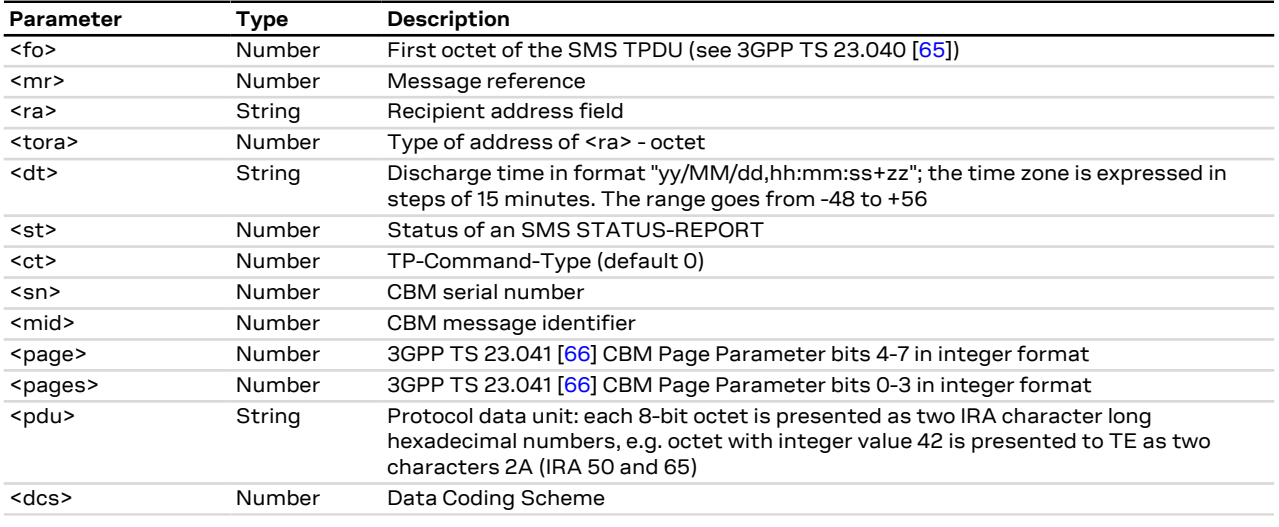

# <span id="page-146-0"></span>**10.13 Send message +CMGS**

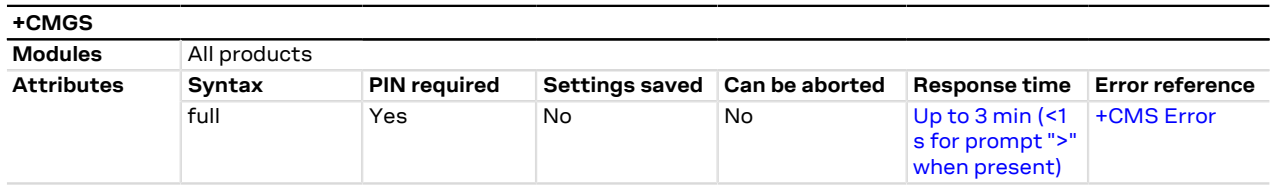

### **10.13.1 Description**

Sends a message from a DTE to the network (SMS-SUBMIT). The message reference value <mr> is returned to the DTE for a successful message delivery. Optionally (when enabled by [+CSMS](#page-132-0) AT command and the network supports) <ackpdu> is returned. Values can be used to identify message upon unsolicited delivery status report result code. <Ctrl-Z> indicates that the SMS shall be sent, while <ESC> indicates aborting of the edited SMS.

The entered text/PDU is preceded by a ">" (Greater-Than sign) character, and this indicates that the G interface is in "text/PDU enter" mode. The DCD signal shall be in ON state while the text/PDU is entered.

#### **10.13.2 Syntax**

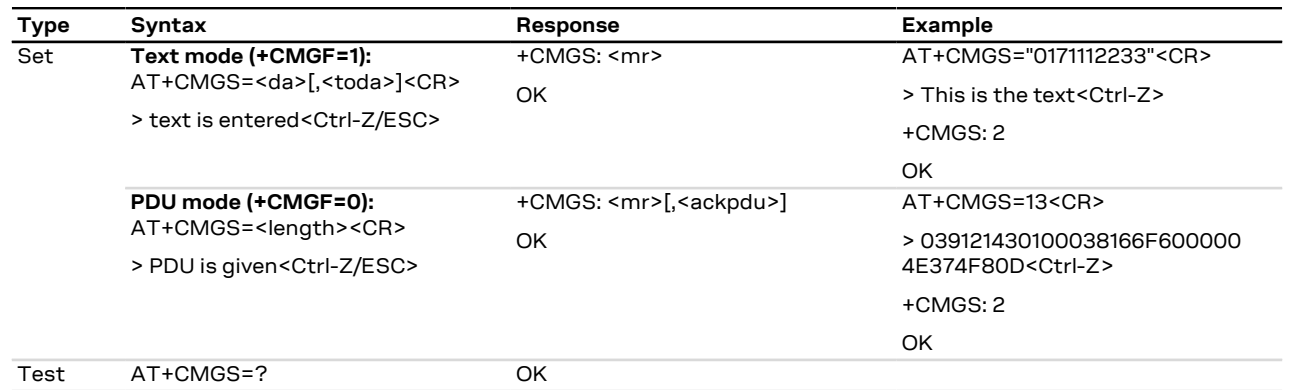

### **10.13.3 Defined values**

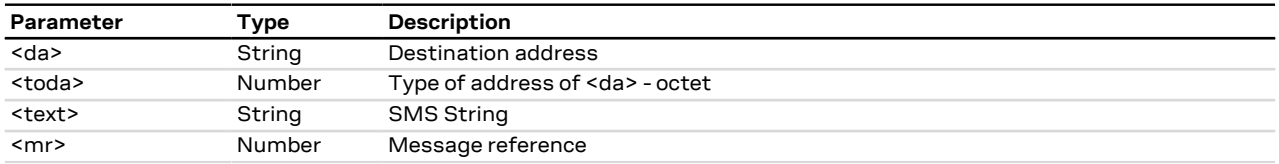

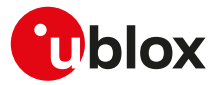

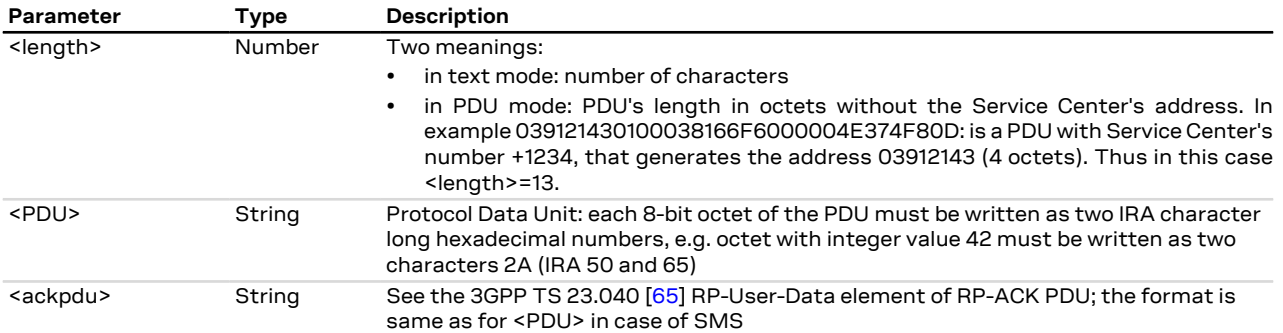

## **10.13.4 Notes**

**SARA-R5**

• The <ackpdu> parameter is not supported.

# **10.14 Write message to memory +CMGW**

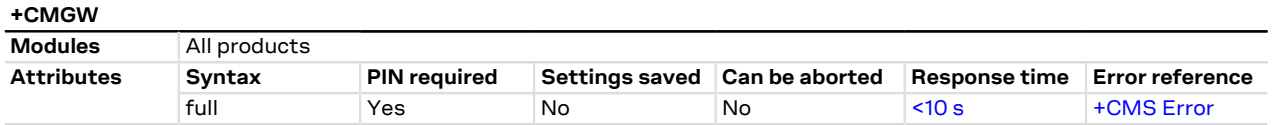

### **10.14.1 Description**

Stores a message (SMS-DELIVER or SMS-SUBMIT) to memory storage <mem2> and returns the memory location <index> of the stored message. <Ctrl-Z> indicates that the SMS shall be stored, while <ESC> indicates aborting of the edited SMS.

The entered text/PDU is preceded by a ">" (Greater-Than sign) character, and this indicates that the G interface is in "text/PDU enter" mode. The DCD signal shall be in ON state while the text/PDU is entered.

### **10.14.2 Syntax**

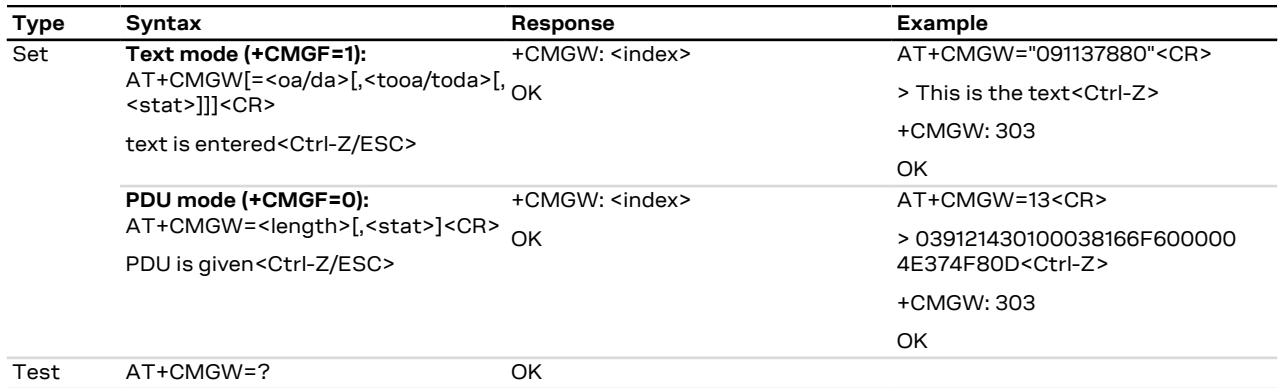

#### **10.14.3 Defined values**

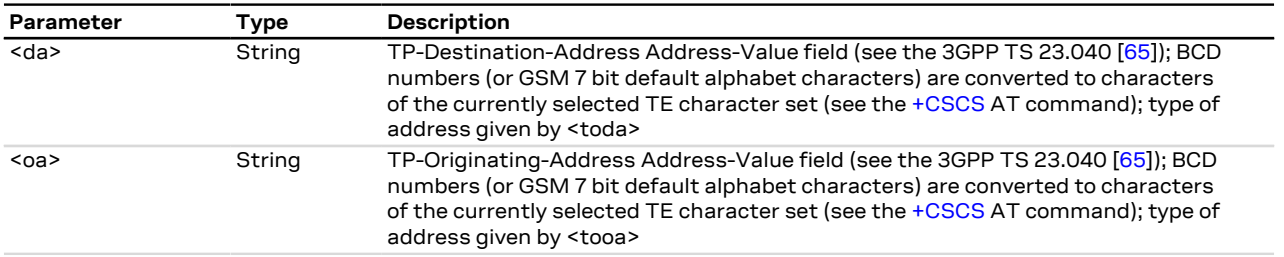

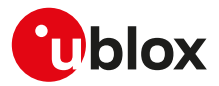

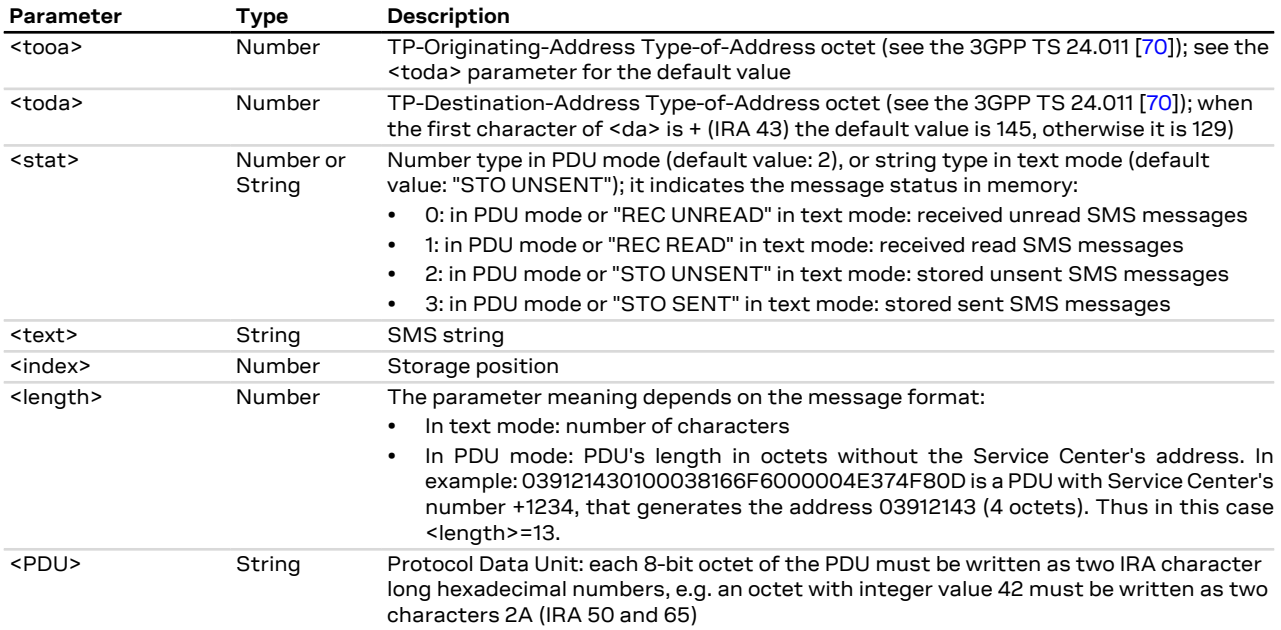

# **10.15 Send message from storage +CMSS**

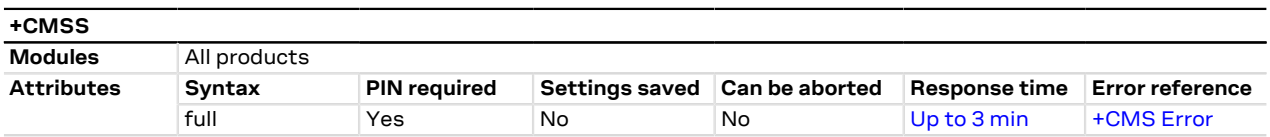

#### **10.15.1 Description**

Sends message with location value <index> from the preferred message storage <mem2> to the network (SMS-SUBMIT or SMS-COMMAND). If a new recipient address <da> is given for SMS-SUBMIT, it will be used instead of the one stored with the message. Reference value <mr> is returned to the DTE on successful message delivery.

#### **10.15.2 Syntax**

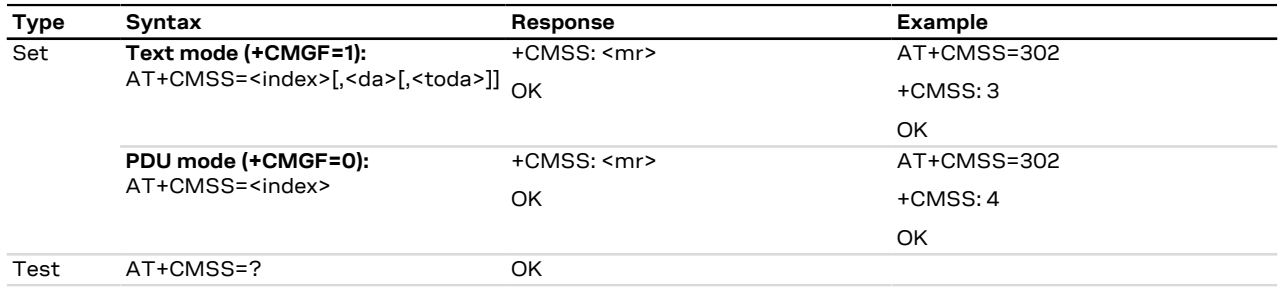

#### **10.15.3 Defined values**

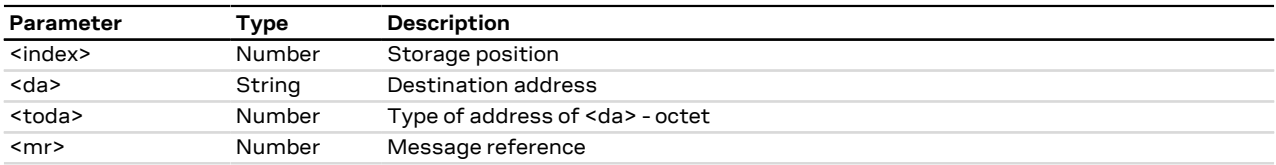

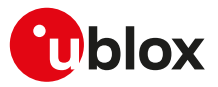

# **10.16 Set text mode parameters +CSMP**

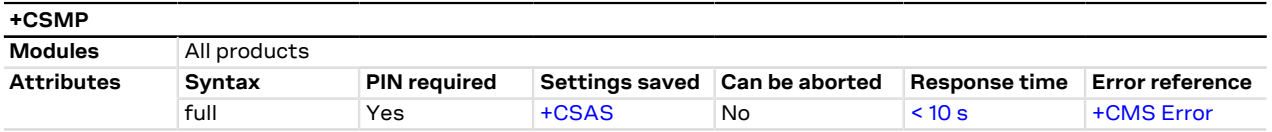

#### **10.16.1 Description**

Selects values for additional parameters needed when an SMS is sent to the network or placed in a storage when text format message mode is selected. For more details see the 3GPP TS 23.038 [\[64\]](#page-543-2) and the 3GPP TS 23.040 [[65\]](#page-543-1).

#### **10.16.2 Syntax**

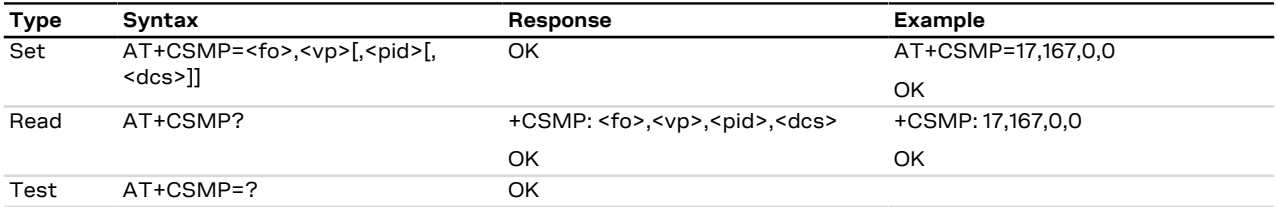

### **10.16.3 Defined values**

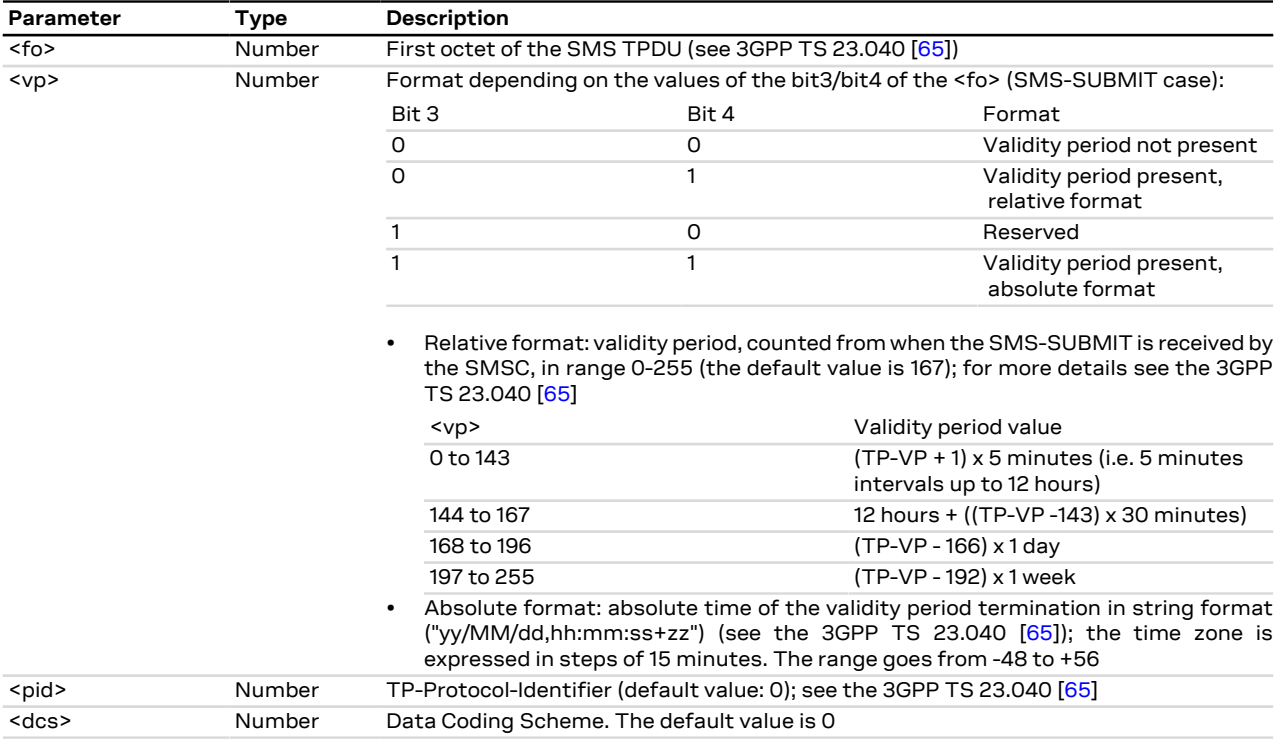

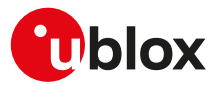

# **10.17 Delete message +CMGD**

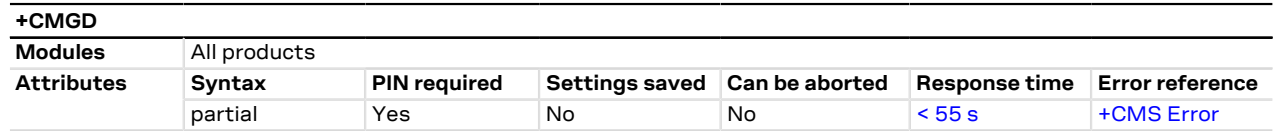

#### **10.17.1 Description**

Deletes the message from the preferred message storage <mem1>, if <flag>=0 or not present, in location <index>. Otherwise the messages are deleted following the rules specified by <flag>.

宁

If the <index> value is out of range (it depends on [AT+CPMS](#page-133-0) command setting), then the "+CMS ERROR: Invalid memory index" error result code is returned.

#### SARA-R5 ĴГ

When deleting a message from an empty location, the module returns the "OK" final result code.

#### **10.17.2 Syntax**

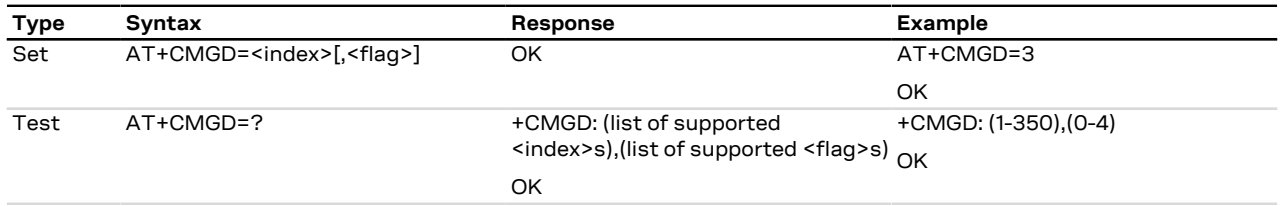

### **10.17.3 Defined values**

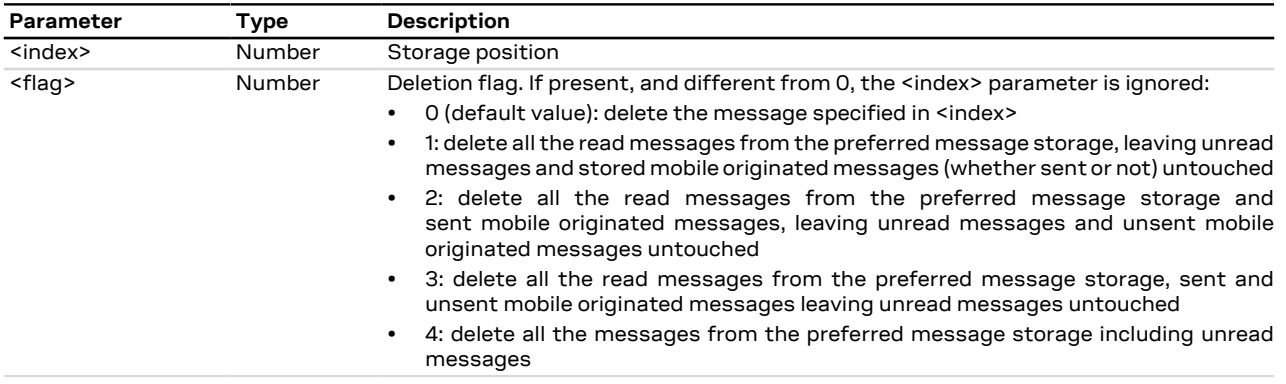

# **10.18 Service center address +CSCA**

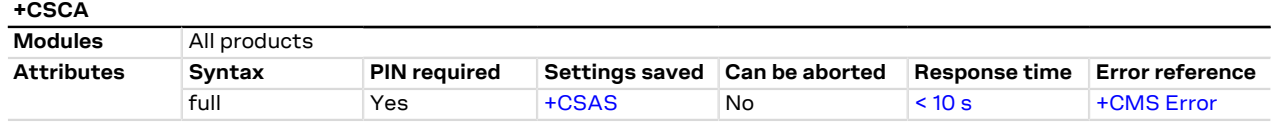

#### **10.18.1 Description**

Updates the SMSC address, through which mobile originated SMSes are transmitted. In text mode the setting is used by send and write commands. In PDU mode the setting is used by the same commands, but only when the length of SMSC address coded into <pdu> parameter equals zero.

#### SARA-R5

This command sets the service center value both in the RAM (this value is actually the SMSC address used) and in the SIM card. Through the read command the value of current service center stored in the RAM is displayed. At the power on, the MT reads the SMSC address in the SIM card and the same value is set in RAM.

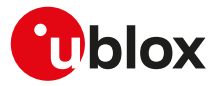

#### **10.18.2 Syntax**

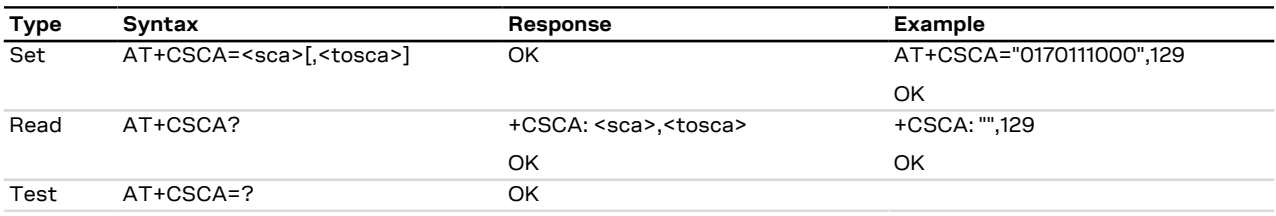

### **10.18.3 Defined values**

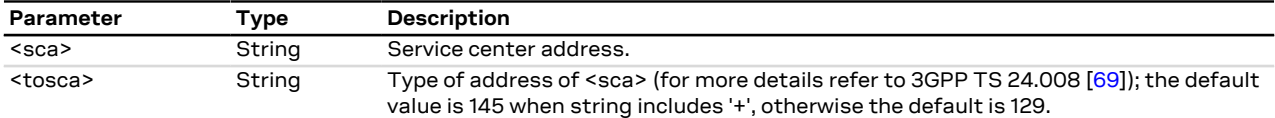

# **10.19 Select cell broadcast message types +CSCB**

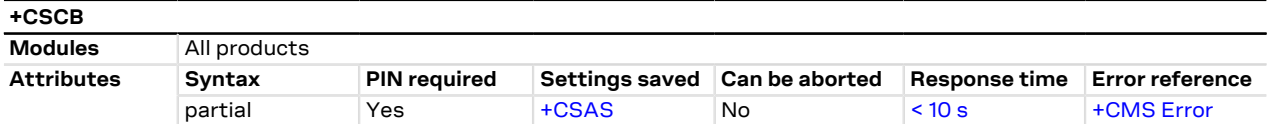

### **10.19.1 Description**

Selects which types of CBM's are to be received by the MT.

### **10.19.2 Syntax**

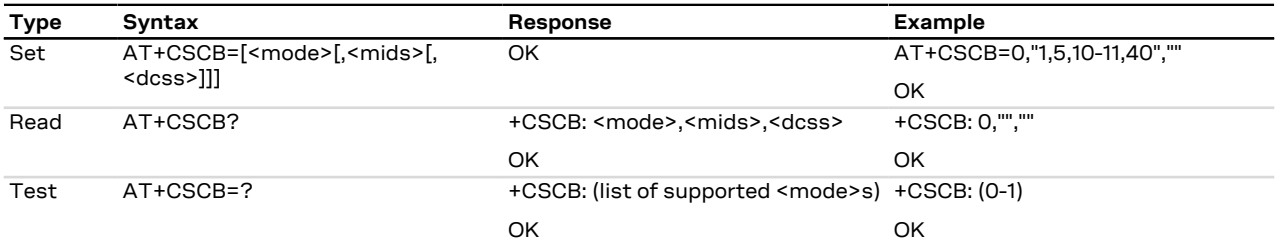

### **10.19.3 Defined values**

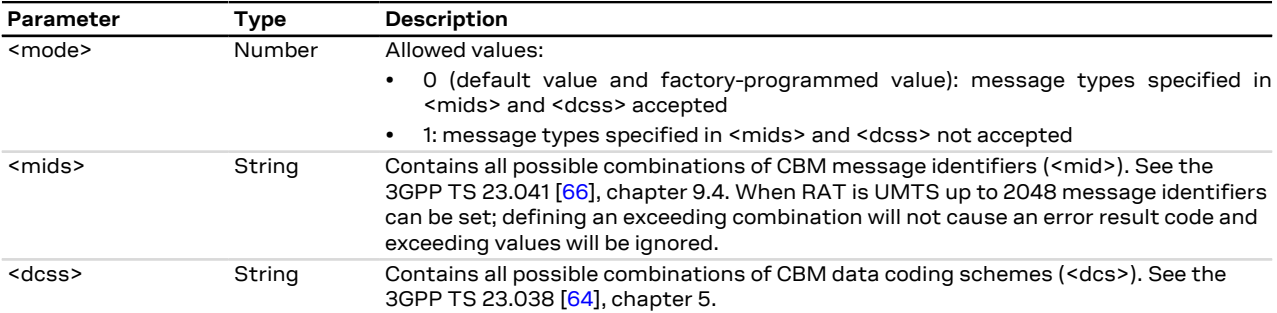

### **10.19.4 Notes**

• If <mode>=0 and <mids> is an empty string, receiving of CB SMS is stopped.

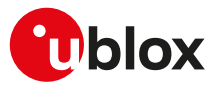

# **10.20 More messages to send +CMMS**

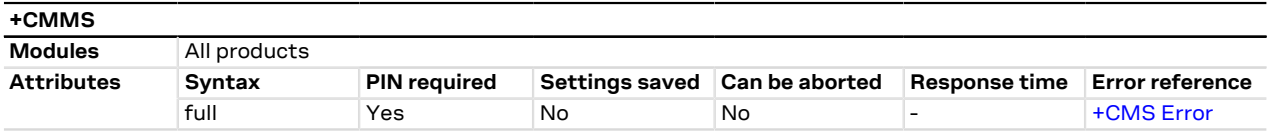

### **10.20.1 Description**

Controls the continuity of SMS relay protocol link. When enabled, multiple SMS messages can be sent much faster as link is kept open.

#### **10.20.2 Syntax**

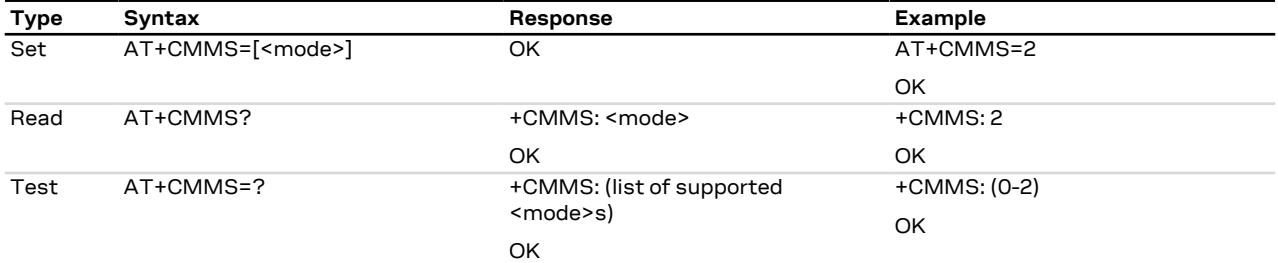

#### **10.20.3 Defined values**

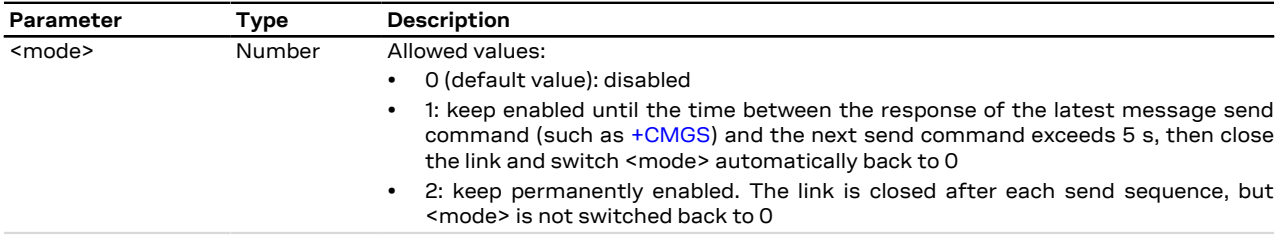

# **10.21 Peek message +UCMGP**

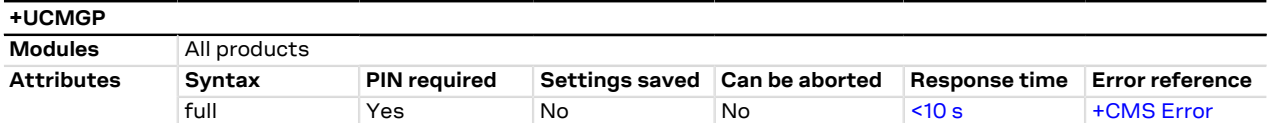

## **10.21.1 Description**

Returns the message with location value <index> from message storage <mem1> to the DTE, the same as [+CMGR](#page-140-0) does.

The SMS message is only 'peeked', i.e. its status is not forced to "received read SMS mode" after reading.

The syntax, defined values and remarks are the same as described for [+CMGR](#page-140-0).

The PIN verification is not required when the preferred memory storage is "ME".

#### **10.21.2 Syntax**

宁

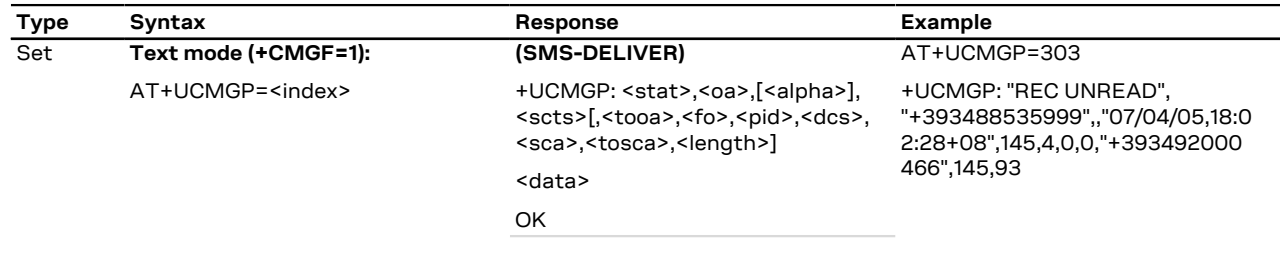

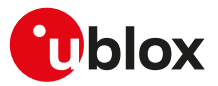

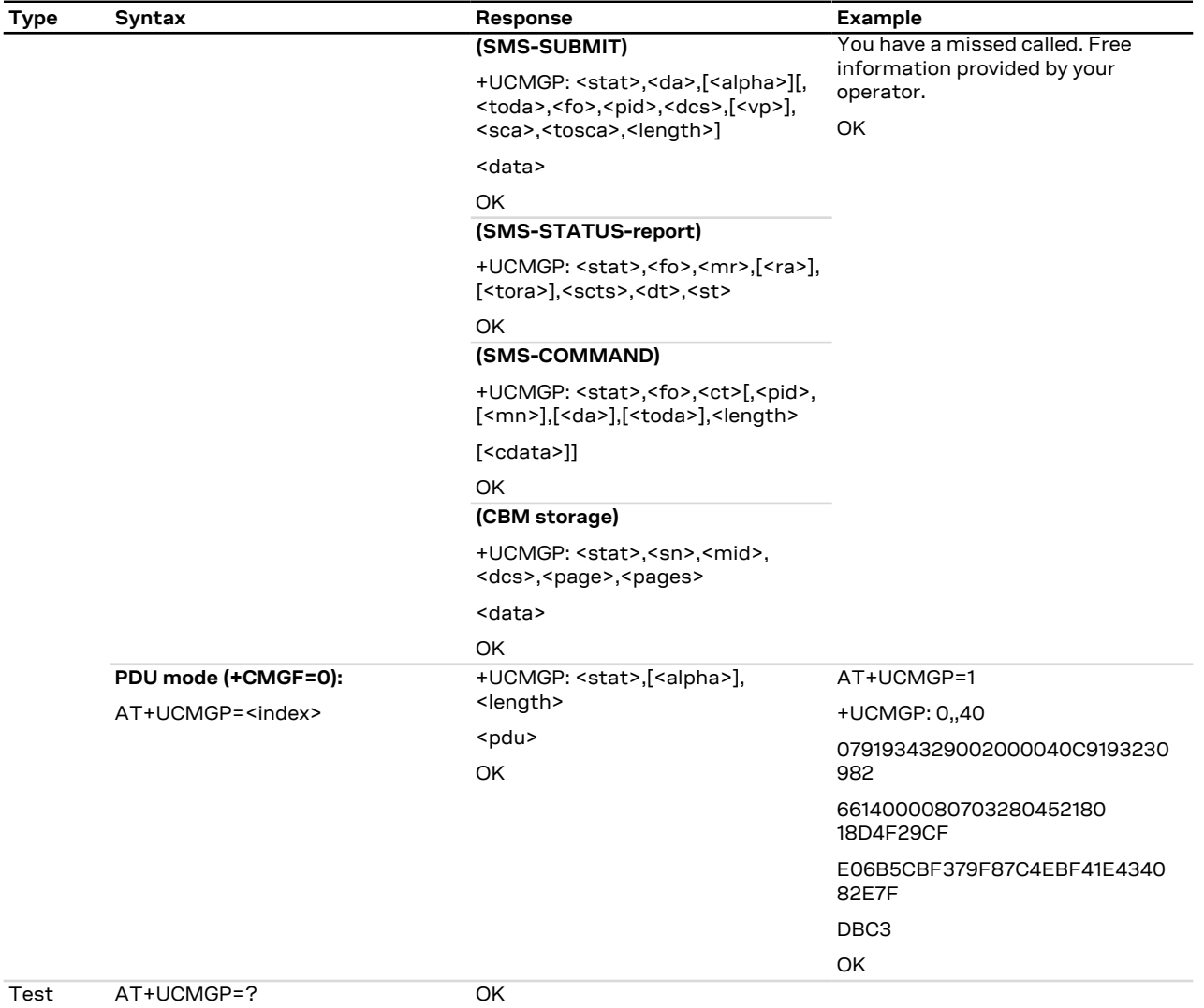

#### **10.21.3 Defined values**

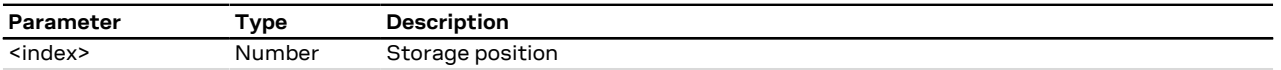

# **10.22 Sending of originating data via the control plane +CSODCP**

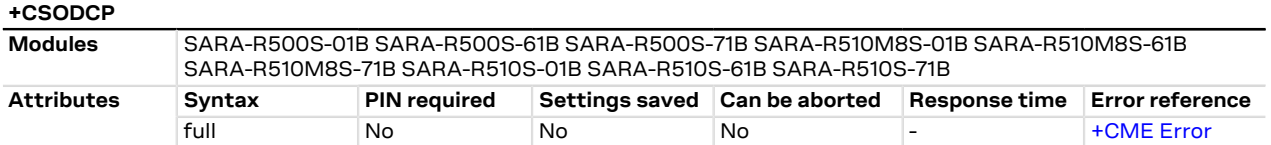

## **10.22.1 Description**

Transmits data via the control plane from a DTE to the network. Data is identified by the local context identification parameter <cid>. This command causes transmission of an ESM DATA TRANSPORT message (see the 3GPP TS 24.301 [\[104\]](#page-544-0) subclause 9.9.4.25).

It optionally indicates that the exchange of data will be completed with:

• Current uplink data transfer

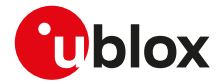

• The next received downlink data

#### SARA-R5

The command can send data only over a Non IP PDN connection ([<PDP\\_type>="NONIP"](#page-186-0)). In case data cannot be sent out over a Non IP PDN connection due to rate control mechanisms (for more details, see the [+CGCONTRDP](#page-218-0) <Serving\_PLMN\_rate\_control\_value> parameter and the [+CGAPNRC](#page-226-0) AT command) the "ERROR" final result code is returned and the command shall be repeated at the next opportunity respecting the maximum uplink traffic rate granted by the network.

### **10.22.2 Syntax**

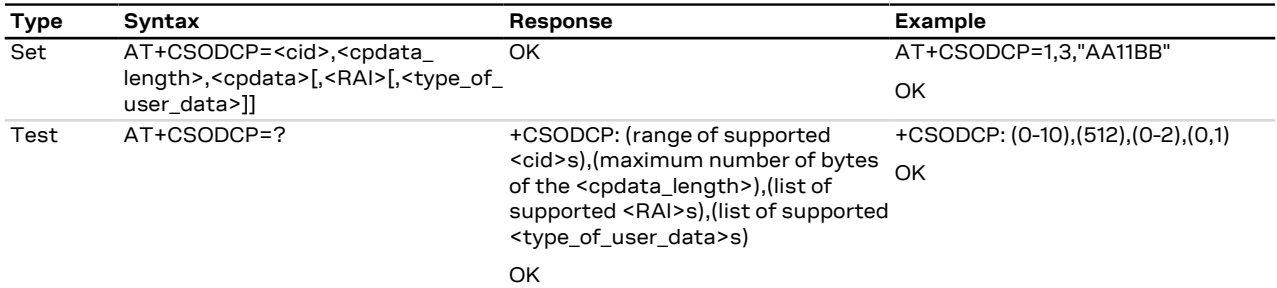

#### **10.22.3 Defined values**

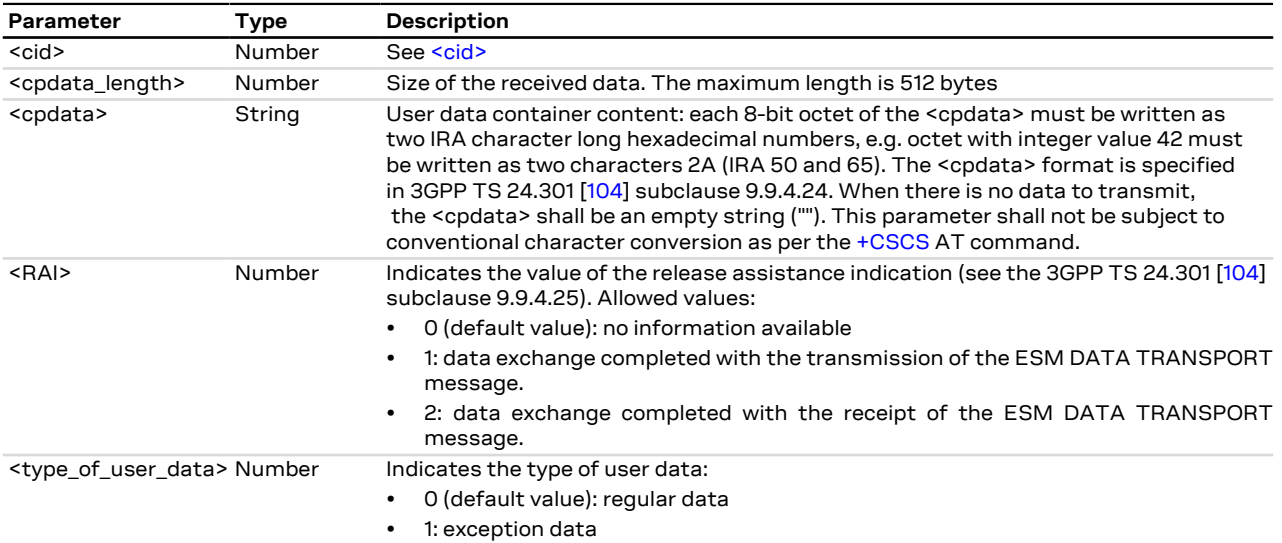

# **10.22.4 Notes**

#### **SARA-R5**

• Only one message will be buffered at a time.

# **10.23 Terminating data reporting via control plane +CRTDCP**

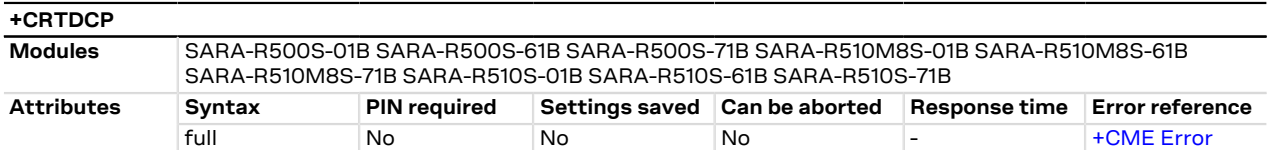

# **10.23.1 Description**

Configures the terminating data reporting from network to the DTE via the control plane. Data is identified by the local context identification parameter <cid>. When enabled, the URC is sent from the MT upon reception of data from network.

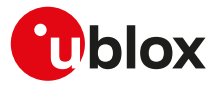

# **10.23.2 Syntax**

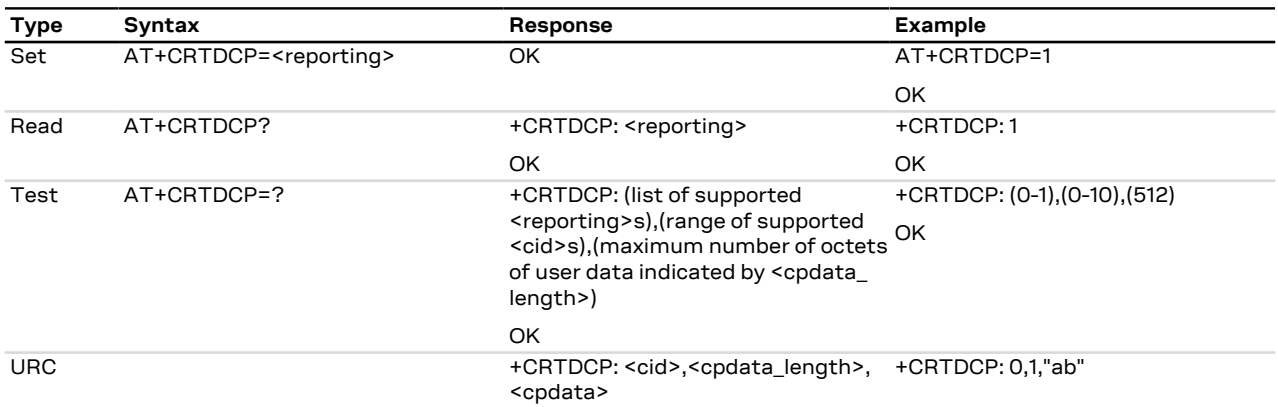

# **10.23.3 Defined values**

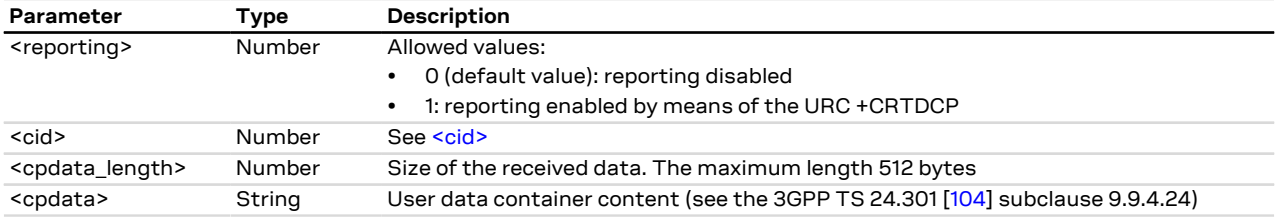

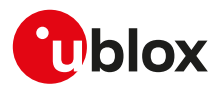

# **11 V24 control and V25ter**

# **11.1 Introduction**

These commands, unless specifically stated, do not implement set syntax using "=", read ("?"), or test ("=?"). If such commands are used, the "+CME ERROR: unknown" or "+CME ERROR: 100" error result code is provided (depending on the [+CMEE](#page-42-0) AT command setting).

# **11.2 Circuit 109 behavior &C**

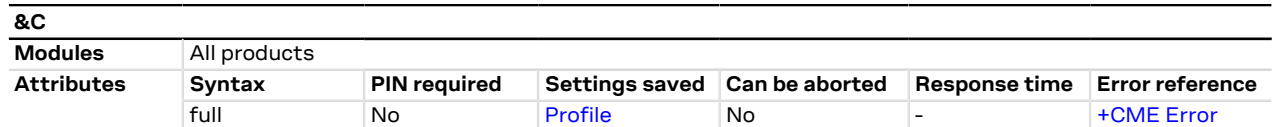

## **11.2.1 Description**

Controls how the state of RS232 circuit 109 - Data Carrier Detect (DCD) - relates to the detection of received line signal from the remote end.

#### SARA-R5 ි₹

On the AUX UART interface the command is not effective.

#### SARA-R5 7

Setting a 7-wire UART configuration or a 5-wire UART configuration (see the [+USIO](#page-252-0) AT command), the command is not effective.

#### **11.2.2 Syntax**

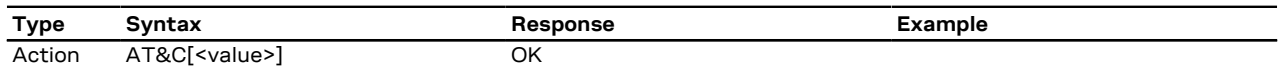

#### **11.2.3 Defined values**

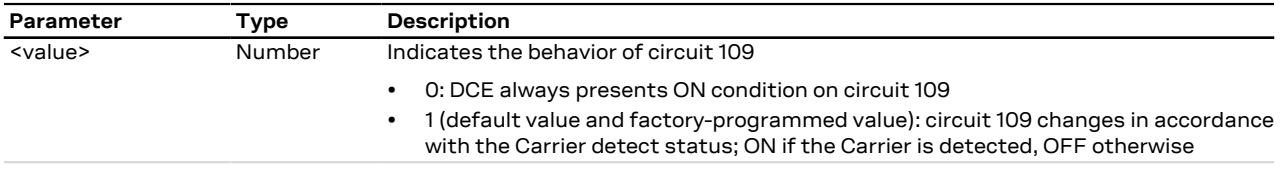

#### **11.2.4 Notes**

• See the corresponding module system integration manual for the DCD behavior during the initialization phase of the module.

# **11.3 Circuit 108/2 and escape sequence behavior &D**

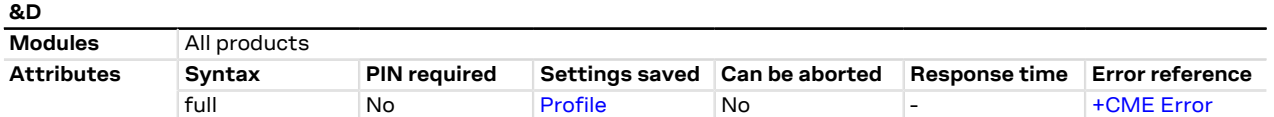

## **11.3.1 Description**

Controls how the state of RS232 circuit 108/2 - Data Terminal Ready (DTR) - relates to changes from ON-to-OFF transition during on-line data state.

It also controls how the escape sequence may change the on-line data state.

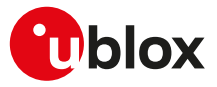

#### **11.3.2 Syntax**

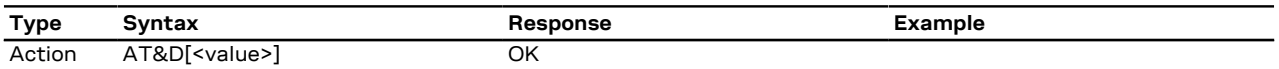

### **11.3.3 Defined values**

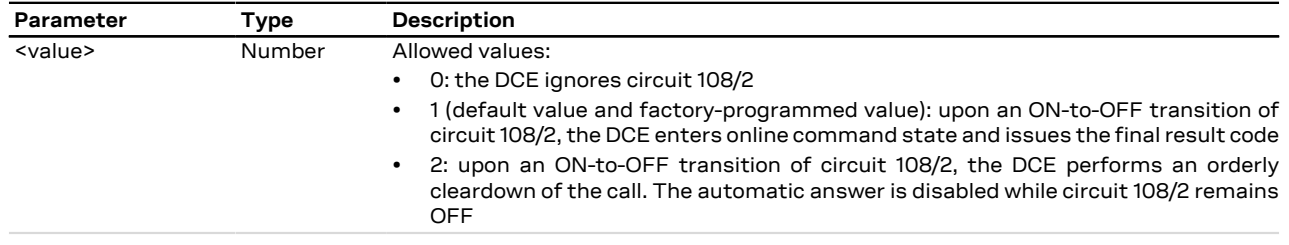

#### **11.3.4 ~+++ behavior**

- A special meaning of the &D value is provided for the ~+++ sequence during a PSD data transfer with PPP L2 protocol (this is outside the ITU-T V.25ter recommendation [\[187\]](#page-546-0) scope). The ~+++ causes context deactivation during a PSD data transfer session for the AT&D0 and AT&D2 value (the +++ return to on-line command mode is provided for each &D value during a CSD data call)
- A different implementation for the ~+++ is done with the &D1 value: the PSD data transfer is escaped and the system returns in the on-line command state. The [ATO](#page-163-0) command is used to resume the PSD data transfer session

#### SARA-R5

During the on-line command mode different AT commands can be sent but data calls in PSD on-line command mode cannot be granted.

- For more details, see the ITU-T recommendation V250 [[186\]](#page-546-1), ITU-T V.25ter recommendation [[187](#page-546-0)] and ITU-T V.32 recommendation [[188](#page-546-2)].
- See the corresponding module system integration manual for the DTR behavior during the initialization Œ phase of the module.

#### <span id="page-157-0"></span>**11.3.5 DTR, +++ behavior**

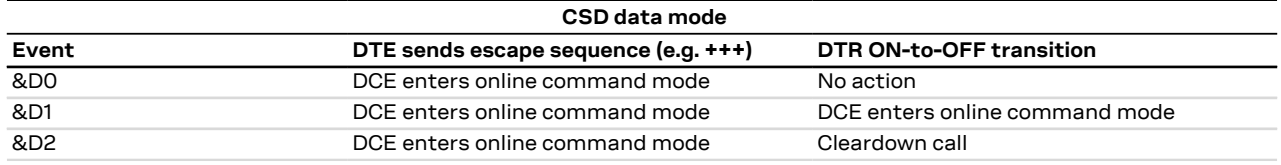

#### **Table 10: CSD data mode**

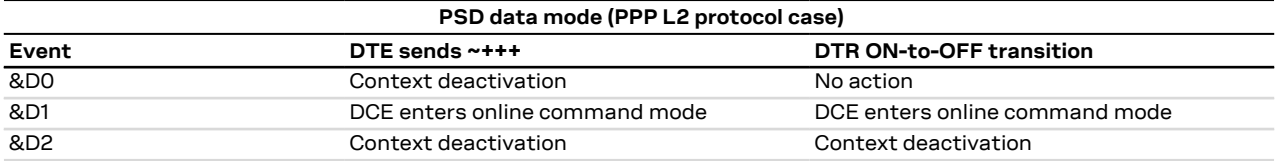

#### **Table 11: PSD data mode**

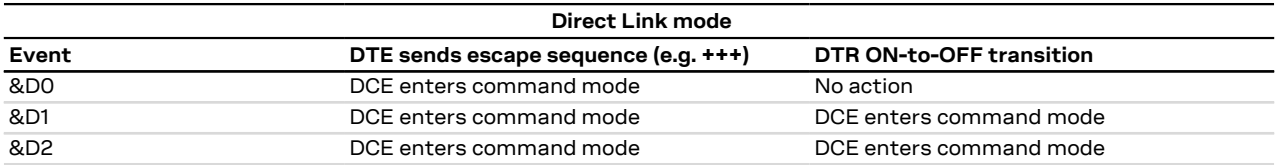

#### **Table 12: Direct Link mode**

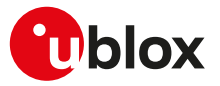

#### **11.3.6 Notes**

The escape sequence for the PSD data mode with a L2 protocol different from the PPP is not ~+++, and it could be not supported. For more information, see the [S2 notes](#page-164-0).

#### **SARA-R5**

- On the AUX UART interface, the DTR line is always considered to ON state (even if the AUX UART interface does not support the DTR line).
- Setting a 5-wire UART configuration (for mode details, see the [+USIO](#page-252-0) AT command), on the UART interface the DTR line is always considered to ON state (even if the UART interface does not support the DTR line).

# **11.4 DSR override &S**

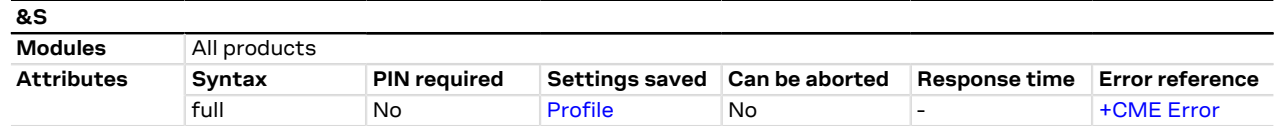

## **11.4.1 Description**

Selects how the module will control RS232 circuit 107 - Data Set Ready (DSR).

#### SARA-R5

On the AUX UART interface the command is not effective.

#### SARA-R5 ₻

Setting a 7-wire UART configuration or a 5-wire UART configuration (see the [+USIO](#page-252-0) AT command), the command is not effective.

#### **11.4.2 Syntax**

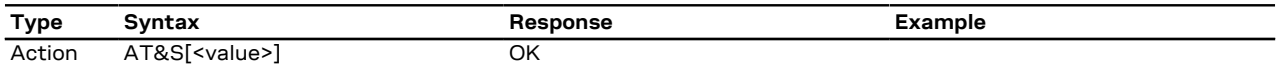

#### **11.4.3 Defined values**

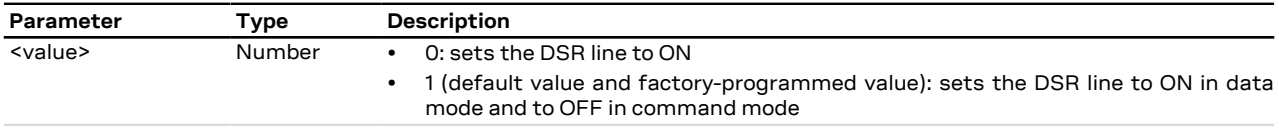

#### **11.4.4 Notes**

• See the corresponding module system integration manual for the DSR behavior during the initialization phase of the module.

# **11.5 Flow control &K**

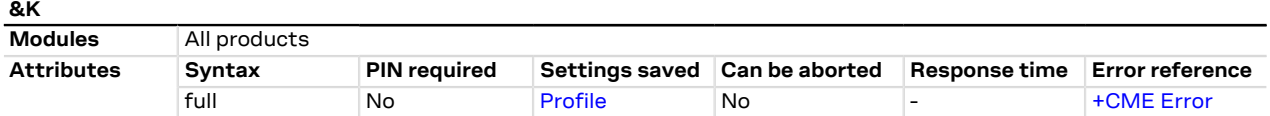

#### **11.5.1 Description**

Controls the flow control mechanism. The following settings are allowed:

- No flow control
- HW flow control also referred with RTS / CTS flow control
- SW flow control also referred with XON / XOFF flow control

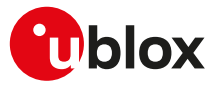

#### **11.5.2 Syntax**

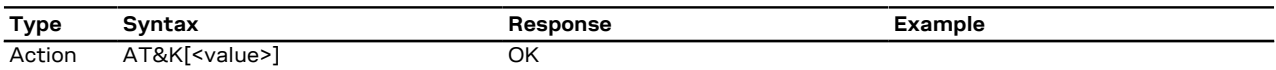

#### **11.5.3 Defined values**

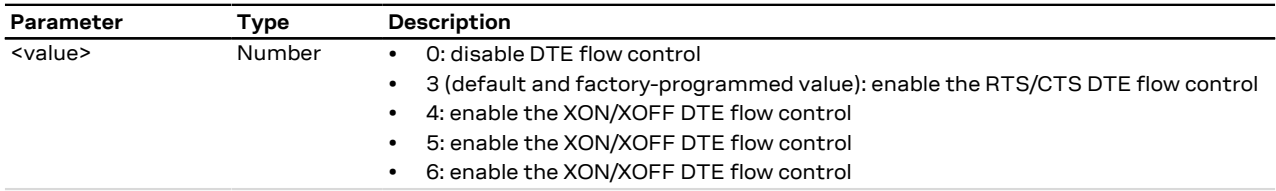

#### **11.5.4 Notes**

• The command handling is the same for <value> parameter 4, 5 or 6.

#### **SARA-R5**

- The SW flow control is not supported (<value>=4, 5 and 6 are not allowed).
- On the UART interface, in case of [+UPSV: 2,](#page-260-0) only &K0 (no flow control) is allowed.
- Set the <value> parameter of AT&K command to 0 (flow control disabled) when the RTS and CTS lines are not physically connected.

# <span id="page-159-0"></span>**11.6 DTE-DCE character framing +ICF**

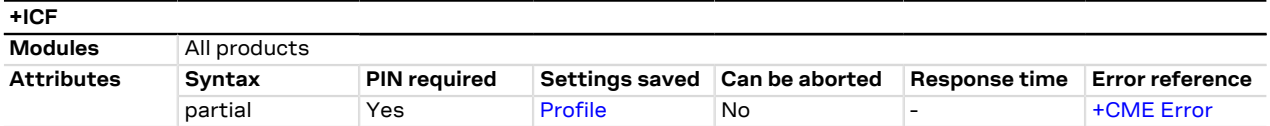

#### **11.6.1 Description**

Sets the local serial port start-stop (asynchronous) character framing which is used in information interchange between DCE and DTE. Value 0 corresponds to the auto-detect case (if autobauding is supported).

- The following restrictions must be reminded:
	- If a data frame format refers to a frame without parity (ex. Format 3), the command is accepted, but the parity value is ignored; it is returned by the AT+ICF read command (and displayed by [AT&V\)](#page-170-0) but it has no meaning
	- The command setting is ignored when the AT command interface runs on the USB or on the SPI interface

#### **11.6.2 Syntax**

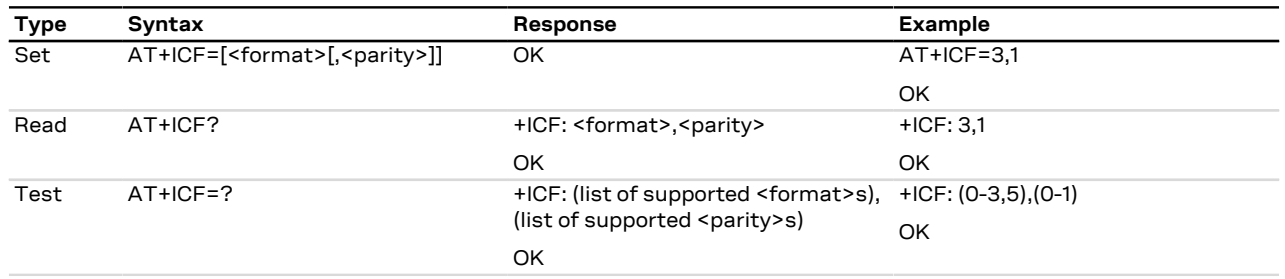

#### **11.6.3 Defined values**

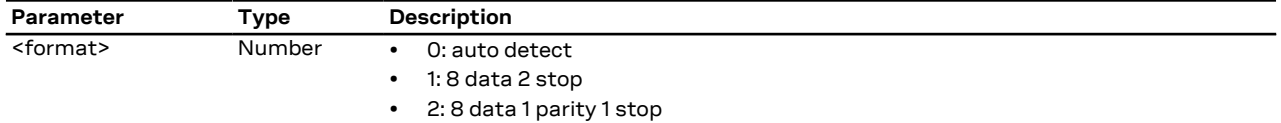

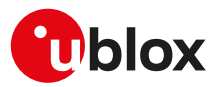

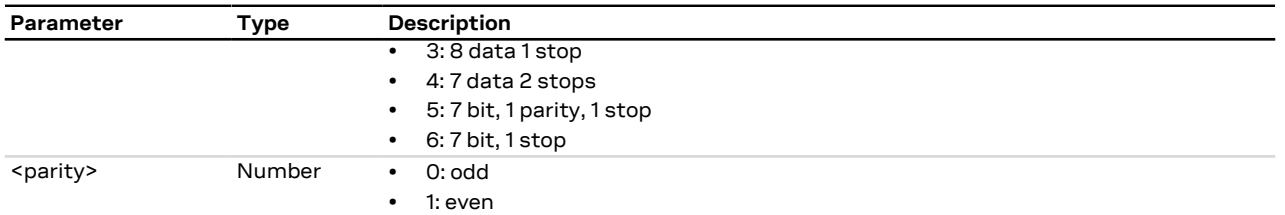

### **11.6.4 Notes**

**SARA-R5**

- The PIN insertion is not mandatory before the command execution.
- The <format> parameter cannot be set to 4.
- If the parameters are omitted they are set to <format> = 3 and <parity> = 1.
- The factory-programmed values are <format> =  $3$  and <parity> =  $1$ .

# **11.7 DTE-DCE local flow control +IFC**

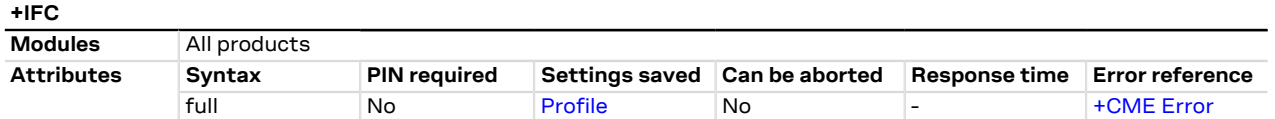

## **11.7.1 Description**

Controls the operation of the local flow control between DTE and DCE used when the data are sent or received.

When the software flow control (XON/XOFF) is used, the DC1 (XON, 0x11) and DC3 (XOFF, 0x13) characters are reserved and therefore filtered (e.g. in SMS text mode these two characters can not be input).

Since the DTE-DCE communication relies on the correct reception of DC1/DC3 characters, the UART power saving should be disabled on the module when SW flow control is used. If the UART power saving is active, the DC1/DC3 characters could be used to wake up the module's UART, and therefore lost. In case a DC3 character (XOFF) is correctly received by module's UART and some data is waiting to be transmitted, the module is forced to stay awake until a subsequent DC1 character (XON) is received.

The software flow control (XON/XOFF) setting is not allowed on the USB interfaces, on the SPI interface СŦ and on a multiplexer channel. See the [Multiple AT command interfaces](#page-521-0) for all the behavior differences in respect to the supported interfaces.

#### **11.7.2 Syntax**

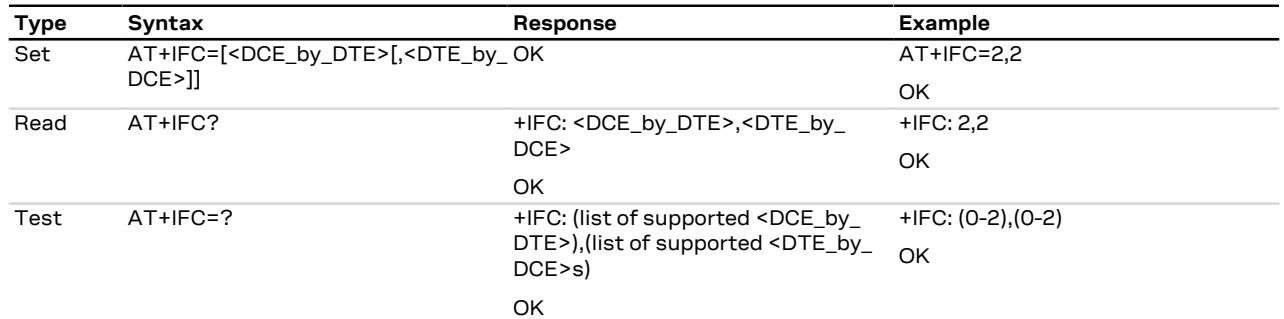

## **11.7.3 Defined values**

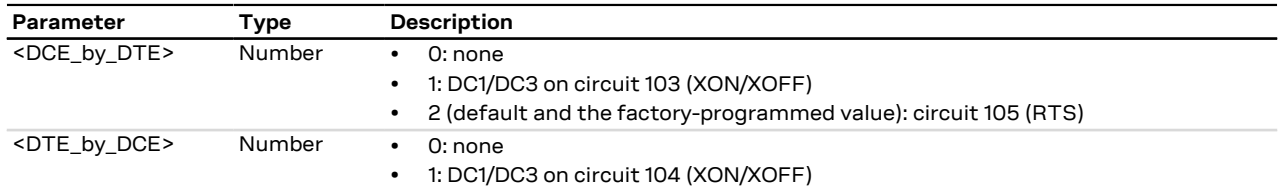

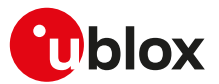

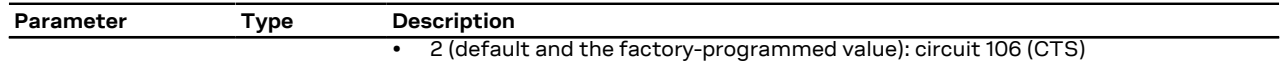

#### **11.7.4 Notes**

• <DCE\_by\_DTE> and <DTE\_by\_DCE> parameters must be provided with the same value in pairs (only (0, 0), (1,1) and (2,2) are allowed. The other combinations are not allowed and the "+CME ERROR: operation not allowed" error result code is returned).

#### **SARA-R5**

• The SW flow control is not supported (<DCE\_by\_DTE> and <DTE\_by\_DCE> cannot be set to 1).

# **11.8 Set flow control \Q**

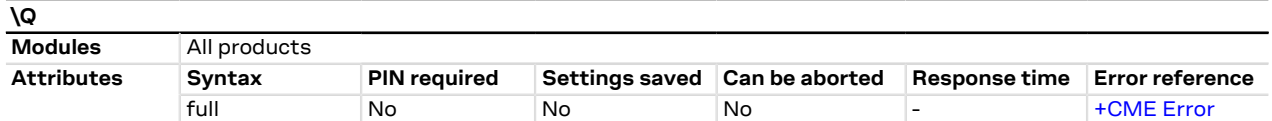

## **11.8.1 Description**

Controls the operation of the local flow control between DTE and DCE. It is used when the data are sent or received.

When the software flow control (XON/XOFF) is used, the DC1 (XON, 0x11) and DC3 (XOFF, 0x13) characters are reserved and therefore filtered (e.g. in SMS text mode these two characters can not be input).

Since the DTE-DCE communication relies on the correct reception of DC1/DC3 characters, the UART power saving should be disabled on the module when SW flow control is used. If the UART power saving is active, the DC1/DC3 characters could be used to wake up the module's UART, and therefore lost. In case a DC3 character (XOFF) is correctly received by module's UART and some data is waiting to be transmitted, the module is forced to stay awake until a subsequent DC1 character (XON) is received.

The software flow control (XON/XOFF) setting is not allowed on the USB interfaces, on the SPI interface and on a multiplexer channel. See the [Multiple AT command interfaces](#page-521-0) for all the behavior differences in respect to the supported interfaces.

## **11.8.2 Syntax**

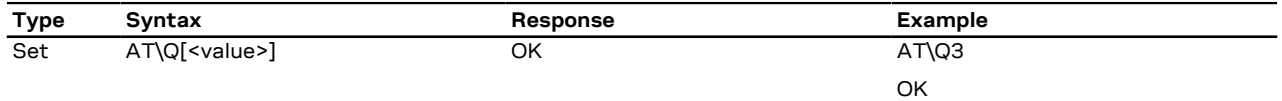

### **11.8.3 Defined values**

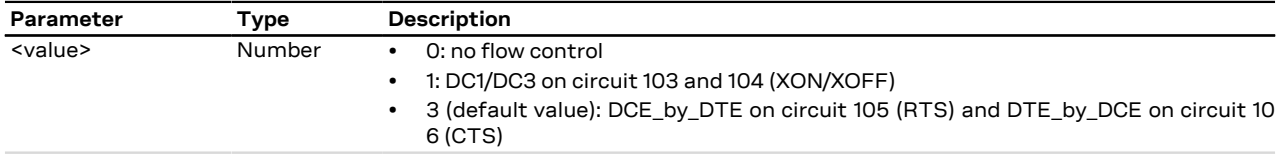

#### **11.8.4 Notes**

**SARA-R5**

• The SW flow control is not supported (<value> cannot be set to 1).

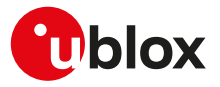

# **11.9 UART data rate configuration +IPR**

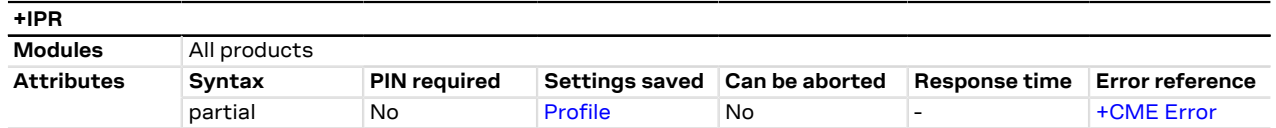

### **11.9.1 Description**

Specifies the data rate at which the DCE accepts commands on the UART interface. The full range of data rates depends on HW or other criteria.

#### ↷ SARA-R5

The command settings are ignored when the AT command interface runs either on the USB or on the SPI interface. The DCE sends the "OK" final result code but the command will have no effect.

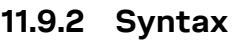

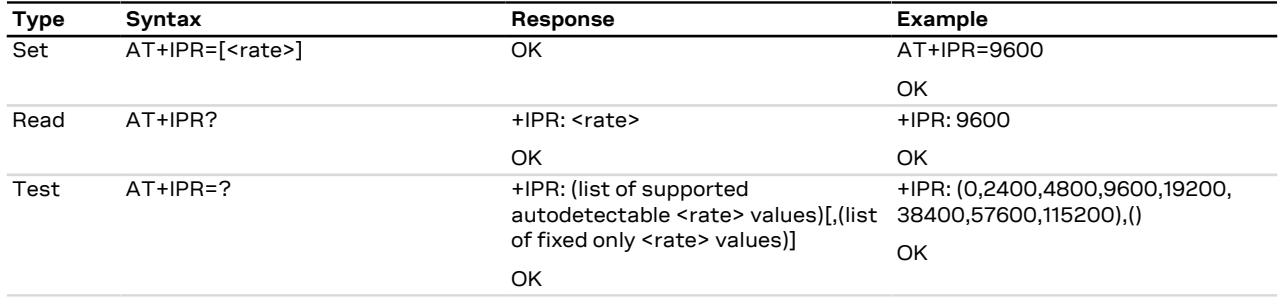

#### **11.9.3 Defined values**

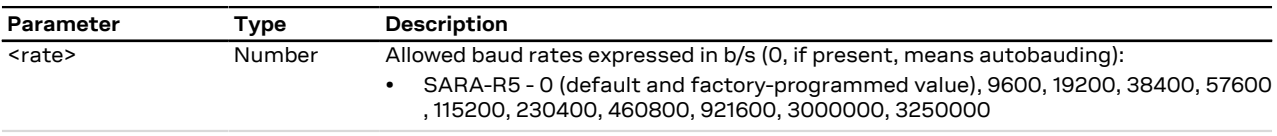

#### **11.9.4 Notes**

• On the UART AT interface, after the reception of the "OK" result code for the +IPR command, the DTE shall wait for at least 100 ms before issuing a new AT command; this is to guarantee a proper baud rate reconfiguration.

## **11.9.5 Autobauding description**

#### **SARA-R5**

Only "one shot" automatic baud rate detection is implemented and detected only at module start-up.

- If automatic baud rate detection is set in the active memory profile, the baud rate is detected once at the module power on
- Since autobauding is implemented as "one shot" autobauding, any setting of AT+IPR=0 should be avoided; the only exception is in case the autobauding setting has been replaced by a fixed rate setting in the stored profile. In this case the module has started without autobauding and the host needs to reactivate it
- If the module starts with the autobauding active, after the detection, the +IPR read command returns the detected baud rate, while the +IPR value in the active profile (displayed as result of [AT&V\)](#page-170-0) does not change (it continues to be 0, otherwise the +IPR setting should be changed every time an AT command setting is changed and the profile saved in the NVM via the [AT&W](#page-170-1) command). As a result, the only way to change the +IPR value in the profile is by issuing an +IPR set command (e.g. AT+IPR=115200 sets a fixed rate on the UART and determines a start-up at a fixed rate of 115200 b/s in case the active profile is saved via [AT&W\)](#page-170-1)
- After AT+IPR=0, the run-time configuration of the AT interface is updated [\(AT&V](#page-170-0) shows the new setting in the active profile), but the setting is effective only at the next start-up (if and only if the active configuration is saved in the stored AT profile)

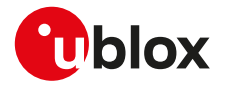

- As a consequence of the previous point, if AT+IPR=0 the +IPR read command continues to return the current set baud rate (and not the 0 value). This is an exception and it creates a discrepancy between the value in the profile and the value returned by the +IPR read command, but it allows autobauding re-activation and a coherent result of the +IPR read command
- Autobauding values which can be detected are: 9600, 19200, 38400, 57600, 115200, 230400, 460800 and 921600 b/s
- If the system starts in autobauding (i.e. the <rate> parameter of +IPR is 0) the first "at" or "AT" sequence provided to the module detects the baud rate. For example the first command sent from the DTE at any rate can be: [AT+CPIN="1234"](#page-120-0)
- Characters different than "AT" are ignored during the baud rate detection since the hardware detection sequence is triggered on the "at" or "AT" sequence. "At" or "aT" sequences are invalid: both detection characters must be small or capital
- The echo is produced or not according to [ATE](#page-168-0) configuration. The echo is only produced for a valid detection string and only after the detection completion, that is there will be a one character delay between the received characters and the echo generation (the echo will start only after "at" or "AT" reception)
- If the UART power saving is enabled, the command for the baud rate detection should be sent to the DTE before the module enters idle mode for the first time
- Autobauding result can be unpredictable with spurious characters if power saving is entered and the flow control is disabled. If the hardware flow control is present, the DTE can be synchronized with the power saving cycle through the module CTS line i.e. the delivery of the "AT" sequence during the module wake up can be granted by the DTE and power saving can be exited correctly. Disable the power saving if no hardware flow control is set at start up
- If automatic baud rate detection is active, greeting messages or URCs before baud rate detection are not sent but buffered. They are sent as first data at the detected baud rate as soon as detection is completed (before any echo of the command or response). The greeting message is sent at the specified baud rate only when the baud rate setting in the profile is other than autobauding
- <rate>=0 does not affect the [AT+ICF](#page-159-0) command (character framing configuration), since the automatic frame recognition is not supported.

# <span id="page-163-0"></span>**11.10 Return to on-line data state O**

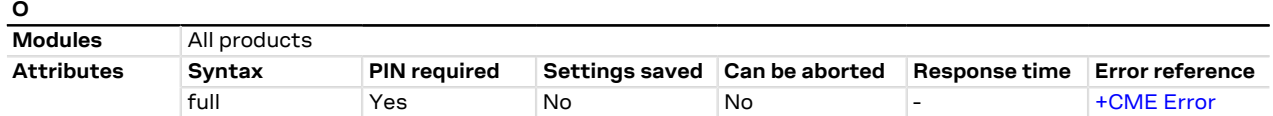

## **11.10.1 Description**

Causes the DCE to return to online data state and issue a CONNECT intermediate result code on DTE.

ATO command is used to resume both circuit-switched and packet-switched data call. The resume is only possible if the PPP L2 protocol is used.

SARA-R5 ′7

It is the complementary command to the escape sequence, or to the other actions (DTR ON to OFF transition, see table in [Circuit 108/2, +++ behavior for the different &D: summarizing tables\)](#page-157-0) that cause the DCE to switch from online data state to online command state.

#### **11.10.2 Syntax**

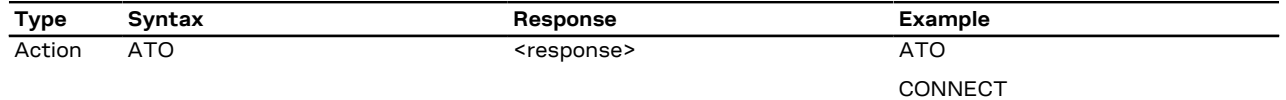

#### **11.10.3 Defined values**

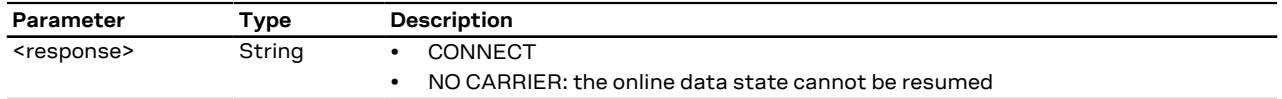

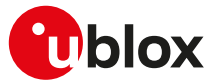

#### **11.10.4 Notes**

- The command provides an error result code ("+CME ERROR: operation not allowed" if [+CMEE](#page-42-0) is set to 2) in the following cases:
	- o The DCE is not in online command state
	- o It is issued on a DCE different from the one in online command state
- In case of PSD call, any data from the network (downlink data) received by the DCE during the on-line command state is discarded. This means that after the O command and on-line data state resume, any possible data loss has to be recovered by upper layer protocols (e.g. TCP).

# **11.11 Escape character S2**

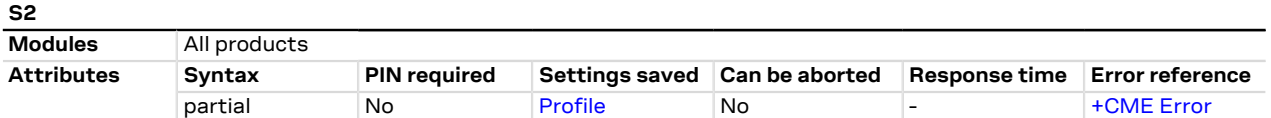

#### **11.11.1 Description**

Controls the decimal value of the ASCII character used as the escape character. A value greater than 127 disables the escape process, i.e. no escape character will be recognized. The escape sequence contains three escape characters e.g. "+++".

#### **11.11.2 Syntax**

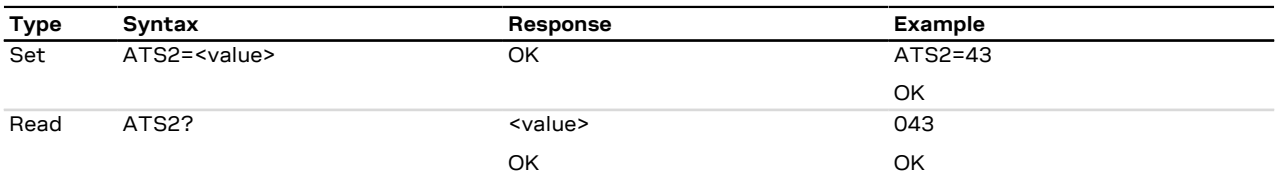

#### **11.11.3 Defined values**

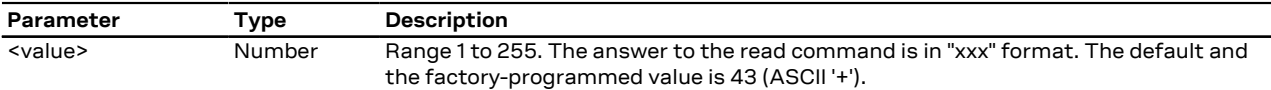

### <span id="page-164-0"></span>**11.11.4 Notes**

#### **SARA-R5**

• The following table shows how the ATS2 command works for different data call scenarios.

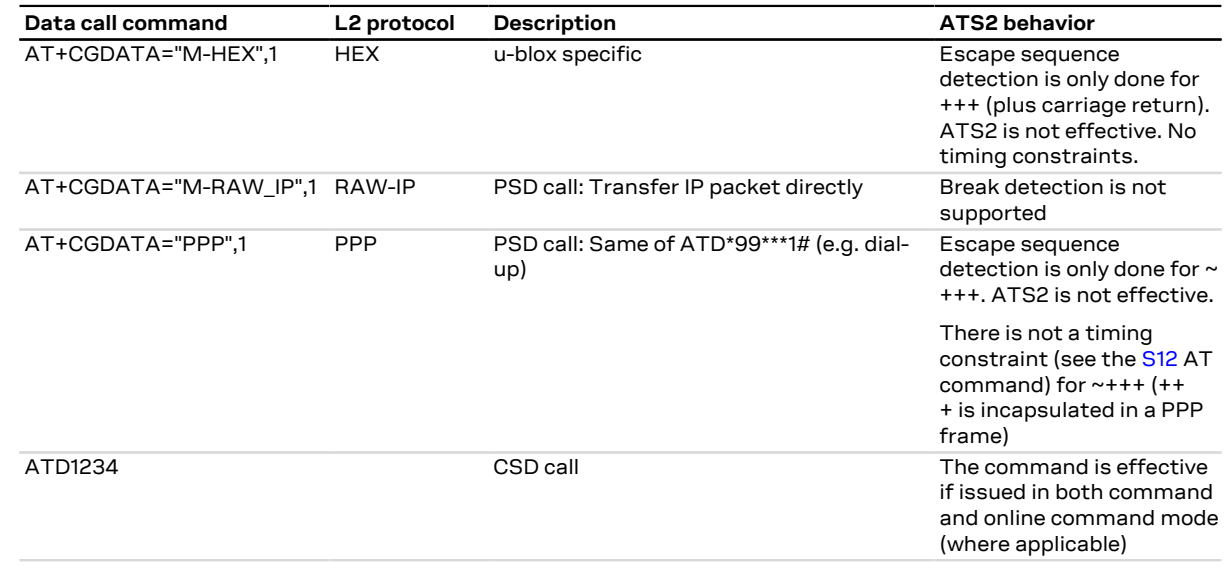

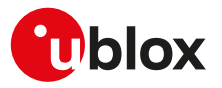

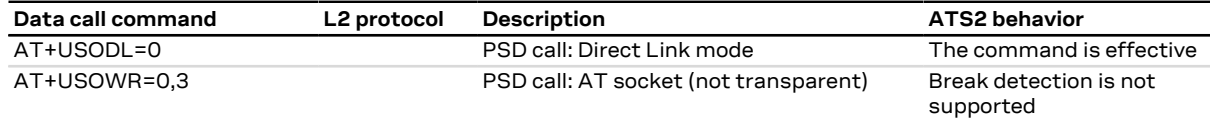

**Table 13: ATS2 handling for different data call scenarios**

#### **SARA-R5**

• The <value> parameter is not mandatory.

# <span id="page-165-0"></span>**11.12 Command line termination character S3**

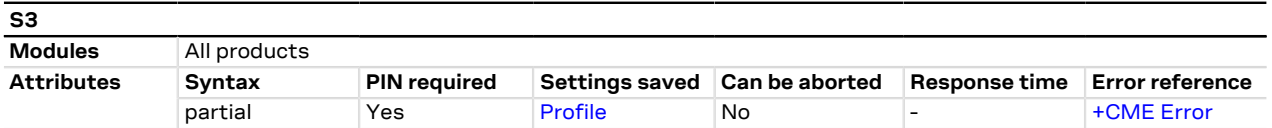

#### **11.12.1 Description**

Sets a value representing the decimal IRA5 value of the character recognized by the DCE from the DTE, to terminate the incoming command line. It is also generated by the DCE as part of the header, trailer and terminator for result codes and information text, along with the S4 setting.

#### **11.12.2 Syntax**

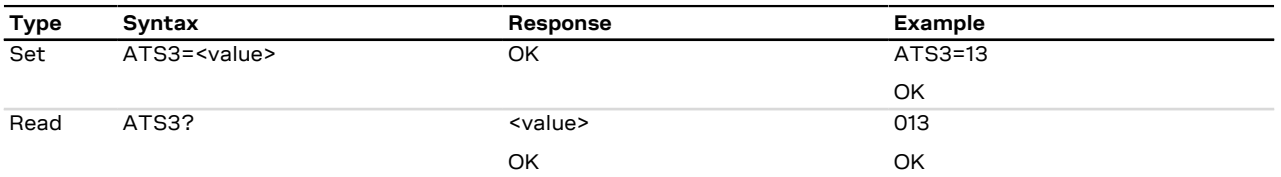

## **11.12.3 Defined values**

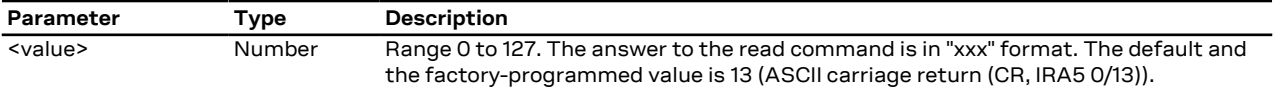

## **11.12.4 Notes**

**SARA-R5**

- The PIN insertion is not mandatory before the command execution.
- The <value> parameter is not mandatory.

# <span id="page-165-1"></span>**11.13 Response formatting character S4**

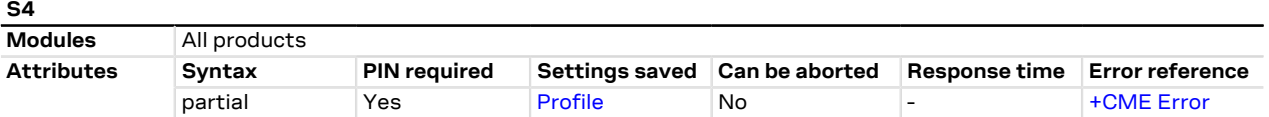

#### **11.13.1 Description**

Sets a value representing the decimal IRA5 value of the character generated by the DCE as part of the header, trailer and terminator for result codes and information text, along with the S3 setting.

#### **11.13.2 Syntax**

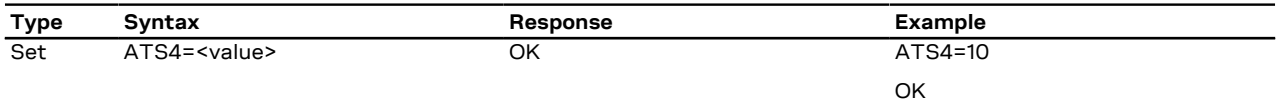

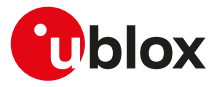

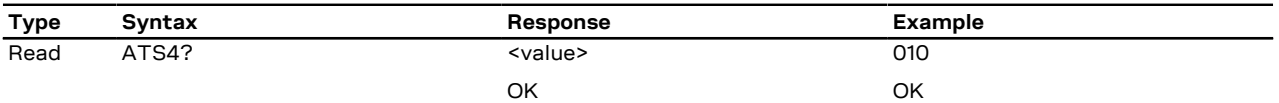

#### **11.13.3 Defined values**

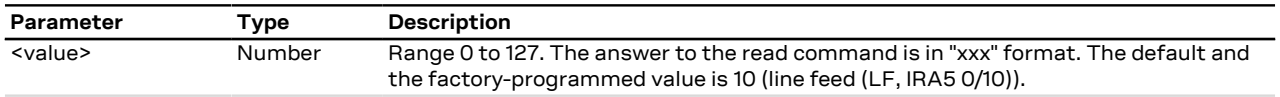

### **11.13.4 Notes**

#### **SARA-R5**

- The PIN insertion is not mandatory before the command execution.
- The <value> parameter is not mandatory.

# **11.14 Command line editing character S5**

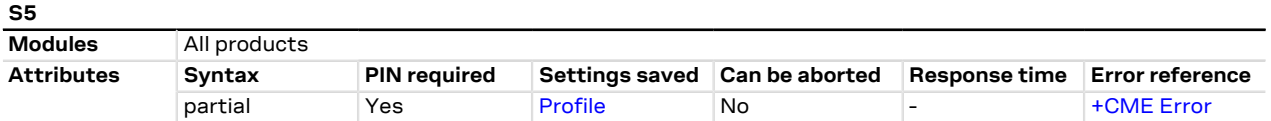

#### **11.14.1 Description**

Sets a value representing the decimal IRA5 character recognized by the DCE as a request to delete from the command line the immediately preceding character.

#### **11.14.2 Syntax**

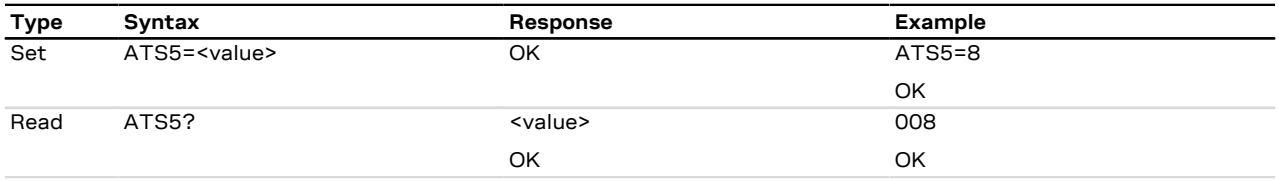

#### **11.14.3 Defined values**

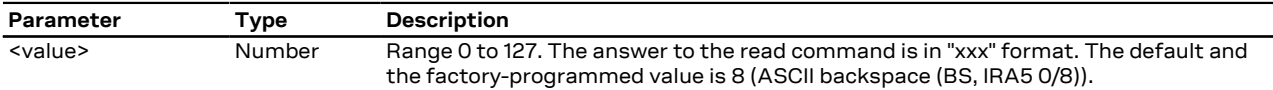

### **11.14.4 Notes**

#### **SARA-R5**

- The PIN insertion is not mandatory before the command execution.
- The <value> parameter is not mandatory.

# **11.15 Connection completion timeout S7**

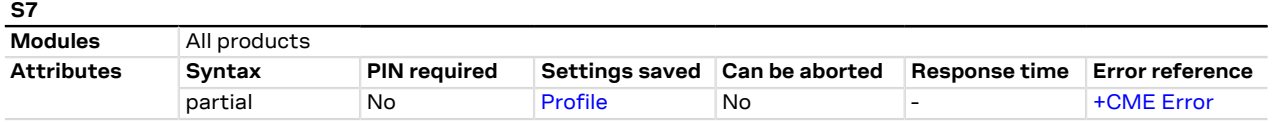

#### **11.15.1 Description**

Specifies the time in seconds, that the DCE shall allow between either answering a call or completion of dialling and establishment of a connection with a remote site.

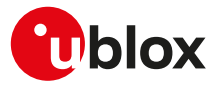

#### **11.15.2 Syntax**

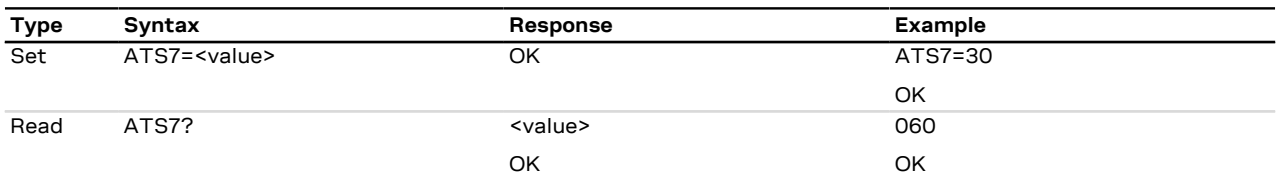

#### **11.15.3 Defined values**

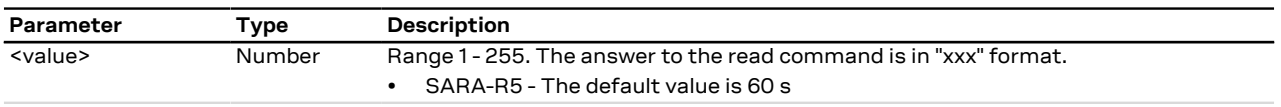

#### **11.15.4 Notes**

**SARA-R5**

- The set command has no effect and shall be issued always with the <value> parameter.
- The command setting is not stored in the personal profile.
- The read command returns always 60.

# <span id="page-167-0"></span>**11.16 Escape prompt delay (EPD) S12**

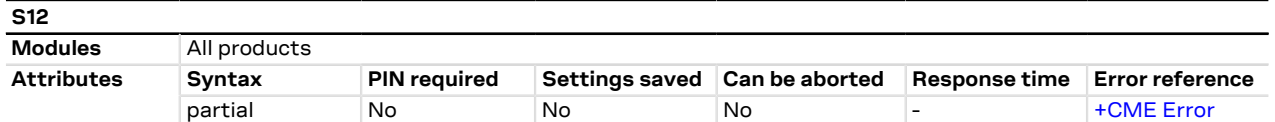

### **11.16.1 Description**

Defines the maximum period, in fiftieths of a second, allowed between the reception of the last character of the sequence of three escape characters from the DTE and the sending of the OK result code to the DTE. If any characters are detected during this time, the OK will not be sent.

Furthermore, the timeout is:

- The minimum period, before the first character reception of the three escape character sequence, during which no other character must be detected to accept it as a valid first character
- The maximum period allowed between receipt of first, or second, character of the three escape character sequence and receipt of the next
- The minimum period, after the last character reception of the three escape character sequence, during which no other character must be detected to accept the escape sequence as a valid one

#### **11.16.2 Syntax**

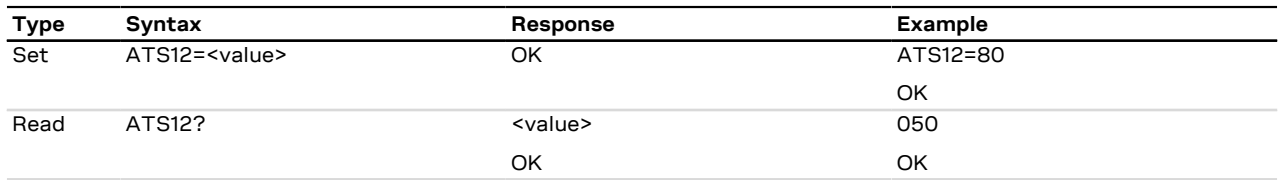

#### **11.16.3 Defined values**

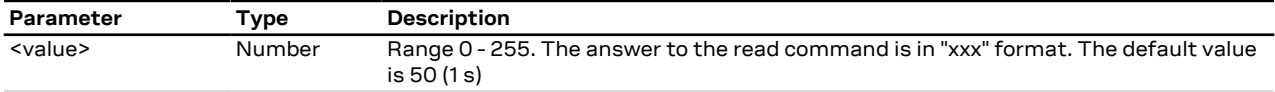

### **11.16.4 Notes**

#### **SARA-R5**

• The <value> parameter is not mandatory.

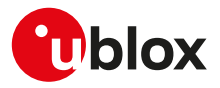

# <span id="page-168-0"></span>**11.17 Command echo E**

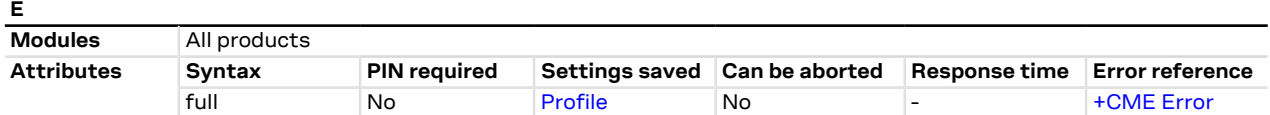

### **11.17.1 Description**

Controls whether or not the MT echoes characters received from the DTE during command state.

#### **11.17.2 Syntax**

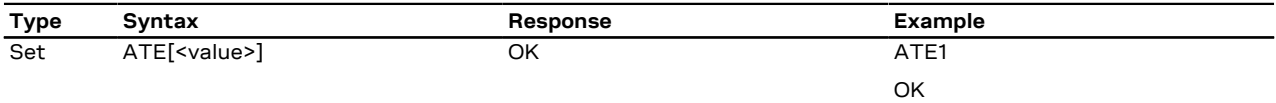

#### **11.17.3 Defined values**

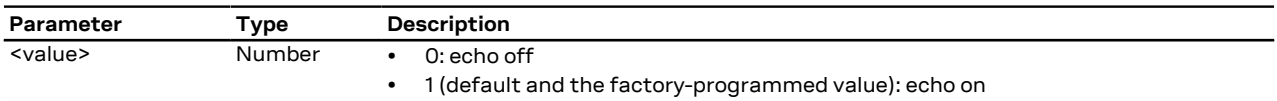

# <span id="page-168-1"></span>**11.18 Result code suppression Q**

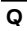

 $\overline{V}$ 

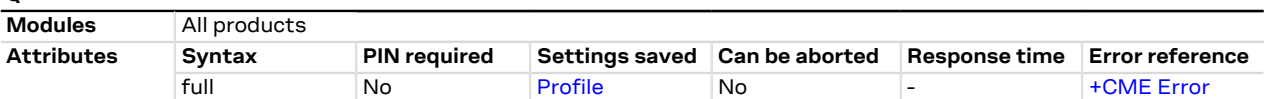

#### **11.18.1 Description**

Determines if DCE transmits result codes to the DTE or not. When result codes are being suppressed, no portion of any intermediate, final or URC is transmitted. Information text transmitted in response to commands is not affected by this setting.

#### **11.18.2 Syntax**

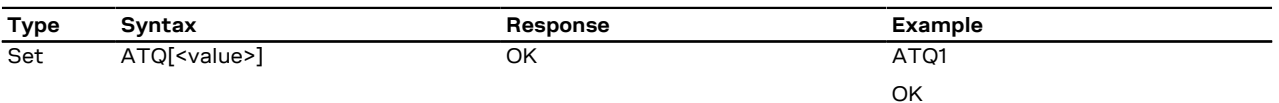

#### **11.18.3 Defined values**

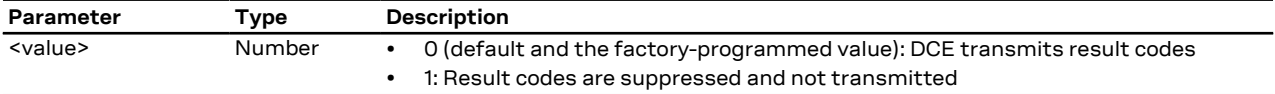

# <span id="page-168-2"></span>**11.19 DCE response format V**

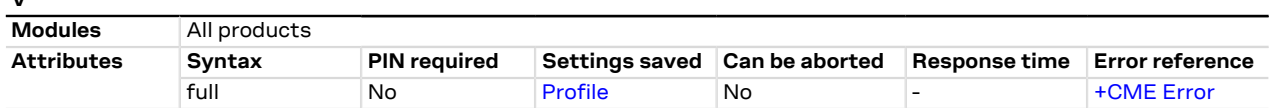

### **11.19.1 Description**

Control the contents of the header and trailer transmitted with result codes and information text responses. It also determines whether the result code is transmitted in a numeric form or an alphabetic (or verbose) form.

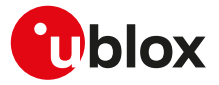

The information text response is not affected by this setting. See [Information text responses and result codes](#page-15-0) for description of the result code formats.

#### **11.19.2 Syntax**

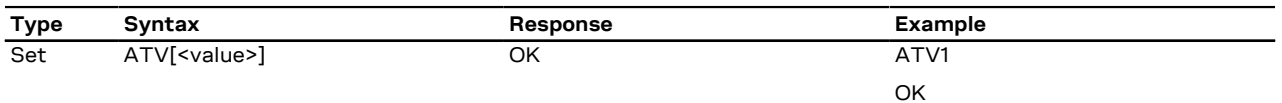

### **11.19.3 Defined values**

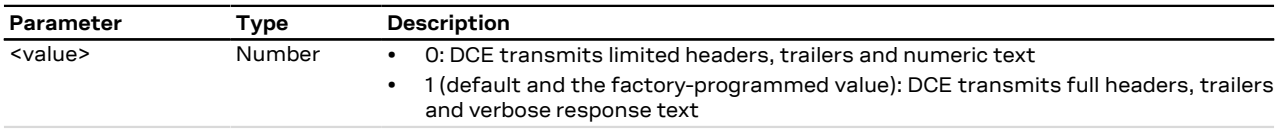

# **11.20 Reset to default configuration Z**

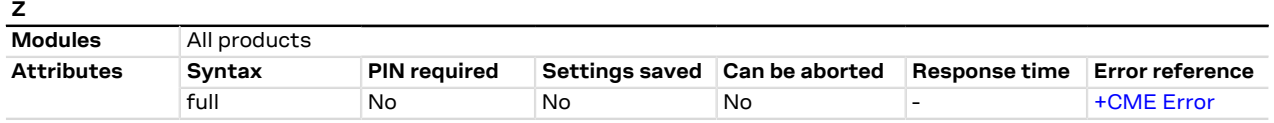

## **11.20.1 Description**

Resets the DCE configuration into a known state; the reset includes the loading of the settings stored in the profile identified by the <value> parameter, into the current profile, and the application of the settings.

When the command is issued, any CSD call in progress is released. In case of success, the result code is issued using the format configuration [\(Q](#page-168-1), [V](#page-168-2), [S3](#page-165-0), [S4](#page-165-1) commands) loaded from the requested profile. The other DCE settings are applied after the result code has been sent.

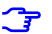

SARA-R5

For more details on the settings stored in the profiles, see the [Appendix](#page-515-0) [B.1.](#page-515-0)

#### **11.20.2 Syntax**

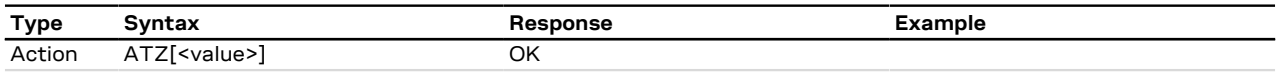

### **11.20.3 Defined values**

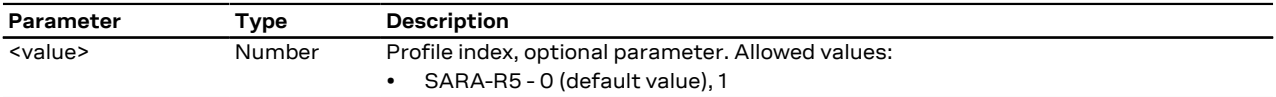

# **11.21 Set to factory defined configuration &F**

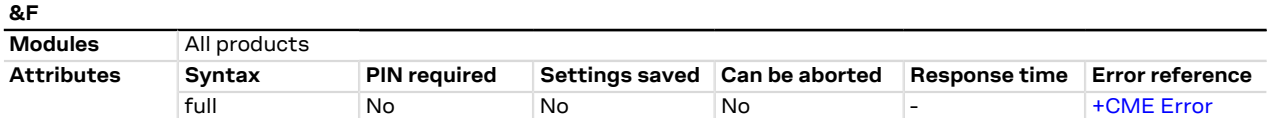

## **11.21.1 Description**

Resets the current profile to factory-programmed setting. Other NVM settings, not included in the profiles, are not affected.

In case of success, the response is issued using the configuration of the result codes format  $(Q, V, S3, S4)$  $(Q, V, S3, S4)$  $(Q, V, S3, S4)$  $(Q, V, S3, S4)$  $(Q, V, S3, S4)$  $(Q, V, S3, S4)$  $(Q, V, S3, S4)$  $(Q, V, S3, S4)$ AT commands) loaded from the factory-programmed profile. The other DCE settings are applied after the response has been sent.

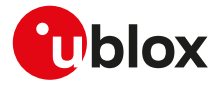

SARA-R5

Þ

For more details on the settings stored in the profiles, see the [Parameters stored in profiles](#page-515-0).

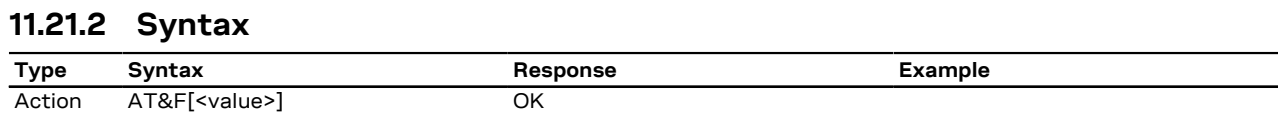

#### **11.21.3 Defined values**

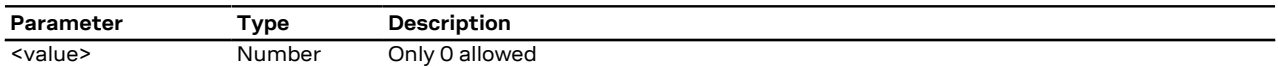

# <span id="page-170-1"></span>**11.22 Store current configuration &W**

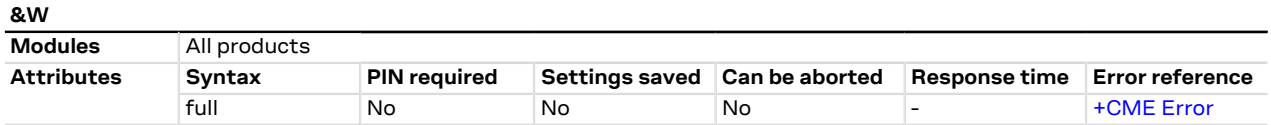

### **11.22.1 Description**

Stores into one of the two RAM profile mirrors the current AT configuration of the DCE interface in which the command is issued. The profile is selected according to the AT command parameter value. For more details on the AT command configuration saved in the profiles, refer to [Appendix B.1.](#page-515-0)

The profile is updated with the RAM mirror only when the module is switched off using the [+CPWROFF](#page-31-0) AT command.

#### **11.22.2 Syntax**

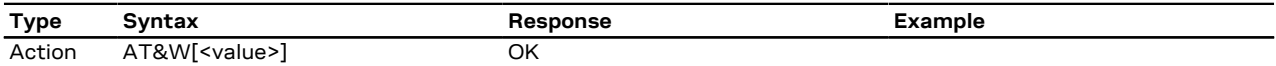

#### **11.22.3 Defined values**

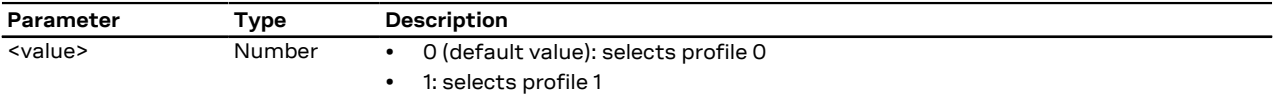

# <span id="page-170-0"></span>**11.23 Display current configuration &V**

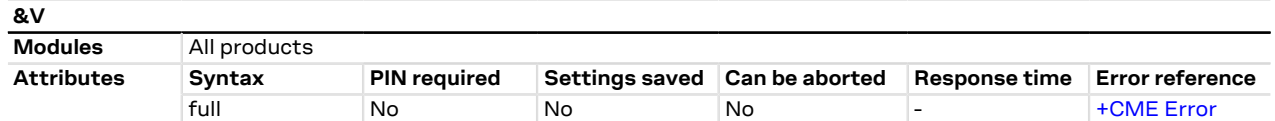

#### **11.23.1 Description**

Reports a summary of the current configuration and of the stored user profiles.

SARA-R5 ↷

> Since not all configuration items are listed with this command, see the example below for the list of the displayed configuration items. [Appendix](#page-515-0)

[B.1](#page-515-0) provides the complete list of the configuration items stored in the profiles.

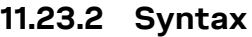

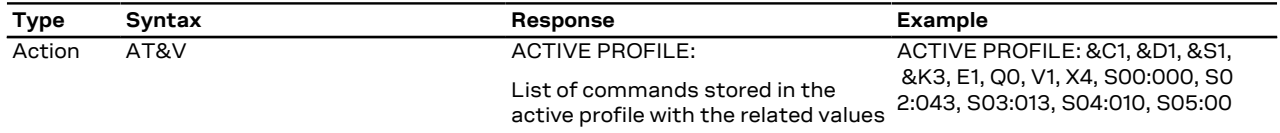

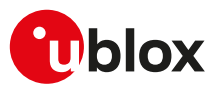

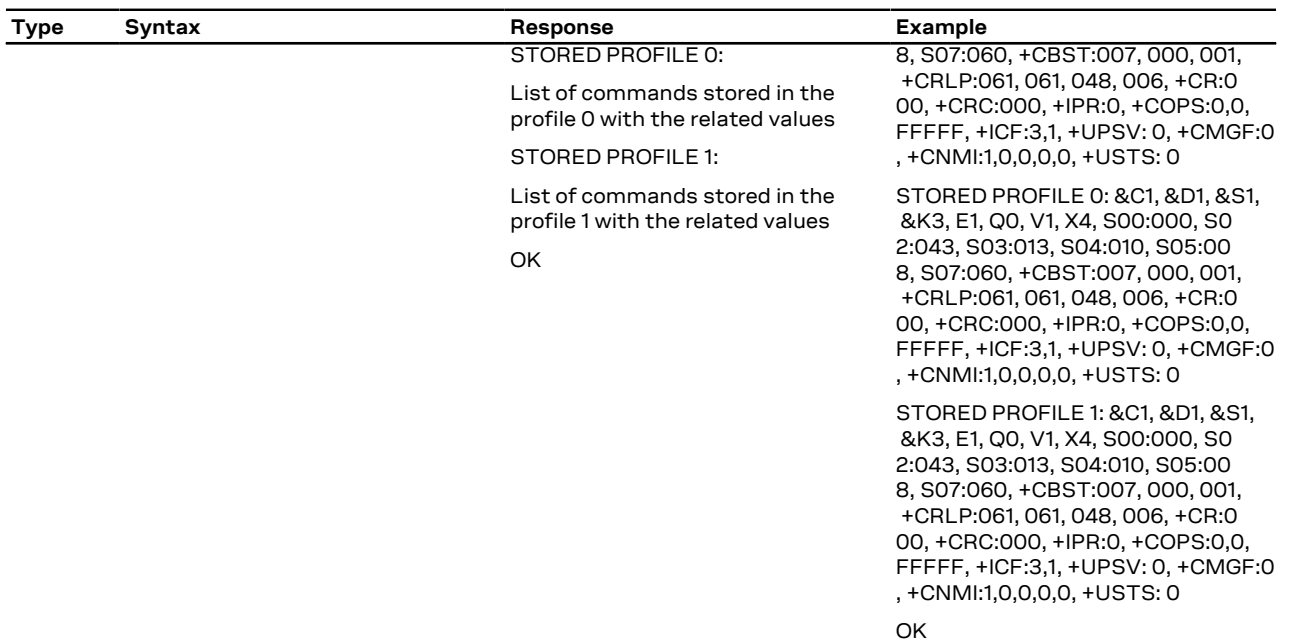

# **11.24 Designate a default reset profile &Y**

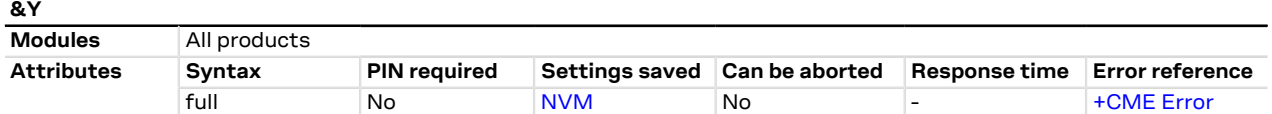

## **11.24.1 Description**

Selects which profile will be loaded at the next power on. The AT commands configuration from the loaded profile will be separately applied to each attached interface. At run time each interface will own the configuration as described in [Appendix B.1.](#page-515-0) An error is returned if <value> is greater then 2, or NVM is not installed or is not operational.

For more details on the commands stored in the profiles, refer to [Appendix B.1.](#page-515-0)

### **11.24.2 Syntax**

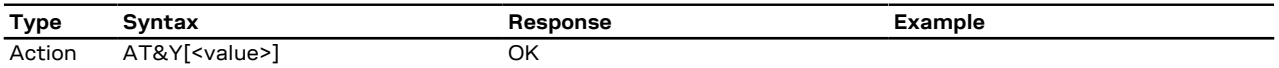

#### **11.24.3 Defined values**

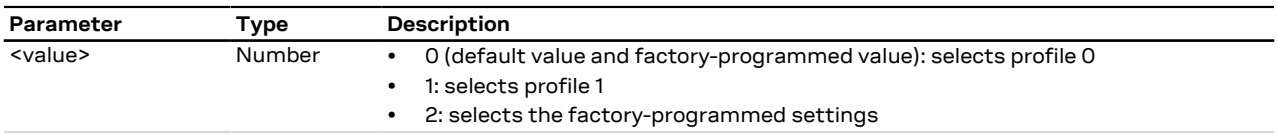

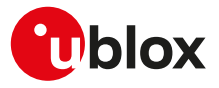

# **12 SIM management**

# **12.1 Generic SIM access +CSIM**

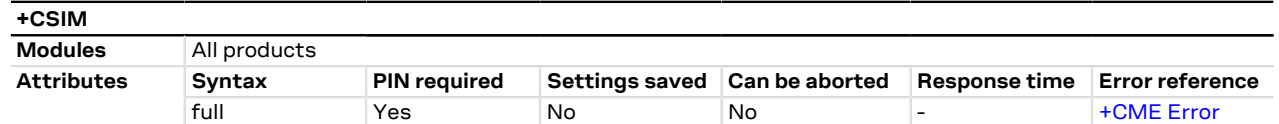

## **12.1.1 Description**

Allows direct control of the SIM by a distant application on the TE. This command transparently transmits the <command> to the SIM via the MT. The <response> is returned in the same manner to the TE.

The command needs the SIM module to work correctly. ↷

It is recommended to wait some seconds after boot (or reset) before using the command. ን

#### SARA-R5 Œ

The PIN insertion is not mandatory before the command execution.

#### **12.1.2 Syntax**

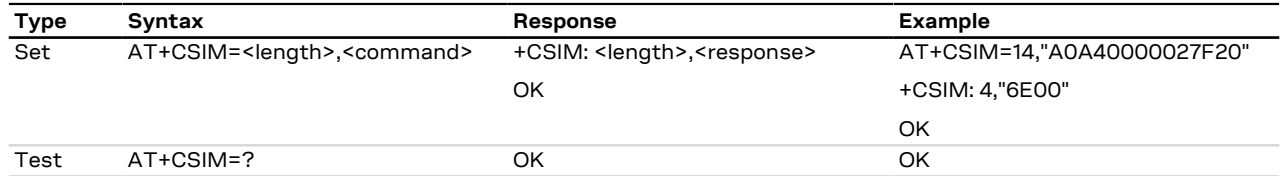

#### **12.1.3 Defined values**

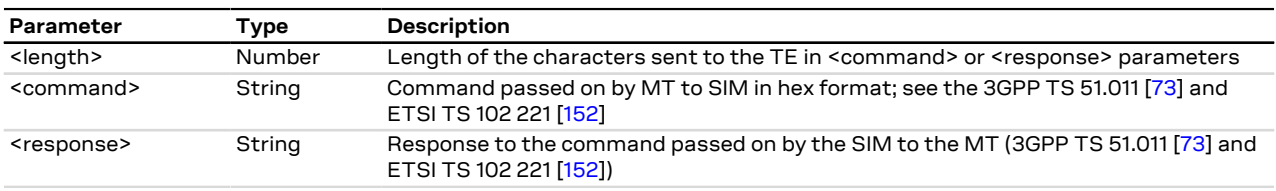

# **12.2 Restricted SIM access +CRSM**

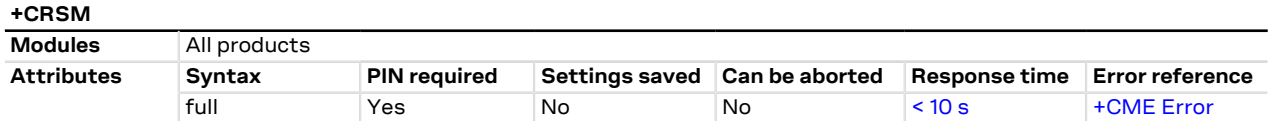

## **12.2.1 Description**

Allows easy access to the SIM database. The set command transmits the SIM command and its required parameters to the MT. The MT handles internally all SIM-MT interface locking and file selection routines. As response to the command, the MT sends the actual SIM information parameters and response data. An error result code may be returned when the command cannot be passed to the SIM, but the failure in the execution of the command in the SIM is reported in <sw1> and <sw2> parameters.

The expected response time shall be increased when using a remote SIM card via SAP and in case of simultaneous access to the SIM by another AT interface or by internal clients (e.g. BIP, IMS).

The command needs the SIM module to work correctly. ′÷

#### SARA-R5

**F** 

The PIN insertion is not mandatory before the command execution.

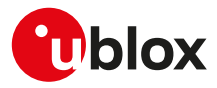

### **12.2.2 Syntax**

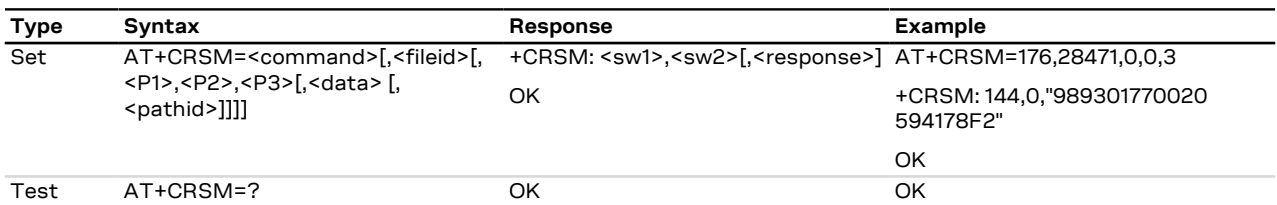

## **12.2.3 Defined values**

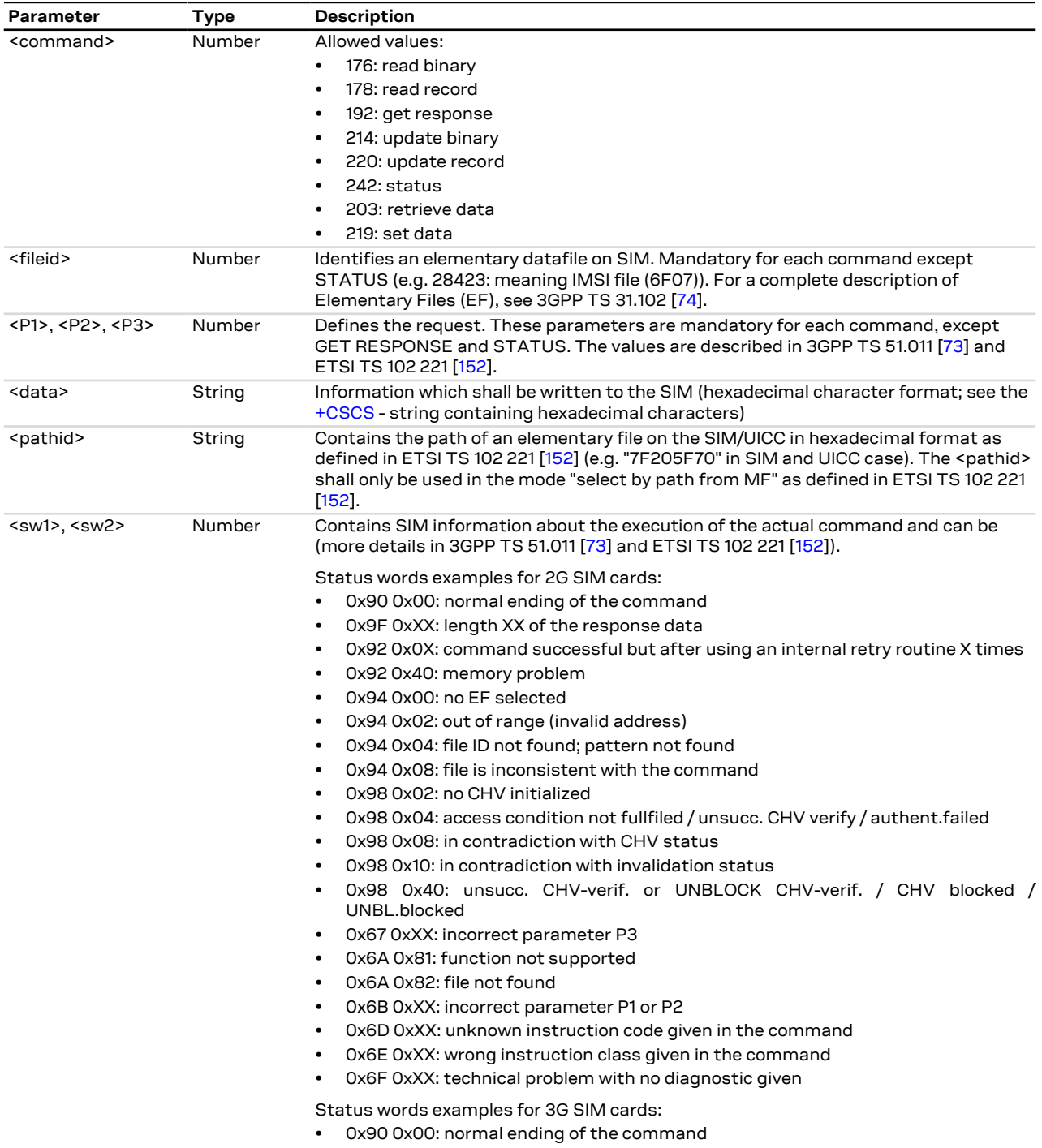

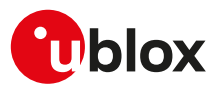

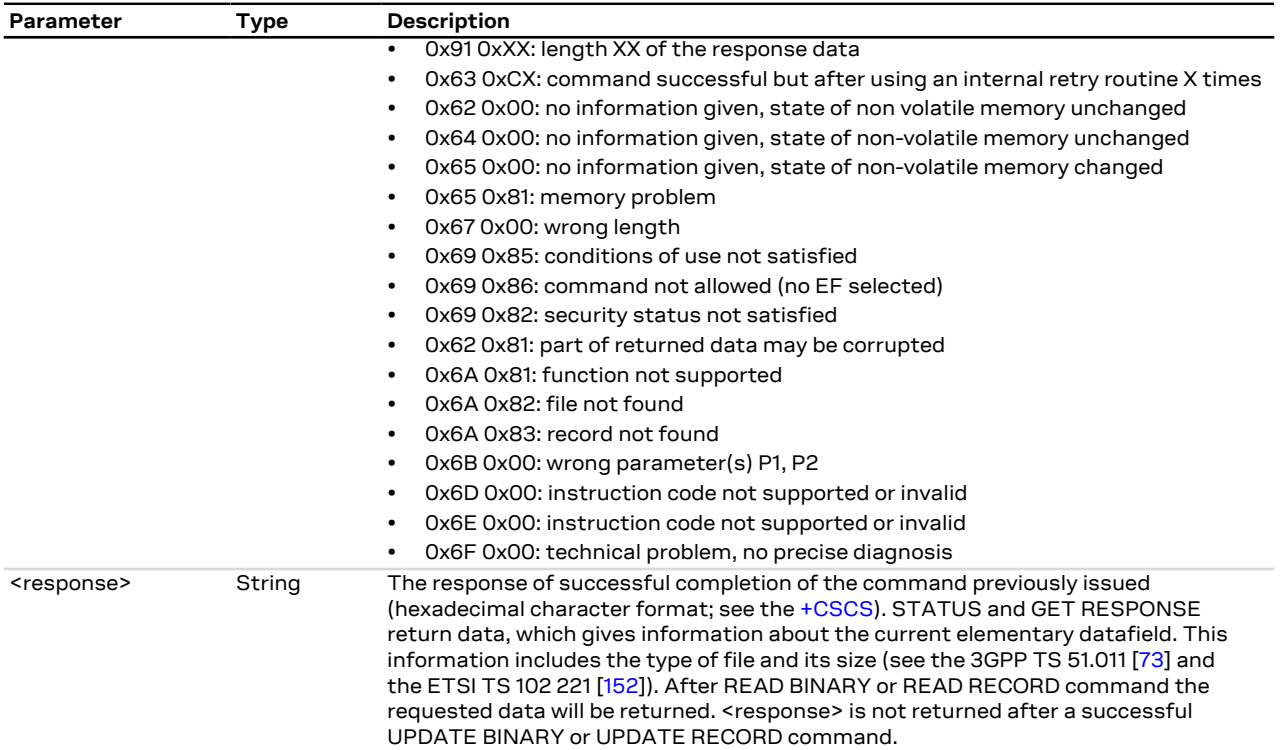

## **12.2.4 Notes**

#### **SARA-R5**

• <command>=203 and 219 are not supported.

# **12.3 Read the SIM language +CLAN**

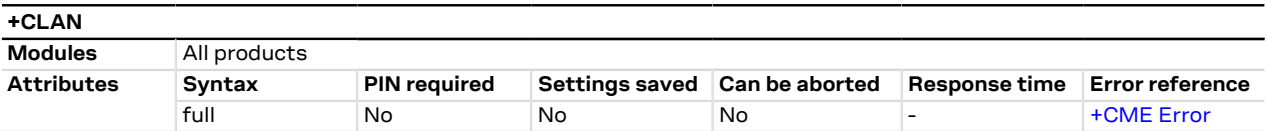

## **12.3.1 Description**

Reads the language from the SIM.

- The read syntax will display the most preferred language from the preferred language list in:
- SARA-R5 the EF<sub>LI</sub> (6F05) file. If the EF<sub>LI</sub> file does not exist, the preferred language is read from EF<sub>PL</sub> (2F05) file.

### **12.3.2 Syntax**

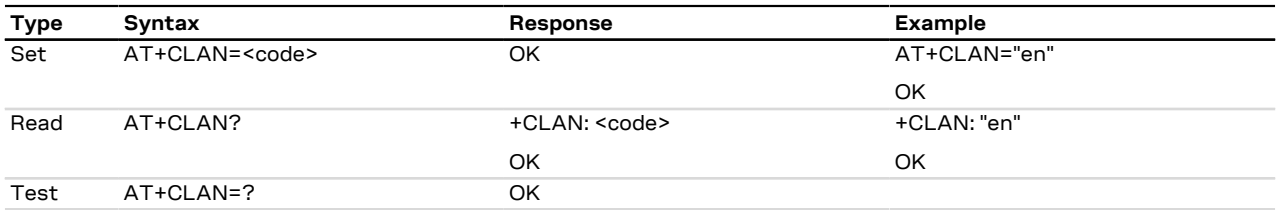

## **12.3.3 Defined values**

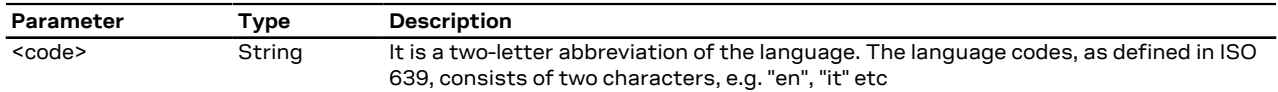

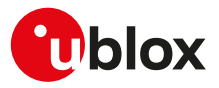

# **12.4 Check for UICC card +UUICC**

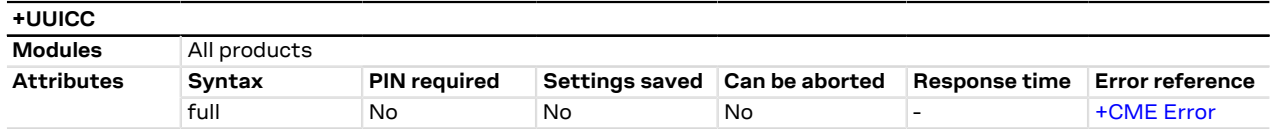

### **12.4.1 Description**

Returns the type of application which is present on the ICC or UICC.

SARA-R5 <mark>←</mark>

The command needs the SIM module to work correctly.

#### **12.4.2 Syntax**

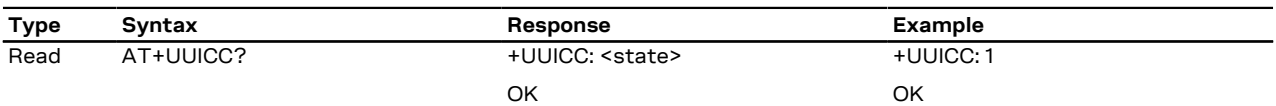

#### **12.4.3 Defined values**

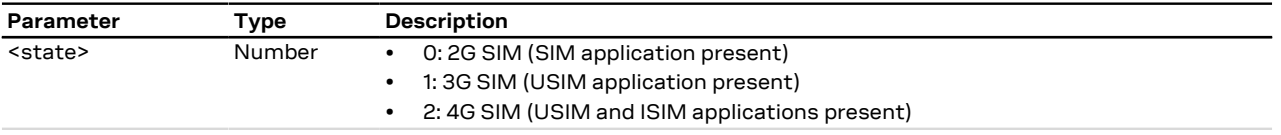

# **12.4.4 Notes**

#### **SARA-R5**

• <state>=0 (2G SIM) is not supported.

# **12.5 Customer service profile +UCSP**

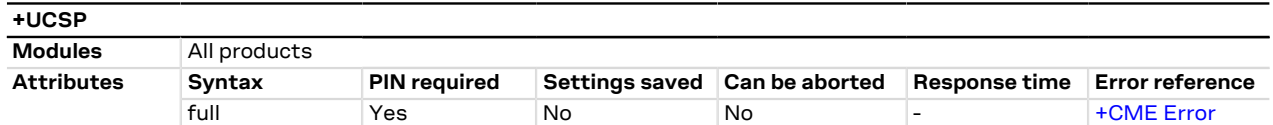

#### **12.5.1 Description**

Reads the customer service profile (CSP) from the SIM. The CSP indicates the services that are user accessible.

The syntax +UCSP (if the <service\_group> parameter is not issued) displays all the service groups. <mark>←</mark>

If CSP information is not available on the SIM, the "+CME ERROR: SIM Failure" error result code is returned when trying to interrogate all or one of the service groups.

#### **12.5.2 Syntax**

ГF

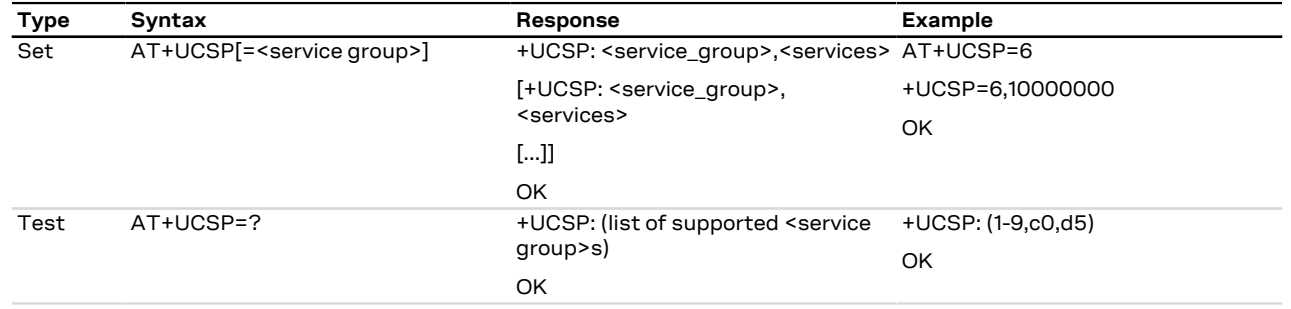

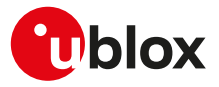

### **12.5.3 Defined values**

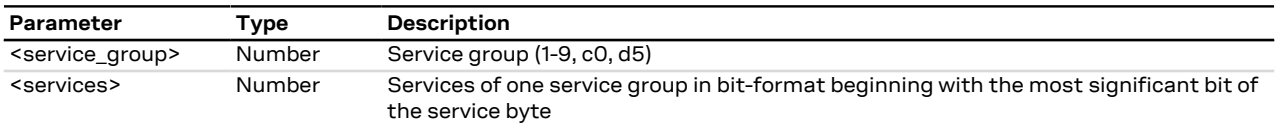

#### **12.5.4 Notes**

**SARA-R5**

• The <service group> parameter is mandatory.

# **12.6 SIM hot insertion configuration +UDCONF=50**

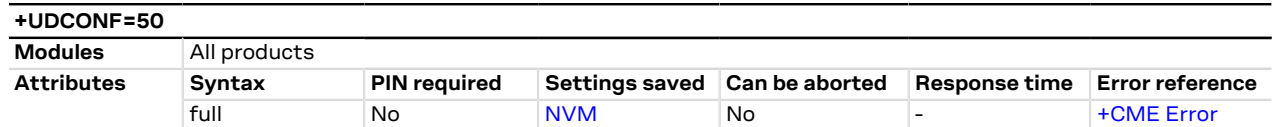

## **12.6.1 Description**

Configures the SIM hot insertion feature. The feature enables the SIM interface upon detection of external SIM card physical insertion / removal and behaves accordingly, triggering registration and deregistration.

The +CIEV URC (see [+CMER](#page-35-0) AT command) and [+CIND](#page-33-0) AT command notify the SIM card detection status.

The command setting is saved in NVM and will be effective at the next power on. ′7

## **12.6.2 Syntax**

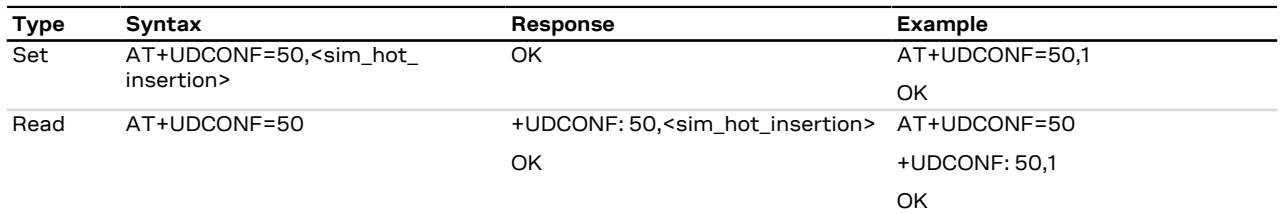

### **12.6.3 Defined values**

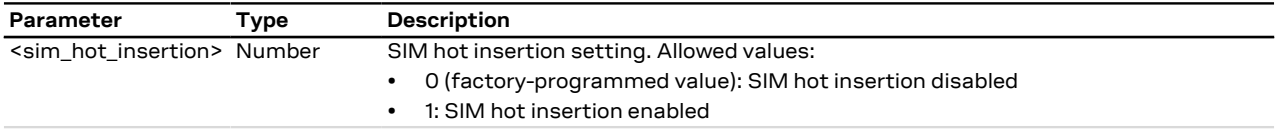

# **12.6.4 Notes**

**SARA-R5**

- For the correct behavior of the SIM hot insertion feature, the "SIM card detection" feature (configurable by means of the [+UGPIOC](#page-275-0) AT command) must be enabled too.
- The SIM card detection status is notified by means of +CIEV URC (see [+CMER](#page-35-0) AT command) and [+CIND](#page-33-0) AT command only if a GPIO pin is configured as "SIM card detection" (see [+UGPIOC](#page-275-0) AT command, <gpio\_ mode>=7).

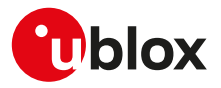

# **12.7 UICC application discovery +CUAD**

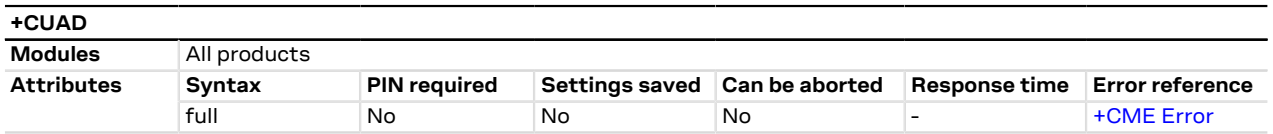

### **12.7.1 Description**

**12.7.2 Syntax**

Asks the MT to discover what applications are available for selection on the UICC. According to ETSI TS 102.221 [[152](#page-545-0)], the ME shall access and read the  $EF_{\text{DIR}}$  file in the UICC and return the values that are stored in its records. Each record contains the AID and optionally application parameters of one of the applications available on the UICC.

If the optional parameter(s) are requested and the  $EF_{DIR}$  file is not present in the UICC, the <response> parameter shall be empty.

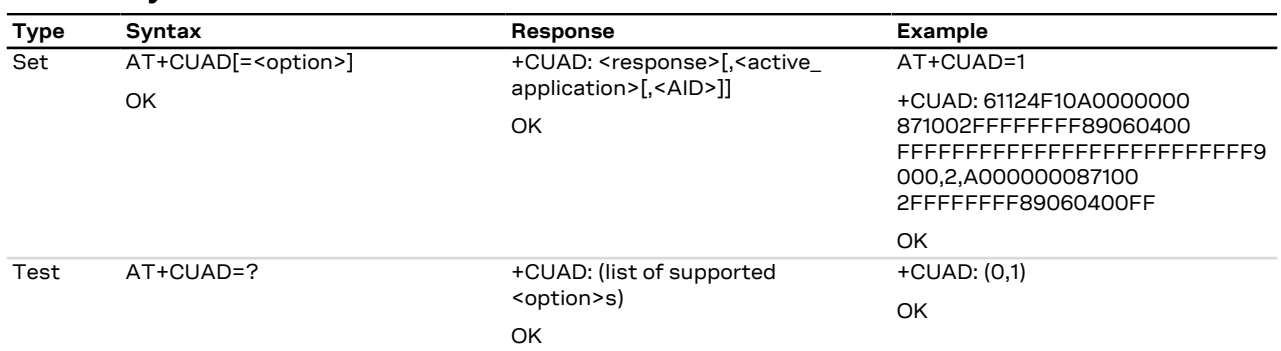

#### **12.7.3 Defined values**

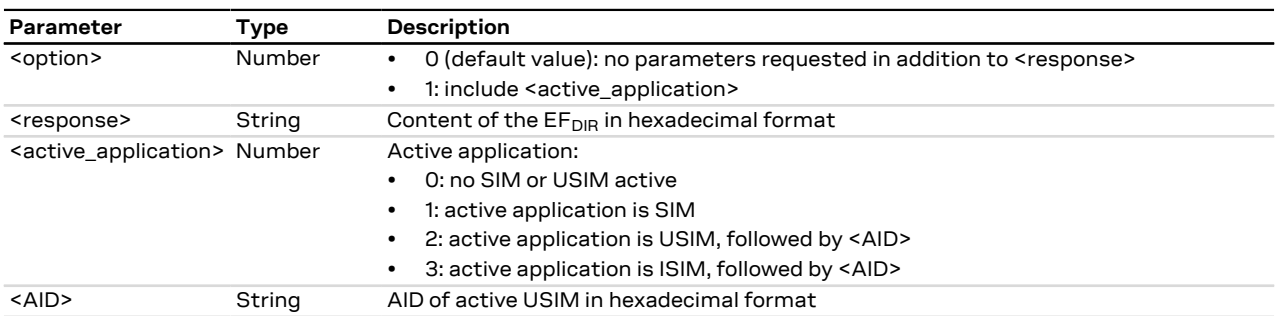

## **12.7.4 Notes**

**SARA-R5**

• The SIM (2G) application is not supported.

# **12.8 Open logical channel +CCHO**

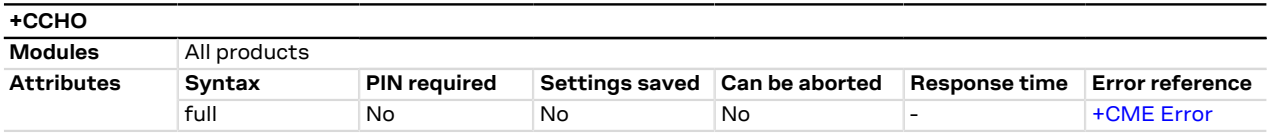

## **12.8.1 Description**

Causes the MT to return <sessionid> to allow the TE to identify a channel that is being allocated by the currently selected UICC, which is attached to ME. The currently selected UICC will open a new logical channel, select the

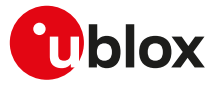

application identified by the <dfname> received with this command and return a session Id as the response. The ME shall restrict the communication between the TE and the UICC to this logical channel.

When the maximum number of logical channels have been opened (normally 3, 2 when the IMS client is active), the command provides an error result code.

G

SARA-R5

The <sessionid> is to be used when sending commands with [+CRLA](#page-180-0) or [+CGLA](#page-179-0) commands.

#### **12.8.2 Syntax**

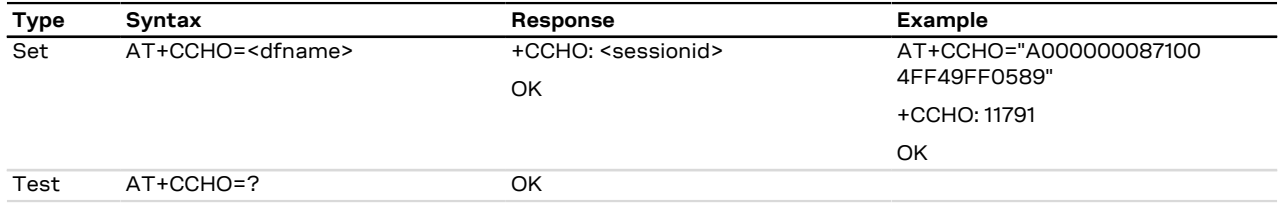

#### **12.8.3 Defined values**

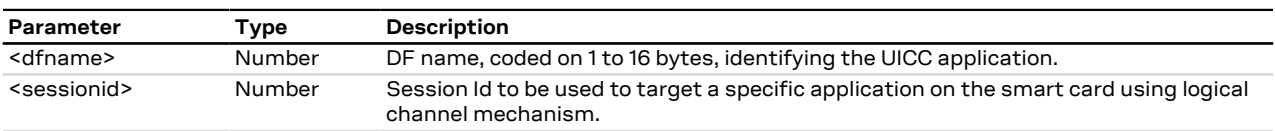

# **12.9 Close logical channel +CCHC**

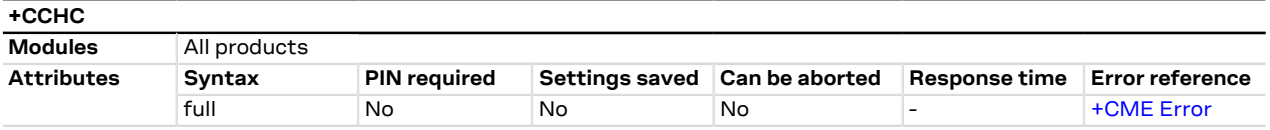

### **12.9.1 Description**

Asks the ME to close a communication session with the active UICC. The ME shall close the previously opened logical channel. The TE will no longer be able to send commands on this logical channel. The UICC will close the logical channel when receiving this command.

#### **12.9.2 Syntax**

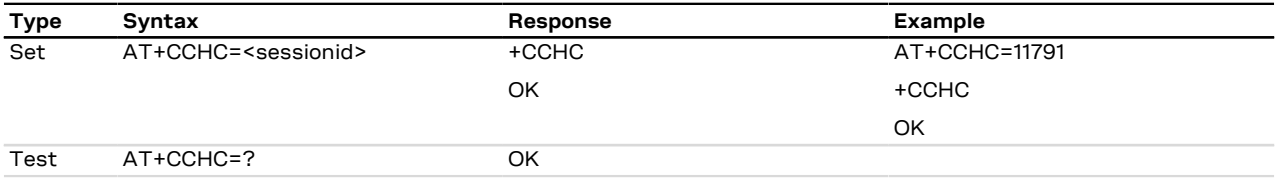

#### **12.9.3 Defined values**

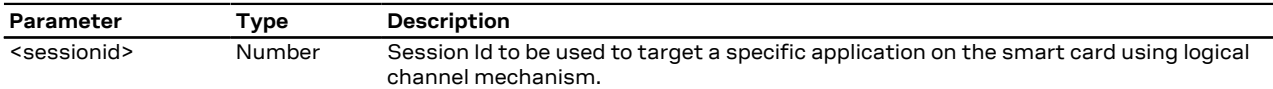

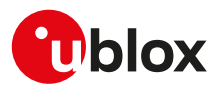

# <span id="page-179-0"></span>**12.10 Generic UICC logical channel access +CGLA**

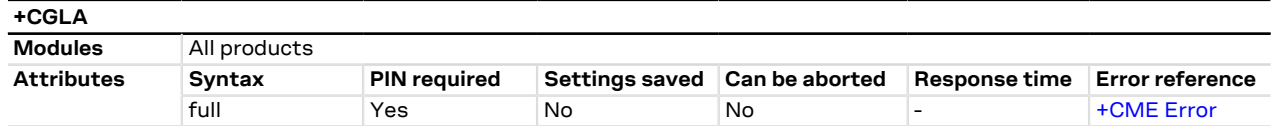

### **12.10.1 Description**

Transmits to the MT the <command> that shall be sent as it is to the selected UICC. In the same manner the UICC <response> shall be sent back by the MT to the TA as it is.

The command allows a direct control of the currently selected UICC by an application on the TE. The TE shall then take care of processing UICC information within the frame specified by GSM/UMTS networks.

Although the command allows the TE to take control over the UICC-MT interface, there are some functions of the UICC-MT interface that logically do not need to be accessed from outside the TA/MT. Moreover, for security reason the GSM network authentication should not be handled outside the TA/MT.

#### SARA-R5 Œ

Compared to the [+CRLA](#page-180-0) command, the definition of +CGLA allows TE to take more control over the UICC-MT interface. The locking and unlocking of the interface may be done by a special <command> value or automatically by TA/MT (by interpreting <command> parameter). If the TE application does not use the unlock command (or does not send a <command> causing automatic unlock) in a certain timeout value, the MT may release the locking.

#### SARA-R5 ි₹

The PIN insertion is not mandatory before the command execution.

#### **12.10.2 Syntax**

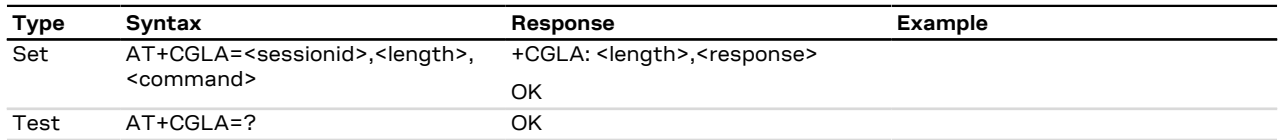

#### **12.10.3 Defined values**

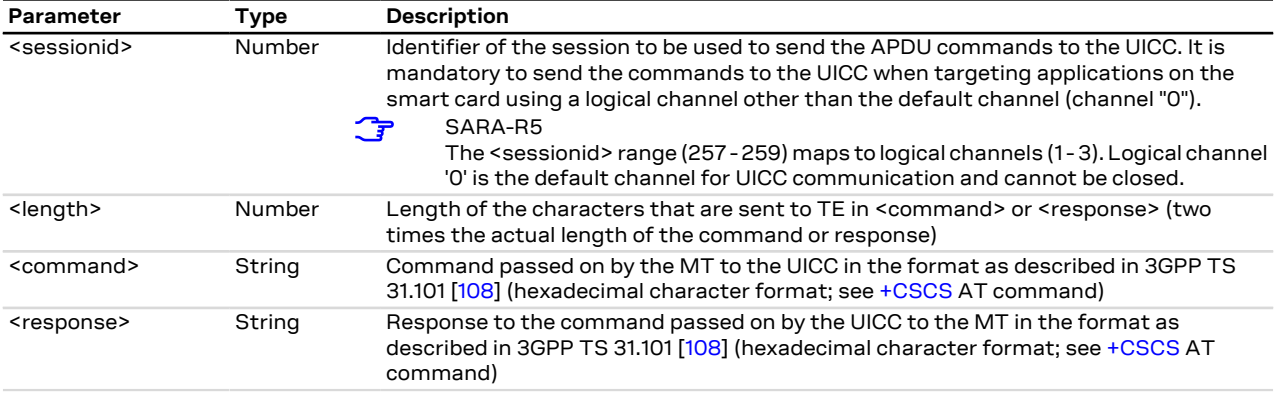
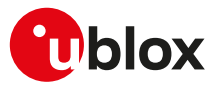

## **12.11 Restricted UICC logical channel access +CRLA**

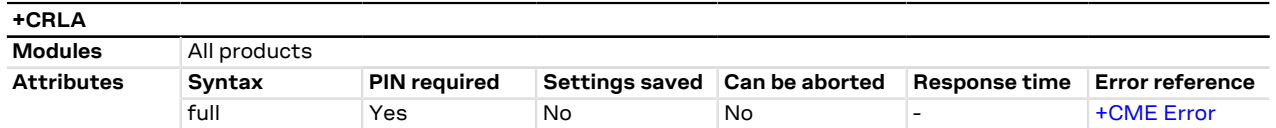

## **12.11.1 Description**

By using this command instead of [+CGLA,](#page-179-0) the TE application has easier but more limited access to the UICC database. The set command transmits to the MT the UICC <command> and its required parameters. The MT internally handles, for the selected UICC, all the UICC-MT interface locking and file selection routines. As response to the command, the MT sends the actual UICC information parameters and response data. An MT error result code may be returned when the command cannot be passed to the UICC, but the failure in the execution of the command in the UICC is reported in <sw1> and <sw2> parameters.

The expected response time shall be increased when using a remote SIM card via SAP and in case of simultaneous access to the UICC by another AT interface or by internal clients (e.g. BIP, IMS).

SARA-R5

G

The PIN insertion is not mandatory before the command execution.

### **12.11.2 Syntax**

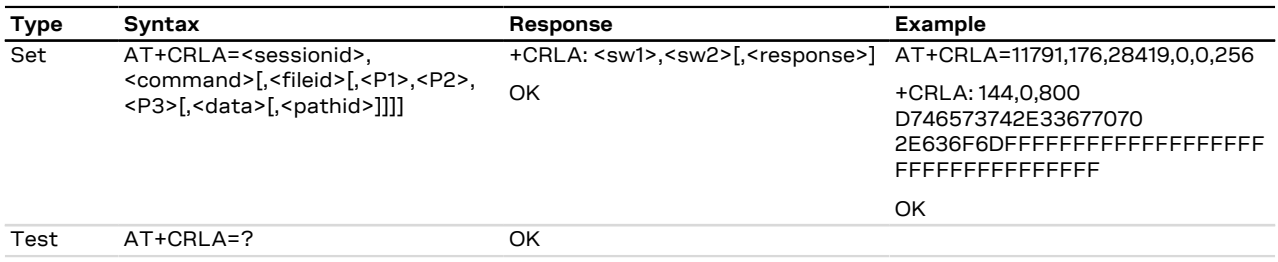

### **12.11.3 Defined values**

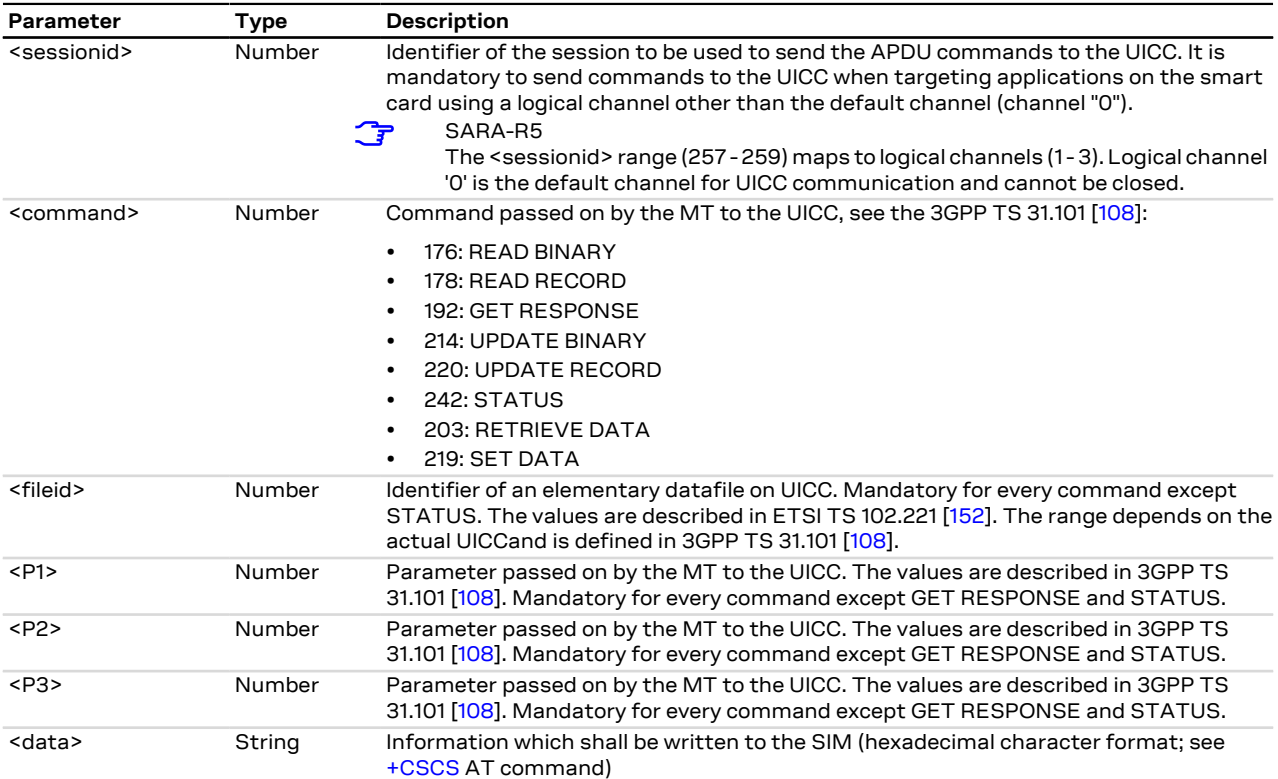

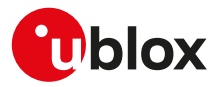

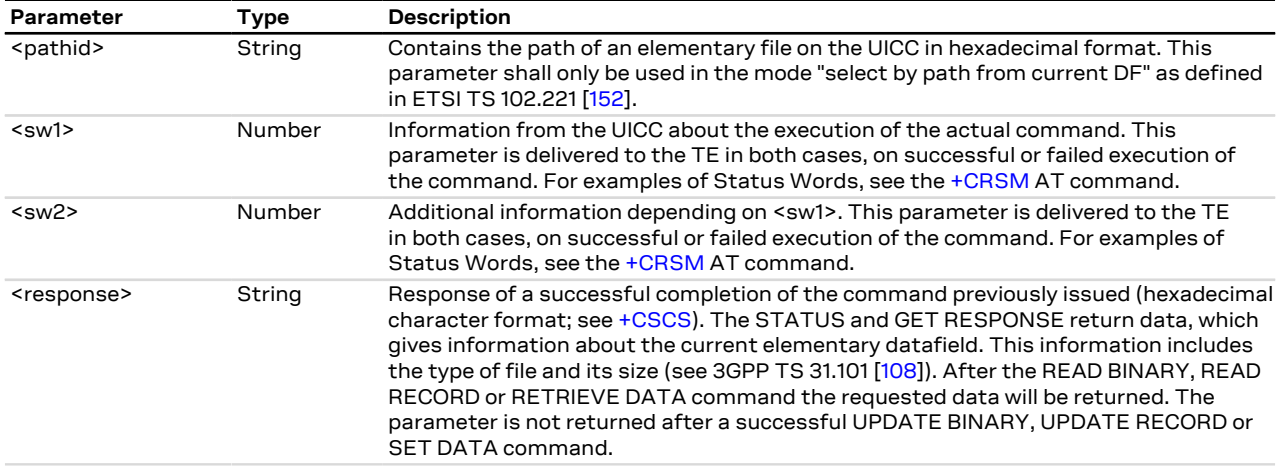

# **12.12 SIM states reporting +USIMSTAT**

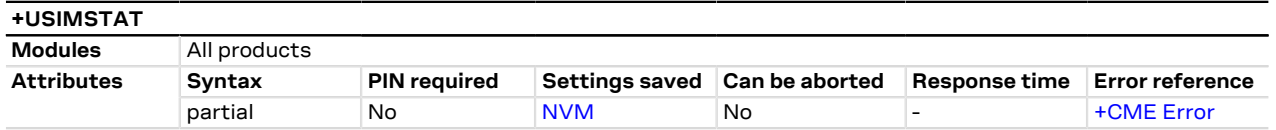

## **12.12.1 Description**

Configures the +UUSIMSTAT URC presentation. Based on the configuration, the URC is able to report the SIM card initialization status, the phonebook initialization status and the REFRESH proactive command execution result.

宁

If <state> 9 and 10 are reported, update all SIM card related parameters cached in the DTE's application (e.g. the IMSI retrieved with [+CIMI](#page-29-0) command).

## **12.12.2 Syntax**

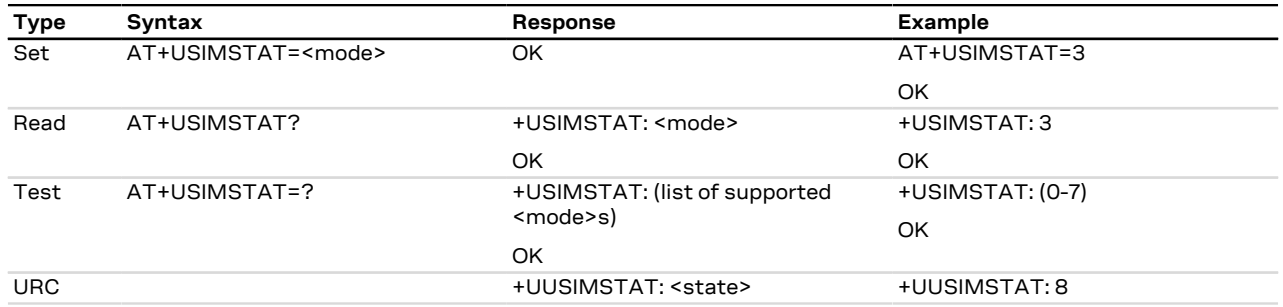

## **12.12.3 Defined values**

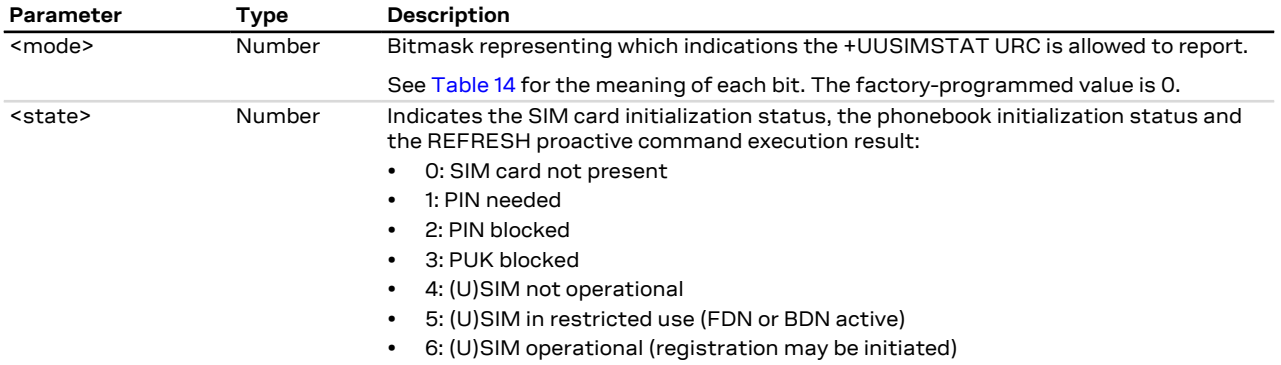

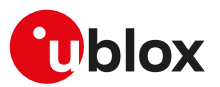

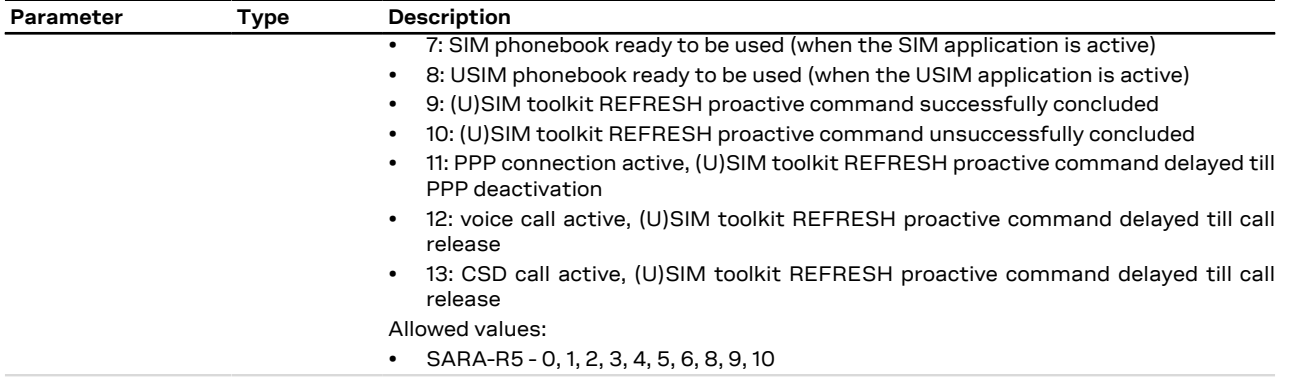

## **12.12.4 Notes**

- <state>=9 and 10 will not be reported when dedicated ([+CFUN: 6](#page-32-0)) or raw ([+CFUN: 9](#page-32-0)) mode is active.
- <span id="page-182-0"></span>• [Table 14](#page-182-0) provides the meaning of each bit with the corresponding state:

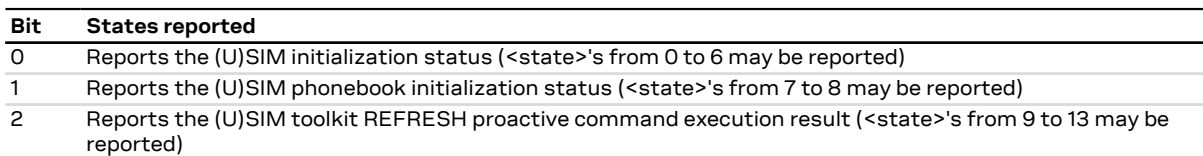

**Table 14: <mode> bitmask meaning**

## **12.13 UICC suspend resume configuration +UDCONF=250**

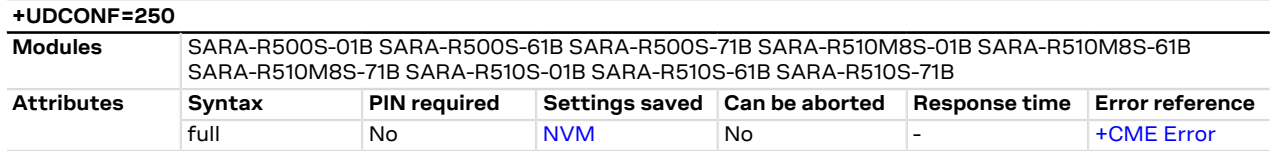

## **12.13.1 Description**

Configures the UICC suspend resume feature. It enables or disables the feature at device side, regardless if it is supported or not by the UICC. If enabled and supported by the UICC, UICC suspend and resume is executed while entering and exiting PSM (or eDRX), respectively. For more details on the extra configuration required to enable the UICC suspend feature in the eDRX case, see the [+UPSMVER](#page-265-0) AT command.

宁 The command setting is saved in NVM and will be effective at the next power on.

### **12.13.2 Syntax**

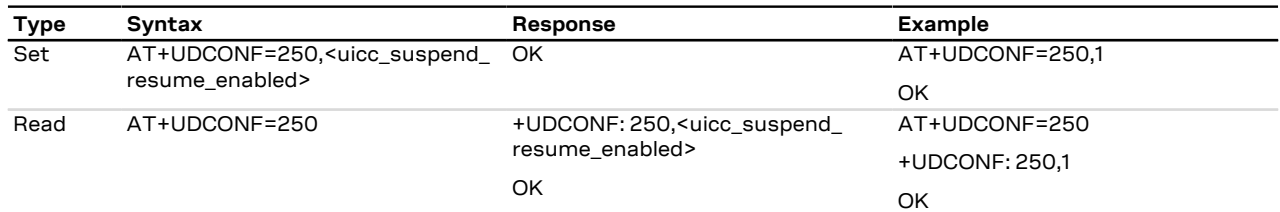

## **12.13.3 Defined values**

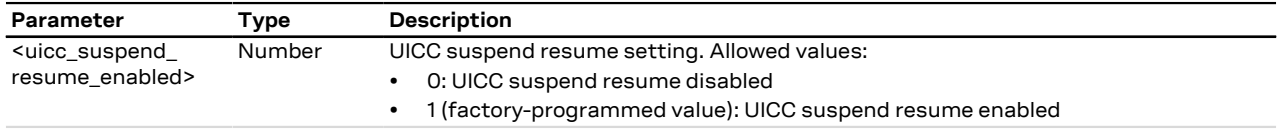

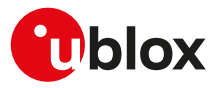

# **13 SIM toolkit**

## **13.1 Introduction**

SIM Application Toolkit (STK) is the 3GPP standard feature that allows the Subscriber Identity Module (SIM) to handle the DCE, by issuing commands such as sending SMS to the network, or triggering a SIM refresh, or asking for local information (e.g. Location, IMEI), and monitor its access to the cellular network, by configuring notifications for relevant events (envelopes).

The processing of SIM Application toolkit commands can be seamlessly performed by the DCE, or can be done by the host application by activating the SIM toolkit AT interface either in dedicated or in raw mode. In dedicated mode, the DTE is notified of STK commands and events after decoding; in raw mode the DTE is notified with the raw data as received from the SIM. Only one mode can be enabled and function at a time.

The commands in this section (with the exception of the +UBIP, +UCATPROF and +STKPROF AT commands, where supported) properly work only if the SIM toolkit interface has been activated by the DTE. Otherwise the SIM toolkit processing will be blocked.

If an AT command related to the dedicated mode is used when the raw mode is enabled (and vice versa), an error result code ("+CME ERROR: operation not allowed" if the [+CMEE](#page-42-0) is set to 2) is returned.

For more details on the command description and parameters, see 3GPP TS 51.014 [\[88\]](#page-543-0) and ETSI TS 102.223 [[151\]](#page-545-1).

The setup menu fetched from the SIM card may vary with the terminal profile supported by the MT, which ′₹ is affected by the capabilities of the module itself (e.g. speech): this implies that different u-blox modules may display different setup menus with the same SIM card.

The SIM card can establish data sessions with a SIM OTA server using the the module's cellular connectivity by means of the Bearer Independent Protocol (BIP) feature.

The STK commands related to the Bearer Independent Protocol, i.e. Open Channel, Close Channel, Receive Data, Send Data, Get Channel Status and the events Data Available and Channel Status, are autonomously managed by the device without the intervention from the TE, unless the dedicated mode is supported and actived and the Open Channel command requires the user intervention (see ETSI TS 102 223 [\[151](#page-545-1)]).

# **13.2 Bearer Independent Protocol status indication +UBIP**

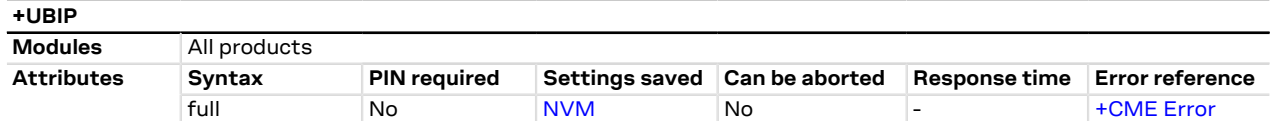

## **13.2.1 Description**

Configures the Bearer Independent Protocol status indication, i.e. the +UUBIP URC presentation.

The channel status event provides information about the link status and its drop, therefore it is advisable Œ to enable it where available.

## **13.2.2 Syntax**

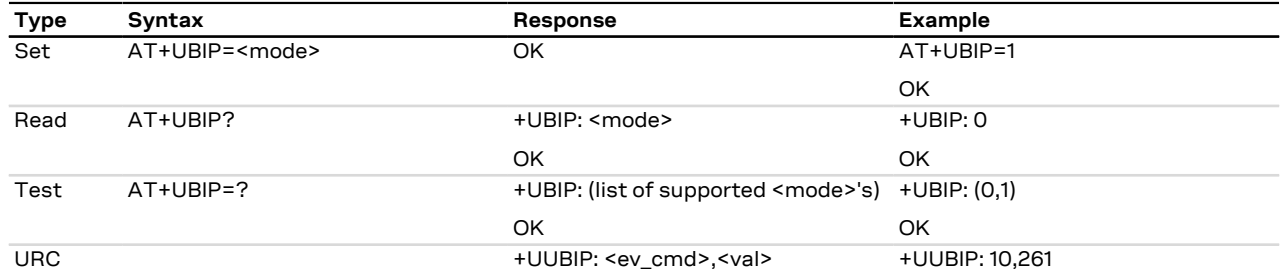

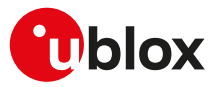

## **13.2.3 Defined values**

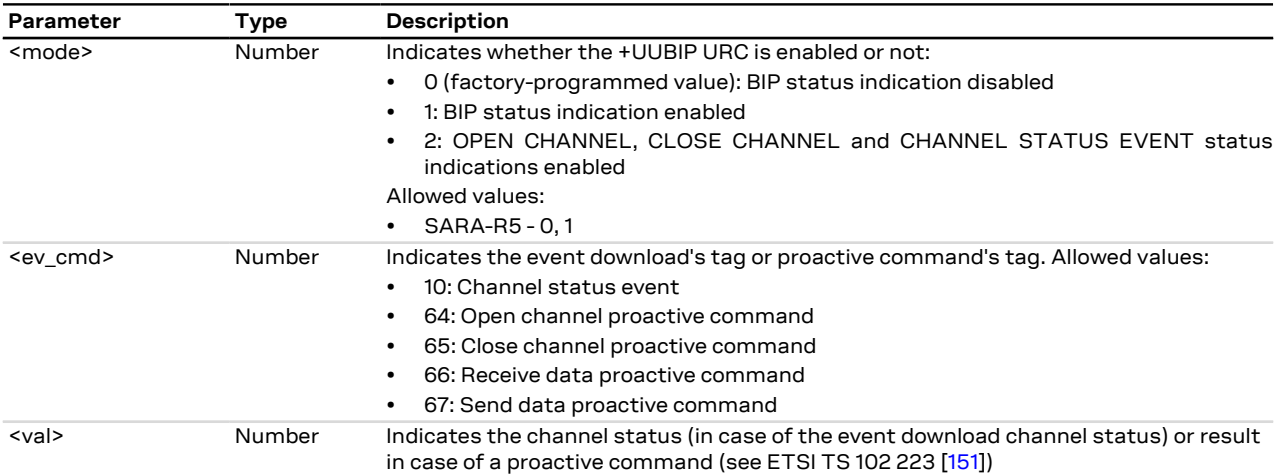

## **13.3 Terminal profile +UCATPROF**

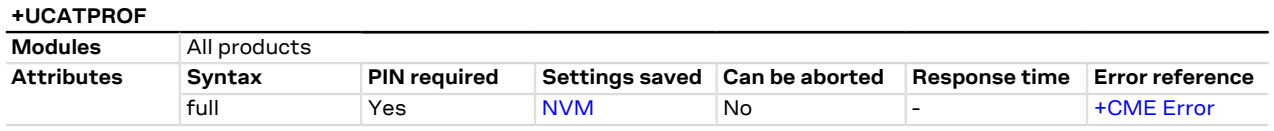

## **13.3.1 Description**

Allows reading and changing the current terminal profile (i.e. the list of SIM Application Toolkit facilities supported by the terminal, see ETSI TS 102 223 [\[151](#page-545-1)]) sent to the SIM card; if the terminal profile has changed, it is downloaded to the SIM card. Changes in the terminal profile are not persistent after reboot. The SIM card may use this information to filter the proactive commands sent to the module. This command does not actually remove/add any functionality from/to the module.

### **13.3.2 Syntax**

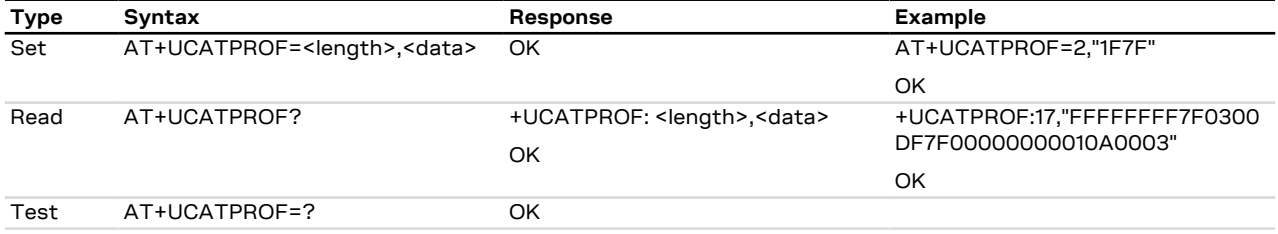

## **13.3.3 Defined values**

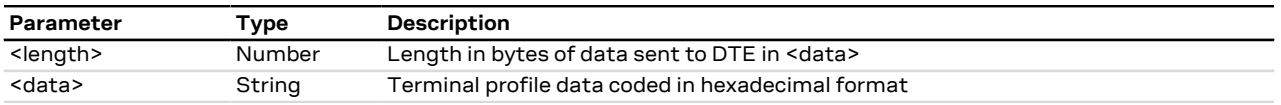

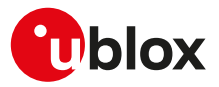

# **14 Packet switched data services**

## **14.1 PDP contexts and parameter definition**

## <span id="page-185-0"></span>**14.1.1 Primary and secondary PDP contexts**

A PDP context can be either **primary** or **secondary**. In LTE, PS data connections are referred to as EPS bearers: EPS bearers are conceptually equivalent to the legacy PDP contexts, which are often referred to for sake of simplicity. Similarly to a PDP context, the EPS bearer can be a default (primary) or dedicated (secondary) one. The initial EPS bearer established during LTE attach procedure is actually a default EPS bearer. A secondary PDP context uses the same IP address of a primary PDP context (the usual PDP context activated e.g. via dial-up). The Traffic Flow Filters for such secondary contexts shall be specified according to 3GPP TS 23.060 [[67](#page-543-1)].

The typical usage of the secondary PDP contexts is in VoIP calls, where RTP (speech) packets are conveyed on one PDP context (e.g. the primary one) with a given QoS (e.g. low reliability) whereas SIP signalling is routed on a different PDP context (e.g. the secondary one, with the same IP address but different port numbers) with a more reliable QoS.

A Traffic Flow Template (i.e. a filter based on port number, specifying relative flow precedence) shall be configured for the secondary context to instruct the GGSN to route down-link packets onto different QoS flows towards the TE.

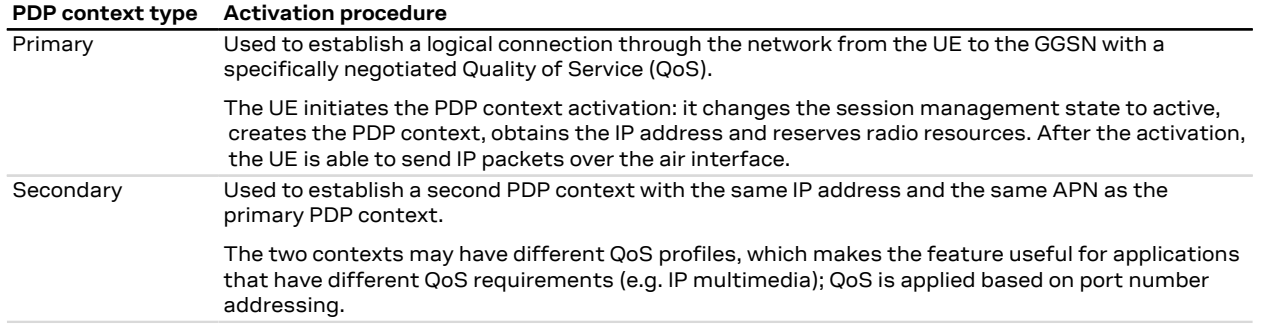

#### F SARA-R5

At most 4 secondary PDP contexts may be associated to a primary PDP context; the maximum number of primary PDP contexts that can be activated is 7, while the total number of PDP contexts, both primary and secondary, that can be activated is 8.

## **14.1.2 Multiple PDP contexts**

Two PDP context types are defined:

- "external" PDP context: IP packets are built by the DTE, the MT's IP instance runs the IP relay function only;
- "internal" PDP context: the PDP context (relying on the MT's embedded TCP/IP stack) is configured, established and handled via the data connection management AT commands.

Multiple PDP contexts are supported. The DTE can access these PDP contexts either alternatively through the physical serial interface, or simultaneously through the virtual serial ports of the multiplexer (multiplexing mode MUX), with the following constraints:

- Using the MT's embedded TCP/IP stack, only an internal PDP context is supported. This IP instance supports up to 7 sockets;
- The sum of active external and internal PDP contexts cannot exceed the maximum number of active PDP contexts indicated in the [<cid>](#page-186-0) parameter description;
- Using external PDP contexts via dial-up, it is usually possible to have at most 3 PPP instances simultaneously active.

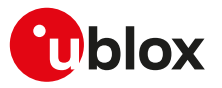

## **14.1.3 Parameter definition**

### <span id="page-186-4"></span>**14.1.3.1 <APN>**

The Access Point Name (APN) is a string parameter, which is a logical name, valid in the current PLMN's domain, used to select the GGSN (Gateway GPRS Support Node) or the external packet data network to be connected to. The APN can be omitted: this is the so-called "blank APN" setting that may be suggested by network operators (e.g. to roaming devices); in this case the APN string is not included in the message sent to the network.

The maximum length of the parameter is:

• SARA-R5 - 99 characters (the maximum length of coded APN is 100 octets, see 3GPP TS 23.003 [[126](#page-544-1)], subclause 9.1)

#### <span id="page-186-0"></span>**14.1.3.2 <cid>**

PDP context identifier. A numeric parameter specifying a particular PDP context definition. This parameter is valid only locally on the interface DTE-MT.

The maximum number of definable and active PDP contexts depend(s) on the product version: $<sup>1</sup>$ </sup>

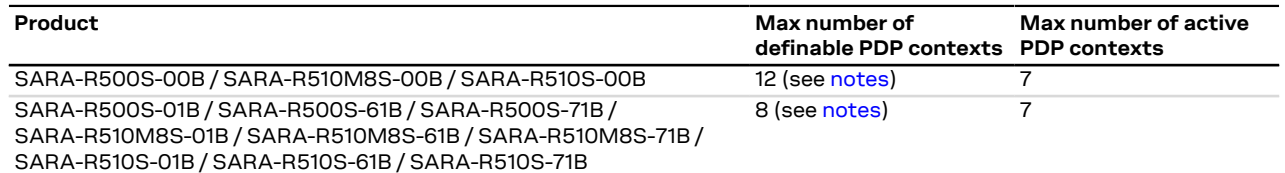

<span id="page-186-1"></span>SARA-R500S-00B / SARA-R510M8S-00B / SARA-R510S-00B The <cid> range goes from 0 to 11. <cid> values 0 and 1 cannot be used for emergency services. <cid>=1 is mapped to the initial default EPS bearer (see [Primary and secondary PDP contexts\)](#page-185-0) with default parameters. Its configuration can be done with [+CGDCONT](#page-188-0) AT command.

SARA-R500S-01B / SARA-R500S-61B / SARA-R500S-71B / SARA-R510M8S-01B / SARA-R510M8S-61B / SARA-R510M8S-71B / SARA-R510S-01B / SARA-R510S-61B / SARA-R510S-71B

<span id="page-186-2"></span>The <cid> range goes from 0 to 7.

<cid> values 0 and 1 cannot be used for emergency services.

<cid>=1 is mapped to the initial default EPS bearer (see [Primary and secondary PDP contexts\)](#page-185-0) with default parameters.

Its configuration can be done with [+CGDCONT](#page-188-0) AT command.

#### <span id="page-186-5"></span>**14.1.3.3 <PDP\_addr>**

String parameter identifying the MT in the IP-address space applicable to the PDP service. If the value is null or omitted (dynamic IP addressing), then a value may be provided by the DTE during the PDP startup procedure or, failing that, a dynamic address will be requested via DHCP. It can be read with the command [AT+CGPADDR](#page-202-0) or [AT+CGDCONT](#page-188-0) read command.

To request a static IP address, a fixed IP address shall be specified for the <PDP\_addr> paramater of the [+CGDCONT](#page-188-0) set command and the user shall not rely on PPP negotiation via IPCP CONFREQ option.

Depending on the IP-version, the <PDP\_addr> consists of 4 octets (IPv4) or 16 octets (IPv6):

- IPv4: "ddd.ddd.ddd.ddd"
- IPv4v6: "ddd.ddd.ddd.ddd ddd.ddd.ddd.ddd.ddd.ddd.ddd.ddd.ddd.ddd.ddd.ddd.ddd.ddd.ddd.ddd"
- IPv6: "ddd.ddd.ddd.ddd.ddd.ddd.ddd.ddd.ddd.ddd.ddd.ddd.ddd.ddd.ddd.ddd"

### <span id="page-186-3"></span>**14.1.3.4 <PDP\_type>**

The Packet Data Protocol (PDP) type is a string parameter which specifies the type of packet data protocol:

- "IP": Internet Protocol (IETF STD 5)
- "NONIP": Non IP

 $1$  The maximum number of active PDP contexts may be limited by the MNO

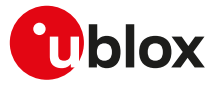

- "IPV4V6": virtual <PDP\_type> introduced to handle dual IP stack UE capability (see the 3GPP TS 24.301 [[104\]](#page-544-2))
- "IPV6": Internet Protocol, version 6 (see RFC 2460 [\[161](#page-545-2)])

# **14.2 PPP LCP handshake behavior**

When a data call is initiated by means of  $D^*$  AT command, the module switches to PPP mode just after the CONNECT intermediate result code. The first step of the PPP procedure is the LCP handshake, in this phase the behavior of module series differ between them.

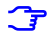

Entering OnLine Command Mode (OLCM) during LCP handshake phase is strongly discouraged because the handshake procedure could be broken and should be restarted from the beginning.

#### **SARA-R5**

The module starts sending the LCP configuration packets by its side (up to 10 retries every 3 s). If no valid LCP response packet is received from the TE, the module drops the PDP context and returns the NO CARRIER final result code.

# **14.3 Printing IP address format +CGPIAF**

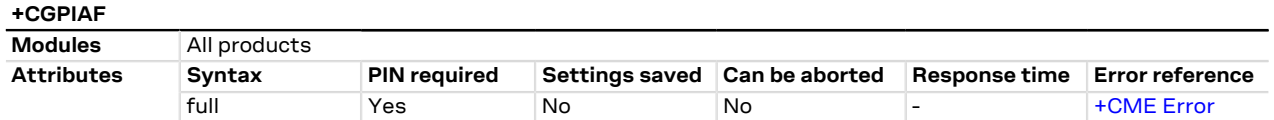

## **14.3.1 Description**

Defines the printing format of IPv6 address parameters of the other AT commands. See RFC 4291 [\[166](#page-545-3)] for details of the IPv6 address format.

#### SARA-R5

The affected parameters are:

- In [+CGTFT](#page-220-0) and [+CGTFTRDP](#page-211-0) the <remote\_address\_and\_subnet\_mask> parameter
- In [+CGDCONT](#page-188-0) the <PDP\_addr> parameter
- In [+CGPADDR](#page-202-0) the <PDP\_addr\_1> and <PDP\_addr\_2> parameters
- In [+CGCONTRDP,](#page-218-0) the <local\_address\_and\_subnet\_mask>, <dns\_prim\_addr>, <dns\_sec\_addr>, <P\_ CSCF\_prim\_addr> and <P\_CSCF\_sec\_addr> parameters

## **14.3.2 Syntax**

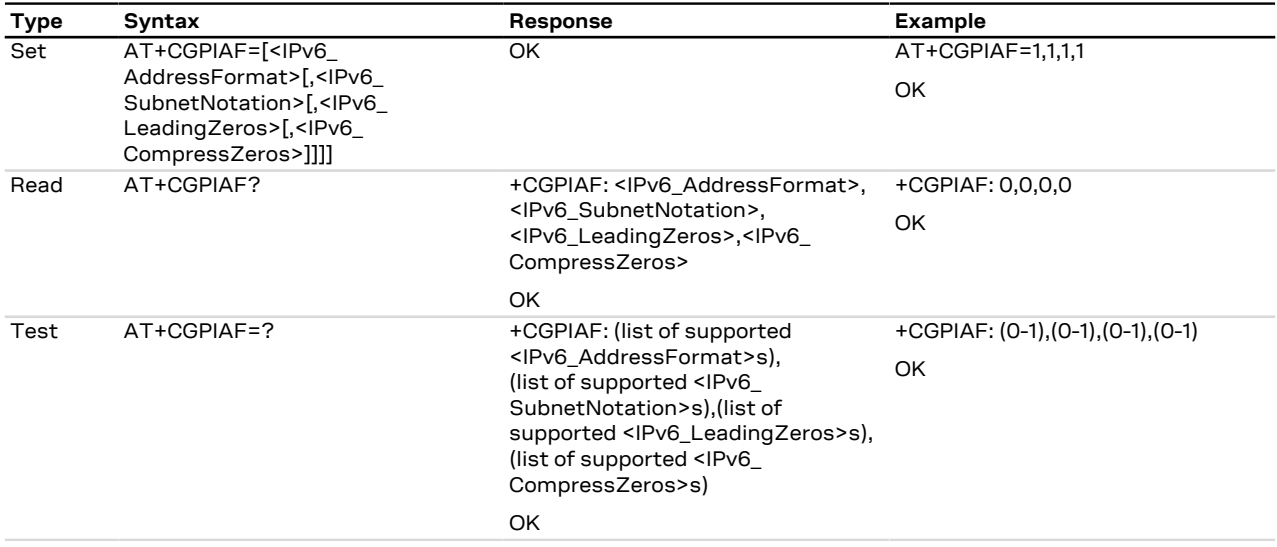

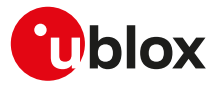

## **14.3.3 Defined values**

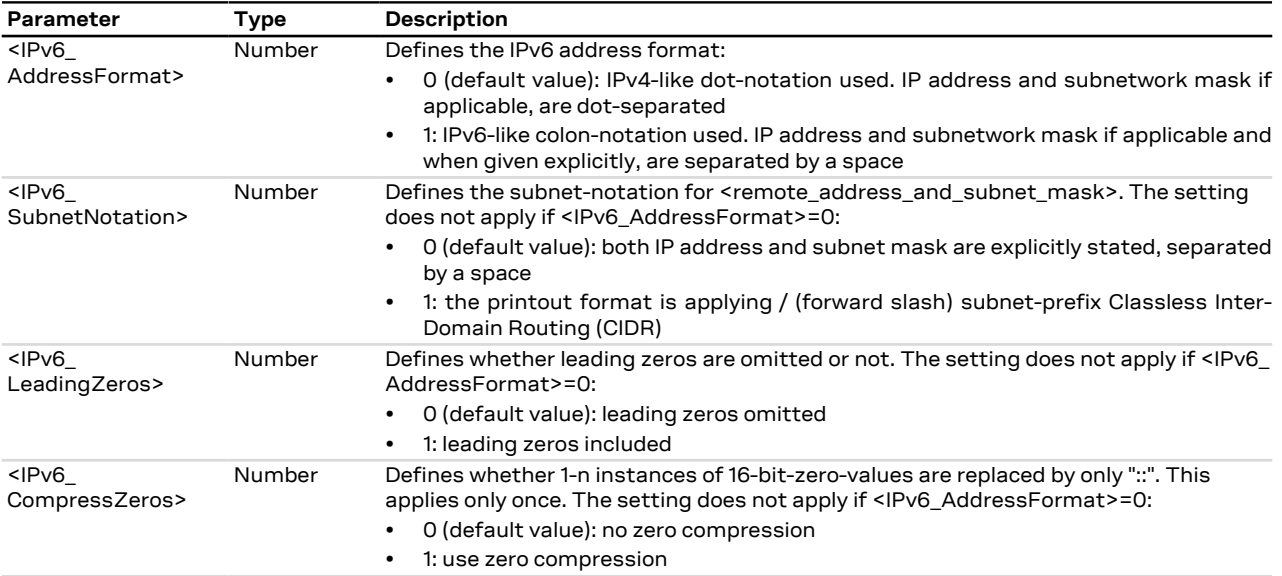

### **14.3.4 Notes**

**SARA-R5**

• The PIN insertion is not mandatory before the command execution.

## <span id="page-188-0"></span>**14.4 PDP context definition +CGDCONT**

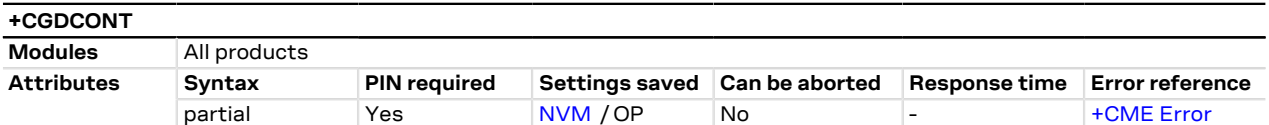

## **14.4.1 Description**

Defines the connection parameters for a PDP context, identified by the local context identification parameter <cid>. If the command is used only with parameter <cid>, the corresponding PDP context becomes undefined.

Each context is permanently stored so that its definition is persistent over power cycles.

The command is used to set up the PDP context parameters for an external context, i.e. a data connection using the external IP stack (e.g. Windows dial-up) and PPP link over the serial interface.

Usage of static i.e. user defined IP address is possible in UTRAN and GERAN but not in EUTRAN; to prevent inconsistent addressing methods across various RATs, static IP addressing is not recommended for LTE modules: 3GPP TS 23.060 [[67](#page-543-1)] Rel.8 and later releases specify that a UE with EUTRAN/UTRAN/GERAN capabilities shall not include a static PDP address in PDP context activation requests.

The information text response to the read command provides the configuration of all the PDP context / EPS bearers that have already been defined. The test command returns a different row for each <PDP\_type> value supported by the module.

#### SARA-R5 宁

After the PDP context activation, the information text response to the read command provides the configuration negotiated with the network (similarly to [+CGTFTRDP](#page-211-0) and [+CGCONTRDP](#page-218-0) AT commands).

## **14.4.2 Syntax**

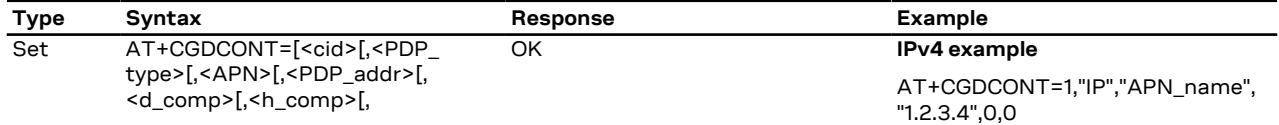

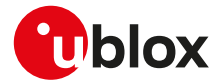

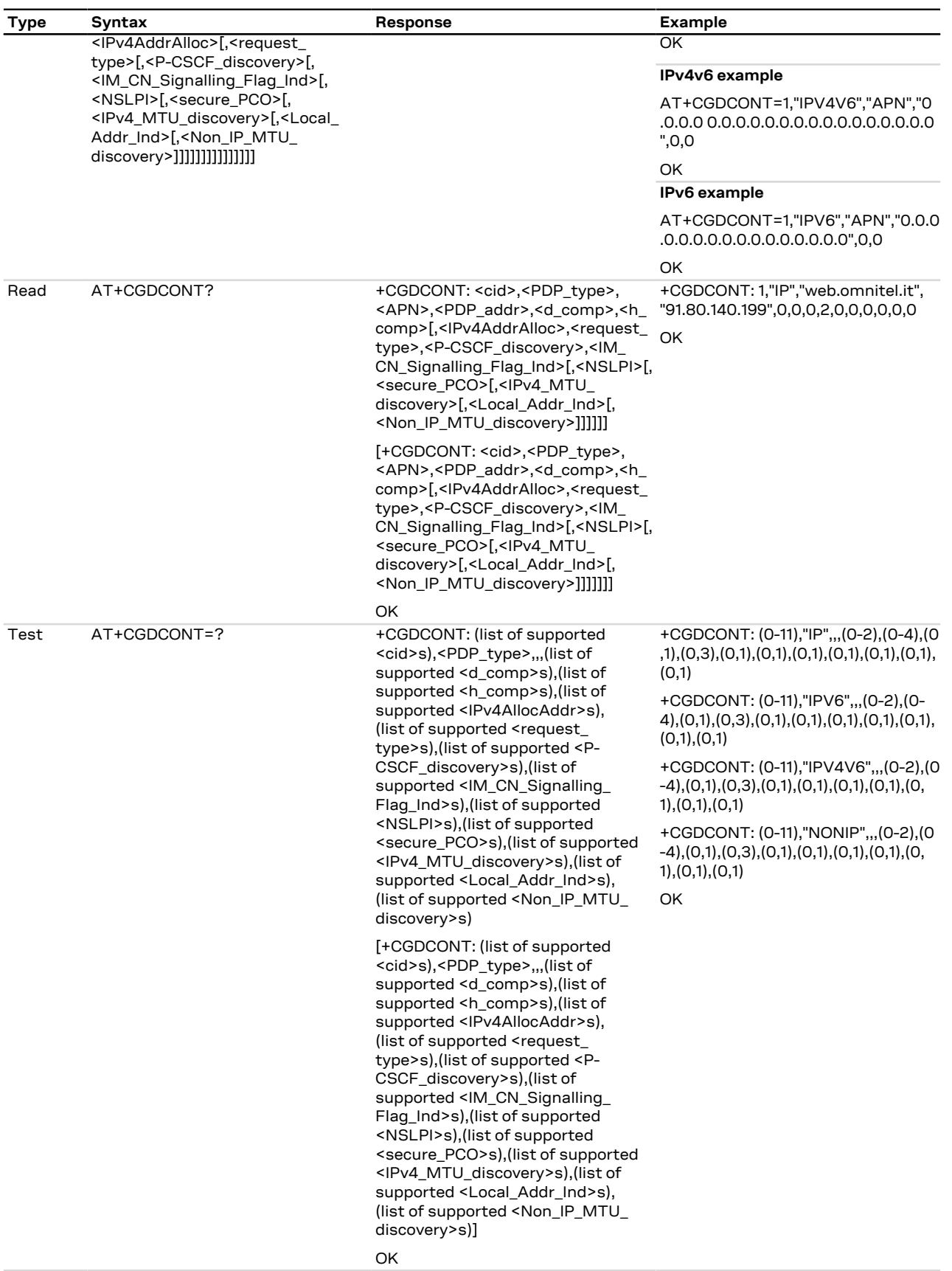

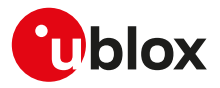

## **14.4.3 Defined values**

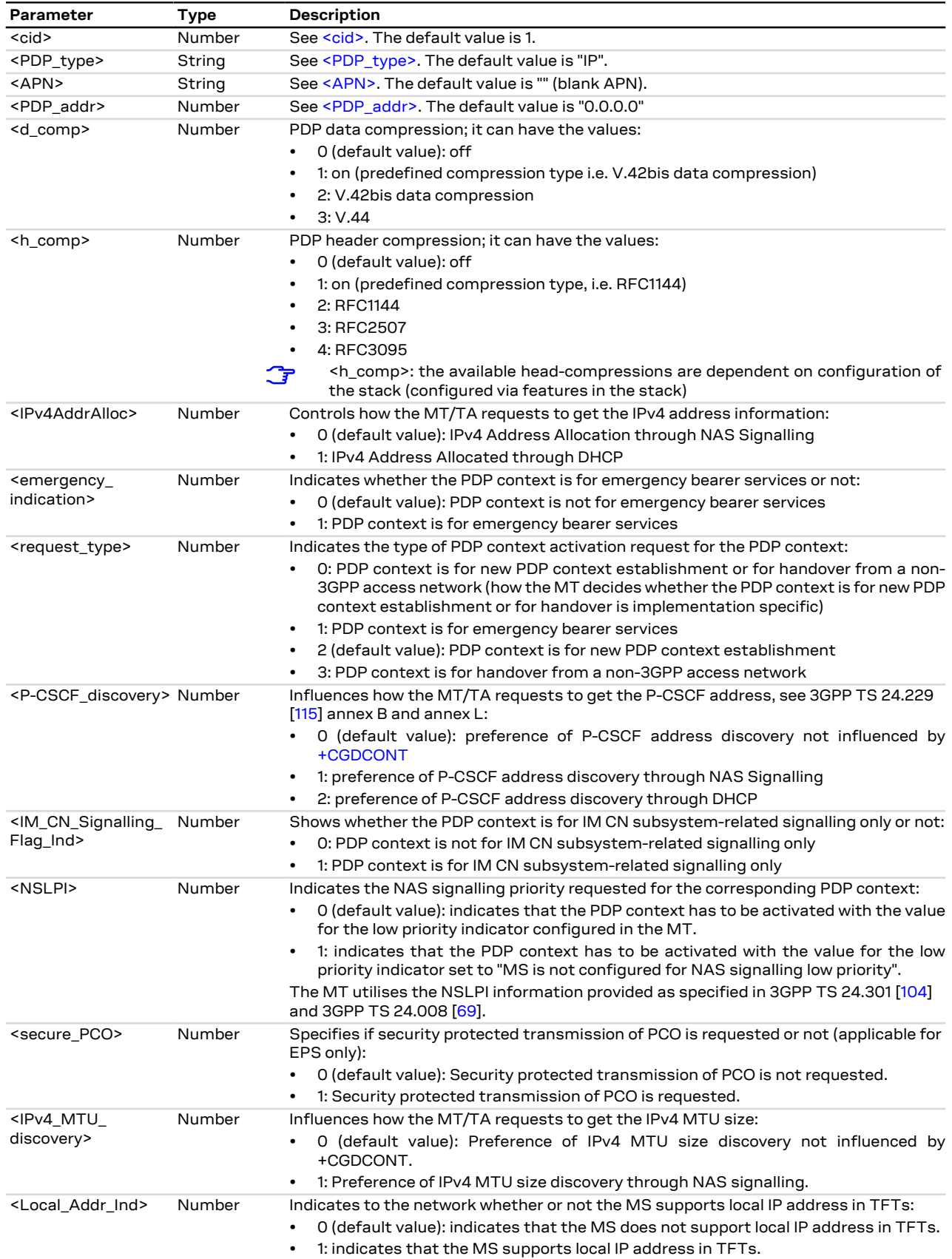

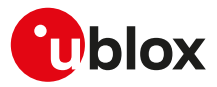

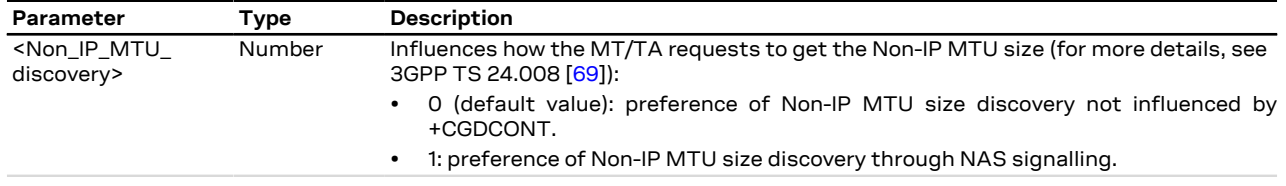

## **14.4.4 Notes**

### **Additional examples:**

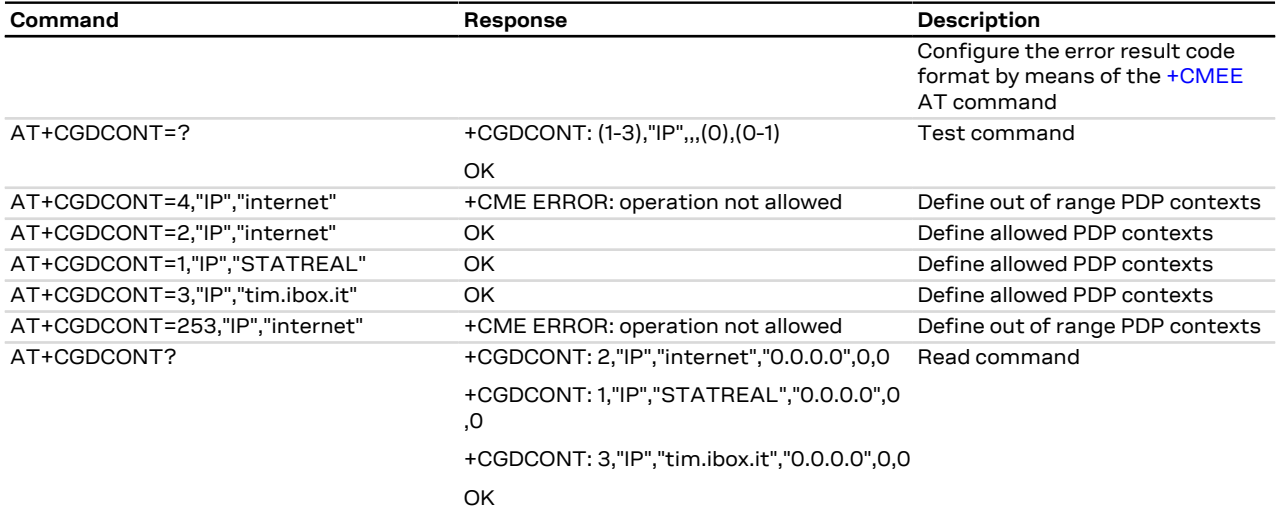

### **SARA-R5**

- The factory-programmed settings of the initial default EPS bearer mapped to <cid>=1 are:
	- o <APN> see [Mobile Network Operator profiles](#page-523-0).
	- o <PDP\_addr>="0.0.0.0 0.0.0.0.0.0.0.0.0.0.0.0.0.0.0.0"
	- o <PDP\_type>="IPV4V6"
- The default value assigned to the <cid> parameter when not specified is 0.
- <cid> values 0 and 1 cannot be used with <request\_type>=1 (i.e. emergency services).
- In Verizon configuration (see the [+UMNOPROF](#page-107-0) AT command, <MNO>=3) the EPS bearers with the <cid> parameter in range from 1 to 7 are defined by default and are aligned to the entries of the Verizon APN table (see the [+VZWAPNE](#page-98-0) AT command).
- <d\_comp>=3 is not supported.
- The module automatically accepts the Mobile Terminated EPS bearers.
	- The <cid> of a mobile terminated EPS bearer is assigned following the rules below:
		- o the first not defined  $\langle c$ id> in the ordered list = [11, 10, 9, 8, 7, 6, 5, 4, 3, 2, 0];
		- o if all <cid>s are defined, the first not active <cid> defined as secondary PDP context in the ordered list = [11, 10, 9, 8, 7, 6, 5, 4, 3, 2, 0];
		- o if all <cid>s are defined and all <cid>s defined as secondary PDP contexts are active, the first not active <cid> defined as primary PDP context in the ordered list = [11, 10, 9, 8, 7, 6, 5, 4, 3, 2, 0].

### **SARA-R500S-00B / SARA-R510M8S-00B / SARA-R510S-00B**

- The <Non\_IP\_MTU\_discovery> parameter is not supported.
- In all the [+UMNOPROF](#page-107-0) AT command configuration, except for the Verizon (see the [+UMNOPROF](#page-107-0) AT command, <MNO>=3) configuration, the +CGDCONT entries are synchronized at power on to the entries of the LwM2M object 11 "APN connection profile" instances. Update of instances in LwM2M database (see [Lightweight M2M](#page-445-0)) will cause update of the +CGDCONT entries. Create / delete / update of EPS bearers by means of the +CGDCONT AT command will cause create / delete / update of instances in LwM2M database (see [Lightweight M2M\)](#page-445-0). It is possible for the LwM2M AT&T server to disable a certain APN by setting resource 3 "APN Enable status" to "false". This would cause the corresponding APN to be deactivated automatically and its activation, triggered by any client including [AT+CGACT](#page-198-0), will be locally rejected.

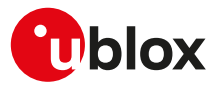

#### **SARA-R500S-01B / SARA-R500S-61B / SARA-R500S-71B / SARA-R510M8S-01B / SARA-R510M8S-61B / SARA-R510M8S-71B / SARA-R510S-01B / SARA-R510S-61B / SARA-R510S-71B**

- Synchronization of the +CGDCONT entries to instances of the LwM2M object 11 "APN connection profile":
	- o Update of instances in LwM2M database (see [Lightweight M2M](#page-445-0)) will cause update of the +CGDCONT entries. Create / delete / update of EPS bearers by means of the +CGDCONT AT command will cause create / delete / update of instances in LwM2M database (see [Lightweight M2M](#page-445-0)). The synchronization of the +CGDCONT entries can be enabled / disabled by the [+ULWM2MCONFIGEXT](#page-456-0) AT command parameter <apn\_sync> which is by default enabled in [+UMNOPROF: 3](#page-107-0) (AT&T) or +UMNOPROF: 206 (AT&T FirstNet), disabled otherwise.
	- o When in [+UMNOPROF:](#page-107-0) 3 (AT&T) or [+UMNOPROF:](#page-107-0) 206 (AT&T FirstNet) it is possible for the LwM2M AT&T server to disable a certain APN by setting resource 3 "APN Enable status" to "false". This will cause the corresponding APN to be deactivated automatically and its activation, triggered by any client including [AT+CGACT](#page-198-0), will be locally rejected. If the APN was used for EPS attach, it will be replaced by "attm2mglobal" in [+UMNOPROF: 3](#page-107-0) (AT&T) or "attiotfirstnet.fn" in [+UMNOPROF: 206](#page-107-0) (AT&T FirstNet).
- The <IPv4\_MTU\_discovery> parameter is ignored if not compatible with the current MNO profile's requirements on MTU negotiation.

## **14.5 IPv6 configuration +UDCONF=66**

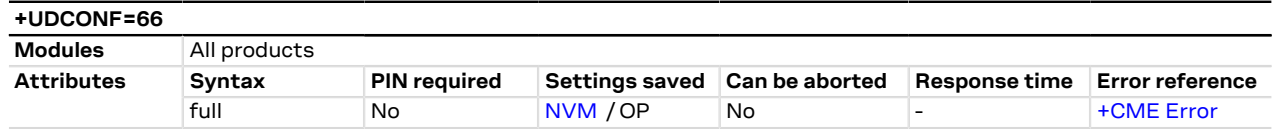

## **14.5.1 Description**

Configures the IPv6 support. If <IPv6 conf>=3 (IPv6 interface identifier randomization) it is mandatory to provide the <IID\_mode> parameter.

If IPv6 is not supported, also IPv4v6 is not supported.

The configuration will be effective at the next module power-on. F

## **14.5.2 Syntax**

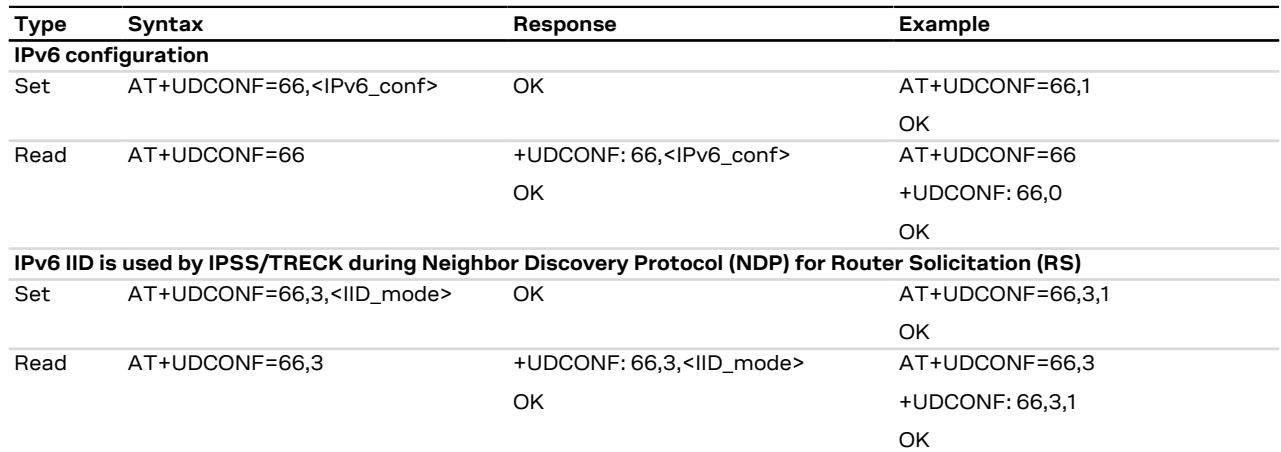

## **14.5.3 Defined values**

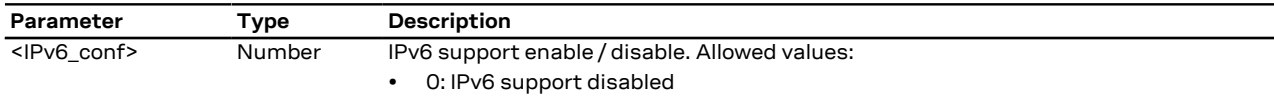

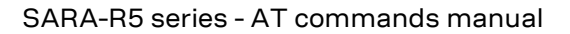

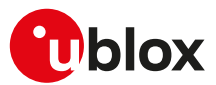

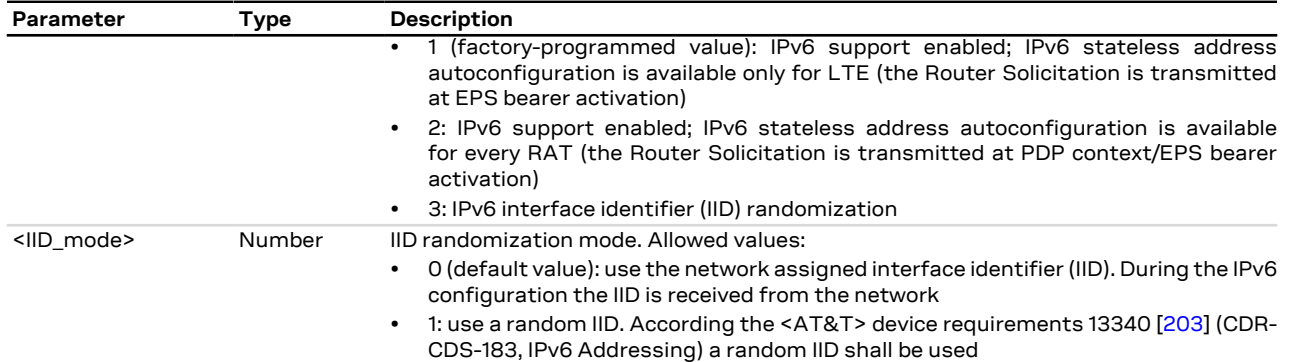

## **14.5.4 Notes**

### **SARA-R5**

- <IPv6\_conf>=0, 1, 2 are not supported.
- The factory-programmed value of <IPv6\_conf> parameter is 3.

## **14.6 Packet switched data configuration +UPSD**

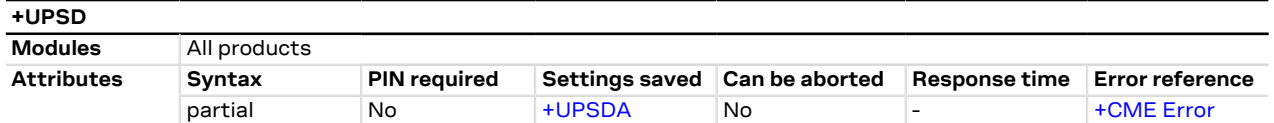

## **14.6.1 Description**

Sets or reads all the parameters in a specific packet switched data (PSD) profile. The command is used to set up the PDP context parameters for an internal context, i.e. a data connection using the internal IP stack and related AT commands for sockets.

To set all the parameters of the PSD profile a set command for each parameter needs to be issued.

SARA-R5 СŦ

> The parameter values set with this command are volatile, but the whole profile can be stored in NVM with [AT+UPSDA=1](#page-195-0) command.

In the read command, if only the first parameter is issued, the module returns all the parameters of the Ŧ given PSD profile, and lists them in separated lines.

## **14.6.2 Syntax**

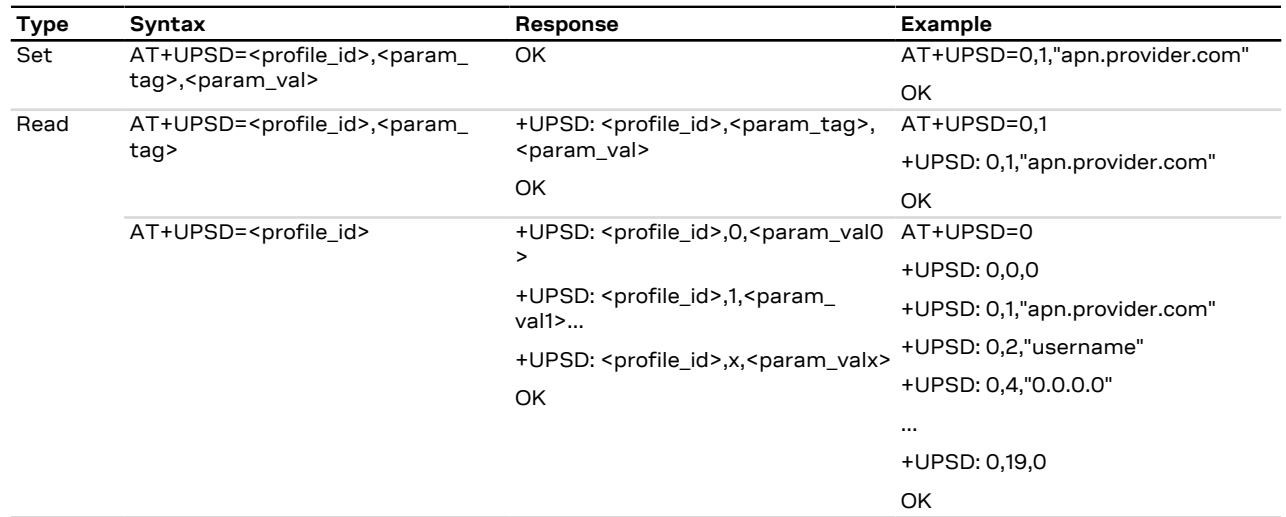

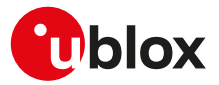

## **14.6.3 Defined values**

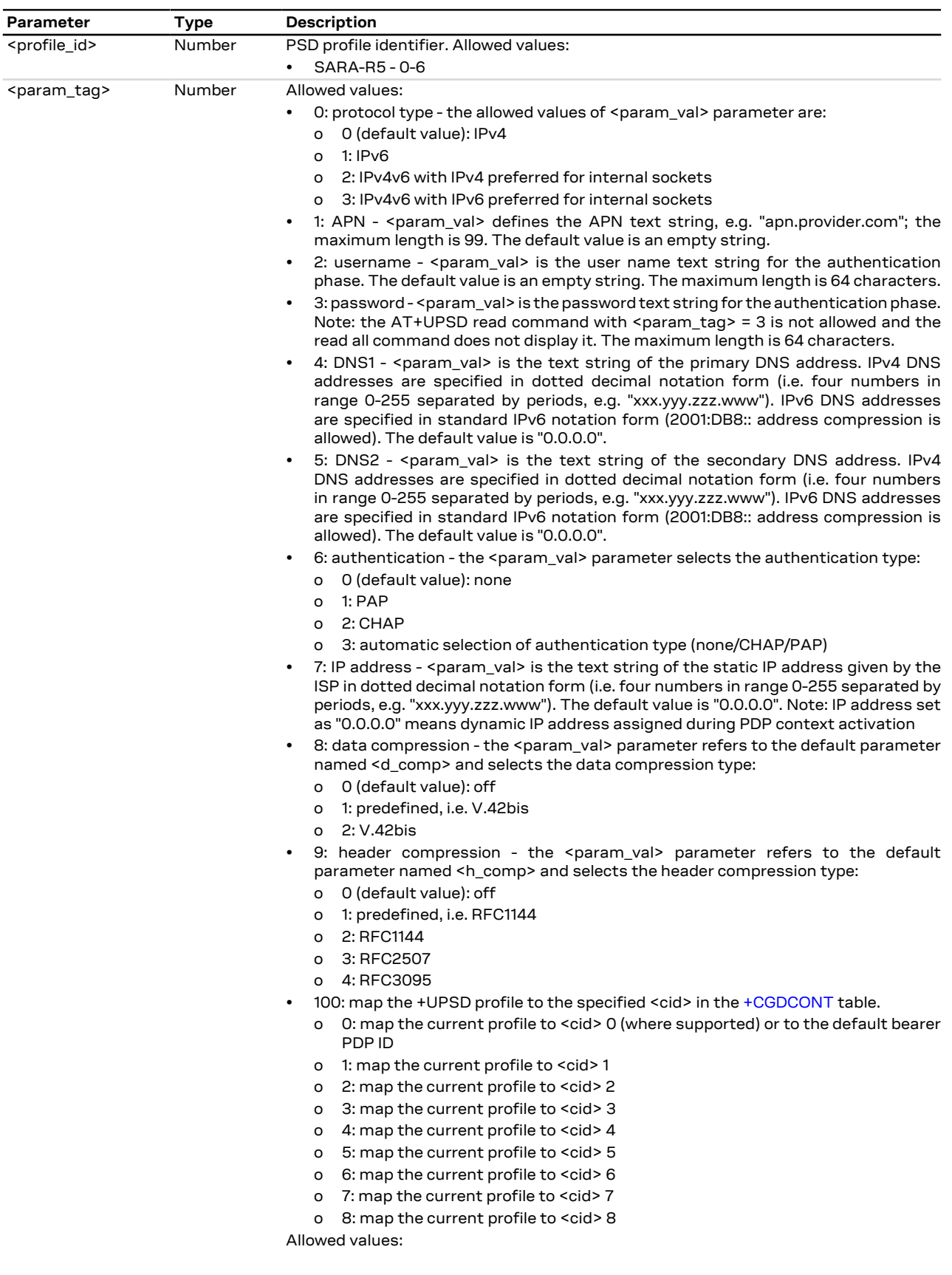

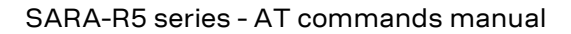

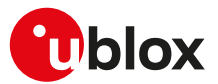

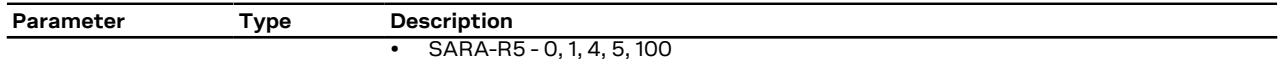

## **14.6.4 Notes**

#### **SARA-R5**

- Set the APN by means of +UPSD AT command before to use <param\_tag>=100.
- The authentication parameters can be configured by means of the [+UAUTHREQ](#page-213-0) AT command. All the other advanced parameters (e.g. QoS) can be configured using the standard 3GPP AT commands. In both cases the <cid> to be used shall be the one mapped to the +UPSD profile (through <param\_tag> = 100).

#### **SARA-R500S-00B / SARA-R510M8S-00B / SARA-R510S-00B**

• If <param\_tag>=100 (profile to <cid> mapping) the <param\_val> default value is 8 (map the current profile to <cid> 8); <param\_val>=0 is supported as a valid <cid> value and does not cater for automatic mapping to the default bearer.

#### **SARA-R500S-01B / SARA-R500S-61B / SARA-R500S-71B / SARA-R510M8S-01B / SARA-R510M8S-61B / SARA-R510M8S-71B / SARA-R510S-01B / SARA-R510S-61B / SARA-R510S-71B**

- If <param\_tag>=100 (profile to <cid> mapping) the <param\_val> default value is 1 (map the current profile to <cid> 1); <param\_val>=0 is supported as a valid <cid> value and does not cater for automatic mapping to the default bearer.
- If the network assigns the control plane Cellular IoT (CIoT) EPS optimization to the module, a maximum of two contexts can be activated on the NB-IoT radio access technology. For more details on the CIoT EPS optimization and capabilities, see the [+CCIOTOPT](#page-115-0) and [+UCFGCIOT](#page-114-0) AT commands.

## <span id="page-195-0"></span>**14.7 Packet switched data action +UPSDA**

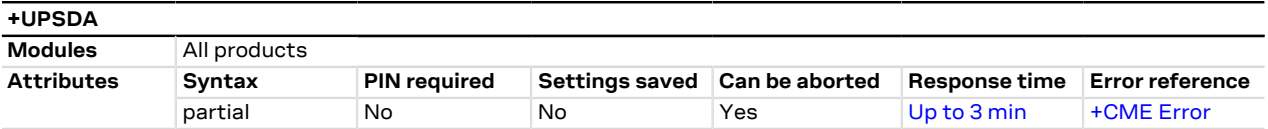

## **14.7.1 Description**

Performs the requested action for the specified PSD profile.

The command can be aborted. When a PDP context activation (<action>=3) or a PDP context deactivation (<action>=4) is aborted, the +UUPSDA URC is provided. The <result> parameter indicates the operation result. Until this operation is not completed, another set command cannot be issued.

The +UUPSDD URC is raised when the data connection related to the provided PSD profile is deactivated either explicitly by the network (e.g. due to prolonged idle time) or locally by the module after a failed PS registration procedure (e.g. due to roaming) or a user required detach (e.g. triggered by [AT+COPS=2\)](#page-54-0) or user required PDP context deactivation (e.g. triggered by AT+UPSDA=0,4).

### **14.7.2 Syntax**

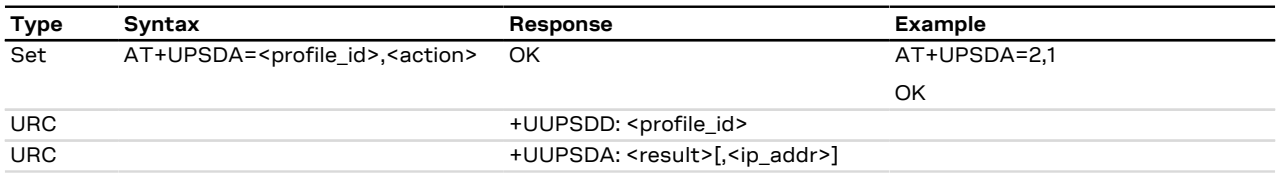

## **14.7.3 Defined values**

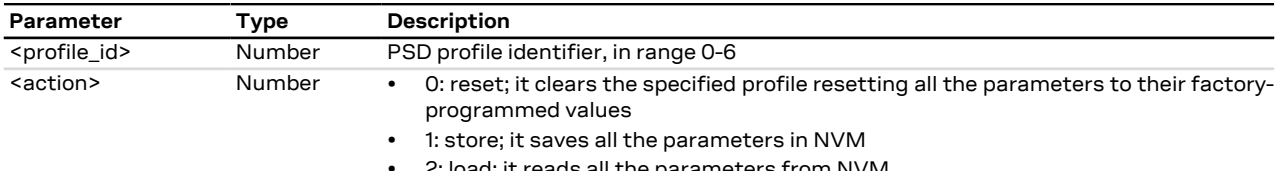

• 2: load: it reads all the parameters from NVM

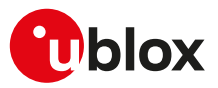

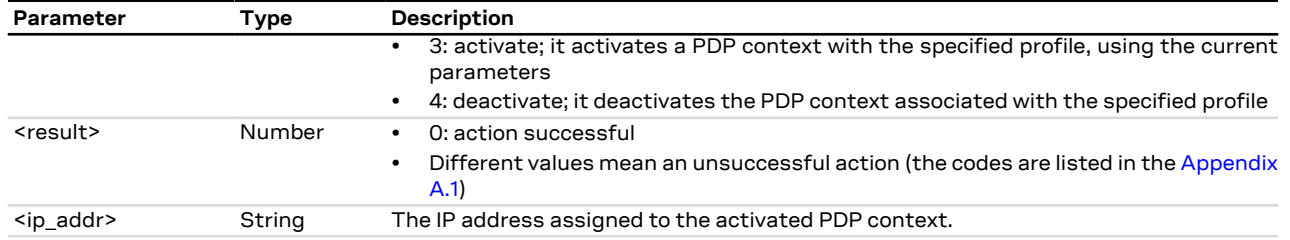

## **14.7.4 Notes**

- Only one profile can be activated at the same time. The PDP context activation on more than one profile at the same time is not supported.
- The number of PDP contexts defined with [AT+CGDCONT](#page-188-0) plus the number of contexts activated with +UPSDA cannot exceed three. Any further request to define a context with [AT+CGDCONT](#page-188-0) or to activate a context with +UPSDA generates an error result code.
- In case of remote deactivation of the PDP context associated with a PSD profile, the URC is sent to the TE to inform the user, otherwise the user should deactivate the PDP context after the usage.
- In case of PDP deactivation (triggered by either network or the user) all the sockets that have been created will automatically be closed.

#### **SARA-R500S-01B / SARA-R500S-61B / SARA-R500S-71B / SARA-R510M8S-01B / SARA-R510M8S-61B / SARA-R510M8S-71B / SARA-R510S-01B / SARA-R510S-61B / SARA-R510S-71B**

• If the network assigns the control plane Cellular IoT (CIoT) EPS optimization to the module, a maximum of two contexts can be activated on the NB-IoT radio access technology. For more details on the CIoT EPS optimization and capabilities, see the [+CCIOTOPT](#page-115-0) and [+UCFGCIOT](#page-114-0) AT commands.

## **14.8 Packet switched network-assigned data +UPSND**

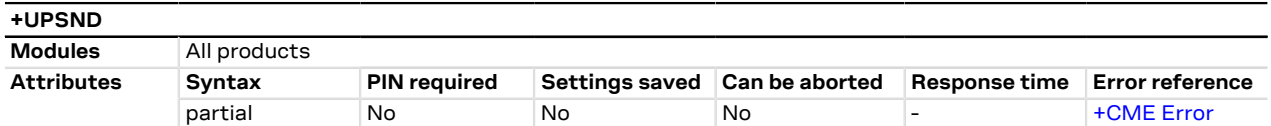

## **14.8.1 Description**

Returns the current (dynamic) network-assigned or network-negotiated value of the specified parameter for the active PDP context associated with the specified PSD profile.

### **14.8.2 Syntax**

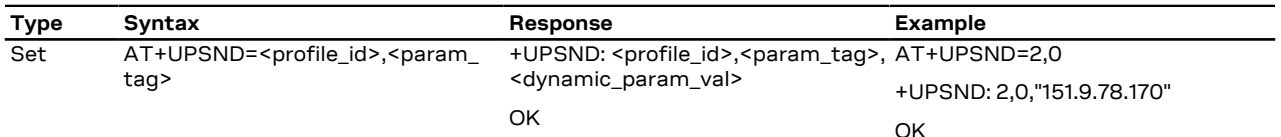

## **14.8.3 Defined values**

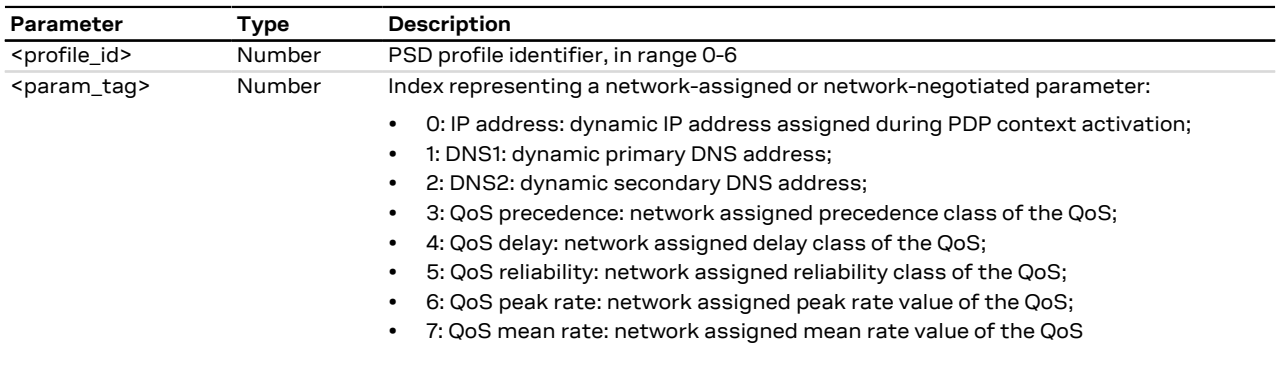

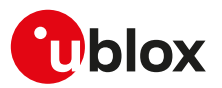

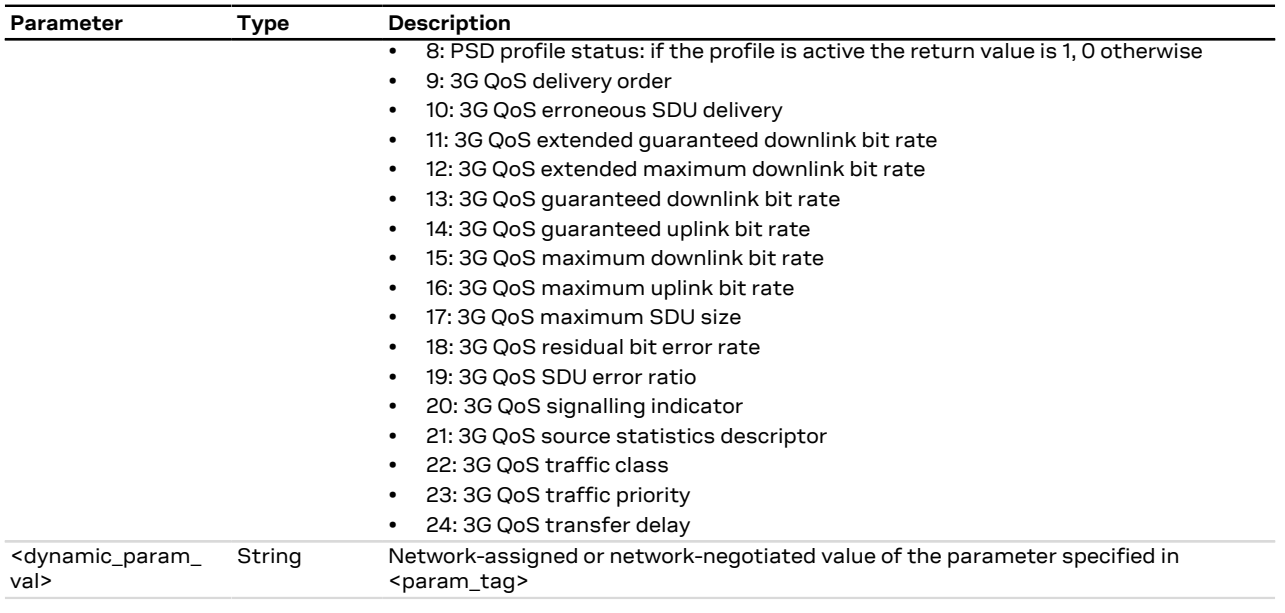

## **14.8.4 Notes**

### **SARA-R5**

- The supported <param\_tag>s are:
	- o 0: IP address query
	- o 8: PSD profile status

## <span id="page-197-0"></span>**14.9 GPRS attach or detach +CGATT**

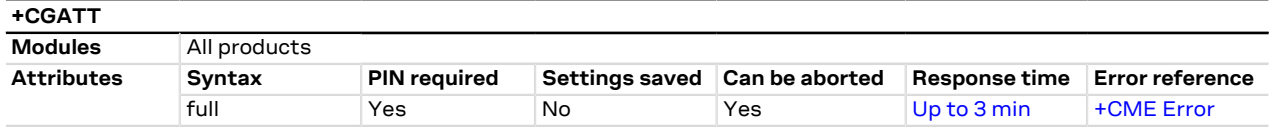

## **14.9.1 Description**

Register (attach) the MT to, or deregister (detach) the MT from the GPRS service. After this command the MT remains in AT command mode. If the MT is already in the requested state (attached or detached), the command is ignored and OK result code is returned. If the requested state cannot be reached, an error result code is returned. The command can be aborted if a character is sent to the DCE during the command execution. Any active PDP context will be automatically deactivated when the GPRS registration state changes to detached.

The user should not enter colliding requests (e.g. AT+CGATT=1 and AT+CGATT=0) on different Ŧ communication ports, because this might cause interoperability issues if overlapping attach and detach requests are not handled by the network, and could result in an unpredictable registration state. Similarly, when notified of a mobile terminated GPRS detach event (e.g. via +CGEV URC), it is recommended to wait a few seconds before entering AT+CGATT=0 in order to let the pending attach procedure (automatically triggered by the module in most cases) successfully end.

The deregistration action is carried out even if the command is aborted. СŦ

### **14.9.2 Syntax**

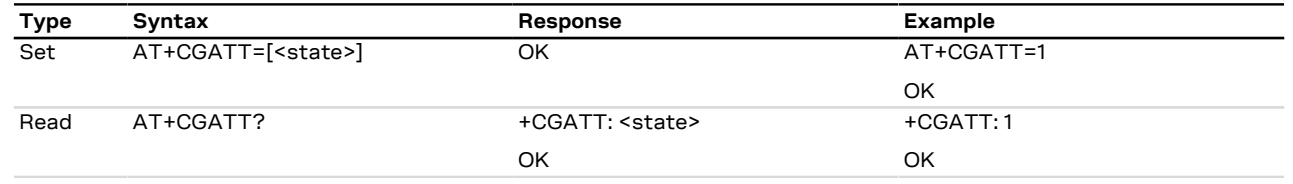

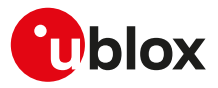

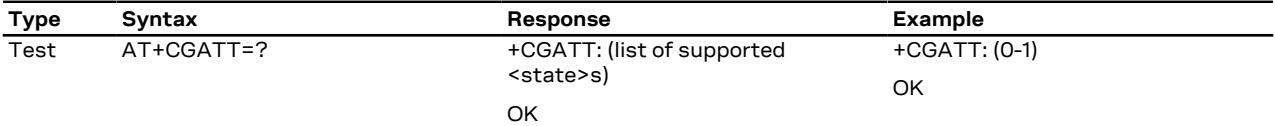

## **14.9.3 Defined values**

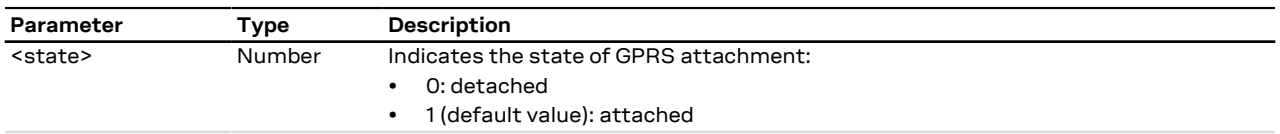

## <span id="page-198-0"></span>**14.10 PDP context activate or deactivate +CGACT**

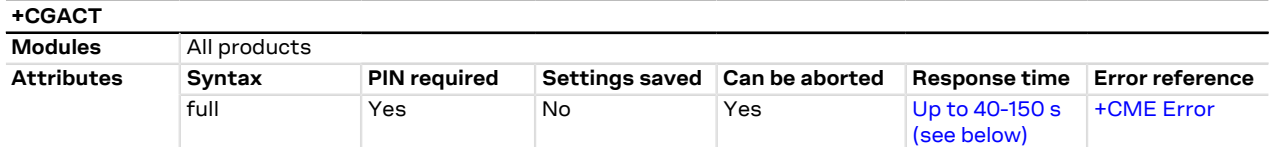

## **14.10.1 Description**

Activates or deactivates the specified PDP context. After the command, the MT remains in AT command mode. If any context is already in the requested state, the state for the context remains unchanged. If the required action cannot succeed, an error result code is returned. If the MT is not GPRS attached when the activation of a PDP context is required, the MT first performs a GPRS attach and then attempts to activate the specified context.

The maximum expected response time is different whenever the activation or the deactivation of a PDP context is performed (150 s and 40 s respectively).

The deactivation action is carried out even if the command is aborted. ↷

#### SARA-R5 Œ

In Verizon configuration (see the [+UMNOPROF](#page-107-0) AT command), always specify the <cid> parameter when activating or deactivating a context, otherwise an error result code is provided.

### **14.10.2 Syntax**

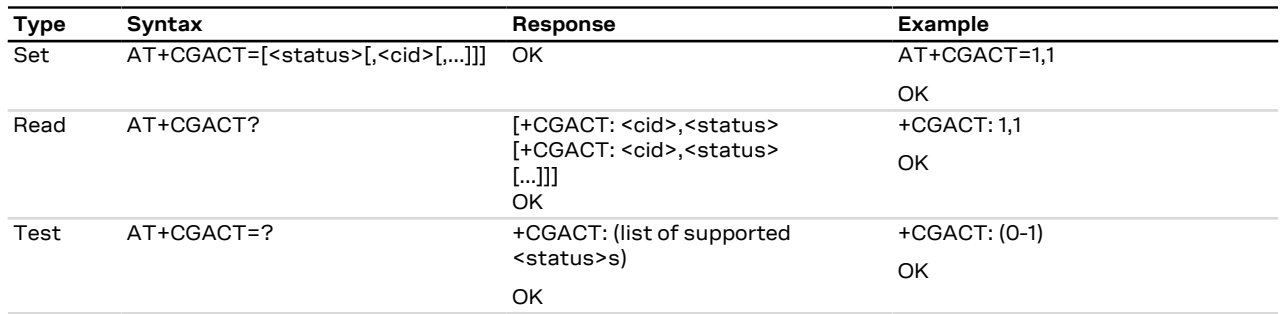

### **14.10.3 Defined values**

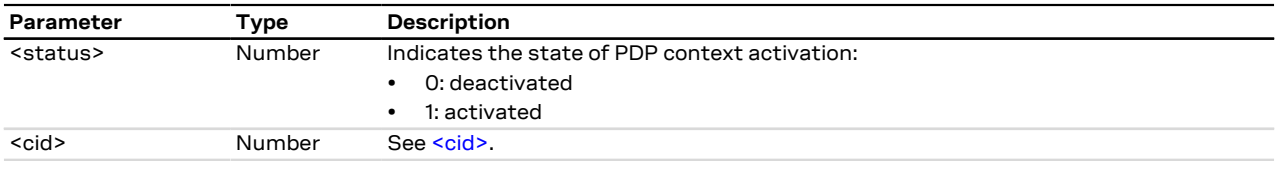

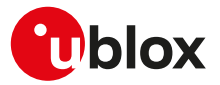

### **14.10.4 Notes**

#### **SARA-R5**

• If <cid> is not defined, the command activates or deactivates all the defined PDP contexts.

**SARA-R500S-01B / SARA-R500S-61B / SARA-R500S-71B / SARA-R510M8S-01B / SARA-R510M8S-61B / SARA-R510M8S-71B / SARA-R510S-01B / SARA-R510S-61B / SARA-R510S-71B**

• If the network assigns the control plane Cellular IoT (CIoT) EPS optimization to the module, a maximum of two contexts can be activated on the NB-IoT radio access technology. For more details on the CIoT EPS optimization and capabilities, see the [+CCIOTOPT](#page-115-0) and [+UCFGCIOT](#page-114-0) AT commands.

# **14.11 Enter data state +CGDATA**

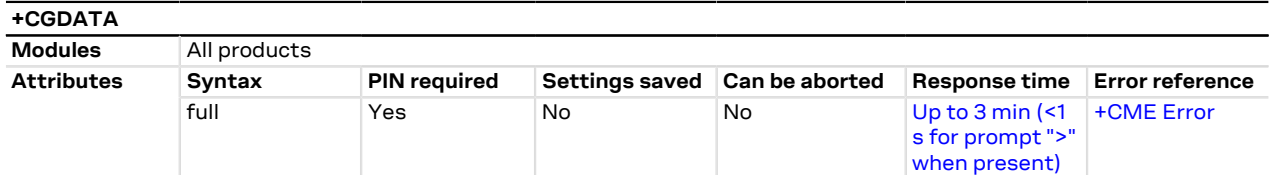

## **14.11.1 Description**

Causes the MT to set up a data communication channel between the DTE and the PDP network. For the u-blox specific L2 modes M-HEX and M-RAW\_IP, this means performing a GPRS attach and one or more PDP context activations, if not already done.

If the parameters are accepted (and optionally the PDP context is successfully activated), the MT displays the CONNECT IRC on the DTE and enters the online data mode, thus allowing data transfer. Other commands following +CGDATA in the command line will be processed. When the data transfer is completed, the MT re-enters into command mode and the final result code is displayed on DTE.

If an error occurs, the final result code NO CARRIER or +CME ERROR: <error> is displayed.

- If not specified, value 1 is assumed for  $\leq$ cid>. ∕~
- SARA-R5

The session is terminated sending **~+++**, which may cause the deactivation, if active, of the PDP context depending on DTR line status, i.e. on the AT&D setting (see [~+++ behavior](#page-157-0) and [DTR, +++ behavior](#page-157-1)). When using M-HEX as L2 protocol and AT&D2 is used, the channel is switched back to command mode but the PDP context remains active.

When using PPP as L2 protocol, no GPRS attach and no PDP context activation are performed until the PPP on the DTE side starts communication with the PPP on the MT side.

The M-HEX L2 protocol (AT+CGDATA="M-HEX",1) can be used as follows:

```
 <int: counter> <int: length[1-1500]> <hex-sequence>[0-9a-fA-F]
 cid=<int: cid>
++++ <CR>
```
The following table shows some examples:

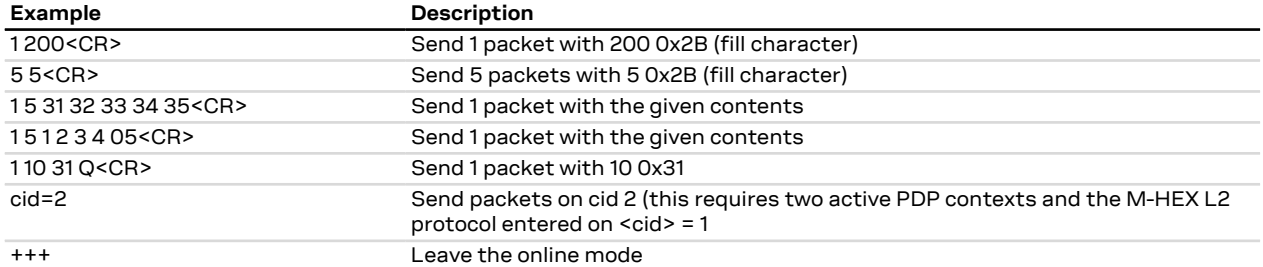

A packet is sent if one of the following conditions is met:

• the length field is terminated with <CR>

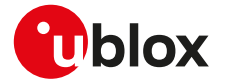

- the length value is equal to # characters of hex-sequence and it is terminated with <CR>
- the input is terminated with a character not equal to a hex digit and <CR>
- The PIN insertion is not mandatory for the local dial-up, started with <cid> set to 100. ኈ
- This syntax of the command is mainly used to perform regulatory and conformance testing. <mark>′7</mark>

## **14.11.2 Syntax**

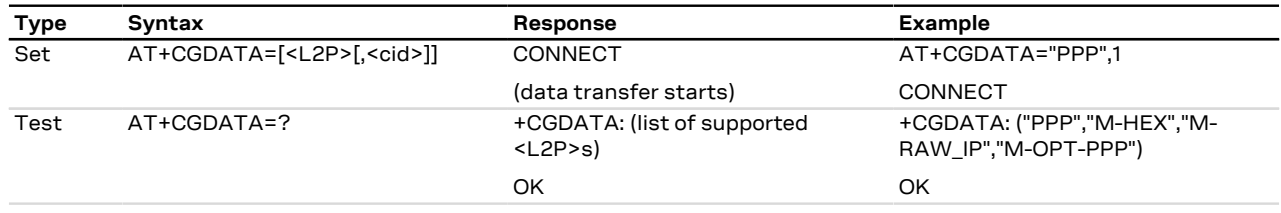

## **14.11.3 Defined values**

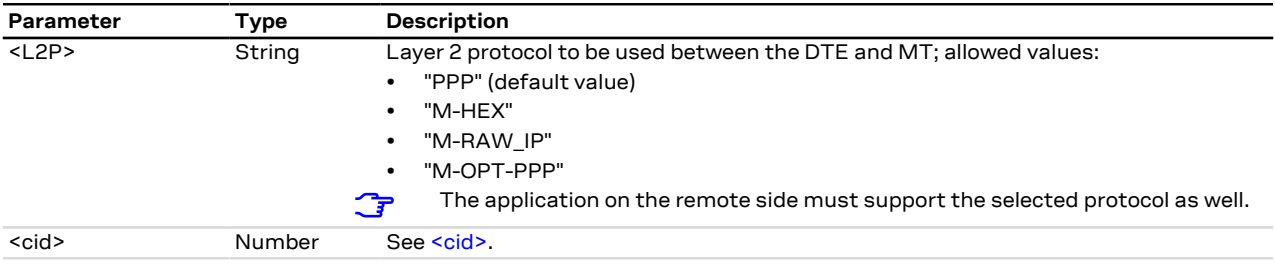

## **14.11.4 Notes**

- The cid command, which has not to be confused with the <cid> parameter, can be used while in data mode for switching to a PDP context already active.
- The cid command accepts as parameter a <cid> value corresponding to a PDP context already active and has to be typed in lower-case.

## **14.11.5 Usage of +CGDATA command**

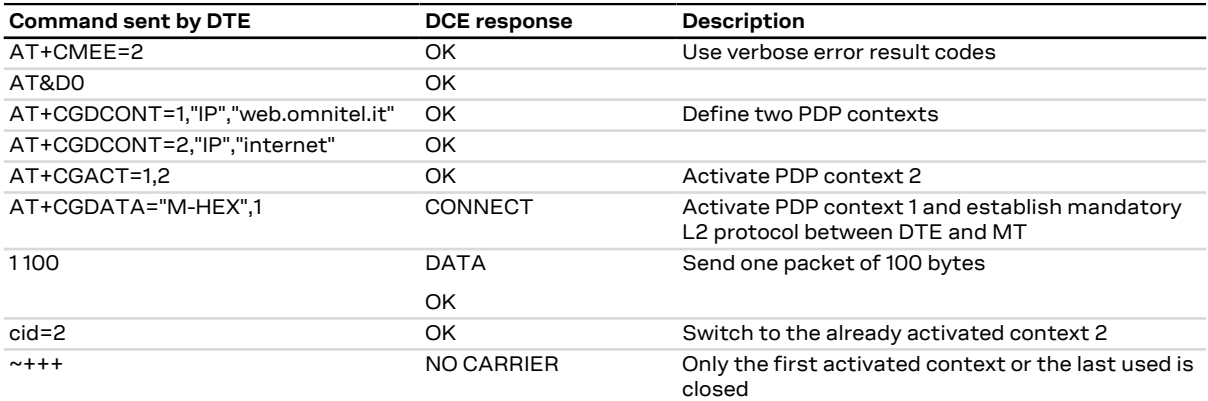

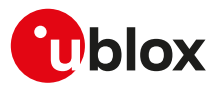

## <span id="page-201-0"></span>**14.12 Enter PPP state/GPRS dial-up D\***

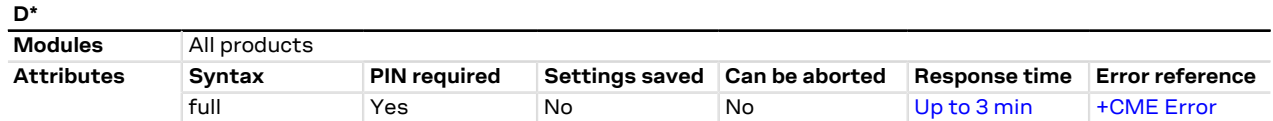

## **14.12.1 Description**

The V.24 dial command "D", similar to the command with the syntax [AT+CGDATA="PPP",<cid>,](#page-198-0) causes the MT to perform the necessary actions to establish the communication between the DTE and the external PDP network through the PPP protocol. This can include performing a PS attach and, if the PPP server on the DTE side starts communication, PDP context activation on the specified PDP context identifier (if not already requested by means of [+CGATT](#page-197-0) and [+CGACT](#page-198-0) commands).

If the command is accepted and the preliminary PS procedures have succeeded, the "CONNECT" intermediate result code is returned, the MT enters the V.25ter online data state and the PPP L2 protocol between the MT and the DTE is started.

- The data session is terminated by one of the following events:
- sending **~+++**.
- via a DTR transition from ON to OFF.
- sending an LCP Terminate Request.

### **14.12.2 Syntax**

<mark>−</mark>

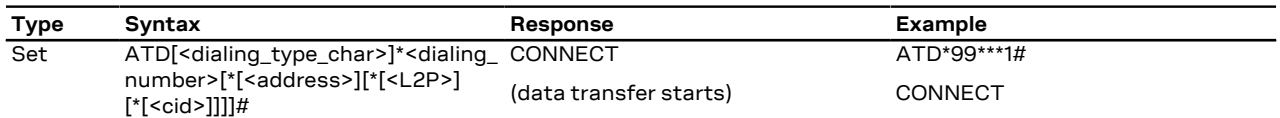

### **14.12.3 Defined values**

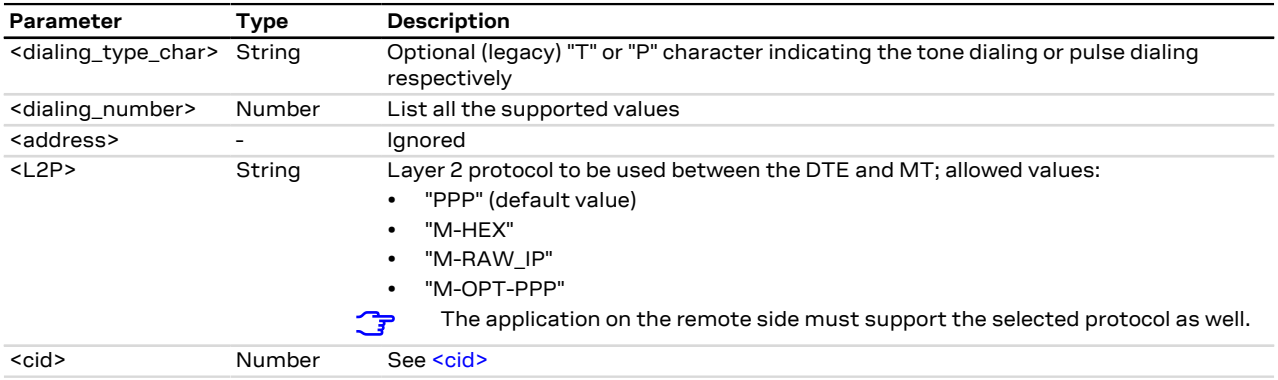

### **14.12.4 Notes**

- Dial-up with PAP/CHAP authentication is not supported on an already active PDP context that was activated without authentication.
- The context identifier <cid> is mapped to 1 if not specified.
- The GPRS dial-up command maps to AT+CGDATA="PPP", <cid>.
- If FDN is enabled and FDN check for PS data call is supported by the module, to perform a GPRS dial-up one of the following entries must be stored in the FDN phonebook: \*99#, \*99\*#, \*99\*\*# or \*99\*\*\*#.

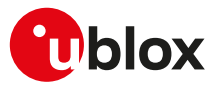

## <span id="page-202-0"></span>**14.13 Show PDP address +CGPADDR**

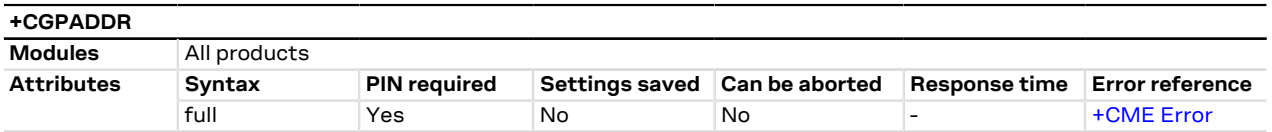

## **14.13.1 Description**

Returns a list of PDP addresses for the specified context identifiers. Only defined PDP contexts are displayed. If the <cid> parameter is omitted, the addresses for all defined contexts are returned.

## **14.13.2 Syntax**

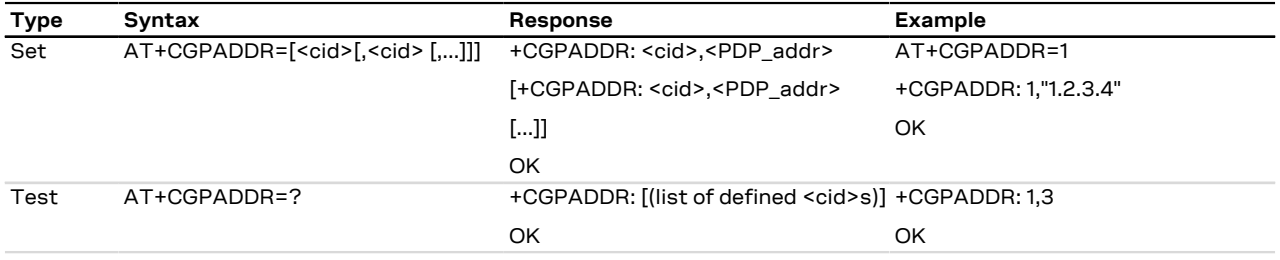

## **14.13.3 Defined values**

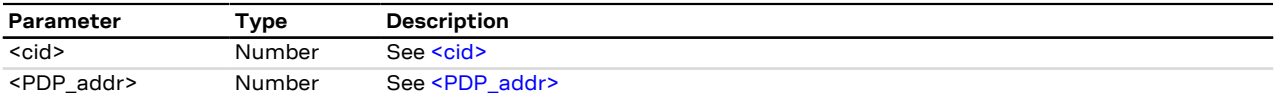

## **14.14 Packet switched event reporting +CGEREP**

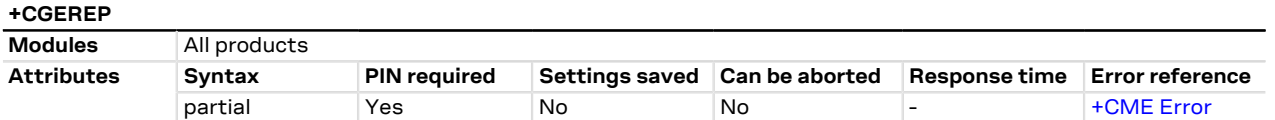

## **14.14.1 Description**

Configures sending of URCs from MT to the DTE, if certain events occur in the packet switched MT or the network. By means of the <mode> parameter, it is possible to control the processing of the URCs codes specified within this command. The <bfr> parameter allows to control the effect on buffered codes when the <mode> parameter is set to 1 (discard URCs when V.24 link is reserved) or 2 (buffer URCs in the MT when link reserved and flush them to the DTE when the link becomes available).

## **14.14.2 Syntax**

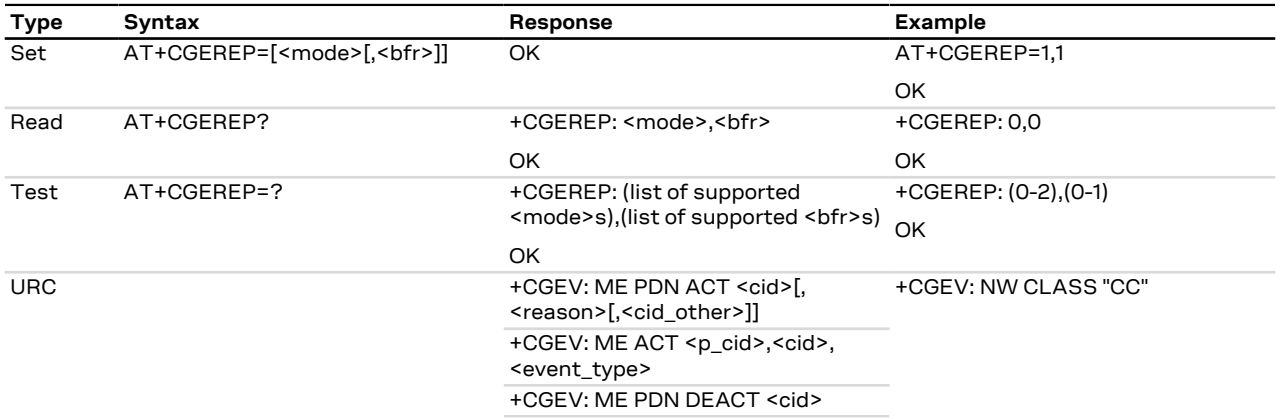

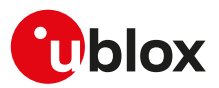

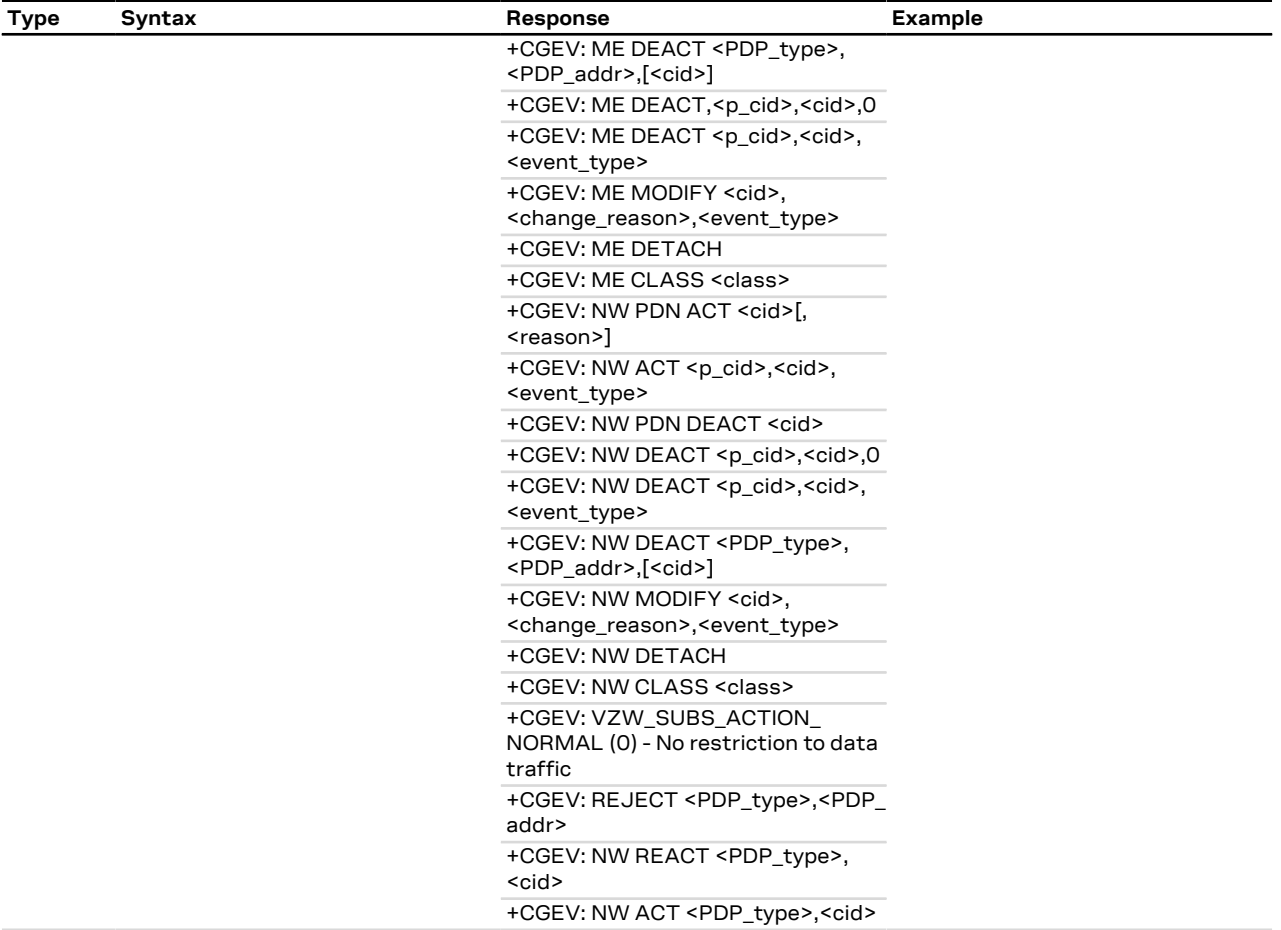

## **14.14.3 Defined values**

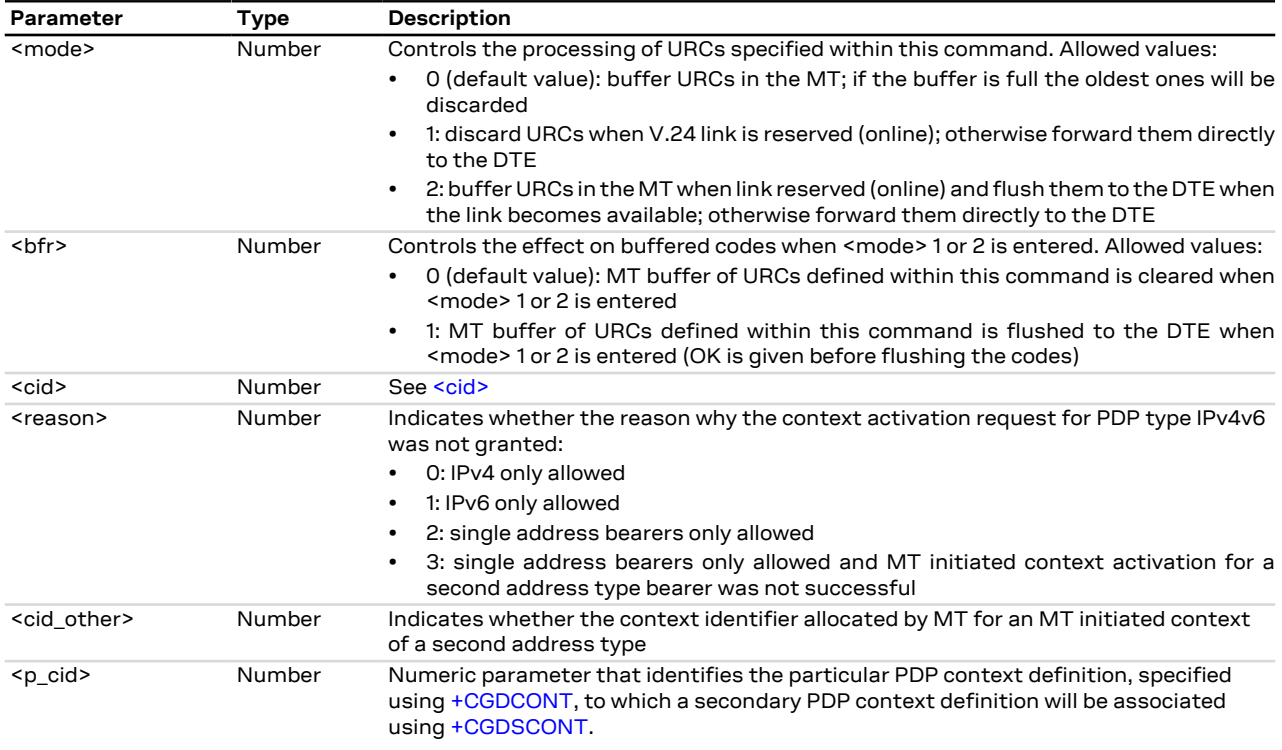

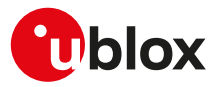

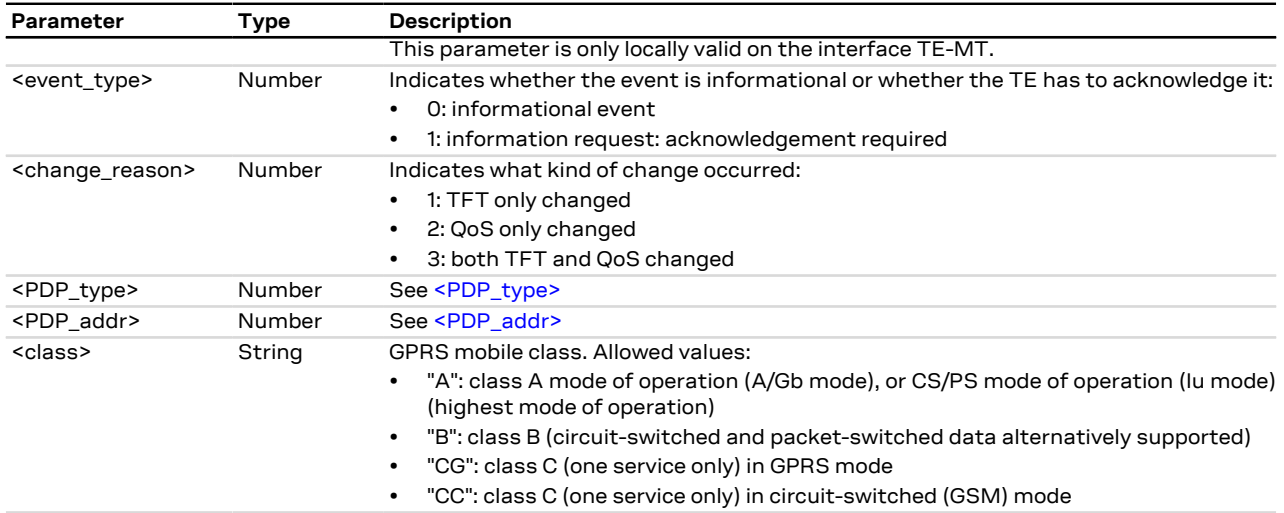

## **14.14.4 Explanation of URCs**

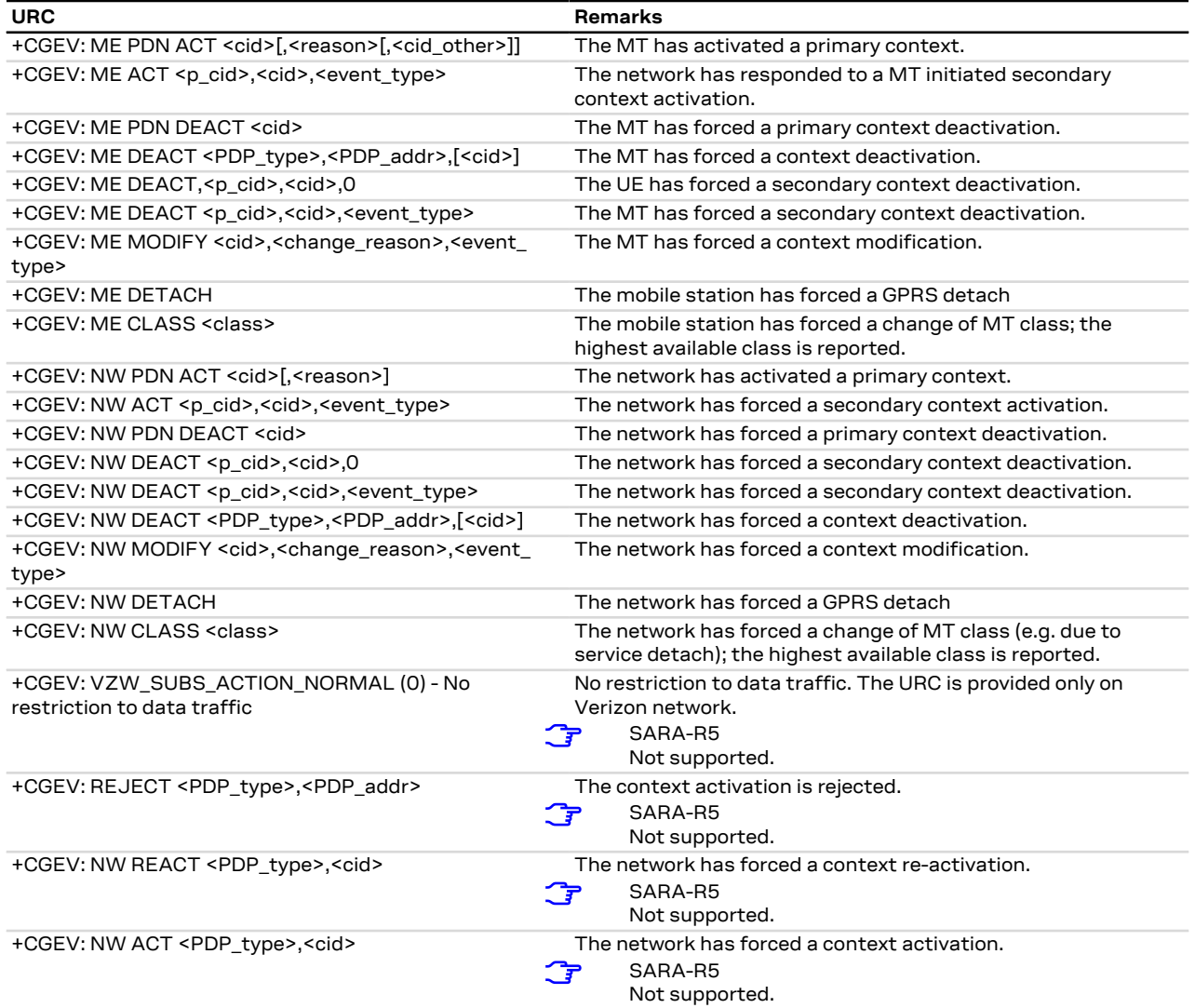

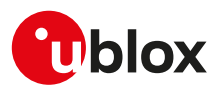

## **14.15 Manual deactivation of a PDP context H**

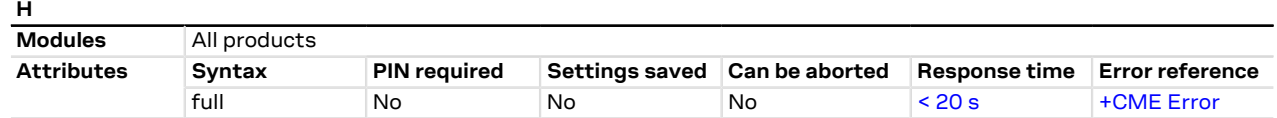

## **14.15.1 Description**

Deactivates an active PDP context with PPP L2 protocol in online command mode. The MT responds with a final result code. For a detailed description, see the [H](#page-46-0) command description. For additional information about OLCM, see the [AT command settings](#page-12-0) .

∕~

In GPRS online command mode, entered by typing the escape sequence "+++" or "~+++" (see [&D](#page-156-0)), the ATH command is needed to terminate the connection. Alternatively, in data transfer mode, DTE originated DTR toggling or PPP disconnection may be used.

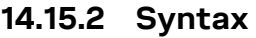

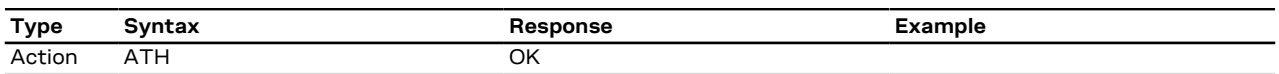

# **14.16 PDP context modify +CGCMOD**

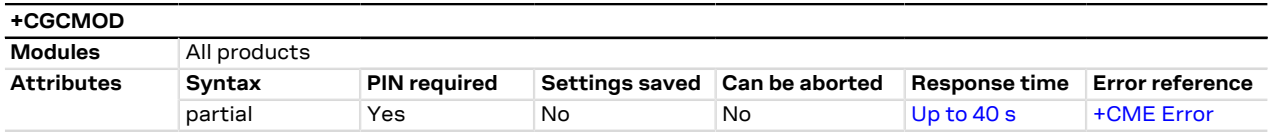

## **14.16.1 Description**

This execution command is used to modify the specified PDP context(s) with respect to QoS profiles and TFT's. After the command is complete, the MT returns to the V.25 online data state. If the requested modification for any specified context cannot be achieved, an error result code is returned. If no <cid>s are specified, the activation form of the command modifies all the active contexts.

### **14.16.2 Syntax**

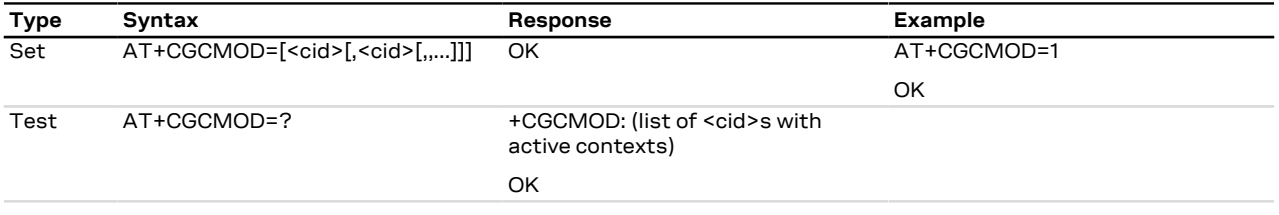

## **14.16.3 Defined values**

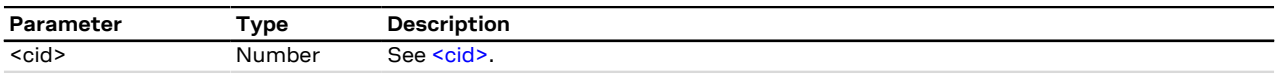

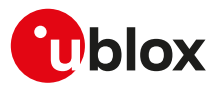

## <span id="page-206-0"></span>**14.17 Define secondary PDP context +CGDSCONT**

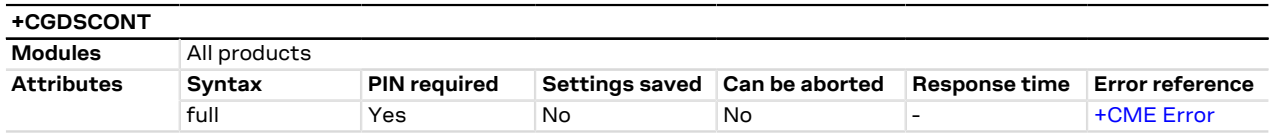

## **14.17.1 Description**

Configures the PDP context parameter values for a secondary PDP context, identified by the local context identification parameter <cid>, associated to a primary PDP context identified by the local context identification parameter <p\_cid>:

- The <p\_cid> parameter is mandatory when a secondary context is newly defined.
- The <p\_cid> parameter can be omitted only when the context is already defined; in this case the PDP context identified by <cid> becomes undefined.

### **14.17.2 Syntax**

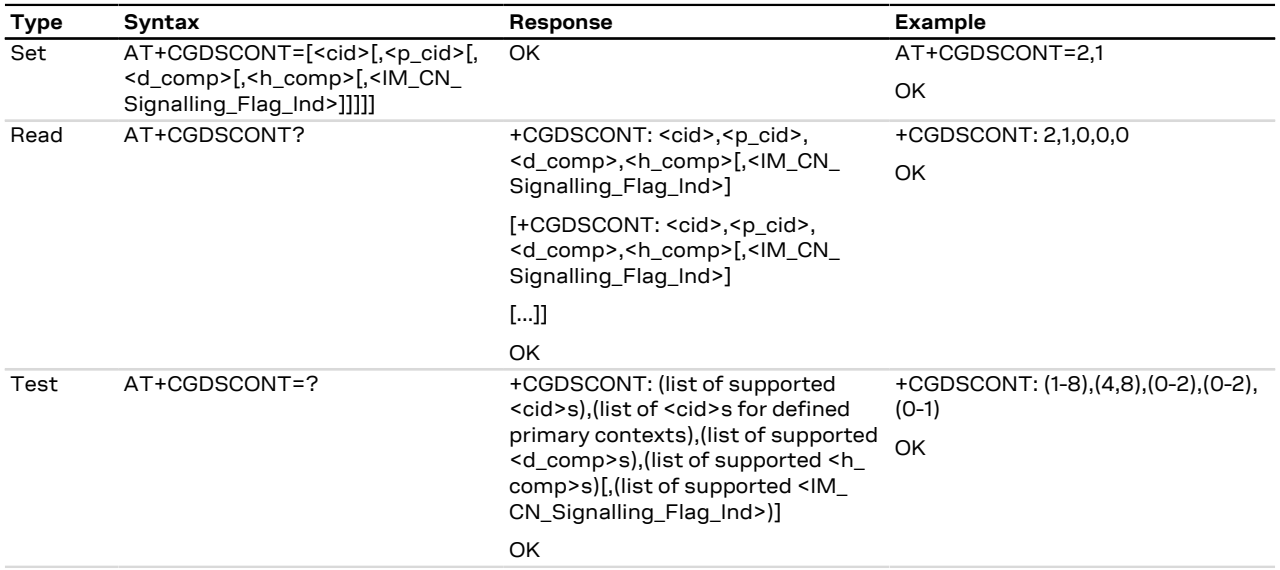

## **14.17.3 Defined values**

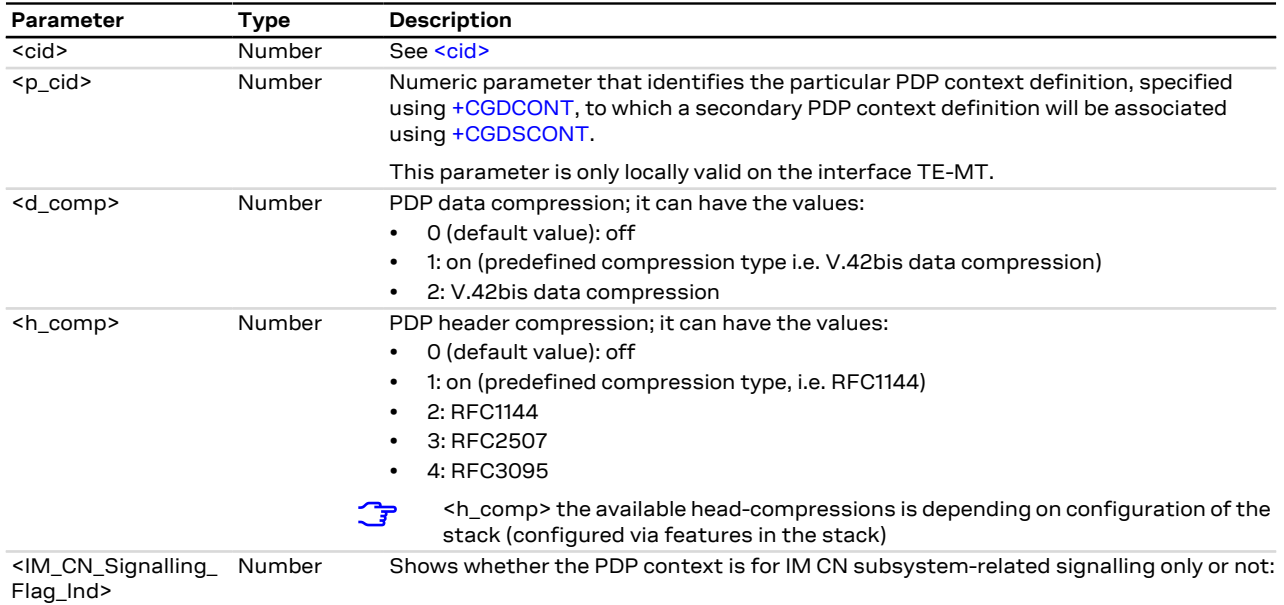

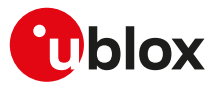

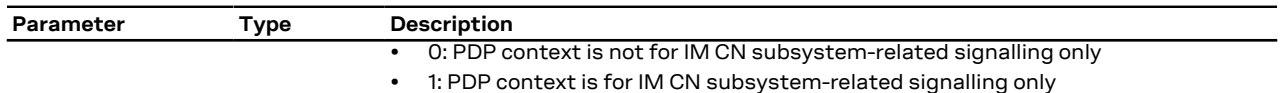

## **14.17.4 Notes**

### **SARA-R5**

- If not specified the following values are assumed:
	- o <cid>: 1
	- o <IM\_CN\_Signalling\_Flag\_Ind>: 0
- <d\_comp> and <h\_comp> are accepted but any compression is not performed

# **14.18 UE modes of operation for EPS +CEMODE**

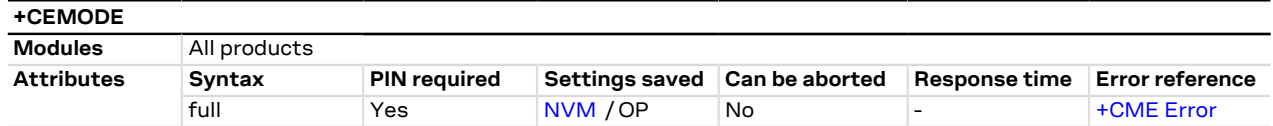

## **14.18.1 Description**

Sets the MT to operate according to the specified mode of operation for EPS, see 3GPP TS 24.301 [\[104](#page-544-2)]. If the requested operation mode is not supported, an error result code is returned.

u-blox cellular modules are certified according to all the capabilities and options stated in the Protocol Œ Implementation Conformance Statement document (PICS) of the module. The PICS, according to 3GPP TS 51.010-2 [[102\]](#page-544-4), 3GPP TS 34.121-2 [[103](#page-544-5)], 3GPP TS 36.521-2 [[124](#page-544-6)] and 3GPP TS 36.523-2 [\[125](#page-544-7)], is a statement of the implemented and supported capabilities and options of a device. If the user changes the command settings during the certification process, the PICS of the application device integrating a u-blox cellular module must be changed accordingly.

### **14.18.2 Syntax**

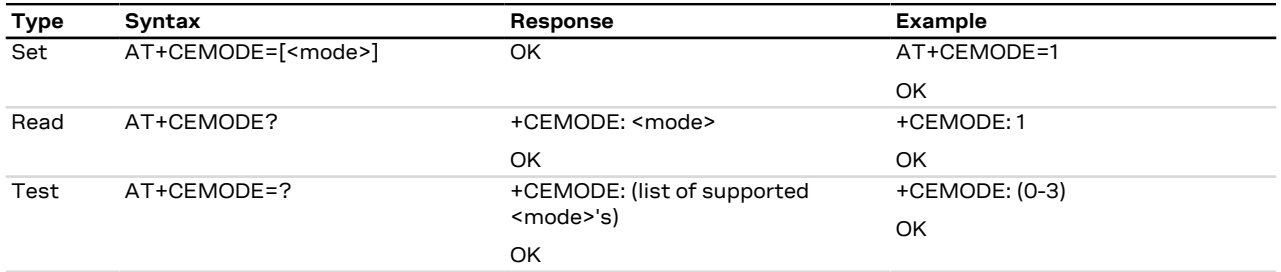

### **14.18.3 Defined values**

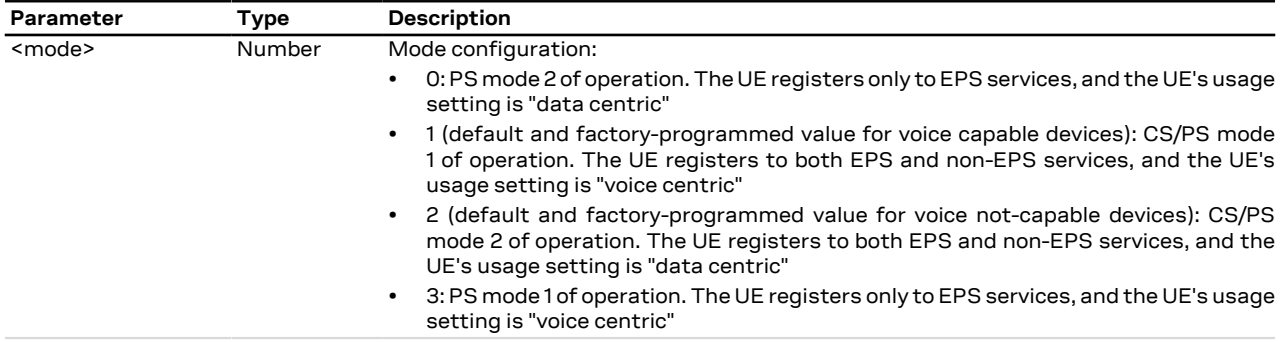

### **14.18.4 Notes**

• A UE set to "Data centric" does not disable the E-UTRAN capability if voice services cannot be obtained. Upon receiving combined EPS/IMSI attach accept or combined TA/LA Update accept with "SMS-only"

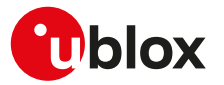

indication, a data centric UE stays in the current RAT and is not allowed to use CSFB. Upon receiving combined EPS/IMSI attach accept or combined TA/LA Update accept with "CSFB Not Preferred" indication, a data centric UE stays in the current RAT and is allowed to use CSFB.

• A UE set to "Voice centric" shall always try to ensure that Voice service is possible. A CSFB and an IMS/ CS-voice capable UE set to "Voice centric" unable to obtain voice service in E-UTRAN (e.g. CSFB and IMS voice are not supported or the configured preferences on how to handle voice services prevent usage of any available voice services), shall disable the E-UTRAN capability, which results in re-selecting GERAN or UTRAN. The E-UTRAN capability is re-enabled by the UE under the conditions described in 3GPP TS 24.301 [[104\]](#page-544-2).

#### **SARA-R5**

- <mode>=1 and 3 are not supported.
- The PIN insertion is not mandatory before the command execution.

## **14.19 EPS network registration status +CEREG**

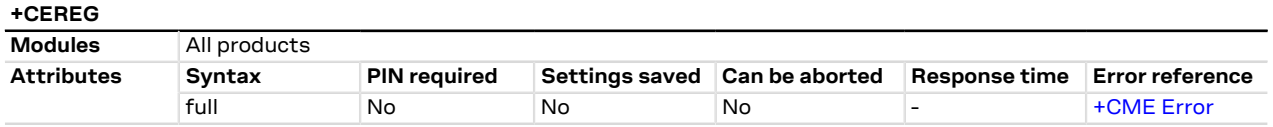

## **14.19.1 Description**

Configures the network registration URC related to EPS domain. The URC assumes a different syntax depending on the network and the <n> parameter:

- +CEREG: <stat> when <n>=1 and there is a change in the MT's EPS network registration status in E-UTRAN
- +CEREG: <stat>[,[<tac>],[<ci>],[<AcT>]] when <n>=2 and there is a change of the network cell in EUTRAN
- +CEREG: <stat>[,[<tac>],[<ci>],[<AcT>][,<cause\_type>,<reject\_cause>]] when <n>=3 and the value of <stat> changes
- +CEREG: <stat>[,[<tac>],[<ci>],[<AcT>][,,[,[<Assigned\_Active\_Time>,[<Assigned\_Periodic\_TAU>]]]]] when <n>=4 if there is a change of the network cell in E-UTRAN
- +CEREG: <stat>[,[<tac>],[<ci>],[<AcT>][,[<cause\_type>],[<reject\_cause>][,[<Assigned\_Active\_Time>, [<Assigned\_Periodic\_TAU>]]]]] when <n>=5 and the value of <stat> changes

The parameters <AcT>, <tac>, <rac\_or\_mme>, <ci>, <cause\_type>, <reject\_cause>, <Assigned\_Active\_Time> and <Assigned\_Periodic\_TAU> are provided only if available.

The read command returns always at least the mode configuration (<n>), the EPS registration status (<stat>). The location parameters <tac>, <rac\_or\_mme>, <ci> and <AcT>, if available, are returned only when <n>><2, <n>=3, <n>=4 or <n>=5 and the MT is registered with the network. The parameters <cause\_type>, <reject\_ cause>, if available, are returned when <n>=3 or <n>>< -5. The PSM related parameter <Assigned Active Time> is returned only when <n>=4 or <n>=5, the MT is registered with the network and PSM is granted by the network. The <Assigned\_Periodic\_TAU> parameter is returned only if when <n>=4 or <n>=5, the MT is registered with the network, PSM is granted by the network and an extended periodic TAU value (T3412\_ext) is assigned.

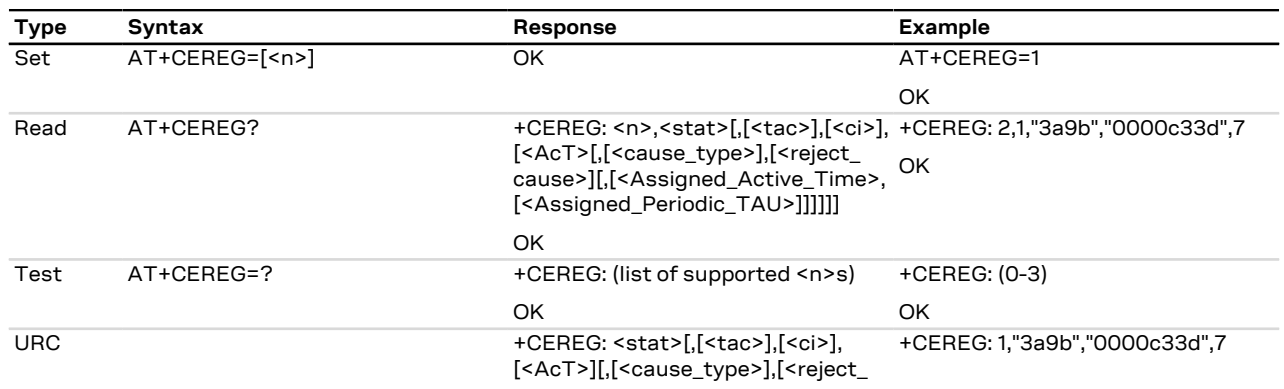

## **14.19.2 Syntax**

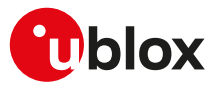

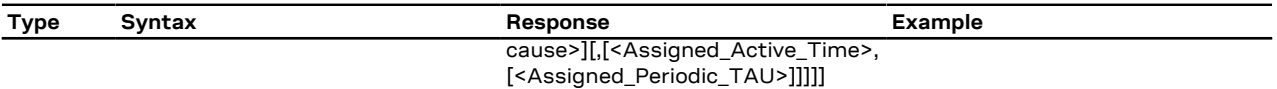

## **14.19.3 Defined values**

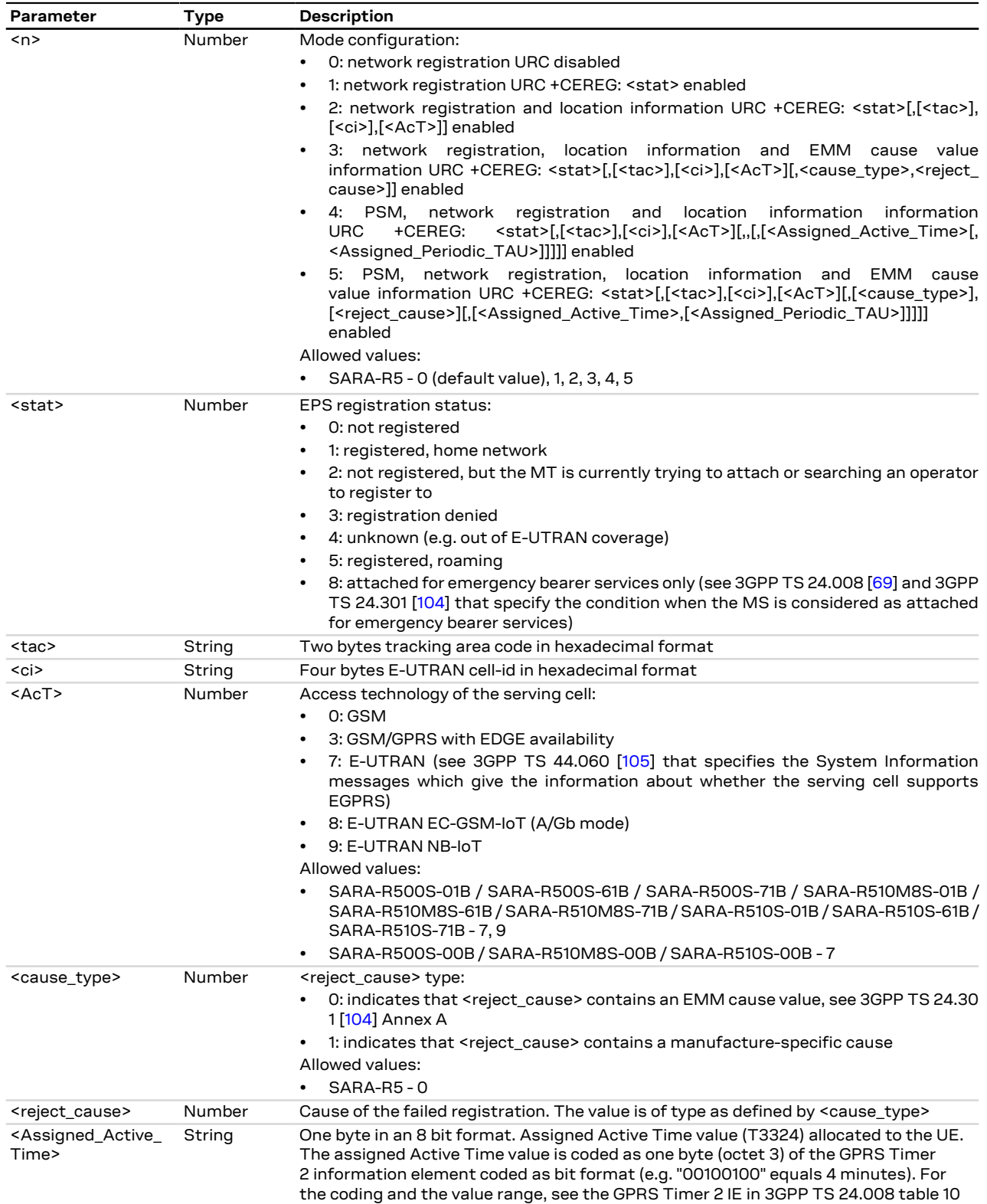

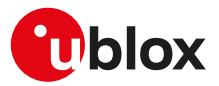

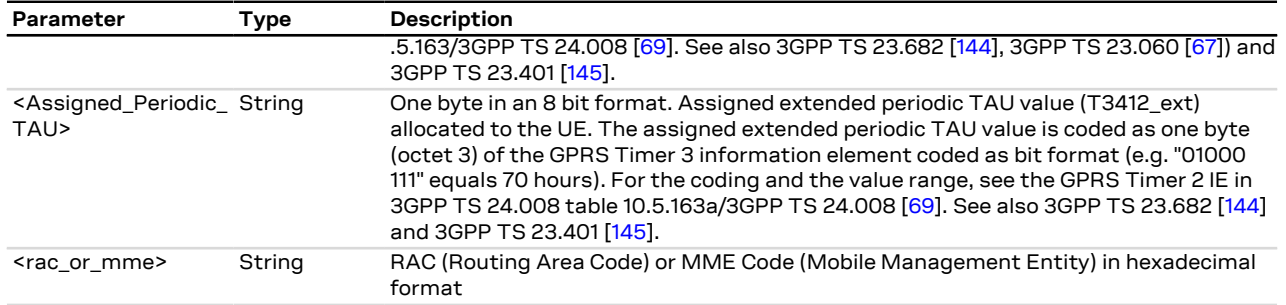

## **14.19.4 Notes**

**SARA-R5**

• If <stat>=0 the MT is not registered and it does not search an operator to register to.

## **14.20 Delete non-active PDP contexts +CGDEL**

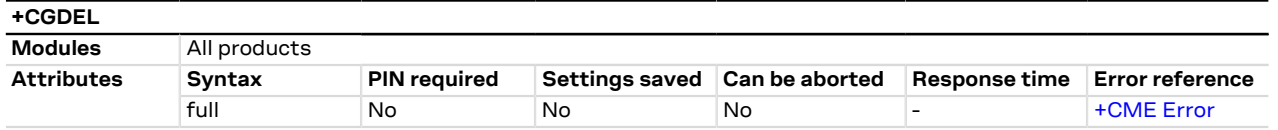

## **14.20.1 Description**

Removes the indicated PDP context and removes all the associated data related to the indicated PDP contexts that are not activated. The AT command does not delete or remove the information for activated PDP contexts. The removed PDP context is listed by the <+CGDEL: cid> IRC.

If the <cid> parameter points to a primary PDP context, the PDP context will be deleted together with all the linked secondary PDP contexts if none of the PDP contexts are activated.

If the <cid> parameter points to a secondary PDP context, the PDP context will be deleted if it is not activated.

If the parameter <cid> is omitted, all the primary PDP contexts that are not activated or that have any <mark>′7</mark> activated secondary PDP contexts will be removed and all secondary PDP contexts that are not activated will be removed. The associated data of all the deleted PDP contexts will be removed, and the removed PDP context are listed by the +CGDEL: <cid>[,<cid>,...]] IRC.

#### SARA-R5

The command removes the associated PDP context data that can be set by the AT commands [+CGDCONT](#page-188-0), [+CGDSCONT,](#page-206-0) [+CGTFT](#page-220-0) and [+CGEQOS](#page-214-0). For an attempt to delete PDP context(s) which would violate these rules, an error result code is returned.

#### SARA-R5 <mark>←</mark>

In Verizon configuration (see the [+UMNOPROF](#page-107-0) AT command), it is not allowed to delete the contexts with the <cid> parameter in range from 1 to 7.

### **14.20.2 Syntax**

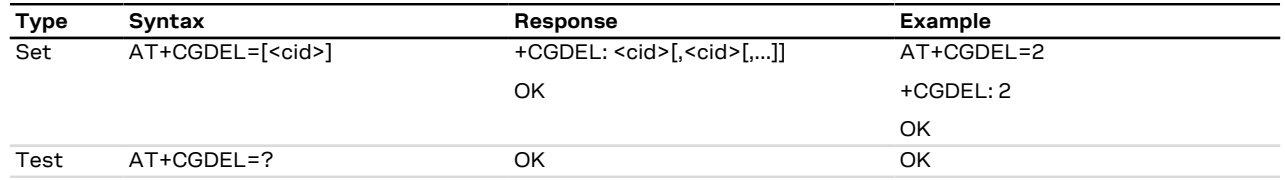

### **14.20.3 Defined values**

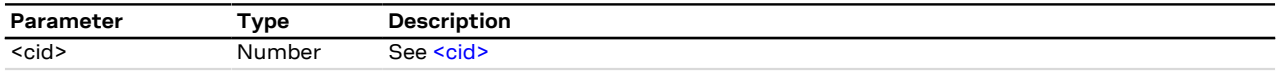

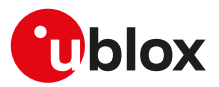

## <span id="page-211-0"></span>**14.21 Traffic flow template read dynamic parameters +CGTFTRDP**

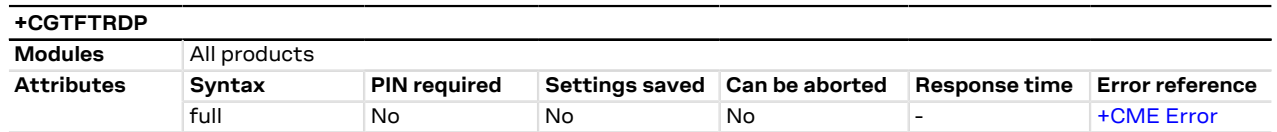

## **14.21.1 Description**

Returns the relevant information about traffic flow template for an active secondary or non secondary PDP context specified by <cid> together with the additional network assigned values when established by the network.

The test command returns a list of <cid>s associated with active secondary and non secondary contexts.

If the parameter <cid> is omitted, the relevant information for all active secondary non secondary PDP <mark>′7</mark> contexts is returned.

The parameters of both network and MT/TA initiated PDP contexts will be returned. F

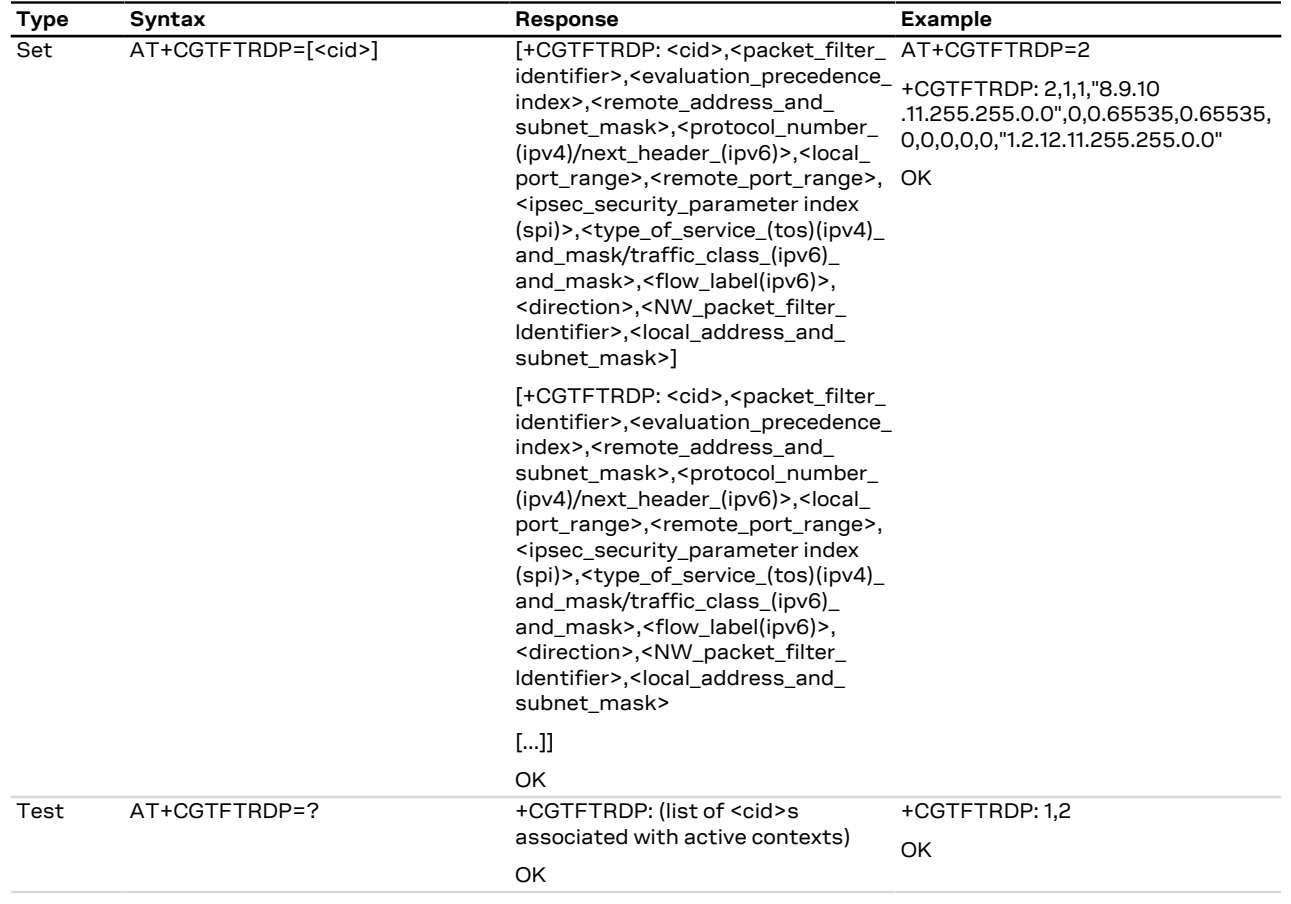

## **14.21.3 Defined values**

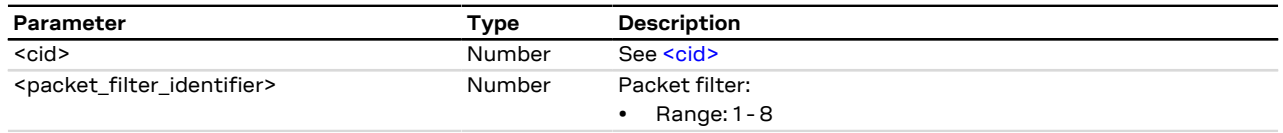

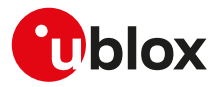

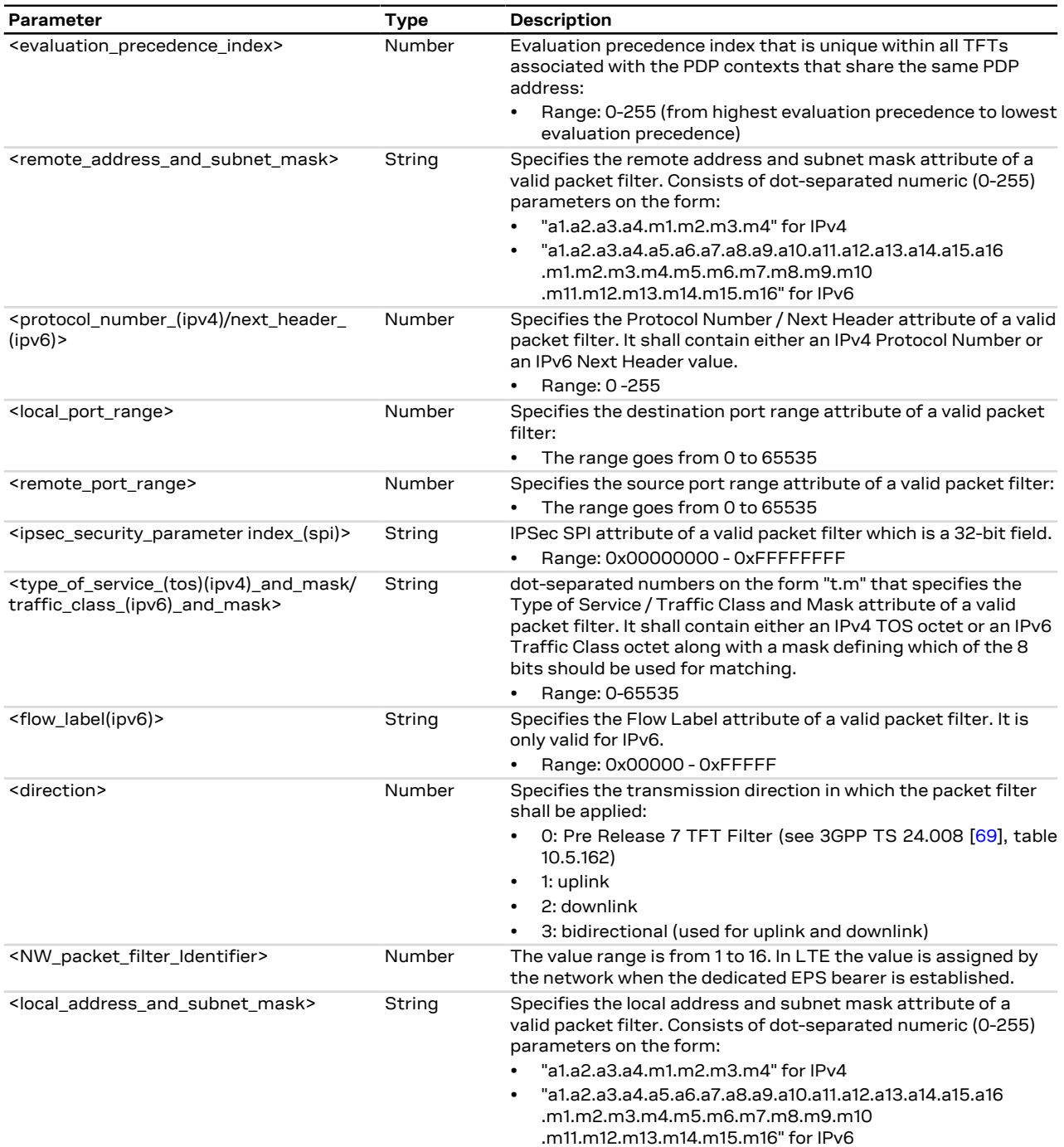

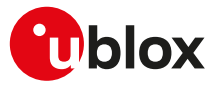

## <span id="page-213-0"></span>**14.22 Configure the authentication parameters of a PDP/EPS bearer +UAUTHREQ**

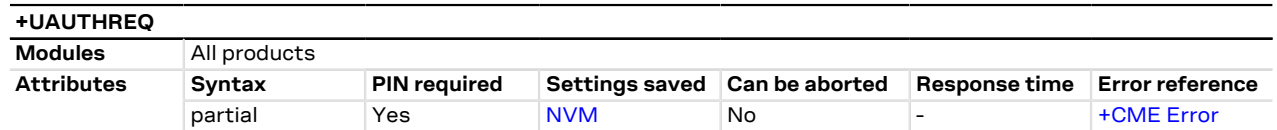

## **14.22.1 Description**

Configures the authentication parameters of a defined PDP/EPS bearer. The authentication parameters will be sent during the context activation phase as a protocol configuration options (PCO) information element.

#### G

SARA-R5

When <auth\_type>=3 is set, [AT+CGACT=1,<cid>](#page-198-0) may trigger at most 3 PDP context activation requests for <cid> to the protocol stack. The first request for <cid> is done with no authentication. If the PDP context activation fails, a second attempt is triggered with PAP authentication. If the second PDP context activation fails, a third attempt is triggered with CHAP authentication. These 3 PDP context activation requests are not to be confused with the effective number of request PDP context activations sent to the network (see the 3GPP TS 24.008 [[69\]](#page-543-2)).

#### SARA-R5

The command returns an error result code if the input <cid> is already active or not yet defined.

### **14.22.2 Syntax**

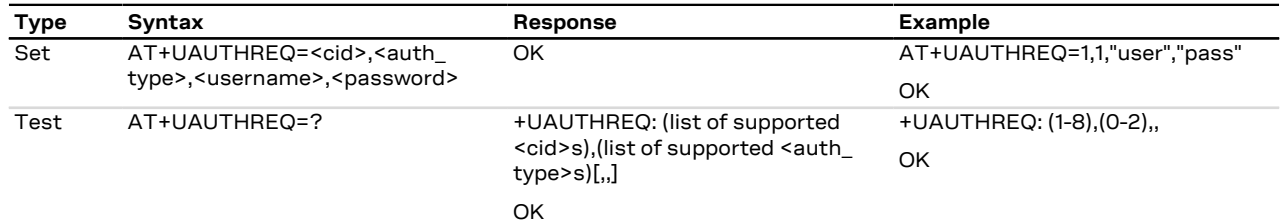

### **14.22.3 Defined values**

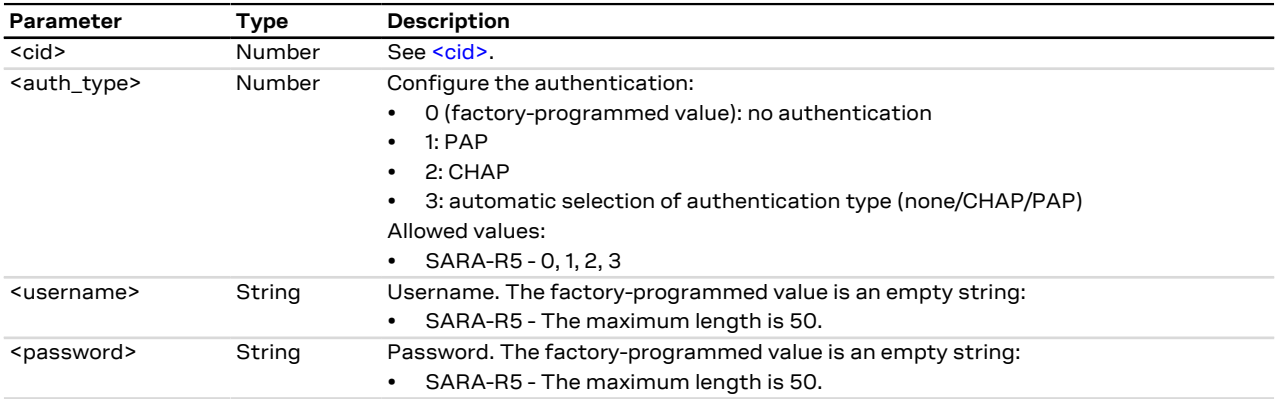

### **14.22.4 Notes**

• In a PPP dial-up scenario, the authentication parameters set by the +UAUTHREQ command are overwritten whenever the host provides a new setting via the PPP authentication protocol (PAP or CHAP).

#### **SARA-R500S-01B / SARA-R500S-61B / SARA-R500S-71B / SARA-R510M8S-01B / SARA-R510M8S-61B / SARA-R510M8S-71B / SARA-R510S-01B / SARA-R510S-61B / SARA-R510S-71B**

- The <username> and <password> parameters must be set to an empty string if the authentication type is not set (<auth\_type>=0).
- The command setting is saved in NVM only for <cid>=1.

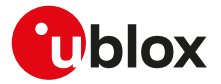

### **SARA-R500S-00B / SARA-R510M8S-00B / SARA-R510S-00B**

- The <username> and <password> parameters must be set to an empty string if the authentication type is not set (<auth\_type>=0).
- The command setting is not saved in NVM.

## **14.23 Send custom packets over a context +UTGSINK**

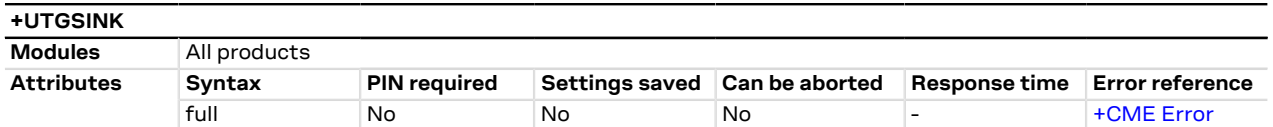

## **14.23.1 Description**

Sends the required number of packets over a context identified by <cid>. The packet content is hardcoded and is a series of '\*' characters.

No check is performed on <cid>'s status: the context must be activated before issuing the command.

The sending process is not guaranteed, and might depend on channel conditions and internal protocols status.

When the module is in idle mode, the maximum number of packets that shall be sent is 5.

### **14.23.2 Syntax**

SARA-R5

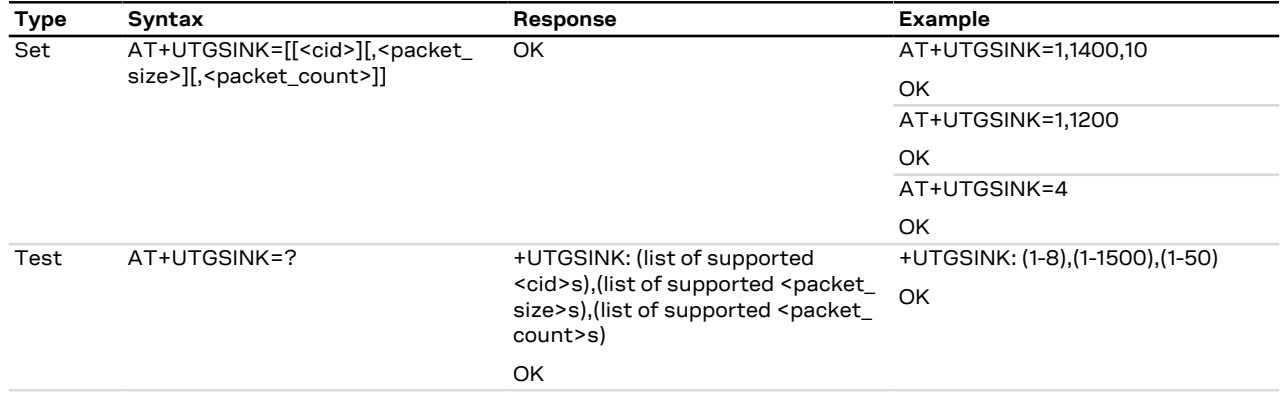

## **14.23.3 Defined values**

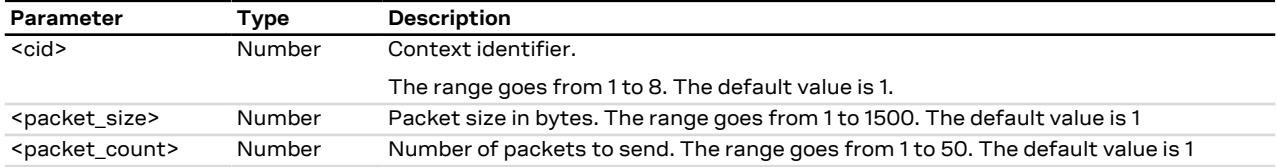

## <span id="page-214-0"></span>**14.24 Define EPS quality of service +CGEQOS**

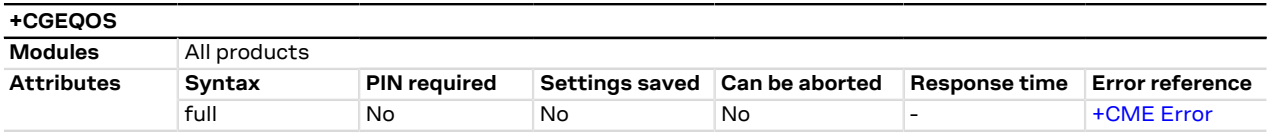

## **14.24.1 Description**

Allows the TE to specify the EPS quality of service parameters <cid>, <QCI>, <DL\_GBR>, <UL\_GBR>, <DL\_ MBR> and <UL\_MBR> for a PDP context or traffic flows (see 3GPP TS 24.301 [\[104\]](#page-544-2) and 3GPP TS 23.203 [\[107](#page-544-9)]). When in UMTS/GPRS the MT applies a mapping function to UTMS/GPRS quality of service.

The read command returns the current settings for each defined QoS.

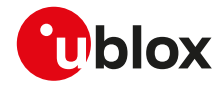

The set command +CGEQOS=<cid> causes the values for context number <cid> to become undefined. ′ን<br>\*

#### SARA-R5 ኈ

Before activating a secondary PDP context, issue the +CGEQOS set command to set specific EPS quality of service parameters.

### **14.24.2 Syntax**

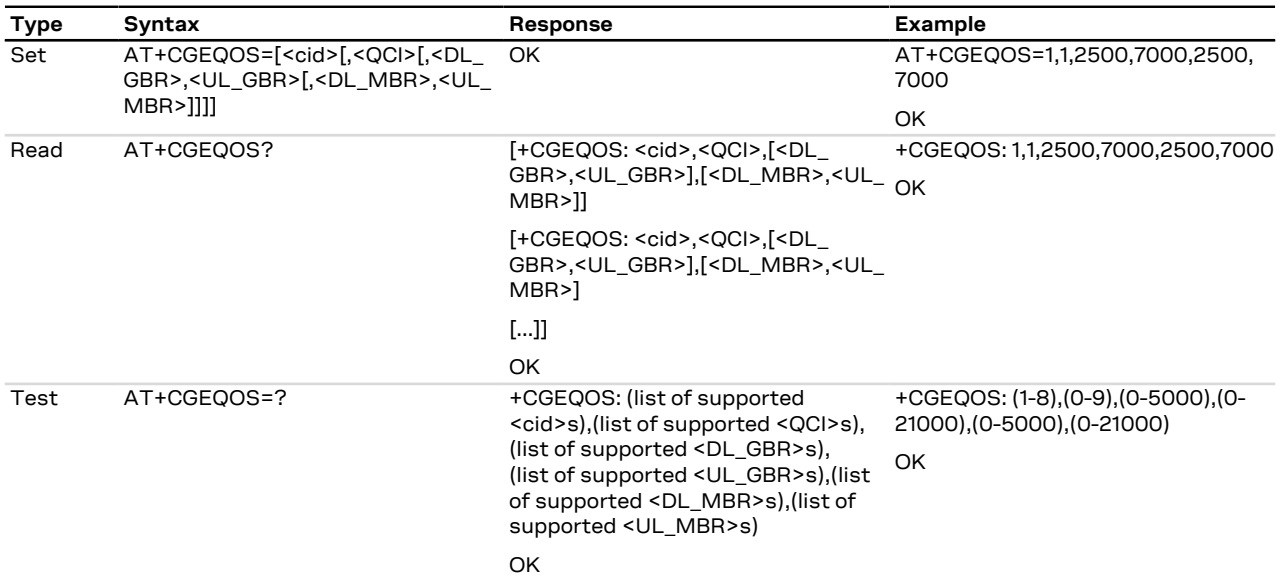

## **14.24.3 Defined values**

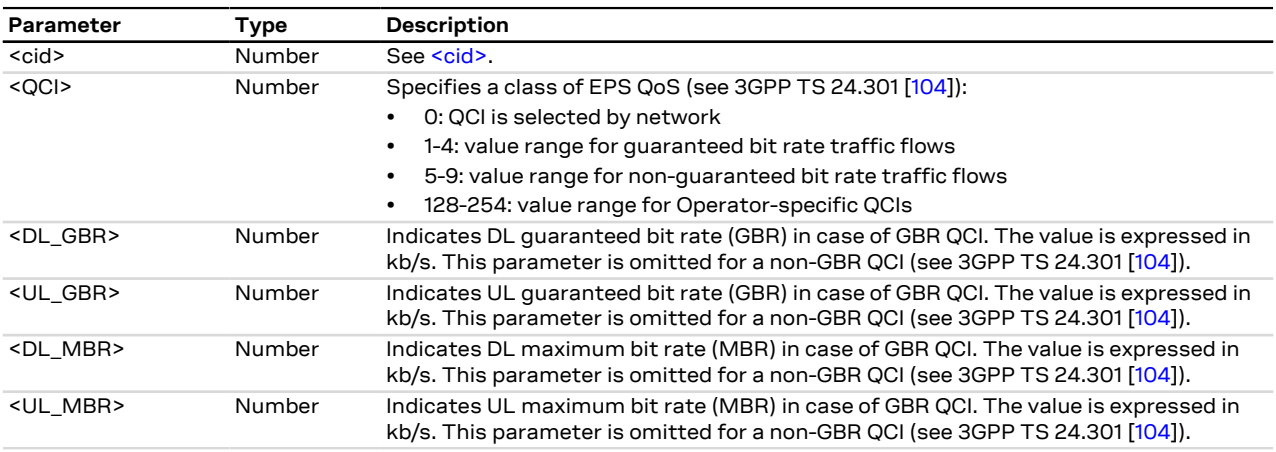

## **14.25 EPS quality of service read dynamic parameters +CGEQOSRDP**

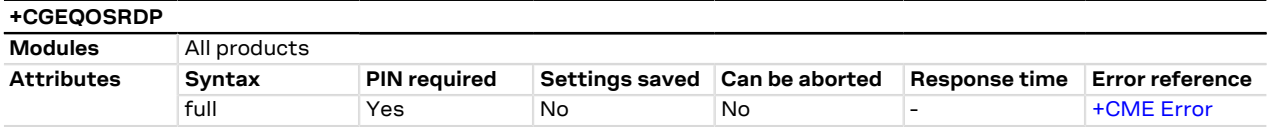

## **14.25.1 Description**

Returns the quality of service parameters <QCI>, <DL\_GBR>, <UL\_GBR>, <DL\_MBR> and <UL\_MBR> of the active secondary or non secondary PDP context associated to the provided context identifier <cid>.

The test command returns a list of <cid>s associated with secondary or non secondary active PDP contexts.
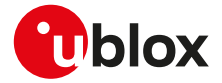

The parameters of both network and MT/TA initiated PDP contexts will be returned.

ĴГ

If the parameter <cid> is omitted, the quality of service parameters for all the secondary and non secondary active PDP contexts are returned.

#### **14.25.2 Syntax**

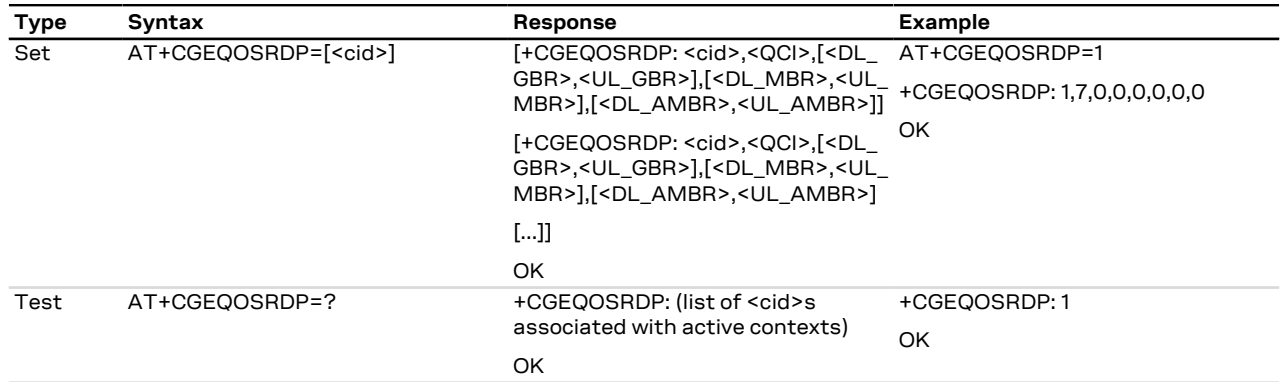

#### **14.25.3 Defined values**

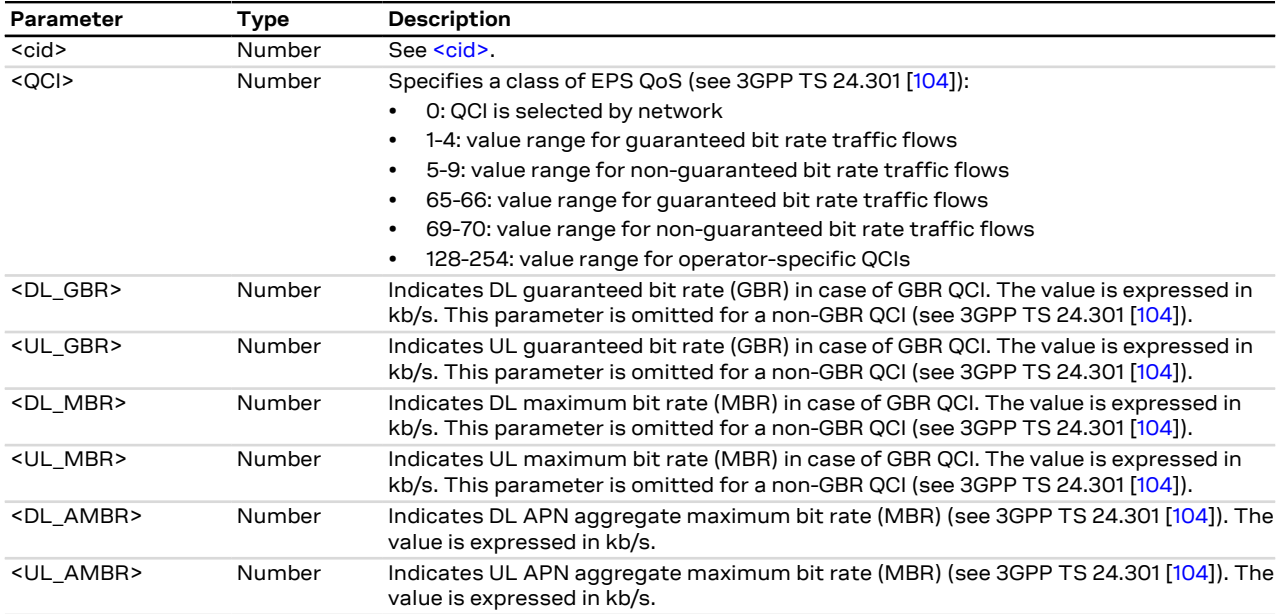

# **14.26 Secondary PDP context read dynamic parameters +CGSCONTRDP**

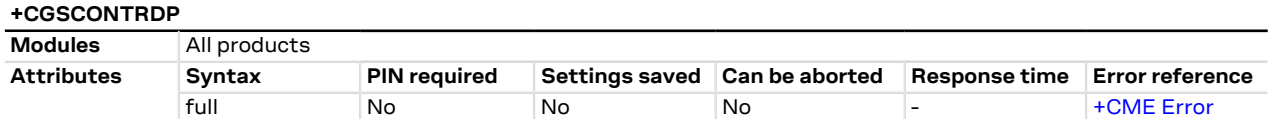

### **14.26.1 Description**

Returns the <p\_cid>, <br />bearer\_id> and <IM\_CN\_Signalling\_Flag\_Ind> parameters for an active secondary PDP context having the context identifier <cid>. The test command returns the list of <cid>s associated with active secondary PDP contexts.

If the parameter <cid> is omitted, the relevant information for all active secondary PDP contexts is Œ returned.

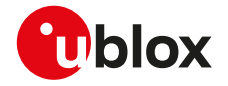

The parameters for UE initiated and network initiated PDP contexts are returned. ፞፟፞፞፞፞

In EPS, the Traffic Flow parameters are returned. ₻

#### **14.26.2 Syntax**

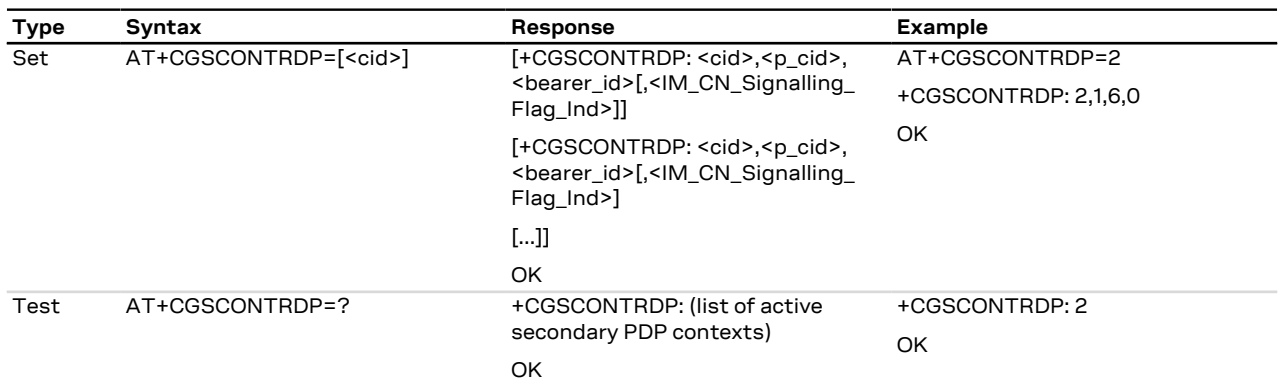

#### **14.26.3 Defined values**

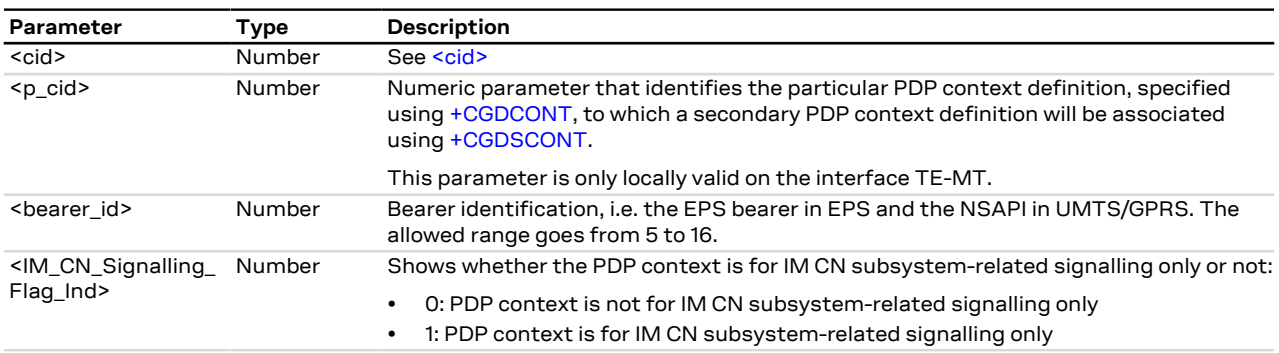

# **14.27 UE's usage setting for EPS +CEUS**

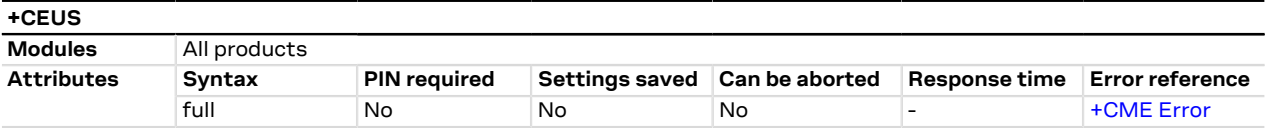

### **14.27.1 Description**

Sets the MT to operate according to the specified UE's usage setting for EPS, as defined in 3GPP TS 24.301 [[104\]](#page-544-0).

The read command returns the usage setting set by the TE.

The test command is used for requesting information on the supported MT settings.

#### **14.27.2 Syntax**

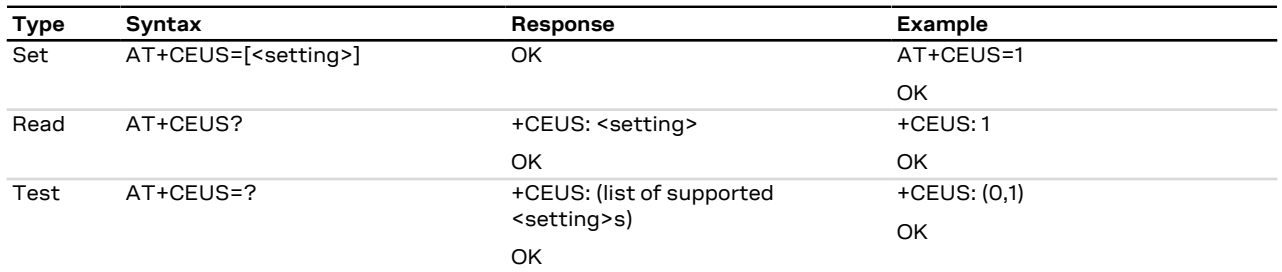

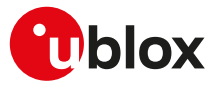

#### **14.27.3 Defined values**

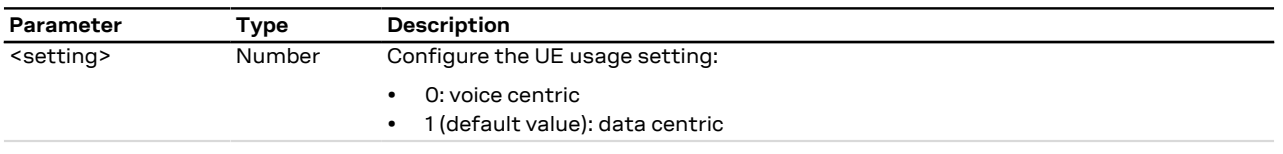

#### **14.27.4 Notes**

• See 3GPP TS 23.221 [\[106](#page-544-1)] for the definition of the "voice centric" and "data centric" usage settings.

#### **SARA-R5**

• The <setting> parameter cannot be set to 0.

# **14.28 PDP context read dynamic parameters +CGCONTRDP**

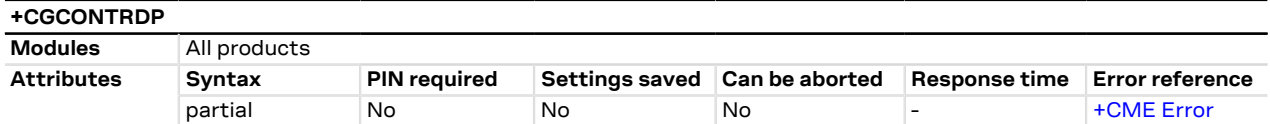

#### **14.28.1 Description**

Returns the relevant information <bearer\_id>, <APN>, <local\_addr\_and\_subnet\_mask>, <qw\_addr>, <DNS\_ prim\_addr>, <DNS\_sec\_addr>, <P-CSCF\_prim\_addr>, <P-CSCF\_sec\_addr>, <IM\_CN\_Signalling\_Flag\_Ind>, <LIPA\_indication>, <IPv4\_MTU> and <WLAN\_offload> for an active non secondary PDP context with the context identifier <cid>.

If the MT indicates more than two IP addresses of P-CSCF servers or more than two IP addresses of DNS servers, multiple lines of information per <cid> will be returned.

A set command with an undefined <cid> provides an error result code.

SARA-R5 宁

> If the MT has dual stack capabilities, for each <cid> will be printed two different rows: the first one will contain the IPv4 parameters, in the second one the IPv6 parameters.

The command is not effective if the [<PDP\\_type>="NONIP".](#page-186-1)

#### SARA-R5 F

The IPv6 addresses notation depends on the [+CGPIAF](#page-187-0) setting.

#### **14.28.2 Syntax**

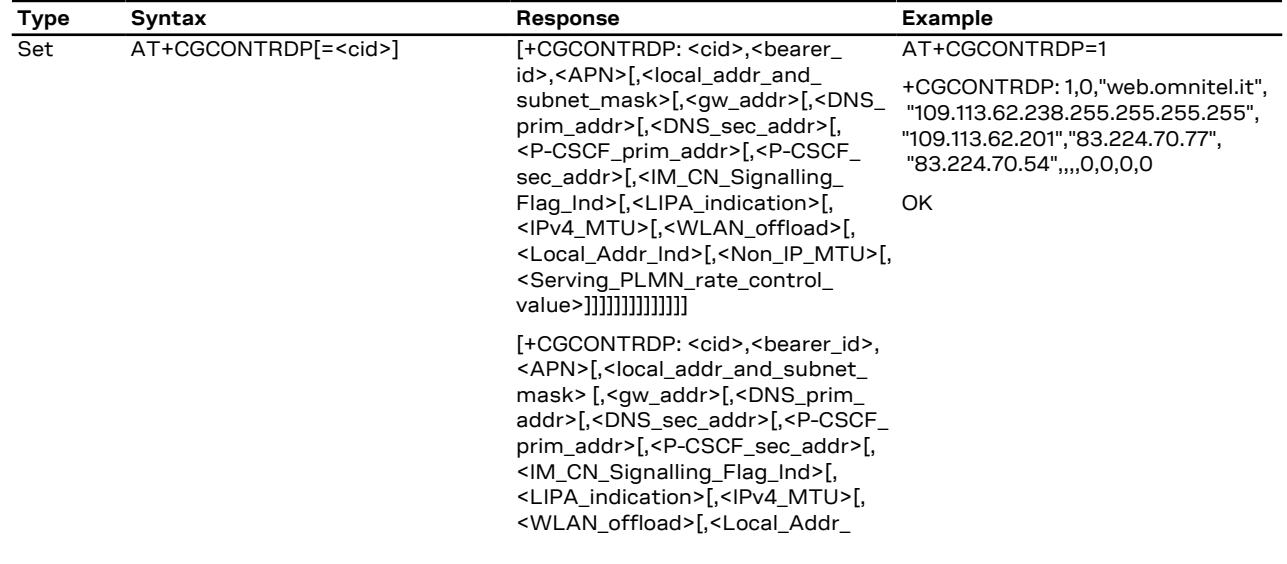

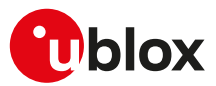

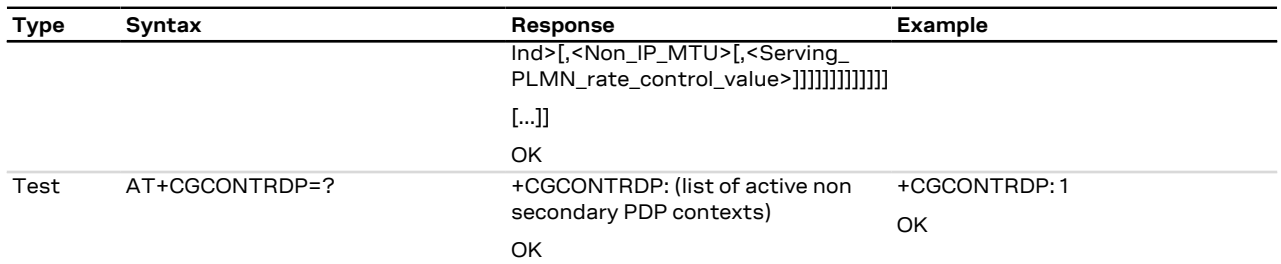

### **14.28.3 Defined values**

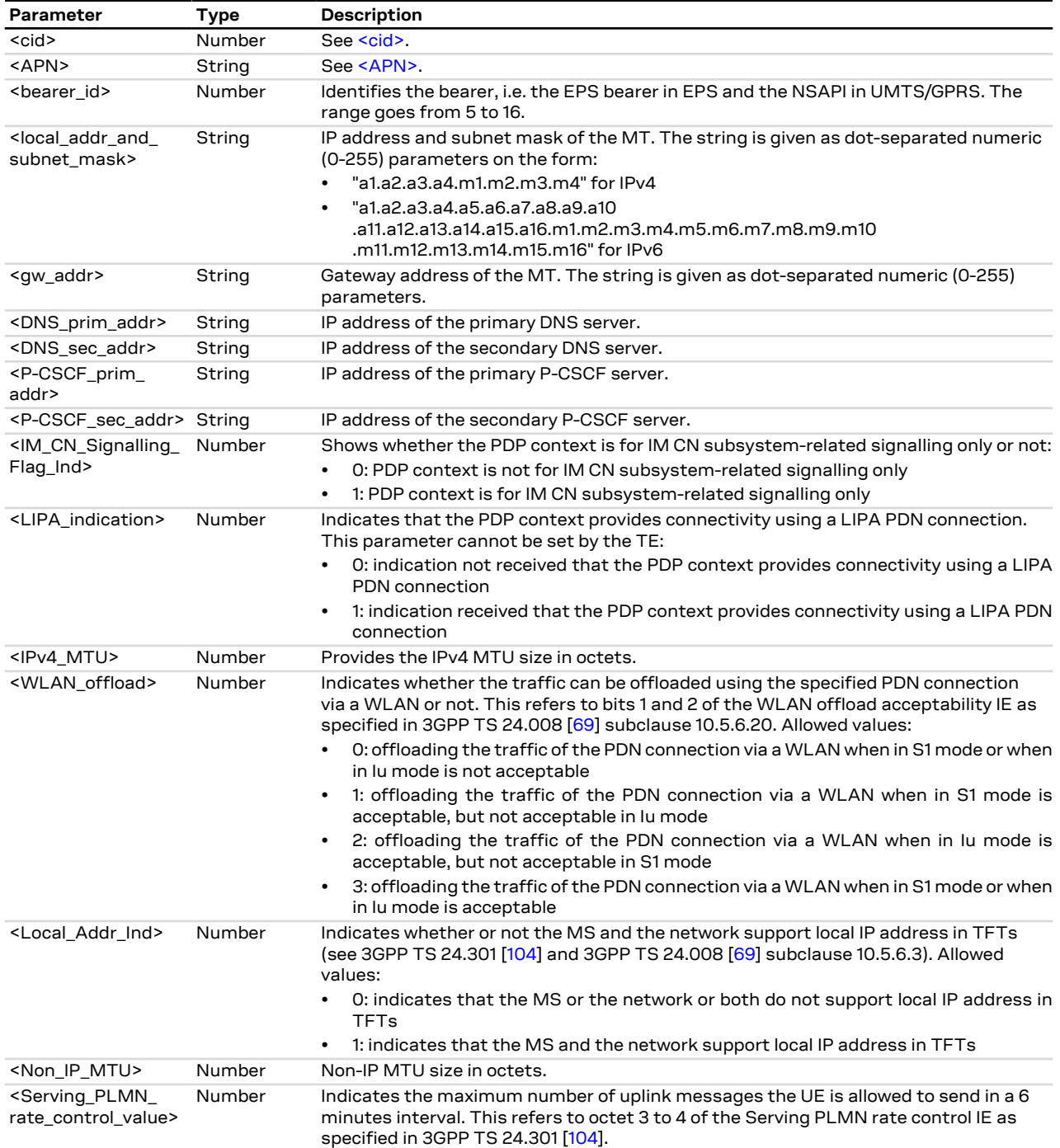

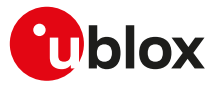

#### **14.28.4 Notes**

#### **SARA-R5**

• The <cid> parameter is mandatory.

#### **SARA-R500S-00B / SARA-R510M8S-00B / SARA-R510S-00B**

• The <Non\_IP\_MTU> and <Serving\_PLMN\_rate\_control\_value> parameters are not supported.

# **14.29 Traffic flow template +CGTFT**

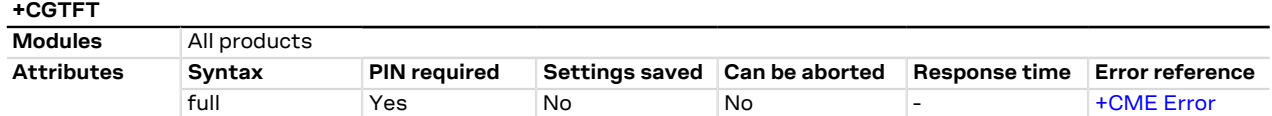

#### **14.29.1 Description**

Allows the TE to specify a packet filter (PF) for a traffic flow template (TFT) that is used in the gateway GPRS support node (GGSN) for routing of down-link packets onto different QoS flows towards the TE (see the 3GPP TS 23.060 [\[67\]](#page-543-1) and 3GPP TS 24.008 [\[69](#page-543-0)]). A TFT is identified by a <packet filter identifier> and each packet filter also has an <evaluation precedence index>. The set command specifies a Packet Filters to be added to the TFT stored in the MT and used for the context identified by <cid>. This command is effectively an extension of the [+CGDCONT](#page-188-0) and [+CGDSCONT](#page-206-0) AT commands that shall be issued previously.

The syntax +CGTFT=<cid> causes all of the Packet Filters in the TFT for the specified <cid> to become undefined.

Not all the parameters combinations are allowed in a Packet Filter, some may coexist but others are mutually exclusive. The possible combinations are specified in 3GPP TS 23.060 [[67\]](#page-543-1).

 $\mathbb{F}$ A valid packet filter must contain a unique identifier and a unique evaluation precedence index within all TFTs for one PDP address. The network will reject the activation of a secondary PDP context if the corresponding packet filter contains an identifier or an evaluation precedence index which is not unique within all TFTs for one PDP address.

The command is not effective if the [<PDP\\_type>="NONIP".](#page-186-1) 7

#### **14.29.2 Syntax**

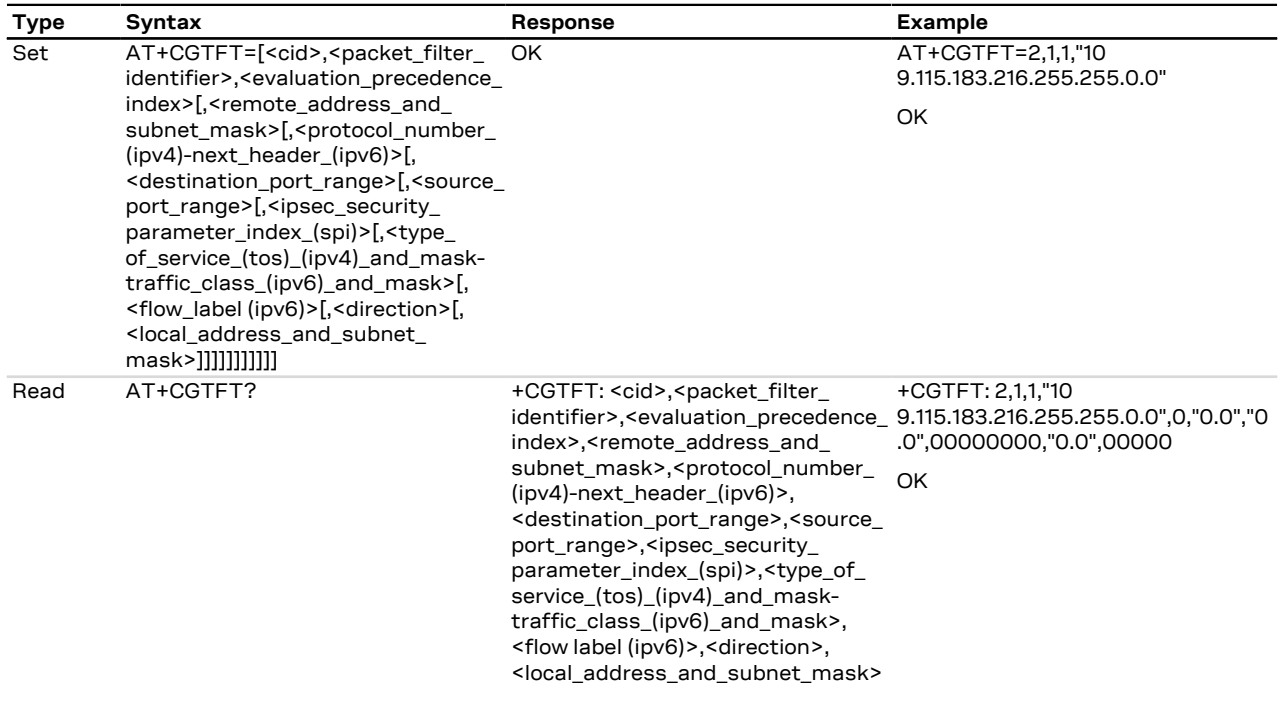

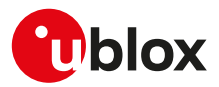

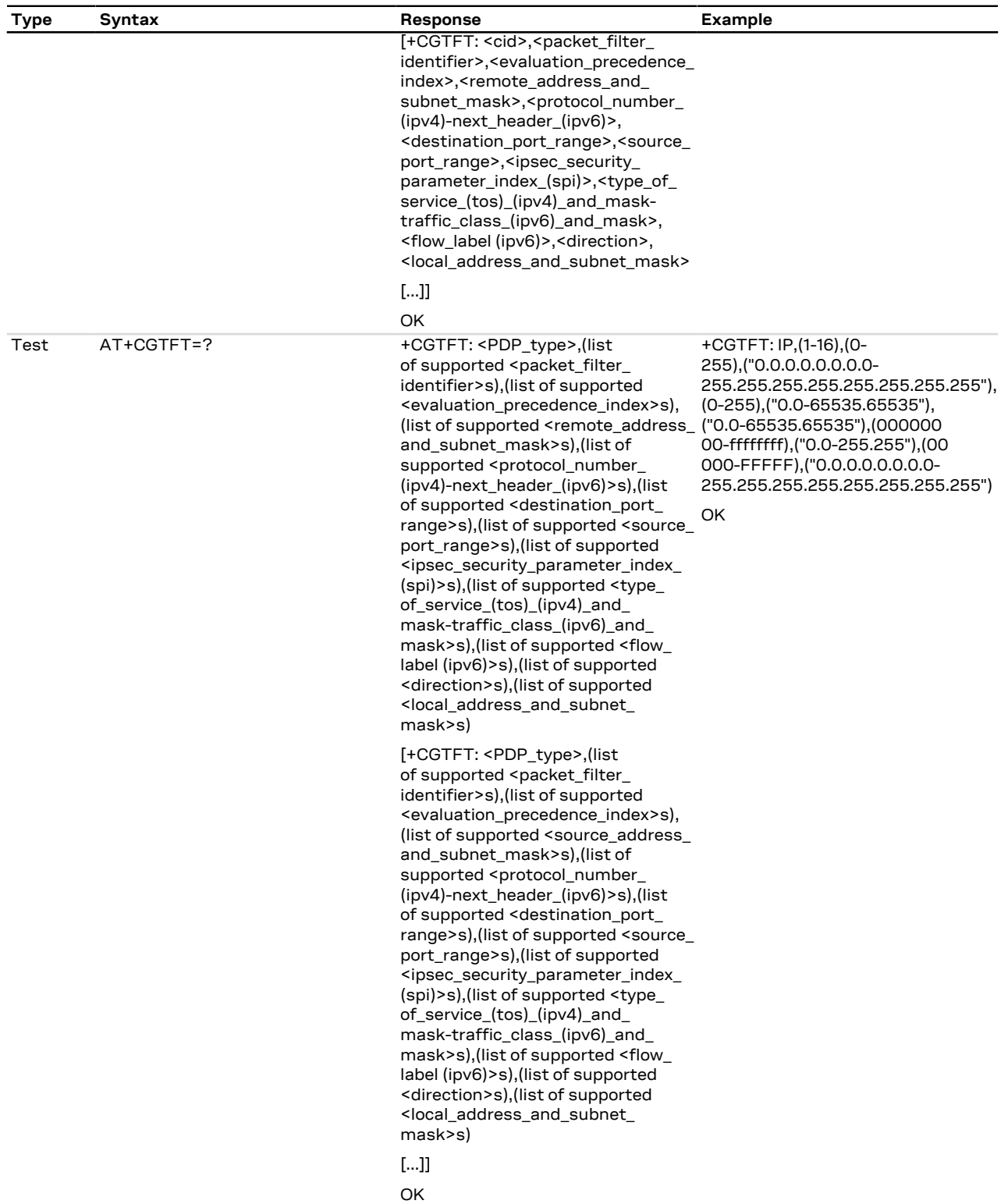

### **14.29.3 Defined values**

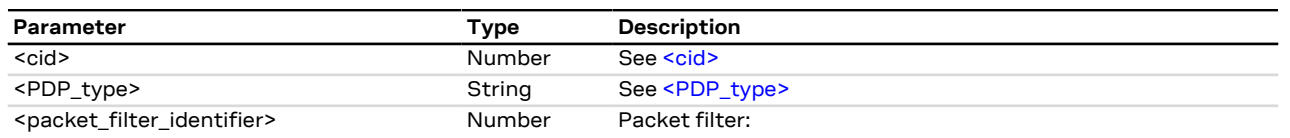

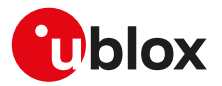

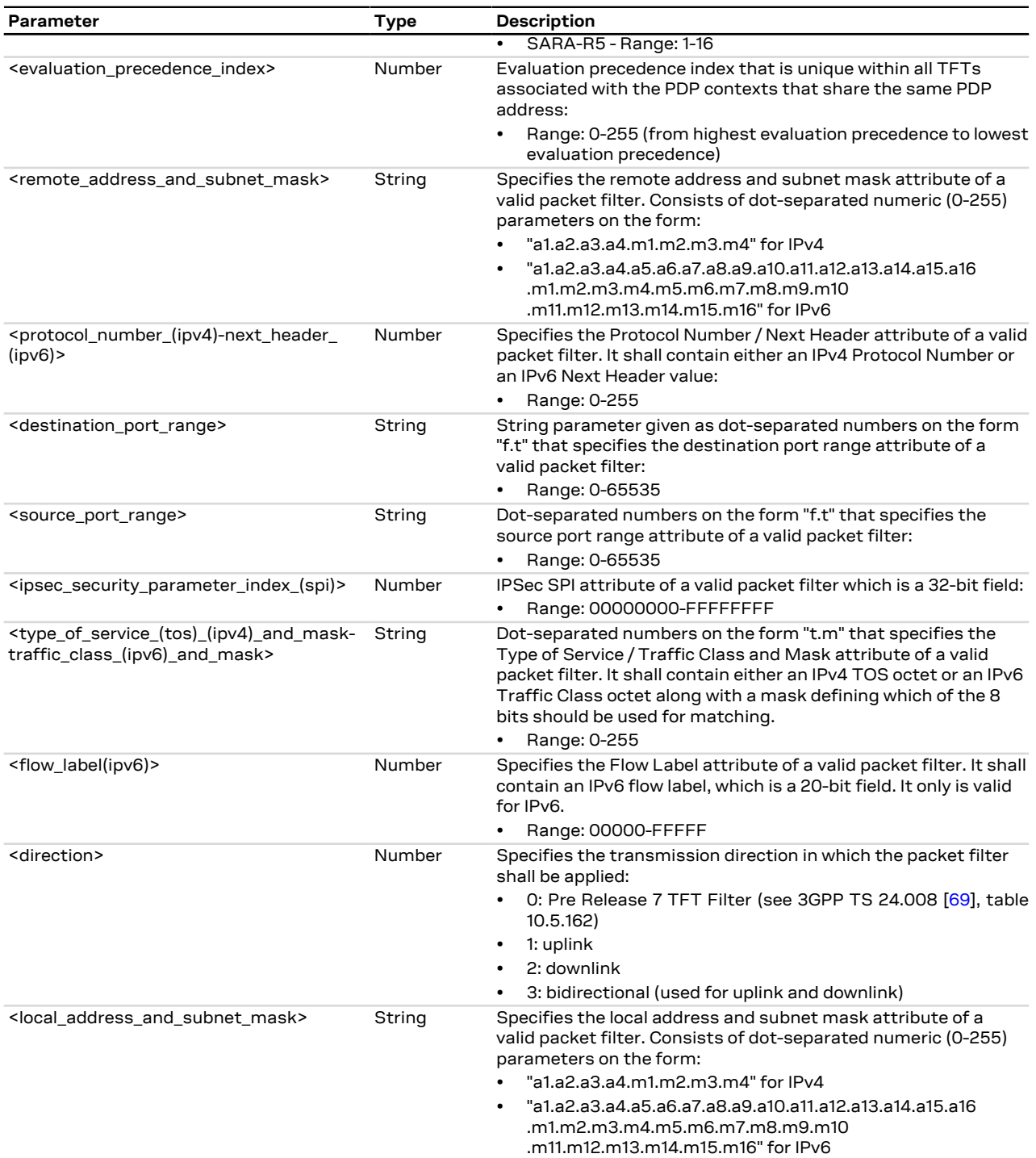

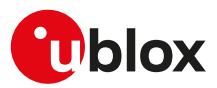

# **14.30 Read counters of sent or received PS data +UGCNTRD**

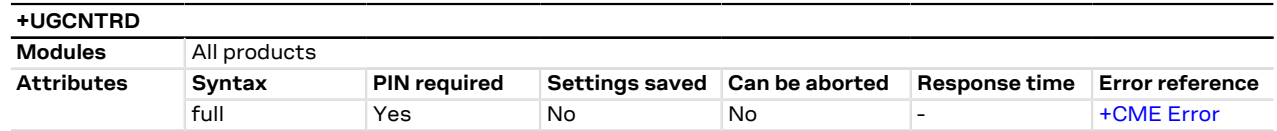

#### **14.30.1 Description**

Allows reading the counters for total sent / received bytes for each defined context; for each <cid> the information is provided on a different row.

宁

SARA-R500S-00B / SARA-R510M8S-00B / SARA-R510S-00B The command returns the counters values for total sent / received bytes only for activated contexts.

The sent / received bytes are the gross payload evaluated by the protocol stack, therefore they comprise ĴГ the TCP and IP header bytes and the packets used to open and close the TCP connection.

#### **14.30.2 Syntax**

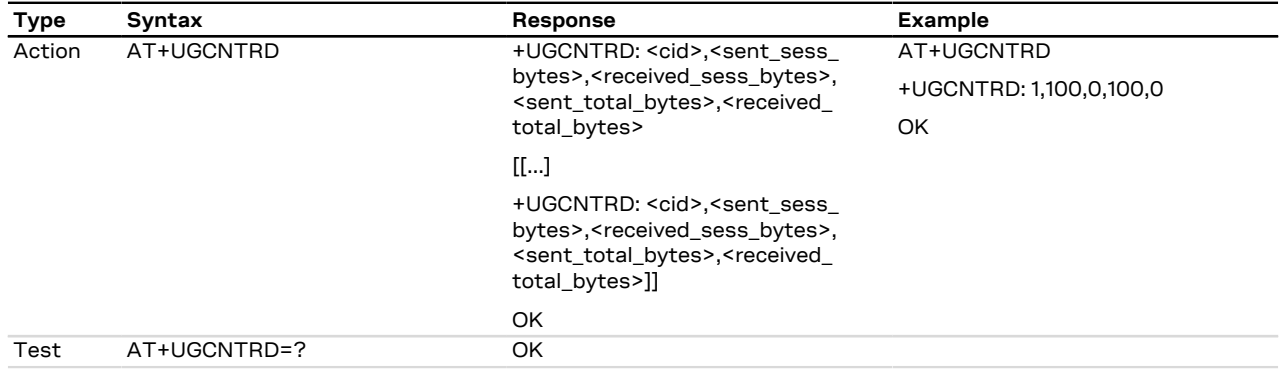

#### **14.30.3 Defined values**

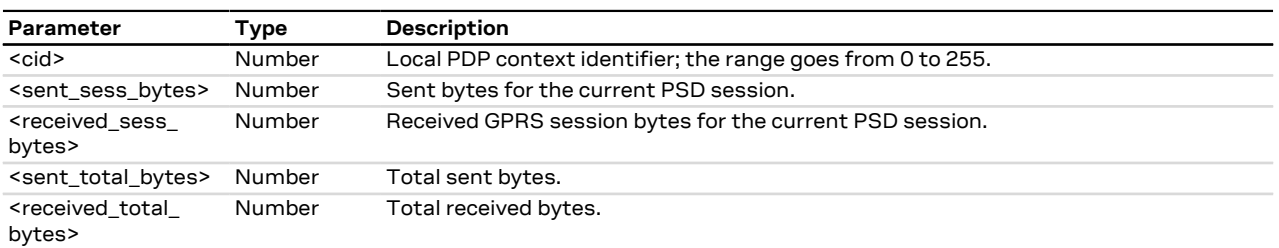

# **14.31 Set/reset counter of sent or received PS data +UGCNTSET**

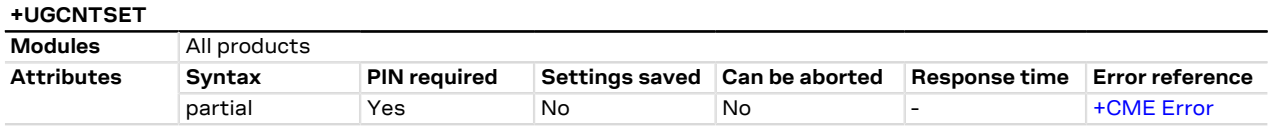

#### **14.31.1 Description**

Allows setting the counter for total sent/received bytes for each defined context to zero or any other offset value.

Whenever the total counter for a <cid> is set (to zero or a certain value), the session counter for this <cid> will be set to zero.

#### SARA-R5 F

The command allows to set the counter for total sent/received bytes only for activated contexts.

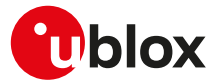

If <cid>=255 than the total counter for every defined context is set to zero. The offset parameters are ignored in this case.

#### **14.31.2 Syntax**

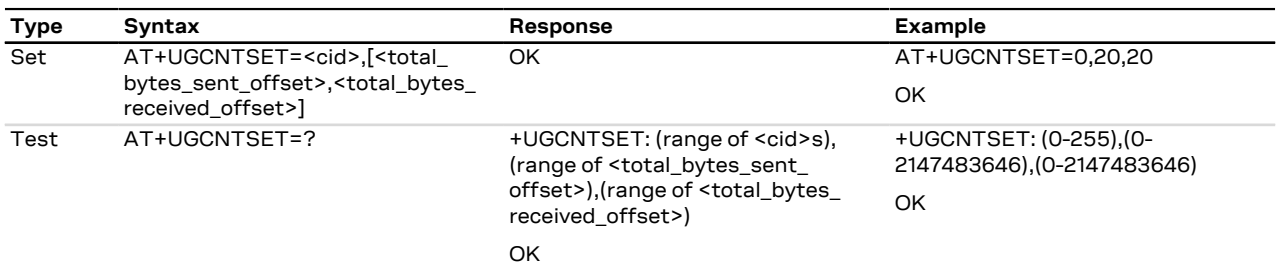

#### **14.31.3 Defined values**

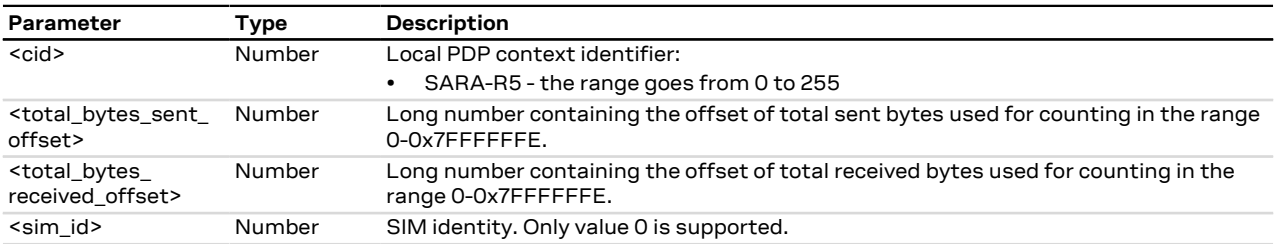

### **14.31.4 Notes**

#### **SARA-R5**

- The <sim\_id> parameter is not supported.
- The <total\_bytes\_sent\_offset> and <total\_bytes\_received\_offset> parameters are mandatory.

# **14.32 Uplink user data plane configuration +UDCONF=9**

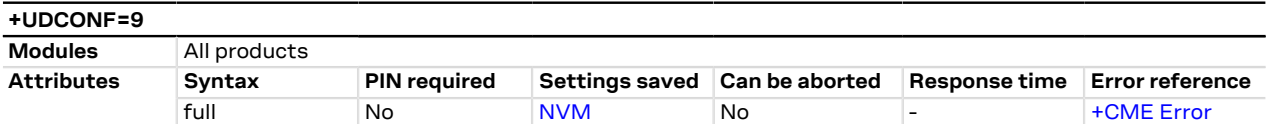

### **14.32.1 Description**

Enables or disables the uplink user data plane. When the uplink data traffic is disabled, the module will not be able to transmit data to the cellular network.

Only primary EPS bearer/PDP contexts are suitable for the transmission.

The AT command does not affect the functionality of the [+UTGSINK](#page-214-0) AT command.  $\mathbb{F}$ 

#### **14.32.2 Syntax**

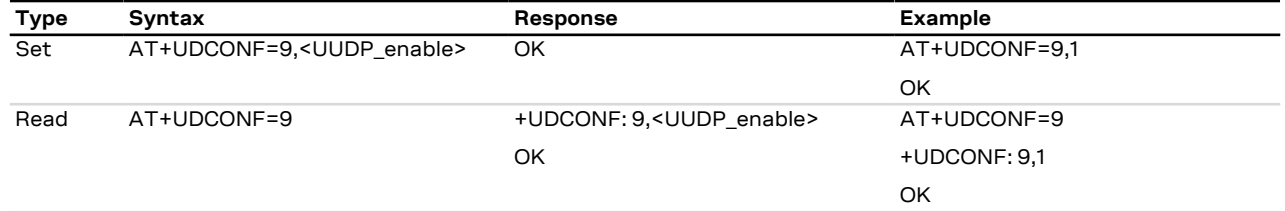

### **14.32.3 Defined values**

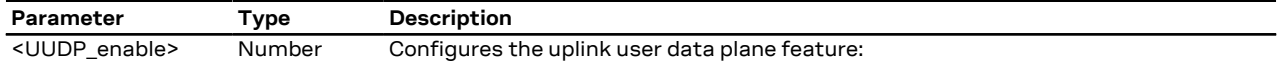

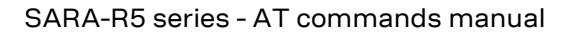

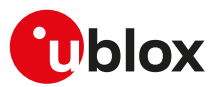

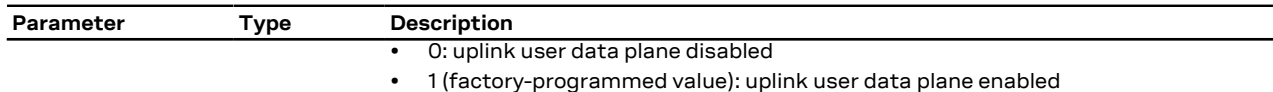

# **14.33 Feature Group Indicators (FGI) settings +UFGI**

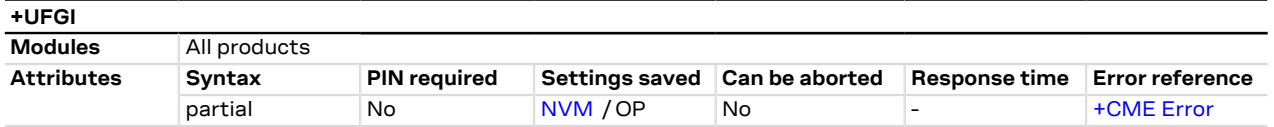

### **14.33.1 Description**

Displays the contents of the FGI bits stored on the module that are reported during the LTE registration to the network as part of the UE-EUTRA-Capability information element. The description of each bit can be found in 3GPP TS 36.331 [\[120](#page-544-2)], Annex B.

#### **14.33.2 Syntax**

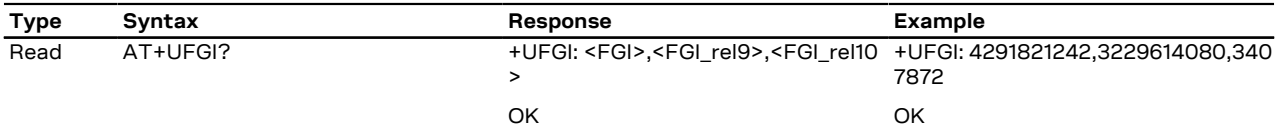

### **14.33.3 Defined values**

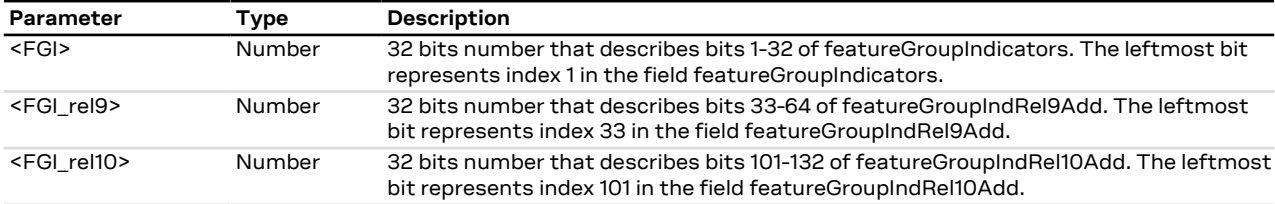

# **14.34 Initial PDP context activation +CIPCA**

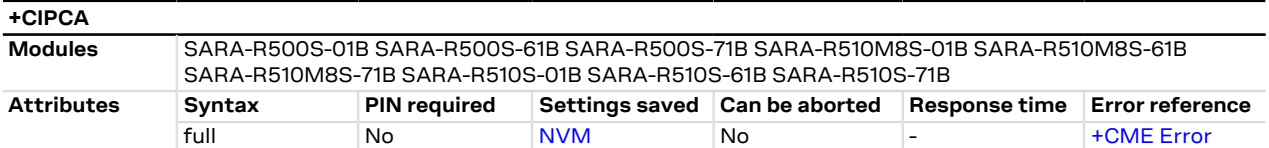

### **14.34.1 Description**

Controls whether an initial PDP context shall be established automatically following an attach procedure when the UE is attached to E-UTRAN RAT with or without a PDN connection.

Changing <n> will never cause a PDP context deactivation.

<mark>←</mark> SARA-R5

The <n> parameter is mandatory.

#### **14.34.2 Syntax**

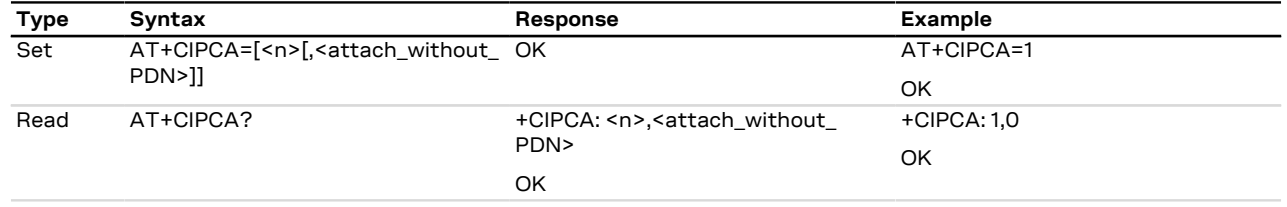

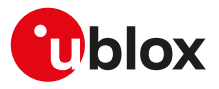

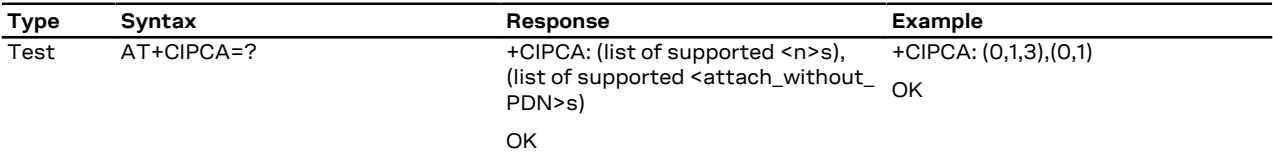

### **14.34.3 Defined values**

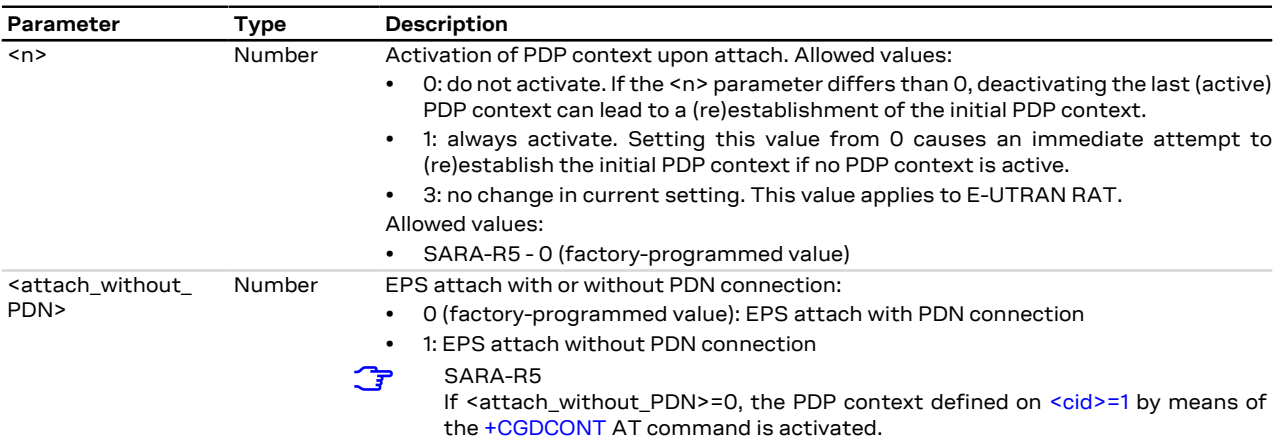

# **14.35 APN rate control +CGAPNRC**

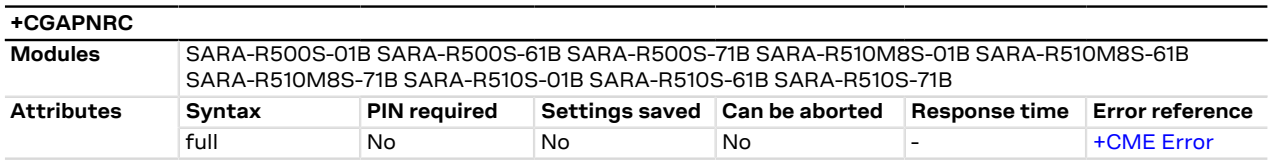

### **14.35.1 Description**

Returns the APN rate control parameters (see the 3GPP TS 24.008 [\[69](#page-543-0)]) associated to the corresponding <cid>.

If the <cid> parameter is omitted, the APN rate control parameters for all active contexts are returned.

The test command returns the list of <cid>s associated with secondary and non secondary active PDP  $\mathbb{G}$ contexts.

### **14.35.2 Syntax**

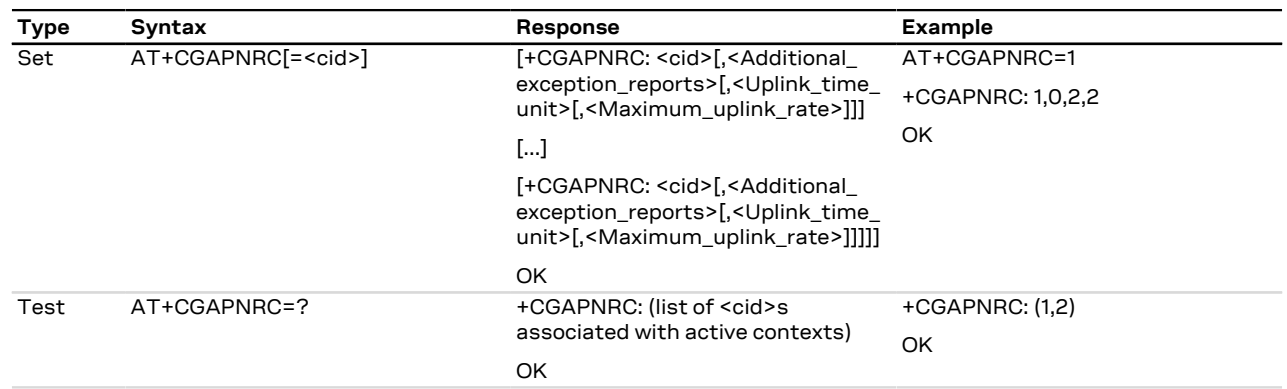

#### **14.35.3 Defined values**

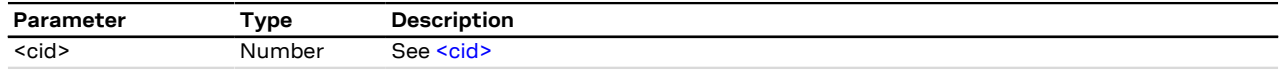

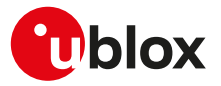

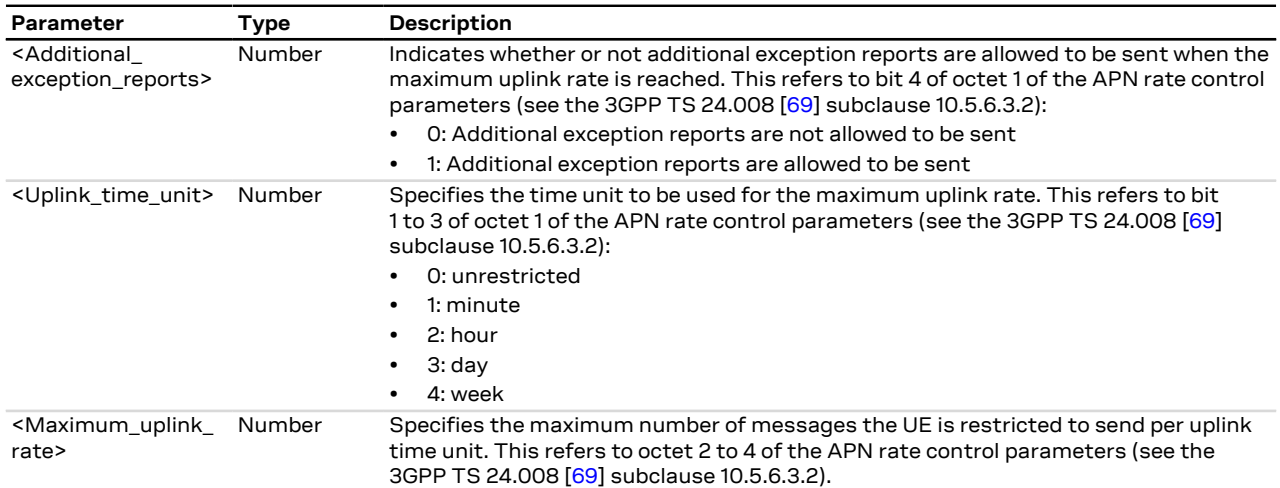

# **14.36 PDP IP configuration when roaming +UDCONF=75**

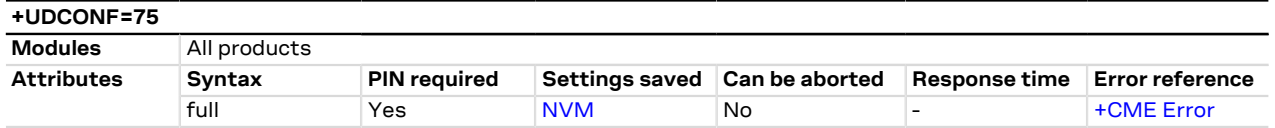

### **14.36.1 Description**

Configures the PDP IP when roaming. When set, the PDP IP can be limited to IPv4, IPv6, or IPv4v6 when roaming on a network.

The configuration will be effective at the next power on.

Only one PDP profile can be set using this command. ГF

#### **14.36.2 Syntax**

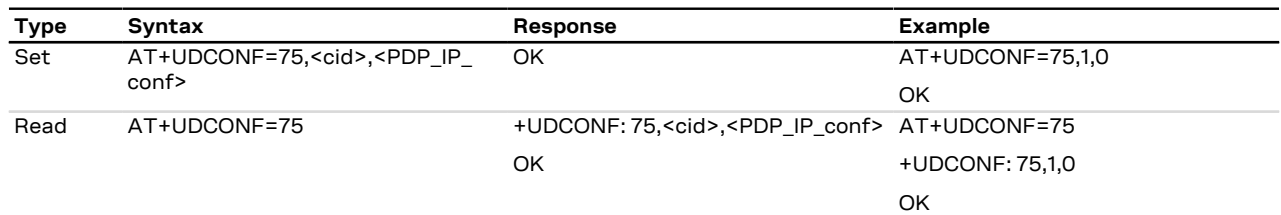

#### **14.36.3 Defined values**

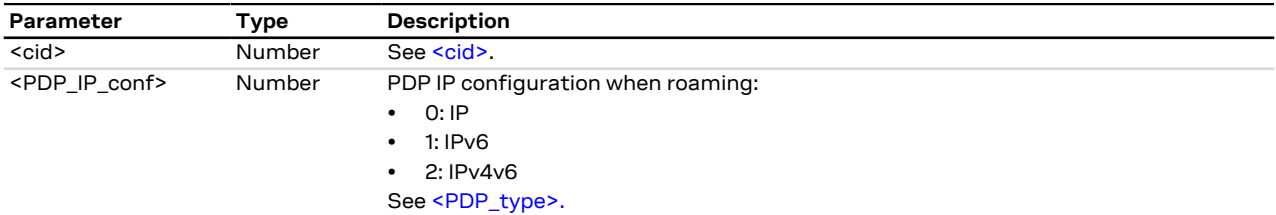

### **14.36.4 Notes**

**SARA-R5**

• The PIN insertion is not mandatory before the command execution.

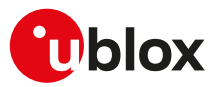

# **14.37 Disable data when roaming +UDCONF=76**

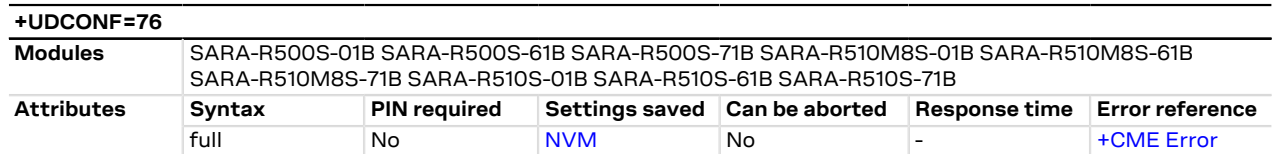

#### **14.37.1 Description**

Disables the PDP when roaming. When disabled, the PDP will not be able to send data when roaming on a network. The default is value is "off".

The configuration will be effective at the next power on. ĴГ

Only one PDP profile can be set using this command. ን

#### **14.37.2 Syntax**

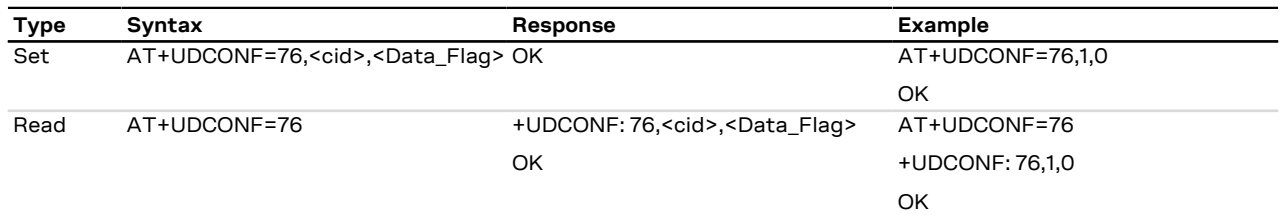

#### **14.37.3 Defined values**

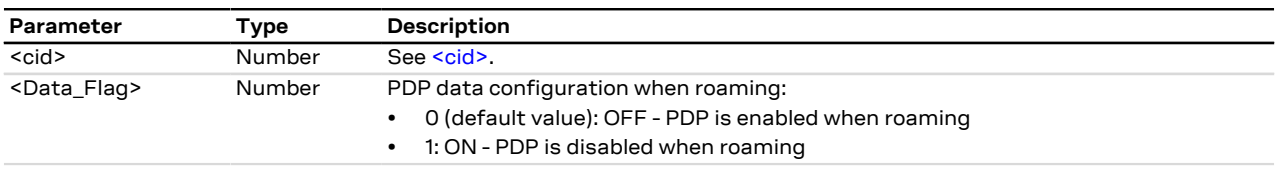

# **14.38 APN back-off timer read dynamic parameters +CABTRDP**

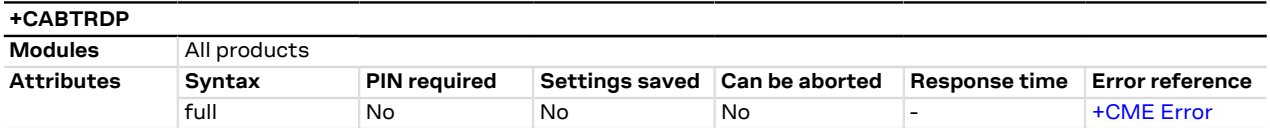

#### **14.38.1 Description**

Returns the relevant information in the MT for the APN back-off timer parameter values <residual\_ backoff\_time>, <re\_attempt\_rat\_indicator>, <re\_attempt\_eplmn\_indicator>, <NSLPI> and <procedure> for the interested APN if the back-off timer is running. If the parameter <apn> is omitted, the relevant information for all APNs associated with running session management back-off timers is returned.

#### **14.38.2 Syntax**

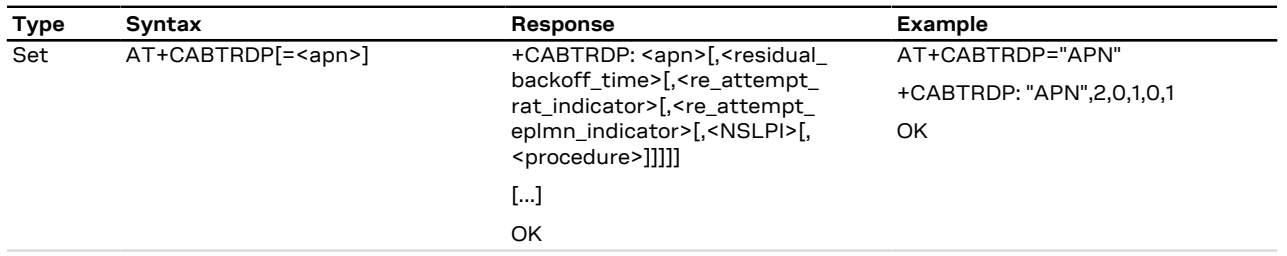

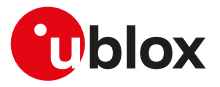

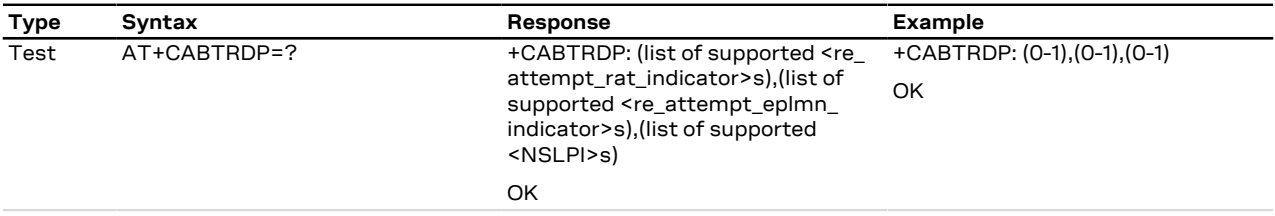

# **14.38.3 Defined values**

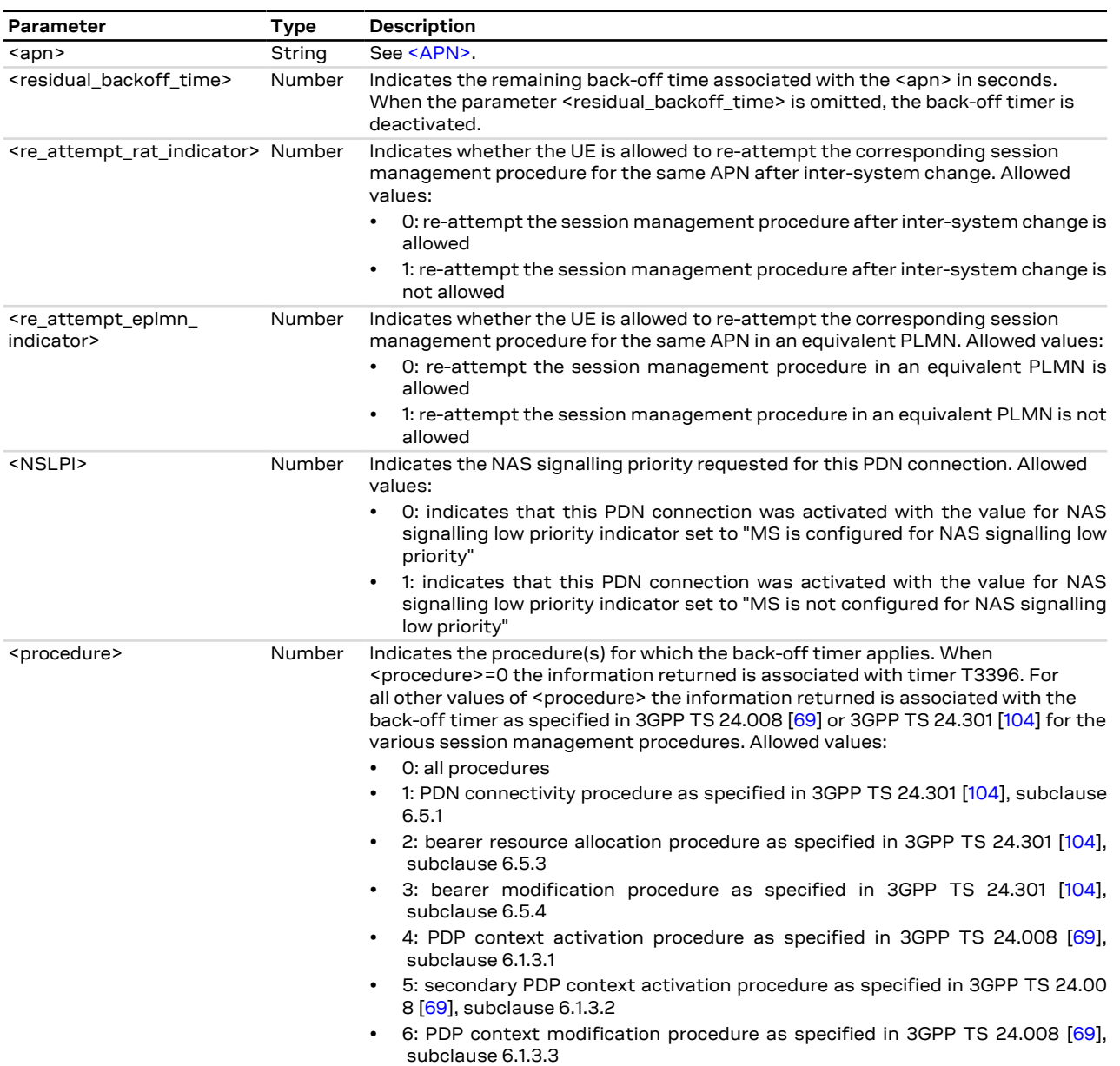

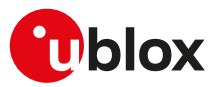

# **14.39 APN back-off timer status reporting +CABTSR**

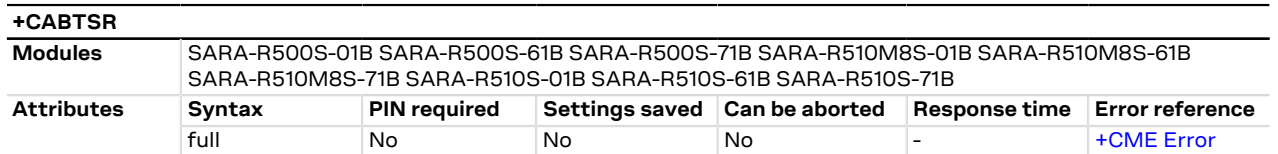

#### **14.39.1 Description**

Enables or disables the +CABTSRI URC, which reports the APN back-off timer parameter values from MT to TE if the back-off timer is started, stopped, deactivated or expires.

The read command returns the current APN back-off timer URC settings in the MT.

When the +CABTSRI URC is generated on <event\_type> back-off timer is deactivated, the parameters G <residual\_backoff\_time> and <procedure> are omitted.

#### **14.39.2 Syntax**

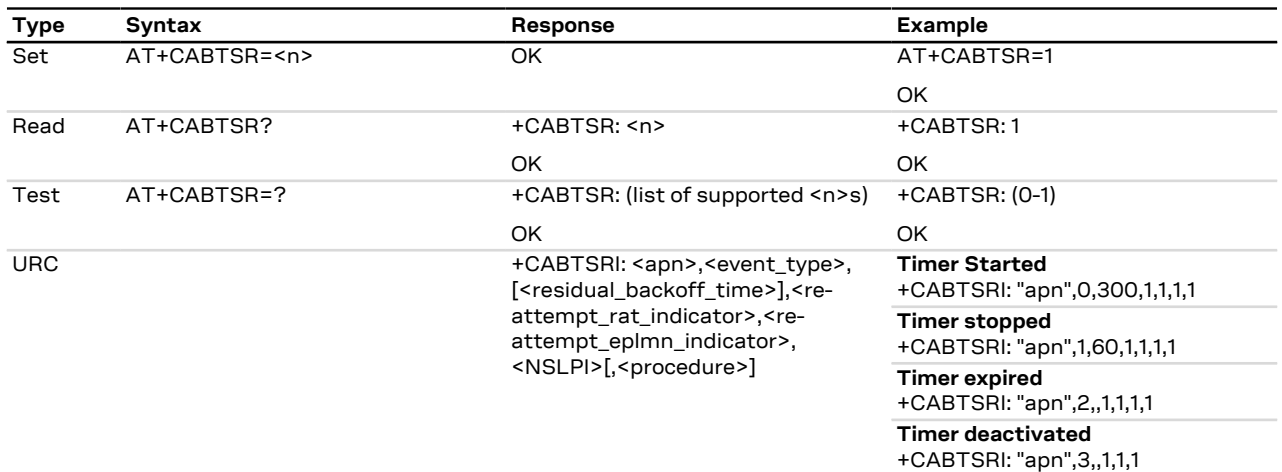

#### **14.39.3 Defined values**

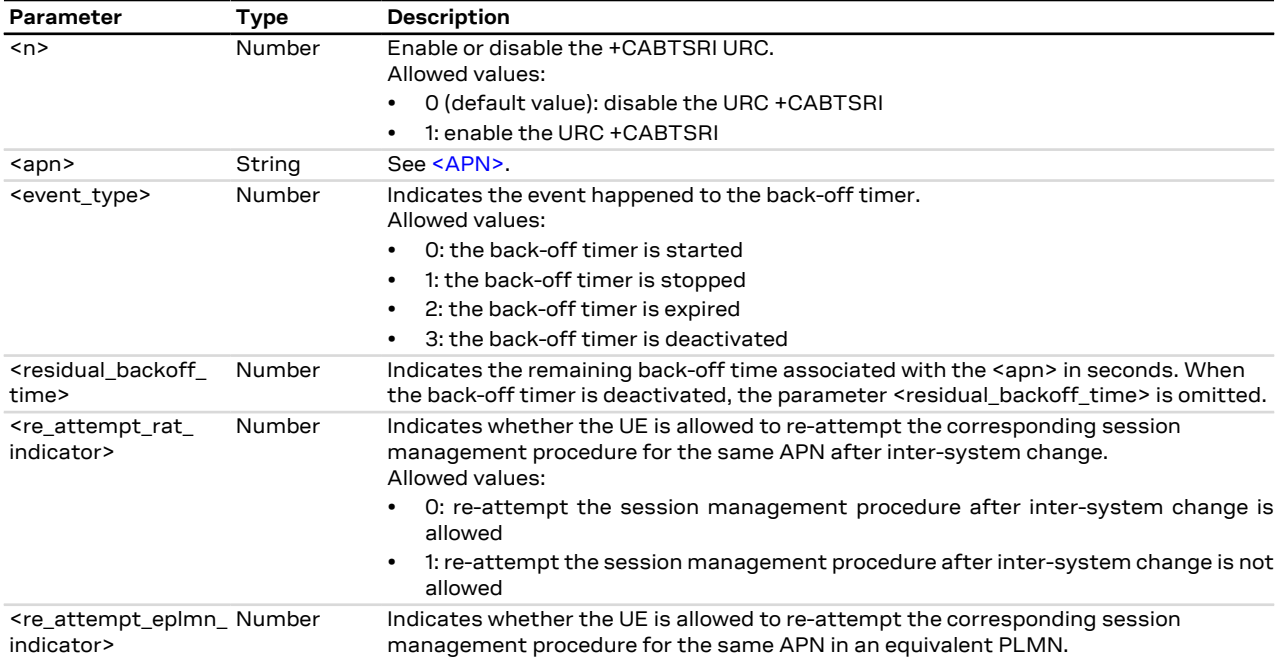

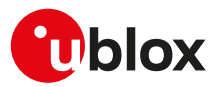

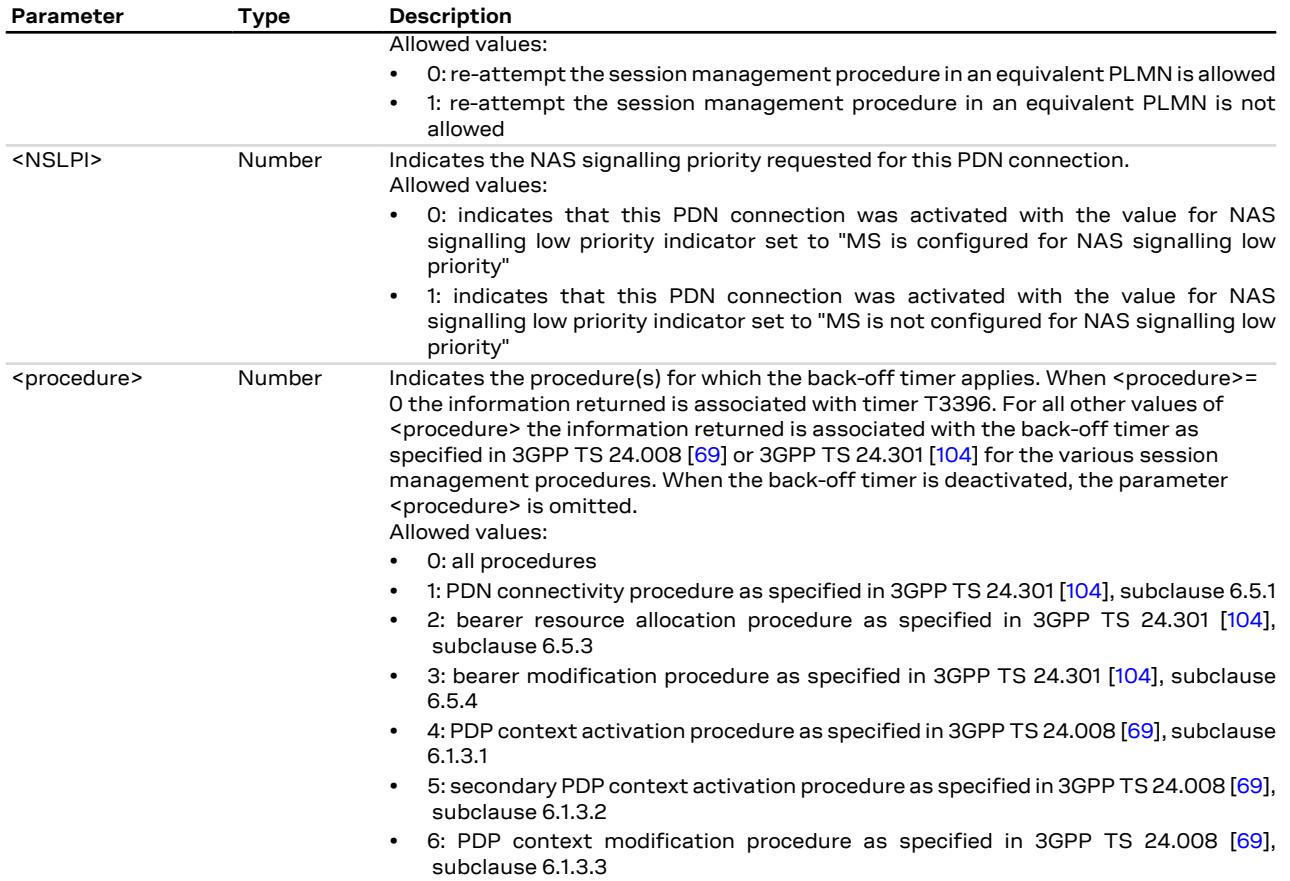

# **14.40 APN rate and CP congestion status reporting +UCIOTSTAT**

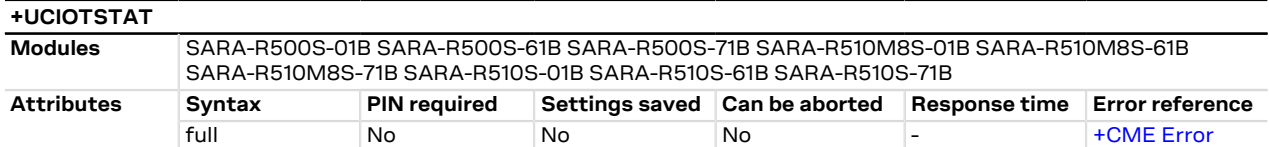

### **14.40.1 Description**

Enables or disables the +UCIOTSTAT URC, which reports APN rate control and control plane congestion related events.

The read command returns the current URC settings in the MT.

When the +UCIOTSTAT URC is generated to report any APN rate control related event, the list of active G [<cid>s](#page-186-2) associated with the APN is also displayed. The [<cid>](#page-186-2) list is not displayed when a control plane congestion related event is being reported.

#### **14.40.2 Syntax**

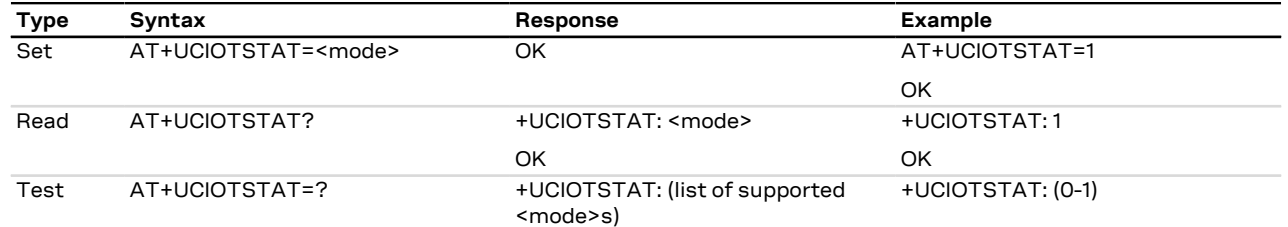

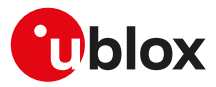

+UCIOTSTAT: 3

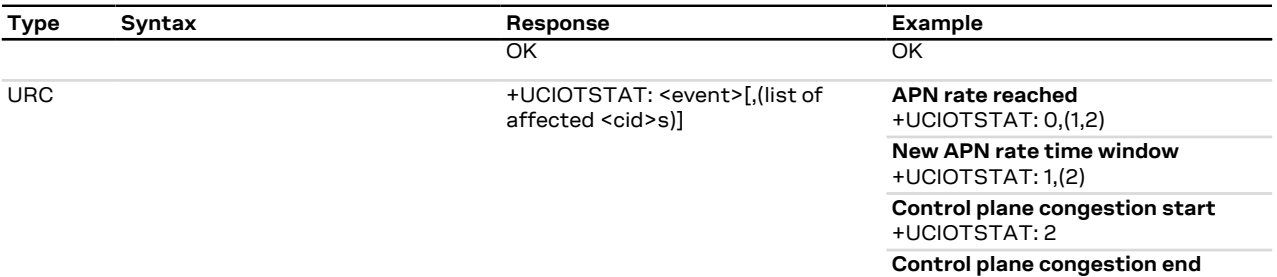

### **14.40.3 Defined values**

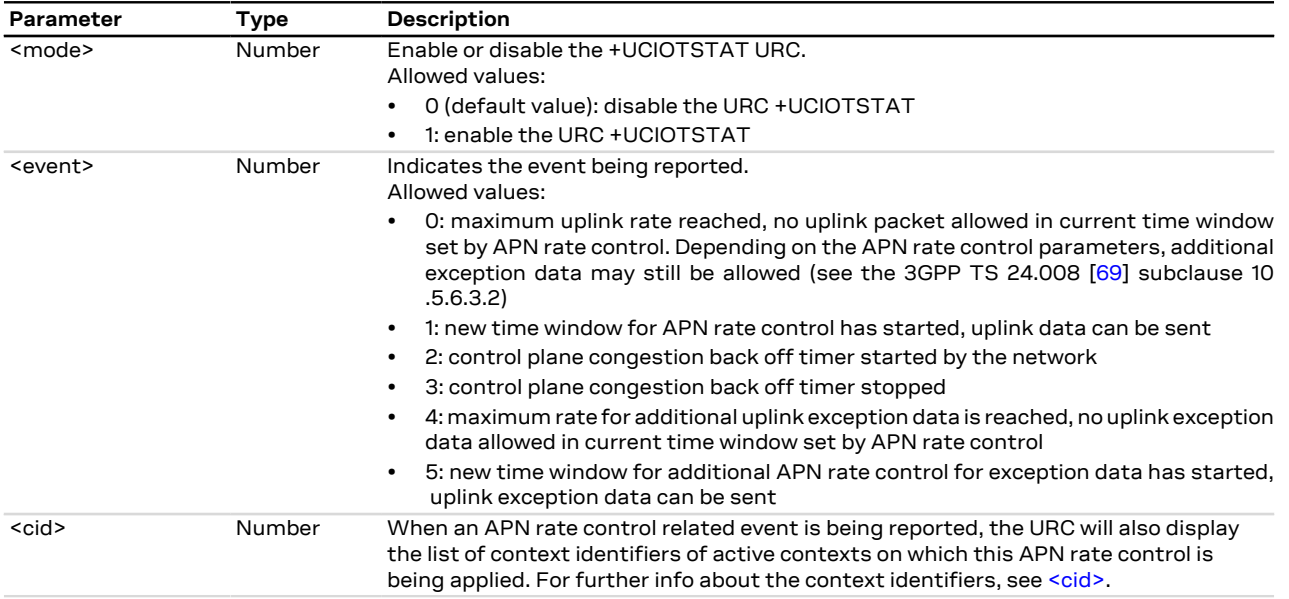

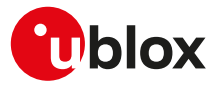

# **15 System features**

# **15.1 Firmware installation +UFWINSTALL**

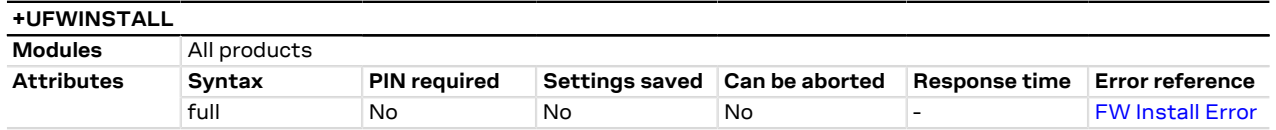

### **15.1.1 Description**

Triggers the FW installation procedure, starting from the file (update binary file) stored in the module file system. It could be used as a part of implementation of the FOTA procedure. The command causes a SW system reset with network deregistration.

↷

During the update process, the device cannot be used to make calls, even emergency calls. Do not remove the power supply or reset the module during the installation procedure even if it is fault tolerant! In case of power loss during the install phase, at the next module wake-up a fault is detected and the module remains in Firmware Install Mode until the end of the procedure (install terminated).

Once the command has been sent correctly, the FW resets and at the next boot-up, the FW install will start.

After having issued the command, the +UFWPREVAL URC displays the progress indication for the validation package. In case of a successful validation the FW installation procedure will continue with the +UUFWINSTALL URC. Otherwise the FW installation procedure will be suspended and the module exits from firmware update mode and returns to normal mode since the FW is still unchanged and usable. A +UUFWINSTALL URC will be issued stating the unsuccessful FW update. During the update operations, the +UUFWINSTALL URC displays the progress indication and the result operation on the interface chosen via the +UFWINSTALL command. When the FW update is completed, a URC will notify the final result of the operation. For more details, see the SARA-R5 series firmware update with uFOTA, FOAT and EasyFlash application note [[55](#page-543-2)].

At the end of a successful installation, the main firmware software boots up, NVM and profiles data are set to the factory-programmed values of the new firmware version and the SIM is reset (the PIN will be required if enabled).

When the <uFOTA URC> parameter is issued, the AT command does not trigger the FW installation procedure, but it allows the uFOTA URCs configuration. By factory-programmed configuration the uFOTA URCs are disabled: if the <uFOTA\_URC> parameter is set to 1, the +UUFWINSTALL and the +UFWPREVAL URCs will be issued, on the specified <Serial Port Number> using the selected <BaudRate>, during the next FW upgrade by means of uFOTA. The +UUFWINSTALL and the +UFWPREVAL uFOTA URCs configuration (including serial port and baud rate) is stored in the file system and it is persistent across power-cycles; to disable the +UUFWINSTALL and the +UFWPREVAL URCs during the FW upgrade by means of uFOTA, issue the AT+UFWINSTALL=0,,,1 command. Triggering a FW update by means of the AT+UFWINSTALL[=<Serial\_Port\_Number>[,<BaudRate>]] command, update also the +UUFWINSTALL and +UFWPREVAL uFOTA URCs serial port and baud rate settings. The +UUFWINSTALL and the +UFWPREVAL uFOTA URCs configuration (the <uFOTA\_URC> parameter, the serial port and baud rate values) is not persistent to FW upgrade by means of EasyFlash. For more details, see the SARA-R5 series firmware update with uFOTA, FOAT and EasyFlash application note [\[55\]](#page-543-2).

### **15.1.2 Syntax**

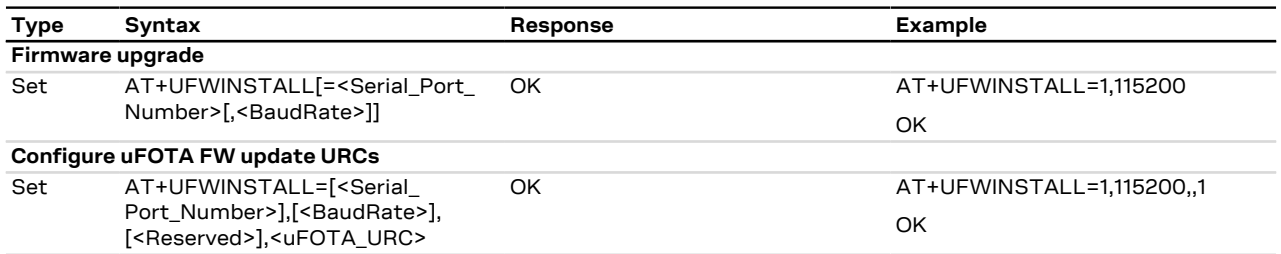

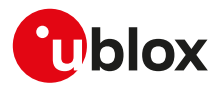

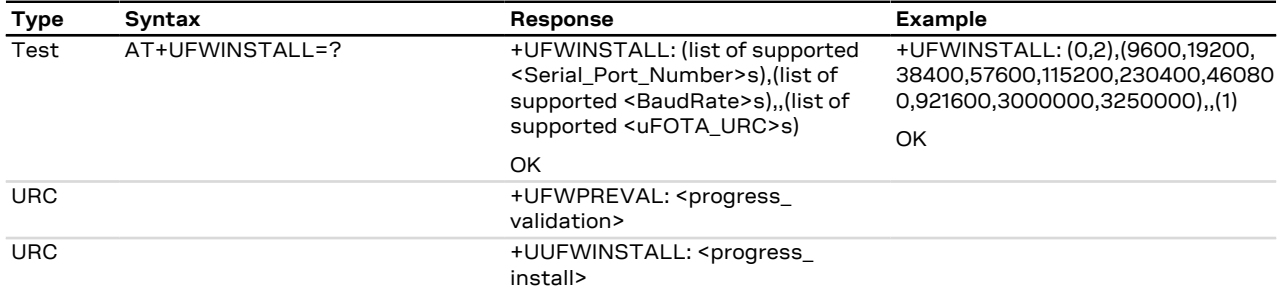

### **15.1.3 Defined values**

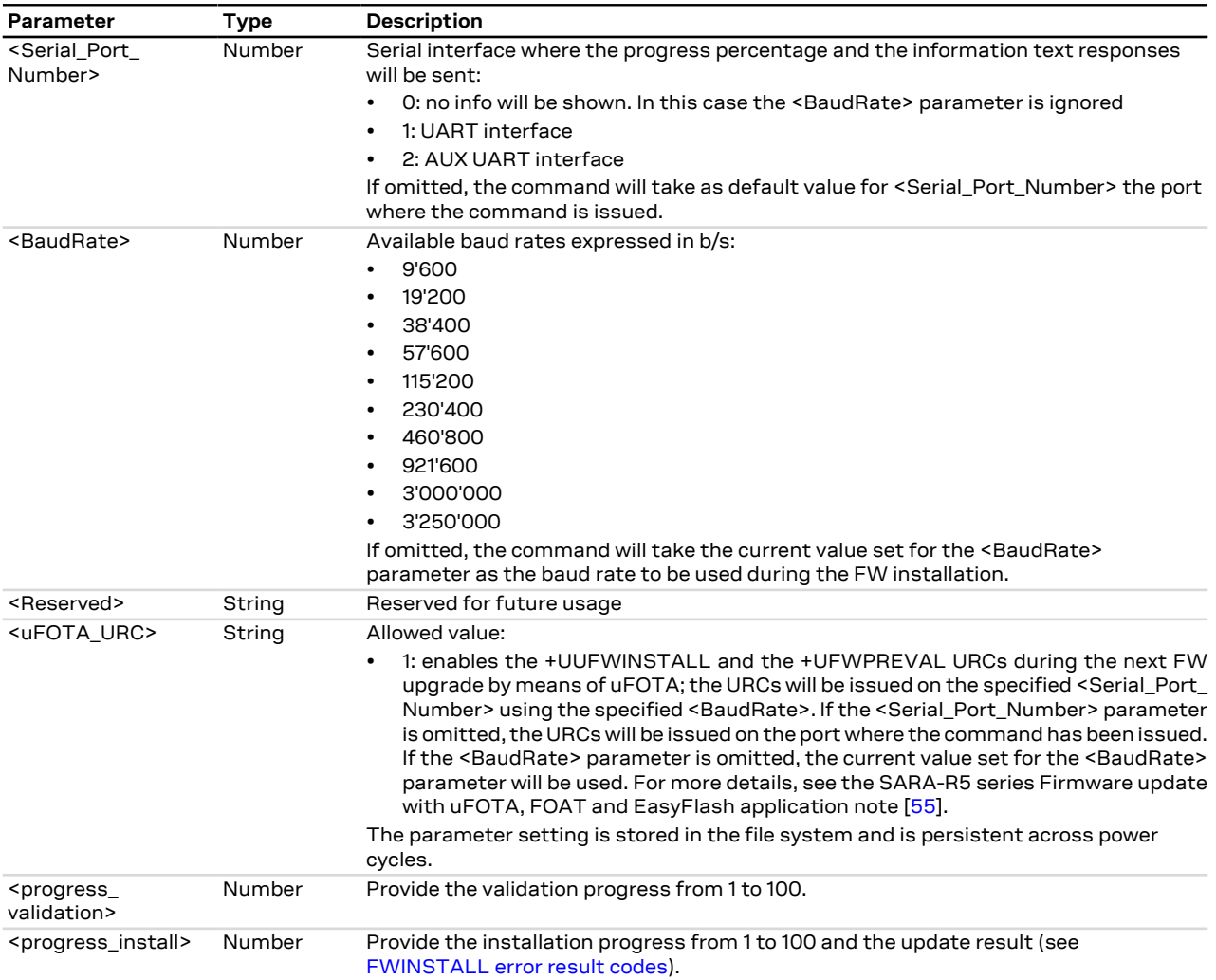

### **15.1.4 Notes**

#### **SARA-R5**

• Store the update file into the module file system before starting the install with +UFWINSTALL AT command. Otherwise the "FFS file not found" error result code is issued. The procedure for FS storing is up to the user (by means of the [+UDWNFILE](#page-282-0), [+UFTPC](#page-370-0) or [+UHTTPC](#page-378-0) AT commands). When the new FW has been installed, the user can optionally delete the "updatePackage.bin" file using the file system AT commands (for more details, see the [+UDELFILE](#page-286-0) AT command).

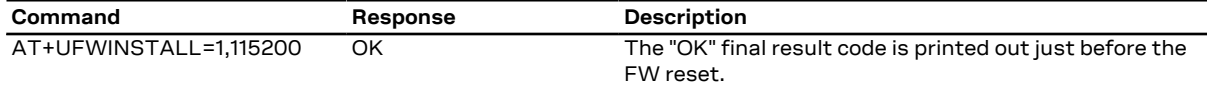

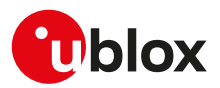

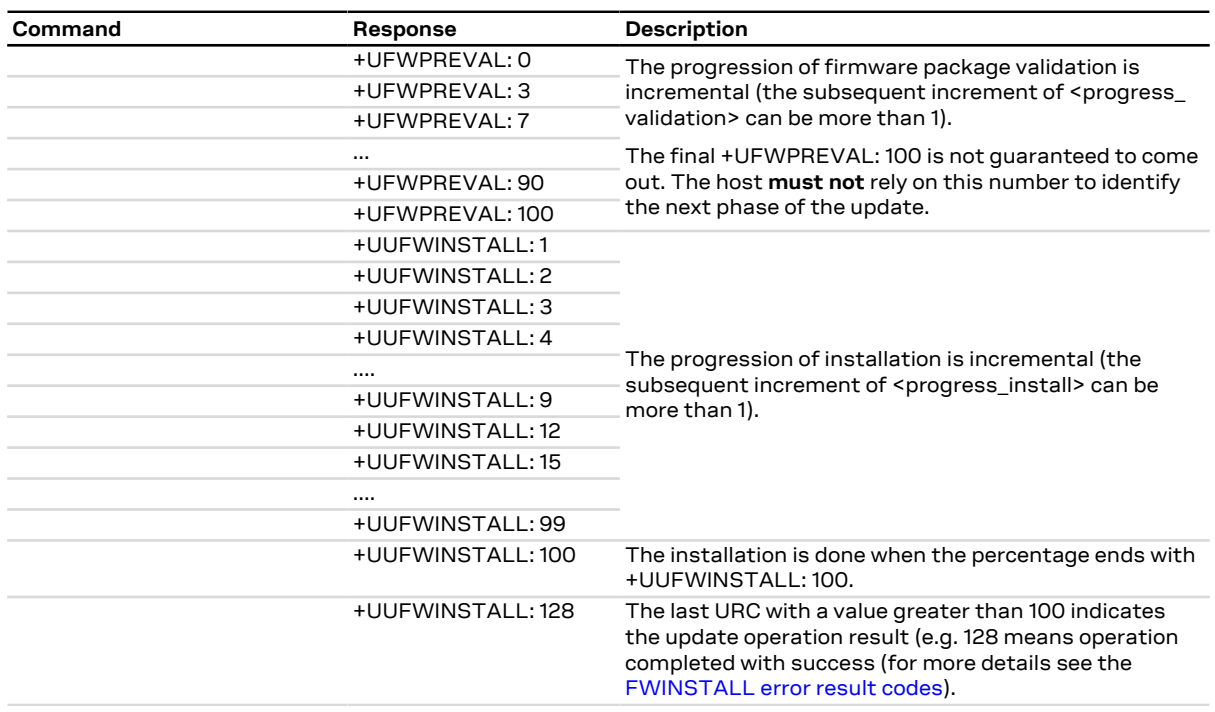

#### **Table 15: +UFWINSTALL example**

**SARA-R500S-00B / SARA-R510M8S-00B / SARA-R510S-00B**

• The <uFOTA\_URC> parameter is not supported by SARA-R500S-00B-00, SARA-R510S-00B-00 and SARA-R510M8S-00B-00.

# **15.2 Firmware update Over AT (FOAT) +UFWUPD**

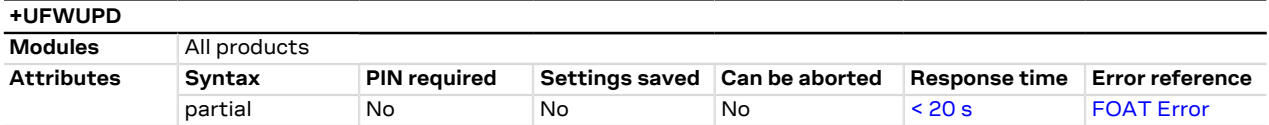

### **15.2.1 Description**

Triggers the firmware update using the Xmodem or Xmodem-1k protocol.

The update will affect:

- Module firmware
- NVM and profile data: they are reset to the factory-programmed values

Issue the command and wait the device for switching in Xmodem protocol. Send the FOAT package which will be downloaded into the module file system. After the download ends, the +UFWPREVAL URCs displays the progress indication for the validation package. In case of a successful validation, the FW installation procedure will start with the +UFWUPD URCs. Otherwise the procedure will be suspended, a proper +UFWUPD URC error result code will be issued. The module exits from the update procedure mode and returns to the normal mode since the firmware is unchanged and usable. During the update operations, the +UFWUPD URCs display the progress indication and the result operation on the interface set via the +UFWUPD command. When the firmware update is completed, a URC will notify the final result of the operation. For more details, see the SARA-R5 series Firmware update with uFOTA, FOAT and EasyFlash Application Note [[55](#page-543-2)].

- The errors (data corruption, data loss, etc.) during the Update phase are internally handled by the Xmodem protocol itself; for more details about the error result codes, see [FOAT error result codes.](#page-476-1)
- If no data comes to the module after having issued the AT+UFWUPD command, up to ten NACK are sent ₻ and then Firmware Update Mode is dropped out coming back to normal mode; the FW is unchanged and still useable (ERROR1).

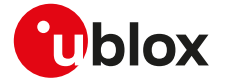

- In case of power loss during the update, at the next module wake-up a fault is detected and the module F remains in Firmware Update Mode expecting that the upgrade restarts from the Xmodem handshake; the FW is corrupted and useless.
- If the FW upgrade ends with an ERROR condition, the module remains in Firmware Update Mode expecting that the upgrade restarts from the Xmodem handshake; the FW is corrupted and useless.
- For more details, see the SARA-R5 series firmware update with uFOTA, FOAT and EasyFlash application 7 note [[55](#page-543-2)].

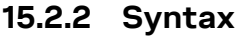

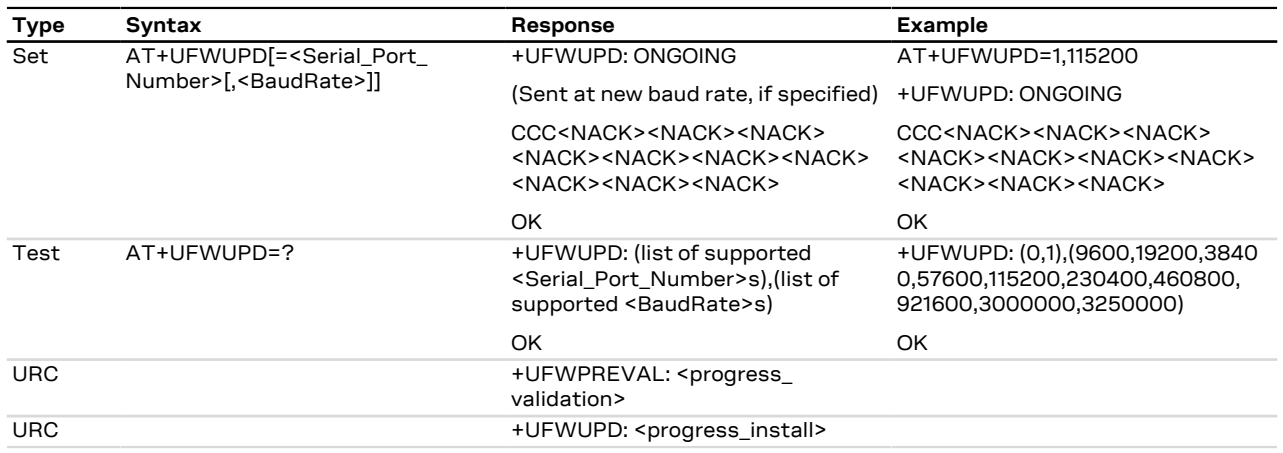

### **15.2.3 Defined values**

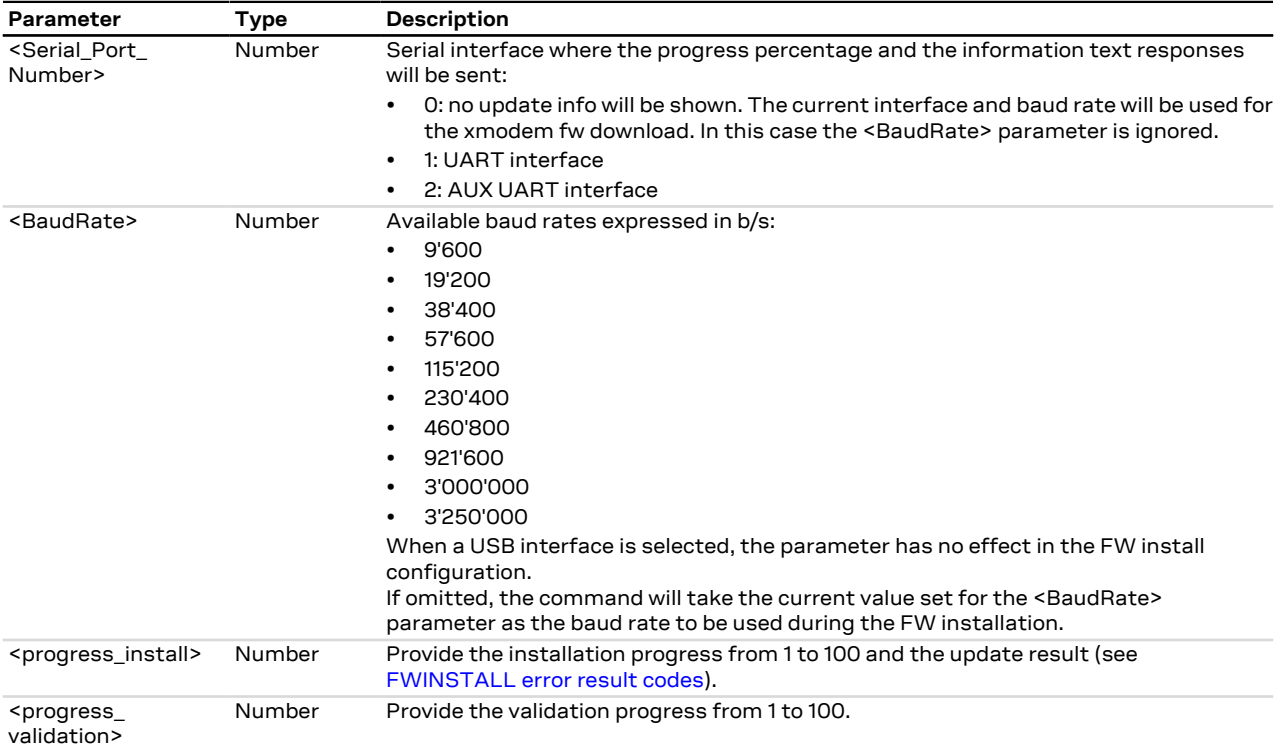

### **15.2.4 Examples**

[Table 16](#page-237-0) reports an example of a FOAT procedure.

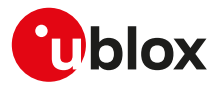

<span id="page-237-0"></span>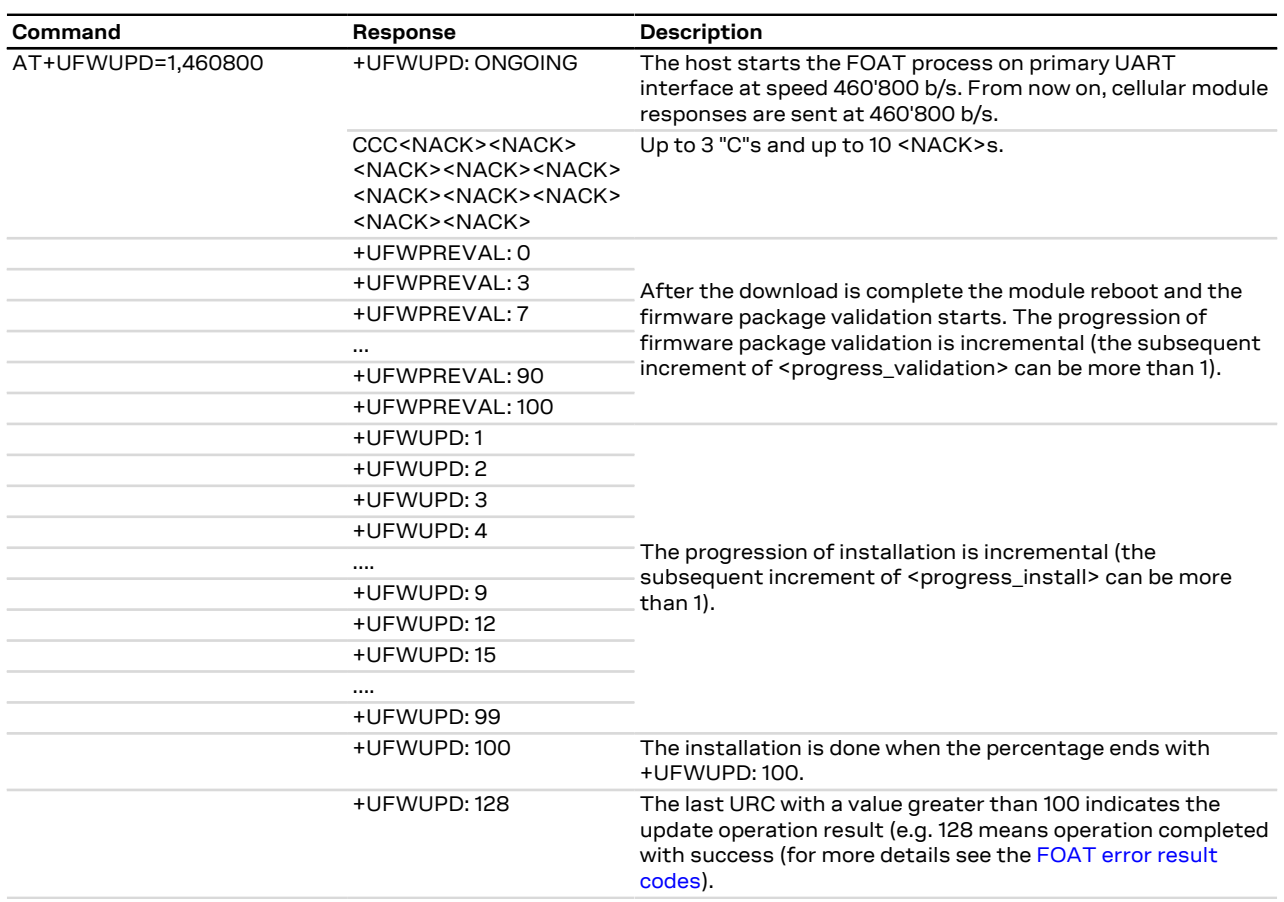

**Table 16: Firmware update Over AT commands procedure**

# **15.3 Antenna detection +UANTR**

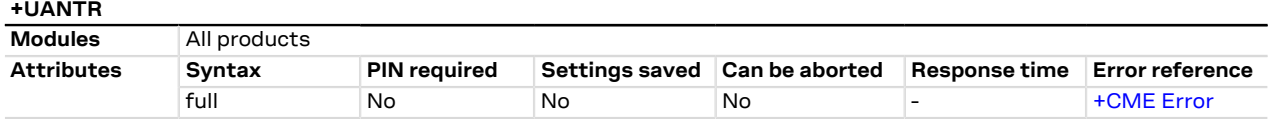

#### **15.3.1 Description**

Measures the DC component of load of the cellular antenna (the GPS antenna is RFU). The antenna load is expressed in kOhm.

#### **15.3.2 Syntax**

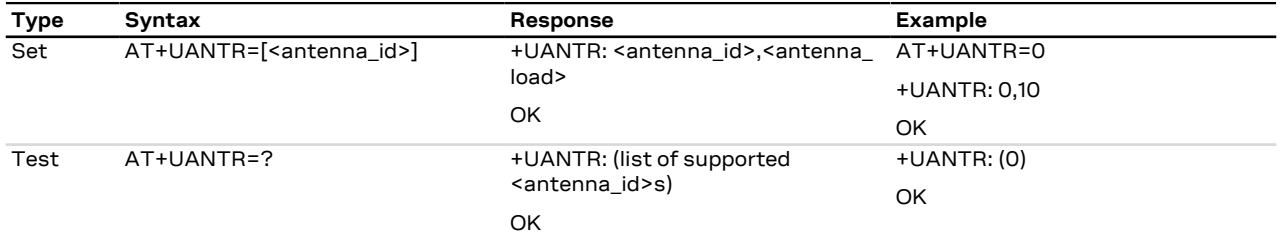

### **15.3.3 Defined values**

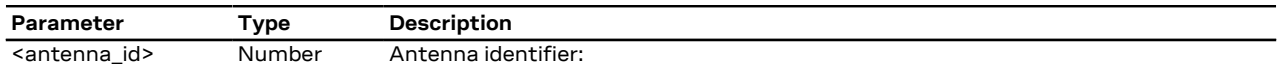

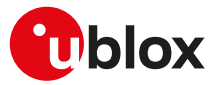

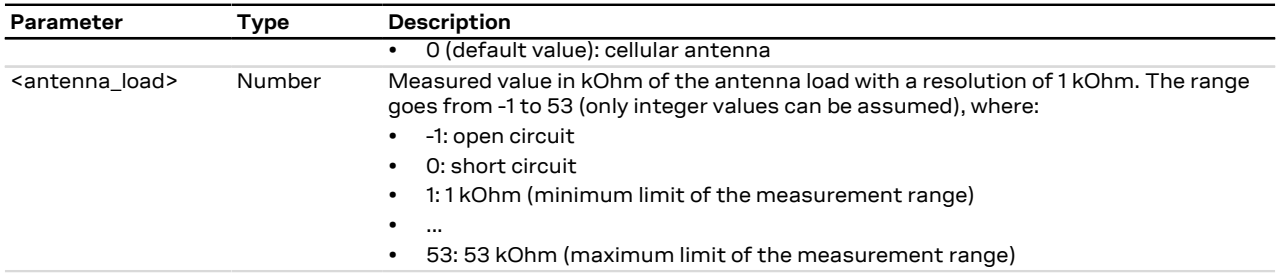

### **15.3.4 Notes**

- The load resistor values below the minimum limit of 1 kOhm are identified as short circuit (<antenna load>=0), while values above the maximum limit of 53 kOhm are identified as open circuit (<antenna\_  $load>=-1$ ).
- The reported value could differ from the real resistance value of the diagnostic resistor mounted inside the antenna assembly due to antenna cable length, antenna cable capacity and the measurement method.

#### **SARA-R5**

• The accuracy of the measure is within 10%.

# **15.4 ADC read command +UADC**

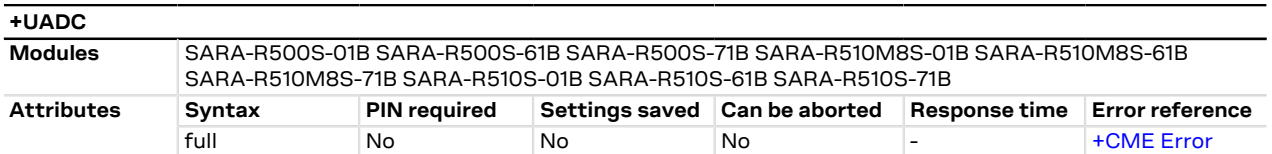

#### **15.4.1 Description**

Reads the current value of the specified analog to digital converter (ADC) in millivolts (mV). The parameters range is shown in the response to the test command if ADC are supported; if no ADC is supported by the module, an error result code is returned.

#### **15.4.2 Syntax**

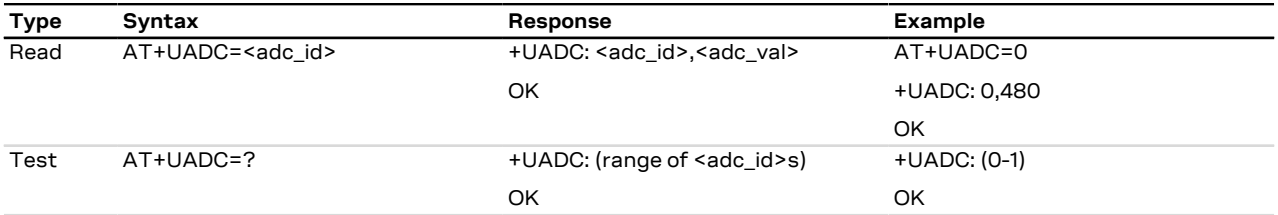

#### **15.4.3 Defined values**

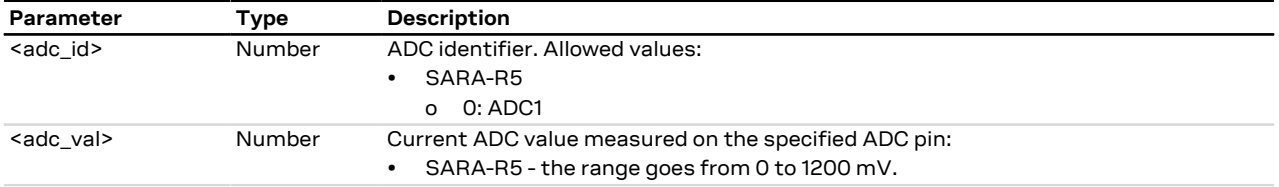

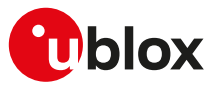

# **15.5 Production test +UTEST**

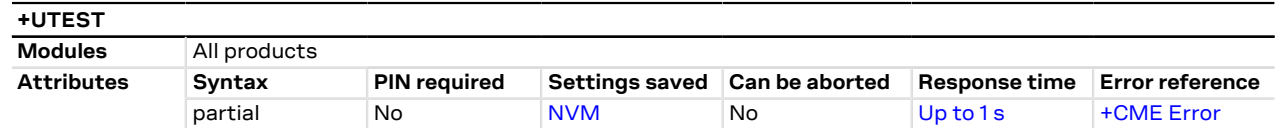

#### **15.5.1 Description**

Enables the module testing on the RF parts and all the digital pins.

ΛN

The usage of this command shall be restricted to controlled (shielded chamber/box) environments and for test purposes only. Improper usage of this command on a real network could disturb other users and the network itself.

u-blox assumes no responsibility for the inappropriate use of this command.

#### SARA-R5

For more test command examples, guidance about test equipment setup, and more information on module reboot, see the SARA-R5 series application development guide [[12\]](#page-542-0).

#### **15.5.2 RF test description**

Sets the module in non-signalling (or test) mode, or returns to the signalling (or normal) mode.

СŦ If the LTE Cat NB1 RAT is active, the command is not supported.

In non-signalling mode, the module switches off the protocol stack for performing single tests which could not be performed during signalling mode.

When entering the test mode, it is possible to sequentially trigger the following actions for testing purposes (also depending on the RATs supported by the module):

- 4G transmission of an LTE SC-FDMA OFDM signal (5 MHz bandwidth) in the desired channel in the correspondent LTE FDD band and power level
- Receiving signal detection and RF level measurement on the desired 4G (LTE FDD) channel
- Receiving signal detection at diversity or secondary antenna input and RF level measurement on the desired 4G (LTE FDD) channel
- The <mode>, <RX\_channel>, <RX\_time\_interval>, <receiver\_path>, <TX\_channel>, <power\_control\_ level>, <training\_sequence>, <modulation\_mode>, <TX\_time\_interval> parameters setting is not stored in the NVM.
- The command only accepts the parameter set supported by the specific module version. When an unsupported parameter is issued, an error result code will be provided ("+CME ERROR: operation not supported" or "+CME ERROR: 4" depending on the [+CMEE](#page-42-0) AT command setting).

The execution of these actions is performed in non-signalling mode. In non-signalling mode:

- The module only accepts +UTEST commands
- The [+CMEE](#page-42-0) AT command cannot be set

In normal mode:

- Before entering the test mode, a network deregistration is needed: issue the [AT+CFUN=0](#page-32-0) command to deactivate the protocol stack
- The only allowed +UTEST command is the AT+UTEST=1 used to enable the testing interface
- All other +UTEST commands return an error result code ("+CME ERROR: operation not allowed" or "+CME ERROR: 3" depending on the [+CMEE](#page-42-0) AT command setting)
- SARA-R5

The command allows the antenna dynamic tuner control by means of the <mode>=4 and the <ant\_tuner\_ enable> parameter. This setting is stored in the NVM, and its configuration is effective also after exiting the test mode. The <ant\_tuner\_enable> parameter setting does not persist after restoring the NVM to the factory-programmed configuration by means of the [+UFACTORY](#page-254-0) AT command (with the <nvm\_op> set to 2). Enter the test mode to enable or disable the [antenna](#page-247-0) dynamic tuner control (see the antenna [dynamic tuner configuration examples\)](#page-247-0).

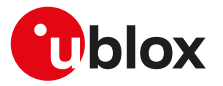

When the antenna dynamic tuner control is enabled or disabled, all running continuous RX and TX activities are stopped and shall be restarted again after the new configuration is applied.

Enabling the antenna dynamic tuner control by means of the AT+UTEST=4,1 command, the I2S\_TXD and I2S\_WA pins are automatically configured as antenna dynamic tuning, their output is controlled by RF driver and it changes according to the LTE band used by the module; the relation between the I2S\_TXD and I2S\_WA pins output and the LTE frequency band in use, is reported in [Table 19](#page-245-0). After enabling the feature all the following RF testing by means of AT+UTEST=2 and AT+UTEST=3 are performed with the antenna tuner control active.

To return to the normal mode:

• issue AT+UTEST=0. Thereatfter issue the [AT+CFUN=1](#page-32-0) command to restore the MT full functionality.

#### **15.5.3 Syntax**

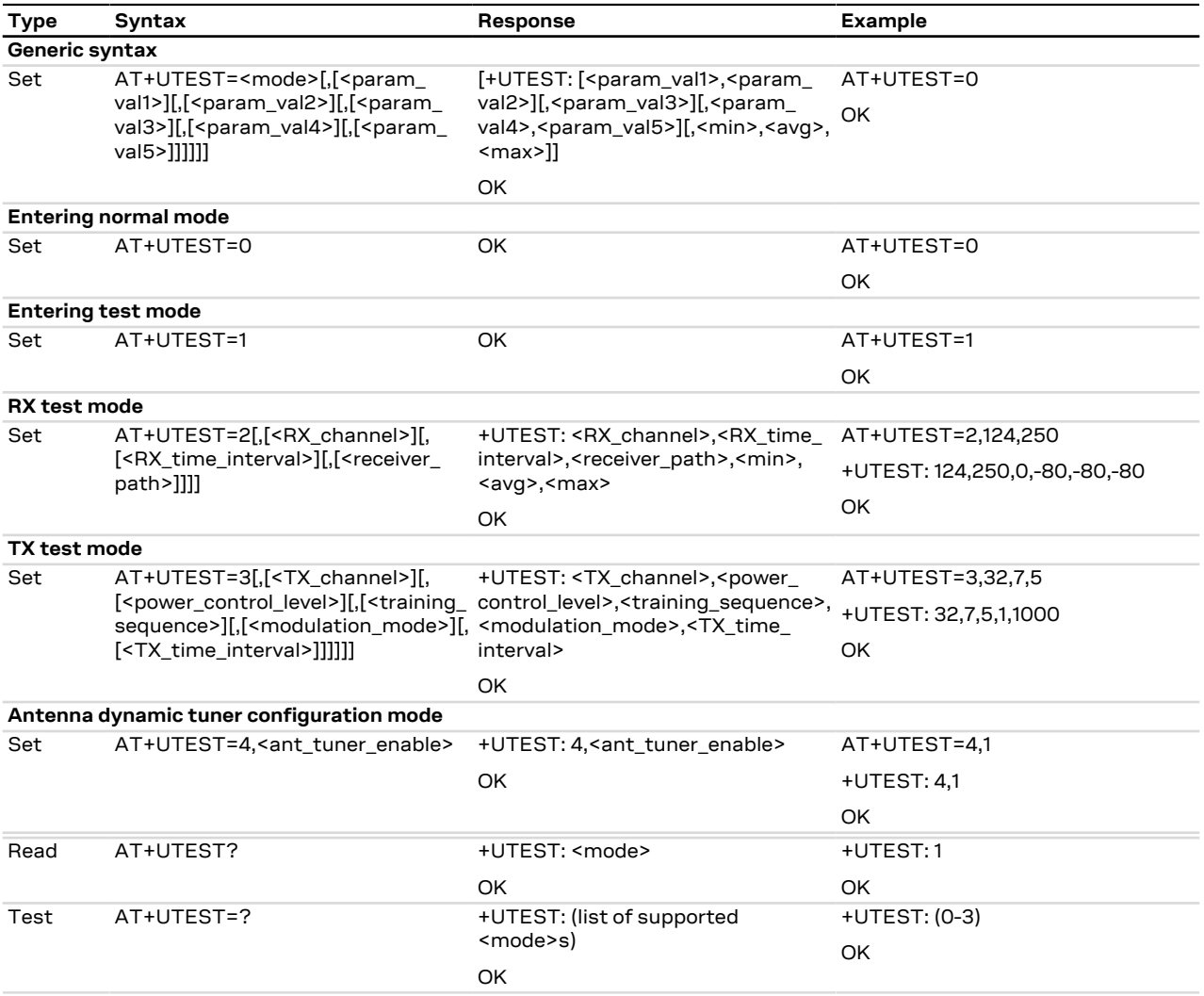

### **15.5.4 Defined values**

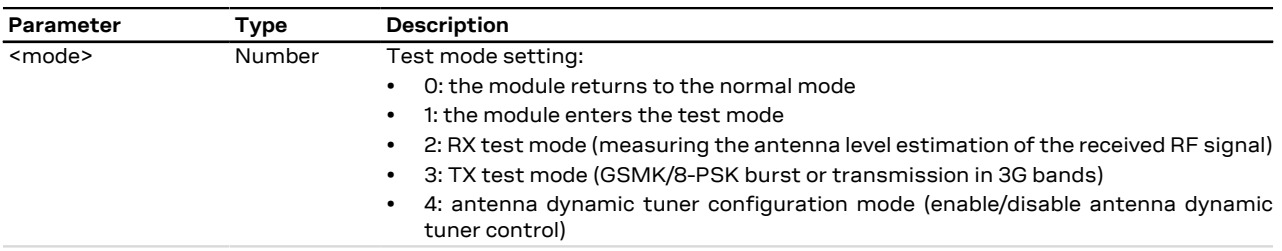

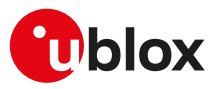

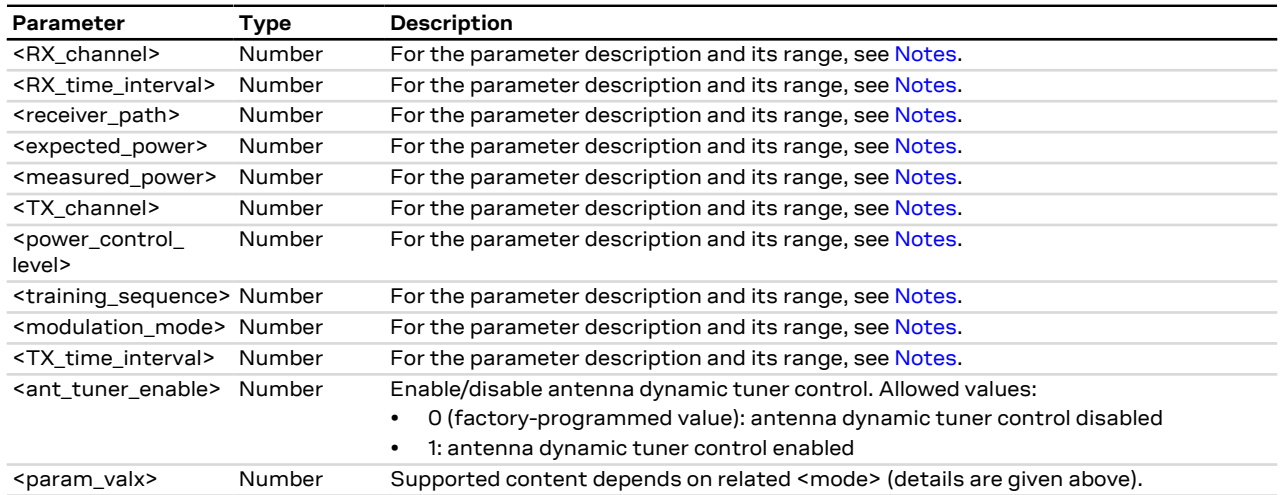

#### <span id="page-241-0"></span>**15.5.5 Notes**

#### **SARA-R5**

- Check the corresponding module data sheet for the list of supported bands and radio access technologies (RAT).
- **RX mode setting (<mode>=2)**

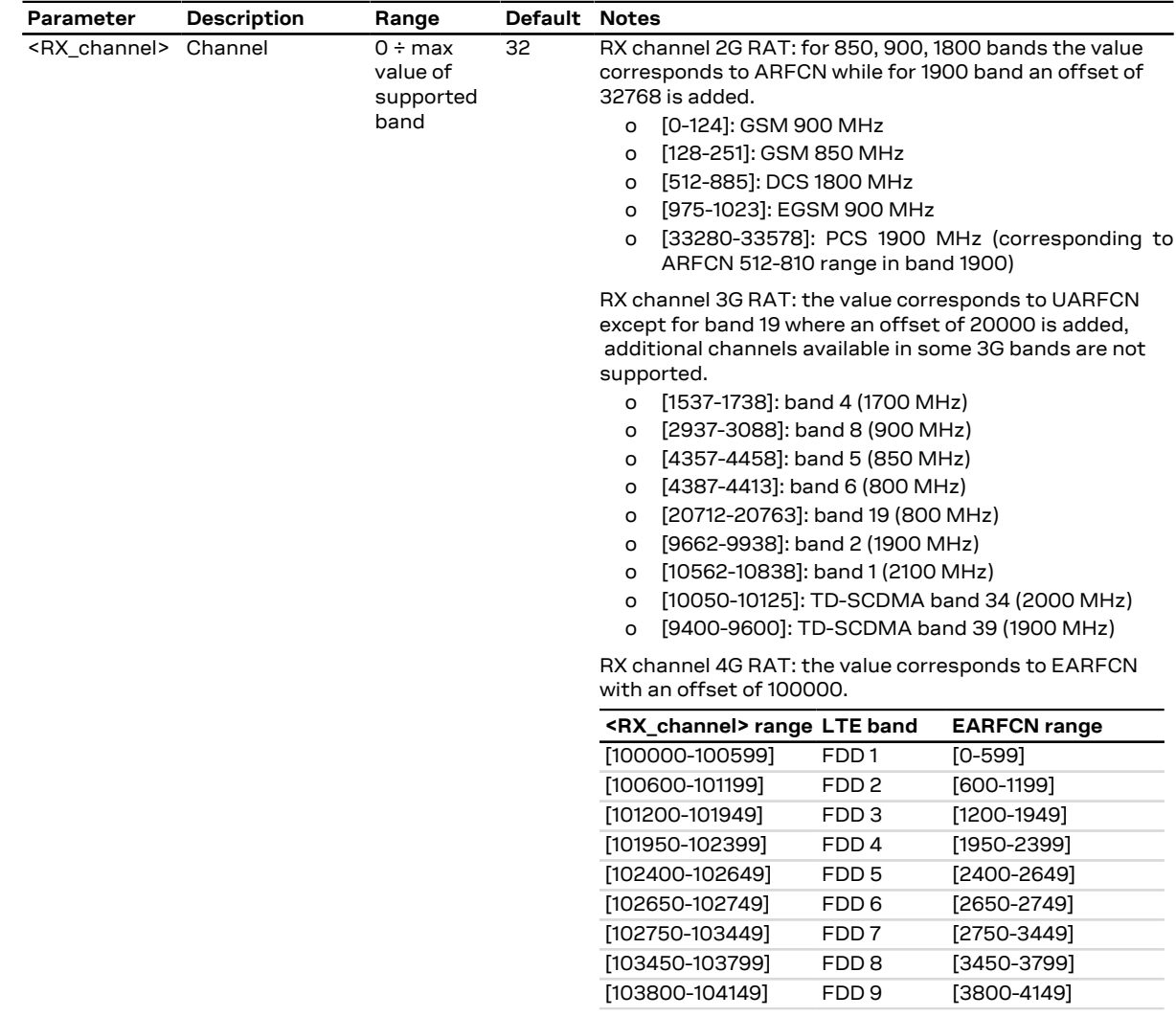

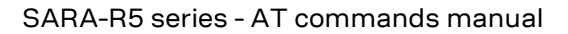

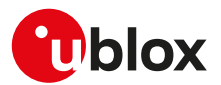

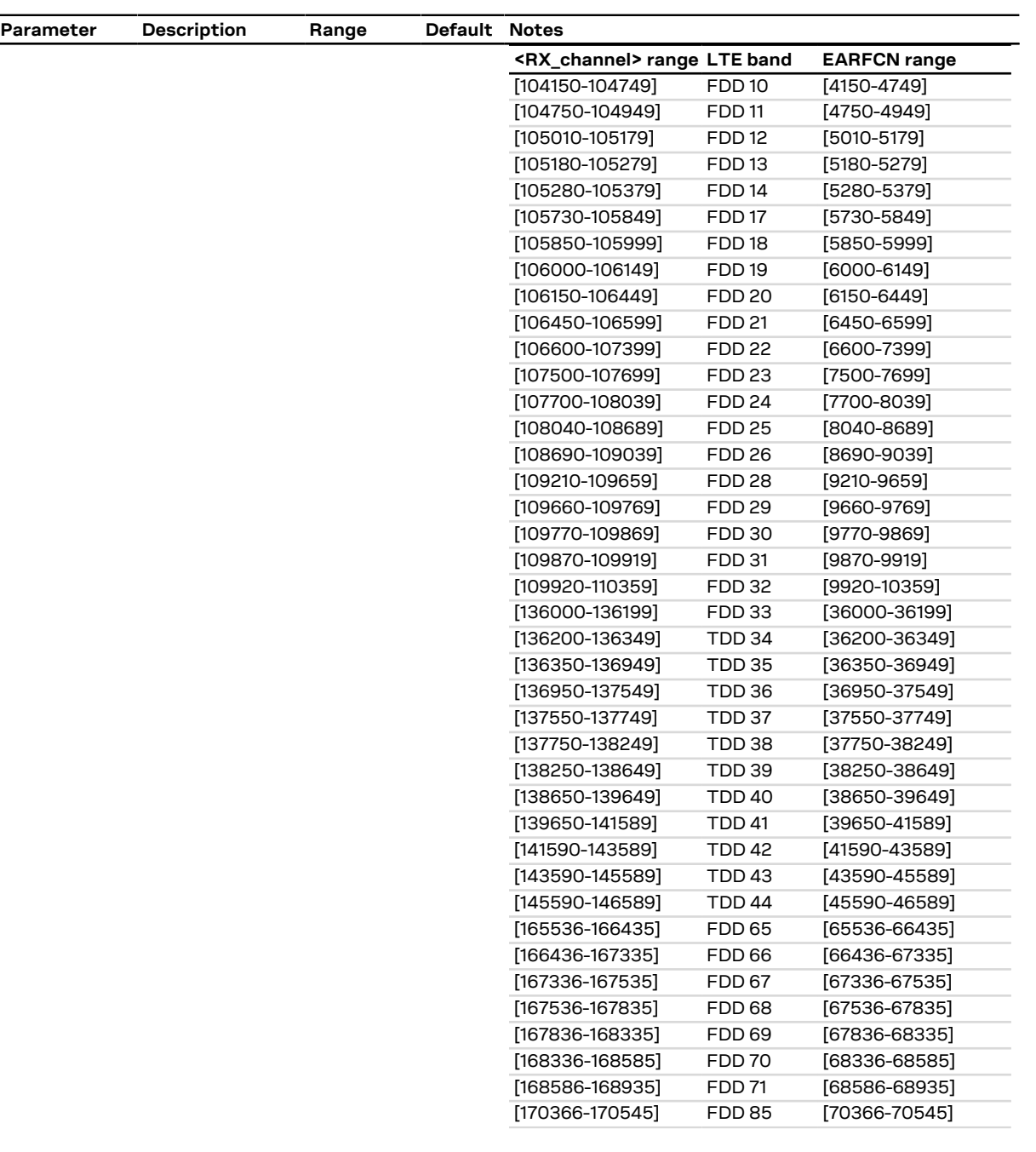

#### **Table 17: <RX\_channel> parameter range**

The "+CME ERROR: operation not supported" or G "+CME ERROR: 4" error result code will be provided in these cases (depending on the [+CMEE](#page-42-0) AT command setting):

- o A value not belonging to the above ranges is set
- o The RX channel parameter value belongs to a non-supported RAT (2G or 3G or 4G RAT) or band

The default channel will be equal to 32 if the GSM RAT is supported, in the other cases it will be the same as the central channel of the lower LTE band supported by the module.

G

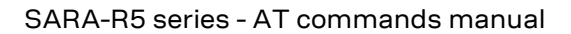

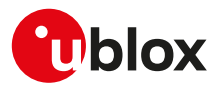

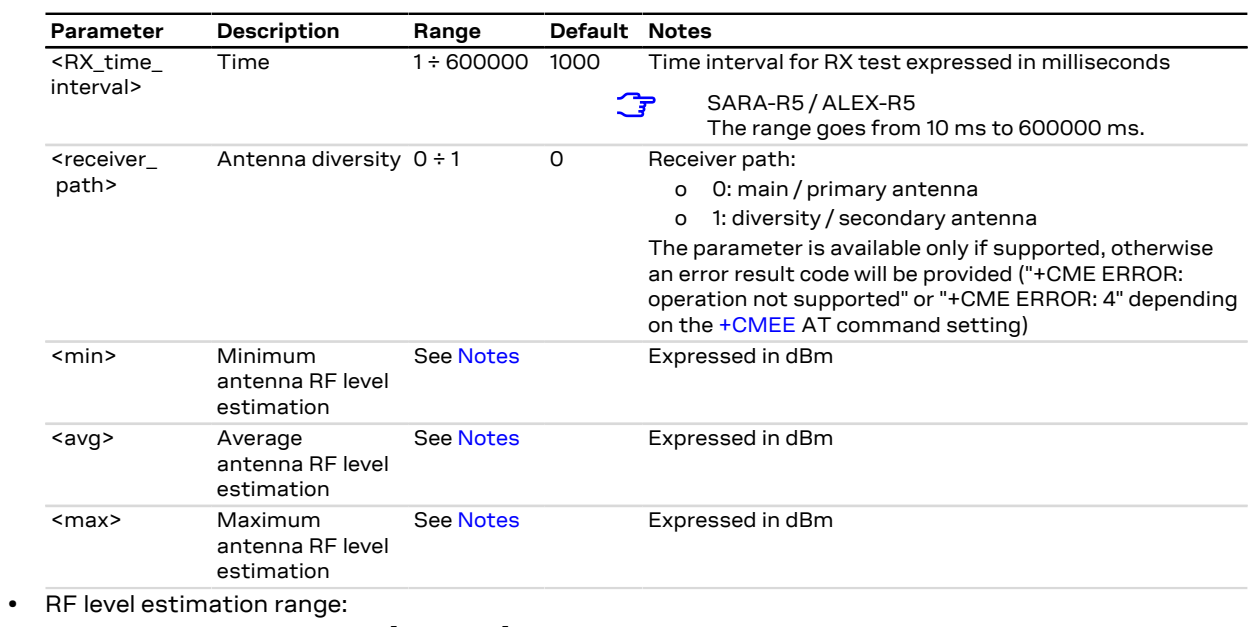

<span id="page-243-0"></span>o SARA-R5 - The range is  $[-90 \div -20]$ .

#### • **TX mode setting (<mode>=3)**

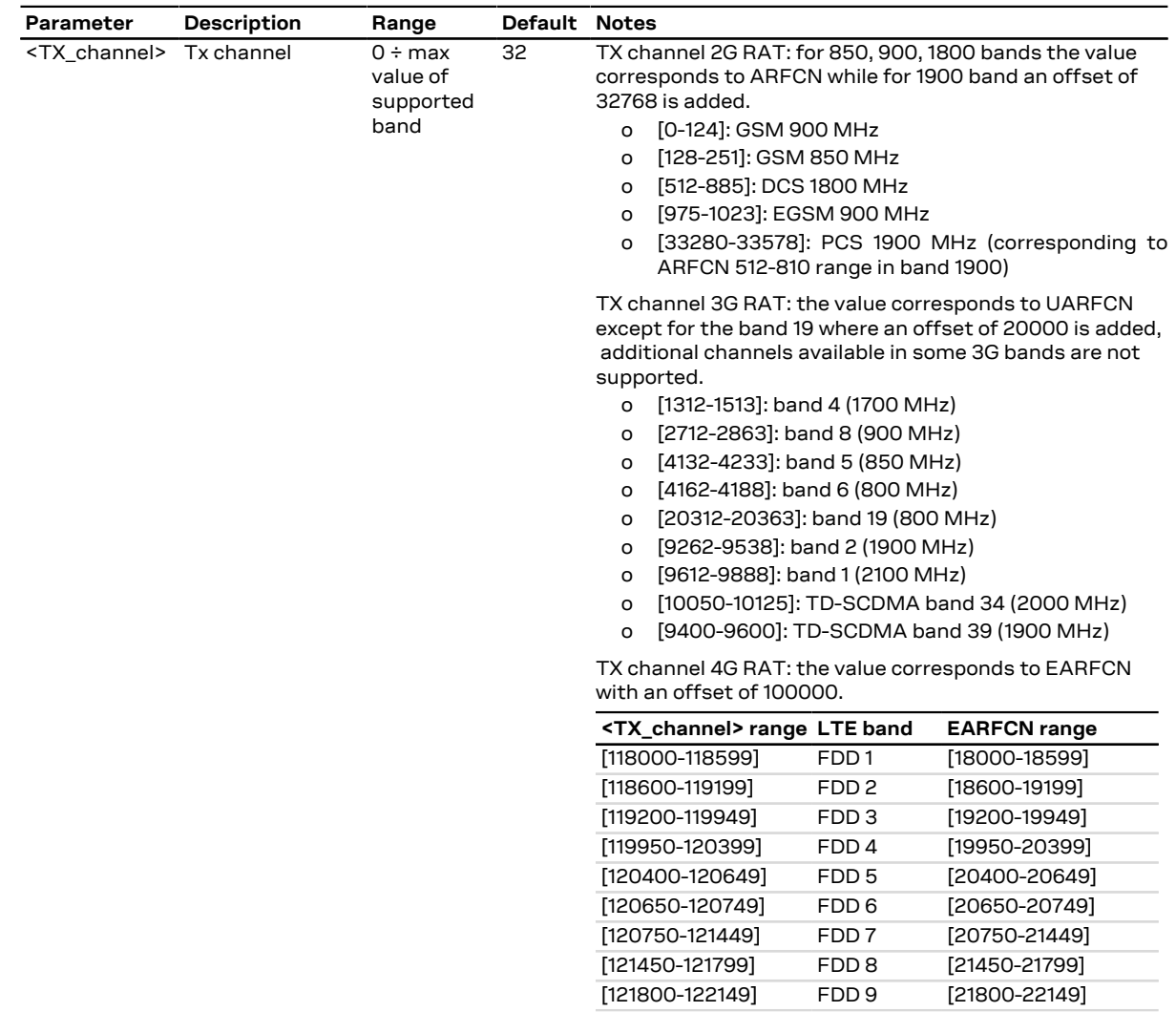

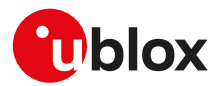

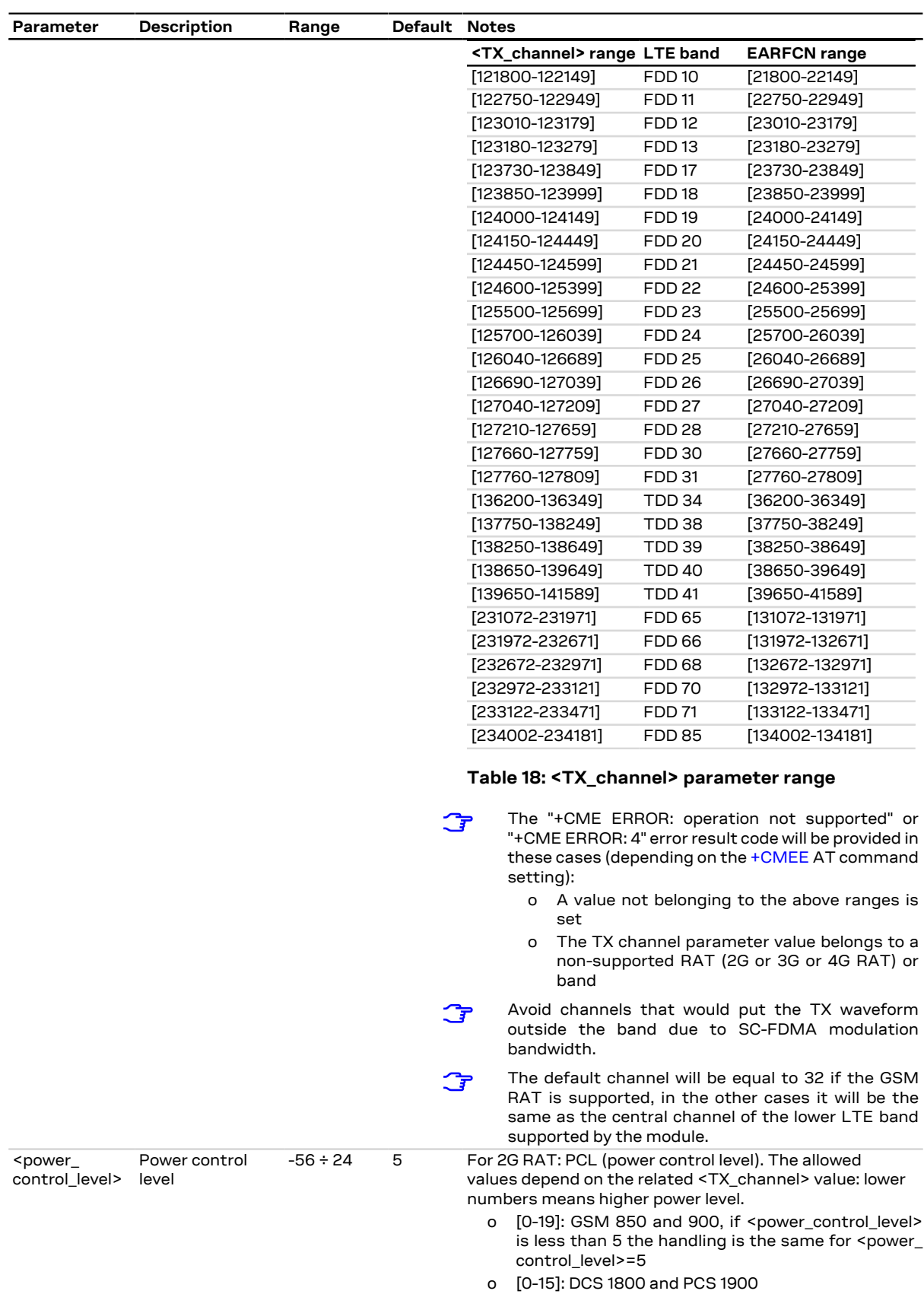

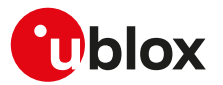

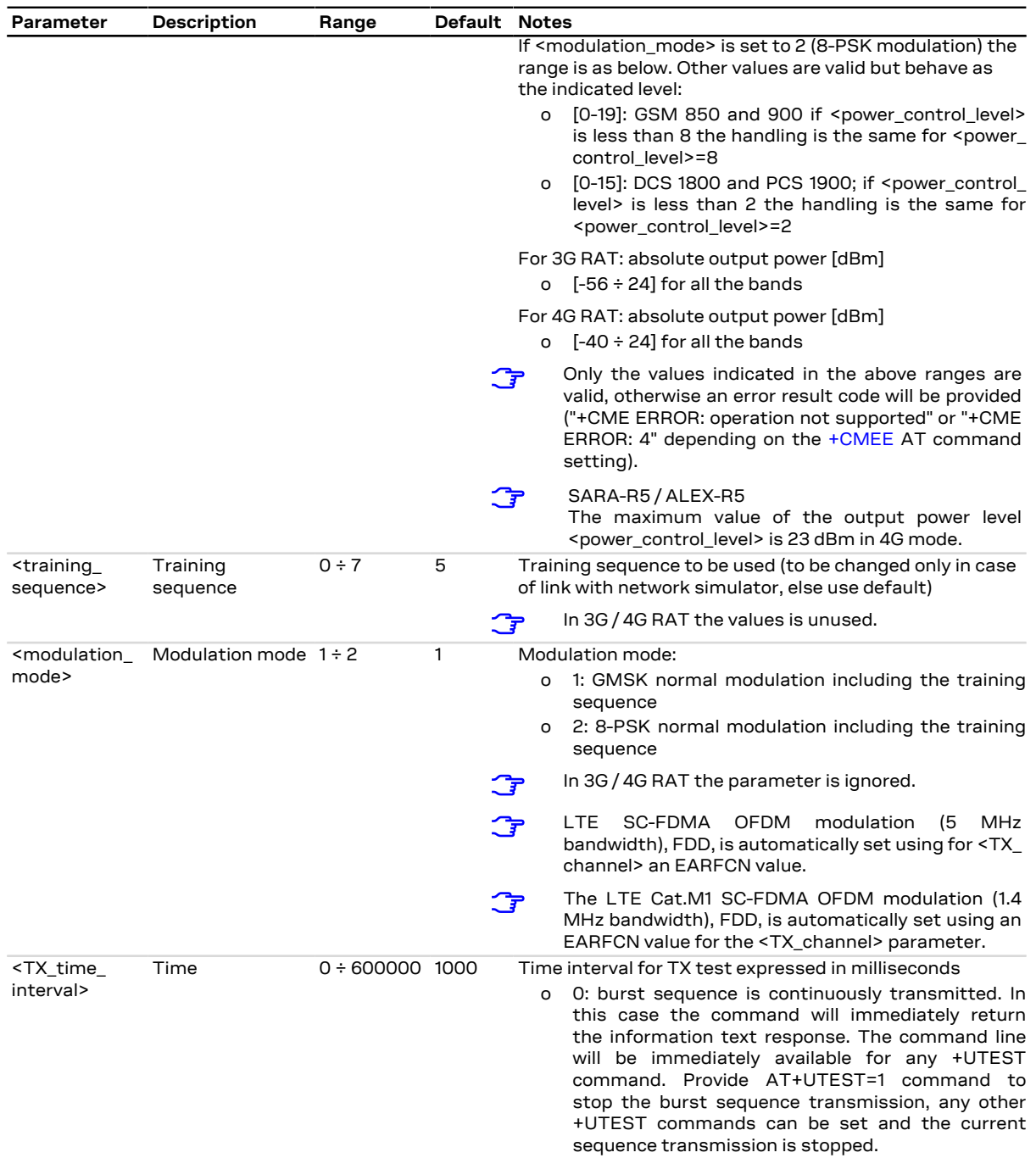

#### **SARA-R5**

• The <expected\_power> and <measured\_power> parameters are not supported.

#### <span id="page-245-0"></span>• **Antenna dynamic tuner (<mode>=4) truth table:**

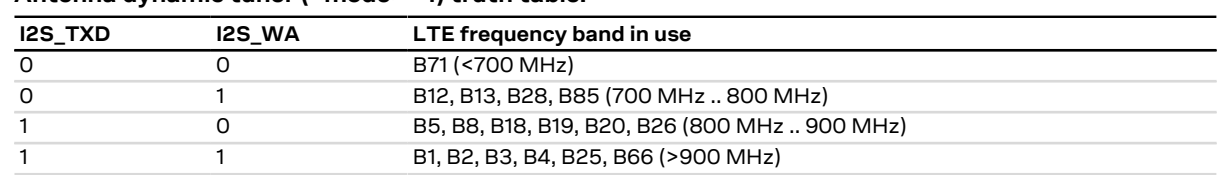

#### **Table 19: Antenna dynamic tuning truth table**

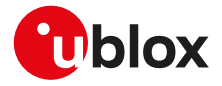

### **15.5.6 RF test description examples**

In [RX mode test command examples](#page-246-0) the information text response is issued after the timeout configured  $\mathbb{F}$ in the set command.

<span id="page-246-0"></span>

| Command                 | Response                                       | <b>Description</b>                                                                                                    |
|-------------------------|------------------------------------------------|----------------------------------------------------------------------------------------------------|
| 2G RX examples          |                                                |                                                                                                    |
| AT+UTEST=2              | +UTEST: 32,1000,-89,-88,-87<br>OK              | The module measures the antenna RX level<br>at RX channel 32 band GSM 900 for 1 s<br>interval.                                |
|                         |                                                | In the example -89,-88,-87 are the<br>Ω₹<br>antenna RF level estimation: the<br>numbers are just an example.                  |
| AT+UTEST=2,885,5000     | +UTEST: 885,5000,-66,-65,-65<br>OK             | The module measures the antenna RX level<br>at RX channel 885 band DCS 1800 for 5 s<br>interval.                              |
| AT+UTEST=2,65,3000,0    | +UTEST: 65,3000,0,-63,-62,-62<br>OK            | The module measures the antenna RX level<br>at RX channel 65 band GSM 900 for 3 s<br>interval on the main antenna path.       |
| 3G RX examples          |                                                |                                                                                                    |
| AT+UTEST=2,10562        | +UTEST: 10562,1000,0,-85,-85,-85<br><b>OK</b>  | The module measures the antenna RX level<br>at RX channel 10562 band B1 for 1 s interval<br>on the main antenna path.         |
| AT+UTEST=2,4357,,1      | +UTEST: 4357,1000,1,-51,-51,-51<br>OK          | The module measures the antenna RX level<br>at RX channel 4357 band B5 for 1s interval<br>on the diversity antenna path.      |
| <b>4G RX examples</b>   |                                                |                                                                                                    |
| AT+UTEST=2,102174,500,0 | +UTEST: 102174,500,0,-71,-70,-70<br>OK         | The module measures the antenna RX level<br>at RX channel 2174 band FDD 4 for 0.5 s<br>interval on the primary antenna path.  |
| AT+UTEST=2,105230,,1    | +UTEST: 105230,1000,1,-72,-71,-70<br><b>OK</b> | The module measures the antenna RX level<br>at RX channel 5230 band FDD 13 for 1 s<br>interval on the secondary antenna path. |
| AT+UTEST=2,109690,,0    | +UTEST: 109690,1000,0,-52,-51,-50<br>OK        | The module measures the antenna RX level<br>at RX channel 9690 band FDD 29 for 1s<br>interval on the primary antenna path.    |
| AT+UTEST=2,109690,,1    | +UTEST: 109690,1000,1,-52,-51,-50<br>OK        | The module measures the antenna RX level<br>at RX channel 9690 band FDD 29 for 1s<br>interval on the secondary antenna path.  |

#### **Table 20: RX mode test command examples**

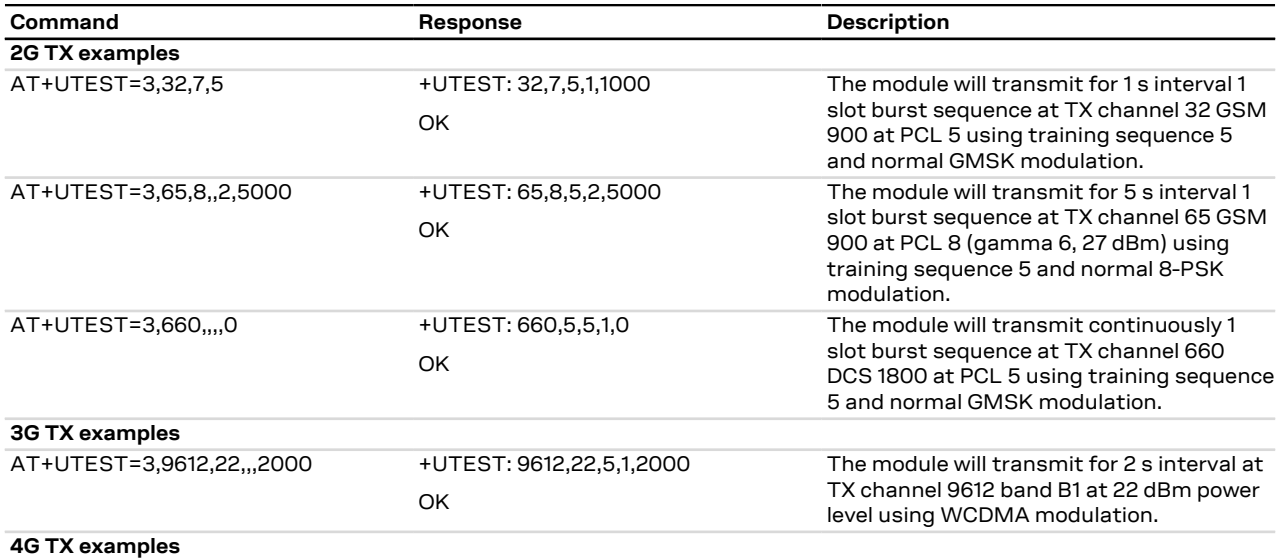

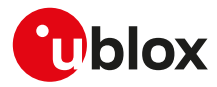

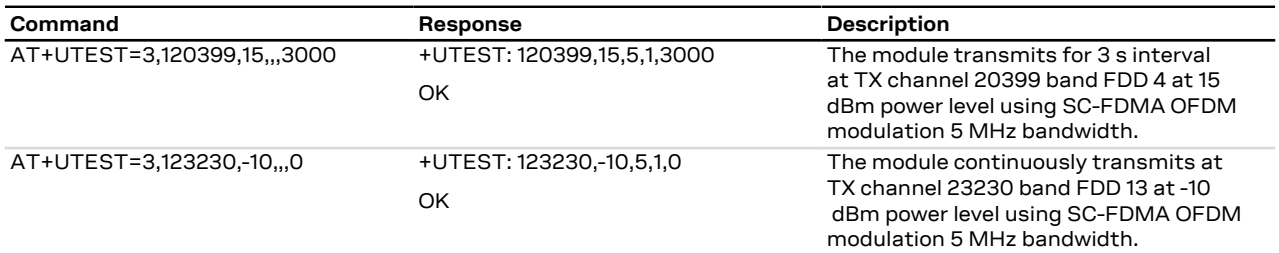

**Table 21: TX mode test command examples**

#### <span id="page-247-0"></span>**15.5.7 Antenna dynamic tuner configuration examples**

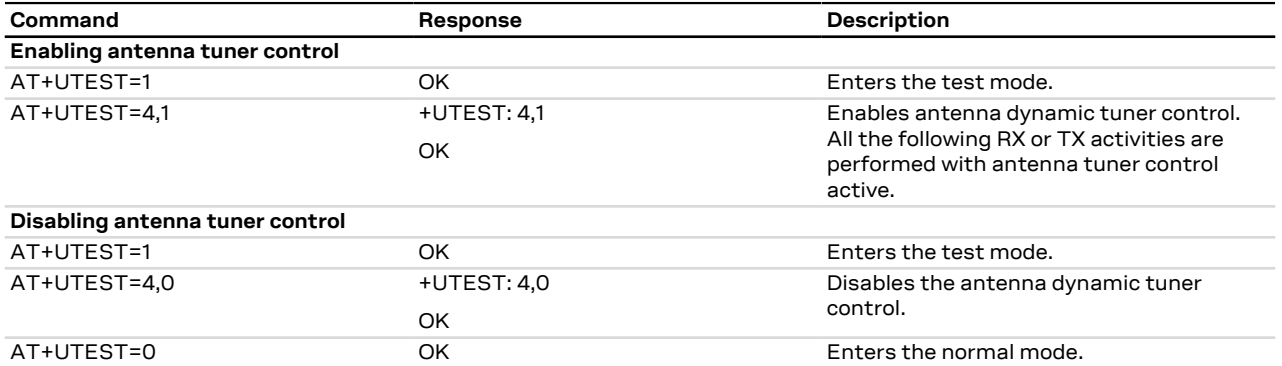

**Table 22: antenna dynamic tuner configuration examples**

#### **15.5.8 Digital pins testing description**

Defines the commands to perform some verifications on all the digital pins of the u-blox cellular modules.

These pins can be considered as generic digital input / output pins; it is possible to configure one pin as a digital output with "high" logic level and then verify the voltage level present. Conversely, it is possible set a pin as a digital input, externally apply a "high" or "low" logic level and then check if the module is able to correctly measure the voltage level applied.

After the execution of the AT+UTEST=10,5 command, it is possible to externally apply a voltage level to the enabled input pins and / or measure the voltage level on the pins configured as digital input.

- These commands are intended for production to check the correct digital pins behavior, detect possible ↷ soldering or functional problems and can be executed only in non-signalling mode (otherwise the "+CME ERROR: operation not allowed" or "+CME ERROR: 3" error result code - depending on the [+CMEE](#page-42-0) AT command setting - is issued without performing any operations).
- Do not exceed the values reported in the Generic Digital Interface section of the module data sheet when testing a pin as a digital input pin, since stressing the device above the listed ratings may cause a permanent damage of the module.
- The <op\_code>, <br />bit\_padding>, <pin\_seq> parameters setting is not stored in the NVM.

SARA-R5 ′∓

See the SARA-R5 series data sheet [[10\]](#page-542-1) for the pins levels characteristics.

#### **15.5.9 Syntax**

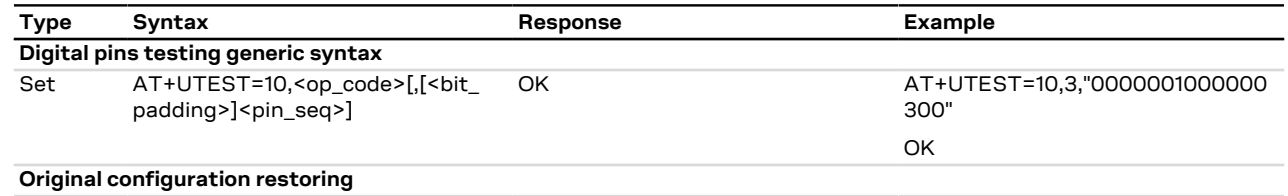

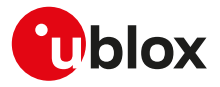

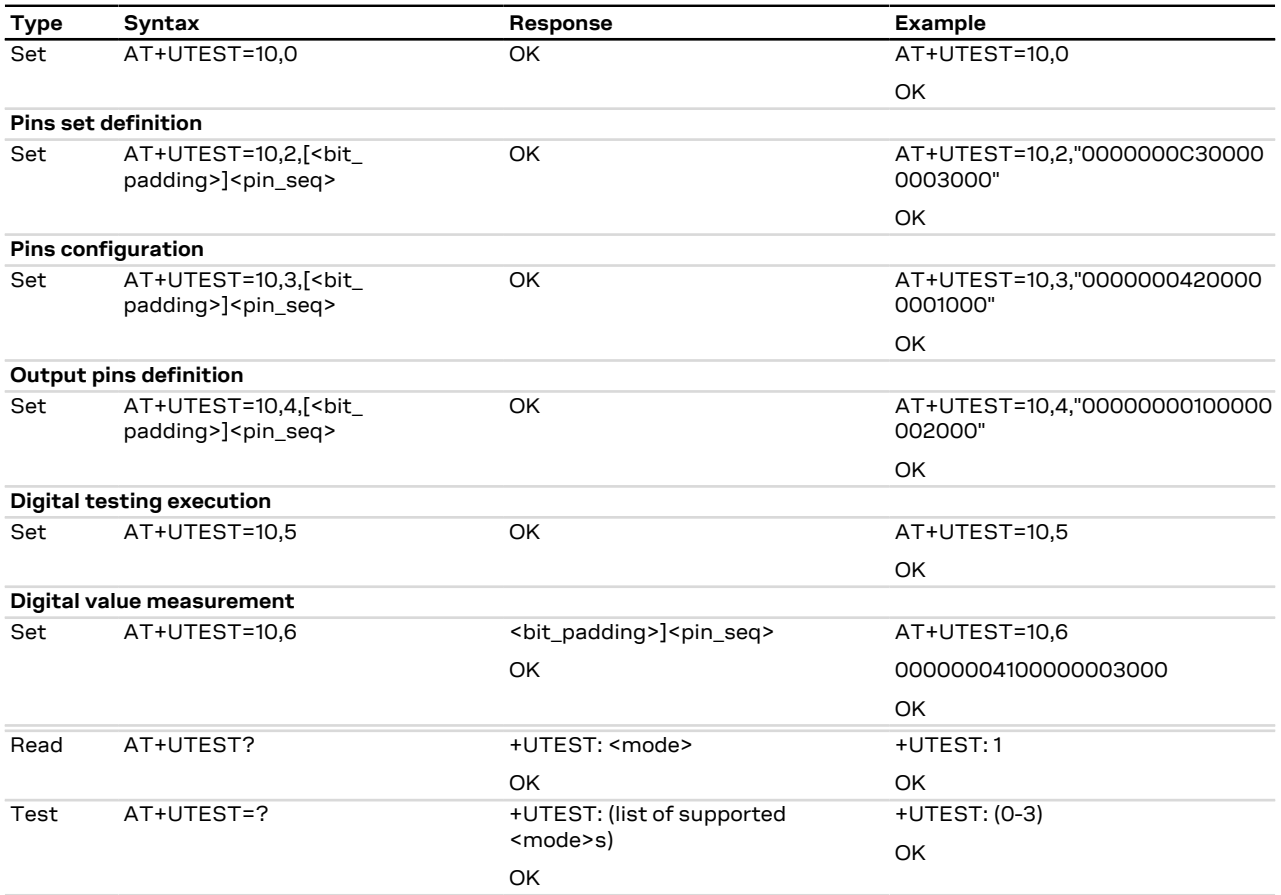

# **15.5.10 Defined values**

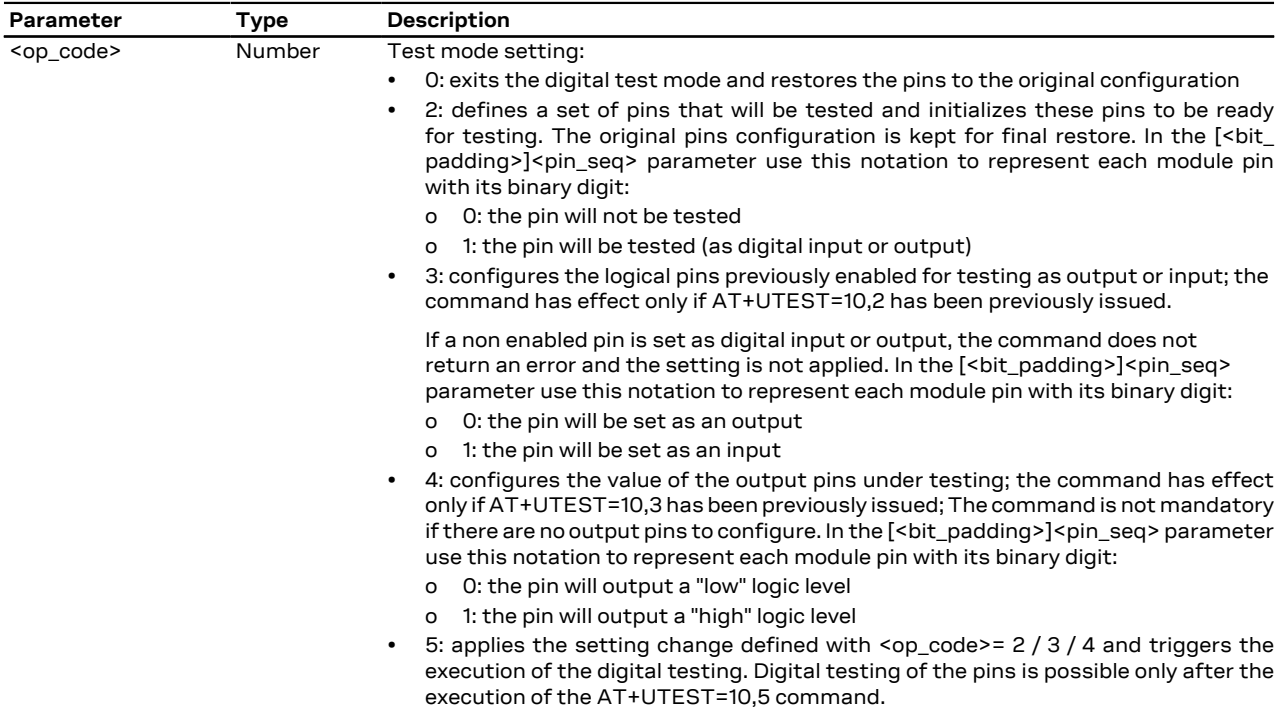

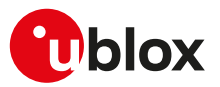

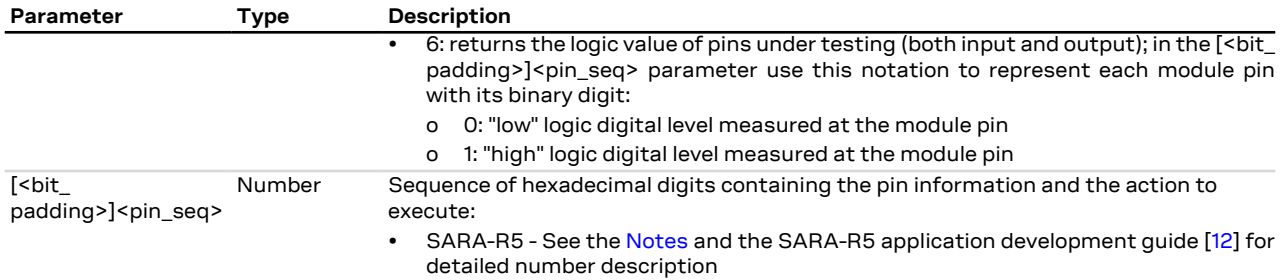

#### <span id="page-249-0"></span>**15.5.11 Notes**

- Consider these steps to construct the [<br />bit\_padding>]<pin\_seq> sequence:
	- o Consider the total number of the module's pins available
		- SARA-R5 96 pins
	- o When a non-testable pin is selected, the command does not return an error result code but the value is not considered and not applied.
	- o The status of the n-th pin will be represented by the corresponding n-th bit; see the <op\_code> description for the notation of each mode setting
	- o Convert each group of four binary digits into its hexadecimal representation

SARA-R5

See the SARA-R5 application development guide [[12](#page-542-0)] and the corresponding module data sheet for the list of pins available for testing and their levels characteristics and further test command examples.

# **15.6 Smart temperature supervisor +USTS**

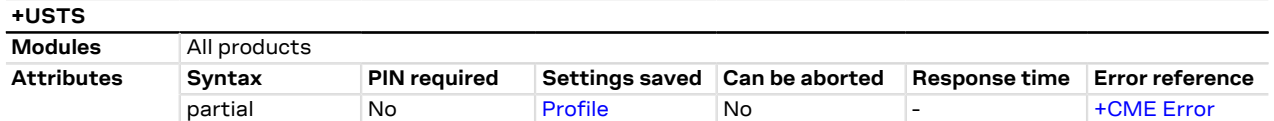

### **15.6.1 Description**

Enables/disables the Smart Temperature Supervisor feature.

When the feature is enabled the internal temperature is measured via the internal temperature sensor:

- $\bullet$  If the measured value goes over the  $t_{+1}$  threshold or below the  $t_{-1}$  threshold a URC will be issued to notify a warning: the module is still in a valid and good working condition.
- If the measured value goes over the  $t_{+2}$  threshold or below the  $t_{-2}$  threshold a URC will be issued to notify the dangerous working condition. After the notification the device will start the shutting down procedure to avoid damaging itself.

The +UUSTS URC will be also issued after having enabled the feature indication (by means of <mode>= 1 or <mode>= 2) and at the module power-on (if the feature indication is enabled).

- The shutdown procedure is performed only if <mode>=1 (notified by a URC) or <mode>=3 (without notification).
- For security reasons the shutdown is suspended in case of emergency call in progress. In this case the device will switch off at the call termination: a URC will be sent to notify this.
- If the feature is disabled (<mode>= 0 and <mode>= 2) there is no embedded protection against not allowed temperature working conditions.
- For more details on Smart Temperature Supervisor feature and the thresholds definition, see the Ŧ corresponding module system integration manual.

#### **15.6.2 Syntax**

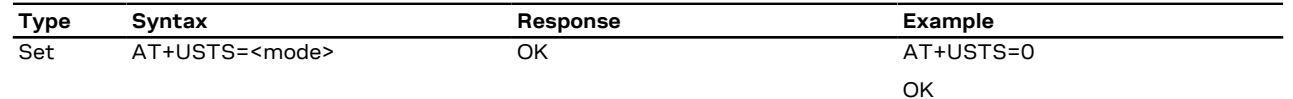

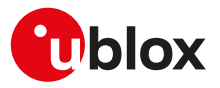

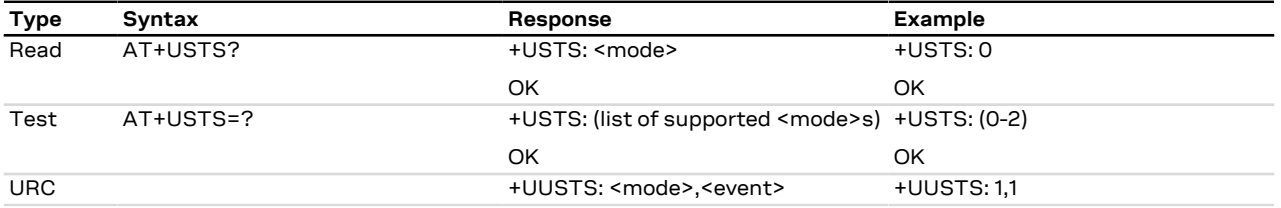

### **15.6.3 Defined values**

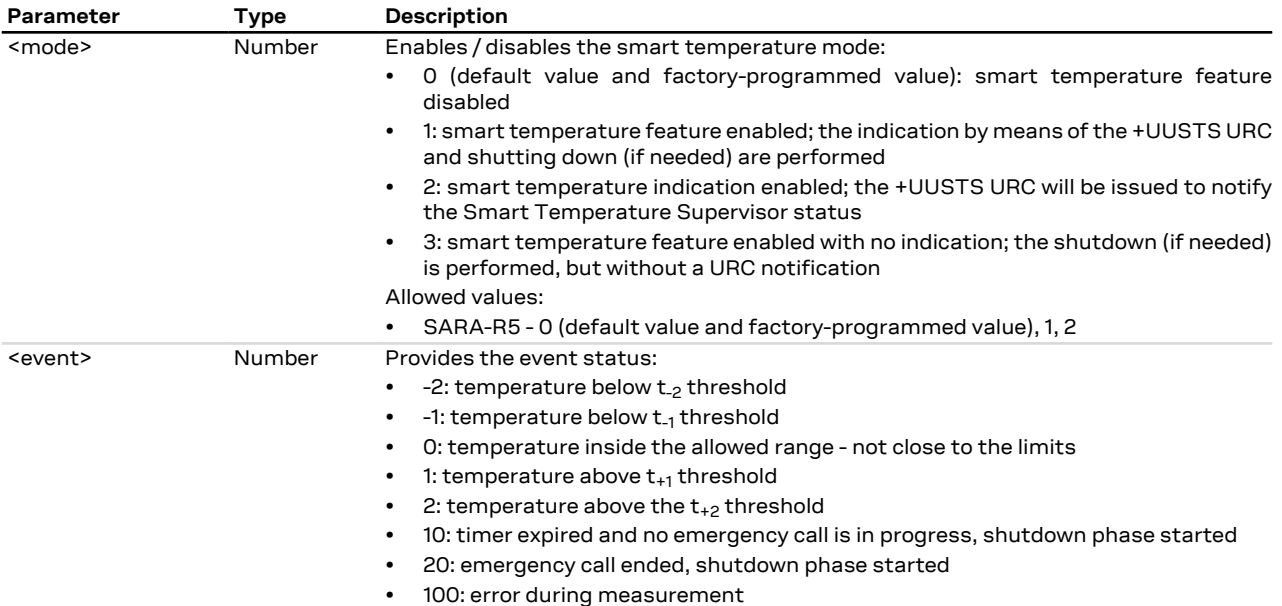

# **15.7 RING line handling +URING**

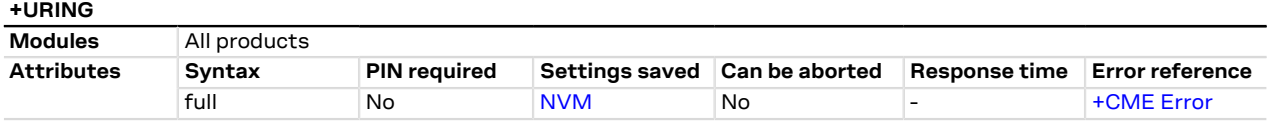

#### **15.7.1 Description**

Configures the RING line handling of the UART interface for other events besides the usual ones, that is the incoming call indication (RING) (linked to the "RING" URC) and the incoming SMS indication (linked to the +CMT and the +CMTI URCs).

The RING line will be asserted when one of the configured events occurs and it remains asserted for 1 s unless another configured event happens (in this case the 1 s timer will be started again). Same behavior will be applied if the events are the incoming call or the incoming SMS.

#### **15.7.2 Syntax**

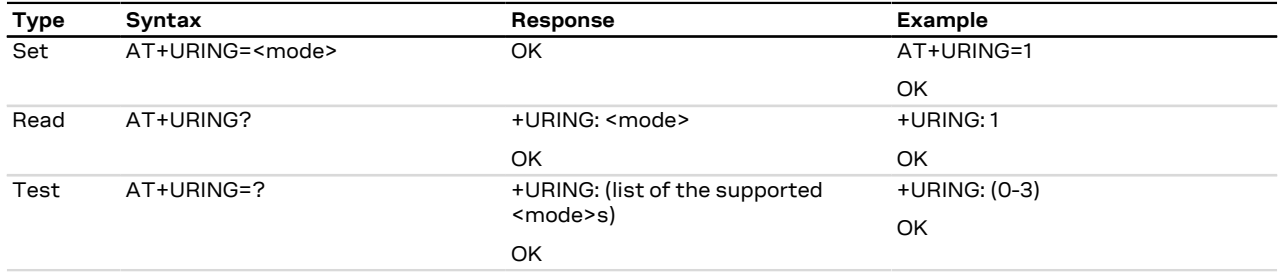

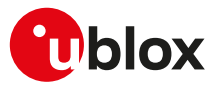

#### **15.7.3 Defined values**

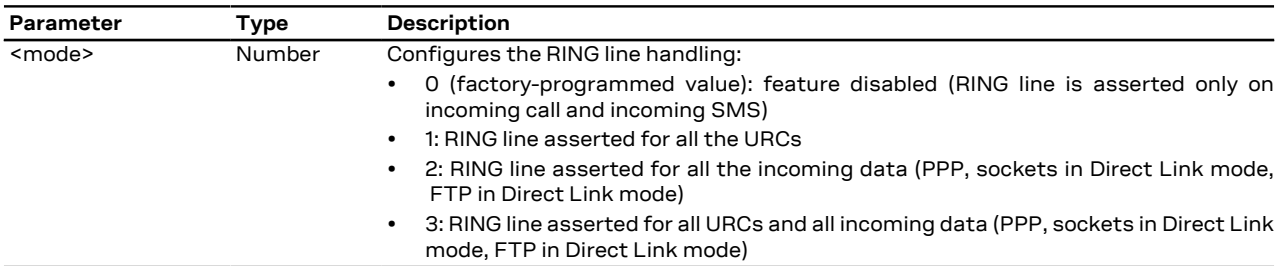

#### **15.7.4 Notes**

#### **SARA-R5**

- The RING line handling depends on [+USIO](#page-252-0) AT command configuration and the GPIO setting:
	- o The [+UGPIOC](#page-275-0) AT command allows setting a GPIO as RING line (<gpio\_mode>=18).
	- o When UART and AUX UART are both enabled as 5-wire configuration (for more details see [+USIO](#page-252-0) AT command, <active\_variant>=2), the GPIO pin set as RING line acts as the RING line for both of them.
	- o When only the UART interface is enabled (for more details see [+USIO](#page-252-0) AT command, <active\_ variant>=0, 1, 3, 4), the GPIO pin set as RING line is handled as the UART RING line (when one of the configured events occurs, they are both asserted / de-asserted).
	- o <mode>=2, 3 is supported only with sockets and FTP in Direct Link mode.

# **15.8 CTS line state in case of disabled HW flow control +UCTS**

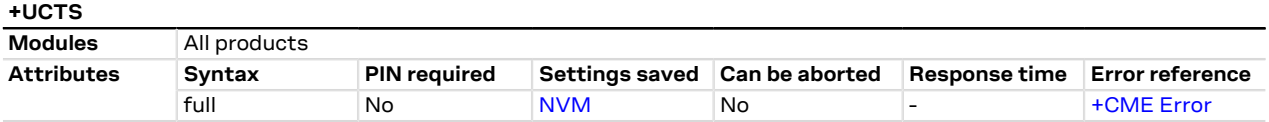

#### **15.8.1 Description**

Configures the CTS line's state (module's output) of the UART interface in case the HW flow control is not enabled. Instead, if the HW flow control is enabled, the CTS line's state is the result of power saving and flow control conditions.

#### **15.8.2 Syntax**

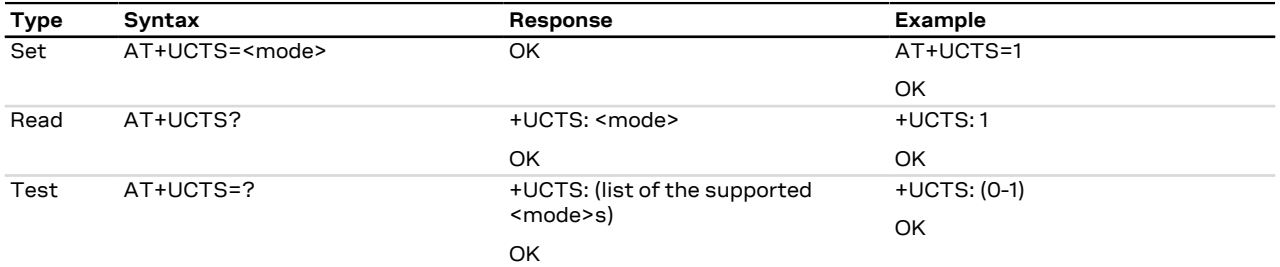

#### **15.8.3 Defined values**

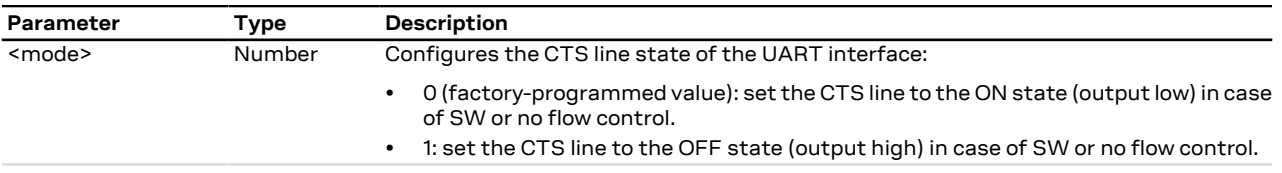

#### **15.8.4 Notes**

• Regardless the AT interface where the command is issued (UART, SPI, USB), it always has effect on the UART CTS line behavior.
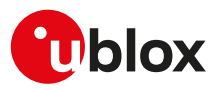

# <span id="page-252-0"></span>**15.9 Serial interfaces configuration selection +USIO**

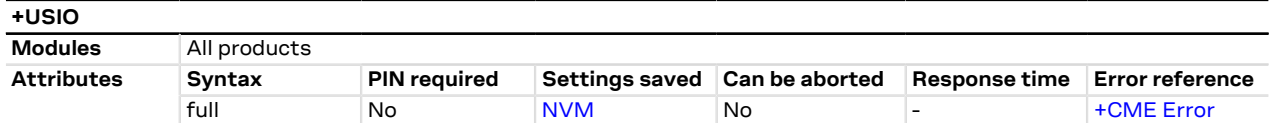

## **15.9.1 Description**

Selects the serial interfaces' configuration.

The configuration affects how an available (either physical or logical) serial interface is used, i.e. the meaning of the data flowing over it. Possible usages are:

- Modem interface (AT command)
- Trace interface (diagnostic log)
- Raw interface (e.g. GPS/GNSS tunneling or SAP)
- Digital audio interface
- None

A set of configurations, that considers all the available serial interfaces' and their associated usage, is called +USIO's configuration variant.

The serial interfaces' configuration switch is not performed run-time. The settings are saved in NVM; the new configuration will be effective at the subsequent module reboot.

A serial interface might not support all the usages. For instance, UART cannot be used as digital audio Ŧ interface.

For the complete list of allowed USIO variants supported by each series modules, see [Notes.](#page-253-0) Œ

# **15.9.2 Syntax**

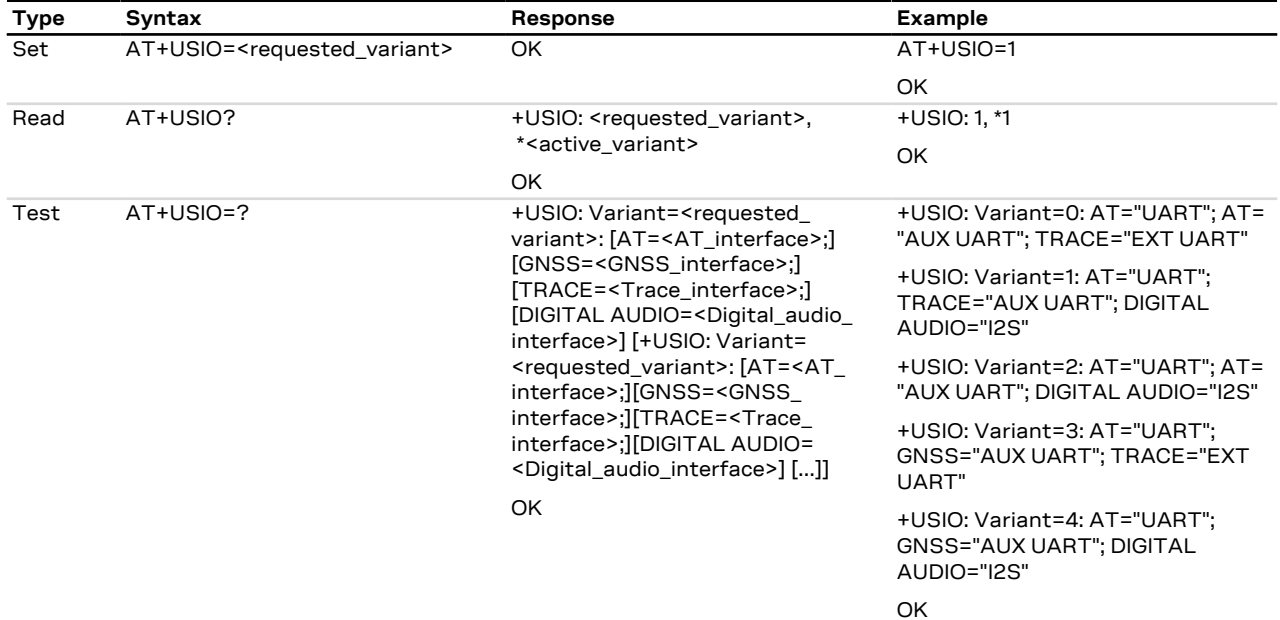

### **15.9.3 Defined values**

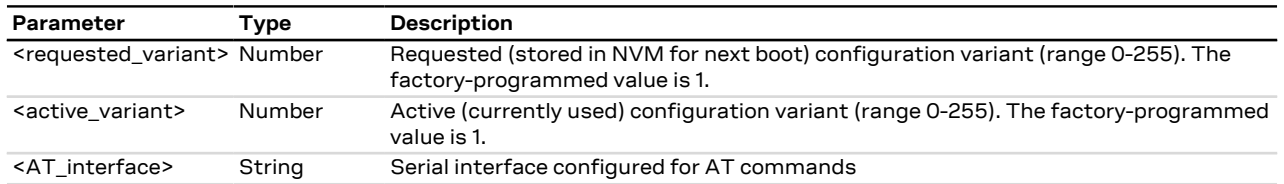

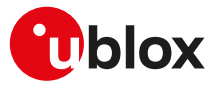

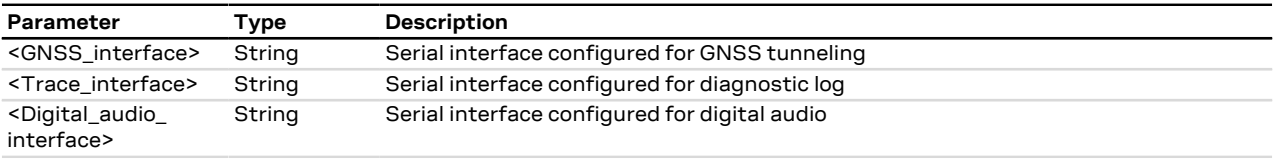

# <span id="page-253-0"></span>**15.9.4 Notes**

• [Table 23](#page-253-1) explains the meaning of <AT\_interface>, <GNSS\_interface>, <Trace\_interface>, <Digital\_audio\_ interface>.

<span id="page-253-1"></span>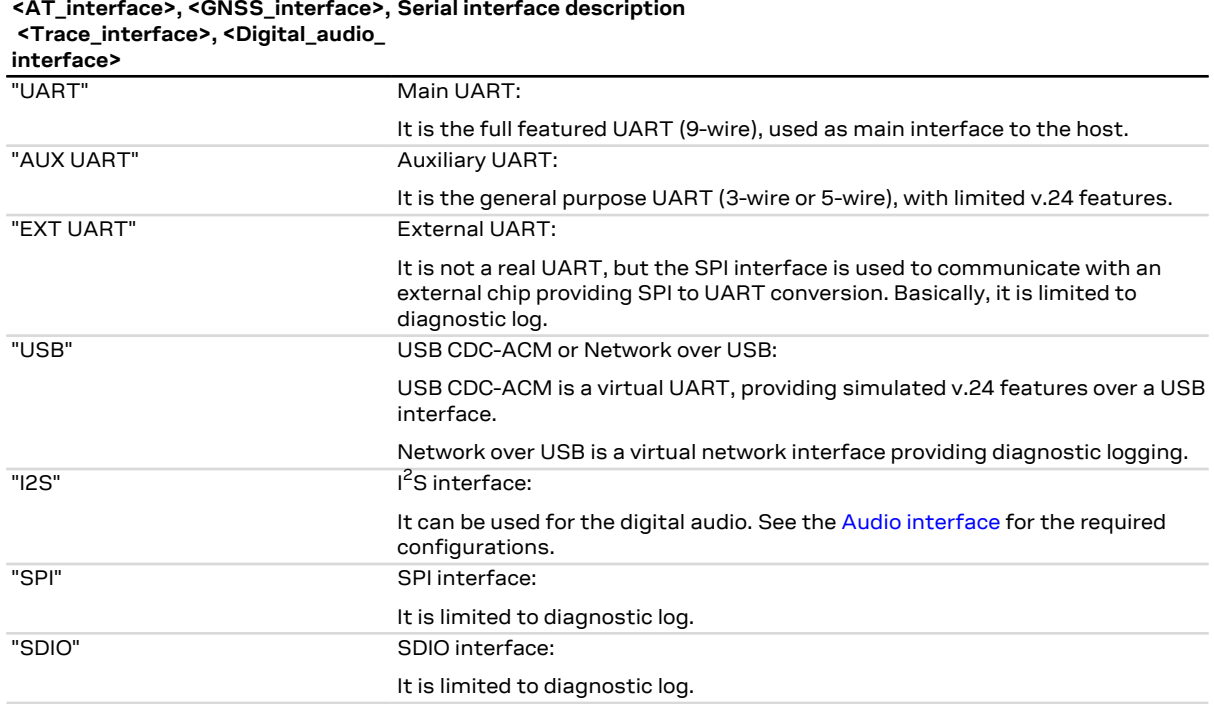

#### **Table 23: Serial interfaces**

#### **SARA-R5**

• The allowed configurations are listed as follows:

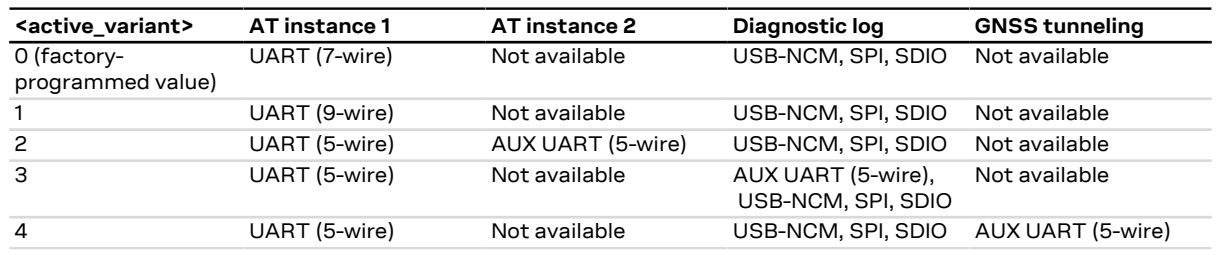

#### **Table 24: Supported USIO variants**

- The interface name is composed with "/name/channel" (e.g. the main UART interface commonly referenced in the command description with "UART" is identified by "/UART/0", while the auxiliary UART interface commonly referenced with "AUX UART" is identified by "/UART/1").
- The SDIO interface is not supported.
- When the <active\_variant> is 4 setting becomes effective, the AUX UART interface is configured as GNSS tunneling, its baud rate is fixed to 115200 b/s, regardless the previous value, and it cannot be modified.

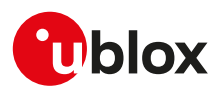

# **15.10 Restore factory configuration +UFACTORY**

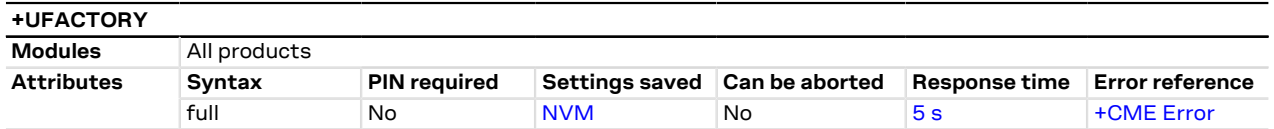

## **15.10.1 Description**

Force, at the next module boot, the restore of the factory configuration for FS and/or NVM.

When the command is issued, a flag is written into the NVM: no action is done and it will be triggered to be executed only at the next module boot. If, before the next boot, the triggered operation must be deleted, then it is possible to issue the command with parameter 0,0.

### **15.10.2 Syntax**

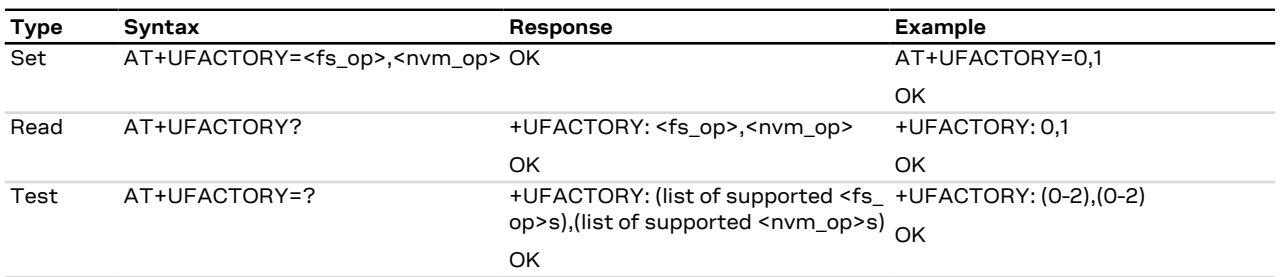

# **15.10.3 Defined values**

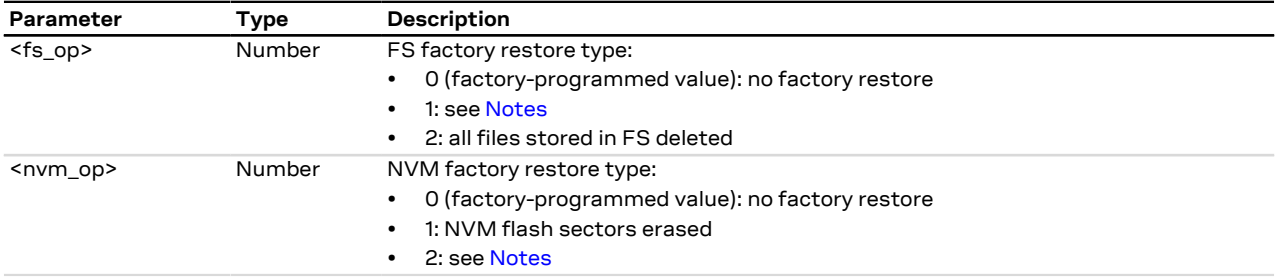

# <span id="page-254-0"></span>**15.10.4 Notes**

#### **SARA-R5**

- <fs\_op>=1 is not supported.
- If <fs\_op>=2 (all files stored in FS deleted):
	- o Any added ".lua" file in the "lwm2m\_internal" folder is deleted. User has to store it again after the command.
	- o Security data excluding user imported certificates (by using the [+USECMNG](#page-330-0) AT command import functionality) are retained.
- <nvm\_op>=1 (NVM flash sectors erased) is not supported.
- <nvm\_op>=2 restores the NVM to the factory-programmed configuration.

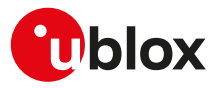

# **15.11 Cancel FOTA download +UFOTA**

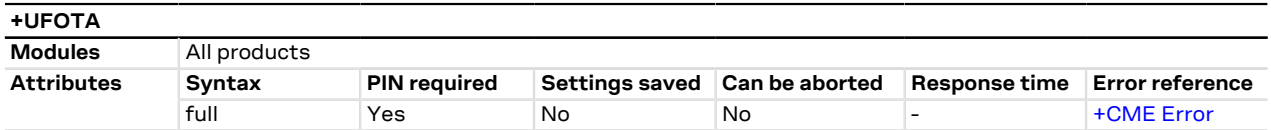

### **15.11.1 Description**

Cancels the FW download to the device when a FOTA session is in progress. To make use of this command, enable URCs for FOTA sessions (for more details on enabling FOTA URCs, see [+UFOTASTAT](#page-255-0) AT command).

The device does not reboot after cancelling FOTA download. At the next power-on, the module will boot the previous firmware version.

### **15.11.2 Syntax**

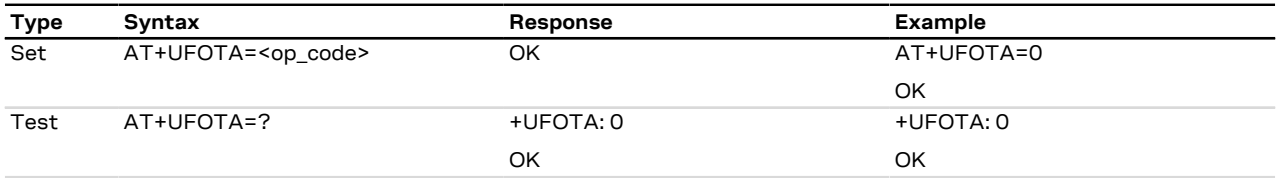

## **15.11.3 Defined values**

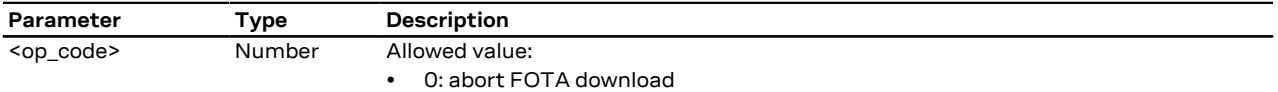

# <span id="page-255-0"></span>**15.12 Sets FOTA status URCs +UFOTASTAT**

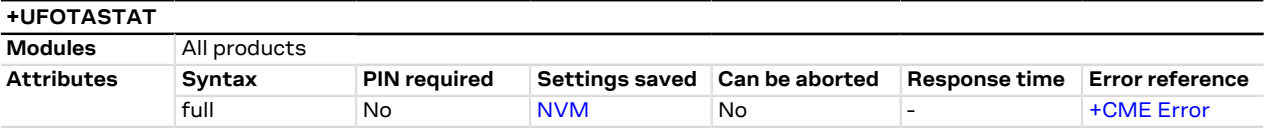

### **15.12.1 Description**

Enables URC reporting status for FOTA downloads and updates.

### **15.12.2 Syntax**

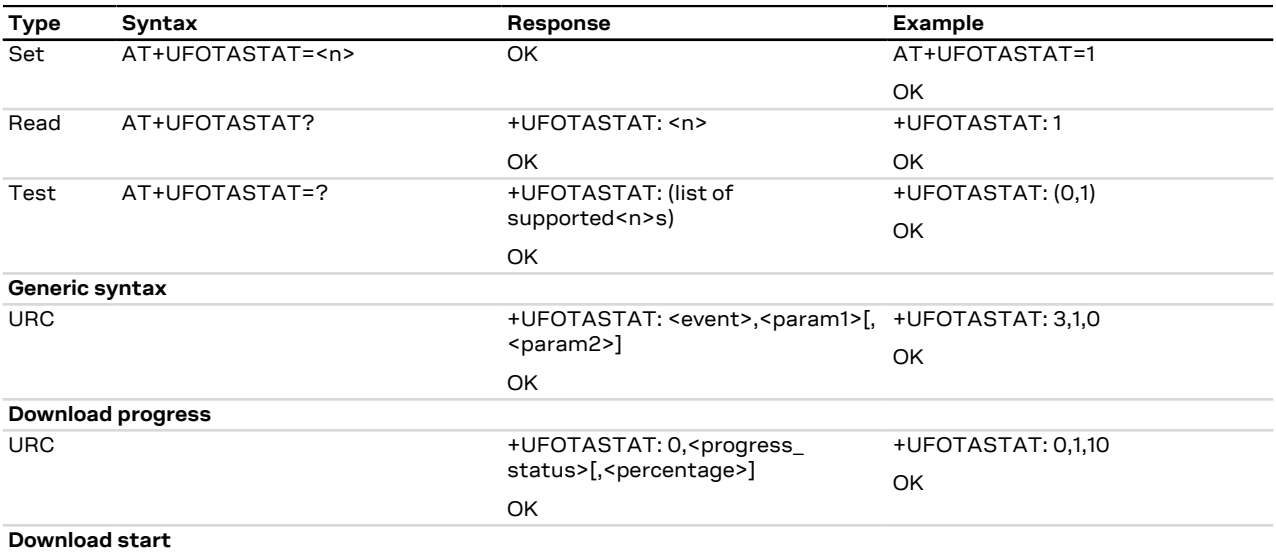

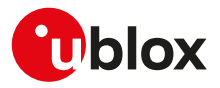

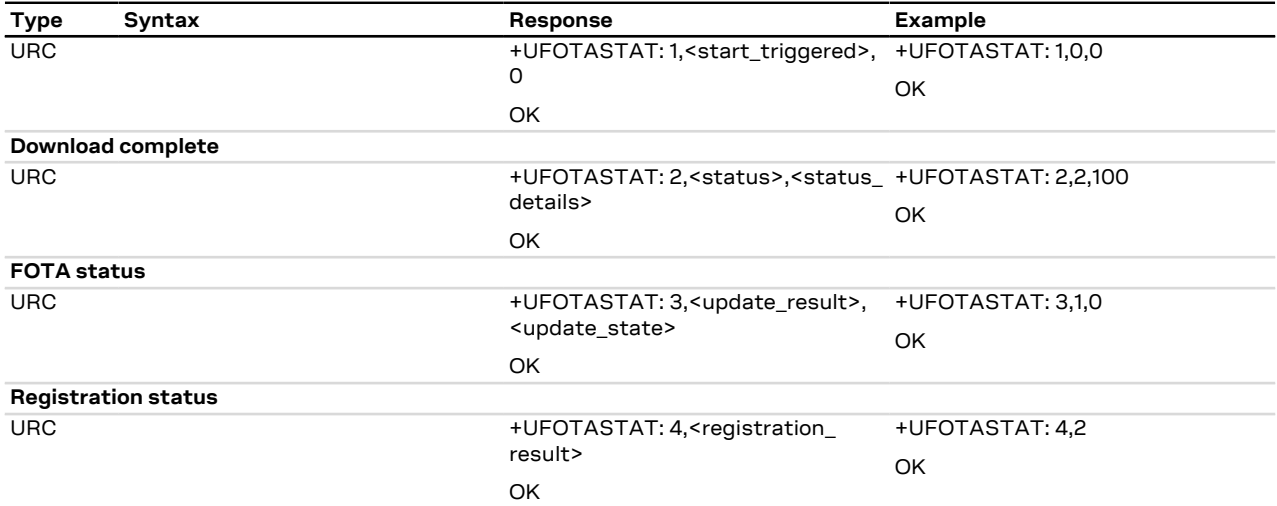

# **15.12.3 Defined values**

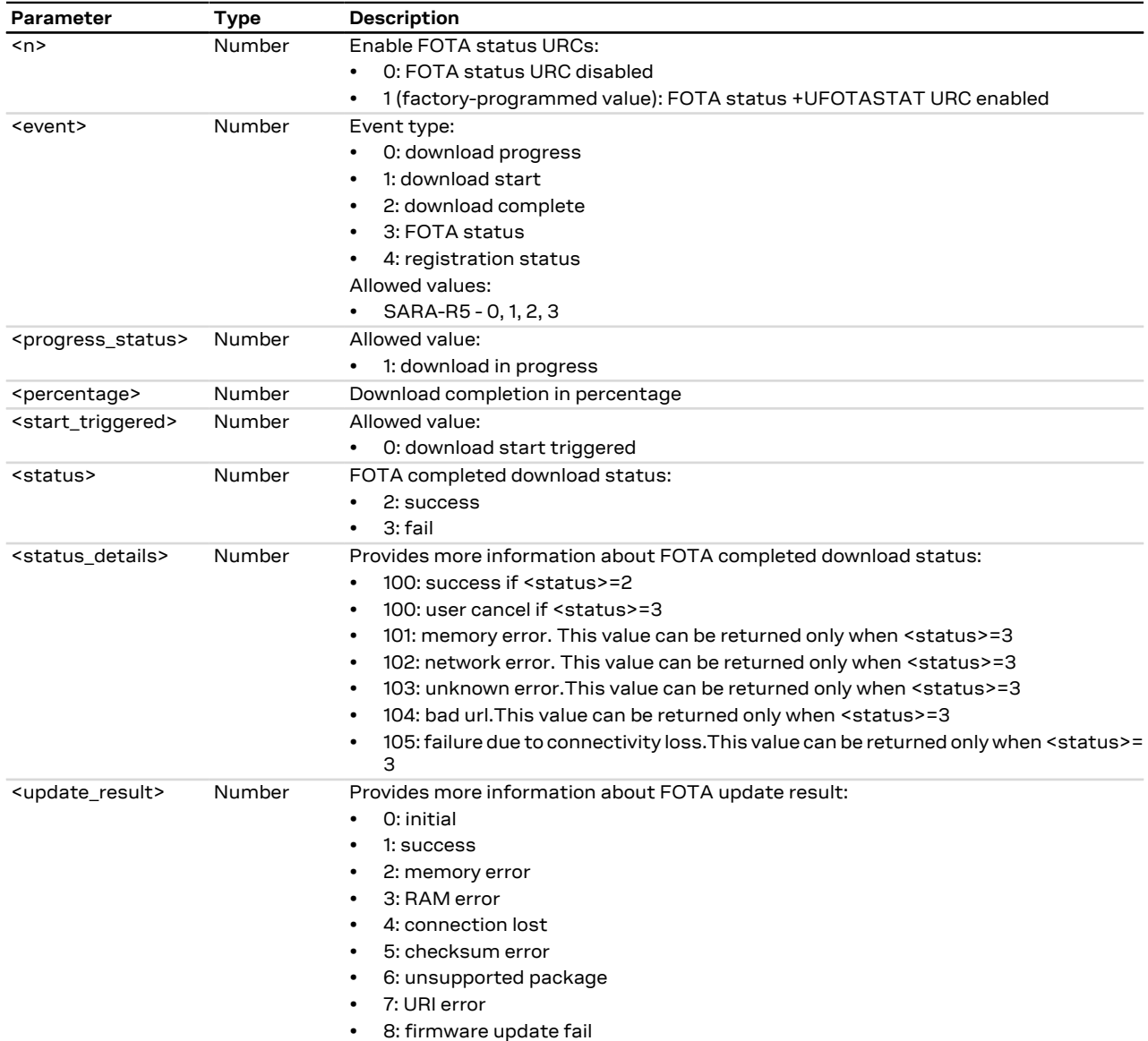

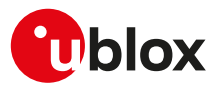

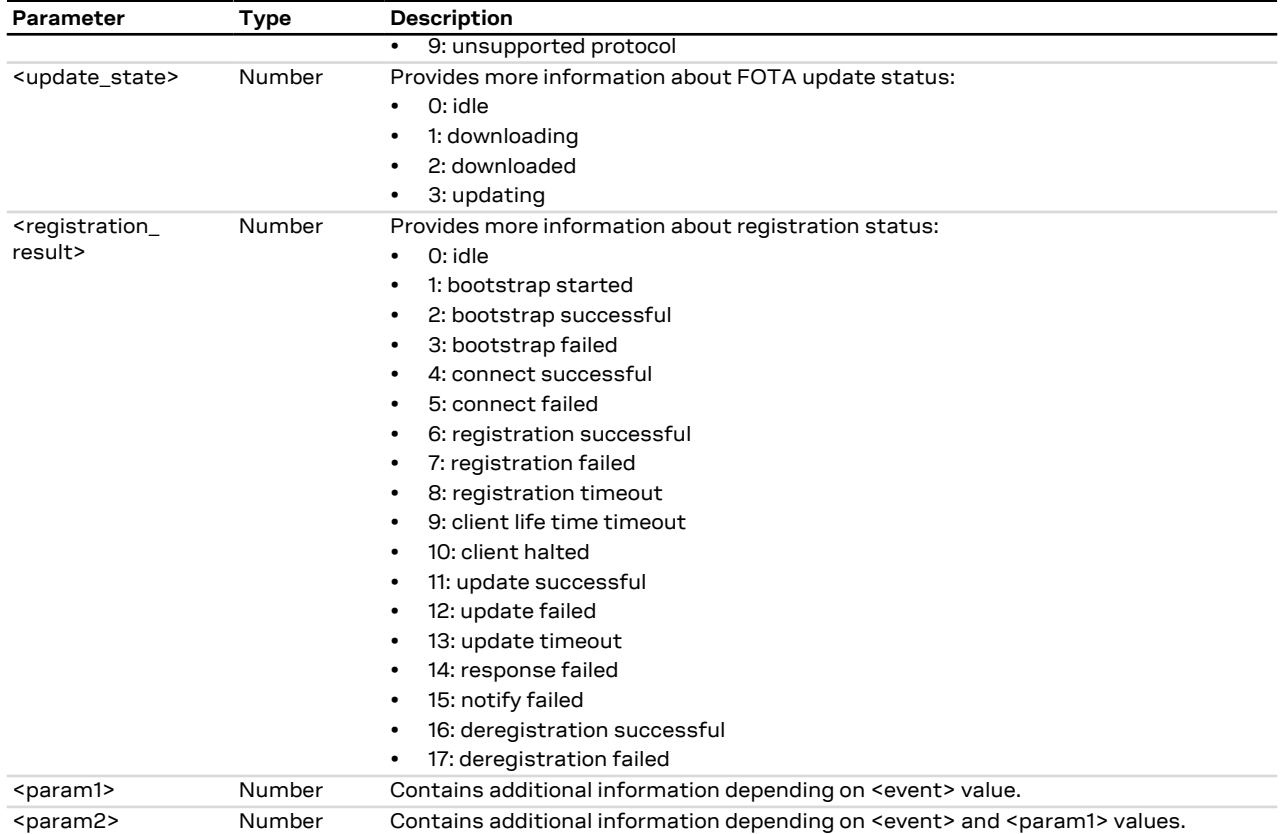

# **15.12.4 Notes**

#### **SARA-R5**

- The settings are not stored in NVM.
- <status\_details>=105 (failure due to connectivity loss) is not supported.
- <update\_state>=1,2 and 3 are not supported.

# <span id="page-257-0"></span>**15.13 Last gasp configuration +ULGASP**

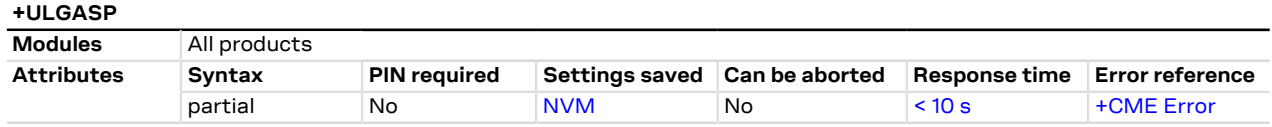

# **15.13.1 Description**

Enables/disables and configures the last gasp feature. The application is automatically triggered by a properly configured GPIO (see [GPIO introduction](#page-270-0), <gpio\_mode>=19). The feature supports the sending of a predefined last notification in case of power outage, just before the power goes off. It is assumed that the cellular module is registered to the network when the alarm is triggered; however the command just configures the feature so it is possible to issue it also if PIN is not inserted. It is possible to enable/disable the +UULGASP URC to be notified about the operation result.

This AT command must be issued after a proper configuration of the GPIO pin via the [+UGPIOC](#page-275-0) command, Œ <gpio\_mode>=19. Otherwise, if [+UGPIOC](#page-275-0) is issued after +ULGASP, the last gasp will work only after a reboot.

The parameters will be set to the values stored in the NVM in case they are omitted in the set command. ′7

After having sent the last gasp notification:

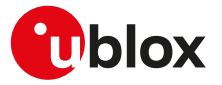

• SARA-R5 - the module does not automatically shutdown and it remains in a pending status until the power supply is removed without saving any current parameter settings in the module's non-volatile memory and without performing a clean network detach.

### **15.13.2 Syntax**

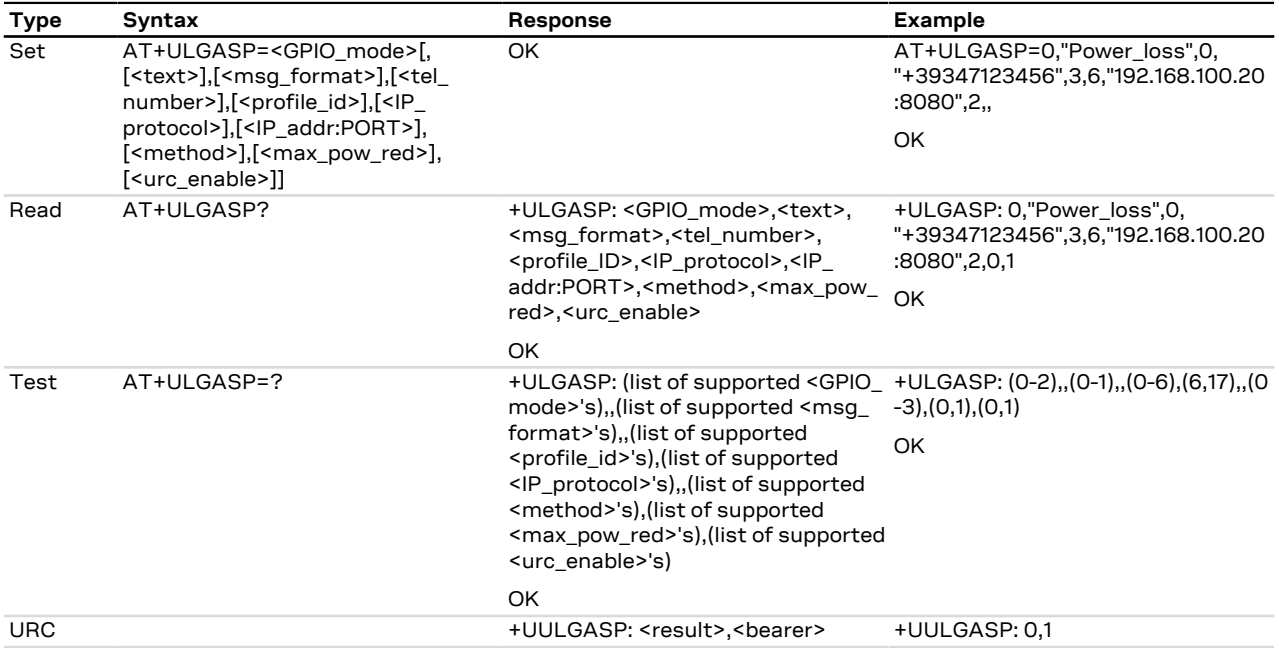

#### **15.13.3 Defined values**

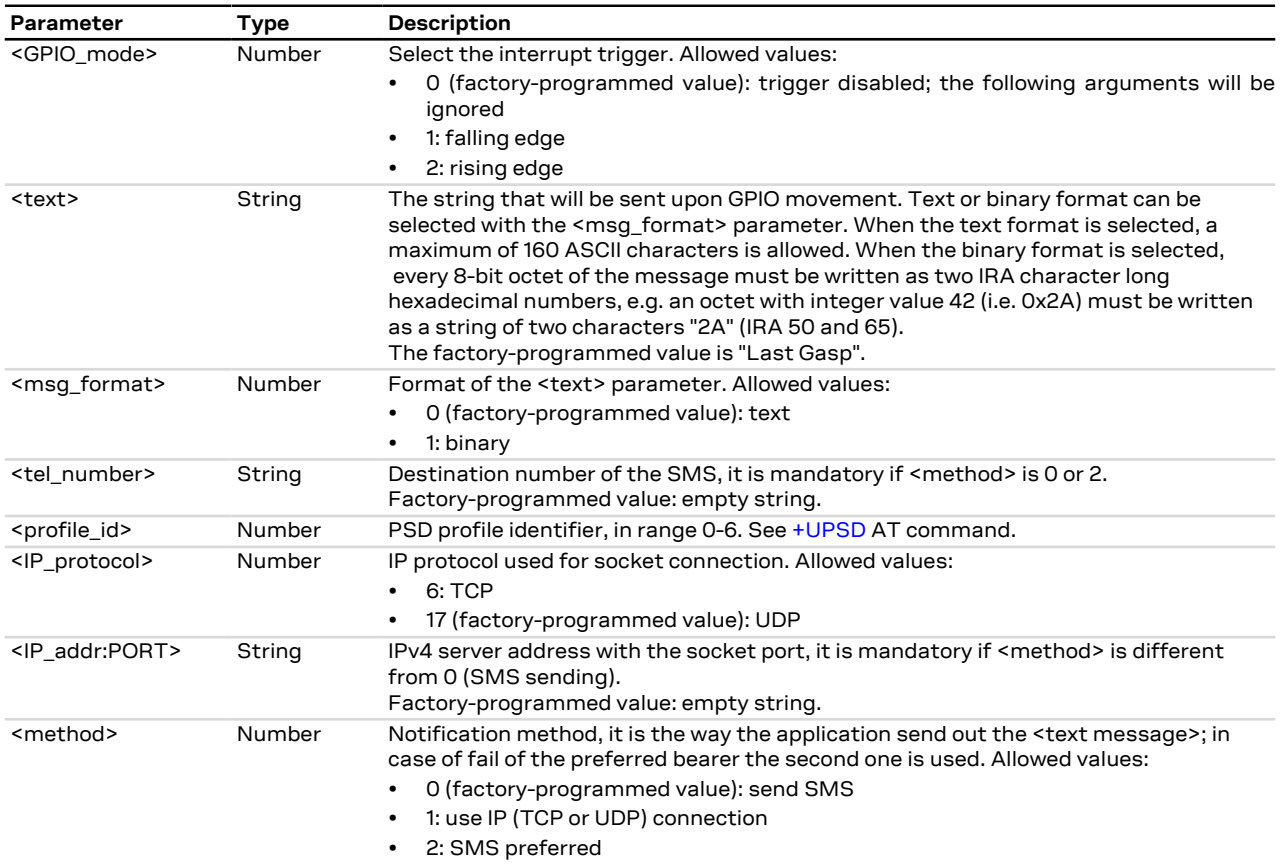

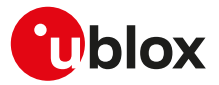

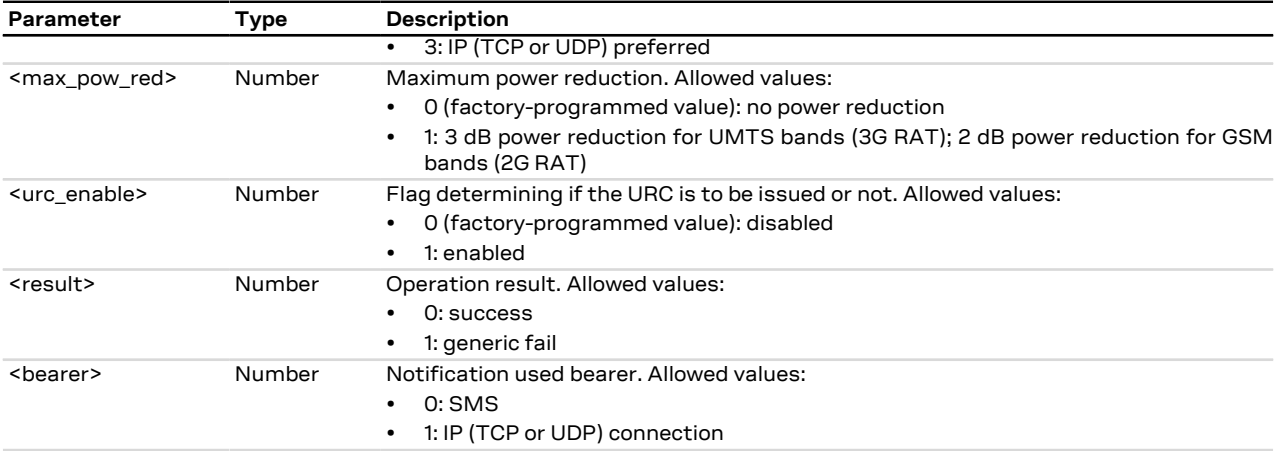

# **15.13.4 Notes**

#### **SARA-R5**

- The <max\_pow\_red> parameter is not supported.
- The [+UGPIOC: 24,19](#page-275-0) configuration is loaded from the NVM only at the module boot, thus any new GPIO configuration takes place after a module power cycle.

#### **SARA-R500S-00B / SARA-R510M8S-00B / SARA-R510S-00B**

• <GPIO\_mode>= 1 (falling edge) is supported only with an external pull-up.

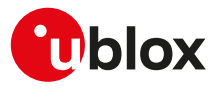

# **16 Power management**

# <span id="page-260-0"></span>**16.1 Power saving control (Power SaVing) +UPSV**

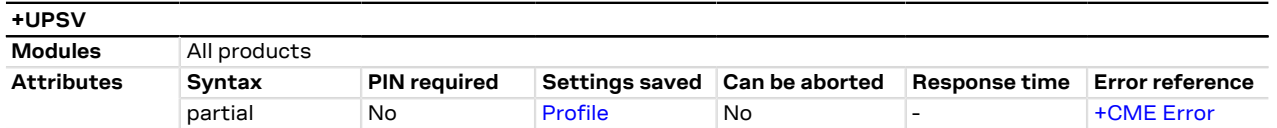

# **16.1.1 Description**

Sets the UART power saving configuration, but it has a global effect on the module power saving configuration:

- If the power saving is disabled (+UPSV: 0), the UART interface is always enabled and the module does not enter idle or deep-sleep mode
- If the power saving is enabled (+UPSV: 1), the UART interface is cyclically enabled and the module enters idle or deep-sleep mode automatically whenever possible
- If the power saving is controlled by the UART **RTS** line (+UPSV: 2), the UART interface is enabled and the module does not enter idle or deep-sleep mode as long as the UART **RTS** line state is ON
- If the power saving is controlled by the UART **DTR** line (+UPSV: 3), the UART interface is enabled and the module does not enter idle or deep-sleep mode as long as the UART **DTR** line state is ON
- If the power saving is enabled (+UPSV: 4), the behavior is the same as +UPSV: 1

# **16.1.2 Syntax**

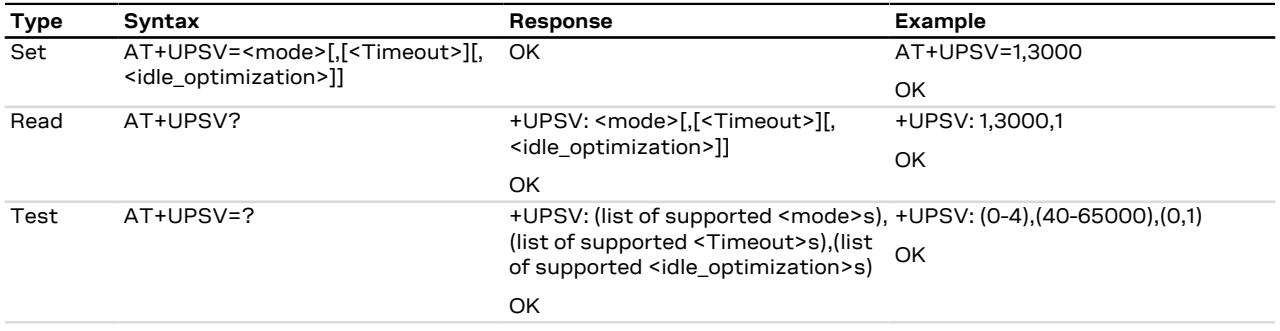

# **16.1.3 Defined values**

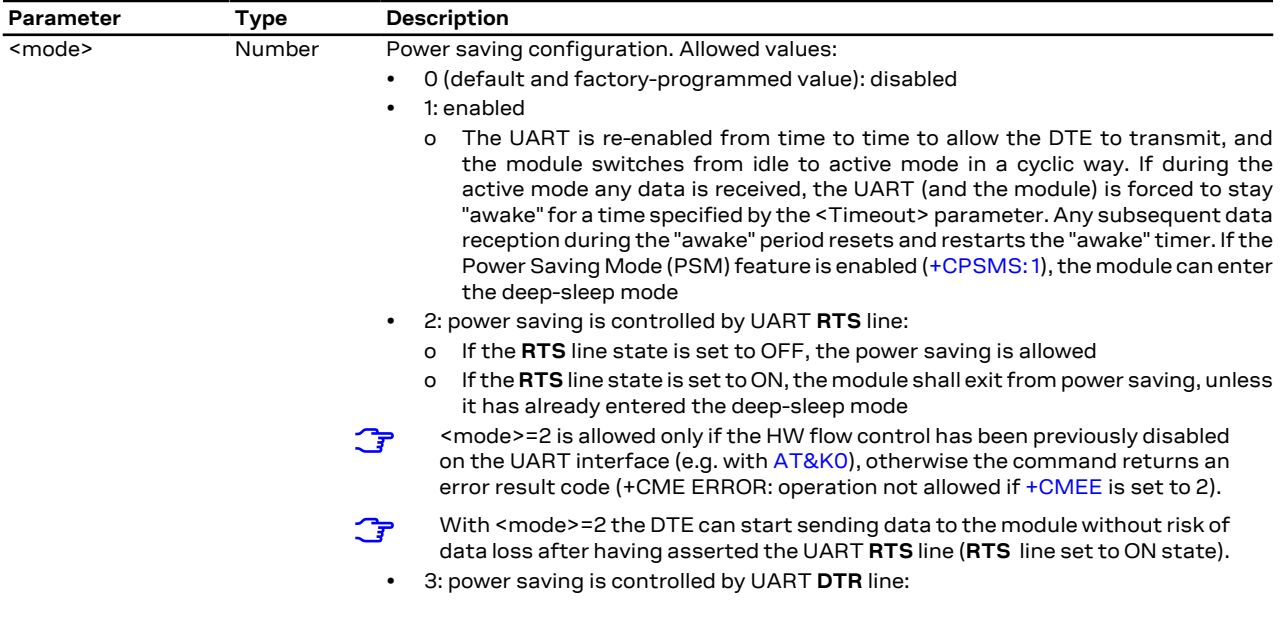

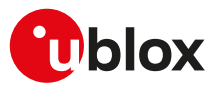

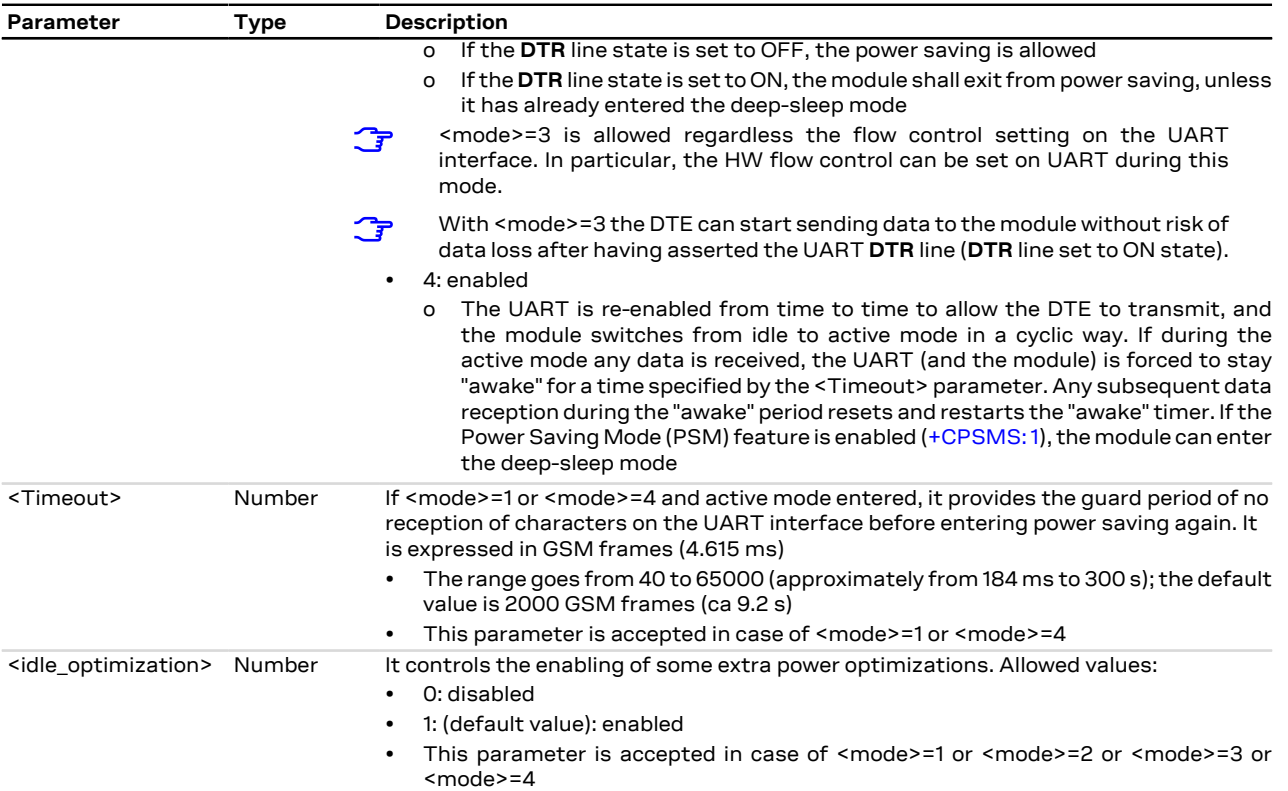

### **16.1.4 Notes**

• For a detailed explanation of modules' operating modes, modules and interfaces behavior in reference to the +UPSV command setting, see the corresponding system integration manual.

#### **SARA-R5**

- <mode>=1, <mode>=2, <mode>=3 and <mode>=4 are applicable only in reference to the UART interface, even if the command is accepted by all the serial interfaces (physical and MUX virtual interfaces).
- <mode>=3 is not supported in the two UART configurations (for more details on SIO configuration, see [+USIO](#page-252-0) AT command).
- There is an extended behavior in case both UART and AUX UART are configured as AT interfaces (for more details, see the [+USIO](#page-252-0) AT command). The command can be issued on either UART or AUX UART interface, and it has a global effect.
	- o If power saving is disabled (+UPSV: 0), both UART and AUX UART interfaces are always enabled and the module does not enter idle or deep-sleep mode.
	- o If power saving is enabled (+UPSV: 1 or +UPSV: 4), both UART and AUX UART interfaces are cyclically enabled and the module enters idle or deep-sleep mode automatically whenever possible. The enabling is synchronous, and the interfaces share the same <Timeout> parameter configuration. The description provided for UART interface is fully applicable to AUX UART interface.
	- o If power saving is controlled by the UART **RTS** line (+UPSV: 2), the UART and AUX UART interfaces are enabled and the module does not enter idle or deep-sleep mode as long as the UART **RTS** line state is ON.

The description provided for the UART interface is fully applicable to the AUX UART interface, but the AUX UART HW flow control can be enabled.

#### **SARA-R500S-01B / SARA-R500S-61B / SARA-R500S-71B / SARA-R510M8S-01B / SARA-R510M8S-61B / SARA-R510M8S-71B / SARA-R510S-01B / SARA-R510S-61B / SARA-R510S-71B**

• If <idle\_optimization>=1, the V\_INT voltage domain is lowered to 1.7 V during idle mode, during shut-down phase and while entering deep-sleep mode.

#### **SARA-R500S-00B / SARA-R510M8S-00B / SARA-R510S-00B**

• <idle\_optimization> is not supported.

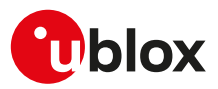

# <span id="page-262-0"></span>**16.2 Power Saving Mode Setting +CPSMS**

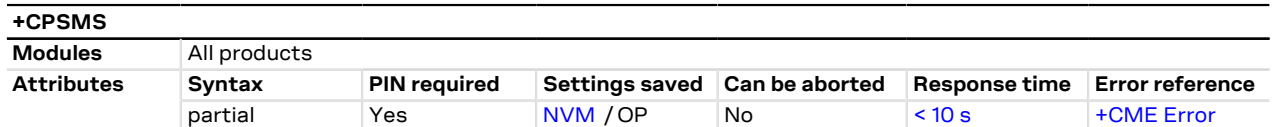

# **16.2.1 Description**

Controls the setting of the UEs Power Saving Mode (PSM) parameters. The command controls whether the UE wants to apply PSM or not, as well as:

- the requested extended periodic RAU value in GERAN/UTRAN
- the requested GPRS READY timer value in GERAN/UTRAN
- the requested extended periodic TAU value in E-UTRAN
- the requested Active Time value.

#### SARA-R5 ∕ℕ

Do not use a PIN enabled SIM card, otherwise the module does not enter PSM.

The read command returns the requested values:

- If the Power Saving Mode is enabled (+CPSMS: 1) and granted by the network [\(+UCPSMS: 1](#page-264-0)), i.e. Active Time has been assigned, after the expiry of the assigned Active Time (T3324), every SW and HW component on the device will power down except for the real time clock (RTC). It will stay powered down until the expiry of the assigned extended periodic TAU value (T3412\_ext) or the assigned periodic TAU value (T3412) (if the former has not been assigned) or the power on line is toggled.
- If the Power Saving Mode is disabled (+CPSMS: 0) or not granted by the network [\(+UCPSMS: 0\)](#page-264-0) the device will not enter Power Saving Mode (PSM).

Check whether the Active Time and the extended periodic TAU have been assigned to the UE by means of the [AT+CEREG=4](#page-208-0) command.

#### SARA-R5

The assigned Active Time, extended periodic TAU value and periodic TAU value can be checked by means of the [+UCPSMS](#page-264-0) AT command.

#### SARA-R5

If the set command is issued and an optional parameter is omitted, the module applies the last set value.

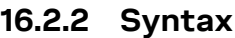

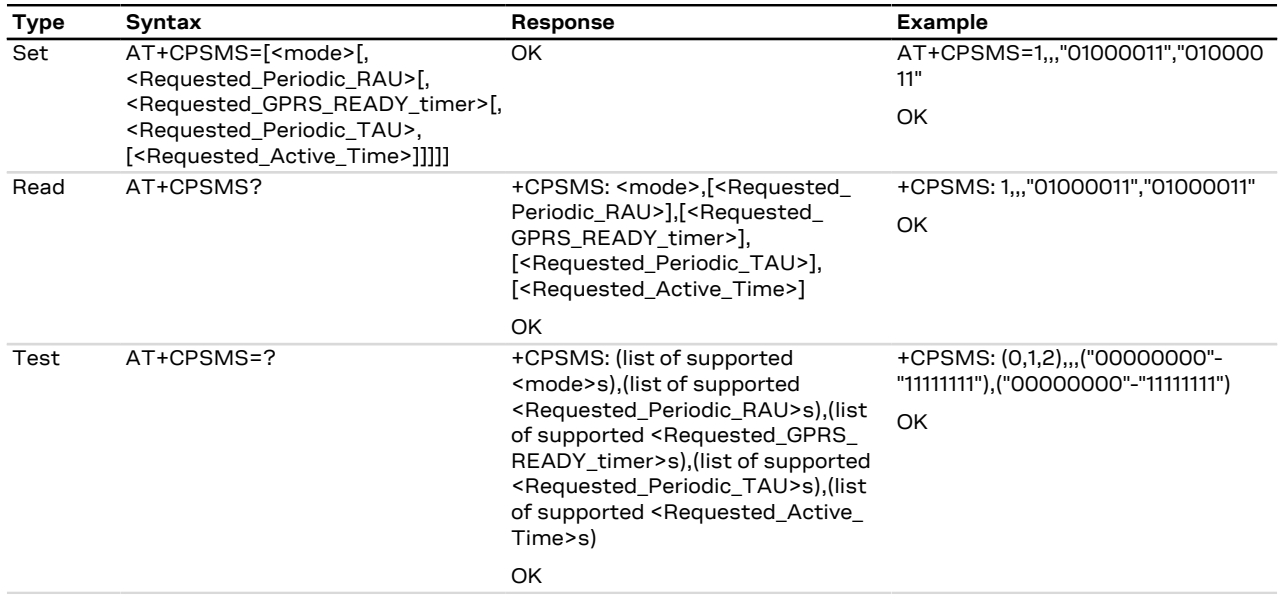

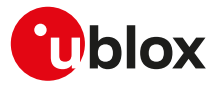

### **16.2.3 Defined values**

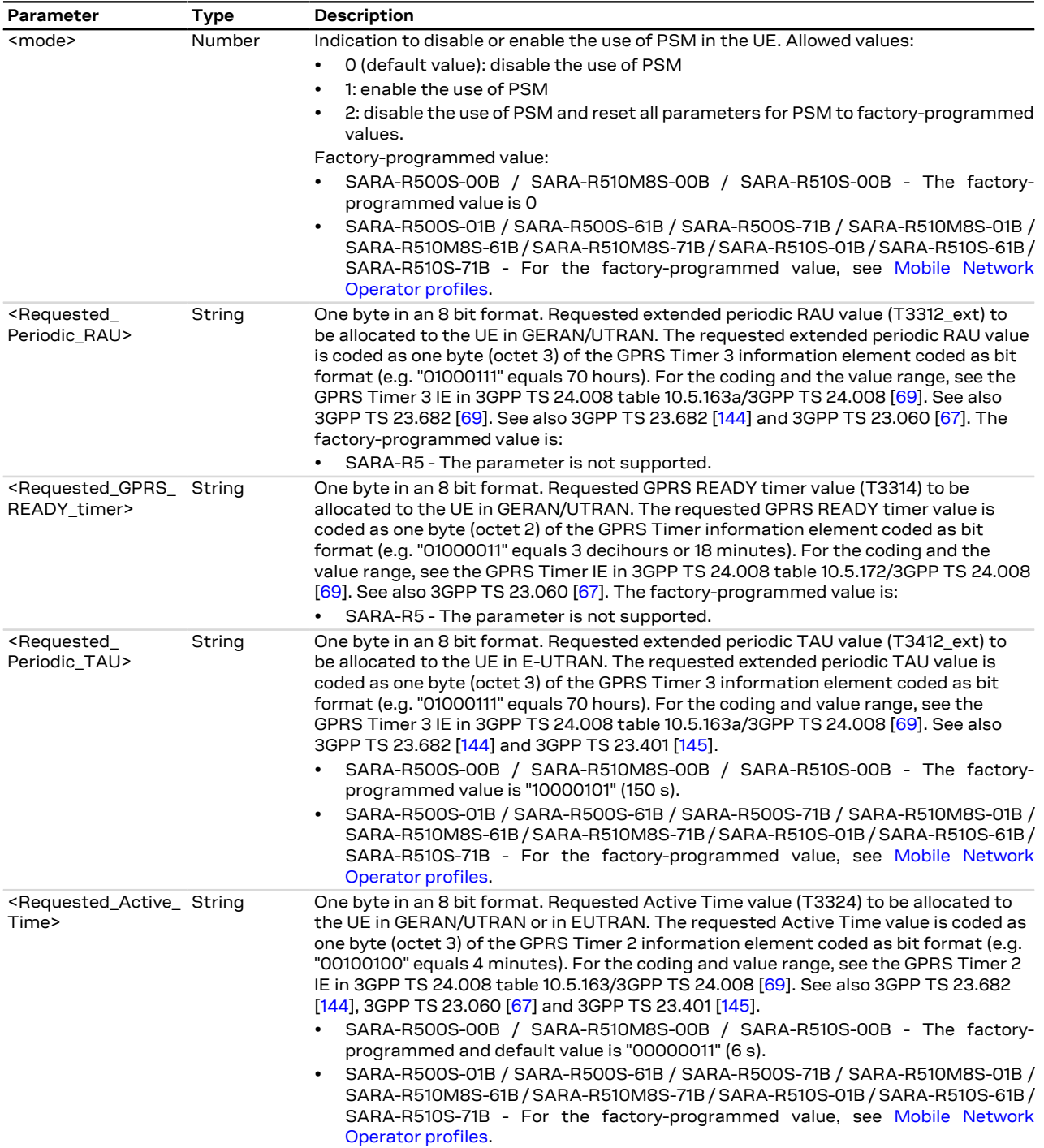

# **16.2.4 Notes**

#### **SARA-R5**

- The PSM feature shall be enabled (+CPSMS: 1) as well as the power saving (+UPSV: 1/ +UPSV: 2/ +UPSV: [3 / +UPSV: 4](#page-260-0)) to allow the module entering the deep-sleep mode. For more details, see the corresponding module system integration manual.
- The <Requested\_Periodic\_RAU> and <Requested\_GPRS\_READY\_timer> parameters are not supported and must be left empty.

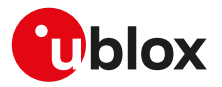

- If the special command AT+CPSMS= (with all parameters omitted) is issued, the use of PSM is disabled (<mode>=0) and all the PSM parameters are set to the following values:
	- o <Requested\_Periodic\_TAU>="00100100" (4 hours)
	- o <Requested\_Active\_Time>="00100010" (2 minutes)
- <mode>=2 (PSM use disabled and reset all parameters for PSM to factory-programmed values) is not supported.

# <span id="page-264-0"></span>**16.3 Power Saving Mode assigned values +UCPSMS**

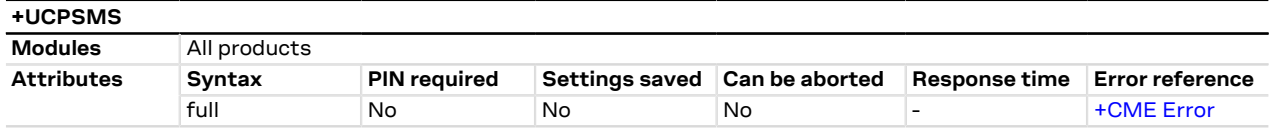

## **16.3.1 Description**

Reads the UEs Power Saving Mode (PSM) parameters assigned by the network. The command returns the information about whether PSM is granted by the network and in case it is it also provides:

- the assigned extended periodic RAU value in GERAN/UTRAN if present
- the assigned GPRS READY timer value in GERAN/UTRAN if present
- the assigned extended periodic TAU value in E-UTRAN or assigned periodic TAU value (if the former is not present)
- the assigned Active Time value.

To be noticed that:

- If Power Saving Mode is granted by the network (+UCPSMS: 1), after the expiry of the assigned Active Time (T3324), every SW and HW component on the device will power down except the real time clock (RTC). It will stay powered down until the expiry of the assigned extended periodic TAU value (T3412\_ext) or assigned periodic TAU value (T3412) (if the former is not present) or the power on line is toggled.
- If Power Saving Mode is not granted by the network (+UCPSMS: 0), the device will not enter Power Saving Mode (PSM).

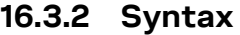

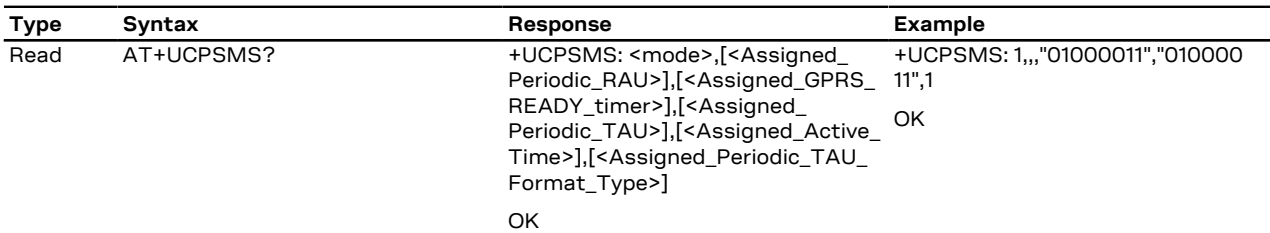

## **16.3.3 Defined values**

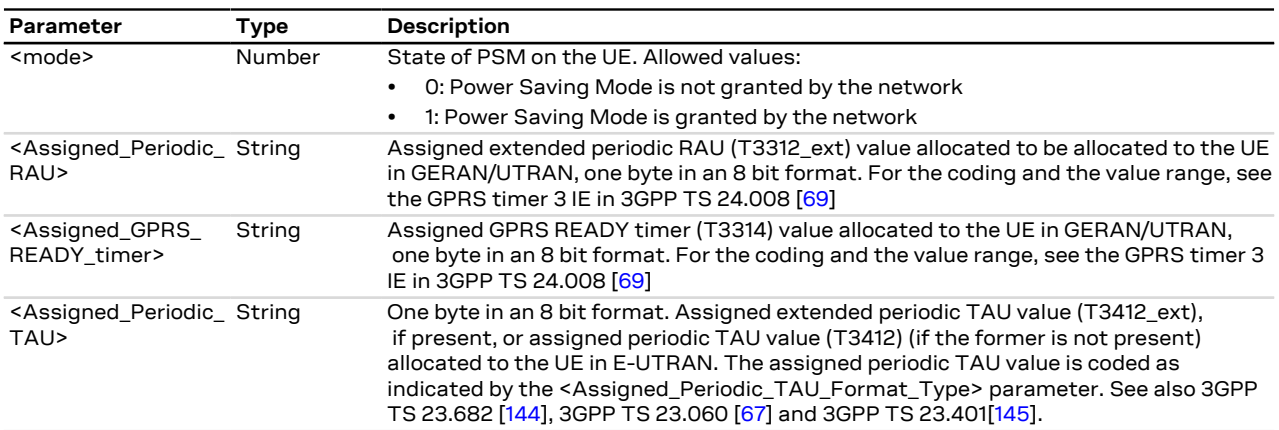

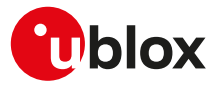

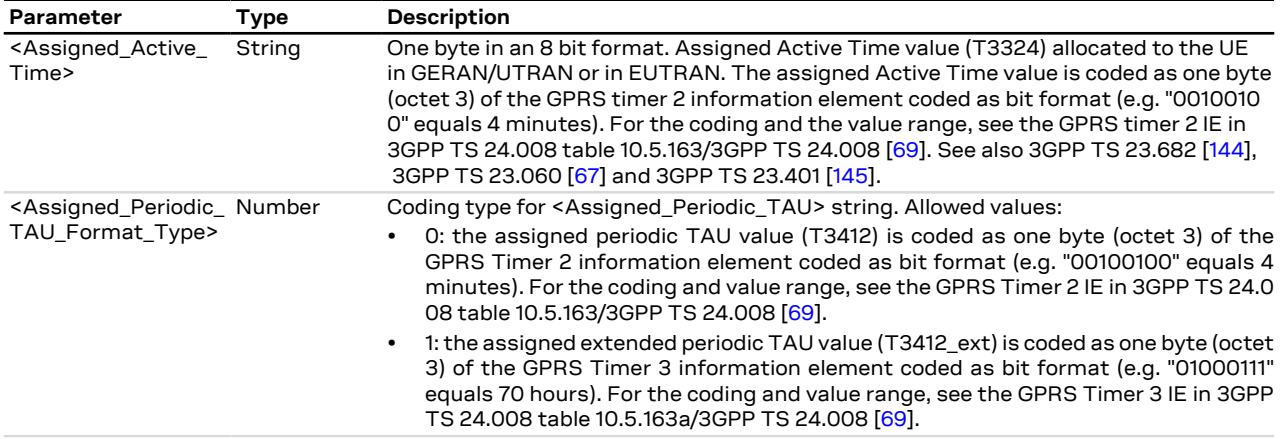

# **16.3.4 Notes**

**SARA-R5**

• <Assigned\_Periodic\_RAU> and <Assigned\_GPRS\_READY\_timer> are not supported.

# <span id="page-265-0"></span>**16.4 Power Saving Mode versions configuration +UPSMVER**

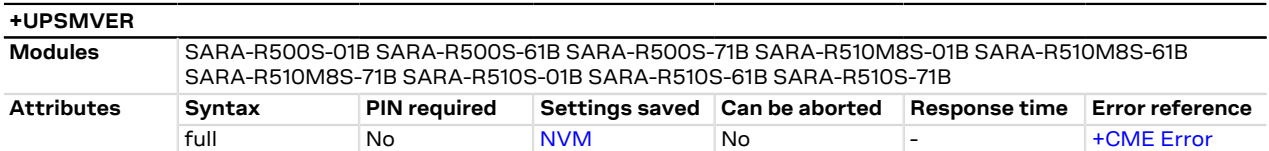

### **16.4.1 Description**

Configures Power Saving Mode (PSM) versions.

 $\mathbb{F}$ Reboot the module ([AT+CFUN=15 or 16\)](#page-32-0) in order to apply the new configuration.

### **16.4.2 Syntax**

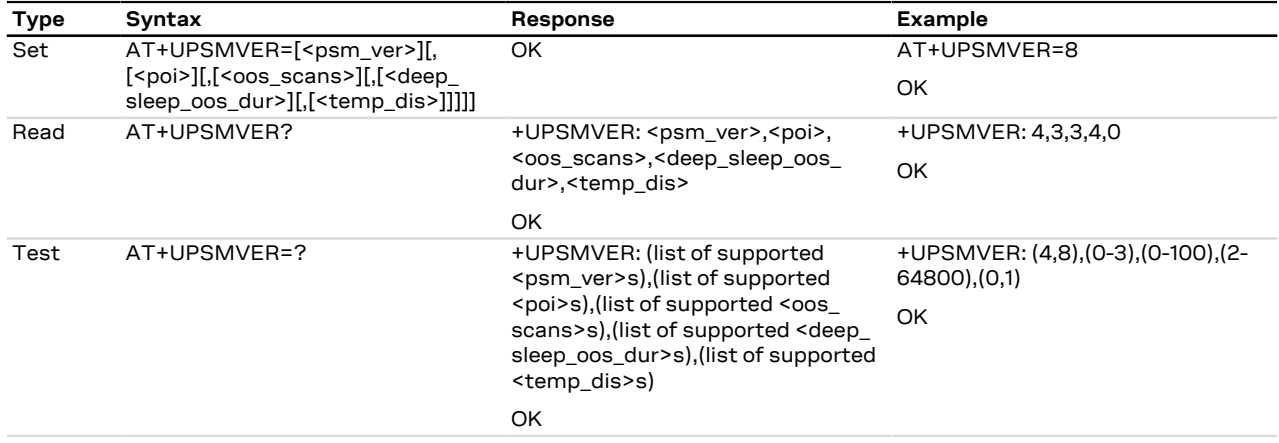

## **16.4.3 Defined values**

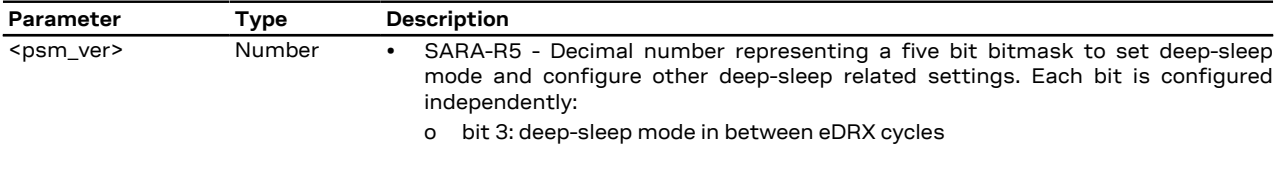

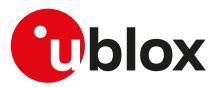

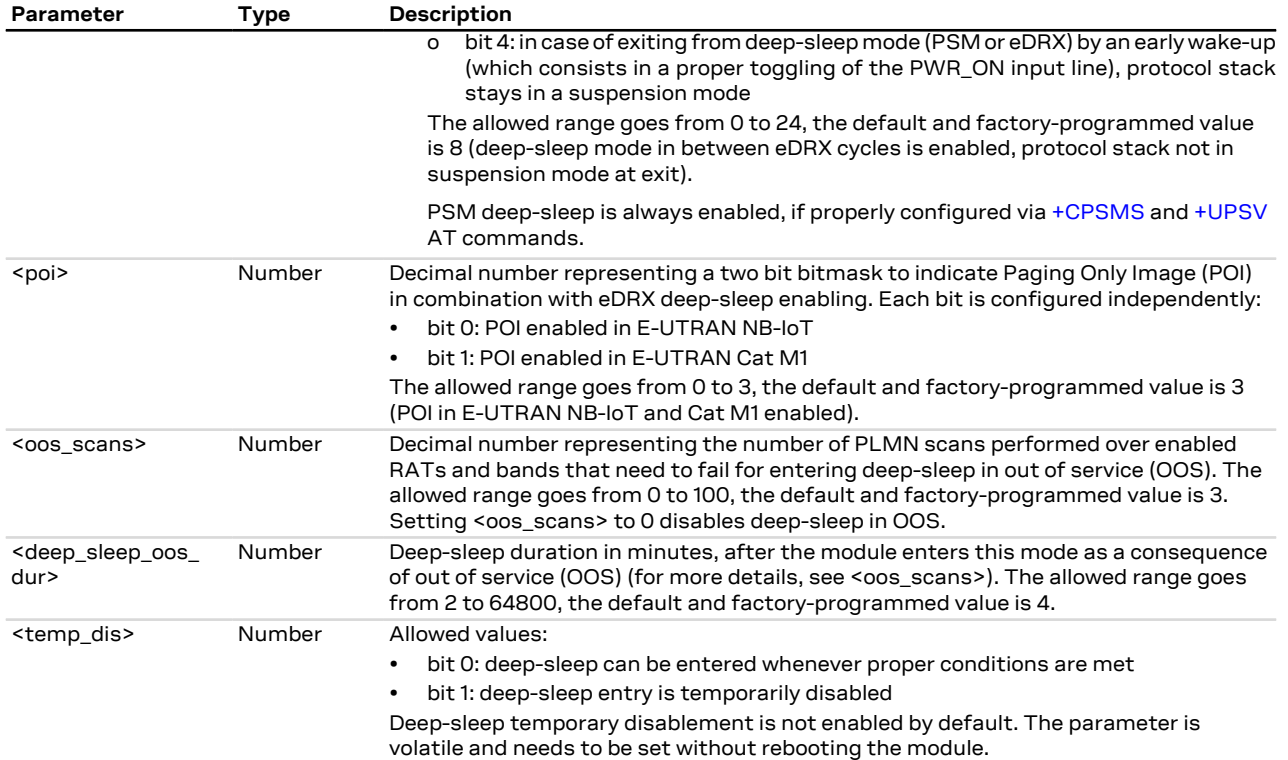

# **16.4.4 Notes**

#### **SARA-R5**

- <psm\_ver> is the only supported parameter.
- When bit 3 of <psm\_ver> is set, the deep-sleep mode is entered only if the length of the eDRX cycles is greater than or equal to 327.68 s.
- If bit 4 of <psm\_ver> is set, at exit from deep-sleep mode (PSM or eDRX) by means of PWR\_ON input pin the following apply:
	- o Until eDRX (or PSM) timeout for paging (or TAU), the protocol stack is kept in suspension mode. This is done for saving power, assuming protocol stack services are not required. If eDRX (or PSM) timeout for paging (or TAU) occurs, suspension mode is exited. Then, re-entering into eDRX (or PSM) deep-sleep mode will be subject to prior eDRX (or PSM) re-entering.
	- o Since the protocol stack is kept in suspension, the device can enter the idle mode very quickly. In this case, DTE is requested to wake up the UART interface and the device, before an AT command can be received.
	- o During this suspension mode, all AT commands requiring the protocol stack answer ERROR.
	- o During this suspension mode, the device can be forced to re-enter the deep-sleep mode by issuing the [+USLEEP](#page-268-0) AT command.
- If bit 4 of <psm\_ver> is set, and protocol stack services or SIM access are required before the eDRX or PSM timeout, this suspension mode can be exited by issuing the [AT+CFUN=126](#page-32-0) command.
	- o At suspension mode exiting, if the device does not make any network interaction for the subsequent 6 s, it will re-enter into the deep-sleep mode (if nothing else blocks the re-entering).
	- o At suspension mode exiting, if the device makes a network interaction within the subsequent 6 s, re-entering into eDRX (or PSM) deep-sleep mode will be subject to prior eDRX (or PSM) re-entering.
- If bit 4 of <psm\_ver> is not set, at exit from deep-sleep mode (PSM or eDRX) by means of PWR\_ON input pin the following apply:
	- o Protocol stack exits suspension mode automatically.
	- o If the device does not make any network interaction for the subsequent 6 s, it will re-enter into the deep-sleep mode (if nothing else blocks the re-entering).
	- o If the device makes a network interaction within the subsequent 6 s, re-entering into eDRX (or PSM) deep-sleep mode will be subject to prior eDRX (or PSM) re-entering.

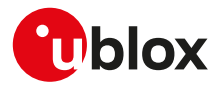

- The UICC suspend/resume feature is supported both for PSM and eDRX. If the feature is supported by the UICC and enabled by means of the [+UDCONF=250](#page-182-0) AT command, it could reduce the module power consumption in PSM and eDRX.
	- o For PSM, UICC suspend is performed during PSM entering phase, regardless of the [+UPSV](#page-260-0) AT command configuration (it is triggered even if deep-sleep mode cannot be entered).
	- o For eDRX, UICC suspend is only executed if eDRX deep-sleep mode is enabled (bit 3 of <psm\_ver> is set), eDRX cycle time is higher than the threshold (327.68 s), and [+UPSV: 1 or +UPSV: 4](#page-260-0) is configured. For more details, see the SARA-R5 series application development guide [\[12\]](#page-542-0).

# <span id="page-267-0"></span>**16.5 Power Saving Mode indication +UPSMR**

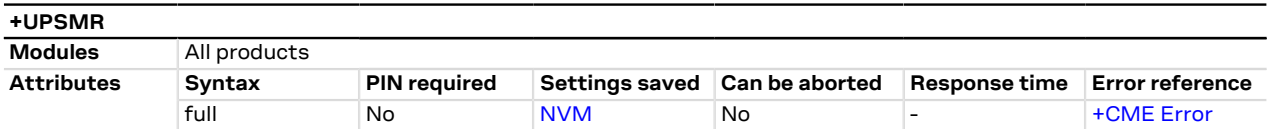

## **16.5.1 Description**

Enables or disables the URC that conveys information on the Power Saving Mode (PSM) states, e.g. if the module can enter PSM, or has exited from it, or if some embedded SW client or peripheral activity is postponing the entrance into PSM state. Entrance into PSM, where the protocol stack has been deactivated, is a pre-requirement to enter the deep-sleep mode, where the module is deactivated.

Where eDRX deep-sleep is supported, the same URC is also used for notifying eDRX states, in case eDRX is entered and eDRX deep-sleep is enabled (see [+UPSMVER](#page-265-0) AT command).

### **16.5.2 Syntax**

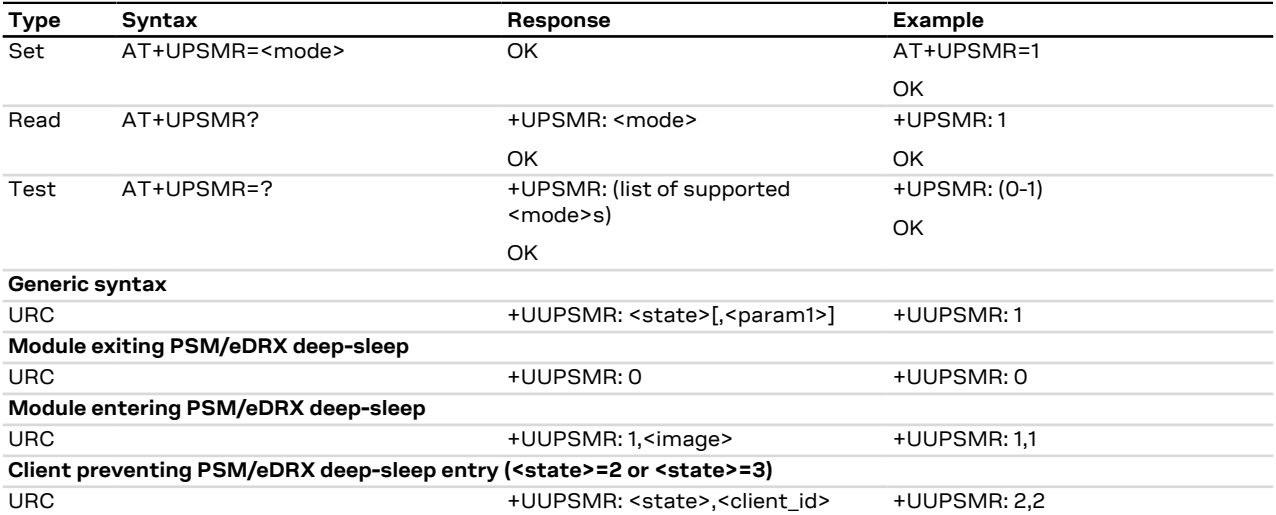

### **16.5.3 Defined values**

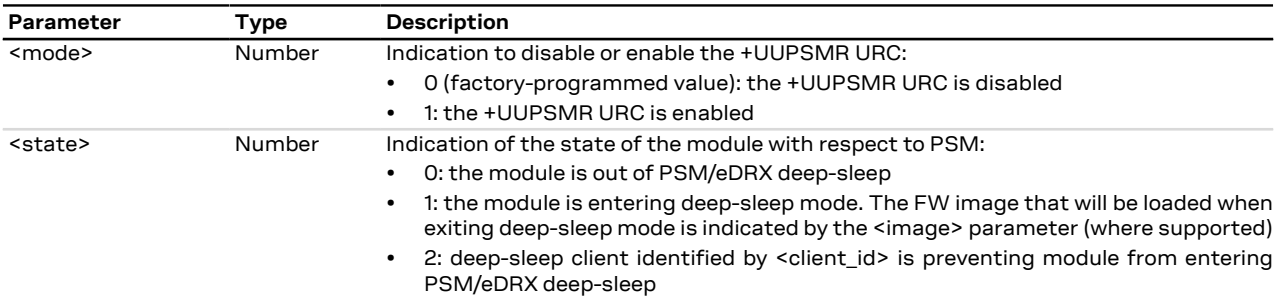

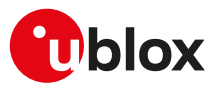

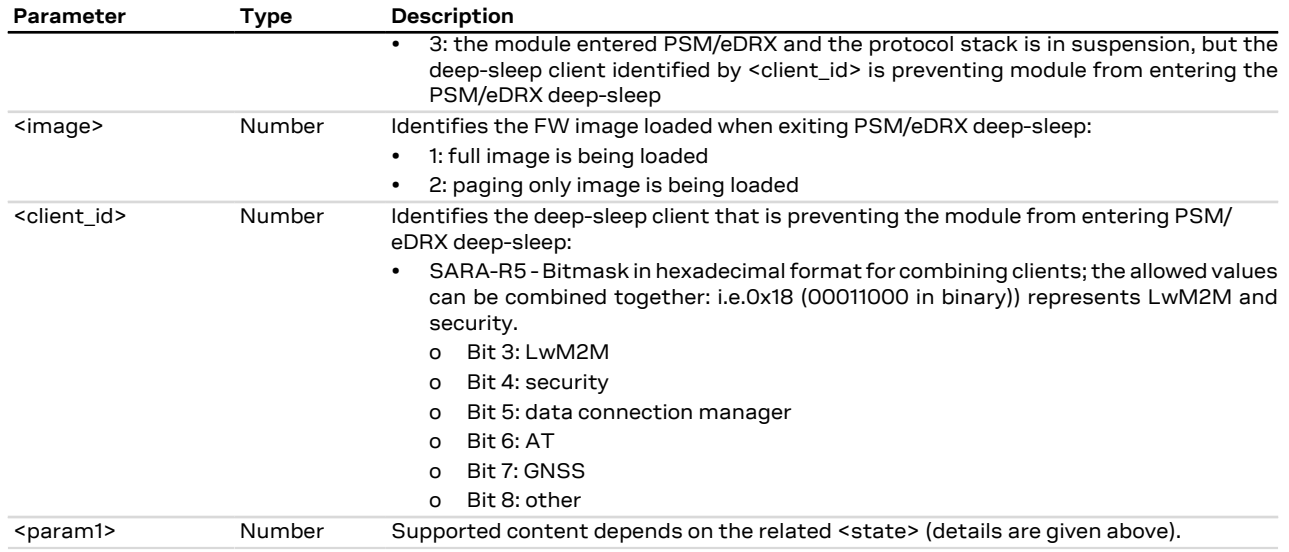

# **16.5.4 Notes**

#### **SARA-R5**

- The <image> parameter is not supported.
- The +UUPSMR: 0 URC with <state>=0 is not immediately issued at module exit from deep-sleep mode, but only when the protocol stack is out of deep-sleep mode and its functionality is resumed. To be noticed that when the bit 4 of the [+UPSMVER <psm\\_ver>](#page-265-0) is set, since in case of early wake-up (which consists in a proper toggling of the PWR\_ON input line) the module protocol stack (PS) is not automatically resumed, the +UUPSMR: 0 URC will not be issued till the PS exits the suspension mode (for more details on how suspension mode is exited, see the [+UPSMVER](#page-265-0) AT command).
- After the +UUPSMR URC with <state>=1 is issued, the module enters deep-sleep mode only when the conditions set by the [+UPSV](#page-260-0) AT command to enter power saving states are met.
- The +UUPSMR: 3 URC with <state>=3 is also used for notifying deep-sleep not allowed in out of coverage (OOC) state, in case OOC is entered and deep-sleep in OOC is enabled (see the [+URATCONF](#page-61-0) AT command).
- If deep-sleep mode cannot be entered because power saving has not been enabled ([+UPSV: 0](#page-260-0)), <state>= 2 is reported with <client\_id>=0x00.
- If deep-sleep mode cannot be entered because the remaining time from the next PSM/eDRX exit is below threshold, <state>=2 is reported with <client\_id>=0x00.

# <span id="page-268-0"></span>**16.6 Deep-sleep mode re-entering during PSM or eDRX +USLEEP**

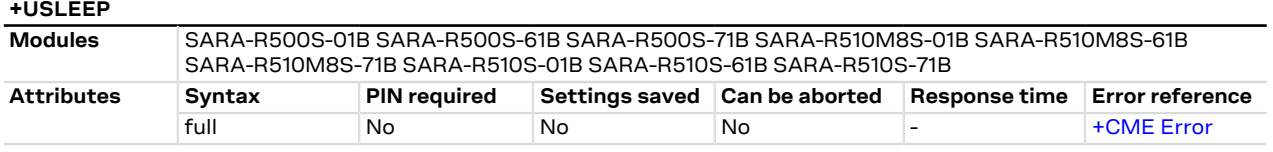

# **16.6.1 Description**

Triggers an immediate re-entry to deep-sleep mode if the device exited deep-sleep mode (PSM or eDRX) by means of the PWR\_ON input pin.

The command can be used to save power when the protocol stack is in suspension mode and there is a need to re-enter in deep-sleep mode without putting the protocol stack out of suspension mode, which would cause an increase in the power consumption. The device is then kept in deep-sleep mode until the next eDRX (or PSM) timeout for paging (or TAU), or until a sub-sequent wake-up via PWR\_ON input pin.

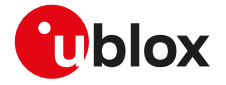

- Although the "OK" final result code is always returned, the command is effective only if the bit 4 of the 7 [+UPSMVER](#page-265-0) <psm\_ver> bitmask is enabled (configuration with protocol stack in suspension at exit).
- To reduce the power consumption, it is more convenient to re-enter deep-sleep mode than to leave the device awake, waiting for paging or TAU. Instead, if the protocol stack is required, the [AT+CFUN=126](#page-32-0) command shall be used.
- Re-entering deep-sleep mode is not allowed if the remaining time from the next PSM/eDRX exit is below threshold, or as long as a deep-sleep client is preventing it. Enable the [+UUPSMR](#page-267-0) URC to monitor the state of the module with respect to PSM.
- If allowed, re-entering the deep-sleep mode is immediate and not blocked by any UART interface activity, RTS or DTR status. This means that entering deep-sleep mode is immediate in all [+UPSV](#page-260-0) configurations except for [+UPSV: 0](#page-260-0).

#### **16.6.2 Syntax**

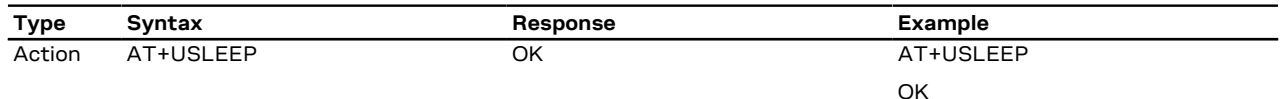

# **16.7 Power Preference Indication for EPS +CEPPI**

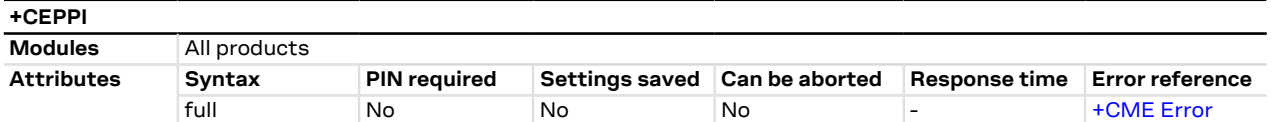

#### **16.7.1 Description**

Indicates whether the MT prefers a configuration primarily optimized for power saving or not.

When in E-UTRAN RAT, if further conditions defined in 3GPP TS 36.331 [\[120\]](#page-544-0) are met, this can cause transmission of a UEAssistanceInformation message with powerPrefIndication set to <power\_preference> to the network.

This command may be used in both normal and modem compatibility modes.

#### **16.7.2 Syntax**

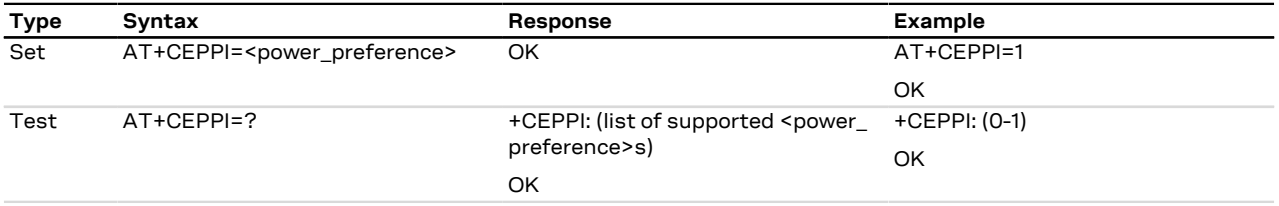

### **16.7.3 Defined values**

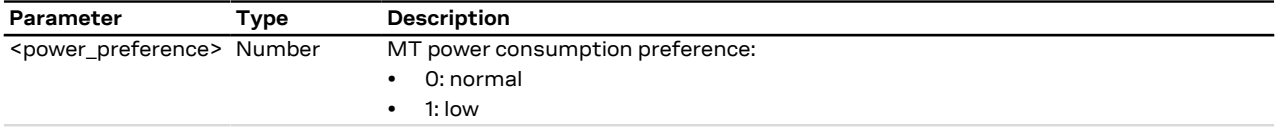

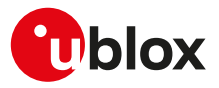

# **17 GPIO**

# <span id="page-270-0"></span>**17.1 Introduction**

The section describes the AT commands used to configure the GPIO pins provided by u-blox cellular modules.

# <span id="page-270-2"></span>**17.1.1 GPIO functions**

On u-blox cellular modules, GPIO pins can be opportunely configured as general purpose input or output. Moreover GPIO pins of u-blox cellular modules can be configured to provide custom functions via [+UGPIOC](#page-275-0) AT command. The custom functions availability can vary depending on the u-blox cellular modules series and version: see [Table 25](#page-270-1) for an overview of the custom functions supported by u-blox cellular modules.

<span id="page-270-1"></span>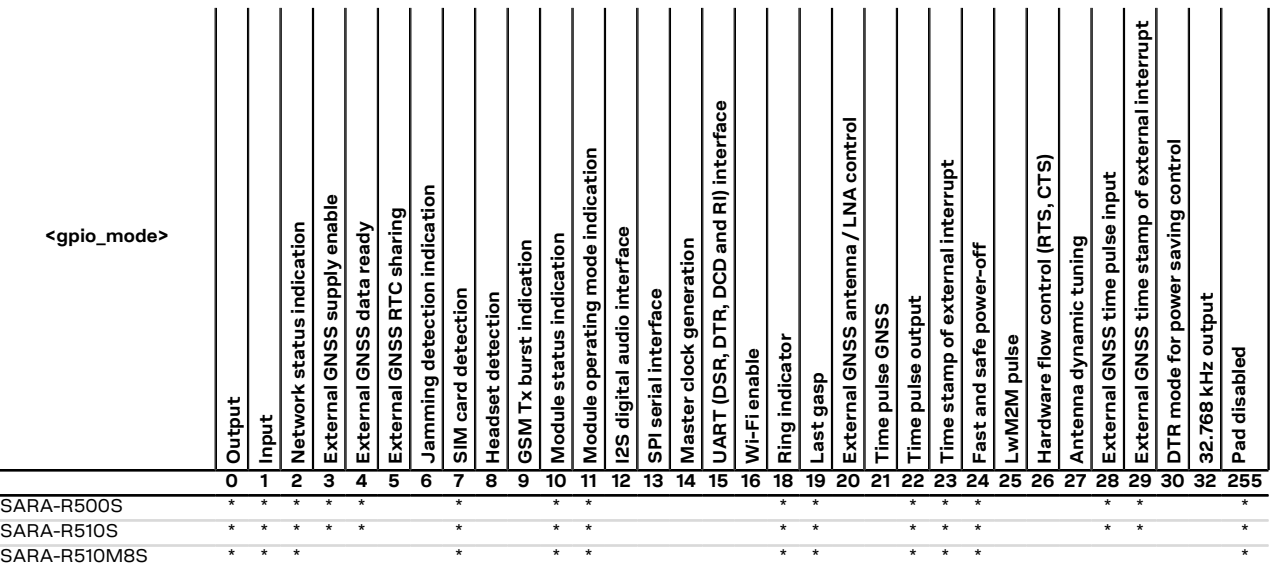

#### **Table 25: GPIO custom functions overview**

The configuration of the GPIO pins (i.e. the setting of the parameters of the [+UGPIOC](#page-275-0) AT command) is saved in the NVM and used at the next power-on.

# ΛN

For more details on the antenna dynamic tuner control feature, see the [+UTEST](#page-239-0) AT command.

# <span id="page-270-3"></span>**17.1.2 GPIO mapping**

SARA-R5

The number of available GPIO pins and their mapping can vary depending on the u-blox cellular modules series and version. The GPIOs mapping for different u-blox cellular modules is reported in the following tables.

See the corresponding module system integration manual for the functions supported by each GPIO. ↷

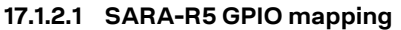

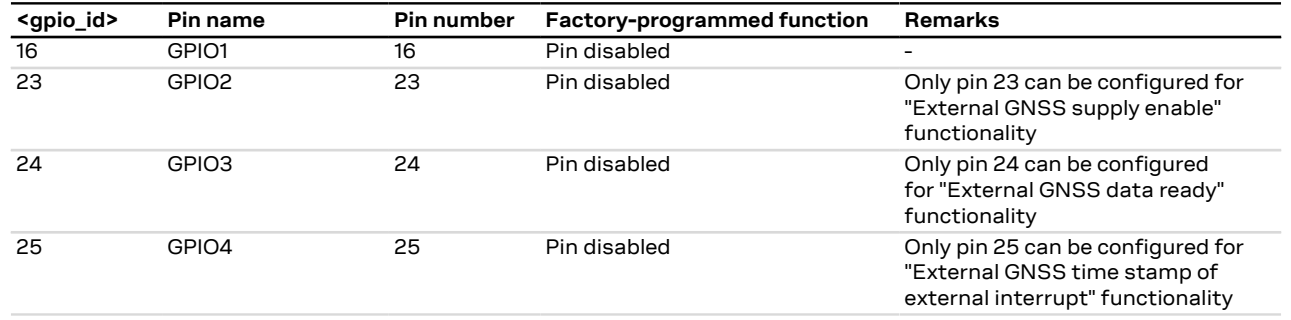

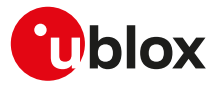

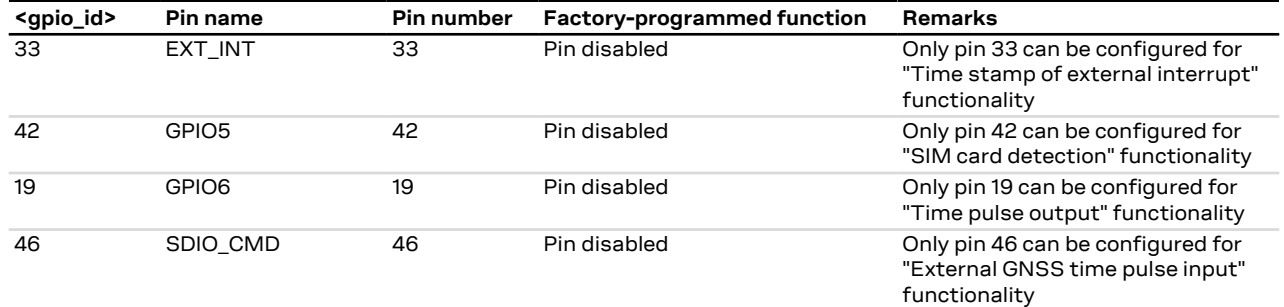

#### **Table 26: SARA-R5 series GPIO mapping**

#### **17.1.2.2 Additional notes**

#### SARA-R5

The "External GNSS supply enable" and "External GNSS data ready" functions can be handled by the [+UGPS](#page-386-0) and the [+UGPRF](#page-389-0) AT commands to manage the u-blox GNSS receiver connected to the cellular module and the embedded GPS aiding.

SARA-R5

When "SIM card detection" functionality is enabled, the status is reported by [+CIND](#page-33-0) AT command.

#### SARA-R5

Both the SIM hot insertion detection feature (configurable through the [+UDCONF=50](#page-176-0) AT command where supported) and the "SIM card detection" feature must be enabled to allow a correct implementation of these features.

#### SARA-R5

After having enabled the "Last gasp" feature reboot the module in order to make the change effective. For more details, see the [+ULGASP](#page-257-0) AT command.

After having enabled or disabled the "SIM card detection" feature (<gpio\_mode>=7), reboot the module in order to make the change effective.

<gpio\_mode>=24 (fast and safe power-off) triggers the emergency fast shutdown of the module. The process status is provided by means of the +UUFASTSHUTDOWN URC. For more details about the URC syntax, see [+CFUN](#page-32-0) AT command.

#### SARA-R5

The +UUFASTSHUTDOWN URC is not supported by SARA-R500S-00B-00, SARA-R510S-00B-00 and SARA-R510M8S-00B-00.

See the corresponding module system integration manual for the complete overview of all allowed r, configurations.

#### **17.1.3 Network status indication**

When a GPIO pin is configured to provide network status indication, its progress depends on the CS network registration state (see [+CREG\)](#page-65-0) and on the module transmission state:

- No service: indicates no network coverage or not registered state
- Registered home network 2G: indicates registered state on home network in 2G RAT
- Registered home network 3G: indicates registered state on home network in 3G RAT
- Registered home network NB-IoT: indicates registered state on home network in NB-IoT
- Registered roaming 2G: indicates registered state with visitor 2G network (roaming in 2G RAT)
- Registered roaming 3G: indicates registered state with visitor 3G network (roaming in 3G RAT)
- Registered roaming NB-IoT: indicates registered state with visitor NB-IoT network (roaming in NB-IoT)
- Data transmission: indicates voice or data call active either in 2G, 3G or 4G RAT
- Data transmission roaming: indicates voice or data call active either in 2G, 3G or 4G RAT with visitor network

The following figures report the allowed progresses for GPIO pin set as network indication:  $V_H$  and  $V_L$  values are provided in the corresponding module data sheet in the "Generic Digital Interfaces pins" section.

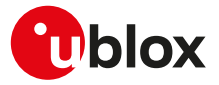

#### **17.1.3.1 No service (no network coverage or not registered)**

• Continuous Output / Low

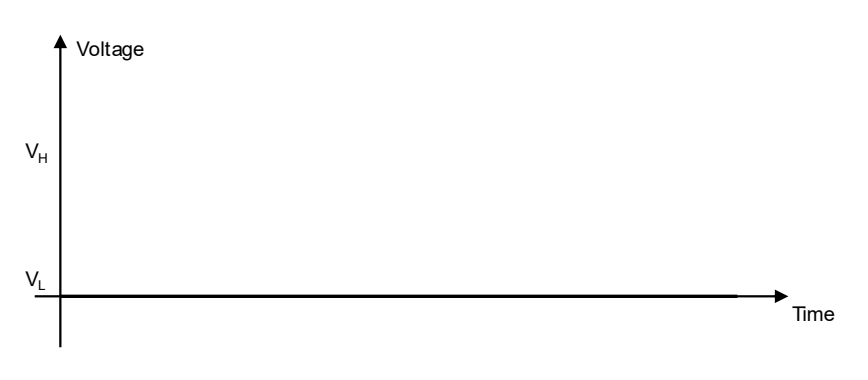

#### **Figure 1: GPIO pin progress for no service**

#### **17.1.3.2 Registered home network 2G**

• Cyclic Output / High for 100 ms, Output / Low for 2 s

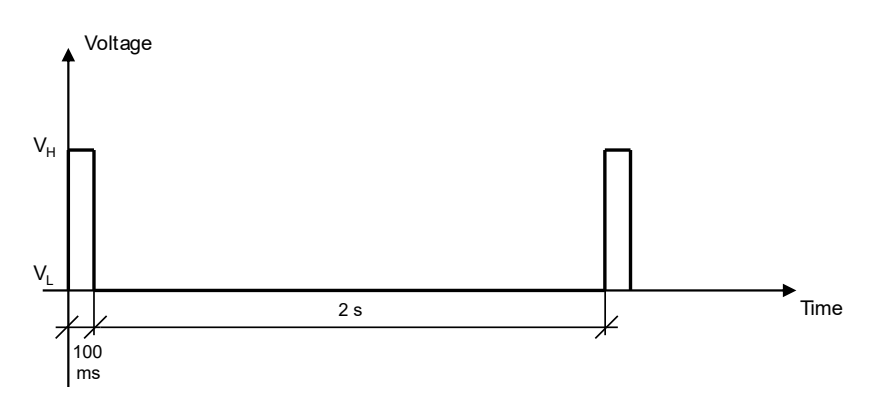

**Figure 2: GPIO pin progress for registered home network 2G**

#### **17.1.3.3 Registered home network 3G**

• Cyclic Output / High for 50 ms, Output / Low for 50 ms, Output / High for 50 ms, Output / Low for 2 s

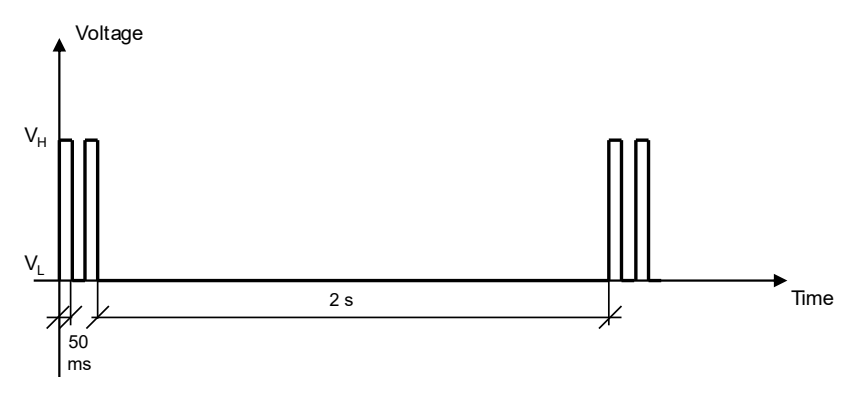

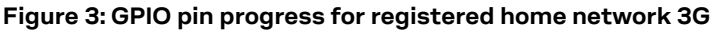

#### **17.1.3.4 Registered home network NB-IoT**

• Cyclic Output / High for 100 ms, Output / Low for 30 s

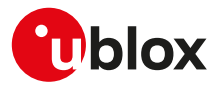

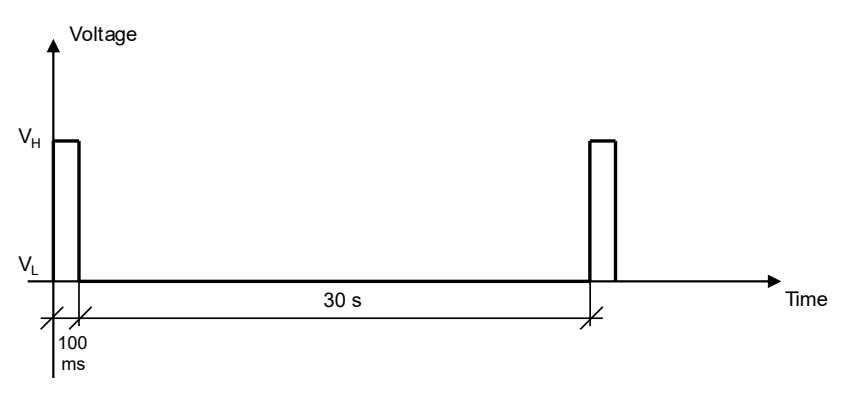

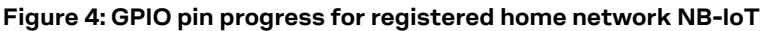

#### **17.1.3.5 Registered roaming 2G**

• Cyclic Output / High for 100 ms, Output / Low for 100 ms, Output / High for 100 ms, Output / Low for 2 s

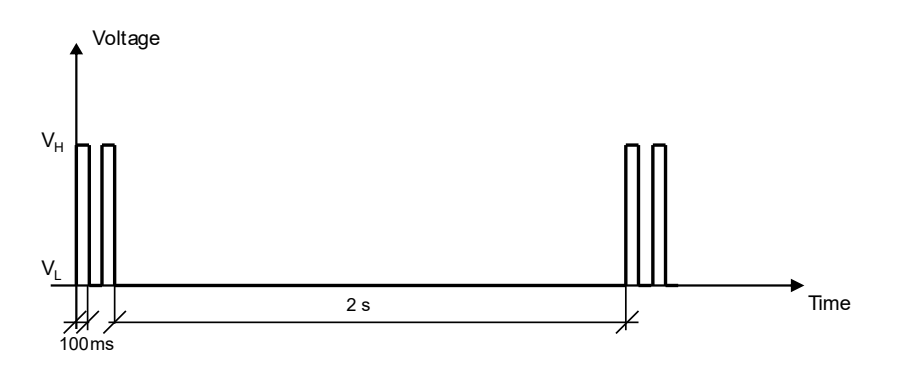

#### **Figure 5: GPIO pin progress for registered roaming 2G**

#### **17.1.3.6 Registered roaming 3G**

• Cyclic Output / High for 50 ms, Output / Low for 50 ms, Output / High for 50 ms, Output / Low for 100 ms

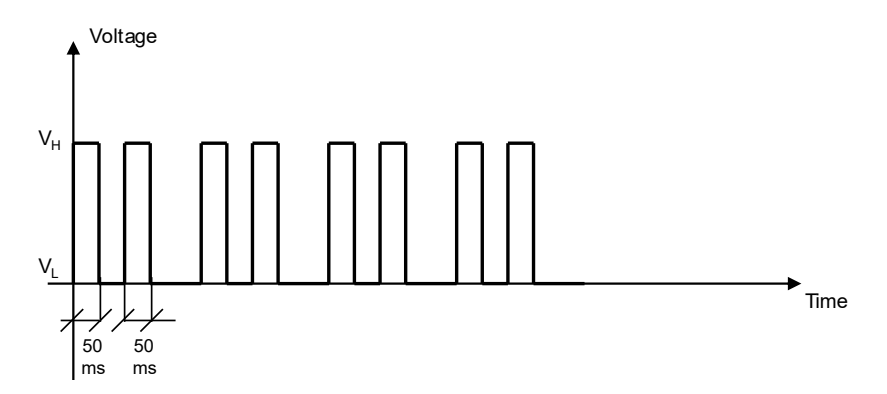

#### **Figure 6: GPIO pin progress for registered roaming 3G**

#### **17.1.3.7 Registered roaming NB-IoT**

• Cyclic Output / High for 100 ms, Output / Low for 100 ms, Output / High for 100 ms, Output / Low for 30 s

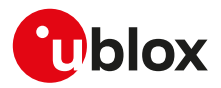

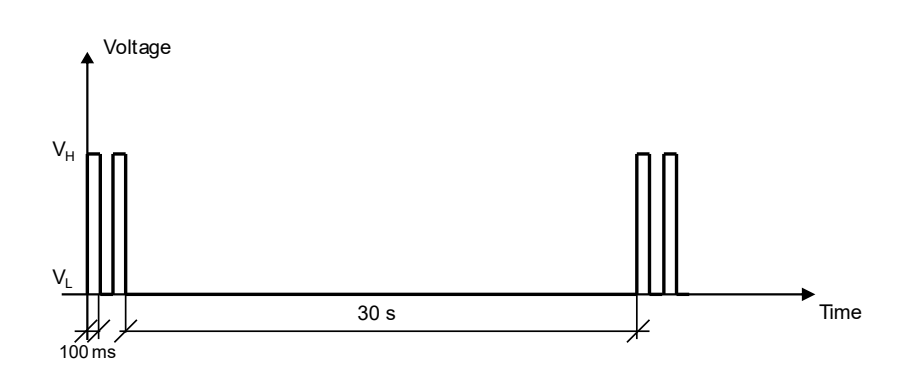

#### **Figure 7: GPIO pin progress for registered roaming NB-IoT**

#### **17.1.3.8 Data transmission**

• Continuous Output / High

<span id="page-274-0"></span>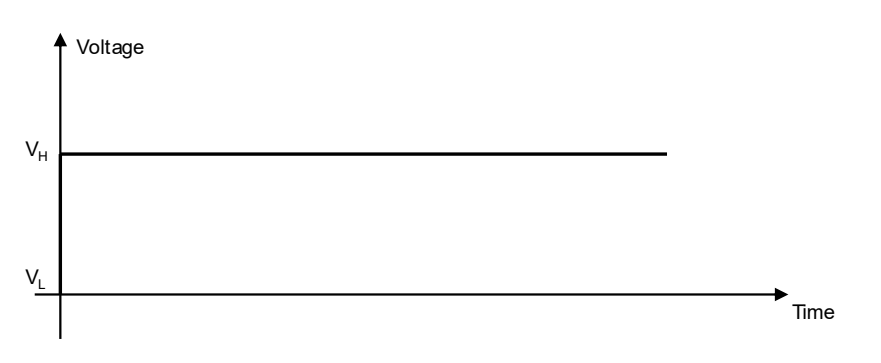

#### **Figure 8: GPIO pin progress for data transmission**

#### **17.1.3.9 Data transmission roaming**

• Cyclic Output / High for 800 ms, Output / Low for 200 ms

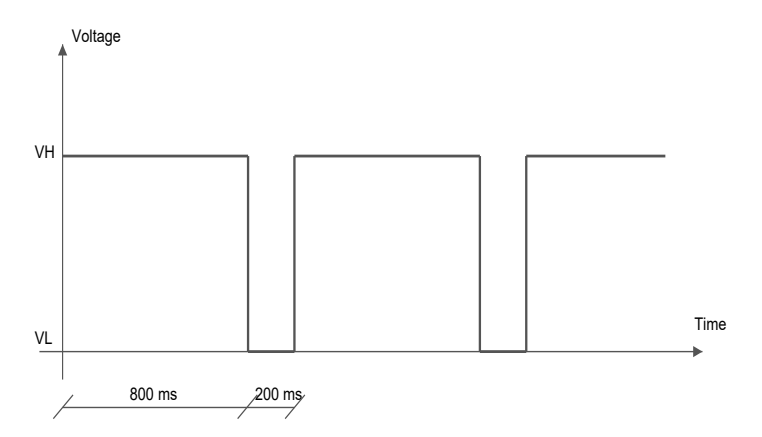

#### **Figure 9: GPIO pin progress for data transmission roaming**

#### SARA-R5  $\mathbb{F}$

When registered on 4G (LTE) network, the GPIO pin progress is the same as for data transmission ([Figure](#page-274-0) [8](#page-274-0)) because a PDP context/EPS bearer is available.

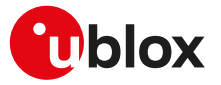

# **17.1.4 Module status indication**

When a GPIO pin is configured to provide module status indication, its progress depends on the current module status (power-off mode, i.e. module switched off, versus idle, active or connected mode, i.e. module switched on):

- Output / High, when the module is switched on (any operating mode during module normal operation: idle, active or connected mode)
- Output / Low, when the module is switched off (power-off mode)

# **17.1.5 Module operating mode indication**

When a GPIO pin is configured to provide module operating mode indication, its progress depends on the current module operating mode (the low power idle mode versus active or connected mode):

- Output / High, when the module is in active or connected mode
- Output / Low, when the module is in idle mode (that can be reached if the power saving is enabled by the [+UPSV](#page-260-0) AT command)

# <span id="page-275-0"></span>**17.2 GPIO select configuration command +UGPIOC**

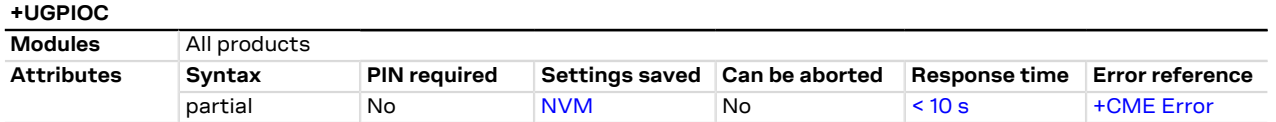

# **17.2.1 Description**

Configures the GPIO pins as input, output or to handle a custom function. When a GPIO pin is configured as an output pin, it is possible to set the value.

The test command provides the list of the supported GPIOs, the supported functions and the status of all the GPIOs.

Not all the GPIO functions can be assigned to each GPIO pin. If the configuration is not allowed, an error ኈ result code will be returned (error result code 1502 - "+CME ERROR: Select GPIO mode error"). The following custom functions cannot be simultaneously configured on 2 GPIOs:

- Network status indication
- **External GNSS supply enable**
- External GNSS data ready
- External GNSS RTC sharing
- Jamming detection indication
- SIM card detection
- Headset detection
- GSM Tx burst indication
- Module status indication
- Module operating mode indication
- Ring indicator
- Last gasp
- External GNSS antenna / LNA control
- Time pulse GNSS
- Time pulse output
- Time stamp of external interrupt
- Fast and safe power-off
- External GNSS time pulse input
- External GNSS time stamp of external interrupt
- DTR mode for power saving control
- 32.768 kHz output

For more details regarding the custom functions supported by the u-blox cellular modules and the factory-programmed settings, see [GPIO functions](#page-270-2) and [GPIO mapping.](#page-270-3)

Ŧ

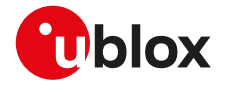

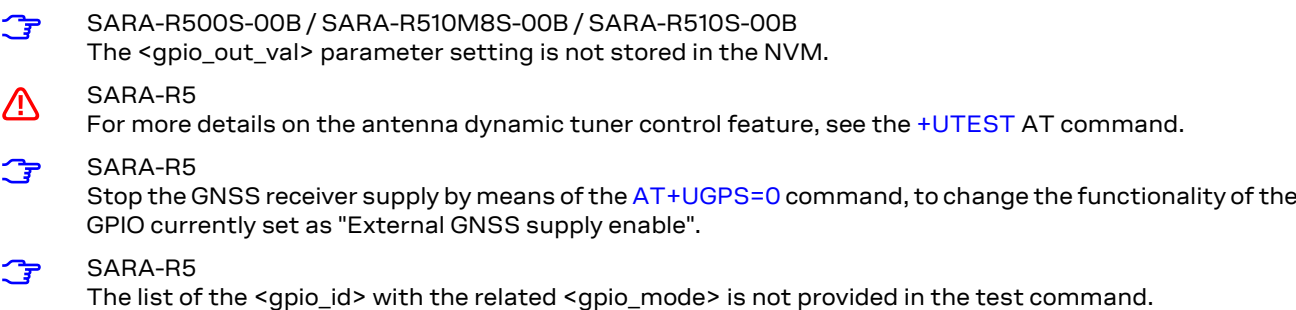

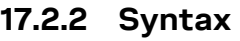

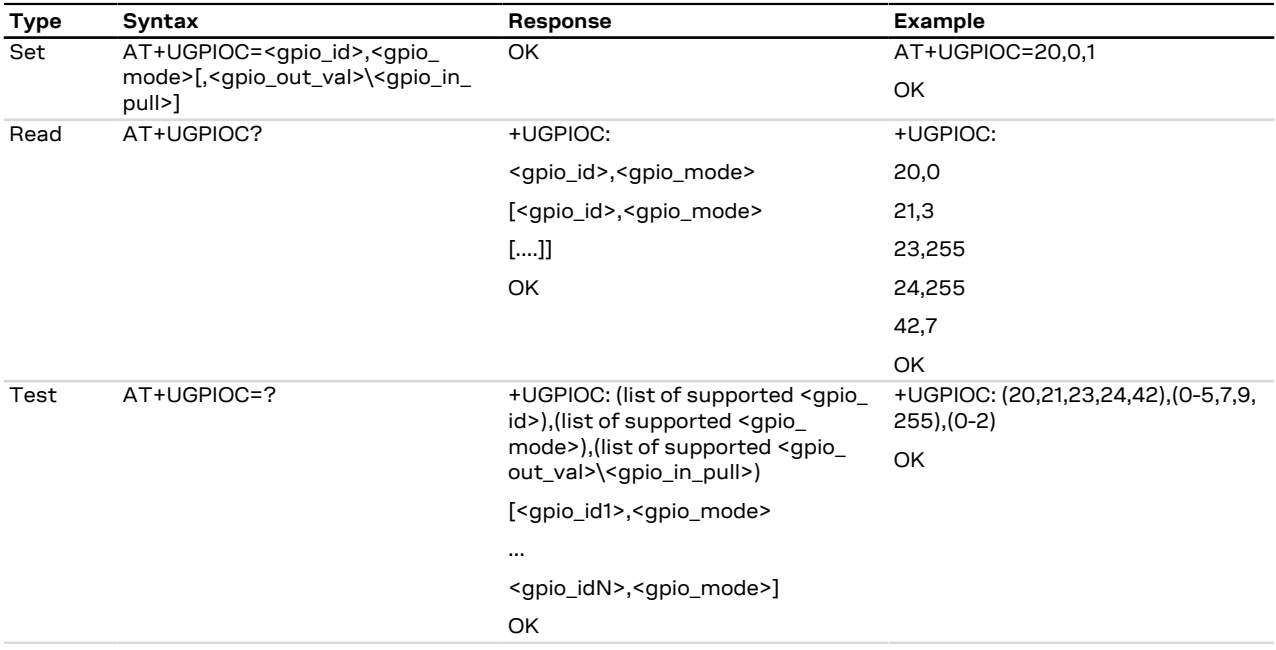

# **17.2.3 Defined values**

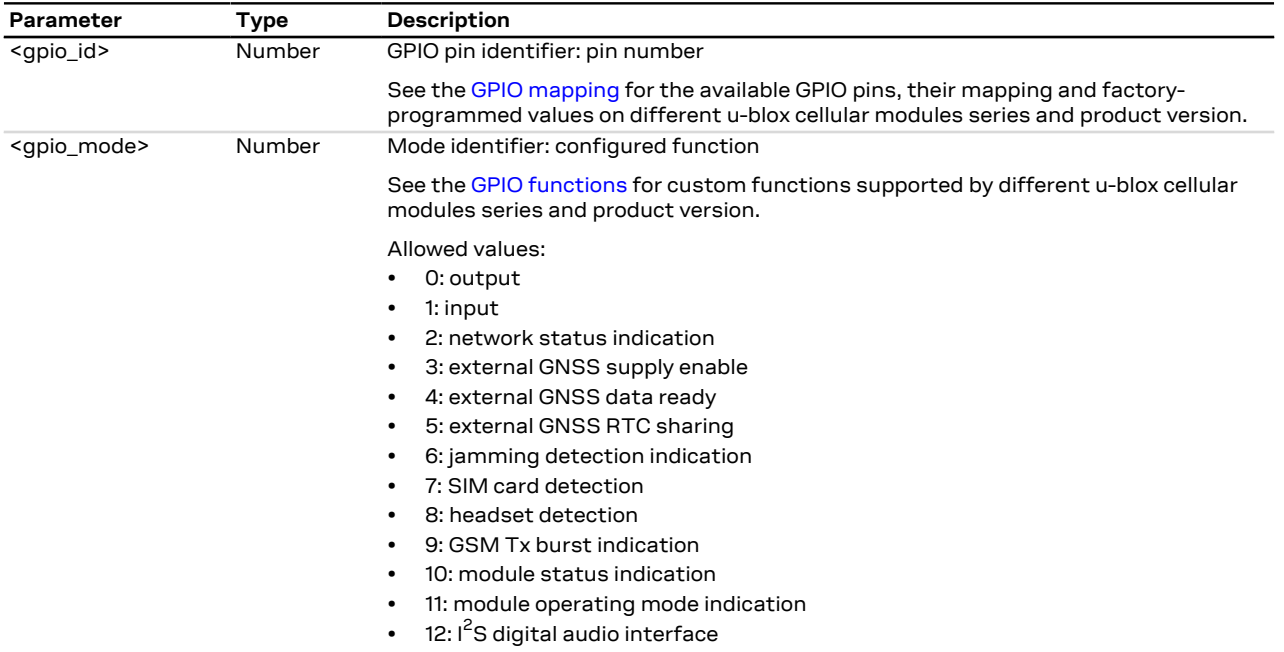

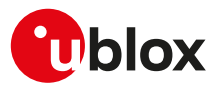

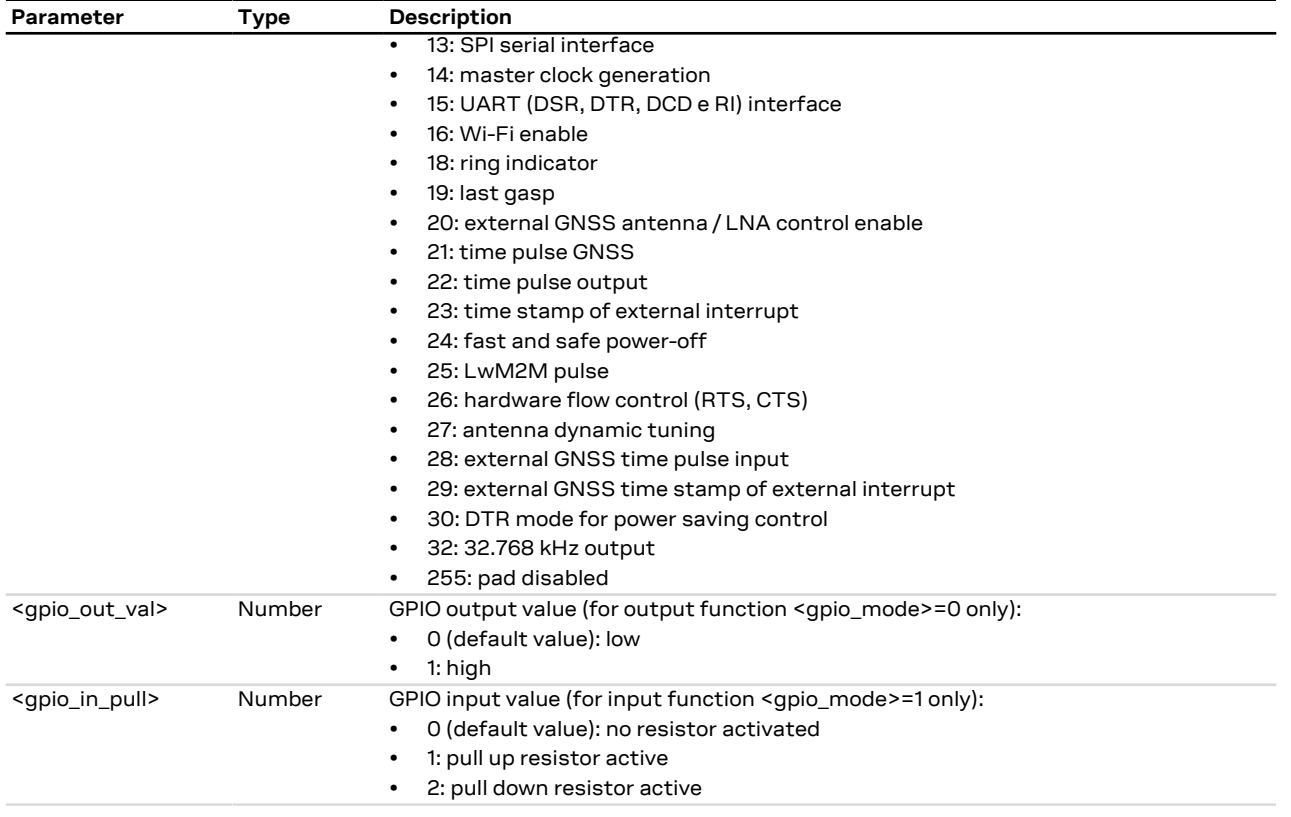

# **17.2.4 Notes**

#### **SARA-R5**

- <gpio\_in\_pull> is not supported; if <gpio\_mode>=1 (input), the pull down resistor is active.
- To switch the GPIO functionality from "SIM card detection" feature to another one, firstly set the pin as "pin disabled" (<gpio\_mode>=255) and reboot the module. After that the pin can be configured with the desired GPIO functionality.

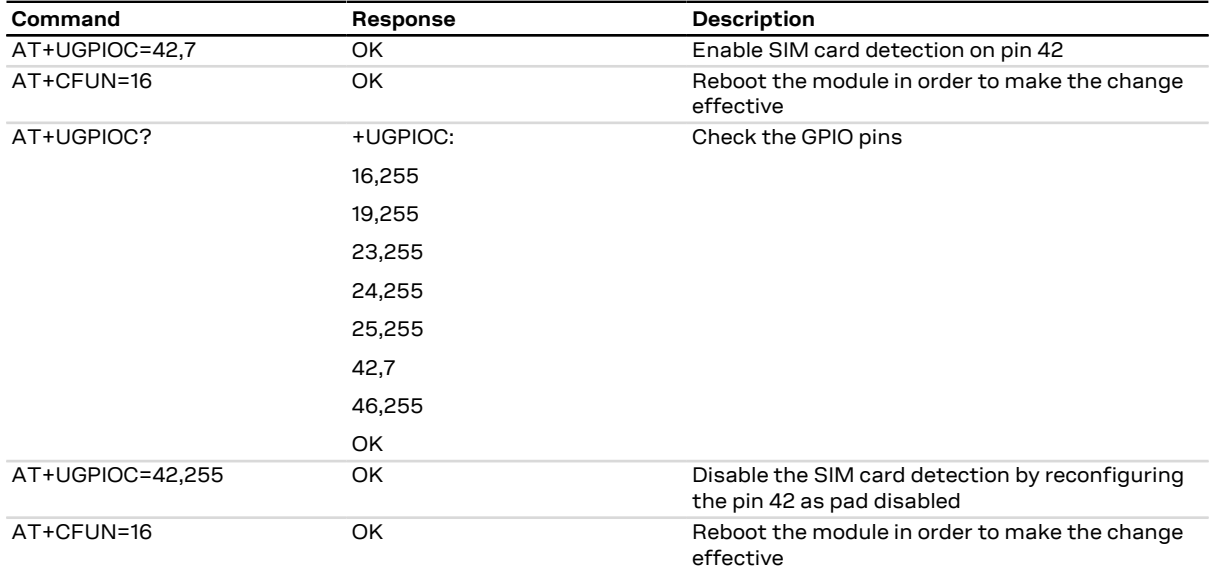

#### **Table 27: GPIO SIM card detection enabling / disabling test command examples**

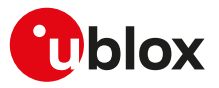

# **17.3 GPIO read command +UGPIOR**

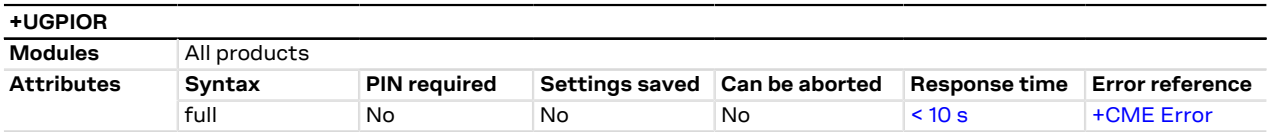

## **17.3.1 Description**

Reads the current value of the specified GPIO pin, no matter whether it is configured as input or output (see the [+UGPIOC](#page-275-0) AT command to define the GPIO function). The parameters range is shown in the information text response to the test command.

### **17.3.2 Syntax**

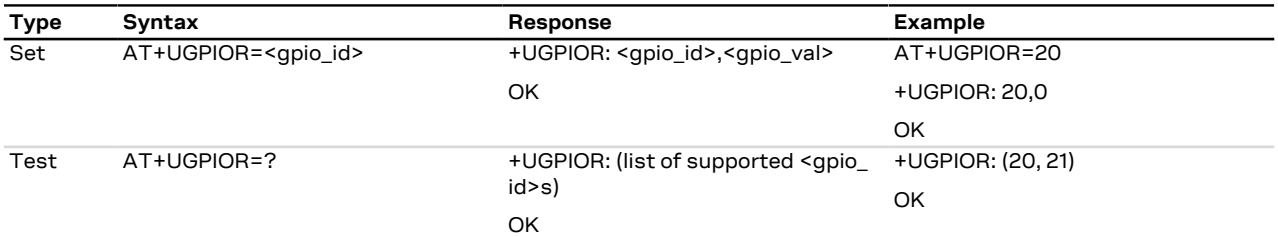

## **17.3.3 Defined values**

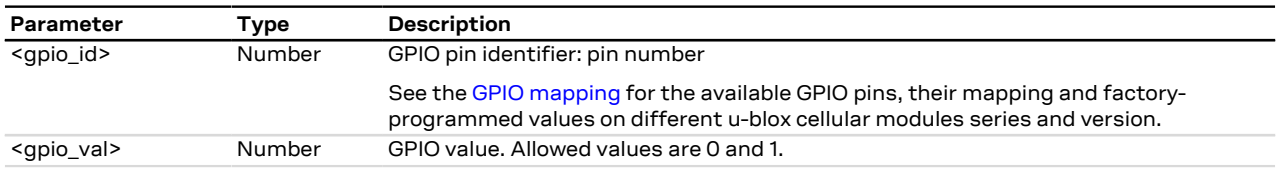

### **17.3.4 Notes**

• The set command works only if the <gpio\_mode> parameter of the [+UGPIOC](#page-275-0) AT command is set to 0 or 1.

# **17.4 GPIO set command +UGPIOW**

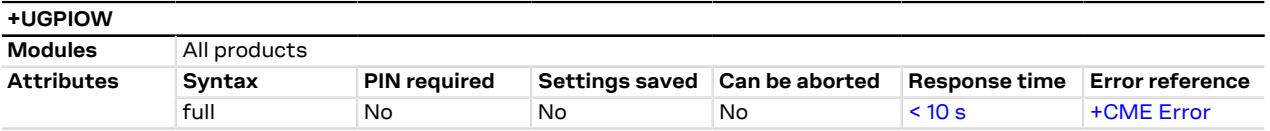

# **17.4.1 Description**

Sets ("writes") the output of the specified GPIO pin, but only if it is configured in output function (see the [+UGPIOC](#page-275-0) AT command to set the pin as output).

# **17.4.2 Syntax**

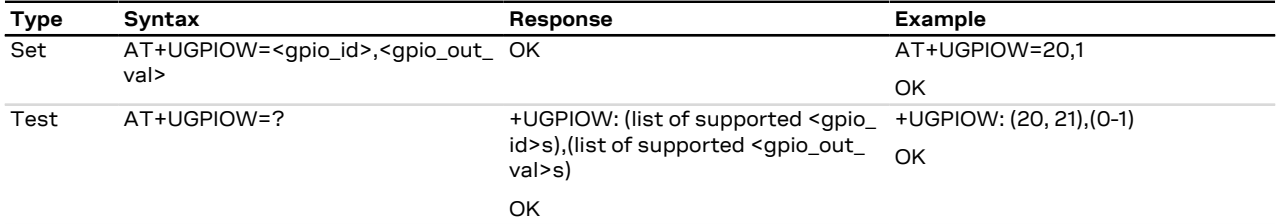

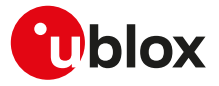

## **17.4.3 Defined values**

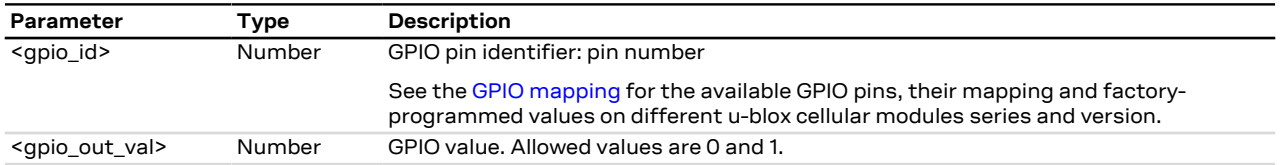

# **17.4.4 Notes**

• The set command works only if the <gpio\_mode> parameter of the [+UGPIOC](#page-275-0) AT command is set to 0.

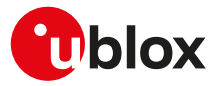

# **18 File System**

# <span id="page-280-2"></span>**18.1 File tags**

## **18.1.1 Description**

File system commands have the optional <tag> parameter that allows the user to specify a file type when a file system AT command is issued, to inform the system what to do with it. Application specific files must be saved with the correct type tag, otherwise they are treated as common user files.

The file tag applicability depends on the module series: see [Table 28](#page-280-0) for the allowed tags supported by the interested product. An overview about each file tag is provided in [Table 29](#page-280-1).

<span id="page-280-0"></span>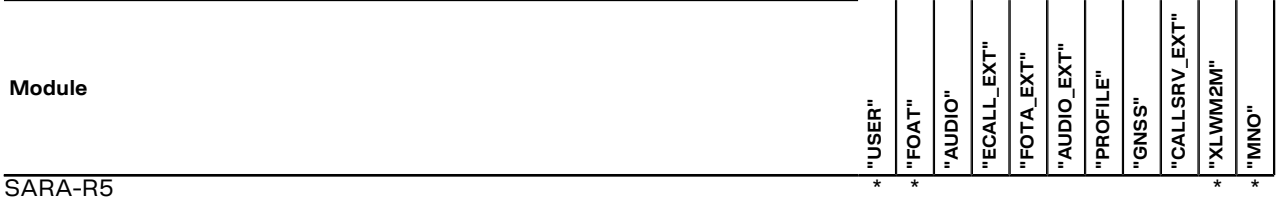

#### **Table 28: Tag applicabilities to module series**

<span id="page-280-1"></span>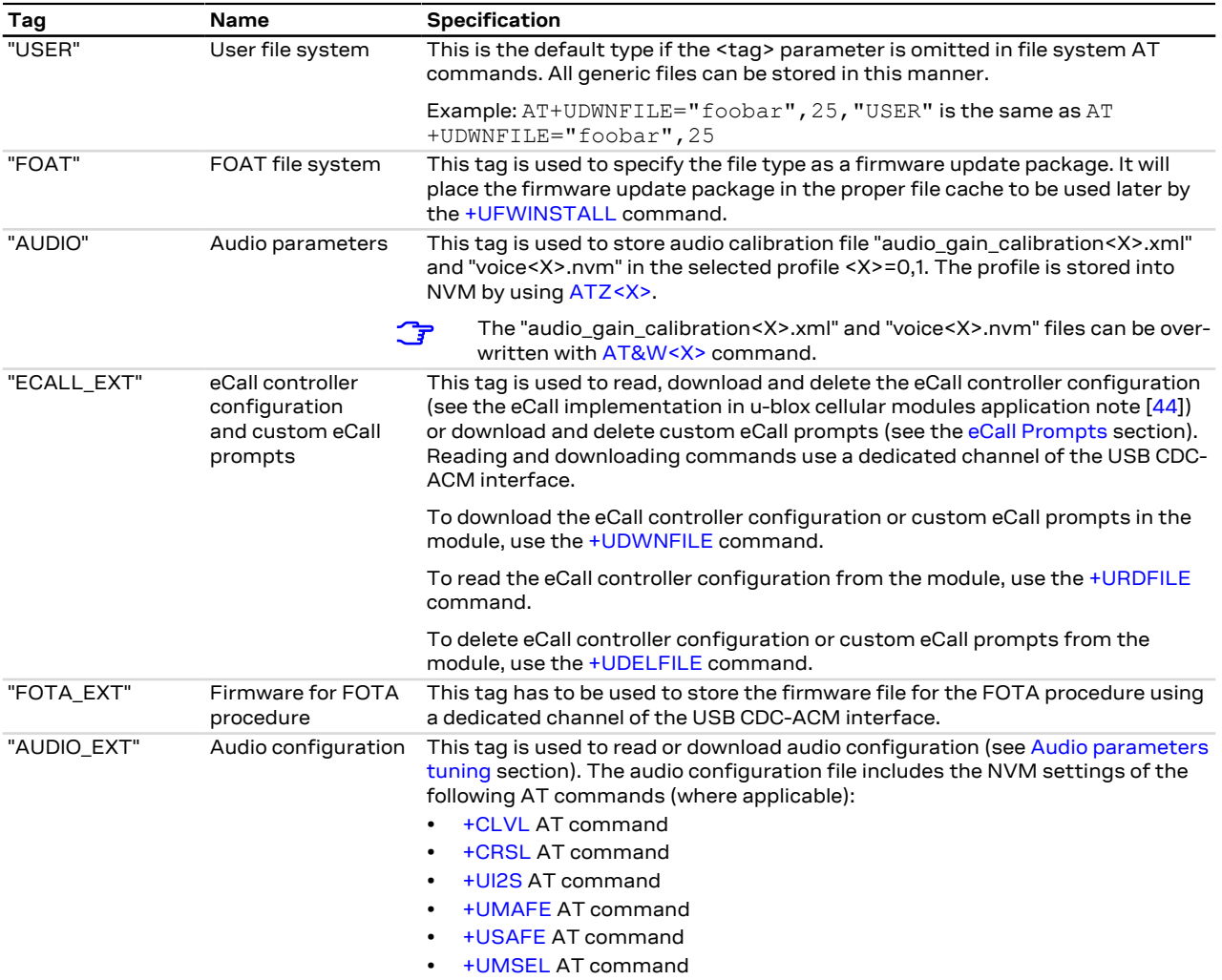

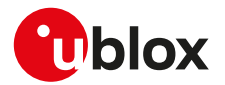

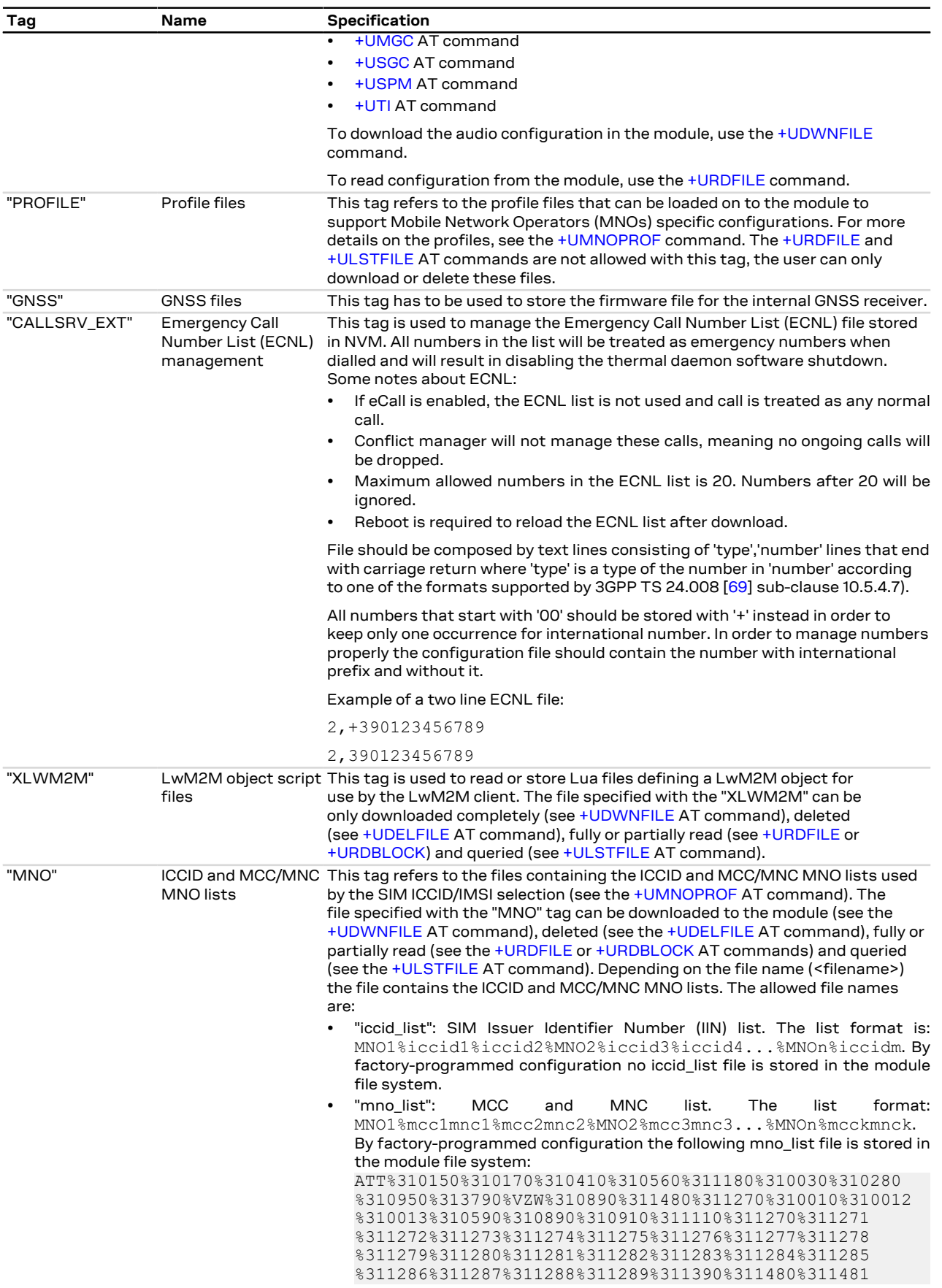

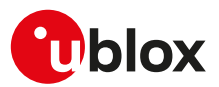

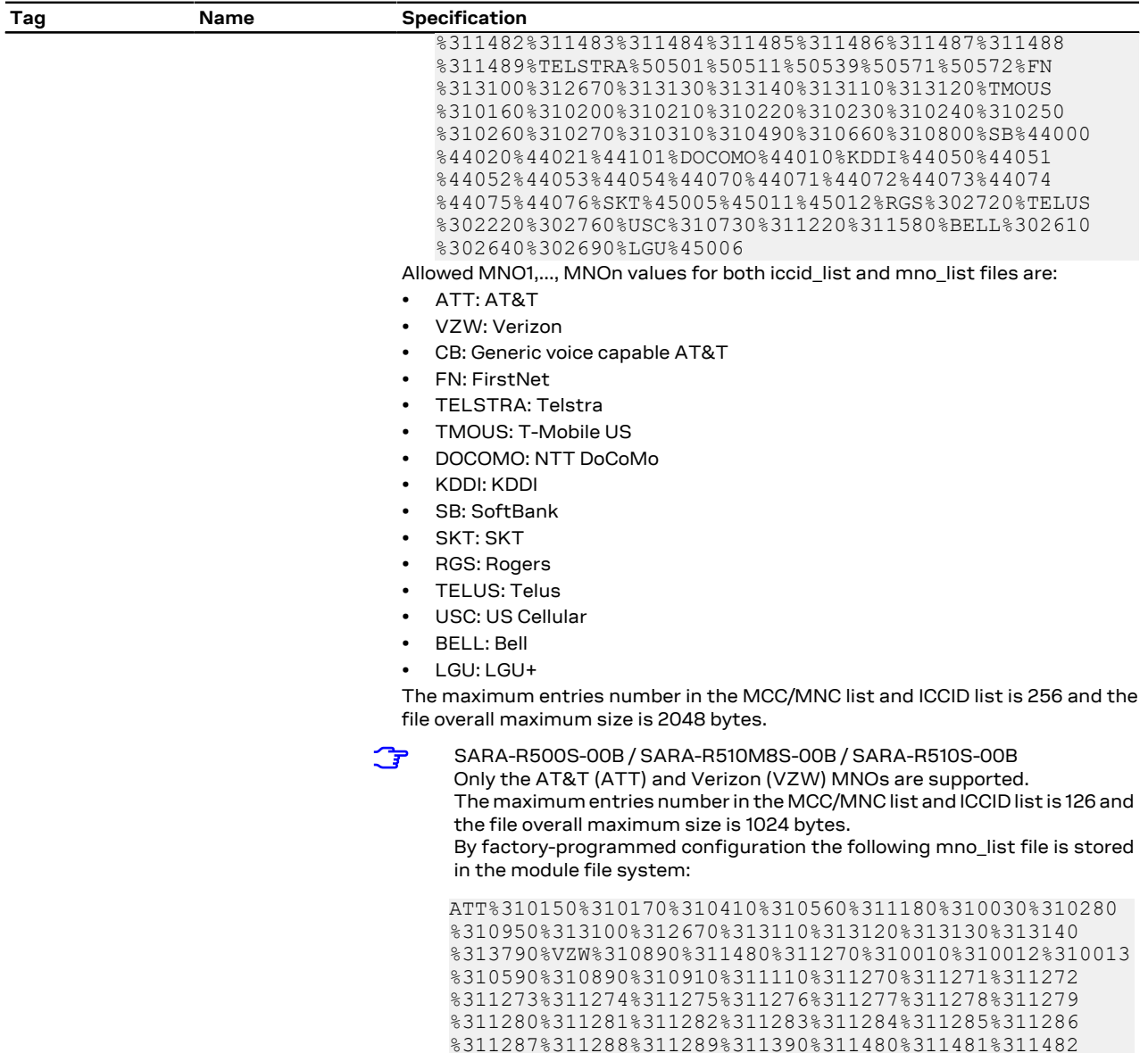

**Table 29: Tag meanings**

# <span id="page-282-0"></span>**18.2 Download file +UDWNFILE**

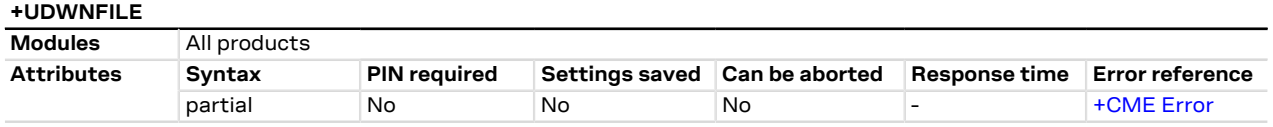

%311483%311484%311485%311486%311487%311488%311489

# **18.2.1 Description**

Stores (writes) a file into the file system:

- The stream of bytes can be entered after the '>' prompt has been provided to the user. The file transfer is terminated exactly when <size> bytes have been entered and either "OK" final result code or an error result code is returned. The feed process cannot be interrupted i.e. the command mode is re-entered once the user has provided the declared the number of bytes.
- If the file already exists, the data will be appended to the file already stored in the file system.

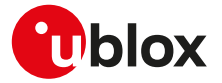

- If the data transfer stops, after 20 s the command is stopped and the "+CME ERROR: FFS TIMEOUT" error result code (if [+CMEE: 2](#page-42-0)) is returned.
- If the module shuts down during the file storing, all bytes of the file will be deleted.
- If an error occurs during the file writing, the transfer is aborted and it is up to the user to delete the file.

#### SARA-R5 ኈ

- The available free memory space is checked before starting the file transfer. If the file size exceeds the available space, the "+CME ERROR: FFS MEMORY NOT AVAILABLE" error result code will be provided (if [+CMEE: 2\)](#page-42-0).
- If the file already exists, the data will be appended to the file already stored in the file system.

SARA-R500S-00B / SARA-R510M8S-00B / SARA-R510S-00B

For the FOTA file [\(+UDWNFILE](#page-282-0) of a "FOAT"-tagged file), if the file already exists, the data is overwritten.

#### SARA-R5

If the HW flow control is disabled [\(AT&K0\)](#page-158-0), a data loss could be experienced. So the HW flow control usage is strongly recommended.

#### **18.2.2 Syntax**

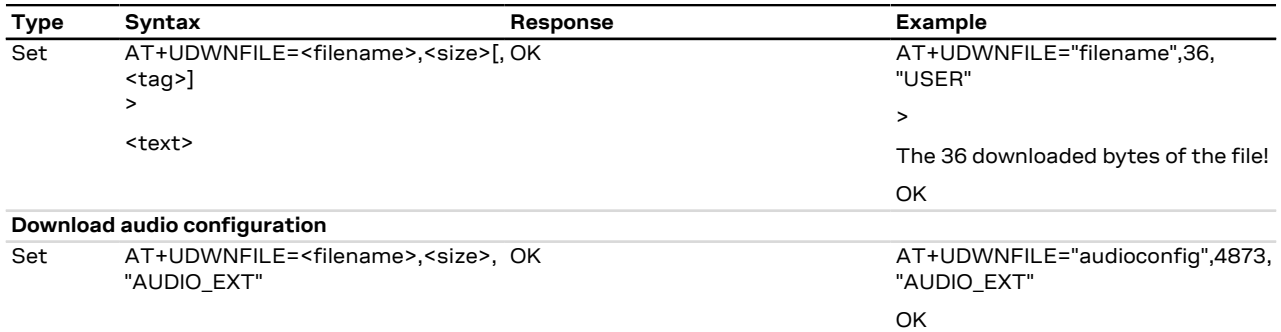

#### **18.2.3 Defined values**

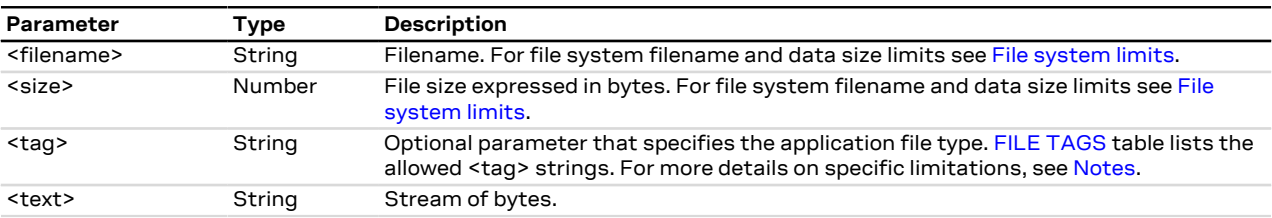

## <span id="page-283-0"></span>**18.2.4 Notes**

- Issue the [AT+ULSTFILE=1](#page-284-0) command to retrieve the available user space in the file system.
- Two files with different types can have the same name, i.e. AT+UDWNFILE="testfile",20,"USER" and AT +UDWNFILE="testfile",43,"AUDIO".

#### **SARA-R5**

• The <tag> parameter is mandatory for firmware package transfer. The tag must be given as "FOAT" for FW download. For more details, see [FILE TAGS](#page-280-2).

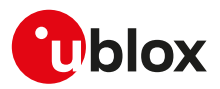

# <span id="page-284-0"></span>**18.3 List files information +ULSTFILE**

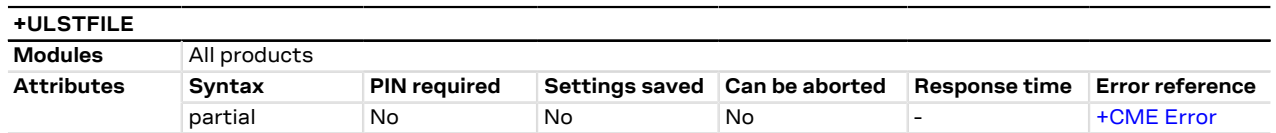

# **18.3.1 Description**

Retrieves some information about the FS. Depending on the specified <op\_code>, it can print:

- List of files stored into the FS
- Remaining free FS space expressed in bytes
- Size of the specified file expressed in bytes
- The available free space on FS in bytes reported by the command AT+ULSTFILE=1 is the theoretical free コ space including the space occupied by the hidden and temporary files which are not displayed by the AT +ULSTFILE=0.

## **18.3.2 Syntax**

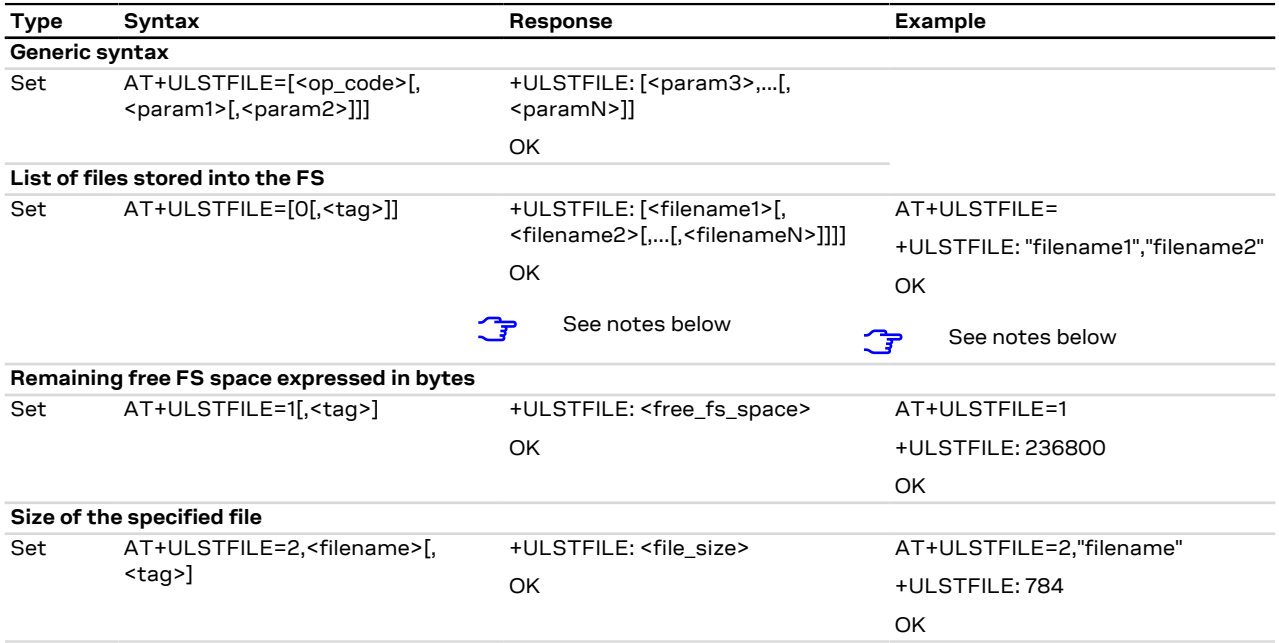

# **18.3.3 Defined values**

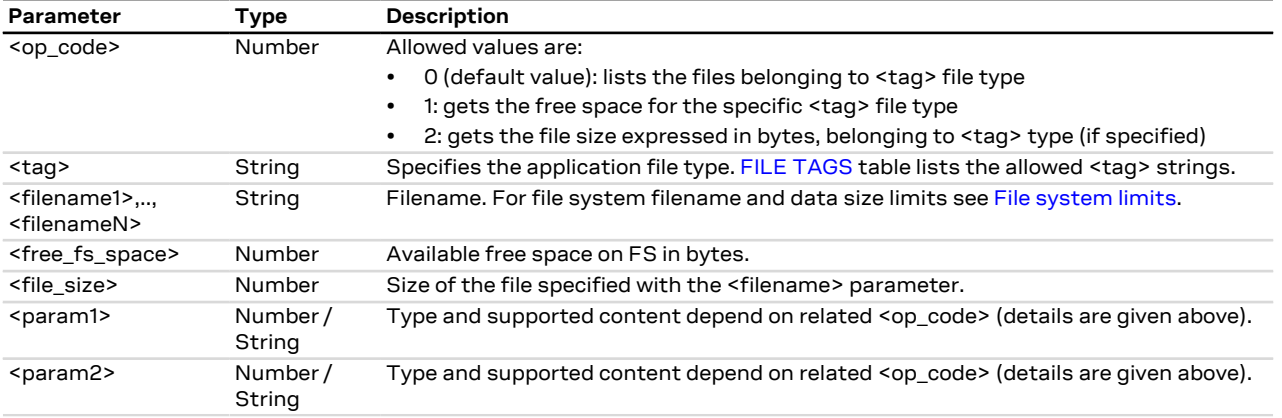

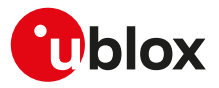

# <span id="page-285-0"></span>**18.4 Read file +URDFILE**

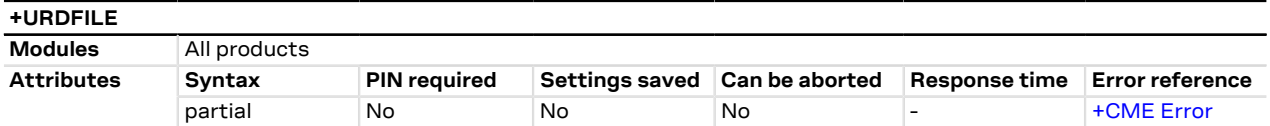

## **18.4.1 Description**

Retrieves a file from the file system.

#### **18.4.2 Syntax**

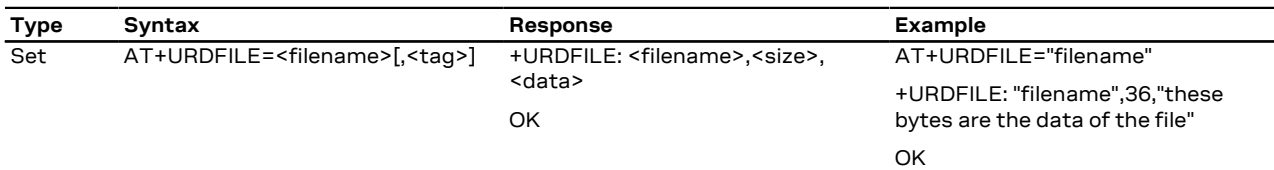

### **18.4.3 Defined values**

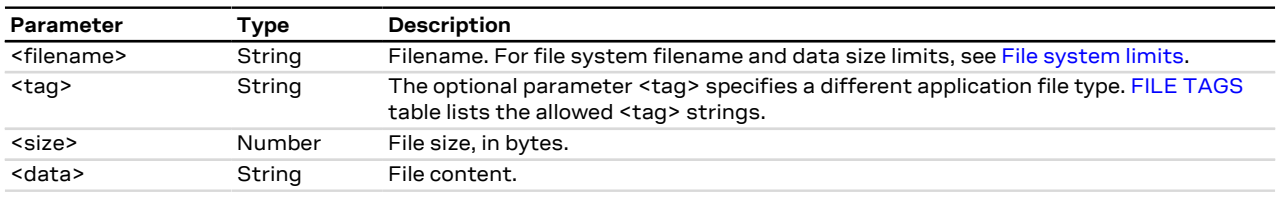

### **18.4.4 Notes**

• The returned file data is displayed as an ASCII string of <size> characters in the range [0x00,0xFF]. At the end of the string, <CR><LF> are provided for user convenience and visualization purposes.

# <span id="page-285-1"></span>**18.5 Partial read file +URDBLOCK**

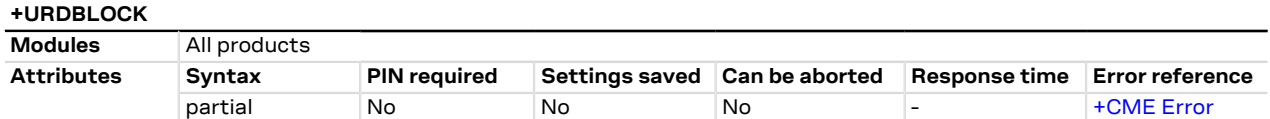

### **18.5.1 Description**

Retrieves a file from the file system.

 $\mathbb{F}$ Differently from [+URDFILE](#page-285-0) command, this command allows the user to read only a portion of the file, indicating the offset and amount of bytes.

#### **18.5.2 Syntax**

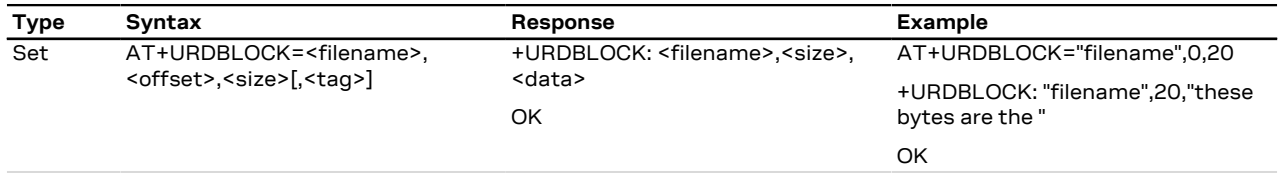

## **18.5.3 Defined values**

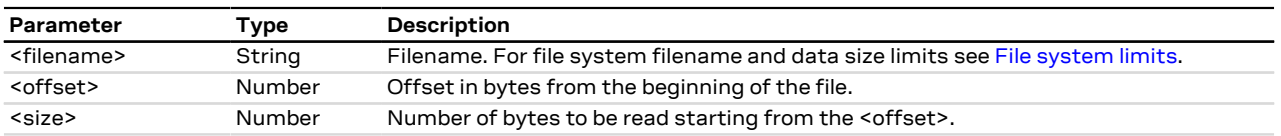

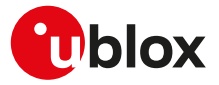

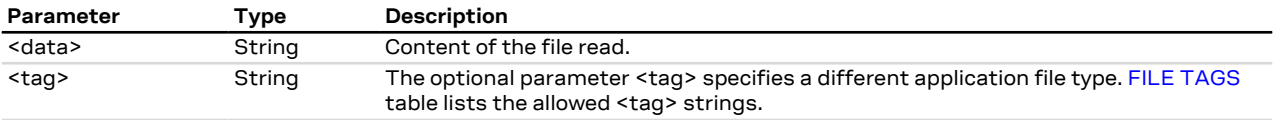

#### **18.5.4 Notes**

- The returned file data is displayed as an ASCII string of <length> characters in the range [0x00,0xFF]. At the end of the string, <CR><LF> are provided for user convenience and visualization purposes.
- If a size larger than the whole file size is required the command returns the file size only, indicating the amount of bytes read.
- If an offset larger than the whole file size is required, the "+CME ERROR: FFS file range" error result code is triggered.

#### **SARA-R5**

• The <tag> parameter is not supported.

# <span id="page-286-0"></span>**18.6 Delete file +UDELFILE**

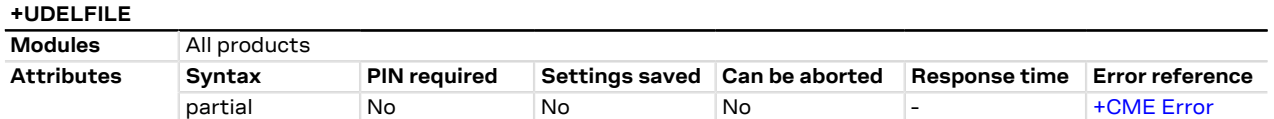

## **18.6.1 Description**

Deletes a stored file from the file system.

SARA-R5 G

If <filename> file is not stored in the file system the following error result code will be provided: "+CME ERROR: FILE NOT FOUND".

#### **18.6.2 Syntax**

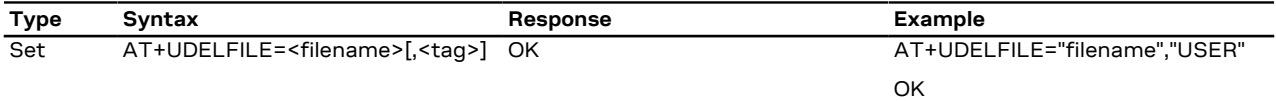

## **18.6.3 Defined values**

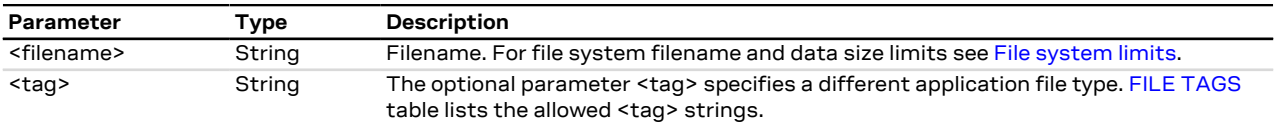

# <span id="page-286-1"></span>**18.7 File system limits**

#### **18.7.1 Allowed characters in filenames**

A filename cannot contain the following characters: / \* : % | " < > ?

SARA-R5

G

Filenames starting with a dot (.) are not valid.

### **18.7.2 Limits**

Here below are listed the maximum filename length, the maximum data size of the file system and the maximum number of files for the u-blox cellular modules.

Maximum filename length:

• SARA-R5 - 248 characters

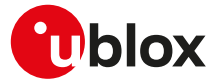

Maximum file size:

• SARA-R5 - File size limited by the available file system space retrieved by [+ULSTFILE=1](#page-284-0) command

Maximum number of files:

- SARA-R5 The theoretical maximum number of files that can be stored is 1100.
- $\mathbb{F}$ The theoretical maximum file size and the maximum number of files also includes system, hidden and temporary files whose number is not statically predictable, so the actual numbers can be less than stated.
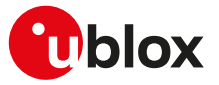

# **19 DNS**

DNS service requires the user to define and activate a connection profile, either PSD or CSD.

SARA-R5

↷

See [+UPSD](#page-193-0), [+UPSDA](#page-195-0) and [+UPSND](#page-196-0) AT commands for establishing a PSD connection.

When these command report an error which is not a +CME ERROR, the error class and code is provided through [+USOER](#page-299-0) AT command.

## <span id="page-288-0"></span>**19.1 Resolve name / IP number through DNS +UDNSRN**

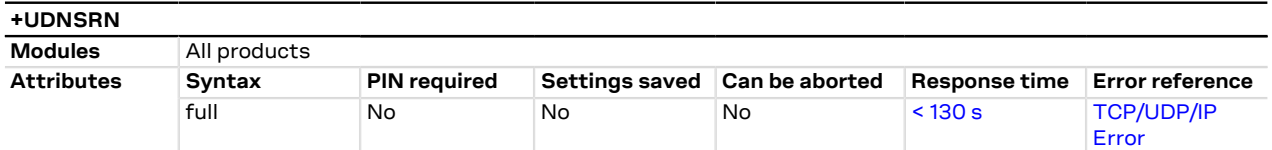

### **19.1.1 Description**

Translates a domain name to an IP address or an IP address to a domain name by using an available DNS. There are two available DNSs, primary and secondary. The network usually provides them after a GPRS activation or a CSD establishment. They are automatically used in the resolution process if available. The resolver will use first the primary DNS, otherwise if there is no answer, the second DNS will be involved.

#### SARA-R5 ኈ

The user can replace each network provided DNS by setting its own DNS for a PSD context by means of the [+UPSD](#page-193-0) AT command. If a DNS value different from "0.0.0.0" is provided, the user DNS will replace the correspondent network-provided one. Usage of the network provided DNSs is recommended.

The DNS resolution timeout depends on the number of DNS servers available to the DNS resolution system. The response time for the DNS resolution is estimated if 8 servers are used to perform this task.

#### SARA-R5

Pay attention to the DNS setting for the different profiles since the user DNS can be put into action if the corresponding profile is activated (if the user sets a DNS for a profile, and a different profile is activated, the user DNS has no action and the network DNS is used if available).

#### **19.1.2 Syntax**

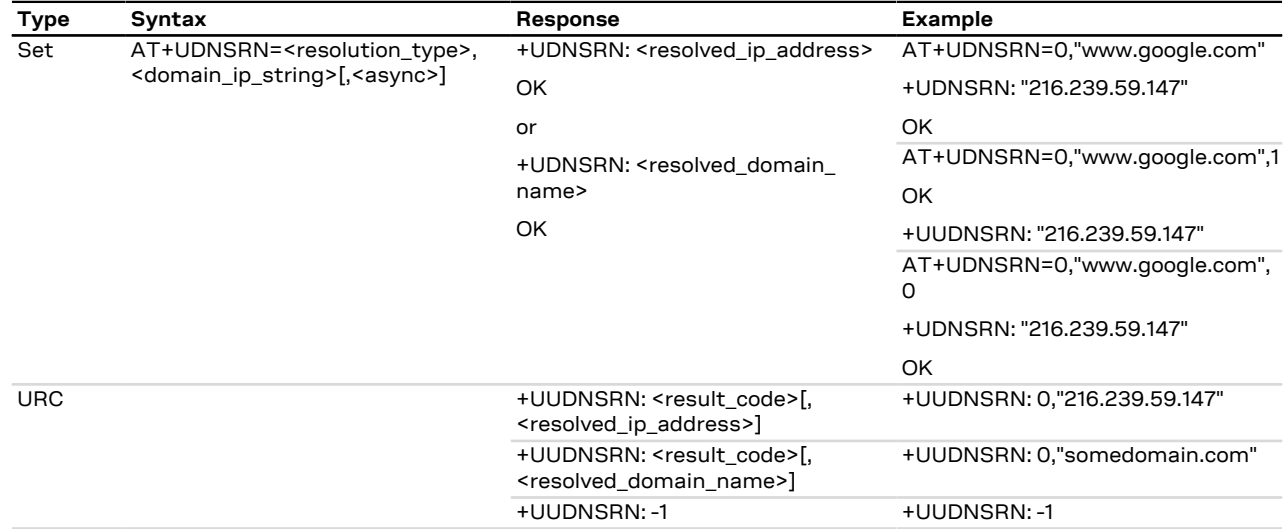

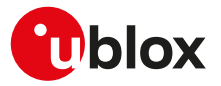

#### **19.1.3 Defined values**

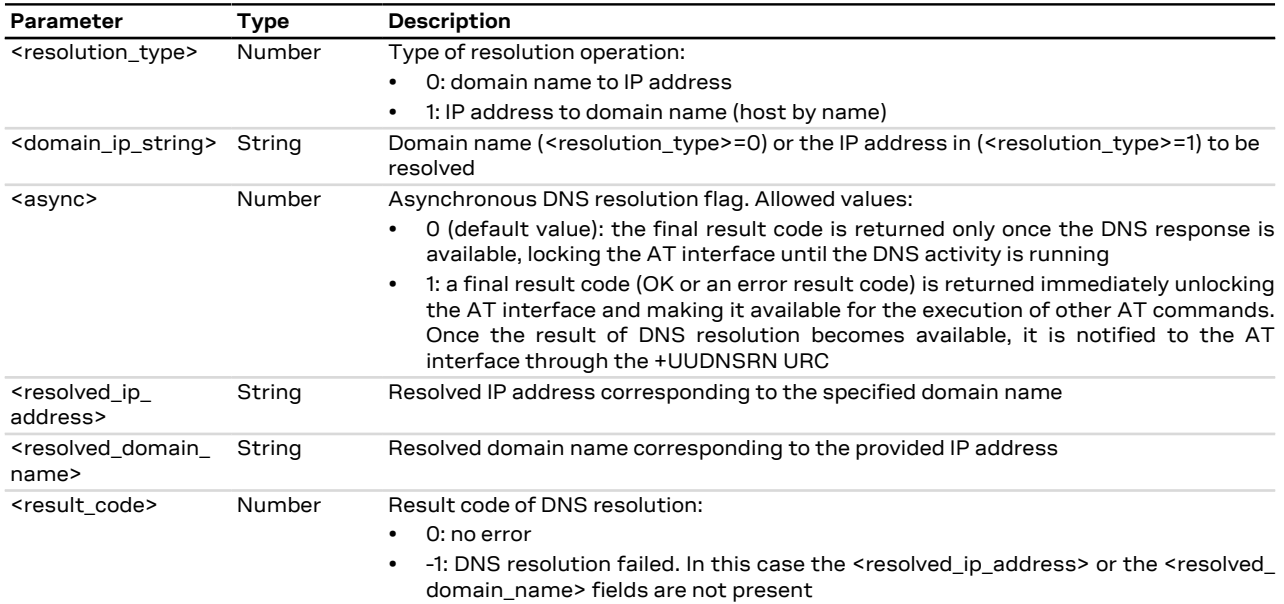

#### **19.1.4 Notes**

**SARA-R500S-00B / SARA-R510M8S-00B / SARA-R510S-00B**

• The <async> parameter and the +UUDNSRN URC are not available.

## **19.2 Dynamic DNS update +UDYNDNS**

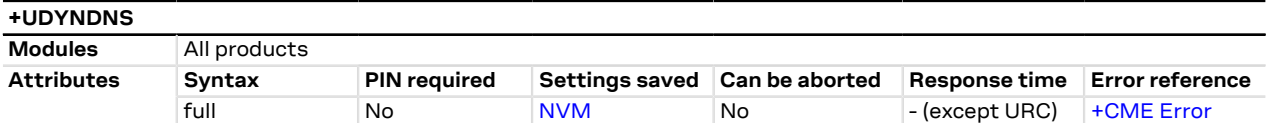

### **19.2.1 Introduction**

The IP address assigned to a module by the network provider is often dynamic; this means the IP address changes every time a PDP context is enabled.

This could be a problem when it is needed to identify an internet host with a domain name, because they are usually used with static IP address that never changes (or rarely changes).

To solve this problem, the dynamic DNS services provide a way to assign a domain name to a host that owns a dynamic IP address, but they require a client that sends the latest IP given by the network to these services, to update their DNS tables.

With the +UDYNDNS command u-blox cellular modules can access to dynamic DNS services.

This functionality is disabled by default, but once configured and enabled it automatically sends updates to the configured Dynamc DNS service every time the module IP address change. The functionality only works for internal PDP context (see [Multiple PDP contexts\)](#page-185-0).

### **19.2.2 Description**

Sets up the dynamic DNS client functionality. This command is part of the internal TCP/IP stack so it only works for internal PDP contexts (managed by [+UPSD](#page-193-0) and [+UPSDA](#page-195-0) command; see the [Multiple PDP contexts\)](#page-185-0).

The command configuration is stored into the NVM: if enabled, it automatically works after a reboot.

The following dynamic DNS providers are supported:

- TZO.com
- DynDNS.org

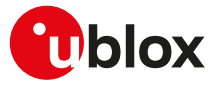

- DynDNS.it
- No-IP.org
- DNSDynamic.org

During the service subscription phase the dynamic DNS provider gives a domain name, a username and a password that the AT application will use later.

If the DYNDNS client is enabled when an internal PDP connection is already active, the DYNDNS client starts working on the next PDP context activation.

#### SARA-R5 ′₹ This functionality is only available for the PDP context enabled with [+UPSDA](#page-195-0) command.

- Before changing the dynamic DNS client configuration it is required to stop (deactivate) it. Any attempt
- to reconfigure an already running DNS client raises an error.
- The dynamic DNS update is not allowed during the first 60 s after module power on. If a PDP connection is established before this time, a URC notifies that the update has been delayed. In this case the update is performed once the 60 s are elapsed.
- The dynamic DNS protocol does not allow more than one update every 60 s, anyhow the module's DYNDNS client will respect specific timing rules depending on the selected provider policies.
- Due to the various caches involved in the DNS resolution process, the time since the DNS update is done Ŧ until it is available for a user, can significantly change among different internet providers.

#### **19.2.3 Syntax**

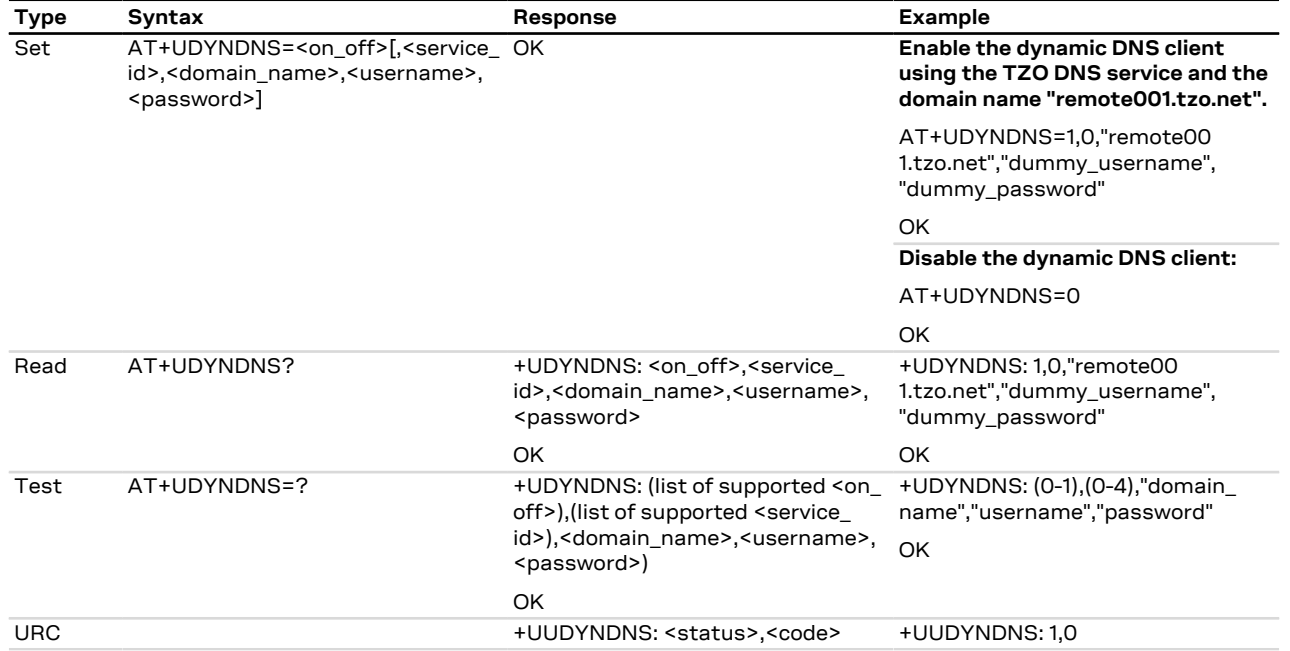

#### **19.2.4 Defined values**

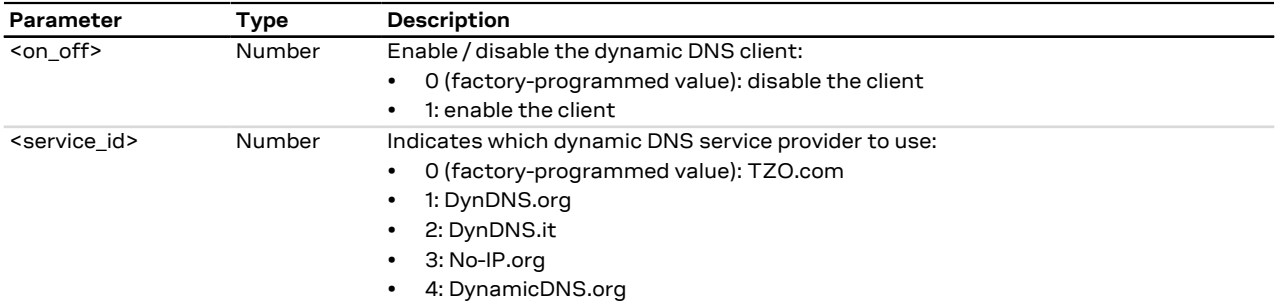

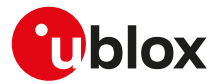

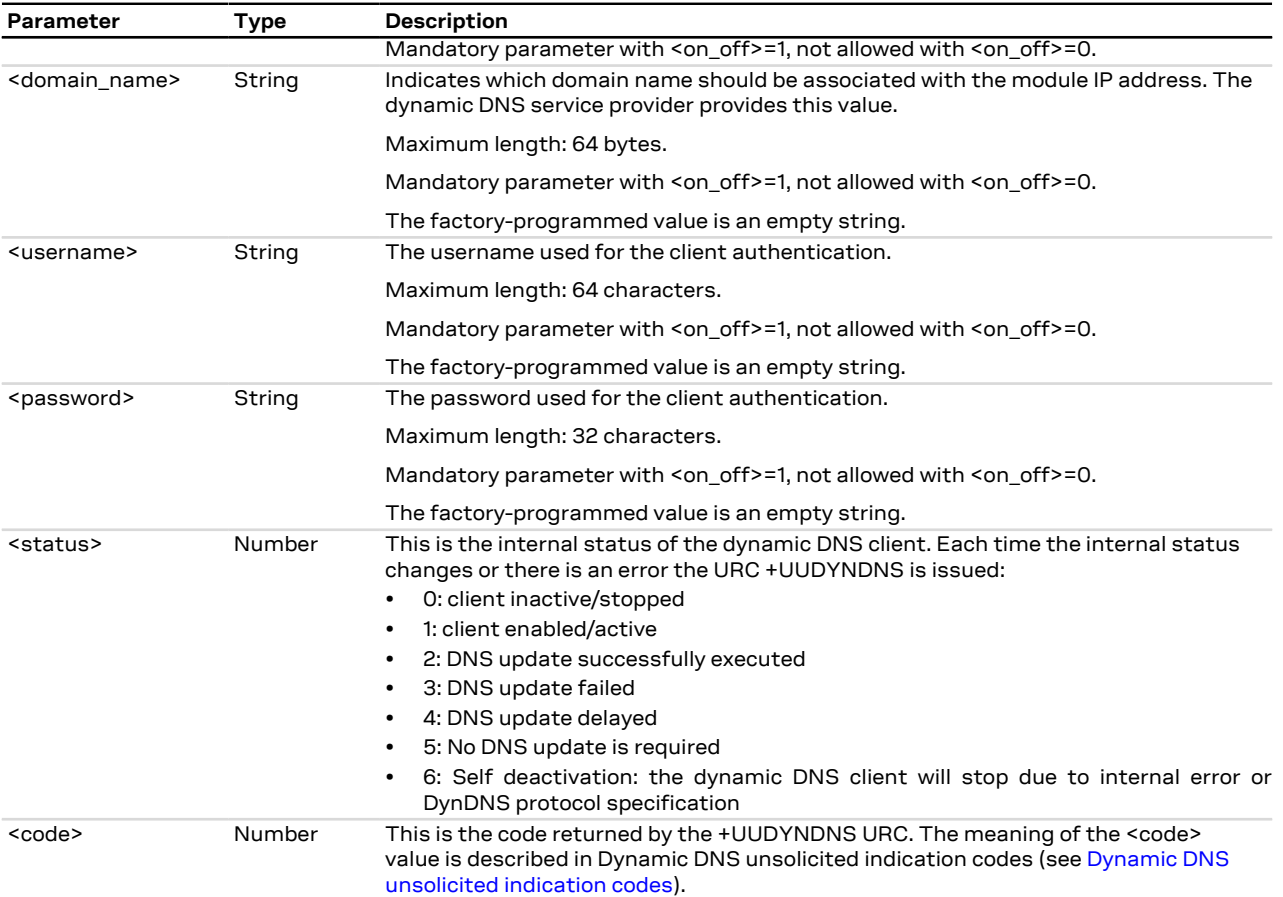

#### **19.2.5 Notes**

- In case of self deactivation (+UUDYNDNS <status> = 6), the client is disabled (saving the disabled setting into the NVM); the customer has then to identify the cause (usually bad configuration of the client) and manually re-activate it. After a self deactivation it is always required to re-activate the client.
- If UDYNDNS is enabled and properly configured an +UUDYNDNS URC (+UUDYNDNS: 1,0) will be displayed at the "system power on" on AT terminal. The +UUDYNDNS URC (+UUDYNDNS: 1,0) notifies that the UDYNDNS service is enabled and that an dynamic IP address update will occur when an Internal PDP context will be activated or when an Internal PDP context IP address will change.

### **19.2.6 DynDNS client behavior in case of error**

When the error result code is in range 1-10 and 100-108 the client waits for 60 s before allowing any update operation.

In all the other cases (error in range from 40 to 57) the following behaviors are applied:

• SARA-R5 - For TZO.com:

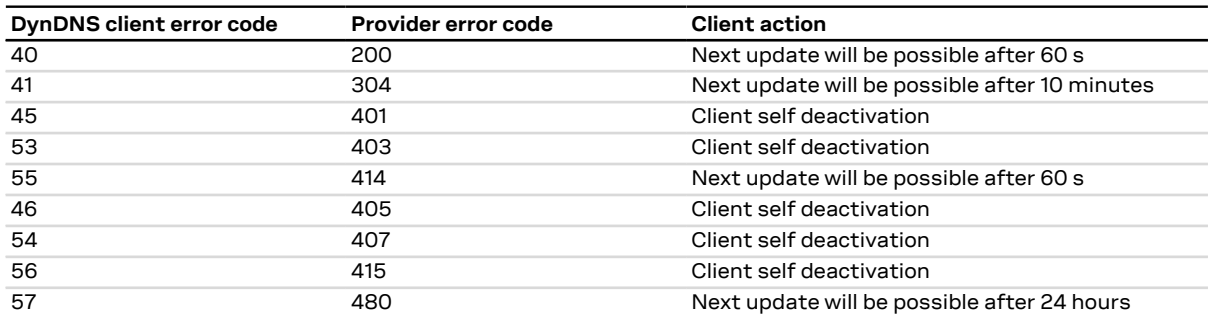

• SARA-R5 - For DynDNS.org, DynDNS.it, No-IP.org and DNSDynamic.org:

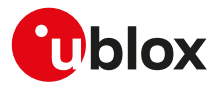

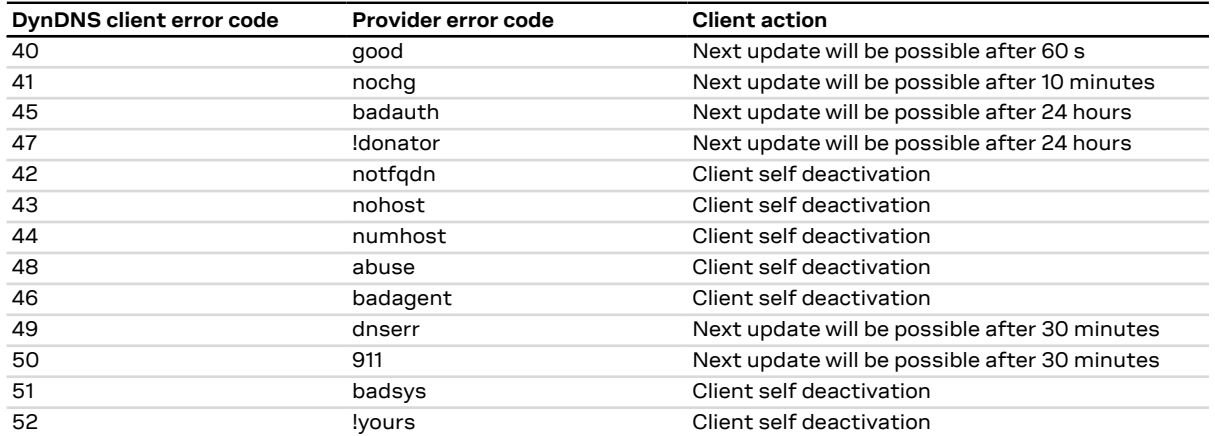

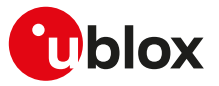

# **20 Internet protocol transport layer**

## **20.1 Introduction**

#### SARA-R5

Before using TCP/IP services, a connection profile must be defined and activated. The sockets can be managed independently and simultaneously over the same bearer (either PSD or CSD). AT commands for both reading and writing data on sockets are provided and the URC notifies the external application of incoming data and transmission result, no need for polling.

### SARA-R5

See [+UPSD](#page-193-0), [+UPSDA](#page-195-0) and [+UPSND](#page-196-0) AT commands for establishing a PSD connection.

#### SARA-R5

When these commands report an error result code which is not a +CME ERROR, the error code can be queried using the [+USOER](#page-299-0) or [+USOCTL](#page-315-0) (specifying the socket ID and with <param\_id>=1) AT commands.

The maximum number of sockets that can be managed depends on the module series:

• SARA-R5 - 7

The UDP protocol has not any flow control mechanism and packets might be lost in the following ∕Ւ scenarios:

- No network signal is available
- Unreliable radio interface (e.g. mobility in GPRS, where cell reselections can lead to data loss, that can be contrasted with the usage of LLC ack reliability QoS parameter
- SARA-R5

Some network operators close dynamic NATs after few minutes if there is no activity on the connection (no data transfer in the period). To solve this problem enable the TCP keep alive options with 1 minute delay (see the [+USOSO](#page-296-0) AT command).

- When both TCP and UDP socket are used at the same time at the maximum throughput (downlink and uplink at the maximum allowed baud rate) it is possible to lose some incoming UDP packets due to internal buffer limitation. A possible workaround is provided as follows:
	- If it is possible, adopt an application layer UDP acknowledge system

## <span id="page-293-0"></span>**20.2 IPv4/IPv6 addressing**

#### **20.2.1 Introduction**

The section describes the IP addressing formats and IP address rules used by TCP/IP UDP/IP enabled applications.

#### **20.2.2 IPv4**

#### **Format:**

- 32 bits long in dot-decimal notation (without leading 0 notation).
- All the decimal numbers must be in range 0-255.
- The dot-octal notation is not supported.
- The dot-hexadecimal notation is not supported.

#### **Examples:**

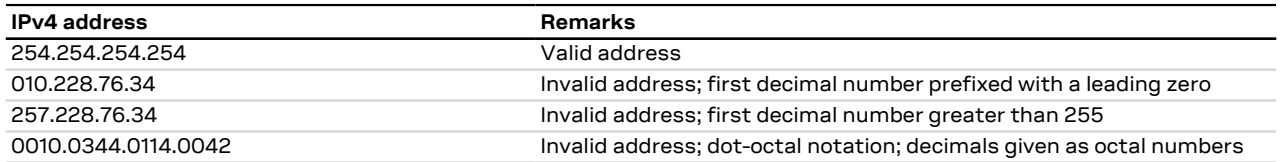

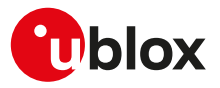

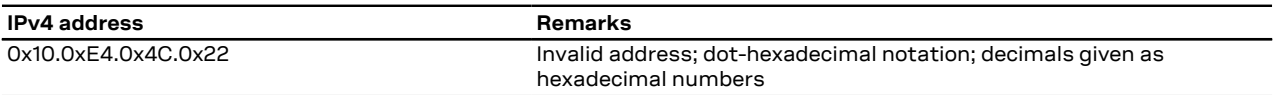

**Table 30: IPv4 address format examples**

## <span id="page-294-0"></span>**20.3 Create Socket +USOCR**

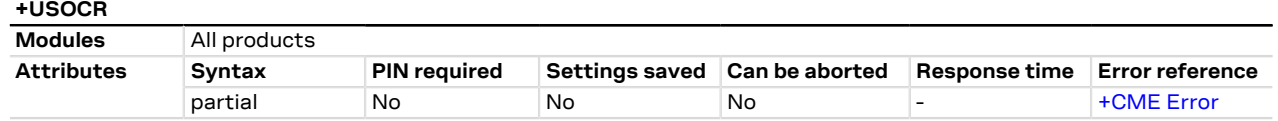

## **20.3.1 Description**

Creates a socket and associates it with the specified protocol (TCP or UDP), returns a number identifying the socket. Such command corresponds to the BSD socket routine:

• SARA-R5 - Up to 7 sockets can be created.

It is possible to specify the local port to bind within the socket in order to send data from a specific port. The bind functionality is supported for both TCP and UDP sockets.

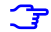

The socket creation operation can be performed only after the PDP context activation on one of the defined profiles.

### **20.3.2 Syntax**

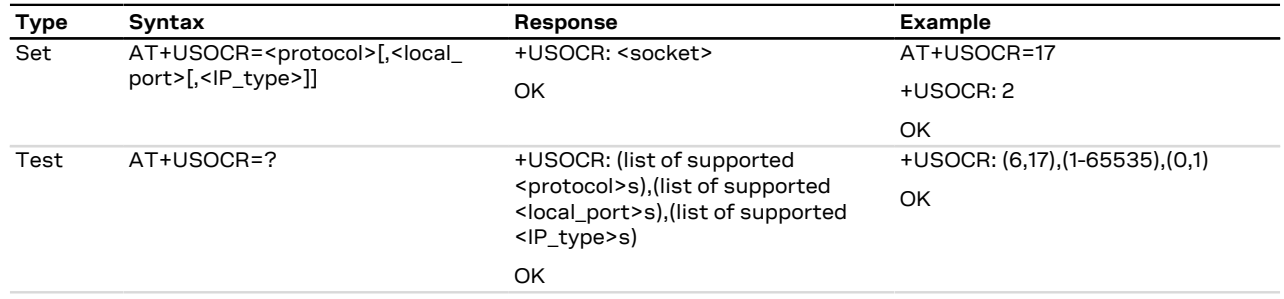

### **20.3.3 Defined values**

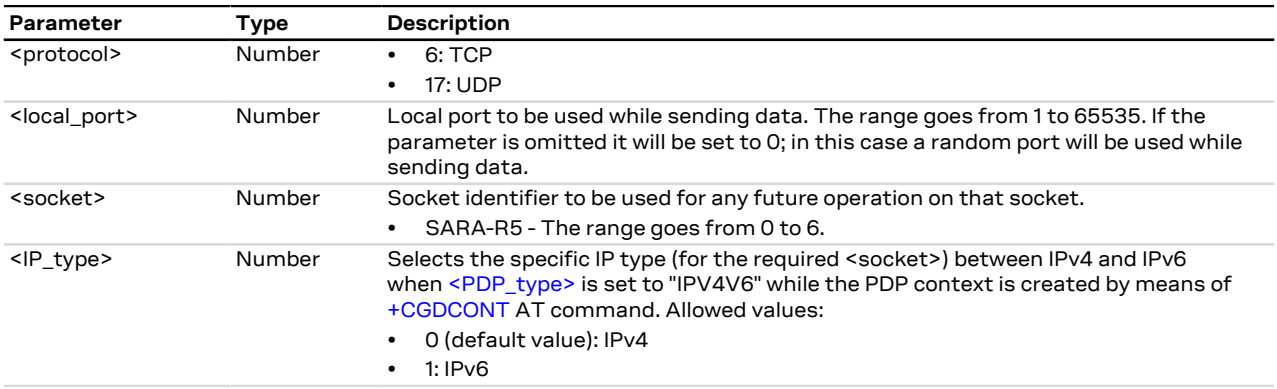

#### **20.3.4 Notes**

#### **SARA-R5**

• The <IP\_type> parameter is not supported.

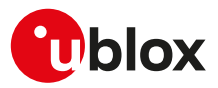

## <span id="page-295-0"></span>**20.4 SSL/TLS/DTLS mode configuration on TCP/UDP socket +USOSEC**

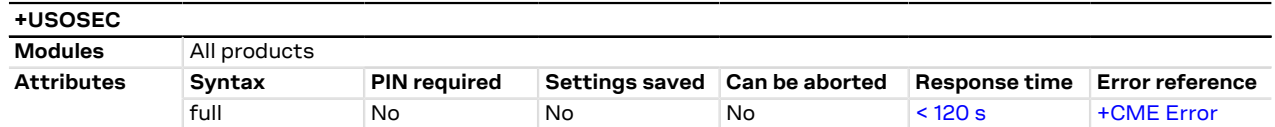

### **20.4.1 Description**

Enables or disables the use of SSL/TLS/DTLS connection (where supported) on a TCP/UDP socket. The configuration of the SSL/TLS/DTLS properties is provided with an SSL/TLS/DTLS profile managed by USECMNG.

The <usecmng\_profile\_id> parameter is listed in the information text response to the read command only if the SSL/TLS/DTLS is enabled on the interested socket.

- The enable or disable operation can be performed only after the socket has been created with [+USOCR](#page-294-0) ץ AT command.
- The SSL/TLS/DTLS is supported only with [+USOCO](#page-300-0) command (socket connect command). The SSL/TLS/ Ŧ DTLS is not supported with [+USOLI](#page-309-0) command (socket set listen command is not supported and the [+USOSEC](#page-295-0) settings will be ignored).
- The command response time may vary depending on the module series. For more details, see the 7 [Appendix B.4.](#page-520-0)

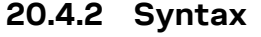

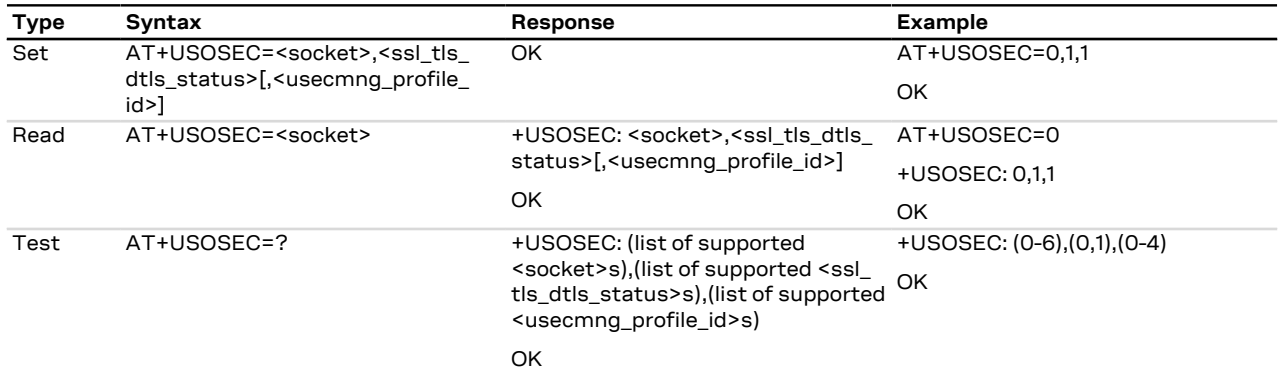

#### **20.4.3 Defined values**

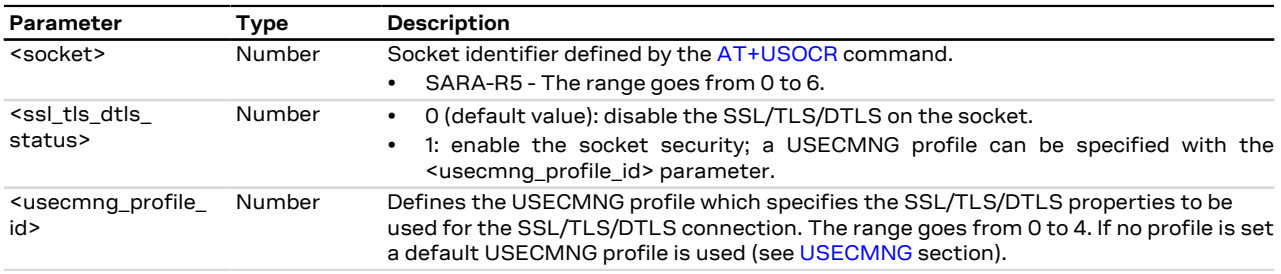

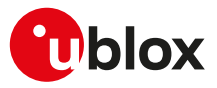

# <span id="page-296-0"></span>**20.5 Set socket option +USOSO**

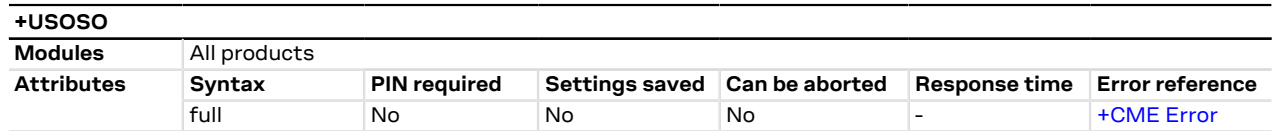

## **20.5.1 Description**

Sets the specified standard option (type of service, local address re-use, linger time, time-to-live, etc.) for the specified socket, like the BSD setsockopt routine.

Issue a set command to set each parameter. 宁

### **20.5.2 Syntax**

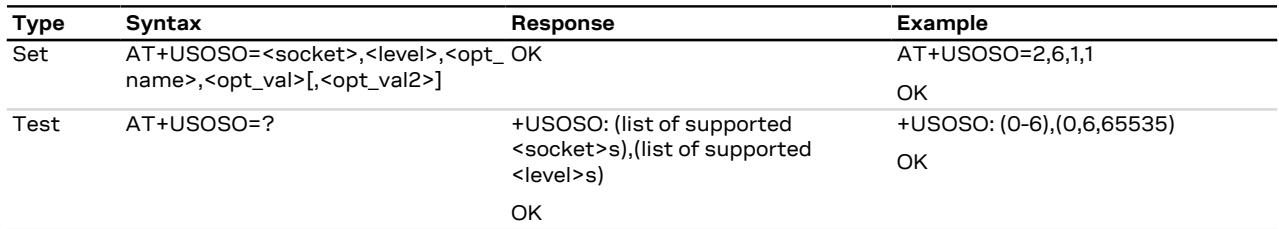

### **20.5.3 Defined values**

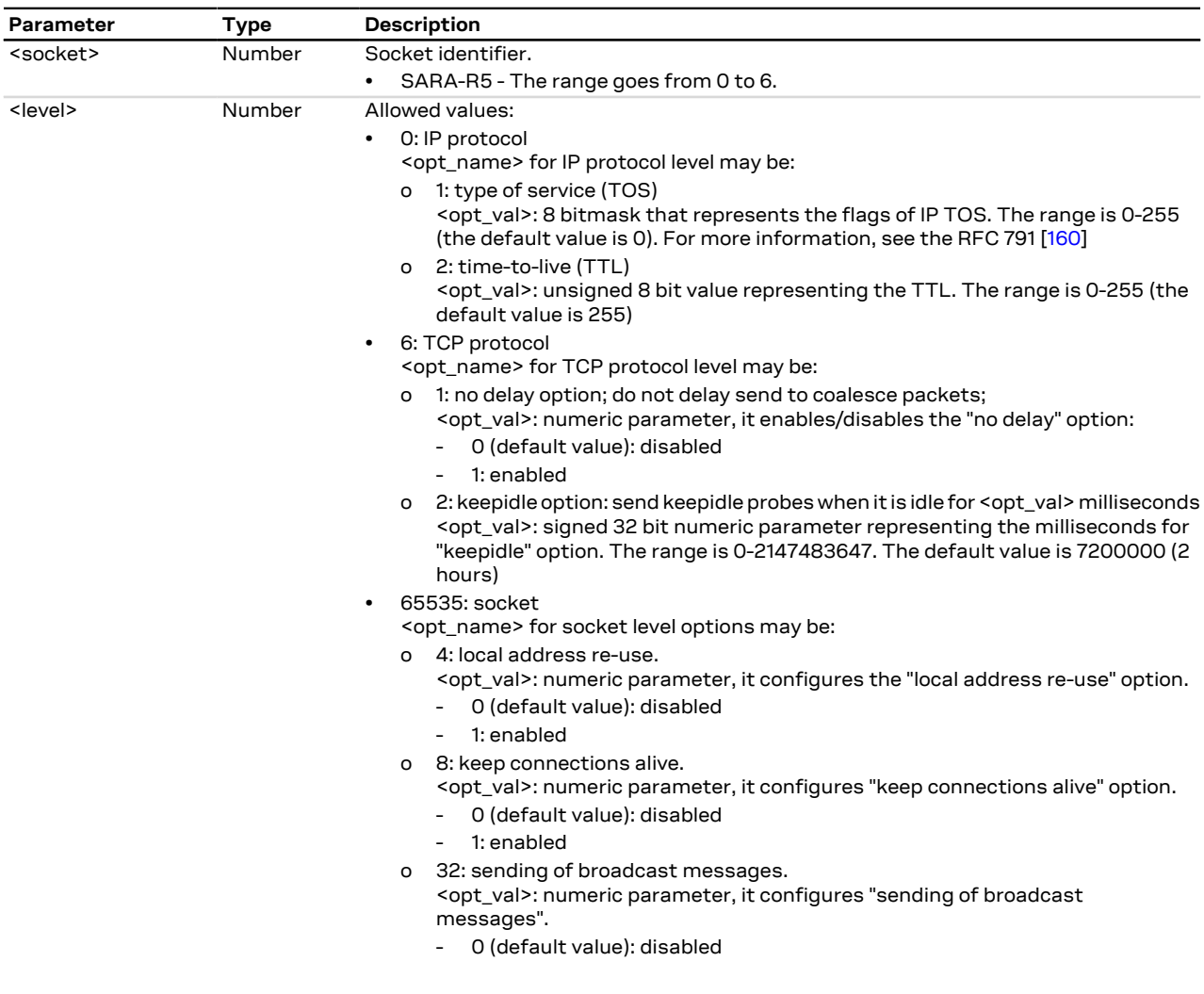

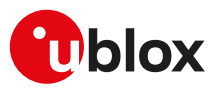

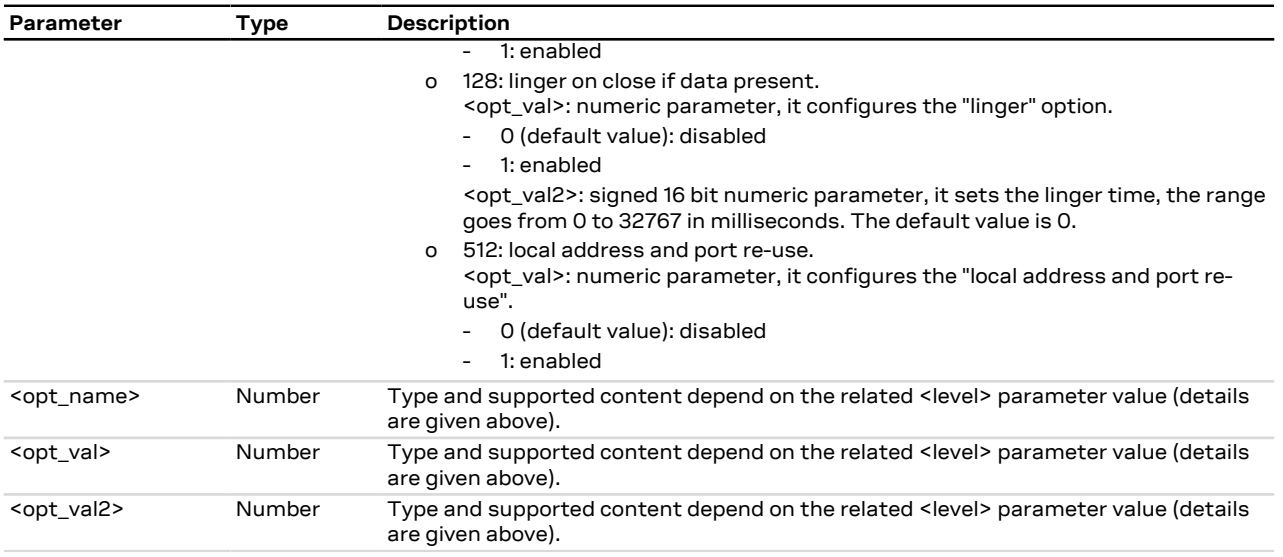

### **20.5.4 Notes**

**SARA-R5**

- If <level>=6 (TCP protocol) and <opt\_name>=2 (keepidle option), the keepidle option range is 1000-2147483647.
- About the setting <level>=6 (TCP protocol) and <opt\_name>=2 (keepidle option): the minimum internal granularity is 1000 ms, so least significant part of the input value will be truncated (e.g. 32600 ms will be truncated as 32000 ms).

## **20.6 Get Socket Option +USOGO**

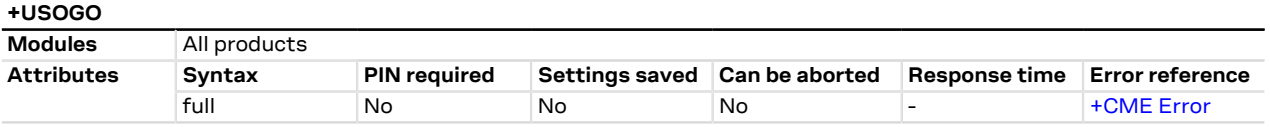

### **20.6.1 Description**

Retrieves the specified standard option (type of service, local address re-use, linger time, time-to-live, etc) for the specified socket, like the BSD getsockopt routine.

### **20.6.2 Syntax**

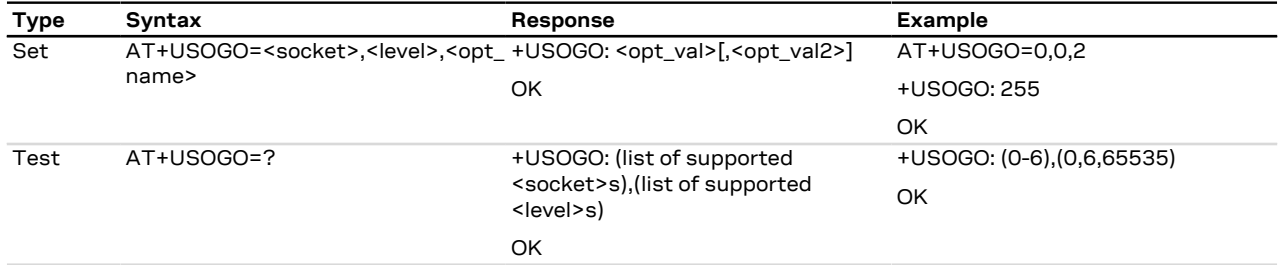

### **20.6.3 Defined values**

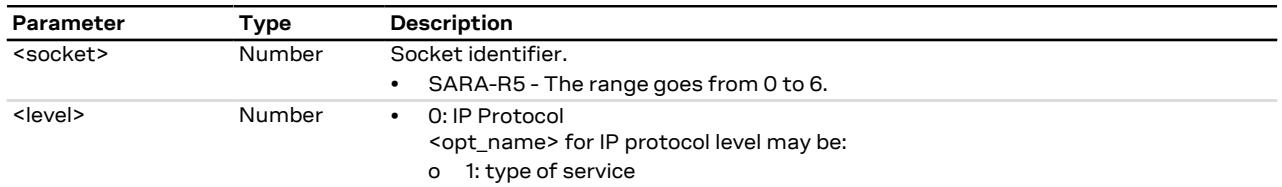

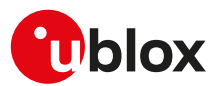

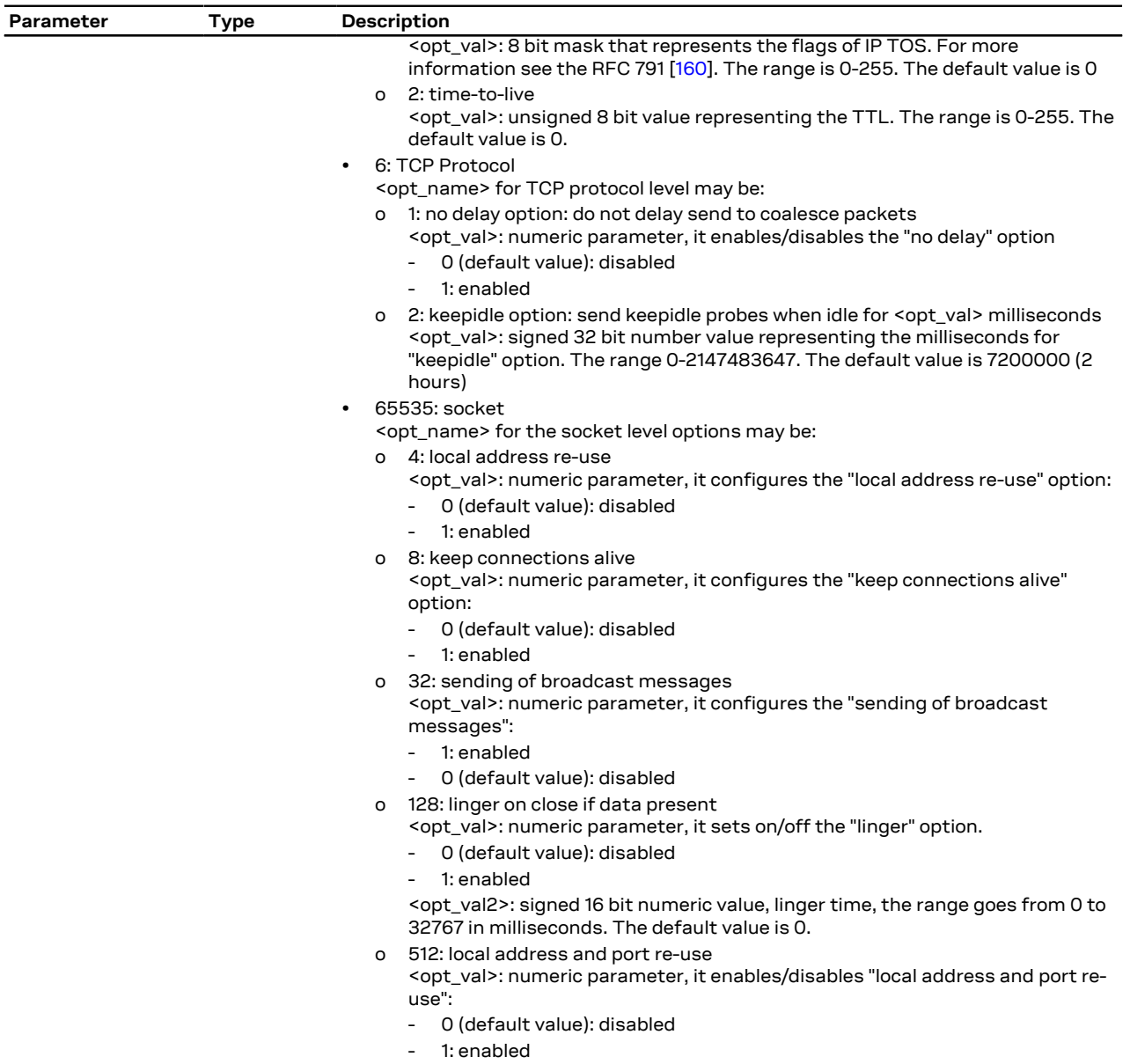

## **20.6.4 Notes**

#### **SARA-R5**

• About the setting <level>=6 (TCP protocol) and <opt\_name>=2 (keepidle option): the internal minimum granularity is 1000 ms, this can cause a mismatch between the input value set via the [+USOSO](#page-296-0) AT command and the value read via +USOGO.

## <span id="page-298-0"></span>**20.7 Close Socket +USOCL**

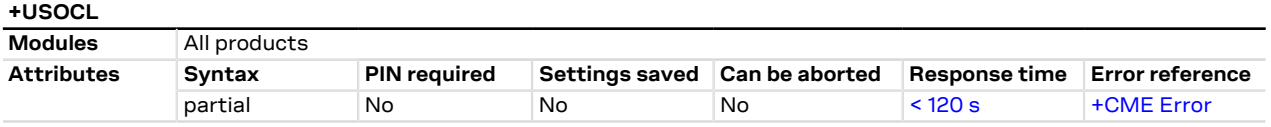

### **20.7.1 Description**

Closes the specified socket, like the BSD close routine. In case of remote socket closure the user is notified via the URC.

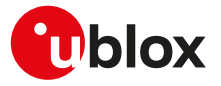

By default the command blocks the AT command interface until the the completion of the socket close operation. By enabling the <async\_close> flag, the final result code is sent immediately. The following +UUSOCL URC will indicate the closure of the specified socket.

The command response time may vary depending on the module series. For more details, see the Ω₹ [Appendix B.4.](#page-520-0)

#### **20.7.2 Syntax**

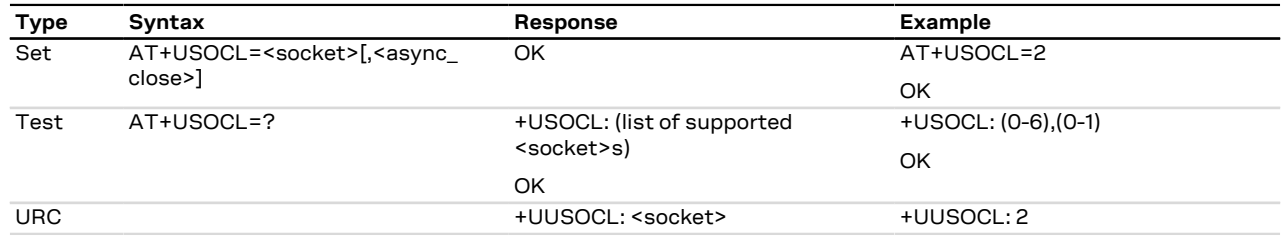

### **20.7.3 Defined values**

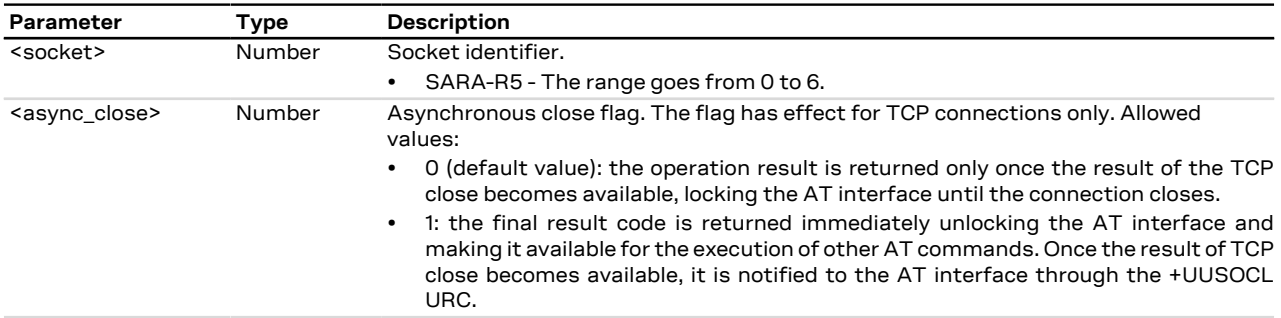

#### **20.7.4 Notes**

**SARA-R5**

• The <async\_close> parameter is not supported.

# <span id="page-299-0"></span>**20.8 Get Socket Error +USOER**

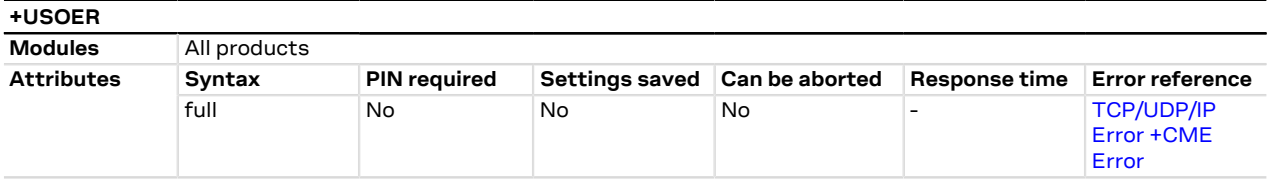

### **20.8.1 Description**

Retrieves the last error occurred in the last socket operation, stored in the BSD standard variable error.

#### **20.8.2 Syntax**

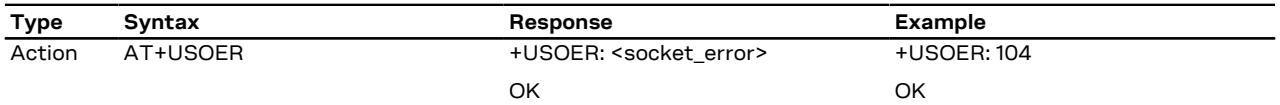

### **20.8.3 Defined values**

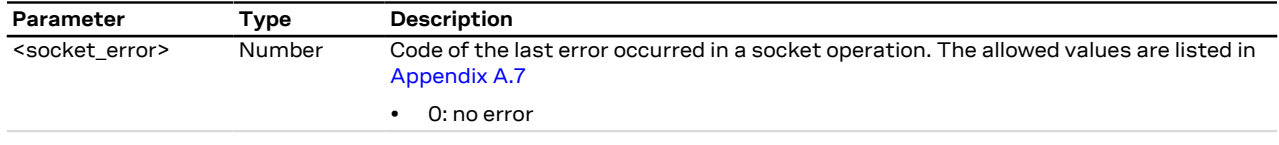

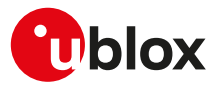

## <span id="page-300-0"></span>**20.9 Connect Socket +USOCO**

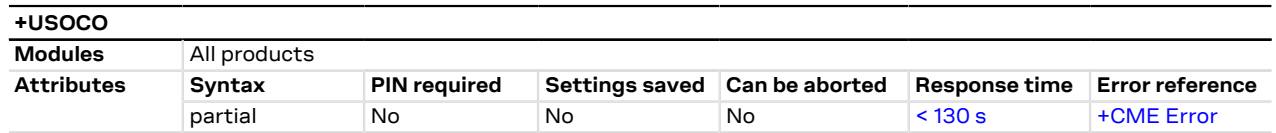

### **20.9.1 Description**

Establishes a peer-to-peer connection of the socket to the specified remote host on the given remote port, like the BSD connect routine. If the socket is a TCP socket, the command will actually perform the TCP negotiation (3-way handshake) to open a connection. If the socket is a UDP socket, this function will just declare the remote host address and port for later use with other socket operations (e.g. +USOWR, +USORD). This is important to note because if <socket> refers to a UDP socket, errors will not be reported prior to an attempt to write or read data on the socket.

The estimated response time depends also by the DNS resolution. For further details about the estimated ТŦ response time related to the DNS resolution, see the [+UDNSRN](#page-288-0) AT command.

#### **20.9.2 Syntax**

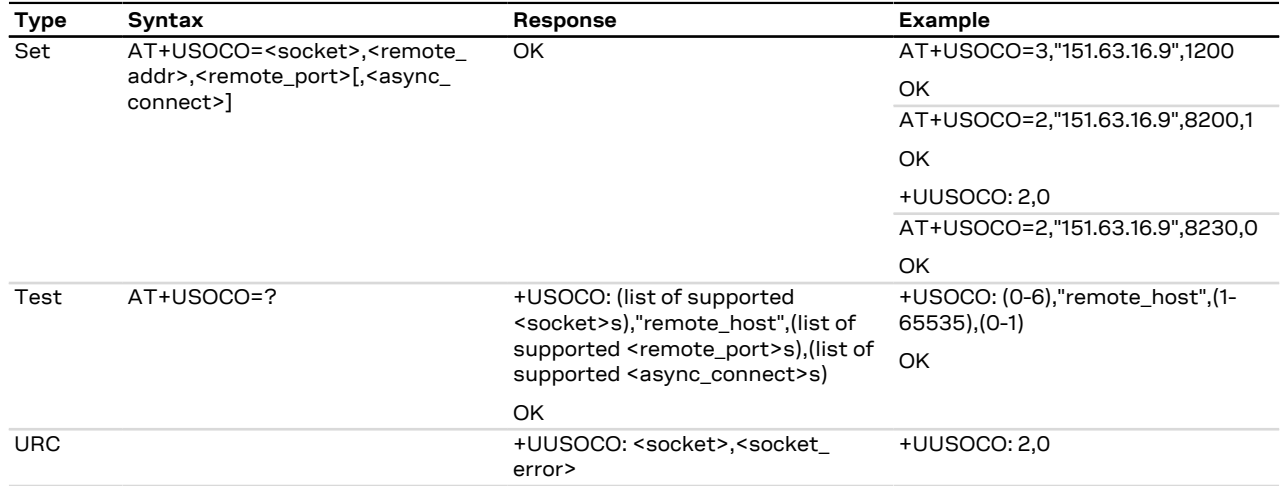

### **20.9.3 Defined values**

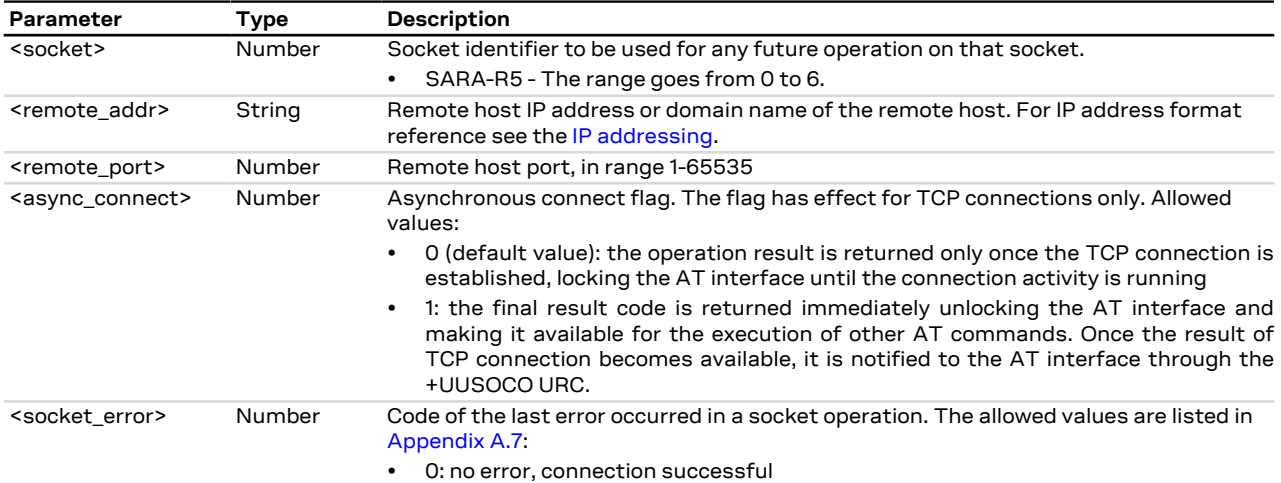

#### **20.9.4 Notes**

• In case of the socket connection with the asynchronous flag:

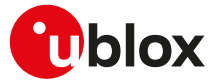

- o the socket will be closed if a further +USOCO AT command is issued before having received the +UUSOCO URC of the first AT command.
- o it is not possible to connect a second socket before the reception of the +UUSOCO URC related to the pending socket connection.

#### **SARA-R5**

- The time to establish the secure session (when using [+USOSEC: <socket>,1\[,<usecmng\\_profile\\_id>\]\)](#page-295-0) could require up to 150 s in one of these cases:
	- o RoT generated PSK ([+USECPRF: <profile\\_id>,11](#page-333-0))
	- o encrypted session resumption ([+USECPRF: <profile\\_id>,13,2,10](#page-333-0))

This is due to "security heartbeat" message operation. For more details on when this scenario occurs, see the [+USECCONN](#page-325-0) AT command.

#### **SARA-R500S-00B / SARA-R510M8S-00B / SARA-R510S-00B**

• The <async\_connect> parameter and the +UUSOCO URC are not available.

## <span id="page-301-0"></span>**20.10 Write socket data +USOWR**

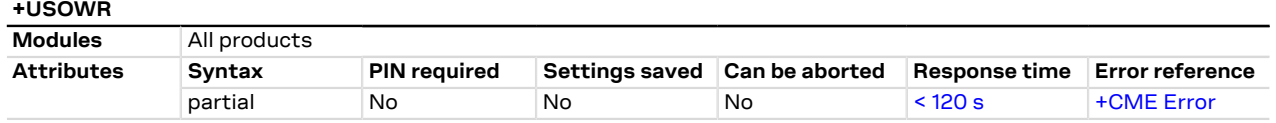

### **20.10.1 Description**

Writes the specified amount of data to the specified socket, like the BSD write routine, and returns the number of bytes of data actually written. The command applies to UDP sockets too, after a [+USOCO](#page-300-0) command.

There are three kinds of syntax:

- Base syntax normal: writing simple strings to the socket, some characters are forbidden
- Base syntax HEX: writing hexadecimal strings to the socket, the string will be converted in binary data and sent to the socket; see the [AT+UDCONF=1](#page-310-0) command description to enable it
- Binary extended syntax: mandatory for writing any character in the ASCII range [0x00, 0xFF]

Some notes about the **TCP socket**: 的

- If no network signal is available, the TCP packets are enqueued until the network will become available again. If the TCP queue is full the +USOWR command will return an error result code. To get the last socket error use the [+USOCTL=1](#page-315-0) command. If the error code returned is 11, it means that the queue is full.
- If the connection is closed by the remote host, the [+UUSOCL](#page-298-0) URC is not sent until all received data is read using the [AT+USORD](#page-306-0) command. If AT+USOWR command is used in this situation, an error result code is returned. See also the [Notes](#page-302-0) section about the specific product behavior
- If the connection is closed by the remote host and binary interface started with AT+USOWR command is still waiting for data, an error result code is returned indicating that the binary interface was closed. After the error result code a [+UUSOCL](#page-298-0) URC is reported indicating that the socket was closed.
- Some notes about the **UDP socket**:
	- Due to the UDP specific AT commands, it is preferred to use the [+USOST](#page-303-0) command to send data via UDP socket. This command does not require the usage of [+USOCO](#page-300-0) before sending data.
	- If no network signal is available, out going UDP packet may be lost.
- The information text response indicates that data has been sent to lower level of protocol stack. This is not an indication of an acknowledgment received by the remote server the socket is connected to.

The command response time may vary depending on the module series. For more details, see the [Appendix B.4.](#page-520-0)

#### **20.10.2 Syntax**

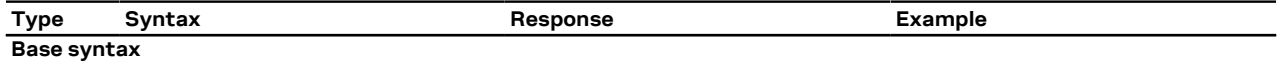

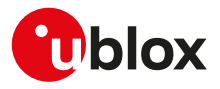

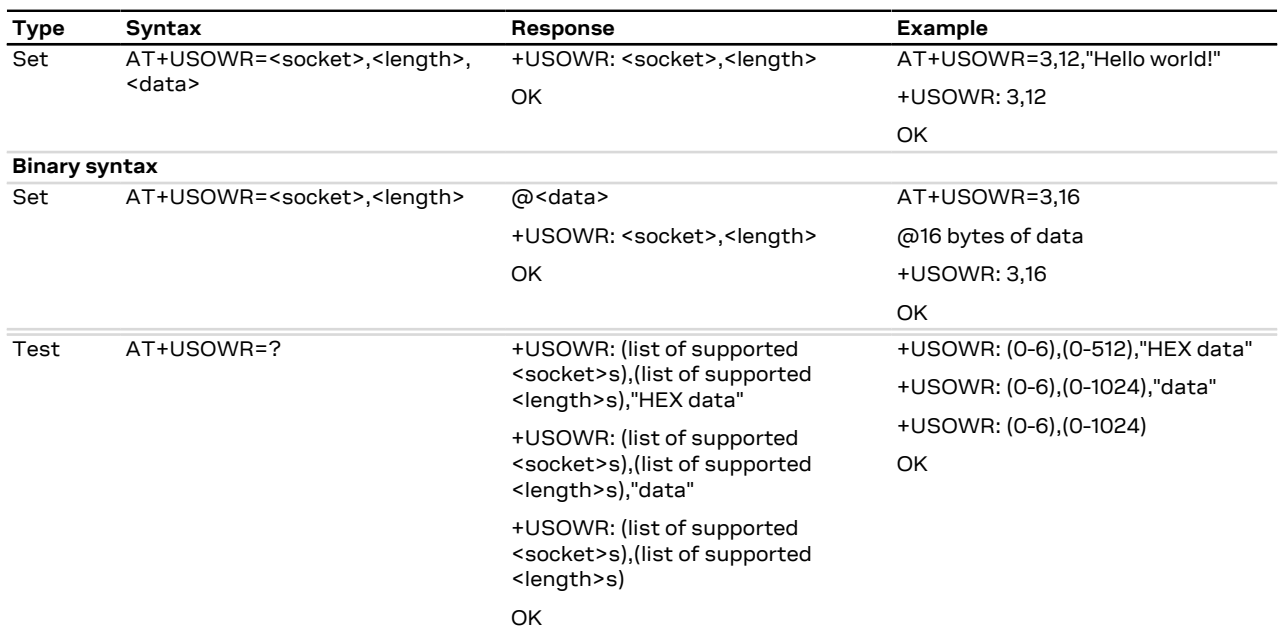

#### **20.10.3 Defined values**

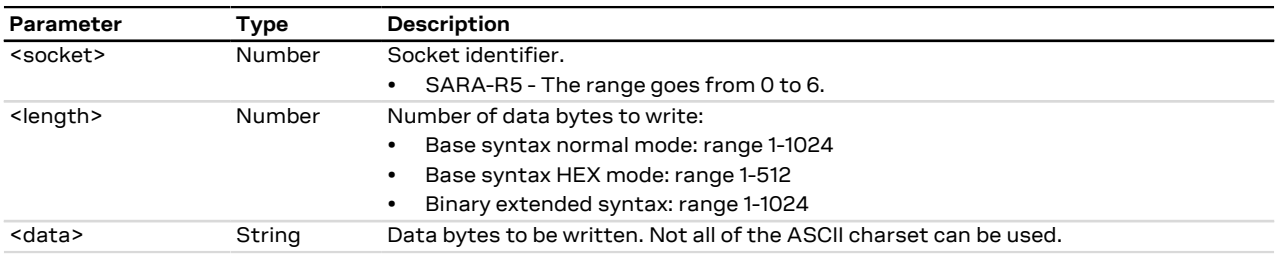

#### <span id="page-302-0"></span>**20.10.4 Notes**

- For base syntax:
	- o The value of <length> and the actual length of <data> must match
- For base syntax HEX mode:
	- o Only the ASCII characters 0-9, A-F and a-f are allowed.
	- o The length of the <data> parameter must be two times the <length> parameter.
- For binary syntax:
	- o After the command is sent, the user waits for the @ prompt. When it appears the stream of bytes can be provided. After the specified amount of bytes has been sent, the system provides the final result code. The feed process cannot be interrupted i.e. the return in the command mode can be effective only when the number of bytes provided is the declared one.
	- o After the @ prompt reception, wait for a minimum of 50 ms before sending data.
	- o The binary extended syntax is the only way for the system to accept control characters as data; for the AT command specifications 3GPP TS 27.005 [[71](#page-543-0)], characters like <CR>, <CTRL-Z>, quotation marks, etc. have a specific meaning and they cannot be used like data in the command itself. The command is so extended with a specific acceptance state identified by the @ prompt.
	- o This feature can be successfully used when there is need to send a byte stream which belongs to a protocol that has any kind of characters in the ASCII range [0x00,0xFF].
	- o In binary mode the module does not display the echo of data bytes.
	- o Binary syntax is not affected by HEX mode option.
- For <data> parameter not all of the ASCII charset can be used.

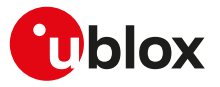

## <span id="page-303-0"></span>**20.11 SendTo command (UDP only) +USOST**

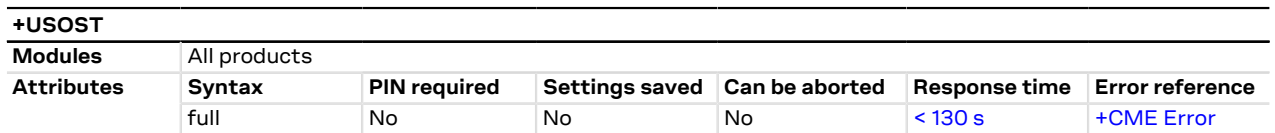

### **20.11.1 Description**

Writes the specified amount of data to the remote address, like the BSD sendto routine, and returns the number of bytes of data actually written. It can be applied to UDP sockets only. This command allows the reuse of the same socket to send data to many different remote hosts.

There are three kinds of syntax:

- **Base syntax normal**: writing simple strings to the socket, there are characters which are forbidden.
- **Base syntax HEX**: writing hexadecimal strings to the socket, the string will be converted in binary data and sent to the socket. To enable it, see the [AT+UDCONF=1](#page-310-0) command description.
- **Binary extended syntax**: mandatory for writing any character in the ASCII range [0x00, 0xFF].

If no network signal is available, outcoming UDP packet may be lost. Þ

- The information text response to the test command provides the information about the bynary extended syntax only where supported.
- The command response time may vary depending on the module series. For more details, see the [Appendix B.4.](#page-520-0)
- In binary mode the command will never return if less characters than the expected length are issued after the prompt.

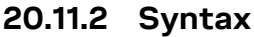

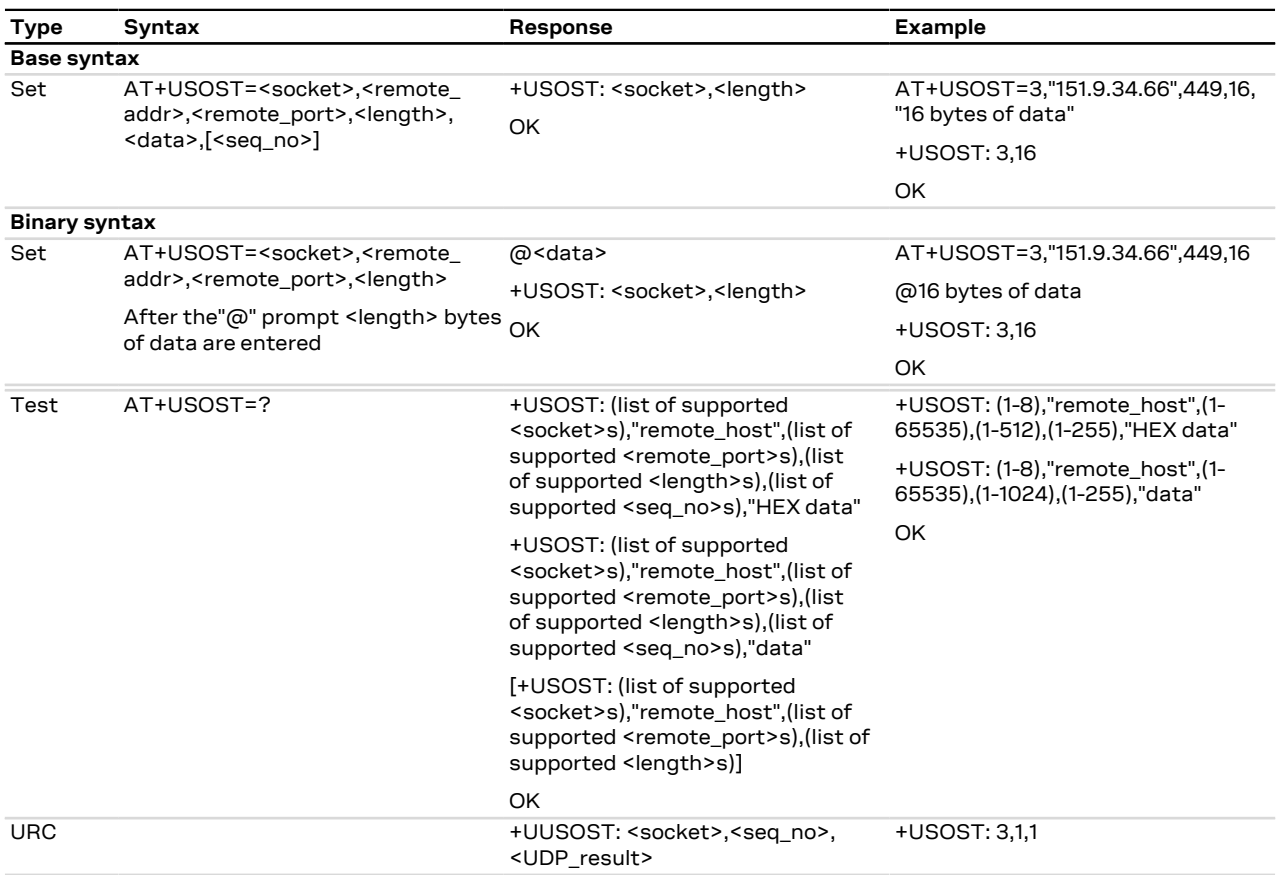

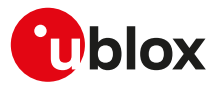

### **20.11.3 Defined values**

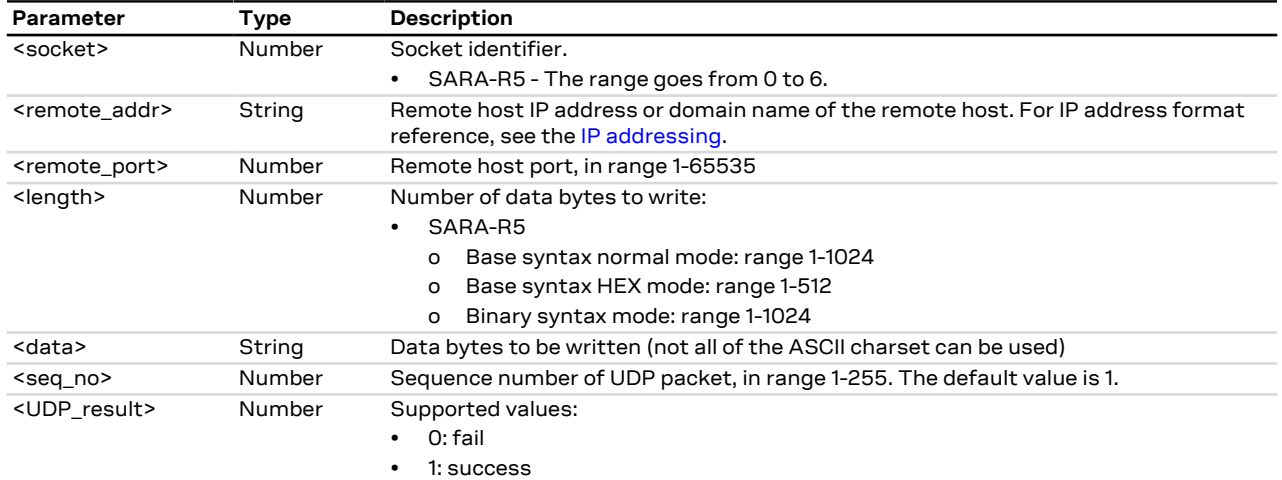

### **20.11.4 Notes**

- For base syntax:
	- o The value of <length> and the actual length of <data> must match
	- o For base syntax HEX mode, only ASCII characters 0-9, A-F and a-f are allowed. The length of the <data> parameter must be two times the <length> parameter
- For binary syntax:
	- o After the command is sent, the user waits for the @ prompt. When it appears the stream of bytes can be provided. After the specified amount of bytes has been sent, the system returns with final result code. The feed process cannot be interrupted i.e. the return in the command mode can be effective only when the number of bytes provided is the declared one
	- o That binary extended syntax is the only way for the system to accept control characters as data; for the AT command specifications [[71\]](#page-543-0), characters like <CR>, <CTRL-Z>, quotation marks, etc. have a specific meaning and they cannot be used like data in the command itself. The command is so extended with a specific acceptance state identified by the @ prompt
	- o This feature can be successfully used when there is need to send a byte stream which belongs to a protocol that has any kind of characters in the ASCII range [0x00,0xFF]
	- o In binary mode the module does not display the echo of data bytes
	- o Binary syntax is not affected by HEX mode option
	- o In binary mode the command response time value specified in [Estimated command response time](#page-520-0) takes effect after the last expected character has been issued

#### **SARA-R5**

- The <seq\_no> parameter and the +UUSOST URC are not supported.
- The +USOST AT command should not be used for a DTLS connection, that is when the connection has been configured using the [+USOCO](#page-300-0) and the [+USOSEC](#page-295-0) AT commands. For DTLS connections the [+USOCO,](#page-300-0) [+USOSEC,](#page-295-0) [+USORD](#page-306-0) and [+USOWR](#page-301-0) AT commands need to be used.

## <span id="page-304-0"></span>**20.12 SendTo command with flags (UDP only) +USOSTF**

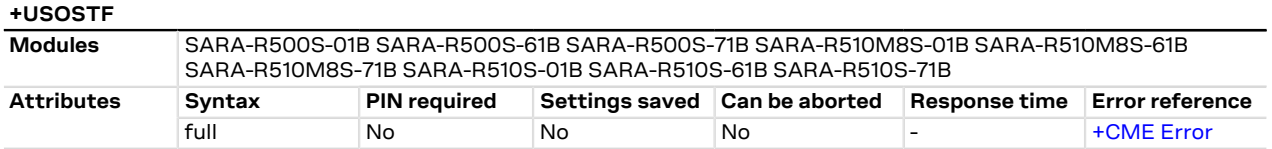

#### **20.12.1 Description**

Sends a UDP datagram to the specified host:port and sets meta-data flags. It will return the socket identifier that the data was sent on and the number of bytes of data sent. If the amount of data is larger than the

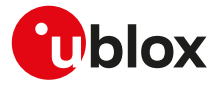

largest datagram that can be sent, then the information text response will indicate the data quantity that was successfully sent.

There are three kinds of syntax (see [Notes](#page-306-1) for limits of permitted characters):

- **Base syntax normal**: writing simple strings to the socket (only with permitted characters, see [Notes](#page-306-1)).
- **Base syntax HEX**: writing hexadecimal strings to the socket, the string will be converted in binary data and sent to the socket. To enable it, see the [AT+UDCONF=1](#page-310-0) command description.
- **Binary extended syntax**: mandatory for writing any character in the ASCII range [0x00, 0xFF].

## **20.12.2 Syntax**

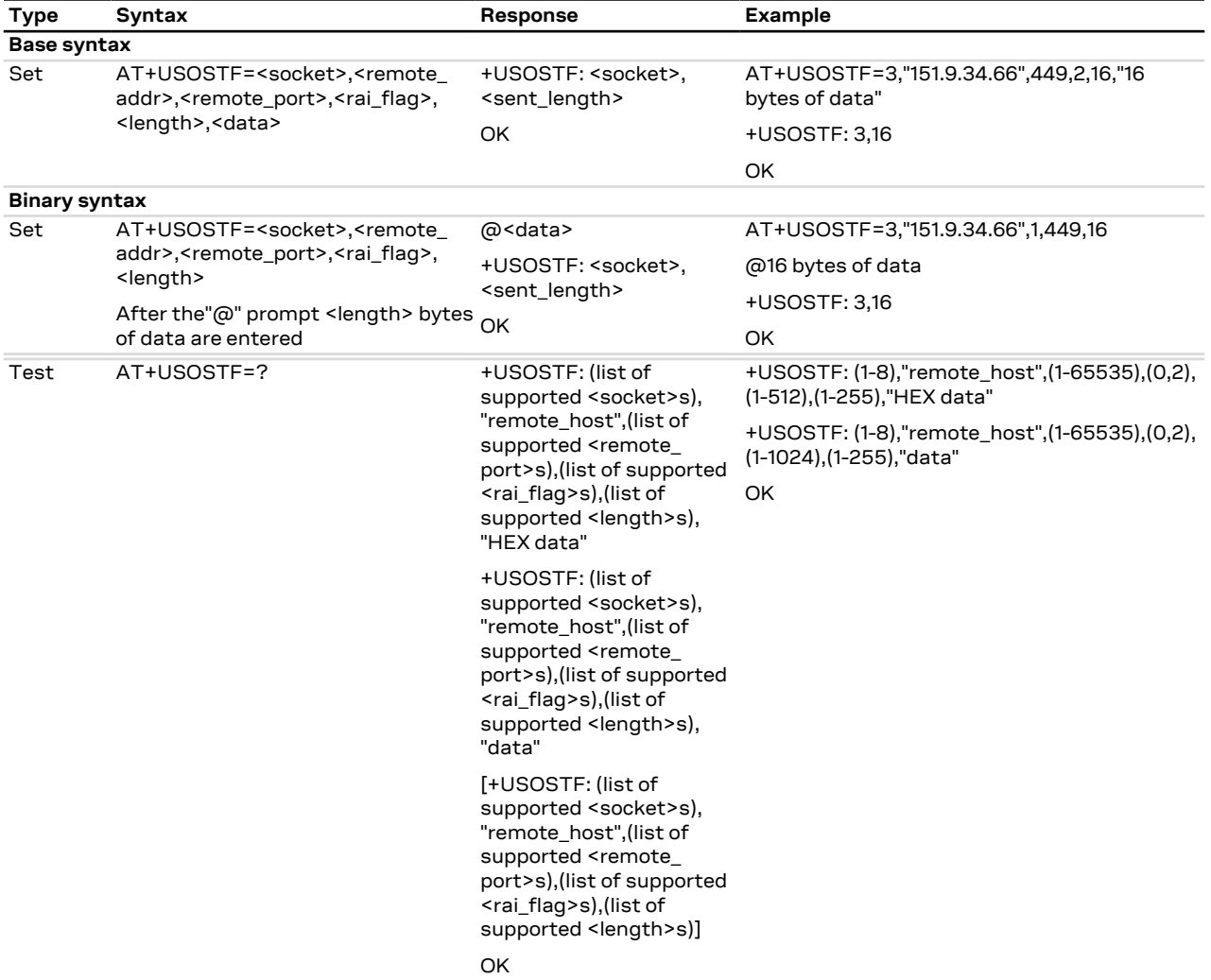

### **20.12.3 Defined values**

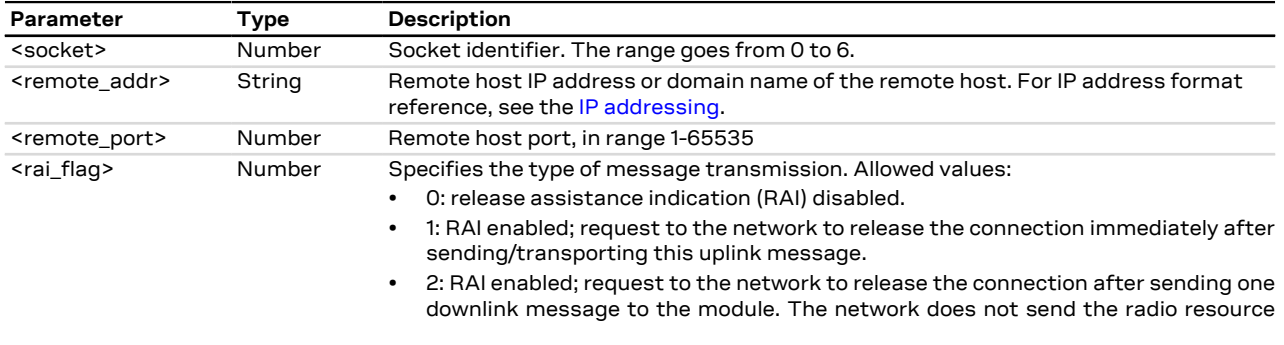

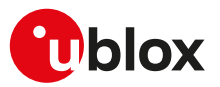

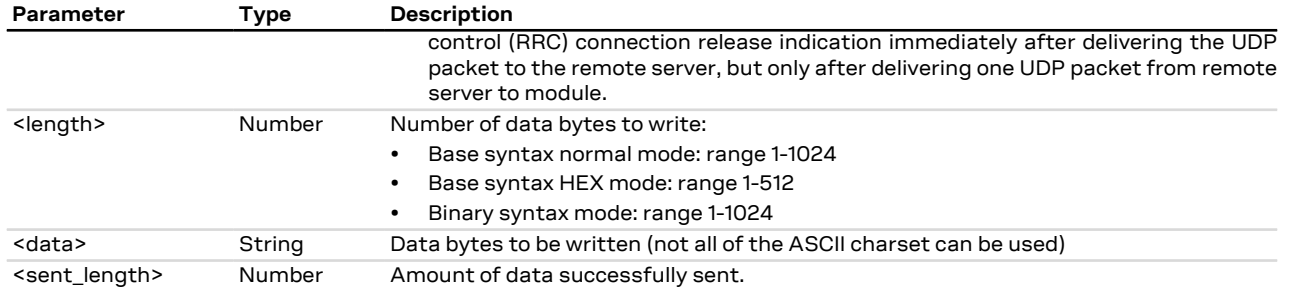

### <span id="page-306-1"></span>**20.12.4 Notes**

- For base syntax (normal and HEX):
	- o The value of <length> and the actual length of <data> must match
	- o For base syntax HEX mode, only ASCII characters 0-9, A-F and a-f are allowed. The length of the <data> parameter must be two times the <length> parameter
- For binary syntax:
	- o After the command is sent, the user waits for the @ prompt. When it appears the stream of bytes can be provided. After the specified amount of bytes has been sent, the system returns with final result code. The feed process cannot be interrupted i.e. the return in the command mode can be effective only when the number of bytes provided is the declared one
	- o That binary extended syntax is the only way for the system to accept control characters as data; for the AT command specifications [[71\]](#page-543-0), characters like <CR>, <CTRL-Z>, quotation marks, etc. have a specific meaning and they cannot be used like data in the command itself. The command is so extended with a specific acceptance state identified by the @ prompt
	- o This feature can be successfully used when there is need to send a byte stream which belongs to a protocol that has any kind of characters in the ASCII range [0x00,0xFF]
	- o In binary mode the module does not display the echo of data bytes
	- o Binary syntax is not affected by HEX mode option

## <span id="page-306-0"></span>**20.13 Read Socket Data +USORD**

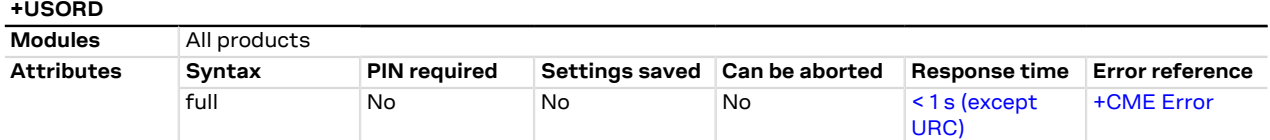

### **20.13.1 Description**

Reads the specified amount of data from the specified socket, like the BSD read routine. This command can be used to know the total amount of unread data.

For the TCP socket type the URC +UUSORD: <socket>,<length> notifies the data bytes available for reading, either when buffer is empty and new data arrives or after a partial read by the user.

For the UDP socket type the URC **+UUSORD: <socket>,<length>** notifies that a UDP packet has been received, either when buffer is empty or after a UDP packet has been read and one or more packets are stored in the buffer.

In case of a partial read of a UDP packet **+UUSORD: <socket>,<length>** will show the remaining number of data bytes of the packet the user is reading.

- If the UART interface of the application processor has a RX FIFO of only 1 character, it is highly recommended to set the <length> parameter lower than 64.
- (about UDP socket) Due to the UDP specific AT command, it is preferred to use the [+USORF](#page-308-0) command to read data from UDP socket. [+USORF](#page-308-0) command does not require the usage of [+USOCO](#page-300-0) before reading data.

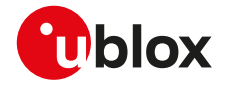

- When applied to UDP active sockets if the UDP socket is not set in listening mode (see [+USOLI](#page-309-0)) it will not be possible to receive any packet if a previous write operation is not performed.
- If the HEX mode is enabled (refer to [AT+UDCONF=1](#page-310-0) command) the received data will be displayed using an hexadecimal string.

## **20.13.2 Syntax**

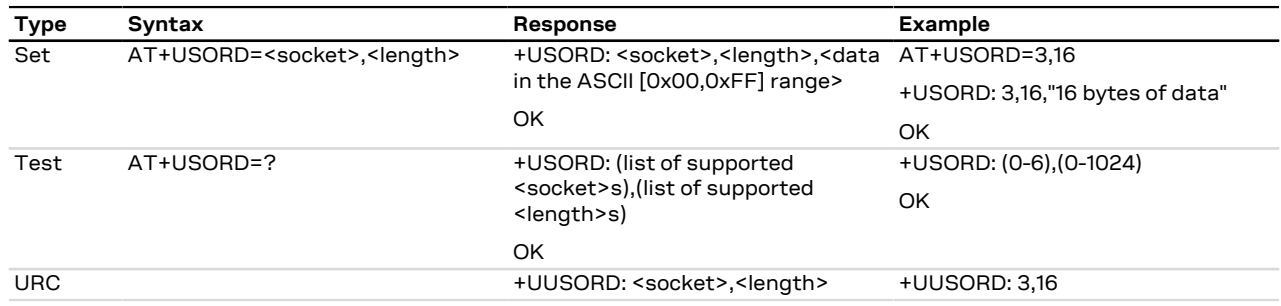

### **20.13.3 Defined values**

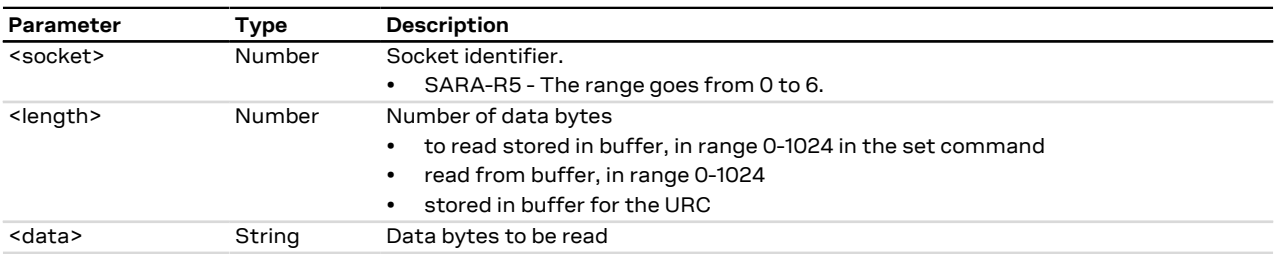

#### **20.13.4 Notes**

- The returned data may be any ASCII character in the range [0x00,0xFF] i.e. control characters. The starting quotation marks shall not be taken into account like data; the first byte of data starts after the first quotation marks. Then the other characters are provided for a <length> amount. An application should rely on the <length> info to count the received number of characters (after the starting quotation marks) especially if any protocol control characters are expected.
- If an application deals with letter and number characters only i.e. all of the expected characters are outside the [0x00, 0x1F] range and are not quotation marks, the AT+USORD response quotation marks can be assumed to identify the start and the end of the received data packet. Always check <length> to identify the valid data stream.
- If the number of data bytes requested to be read from the buffer is bigger than the number of bytes stored in the buffer only the available amount of data bytes will be read.
- When <length>= 0, the command returns the total amount of data present in the network buffer. **Example:** 23 unread bytes in the socket.

```
 AT+USORD=3,0
+USORD: 3,23
OK
```
• If the HEX mode is enabled, the length of <data> will be 2 times <length>.

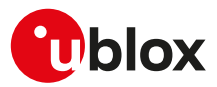

## <span id="page-308-0"></span>**20.14 Receive From command (UDP only) +USORF**

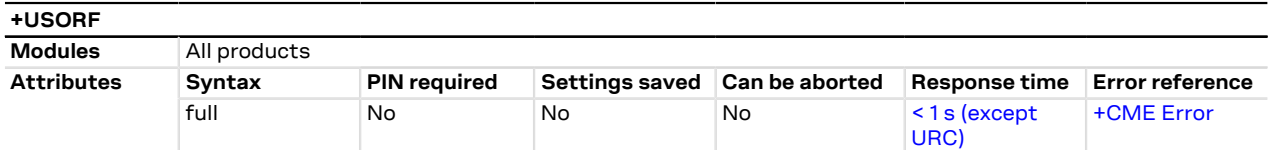

### **20.14.1 Description**

Reads the specified amount of data from the specified UDP socket, like the BSD recvfrom routine. The URC **+UUSORF: <socket>,<length>** (or also +UUSORD: <socket>,<length>) notifies that new data is available for reading, either when new data arrives or after a partial read by the user for the socket. This command can also return the total amount of unread data.

This command can be applied to UDP sockets only, and it can be used to read data after both +UUSORD and +UUSORF unsolicited indication.

If the HEX mode is enabled (see [+UDCONF=1\)](#page-310-0) the received data will be displayed using an hexadecimal **ි**? string.

#### **20.14.2 Syntax**

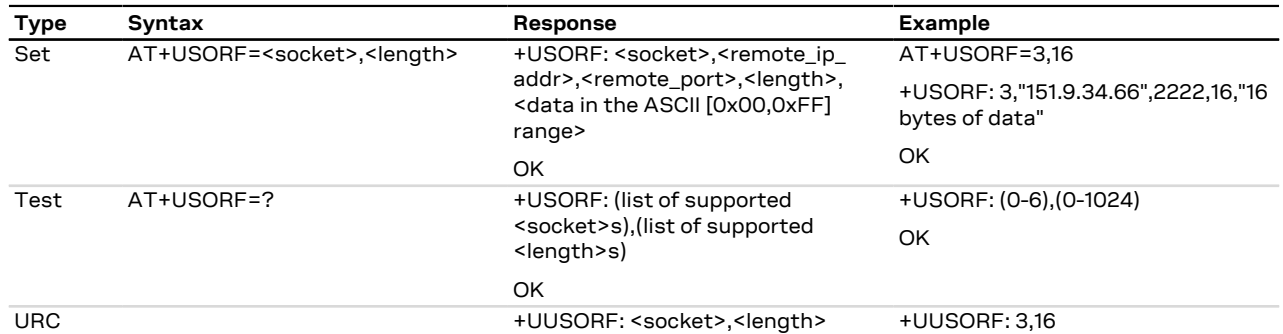

#### **20.14.3 Defined values**

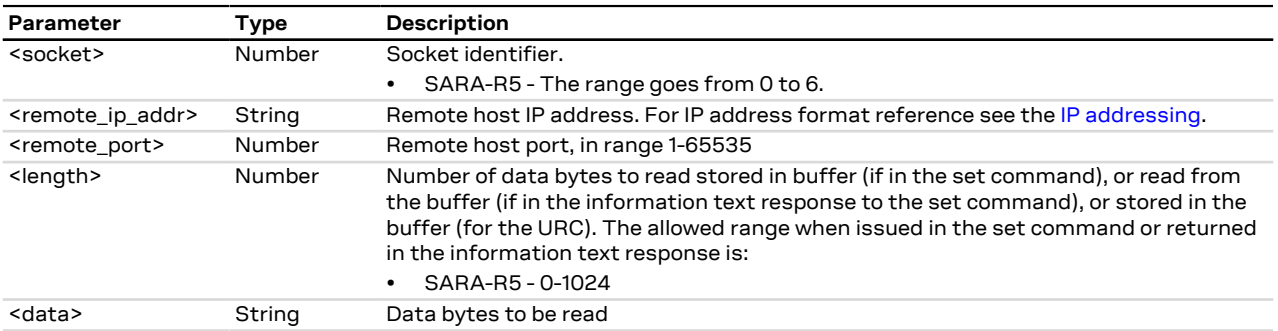

### **20.14.4 Notes**

- Each packet received from the network is stored in a separate buffer and the command is capable to read only a packet (or e portion of it) at time. This means that if <length> is greater than the packet size, the command will return a maximum amount of data equal to the packet size, also if there are other packets in the buffer. The remaining data (i.e. the remaining UDP packets) can be read with further reads.
- The returned data may have any kind of ASCII character in the range [0x00,0xFF] i.e. control characters too. The starting quotation marks shall not be taken into account like data; the first byte of data starts after the first quotation marks. Then the other characters are provided for a <length> amount. At the end of the length byte stream, another quotation marks followed by <CR><LF> are provided for user convenience and visualization purposes. An application should rely on the <length> info to count the received number of characters (after the starting quotation marks) especially if any protocol control characters are expected.

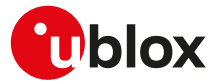

- If an application deals with letter and number characters only i.e. all of the expected characters are outside the [0x00, 0x1F] range and are not quotation marks, the [AT+USORD](#page-306-0) response quotation marks can be assumed to identify the start and the end of the received data packet, anyway the <length> field usage to identify the valid data stream is recommended.
- When <length>= 0, the command returns the total amount of data present in the network buffer. **Example:** 23 unread bytes in the socket.

```
 AT+USORF=3,0
+USORF: 3,23
OK
```
• If the HEX mode is enabled, the length of <data> will be 2 times <length>.

#### **SARA-R5**

• The +USORF AT command should not be used for a DTLS connection, that is when the connection has been configured using the [+USOCO](#page-300-0) and the [+USOSEC](#page-295-0) AT commands. For DTLS connections the [+USOCO,](#page-300-0) [+USOSEC,](#page-295-0) [+USORD](#page-306-0) and [+USOWR](#page-301-0) AT commands need to be used.

## <span id="page-309-0"></span>**20.15 Set Listening Socket +USOLI**

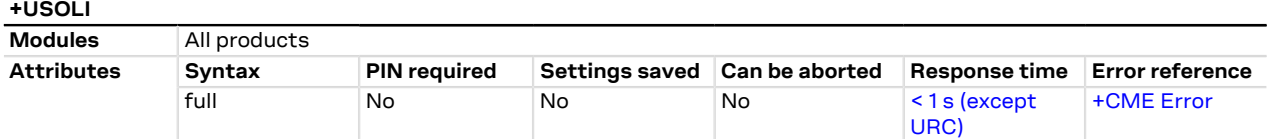

### **20.15.1 Description**

Sets the specified socket in listening mode on the specified port of service, waiting for incoming connections (TCP) or data (UDP):

- For **TCP sockets**, incoming connections will be automatically accepted and notified via the URC **+UUSOLI: <socket>,<ip\_address>,<port>,<listening\_socket>,<local\_ip\_address>,<listening\_port>,** carrying the connected socket identifier, the remote IP address and port.
- For **UDP sockets**, incoming data will be notified via URC **+UUSORF: <listening\_socket>,<length>.** To know from which remote IP address and port the data is coming from, use the [AT+USORF](#page-308-0) command.

#### **20.15.2 Syntax**

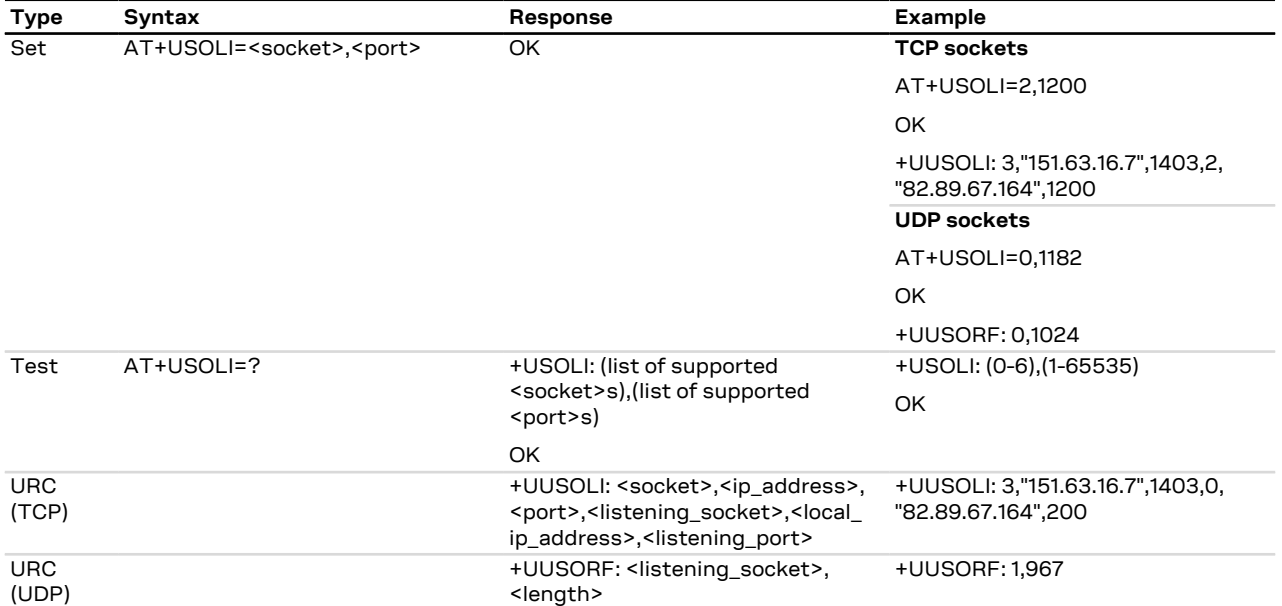

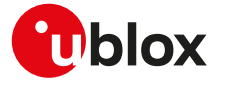

## **20.15.3 Defined values**

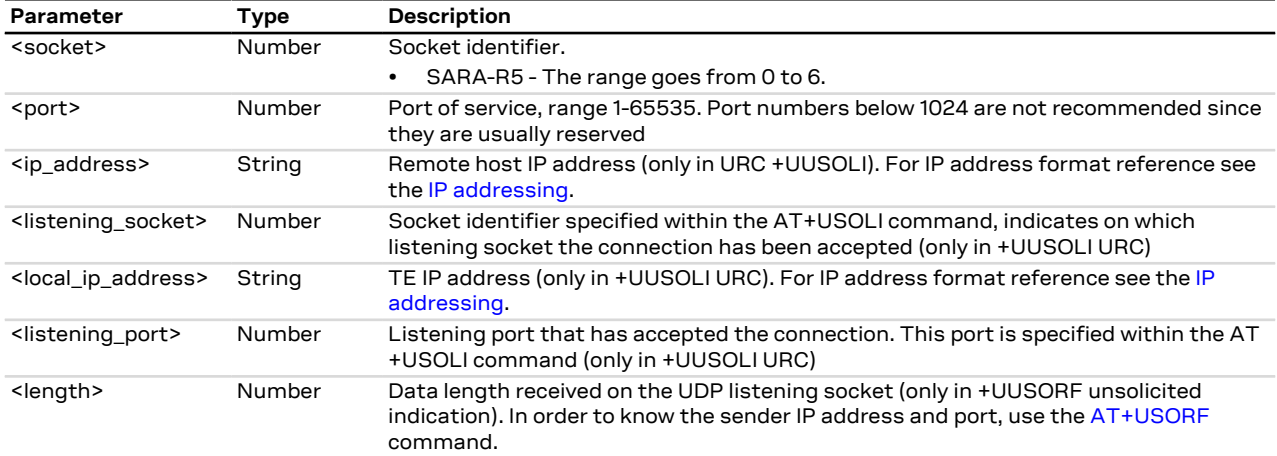

#### **20.15.4 Notes**

• In case of notification via the URC +UUSOLI <port> is intended as the remote port.

## <span id="page-310-0"></span>**20.16 HEX mode configuration +UDCONF=1**

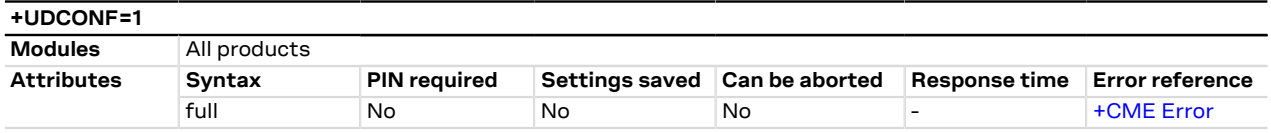

### **20.16.1 Description**

Enables/disables the HEX mode for [+USOWR,](#page-301-0) [+USOST](#page-303-0), [+USORD](#page-306-0) and [+USORF](#page-308-0) AT commands.

SARA-R5 宁

The command enables/disables the HEX mode also for the [+USOSTF](#page-304-0) AT command.

### **20.16.2 Syntax**

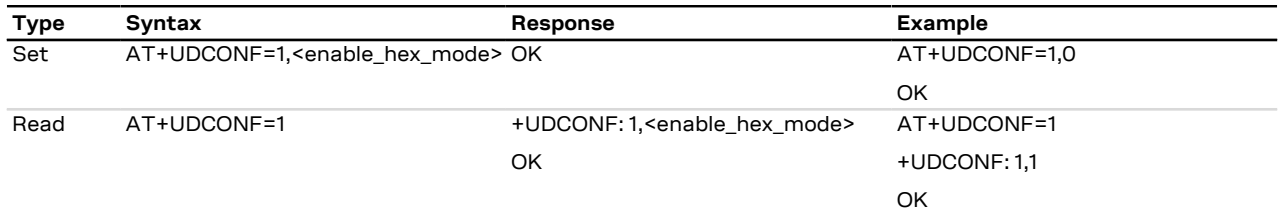

### **20.16.3 Defined values**

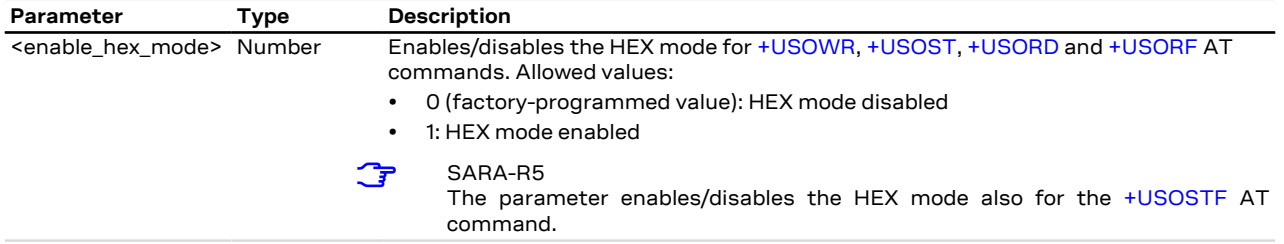

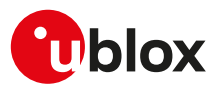

## **20.17 Set socket in Direct Link mode +USODL**

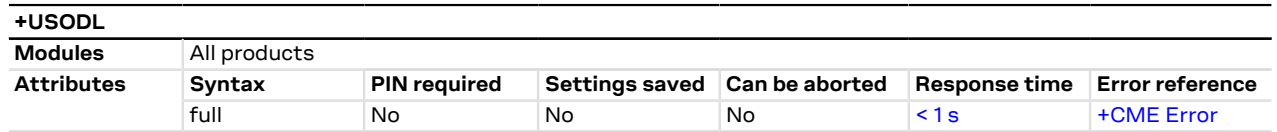

## **20.17.1 Description**

Establishes a transparent end-to-end communication with an already connected TCP or UDP socket via the serial interface. The data can be sent to the socket and can be received via the serial interface: the HW flow control usage is strongly recommended to avoid data loss.

The transparent TCP/UDP connection mode can be exited via the +++ sequence, entered after at least 2 s of suspension of transmission to the port. The socket will remain connected and communication can be re-established any time.

SARA-R5

The [+UDCONF=5](#page-312-0), [+UDCONF=6](#page-313-0), [+UDCONF=7,](#page-313-1) [+UDCONF=8](#page-314-0) commands allow the configuration of UDP and TCP direct link triggers.

When using Direct Link with UDP sockets, if no network signal is available, outgoing UDP packet may be ΛŊ lost.

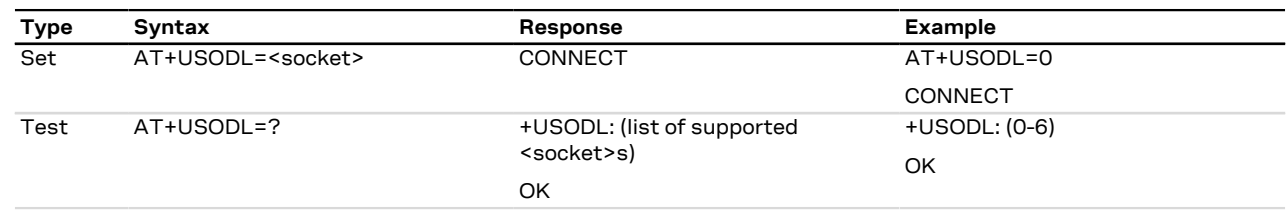

#### **20.17.2 Syntax**

#### **20.17.3 Defined values**

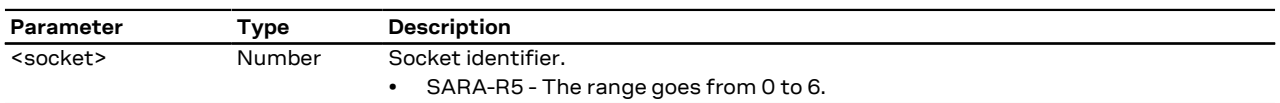

### **20.17.4 Enhanced Direct Link**

The enhanced DL functionality allows the user set up to three kinds of trigger for data transmission:

- Timer Trigger
- Data Length Trigger
- Character Trigger

The triggers can be applied independently to each socket. A socket may be set with more than one trigger.

The trigger must be set after the socket creation and before switching to direct link mode.

By default Timer Trigger and Data Length Trigger are enabled for UDP sockets.

By default no triggers are enabled for TCP sockets.

#### SARA-R5 ි₹

See the [+UDCONF=5,](#page-312-0) [+UDCONF=6,](#page-313-0) [+UDCONF=7](#page-313-1), [+UDCONF=8](#page-314-0) commands description for the transmission triggers configuration.

#### **20.17.4.1 Timer Trigger (TT)**

The user can configure a timeout for sending the data. The timer starts every time a character is read from the serial interface. When the timer expires, buffered data is sent.

The timer range is between 100 and 120000 ms.

SARA-R5↷

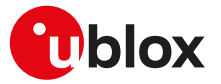

The special value 0 (zero) means that the timer is disabled. By default the timer trigger is disabled for TCP sockets and enabled with a value of 500 ms for UDP sockets.

The [+UDCONF=5](#page-312-0) command can configure the timer trigger.

#### **20.17.4.2 Data Length Trigger (DLT)**

The user can configure a maximum buffered data length to reach before sending the data. When this length is reached the data is sent.

The minimum data length is 3, the maximum data length is 2048 bytes for TCP and 1472 bytes for UDP.

#### SARA-R5

If the data length is set to 0 (zero) the trigger is disabled (every data chunk received from the serial port is immediately sent to the network). By default the data length trigger is disabled for TCP sockets and set to 1024 for UDP sockets.

The [+UDCONF=6](#page-313-0) command can configure the data length trigger.

#### **20.17.4.3 Character Trigger (CT)**

The user can configure a character that will trigger the data transmission. When the character is detected the data (including the trigger character) is sent.

If the specified character is -1, the character trigger is disabled.

By default it is disabled for both TCP and UDP sockets.

The [+UDCONF=7](#page-313-1) command can configure the character trigger.

#### **20.17.4.4 Combined Triggers**

The user can enable multiple triggers together. The triggers work with an OR logic. This means that the first trigger reached fires the data transmission.

#### **20.17.4.5 About serial data chunks**

A data chunk is the amount of data that SIO recognizes as a single data transmission.

If the baud rate is lower than 115200 b/s the time to receive 255 characters is always calculated with ි₹ timings for 115200 b/s.

#### **20.17.4.6 Data from the network**

The data received from the network is immediately forwarded to the serial interface.

#### **20.17.4.7 Congestion timer**

The congestion timer represents the time after which, in case of network congestion, the module exits from direct link.

• SARA-R5 - The timer range is between 1000 and 720000 ms, the special value 0 (zero) means that the timer is disabled. By default the congestion timer is set to 60000 (60 s) for both TCP and UDP sockets. The [+UDCONF=8](#page-314-0) command can configure the congestion timer.

## <span id="page-312-0"></span>**20.18 Timer Trigger configuration for Direct Link +UDCONF=5**

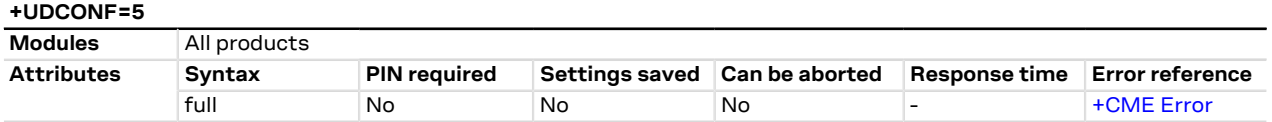

#### **20.18.1 Description**

Sets the timer trigger of the interested socket identifier for the data transmission enhanced Direct Link.

#### **20.18.2 Syntax**

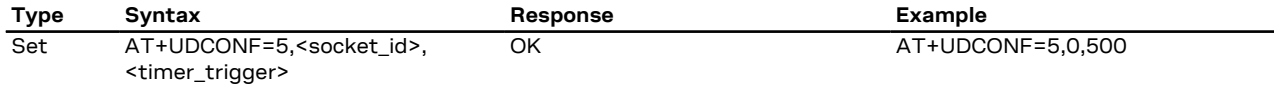

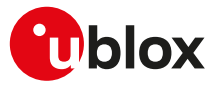

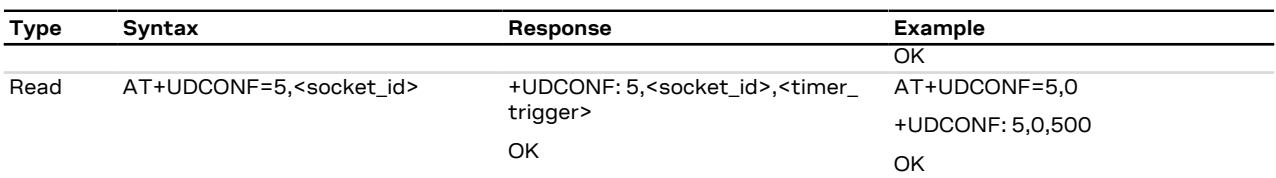

#### **20.18.3 Defined values**

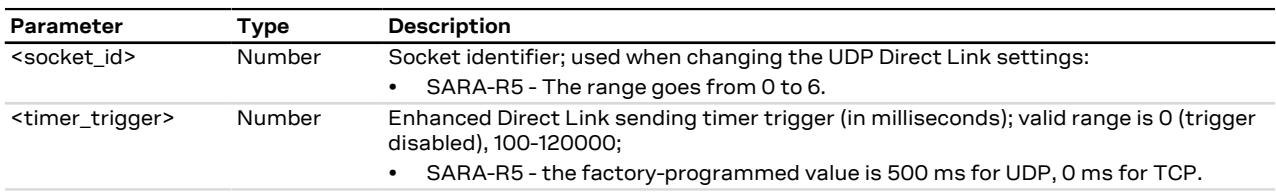

## <span id="page-313-0"></span>**20.19 Data Length Trigger configuration for Direct Link +UDCONF=6**

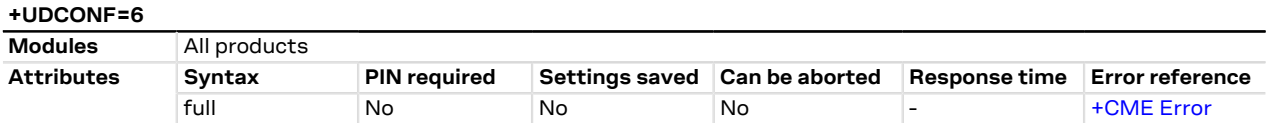

### **20.19.1 Description**

Sets the data length trigger of the interested socket identifier for the data transmission enhanced Direct Link.

### **20.19.2 Syntax**

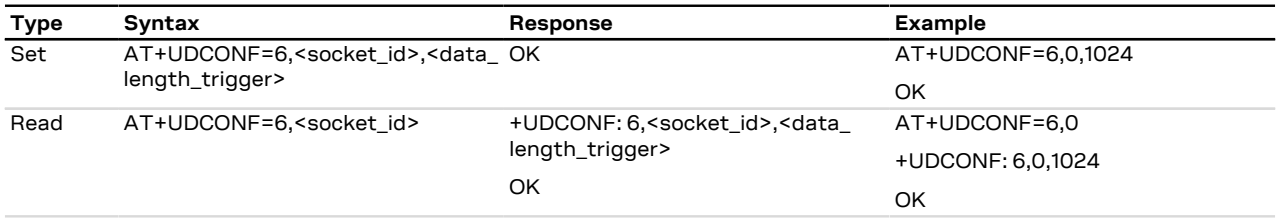

## **20.19.3 Defined values**

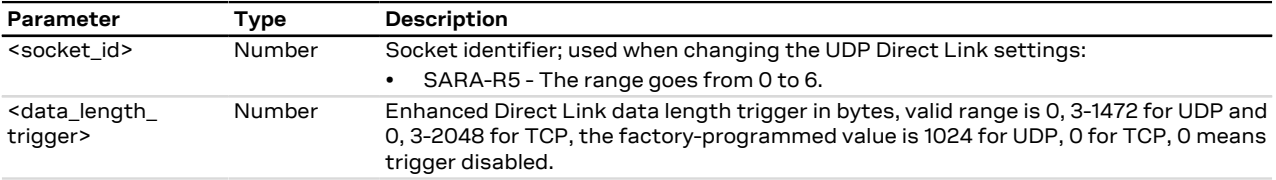

## <span id="page-313-1"></span>**20.20 Character trigger configuration for Direct Link +UDCONF=7**

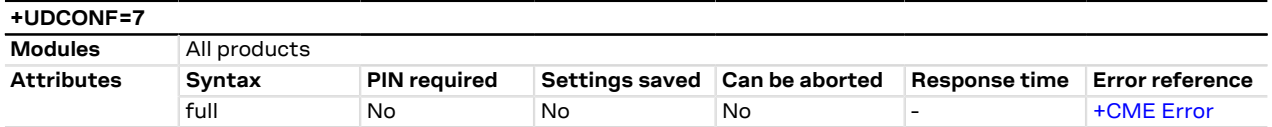

### **20.20.1 Description**

Sets the character trigger of the interested socket identifier for the data transmission enhanced Direct Link.

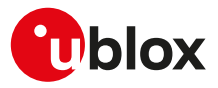

#### **20.20.2 Syntax**

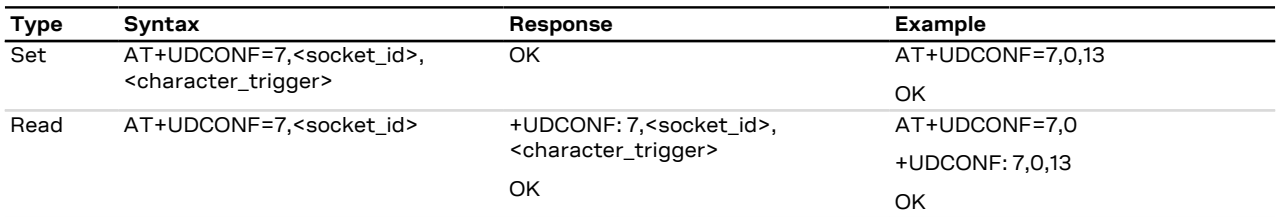

#### **20.20.3 Defined values**

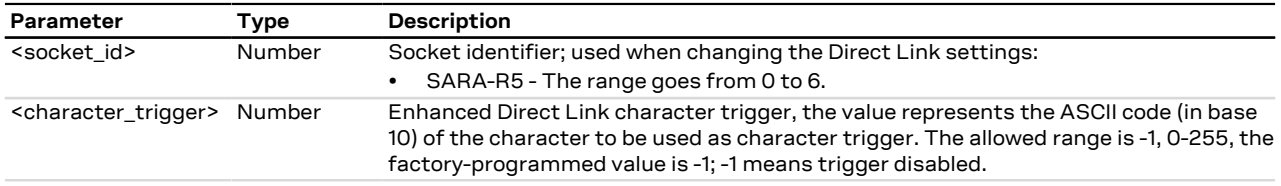

## <span id="page-314-0"></span>**20.21 Congestion timer configuration for Direct Link +UDCONF=8**

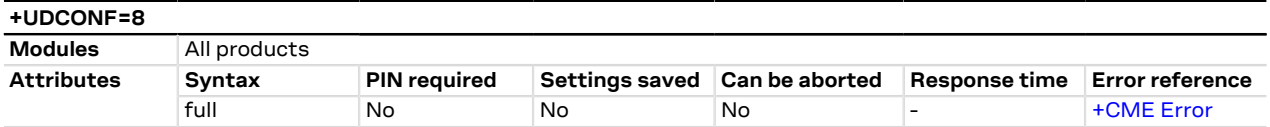

#### **20.21.1 Description**

Sets the congestion timer of the interested socket identifier for the data transmission enhanced Direct Link.

#### **20.21.2 Syntax**

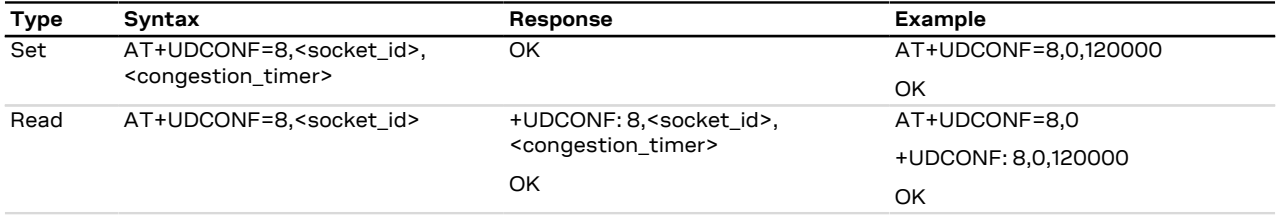

#### **20.21.3 Defined values**

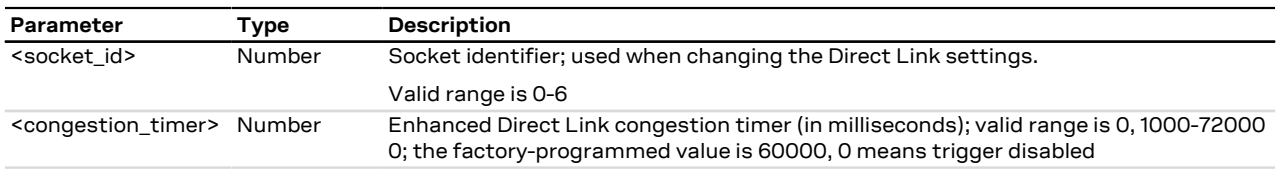

# **20.22 Direct Link disconnect DSR line handling +UDCONF=10**

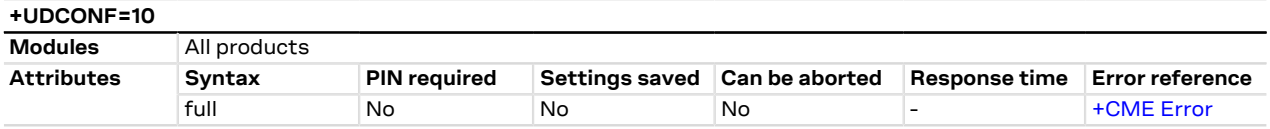

#### **20.22.1 Description**

The Direct Link functionality changes the DSR line state according to the [&S](#page-158-0) configuration. If the &S configuration = 1 (default and factory programmed value), DSR line transitions will occur as follows:

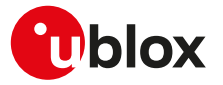

- From LOW to HIGH when the module enters into Direct Link mode
- From HIGH to LOW when the module exits from Direct Link mode

The +UDCONF=10 command allows to configure the behavior of the DSR line when the module exits from Direct Link. In fact, the transition (from HIGH to LOW) can be configured to occur prior to or after the output of the "<CR><LF>DISCONNECT<CR><LF>" string.

This command has no effect when the  $&S$  configuration = 0.

### **20.22.2 Syntax**

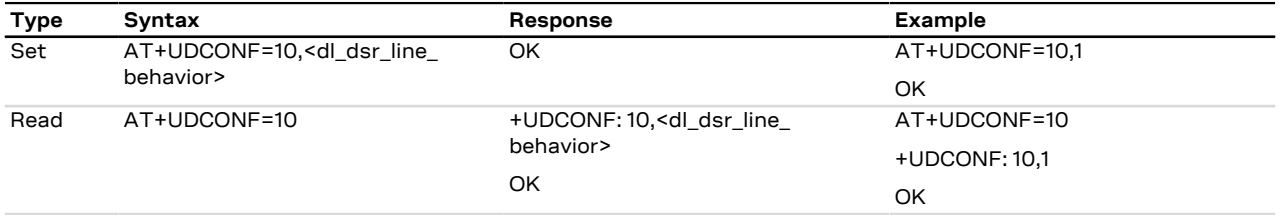

### **20.22.3 Defined values**

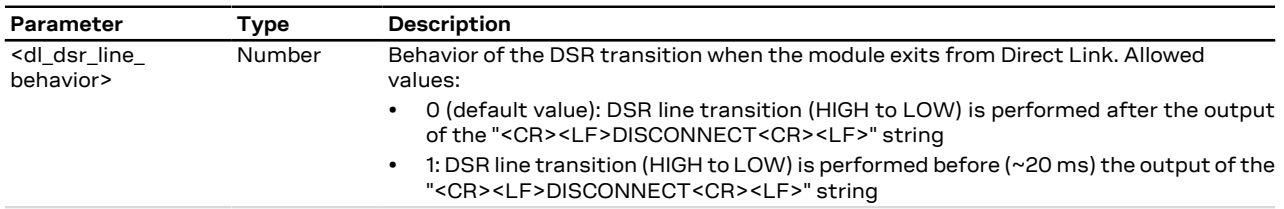

## <span id="page-315-0"></span>**20.23 Socket control +USOCTL**

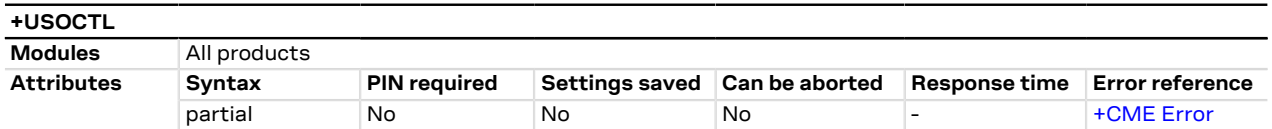

### **20.23.1 Description**

Allows interaction with the low level socket layer.

#### **20.23.2 Syntax**

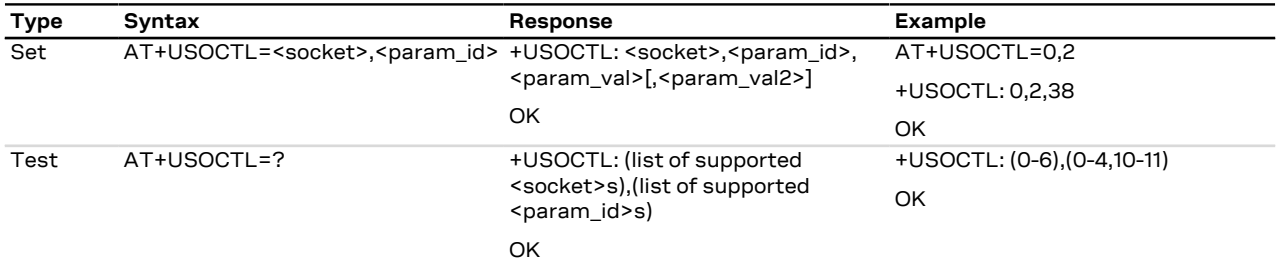

#### **20.23.3 Defined values**

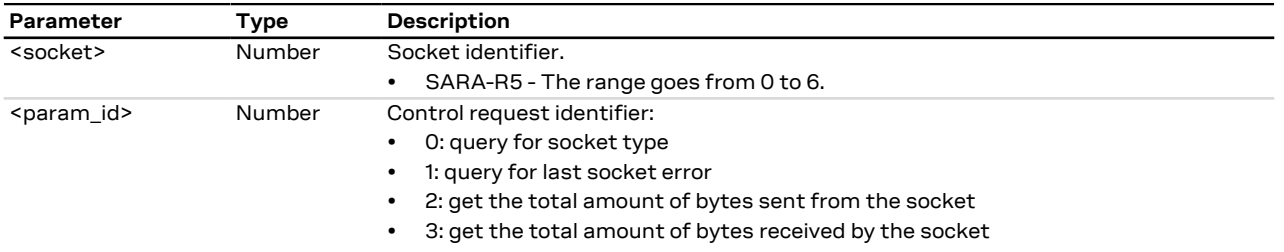

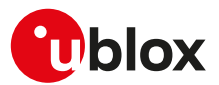

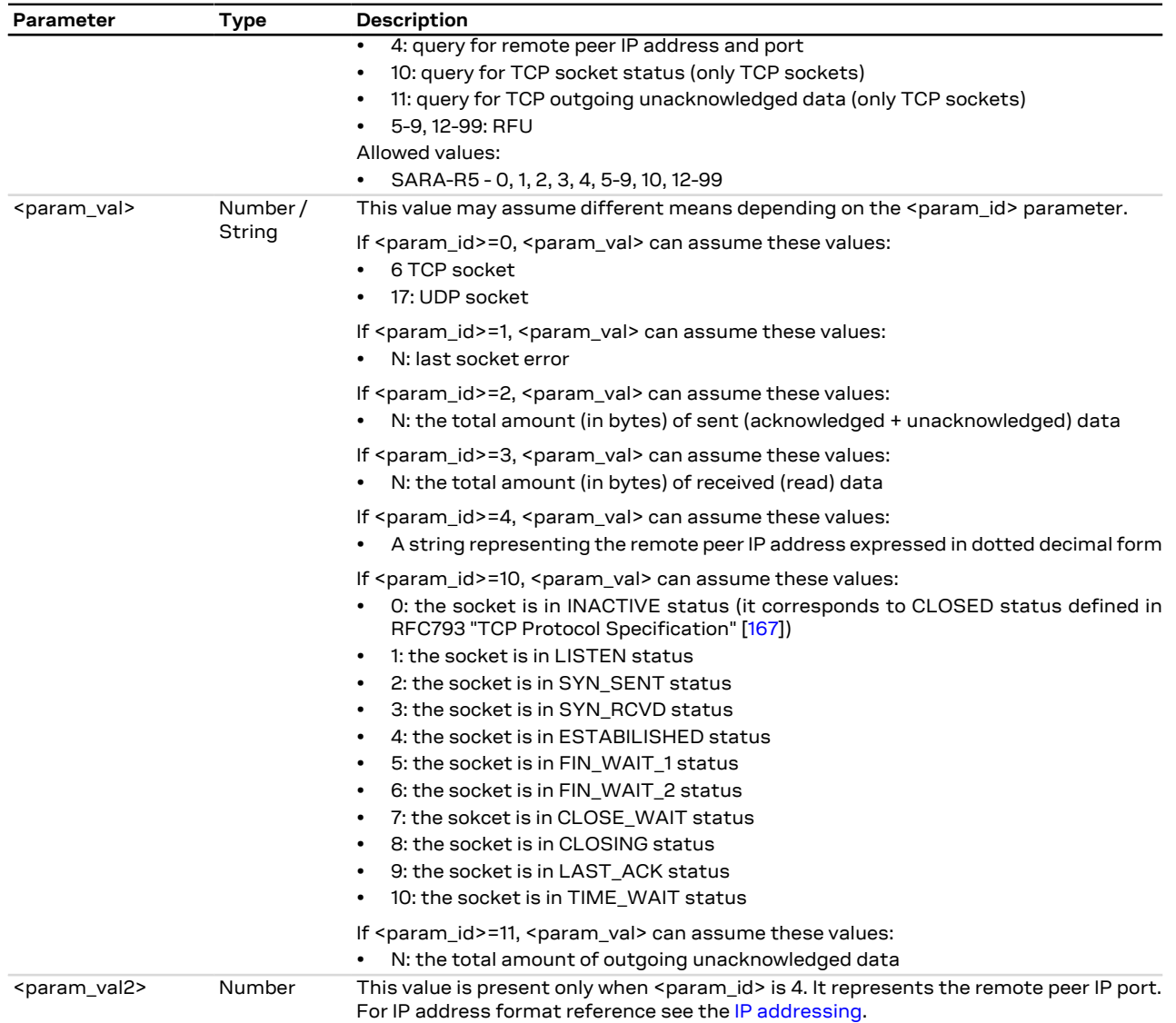

# **20.24 IP Change Notification +UIPCHGN**

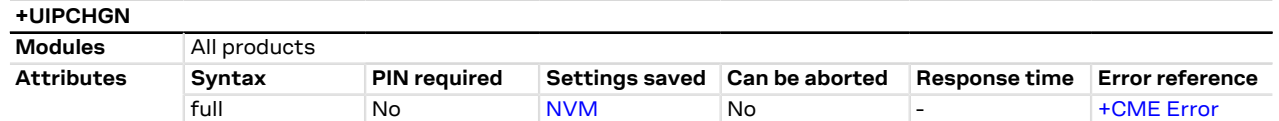

## **20.24.1 Description**

Enable, disables or forces the IP change notification (CN) functionality. This command only works for internal PDP context activation.

SARA-R5 G See [+UPSD](#page-193-0), [+UPSDA](#page-195-0) and [+UPSND](#page-196-0) AT commands for establishing a PSD connection. The IP CN feature only works for PDP connections configured and enabled by [+UPSD](#page-193-0) and [+UPSDA](#page-195-0) AT commands.

The IP CN notifies a remote server about changes in the module IP address.

The following information is delivered to the destination server:

• Current IP address of the module

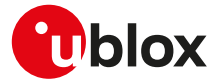

- IMEI of the module (optional)
- IMSI of the inserted SIM card (optional)
- Username (optional)
- MD5 hash of user password (hex format) (optional)
- Custom information (up to 128 bytes)

The notification is sent via a HTTP GET request.

#### The GET request format is the following:

GET /<path>?myip=<ip>&imei=<imei>&imsi=<imsi>&user=<username>&pass=<md5paswd>&cust=<cust\_info> HTTP/1.0{CRLF}

```
Host: < domain_name>{CRLF}
```
User-Agent: u-blox IP Change Notification Agent 1.0{CRLF}

{CRLF}

<ip>, <imei> (if enabled) and <imsi> (if enabled) fields inside the HTTP request are automatically inserted by the module, <domain\_name>, <path>, <username>, <password> and <cust\_info> fields must be provided by the application through the +UIPCHGN AT command.

{CRLF} is a placeholder for hexadecimal character 0x0D (CR) and 0x0A (LF).

The HTTP response from the server is parsed to recognize the HTTP response code and the text between the <ipchgn\_r> and the </ipchgn\_r> tags inside the response body. This text is not mandatory and can be freely customized by the customer (up to 64 printable characters).

#### A real world example follows:

Request (from the module)

GET /modemipnotify.php?myip=123.56.214.2&imei=992237050009739&imsi=992105301545971&user=test\_user&pass= 16ec1ebb01fe02ded9b7d5447d3dfc65&cust=Product%3A+Tracker+v.1.0 HTTP/1.0{CRLF}

Host: somedomain.com {CRLF}

User-Agent: u-blox IP Change Notification Agent 1.0{CRLF}

{CRLF}

#### Where

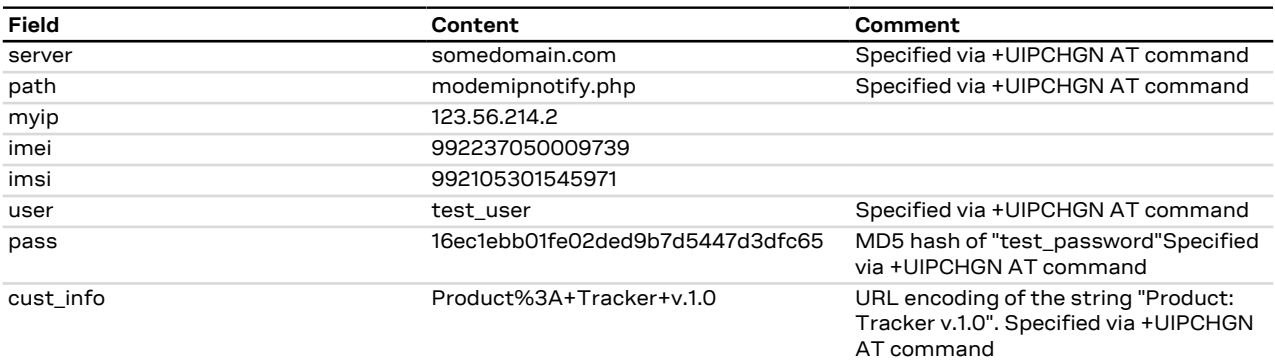

#### Response (from the server)

HTTP/1.0 200 OK {CRLF}

Content-Type: text/html {CRLF}

Content-Length: 31 {CRLF}

Connection: close {CRLF}

{CRLF}

<ipchgn\_r>IP\_UPDATED</ipchgn\_r>

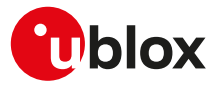

#### Another real world example (without custom information, username and password):

GET /modemipnotify.php?myip=123.56.214.2&imei=992237050009739&imsi=992105301545971&user=&pass=&cust= HTTP/1.0{CRLF}

```
Host: somedomain.com {CRLF}
```
User-Agent: u-blox IP Change Notification Agent 1.0{CRLF}

{CRLF}

#### Where:

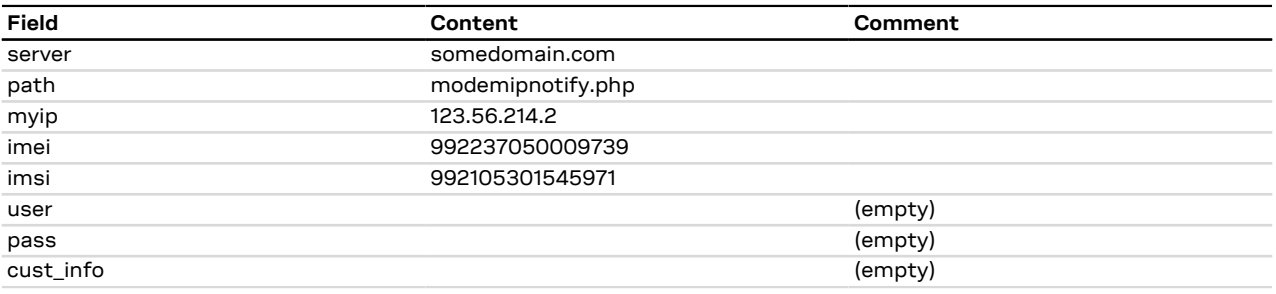

#### Response (from the server)

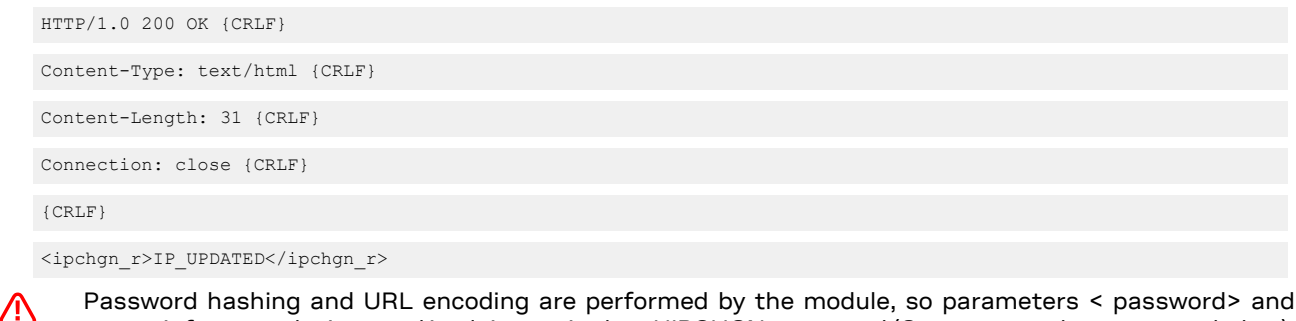

Password hashing and URL encoding are performed by the module, so parameters < password> and <cust\_info> must be inserted in plain text in the +UIPCHGN command (See command parameters below).

The command configuration is stored in the NVM; if enabled, the command automatically works after a reboot and the +UUIPCHGN: 0 URC is sent to all terminals in this case.

If the IP CN feature is enabled, the notification is performed at each PDP context activation. If the client is enabled when a PDP connection is already active, it starts to update IP address on the next PDP context activation.

The custom information field (< cust\_info >) is URL encoded into the HTTP request, this means that the final custom information inside the HTTP GET request may be longer than 128 bytes.

The username and password are not compulsory, but it is encouraged to use them for security reasons.

#### **20.24.2 Syntax**

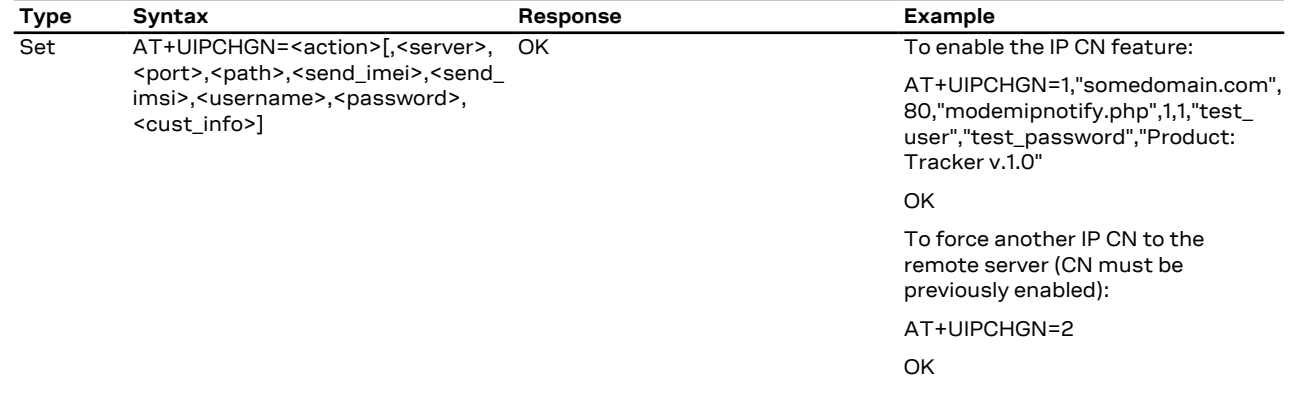

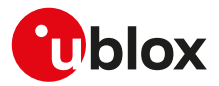

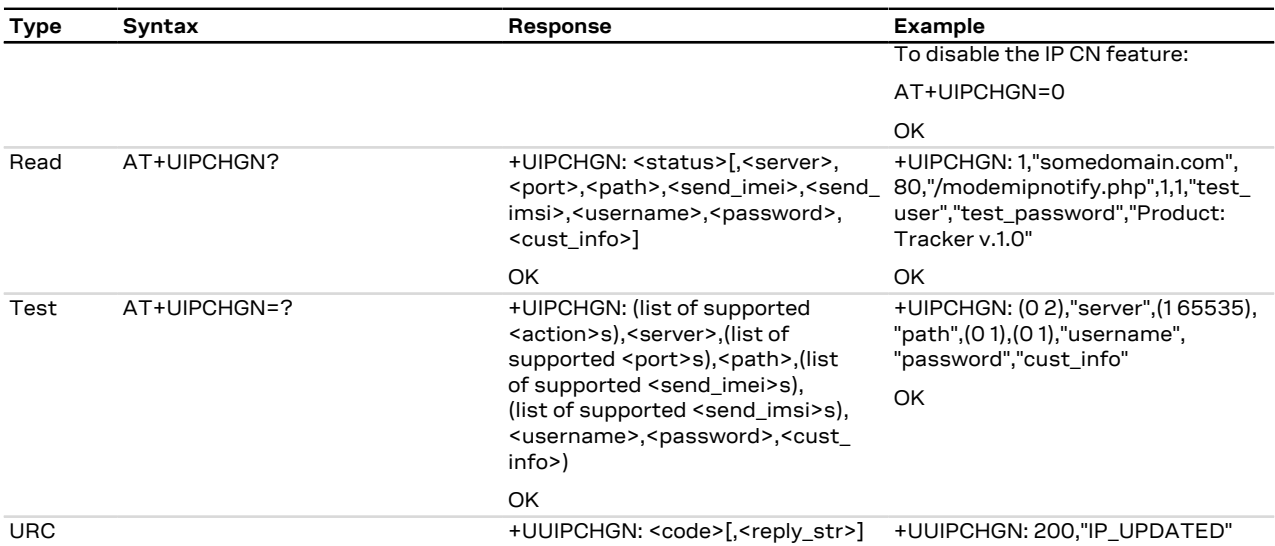

## **20.24.3 Defined values**

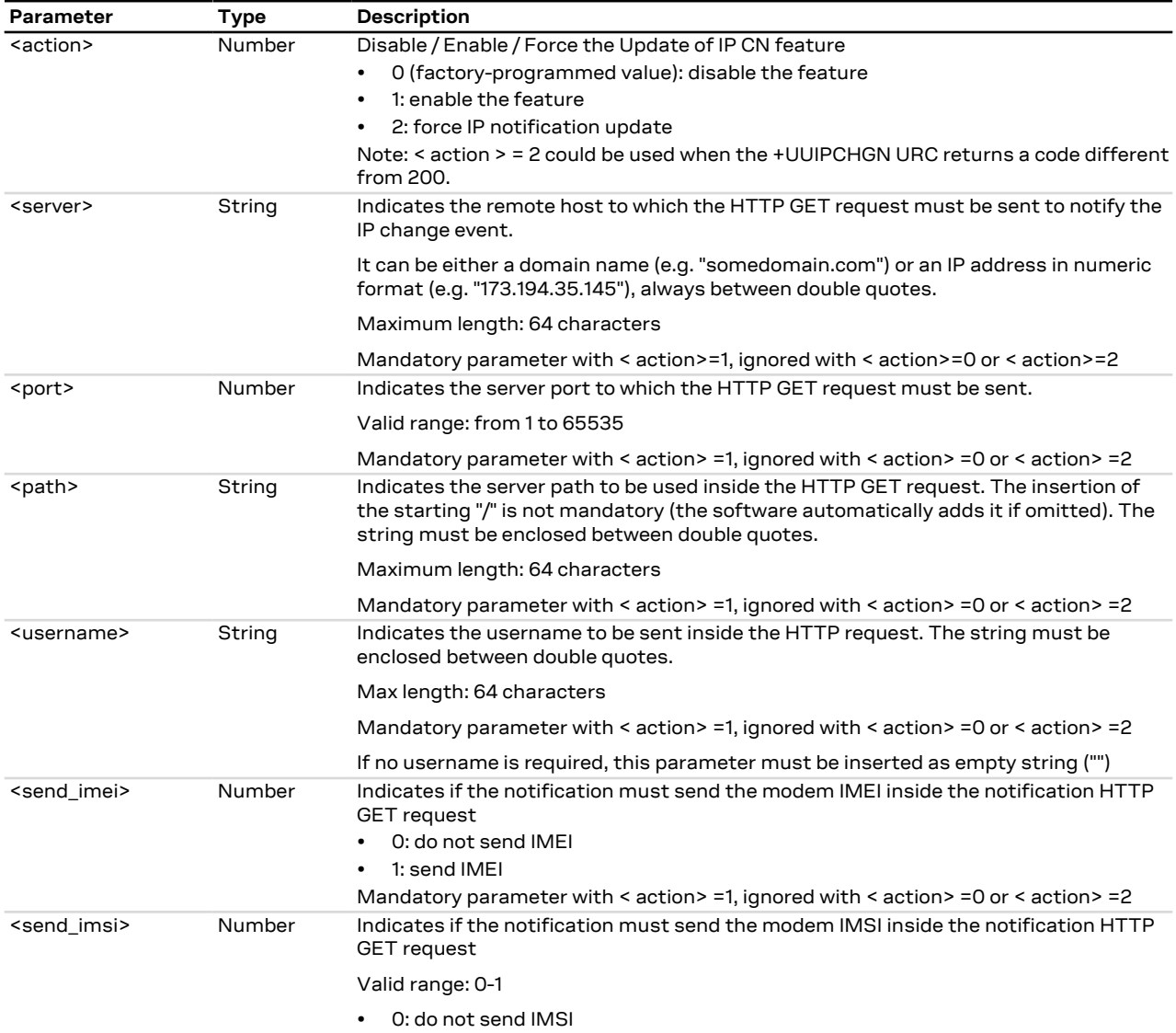

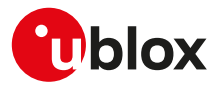

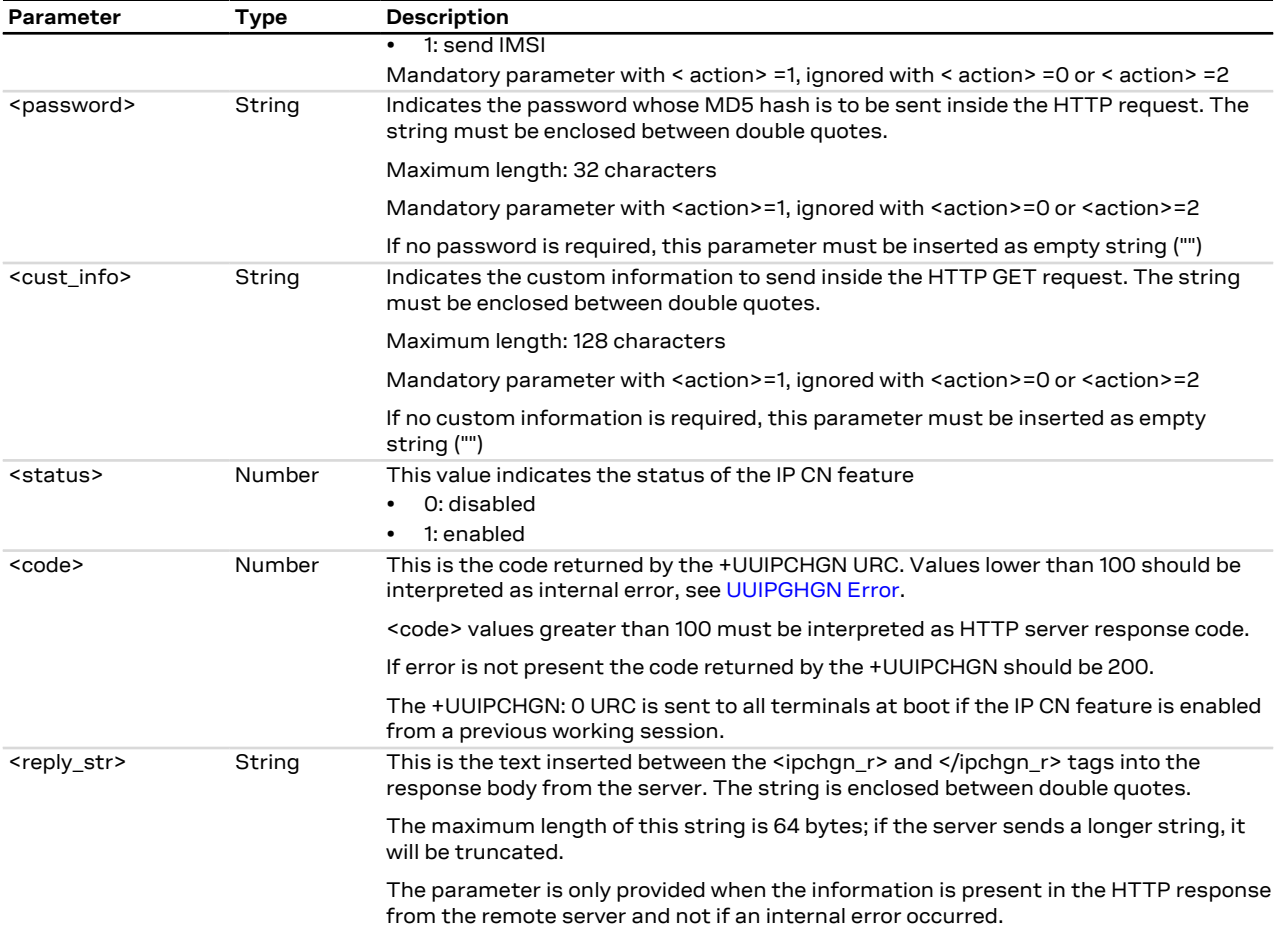

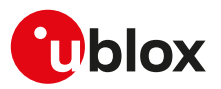

# **21 Device and data security**

## **21.1 Introduction**

Nowadays the security is very important to secure personal or confidential data from unauthorized access and therefore it is important to secure the IoT devices to protect the business and the data.

In the IoT security, a weak point is a defect which is called a vulnerability and it may become a safety issue; IoT devices connects/links physical objects and so in IoT it is needed to secure of course data traffic and networks but also the network of "things" or physical objects (i.e. medical devices, infrastructure, utility meters, vehicles, etc.) must be secured.

Some definitions are needed to understand the foundations of security:

- **Integrity** is about making sure that some pieces of data have not been altered from some "reference version".
- **Authentication** is about making sure that a given entity (with whom you are interacting) is who the user believes it to be.
- **Authenticity** is a special case of integrity, where the "reference version" is defined as "whatever it was when it was under control of a specific entity".
- **Confidentiality** means no unauthorized access to data (i.e. encryption/cryptography).

The u-blox security solution lets secure the IoT devices from end-to-end:

- **Device security**, the privacy of data is protected from the devices to the cloud (confidentiality, integrity and authenticity).
- **Data security**, the devices are protected from attack, they can be trusted and controlled (identity, authenticity and firmware protection).
- **Access Management**, it can be controlled who has access to data and products (device policies, data policies and feature authorization)

The pillars of the u-blox security are:

- **Unique device identity**, an immutable chip ID and a robust Root-of-Trust (RoT) provides the foundational security.
- **Secure boot sequence and updates**, only authenticated and authorized firmware and updates can run on the device.
- **Hardware-backed crypto functions**, a Secure Client Library (SCL) generates keys and crypto functions to securely connect to the cloud.

The IoT device is secured through different steps:

- **Provision trust**: insert Root-of-Trust at production. An immutable chip ID and hardware-based Root-of-Trust provide foundational security and a unique device identity.
- **Leverage trust**: derive trusted keys. Secure libraries allow generation of hardware-backed crypto functions and keys that securely connect to the cloud.
- **Guarantee trust**: use keys to secure any function. It ensures authenticity, integrity, and confidentiality to maintain control of device and data.

## **21.2 Device security**

### **21.2.1 Introduction**

These AT commands maintain device integrity over the entire lifecycle.

- The **[+USECCHIP](#page-322-0)** AT command queries the immutable chip ID.
- The **[+USECDEVINFO](#page-323-0)** AT command allows customer programming the device profile UID into each device along with their own device serial number.
- The **[+USECROTUID](#page-322-1)** AT command queries the Root of Trust (RoT) public Unique IDentifier (UID).

#### SARA-R5 ′7

The **[+USECMODE](#page-323-1)** AT command configures the secure data suite features on the module if it has not been sealed with the [+USECDEVINFO](#page-323-0) AT command.

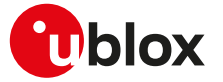

The **[+USECFW](#page-328-0)** AT command allows customer to check if the RoT FW needs to be updated and to perform the update operation.

Due to the initialization of security components apply a post boot delay of 5 s prior to execution of security commands in this section.

SARA-R500S-01B / SARA-R500S-61B / SARA-R500S-71B / SARA-R510M8S-01B / SARA-R510M8S-61B / <mark>′7</mark> SARA-R510M8S-71B / SARA-R510S-01B / SARA-R510S-61B / SARA-R510S-71B The **[+USECAFA](#page-324-0)** AT command allows customer to check the authorization status (enabled/disabled) of an applicative security feature.

#### <span id="page-322-0"></span>**21.2.2 Read the module chip ID +USECCHIP**

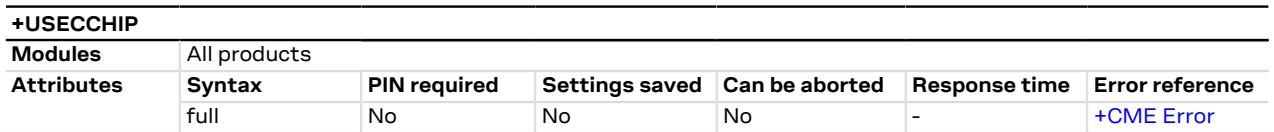

#### **21.2.2.1 Description**

Queries the chip ID of the module and returns it.

#### **21.2.2.2 Syntax**

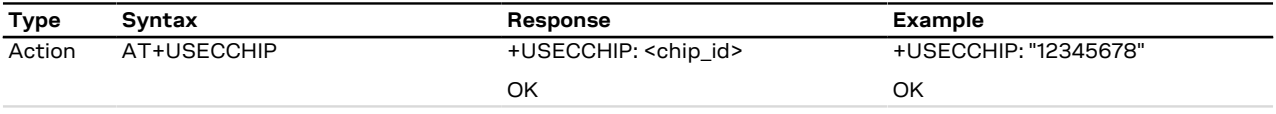

#### **21.2.2.3 Defined values**

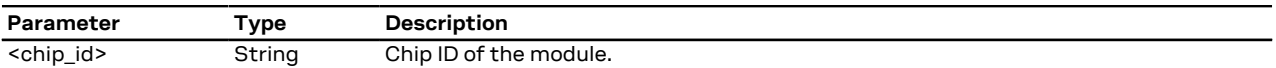

#### <span id="page-322-1"></span>**21.2.3 Retrieve the RoT public UID +USECROTUID**

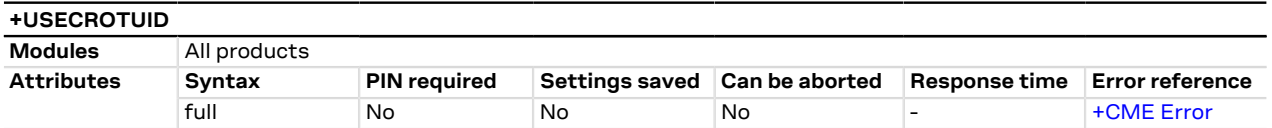

#### **21.2.3.1 Description**

Returns the Root of Trust (RoT) public Unique IDentifier (UID).

#### 宁 SARA-R5

The AT command response time can be up to 150 s due to "security heartbeat" message operation. For more details on when this scenario occurs, see the [+USECCONN](#page-325-0) AT command.

#### **21.2.3.2 Syntax**

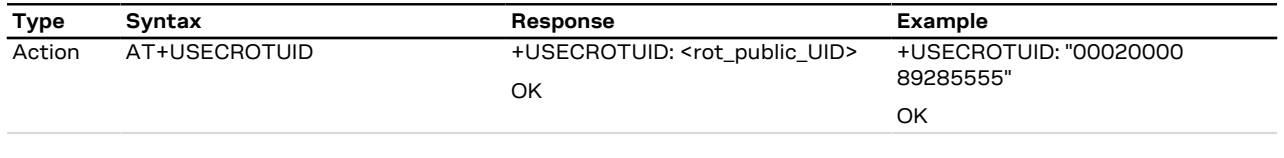

#### **21.2.3.3 Defined values**

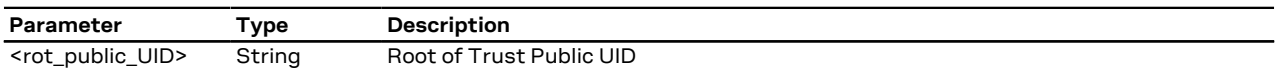

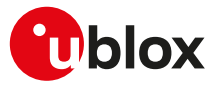

### <span id="page-323-0"></span>**21.2.4 Seal device information +USECDEVINFO**

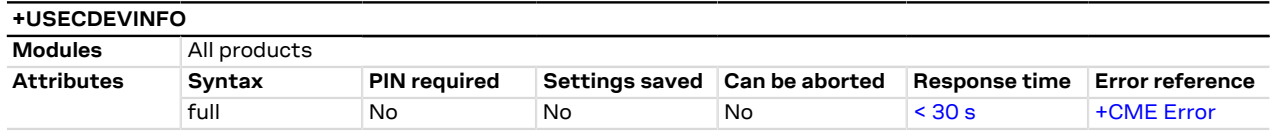

#### **21.2.4.1 Description**

Allows the device to seal the device specific information. This command writes the device information, which will be used by the security application to call the corresponding SCL functions. The read command provides a way to check if the security services registration has been completed.

#### SARA-R5 Œ

The AT command response time can be up to 150 s due to "security heartbeat" message operation. For more details on when this scenario occurs, see the [+USECCONN](#page-325-0) AT command.

#### **21.2.4.2 Syntax**

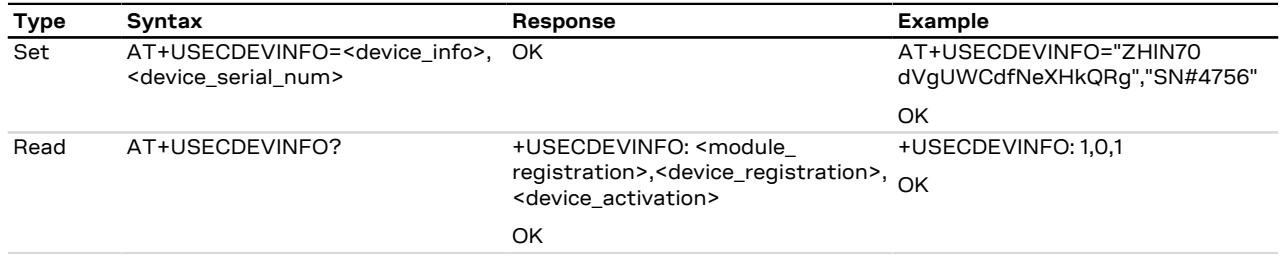

#### **21.2.4.3 Defined values**

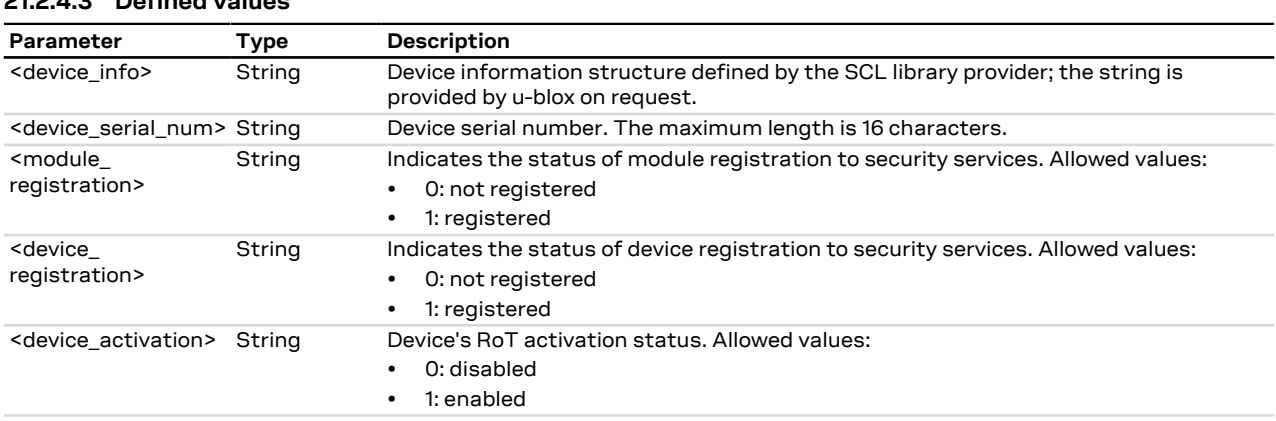

#### <span id="page-323-1"></span>**21.2.5 Configure secure data suite features +USECMODE**

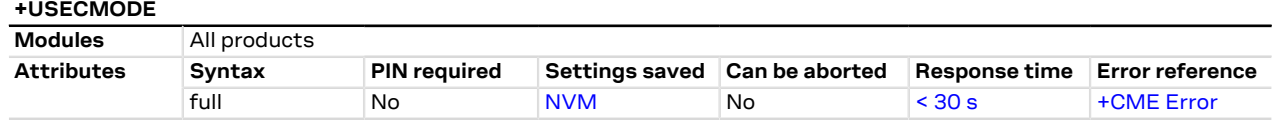

#### **21.2.5.1 Description**

Enables / disables the secure data suite features on the module. It can only be used if the module has not been sealed with the [+USECDEVINFO](#page-323-0) AT command, otherwise an error result code is returned.

After a successful issuance of the command, reboot the module (e.g. by means of the [+CFUN](#page-32-0) AT <mark>′7</mark> command) in order to apply the new configuration.

- Disabling the security feature by means of the AT+USECMODE=0 command causes the failure of the LwM2M client registration with the LwM2M servers, which require the use the pre-shared key (PSK) generated by the root of trust (for more details see the [+ULWM2MCONFIG](#page-454-0) AT command).
- SARA-R5
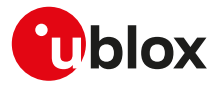

The AT command response time can be up to 150 s due to "security heartbeat" message operation. For more details on when this scenario occurs, see the [+USECCONN](#page-325-0) AT command.

### **21.2.5.2 Syntax**

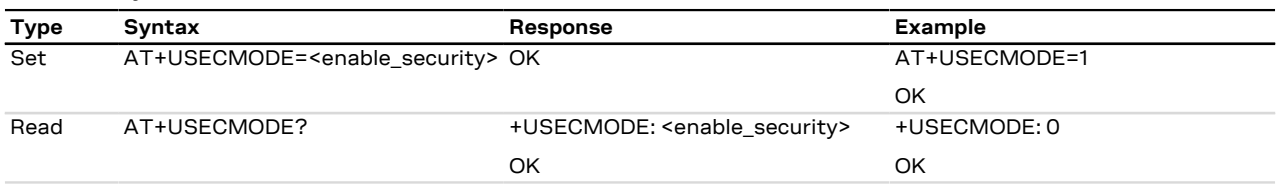

### **21.2.5.3 Defined values**

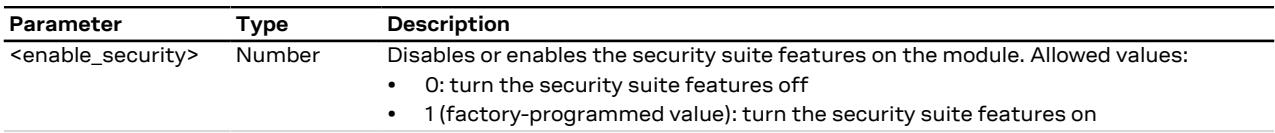

# <span id="page-324-0"></span>**21.2.6 Check applicative feature authorization status +USECAFA**

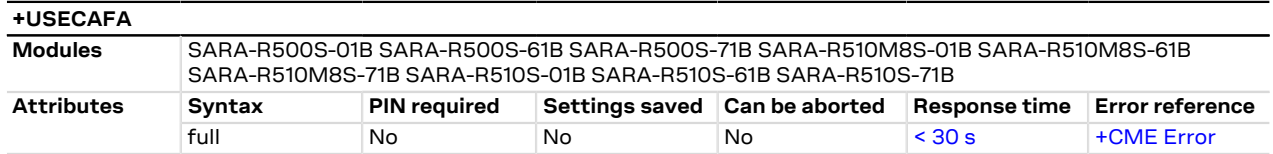

### **21.2.6.1 Description**

Check the authorization status (enabled/disabled) of an applicative feature.

#### <mark>ෑ</mark>

# SARA-R5

The AT command response time can be up to 150 s plus the execution time required for DNS resolution (for more details on response time for DNS resolution, see [Estimated command response time\)](#page-520-0) due to "security heartbeat" message operation. For more details on when this scenario occurs, see the [+USECCONN](#page-325-0) AT command.

### **21.2.6.2 Syntax**

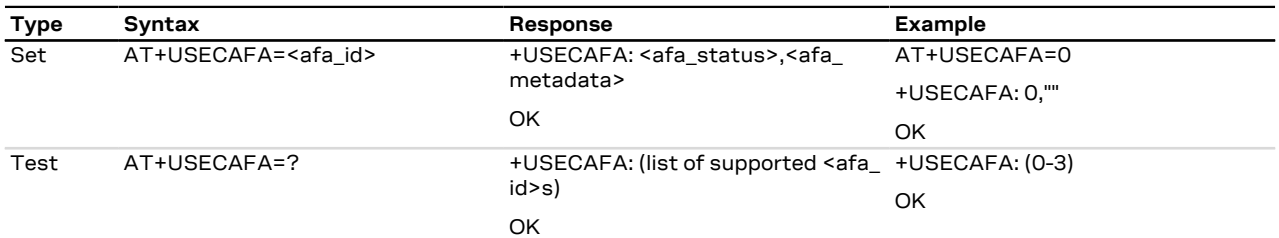

### **21.2.6.3 Defined values**

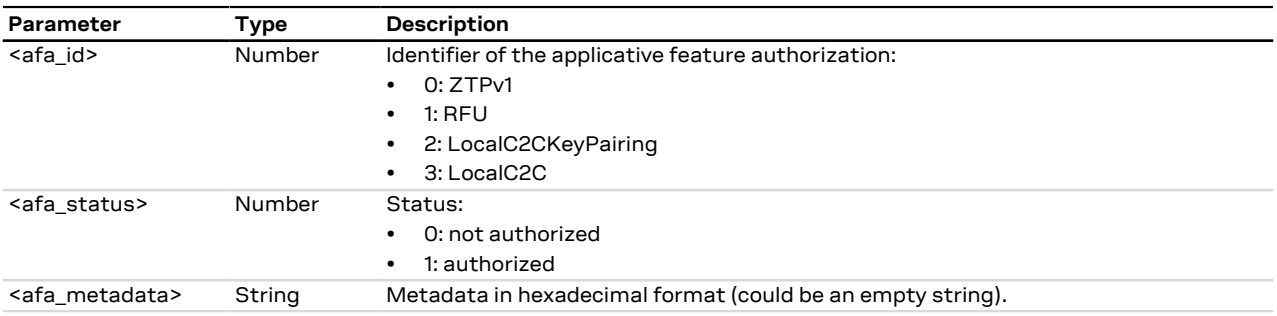

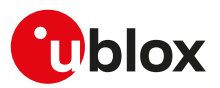

# <span id="page-325-0"></span>**21.2.7 Security server trigger +USECCONN**

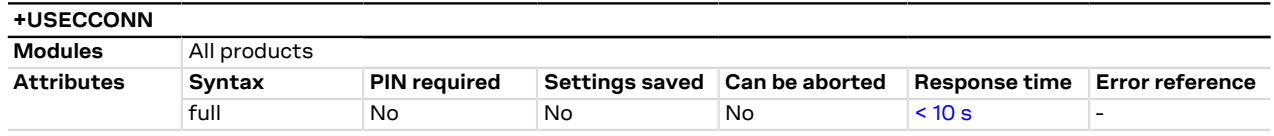

### **21.2.7.1 Description**

Triggers the security server by means of a "security heartbeat". An error result code will be returned if the send attempt fails, or if the server does not acknowledge.

### SARA-R5

To prevent flooding the server with "security heartbeats", if the command is issued within 30 minutes of the last sent "security heartbeat", the request will be rejected and an error result code will be returned.

SARA-R500S-00B / SARA-R510M8S-00B / SARA-R510S-00B

On SARA-R500S-00B-00, SARA-R510S-00B-00, SARA-R510M8S-00B-00 to prevent flooding the server with "security heartbeats", if the command is issued within 24 hours of the last sent "security heartbeat", the request will be rejected and an error result code will be returned.

## SARA-R5

- The "security heartbeat" message operation is required to update the status of the security.
- The "security heartbeat" message operation is for security reasons required to be an atomic message operation using a blocking send/receive cycle.
- The blocking send/receive cycle can execute up to 150 s (before timeout and abort) in case of network issues.
- The blocking send/receive cycle can block (up to 150 s) the execution of the command (affected commands listed below) which triggered the "security heartbeat" message operation.
- Before executing the blocking send/receive cycle, the "security heartbeat" message operation verifies if the "security heartbeat" message shall be sent immediately due to security reasons.
- Before executing the blocking send/receive cycle, the "security heartbeat" message operation verifies if the "security heartbeat" message shall be sent immediately due to server configured time period elapsed.

• The "security heartbeat" message operation (with the verification mentioned above) is triggered:

- o At module boot.
- o When the module resumes operation after exiting power saving mode.
- o Periodically using a 3 hours resolution timer.
- o As a completition of the following AT commands:
	- [AT+USECROTUID](#page-322-0)
	- [AT+USECDEVINFO?](#page-323-0)
	- [AT+USECDEVINFO=<device\\_info>,<device\\_serial\\_num>](#page-323-0)
	- [AT+USECMODE=<enable\\_security>](#page-323-1)
	- [AT+USECCONN](#page-325-0)
	- [AT+USECOPCMD="cfgpdn",<apn\\_name>\[,<pdn\\_ip\\_type>\]](#page-326-0)
	- [AT+USECOPCMD="rotinfo",<info\\_id>](#page-326-0)
	- [AT+USECOPCMD="secvers"](#page-326-0)
	- [AT+USECDATAENC=<payload\\_length>\[,<filename>\]](#page-346-0)
	- [AT+USECDATADEC=<payload\\_length>\[,<filename>\]](#page-348-0)
	- [AT+USECFILEENC=<filename>\[,<out\\_file>\]](#page-347-0)
	- [AT+USECFILEDEC=<filename>,<out\\_file>](#page-349-0)
	- [AT+USECE2EDATAENC=<payload\\_length>\[,<filename>\]](#page-350-0)
	- [AT+USECE2EFILEENC=<filename>\[,<out\\_file>\]](#page-351-0)
	- [AT+USECE2EDATASIGN=<payload\\_length>\[,<filename>\]](#page-352-0)
	- [AT+USECE2EFILESIGN=<filename>\[,<out\\_file>\]](#page-353-0)
	- [AT+USECE2EDATADEC=<payload\\_length>\[,<filename>\]](#page-354-0)
	- [AT+USECE2EFILEDEC=<filename>\[,<out\\_file>\]](#page-355-0)
	- [AT+USECE2EDATAAUTHN=<payload\\_length>\[,<filename>\]](#page-356-0)

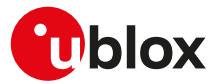

- [AT+USECE2EFILEAUTHN=<filename>\[,<out\\_file>\]](#page-357-0)
- [AT+USECC2C=<op\\_code>,<param1>\[,<param2>\]](#page-358-0)
- AT+USECPSK=<psk size>
- [AT+USECDEVCERT?](#page-360-0)
- [AT+USECAFA=<afa\\_id>](#page-324-0)
- [AT+UFTPC=<op\\_code>\[,<param1>\[,<param2>\[,<param3>\]\]\]](#page-370-0)
- [AT+UHTTPC=<profile\\_id>,<http\\_command>,<path>,<filename>\[,<param1>\[,<param2>\[,](#page-378-0) [<param3>\]\]\]](#page-378-0)
- [AT+UMQTTC=<op\\_code>\[,<param1>\[,<param2>\]\[,<param3>\]\[,<param4>\]\[,<param5>\]\]](#page-430-0)
- [AT+UMQTTSNC=<op\\_code>\[,<param1>\[,<param2>\[,\[<param3>\],\[<param4>,<param5>,](#page-440-0) [<param6>\]\]\]\]](#page-440-0)
- [AT+USOCO=<socket>,<remote\\_addr>,<remote\\_port>\[,<async\\_connect>\]](#page-300-0)
- AT+UCOAPC=<coap\_command>[,<payload>,<identifier>[,<br/>>block\_number>,<more\_block>]]

For more information on the "security heartbeat", see the IoT Security-as-a-Service application note [\[59](#page-543-0)].

### **21.2.7.2 Syntax**

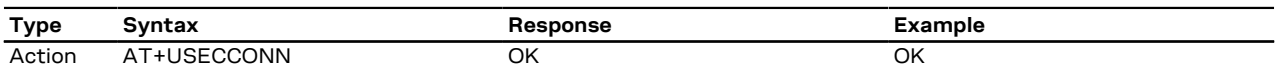

# <span id="page-326-0"></span>**21.2.8 Security configuration and action command +USECOPCMD**

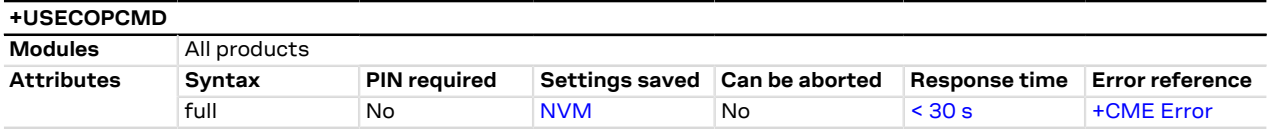

### **21.2.8.1 Description**

Generic security command used to store some configuration values or perform actions.

#### SARA-R5

↷

The AT command response time can be up to 150 s due to "security heartbeat" message operation. For more details on when this scenario occurs, see the [+USECCONN](#page-325-0) AT command.

## **21.2.8.2 Syntax**

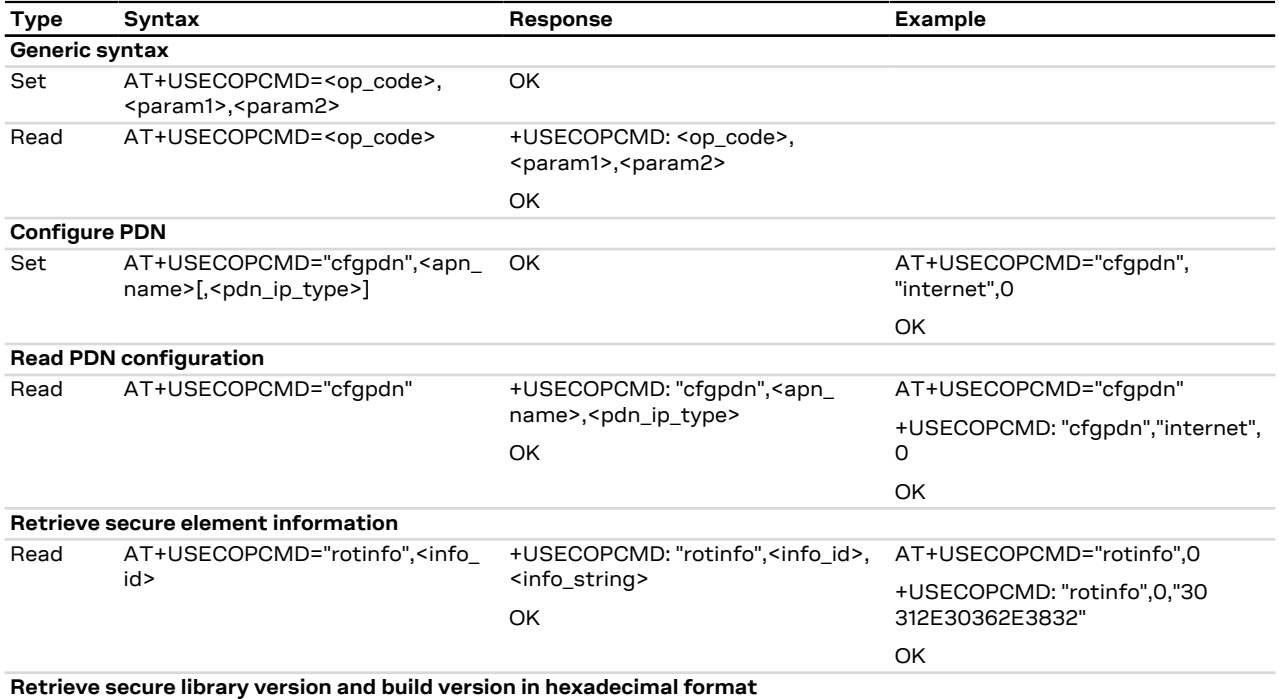

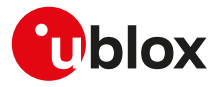

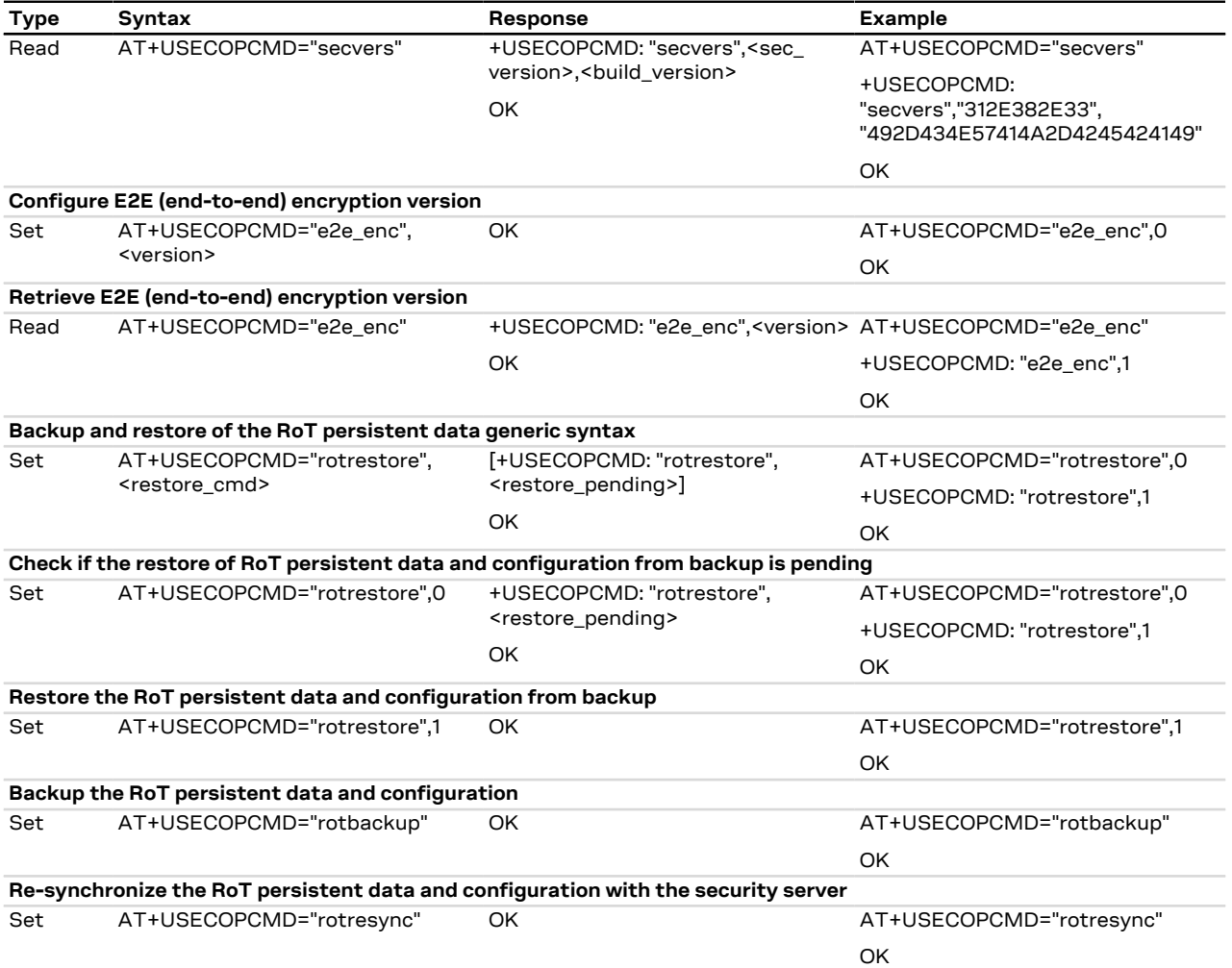

# **21.2.8.3 Defined values**

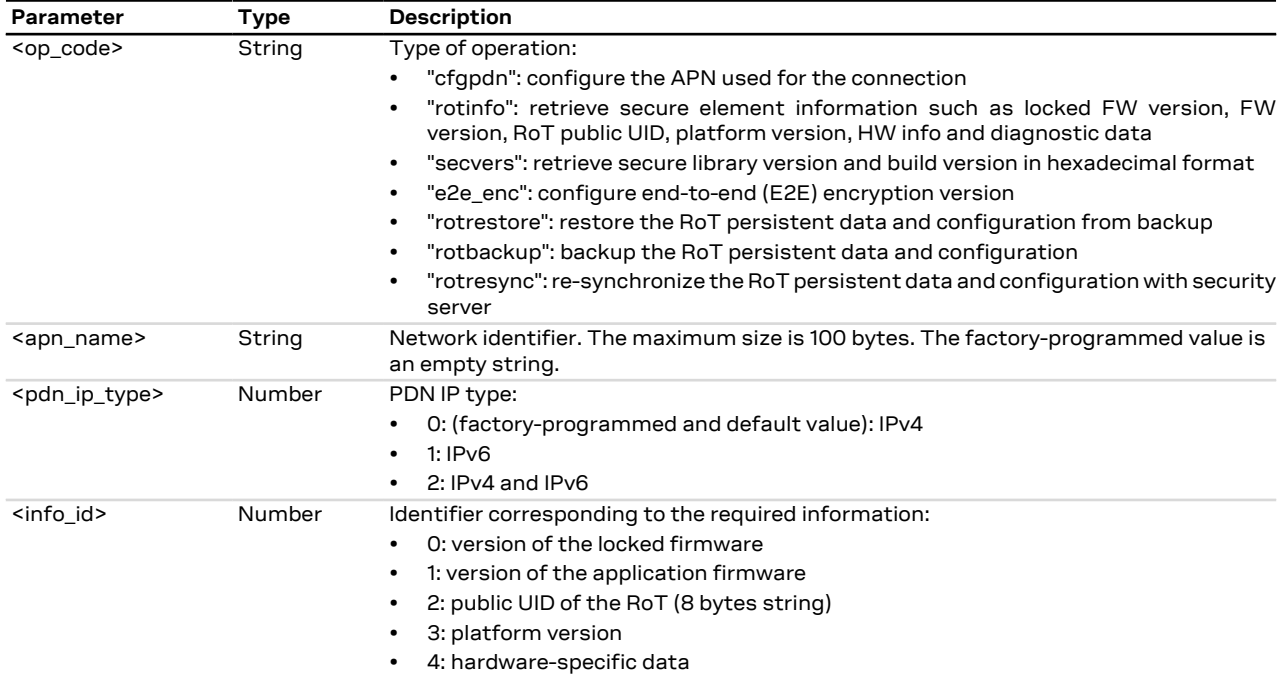

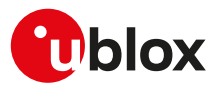

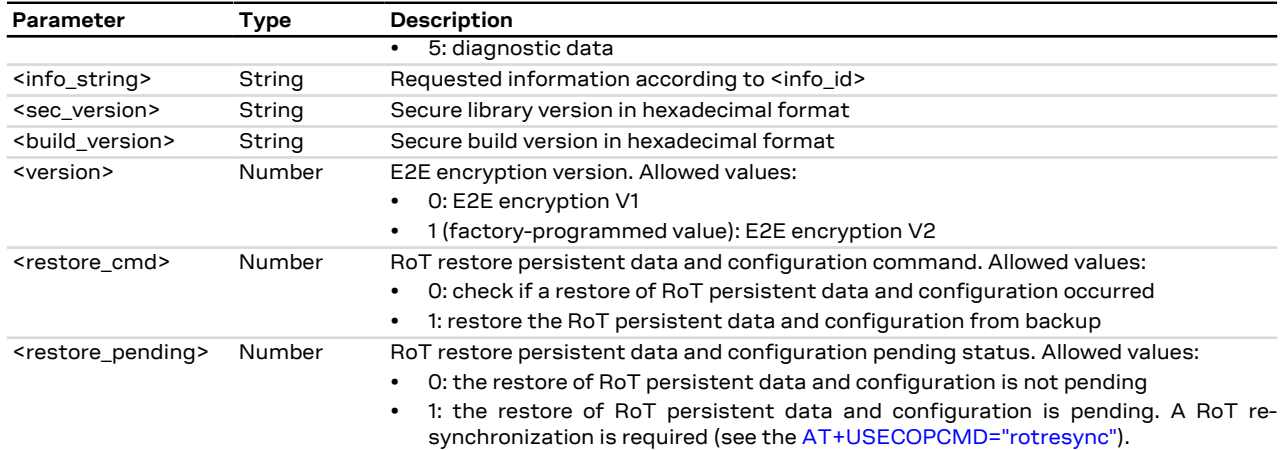

# **21.2.8.4 Notes**

**SARA-R500S-01B / SARA-R500S-61B / SARA-R500S-71B / SARA-R510M8S-01B / SARA-R510M8S-61B / SARA-R510M8S-71B / SARA-R510S-01B / SARA-R510S-61B / SARA-R510S-71B**

• <op\_code>="rotrestore", "rotbackup", "rotresync" are not supported.

### **SARA-R500S-00B / SARA-R510M8S-00B / SARA-R510S-00B**

- <op\_code>="e2e\_enc", "rotrestore", "rotbackup", "rotresync" are not supported.
- The read syntax to retrieve PDN configuration (<op\_code>="cfgpdn") is not supported.

# **21.2.9 Root of trust FW operations +USECFW**

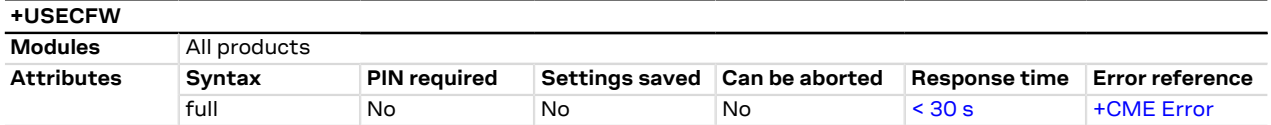

### **21.2.9.1 Description**

The command checks the status of the root of trust (RoT) firmware or triggers a firmware update.

#### **21.2.9.2 Syntax**

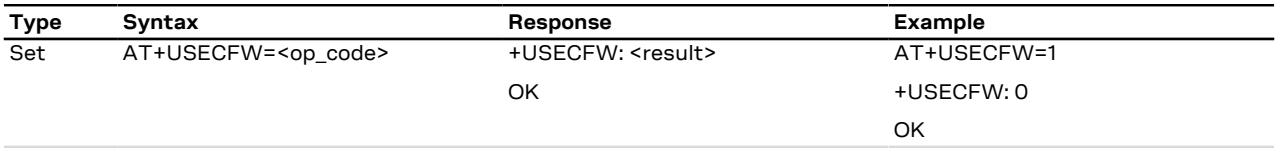

### **21.2.9.3 Defined values**

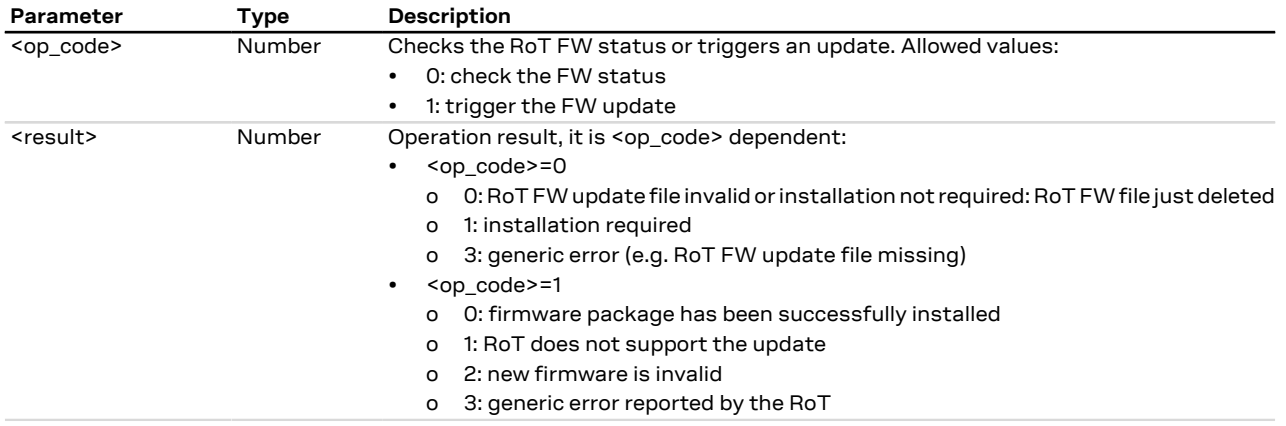

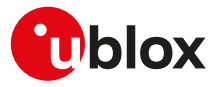

# **21.3 Data security**

# **21.3.1 Introduction**

# **21.3.1.1 SSL/TLS/DTLS**

SSL/TLS/DTLS (where supported) provides a secure connection between two entities using TCP/UDP socket for communication (i.e. HTTP/FTP server and HTTP/FTP client).

The SSL/TLS/DTLS with digital certificates support provides different connection security aspects:

- **Server authentication**: use of the server certificate verification against a specific trusted certificate or a trusted certificates list;
- **Client authentication**: use of the client certificate and the corresponding private key;
- **Data security and integrity**: data encryption and Hash Message Authentication Code (HMAC) generation.

The security aspects used in the current connection depend on the SSL/TLS/DTLS configuration and features supported by the communicating entities.

u-blox cellular modules support all the described aspects of SSL/TLS/DTLS security protocol with these AT commands:

- [AT+USECMNG:](#page-330-0) import, removal, list and information retrieval of certificates or private keys;
- [AT+USECPRF:](#page-333-0) configuration of USECMNG (u-blox SECurity MaNaGement) profiles used for an SSL/TLS/ DTLS connection.

The USECMNG provides a default SSL/TLS/DTLS profile which cannot be modified. The default USECMNG profile provides the following SSL/TLS/DTLS settings:

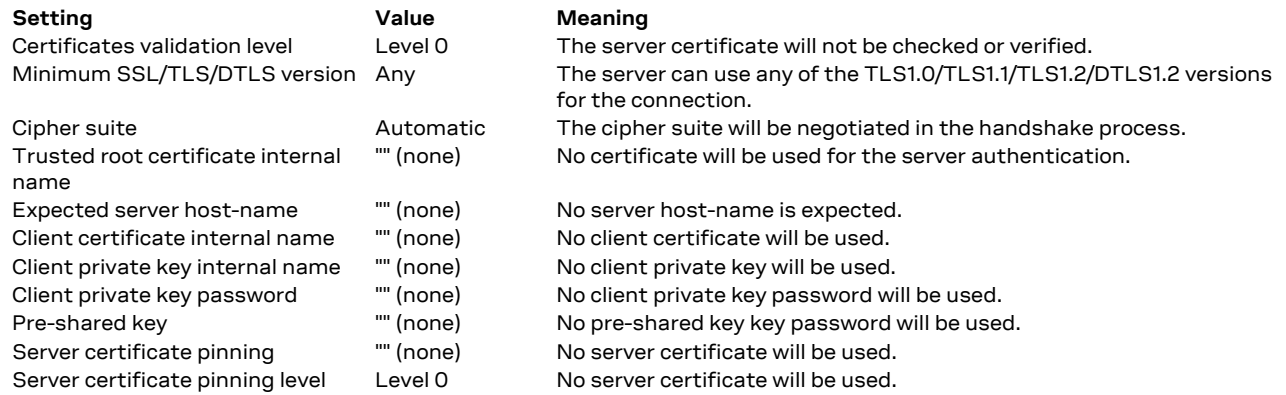

For the configuration of the settings listed above, see the [+USECPRF](#page-333-0) AT command. ኈ

#### SARA-R5 ₻

The secure client initiated re-negotiation is not supported. The secure server re-negotiation is supported. The default USECMNG profile does not provide the client certificate internal name and the client private key internal name; hence, when a mutual authentication is required by the server initiated re-negotiation, the client certificate internal name and the client private key internal name need to be provided.

# SARA-R5

During the handshake a not-activity timer is started at every received or transmitted packet. The timeout of the not-activity timer is set to 30 s. At the timer expiration the secure connection is aborted, since the handshake has not been completed successfully.

## SARA-R5

Due to the initialization of security components, apply a post boot delay of 5 s prior to execution of security commands in this section.

## **21.3.1.2 SARA-R5 Local encryption and decryption**

The **[+USECDATAENC](#page-346-0)**, **[+USECDATADEC](#page-348-0)**, **[+USECFILEENC](#page-347-0)**, **[+USECFILEDEC](#page-349-0)** AT commands provide a method for managing symmetric crypto functions via AT command and to allow device to locally encrypt/decrypt and authenticate critical data (e.g. certificates, tokens) on the device itself.

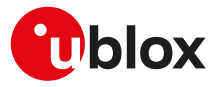

### **21.3.1.3 SARA-R5 Pre-Shared Keys (PSK) provisioning**

The **[+USECPSK](#page-345-0)** AT command allows to provision and manage a session unique PSK in the module and in the cloud for application layer security. The PSK is generated and protected by the RoT.

### **21.3.1.4 SARA-R5 End-to-end data encryption**

The **[+USECE2EDATAENC](#page-350-0)**, **[+USECE2EFILEENC](#page-351-0)** AT commands allow encrypting data on a device and decrypting asynchronously in the cloud independent of protocols (legacy, etc.), servers, platforms or time before reaching the final destination.

### **21.3.1.5 SARA-R500S-01B / SARA-R500S-61B / SARA-R500S-71B / SARA-R510M8S-01B / SARA-R510M8S-61B / SARA-R510M8S-71B / SARA-R510S-01B / SARA-R510S-61B / SARA-R510S-71B End-to-end data signing**

The **[+USECE2EDATASIGN](#page-352-0)**, **[+USECE2EFILESIGN](#page-353-0)** AT commands allow signing data on a device and authenticating asynchronously in the cloud.

### **21.3.1.6 SARA-R500S-01B / SARA-R500S-61B / SARA-R500S-71B / SARA-R510M8S-01B / SARA-R510M8S-61B / SARA-R510M8S-71B / SARA-R510S-01B / SARA-R510S-61B / SARA-R510S-71B End-to-end data decryption**

The **[+USECE2EDATADEC](#page-354-0)**, **[+USECE2EFILEDEC](#page-355-0)** AT commands allow decrypting on a device data that was encrypted in the cloud.

### **21.3.1.7 SARA-R500S-01B / SARA-R500S-61B / SARA-R500S-71B / SARA-R510M8S-01B / SARA-R510M8S-61B / SARA-R510M8S-71B / SARA-R510S-01B / SARA-R510S-61B / SARA-R510S-71B End-to-end data authentication**

The **[+USECE2EDATAAUTHN](#page-356-0)**, **[+USECE2EFILEAUTHN](#page-357-0)** AT commands allow authenticating on a device data that was signed in the cloud.

# <span id="page-330-0"></span>**21.3.2 SSL/TLS certificates and private keys manager +USECMNG**

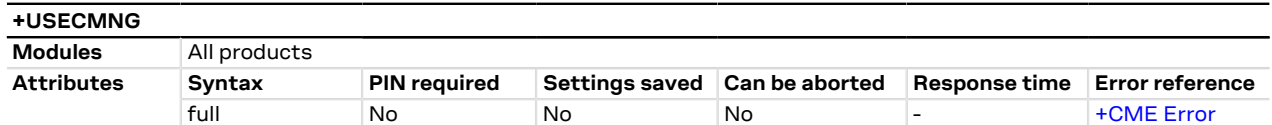

## **21.3.2.1 Description**

Manages the X.509 certificates and private keys with the following functionalities:

- Import of certificates and private keys
- List and information retrieval of imported certificates and private keys
- Removal of certificates and private keys
- MD5 calculation of imported certificate or private key

For more details on X.509 certificates and private keys see RFC 5280 [\[183](#page-546-0)].

The number and the format of the certificates and the private keys accepted depend on the module series:

- SARA-R5 certificates and private keys both in DER (Distinguished Encoding Rules) and in PEM (Privacy-Enhanced Mail) format are accepted. If the provided format is PEM, the imported certificate or private key will be automatically converted in DER format for the internal storage. It is also possible to validate certificates and private keys. Up to 16 certificates or private keys can be imported.
- The certificates and private keys are kept in DER format and are not retrievable (i.e. cannot be downloaded from the module); for data validation purposes an MD5 hash string of the stored certificate or private key (stored in DER format) can be retrieved.

### SARA-R5

The SSL/(D)TLS connection with Server and/or Mutual Authentication can be successfully performed using the following key size:

- for Rivest-Shamir-Adleman (RSA) keys at least 2048-bits.
- for Elliptic Curve Digital Signature Algorithm (ECDSA) keys at least 192-bits.

The same limitation is applied also to the keys used for the certificates generation.

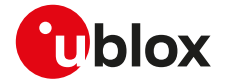

- Data for certificate or private key import can be provided with a stream of byte similar to [+UDWNFILE](#page-282-0) or F from a file stored on the FS.
- When using the stream of byte import functionality:
	- If the data transfer is stopped before its completion, a guard timer of 20 s will ensure the termination of the data transmission. In this case the prompt will switch back in AT command mode and an error result code will be returned.
	- If the module shuts down during the data transfer, all the bytes are discarded.
	- If any error occurs during the data transfer, all bytes are discarded.
- SARA-R5

Enable the RTS/CTS DTE flow control (see [&K](#page-158-0) command description) before to import a stream of bytes.

- All the imported certificates or private keys are listed if the type of the security data is omitted.
- SARA-R5
	- The imported certificates and private keys are:
	- PRESERVED after the module FW is upgraded using [+UFWINSTALL](#page-233-0) or [+UFWUPD](#page-235-0) AT commands.
	- NOT PRESERVED (deleted) after a factory reset using [+UFACTORY](#page-254-0) AT command.
	- PRESERVED after the module FW is upgraded using EasyFlash.
- The USECMNG import command supports only X.509 certificate format.
- The X.509 certificate DN (Distinguished Name) is composed of value fields which uniquely define an entity being authenticated. For security reasons some limitations (related to DN fields) described below are applied:
	- The USECMNG import functionality allows the following DN value fields:
		- o commonName (http://oid-info.com/get/2.5.4.3)
		- o serialNumber (http://oid-info.com/get/2.5.4.5)
		- o countryName (http://oid-info.com/get/2.5.4.6)
		- o localityName (http://oid-info.com/get/2.5.4.7)
		- o stateOrProvinceName (http://oid-info.com/get/2.5.4.8)
		- o organizationName (http://oid-info.com/get/2.5.4.10)
		- o organizationalUnitName (http://oid-info.com/get/2.5.4.11)
		- o userID (http://oid-info.com/get/0.9.2342.19200300.100.1.1)
		- o domainComponent (http://oid-info.com/get/0.9.2342.19200300.100.1.25)
		- o pkcs9\_emailAddress (http://oid-info.com/get/1.2.840.113549.1.9.1)
		- o pkcs9\_unstructuredName (http://oid-info.com/get/1.2.840.113549.1.9.2)
	- The import of an X.509 certificate with DN containing other value fields (not in the above list) will result in an import error (error result code: USECMNG invalid certificate/key format).

The USECMNG private key import command does not support private keys in PEM format with extension headers (i.e. "EC PARAMETERS").

## **21.3.2.2 Syntax**

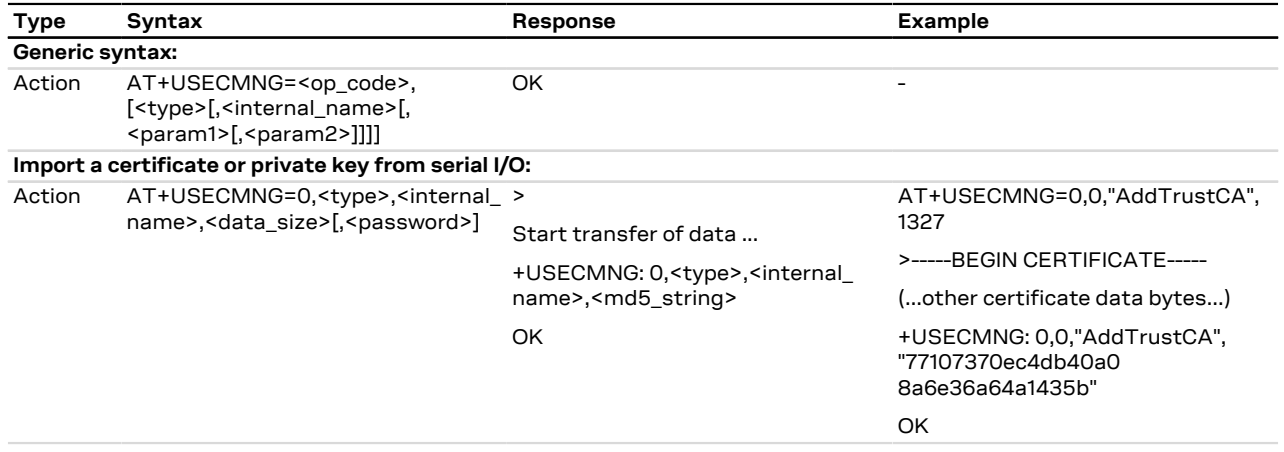

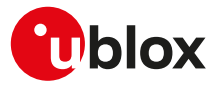

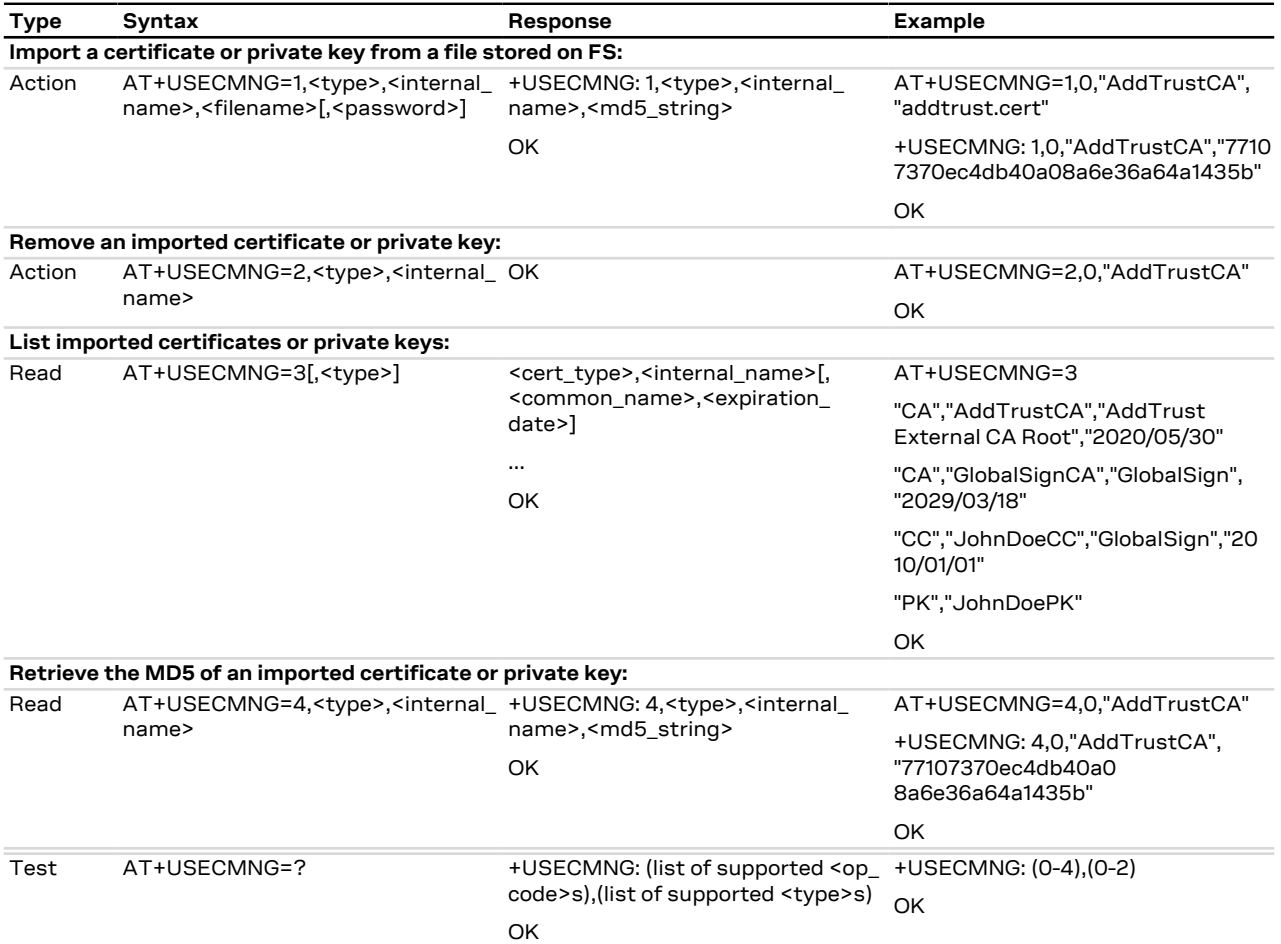

# **21.3.2.3 Defined values**

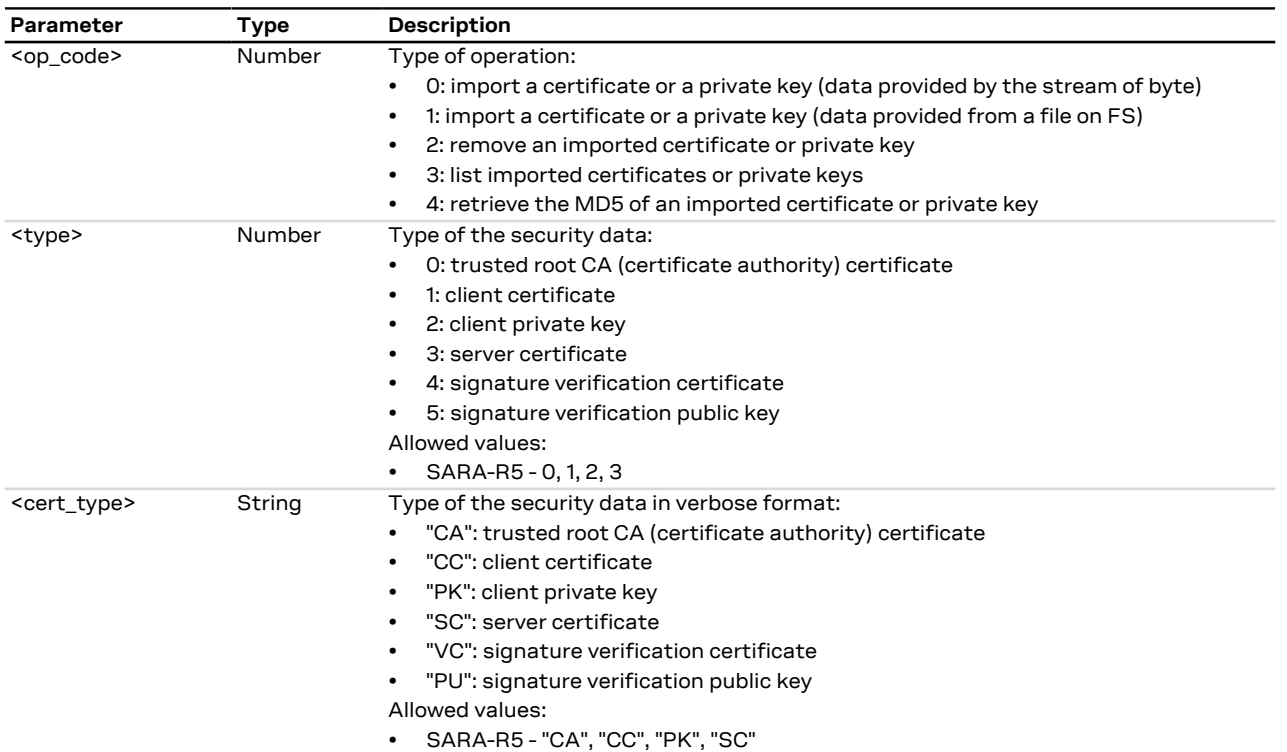

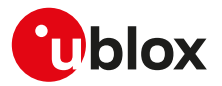

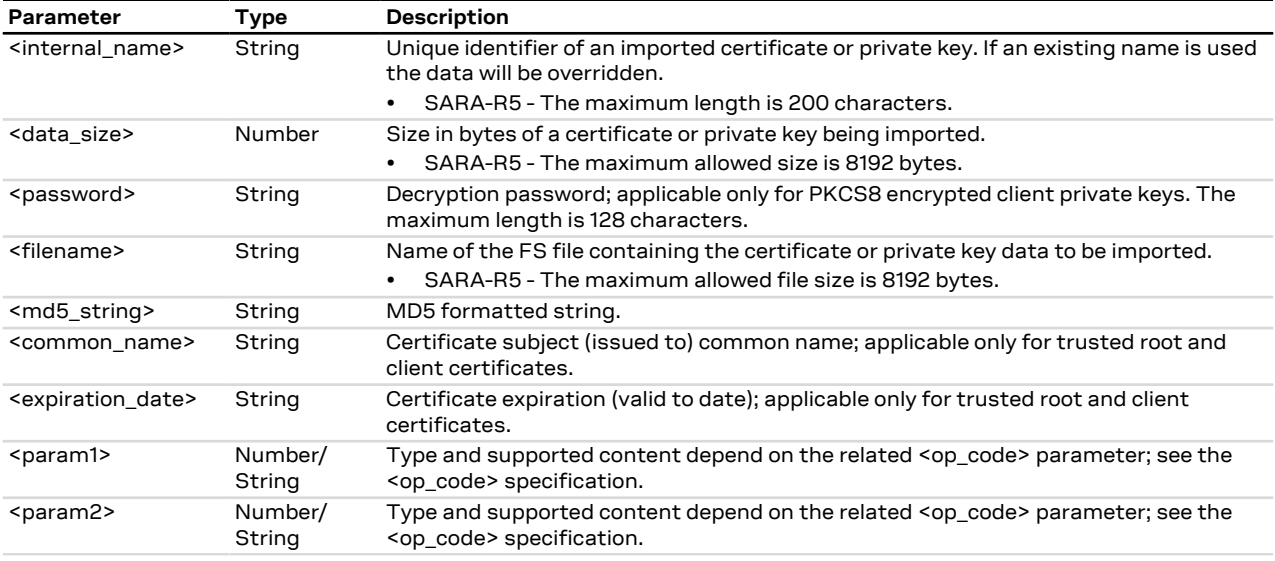

# <span id="page-333-0"></span>**21.3.3 SSL/TLS/DTLS security layer profile manager +USECPRF**

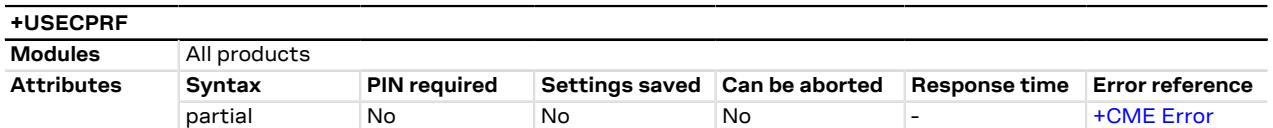

### **21.3.3.1 Description**

Manages security profiles for the configuration of the following SSL/TLS/DTLS connections properties:

### • **Certificate validation level:**

- o Level 0: no certificate validation; the server certificate will not be checked or verified. No additional certificates are needed.
- o Level 1: certificate validation against a specific or a list of imported trusted root certificates.
- o Level 2: certificate validation with an additional URL integrity check (the server certificate common name must match the server hostname).
- o Level 3: certificate validation with an additional check on the certificate validity date.
- CA certificates should be imported with the [+USECMNG](#page-330-0) AT command

### • **SSL/TLS version to be used:**

- o Any of the TLS versions supported by the module
- o TLS 1.0
- o TLS 1.1
- o TLS 1.2
- o TLS 1.3
- **DTLS version to be used:**
	- o DTLS 1.2
- **Cipher suite to be configured using the following methods:**
	- o **Legacy cipher suite** to be used. See [Syntax description](#page-334-0) and [Table 31](#page-341-0) for the supported cipher suites.
	- o **Additional cipher suite** to be used with Internet Assigned Numbers Authority (IANA) enumeration set command. See [Syntax description](#page-334-0) and [Table 31](#page-341-0) for the supported cipher suites.
	- o **List of cipher suites** to be used is configured with add / remove commands and using IANA enumeration. See [Syntax description](#page-334-0) and [Table 31](#page-341-0) for the supported cipher suites.
- For the applicability of cipher suite depending on the series module, see [Cipher suites applicability.](#page-361-0) ₻
- Cipher suite configuration methods are exclusive and the last configured method is used. F
- The cipher suite configuration read command response is related to the selected cipher suite type, see Œ [Syntax description](#page-334-0) for more details.
	- **Certificate to be used for server and mutual authentication:**

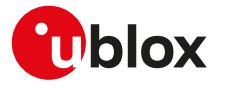

- o The trusted root certificate. The CA certificate should be imported with the [+USECMNG](#page-330-0) AT command.
- o The client certificate that should be imported with the [+USECMNG](#page-330-0) AT command.
- o The client private key that should be imported with the [+USECMNG](#page-330-0) AT command.
- o The server certificate that should be imported with the [+USECMNG](#page-330-0) AT command.
- **Expected server hostname, when using certificate validation level 2 or 3.**
- **Password for the client private key, if it is password protected.**
- **Pre-shared key used for connection. Defines a pre-shared key and key-name (PSK), when a TLS\_PSK\_\* cipher suite is used.**
- **SNI (Server Name Indication).** SNI is a feature of SSL/TLS which uses an additional SSL/TLS extension header to specify the server name to which the client is connecting to. The extension was introduced to support the certificate handling used with virtual hosting provided by the various SSL/TLS enabled servers mostly in cloud based infrastructures. With the SNI a server has the opportunity to present a different server certificate (or/and whole SSL/TLS configuration) based on the host indicated by the SNI extension. When SNI is not used the modules might receive a non host specific SSL/TLS configuration (version/cipher suites/certificate) when used with virtual hosts.
- **(D)TLS session resumption.** The session resumption feature allows to reuse the secure session data in order to reestablish a SSL/(D)TLS secure session. Since the secure session data are available, the SSL/ (D)TLS handshake is not performed during the session resumption. Once the session resumption feature is enabled, the session resumption type (provided by the server) and the secure session data (negotiated during the SSL/(D)TLS handshake) are displayed via +UUSECPRF URC message. The session resumption feature configuration and secure session data are not stored in the NVM, hence the session resumption may be performed until power cycle. Once the session data related to the session resumption via PSK-based session ticket (<sess\_type>=3 or <sess\_type>=13) are properly retrieved from the server, they are directly configured in the USECPRF profile; a +UUSECPRF URC message reporting the session resumption status is issued.
- **ZTP-provided credentials.** The credentials to establish the secure connection will be provided by Zero Touch Provisioning (ZTP). In the specific case the credentials will be the CA certificate, or/and the client certificates and client private key.
- When ZTP-provided credentials feature is enabled (<op\_code>=14) for a certain USECPRF profile, the client certificate and client key set by the <op\_code>=5 (client certificate internal name) and <op\_code>= 6 (client private key internal name) are ignored, and the underlying SSL/TLS uses the ZTP provided ones.
- To set all the parameters in security profile, a set command for each <op\_code> needs to be issued (e.g. certificate validation level, minimum SSL/TLS/DTLS version, ...).
- To reset (set to factory-programmed value) all the parameters of a specific security profile, issue the AT ′∓ +USECPRF=<profile\_id> command.

<span id="page-334-0"></span>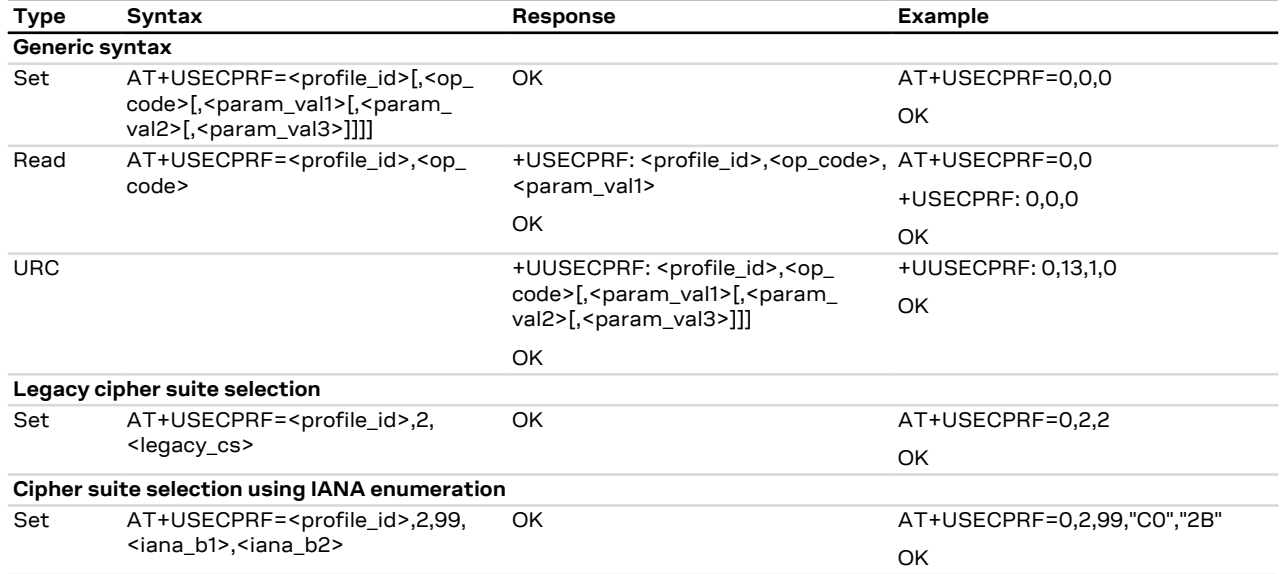

## **21.3.3.2 Syntax**

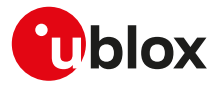

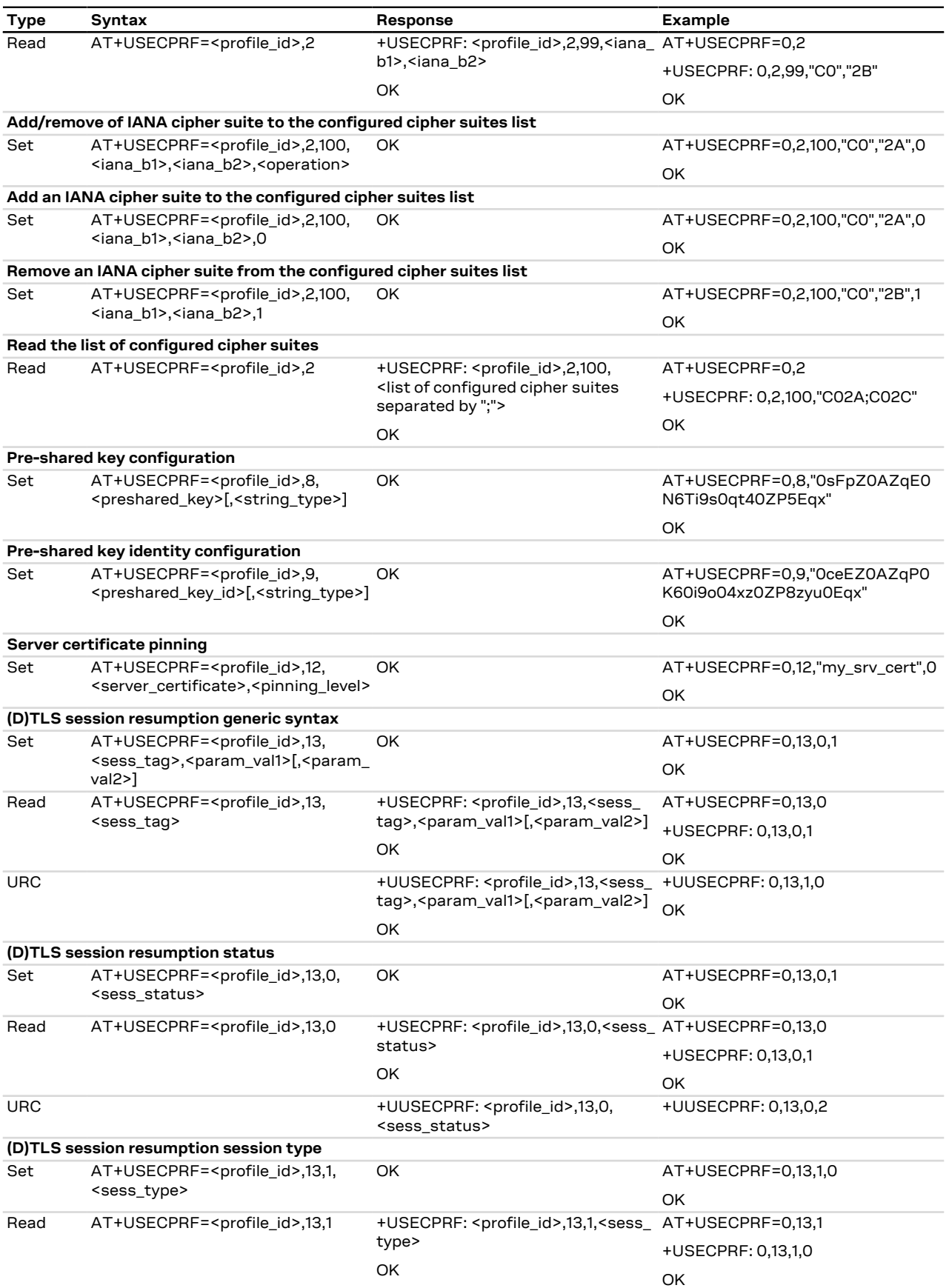

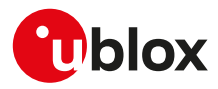

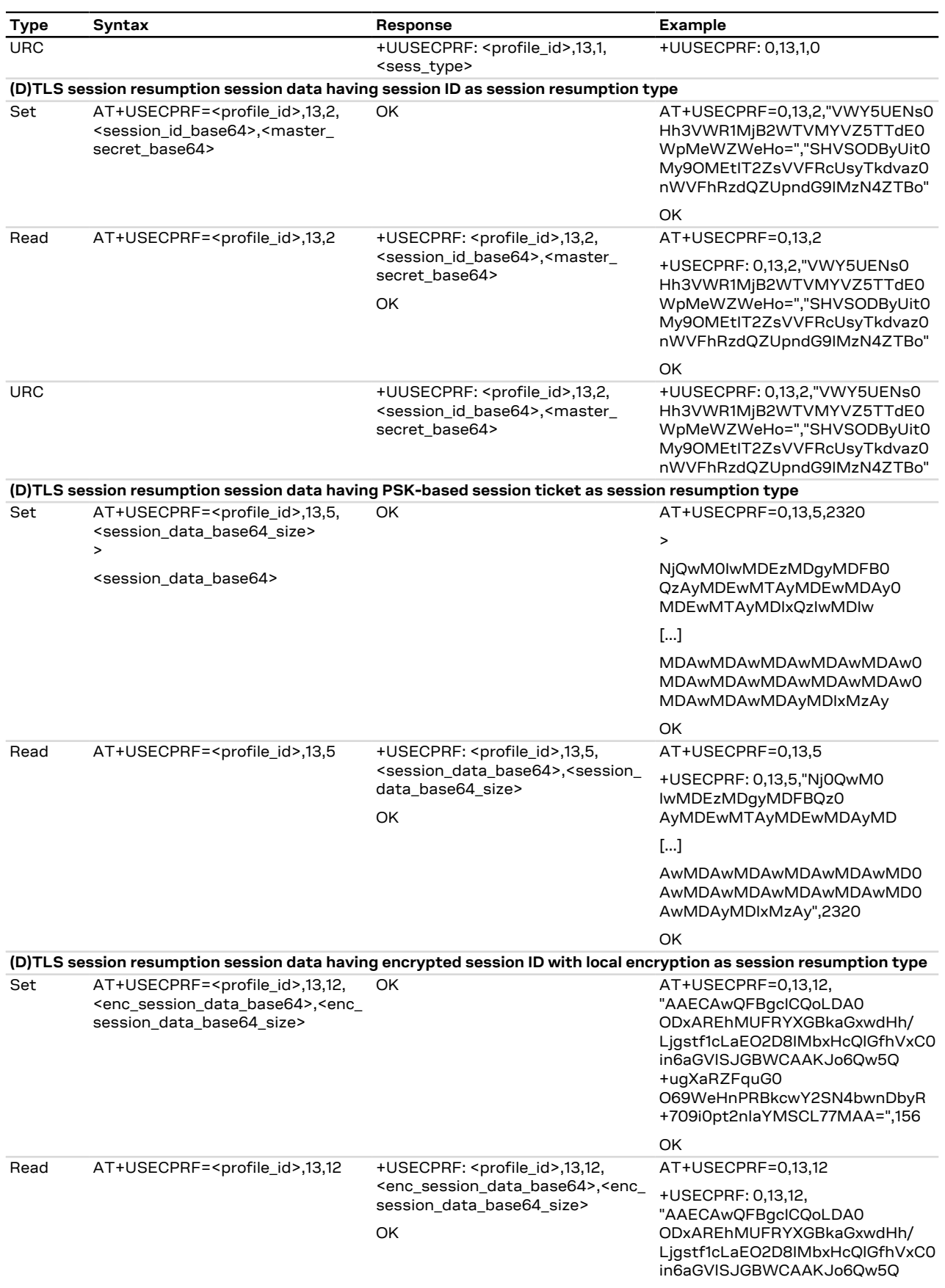

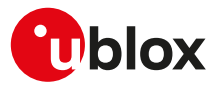

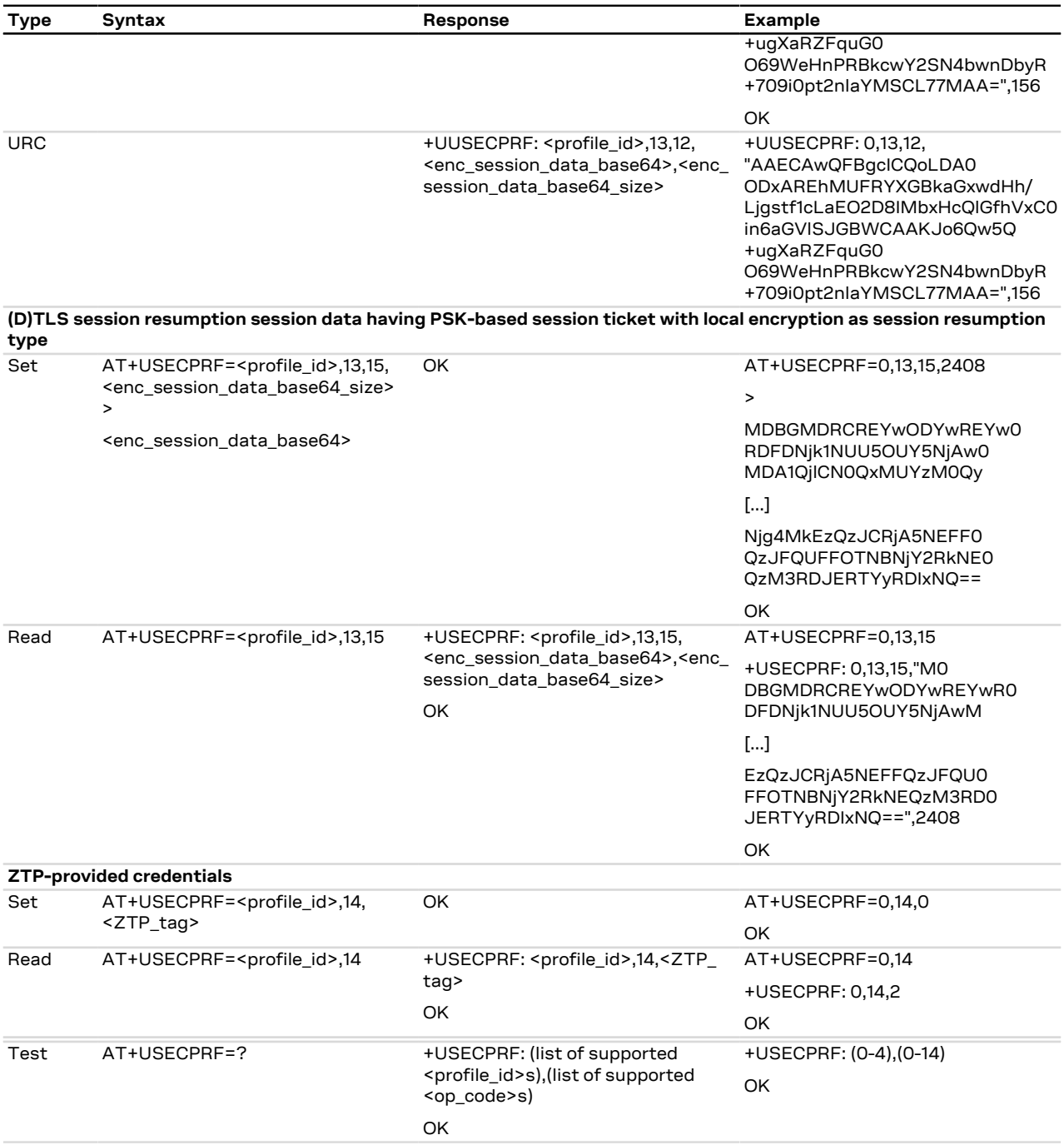

# **21.3.3.3 Defined values**

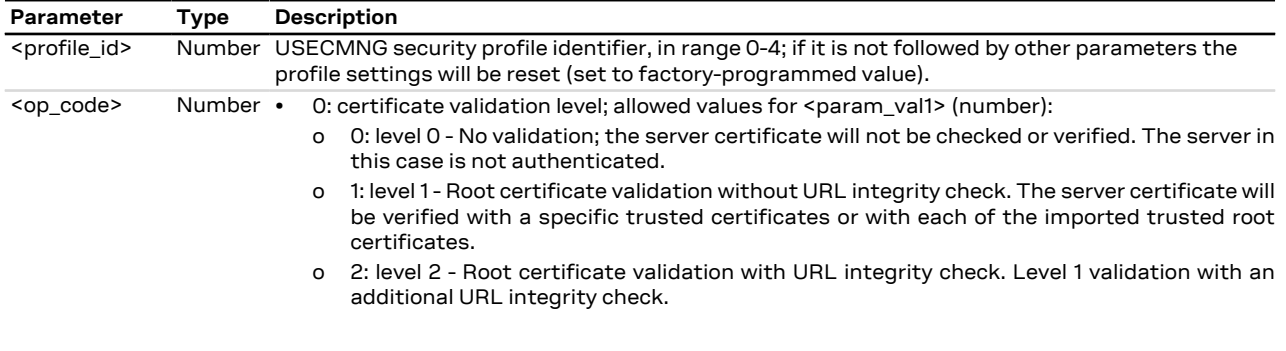

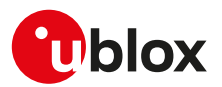

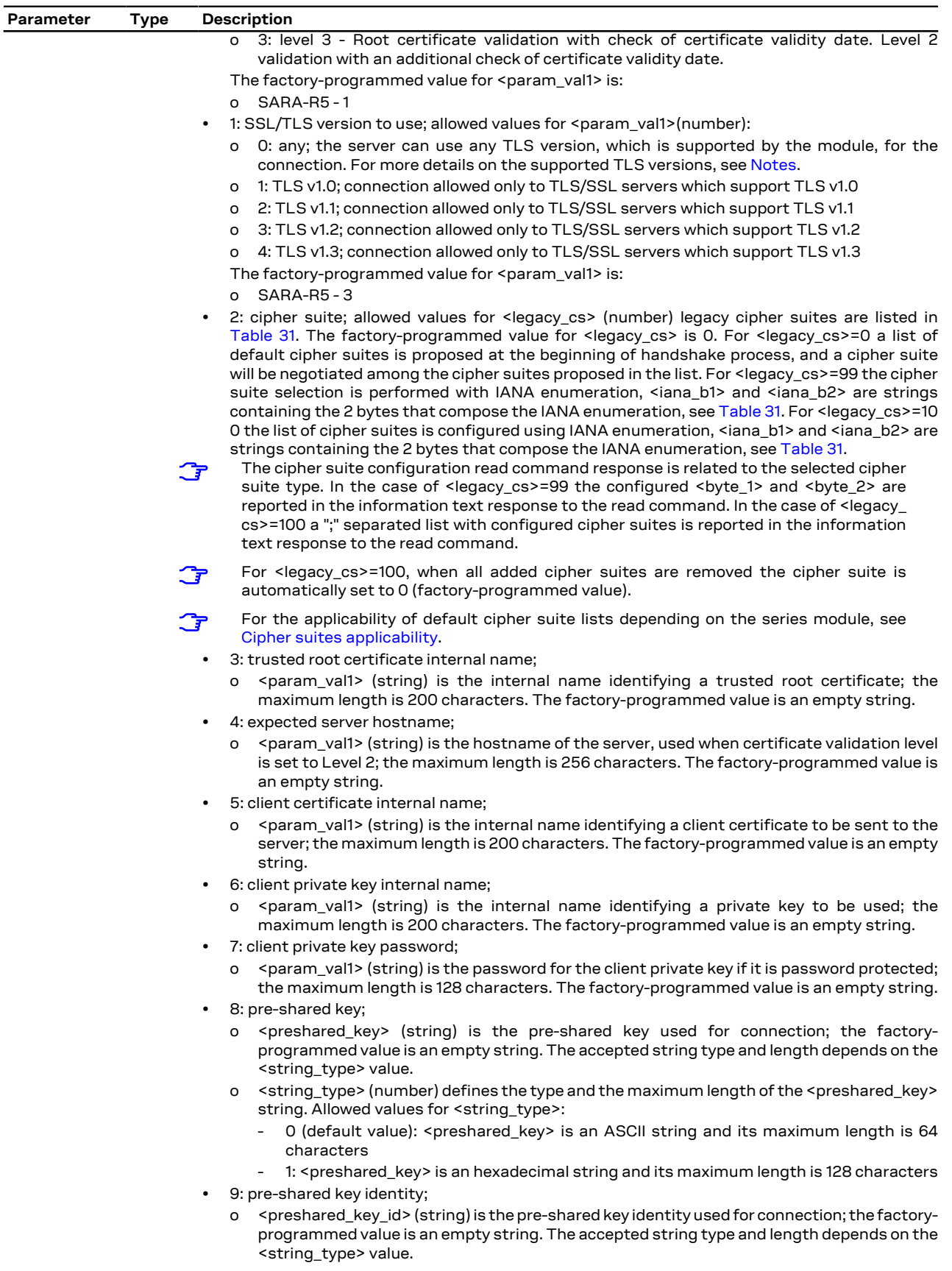

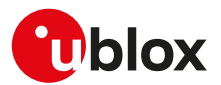

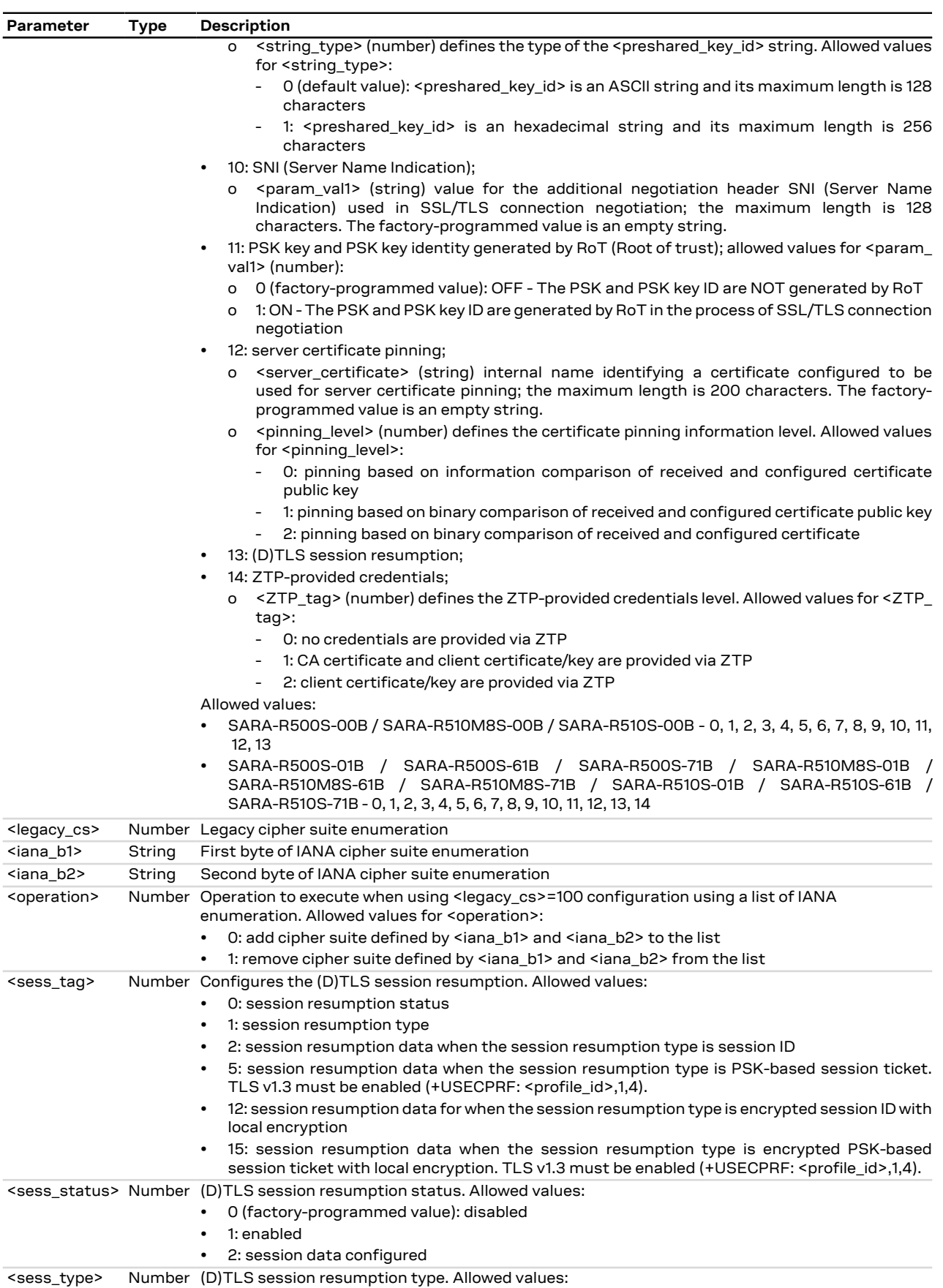

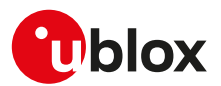

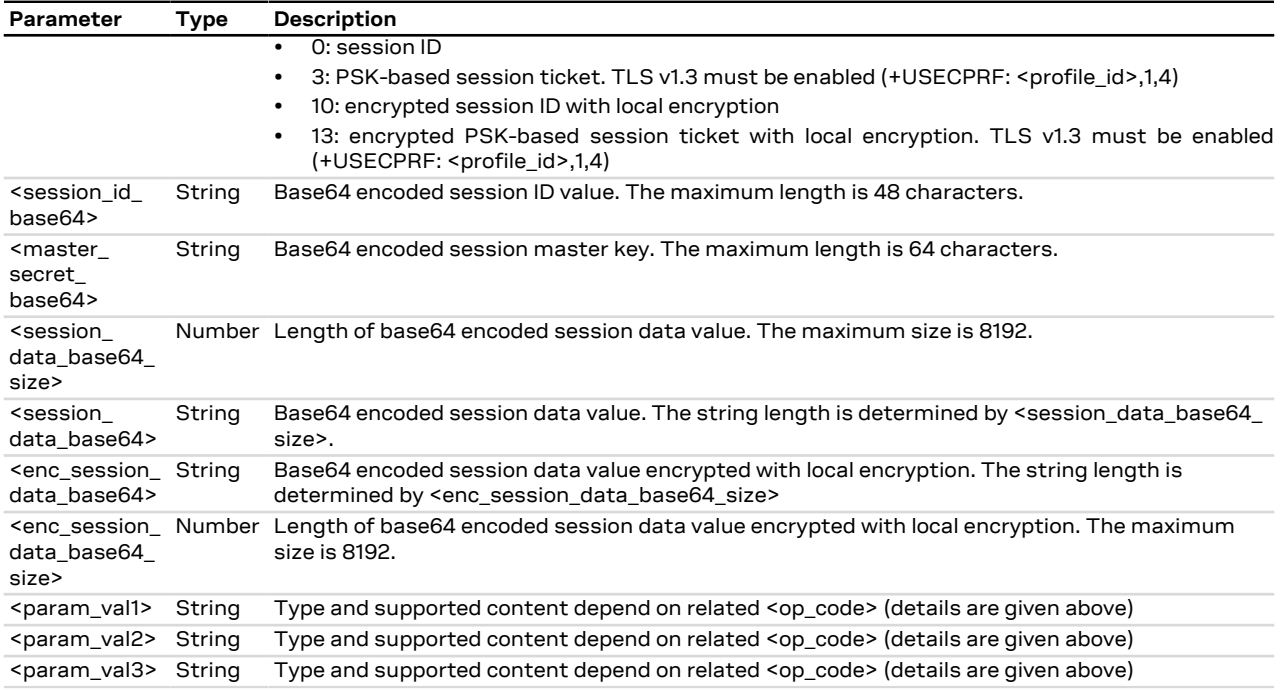

# <span id="page-340-0"></span>**21.3.3.4 Notes**

## **SARA-R5**

- If <op\_code>=9 (pre-shared key identity) the <string\_type> parameter is not supported. The <preshared key\_id> parameter is an ASCII string (maximum length 128 characters).
- The unique minimum SSL/TLS version (<op\_code>=1) is not supported when used with UDP connection. With UDP connection only the DTLS version 1.2 is supported and is automatically configured.
- If <op\_code>=11 (PSK key and PSK key identity generated by RoT) and the corresponding <param\_val1>= 1 (ON), the DTLS/TLS subsystem will use the SCL/RoT to generate the PSK secret, therefore the security suite features must be enabled ([+USECMODE: 1\)](#page-323-1). The connection time could be up to 150 s due to "security heartbeat" message operation. For more details on when this scenario occurs, see the [+USECCONN](#page-325-0) AT command.

## **SARA-R500S-00B / SARA-R510M8S-00B / SARA-R510S-00B**

- TLS v1.3 is not supported, therefore if <op code>=1 (SSL/TLS version to use), <param\_val1>=4 (TLS v1.3) is not supported.
- If <op\_code>=13 ((D)TLS session resumption), <sess\_tag>=1 (session resumption type) and <sess\_ type>=10 (encrypted session ID with local encryption), the DTLS/TLS subsystem will use the SCL/RoT to encrypt/decrypt the session resumption data, therefore the security suite features must be enabled ([+USECMODE: 1](#page-323-1)). The connection time could be up to 150 s due to "security heartbeat" message operation. For more details on when this scenario occurs, see the [+USECCONN](#page-325-0) AT command.
- If <op\_code>=13 ((D)TLS session resumption), <sess\_tag>=5 (PSK-based session ticket data) and <sess\_tag>=15 (PSK-based session ticket encrypted data) are not supported.
- If <op\_code>=13 ((D)TLS session resumption) and <sess\_tag>=0 (session resumption status), the <sess\_status>=2 (session data configured) is not supported.
- If <op\_code>=13 ((D)TLS session resumption) and <sess\_tag>=1 (session resumption type), only <sess\_type>=0 (session ID) and <sess\_type>=10 (encrypted session ID with local encryption) are supported.

### **SARA-R500S-01B / SARA-R500S-61B / SARA-R500S-71B / SARA-R510M8S-01B / SARA-R510M8S-61B / SARA-R510M8S-71B / SARA-R510S-01B / SARA-R510S-61B / SARA-R510S-71B**

- If <op\_code>=1 (SSL/TLS version) and <param\_val1>=0 (any) the server can use only TLS v1.2 or TLS v1.3 for the connection.
- If <op\_code>=13 ((D)TLS session resumption), <sess\_tag>=1 (session resumption type), and <sess\_ type>=10 (encrypted session ID with local encryption) and <sess\_type>=13 (encrypted PSK-based session ticket with local encryption), the DTLS/TLS subsystem will use the SCL/RoT to encrypt/decrypt

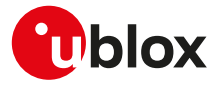

the session resumption data, therefore the security suite features must be enabled ([+USECMODE:](#page-323-1) [1](#page-323-1)). The connection time could be up to 150 s due to "security heartbeat" message operation. For more details on when this scenario occurs, see the [+USECCONN](#page-325-0) AT command.

<span id="page-341-0"></span>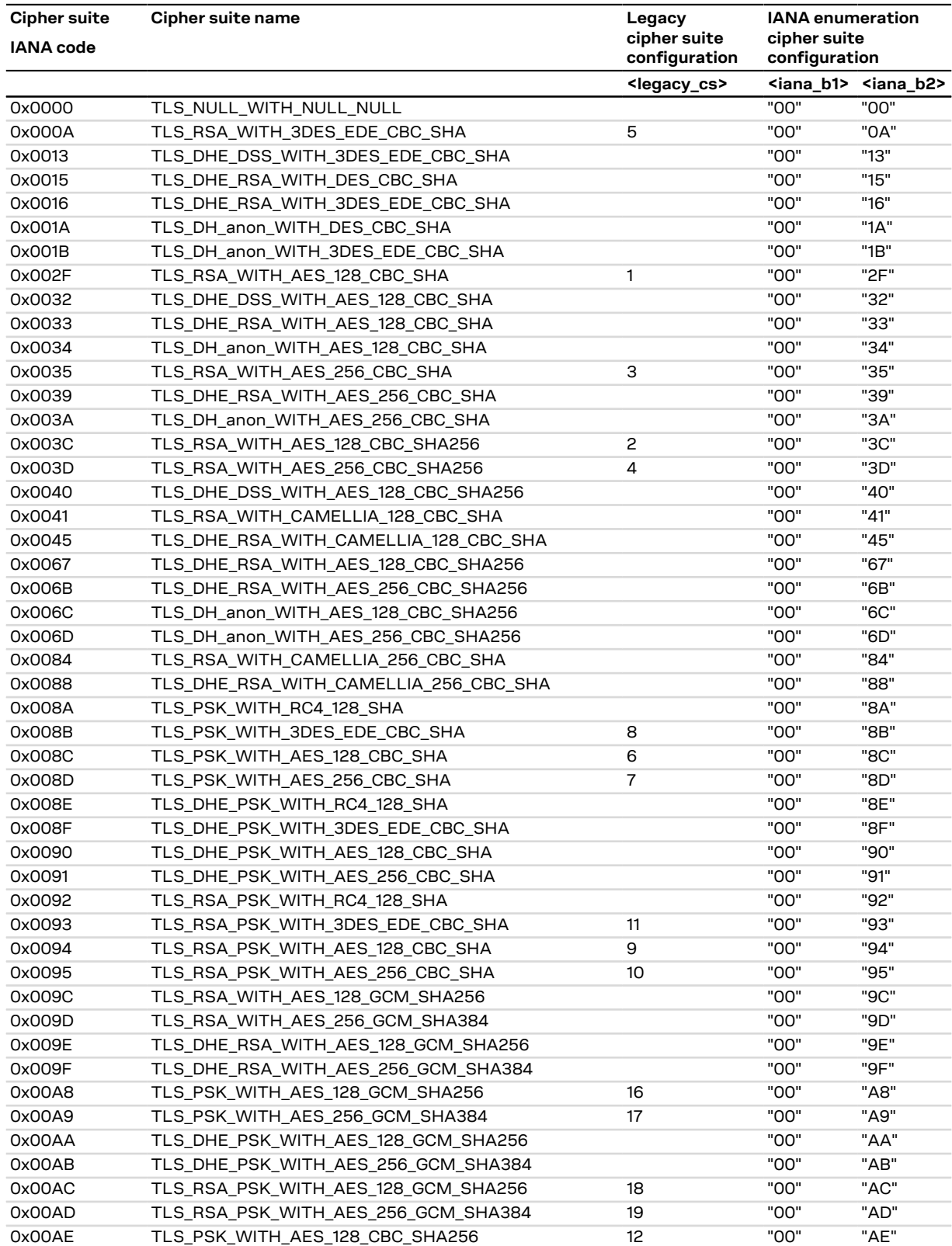

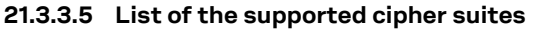

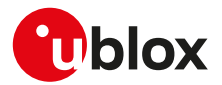

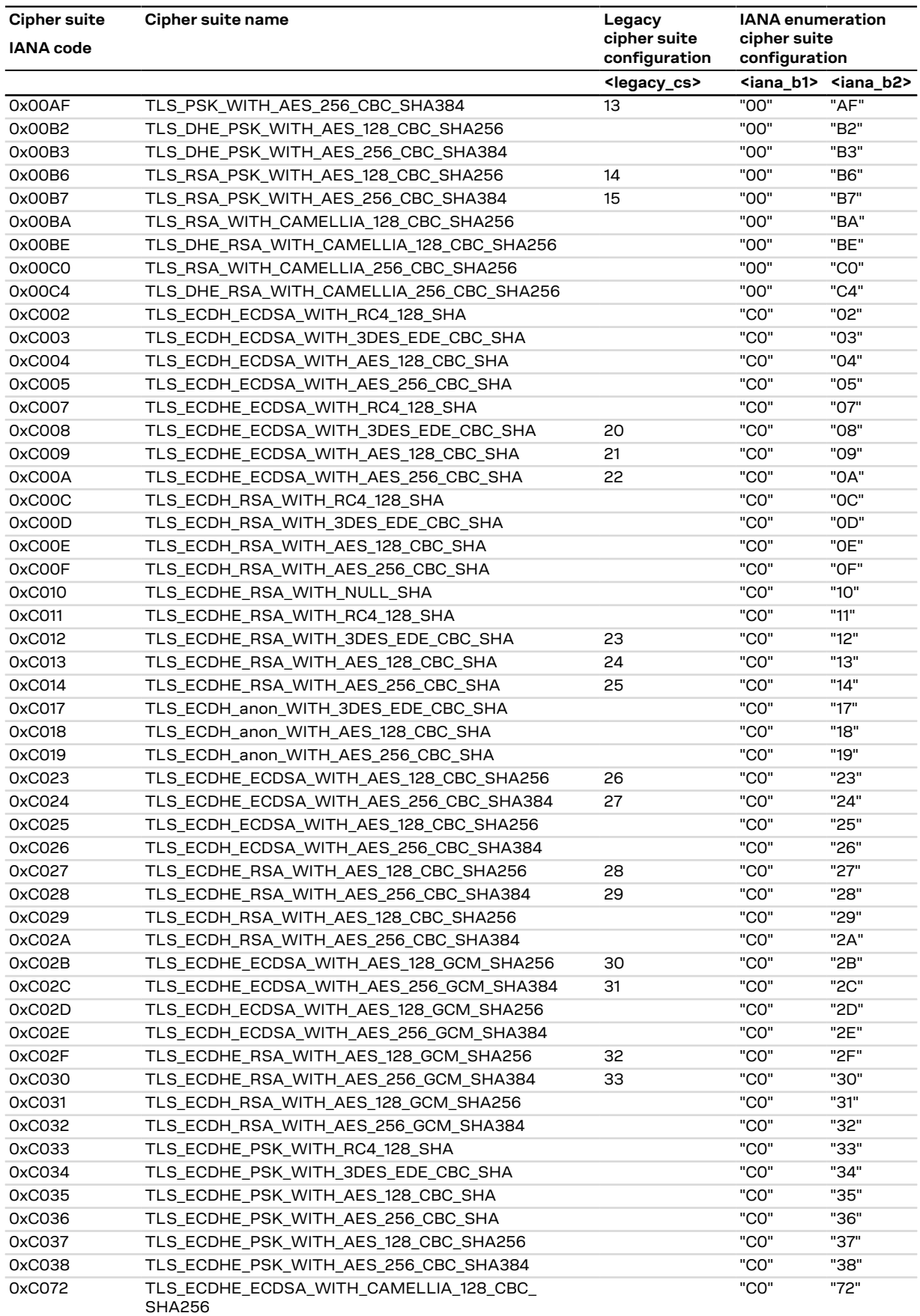

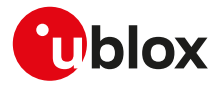

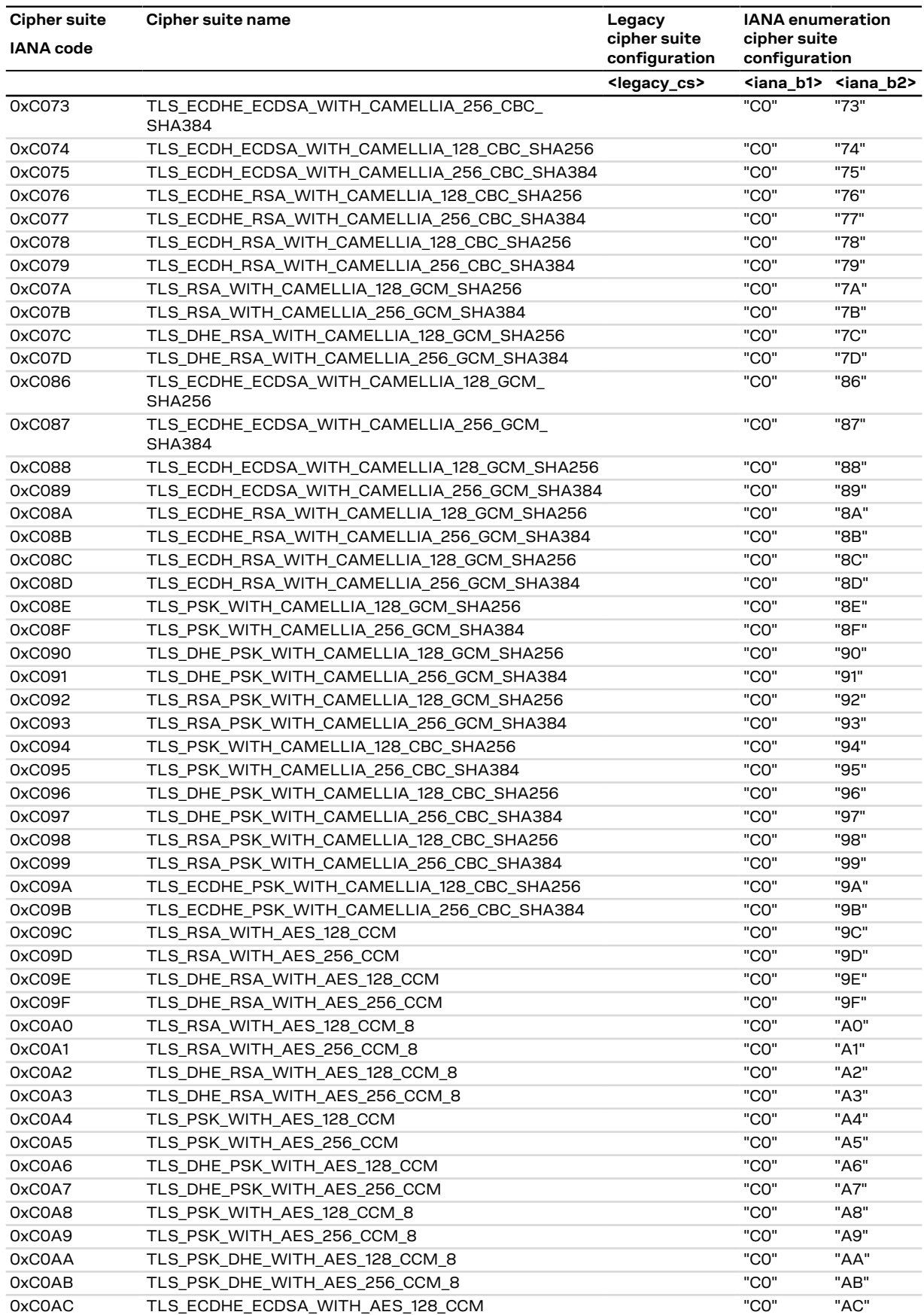

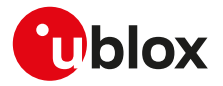

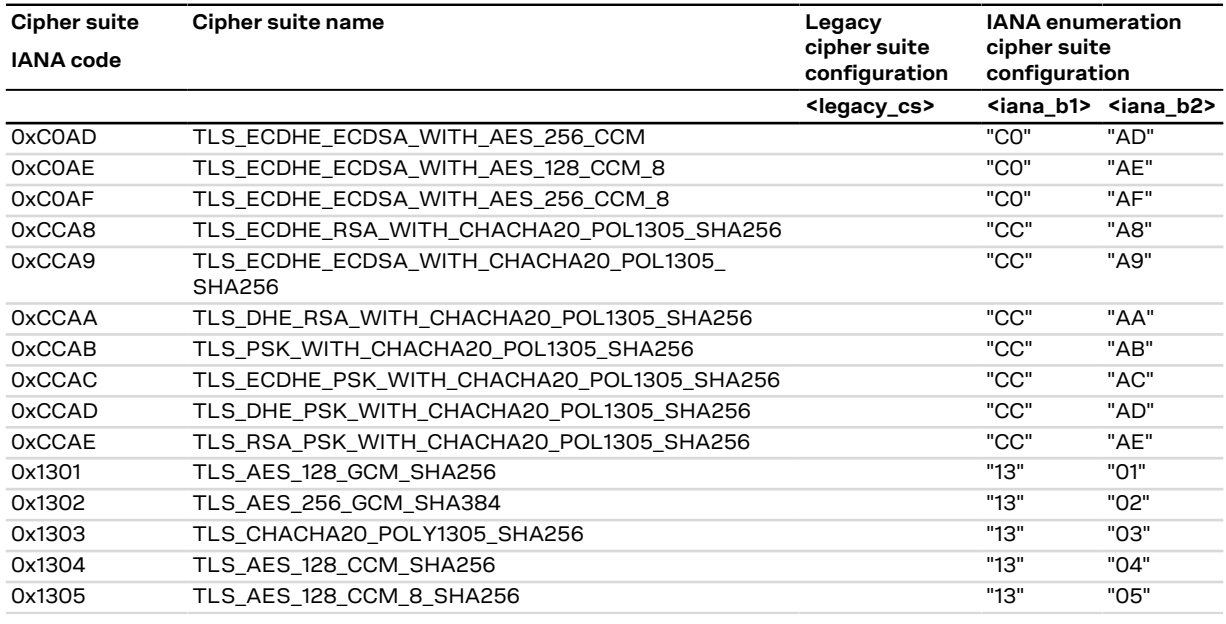

### **Table 31: Supported cipher suite**

# **21.3.4 AT+USECMNG command example**

### SARA-R5

G

Here below is reported an example with a PEM encoded trusted root certificate.

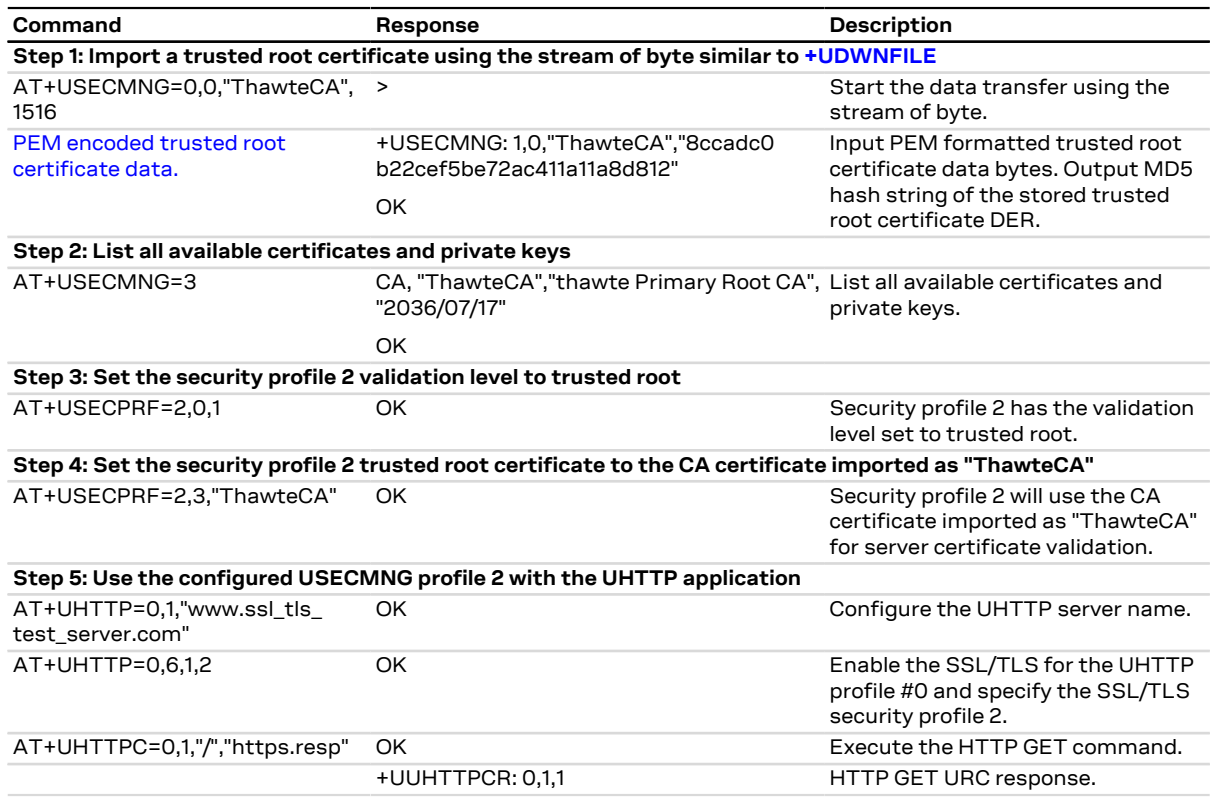

<span id="page-344-0"></span>In the above example the following PEM encoded trusted certificate is used:

 -----BEGIN CERTIFICATE----- MIIEIDCCAwigAwIBAgIQNE7VVyDV7exJ9C/ON9srbTANBgkqhkiG9w0BAQUFADCB

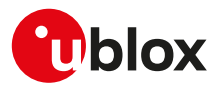

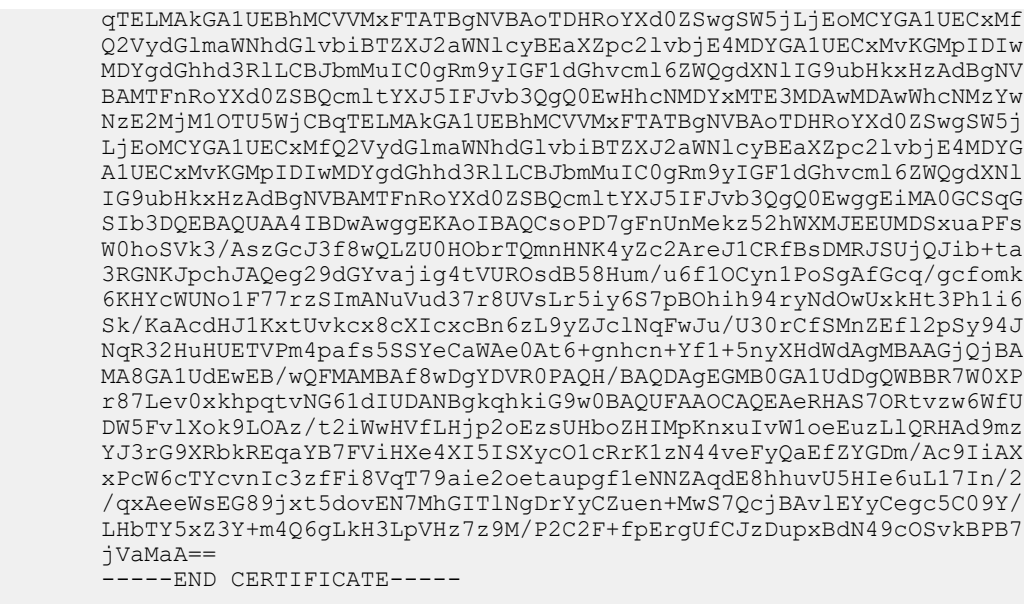

# **21.3.5 Notes**

Due to significant memory fingerprint of an SSL/TLS connection, the number of concurrent SSL/TLS connections is limited. The USECMNG and the underlying SSL/TLS infrastructure allows 4 concurrent SSL/ TLS connections (i.e. 4 HTTPS requests or 2 HTTPS and 2 FTPS request).

# <span id="page-345-0"></span>**21.3.6 Pre-Shared Key (PSK) generation +USECPSK**

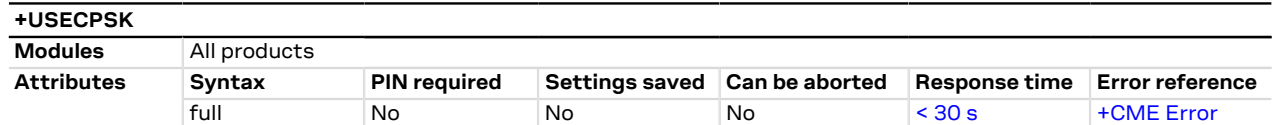

## **21.3.6.1 Description**

Generate a PSK identity and key.

#### $\mathbb{C}$ SARA-R5

The AT command response time can be up to 150 s due to "security heartbeat" message operation. For more details on when this scenario occurs, see the the [+USECCONN](#page-325-0) AT command.

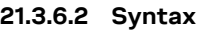

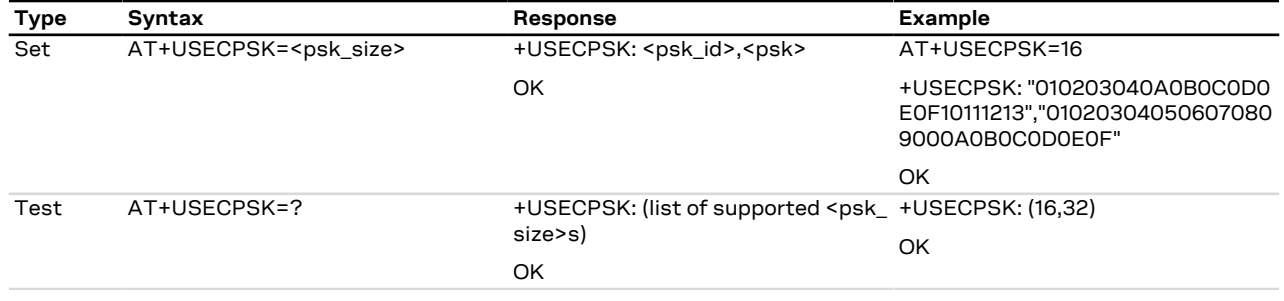

### **21.3.6.3 Defined values**

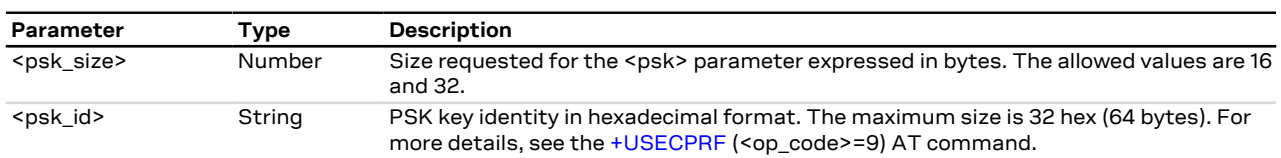

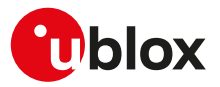

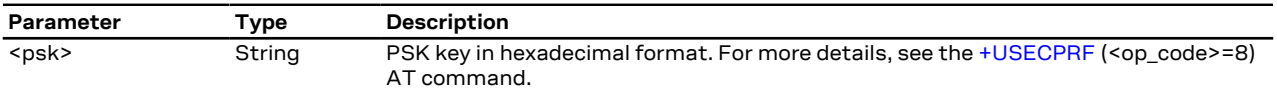

# <span id="page-346-0"></span>**21.3.7 Local encryption from AT interface +USECDATAENC**

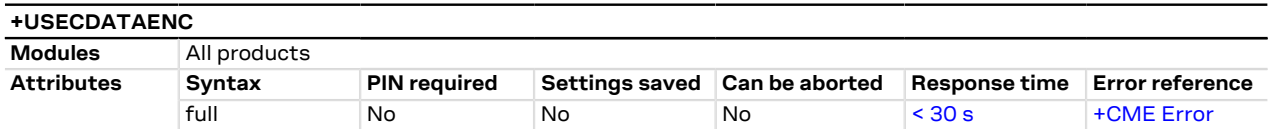

## **21.3.7.1 Description**

Executes the local encryption of the plain data provided by the AT interface. The <payload\_length> parameter defines the data length which will be provided via the AT interface and is limited to 8192 bytes. The stream of bytes can be entered after the '>' prompt has been provided to the user. The data transfer is terminated exactly when <payload\_length> bytes have been sent. Once the specified number of bytes have been sent, and the encryption is finished, the AT interface is used to output the encrypted data.

If the <filename> parameter is given then the encrypted data will be written to the file in the file system. If the file already exists the existing file will be overwritten. If the data transfer over the AT interface is stopped or paused for some reason, the interface waits 20 s before aborting the data encryption.

A total of a hundred local encryption/decryption sessions are granted for free as trial period, unless the СŦ. module has already successfully registered with the security server. If the hundred sessions are used and the module is not registered with the security server, an error result code is returned when local encryption or decryption are used.

SARA-R5

The AT command response time can be up to 150 s due to "security heartbeat" message operation. For more details on when this scenario occurs, see the [+USECCONN](#page-325-0) AT command.

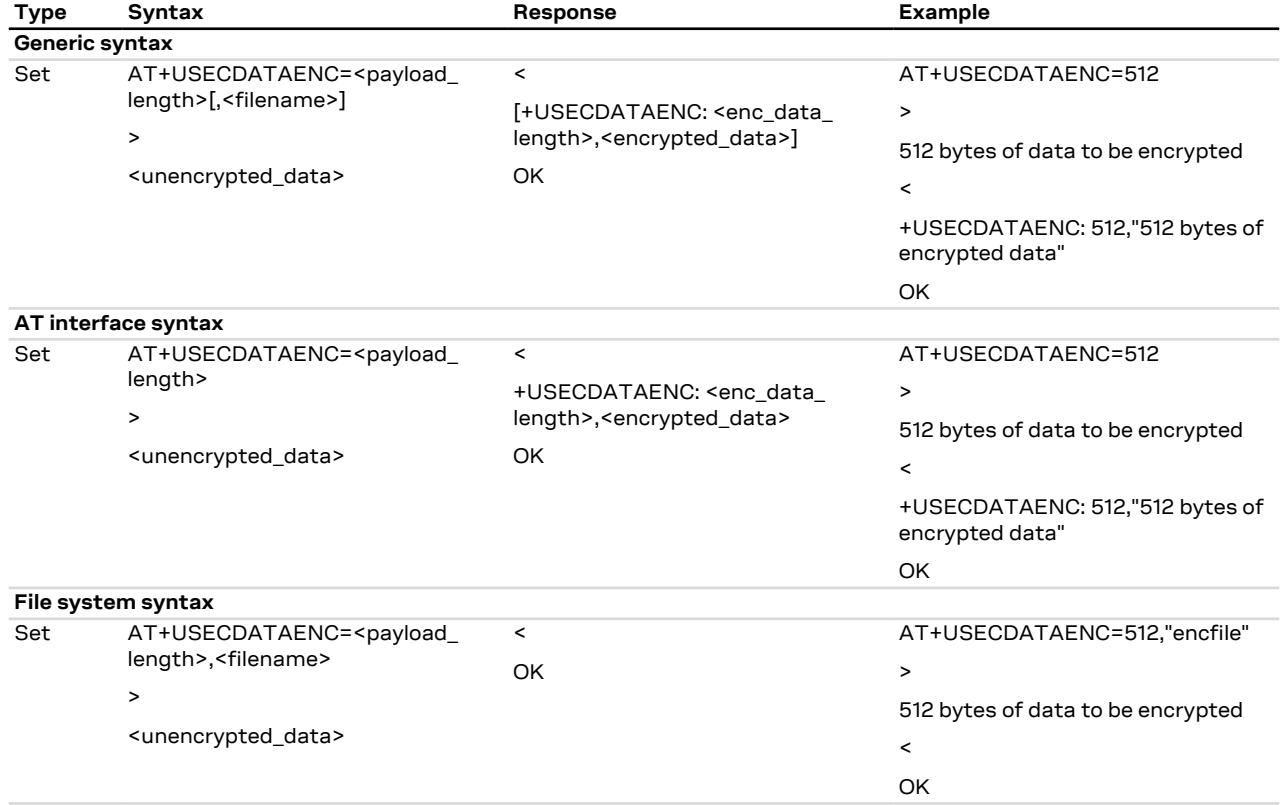

#### **21.3.7.2 Syntax**

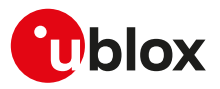

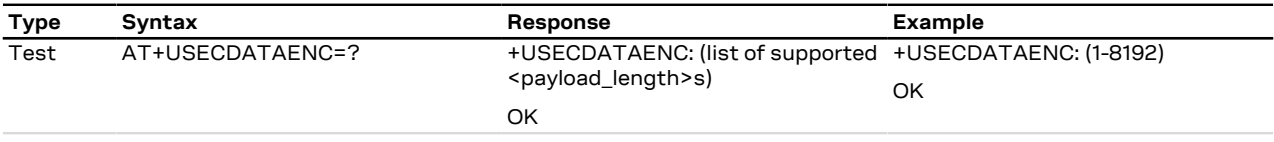

# **21.3.7.3 Defined values**

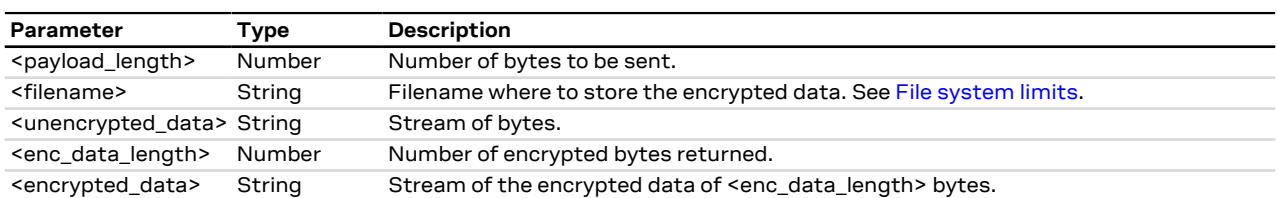

# <span id="page-347-0"></span>**21.3.8 Local encryption from a file +USECFILEENC**

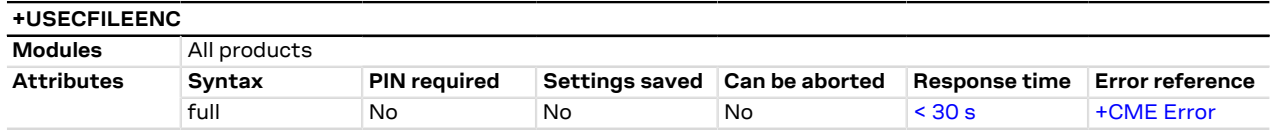

### **21.3.8.1 Description**

Executes the local encryption of the plain data stored in a file. The file size is limited to 8192 bytes. Once the file has been read and the encryption is finished the AT interface is used to output the encrypted data.

If the <out\_file> parameter is given then the encrypted data will be written to the file in the file system. If the file already exists the existing file will be overwritten.

A total of a hundred local encryption/decryption sessions are granted for free as trial period, unless the Œ module has already successfully registered with the security server. If the hundred sessions are used and the module is not registered with the security server, an error result code is returned when local encryption or decryption are used.

### SARA-R5

The AT command response time can be up to 150 s due to "security heartbeat" message operation. For more details on when this scenario occurs, see the [+USECCONN](#page-325-0) AT command.

### **21.3.8.2 Syntax**

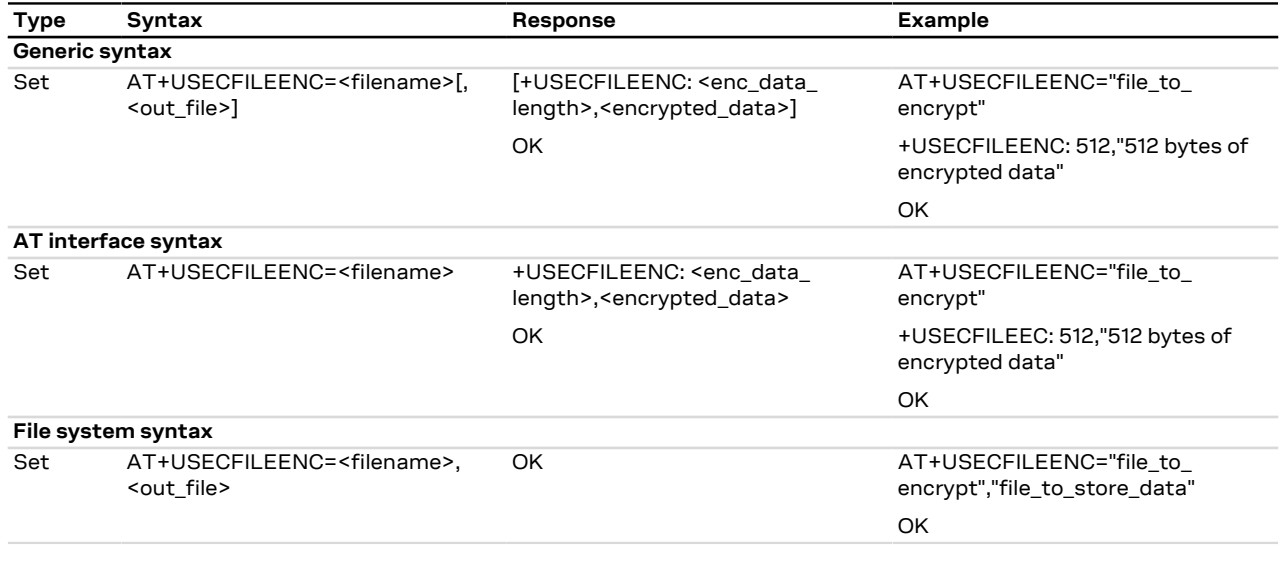

# **21.3.8.3 Defined values**

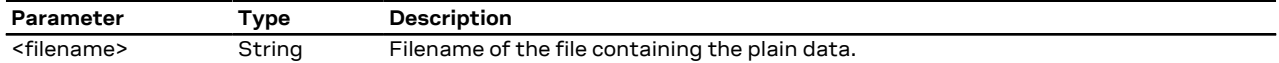

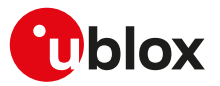

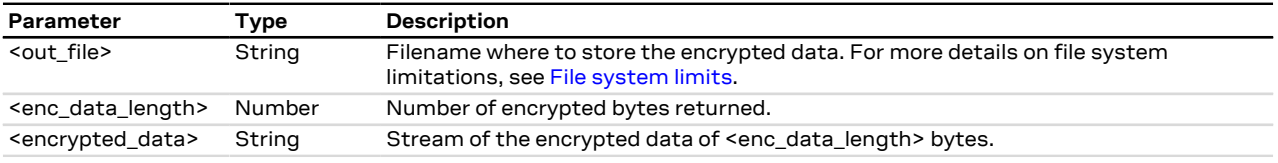

# <span id="page-348-0"></span>**21.3.9 Local decryption from AT interface +USECDATADEC**

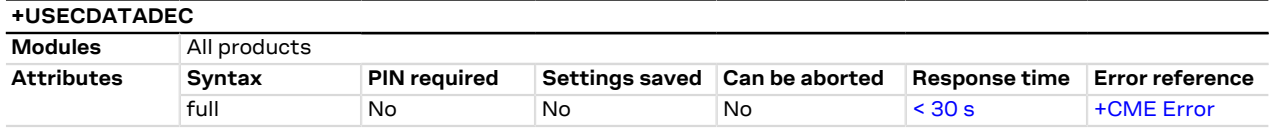

## **21.3.9.1 Description**

Executes the local decryption of the encrypted data provided by the AT interface. The <payload\_length> parameter defines the data length which will be provided via the AT interface and is limited to 8224 bytes. The stream of bytes can be entered after the '>' prompt has been provided to the user. The data transfer is terminated exactly when <payload\_length> bytes have been sent. Once the specified number of bytes have been sent, and the decryption is finished, the AT interface is used to output the decrypted data.

If the <filename> parameter is given then the decrypted data will be written to the file in the file system. If the file already exists the existing file will be overwritten. If the data transfer over the AT interface is stopped or paused for some reason, the interface waits 20 s before aborting the data encryption.

A total of a hundred local encryption/decryption sessions are granted for free as trial period, unless the <mark>←</mark> module has already successfully registered with the security server. If the hundred sessions are used and the module is not registered with the security server, an error result code is returned when local encryption or decryption are used.

#### SARA-R5 ′7

The AT command response time can be up to 150 s due to "security heartbeat" message operation. For more details on when this scenario occurs, see the [+USECCONN](#page-325-0) AT command.

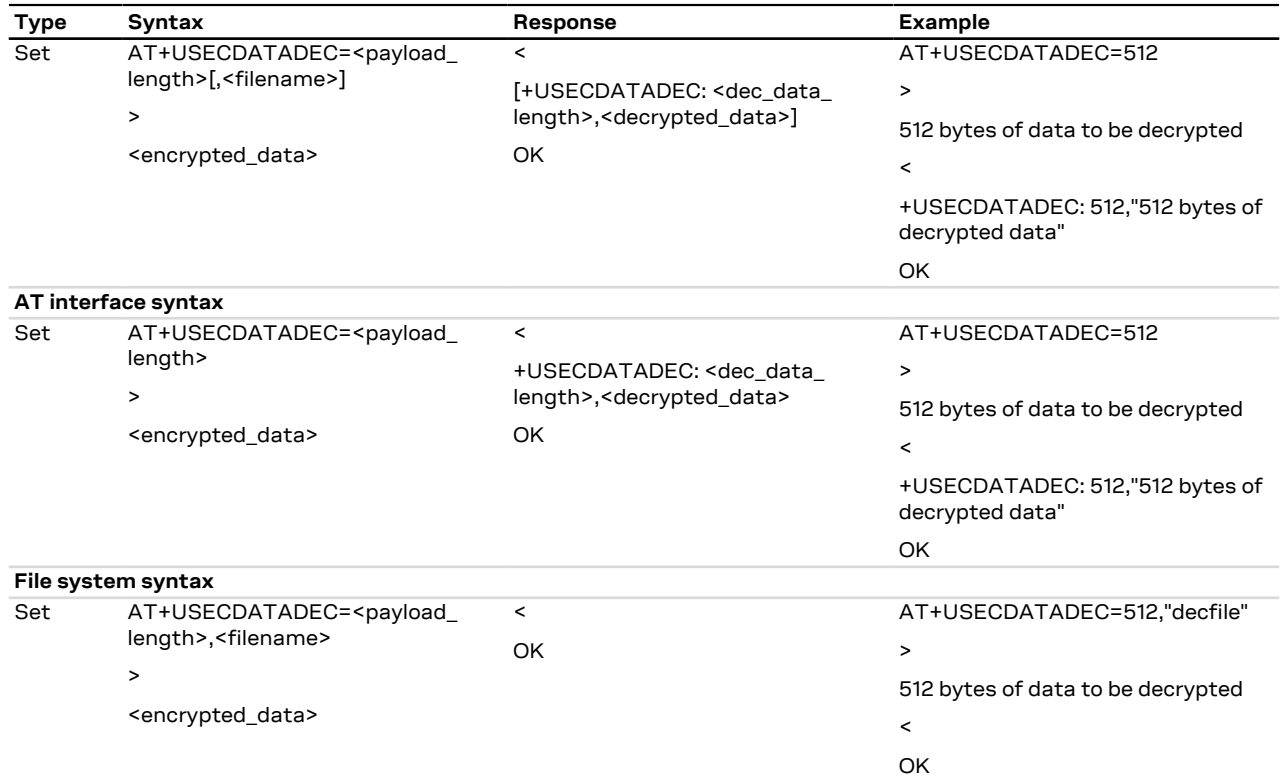

# **21.3.9.2 Syntax**

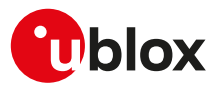

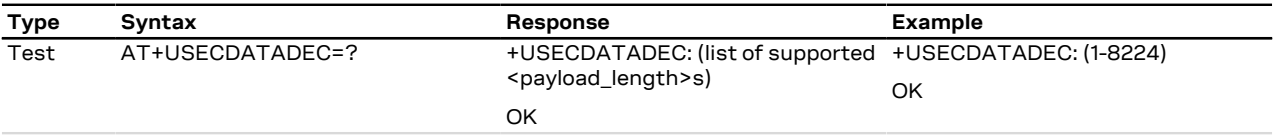

# **21.3.9.3 Defined values**

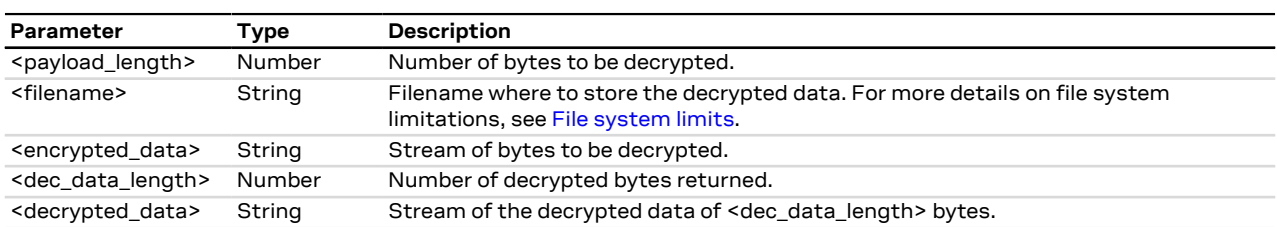

# <span id="page-349-0"></span>**21.3.10 Local decryption from a file +USECFILEDEC**

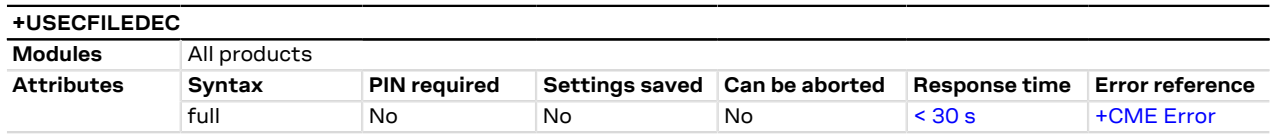

### **21.3.10.1 Description**

Executes the local decryption of the encrypted data stored in a file. The file size is limited to 8192 bytes. Once the file has been read and the decryption is finished the AT interface is used to output the decrypted data.

If the <out\_file> parameter is given then the decrypted data will be written to the file in the file system. If the file already exists the existing file will be overwritten.

A total of a hundred local encryption/decryption sessions are granted for free as trial period, unless the <mark>ᠿ</mark> module has already successfully registered with the security server. If the hundred sessions are used and the module is not registered with the security server, an error result code is returned when the local encryption or decryption are used.

#### SARA-R5 <mark>←</mark>

The AT command response time can be up to 150 s due to "security heartbeat" message operation. For more details on when this scenario occurs, see the [+USECCONN](#page-325-0) AT command.

### **21.3.10.2 Syntax**

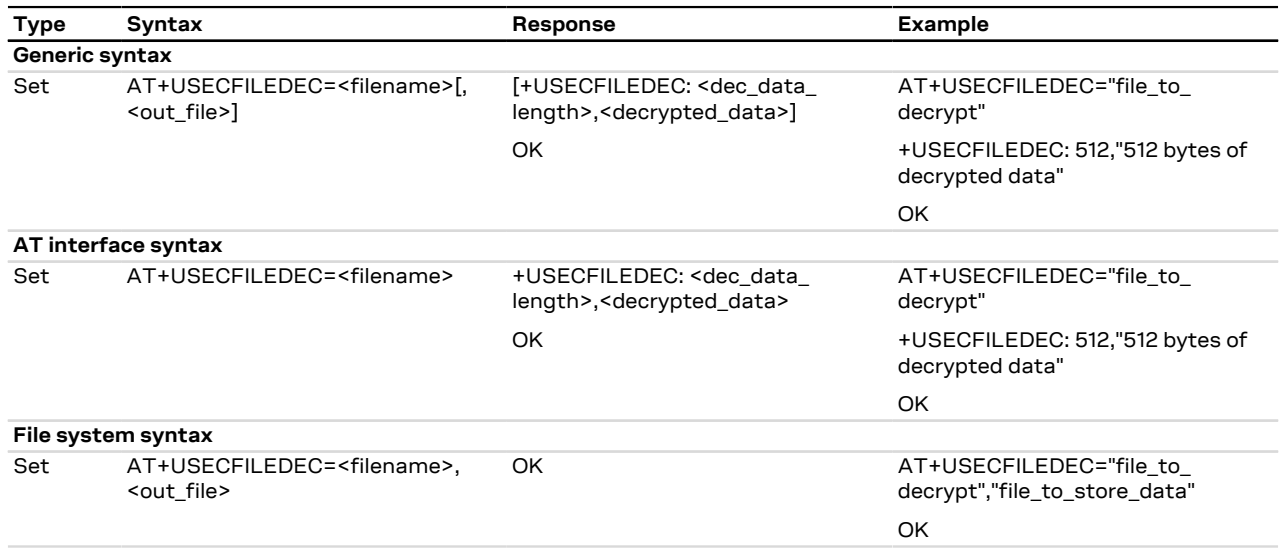

# **21.3.10.3 Defined values**

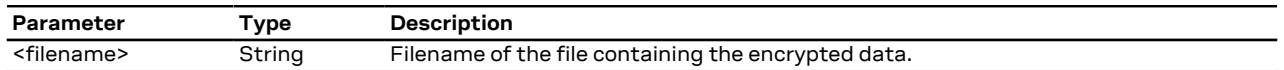

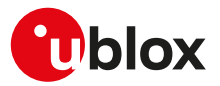

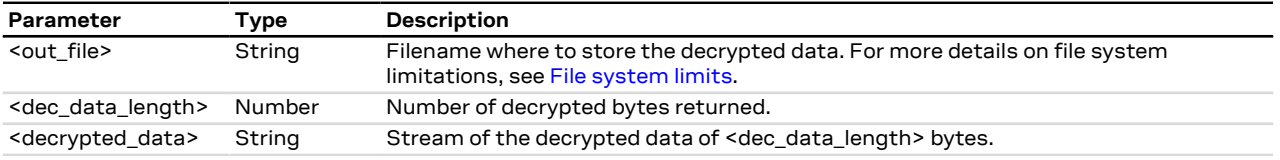

# <span id="page-350-0"></span>**21.3.11 End-to-end encryption from AT interface +USECE2EDATAENC**

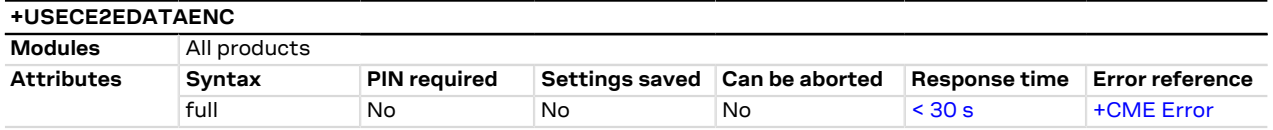

### **21.3.11.1 Description**

Executes an end-to-end encryption of the plain data provided by the AT interface. The <payload\_length> parameter defines the data length which will be provided via the AT interface and is limited to 8192 bytes. The stream of bytes can be entered after the '>' prompt has been provided to the user. The data transfer is terminated exactly when <payload\_length> bytes have been sent. Once the specified number of bytes have been sent, and the encryption is finished, the AT interface is used to output the encrypted data.

If the <filename> parameter is given then the encrypted data is written to the indicated file system file. If the file already exists the existing file will be overwritten.

If the data transfer over the AT interface is stopped or paused for some reasons, the interface waits 20 s before aborting the data encryption.

#### SARA-R5 G

The AT command response time can be up to 150 s due to "security heartbeat" message operation. For more details on when this scenario occurs, see the [+USECCONN](#page-325-0) AT command.

### **21.3.11.2 Syntax**

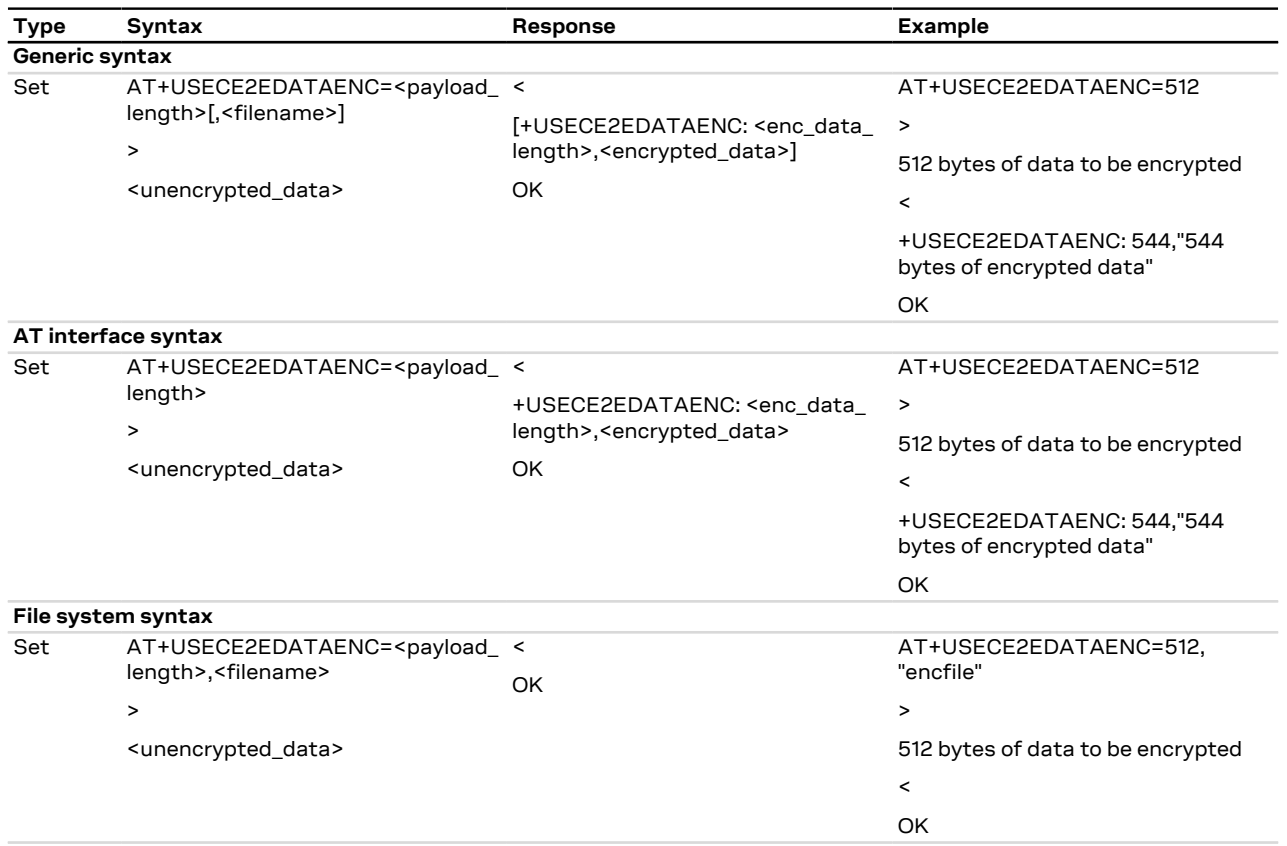

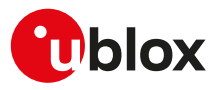

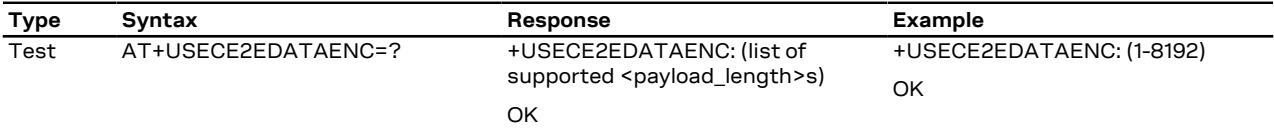

# **21.3.11.3 Defined values**

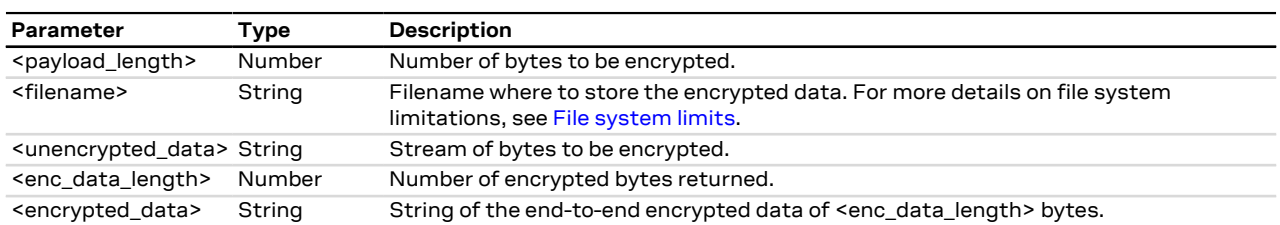

### **21.3.11.4 Notes**

#### **SARA-R500S-00B / SARA-R510M8S-00B / SARA-R510S-00B**

• Only end-to-end encryption version V1 is supported.

#### **SARA-R500S-01B / SARA-R500S-61B / SARA-R500S-71B / SARA-R510M8S-01B / SARA-R510M8S-61B / SARA-R510M8S-71B / SARA-R510S-01B / SARA-R510S-61B / SARA-R510S-71B**

• End-to-end encryption version V1 and V2 are supported. For more details on end-to-end encryption version configuration, see the [+USECOPCMD="e2e\\_enc"](#page-326-0) AT command.

# <span id="page-351-0"></span>**21.3.12 End-to-end encryption from a file +USECE2EFILEENC**

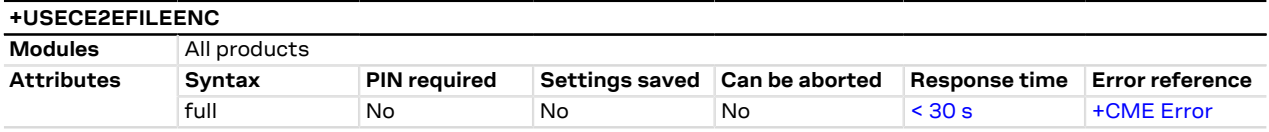

# **21.3.12.1 Description**

Executes an end-to-end encryption of the plain data stored in a file. The file size is limited to 8192 bytes. Once the file has been read and the encryption is finished the AT interface is used to output the encrypted data.

If the <out file> parameter is given then the encrypted data is written to the indicated file system file. If the file already exists the existing file will be overwritten.

#### SARA-R5 **′7**

The AT command response time can be up to 150 s due to "security heartbeat" message operation. For more details on when this scenario occurs, see the [+USECCONN](#page-325-0) AT command.

### **21.3.12.2 Syntax**

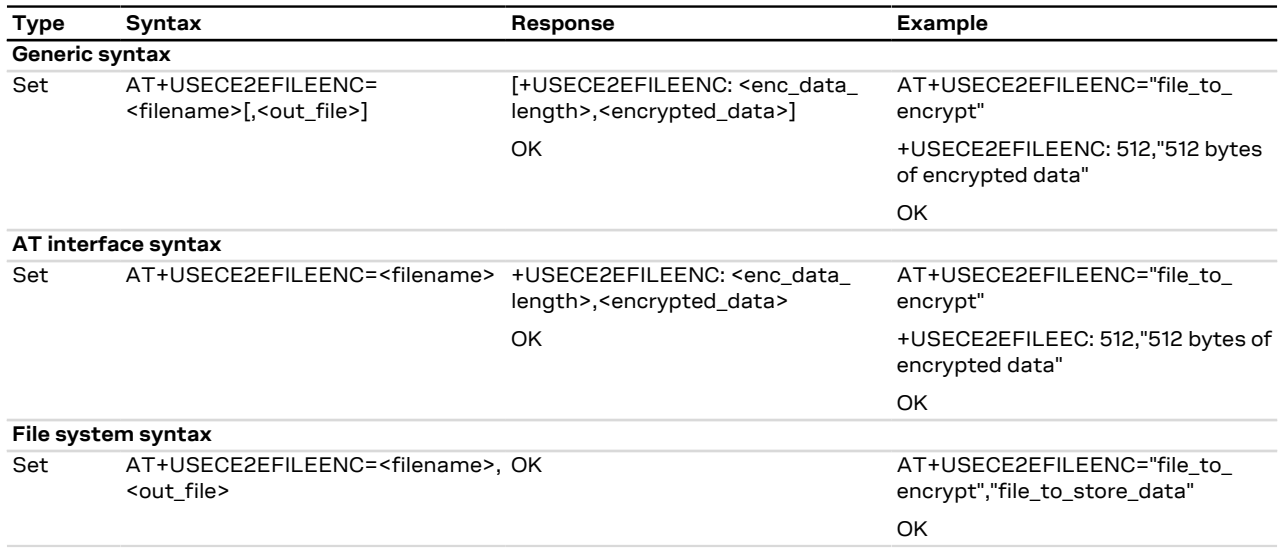

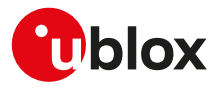

## **21.3.12.3 Defined values**

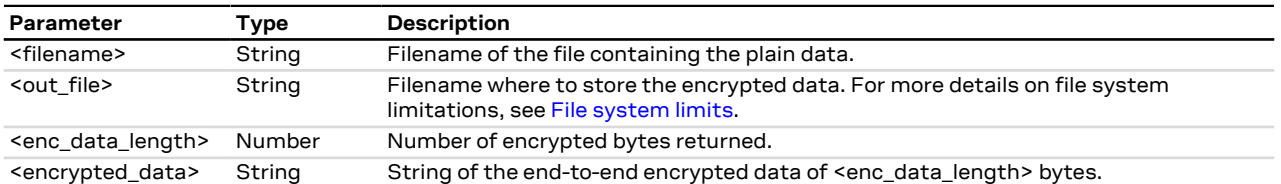

# **21.3.12.4 Notes**

### **SARA-R500S-00B / SARA-R510M8S-00B / SARA-R510S-00B**

• Only end-to-end encryption version V1 is supported.

### **SARA-R500S-01B / SARA-R500S-61B / SARA-R500S-71B / SARA-R510M8S-01B / SARA-R510M8S-61B / SARA-R510M8S-71B / SARA-R510S-01B / SARA-R510S-61B / SARA-R510S-71B**

• End-to-end encryption version V1 and V2 are supported. For more details on end-to-end encryption version configuration, see the [+USECOPCMD="e2e\\_enc"](#page-326-0) AT command.

# <span id="page-352-0"></span>**21.3.13 End-to-end signing from AT interface +USECE2EDATASIGN**

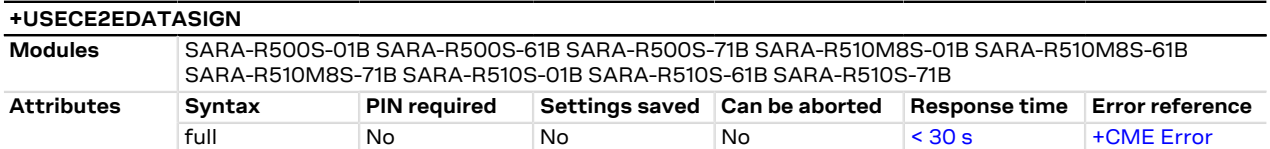

### **21.3.13.1 Description**

Signs the plain data provided by the AT interface using an end-to-end crypto session.

The <payload\_length> parameter defines the data length which will be provided via the AT interface and is limited to 8192 bytes. The stream of bytes can be entered after the '>' prompt has been provided to the user. The data transfer is terminated exactly when <payload\_length> bytes have been sent: the '<' is output to notify this. Once the specified number of bytes have been sent, and the signing is finished, the AT interface is used to output the signed data.

If the <filename> parameter is given then the signed data is written to the indicated file system file. If the file already exists the existing file will be overwritten.

If the data transfer over the AT interface is stopped or paused for some reasons, the interface waits 20 s before aborting the data encryption.

#### <mark>′7</mark> SARA-R5

The AT command response time can be up to 150 s due to "security heartbeat" message operation. For more details on when this scenario occurs, see the [+USECCONN](#page-325-0) AT command.

**21.3.13.2 Syntax**

| <b>Type</b>    | Syntax                                                                              | Response                                                                                      | <b>Example</b>                                      |  |  |  |
|----------------|-------------------------------------------------------------------------------------|-----------------------------------------------------------------------------------------------|-----------------------------------------------------|--|--|--|
| Generic syntax |                                                                                     |                                                                                               |                                                     |  |  |  |
| Set            | AT+USECE2EDATASIGN= <payload_<<br>length&gt;[,<filename>]</filename></payload_<<br> |                                                                                               | AT+USECE2EDATASIGN=512                              |  |  |  |
|                |                                                                                     | [+USECE2EDATASIGN: <sign_data_><br/>length&gt;,<signed_data>]</signed_data></sign_data_>      |                                                     |  |  |  |
|                | >                                                                                   |                                                                                               | 512 bytes of data to be signed                      |  |  |  |
|                | <plain_data></plain_data>                                                           | OK                                                                                            | $\,<\,$                                             |  |  |  |
|                |                                                                                     |                                                                                               |                                                     |  |  |  |
|                |                                                                                     |                                                                                               | +USECE2EDATASIGN: 540,"540<br>bytes of signed data" |  |  |  |
|                |                                                                                     |                                                                                               | OK                                                  |  |  |  |
|                | AT interface syntax                                                                 |                                                                                               |                                                     |  |  |  |
| Set            | AT+USECE2EDATASIGN= <payload <<br="">length&gt;</payload>                           |                                                                                               | AT+USECE2EDATASIGN=512                              |  |  |  |
|                |                                                                                     | +USECE2EDATASIGN: <sign_data_><br/>length&gt;,<signed_data><br/>OK</signed_data></sign_data_> |                                                     |  |  |  |
|                | $\mathbf{r}$                                                                        |                                                                                               | 512 bytes of data to be signed                      |  |  |  |
|                | <plain data=""></plain>                                                             |                                                                                               | $\,<\,$                                             |  |  |  |

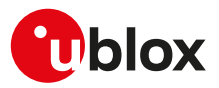

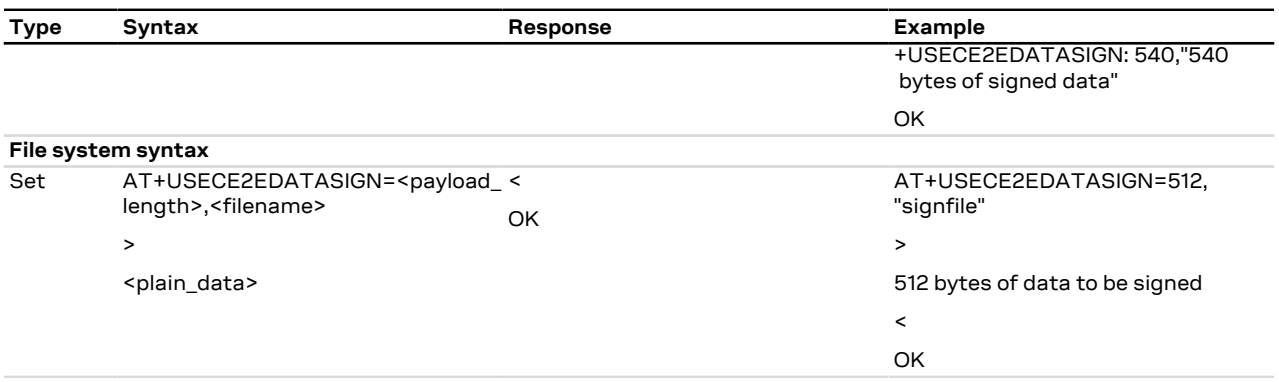

# **21.3.13.3 Defined values**

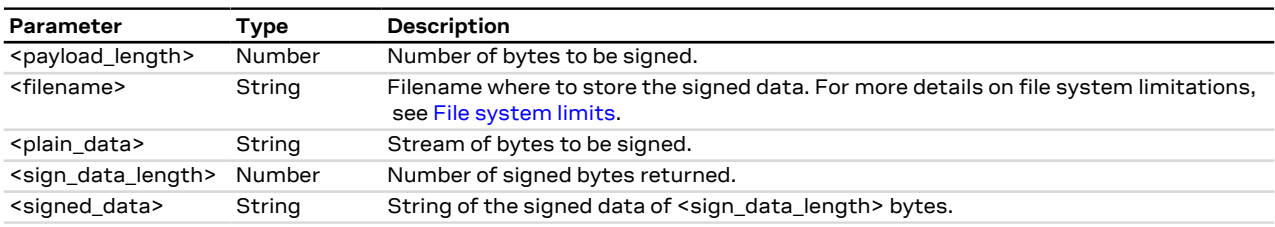

# <span id="page-353-0"></span>**21.3.14 End-to-end signing from a file +USECE2EFILESIGN**

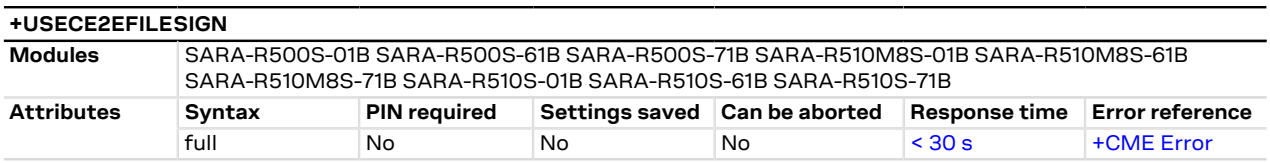

### **21.3.14.1 Description**

Executes an end-to-end signing of the plain data stored in a file. The file size is limited to 8192 bytes. Once the file has been read and the signing is finished the AT interface is used to output the signed data.

If the <out\_file> parameter is given then the signed data is written to the indicated file system file. If the file already exists the existing file will be overwritten.

### SARA-R5

СŦ

The AT command response time can be up to 150 s due to "security heartbeat" message operation. For more details on when this scenario occurs, see the [+USECCONN](#page-325-0) AT command.

### **21.3.14.2 Syntax**

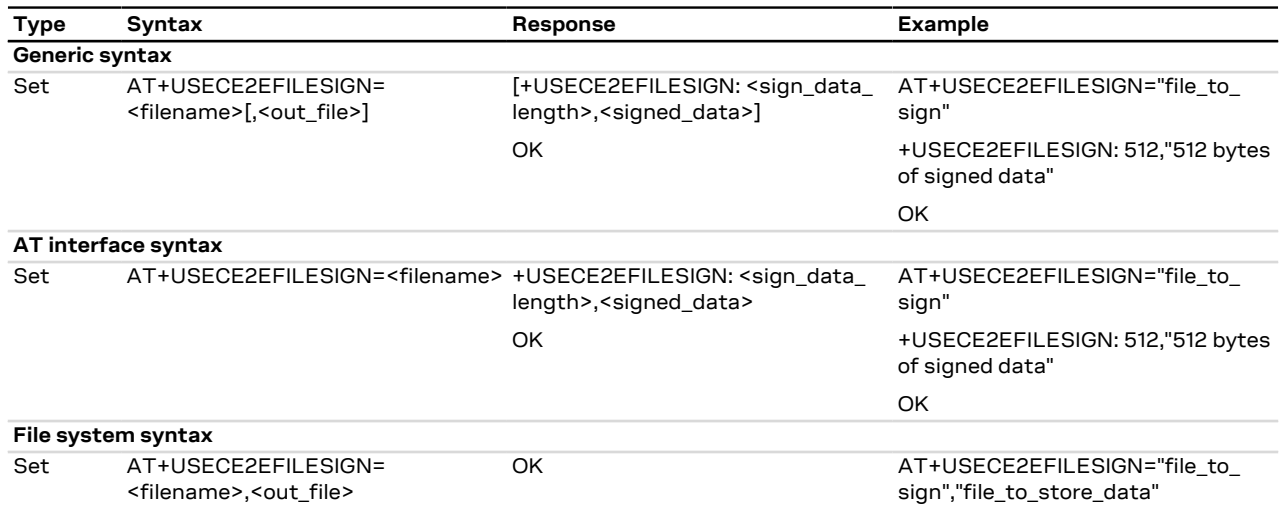

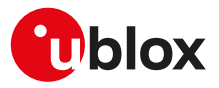

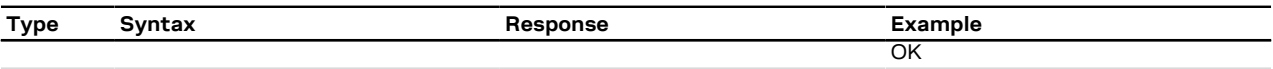

# **21.3.14.3 Defined values**

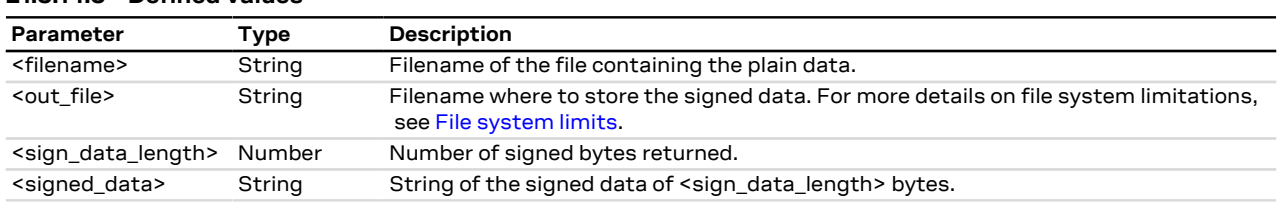

# <span id="page-354-0"></span>**21.3.15 End-to-end decryption via AT interface +USECE2EDATADEC**

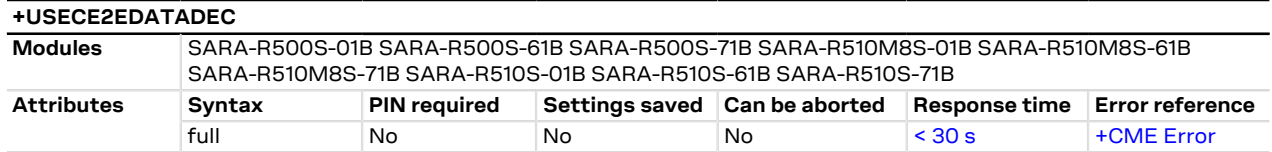

### **21.3.15.1 Description**

Executes an end-to-end decryption of the encrypted data provided via the AT interface.

The <payload\_length> parameter defines the data length which will be provided and is limited to 8192 bytes. The stream of bytes can be entered after the '>' prompt has been provided to the user. The data transfer is terminated exactly when <payload\_length> bytes have been sent. Once the specified number of bytes have been sent, and the decryption is finished, the AT interface is used to output the decrypted data.

If the <filename> parameter is given then the decrypted data is written to the indicated file system file. If the file already exists the existing file will be overwritten.

If the data transfer over the AT interface is stopped or paused for some reasons, the interface waits 20 s before aborting the data decryption.

宁

The AT command response time can be up to 150 s due to "security heartbeat" message operation. For more details on when this scenario occurs, see the [+USECCONN](#page-325-0) AT command.

### **21.3.15.2 Syntax**

SARA-R5

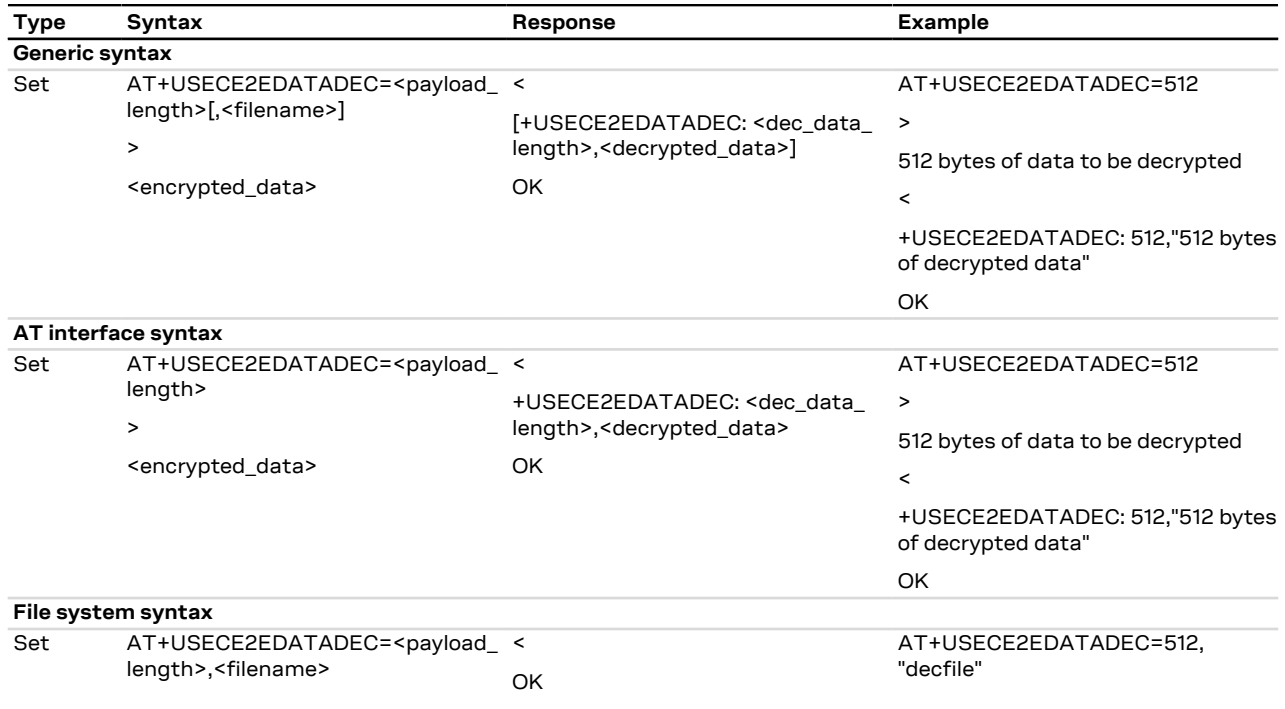

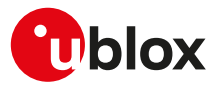

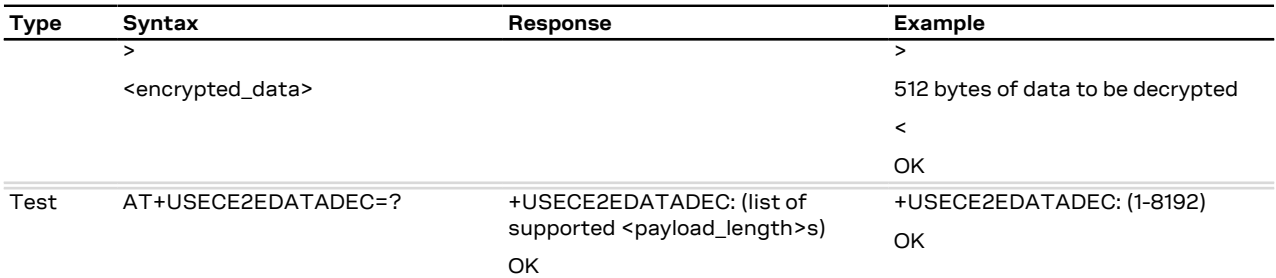

# **21.3.15.3 Defined values**

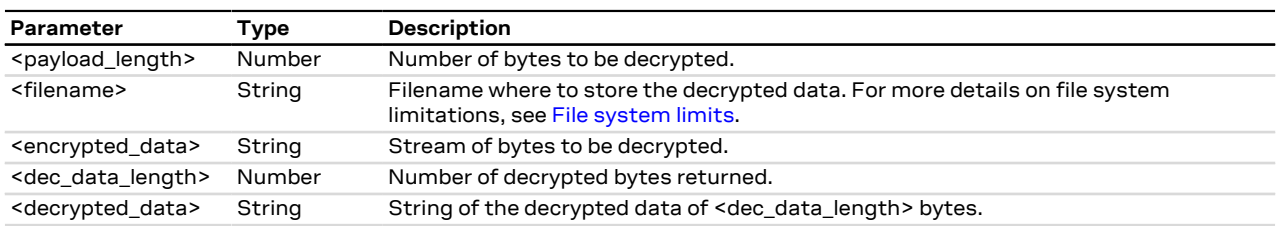

# <span id="page-355-0"></span>**21.3.16 End-to end decryption from a file +USECE2EFILEDEC**

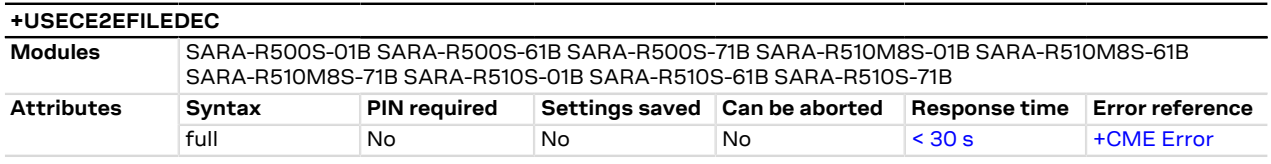

### **21.3.16.1 Description**

Executes an end-to end decryption of the encrypted data stored in a file. The file size is limited to 8192 bytes. Once the file has been read and the decryption is finished the AT interface is used to output the decrypted data.

If the <out\_file> parameter is given then the decrypted data is written to the indicated file system file. If the file already exists the existing file will be overwritten.

#### SARA-R5 ਥ

The AT command response time can be up to 150 s due to "security heartbeat" message operation. For more details on when this scenario occurs, see the [+USECCONN](#page-325-0) AT command.

### **21.3.16.2 Syntax**

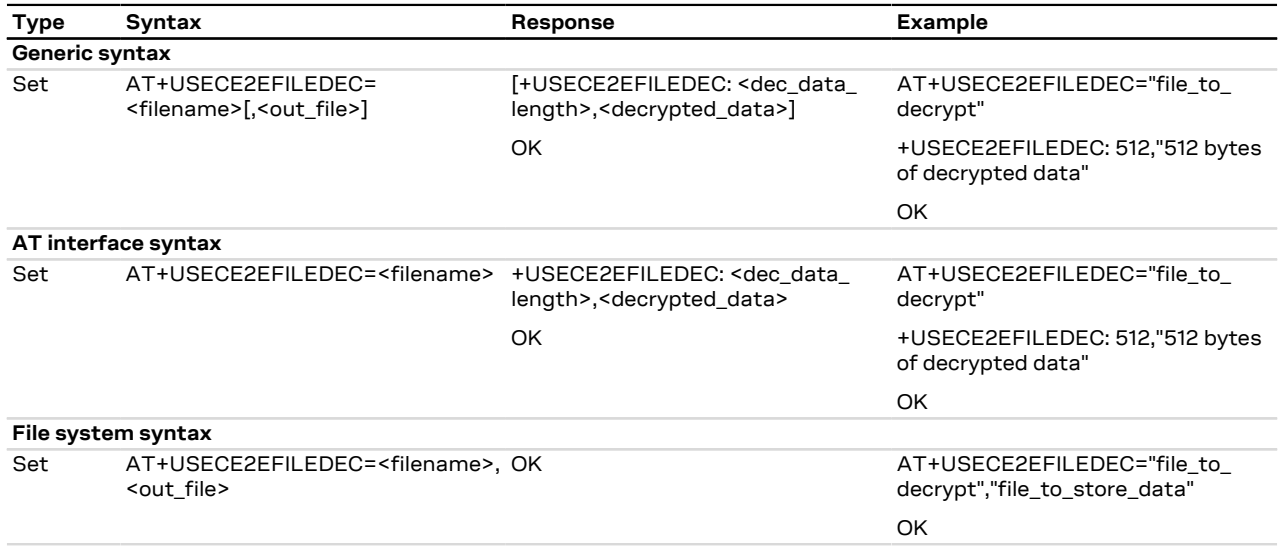

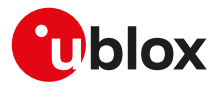

### **21.3.16.3 Defined values**

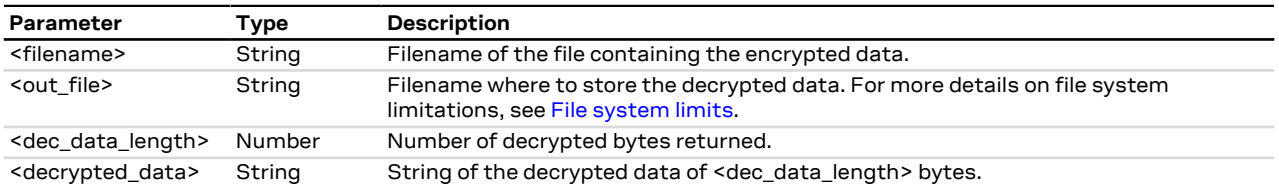

# <span id="page-356-0"></span>**21.3.17 End-to-end authentication from AT interface +USECE2EDATAAUTHN**

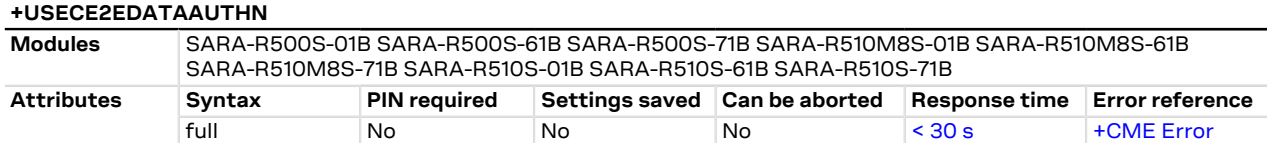

#### **21.3.17.1 Description**

Executes an end-to-end authentication of the signed data provided via the AT interface. The <payload\_length> parameter defines the data length which will be provided via the AT interface and is limited to 8224 bytes. The stream of bytes can be entered after the '>' prompt has been provided to the user. The data transfer is terminated exactly when <payload\_length> bytes have been sent: the '<' is output to notify this.

If the data transfer over the AT interface is stopped or paused for some reasons, the interface waits 20 s before aborting the data authentication.

Once the specified number of bytes have been sent, and the authentication is finished, the AT interface is used to output the result of authentication: if the input data was signed, the authenticated data is output, but if the input was encrypted, the data is not decrypted.

If the <filename> parameter is given then the authenticated data is written to the indicated file system file. If the file already exists the existing file will be overwritten.

#### SARA-R5 ∕~

The AT command response time can be up to 150 s due to "security heartbeat" message operation. For more details on when this scenario occurs, see the [+USECCONN](#page-325-0) AT command.

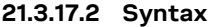

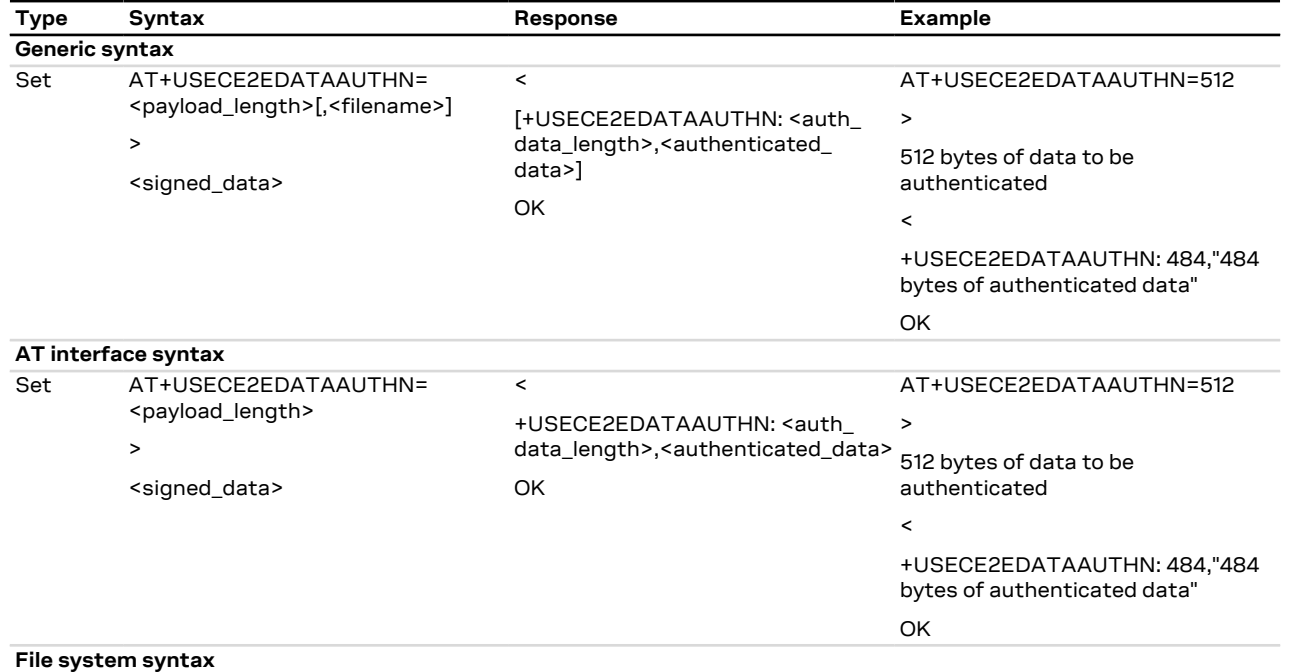

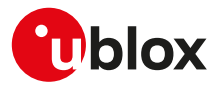

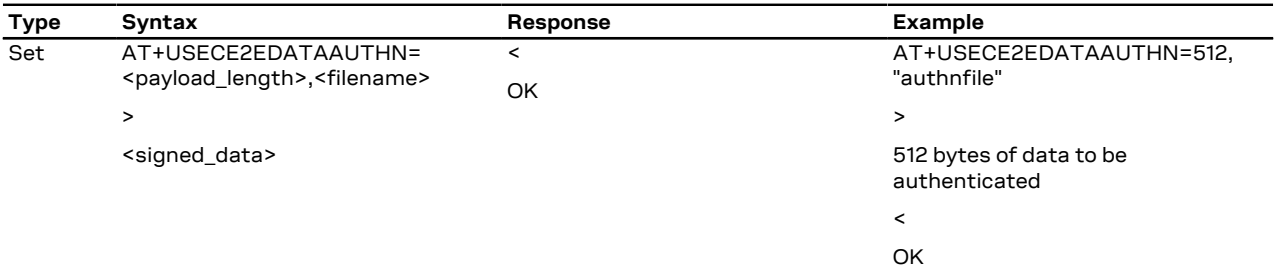

# **21.3.17.3 Defined values**

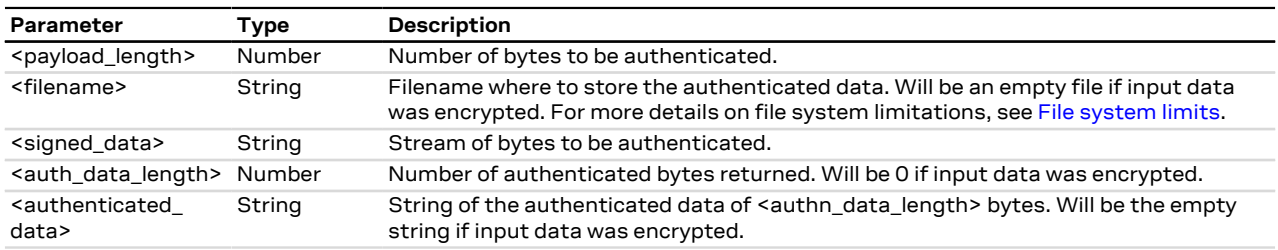

# <span id="page-357-0"></span>**21.3.18 End-to-end authentication from a file +USECE2EFILEAUTHN**

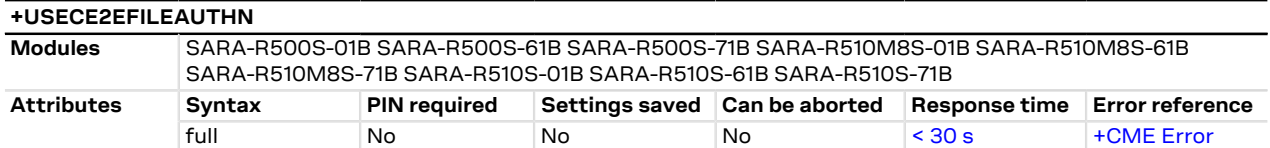

## **21.3.18.1 Description**

Executes an end-to-end authentication of the signed data stored in a file. The file size is limited to 8224 bytes.

Once the file has been read and the authentication is finished, the AT interface is used to output the result of authentication: if the file data was signed, the authenticated data is output, but if the input was encrypted, the data is not decrypted.

If the <out\_file> parameter is given then the authenticated data is written to the indicated file system file. If the file already exists the existing file will be overwritten.

### SARA-R5

′7

The AT command response time can be up to 150 s due to "security heartbeat" message operation. For more details on when this scenario occurs, see the [+USECCONN](#page-325-0) AT command.

**21.3.18.2 Syntax**

| Type           | Syntax                                                              | Response                                                                                                    | <b>Example</b>                                              |  |  |
|----------------|---------------------------------------------------------------------|----------------------------------------------------------------------------------------------------|-------------------------------------------------------------|--|--|
| Generic syntax |                                                                     |                                                                                                    |                                                             |  |  |
| Set            | AT+USECE2EFILEAUTHN=<br><filename>[,<out file="">]</out></filename> | [+USECE2EFILEAUTHN: <authn<br>data_length&gt;,<authenticated_<br>data&gt;1<br/>OK</authenticated_<br></authn<br> | AT+USECE2EFILEAUTHN="file to<br>authenticate"               |  |  |
|                |                                                                     |                                                                                                    | +USECE2EFILEAUTHN: 512,"512                                 |  |  |
|                |                                                                     |                                                                                                    | bytes of authenticated data"                                |  |  |
|                |                                                                     |                                                                                                    | OK.                                                         |  |  |
|                | AT interface syntax                                                 |                                                                                                    |                                                             |  |  |
| Set            | AT+USECE2EFILEAUTHN=<br><filename></filename>                       | +USECE2EFILEAUTHN: <authn<br>data_length&gt;,<authenticated_data> authenticate"</authenticated_data></authn<br>  | AT+USECE2EFILEAUTHN="file to                                |  |  |
|                |                                                                     | OK                                                                                                    | +USECE2EFILEAUTHN: 512,"512<br>bytes of authenticated data" |  |  |
|                |                                                                     |                                                                                                    | OK.                                                         |  |  |
|                | File system syntax                                                  |                                                                                                    |                                                             |  |  |
| Set            | AT+USECE2EFILEAUTHN=                                                | OK                                                                                                    | AT+USECE2EFILEAUTHN="file to                                |  |  |
|                | <filename>,<out file=""></out></filename>                           |                                                                                                    | authenticate","file to store data"                          |  |  |

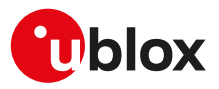

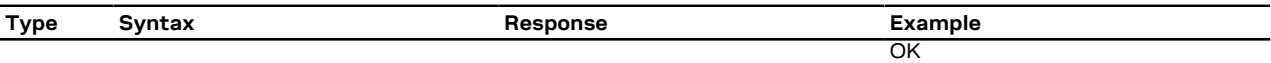

### **21.3.18.3 Defined values**

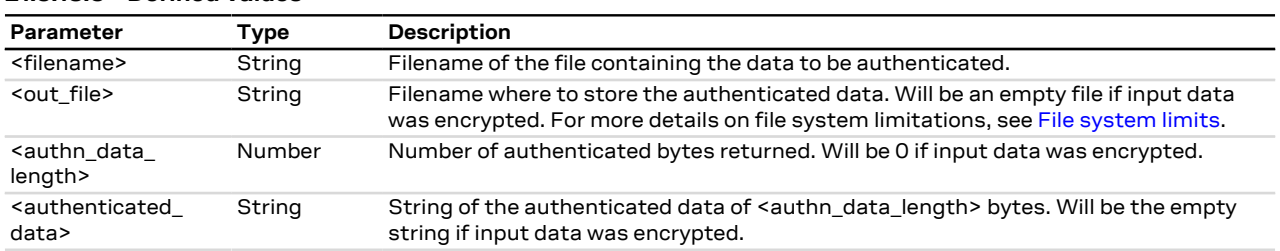

# <span id="page-358-0"></span>**21.3.19 Chip to chip channel encryption+USECC2C**

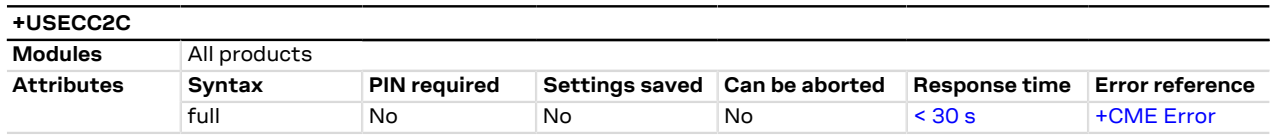

# **21.3.19.1 Description**

Allows the device to pair and create one or more secure channels (encrypted and authenticated) between the TE and the MT. A pre-shared encryption key and hmac key are used to establish the secure channel between the MT (master) and TE (slave). By means of the AT+USECC2C=0,<te\_secret\_id> command the AT interface, where the command is issued, is paired with a unique pre-shared encryption key and a unique hmac key through the specified <te\_secret\_id>. When a specific <te\_secret\_id> is used on more AT interfaces, the pre-shared encryption key and hmac key paired with each AT interface are different. The maximum number of confirmable <te\_secret\_id> and AT interface combinations (by means of <op\_code>=4) is 8.

### The +USECC2C AT command can be issued:

- before the secure bootstrap is performed with a total limit of fifty +USECC2C AT command execution.
- after the secure bootstrap is performed according to the feature authorizations. For more details, see the IoT Security-as-a-Service application note [[59](#page-543-0)].

### SARA-R5

The AT command response time can be up to 150 s due to "security heartbeat" message operation. For more details on when this scenario occurs, see the [+USECCONN](#page-325-0) AT command.

### **21.3.19.2 Syntax**

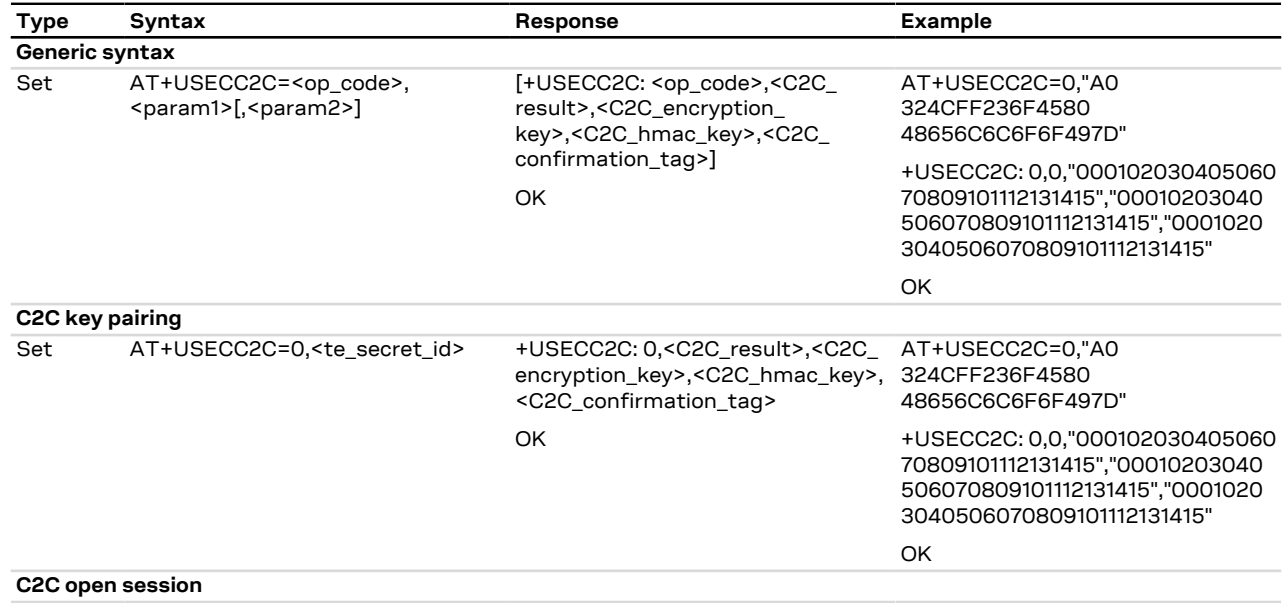

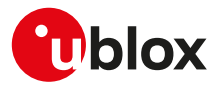

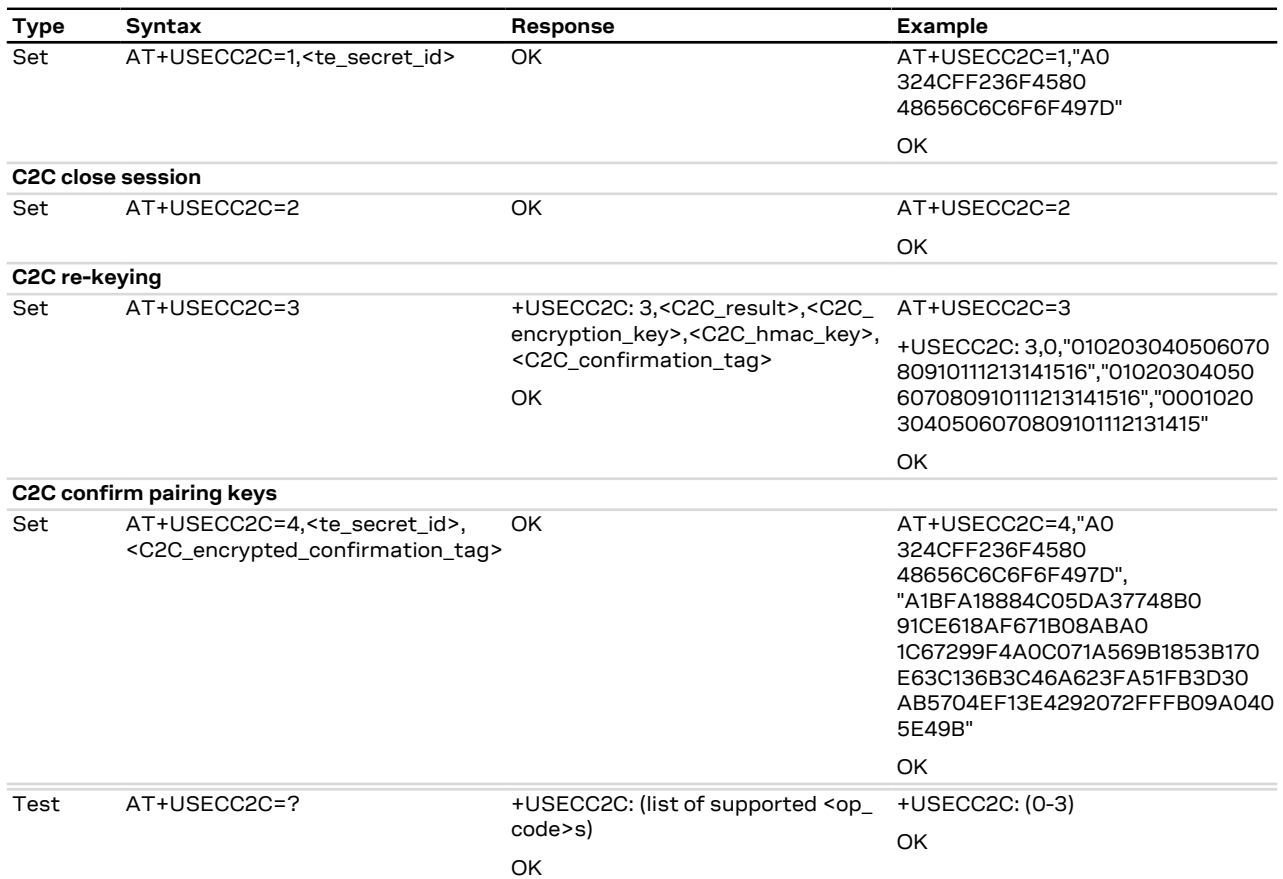

# **21.3.19.3 Defined values**

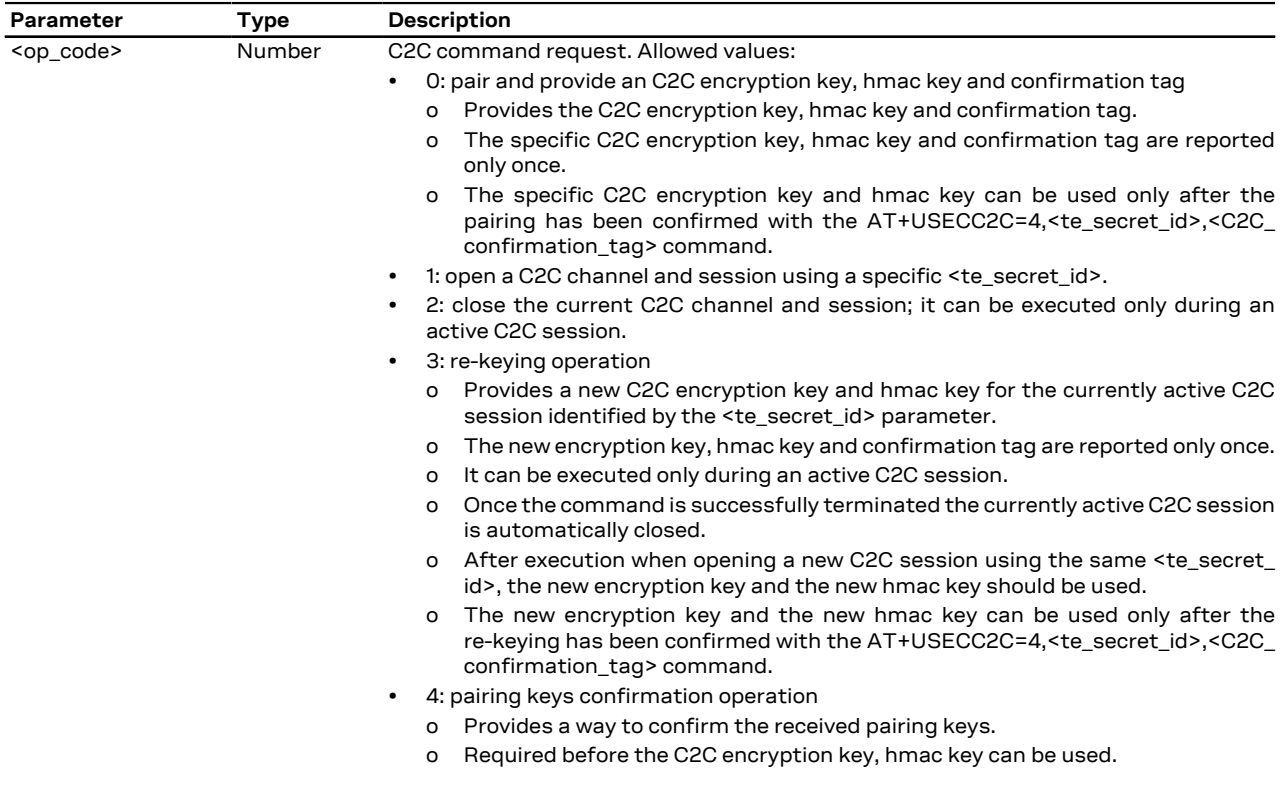
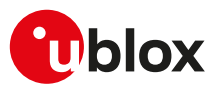

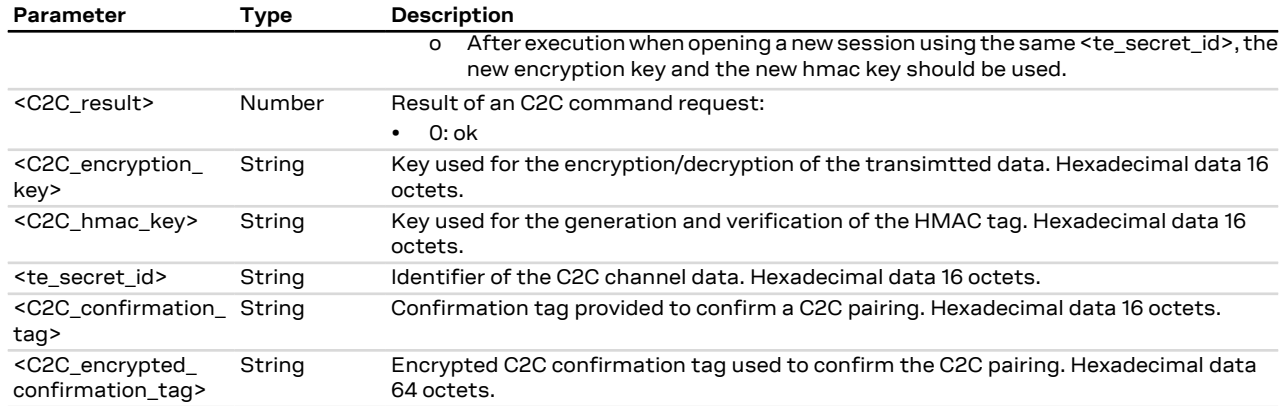

### **21.3.19.4 Notes**

### **SARA-R500S-00B / SARA-R510M8S-00B / SARA-R510S-00B**

- On SARA-R500S-00B-00, SARA-R510S-00B-00, SARA-R510M8S-00B-00 the maximum number of definable <te\_secret\_id> and AT interface combinations (by means of <op\_code>=0) is 8.
- The <op code>=4 operation is not supported by SARA-R500S-00B-00, SARA-R510S-00B-00, SARA-R510M8S-00B-00.
- The <C2C\_hmac\_key>, <C2C\_confirmation\_tag>, <C2C\_encrypted\_confirmation\_tag> parameters are not supported by SARA-R500S-00B-00, SARA-R510S-00B-00, SARA-R510M8S-00B-00.

### **21.3.20 X.509 device certificate +USECDEVCERT**

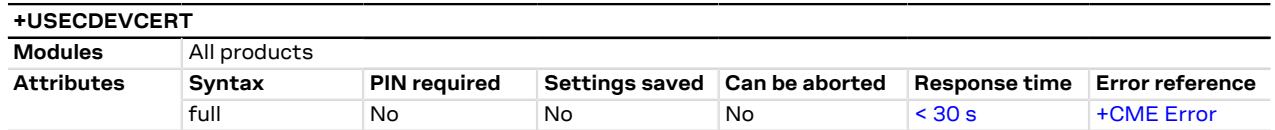

### **21.3.20.1 Description**

Manages the X.509 device certificate information needed to support a mutually authenticated SSL/TLS/DTLS session using the u-blox IoT Dock. The retrieved X.509 device certificate allows simple integration of devices into the third party IoT device management platforms using the Zero Touch Provisioning (ZTP).

When the C2C (chip-to-chip) feature is enabled, for security reason the +USECDEVCERT AT command is ↷ available only using C2C (chip-to-chip) secure session (for more details, see the [+USECC2C](#page-358-0) AT command).

#### SARA-R5 ′₹

The AT command response time can be up to 150 s due to "security heartbeat" message operation. For more details on when this scenario occurs, see the [+USECCONN](#page-325-0) AT command.

### **21.3.20.2 Syntax**

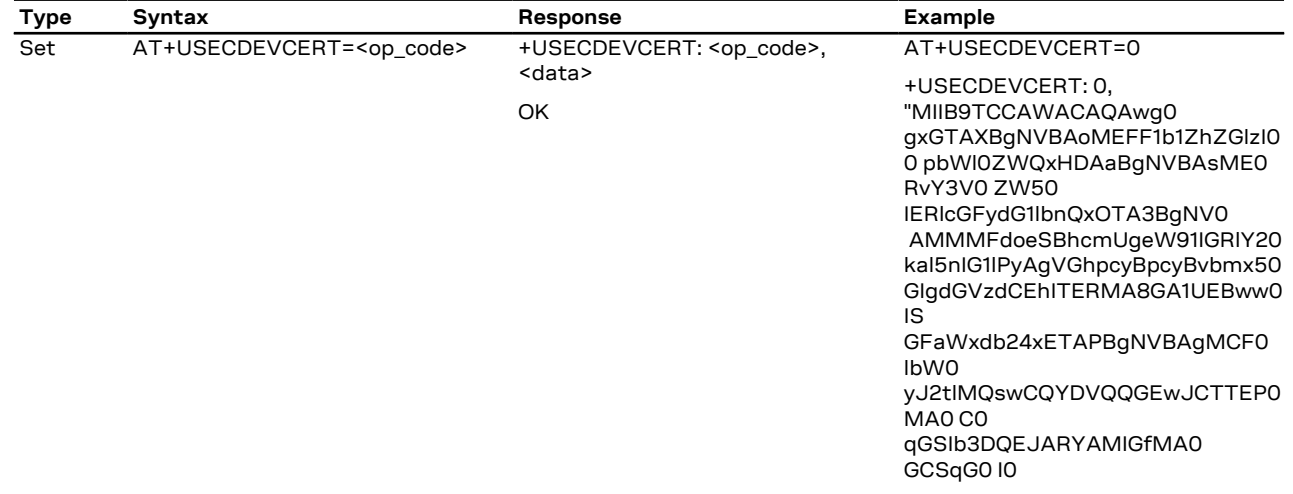

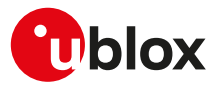

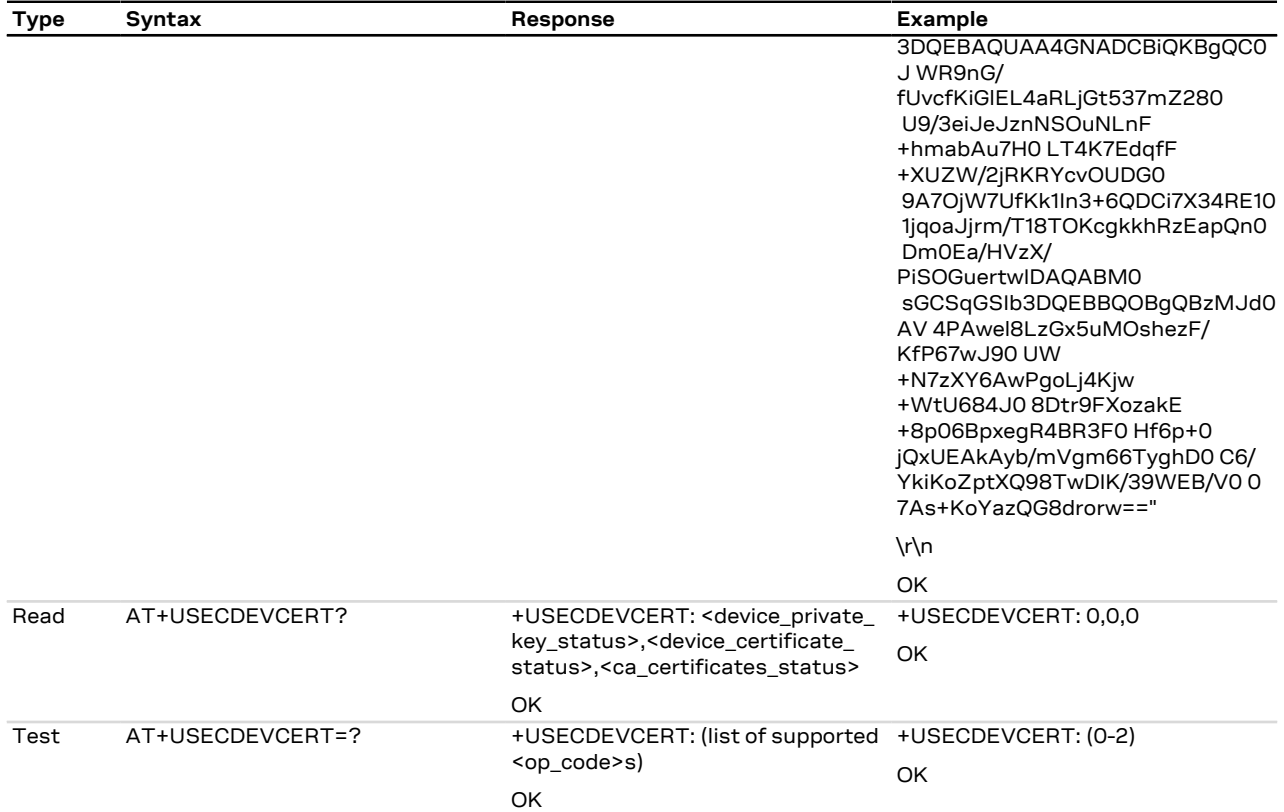

#### **21.3.20.3 Defined values**

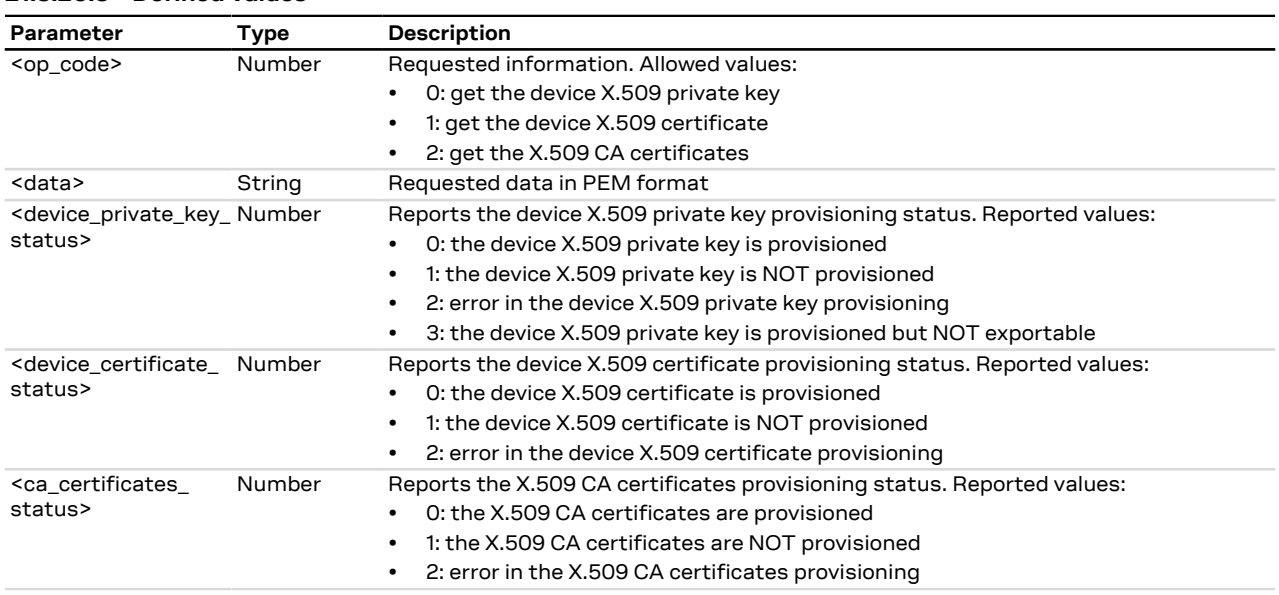

## **21.3.21 Cipher suite applicability**

### **21.3.21.1 Cipher suite applicability accordingly to the modules**

This section provides a list of cipher suites that are available on the series modules. The allowed cipher suites can be selected when <op\_code>=2 (cipher suite) with:

- the <legacy\_cs> parameter
- the <legacy\_cs>=99 specifying <iana\_b1> and <iana\_b2> parameters
- the <legacy\_cs>=100 specifying <iana\_b1> and <iana\_b2> parameters

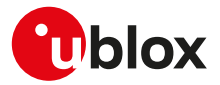

For proper <legacy\_cs> value, see the [+USECPRF](#page-333-0) AT command.

The cipher suites marked with (D) are the default cipher suites that are proposed to the server when <op\_ code>=2 (cipher suite) and <legacy\_cs>=0. The secure connection will be established if the server supports at least one of the proposed cipher suites.

### **SARA-R500S-00B / SARA-R510M8S-00B / SARA-R510S-00B**

- The available cipher suites are presented in the following list:
- (0x000A) TLS\_RSA\_WITH\_3DES\_EDE\_CBC\_SHA
- (0x0013) TLS\_DHE\_DSS\_WITH\_3DES\_EDE\_CBC\_SHA
- (0x0015) TLS\_DHE\_RSA\_WITH\_DES\_CBC\_SHA
- (0x0016) TLS\_DHE\_RSA\_WITH\_3DES\_EDE\_CBC\_SHA
- (0x001A) TLS\_DH\_anon\_WITH\_DES\_CBC\_SHA
- (0x001B) TLS\_DH\_anon\_WITH\_3DES\_EDE\_CBC\_SHA
- (0x002F) TLS\_RSA\_WITH\_AES\_128\_CBC\_SHA
- (0x0032) TLS\_DHE\_DSS\_WITH\_AES\_128\_CBC\_SHA
- (0x0033) TLS\_DHE\_RSA\_WITH\_AES\_128\_CBC\_SHA
- (0x0034) TLS\_DH\_anon\_WITH\_AES\_128\_CBC\_SHA
- (0x0035) TLS\_RSA\_WITH\_AES\_256\_CBC\_SHA
- (0x0039) TLS\_DHE\_RSA\_WITH\_AES\_256\_CBC\_SHA
- (0x003A) TLS\_DH\_anon\_WITH\_AES\_256\_CBC\_SHA
- (0x003C) TLS\_RSA\_WITH\_AES\_128\_CBC\_SHA256
- (0x003D) TLS\_RSA\_WITH\_AES\_256\_CBC\_SHA256
- (0x0040) TLS\_DHE\_DSS\_WITH\_AES\_128\_CBC\_SHA256 (D)
- (0x0067) TLS\_DHE\_RSA\_WITH\_AES\_128\_CBC\_SHA256
- (0x006B) TLS\_DHE\_RSA\_WITH\_AES\_256\_CBC\_SHA256
- (0x006C) TLS\_DH\_anon\_WITH\_AES\_128\_CBC\_SHA256
- (0x006D) TLS\_DH\_anon\_WITH\_AES\_256\_CBC\_SHA256
- (0x008B) TLS\_PSK\_WITH\_3DES\_EDE\_CBC\_SHA
- 
- (0x008C) TLS\_PSK\_WITH\_AES\_128\_CBC\_SHA
- (0x008D) TLS\_PSK\_WITH\_AES\_256\_CBC\_SHA
- (0x008F) TLS\_DHE\_PSK\_WITH\_3DES\_EDE\_CBC\_SHA
- (0x0090) TLS\_DHE\_PSK\_WITH\_AES\_128\_CBC\_SHA
- (0x0091) TLS\_DHE\_PSK\_WITH\_AES\_256\_CBC\_SHA
- (0x0093) TLS\_RSA\_PSK\_WITH\_3DES\_EDE\_CBC\_SHA
- (0x0094) TLS\_RSA\_PSK\_WITH\_AES\_128\_CBC\_SHA
- (0x0095) TLS\_RSA\_PSK\_WITH\_AES\_256\_CBC\_SHA
- (0x009C) TLS\_RSA\_WITH\_AES\_128\_GCM\_SHA256 (D)
- (0x009D) TLS\_RSA\_WITH\_AES\_256\_GCM\_SHA384 (D)
- (0x009E) TLS\_DHE\_RSA\_WITH\_AES\_128\_GCM\_SHA256 (D)
- (0x009F) TLS\_DHE\_RSA\_WITH\_AES\_256\_GCM\_SHA384 (D)
- (0x00A8) TLS\_PSK\_WITH\_AES\_128\_GCM\_SHA256 (D)
- (0x00A9) TLS\_PSK\_WITH\_AES\_256\_GCM\_SHA384 (D)
- 
- (0x00AA) TLS\_DHE\_PSK\_WITH\_AES\_128\_GCM\_SHA256 (D)
- (0x00AB) TLS\_DHE\_PSK\_WITH\_AES\_256\_GCM\_SHA384 (D)
- (0x00AC) TLS\_RSA\_PSK\_WITH\_AES\_128\_GCM\_SHA256 (D)
- (0x00AD) TLS\_RSA\_PSK\_WITH\_AES\_256\_GCM\_SHA384 (D)
- (0x00AE) TLS\_PSK\_WITH\_AES\_128\_CBC\_SHA256 (D)
- (0x00AF) TLS\_PSK\_WITH\_AES\_256\_CBC\_SHA384 (D)
- (0x00B2) TLS\_DHE\_PSK\_WITH\_AES\_128\_CBC\_SHA256 (D)
- (0x00B3) TLS\_DHE\_PSK\_WITH\_AES\_256\_CBC\_SHA384 (D)
- (0x00B6) TLS\_RSA\_PSK\_WITH\_AES\_128\_CBC\_SHA256 (D)
- (0x00B7) TLS\_RSA\_PSK\_WITH\_AES\_256\_CBC\_SHA384 (D)
- (0xC003) TLS\_ECDH\_ECDSA\_WITH\_3DES\_EDE\_CBC\_SHA
- (0xC004) TLS\_ECDH\_ECDSA\_WITH\_AES\_128\_CBC\_SHA

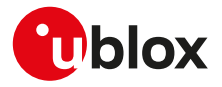

- (0xC005) TLS\_ECDH\_ECDSA\_WITH\_AES\_256\_CBC\_SHA
- (0xC008) TLS\_ECDHE\_ECDSA\_WITH\_3DES\_EDE\_CBC\_SHA
- (0xC009) TLS\_ECDHE\_ECDSA\_WITH\_AES\_128\_CBC\_SHA
- (0xC00A) TLS\_ECDHE\_ECDSA\_WITH\_AES\_256\_CBC\_SHA
- (0xC00D) TLS\_ECDH\_RSA\_WITH\_3DES\_EDE\_CBC\_SHA
- (0xC00E) TLS\_ECDH\_RSA\_WITH\_AES\_128\_CBC\_SHA
- (0xC00F) TLS\_ECDH\_RSA\_WITH\_AES\_256\_CBC\_SHA
- (0xC012) TLS\_ECDHE\_RSA\_WITH\_3DES\_EDE\_CBC\_SHA
- (0xC013) TLS\_ECDHE\_RSA\_WITH\_AES\_128\_CBC\_SHA
- (0xC014) TLS\_ECDHE\_RSA\_WITH\_AES\_256\_CBC\_SHA
- (0xC017) TLS\_ECDH\_anon\_WITH\_3DES\_EDE\_CBC\_SHA
- (0xC018) TLS\_ECDH\_anon\_WITH\_AES\_128\_CBC\_SHA
- (0xC019) TLS\_ECDH\_anon\_WITH\_AES\_256\_CBC\_SHA
- (0xC023) TLS\_ECDHE\_ECDSA\_WITH\_AES\_128\_CBC\_SHA256 (D)
- (0xC024) TLS\_ECDHE\_ECDSA\_WITH\_AES\_256\_CBC\_SHA384
- (0xC025) TLS\_ECDH\_ECDSA\_WITH\_AES\_128\_CBC\_SHA256
- (0xC026) TLS\_ECDH\_ECDSA\_WITH\_AES\_256\_CBC\_SHA384
- (0xC027) TLS\_ECDHE\_RSA\_WITH\_AES\_128\_CBC\_SHA256
- (0xC028) TLS\_ECDHE\_RSA\_WITH\_AES\_256\_CBC\_SHA384
- (0xC029) TLS\_ECDH\_RSA\_WITH\_AES\_128\_CBC\_SHA256
- (0xC02A) TLS\_ECDH\_RSA\_WITH\_AES\_256\_CBC\_SHA384
- (0xC02B) TLS\_ECDHE\_ECDSA\_WITH\_AES\_128\_GCM\_SHA256
- (0xC02C) TLS\_ECDHE\_ECDSA\_WITH\_AES\_256\_GCM\_SHA384
- 
- (0xC02D) TLS\_ECDH\_ECDSA\_WITH\_AES\_128\_GCM\_SHA256 (0xC02E) TLS\_ECDH\_ECDSA\_WITH\_AES\_256\_GCM\_SHA384
- 
- (0xC02F) TLS\_ECDHE\_RSA\_WITH\_AES\_128\_GCM\_SHA256
- (0xC030) TLS\_ECDHE\_RSA\_WITH\_AES\_256\_GCM\_SHA384
- (0xC031) TLS\_ECDH\_RSA\_WITH\_AES\_128\_GCM\_SHA256
- (0xC032) TLS\_ECDH\_RSA\_WITH\_AES\_256\_GCM\_SHA384
- (0xC034) TLS\_ECDHE\_PSK\_WITH\_3DES\_EDE\_CBC\_SHA
- (0xC035) TLS\_ECDHE\_PSK\_WITH\_AES\_128\_CBC\_SHA
- (0xC036) TLS\_ECDHE\_PSK\_WITH\_AES\_256\_CBC\_SHA
- (0xC037) TLS\_ECDHE\_PSK\_WITH\_AES\_128\_CBC\_SHA256 (D)
- (0xC038) TLS\_ECDHE\_PSK\_WITH\_AES\_256\_CBC\_SHA384 (D)
- (0xC0A4) TLS\_PSK\_WITH\_AES\_128\_CCM (D)
- (0xC0A5) TLS\_PSK\_WITH\_AES\_256\_CCM (D)
- (0xC0A6) TLS\_DHE\_PSK\_WITH\_AES\_128\_CCM (D)
- (0xC0A7) TLS\_DHE\_PSK\_WITH\_AES\_256\_CCM (D)
- (0xC0A8) TLS\_PSK\_WITH\_AES\_128\_CCM\_8 (D)
- (0xC0A9) TLS\_PSK\_WITH\_AES\_256\_CCM\_8 (D)
- (0xC0AA) TLS\_PSK\_DHE\_WITH\_AES\_128\_CCM\_8
- (0xC0AB) TLS\_PSK\_DHE\_WITH\_AES\_256\_CCM\_8
- (0xC0AC) TLS\_ECDHE\_ECDSA\_WITH\_AES\_128\_CCM (D)
- (0xC0AD) TLS\_ECDHE\_ECDSA\_WITH\_AES\_256\_CCM (D)
- (0xC0AE) TLS\_ECDHE\_ECDSA\_WITH\_AES\_128\_CCM\_8 (D)
- 
- (0xC0AF) TLS\_ECDHE\_ECDSA\_WITH\_AES\_256\_CCM\_8 (D)
- (0xCCA8) TLS\_ECDHE\_RSA\_WITH\_CHACHA20\_POL1305\_SHA256 (D)
- (0xCCA9) TLS\_ECDHE\_ECDSA\_WITH\_CHACHA20\_POL1305\_SHA256 (D)
- (0xCCAA) TLS\_DHE\_RSA\_WITH\_CHACHA20\_POL1305\_SHA256 (D)
- (0xCCAB) TLS\_PSK\_WITH\_CHACHA20\_POL1305\_SHA256 (D)
- (0xCCAC) TLS\_ECDHE\_PSK\_WITH\_CHACHA20\_POL1305\_SHA256 (D)
- (0xCCAD) TLS\_DHE\_PSK\_WITH\_CHACHA20\_POL1305\_SHA256 (D)
- (0xCCAE) TLS\_RSA\_PSK\_WITH\_CHACHA20\_POL1305\_SHA256 (D)

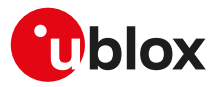

### **SARA-R500S-01B / SARA-R500S-61B / SARA-R500S-71B / SARA-R510M8S-01B / SARA-R510M8S-61B / SARA-R510M8S-71B / SARA-R510S-01B / SARA-R510S-61B / SARA-R510S-71B**

The available cipher suites are presented in the following list:

- (0x000A) TLS\_RSA\_WITH\_3DES\_EDE\_CBC\_SHA
- (0x0013) TLS\_DHE\_DSS\_WITH\_3DES\_EDE\_CBC\_SHA
- (0x0015) TLS\_DHE\_RSA\_WITH\_DES\_CBC\_SHA
- (0x0016) TLS\_DHE\_RSA\_WITH\_3DES\_EDE\_CBC\_SHA
- (0x001A) TLS\_DH\_anon\_WITH\_DES\_CBC\_SHA
- (0x001B) TLS\_DH\_anon\_WITH\_3DES\_EDE\_CBC\_SHA
- (0x002F) TLS\_RSA\_WITH\_AES\_128\_CBC\_SHA
- (0x0032) TLS\_DHE\_DSS\_WITH\_AES\_128\_CBC\_SHA
- (0x0033) TLS\_DHE\_RSA\_WITH\_AES\_128\_CBC\_SHA
- (0x0034) TLS\_DH\_anon\_WITH\_AES\_128\_CBC\_SHA
- (0x0035) TLS\_RSA\_WITH\_AES\_256\_CBC\_SHA
- (0x0039) TLS\_DHE\_RSA\_WITH\_AES\_256\_CBC\_SHA
- (0x003A) TLS\_DH\_anon\_WITH\_AES\_256\_CBC\_SHA
- (0x003C) TLS\_RSA\_WITH\_AES\_128\_CBC\_SHA256
- (0x003D) TLS\_RSA\_WITH\_AES\_256\_CBC\_SHA256
- (0x0040) TLS\_DHE\_DSS\_WITH\_AES\_128\_CBC\_SHA256 (D)
- (0x0067) TLS\_DHE\_RSA\_WITH\_AES\_128\_CBC\_SHA256
- (0x006B) TLS\_DHE\_RSA\_WITH\_AES\_256\_CBC\_SHA256
- (0x006C) TLS\_DH\_anon\_WITH\_AES\_128\_CBC\_SHA256
- (0x006D) TLS\_DH\_anon\_WITH\_AES\_256\_CBC\_SHA256
- (0x008B) TLS\_PSK\_WITH\_3DES\_EDE\_CBC\_SHA
- (0x008C) TLS\_PSK\_WITH\_AES\_128\_CBC\_SHA
- (0x008D) TLS\_PSK\_WITH\_AES\_256\_CBC\_SHA
- 
- (0x008F) TLS\_DHE\_PSK\_WITH\_3DES\_EDE\_CBC\_SHA
- (0x0090) TLS\_DHE\_PSK\_WITH\_AES\_128\_CBC\_SHA
- (0x0091) TLS\_DHE\_PSK\_WITH\_AES\_256\_CBC\_SHA
- (0x0093) TLS\_RSA\_PSK\_WITH\_3DES\_EDE\_CBC\_SHA
- (0x0094) TLS\_RSA\_PSK\_WITH\_AES\_128\_CBC\_SHA
- (0x0095) TLS\_RSA\_PSK\_WITH\_AES\_256\_CBC\_SHA
- (0x009C) TLS\_RSA\_WITH\_AES\_128\_GCM\_SHA256 (D)
- (0x009D) TLS\_RSA\_WITH\_AES\_256\_GCM\_SHA384 (D)
- (0x009E) TLS\_DHE\_RSA\_WITH\_AES\_128\_GCM\_SHA256 (D)
- (0x009F) TLS\_DHE\_RSA\_WITH\_AES\_256\_GCM\_SHA384 (D)
- (0x00A8) TLS\_PSK\_WITH\_AES\_128\_GCM\_SHA256 (D)
- (0x00A9) TLS\_PSK\_WITH\_AES\_256\_GCM\_SHA384 (D)
- (0x00AA) TLS\_DHE\_PSK\_WITH\_AES\_128\_GCM\_SHA256 (D)
- (0x00AB) TLS\_DHE\_PSK\_WITH\_AES\_256\_GCM\_SHA384 (D)
- (0x00AC) TLS\_RSA\_PSK\_WITH\_AES\_128\_GCM\_SHA256 (D)
- (0x00AD) TLS\_RSA\_PSK\_WITH\_AES\_256\_GCM\_SHA384 (D)
- (0x00AE) TLS\_PSK\_WITH\_AES\_128\_CBC\_SHA256 (D)
- (0x00AF) TLS\_PSK\_WITH\_AES\_256\_CBC\_SHA384 (D)
- 
- (0x00B2) TLS\_DHE\_PSK\_WITH\_AES\_128\_CBC\_SHA256 (D)
- (0x00B3) TLS\_DHE\_PSK\_WITH\_AES\_256\_CBC\_SHA384 (D)
- (0x00B6) TLS\_RSA\_PSK\_WITH\_AES\_128\_CBC\_SHA256 (D)
- (0x00B7) TLS\_RSA\_PSK\_WITH\_AES\_256\_CBC\_SHA384 (D)
- (0xC003) TLS\_ECDH\_ECDSA\_WITH\_3DES\_EDE\_CBC\_SHA
- (0xC004) TLS\_ECDH\_ECDSA\_WITH\_AES\_128\_CBC\_SHA
- (0xC005) TLS\_ECDH\_ECDSA\_WITH\_AES\_256\_CBC\_SHA
- (0xC008) TLS\_ECDHE\_ECDSA\_WITH\_3DES\_EDE\_CBC\_SHA
- (0xC009) TLS\_ECDHE\_ECDSA\_WITH\_AES\_128\_CBC\_SHA

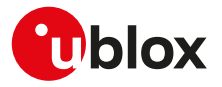

- (0xC00A) TLS\_ECDHE\_ECDSA\_WITH\_AES\_256\_CBC\_SHA
- (0xC00D) TLS\_ECDH\_RSA\_WITH\_3DES\_EDE\_CBC\_SHA
- (0xC00E) TLS\_ECDH\_RSA\_WITH\_AES\_128\_CBC\_SHA
- (0xC00F) TLS\_ECDH\_RSA\_WITH\_AES\_256\_CBC\_SHA
- (0xC012) TLS\_ECDHE\_RSA\_WITH\_3DES\_EDE\_CBC\_SHA
- (0xC013) TLS\_ECDHE\_RSA\_WITH\_AES\_128\_CBC\_SHA
- (0xC014) TLS\_ECDHE\_RSA\_WITH\_AES\_256\_CBC\_SHA
- (0xC017) TLS\_ECDH\_anon\_WITH\_3DES\_EDE\_CBC\_SHA
- (0xC018) TLS\_ECDH\_anon\_WITH\_AES\_128\_CBC\_SHA
- (0xC019) TLS\_ECDH\_anon\_WITH\_AES\_256\_CBC\_SHA
- (0xC023) TLS\_ECDHE\_ECDSA\_WITH\_AES\_128\_CBC\_SHA256 (D)
- (0xC024) TLS\_ECDHE\_ECDSA\_WITH\_AES\_256\_CBC\_SHA384
- (0xC025) TLS\_ECDH\_ECDSA\_WITH\_AES\_128\_CBC\_SHA256
- (0xC026) TLS\_ECDH\_ECDSA\_WITH\_AES\_256\_CBC\_SHA384
- (0xC027) TLS\_ECDHE\_RSA\_WITH\_AES\_128\_CBC\_SHA256
- (0xC028) TLS\_ECDHE\_RSA\_WITH\_AES\_256\_CBC\_SHA384
- (0xC029) TLS\_ECDH\_RSA\_WITH\_AES\_128\_CBC\_SHA256
- (0xC02A) TLS\_ECDH\_RSA\_WITH\_AES\_256\_CBC\_SHA384
- 
- (0xC02B) TLS\_ECDHE\_ECDSA\_WITH\_AES\_128\_GCM\_SHA256
- (0xC02C) TLS\_ECDHE\_ECDSA\_WITH\_AES\_256\_GCM\_SHA384
- (0xC02D) TLS\_ECDH\_ECDSA\_WITH\_AES\_128\_GCM\_SHA256
- (0xC02E) TLS\_ECDH\_ECDSA\_WITH\_AES\_256\_GCM\_SHA384
- (0xC02F) TLS\_ECDHE\_RSA\_WITH\_AES\_128\_GCM\_SHA256
- (0xC030) TLS\_ECDHE\_RSA\_WITH\_AES\_256\_GCM\_SHA384
- (0xC031) TLS\_ECDH\_RSA\_WITH\_AES\_128\_GCM\_SHA256
- (0xC032) TLS\_ECDH\_RSA\_WITH\_AES\_256\_GCM\_SHA384
- (0xC034) TLS\_ECDHE\_PSK\_WITH\_3DES\_EDE\_CBC\_SHA
- (0xC035) TLS\_ECDHE\_PSK\_WITH\_AES\_128\_CBC\_SHA
- (0xC036) TLS\_ECDHE\_PSK\_WITH\_AES\_256\_CBC\_SHA
- (0xC037) TLS\_ECDHE\_PSK\_WITH\_AES\_128\_CBC\_SHA256 (D)
- (0xC038) TLS\_ECDHE\_PSK\_WITH\_AES\_256\_CBC\_SHA384 (D)
- (0xC0A4) TLS\_PSK\_WITH\_AES\_128\_CCM (D)
- (0xC0A5) TLS\_PSK\_WITH\_AES\_256\_CCM (D)
- (0xC0A6) TLS\_DHE\_PSK\_WITH\_AES\_128\_CCM (D)
- (0xC0A7) TLS\_DHE\_PSK\_WITH\_AES\_256\_CCM (D)
- (0xC0A8) TLS\_PSK\_WITH\_AES\_128\_CCM\_8 (D)
- (0xC0A9) TLS\_PSK\_WITH\_AES\_256\_CCM\_8 (D)
- (0xC0AA) TLS\_PSK\_DHE\_WITH\_AES\_128\_CCM\_8
- (0xC0AB) TLS\_PSK\_DHE\_WITH\_AES\_256\_CCM\_8
- 
- (0xC0AC) TLS\_ECDHE\_ECDSA\_WITH\_AES\_128\_CCM (D)
- (0xC0AD) TLS\_ECDHE\_ECDSA\_WITH\_AES\_256\_CCM (D)
- (0xC0AE) TLS\_ECDHE\_ECDSA\_WITH\_AES\_128\_CCM\_8 (D)
- (0xC0AF) TLS\_ECDHE\_ECDSA\_WITH\_AES\_256\_CCM\_8 (D)
- (0xCCA8) TLS\_ECDHE\_RSA\_WITH\_CHACHA20\_POL1305\_SHA256 (D)
- (0xCCA9) TLS\_ECDHE\_ECDSA\_WITH\_CHACHA20\_POL1305\_SHA256 (D)
- (0xCCAA) TLS\_DHE\_RSA\_WITH\_CHACHA20\_POL1305\_SHA256 (D)
- (0xCCAB) TLS\_PSK\_WITH\_CHACHA20\_POL1305\_SHA256 (D)
- (0xCCAC) TLS\_ECDHE\_PSK\_WITH\_CHACHA20\_POL1305\_SHA256 (D)
- (0xCCAD) TLS\_DHE\_PSK\_WITH\_CHACHA20\_POL1305\_SHA256 (D)
- (0xCCAE) TLS\_RSA\_PSK\_WITH\_CHACHA20\_POL1305\_SHA256 (D)
- (0x1301) TLS\_AES\_128\_GCM\_SHA256 (D)
- (0x1302) TLS\_AES\_256\_GCM\_SHA384 (D)
- (0x1303) TLS\_CHACHA20\_POLY1305\_SHA256 (D)

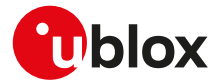

- (0x1304) TLS\_AES\_128\_CCM\_SHA256 (D)
- (0x1305) TLS\_AES\_128\_CCM\_8\_SHA256 (D)

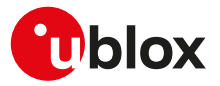

# **22 FTP**

Proprietary u-blox AT commands. FTP AT commands set can be used for sending and receiving files over the available bearer, transparently retrieving and storing them in the file system. Standard file and directory management operations on the remote FTP server are as well possible. PSD or CSD connection must be activated before using FTP client services.

### SARA-R5

See [+UPSD](#page-193-0), [+UPSDA](#page-195-0) and [+UPSND](#page-196-0) AT commands for establishing a PSD connection.

Basically, two AT commands are necessary for an FTP client service: one AT command [\(+UFTP\)](#page-367-0) to configure the FTP profile, a second AT command to execute a specific FTP command ([+UFTPC](#page-370-0)). The final result of an FTP command will be notified through the +UUFTPCR URC whereas data will be provided through +UUFTPCD URC.

When these commands report an error which is not a +CME ERROR, the error code can be queried using the [+UFTPER](#page-373-0) AT command.

## <span id="page-367-0"></span>**22.1 FTP service configuration +UFTP**

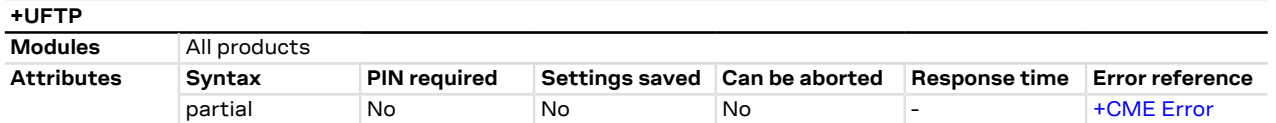

## **22.1.1 Description**

Sets up a parameter for FTP service, or resets a parameter to its factory-programmed value. The set/reset command needs to be executed for each single <op\_code>. The read command returns the current setting of all the FTP parameters, one per line (i.e. the FTP profile). The FTP parameter values set with this command are all volatile (not stored in non-volatile memory).

If the set command is issued without <param1> parameter, the corresponding <op\_code> parameter is ↷ reset to the default value.

### **22.1.2 Syntax**

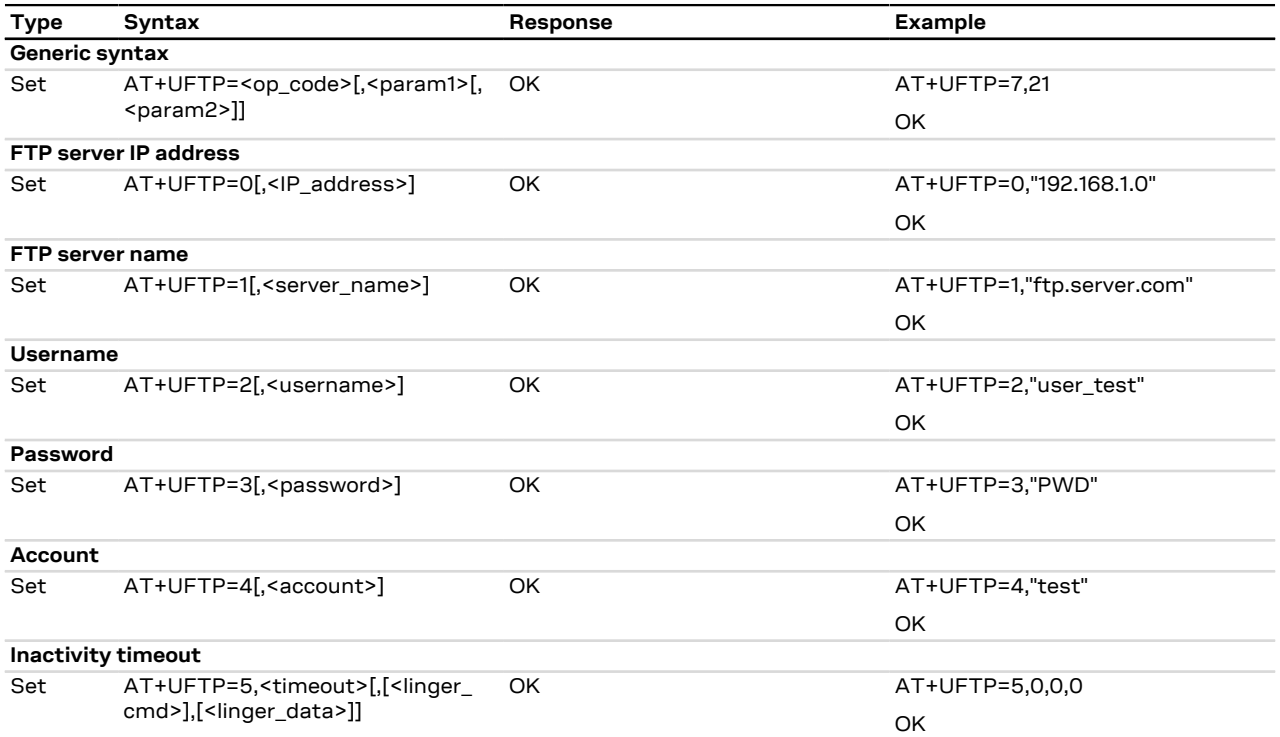

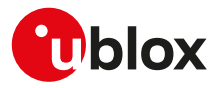

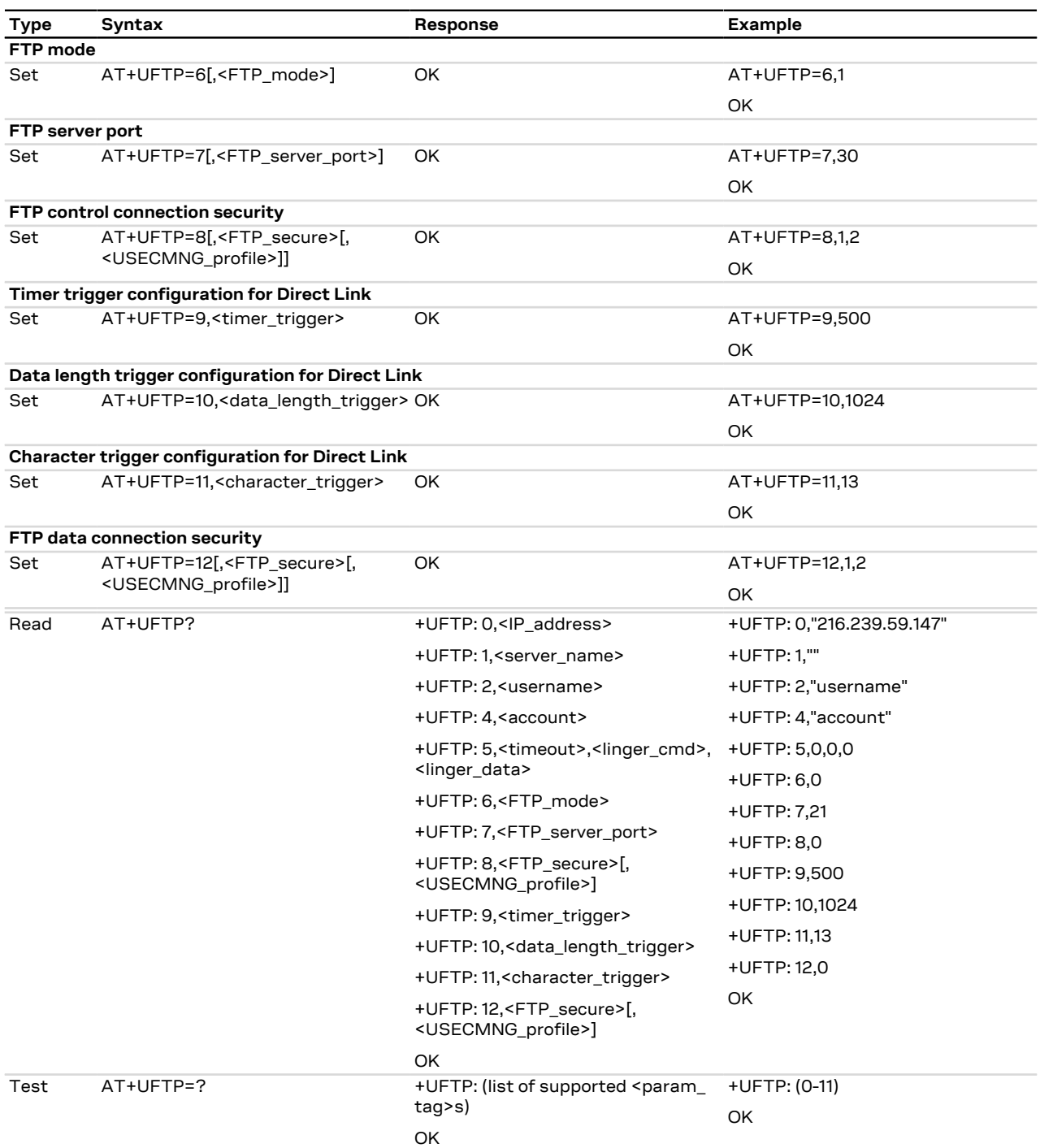

## **22.1.3 Defined values**

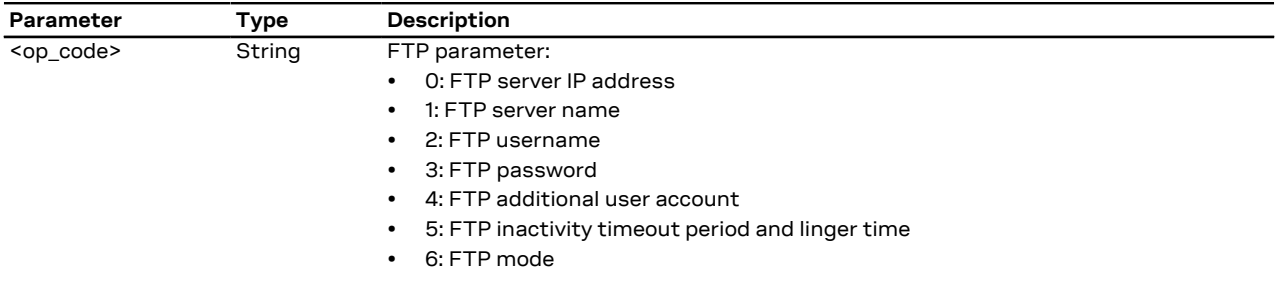

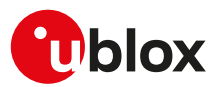

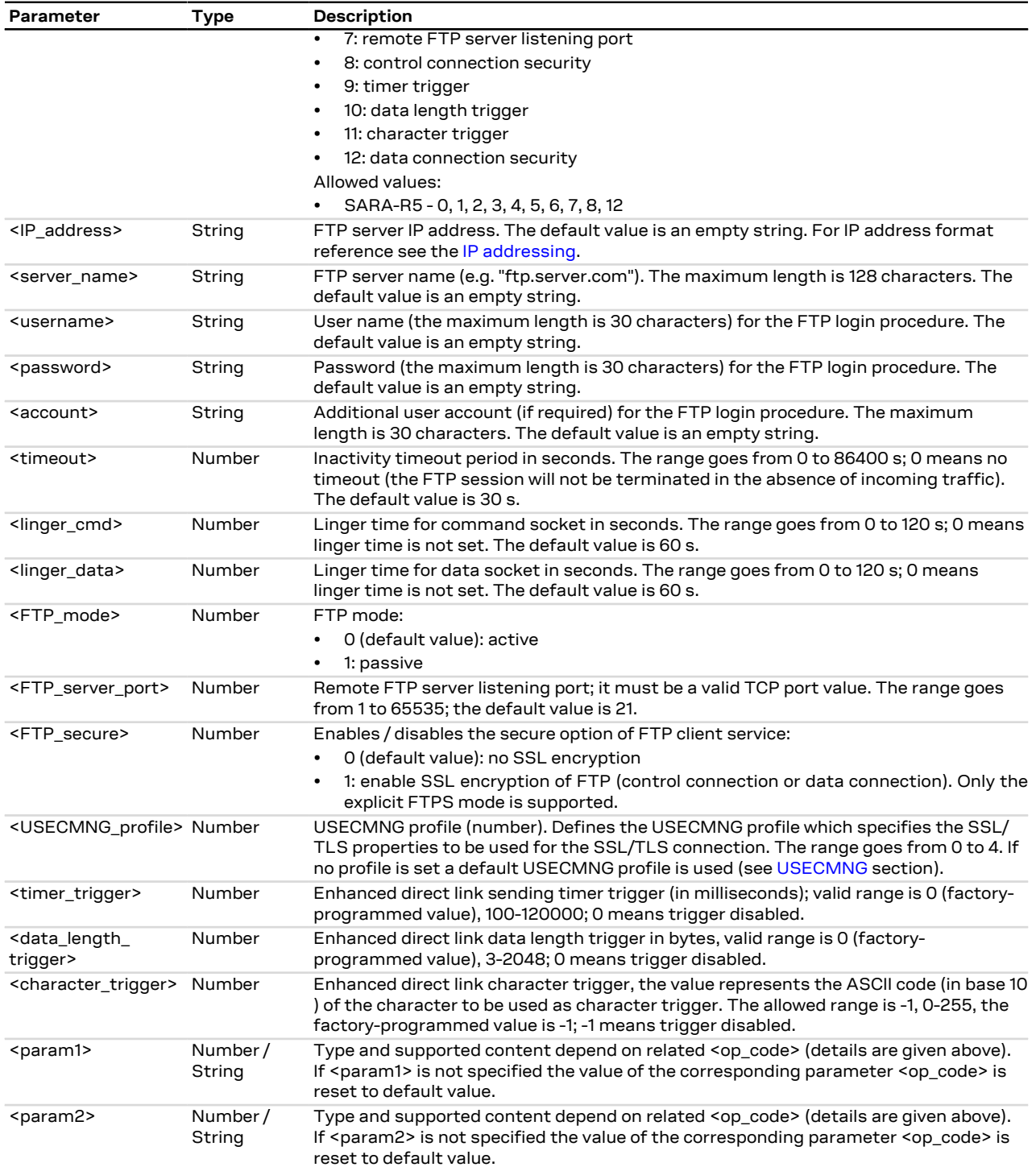

## **22.1.4 Notes**

- The information text response to the read command does not display the password.
- The FTP server IP address and the FTP server name are mutually exclusive. If value for <op\_code>=0 is specified by user, then value for <op\_code>=1 is reset or vice versa.
- Some network operators do not allow incoming connections. Due to these limitations introduced by network operators it is possible to encounter problems using FTP active mode. If the FTP active mode fails to exchange files, try the passive mode to solve the problem.

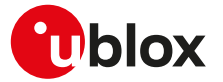

• Some network operators do not allow FTPS. In this case the [AT+UFTPC=1](#page-370-0) command (FTP login) will return a failure response via [+UUFTPCR](#page-370-0) URC after an SSL timeout of 30 s.

### **SARA-R5**

- <timer\_trigger>, <data\_length\_trigger> and <character\_trigger> parameters are not supported.
- Enable the control connection security (<op\_code>=8), before enabling the data connection security (<op\_code>=12).

### **SARA-R500S-00B / SARA-R510M8S-00B / SARA-R510S-00B**

• <linger\_cmd> and <linger\_data> parameters are not supported.

## <span id="page-370-0"></span>**22.2 FTP command +UFTPC**

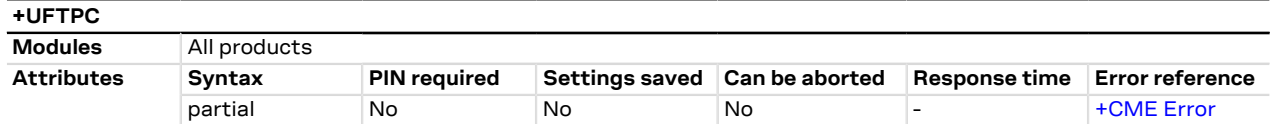

## **22.2.1 Description**

Triggers the FTP actions corresponding to the <op\_code> parameter. The final result code indicates if sending the command request to the FTP process was successful or not. The +UUFTPCR (FTP command result) URC returns to the user the final result of the FTP command previously sent with [+UFTPC](#page-370-0). As well, the +UUFTPCD FTP unsolicited data URC provides the data requested by the user (e.g. file or directory lists) and received from the FTP server.

#### SARA-R5 ↷

If the SSL option is enabled and the network operator does not allow FTPS, the +UUFTPCR URC notifies the command failure after an SSL timeout of 30 s.

### SARA-R5

The +UUFTPCD URC is displayed only on the AT terminal that issued the +UFTPC related command.

The timing before the +UUFTPCR URC is issued on the AT terminal also depends by the DNS resolution. Ŧ For further details about the estimated response time related to the DNS resolution, see the [+UDNSRN](#page-288-0) AT command.

### **22.2.2 Syntax**

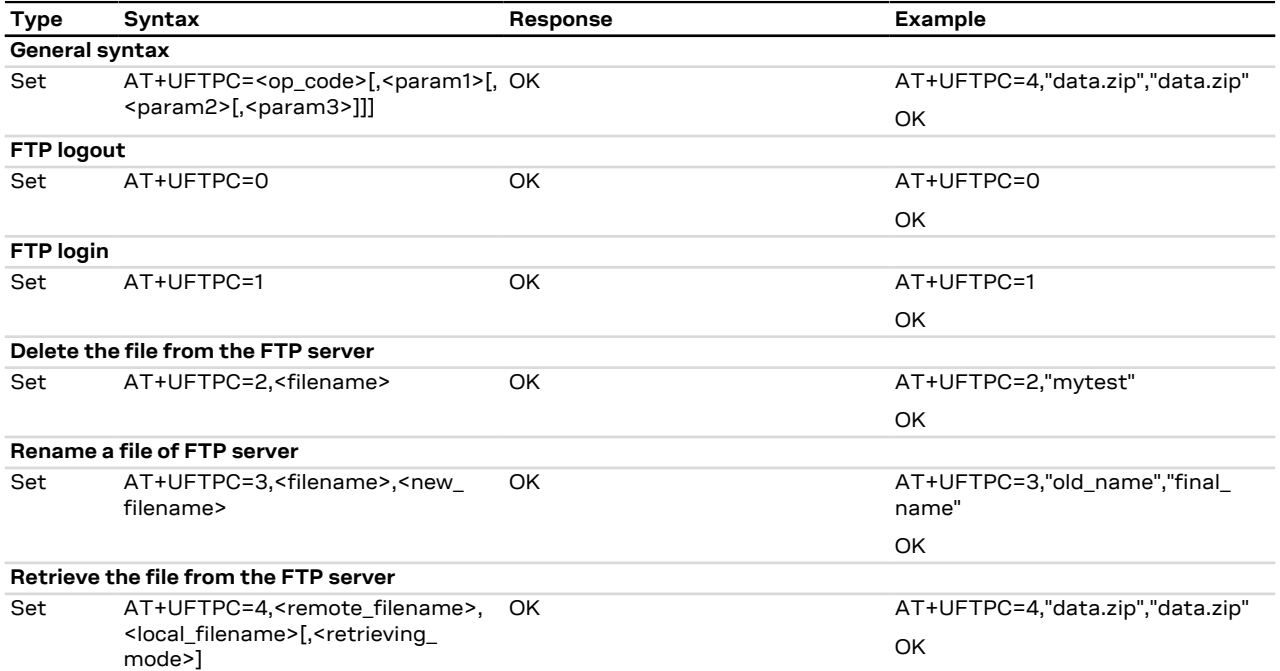

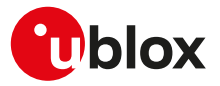

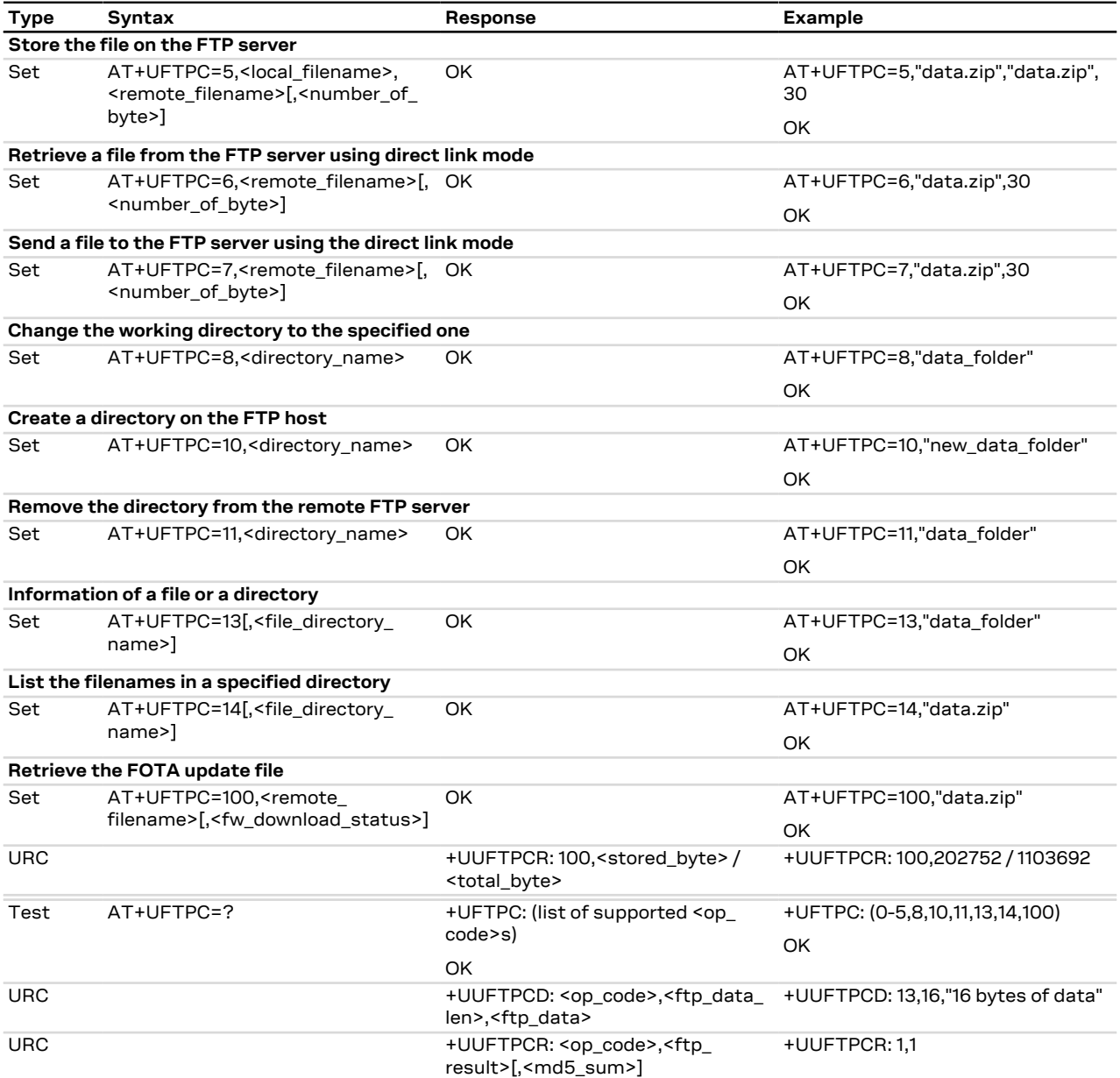

## **22.2.3 Defined values**

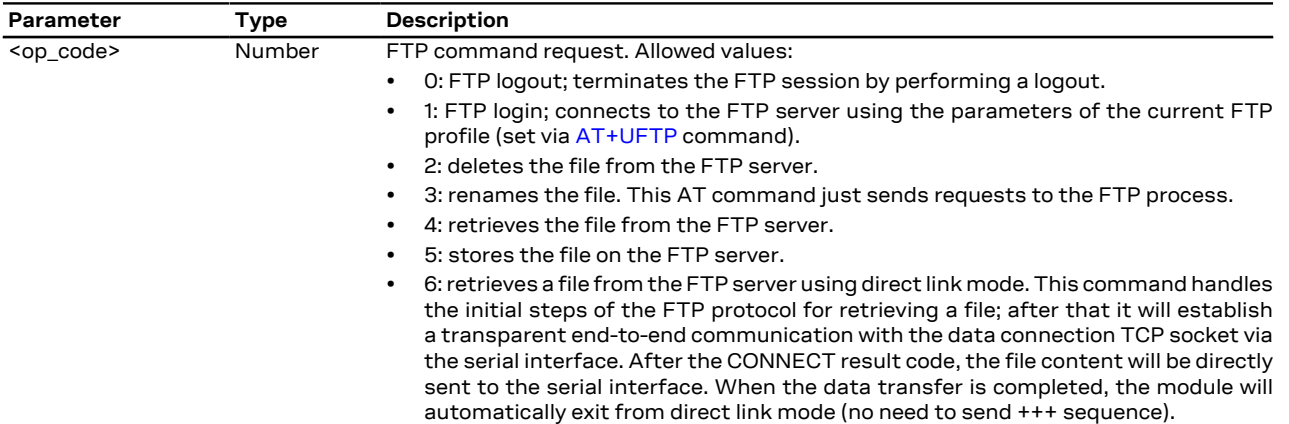

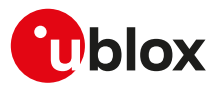

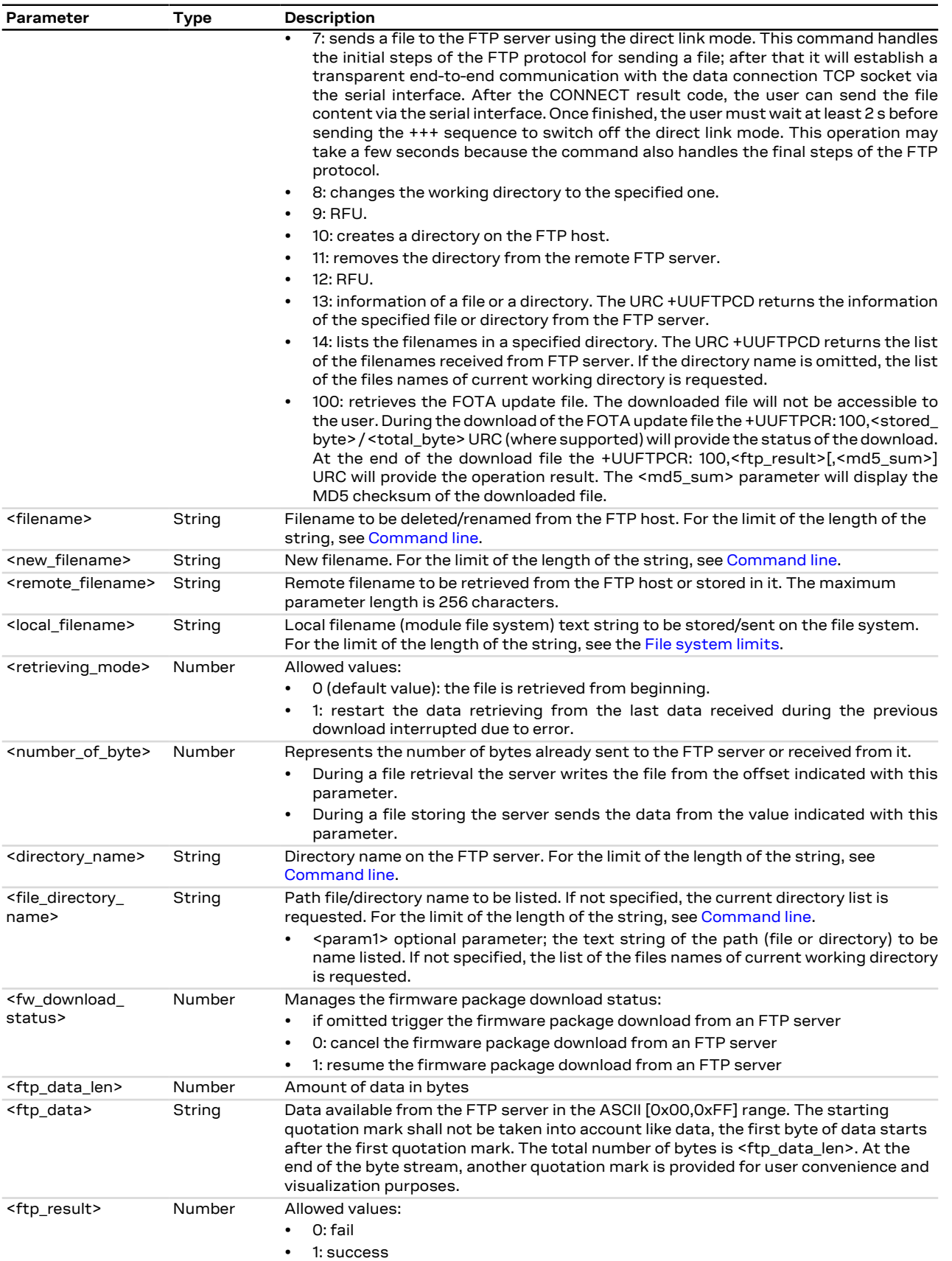

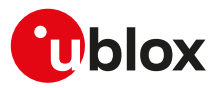

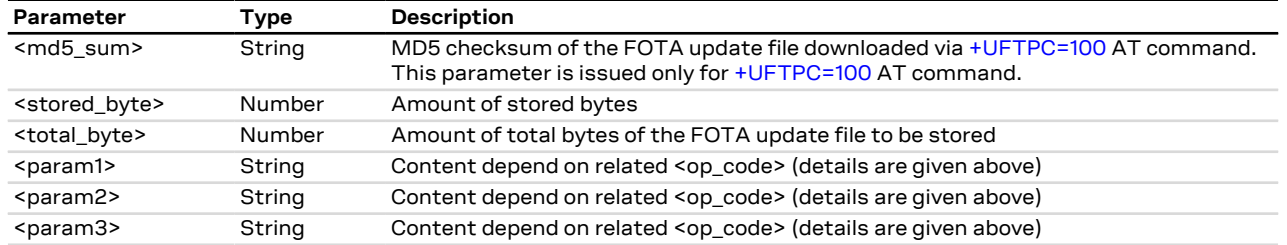

## **22.2.4 Notes**

• If <op\_code>=6 the user must switch off the direct link mode (sending +++ to the serial interface) when the data stream is finished. This operation may take up to 10 s because the command also handles the final steps of the FTP protocol.

### **SARA-R5**

- The <fw\_download\_status> parameter is not supported.
- The+UUFTPCR: 100,<stored\_byte> / <total\_byte> URC is not supported.
- The time to establish the secure session (when using [+UFTP: 8,1\[,<USECMNG\\_profile>\]](#page-367-0) or [+UFTP: 12,1\[,](#page-367-0) [<USECMNG\\_profile>\]](#page-367-0)) could require up to 150 s in one of these cases:
	- o RoT generated PSK ([+USECPRF: <profile\\_id>,11](#page-333-0))
	- o encrypted session resumption ([+USECPRF: <profile\\_id>,13,2,10](#page-333-0))

This is due to "security heartbeat" message operation. For more details on when this scenario occurs, see the [+USECCONN](#page-325-0) AT command.

## <span id="page-373-0"></span>**22.3 FTP error +UFTPER**

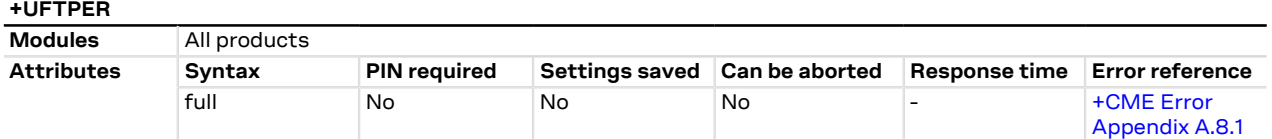

## **22.3.1 Description**

This command retrieves the error class and code of the last FTP operation.

### **22.3.2 Syntax**

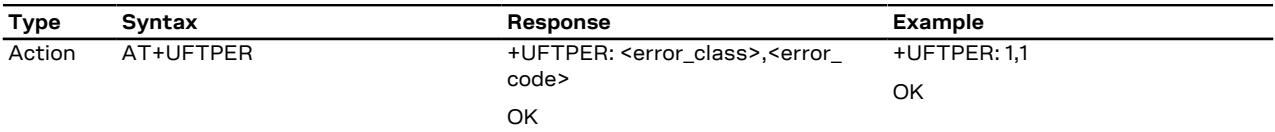

## **22.3.3 Defined values**

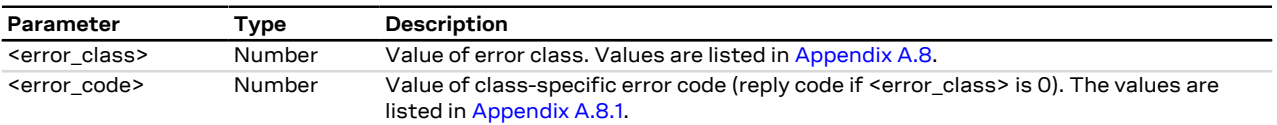

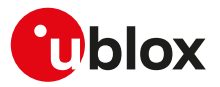

# **23 HTTP**

The section describes the u-blox proprietary AT commands that can be used for sending requests to a remote HTTP server, receiving the server response and transparently storing it in the file system. The supported methods are: HEAD, GET, DELETE, PUT, POST file and POST data. A PSD or CSD connection must be activated before using HTTP AT commands.

SARA-R5

See [+UPSD](#page-193-0), [+UPSDA](#page-195-0) and [+UPSND](#page-196-0) AT commands for establishing a PSD connection.

When these commands report an HTTP error, the error code can be queried using the [+UHTTPER](#page-381-0) AT command.

## <span id="page-374-0"></span>**23.1 HTTP control +UHTTP**

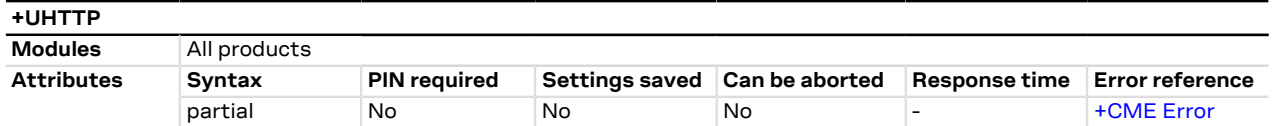

## **23.1.1 Description**

Configures, reads or resets (to the factory-programmed values) the HTTP application profile parameters. Up to 4 different HTTP profiles can be defined. To set all the parameters in an HTTP profile a set command for each <op\_code> needs to be issued.

The configured HTTP profile parameters are not saved in the non volatile memory. F

The read command has two possible usages. The functionality of the command differs with the number of command parameters issued:

- Only the first command parameter (<profile\_id>) issued: the module resets all the profile parameters (to the factory-programmed values) for the profile specified with <profile\_id>
- Only the first and second command parameters used (<profile id>, <op code>): the module returns the current value of the profile parameter specified with <op code> and related to the profile specified with <profile\_id>

## **23.1.2 Syntax**

<mark>′7</mark>

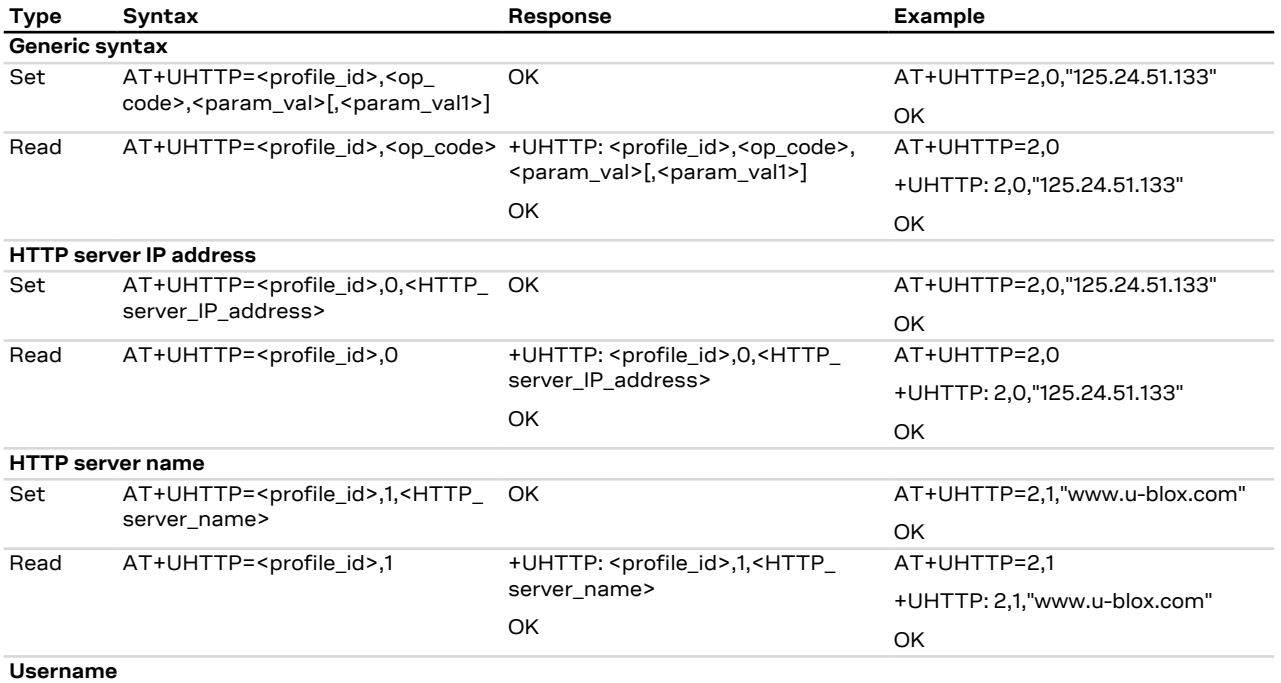

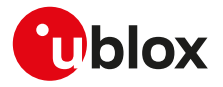

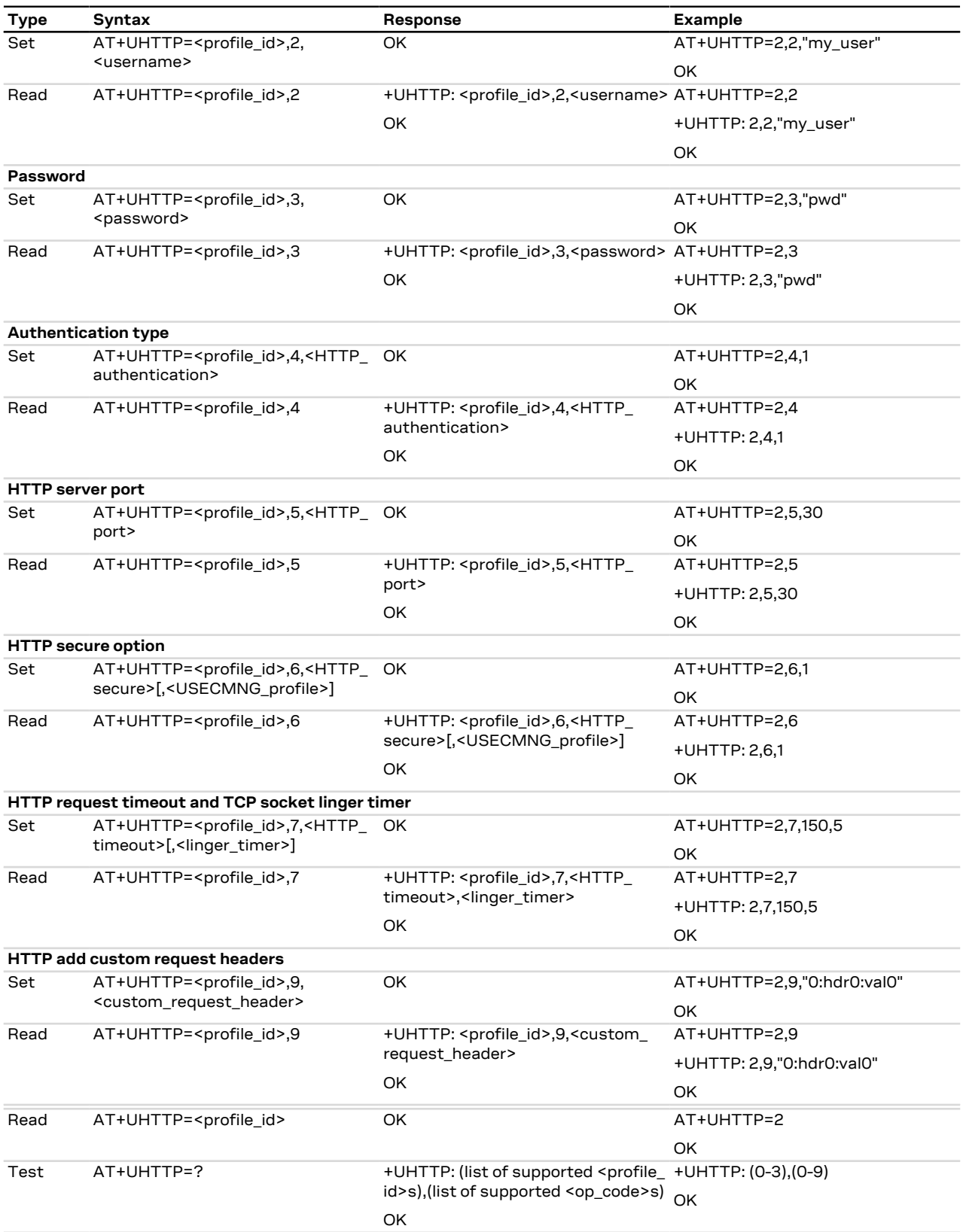

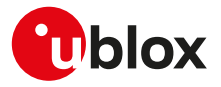

## **23.1.3 Defined values**

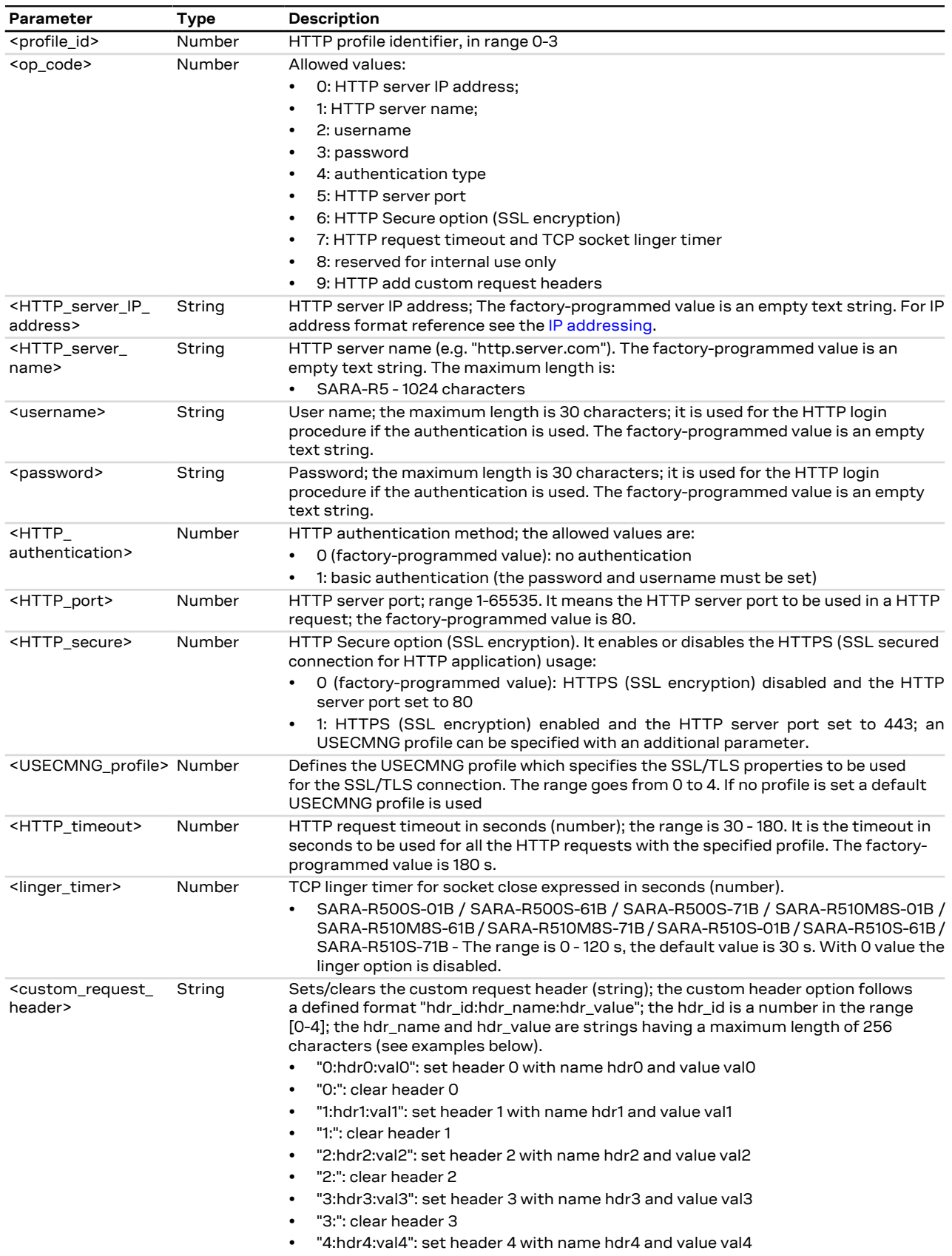

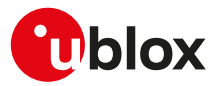

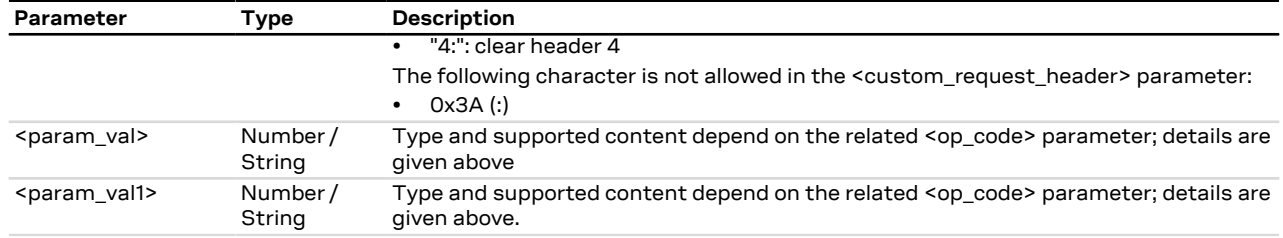

## **23.1.4 Notes**

• HTTP server IP address and HTTP server name are mutually exclusive. If the HTTP server IP address is specified by the user, then the value for the HTTP server name is reset, or vice versa.

### **SARA-R5**

- The read command for <op\_code>=9 (HTTP add custom request headers) is not supported.
- If the [+UPSD](#page-193-0) command sets the PSD profile protocol type to IPv6, an IPv6 address shall be used for parameter HTTP server IP address.

### **SARA-R500S-00B / SARA-R510M8S-00B / SARA-R510S-00B**

- The <op\_code>=7 (HTTP request timeout and TCP socket linger timer) is not supported.
- In custom HTTP header, configured with <op\_code>=9, the hdr\_name and hdr\_value are strings having a maximum length of 64 characters.

## **23.2 HTTP advanced control+UHTTPAC**

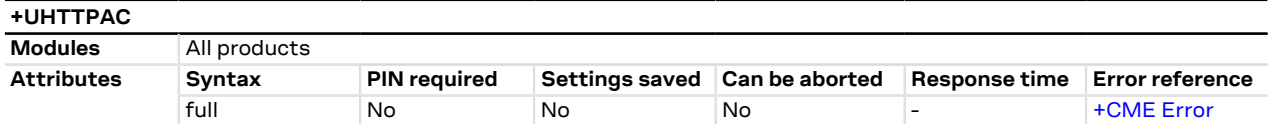

### **23.2.1 Description**

Configures, reads or resets (to the factory-programmed values) the HTTP application profile advanced parameters.

The configured HTTP profile advanced parameters are not saved in the non volatile memory. 宁

### **23.2.2 Syntax**

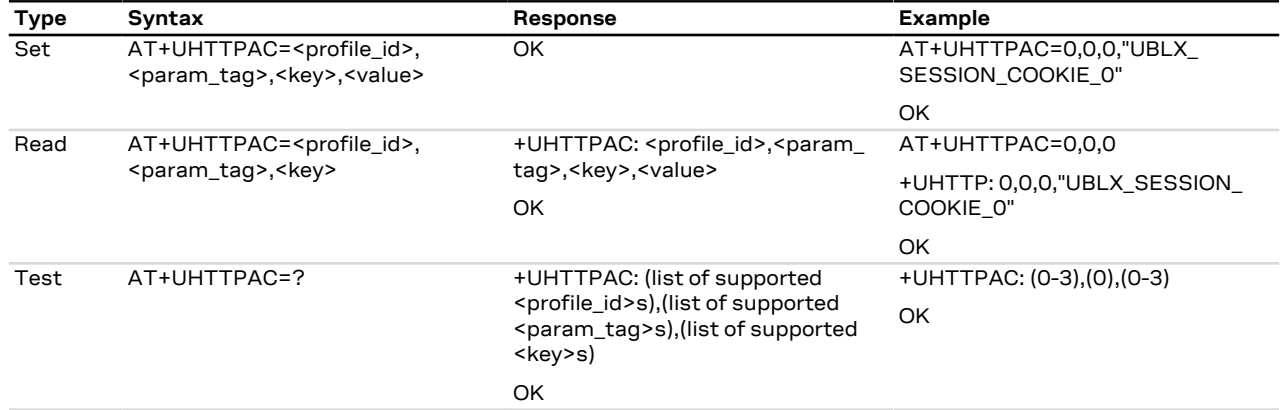

## **23.2.3 Defined values**

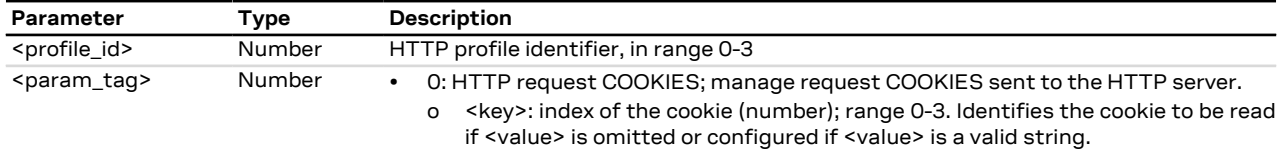

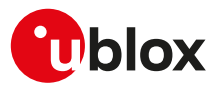

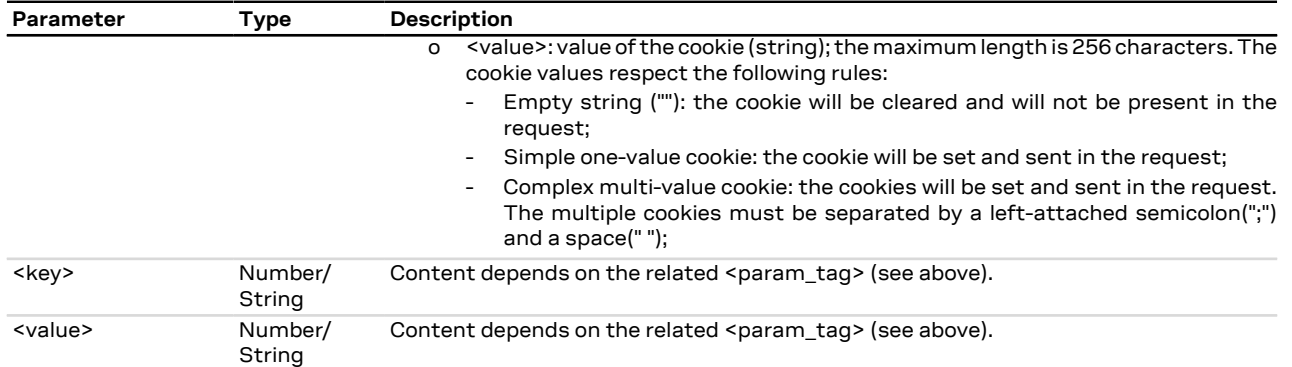

## **23.2.4 Examples and use cases**

In this section some +UHTTPAC AT command examples and use cases are listed.

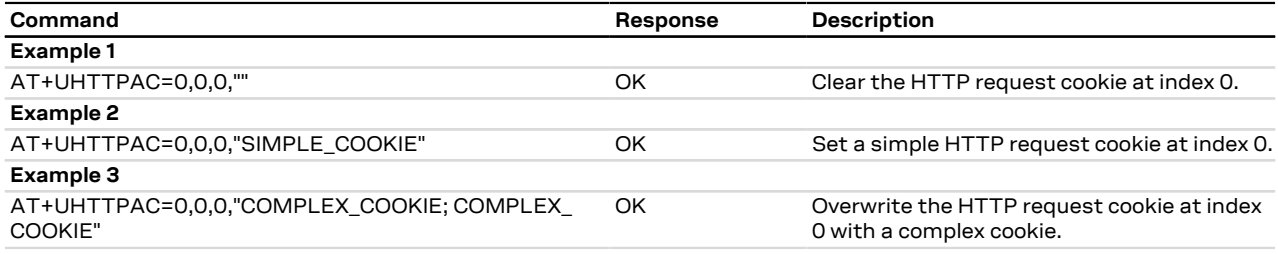

# **23.3 HTTP command +UHTTPC**

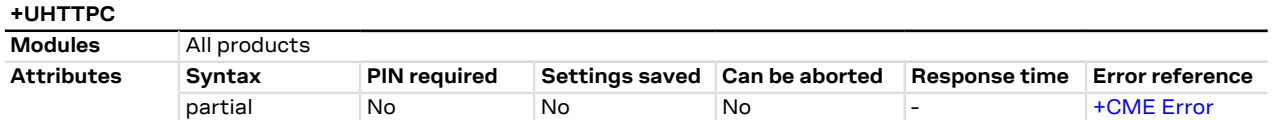

## **23.3.1 Description**

Triggers the HTTP command specified with <http\_command> parameter, using the HTTP application profile parameters (previously set up by [+UHTTP](#page-374-0) AT command), specified with <profile\_id>. The response indicates if sending the command request to HTTP process was successful or not. The final result of HTTP command will be returned to the user via the +UUHTTPCR URC.

The timing before the +UUHTTPCR URC is issued on the AT terminal also depends by the DNS resolution. Œ For further details about the estimated response time related to the DNS resolution, see the [+UDNSRN](#page-288-0) AT command.

## **23.3.2 Syntax**

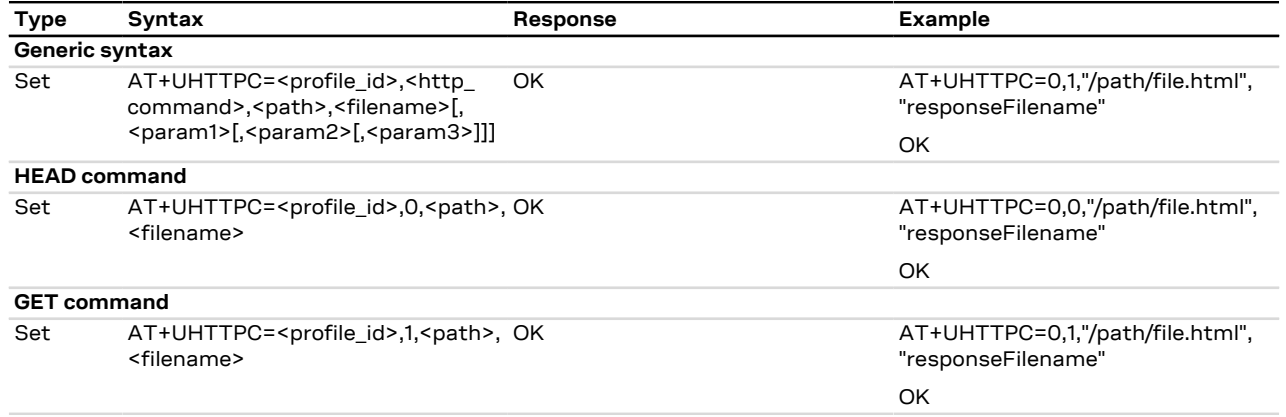

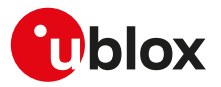

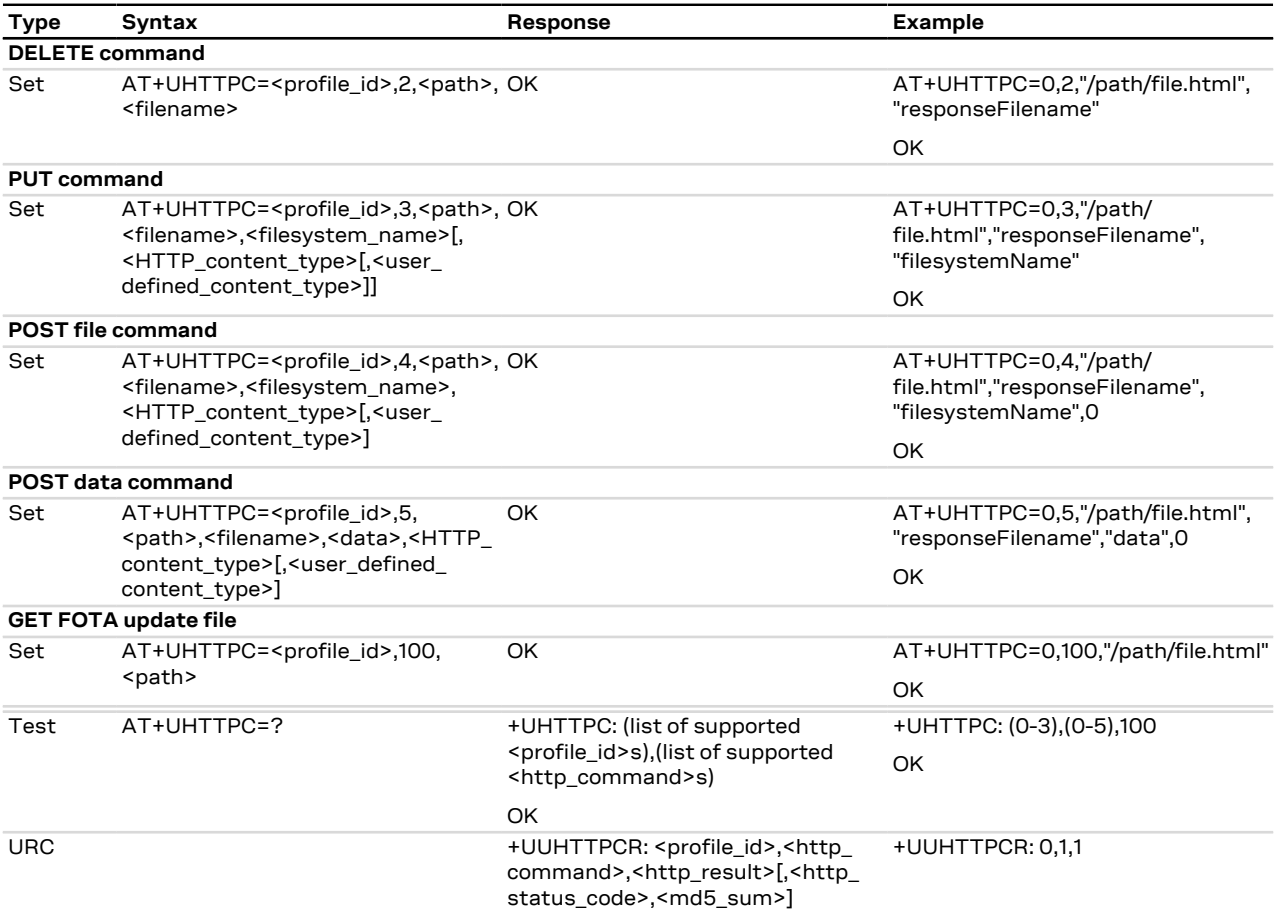

## **23.3.3 Defined values**

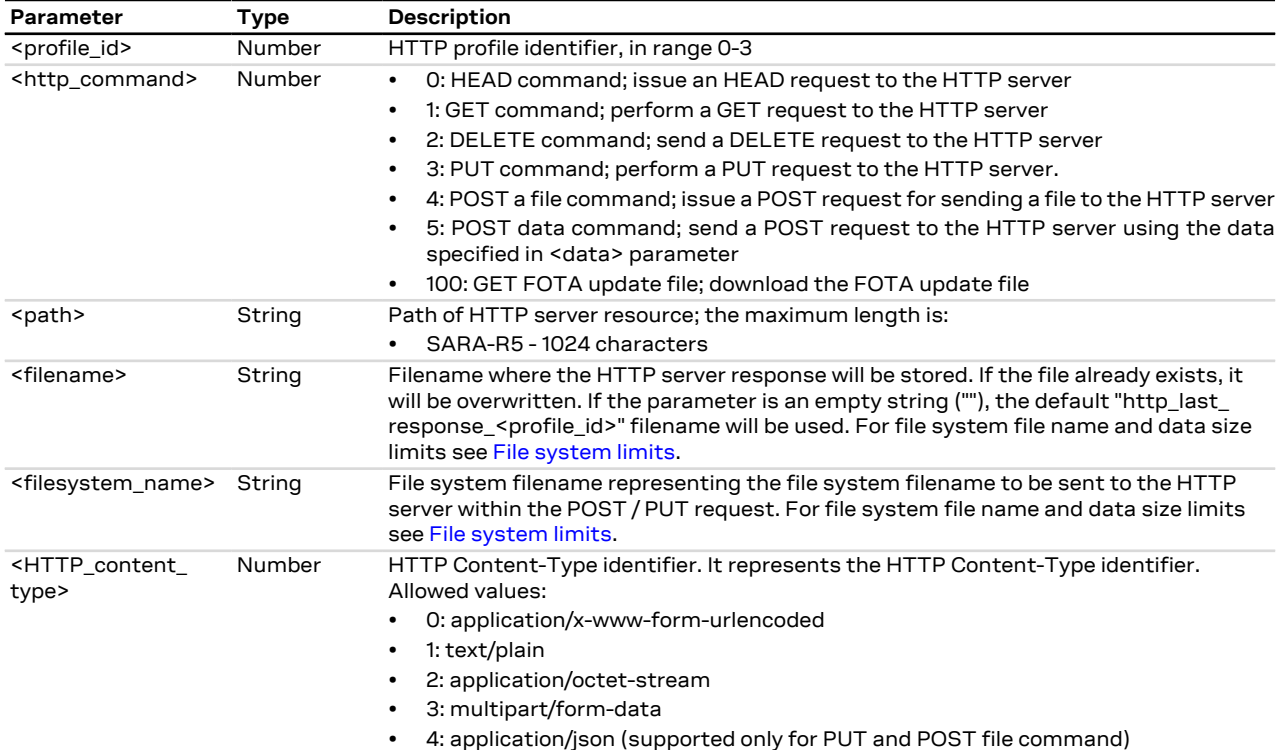

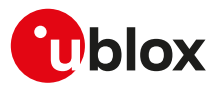

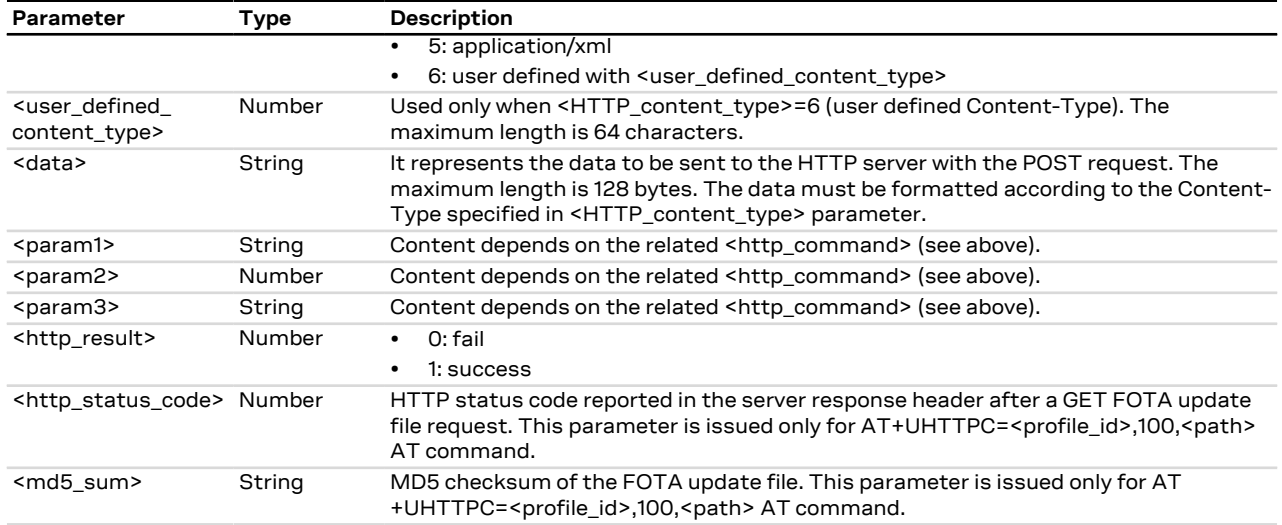

## **23.3.4 Notes**

- The +UHTTPC command has a default timeout setting set to 180 s. The timeout is counted from the last successful network read or send operation performed by the HTTP application, so in a real timeout case the application might be executing a command more than 180 s.
- The data string must not exceed the maximum length of 128 bytes.
- If <http\_command>=4 (POST a file) and the <HTTP\_content\_type>=3 (multipart/form-data), then the module automatically encapsulates the file content in the following multipart/form-data HTTP request:

```
--U1Blox2Http3Unique4Boundary5\r\n
Content-Disposition: form-data; name="file post"; filename="<user defined content type>"\r\n
Content-Length: <length of file specified with <user defined content type>>\r\n
Content-Type: application/octet-stream\r\n
\n\chi r \ln\zeta <content of file specified with \zetauser defined content type>\rceilr\ln--U1Blox2Http3Unique4Boundary5--\r\n
\ln
```
• The response headers string (headers received in the HTTP response) must not exceed the maximum length of 255 bytes.

### **SARA-R5**

- The time to establish the secure session (when using [+UHTTP: <profile\\_id>,6,1\[,<USECMNG\\_profile>\]\)](#page-374-0) could require up to 150 s in one of these cases:
	- o RoT generated PSK ([+USECPRF: <profile\\_id>,11](#page-333-0))
	- o encrypted session resumption ([+USECPRF: <profile\\_id>,13,2,10](#page-333-0))

This is due to "security heartbeat" message operation. For more details on when this scenario occurs, see the [+USECCONN](#page-325-0) AT command.

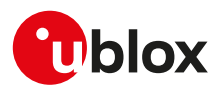

# <span id="page-381-0"></span>**23.4 HTTP protocol error +UHTTPER**

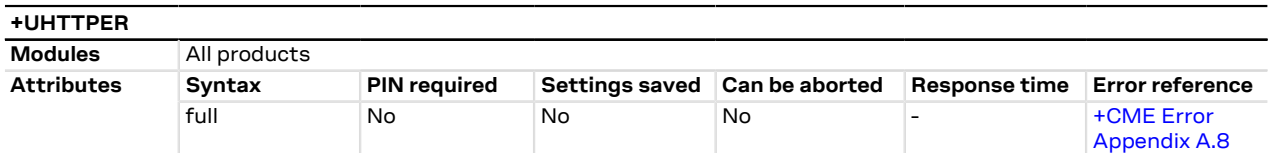

## **23.4.1 Description**

Retrieves the error class and code of the latest HTTP operation on the specified HTTP profile.

## **23.4.2 Syntax**

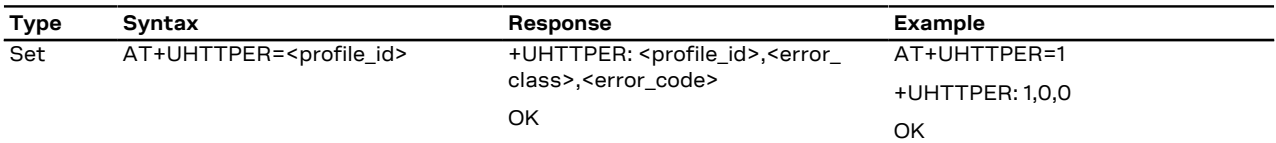

## **23.4.3 Defined values**

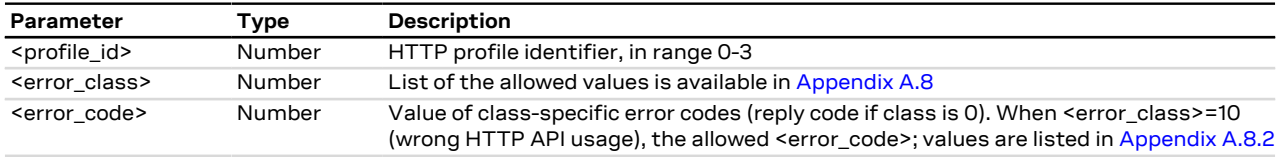

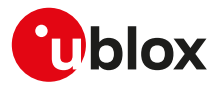

# **24 Ping**

SARA-R5

The ping service requires the user to define and activate a connection profile before executing the [+UPING](#page-382-0) command. See [+UPSD,](#page-193-0) [+UPSDA](#page-195-0) and [+UPSND](#page-196-0) AT commands for establishing a PSD connection.

## <span id="page-382-0"></span>**24.1 Ping command +UPING**

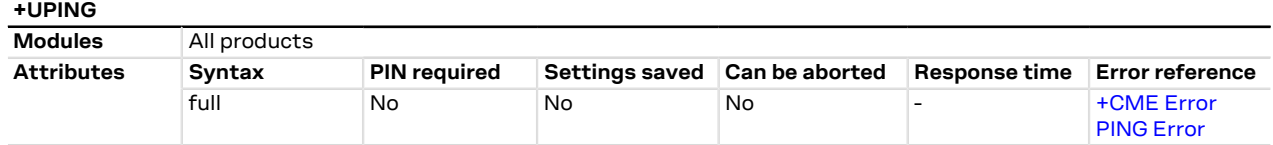

## **24.1.1 Description**

SARA-R5

The ping command is the common method to know if a remote host is reachable on the internet.

The ping functionality is based on the ICMP protocol (Internet Control Message Protocol), it is part of the Internet Protocol Suite as defined in RFC 792 [[163\]](#page-545-0). ICMP messages are typically generated in response to errors in IP datagrams or for diagnostic / routing purposes.

The ping command sends an ICMP echo request to the remote host and waits for its ICMP echo reply. If the echo reply packet is not received, it might mean that the remote host is not reachable.

## 字

ICMP over IPv6 is not supported.

The ping command could be used also to measure e.g. the RTT (Round Trip Time, the time needed by a packet to go to the remote host and come back) and the TTL (Time To Live, it is a value to understand how many gateway a packet has gone through).

The set command allows the user to execute a ping command from the module to a remote peer. The results of the ping command execution is notified by means of these URCs:

- **+UUPING**: it reports the +UPING command result when no error occurred.
- **+UUPINGER**: it is raised if an error is occurred while processing the +UPING command. The URC reports the code of occurred error (see [Ping error codes](#page-487-0) to get the meanings of the error result codes).
- Some network operators may disallow ICMP packets traffic on their network, this means that the +UPING ΛN command may not work.
- Some remote hosts might not reply to ICMP echo request for security reasons (e.g. firewall settings).
- Some remote hosts might not reply to ICMP echo request if the data size of the echo request is too big. ∕Ւ
- If a remote peer does not reply to an ICMP echo request, it does not mean that for sure the peer cannot Λ be reached in another way.

## **24.1.2 Syntax**

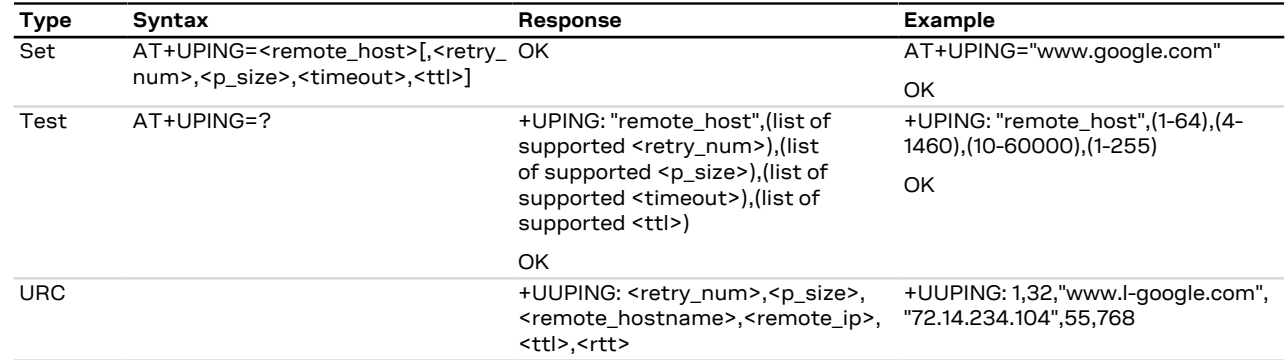

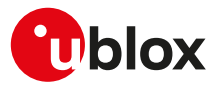

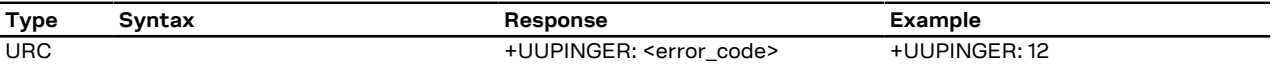

## **24.1.3 Defined values**

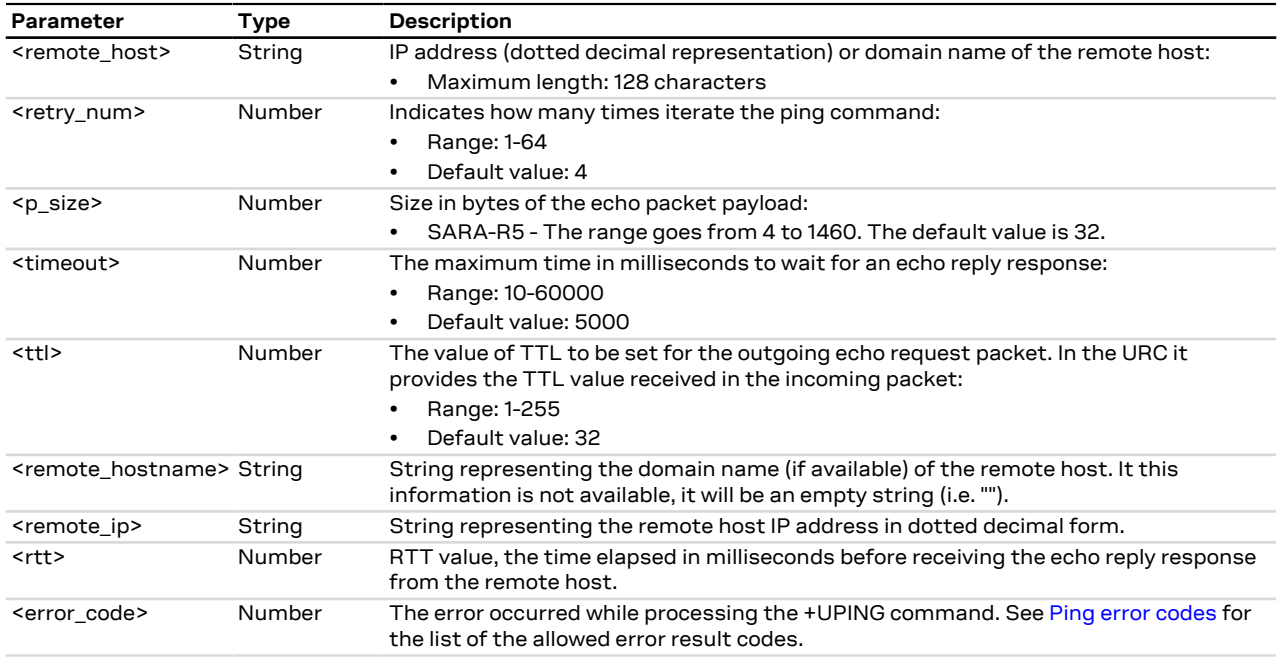

### **24.1.4 Notes**

- If the +UUPING URC reports <rtt> = -1 the timeout is elapsed (no response received).
- If the first +UUPING URC reports <rtt> = -2 the TTL used in the ping request is too low.
- Some network operators may return an ICMP time exceeded message when the remote host is not reachable. In these cases the first +UUPING URC reports <rtt> = -1 and the subsequent +UUPING URC report  $\text{strt}$  = -2.

## **24.2 ICMP echo reply configuration +UDCONF=4**

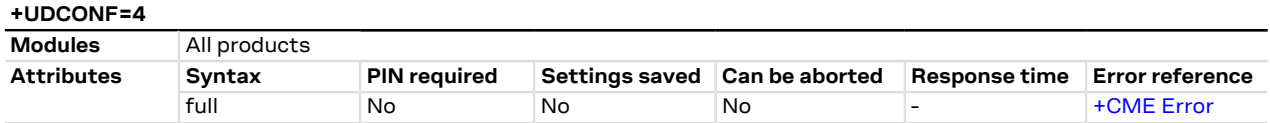

## **24.2.1 Description**

Enables/disables the ICMP echo reply (ping response).

Not all the network operators allow the ping traffic on their network. СŦ

### **24.2.2 Syntax**

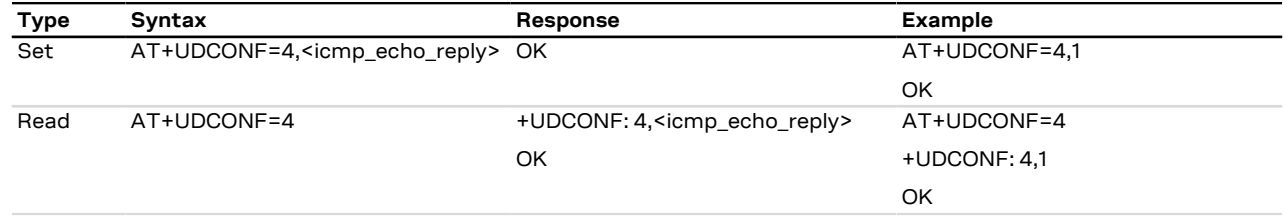

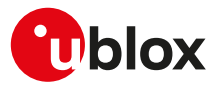

## **24.2.3 Defined values**

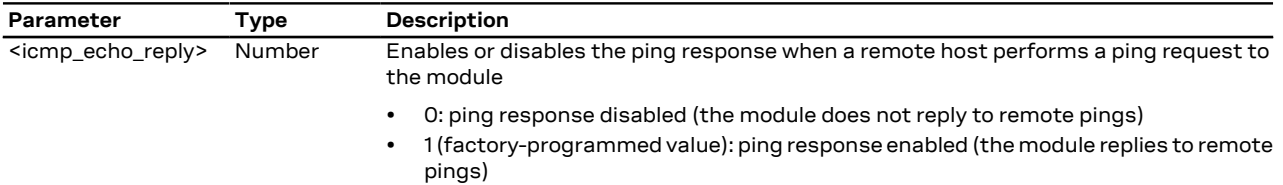

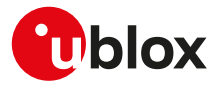

# <span id="page-385-0"></span>**25 Positioning**

## **25.1 NMEA**

u-blox cellular modules support reading NMEA strings from the GNSS receiver through AT commands.

Before being able to read a specific NMEA string, it is necessary to activate the storage of the last value of that particular NMEA string. If storing a particular NMEA string was not activated, the information text response to the query will be "0,NULL". The last value of a specific NMEA string is saved in RAM and is made available even after the GNSS receiver switch off.

The NMEA standard differentiates between GPS, GLONASS, GALILEO, BeiDou and multi-GNSS receivers using a different 'Talker ID'. Depending upon device model and system configuration, the u-blox receiver could output messages using any one of these Talker IDs.

By default, the receivers configured to support GPS, SBAS and QZSS use the 'GP' Talker ID, receivers configured to support GLONASS use the 'GL' Talker ID, receivers configured to support BeiDou use the 'GB' Talker ID, receivers configured to support GALILEO use the 'GA' Talker ID and receivers configured for any combinations of multiple GNSS use the 'GN' Talker ID.

Even if the NMEA specification indicates that the GGA message is GPS specific, u-blox receivers support the output of a GGA message for each of the Talker IDs.

- As a factory-programmed setting, the cellular modules configure the GNSS receiver through [+UGPS](#page-386-0) AT command to not provide the NMEA sentences.
- When reading an NMEA message, if the response value is "1,Not available" then the storing of the NMEA ′∓ string is activated but this information has not been still sent to the user, if this persists check that the relative NMEA message is enabled. To enable it use the [+UGUBX](#page-393-0) AT command (for further information see the UBX-CFG-MSG message in the u-blox GNSS protocol specification).

## **25.2 AssistNow services**

Users would ideally like GNSS receivers to provide accurate position information the moment they are turned on. With standard GNSS receivers there can be a significant delay in providing the first position fix, principally because the receiver needs to obtain data from several satellites and the satellites transmit that data slowly. Under adverse signal conditions, data downloads from the satellites to the receiver can take minutes, hours or even fail altogether.

GNSS AT commands provides the means for delivering assistance data to u-blox receivers obtained from the u-blox AssistNow Online or AssistNow Offline services.

**AssistNow Online** is u-blox' end-to-end Assisted GNSS (A-GNSS) solution for use cases that have access to the Internet. Data supplied by the AssistNow Online service can be directly uploaded to a u-blox receiver to substantially reduce Time To First Fix (TTFF), even under poor signal conditions.

**AssistNow Offline** service is targeted at use cases that only have occasional Internet access and so cannot use AssistNow Online. AssistNow Offline speeds up Time To First Fix (TTFF), typically to considerably less than 10 s. Cellular modules using AssistNow Offline download data from the AssistNow Offline service when an Internet connection is available. Data are stored locally to the cellular module file system and are subsequently uploaded to a u-blox receiver, so that it can estimate the positions of the satellites, when no better data is available. Using these estimates will not provide as accurate a position fix as if current ephemeris data is used, but it will allow much faster TTFFs in nearly all cases.

Both the AssistNow Online and Offline services use a simple, stateless, HTTP interface. Therefore, they work on all standard mobile communication networks that support Internet access.

СŦ

UDP protocol for the AssistNow Online service is deprecated.

Both the AssistNow Online and Offline services are only available for use by u-blox customers. To use the services, customers will need to obtain an authorization token from u-blox. This token must be issued as a parameter of [+UGSRV](#page-391-0) AT command.

**AssistNow Autonomous** feature provides a functionality similar to AssistNow Offline without the need for a host and a connection. Based on a broadcast ephemeris downloaded from the satellite the receiver can

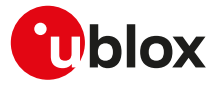

autonomously generate an accurate satellite orbit representation («AssistNow Autonomous data») that is usable for navigation much longer than the underlying broadcast ephemeris was intended for.

**Local Aiding** feature provides a functionality so that u-blox receivers is instructed to dump the current state of their internal navigation database to the cellular module file system. This information is sent back to the receiver (e.g. after a period when the receiver was turned off) restoring the database to its former state, and thus allows the receiver to restart rapidly. Local aiding feature does not need for a access to the Internet.

The [+UGPS](#page-386-0) AT command allows the activation/deactivation of AssistNow Online, Offline, Autonomous and Local Aiding features.

The AssistNow Offline and AssistNow Autonomous features are exclusive and should not be used at the same time. Every satellite will be ignored by AssistNow Autonomous if there is AssistNow Offline data available for it.

[Table 32](#page-386-1) summarizes the GNSS AT commands related with AssistNow services:

<span id="page-386-1"></span>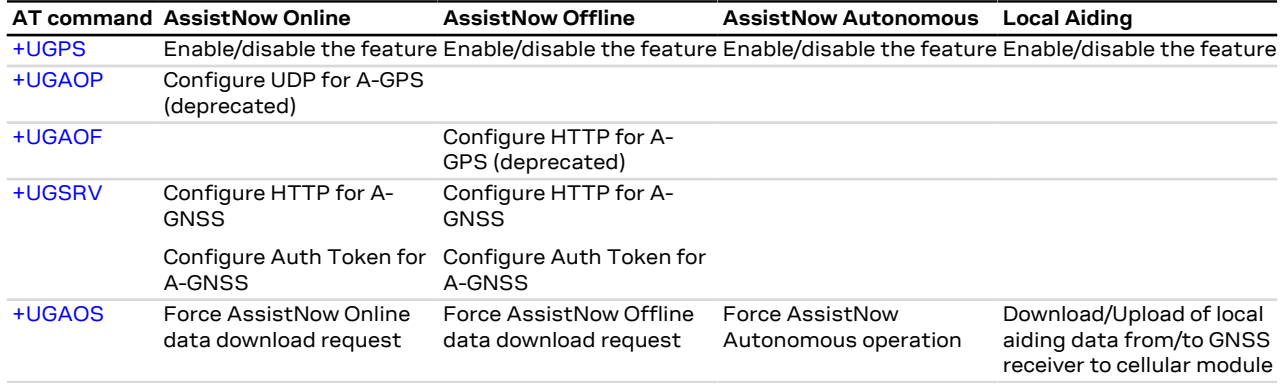

**Table 32: AssistNow services Overview**

## **25.3 GNSS**

### <span id="page-386-0"></span>**25.3.1 GNSS power management +UGPS**

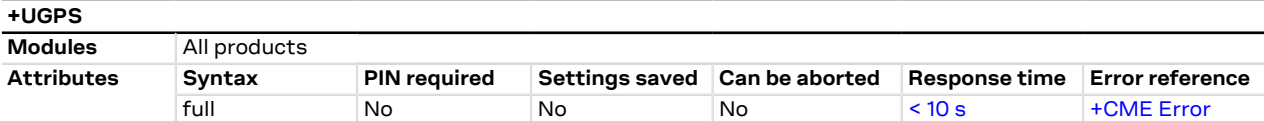

#### **25.3.1.1 Description**

Switches on or off a u-blox GNSS receiver connected to the cellular module via a dedicated DDC  $(I^2C)$ interface. For more details about the connection between cellular module and u-blox GNSS receiver, see the corresponding module system integration manual.

Furthermore the command sets the aiding type to be used to enhance GNSS performance, e.g. decreasing Time To First Fix (TTFF). The supported aiding types are: Local aiding, AssistNow Online, AssistNow Offline, AssistNow Autonomous.

For a more detailed description on aiding modes and possible suggestions, see [AssistNow services](#page-385-0).

SARA-R5

To establish a PSD connection see the [+UPSD](#page-193-0), [+UPSDA](#page-195-0) and [+UPSND](#page-196-0) AT commands.

The AssistNow Autonomous feature may be not fully supported on all Multi-GNSS receivers. For more details on AssistNow Autonomous feature see the corresponding u-blox-GNSS receiver description.

#### SARA-R5 ኈ

For a more detailed description on aiding modes and possible suggestions, see SARA-R4 / SARA-R5 series positioning implementation application note [[56\]](#page-543-0).

It is possible to combine different aiding modes: to enable them the sum of the <mode> value of the interested aiding modes is needed (e.g.: aiding <aid\_mode>=3 means local aiding plus AssistNow Offline). Moreover it is also possible to switch from one aiding mode to another one without powering off the GNSS receiver. If the following sequence is provided (AT+UGPS=1,1 and then AT+UGPS=1,5) at the beginning the GNSS receiver will power on with local aiding support and after the second command will be added the AssistNow Online. After the second command the local aiding is not restarted, therefore the [+UUGIND](#page-388-0) URC for it will not be sent again.

u-blox concurrent GNSS receivers can acquire and track satellites from more than one GNSS system at the same time. The <GNSS systems> parameter configures the GNSS receiver into the required mode of operation. It is possible to combine different GNSS systems depending on the receivers capability to receive several carrier frequencies. See the corresponding GNSS receiver data sheet for the supported GNSS systems. If the Assisted GNSS unsolicited indication is enabled, the [+UUGIND](#page-388-0) URC will provide the current activated combinations of systems.

#### **25.3.1.2 Syntax**

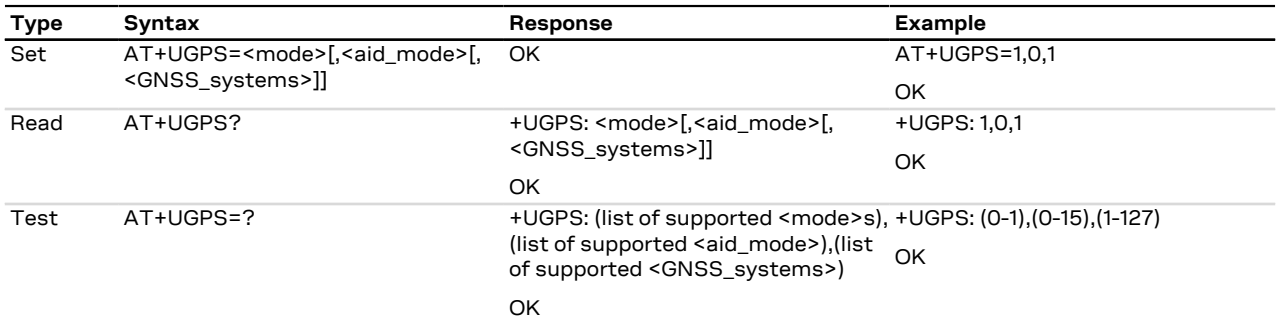

### **25.3.1.3 Defined values**

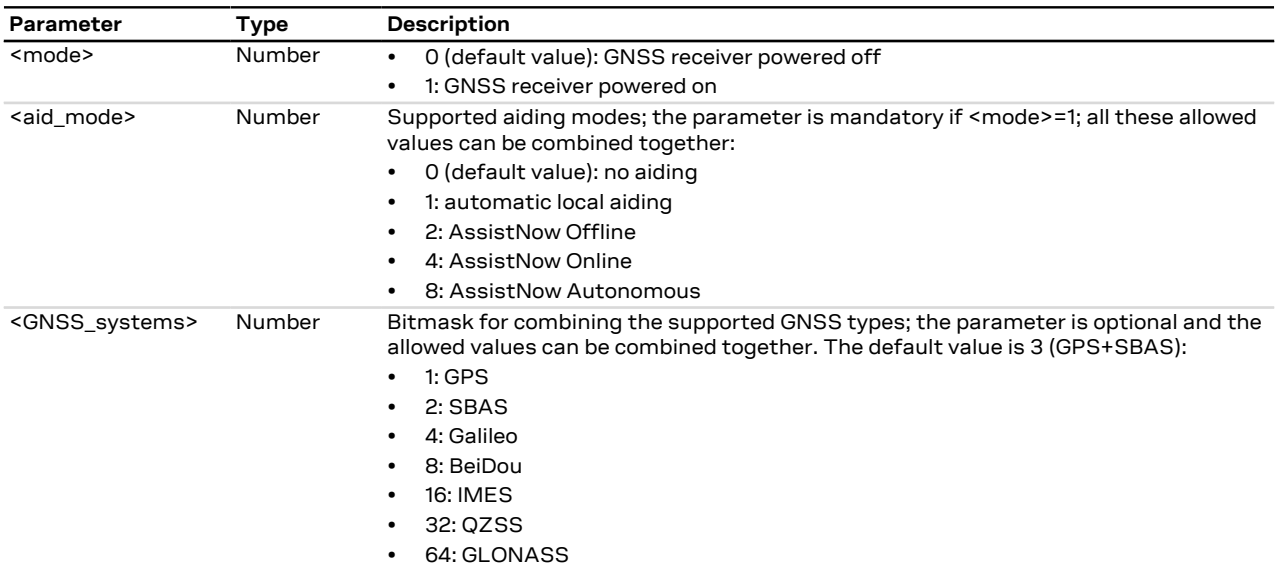

#### **25.3.1.4 Notes**

- If <GNSS\_systems> type is not supported by the GNSS receiver, the set command turns on the GNSS receiver with built-in supported type. The current <GNSS\_systems> can be queried by means of the read command or the [+UUGIND](#page-388-0) URC.
- An error result code is provided in the following cases:
	- o <mode>, <aid\_mode> or <GNSS\_systems> values are out of range
	- o <mode> is set to 1 without <aid\_mode> value
	- o Attempt to power off the GNSS when it is already off
	- o The value of <aid\_mode> to be set is equal to the current GNSS aiding mode and the value of <GNSS\_systems> to be set is equal to the last requested <GNSS\_systems>

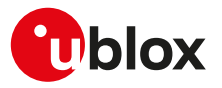

<span id="page-388-0"></span>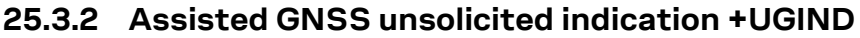

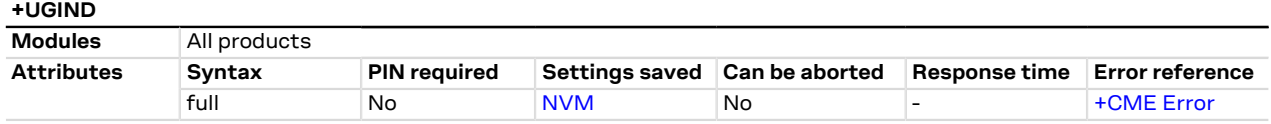

### **25.3.2.1 Description**

Enables or disables sending of URCs from MT to TE in the case of GNSS aiding operations. The <mode> parameter controls the processing of URCs specified within this command.

The URC returns the result of an assisted GNSS operation. This information is sent to all the interfaces. The URC is provided only if one or more aiding modes are enabled (for more details, see the [+UGPS](#page-386-0) and +UGAOP (where supported) command descriptions).

There can be more than a +UUGIND URC for a single aiding operation: the +UUGIND is reported for each error. For instance if the local aiding is enabled and there are no space left in the file system after the [AT+UGPS=0](#page-386-0) command, there will be an error for every failure writing on FFS.

The [AT+UGAOS=0](#page-392-0) and [AT+UGAOS=1](#page-392-0) commands both relate to the GNSS local aiding, so the unsolicited message will be +UUGIND: 1,x in both cases.

Local aiding and AssistNow Autonomous will produce URC both after GNSS power on and before GNSS power off because some data are transferred from the GNSS receiver to the cellular module.

As the GNSS receiver can be configured for multi-GNSS, an additional +UUGIND: 0,<GNSS\_systems> URC for the currently activated GNSS systems is displayed.

#### **25.3.2.2 Syntax**

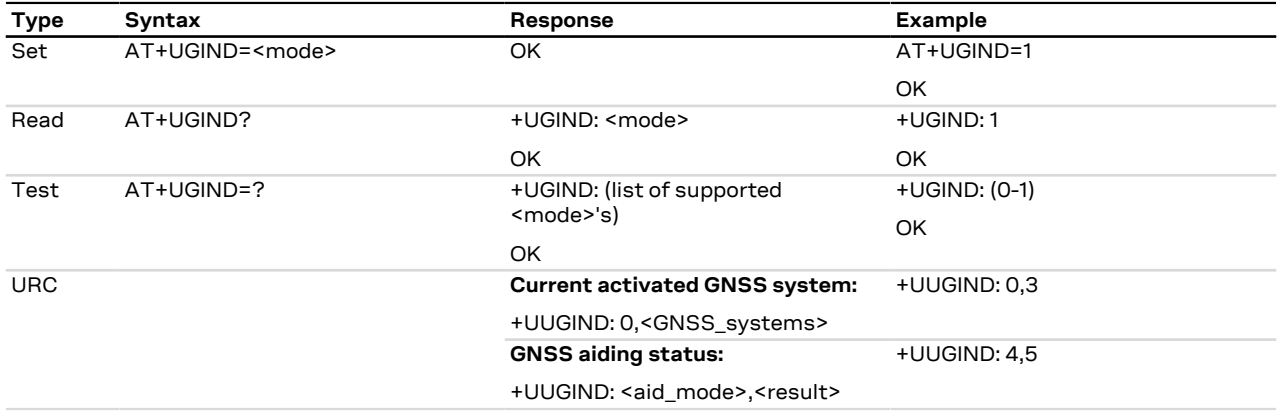

### **25.3.2.3 Defined values**

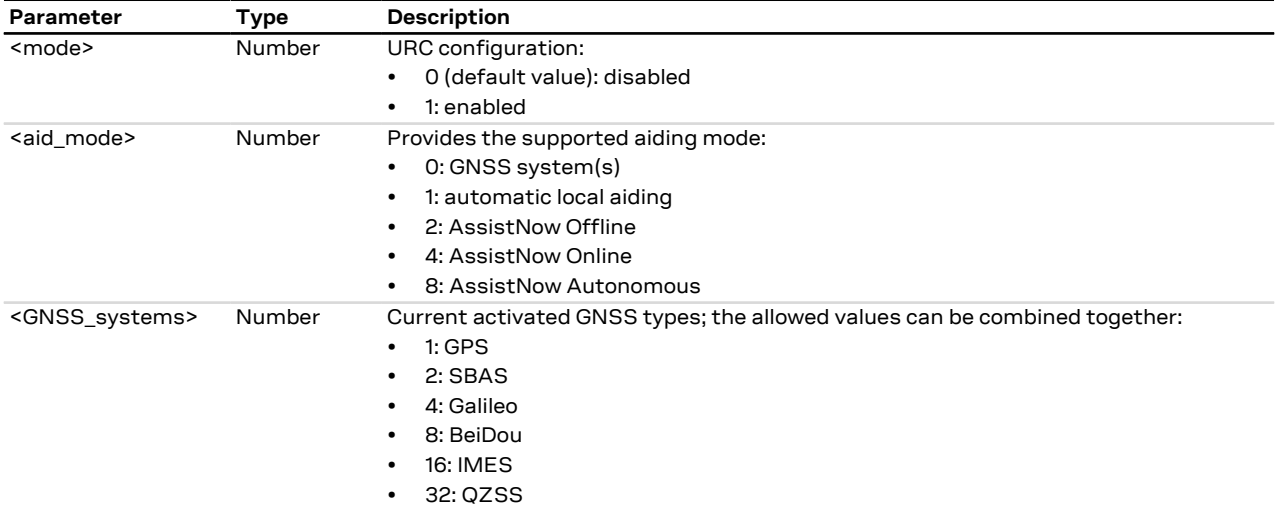

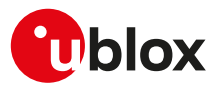

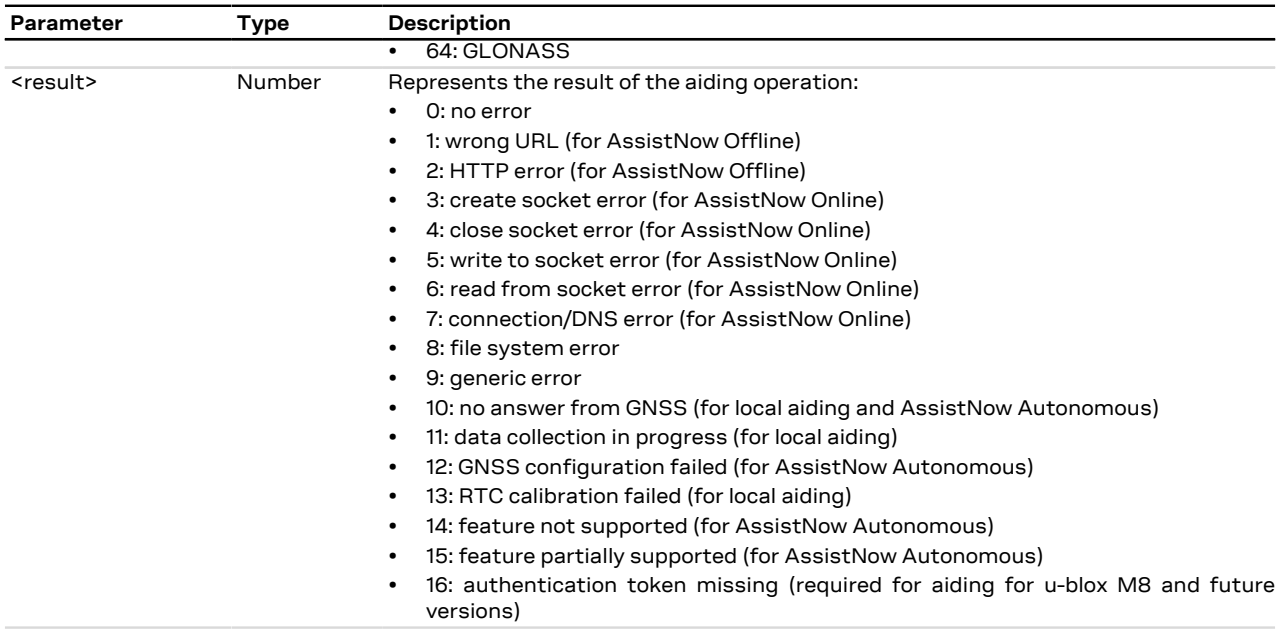

## **25.3.2.4 Notes**

- **SARA-R5**
	- The command setting is not stored in the NVM.

## **25.3.3 GNSS profile configuration +UGPRF**

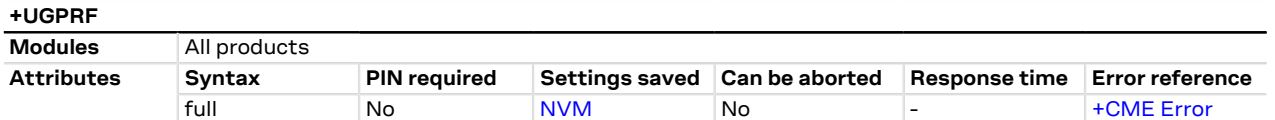

### **25.3.3.1 Description**

Configures the data flow to and from a u-blox GNSS receiver connected to the cellular module. The data flow is possible to and from the:

- UART (via multiplexer)
- USB (or alternatively AUX UART)
- Over the air to a remote host: To send data over the air an internet connection must be active and there must be at least one free TCP socket (the GNSS shares the socket pool with the other applications). Setting up an Internet connection and network registration is not part of this command and must be handled by the user separately from this command.
- Into a file on the cellular module: A file with GNSS data can be accessed via the [+ULSTFILE](#page-284-0) AT command. The filename is automatically chosen by the cellular module as a unique ID based on date and time or a further incremental number (e.g. "GPS\_200910061500" or "GPS\_20091006\_001" according to the used cellular module). When the files size reaches 500 kB the file is closed and no more data is saved. It is possible to save further data by restarting the GNSS (this will create a new file)

#### SARA-R5 Ω₹

To establish a PSD connection see the [+UPSD](#page-193-0), [+UPSDA](#page-195-0) and [+UPSND](#page-196-0) AT commands.

It is possible to send GNSS data to multiple destinations at the same time by summing the <GNSS\_I/O configuration> values of each required destinations (e.g. if AT+UGPRF=6 the data will be sent on multiplexer and stored in a file in the file system).

The messages to be output by the u-blox GNSS receiver need to be activated separately with UBX-CFG-MSG configuration messages according to the GNSS receiver protocol specification.

It is not possible to select the GNSS data flow to and from USB (or alternatively AUX UART) and multiplexer concurrently.

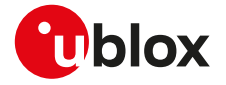

Œ

The configuration of the GNSS profile must be performed only when GNSS is switched off, otherwise an error result code will be displayed.

#### SARA-R5 ි₹

AUX UART interface can be configured as GNSS tunneling. See [+USIO](#page-252-0) AT command description for details.

## **25.3.3.2 Syntax**

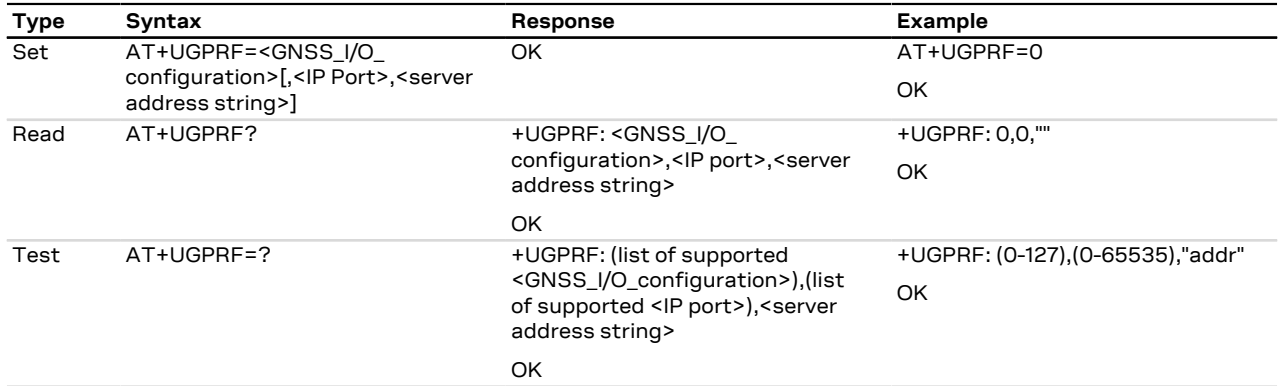

### **25.3.3.3 Defined values**

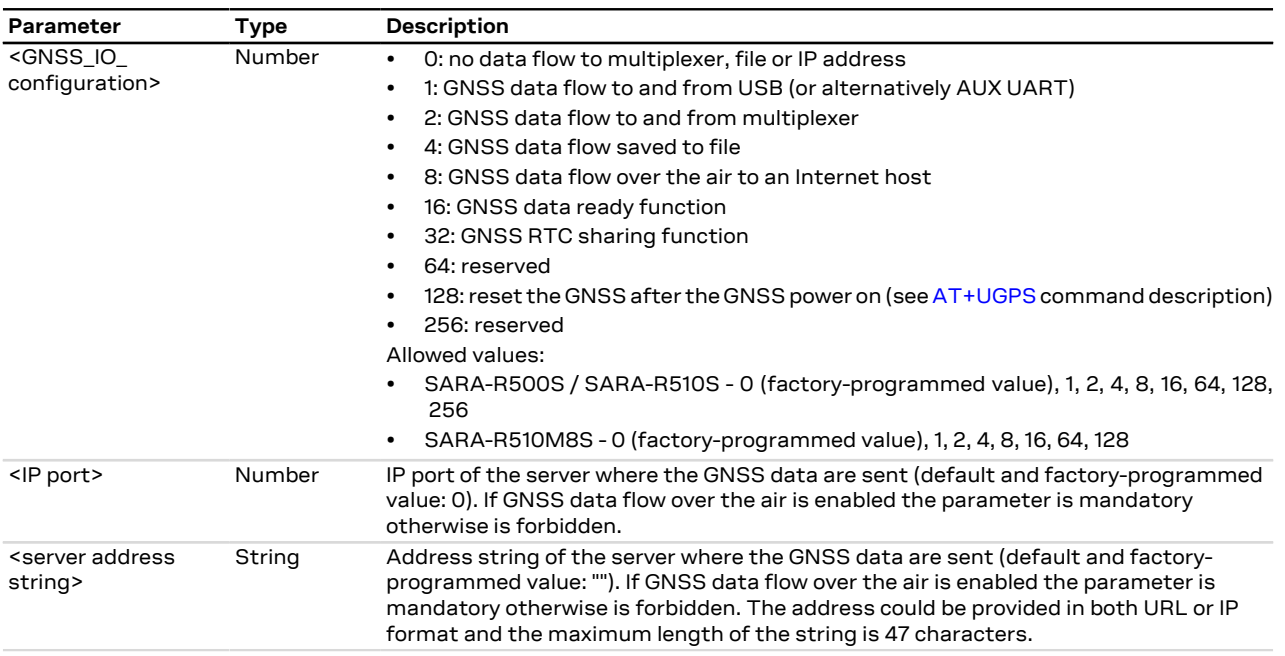

## **25.3.3.4 Notes**

### **SARA-R5**

• When the AUX UART interface configuration as GNSS tunneling becomes active (see the [+USIO](#page-252-0) AT command), the AUX UART interface baud rate is fixed to 115200 b/s and cannot be modified.

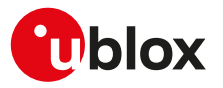

## <span id="page-391-0"></span>**25.3.4 Aiding server configuration +UGSRV**

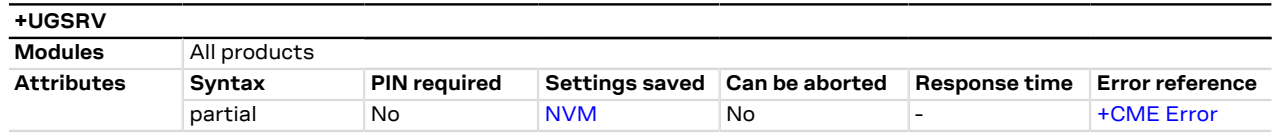

### **25.3.4.1 Description**

Configures the network connection to a Multi GNSS Assistance (MGA) server. The configuration is saved in NVM and applied at the next GNSS power cycle. By default, the cellular module connects to u-blox' primary MGA server; if the connection fails then the cellular module connects to u-blox' secondary MGA server. The set command registers a token for gathering assistance data from MGA servers.

Setting up Internet connection and network registration is not part of this command and must be handled Œ by the user separately to this command.

SARA-R5 ፞ See [+UPSD](#page-193-0), [+UPSDA](#page-195-0) and [+UPSND](#page-196-0) AT commands for establishing a PSD connection.

For more details about Multi GNSS Assistance (MGA) feature please refer to [AssistNow services.](#page-385-0) ኈ

#### **25.3.4.2 Syntax**

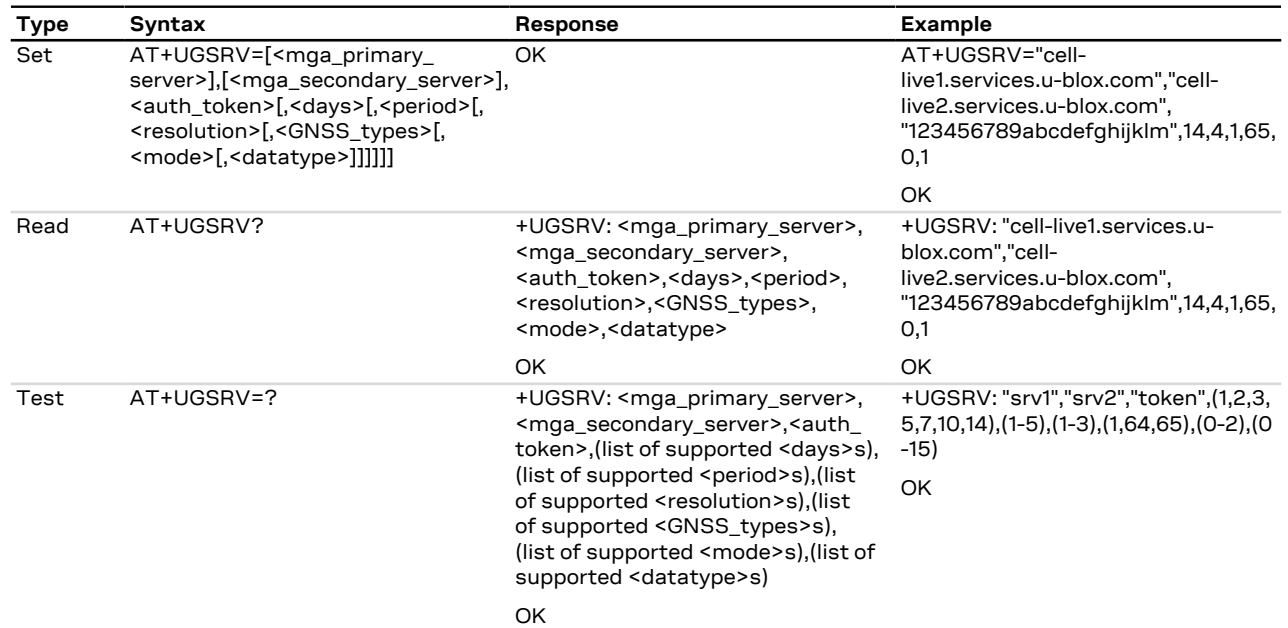

### **25.3.4.3 Defined values**

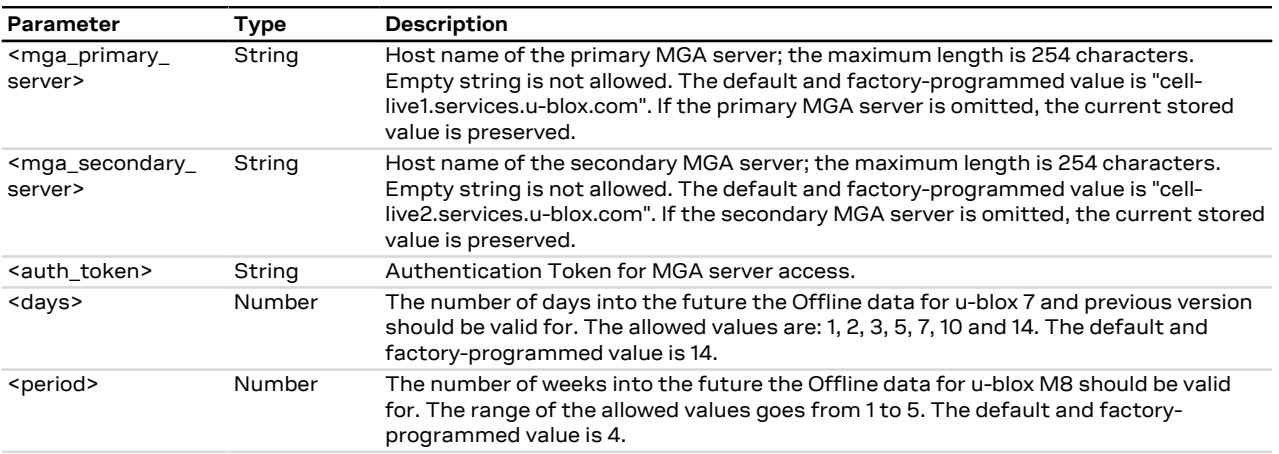

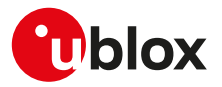

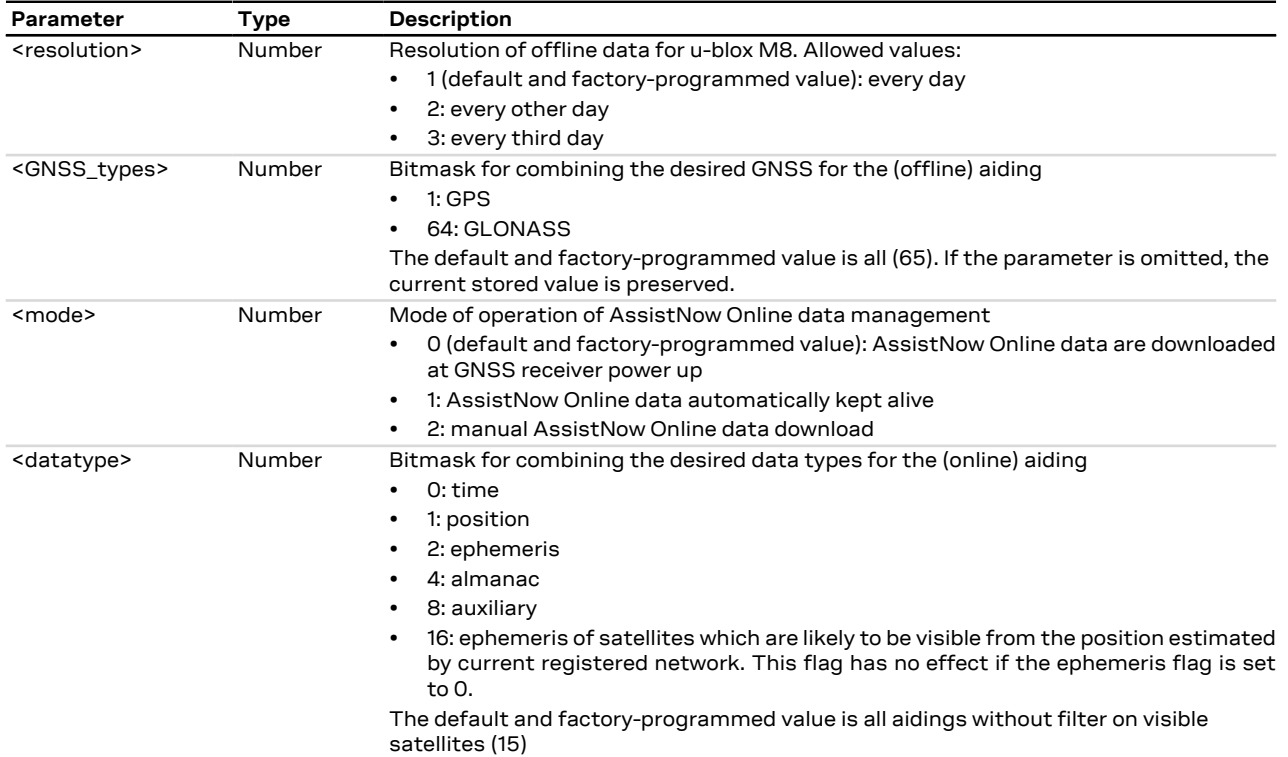

## <span id="page-392-0"></span>**25.3.5 GNSS aiding request command +UGAOS**

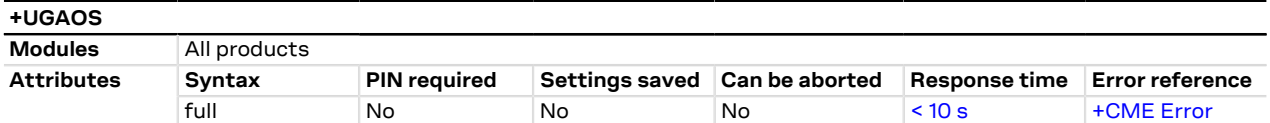

### **25.3.5.1 Description**

Triggers the manual download of AssistNow Online and AssistNow Offline data from the configured server in case automatic AssistNow operation is not enabled. The command returns only when the received data from the server are valid or an error occurs.

The command is also used to trigger the manual upload of local aiding data (e.g. ephemeris, almanac, last position, time, etc) from a u-blox GNSS receiver prior to shutting it down and to restore it into the receiver after the power up of the GNSS receiver (for more details, see the [+UGPS](#page-386-0) AT command).

#### **25.3.5.2 Syntax**

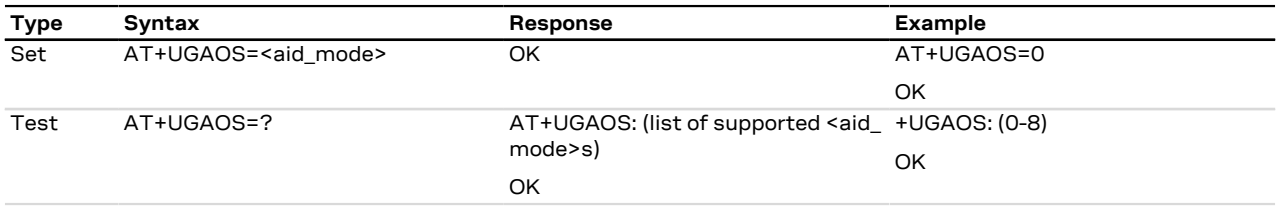

## **25.3.5.3 Defined values**

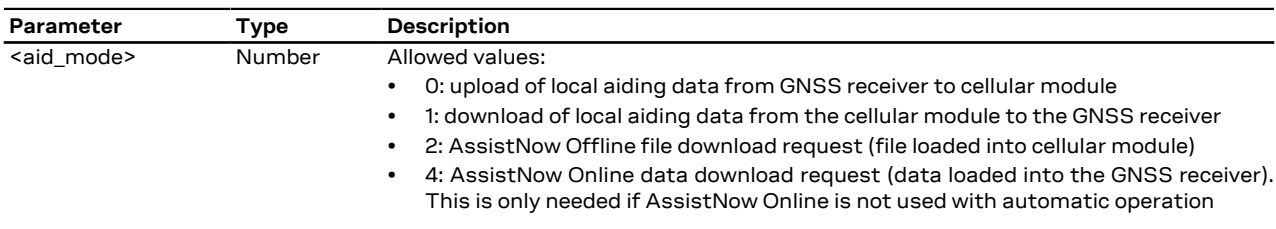

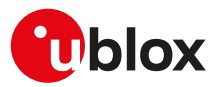

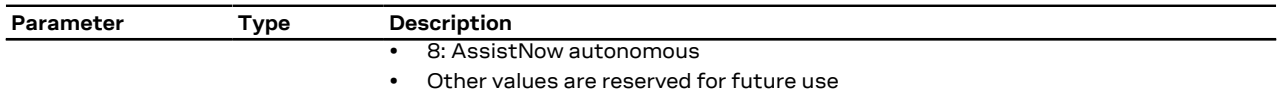

## <span id="page-393-0"></span>**25.3.6 Send of UBX string +UGUBX**

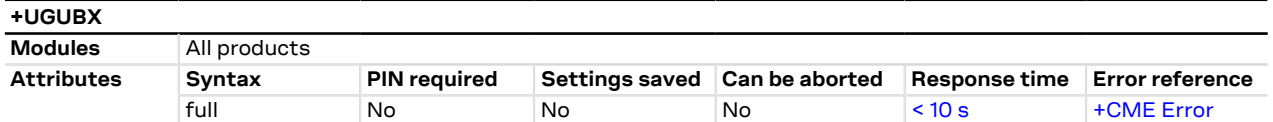

### **25.3.6.1 Description**

Sends UBX protocol messages, embedded in an AT command, to a u-blox GNSS receiver. The command is transparent, that is the data is sent to the GNSS receiver without any check: it is up to the user to control if the UBX data is valid. The checksum in +UGUBX command string is ignored, this is calculated when the data is sent to the GNSS receiver.

When the GNSS receiver is off the UBX string is saved in cellular module RAM and, later, passed to the GNSS as configuration for "GNSS data ready" function when the GNSS receiver is used. In this case the UBX checksum bytes must be filled correctly.

7

It is recommended to not send UBX messages to reset the GNSS receiver while it is in use, this will cause a misalignment between the cellular system configuration and the one of the GNSS system.

UBX messages of "input" type do not provide back information messages to the cellular module. In this ′₹ case the information text response to set command is +UGUBX: "no message" followed by the final result code.

#### **25.3.6.2 Syntax**

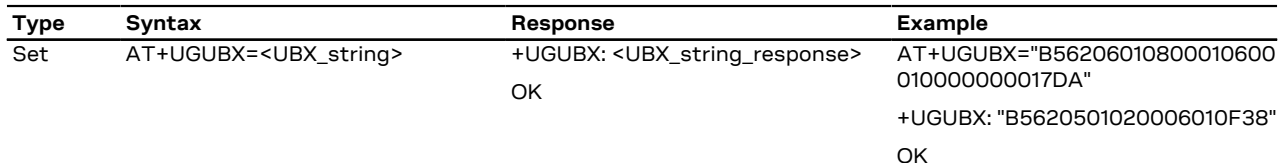

#### **25.3.6.3 Defined values**

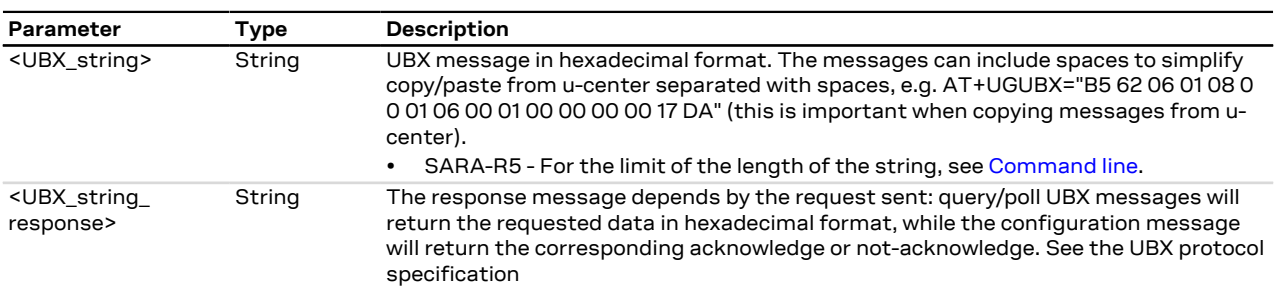

### **25.3.6.4 Notes**

- If a +UGUBX command triggers multiple strings answer only a single UBX string is returned. E. g. polling GPS Aiding Ephemeris Data (AID-EPH) is done by sending a single message to the receiver but returns 32 messages; only the first one is sent to AT interface.
- The answer can be split in multiple information text responses all starting with "+UGUBX:".

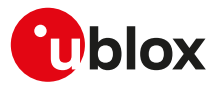

## **25.3.7 GNSS indications timer +UGTMR**

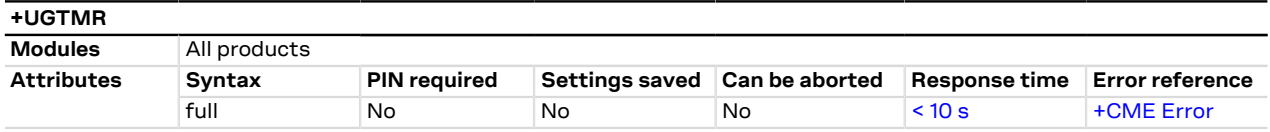

### **25.3.7.1 Description**

Sets the date and time format. With the <time\_zone> parameter is possible to set the time zone value; the time and the date will be updated as the local time. With the action command is possible to synchronize the UTC timing.

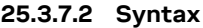

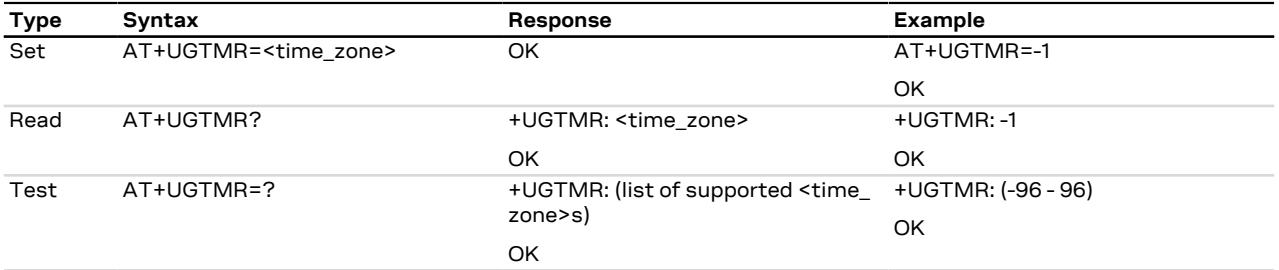

### **25.3.7.3 Defined values**

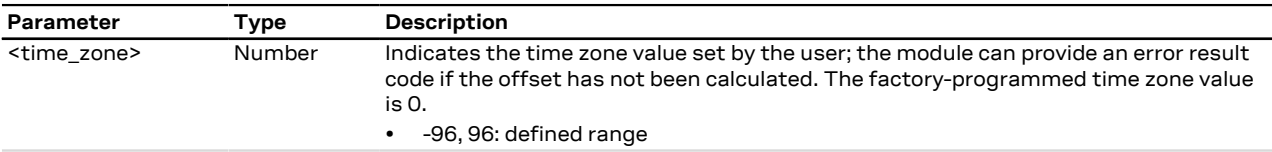

#### **25.3.7.4 Notes**

- The time zone is expressed in quarters of hour.
- The time is updated with the current UTC time plus the time zone and the time zone is unchanged, for example:

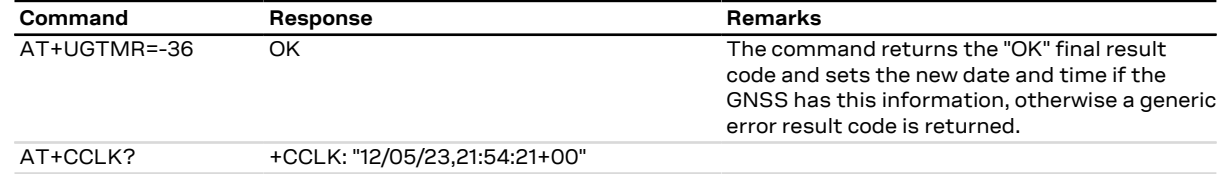

## **25.3.8 Get GNSS time and date +UGZDA**

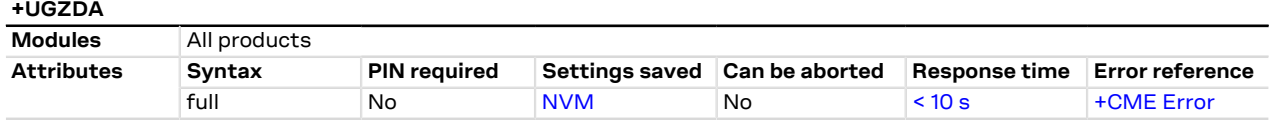

### **25.3.8.1 Description**

Enables/disables the storing of the last value of NMEA \$ZDA messages, and get the current messaging state. If the <state> parameter is enabled, the last value of NMEA \$ZDA messages can be retrieved with the read command even when the GNSS is switched off.

The NMEA \$ZDA messages are volatile.

#### **25.3.8.2 Syntax**

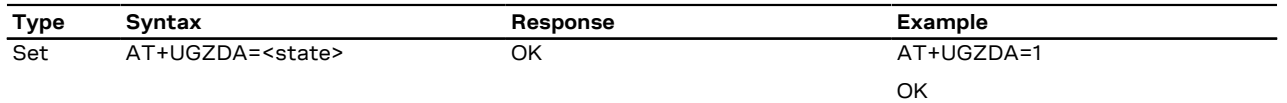

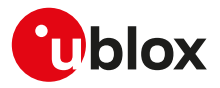

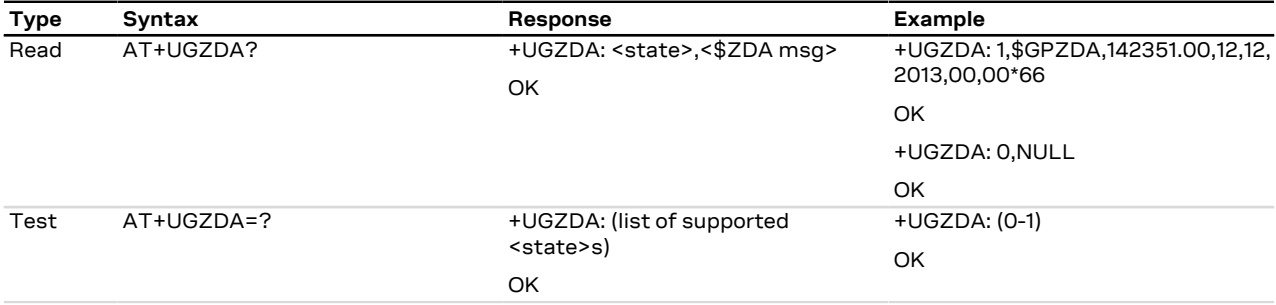

### **25.3.8.3 Defined values**

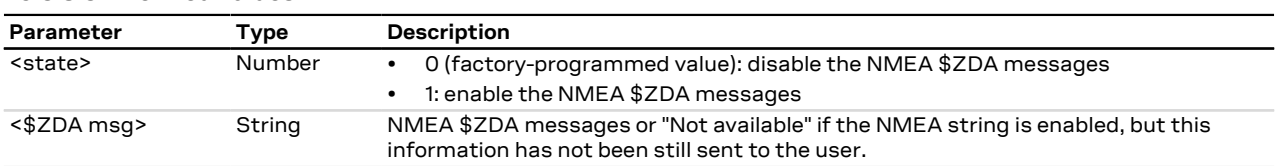

## **25.3.9 Get GNSS fix data +UGGGA**

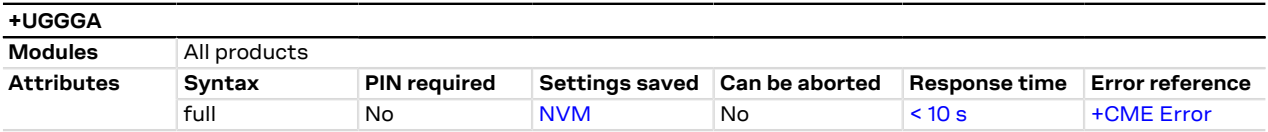

### **25.3.9.1 Description**

Enables/disables the storing of the last value of NMEA \$GGA messages, and gets the current messaging state. If the <state> parameter is enabled, the last value of NMEA \$GGA messages can be retrieved with the read command even when the GNSS is switched off.

The NMEA \$GGA messages are volatile.

### **25.3.9.2 Syntax**

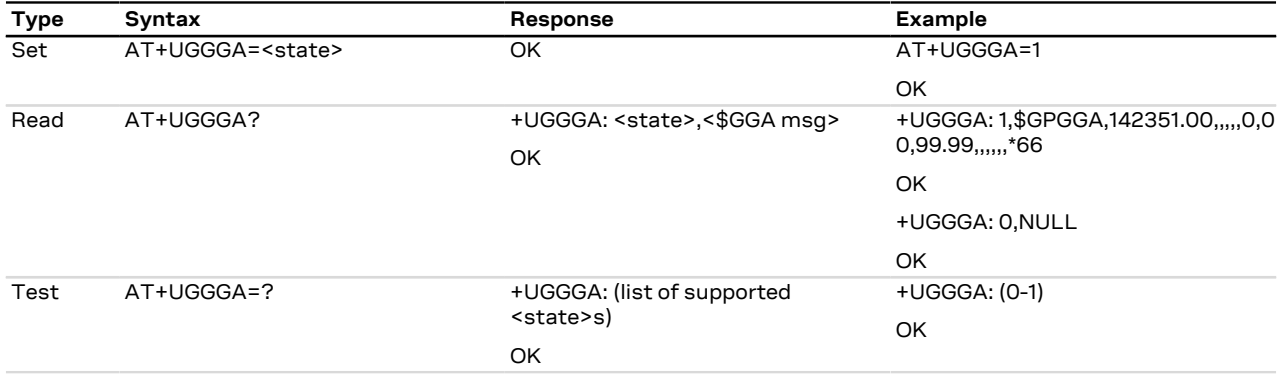

#### **25.3.9.3 Defined values**

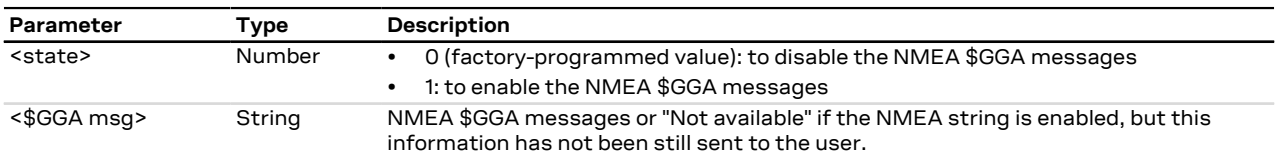
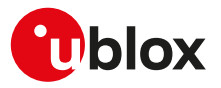

#### **25.3.10 Get geographic position +UGGLL**

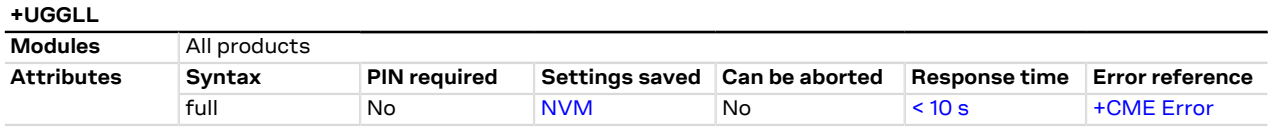

#### **25.3.10.1 Description**

Enables/disables the storing of the last value of NMEA \$GLL messages, and gets the current messaging state. If the <state> parameter is enabled, the last value of NMEA \$GLL messages can be retrieved with the read command even when the GNSS is switched off.

The NMEA \$GLL messages are volatile.

#### **25.3.10.2 Syntax**

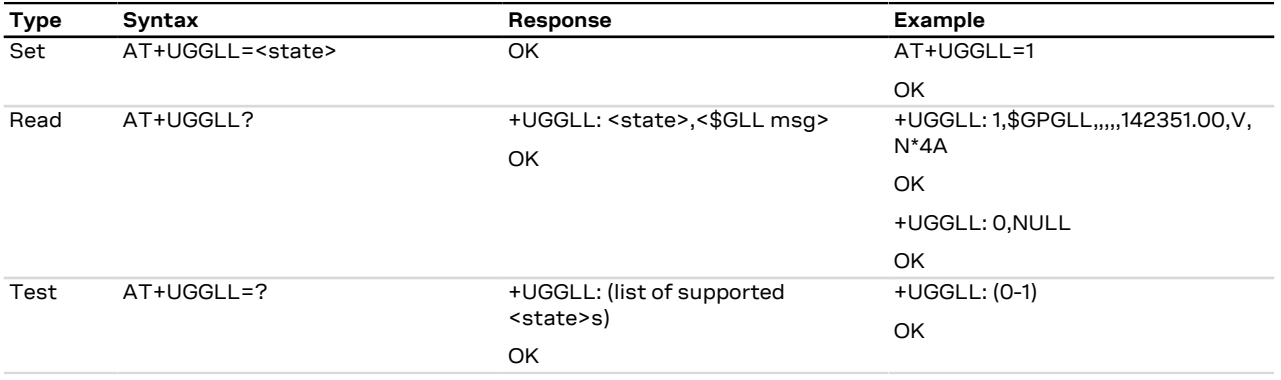

#### **25.3.10.3 Defined values**

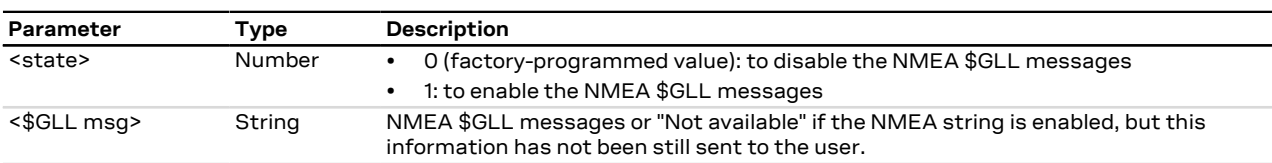

#### **25.3.11 Get number of GNSS satellites in view +UGGSV**

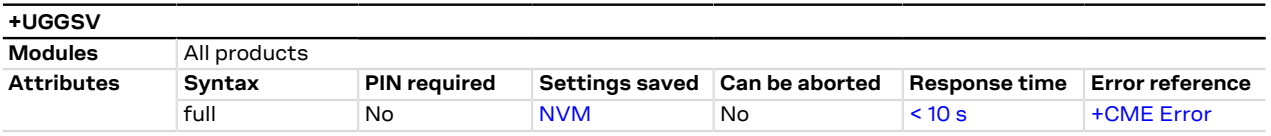

#### **25.3.11.1 Description**

Enable/disables the storing of the last value of NMEA \$GSV messages, and gets the current messaging state. If the <state> parameter is enabled, the last value of NMEA \$GSV messages can be retrieved with the read command even when the GNSS is switched off.

The NMEA \$GSV messages are volatile.

#### **25.3.11.2 Syntax**

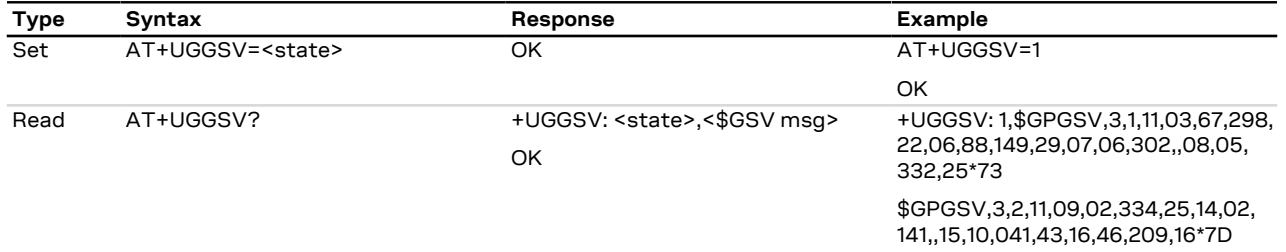

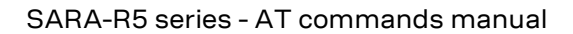

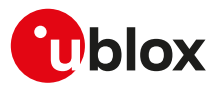

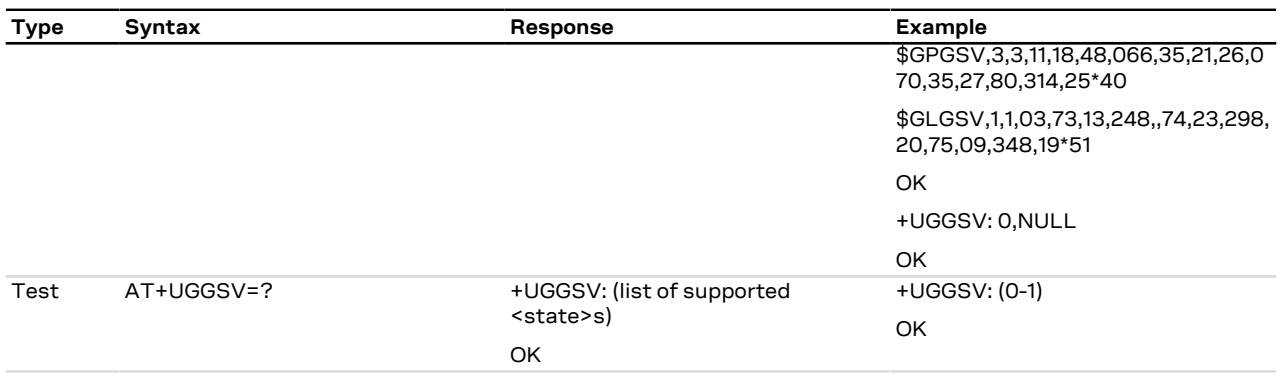

#### **25.3.11.3 Defined values**

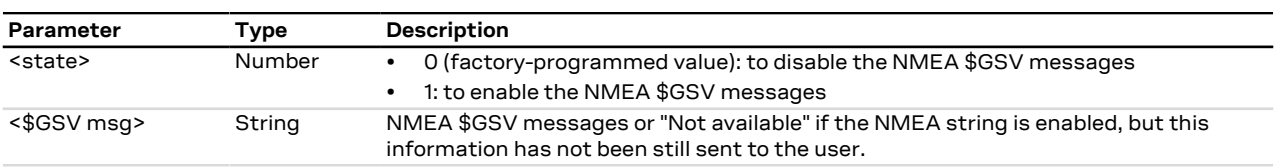

#### **25.3.11.4 Notes**

• Since the \$GSV message reports satellite information, the output of the different GNSS systems is not combined, but it is reported in sequence as in the example above with GPS and GLONASS.

#### **25.3.12 Get recommended minimum GNSS data +UGRMC**

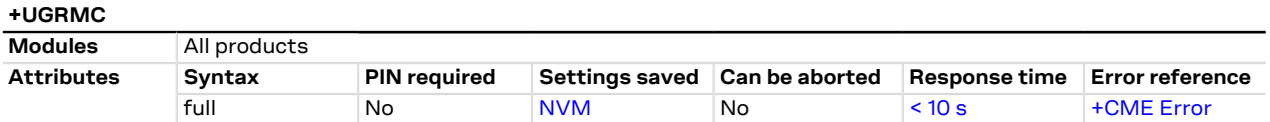

#### **25.3.12.1 Description**

Enable/disables the storing of the last value of NMEA \$RMC messages, and gets the current messaging state. If the <state> parameter is enabled, the last value of NMEA \$RMC messages can be retrieved with the read command even when the GNSS is switched off.

The NMEA \$RMC messages are volatile.

#### **25.3.12.2 Syntax**

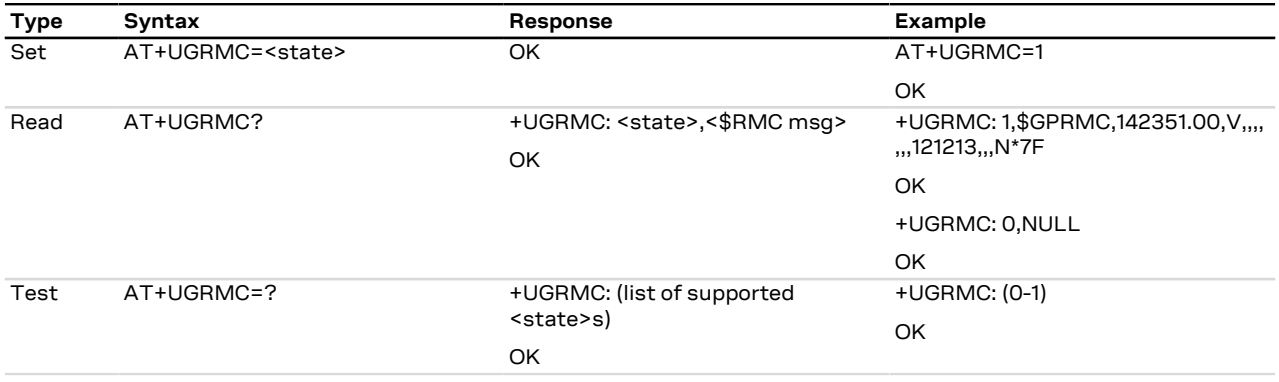

#### **25.3.12.3 Defined values**

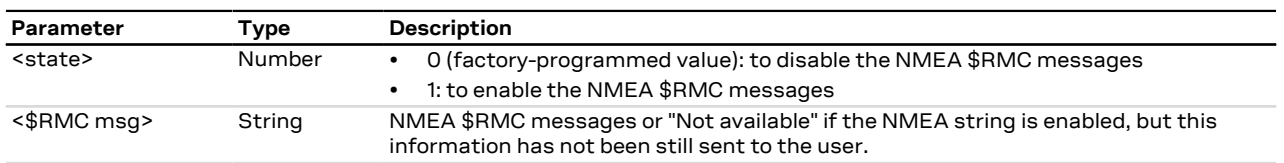

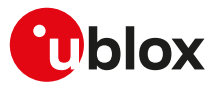

#### **25.3.13 Get course over ground and ground speed +UGVTG**

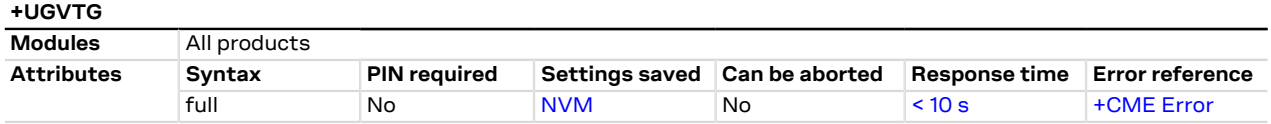

#### **25.3.13.1 Description**

Enables/disables the storing of the last value of NMEA \$VTG messages, and gets know the current messaging state. If the <state> parameter is enabled, the last value of NMEA \$VTG messages can be retrieved with the read command even when the GNSS is switched off.

The NMEA \$VTG messages are volatile.

#### **25.3.13.2 Syntax**

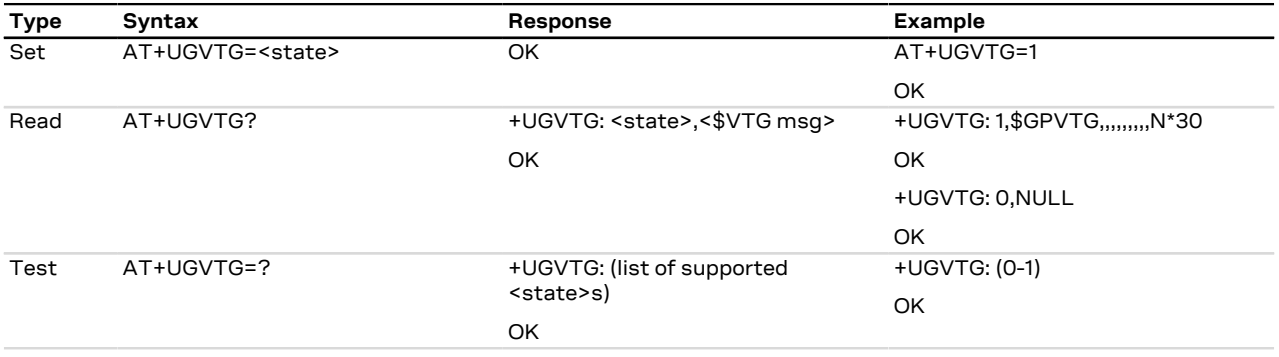

#### **25.3.13.3 Defined values**

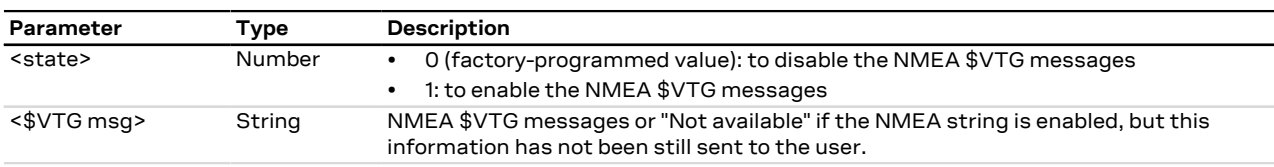

#### **25.3.14 Get satellite information +UGGSA**

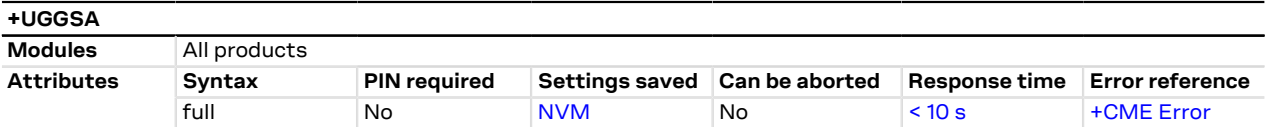

#### **25.3.14.1 Description**

Enables/disables the storing of the last value of NMEA \$GSA messages, and gets the current messaging state. If <state> parameter is enabled, the last value of NMEA \$GSA messages can be retrieved with the read command even when the GNSS is switched off.

The NMEA \$GSA messages are volatile.

#### **25.3.14.2 Syntax**

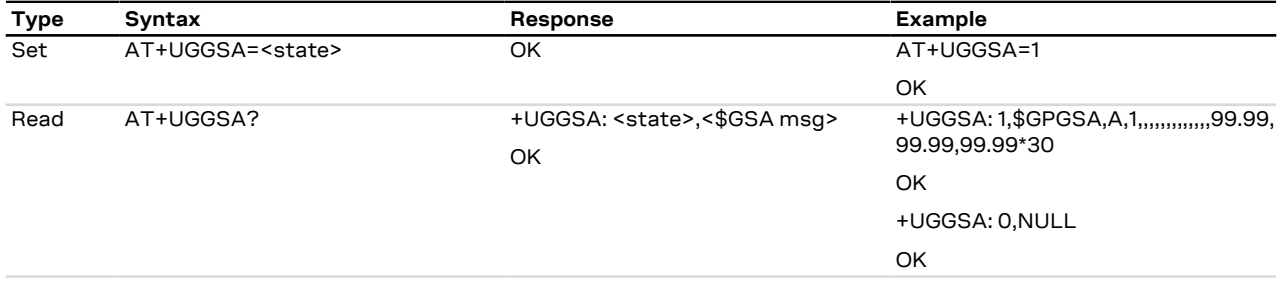

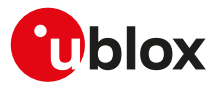

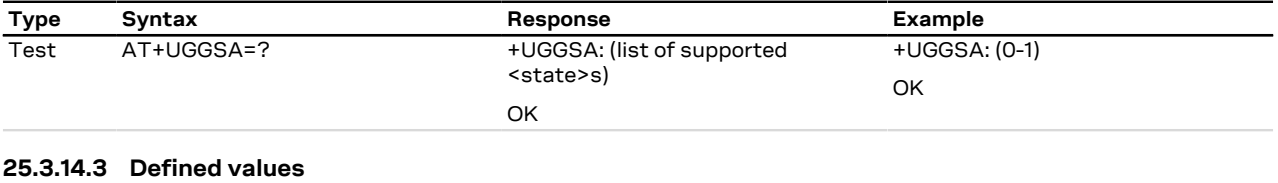

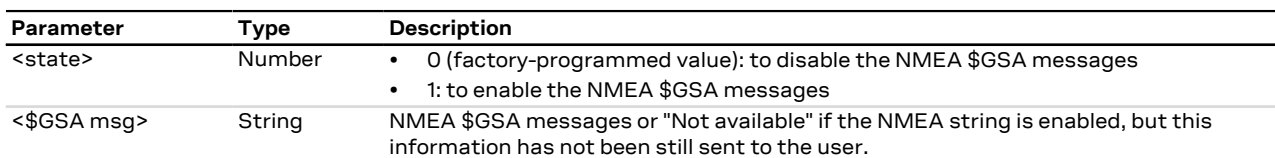

## **25.4 CellLocate® and hybrid positioning**

#### <span id="page-399-0"></span>**25.4.1 Ask for localization information +ULOC**

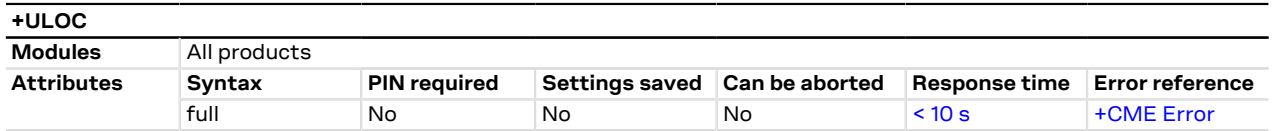

#### **25.4.1.1 Description**

Requests cellular module to provide the location data; the location can be determined using:

- GNSS receiver
- CellLocate® (location based on network cells data)
- Combination of both technologies (hybrid)

The final result code indicates if sending the command request to the localization information process was successful or not. The URC is issued to provide the requested information via +ULOC set command.

In order to use simultaneously GNSS interface and CellLocate®, the GNSS shall not be a sensor for +ULOC: if the GNSS sensor is reserved to another interface (e.g. [+UGPS\)](#page-386-0) and is selected as a sensor also for +ULOC, an error result code is provided ("+CME ERROR: GPS busy" if [+CMEE: 2](#page-42-0)).

It is possible to configure the hybrid positioning through [+ULOCGNSS](#page-404-0) and [+ULOCCELL](#page-406-0) AT commands even if it is running: the parameters are stored in NVM and will be applied at the next +ULOC command.

- If the +ULOC command is sent while a previous +ULOC activity is still in progress the previous activity is aborted, the available position is immediately output and the next +ULOC request is served.
- The data connection cannot be immediately dropped at the +ULOC timeout expiration. This could lead to a delay in the expected response time.
- Depending on the aiding chosen, a data connection could be required; see the [+UGPS](#page-386-0) AT command description.
- If no position is available (no GNSS coverage, no network information and no previous data available) then the <lat> latitude and <long> longitude will be set to '0'.
- If the previous position degradated by the elapsed time satisfies the desired accuracy then the sensor '0' is reported in the information text response.
- If multi-hypothesis is required the GNSS solution and the CellLocate® solutions are reported, if available. If no GNSS or CellLocate® solutions are present, the previous position degradated is used instead.
- If a valid GNSS fix with an accuracy below the required value (<accuracy>) occurs before the end of the network scan, the GNSS-only solution will be available, even if multi-hypothesis has been required.
- SARA-R5

The location by means of CellLocate® requires an active data context: for more details about the activation of a PSD context, see [+UPSD,](#page-193-0) [+UPSDA](#page-195-0) and [+UPSND](#page-196-0) AT commands.

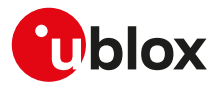

#### **25.4.1.2 Syntax**

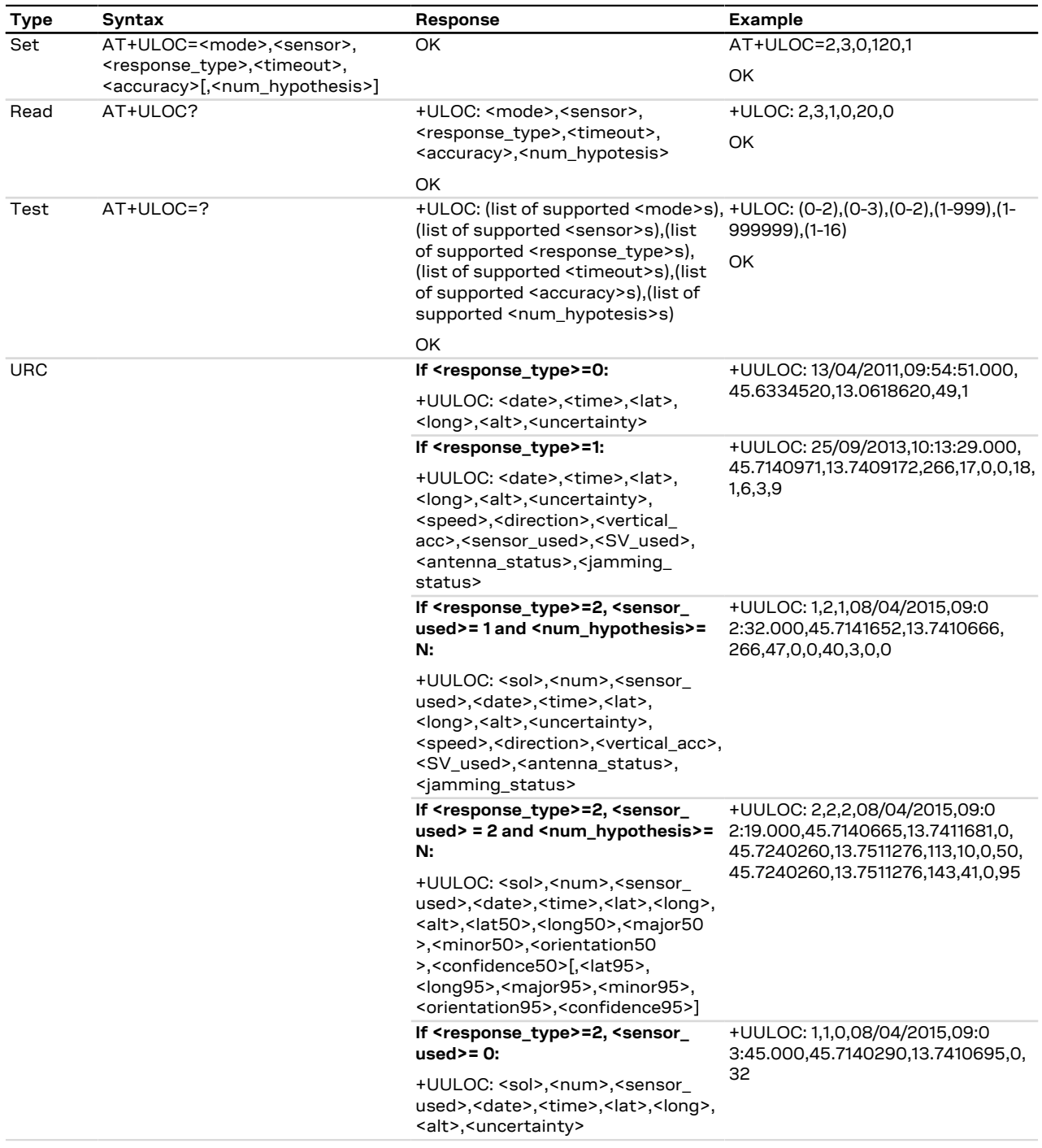

#### **25.4.1.3 Defined values**

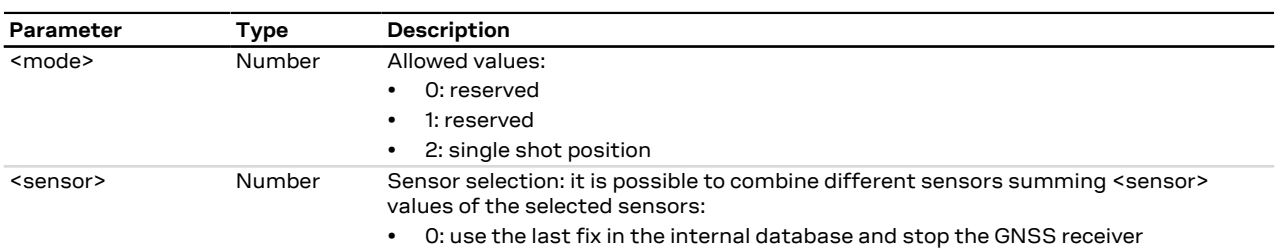

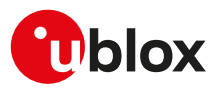

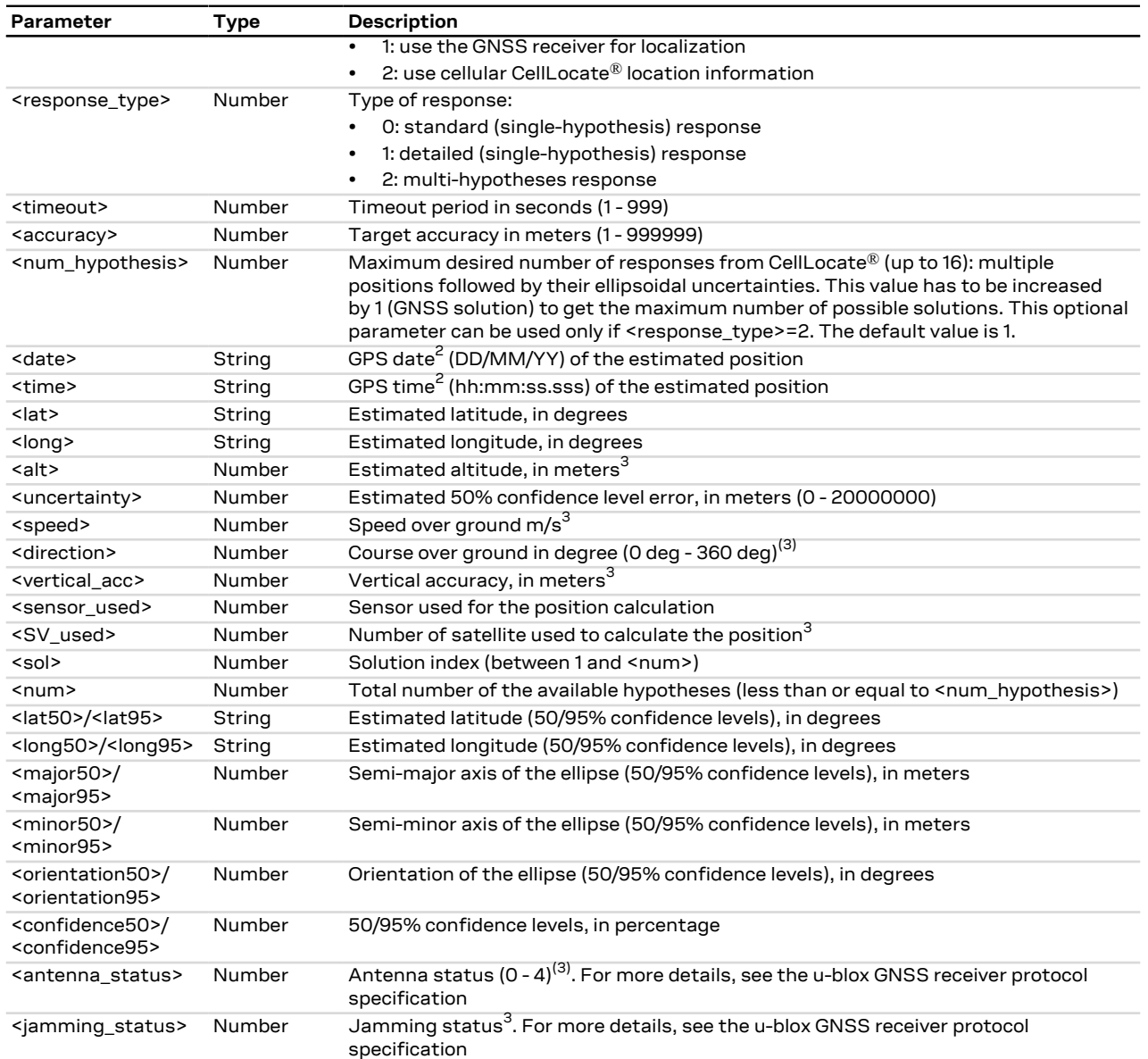

#### **25.4.1.4 Notes**

- If AssistNow Online aiding data has been configured by means of the <aiding> parameter of [+ULOCGNSS](#page-404-0) AT command, the +ULOC request using <sensor>=1 (GNSS receiver only) can provide a +UULOC URC reporting a CellLocate® solution (<sensor\_used>=2). This can happen if:
	- o a GNSS fix is not available.
	- o the CellLocate® solution is more accurate (i.e. CellLocate® solution's uncertainty is better than the GNSS's one).
- If <sensor>=1 (use the GNSS receiver for localization), <response\_type>=2 (multi-hypotheses response) is not supported.
- The <jamming\_status> value must be ignored if the jamming is disabled through [+ULOCGNSS](#page-404-0) command.
- The <date>, <time>, <lat>, <long> values are not enclosed in double quotes in the URC.

<sup>&</sup>lt;sup>2</sup> Coming either from the CellLocate<sup>®</sup> server or the GNSS receiver (GPS time)

 $^3$  only for GNSS positioning, 0 in case of CellLocate®

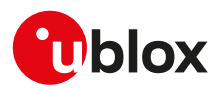

#### **25.4.2 Localization information request status unsolicited indication +ULOCIND**

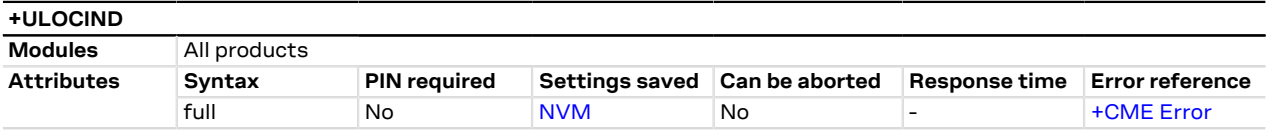

#### **25.4.2.1 Description**

Configures sending of URCs from MT to TE in the case of [+ULOC](#page-399-0) operations. The URC provides the result of the steps of an [+ULOC](#page-399-0) operation.

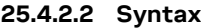

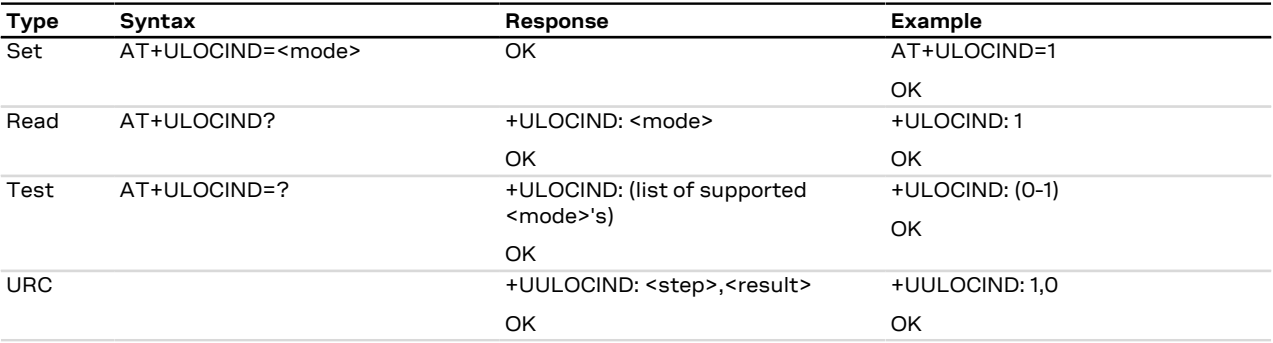

#### **25.4.2.3 Defined values**

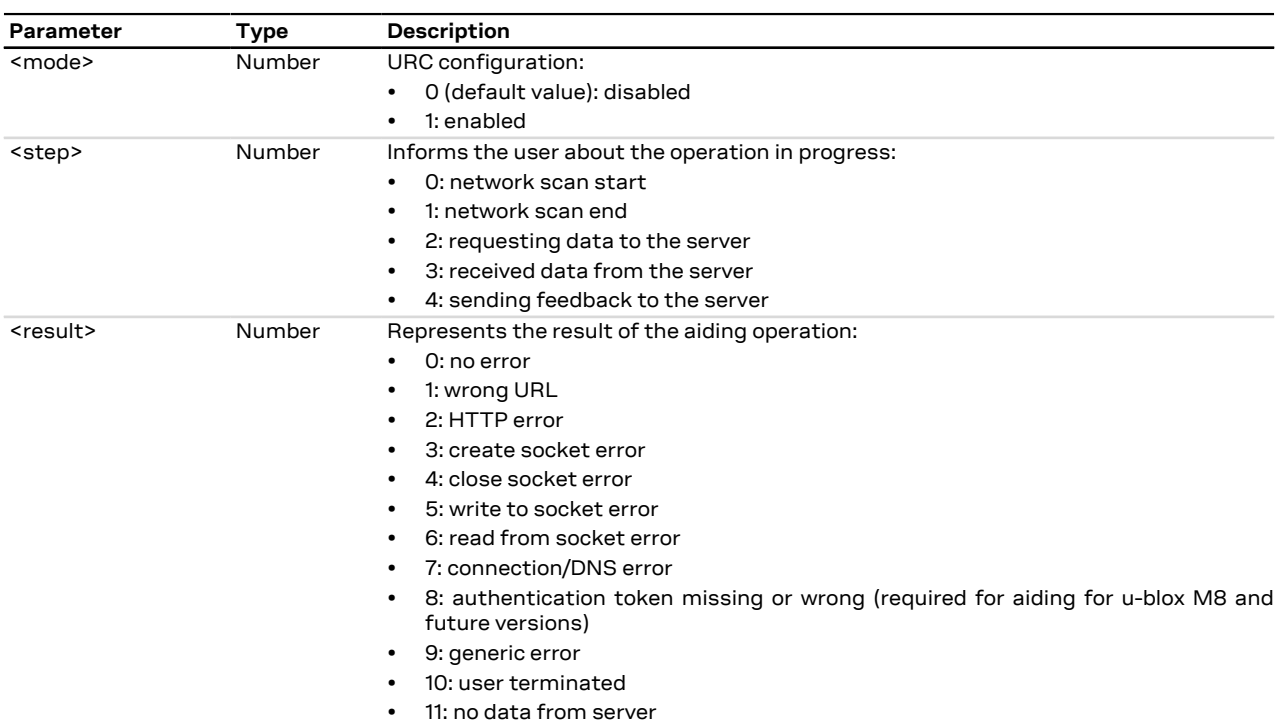

## **25.4.2.4 Notes**

#### **SARA-R5**

• The command setting is not stored in the NVM.

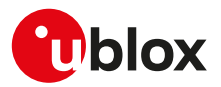

#### <span id="page-403-0"></span>**25.4.3 Specify the device autonomous solution +ULOCAID**

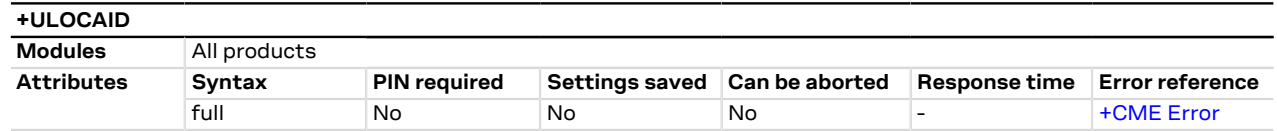

#### **25.4.3.1 Description**

The user has the possibility to specify its state (position and velocity) at a given time to select one of the multi-hypothesis provided in the previous [+ULOC](#page-399-0) request (<sol> parameter) or to insert a location estimate provided by other sensors. These information will be sent to the server with the next [+ULOC](#page-399-0) command.

This command influences the amount of data exchanged with the server. ′7

- If the parameters of the autonomous solution have to be specified (<index> = 0), the RTC time must have F a correct value prior to using the [+ULOCAID](#page-403-0) command.
- Speed and direction parameters can be inserted (optionally) also if one of the multi-hypotheses has been Ŧ selected (<index> > 0). Default values are those contained in the hypothesis selected (equal to 0 for CellLocate® solutions).

#### **25.4.3.2 Syntax**

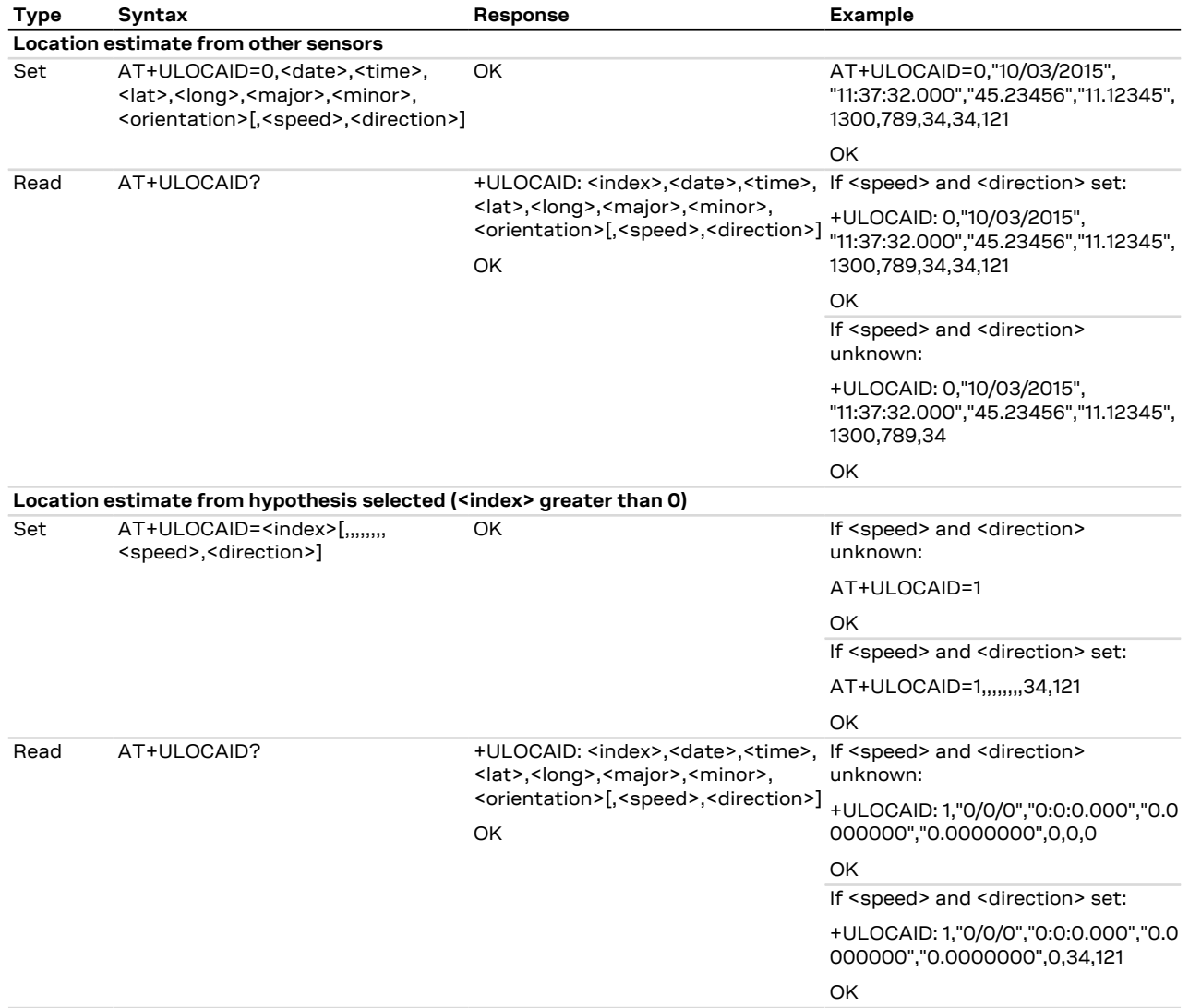

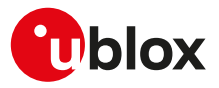

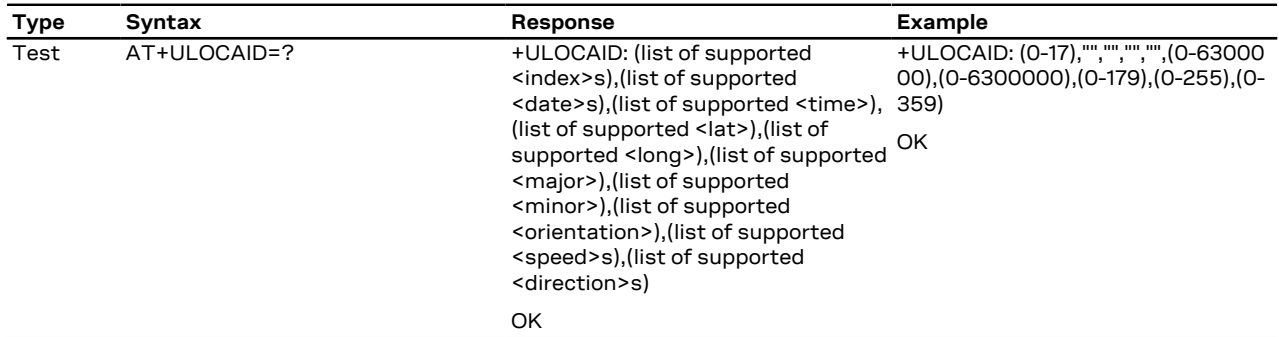

#### **25.4.3.3 Defined values**

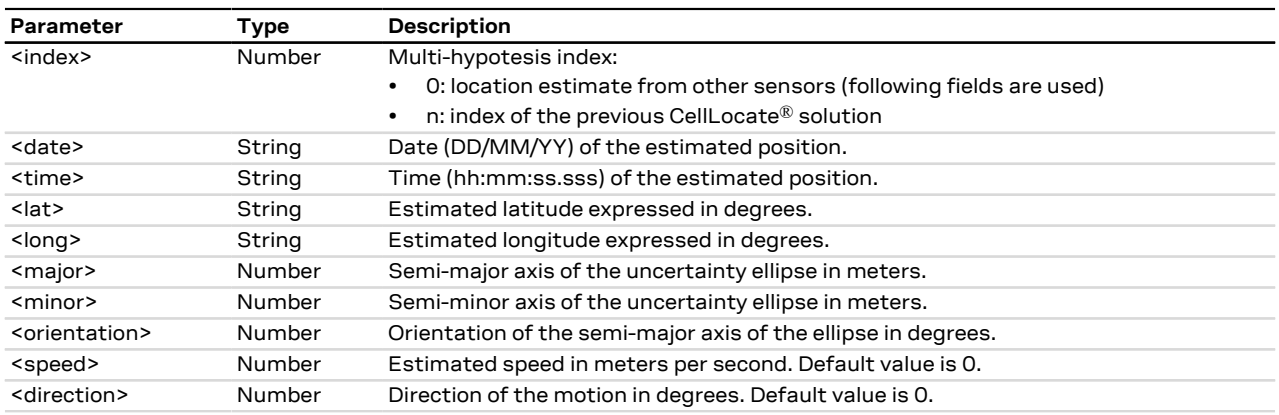

### <span id="page-404-0"></span>**25.4.4 GNSS sensor configuration +ULOCGNSS**

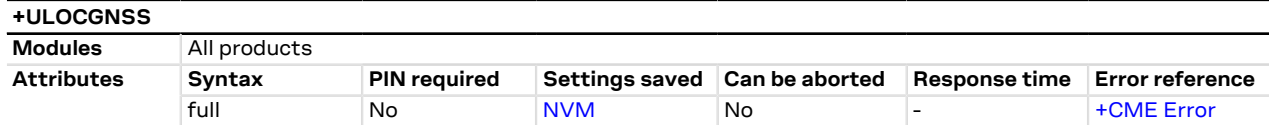

#### **25.4.4.1 Description**

Configures the GNSS sensor that can be used with the [+ULOC](#page-399-0) AT command.

#### SARA-R5 G

The configured GNSS sensor is used also by the [+UTIME](#page-407-0) AT command.

#### **25.4.4.2 Syntax**

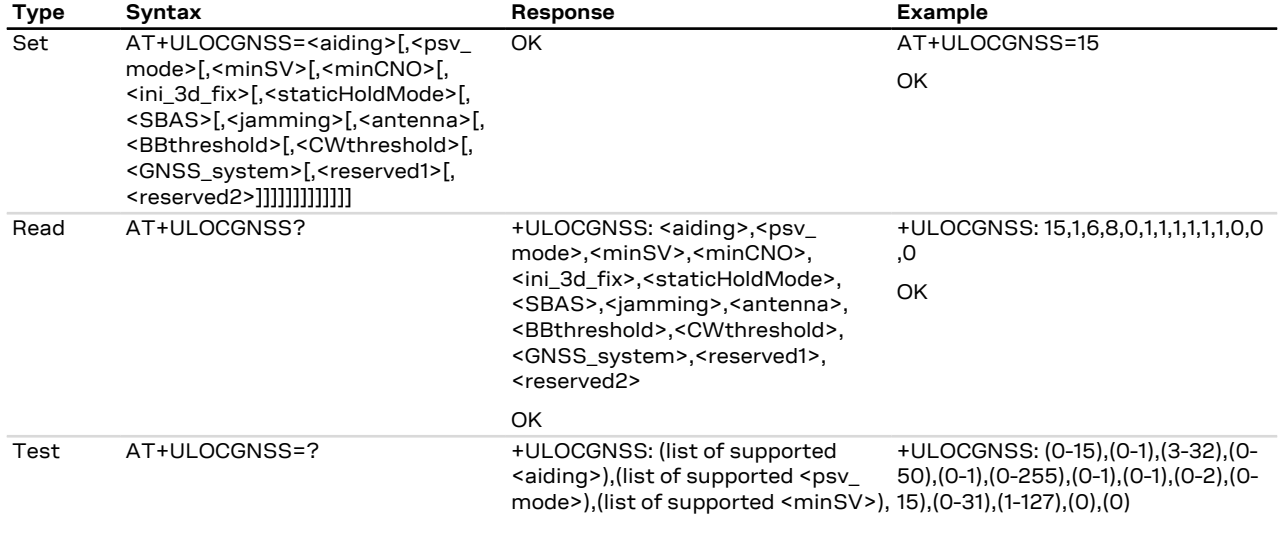

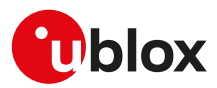

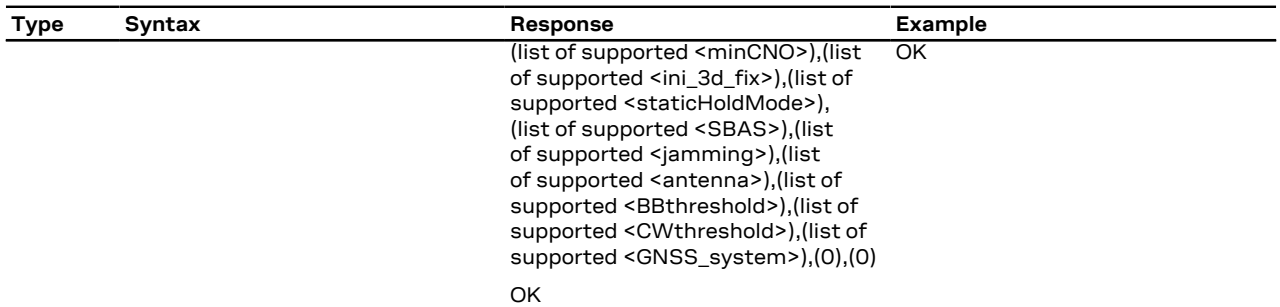

#### **25.4.4.3 Defined values**

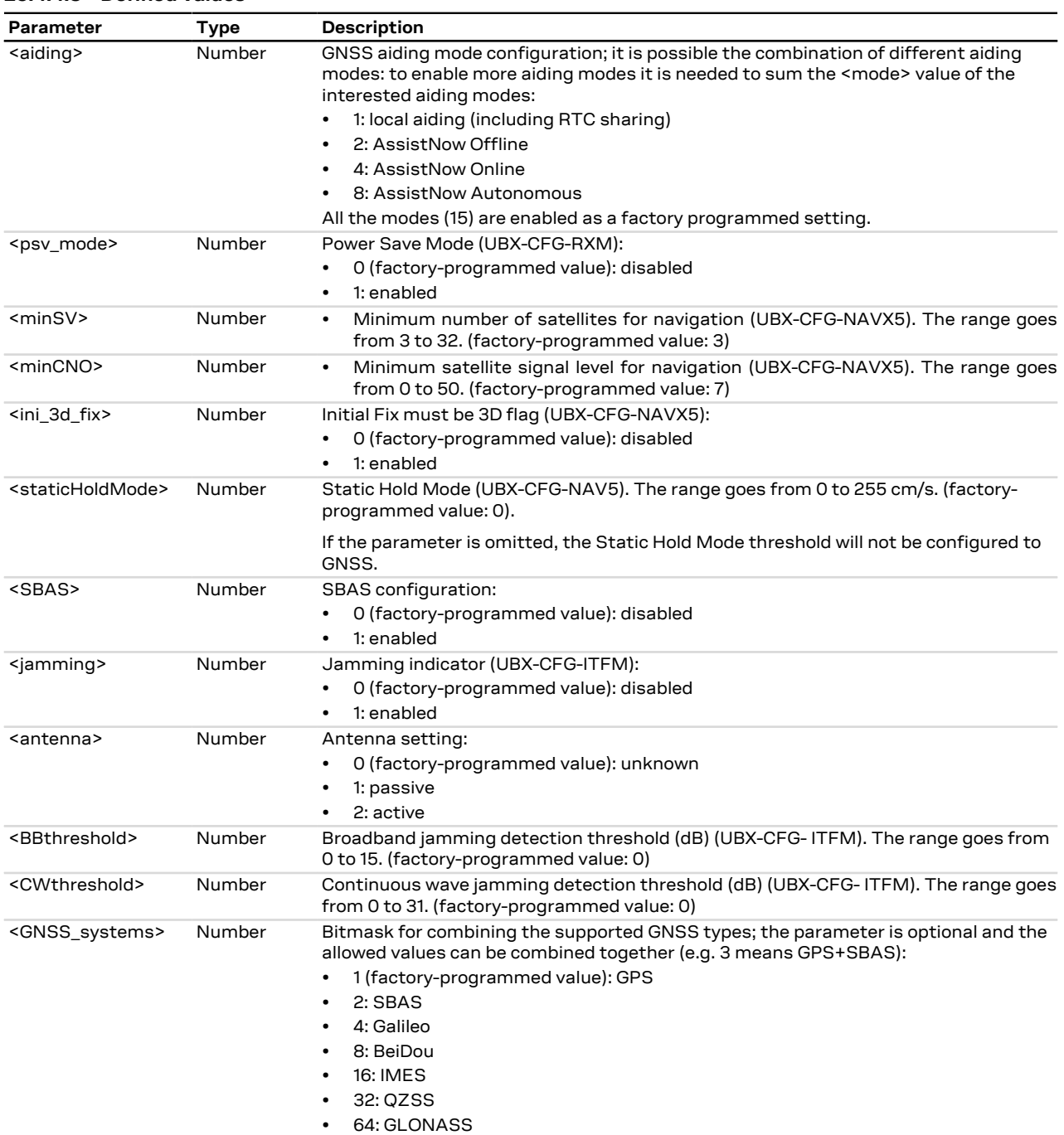

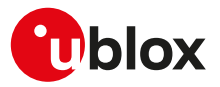

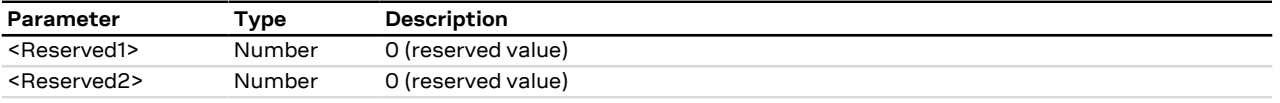

#### **25.4.4.4 Notes**

- To enable SBAS system opportunely configure both <SBAS> and <GNSS\_systems> parameters.
- If a parameter is omitted, the current set value is kept.
- For more details on parameter description see the corresponding u-blox-GNSS receiver description.

### <span id="page-406-0"></span>**25.4.5 Configure cellular location sensor (CellLocate®) +ULOCCELL**

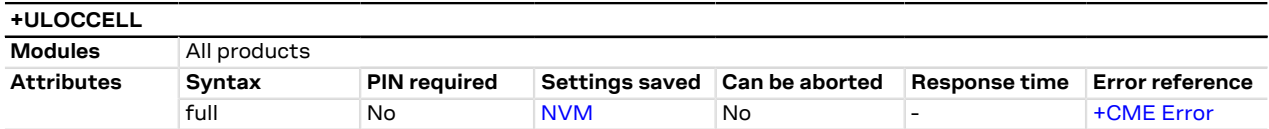

#### **25.4.5.1 Description**

Configures the cellular location sensor (CellLocate®) used with the [+ULOC](#page-399-0) command.

This command influences the amount of data exchanged with the server.  $\mathcal{F}$ 

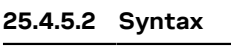

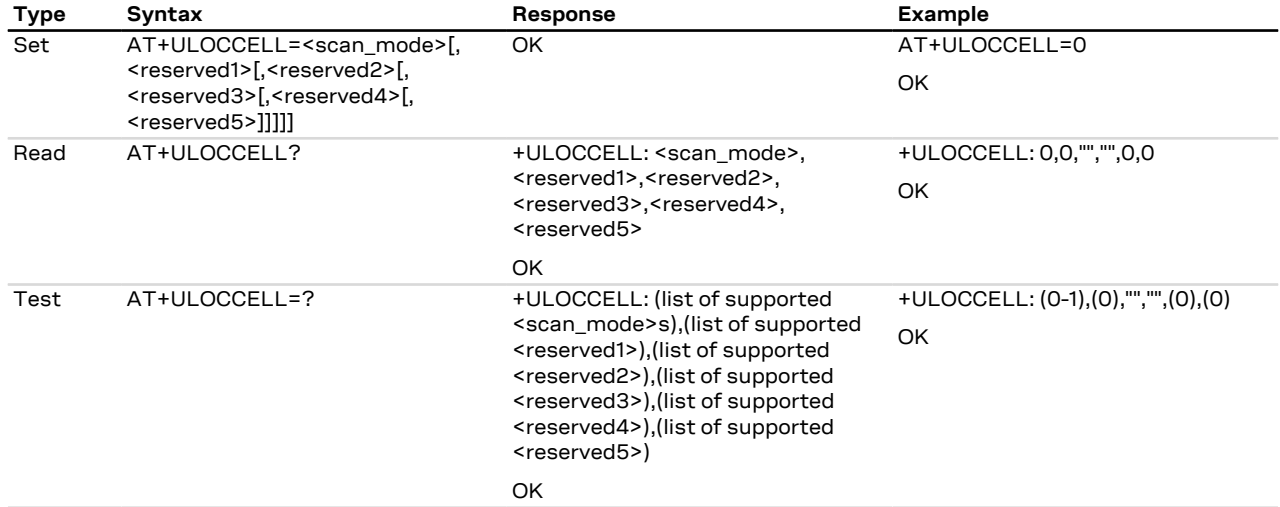

#### **25.4.5.3 Defined values**

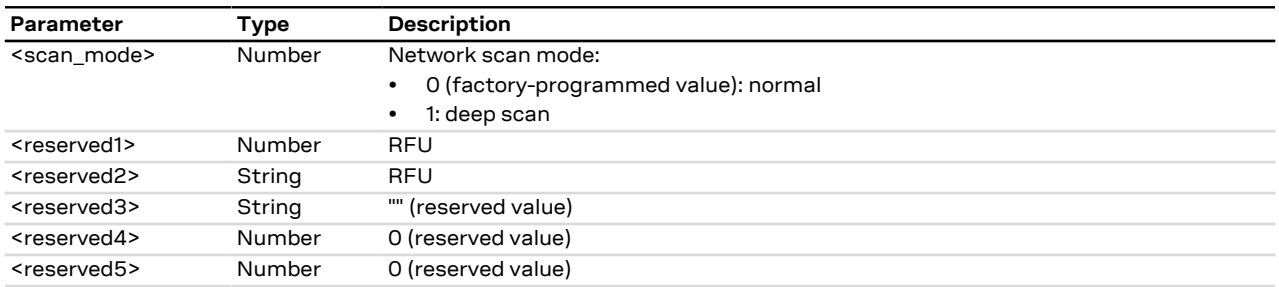

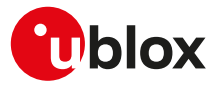

## **25.5 UTIME**

#### <span id="page-407-0"></span>**25.5.1 Ask for time information +UTIME**

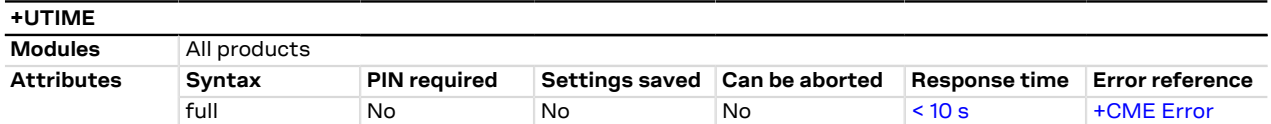

#### **25.5.1.1 Description**

Provides timing information from the cellular module to the user application with:

- a time pulse
- unsolicited result codes (URC) with the corresponding time information
- an estimation of the time accuracy

The final result code indicates if sending the command request was successful or not. The URC is issued to provide the requested information via the +UTIME set command.

The time information source may be GNSS or the autonomous time propagation (LTE modem clock).

It is possible to configure which aiding types and GNSS systems are available to the GNSS sensor through [+ULOCGNSS](#page-404-0) AT command.

If the GNSS sensor is reserved for another interface (e.g. [+UGPS](#page-386-0)) and is selected as a sensor also for +UTIME, an error result code is provided ("+CME ERROR: GPS busy" if [+CMEE: 2\)](#page-42-0). However, in this case, +UTIME can by used in LTE-only mode.

#### This AT command must be issued after a proper configuration of the GPIO via the [+UGPIOC](#page-275-0) command. <mark>−</mark> For more details, see [Notes.](#page-408-0)

#### **25.5.1.2 Syntax**

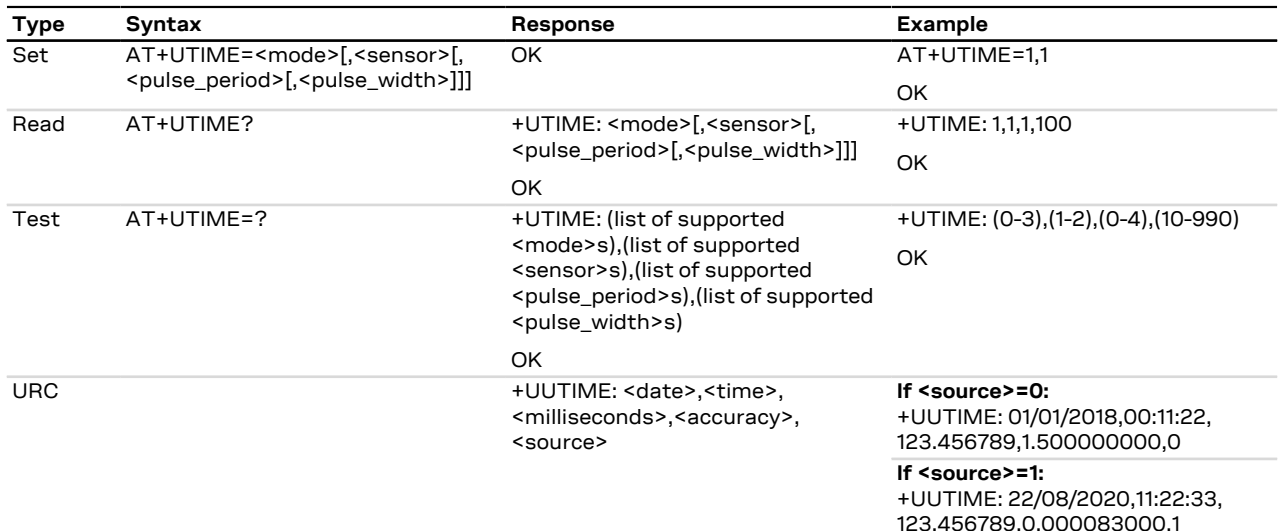

#### **25.5.1.3 Defined values**

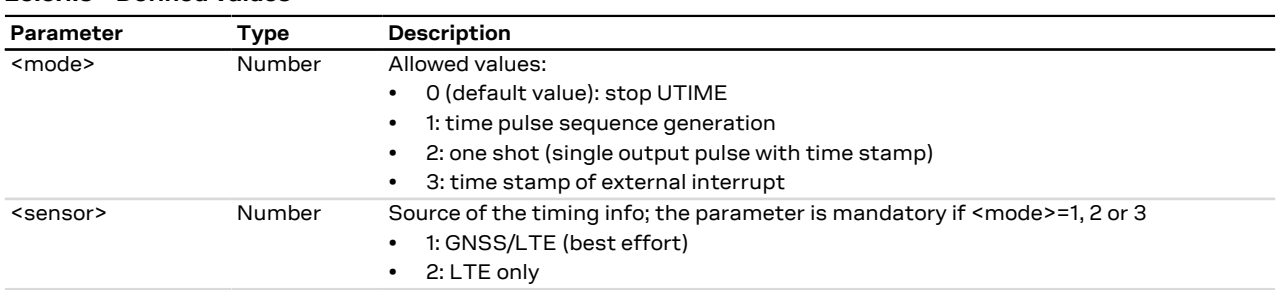

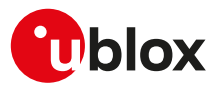

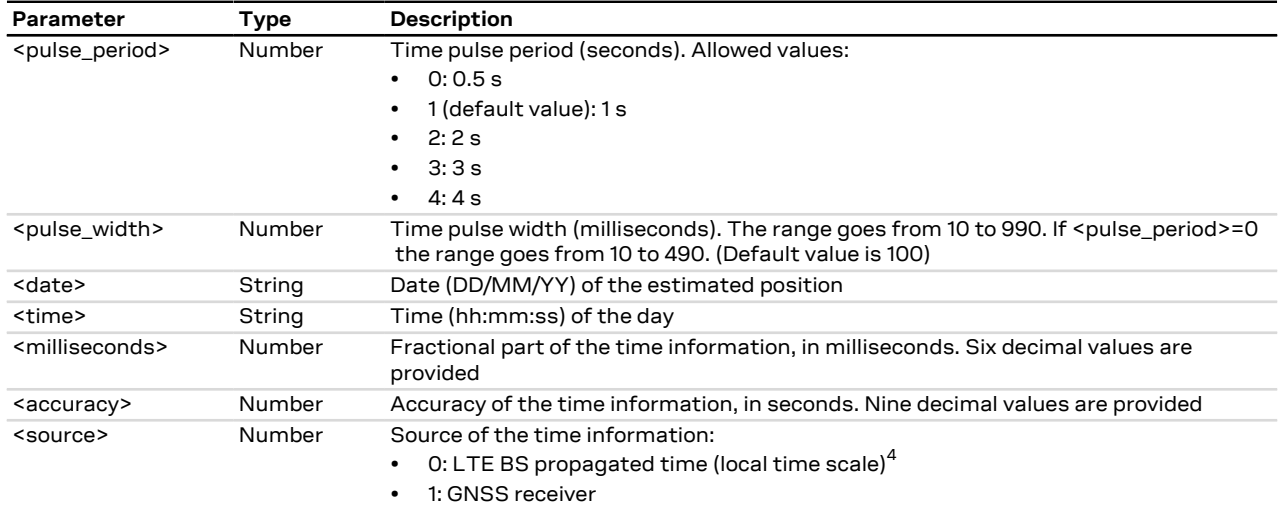

#### <span id="page-408-0"></span>**25.5.1.4 Notes**

#### **SARA-R5**

- <pulse\_period> and <pulse\_width> parameters are supported only if <mode>=1.
- Properly configure the GPIO function to the "Time pulse output" mode by means of the [+UGPIOC](#page-275-0) AT command (<gpio\_mode>=22) in order to provide the time information as a time pulse.
- Properly configure the GPIO function to the "Time stamp of external interrupt" mode by means of the [+UGPIOC](#page-275-0) AT command (<gpio\_mode>=23) in order to trigger via interrupt the generation of a URC timestamp.

#### **SARA-R500S / SARA-R510S**

- In order to support an external GNSS receiver as source of the timing information:
	- o Properly configure the GPIO function to the "External GNSS time pulse input" mode by means of the [+UGPIOC](#page-275-0) AT command (<gpio\_mode>=28) in order to receive the PPS reference from an external GNSS receiver.
	- o Properly configure the GPIO function to the "External GNSS time stamp of external interrupt" mode by means of the [+UGPIOC](#page-275-0) AT command (<qpio\_mode>=29) in order to trigger via interrupt the generation of a URC timestamp from an external GNSS receiver.

#### **SARA-R500S-00B / SARA-R510M8S-00B / SARA-R510S-00B**

- < pulse\_period> and < pulse\_width> parameters are not supported.
- The time pulse period is 1 s.
- The time pulse width is 3 ms.

#### **25.5.2 Time information request status unsolicited indication +UTIMEIND**

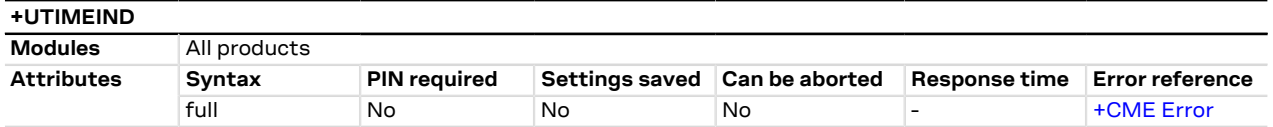

#### **25.5.2.1 Description**

Configures sending of URCs from the MT to the TE in the case of [+UTIME](#page-407-0) operations. The URC provides the status of the timekeeping in the module.

**25.5.2.2 Syntax**

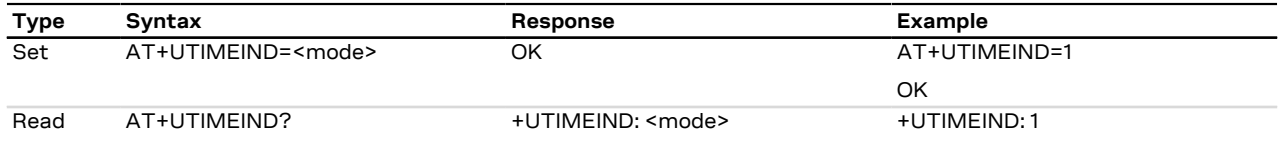

4 default time origin: 1st of January 2018 (01/01/2018,00:00:00,000.000000)

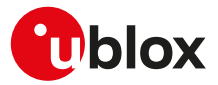

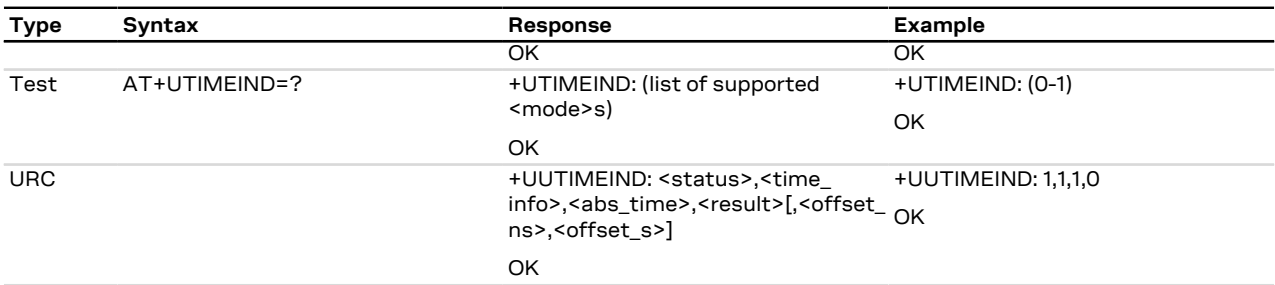

#### **25.5.2.3 Defined values**

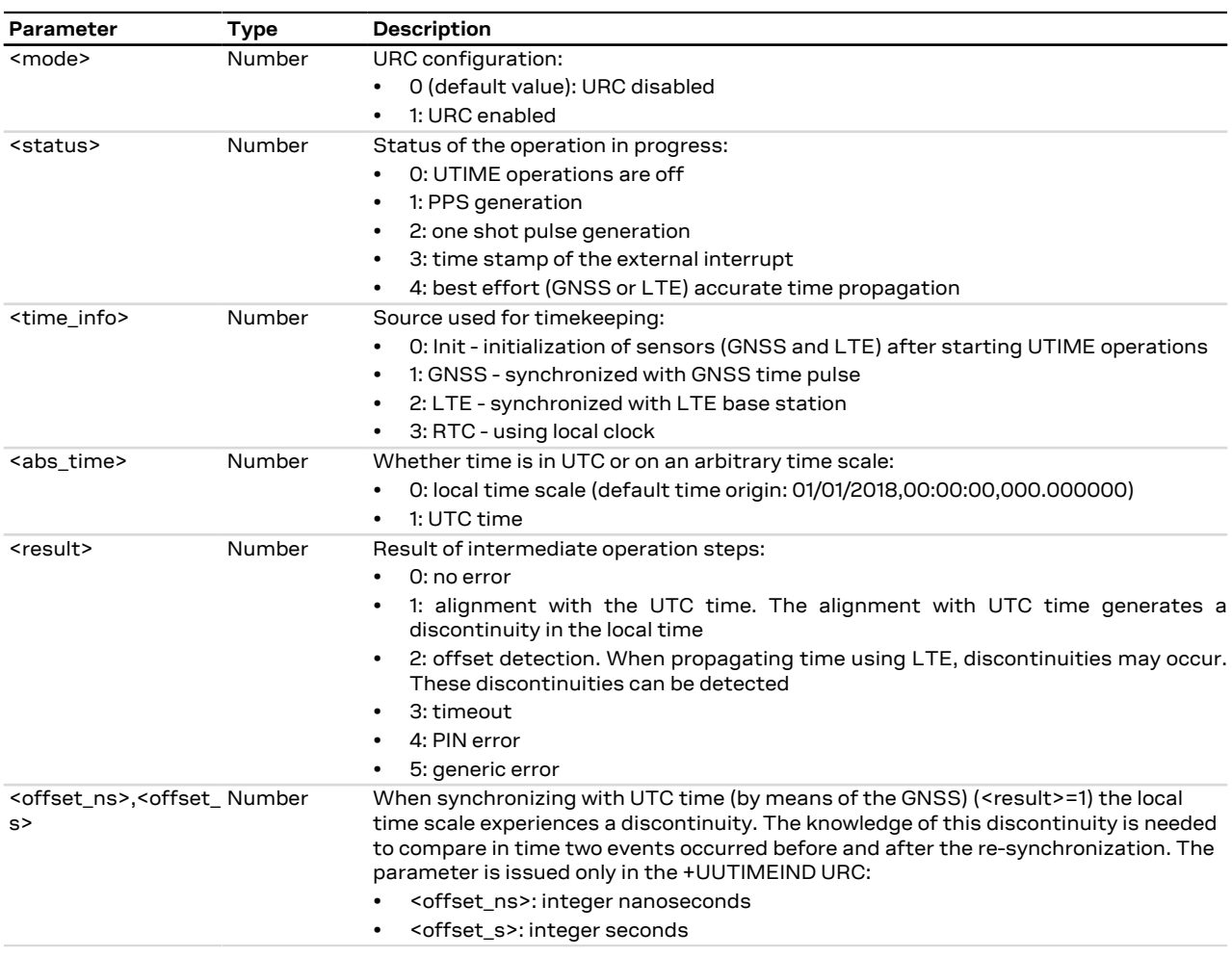

### **25.5.3 Sets UTIME configuration +UTIMECFG**

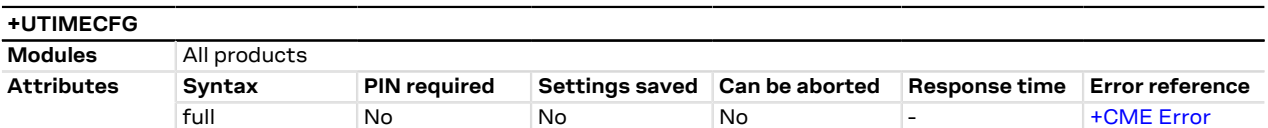

#### **25.5.3.1 Description**

Sets the [+UTIME](#page-407-0) configuration parameters.

#### **25.5.3.2 Syntax**

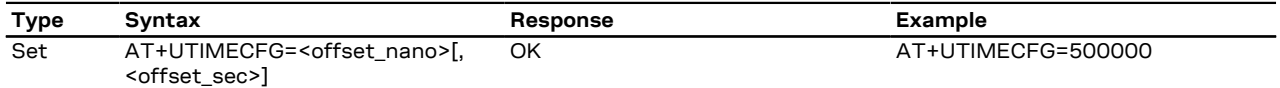

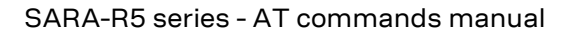

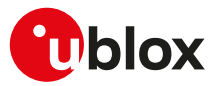

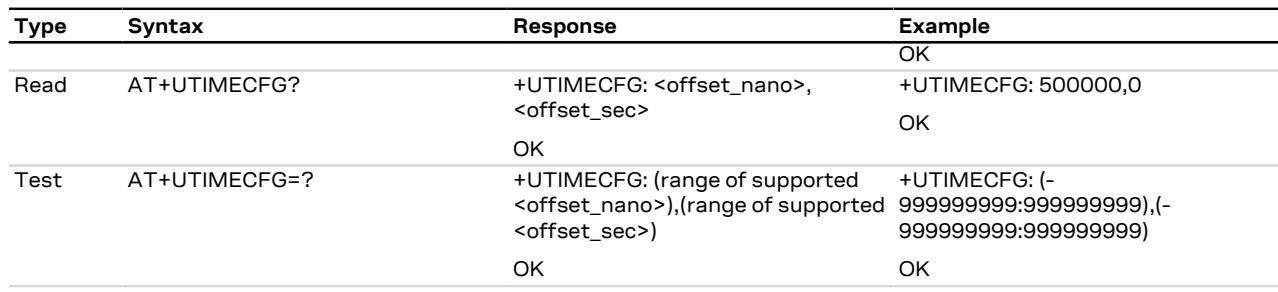

#### **25.5.3.3 Defined values**

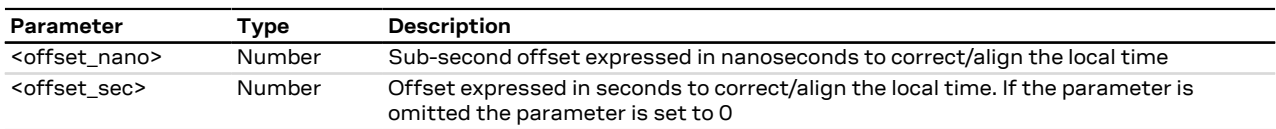

#### **25.5.4 Sync on a specific cell of any MNO +UTIMECELLSELECT**

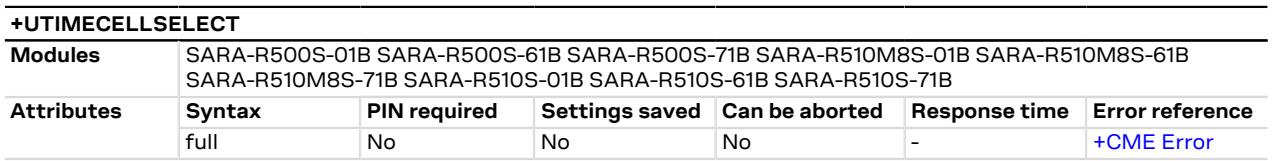

#### **25.5.4.1 Description**

Forces the module to synchronize and lock on a specific LTE-M/NB-IoT cell of any specific MNO.

The user only sets the PLMN and the EARFCN, P-CID pairs to make the module locked and camped on a specific cell.

The main purpose is to achieve a successful Cell Selection (IDLE-state) and obtain the Timing Advance information from RACH process. Then, the UE attach procedure is aborted before Msg3 (RRC Connection Request).

The user can also enable the synchronization without the RACH request, and optionally set the Timing Advance value as an input parameter.

This feature is intended only for CellTime<sup>TM</sup> purpose [\(+UTIME\)](#page-407-0), in order to allow the synchronization with any LTE-M/NB-IoT cell (even without SIM):

- The feature can work only if cellular functionality is switched off by means of the [+CFUN=0](#page-32-0) or the [+CFUN=4](#page-32-0) AT command, otherwise an error result code will be provided.
- Connectivity is not supported and reselections are inhibited.
- SIM card is not needed.
- The [+COPS=5](#page-54-0) command can be used to determine determine the available EARFCN and P-CID numbers.
- If the command is provided with unsupported parameters, then the command will return an error result code.
- The [AT+COPS=5](#page-54-0) command and the test command shall not be used when the lock is enabled, because the results would be inconsistent.

#### **25.5.4.2 Syntax**

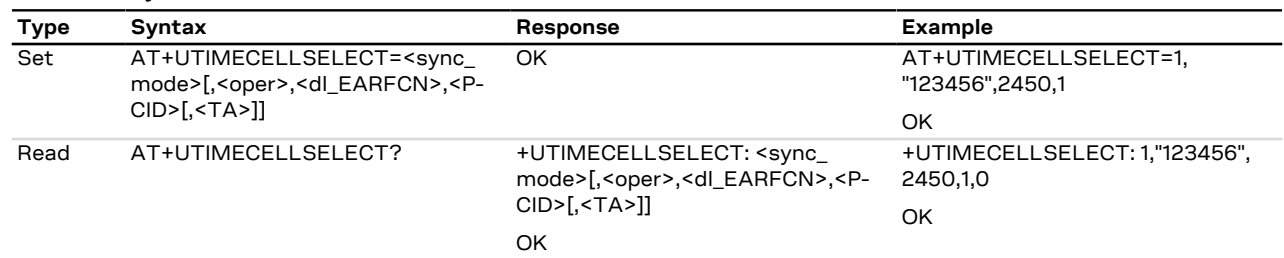

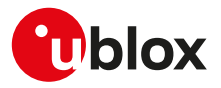

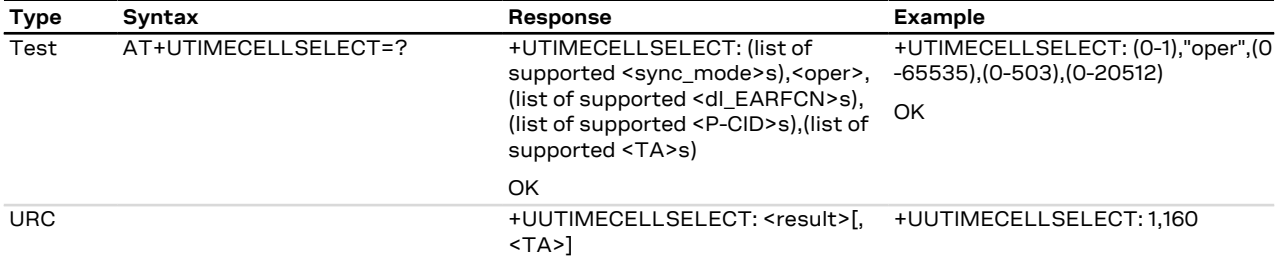

#### **25.5.4.3 Defined values**

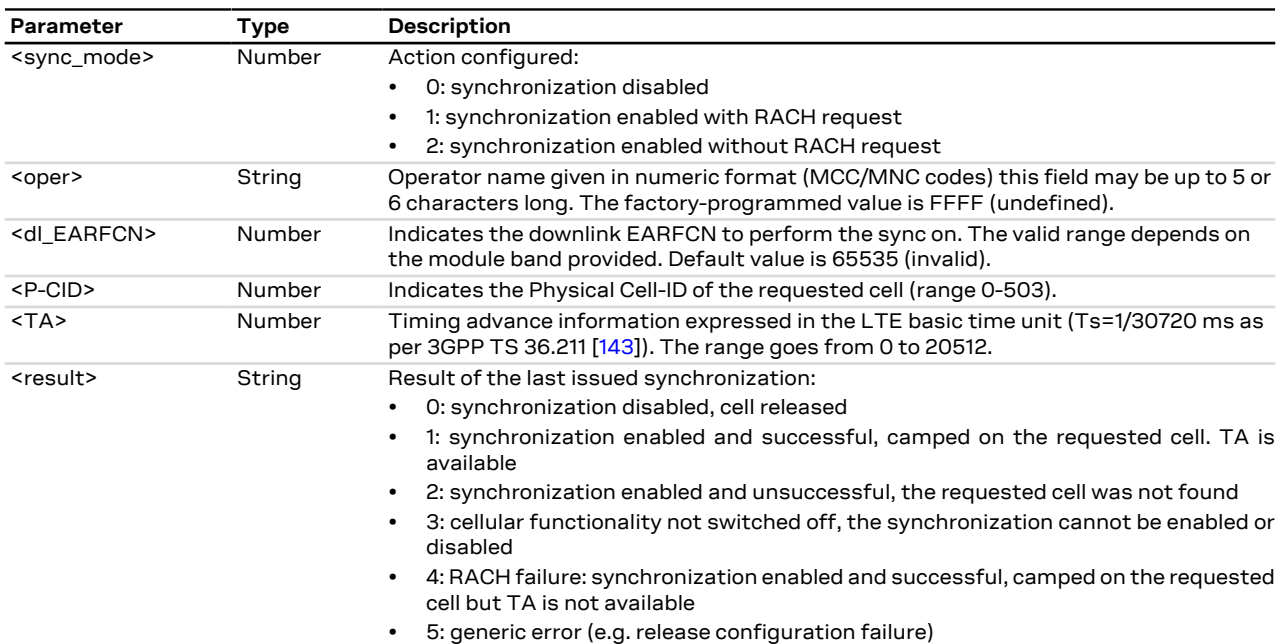

#### **25.5.4.4 Notes**

- If <sync\_mode>=0, the <oper>, <dl\_EARFCN>, <P-CID>, <TA> parameters are not used.
- If <sync\_mode>=1, the <oper>, <dl\_EARFCN>, <P-CID> parameters are mandatory.
- The user can set the <TA> parameter only if <sync\_mode>=2.
- The supported frequencies are product dependent.
- If <result>=4, TA is not available and cannot be compensated during [+UTIME](#page-407-0) operation. However the module is successfully camped and synchronized on the requested cell.

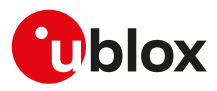

# **26 I2C**

## **26.1 Introduction**

The  $I^2C$  AT commands support communication with more than one connected device via one of the controllers, but require opening and closing a logical channel for each connected device. Only one logical channel at a time can be opened.

The availability and hardware description of the  $I^2C$  interfaces are out of the scope of this document and СŦ are described in a separate document. Refer to the corresponding module System Integration Manual.

The procedure for communicating with two different devices is:

- Open the logical channel for device1 (with [AT+UI2CO\)](#page-412-0)
- Read/write to/from device1 (with [AT+UI2CR](#page-414-0), [AT+UI2CW](#page-413-0) and [+UI2CREGR\)](#page-414-1)
- Close the logical channel for device1 (with [AT+UI2CC\)](#page-415-0)
- Open the logical channel for device2 (with [AT+UI2CO](#page-412-0))
- Read/write to/from device2 (with [AT+UI2CR,](#page-414-0) [AT+UI2CW](#page-413-0) and [+UI2CREGR](#page-414-1))
- Close the logical channel for device2 (with [AT+UI2CC\)](#page-415-0)

Once the controller has been configured, it is possible to start I<sup>2</sup>C communication (read/write) with I<sup>2</sup>C slave peripherals.

The  $I^2C$  controllers available on the u-blox cellular modules module work only in Master Mode so they can be connected to slave devices only.

In case of a controller/device malfunction, the command's response is only "ERROR". <mark>←</mark>

## <span id="page-412-0"></span>**26.2 I2C open logical channel +UI2CO**

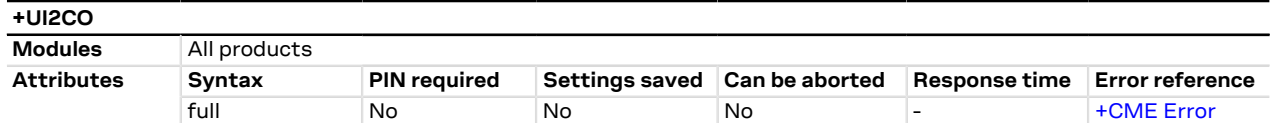

#### **26.2.1 Description**

Changes the hardware and logical configuration of the selected  $I^2C$  controller.

It is only possible to configure the  $I^2C$  controller in Master Mode.

This command selects:

- The controller available in the u-blox cellular module
- The bus mode type
- The bit rate
- The address size (7-10 bit address)
- The slave device address

Once the selected controller has been configured, a logical channel between it and the selected slave device is set up and there is no need to further specify it. All the following I<sup>2</sup>C write, read and close commands refer to the currently opened logical channel. It is not possible to use the  $l^2C$  write, read and open commands for writing or reading to/from a different slave device without first closing the  $I^2C$  logical channel.

#### **26.2.2 Syntax**

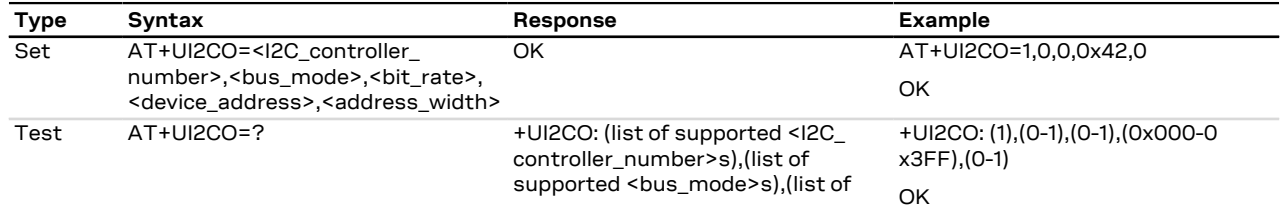

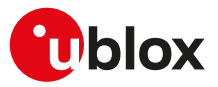

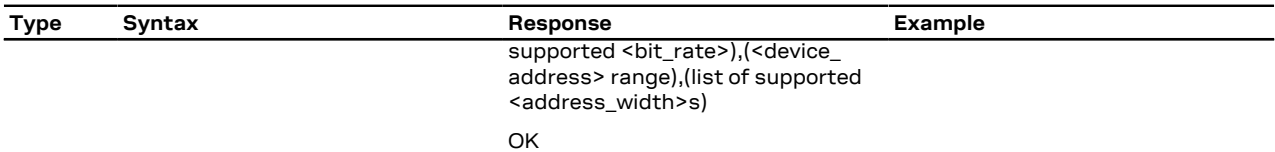

### **26.2.3 Defined values**

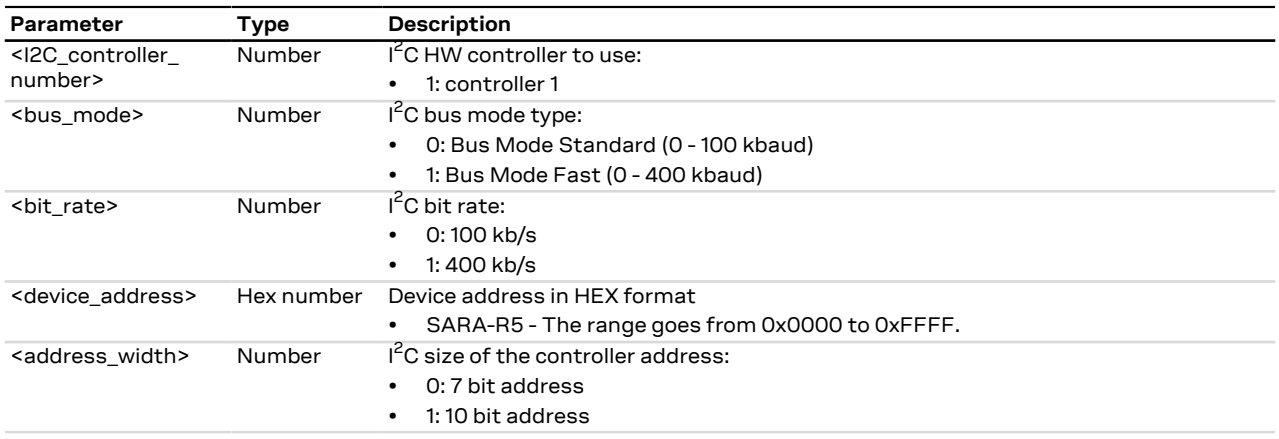

# <span id="page-413-0"></span>**26.3 I2C write to peripheral +UI2CW**

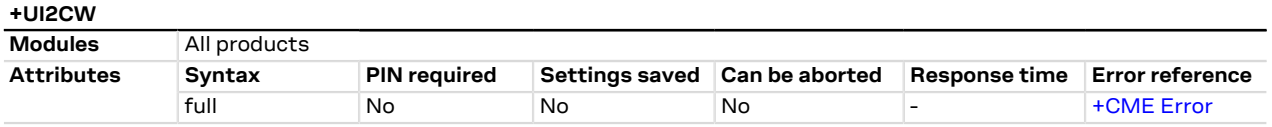

#### **26.3.1 Description**

Writes the HEX data to the  $I^2C$  slave device of the current logical channel. The HEX data formats are without 0x prefix (see example).

#### **26.3.2 Syntax**

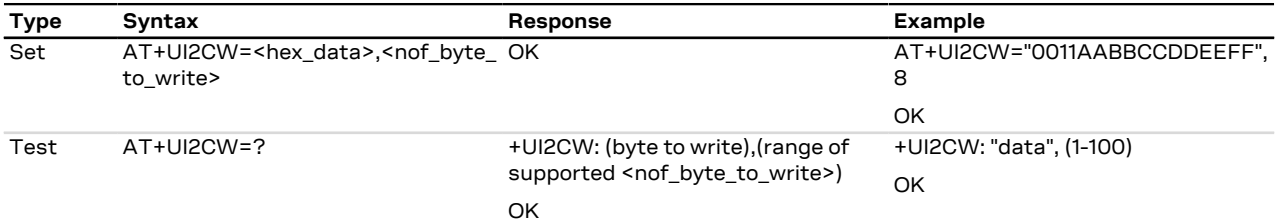

#### **26.3.3 Defined values**

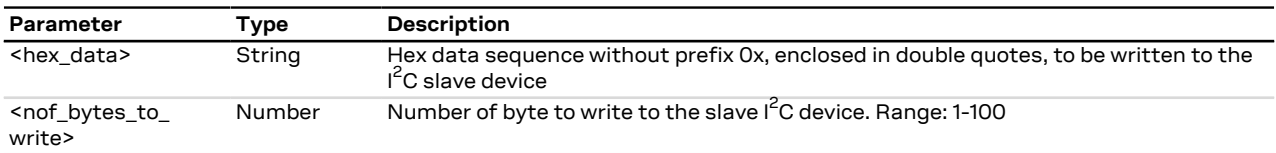

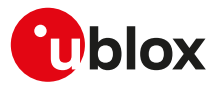

# <span id="page-414-0"></span>**26.4 I2C read from peripheral +UI2CR**

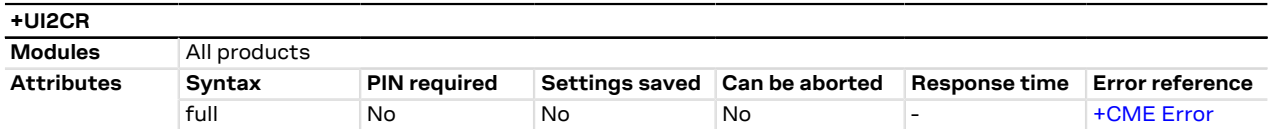

#### **26.4.1 Description**

Reads <nof\_bytes\_to\_read> of data from the I<sup>2</sup>C slave device of the current logical channel and prints them in HEX format in separate rows.

#### **26.4.2 Syntax**

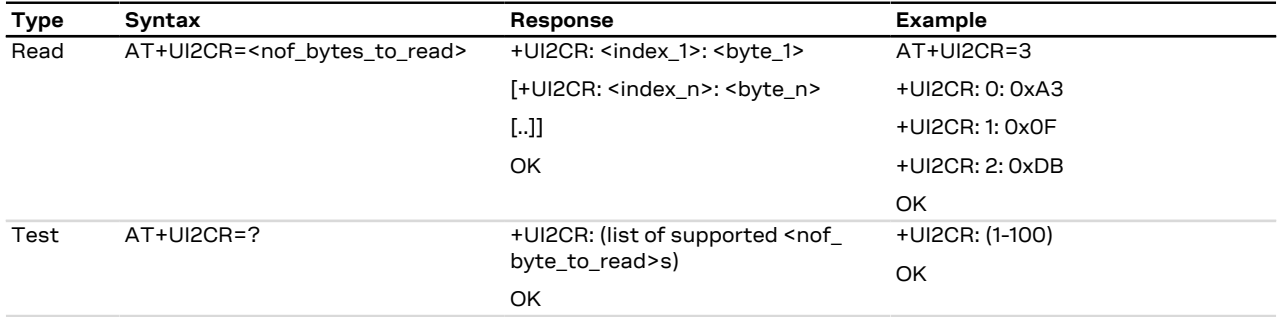

#### **26.4.3 Defined values**

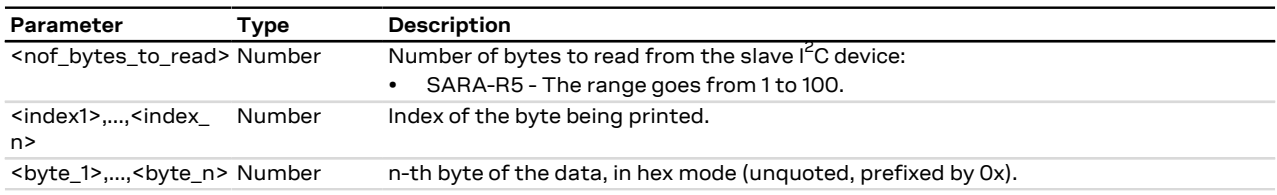

## <span id="page-414-1"></span>**26.5 I2C read from peripheral register +UI2CREGR**

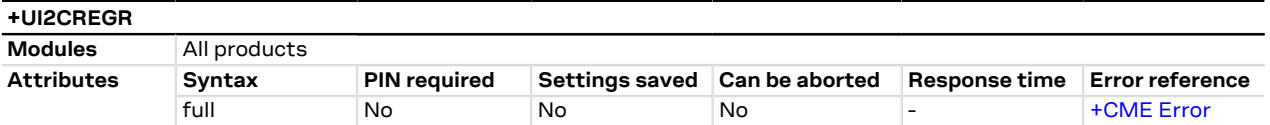

#### **26.5.1 Description**

Reads <nof\_bytes\_to\_read> of data from the slave register of the I<sup>2</sup>C slave device of the current logical channel and prints them in HEX format in separate rows.

#### **26.5.2 Syntax**

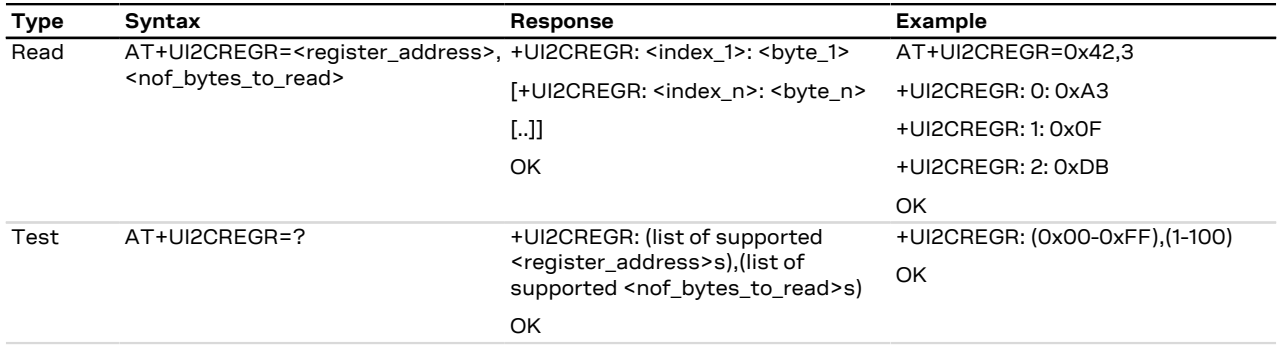

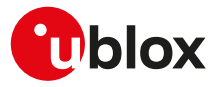

#### **26.5.3 Defined values**

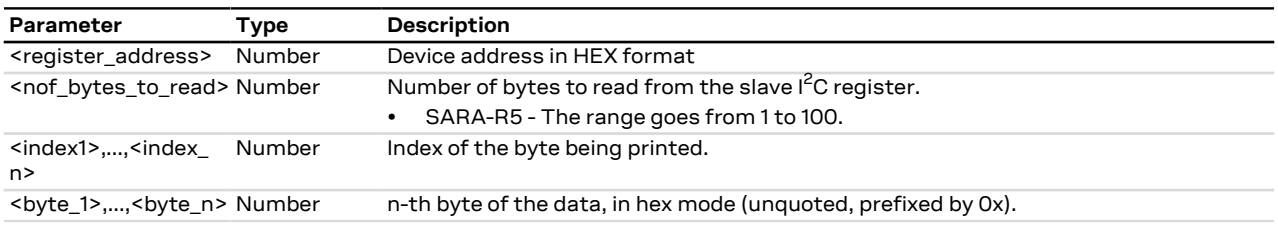

# <span id="page-415-0"></span>**26.6 I2C close logical channel +UI2CC**

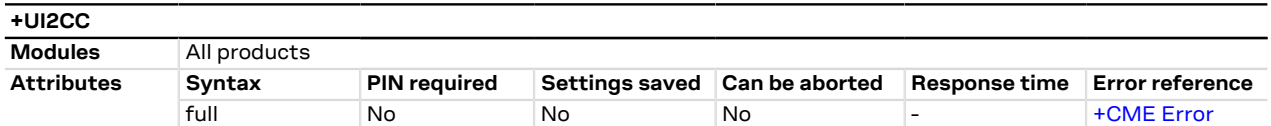

### **26.6.1 Description**

Closes the  $I^2C$  logical channel being used.

The logical channel must be closed before opening a new one.  $\mathbb{T}$ 

#### **26.6.2 Syntax**

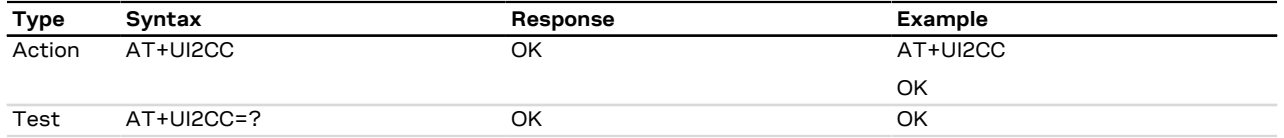

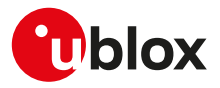

# **27 Networking**

## **27.1 Configure the port forwarding +UPORTFWD**

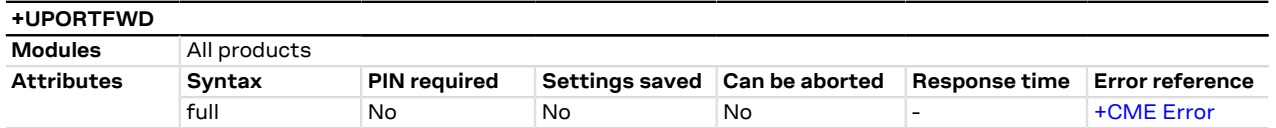

### **27.1.1 Description**

There are two main network address translation (NAT) types supported by the product: full-cone NAT (or static NAT) and symmetric NAT.

In the full-cone NAT configuration, all the data traffic received on the public IP/port is redirected to the internal IP/port. This configuration can be useful when the host application needs to deal with several listening ports or when the listening port number is unknown in advance (e.g. calculated in runtime or received as configuration parameter during an already existing connection). Full-cone NAT shall be configured before the PPP link establishment. By default static NAT is disabled for all the [<cid>s](#page-186-0).

With symmetric NAT instead, it is possible to fine tune which incoming connection on the public interface shall be redirected to the internal IP/port. This NAT configuration adds a layer of security because all the incoming connections on unexpected ports are filtered out by NAT rules, so these connection attempts will never reach the host application.

The PPP interface is configured during the PPP link establishment procedure. Any port forwarding rule added in a later stage (i.e. when the PPP link is already up) is not applied immediately, these new rules will be applied next time a dialup is performed.

- SARA-R500S-00B / SARA-R510M8S-00B / SARA-R510S-00B The full-cone NAT is not supported.
- When PPP full-cone NAT is enabled for a [<cid>](#page-186-0), any symmetric NAT rule previously configured for that [<cid>](#page-186-0) is ignored.
- The symmetric NAT is the default configuration for any [<cid>.](#page-186-0)
- Full-cone NAT and symmetric NAT are mutually exclusive. When a [<cid>](#page-186-0) is configured in full-cone NAT, it will be removed from the list of [<cid>s](#page-186-0) configured in symmetric NAT and vice versa. Hence, in order to disable the full-cone NAT for a [<cid>](#page-186-0), it is just required to configure it back in symmetric NAT mode.

### **27.1.2 Syntax**

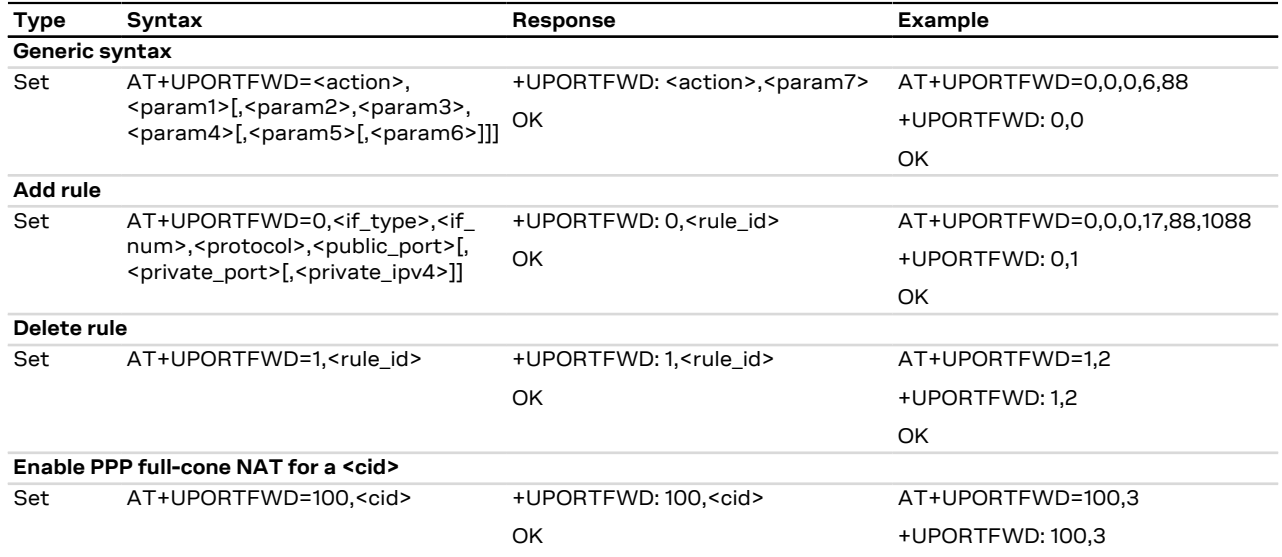

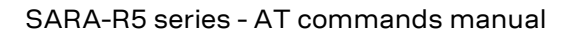

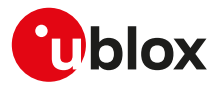

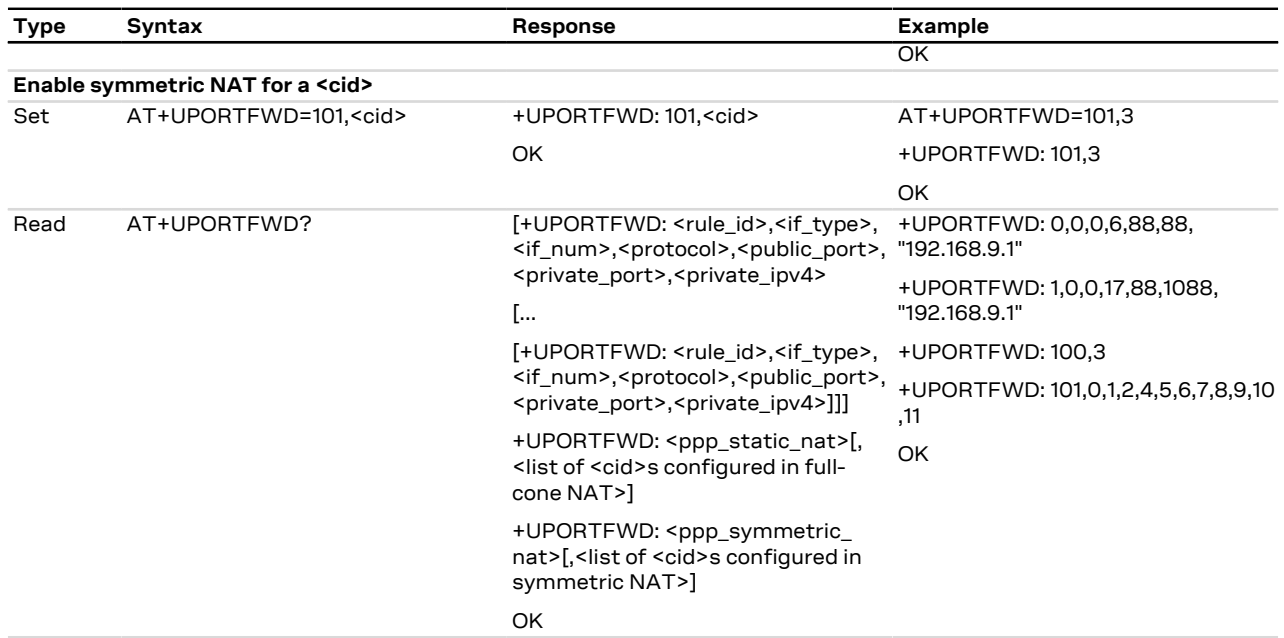

## **27.1.3 Defined values**

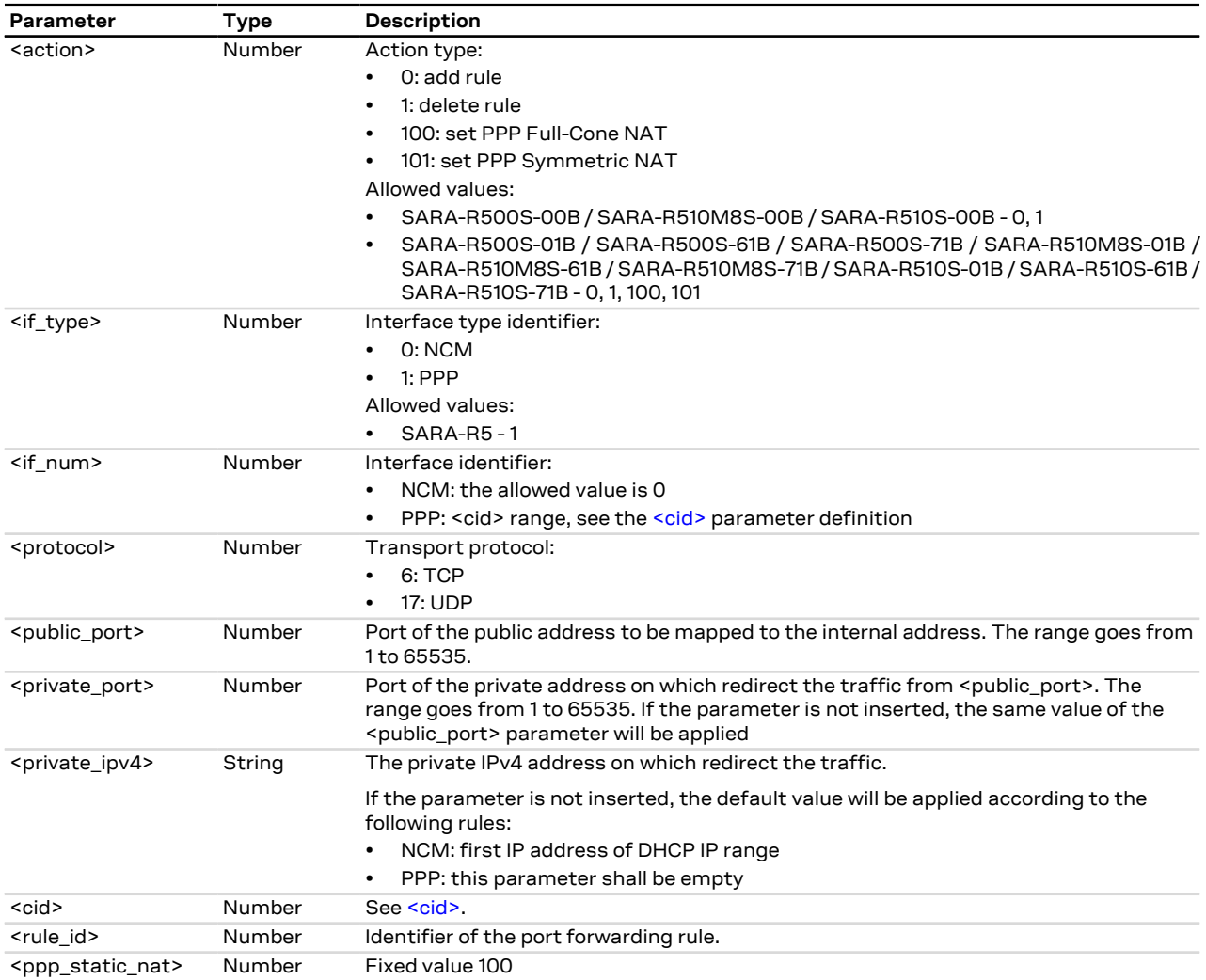

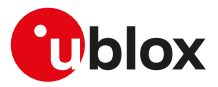

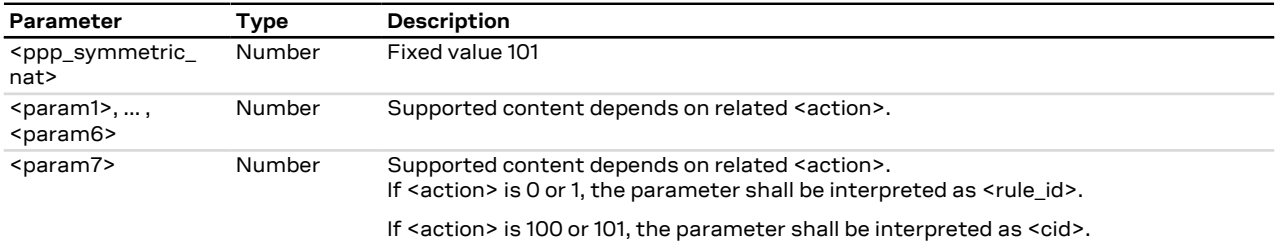

#### **27.1.4 Notes**

#### **SARA-R500S-00B / SARA-R510M8S-00B / SARA-R510S-00B**

• The read command returns only the configured symmetric NAT rules (if any).

#### **27.1.5 Examples**

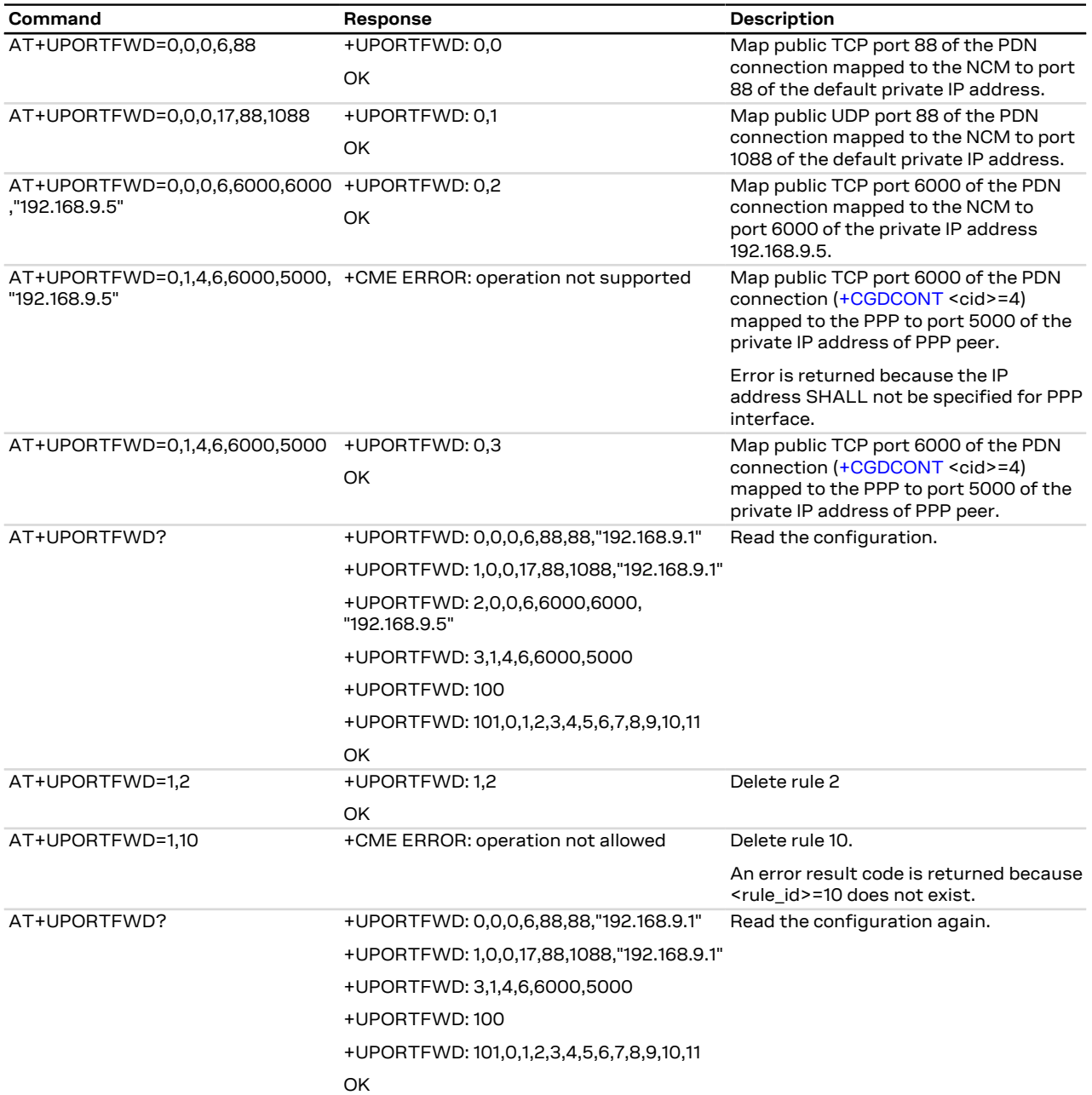

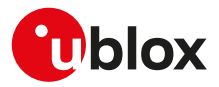

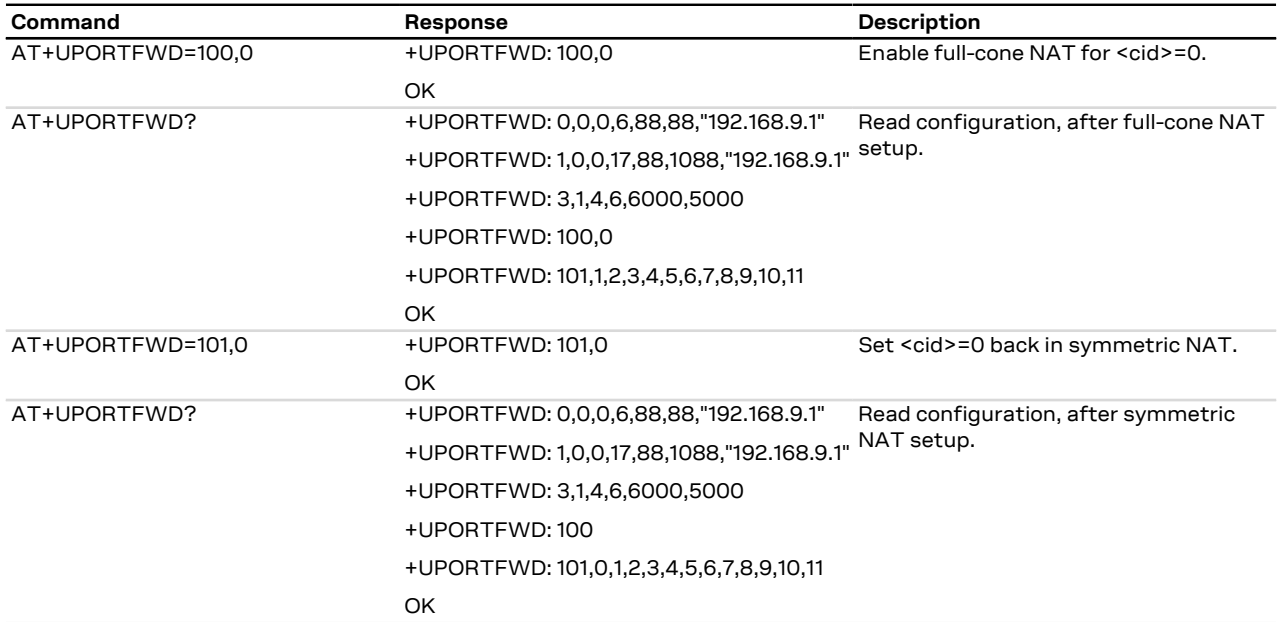

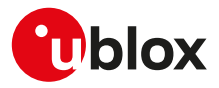

# **28 Constrained Application Protocol (CoAP)**

## **28.1 Introduction**

The Constrained Application Protocol (CoAP) is a datagram-based client/server application protocol for devices on the constrained network (e.g. low overhead, low-power), designed to easily translate to HTTP for simplified integration with the web. CoAP clients can use the GET, PUT, POST and DELETE methods using requests and responses with a CoAP server.

The CoAP defines the application level Quality of Service (QoS), where requests and response messages may be marked as:

- **"Confirmable" (CON)**: the messages must be acknowledged by the receiver if successfully received.
- **"Non-confirmable" (NON)**: the messages are "fire and forget".

Supported components are:

• **CoAP-AT**: it can be used to send or receive messages (by means of [+UCOAPC](#page-423-0) command) via CoAP.

## <span id="page-420-0"></span>**28.2 CoAP profile configuration +UCOAP**

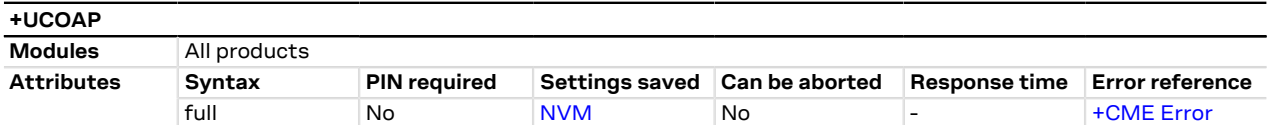

### **28.2.1 Description**

Configures, reads and resets the current profile parameters of the CoAP client. A set command for each <op\_ code> parameter must be issued to set each CoAP client profile parameter (CoAP server address, CoAP URI, CoAP PDU option mask).

To store in the NVM the configured CoAP client profile parameters issue the AT+UCOAP=6,<profile\_number> command where the <profile\_number> parameter is the profile number.

To initiate a TCP session, instead of UDP session, in CoAP, provide the "coap+tcp" scheme by means of the <COAP\_URI> parameter.

To initiate the secure session in CoAP, provide the "coaps" or "coaps+tcp" scheme by means of the <COAP\_ URI> parameter. Issue the AT+UCOAP=8,<USECMNG\_profile> command to configure a CoAP secure session; the USECMNG profile number is set by means of the <USECMNG\_profile> parameter.

#### SARA-R5 Œ

Command AT+UCOAP=9,<rai\_flag> can be configured but is not applicable on this product and it is not used in session configuration.

Up to four profiles can be stored in the NVM and only one can be loaded at a time. The loaded profile will be considered as the current profile and only this one can be stored in the NVM on the requested profile location.

The read command (AT+UCOAP=7) returns the parameter settings for all four profiles. If the profile is not defined, then the "+UCOAP: INVALID PROFILE NUMBER <profile\_number>" will be returned in the information text response to the read command.

#### <mark>′₹</mark>

SARA-R5

Parameter <COAP\_server\_IP\_address> is not supported and can be provided as URI-HOST in <COAP URI>.

#### **28.2.2 Syntax**

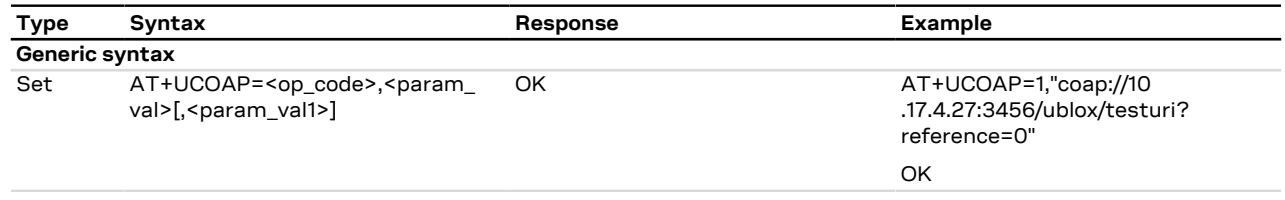

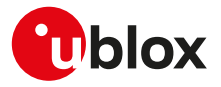

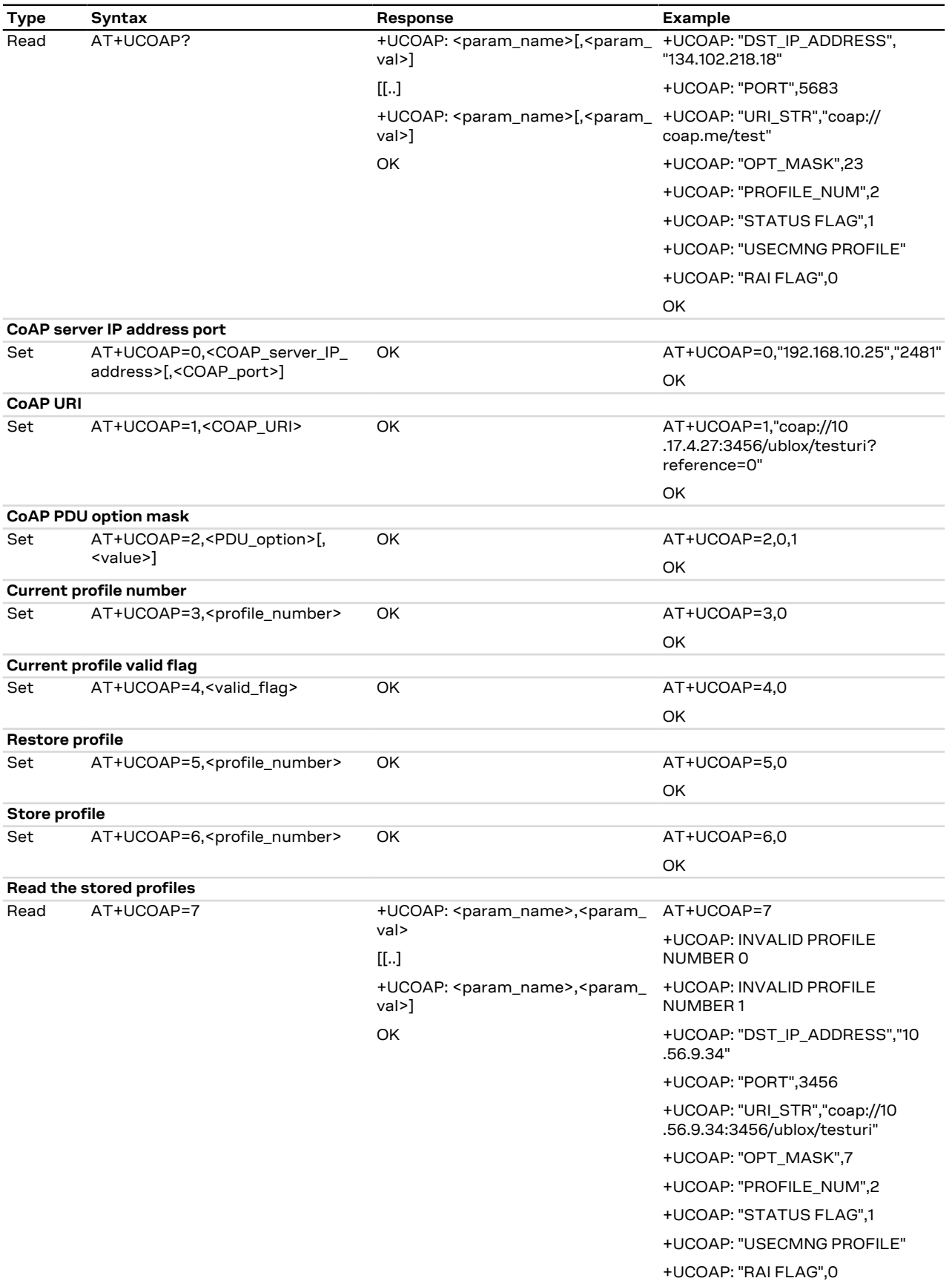

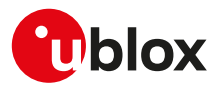

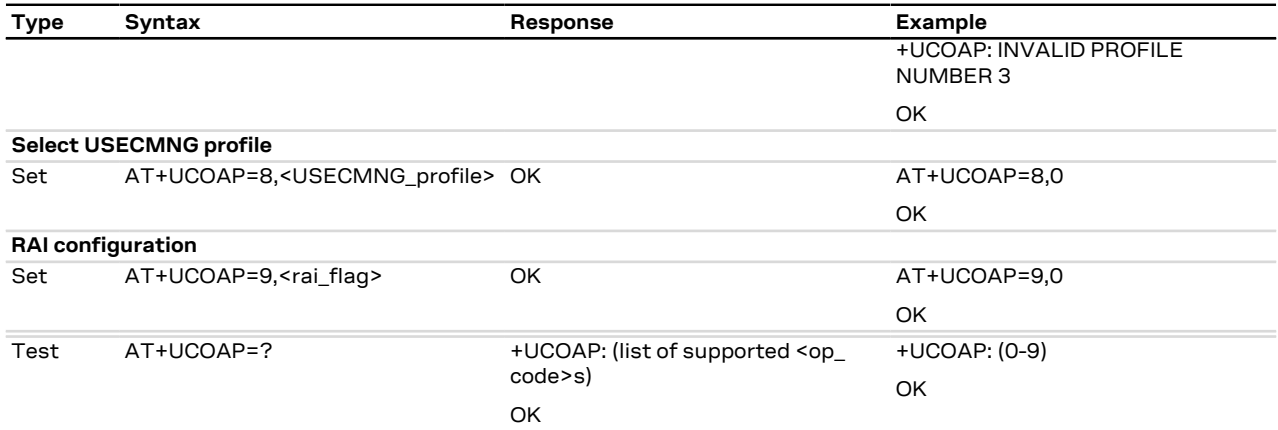

### **28.2.3 Defined values**

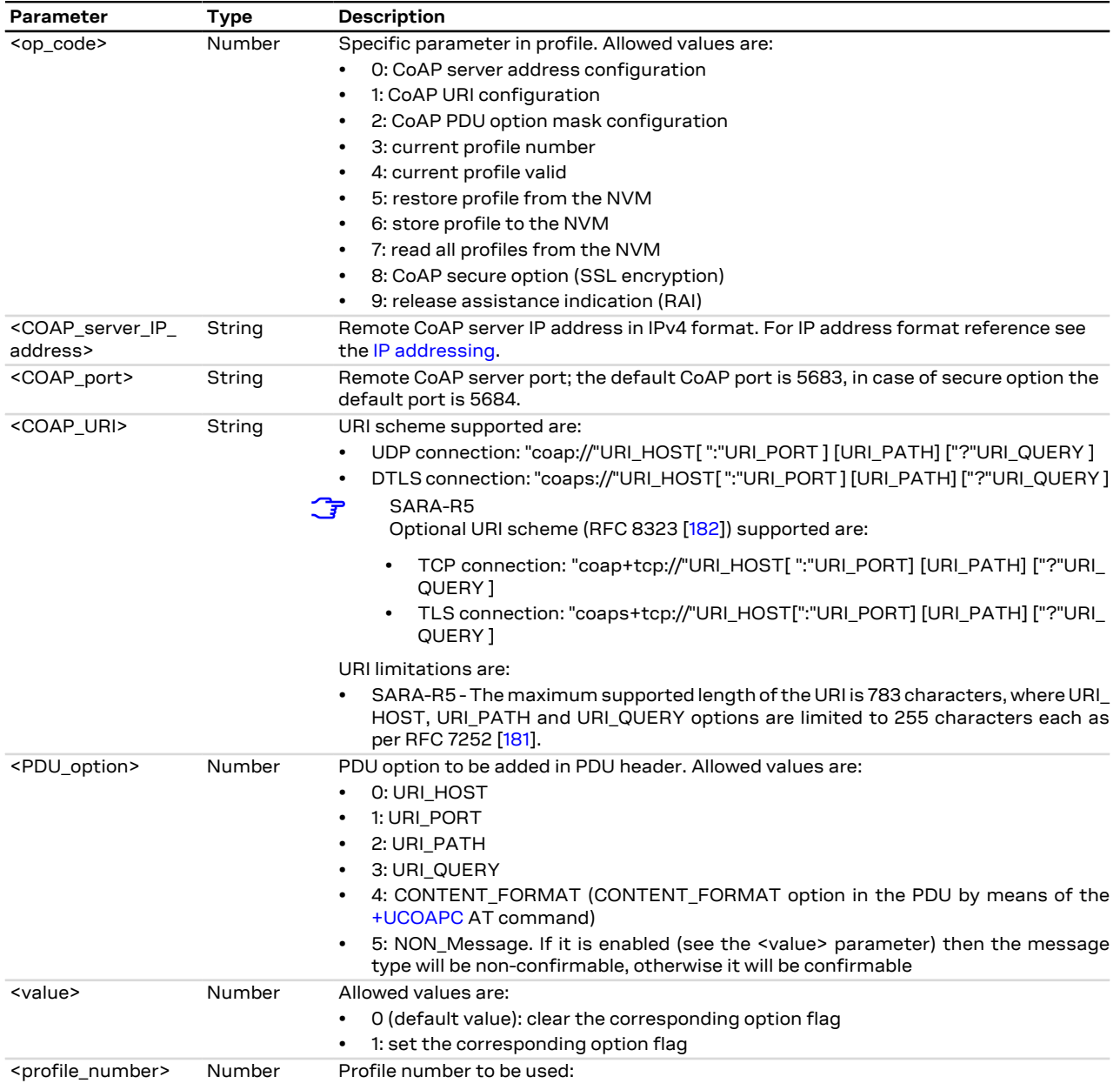

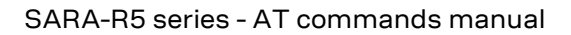

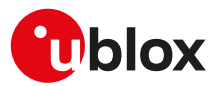

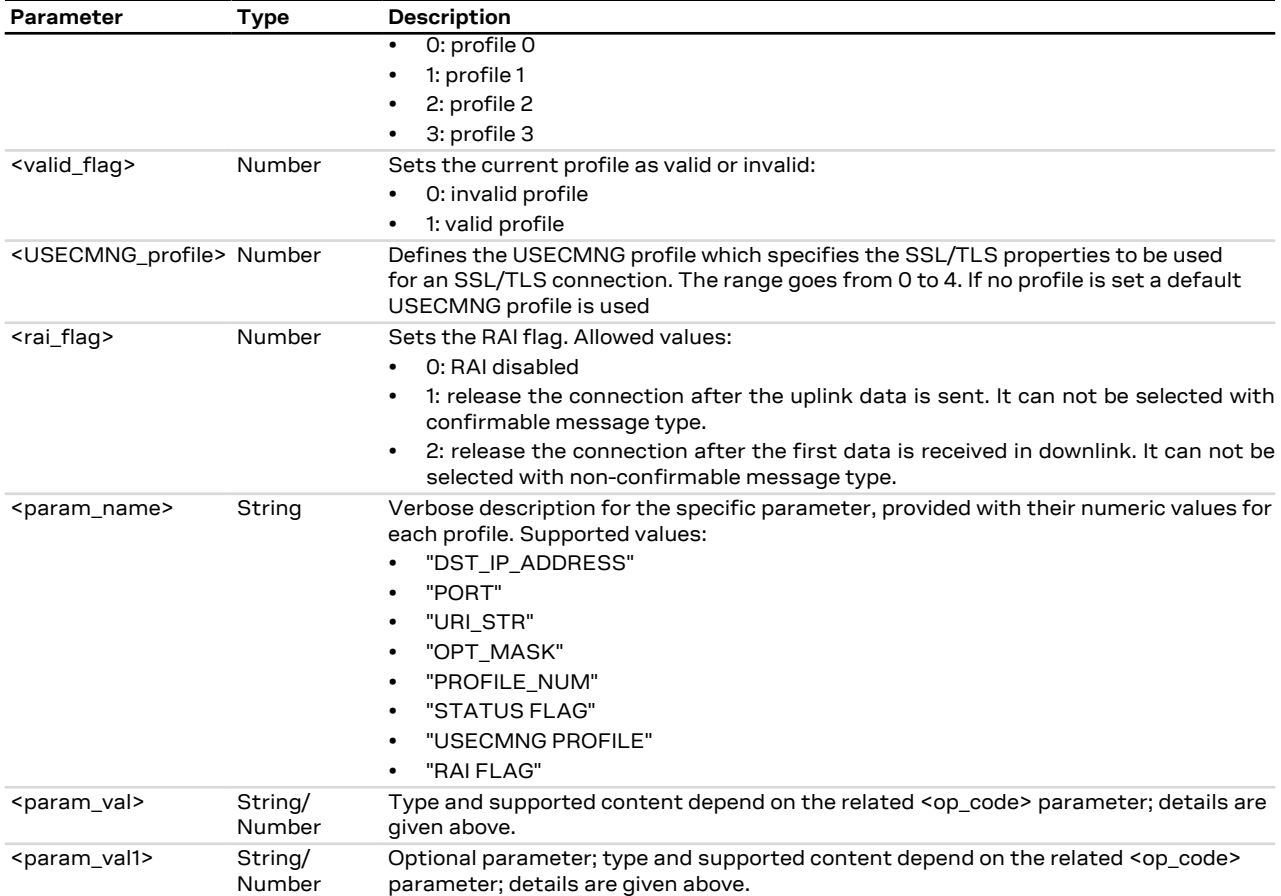

#### **28.2.4 Notes**

• No profiles are defined by factory-programmed setting.

**SARA-R5**

- <op\_code>=0 (CoAP server address configuration) is not supported.
- The <COAP\_server\_IP\_address> and <COAP\_port> parameters are not returned while reading CoAP profile.
- The RAI flag can be configured by means of the AT+UCOAP=9,<rai\_flag> AT command but is not applicable and it is not used in session configuration.

## <span id="page-423-0"></span>**28.3 CoAP command +UCOAPC**

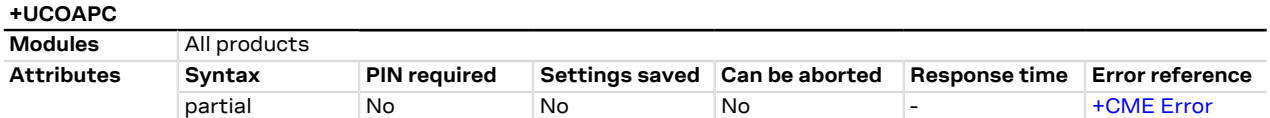

#### **28.3.1 Description**

Triggers the CoAP action with the <coap\_command> parameter:

- **GET request**: it can be used to get the requested payload. If the payload is larger than the maximum limit (the limit is imposed by the server), the block-wise transfer will be triggered automatically (if supported by the server);
- **PUT or POST requests**: this can be used to send some payload. If the payload is larger than 512 bytes, then it can be sent via block-wise transfer by dividing the payload in blocks up to 512 bytes.

The final result code indicates if sending the command request to the CoAP process was successful or not. The +UCOAPCR (CoAP command result) URC returns to the user the final result of the CoAP command previously

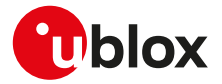

sent with +UCOAPC. As well, the +UCOAPCD CoAP unsolicited data URC provides the data requested by the user and received from the CoAP server.

The payload size in downlink is dependent upon the data packeting scheme of the CoAP server. Ω₹

For more details, see the RFC 7252 [[181\]](#page-546-1). ĴГ

#### **28.3.2 Syntax**

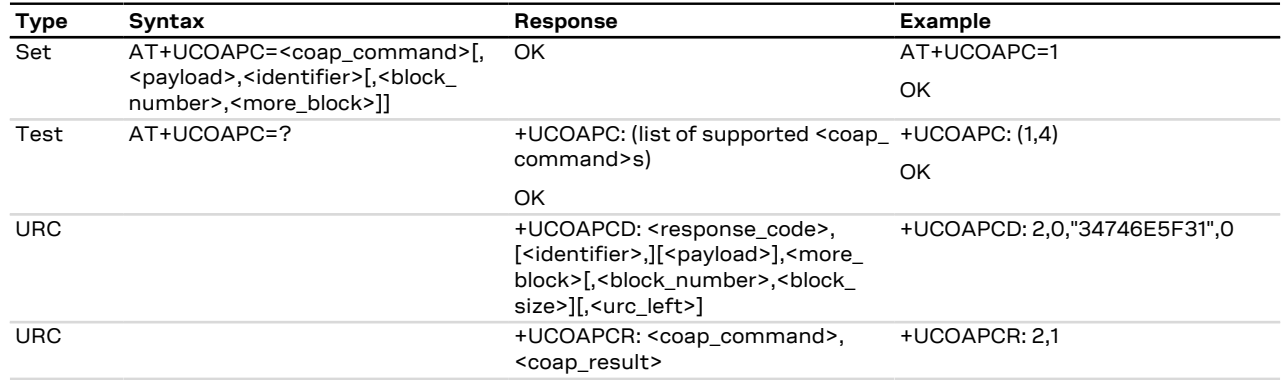

#### **28.3.3 Defined values**

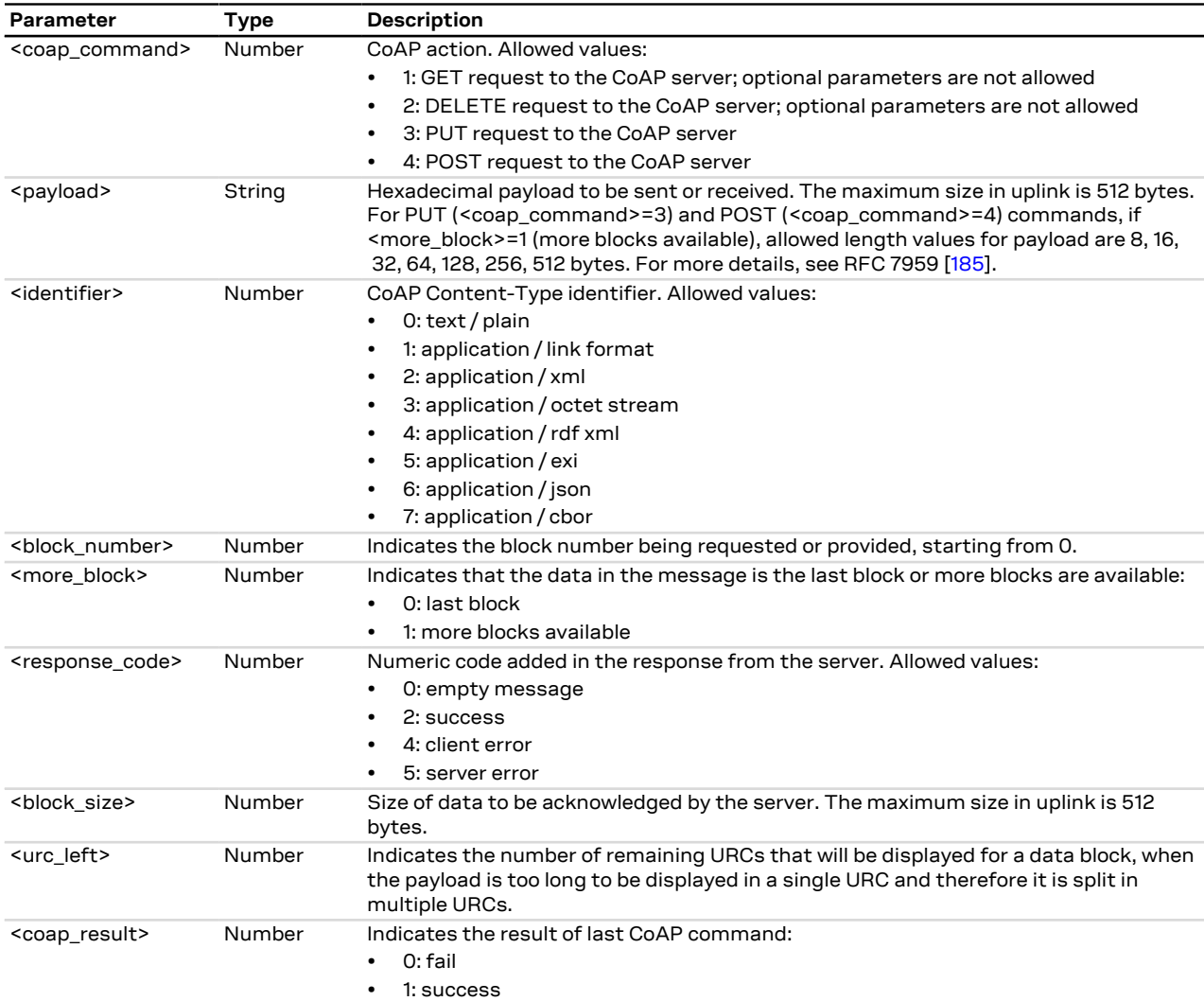

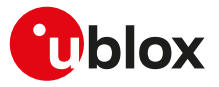

#### **28.3.4 Notes**

#### **SARA-R5**

- The time to establish the secure session (i.e. "coaps" or "coaps+tcp" URI scheme and [+UCOAP: 8,](#page-420-0) [<USECMNG\\_profile>](#page-420-0)) could require up to 150 s in one of these cases:
	- o RoT generated PSK ([+USECPRF: <profile\\_id>,11](#page-333-0))
	- o encrypted session resumption ([+USECPRF: <profile\\_id>,13,2,10](#page-333-0))

This is due to "security heartbeat" message operation. For more details on when this scenario occurs, see the [+USECCONN](#page-325-0) AT command.

## **28.4 CoAP error reporting +UCOAPER**

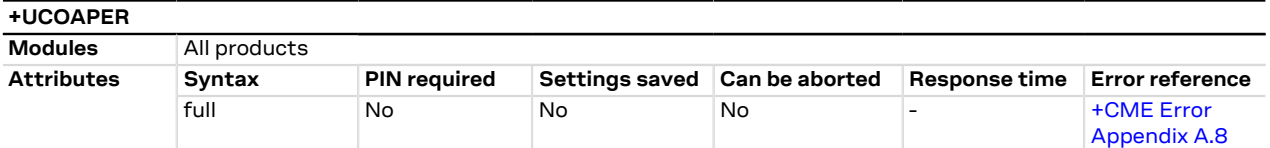

#### **28.4.1 Description**

Returns the error code of the latest CoAP operation.

#### **28.4.2 Syntax**

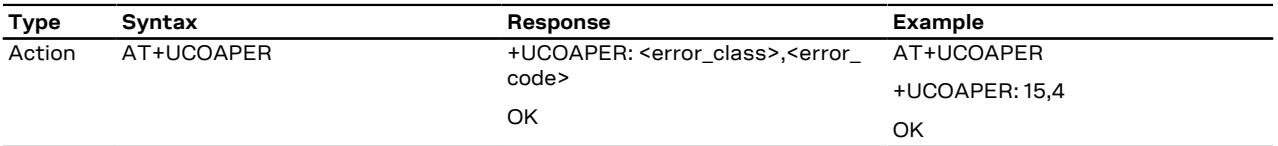

#### **28.4.3 Defined values**

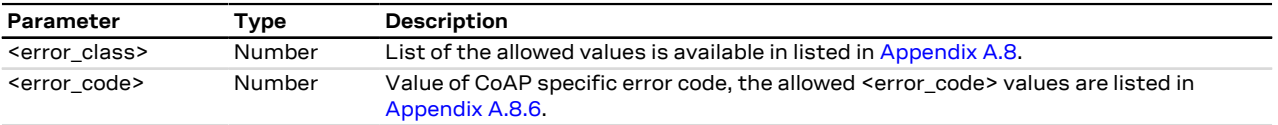

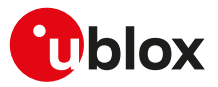

# **29 MQTT**

## **29.1 Introduction**

MQTT AT commands are implemented according to MQTT version 3.1.1. For a more detailed overview on MQTT protocol, see MQTT version 3.1.1 - OASIS standard [[201\]](#page-546-3).

The Message Queueing Telemetry Transport (MQTT) protocol specifies a simple and lightweight messaging protocol, designed for constrained devices and low-bandwidth, high-latency, or unreliable networks. An MQTT client uses publish and subscribe methods to interact over a TCP connection with an MQTT message broker (henceforth referred to as an MQTT server). u-blox modules can be configured to operate as an MQTT client.

To publish or subscribe, the MQTT client must first establish a TCP connection to an MQTT server.

The MQTT protocol specifies case-sensitive topics, with topic names containing topic level separators "/" to which messages will be published. For example, a message of "78 Fahrenheit or 25 Celsius" could be published to the topic name of "/heat/sensor/SD/bldg5/DelMarConfRm". MQTT clients subscribe to topic filters to determine if the client receives messages published to a given topic name.

The topic filters may exactly specify a topic name or may contain either of the following wildcards:

- **'+'** (single level wildcard) applies to a single topic level;
- **'#'** (multi-level wildcard) applies to potentially many topic levels (and must be the last character specified in a topic filter).

'#' can be specified on its own or following a topic level separator ('/'). For example, the topic filter, "/heat/sensor/ SD/#", would receive any messages published to the "/heat/sensor/SD/bldg5/DelMarConfRm" topic name.

MQTT specification states that topic filters starting with either wildcard will not match any topic name ↷ that starts with "\$".

The MQTT protocol also specifies a Quality of Service (QoS) level to be applied to message transactions:

- **0** (default setting): at most once delivery
- **1**: at least once delivery
- **2**: exactly once delivery

The MQTT protocol also allows an MQTT client to create a will message, which the MQTT remote server will store and only publish (to the topic name specified as the will topic name) when the MQTT client gets disconnected from the MQTT server, but not if the MQTT client explicitly sends a disconnect command.

A PSD connection must be activated before using MQTT AT commands.

#### SARA-R5

See [+UPSD](#page-193-0), [+UPSDA](#page-195-0) and [+UPSND](#page-196-0) AT commands for establishing a PSD connection.

## <span id="page-426-0"></span>**29.2 MQTT profile configuration +UMQTT**

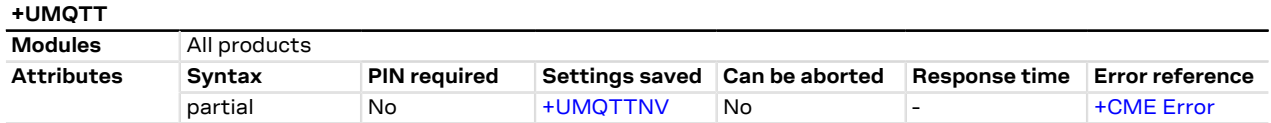

#### **29.2.1 Description**

Configures or reads the parameter value of an MQTT client profile. Issue a set command for each <op code> parameter to set all of the parameters in an MQTT client profile.

#### **29.2.2 Syntax**

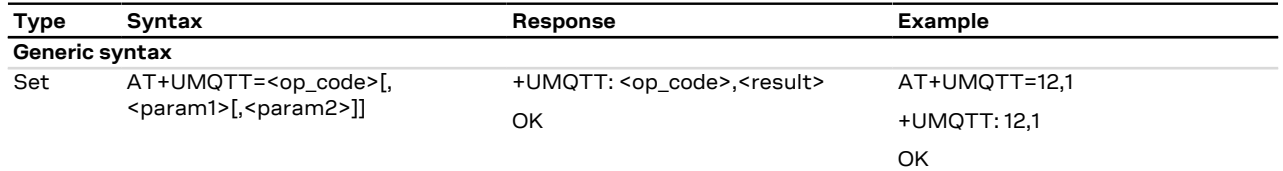

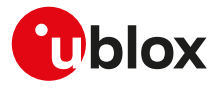

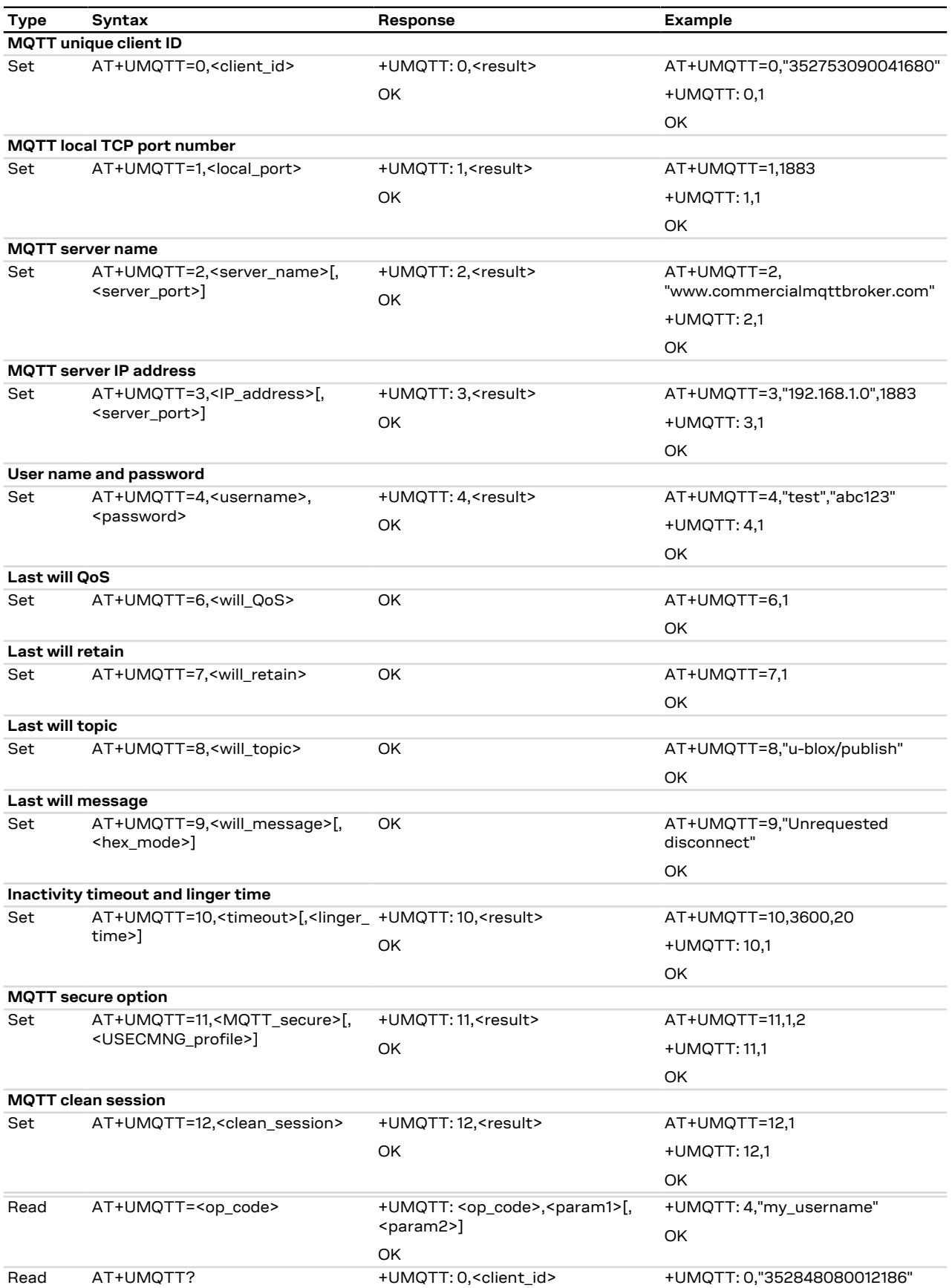

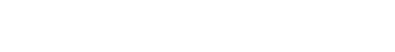

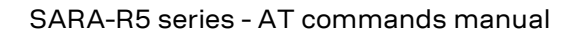

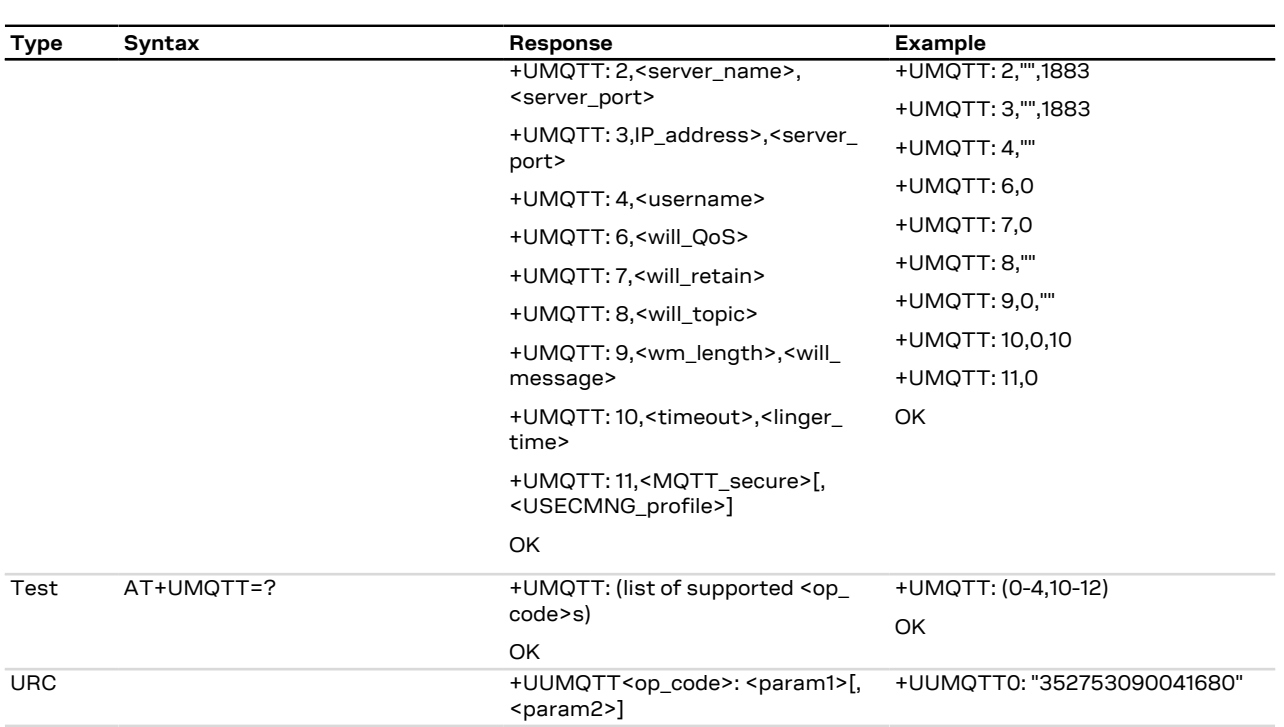

### **29.2.3 Defined values**

**U**blox

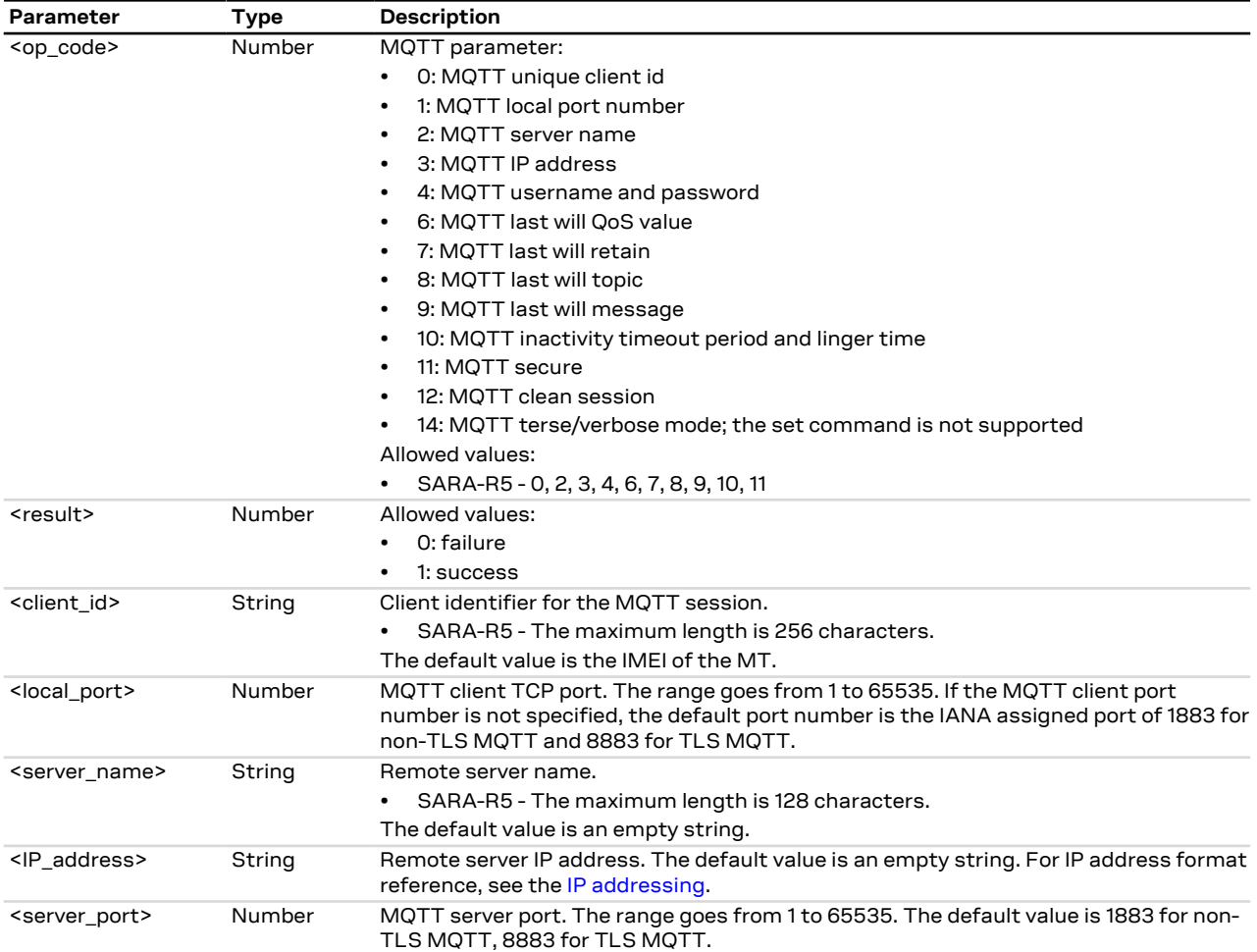

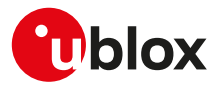

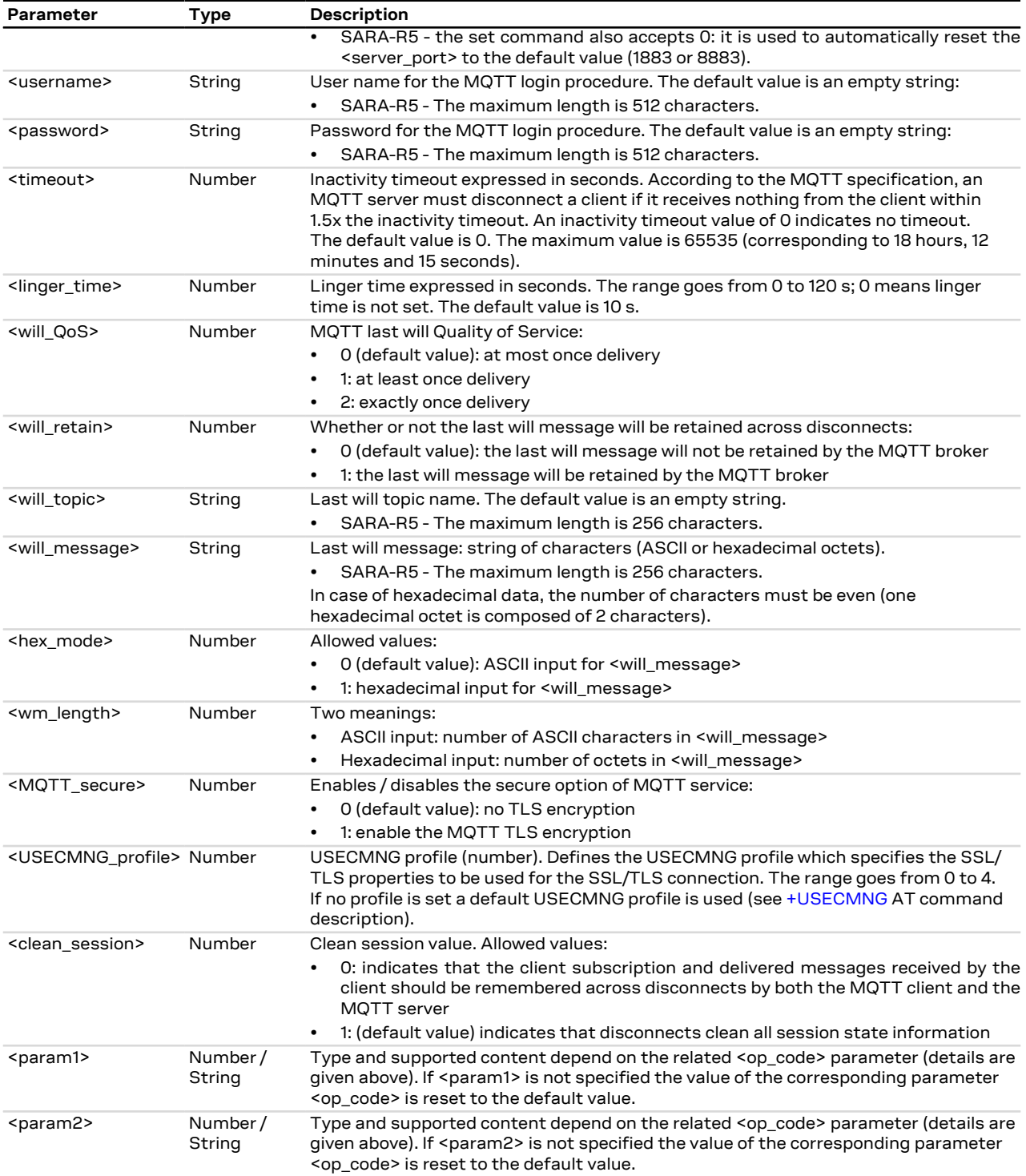

### **29.2.4 Notes**

- The information text response to the read command does not display the password.
- Some network operators do not allow secure MQTT. In this case the [AT+UMQTTC=1](#page-430-1) command (MQTT login) will return a failure response by means of the [+UUMQTTC](#page-430-1) URC after an TLS timeout of 30 s.

#### **SARA-R5**

• The set command does not provide the +UMQTT: <op\_code>,<result> information text response: only the final result code is issued.

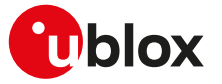

- The +UUMQTT URC is not supported.
- The MQTT session is always cleaned on disconnection.
- See the [Appendix A.1](#page-460-0) for the allowed error result codes.
- <op\_code>=2 (MQTT server name) and <op\_code>=3 (MQTT IP address) are equivalent, when broker connection is established the server name is transformed into the IP address.

#### **SARA-R500S-00B / SARA-R510M8S-00B / SARA-R510S-00B**

• The <linger\_time> is not supported.

## <span id="page-430-0"></span>**29.3 Save/Restore MQTT profile from NVM +UMQTTNV**

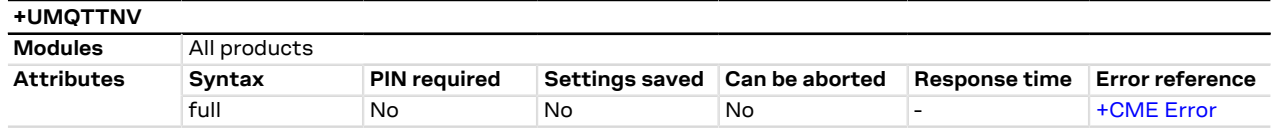

#### **29.3.1 Description**

Either saves all of the MQTT client profile parameters to NVM (non-volatile memory) or sets all of the MQTT client profile parameters to either factory-programmed or non-volatile stored values.

For the complete list of parameters that can be stored in the NVM, see the [+UMQTT](#page-426-0) AT command.

#### SARA-R5 コ

The set command does not provide the information text response: only the final result code is issued.

#### **29.3.2 Syntax**

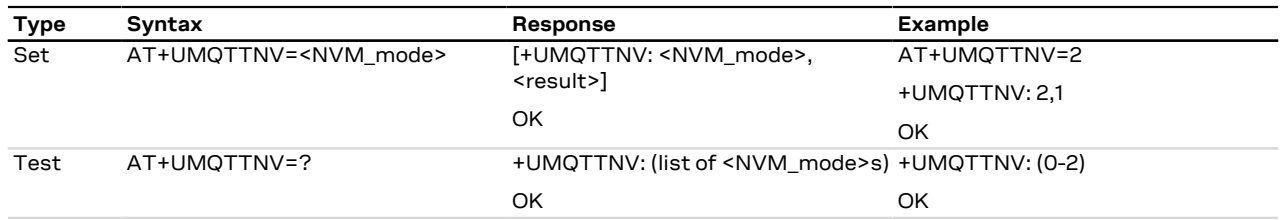

#### **29.3.3 Defined values**

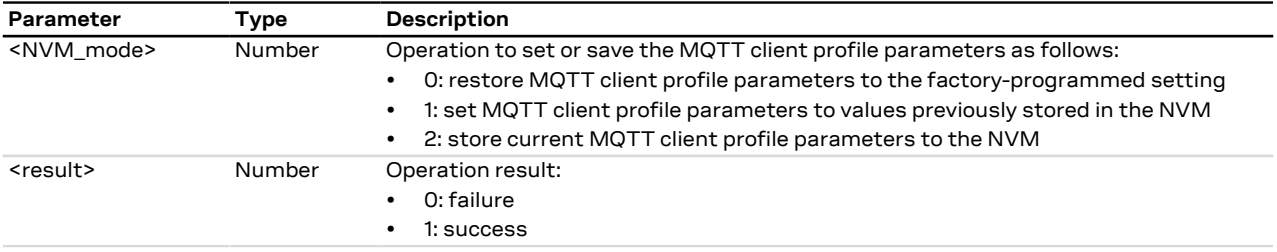

## <span id="page-430-1"></span>**29.4 MQTT command +UMQTTC**

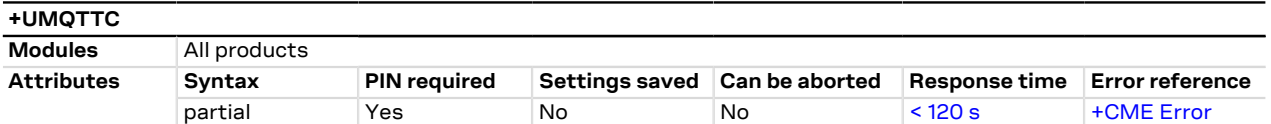

#### **29.4.1 Description**

Triggers the MQTT actions corresponding to the <op\_code> parameter. The final result code indicates if sending the command request to the MQTT process was successful or not.

The +UUMQTTC URC provides the result of the requested action from the MQTT broker. In addition, the +UUMQTTC URC also provides notification that unread messages are available from the MQTT server. The +UUMQTTC URC is by default enabled.

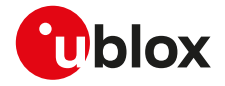

#### SARA-R5 Œ

An MQTT command can be considered completed only after receiving the related +UUMQTTC URC. The "+CME ERROR: operation not allowed" error result code is returned if an MQTT command is entered before the previous one is completed.

#### SARA-R5 7

The +UUMQTTC: 0,100 URC is notified when the MQTT broker releases the connection after a period of inactivity (timeout).

The +UUMQTTC: 0,101 URC is notified when the network connection is lost.

#### SARA-R5 7

The +UUMQTTC: 0,102 URC is notified when the MT releases the connection because there is a protocol violation in receiving an MQTT message.

#### **29.4.2 Syntax**

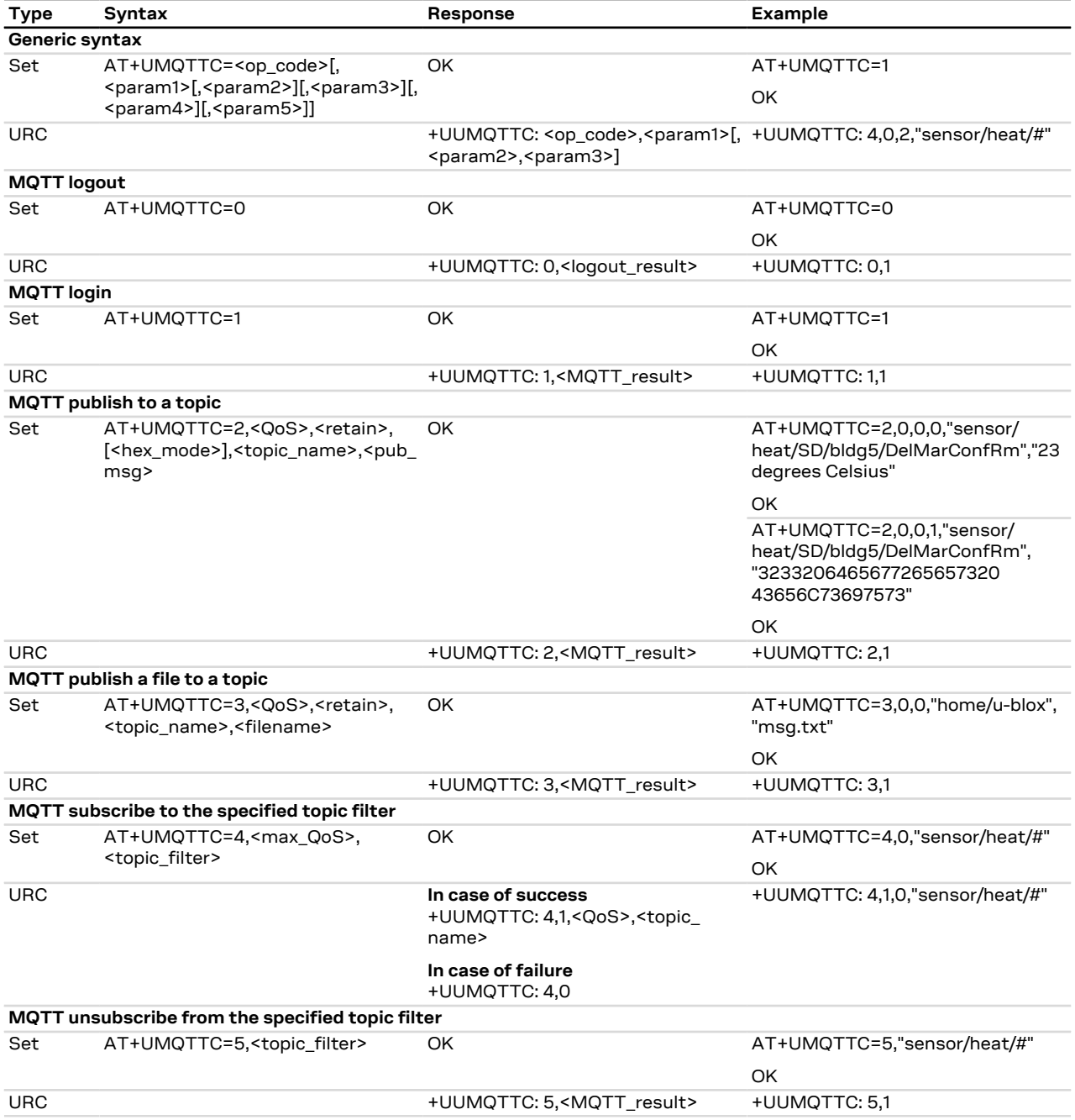
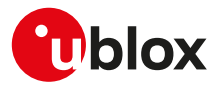

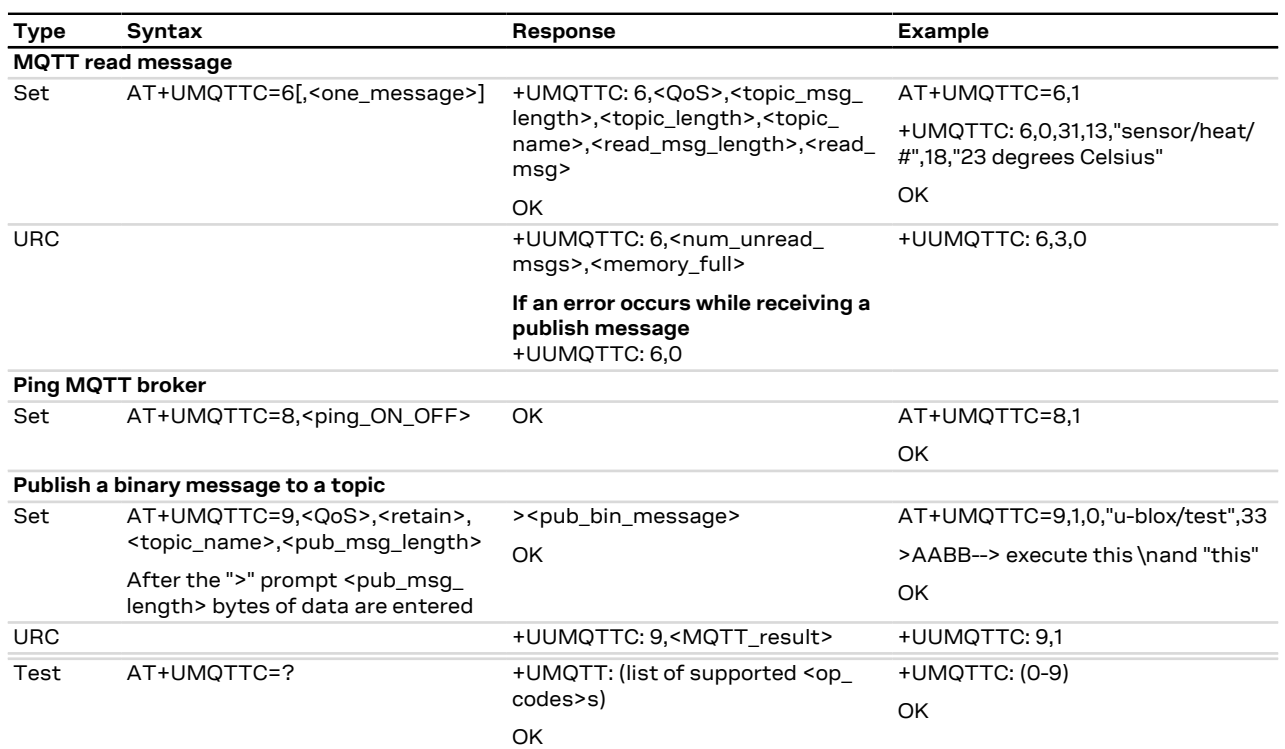

## **29.4.3 Defined values**

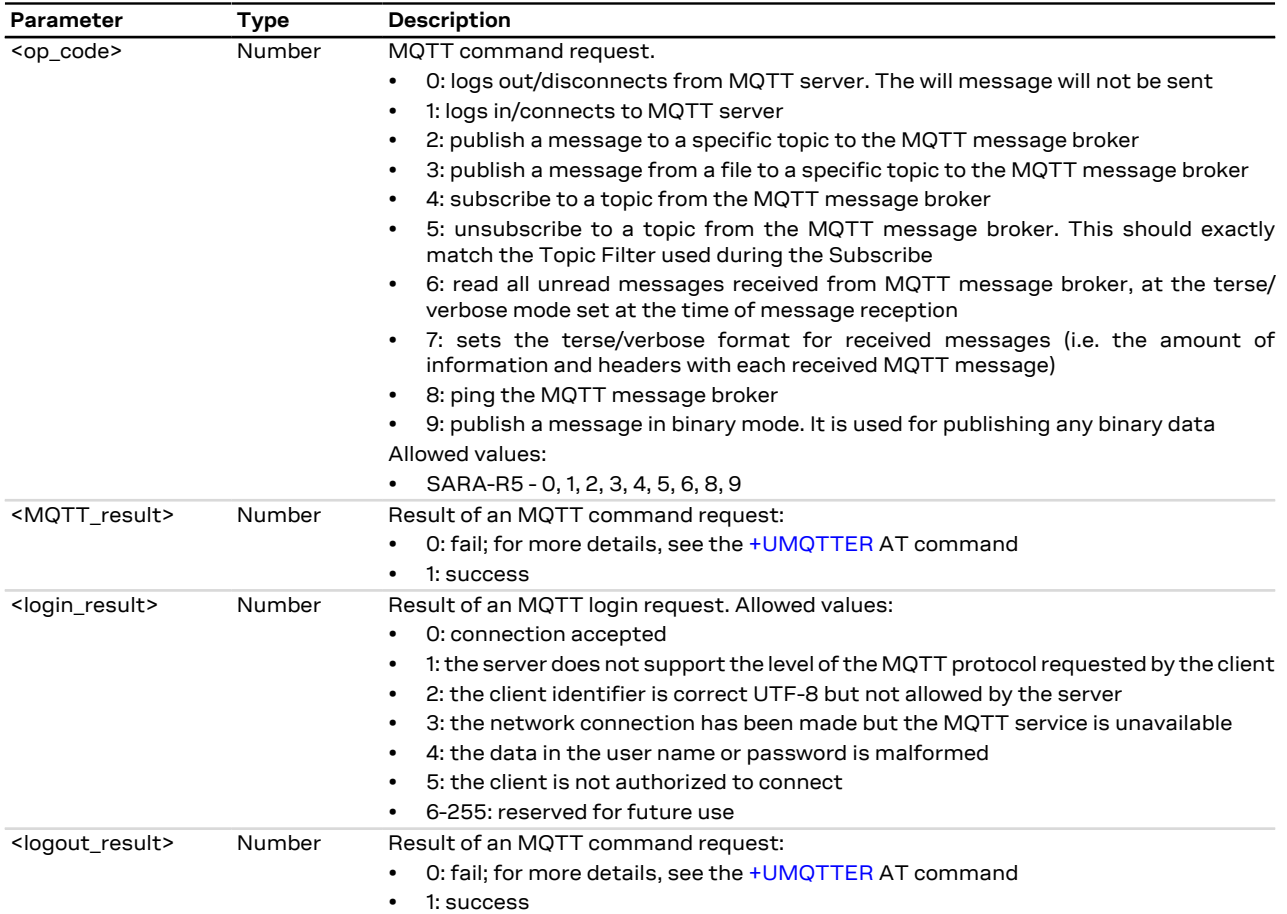

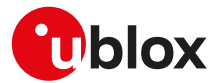

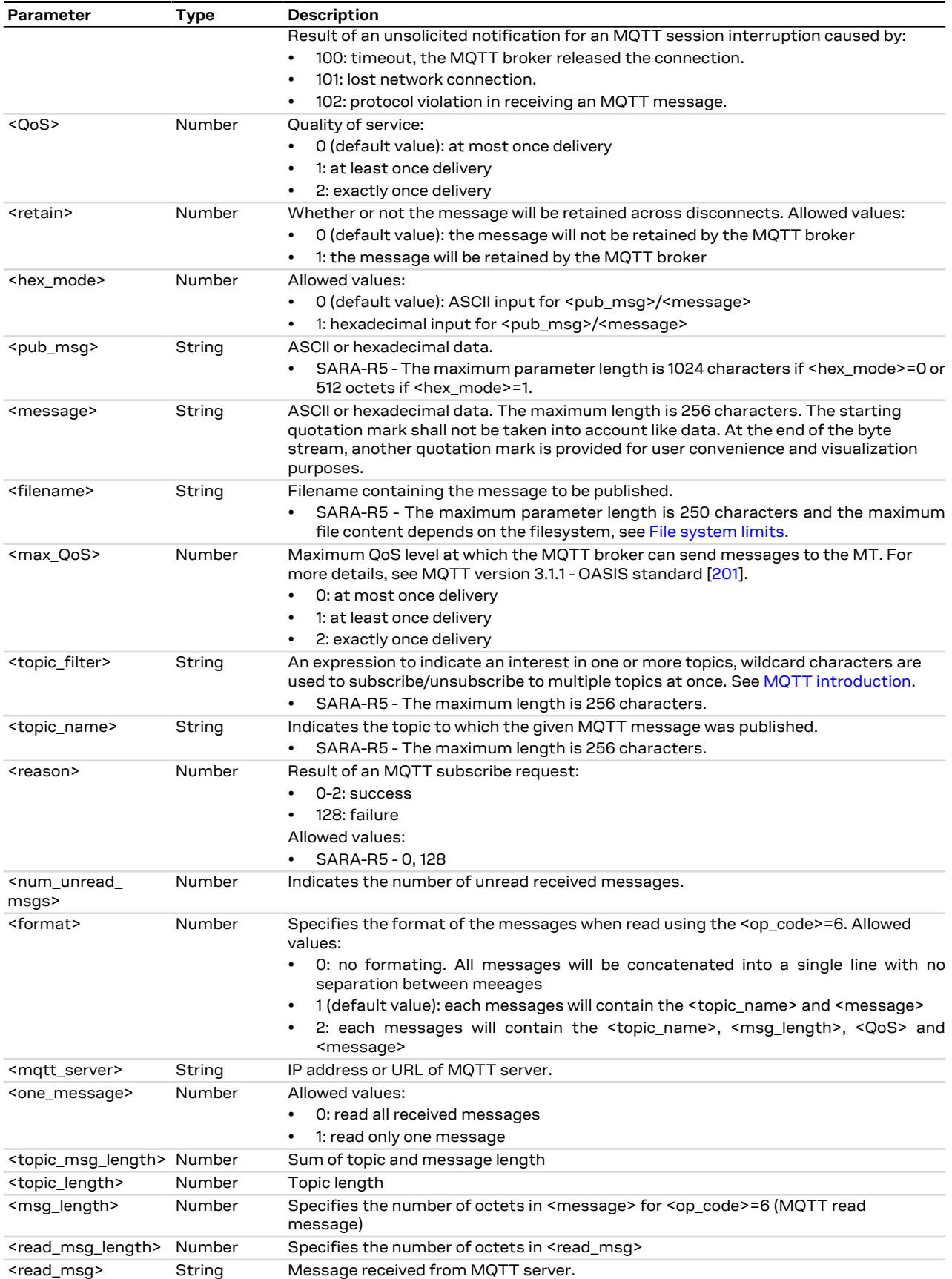

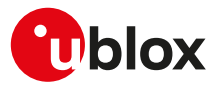

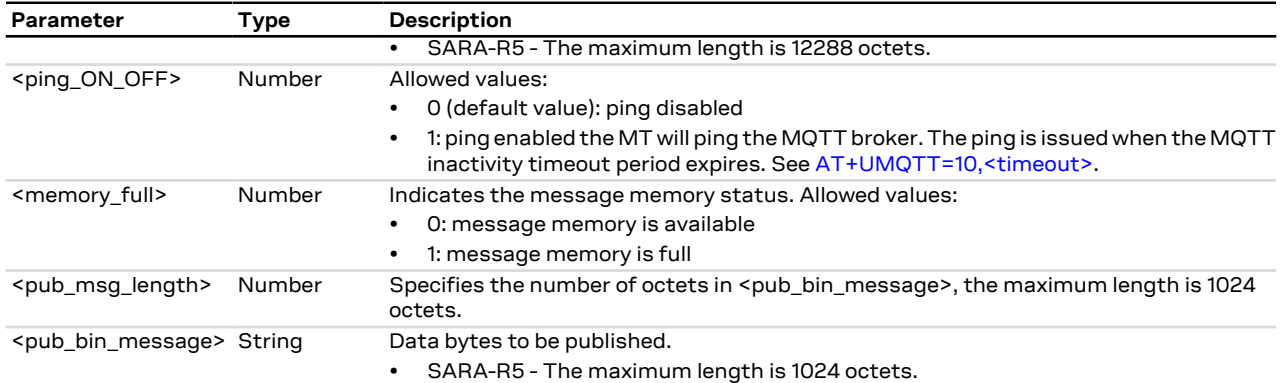

## **29.4.4 Notes**

- The topic name should not include any wildcards for the publish commands.
- The topic filter could include the '+' wildcard to substitute for a single topic folder or the '#' wildcard to substitute for any number of topic folders. The '#' wildcard must be the last character in a topic filter.

#### **SARA-R5**

- The <memory\_full> parameter is not supported.
- If <hex\_mode>=1, the publishing message (<pub\_msg> parameter) contains a string of hexadecimal nebbles that is transformed into a bytes sequence
- Publish a binary message to a topic:
	- o This feature can be successfully used when there is need to send characters like <CR>, <CTRL-Z>, quotation marks, etc. These characters have a specific meaning and they cannot be used like data in the command itself. For more details, see 3GPP TS 27.005 [\[71\]](#page-543-0).
	- o After the command is sent, the user waits for the > prompt. When it appears the stream of bytes can be provided. After the specified amount of bytes has been sent, the system provides the final result code. The feed process cannot be interrupted i.e. the return in the command mode can be effective only when the number of bytes provided is the declared one.
	- o In binary mode the module does not display the echo of data bytes.
- The time to establish the secure session (when using [+UMQTT: 11,1\[,<USECMNG\\_profile>\]](#page-426-1)) could require up to 150 s in one of these cases:
	- o RoT generated PSK (+USECPRF: <profile id>,11)
	- o encrypted session resumption ([+USECPRF: <profile\\_id>,13,2,10](#page-333-0))

This is due to "security heartbeat" message operation. For more details on when this scenario occurs, see the [+USECCONN](#page-325-0) AT command.

## <span id="page-434-0"></span>**29.5 MQTT error +UMQTTER**

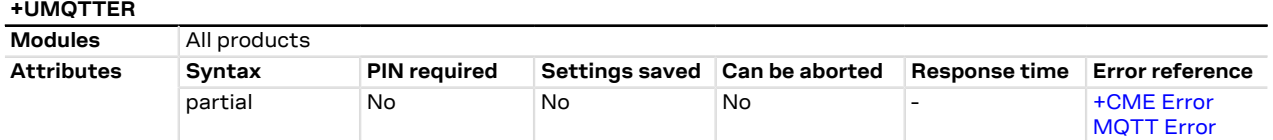

## **29.5.1 Description**

Retrieves the error class and code of the last MQTT operation that provided an error.

## **29.5.2 Syntax**

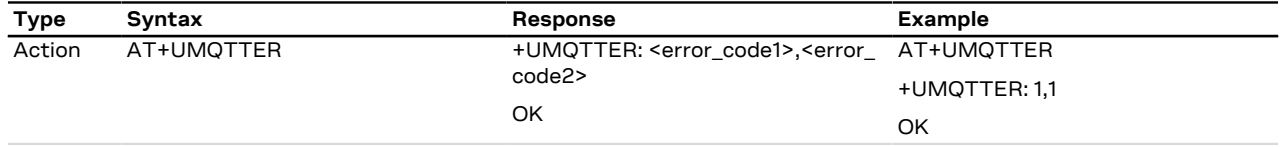

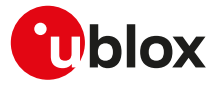

## **29.5.3 Defined values**

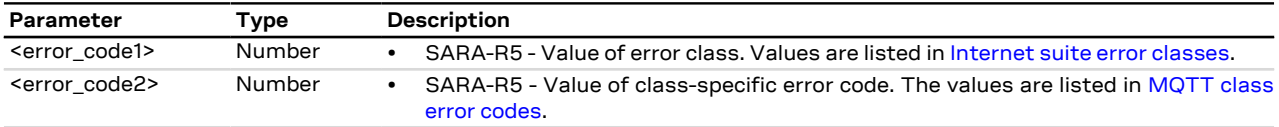

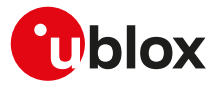

# **30 MQTT-SN**

## **30.1 Introduction**

MQTT-SN AT commands are implemented according to MQTT-SN protocol specification version 1.2. For a more detailed overview of the MQTT-SN protocol, see MQTT-SN version 1.2 - standard [[202](#page-546-1)].

The Message Queuing Telemetry Transport for Sensor Network (MQTT-SN) is a lightweight messaging protocol, which is an optimized version of the MQTT IoT communications protocol. MQTT-SN is optimized for low-bandwidth, high-link failures, and low-cost communication environments. It is specifically designed for low overhead mobile devices with constrained resources of storage and management. u-blox cellular modules can be configured to operate as an MQTT-SN client.

To publish or subscribe, the MQTT-SN client must first establish a UDP connection to a MQTT-SN gateway and register itself.

The MQTT-SN protocol specifies case-sensitive topics, with topic names containing topic level separators "/" to which messages will be published. For example, a message of "78 Fahrenheit or 25 Celsius" could be published to the topic name of "/heat/sensor/SD/bldg5/DelMarConfRm". MQTT-SN clients subscribe to topic filters to determine if the client receives messages published to a given topic name.

The topic filters may exactly specify a topic name or may contain either of the following wildcards:

- **'+'** (single level wildcard) applies to a single topic level
- **'#'** (multi-level wildcard) applies to potentially many topic levels (and must be the last character specified in a topic filter);

'#' can be specified on its own or following a topic level separator ('/'). For example, the topic filter, "/heat/sensor/ SD/#", would receive any messages published to the "/heat/sensor/SD/bldg5/DelMarConfRm" topic name.

MQTT-SN specification states that topic filters starting with either wildcard will not match any topic Œ name that starts with "\$".

<span id="page-436-1"></span>The MQTT-SN protocol also specifies a Quality of Service (QoS) level to be applied to message transactions:

- **-1**: send and forget (value valid only for publish messages)
- **0** (default setting): at most once delivery
- **1**: at least once delivery
- **2**: exactly once delivery

SARA-R5

The MQTT-SN protocol also allows an MQTT-SN client to create a will message, which the MQTT-SN remote server will store and only publish (to the topic name specified as the will topic name) when the MQTT-SN client gets disconnected from the MQTT-SN server, but not if the MQTT-SN client explicitly sends a disconnect command.

Broadcast messages are not supported so it is not possible to send a search gateway message or receive an advertisement from the gateway.

A PSD connection must be activated before using MQTT-SN AT commands.

SARA-R5 ∕₹

See [+UPSD](#page-193-0), [+UPSDA](#page-195-0) and [+UPSND](#page-196-0) AT commands for establishing a PSD connection.

## <span id="page-436-0"></span>**30.2 MQTT-SN profile configuration +UMQTTSN**

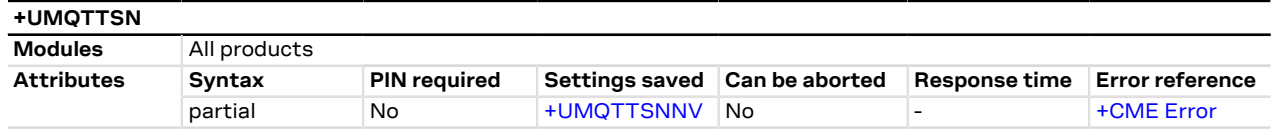

## **30.2.1 Description**

Configures or reads the parameter value of an MQTT-SN client profile. Issue a set command for each <op code> parameter to set all of the parameters in an MQTT-SN client profile.

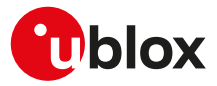

## **30.2.2 Syntax**

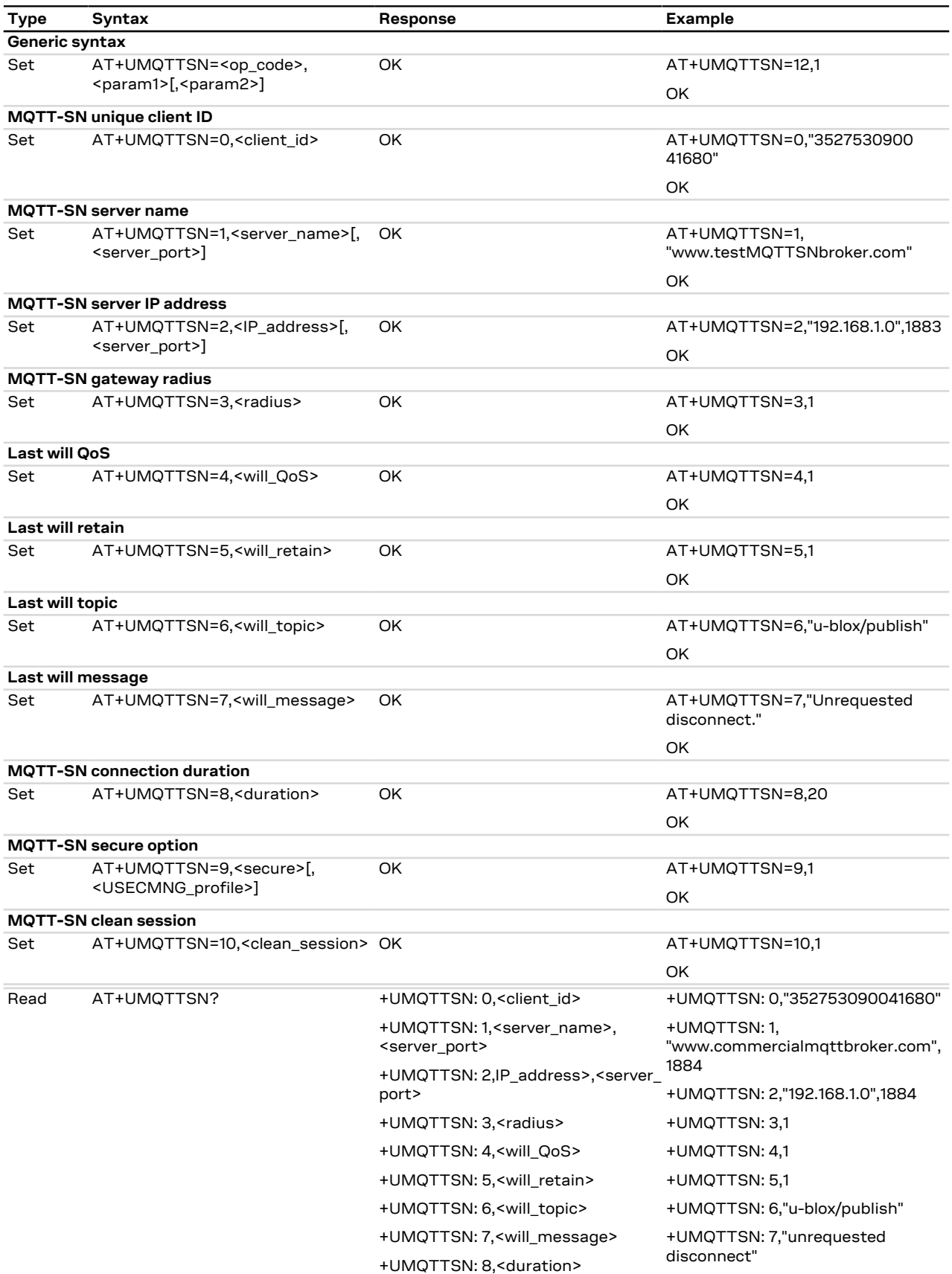

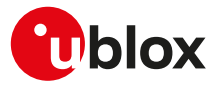

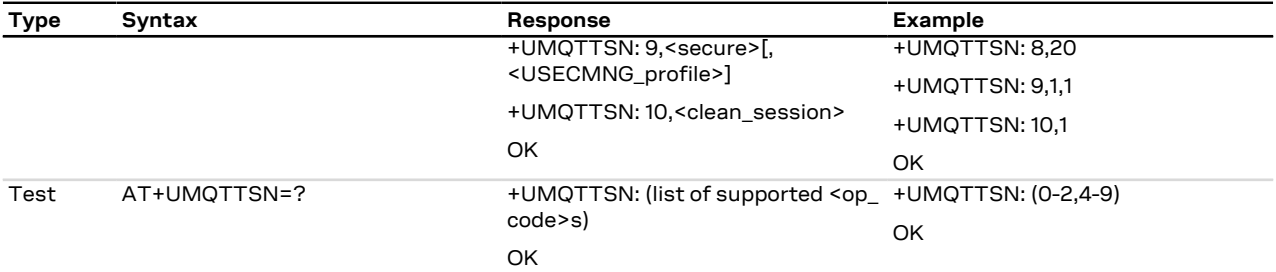

## **30.2.3 Defined values**

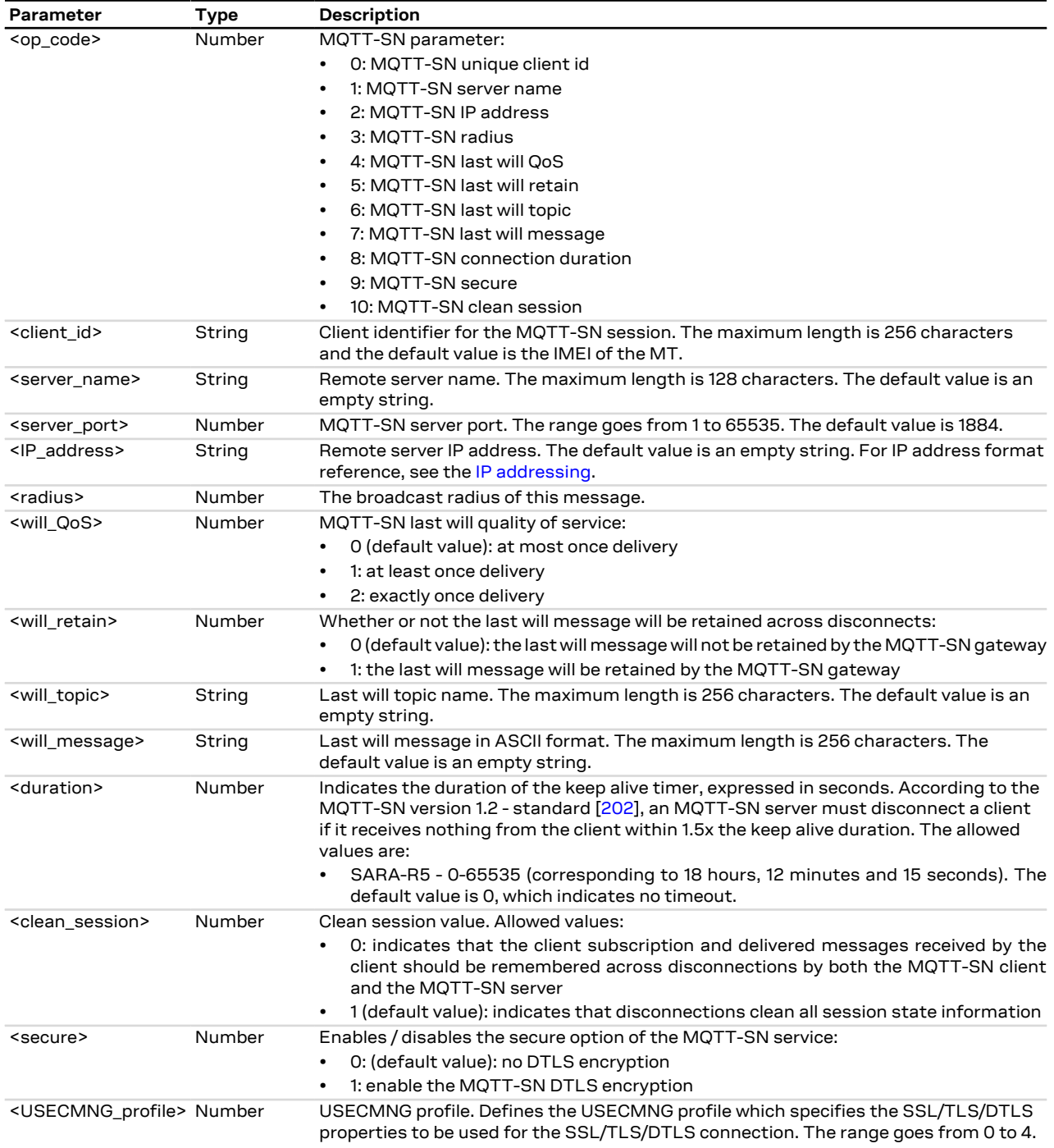

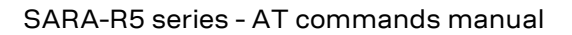

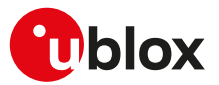

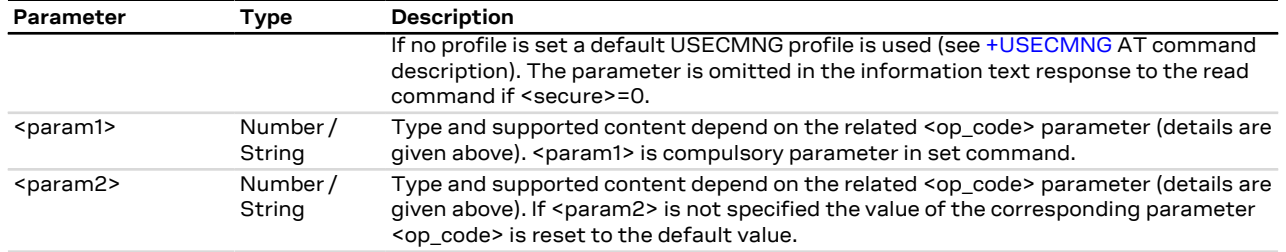

## **30.2.4 Notes**

• <op\_code>=1 (server name) and <op\_code>=2 (IP address) are equivalent, when the broker connection is established the server name is transformed into the IP address.

#### **SARA-R5**

- <op\_code>=3 (radius for broadcasting search gateway message) is not supported.
- <op\_code>=10 (clean session) is supported only to maintain server-side persistence (subscription and will data persistency).

#### **SARA-R500S-00B / SARA-R510M8S-00B / SARA-R510S-00B**

• <op\_code>=10 (clean session) is not supported, the session is always cleaned on disconnection.

## <span id="page-439-0"></span>**30.3 Save/Restore MQTT-SN profile from NVM +UMQTTSNNV**

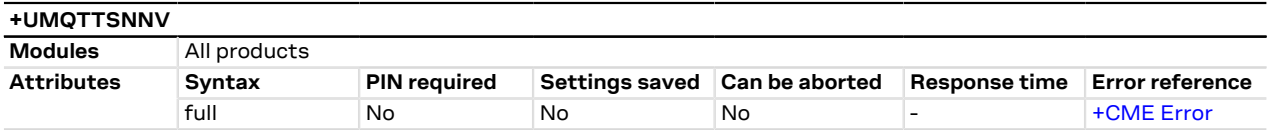

## **30.3.1 Description**

Either saves all of the MQTT-SN client profile parameters to NVM (non-volatile memory) or sets all of the MQTT-SN client profile parameters to either factory-programmed or non-volatile stored values.

For the complete list of parameters that can be stored in the NVM, see the [+UMQTTSN](#page-436-0) AT command.

### **30.3.2 Syntax**

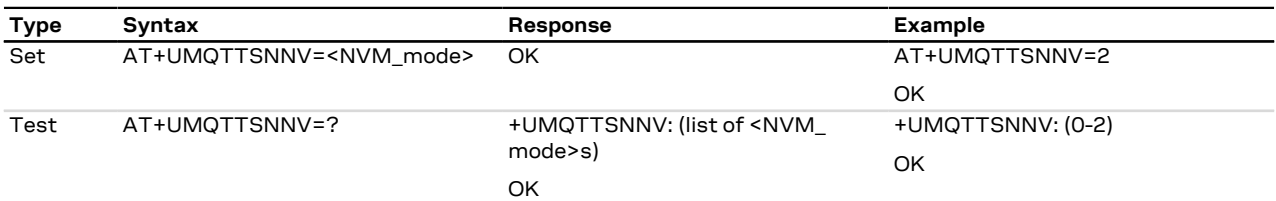

## **30.3.3 Defined values**

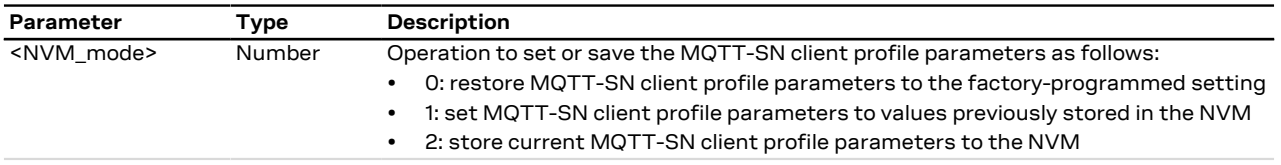

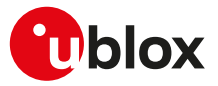

## **30.4 MQTT-SN command +UMQTTSNC**

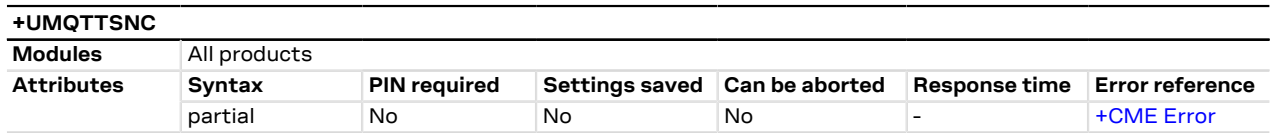

## **30.4.1 Description**

Triggers the MQTT-SN actions corresponding to the <op\_code> parameter. The final result code indicates if sending the command request to the MQTT-SN process was successful or not.

The +UUMQTTSNC URC provides the result of the requested action from the MQTT-SN gateway. In addition, the +UUMQTTSNC URC also provides the notification that unread messages are available from the MQTT-SN gateway. The +UUMQTTSNC URC is by default enabled.

#### SARA-R5 Œ

The +UUMQTTSNC: 0,100 URC is notified when the MQTT-SN gateway releases the connection. The +UUMQTTSNC: 0,101 URC is notified when the network connection is lost.

### **30.4.2 Syntax**

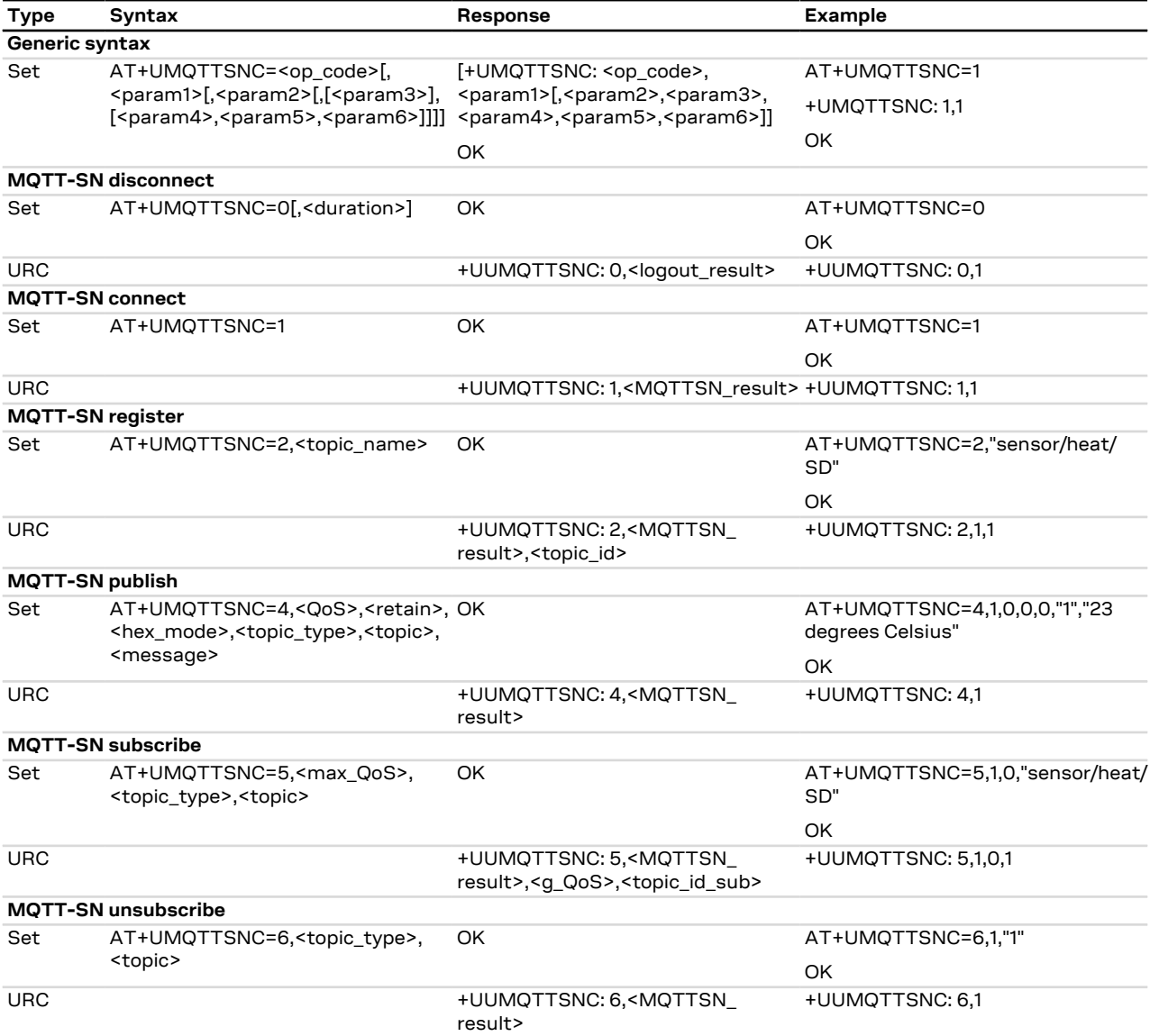

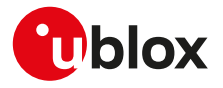

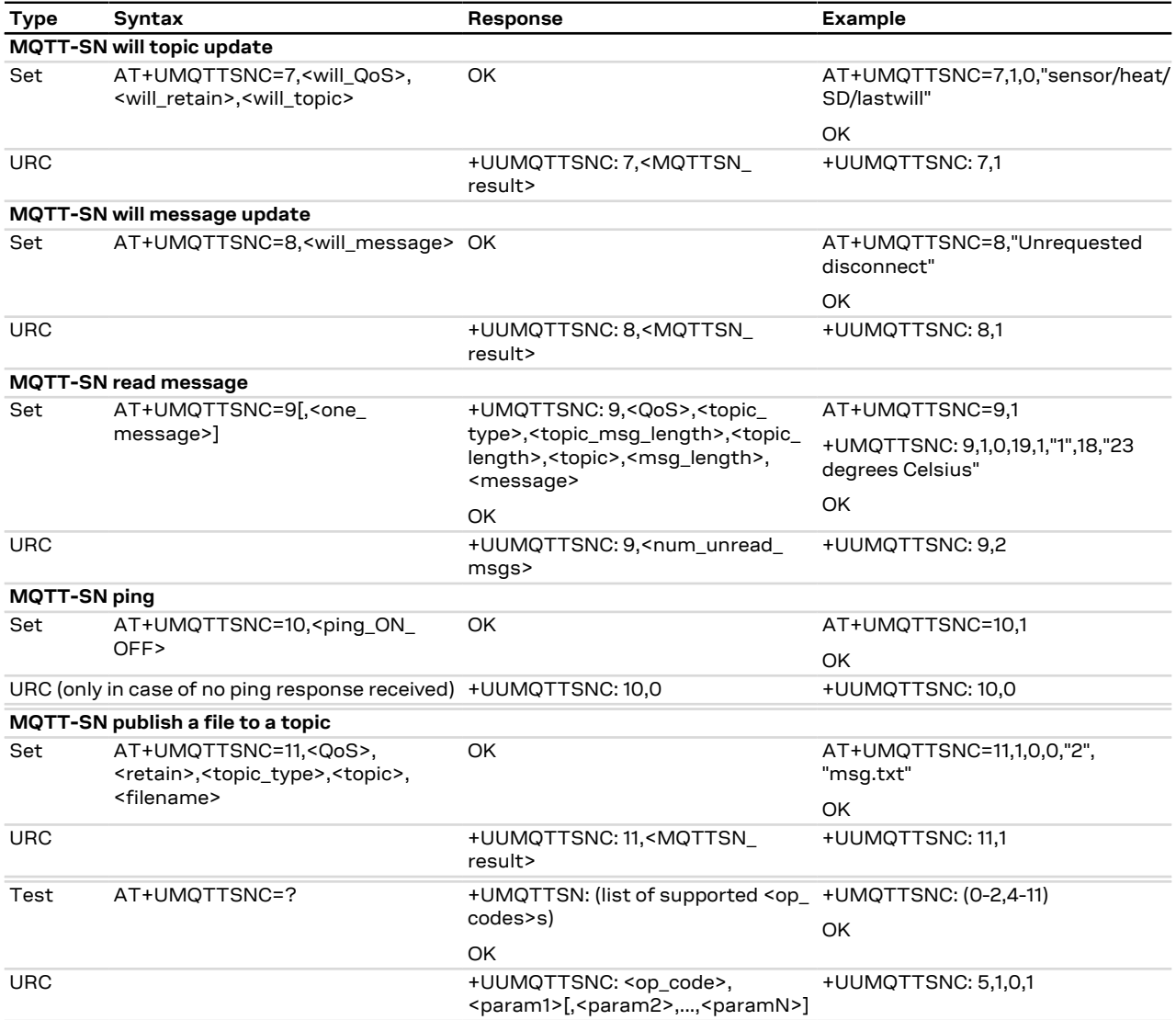

## **30.4.3 Defined values**

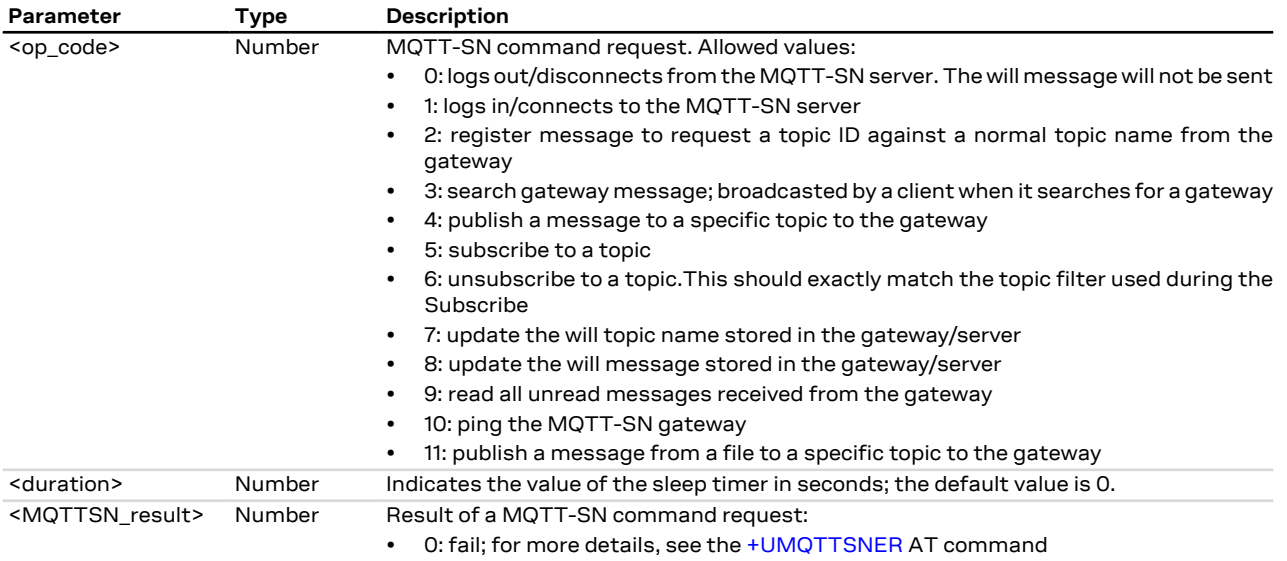

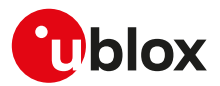

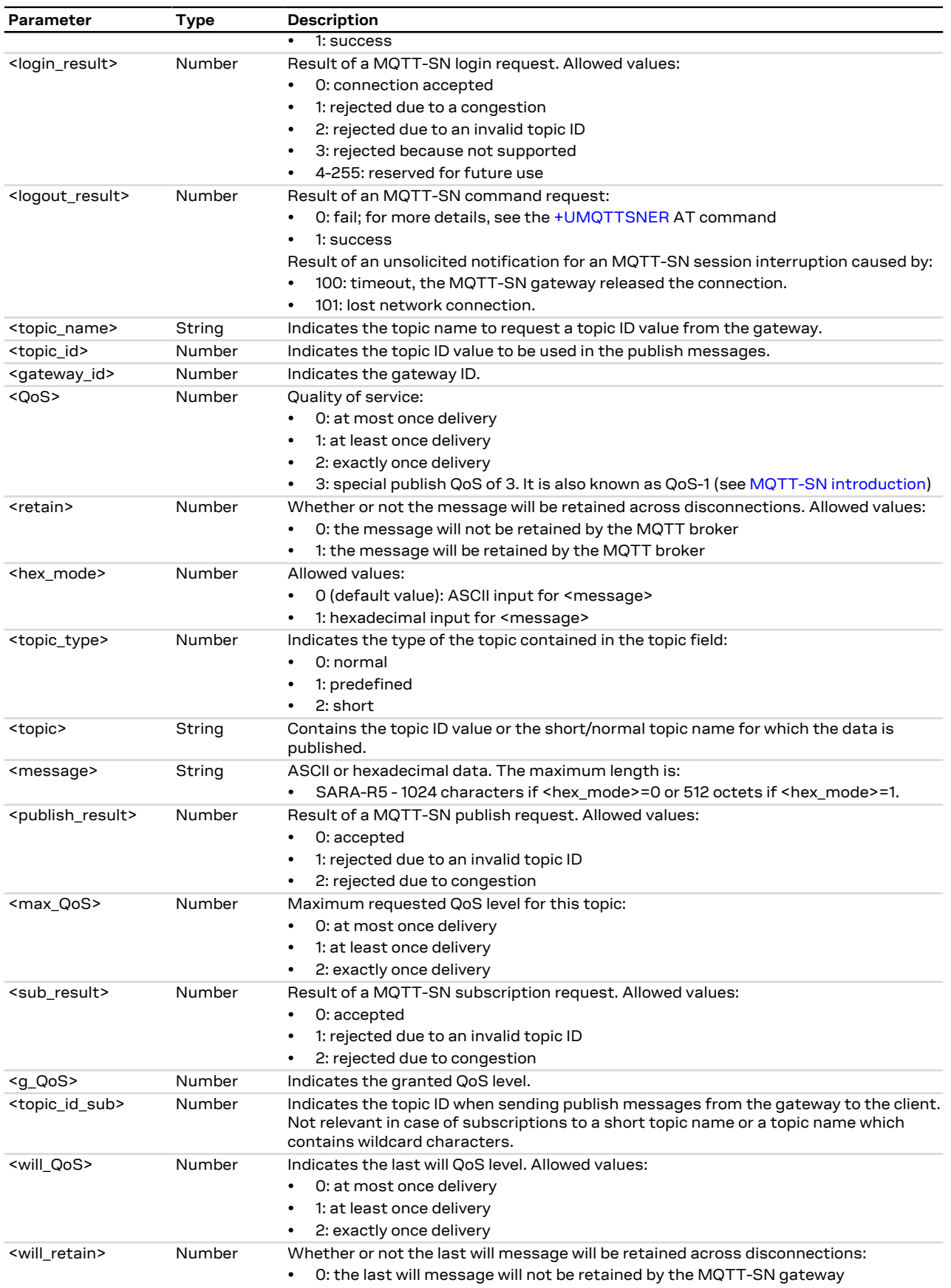

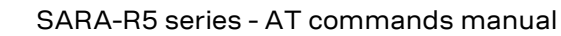

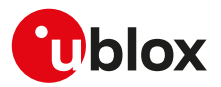

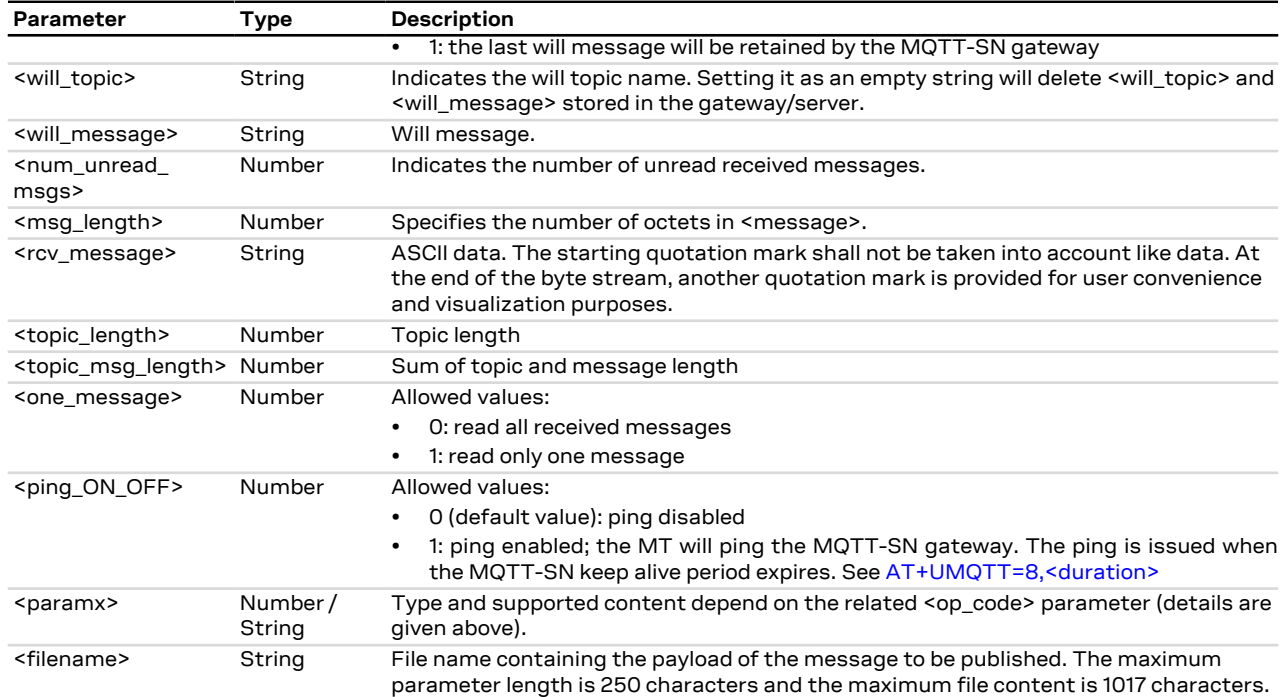

## **30.4.4 Notes**

## **SARA-R5**

- The time to establish the secure session (when using [+UMQTTSN: 11,1\[,<USECMNG\\_profile>\]](#page-436-0)) could require up to 150 s in one of these cases:
	- o RoT generated PSK ([+USECPRF: <profile\\_id>,11](#page-333-0))
	- o encrypted session resumption ([+USECPRF: <profile\\_id>,13,2,10](#page-333-0))

This is due to "security heartbeat" message operation. For more details on when this scenario occurs, see the [+USECCONN](#page-325-0) AT command.

- When the module exits from the sleeping mode (with the AT+UMQTTSNC=1 connect command) the received and not read publish messages are deleted.
- Only predefined topic id or short topic name are allowed in case of publishing a message with QoS level -1.

## <span id="page-443-0"></span>**30.5 MQTT-SN error +UMQTTSNER**

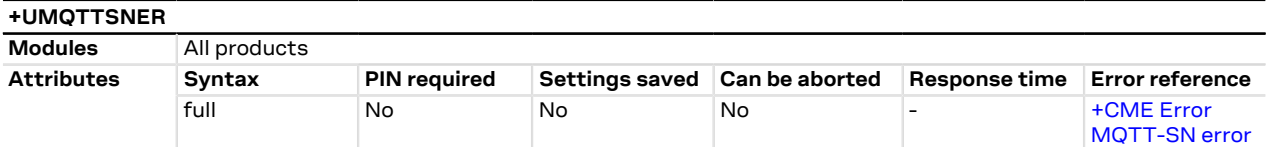

## **30.5.1 Description**

Retrieves the error class and code of the last MQTT-SN operation that provided an error.

### **30.5.2 Syntax**

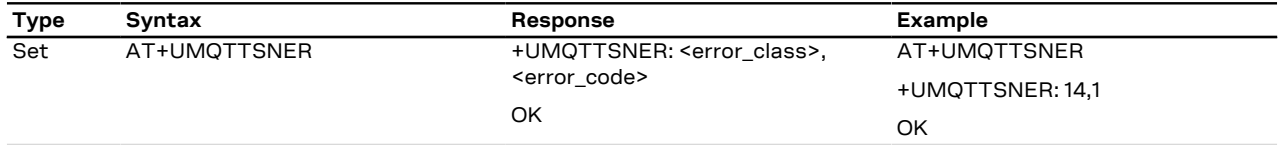

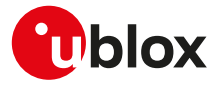

## **30.5.3 Defined values**

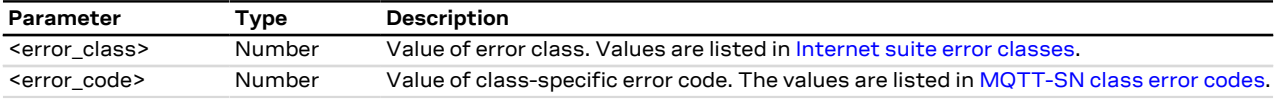

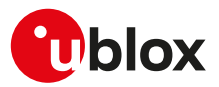

# **31 Lightweight M2M**

## **31.1 LwM2M Objects management**

## **31.1.1 Introduction**

#### **31.1.1.1 SARA-R5 object management**

Lightweight M2M is a protocol from the Open Mobile Alliance (OMA) that defines the application layer communication between a LwM2M server and a LwM2M client. LwM2M includes device management and service enablement for LwM2M devices. For more details on LwM2M protocol, see Lightweight Machine to Machine Technical Specification [\[200\]](#page-546-2).

LwM2M objects implemented as Lua scripts act as the container for the objects, object instances, and resources.

u-blox cellular modules allows adding, removing or querying an object from the LwM2M object table of available objects with these AT commands:

- **[+ULWM2MADD](#page-445-0)** dynamically adds an object, that has been previously copied to the device file system, to the LwM2M object table. An object must be added to the LwM2M object table before create or delete operations can be performed. The LwM2M object shall be downloaded by means of file system AT commands with the "XLWM2M" tag, for more details see [File tags.](#page-280-0)
- **[+ULWM2MREMOVE](#page-446-0)** dynamically removes an object from the LwM2M object table, along with any existing instances. The object file on the device file system is not removed. An object that has been removed from the LwM2M object table cannot have a create operation performed.
- **[+ULWM2MLIST](#page-446-1)** lists the object ID and the object instances of a specific LwM2M object. The command allows also to list the object IDs of all objects and object instances in the LwM2M object table. An object that does not appear listed by [+ULWM2MLIST](#page-446-1) must be added before create operations can be performed.

#### SARA-R5 ′∓

All the supported LwM2M objects, that are defined internally in the MT, can be extended (adding new object definitions) or overridden (redefined) by adding corresponding Lua scripts with the "XLWM2M" tag; they will be loaded when the LwM2M client is reinitialized (e.g. with [AT+ULWM2M=2](#page-452-0)).

Additional object files may be added by means of file system AT commands with the "XLWM2M" tag, for more details see [File tags](#page-280-0).

It is possible to modify LwM2M objects that have already been added to the LwM2M object table, using the following AT commands:

- **[+ULWM2MCREATE](#page-447-0)** creates an object instance associated with a given server ID. The object must already be added to the LwM2M object table (see [+ULWM2MADD](#page-445-0) AT command).
- **[+ULWM2MDELETE](#page-447-1)** deletes an object instance. The delete target must already exist and be listed by the [+ULWM2MLIST](#page-446-1) AT command.
- **[+ULWM2MWRITE](#page-448-0)** writes to an object instance or resource. The instance must already exist and be listed by the [+ULWM2MLIST](#page-446-1) AT command. Otherwise, it must be added with [+ULWM2MLIST](#page-447-0) before writing.
- **[+ULWM2MREAD](#page-448-1)** reads an object, object instance, or resource. The read target must already exist and be listed by the [+ULWM2MLIST](#page-446-1) AT command.

## <span id="page-445-0"></span>**31.1.2 Load LwM2M object definition +ULWM2MADD**

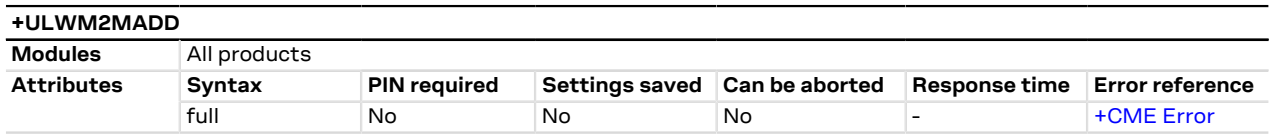

#### **31.1.2.1 Description**

Loads a LwM2M object into LwM2M objects table from a Lua definition file. Additional Lua definition files can be stored into the file system by means of the [+UDWNFILE](#page-282-0) AT command using "XLWM2M" tag (for more details, see [File tags\)](#page-280-0).

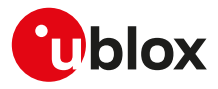

#### **31.1.2.2 Syntax**

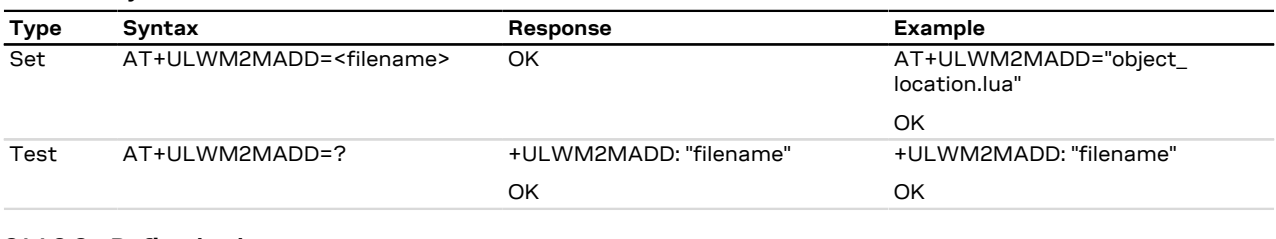

#### **31.1.2.3 Defined values**

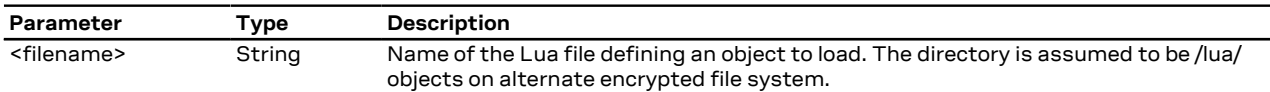

## <span id="page-446-0"></span>**31.1.3 Remove LwM2M object definition +ULWM2MREMOVE**

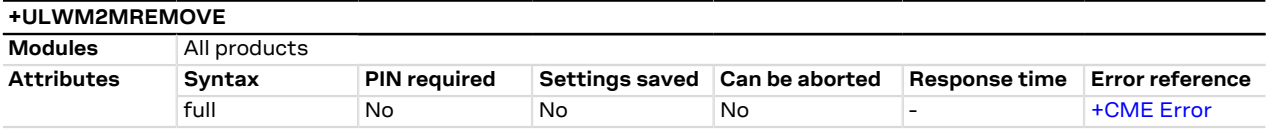

#### **31.1.3.1 Description**

Deletes all instances of an object and removes the object definition from LwM2M objects table. The Lua file is NOT deleted.

#### **31.1.3.2 Syntax**

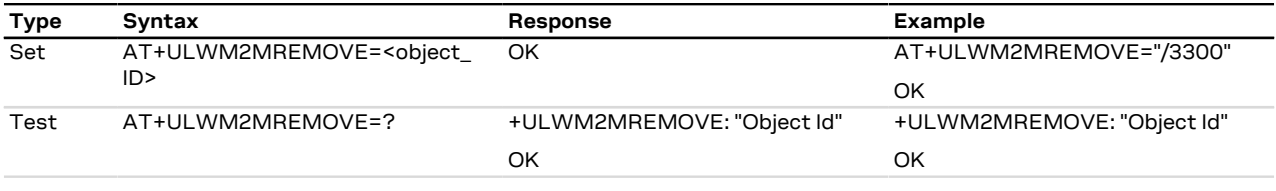

### **31.1.3.3 Defined values**

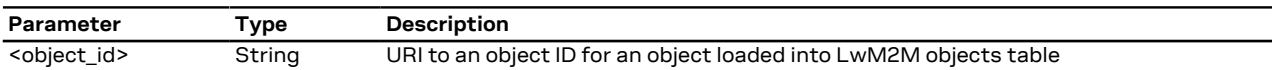

## <span id="page-446-1"></span>**31.1.4 List available LwM2M objects +ULWM2MLIST**

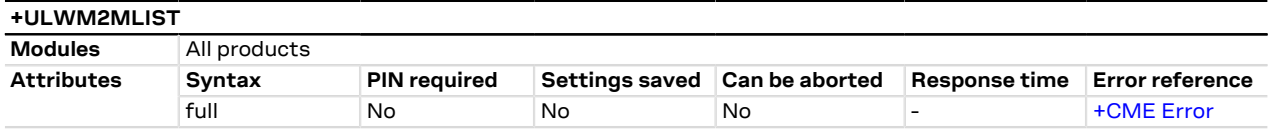

#### **31.1.4.1 Description**

Lists all the instances of a specific LwM2M object. In order to list all the existing LwM2M objects and instances in the LwM2M object table issue the AT+ULWM2MLIST="/" command. If an object has no current instances, only the object ID is listed.

#### **31.1.4.2 Syntax**

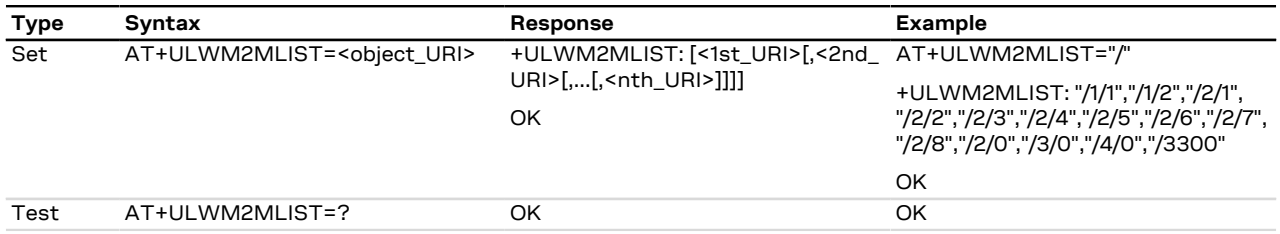

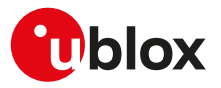

#### **31.1.4.3 Defined values**

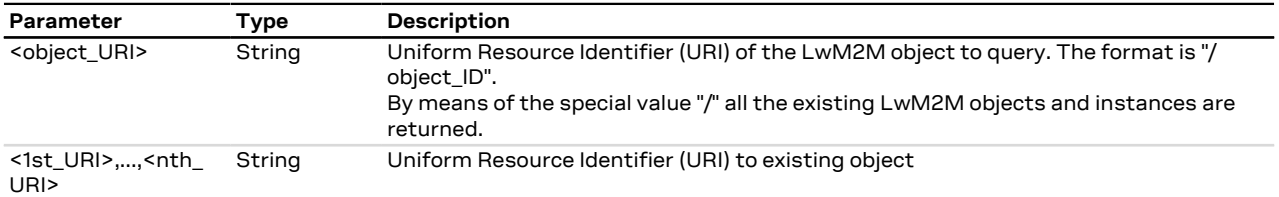

#### **31.1.4.4 Notes**

#### **SARA-R5**

• The command only accepts the root URI "/" as <object\_URI> parameter. This will provide the list of existing object IDs; to get each object instances, the [+ULWM2MREAD](#page-448-1) AT command can be used.

### <span id="page-447-0"></span>**31.1.5 Create new instance of LwM2M object +ULWM2MCREATE**

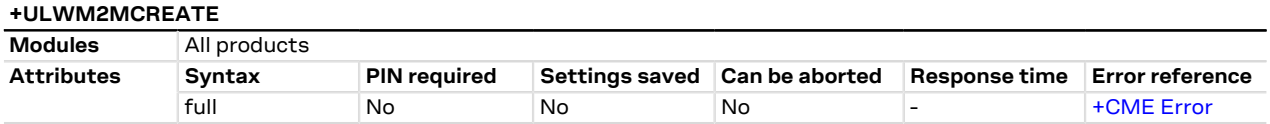

#### **31.1.5.1 Description**

Creates a new instance of a LwM2M object.

#### **31.1.5.2 Syntax**

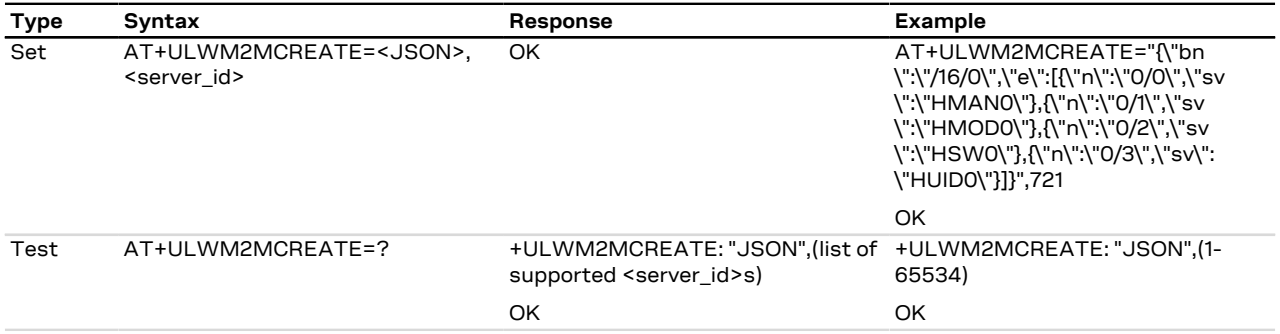

#### **31.1.5.3 Defined values**

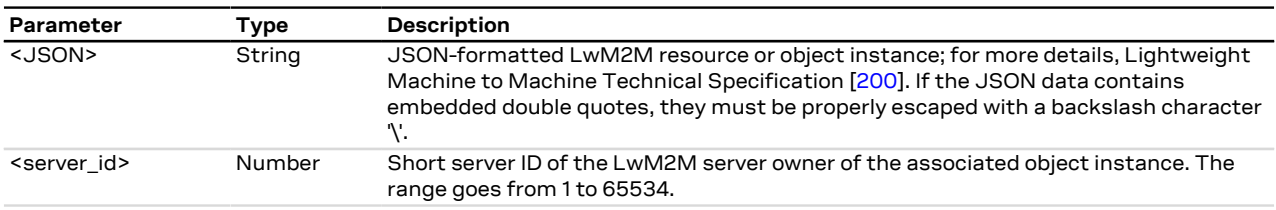

## <span id="page-447-1"></span>**31.1.6 Delete instance of LwM2M object +ULWM2MDELETE**

#### **+ULWM2MDELETE**

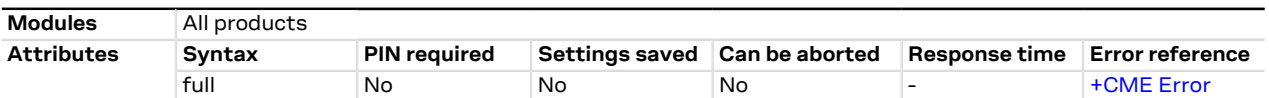

#### **31.1.6.1 Description**

Deletes an instance of a LwM2M object.

#### **31.1.6.2 Syntax**

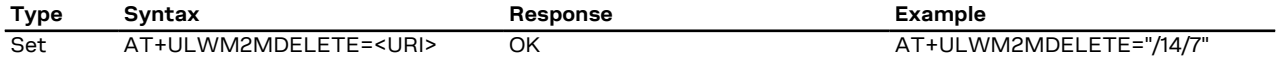

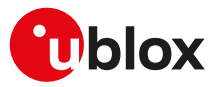

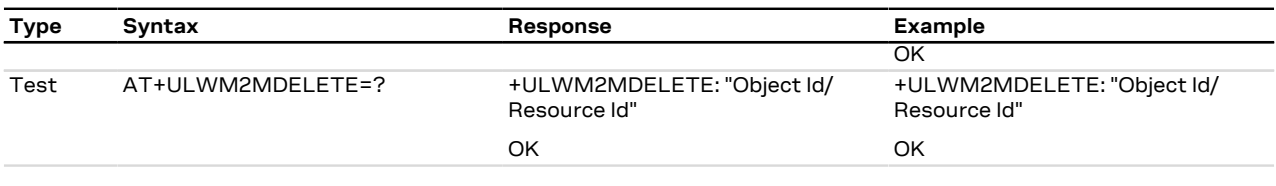

#### **31.1.6.3 Defined values**

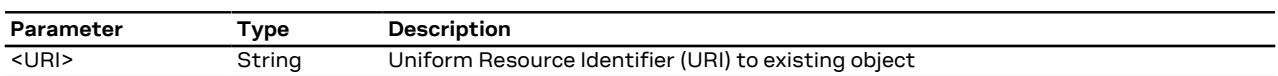

## <span id="page-448-0"></span>**31.1.7 Write to LwM2M object +ULWM2MWRITE**

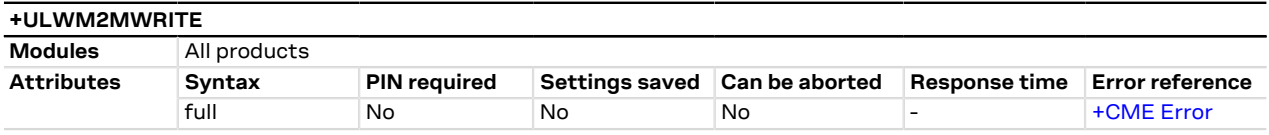

### **31.1.7.1 Description**

Writes a LwM2M object, object instance, or resource.

Within 60 s after the command execution, the new setting is saved in file system and is persistent across power cycles.

#### <mark></del> →</mark> Issuing [AT+ULWM2MWRITE=""](#page-448-0) causes the LwM2M data to be immediately saved.

**31.1.7.2 Syntax**

SARA-R5

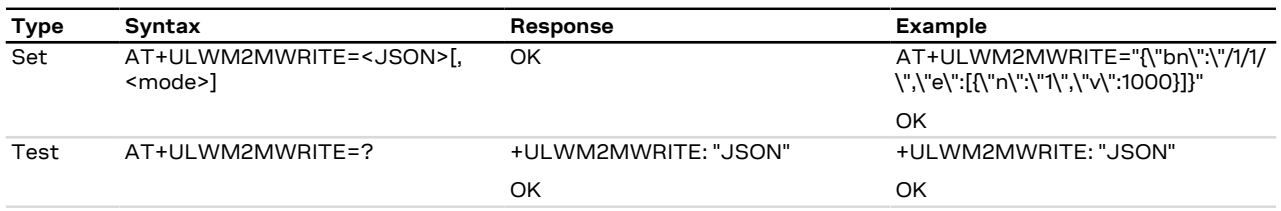

#### **31.1.7.3 Defined values**

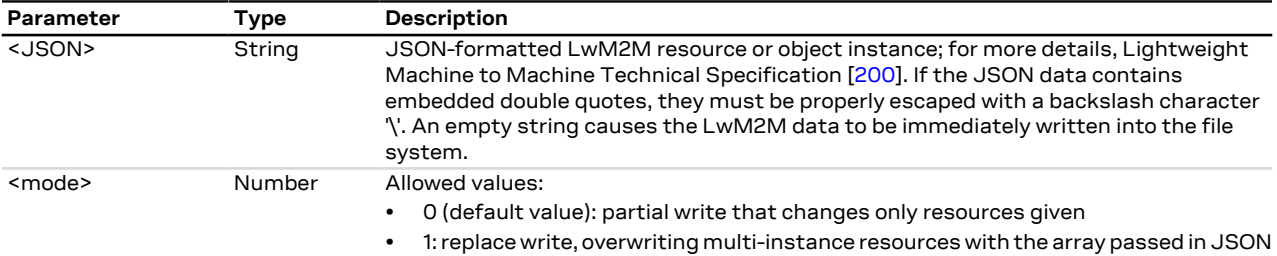

#### **31.1.7.4 Notes**

### **SARA-R500S-00B / SARA-R510M8S-00B / SARA-R510S-00B**

• On SARA-R510S-00B-00, SARA-R510M8S-00B-00, SARA-R500S-00B-00 the <JSON> parameter does not support empty string.

## <span id="page-448-1"></span>**31.1.8 Read from LwM2M object +ULWM2MREAD**

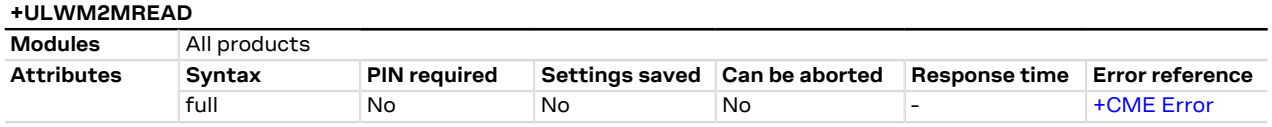

#### **31.1.8.1 Description**

Displays the value of a LwM2M object, object instance, or resource.

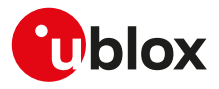

#### **31.1.8.2 Syntax**

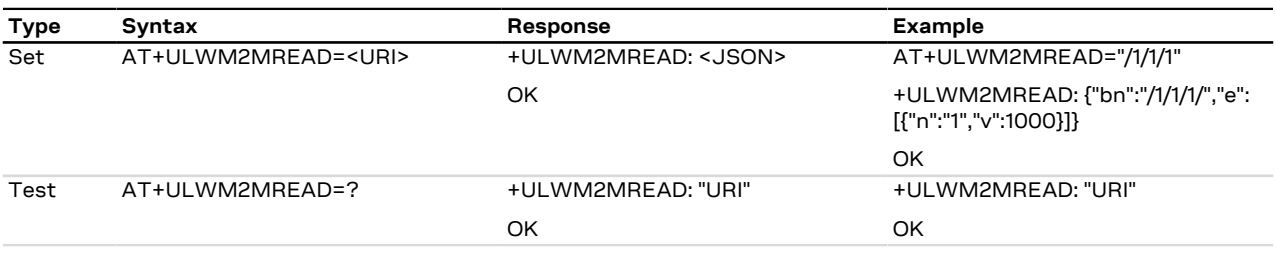

#### **31.1.8.3 Defined values**

![](_page_449_Picture_322.jpeg)

#### **31.1.8.4 Notes**

#### **SARA-R5**

• The command [AT+ULWM2MREAD="/0"](#page-448-1) is not allowed in order not to disclose some security parameters.

## **31.2 LwM2M connectivity**

## <span id="page-449-0"></span>**31.2.1 LwM2M URCs configuration +ULWM2MSTAT**

![](_page_449_Picture_323.jpeg)

#### **31.2.1.1 Description**

Configures the URC reporting status for LwM2M client. The URC assumes a different syntax and meaning depending on the reported <event> value and it may be related to a specific LwM2M server (e.g. <event>=1). According to the <event> parameter value a URC can be issued:

- **<event>=0 (bootstrap status)**: for each phase of the factory bootstrap procedure
- **<event>=1 (registration status)**: when a LwM2M server changes the state of its registration
- **<event>=2 (remaining time until the next registration update)**: to periodically show the remaining time (in seconds) before the next registration update towards each LwM2M server
- **<event>=3 (notification)**: when a LwM2M notification is sent from the LwM2M client to the LwM2M server during a valid observation
- **<event>=4 (LwM2M client status)**: when the overall state of the LwM2M client changes
- **<event>=5 (LwM2M client initialization status)**: for each phase of the initialization of the LwM2M client
- **<event>=6 (LwM2M server connection status)**: when a connection with a LwM2M server starts/stops/ pauses/resumes

![](_page_449_Picture_324.jpeg)

### **31.2.1.2 Syntax**

![](_page_450_Picture_0.jpeg)

![](_page_450_Picture_312.jpeg)

### **31.2.1.3 Defined values**

![](_page_450_Picture_313.jpeg)

![](_page_451_Picture_1.jpeg)

![](_page_451_Picture_331.jpeg)

![](_page_452_Picture_0.jpeg)

#### **31.2.1.4 Notes**

#### **SARA-R5**

• <event>=4 (LwM2M client status) is not supported.

#### **SARA-R500S-00B / SARA-R510M8S-00B / SARA-R510S-00B**

- On SARA-R510M8S-00B-00, SARA-R510S-00B-00, SARA-R500S-00B-00 the <verbosity\_mask> is not supported, therefore the <server\_connection\_status>, <server\_address>, <sent\_data>, <received\_data>, <client\_init\_status> parameters as well as <event>=5 (LwM2M client initialization status) and <event>=6 (LwM2M server connection status) are not supported.
- On SARA-R510M8S-00B-01, SARA-R510S-00B-01, SARA-R500S-00B-01 the <verbosity\_mask> range goes from 0 to 3, therefore the <server\_connection\_status>, <server\_address>, <sent\_data>, <received\_data> parameters as well as <event>=6 (LwM2M server connection status) are not supported.
- <client\_init\_status>=4 (initialization failed) is not supported.

## <span id="page-452-0"></span>**31.2.2 Activate/deactivate LwM2M client +ULWM2M**

![](_page_452_Picture_293.jpeg)

#### **31.2.2.1 Description**

Activates or deactivates the LwM2M client.

After issuing the AT+ULWM2M=1 (stop the LwM2M client) command or the AT+ULWM2M=2 (reset the LwM2M client) command, the LwM2M features and the FOTA updates are not available.

The AT+ULWM2M=2 command erases the LwM2M object database; it has no effect on the NVM settings regarding LwM2M activation/deactivation.

#### SARA-R5

- The AT+ULWM2M=1 (stop/disable the LwM2M client) or AT+ULWM2M=0 (start/enables the LwM2M client) commands save the <activation\_mode> parameter in NVM.
- If the regulatory (<MNO>=0) or GCF-PTCRB (<MNO>=201) or generic voice capable AT&T (<MNO>= 199) profile is selected (see the [+UMNOPROF](#page-107-0) AT command), the LwM2M client is disabled even if +ULWM2M: 0 (LwM2M client enabled). Otherwise, if one of the other MNO profile is selected, and <activation\_mode>=0, the LwM2M client is enabled at boot.
- It is possible to query the <activation\_mode> NVM setting (can be 0 or 1) by issuing the read command.
- After issuing the AT+ULWM2M=1 (stop the LwM2M client) command, reboot the module (e.g. by means of [AT+CFUN=16\)](#page-32-0) to make the setting effective.

#### **31.2.2.2 Syntax**

![](_page_452_Picture_294.jpeg)

#### **31.2.2.3 Defined values**

![](_page_452_Picture_295.jpeg)

![](_page_453_Picture_1.jpeg)

![](_page_453_Picture_312.jpeg)

## <span id="page-453-0"></span>**31.2.3 Initiate LwM2M server registration +ULWM2MREG**

![](_page_453_Picture_313.jpeg)

#### **31.2.3.1 Description**

Forces the bootstrap or the registration for a specific LwM2M server.

#### **31.2.3.2 Syntax**

![](_page_453_Picture_314.jpeg)

#### **31.2.3.3 Defined values**

![](_page_453_Picture_315.jpeg)

## **31.2.3.4 Notes**

### **SARA-R5**

• The set command returns immediately the "OK" final result code and the LwM2M registration procedure to the target set server is scheduled and executed later. The registration is confirmed by [+ULWM2MSTAT](#page-449-0) URC, where the <reg\_update\_timer> parameter is expected to increment after a successful server registration.

![](_page_454_Picture_1.jpeg)

## **31.2.4 LwM2M server deregistration +ULWM2MDEREG**

![](_page_454_Picture_292.jpeg)

![](_page_454_Picture_293.jpeg)

#### **31.2.4.1 Description**

Forces a deregistration for a specific LwM2M server or for all servers by means of the <server\_id> parameter. Issue a test command to retrieve the list of the available server IDs.

#### **31.2.4.2 Syntax**

![](_page_454_Picture_294.jpeg)

#### **31.2.4.3 Defined values**

![](_page_454_Picture_295.jpeg)

### **31.2.4.4 Notes**

#### **SARA-R5**

• The set command returns immediately the "OK" final result code and the LwM2M deregistration procedure to the target set server is scheduled and executed later. The deregistration is confirmed by the [+ULWM2MSTAT](#page-449-0) URC, where the <status>=0 parameter confirms a successful server deregistration.

## <span id="page-454-0"></span>**31.2.5 LwM2M server configuration +ULWM2MCONFIG**

![](_page_454_Picture_296.jpeg)

#### **31.2.5.1 Description**

Configures connection parameters for a LwM2M server. It can be used to edit existing configurations or to define configurations for additional servers. This command allows specifying parameters used during a server connection and LwM2M client behavior in case of a registration failure.

The information text response to the read command provides the configuration of LwM2M servers connection parameters in separate rows.

SARA-R5

The LwM2M client cannot register with the LwM2M server if the connection requires the use of the pre-shared key (PSK) generated by the root of trust (<usec\_psk>=1) and the secure data suite features on the module are disabled [\(+USECMODE: 0\)](#page-323-0). If enabled, the [+ULWM2MSTAT](#page-449-0) URC will report the registration failure.

Allowed values of <server\_id> depends on the selected mobile network operator profile (for more details, see the [+UMNOPROF](#page-107-0) AT command). For the list of available servers in each mobile network operator profile, refer to the [+ULWM2MREG](#page-453-0) AT command row of the proper mobile network operator table in [Mobile network operator profiles.](#page-523-0)

#### **31.2.5.2 Syntax**

![](_page_454_Picture_297.jpeg)

![](_page_455_Picture_1.jpeg)

![](_page_455_Picture_321.jpeg)

## **31.2.5.3 Defined values**

![](_page_455_Picture_322.jpeg)

![](_page_456_Picture_1.jpeg)

![](_page_456_Picture_322.jpeg)

#### **31.2.5.4 Notes**

#### **SARA-R5**

- These settings are stored in internal files. Three files are available: one for AT&T, one for Verizon, one for all other MNOs. If the MNO profile is changed via the [+UMNOPROF](#page-107-0) AT command, no change to the settings stored in the file will occur but the corresponding file will be selected.
- A FOTA/FOAT FW upgrade may change these settings. In this case the custom configurations will get lost after the upgrade and must be re-inserted.

#### **SARA-R500S-00B / SARA-R510M8S-00B / SARA-R510S-00B**

• On SARA-R510S-00B-00, SARA-R510M8S-00B-00, SARA-R500S-00B-00 the <DTLS\_NAT\_timer>, <reg\_upd\_at\_PSM\_exit>, <reg\_upd\_after\_DTLS\_handshake> and <server\_disabled> parameters are not supported.

## <span id="page-456-0"></span>**31.2.6 LwM2M extended configuration +ULWM2MCONFIGEXT**

![](_page_456_Picture_323.jpeg)

### **31.2.6.1 Description**

Configures several parameters related to LwM2M functionality: idle timer, out of coverage timer, timers and number of retry attempts, [<cid>](#page-186-0) to be used in case no other connection is available.

#### **31.2.6.2 Syntax**

![](_page_456_Picture_324.jpeg)

![](_page_457_Picture_1.jpeg)

![](_page_457_Picture_309.jpeg)

#### **31.2.6.3 Defined values**

![](_page_457_Picture_310.jpeg)

![](_page_458_Picture_0.jpeg)

#### **31.2.6.4 Notes**

#### **SARA-R5**

- These settings are stored in internal files. Three files are available: one for AT&T, one for Verizon, one for all other MNOs. If the MNO profile is changed via the [+UMNOPROF](#page-107-0) AT command, no change to the settings stored in the file will occur but the corresponding file will be selected.
- A FOTA/FOAT FW upgrade may change these settings. In this case the custom configurations will get lost after the upgrade and must be re-inserted.
- When in Verizon configuration [\(+UMNOPROF: 3](#page-107-0)) the <connection\_teardown\_timer> parameter is set to 60 in compliance to Verizon LWM2M OTADM Requirement Plan. This value shall not be changed.
- At the first module boot the global MNO profile is selected ([+UMNOPROF: 90](#page-107-0)), the <production\_mode> is set to 1 and <production\_sim> is set to "00101": this means that the LwM2M client will not start if a test SIM with IMSI starting from "00101" is inserted. This option can be disabled with <production\_mode> or it can be customized for a different SIM. For more details, see the LwM2M objects and commands application note [[58\]](#page-543-1).

#### **SARA-R500S-00B / SARA-R510M8S-00B / SARA-R510S-00B**

- On SARA-R510S-00B-00, SARA-R510M8S-00B-00, SARA-R500S-00B-00 the <production\_mode> and <production\_sim> parameters are not supported.
- The <imei\_source> and <apn\_sync> parameters are not supported.

## **31.2.7 LwM2M object notification +ULWM2MNOTIFY**

![](_page_458_Picture_300.jpeg)

#### **31.2.7.1 Description**

Enables or disables the +ULWM2MNOTIFY URC defined in the Lua objects. The trigger which determines when the +ULWM2MNOTIFY URC is issued and the returned message string are custom, according to the object Lua script definition; for more details on the URC definition, see the LwM2M objects and commands application note [\[58](#page-543-1)]. The +ULWM2MNOTIFY URC can be triggered by the [+ULWM2MCREATE,](#page-447-0) [+ULWM2MWRITE](#page-448-0), [+ULWM2MDELETE](#page-447-1), [+ULWM2MREAD](#page-448-1) AT commands.

#### **31.2.7.2 Syntax**

![](_page_458_Picture_301.jpeg)

#### **31.2.7.3 Defined values**

![](_page_458_Picture_302.jpeg)

![](_page_459_Picture_0.jpeg)

#### **31.2.7.4 Notes**

#### **SARA-R500S-00B / SARA-R510M8S-00B / SARA-R510S-00B**

• On SARA-R510M8S-00B-00, SARA-R510S-00B-00, SARA-R500S-00B-00 the <LwM2M\_Lua\_string> is not enclosed within quotation marks.

## **31.2.8 LwM2M host device information +ODIS**

![](_page_459_Picture_281.jpeg)

#### **31.2.8.1 Description**

Sets the host identification, manufacturer, model number and software version for the LwM2M device management. If the current MNO profile is not set to AT&T ([+UMNOPROF: 2](#page-107-0)), AT&T 2-4-12 [\(+UMNOPROF: 198\)](#page-107-0) or FirstNet ([+UMNOPROF: 206](#page-107-0)) and the command is issued, the module returns an error result code.

Within 60 s after the command execution, the new setting is saved in file system and is persistent across power cycles.

↷

ĴГ

SARA-R5

Issuing [AT+ULWM2MWRITE=""](#page-448-0) causes the LwM2M data to be immediately saved. This is not supported by SARA-R510S-00B-00, SARA-R510M8S-00B-00, SARA-R500S-00B-00.

#### SARA-R5

If the [+UFACTORY](#page-254-0) AT command is issued, the factory-programmed setting is restored.

## **31.2.8.2 Syntax**

![](_page_459_Picture_282.jpeg)

#### **31.2.8.3 Defined values**

![](_page_459_Picture_283.jpeg)

![](_page_460_Picture_0.jpeg)

# **A Appendix: Error result codes**

## <span id="page-460-0"></span>**A.1 Mobile termination error result codes +CME ERROR**

![](_page_460_Picture_279.jpeg)

![](_page_461_Picture_0.jpeg)

![](_page_461_Picture_301.jpeg)

![](_page_462_Picture_0.jpeg)

![](_page_462_Picture_301.jpeg)

![](_page_463_Picture_0.jpeg)

![](_page_463_Picture_301.jpeg)

![](_page_464_Picture_0.jpeg)

![](_page_464_Picture_301.jpeg)

![](_page_465_Picture_0.jpeg)

![](_page_465_Picture_296.jpeg)

![](_page_466_Picture_0.jpeg)

## **A.2 Message service error result codes +CMS ERROR**

![](_page_466_Picture_295.jpeg)

![](_page_467_Picture_0.jpeg)

![](_page_467_Picture_302.jpeg)
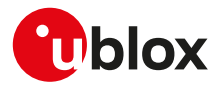

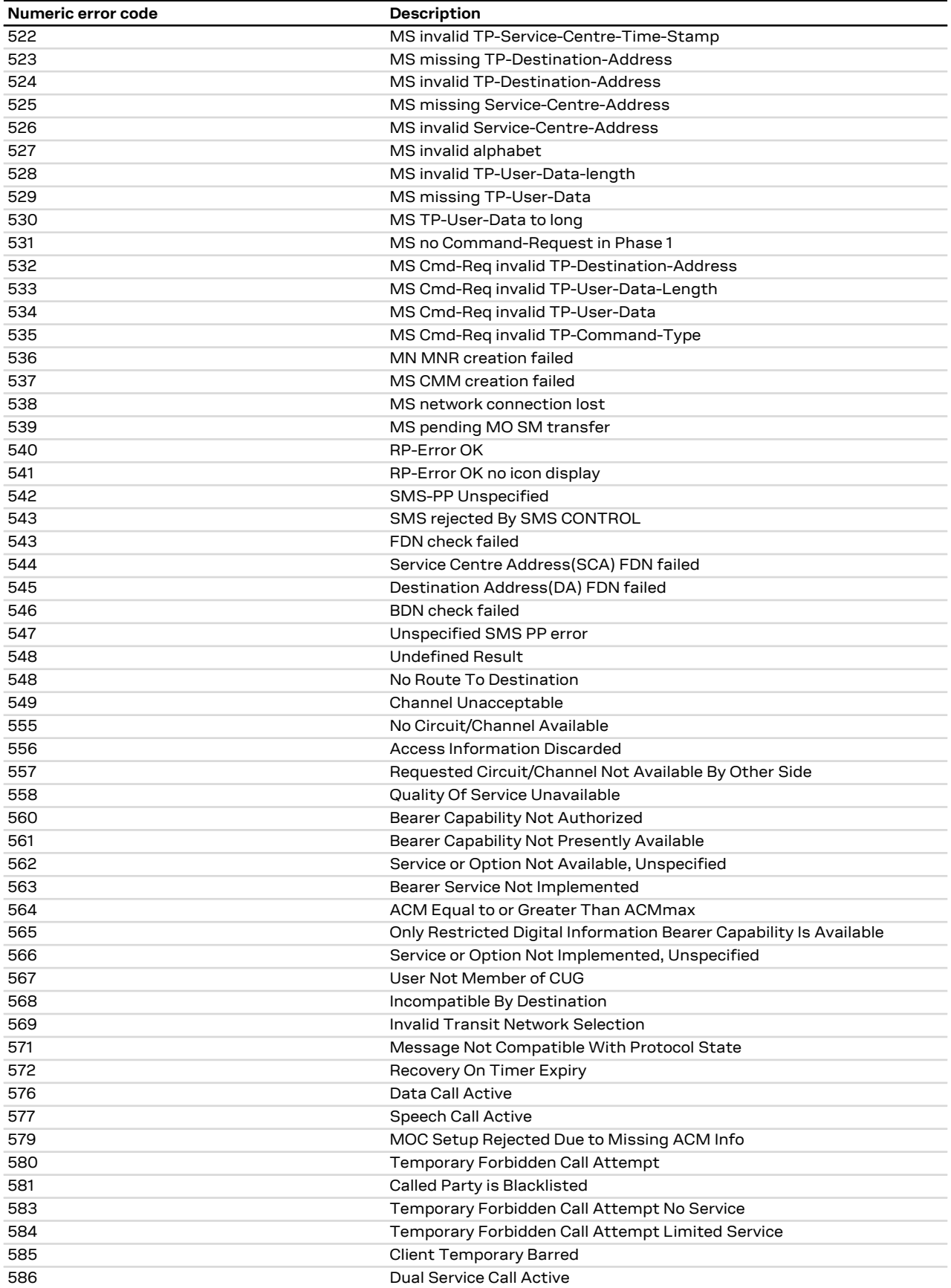

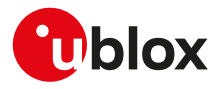

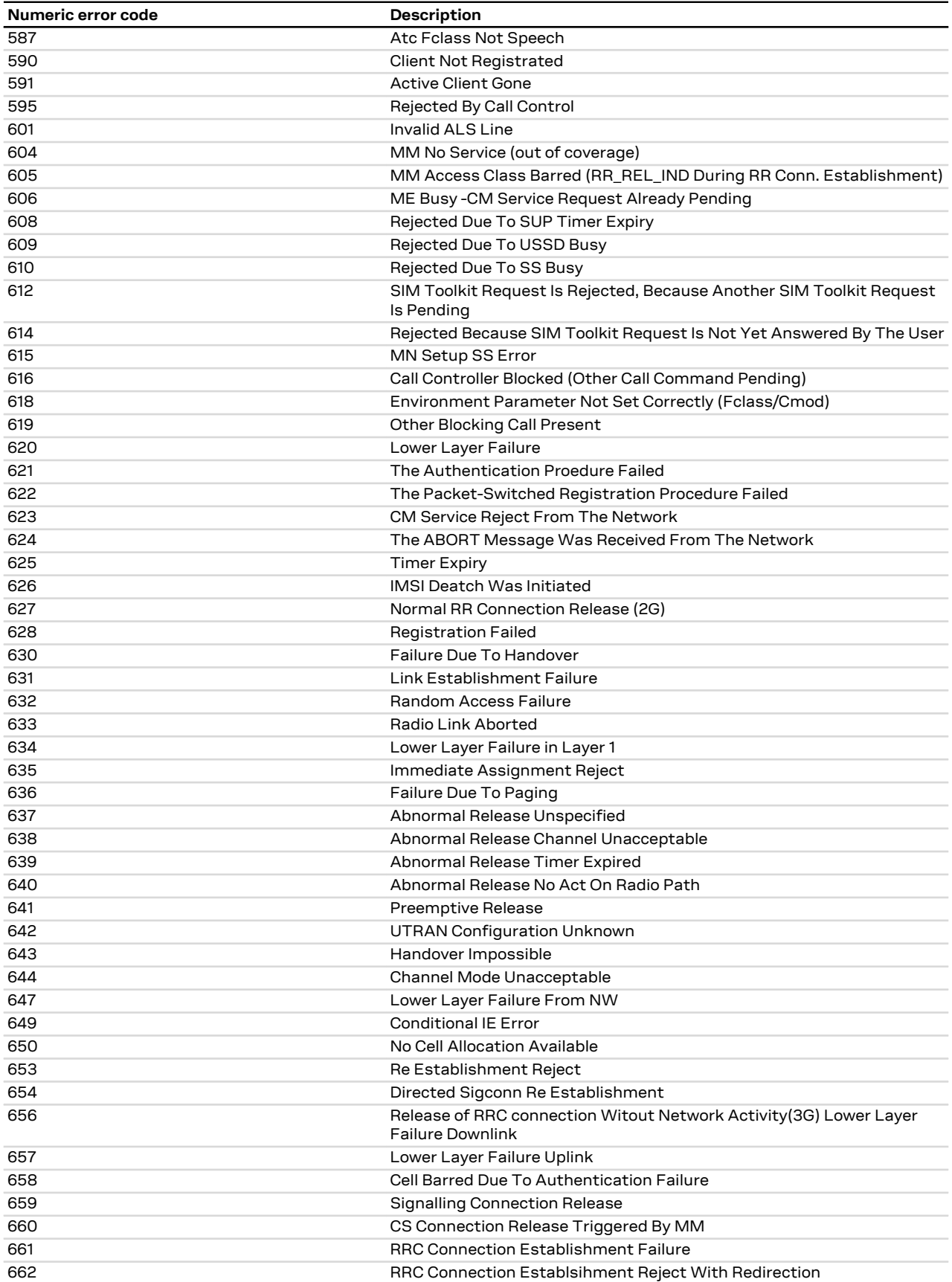

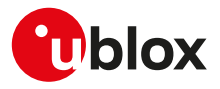

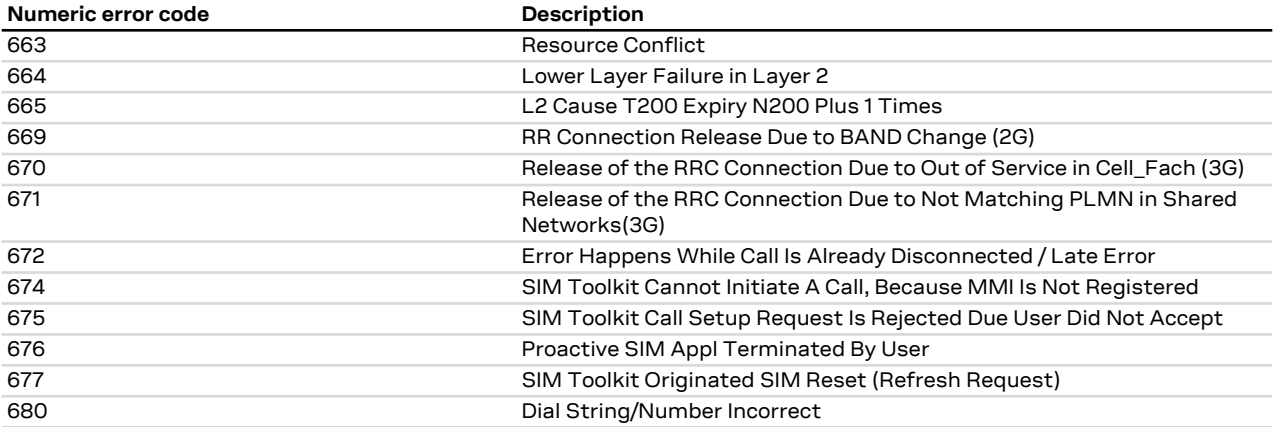

# **A.3 +CEER error result codes**

#### **A.3.1 SARA-R5 series**

The following table lists the supported values for <cause> (number) and <error\_description> (string) for [+CEER](#page-43-0) AT command if <type> assumes one of these values:

- "CC setup error"
- "CC modification error"
- "CC release"
- "SM activation error"
- "SM deactivation

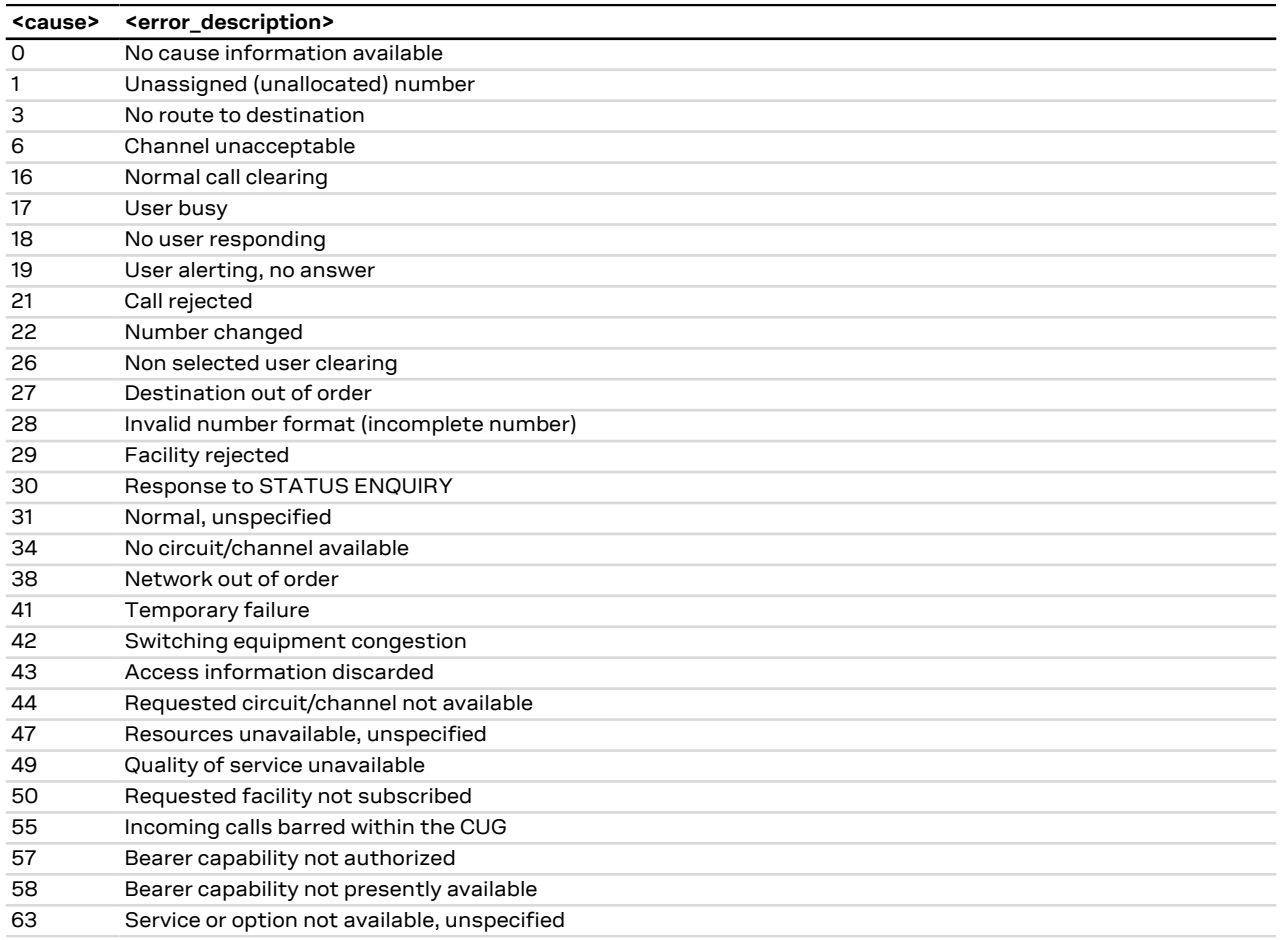

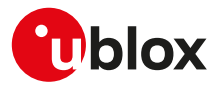

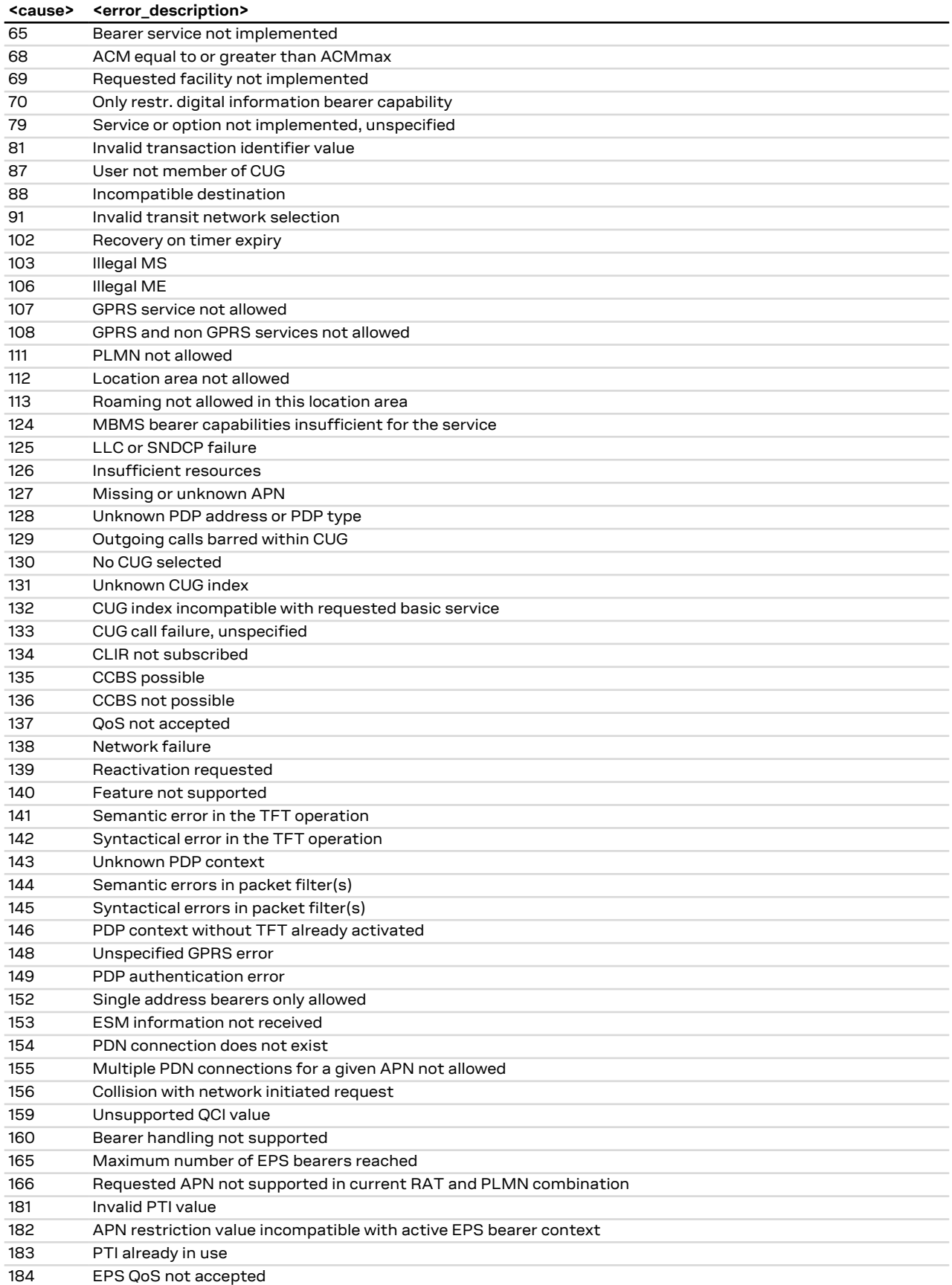

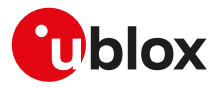

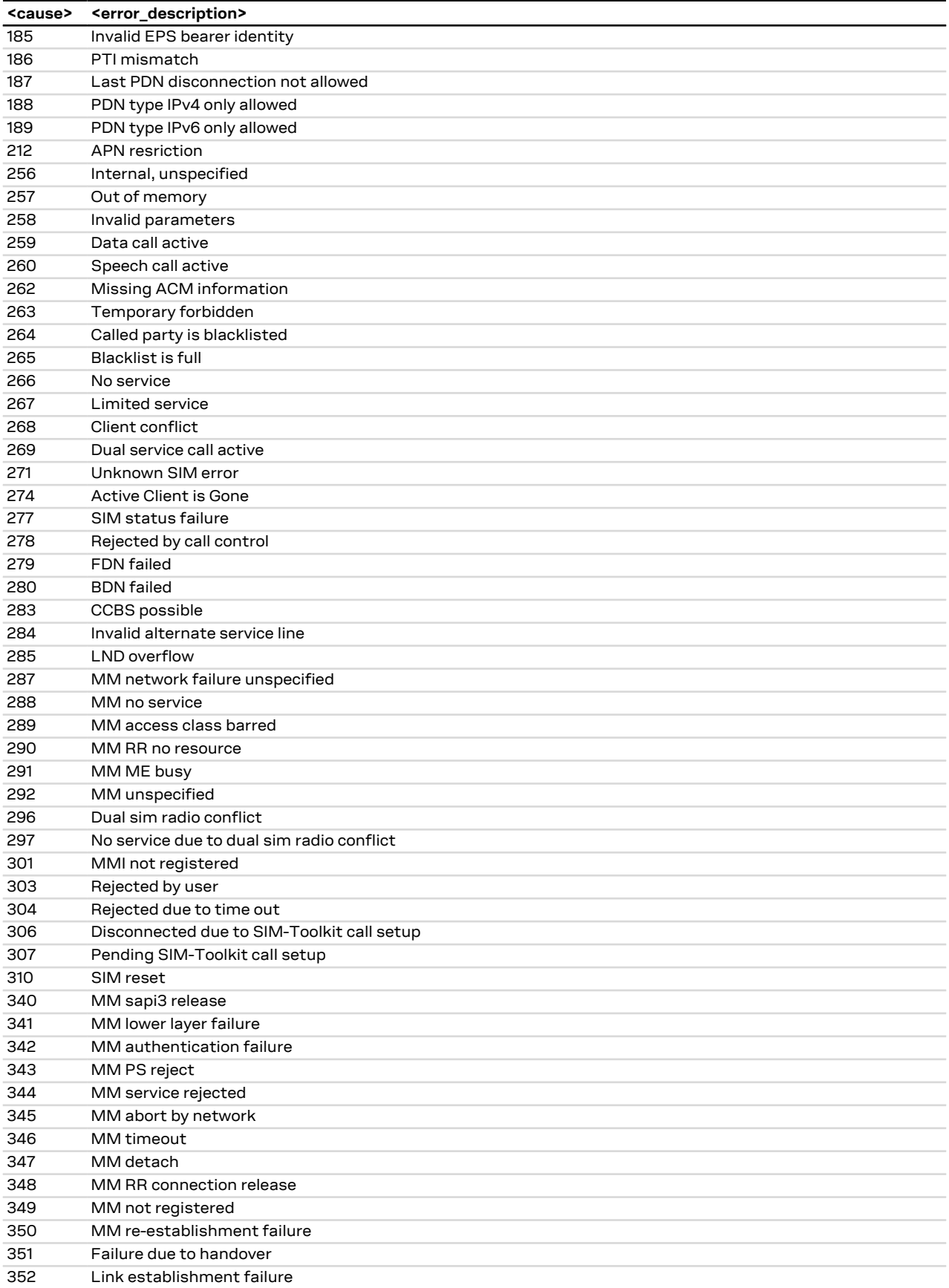

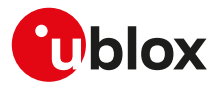

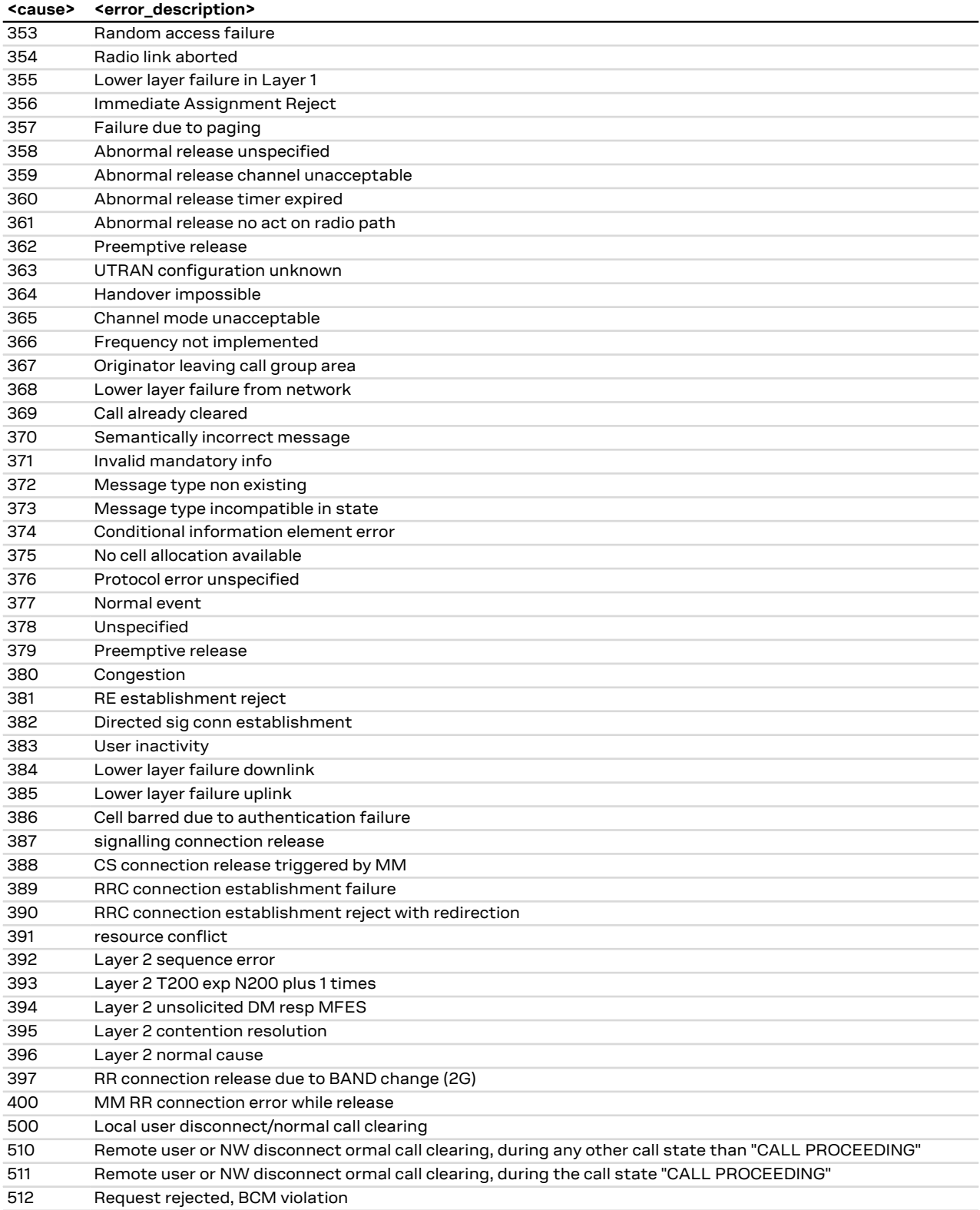

The following table lists the supported values for <cause> (number) and <error\_description> (string) for [+CEER](#page-43-0) AT command if <type> assumes one of these values:

- "SM attach error"
- "SM detach"

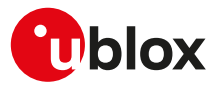

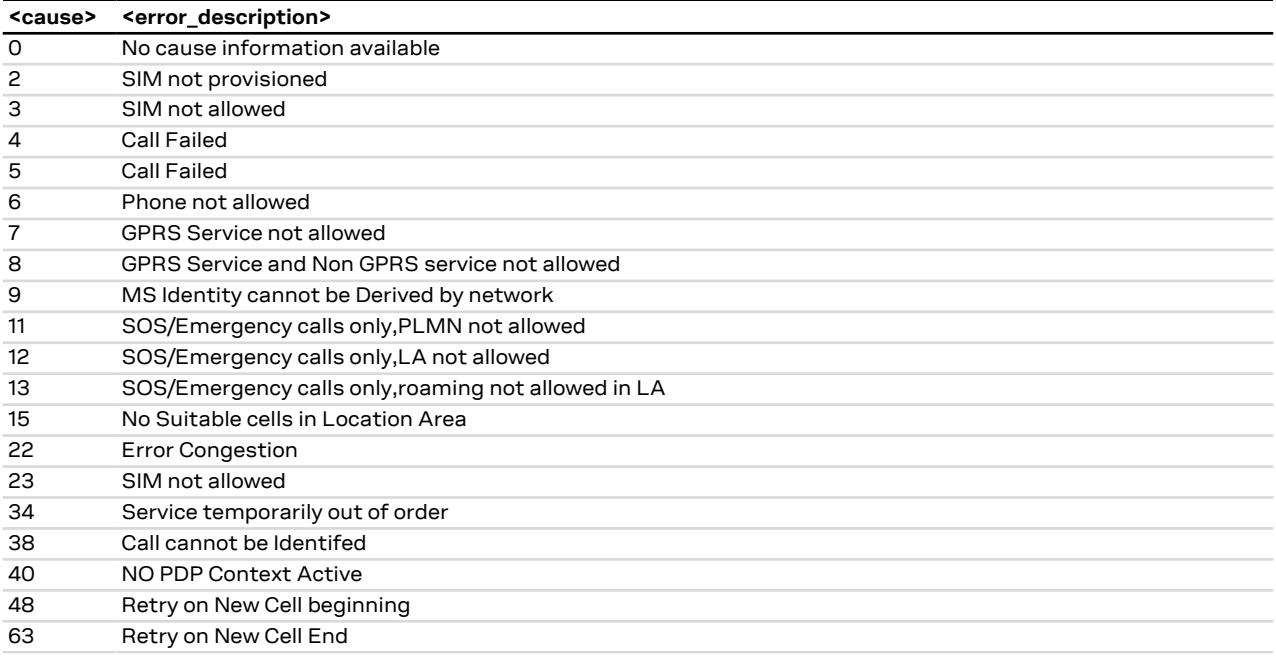

The following table lists the supported values for <cause> (number) and <error\_description> (string) for [+CEER](#page-43-0) AT command if <type> assumes one of these values:

• EMM cause

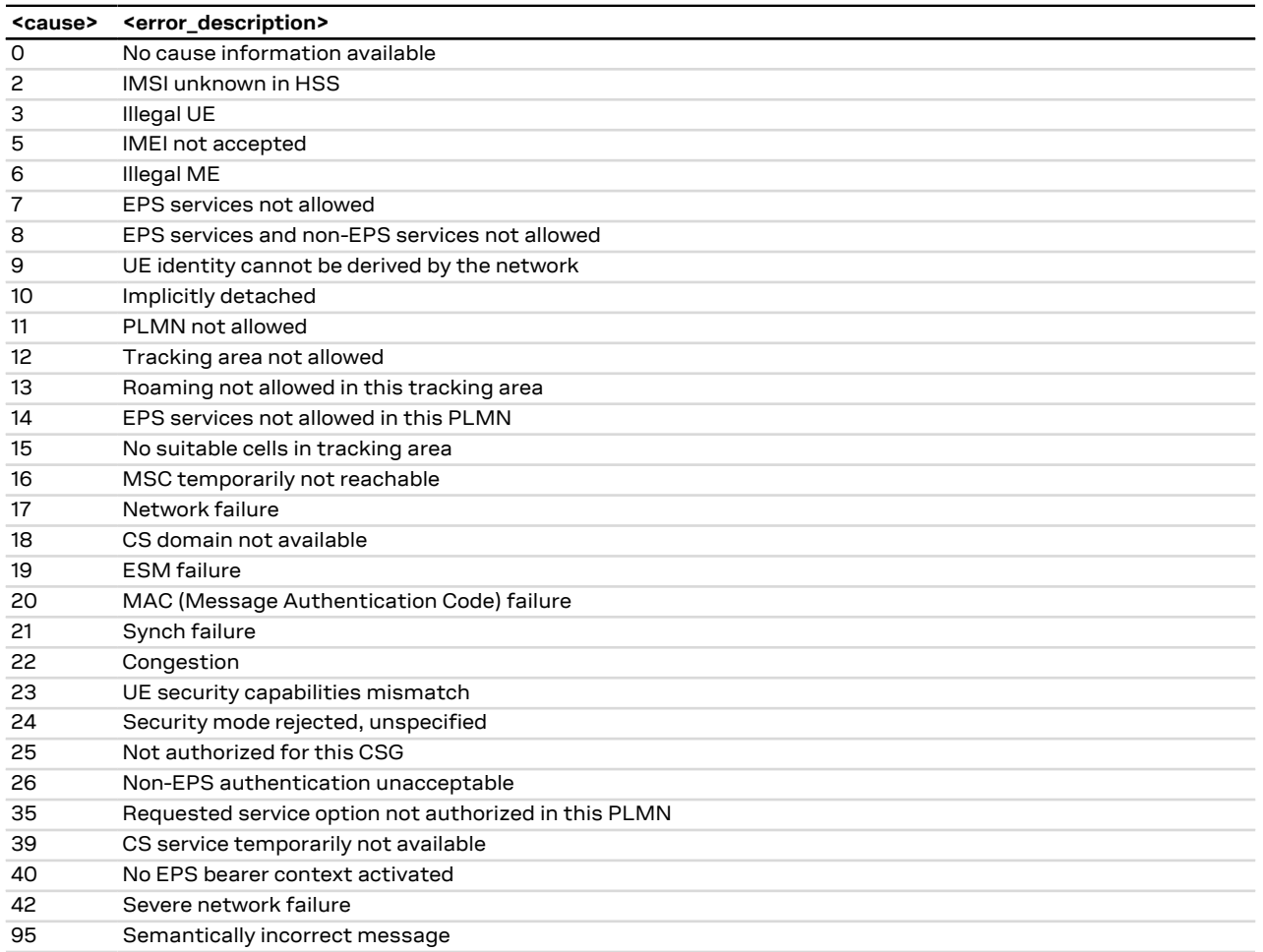

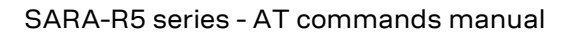

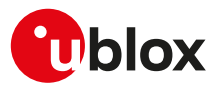

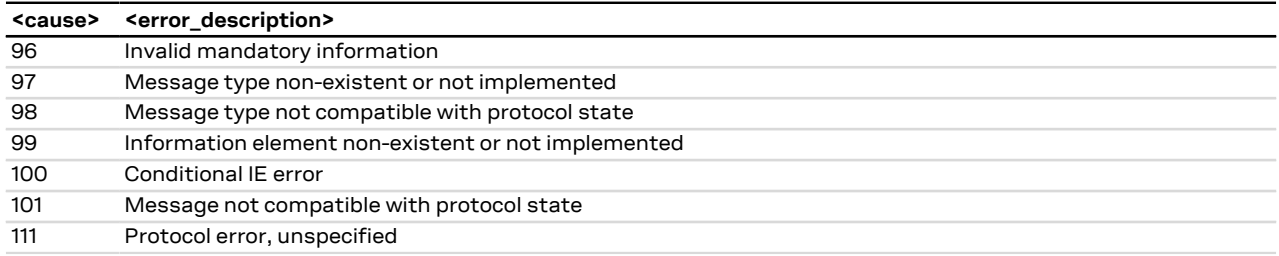

The following table lists the supported values for <cause> (number) and <error\_description> (string) for [+CEER](#page-43-0) AT command if <type> assumes one of these values:

- ESM attach error
- ESM detach

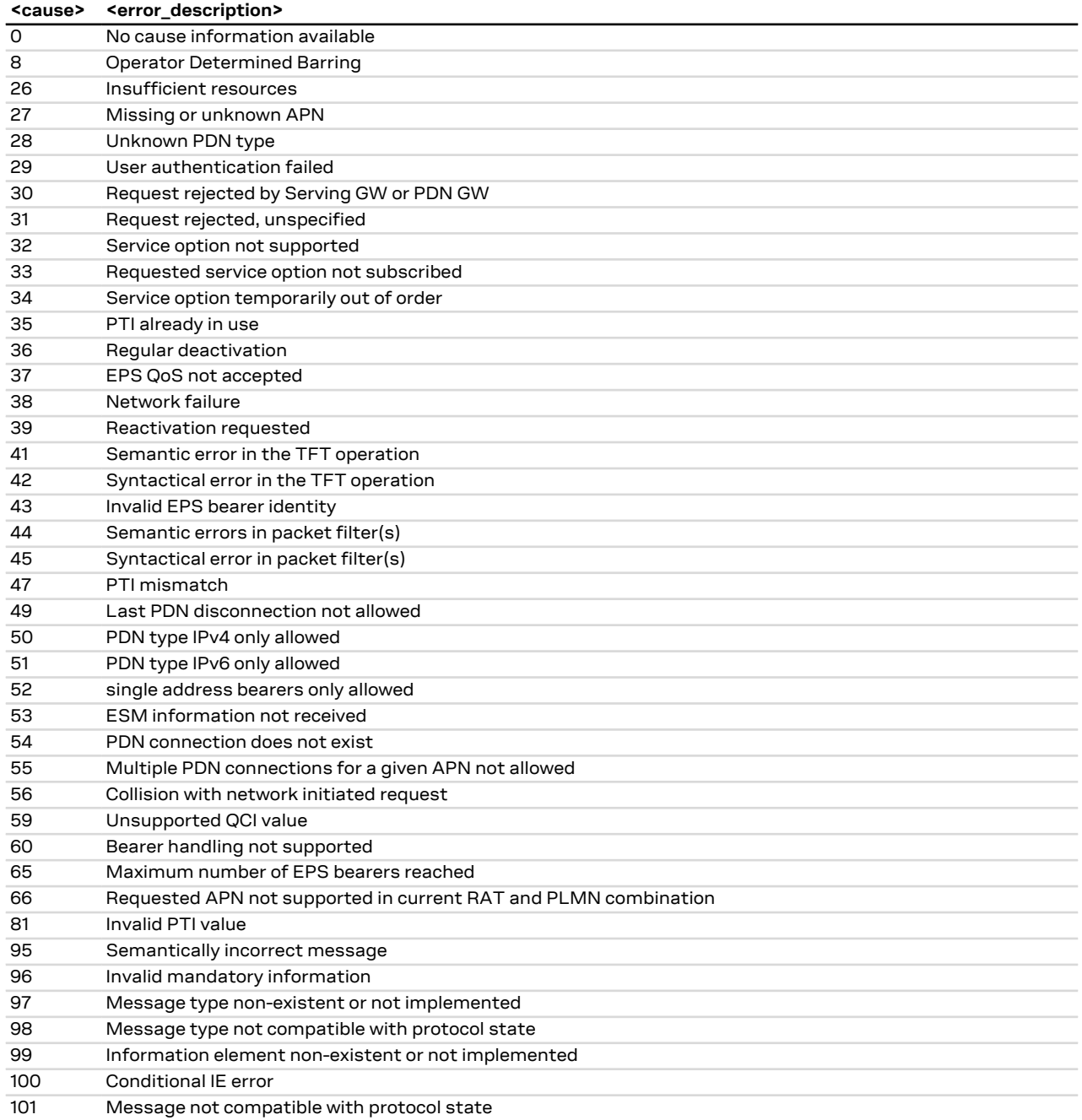

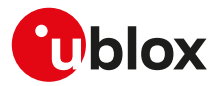

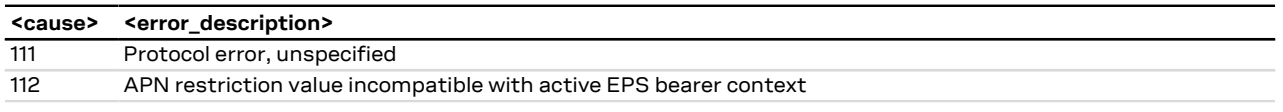

# **A.4 Firmware install final result codes**

The [+UFWINSTALL](#page-233-0) AT command issues a final result code providing the result of the FW install procedure. In case the FW install procedure fails, the error result code provides some indication about the error cause (syntax error or issue during the installation procedure).

#### **A.4.1 SARA-R5 final result codes from command syntax**

Syntax error resulting from the [+UFWINSTALL](#page-233-0) command:

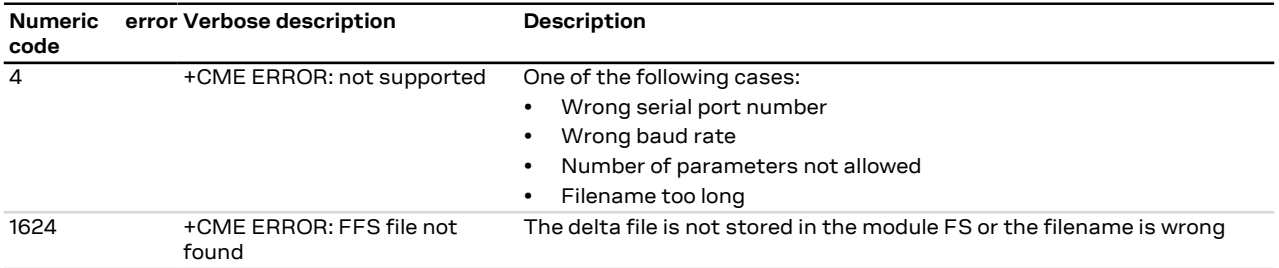

#### <span id="page-476-0"></span>**A.4.1.1 SARA-R5 final result codes from end of update procedure**

#### **A.4.1.1.1 SARA-R5 final result codes table**

Here below are listed the allowed final result codes that can be issued at the finalization of the install procedure by means of the [+UFWINSTALL](#page-233-0) and [+UFWUPD](#page-235-0) AT commands.

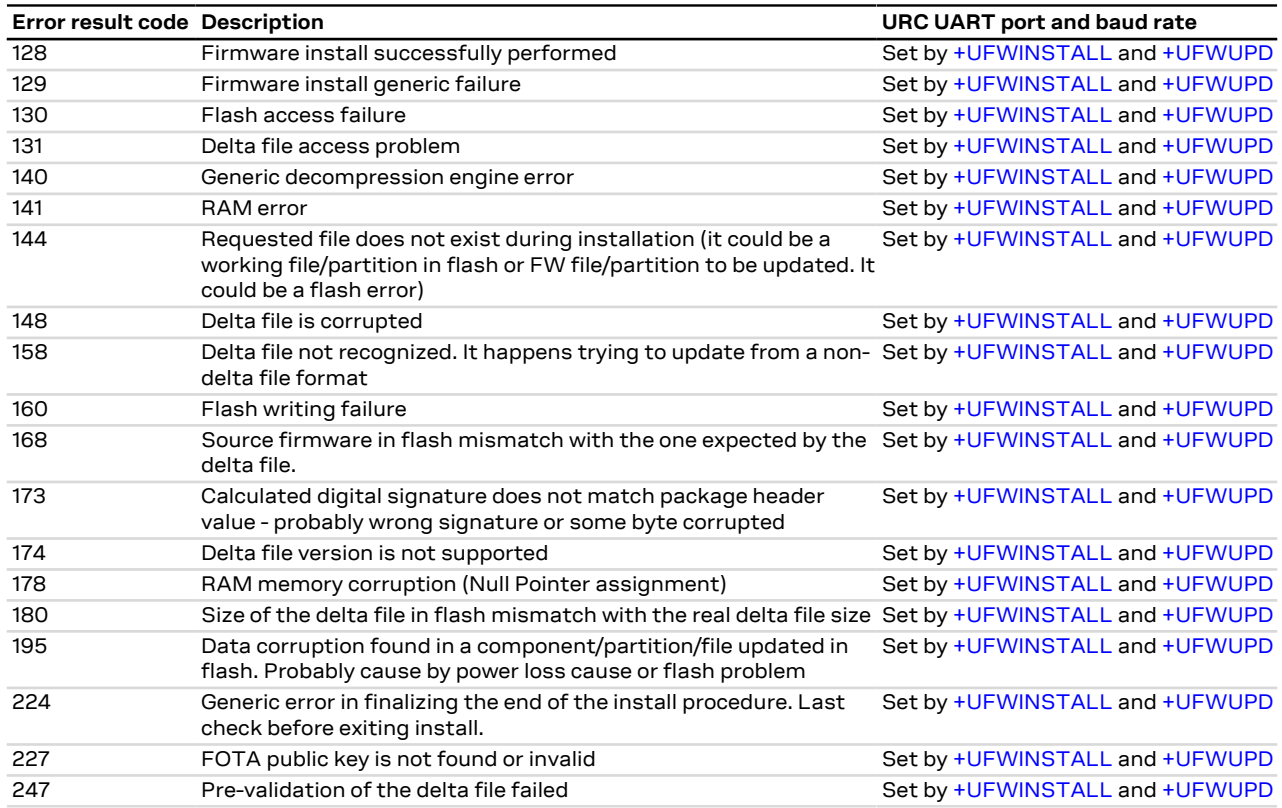

# **A.5 FOAT error result codes**

See [+UFWUPD](#page-235-0) command description.

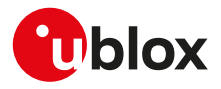

#### **A.5.1 SARA-R5 error result codes**

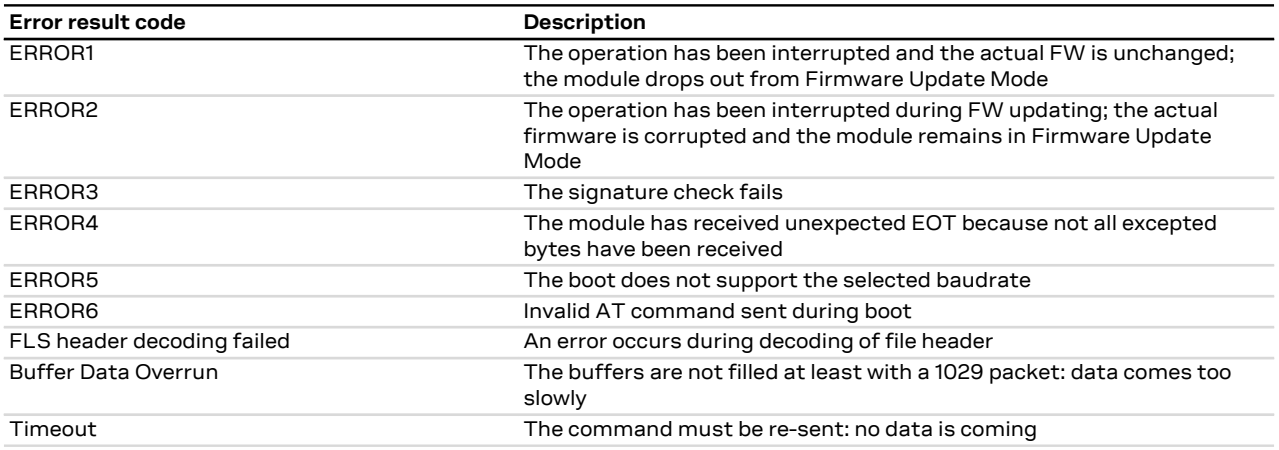

#### **A.5.2 SARA-R5 extended error result codes**

For the allowed final result codes that can be issued at the finalization of the install procedure by means of the [+UFWUPD](#page-235-0) AT command, see [Final result codes from end of update procedure.](#page-476-0)

# **A.6 Dynamic DNS unsolicited indication codes**

The following table lists the available values of <error\_code> parameter of the last Dynamic DNS update provided through +UUDYNDNS URC (for more details, see the [+UDYNDNS](#page-289-0) AT command description).

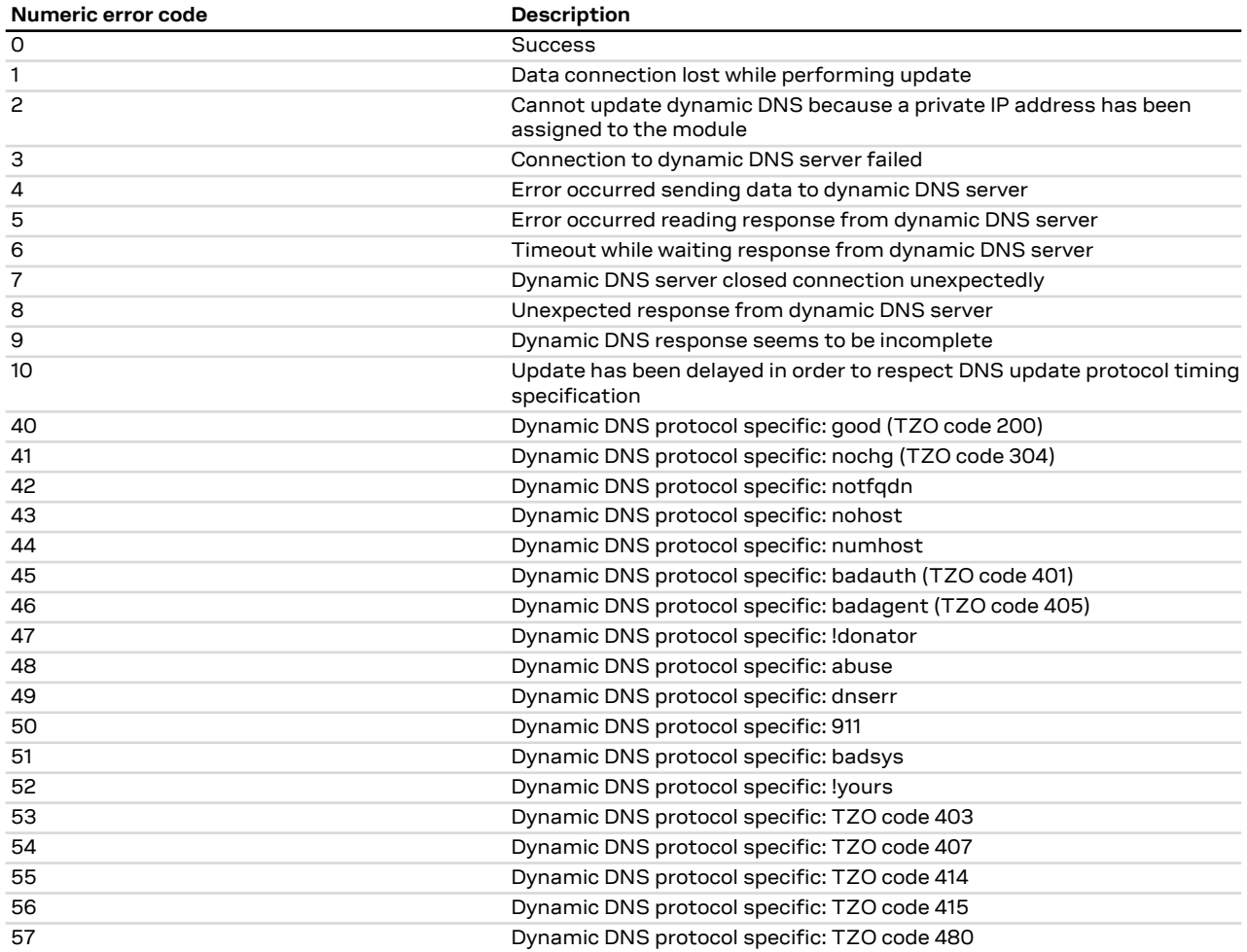

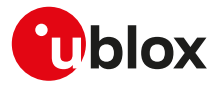

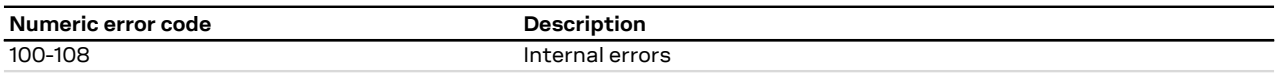

The meaning of dynamic DNS protocol specific codes depends on the provider used; see the provider Œ documentation.

Errors 45, 46, 53, 54 and 56 trigger a client self deactivation when the provider is TZO.com. F

Errors 42, 43, 44, 46, 48, 51 and 52 trigger a client self deactivation when the selected provider is r, DynDNS.org or DynDNS.it or No-IP.org or DynamicDNS.org.

# **A.7 Internal TCP/UDP/IP stack class error codes**

The following table lists all allowed error classes that can be provided by the internal TCP/UDP/IP stack through [+USOER](#page-299-0) and [+USOCTL](#page-315-0) (with <param\_id>=1) AT commands.

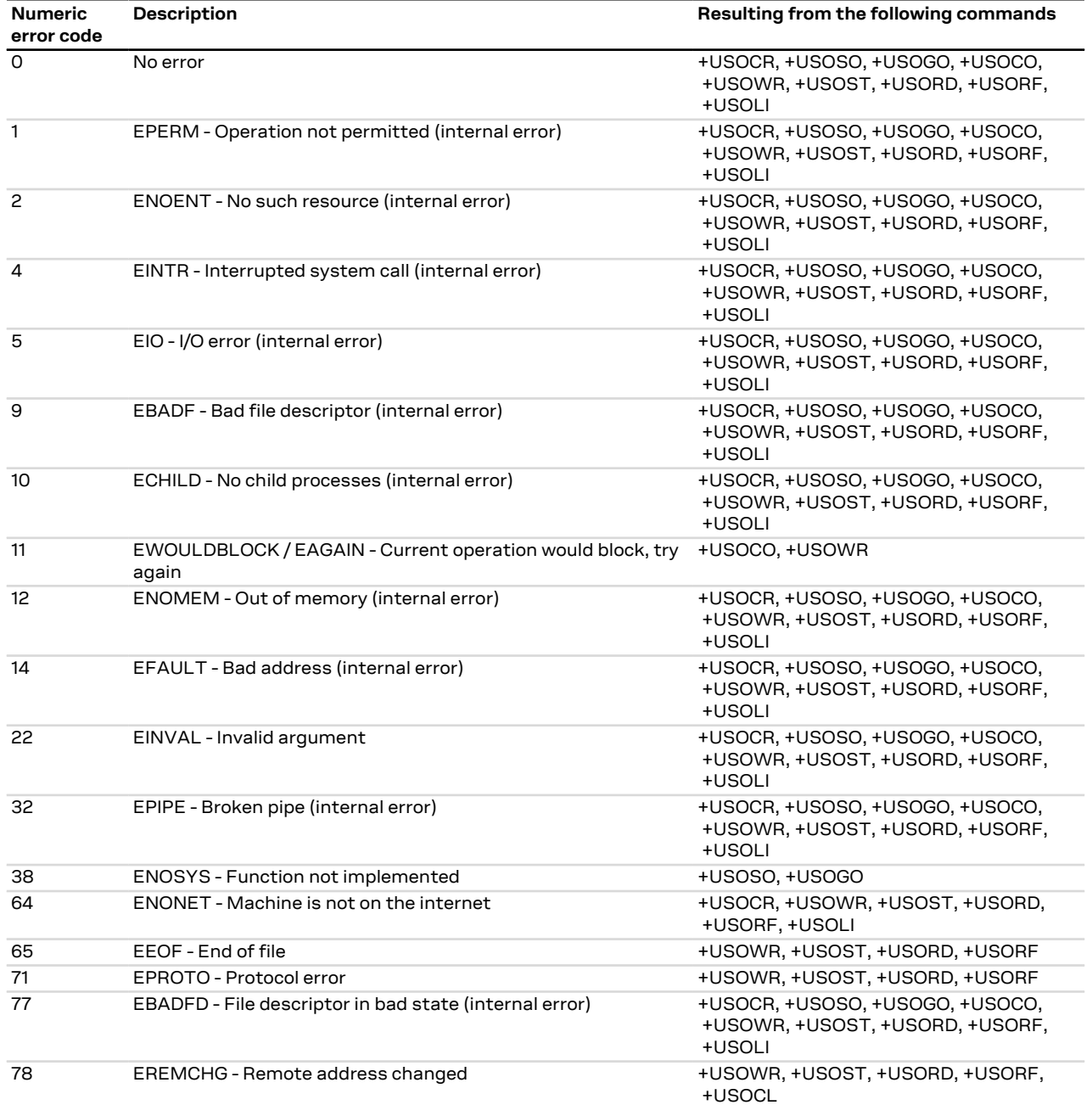

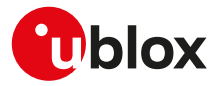

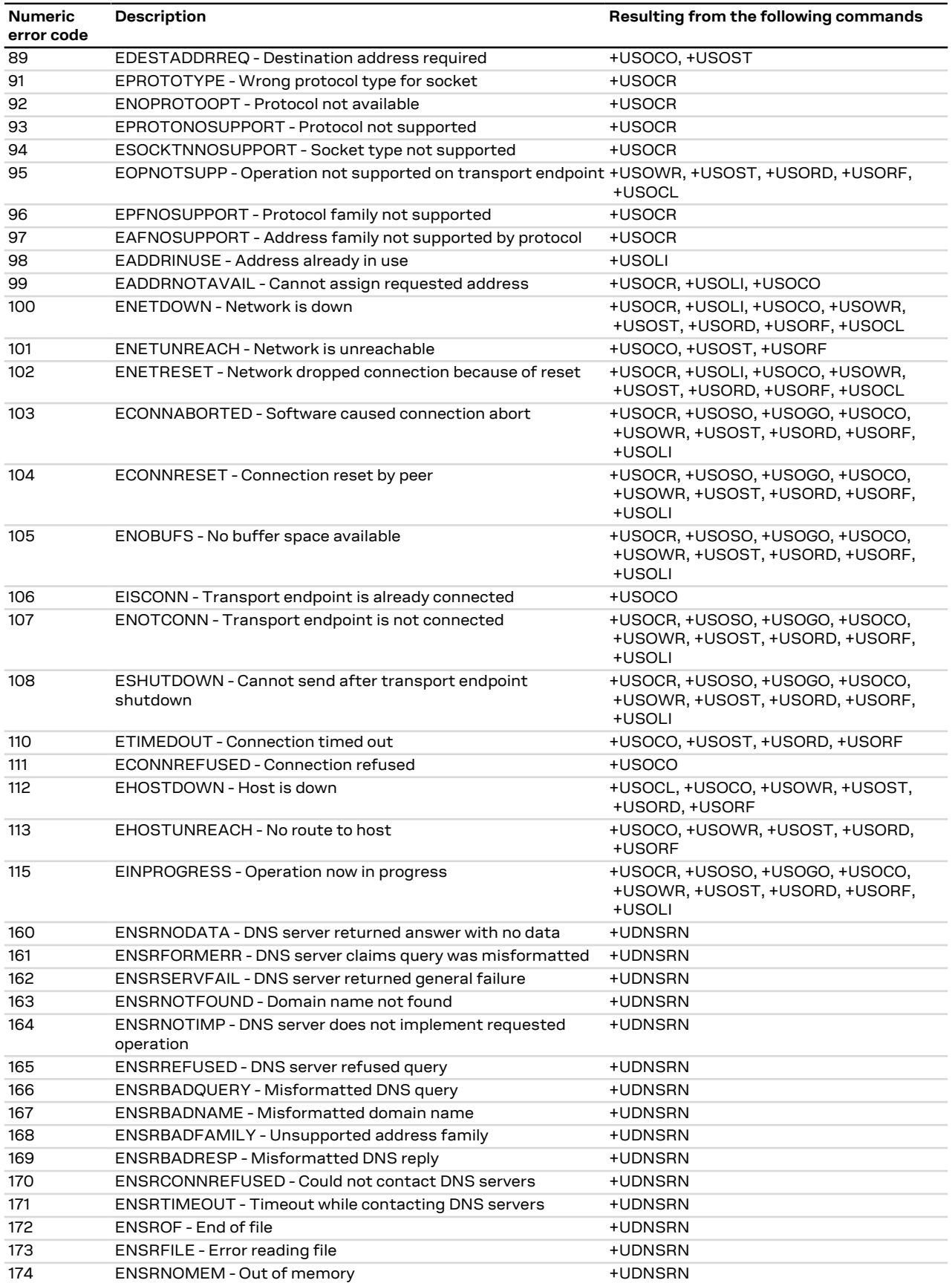

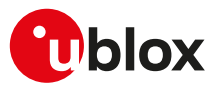

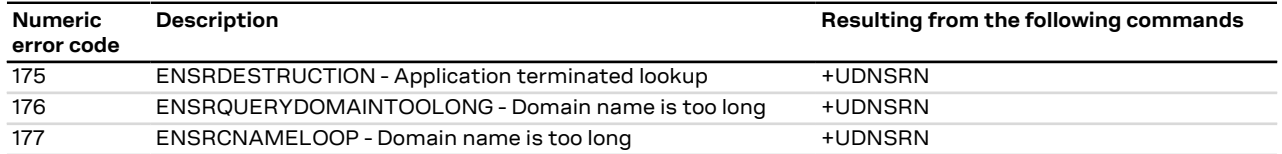

## **A.8 Internet suite error classes**

The following table lists all allowed error classes that can be provided by the <error\_class> parameter for these AT error commands:

• SARA-R5 - [+UFTPER,](#page-373-0) [+UHTTPER](#page-381-0), [+UMQTTER](#page-434-0), [+UMQTTSNER,](#page-443-0) [+UCOAPER](#page-425-0) that provide the error of the last FTP, HTTP, MQTT, MQTT-SN, COAP operation.

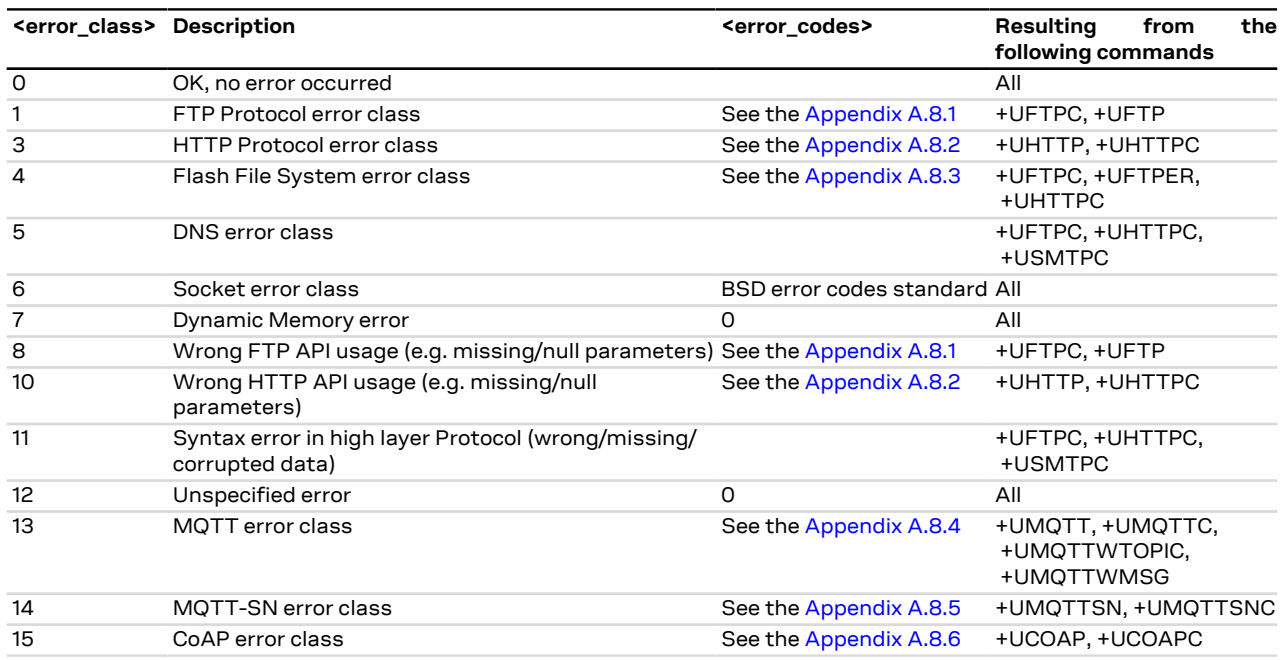

#### <span id="page-480-0"></span>**A.8.1 FTP class error codes**

The following table lists the available values of <error\_code> parameter of the last FTP operation provided through [+UFTPER](#page-373-0) AT command if <error\_class>=1 or 8 (for more details, see the [+UFTP,](#page-367-0) [+UFTPC](#page-370-0) AT commands description).

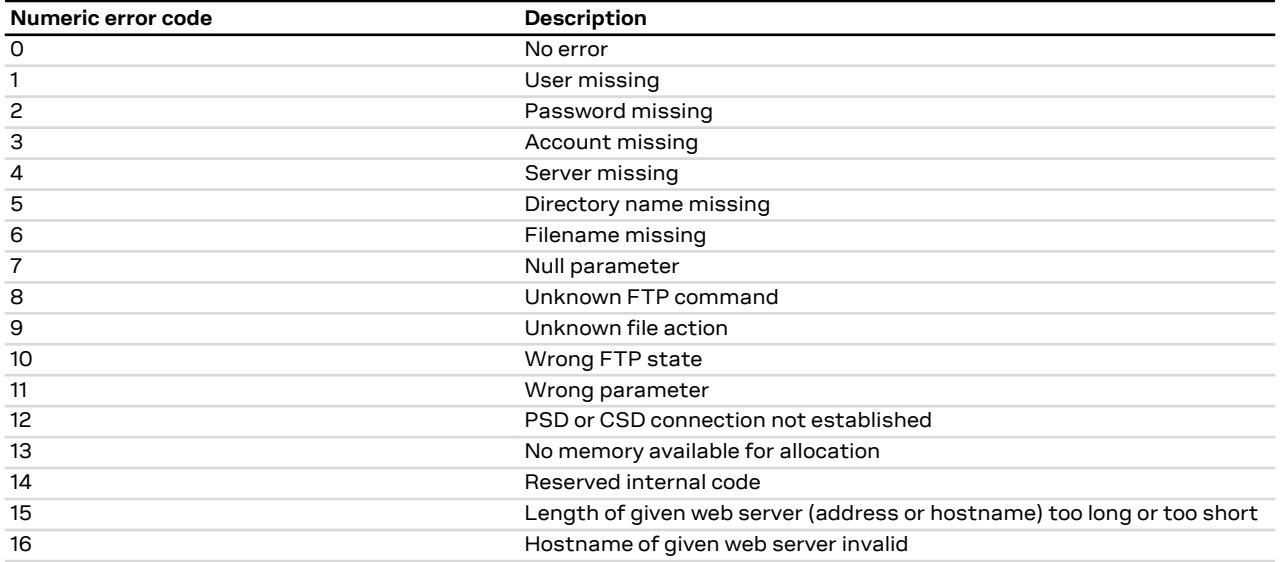

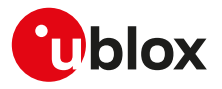

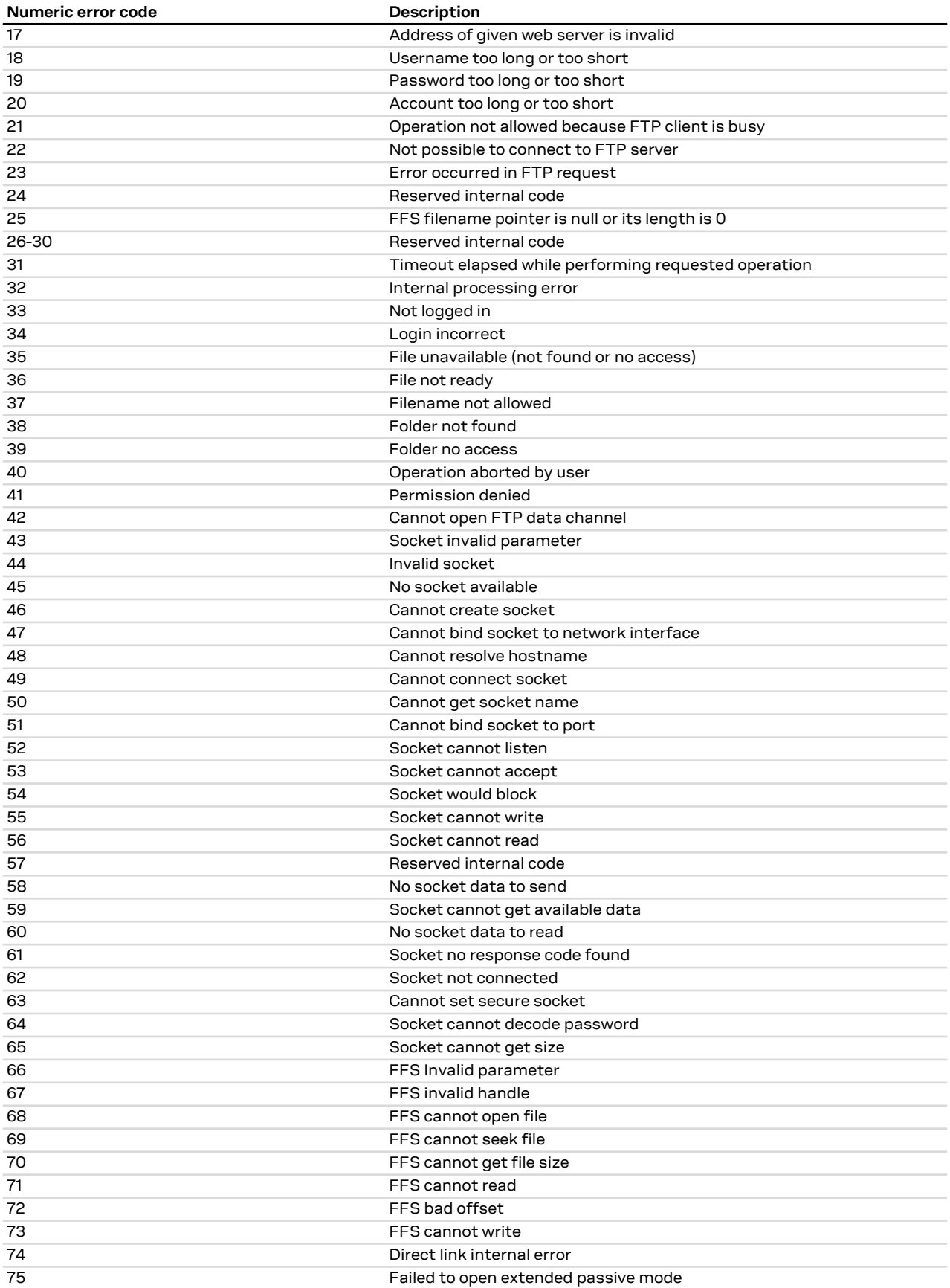

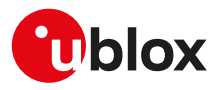

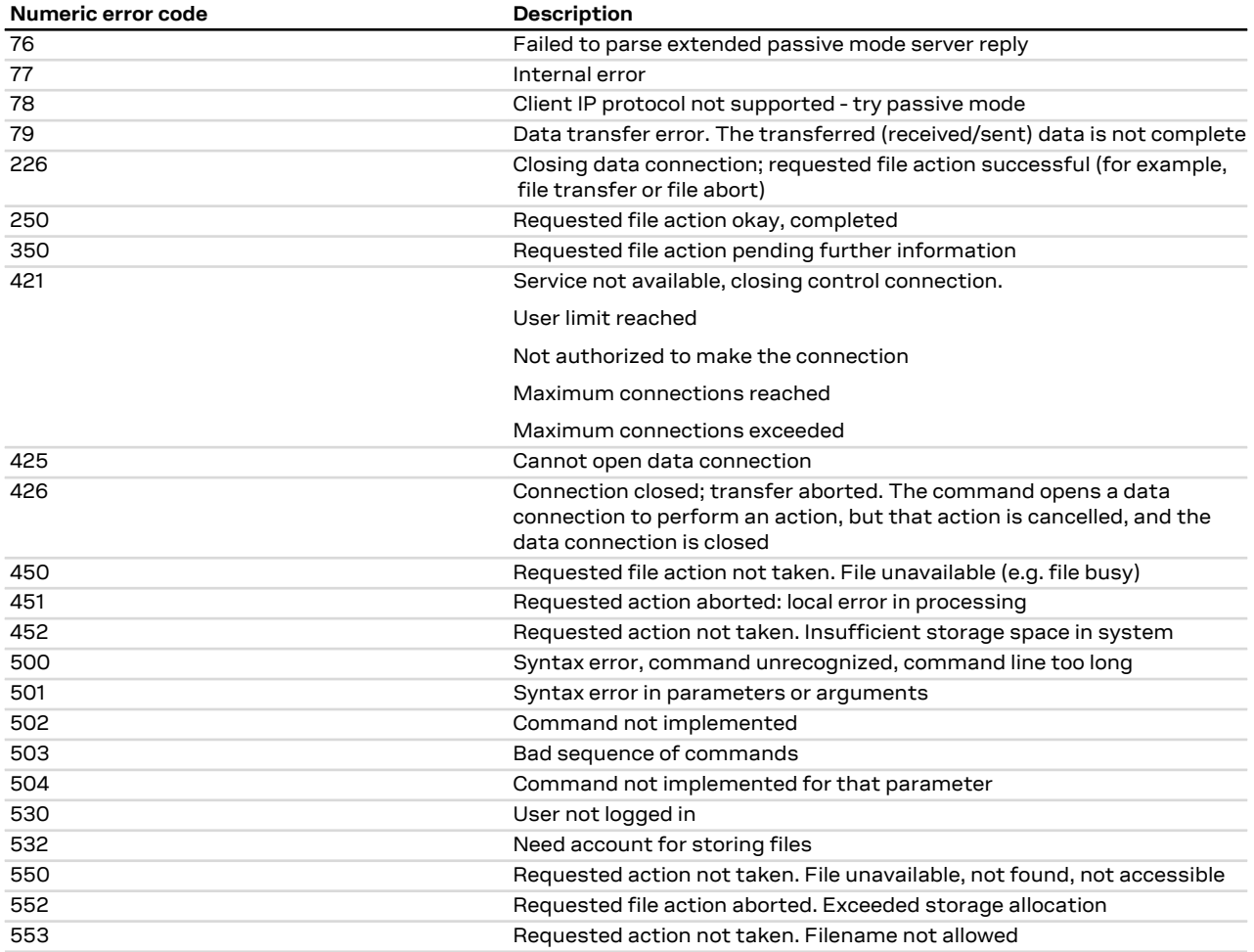

For all the errors not listed in the table see the RFC 959 [\[164\]](#page-545-0) and RFC 2428 [[165\]](#page-545-1).  $\mathcal{F}$ 

#### <span id="page-482-0"></span>**A.8.2 HTTP class error codes**

The following table lists the available values of <error\_code> parameter of the last HTTP operation provided through [+UHTTPER](#page-381-0) AT command if <error\_class>=3 or 10 (for more details, see the [+UHTTP](#page-374-0) and [+UHTTPC](#page-378-0) AT commands description).

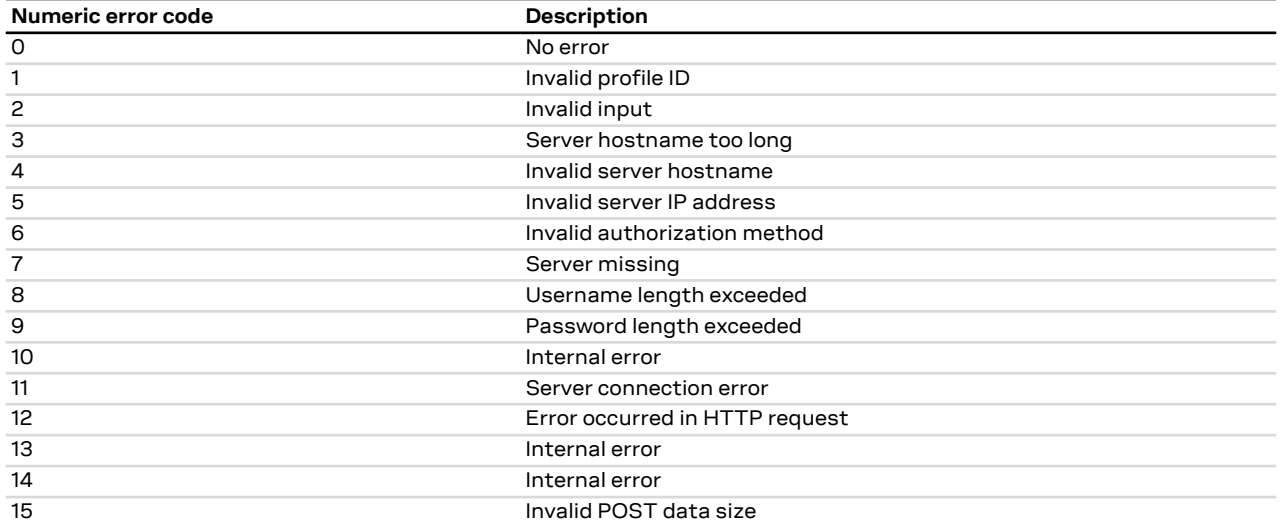

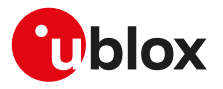

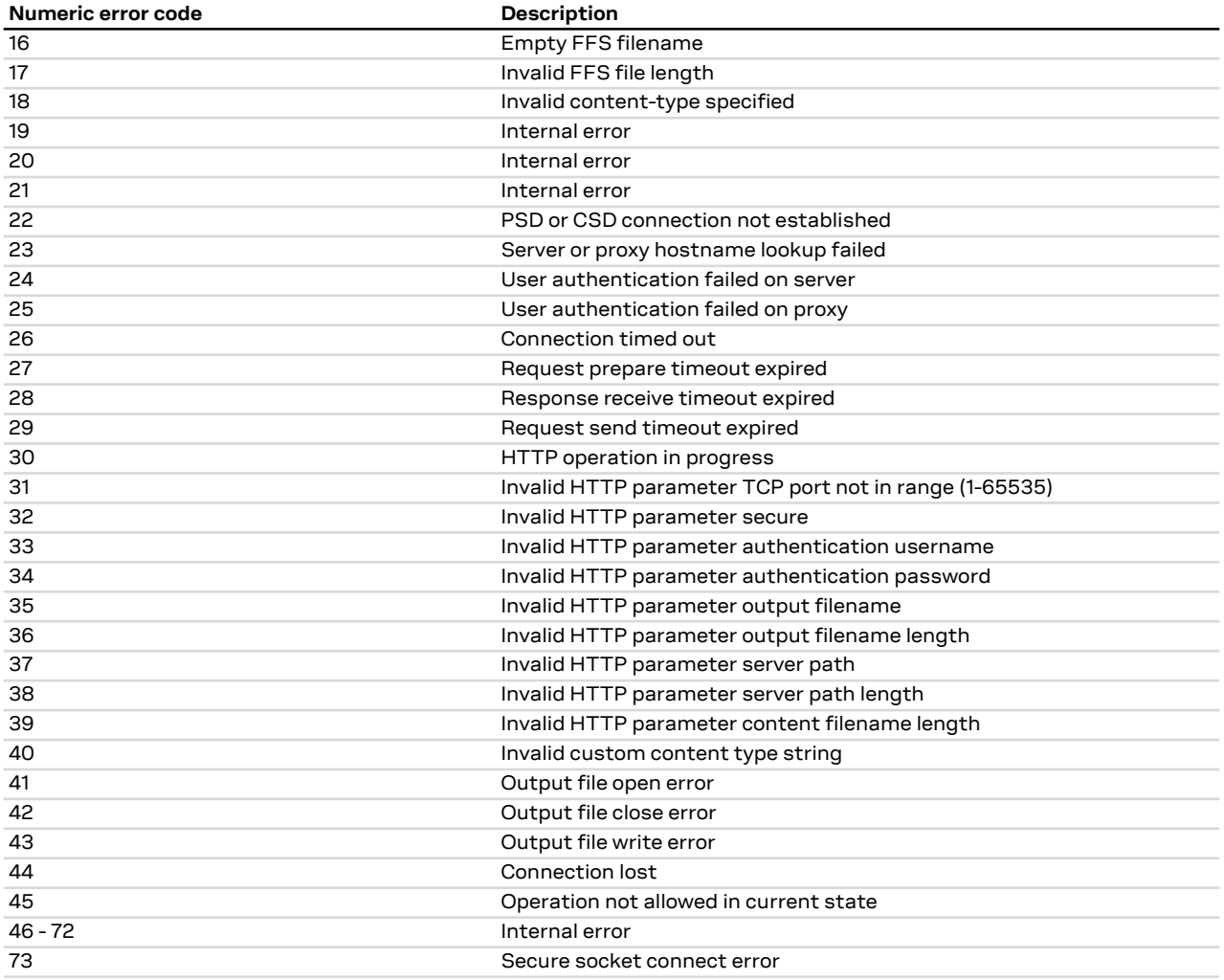

### <span id="page-483-0"></span>**A.8.3 File system class error codes**

#### SARA-R5

G

The following table lists the available values of <error\_code> parameter of the last FTP or HTTP operation provided through [+UFTPER](#page-373-0) and [+UHTTPER.](#page-381-0)

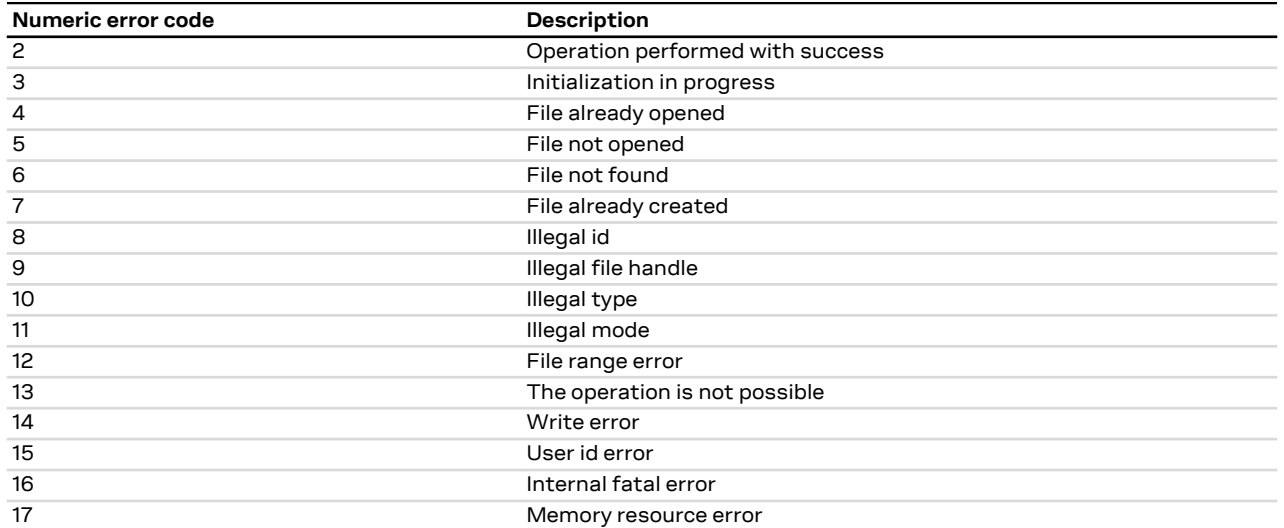

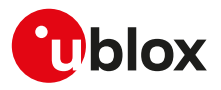

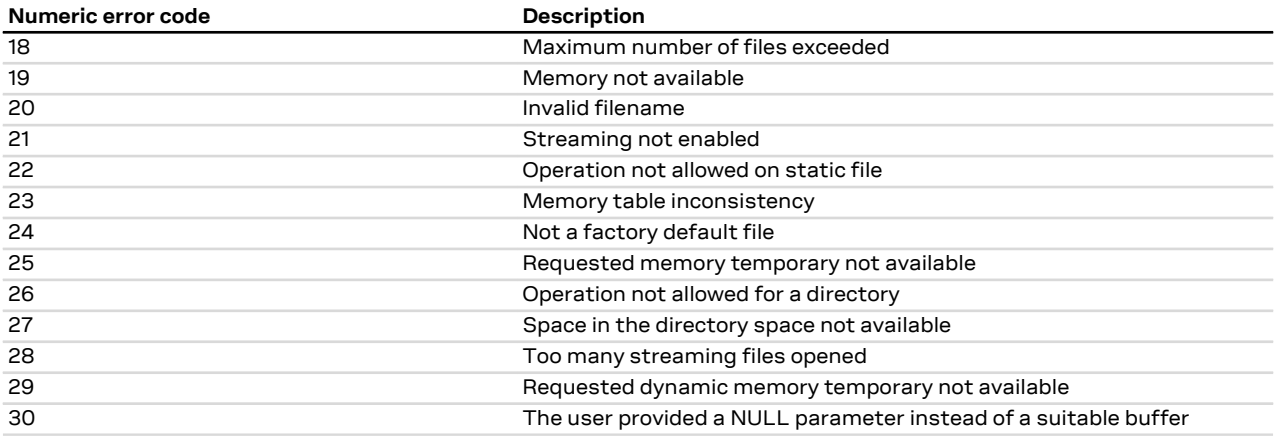

#### <span id="page-484-0"></span>**A.8.4 MQTT error codes**

#### **A.8.4.1 SARA-R5 MQTT class error codes**

The following table lists the available values of <error\_code> parameter of the last MQTT operation provided through the [+UMQTTER](#page-434-0) AT command.

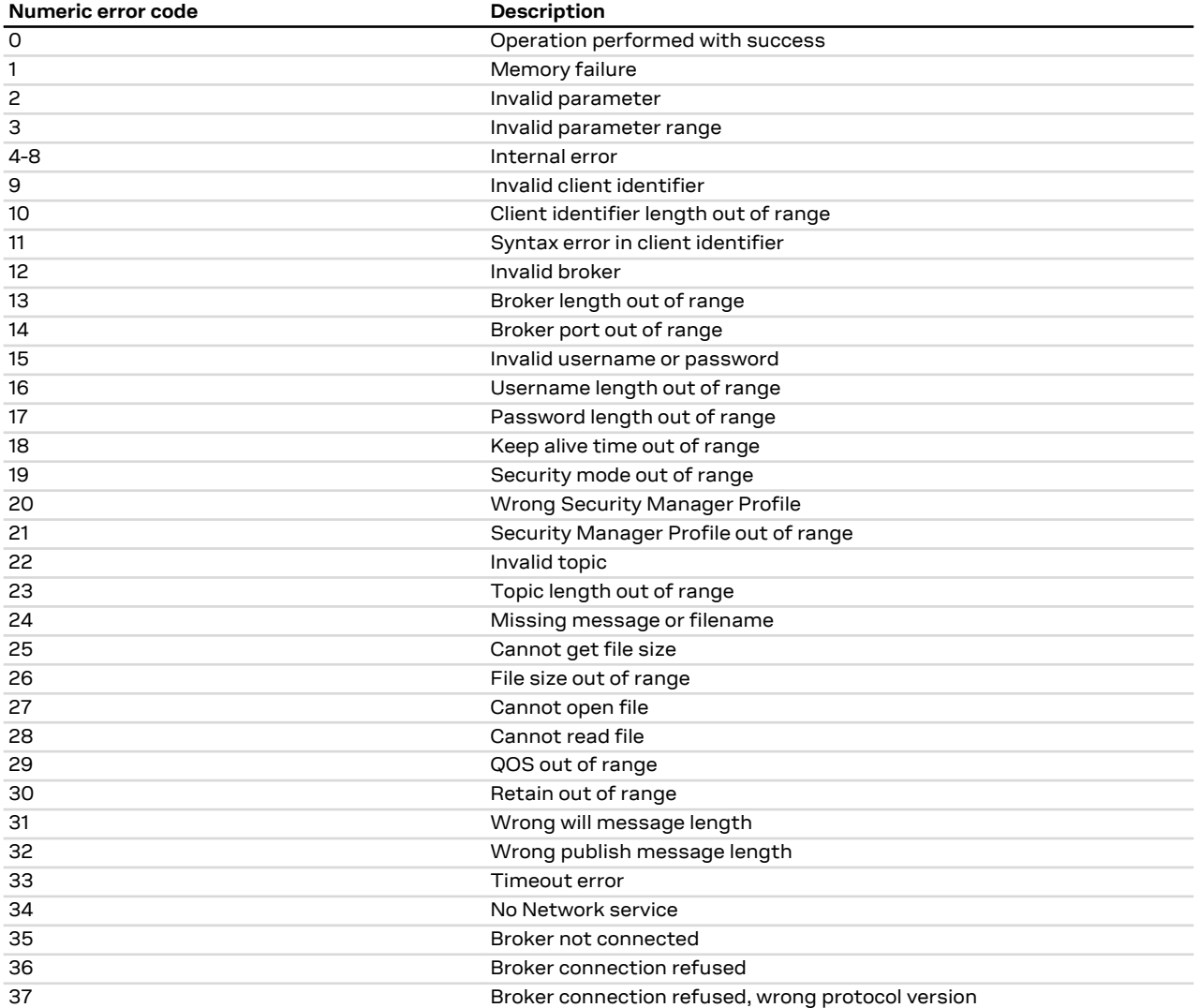

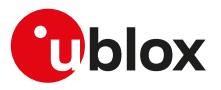

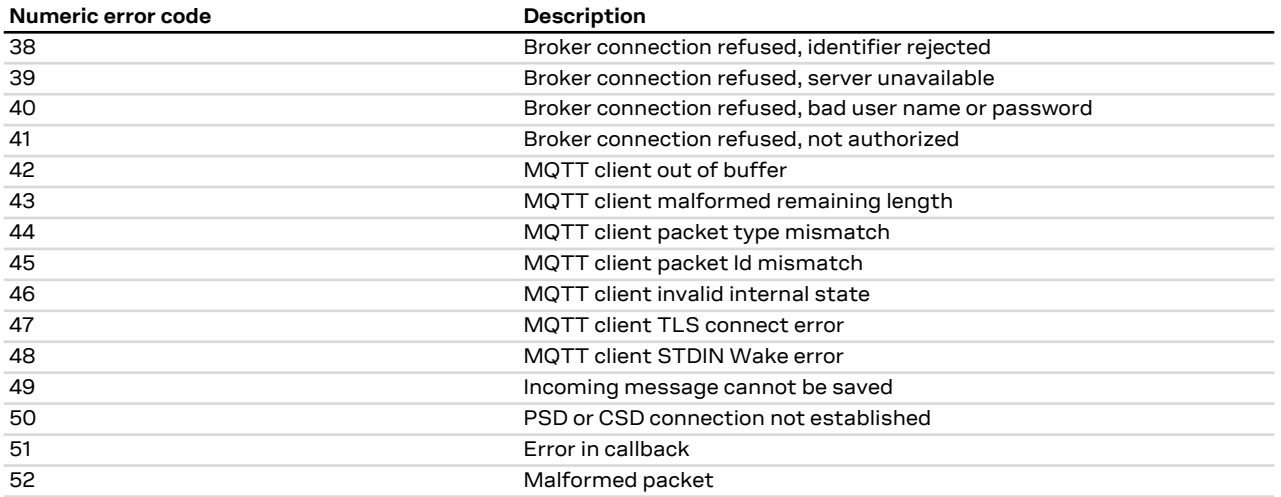

#### <span id="page-485-0"></span>**A.8.5 SARA-R5 MQTT-SN class error codes**

The following table lists the available values of <error\_code> parameter of the last MQTT-SN operation provided through the [+UMQTTSNER](#page-443-0) AT command.

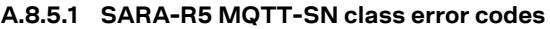

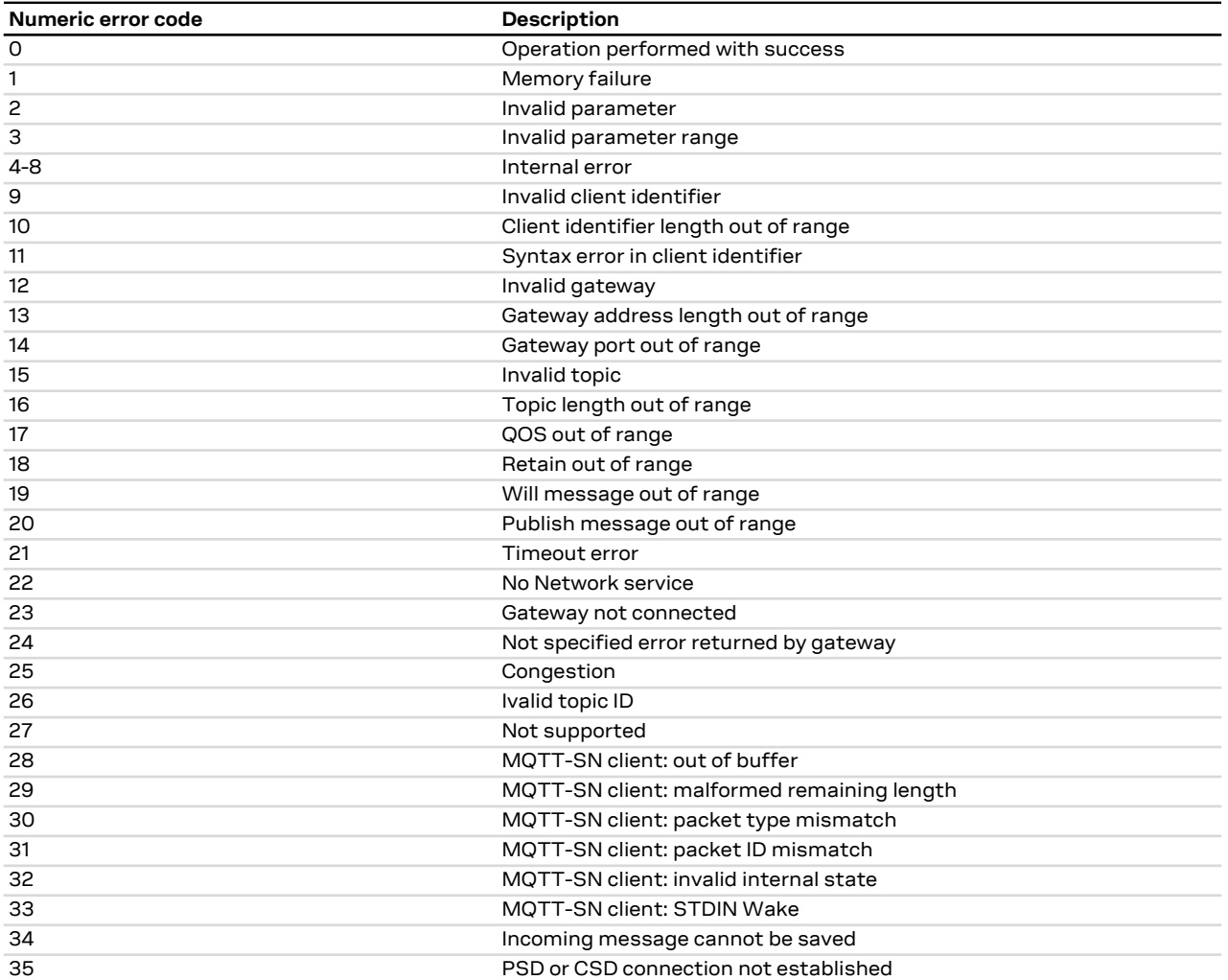

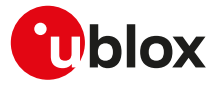

#### <span id="page-486-0"></span>**A.8.6 CoAP error codes**

The following table lists the available values of <error\_code> parameter of the last CoAP operation provided through [+UCOAPER](#page-425-0) (for more details see, the [+UCOAP](#page-420-0) and [+UCOAPC](#page-423-0) AT commands description).

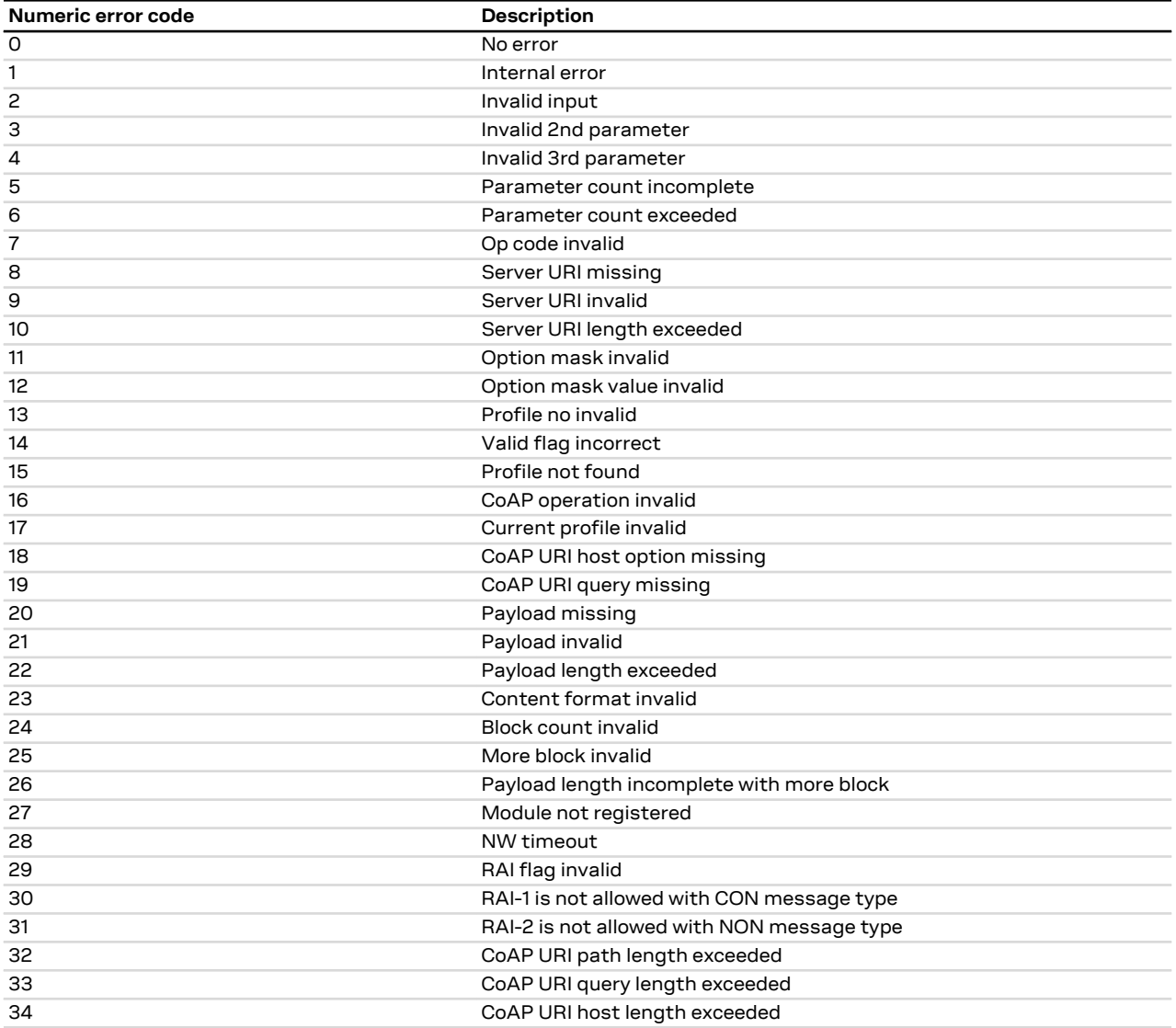

## **A.9 IP change notification error result codes**

The following table lists the available values of <error\_code> parameter of the last IP Change Notification provided through +UUIPCHGN URC (for more details, see the [+UIPCHGN](#page-316-0) AT command description).

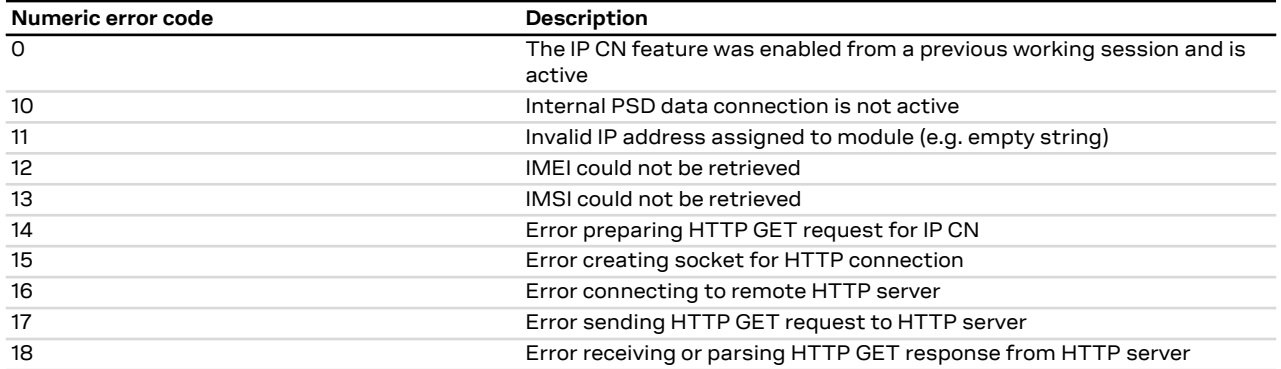

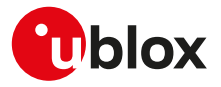

# **A.10 Ping error result codes**

The following table lists the available values of <error\_code> parameter of the last ping operation provided through +UUPINGER URC (for more details, see the [+UPING](#page-382-0) AT command description).

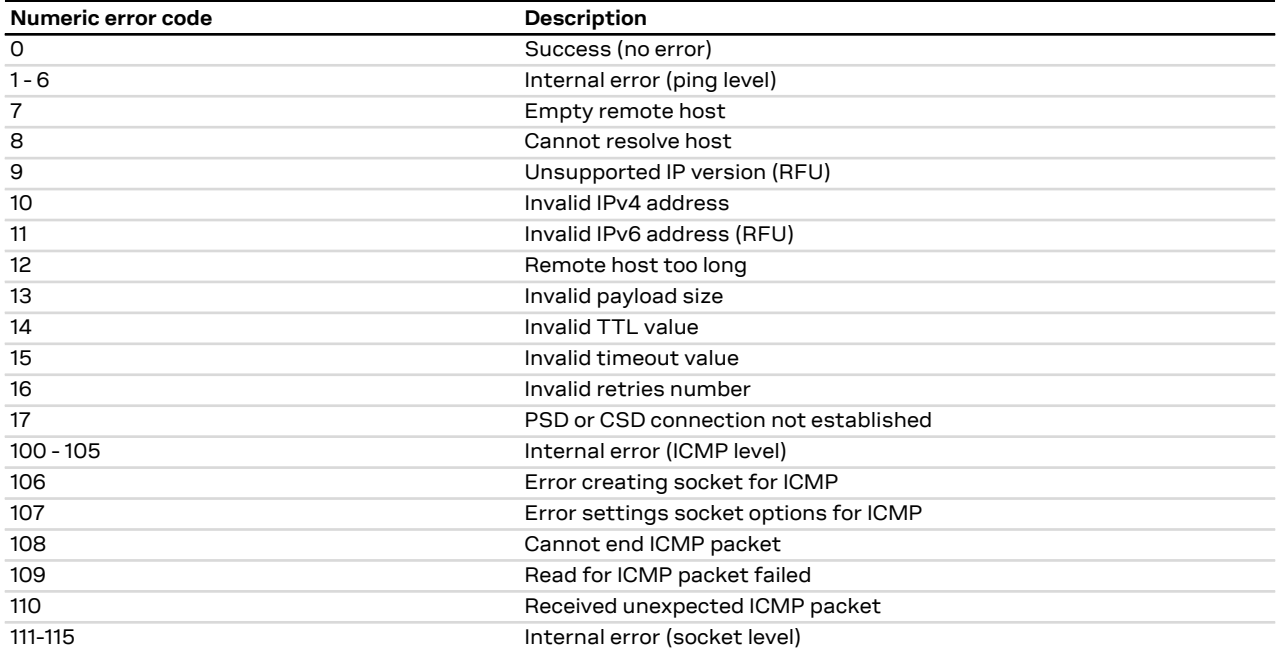

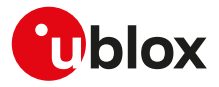

# **B Appendix: AT Commands List**

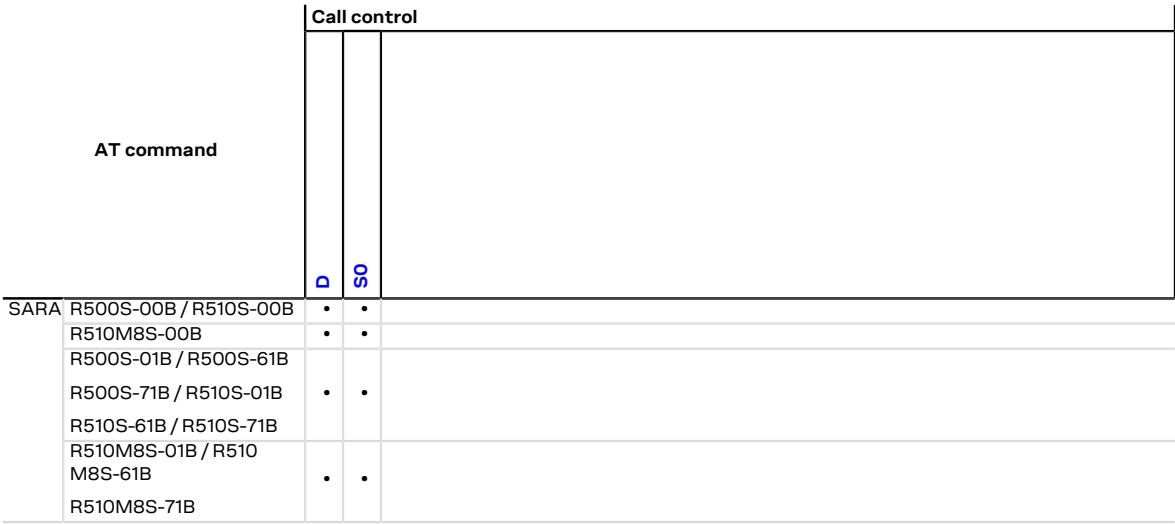

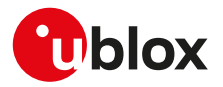

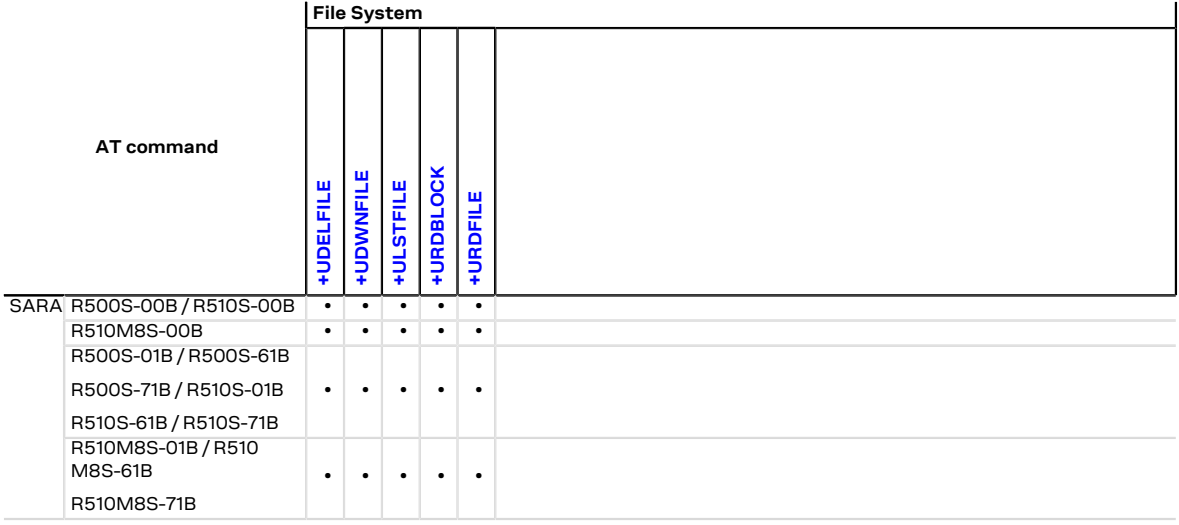

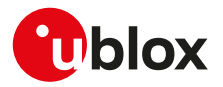

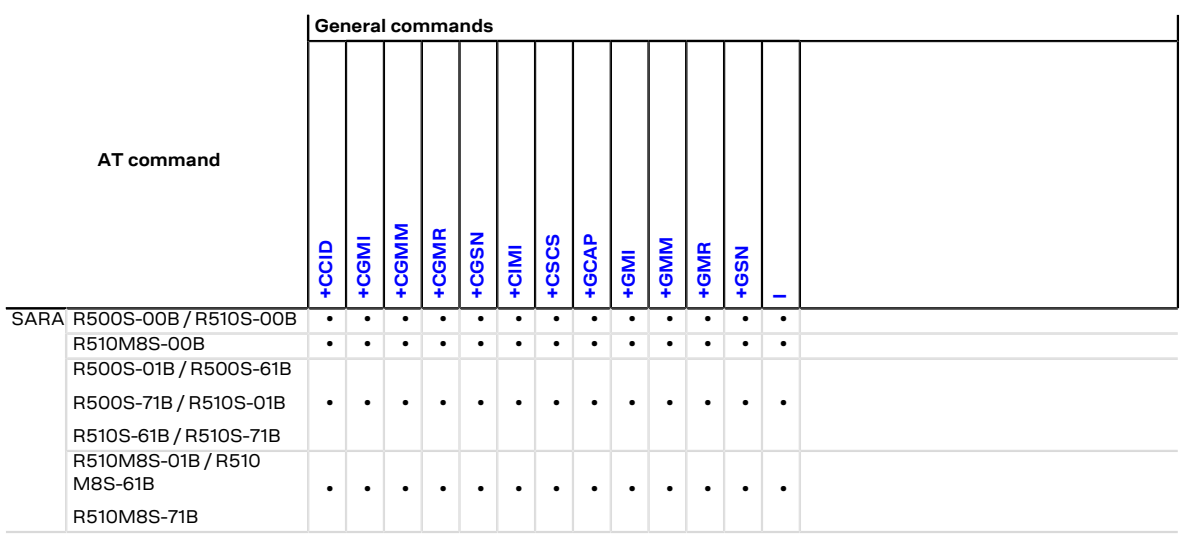

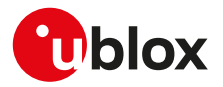

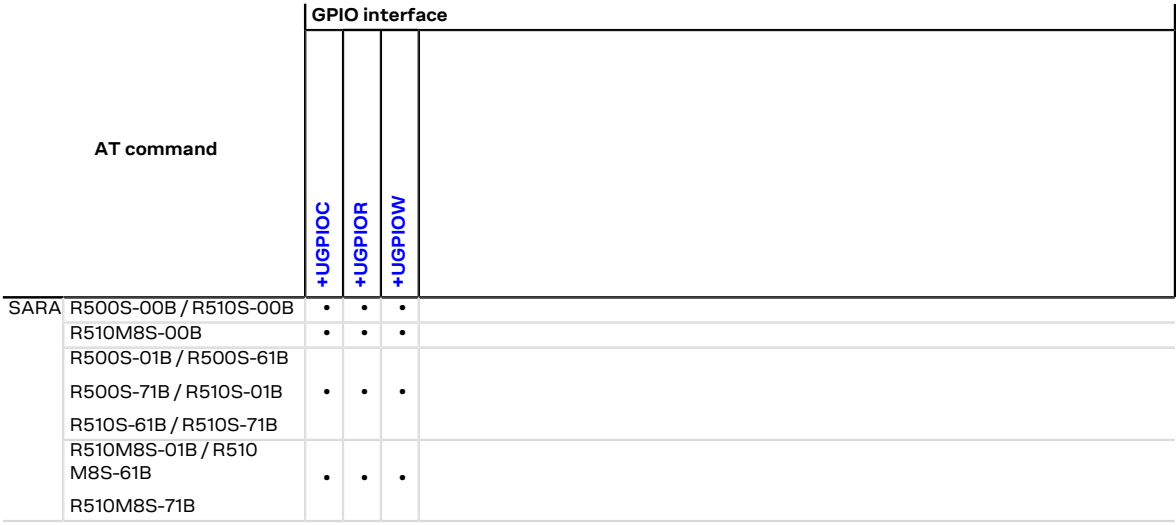

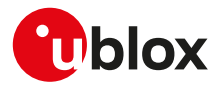

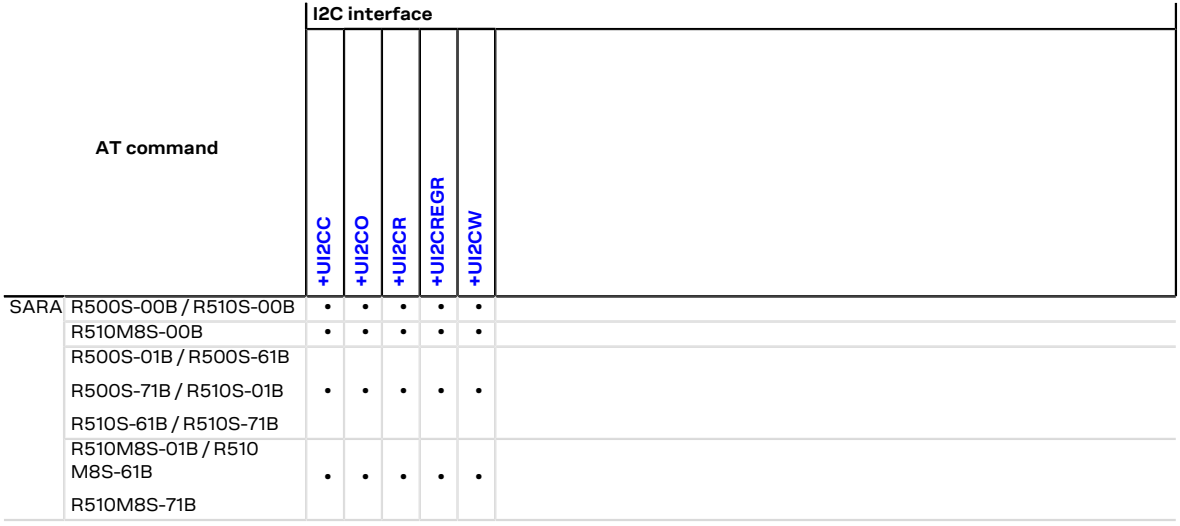

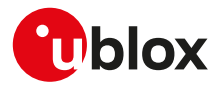

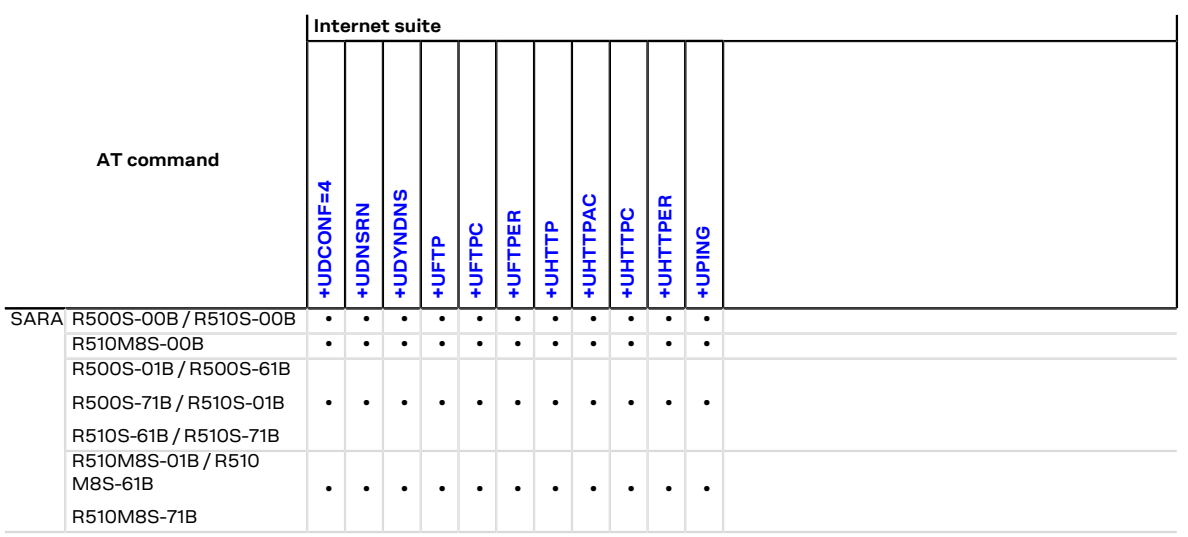

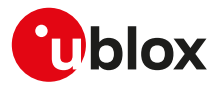

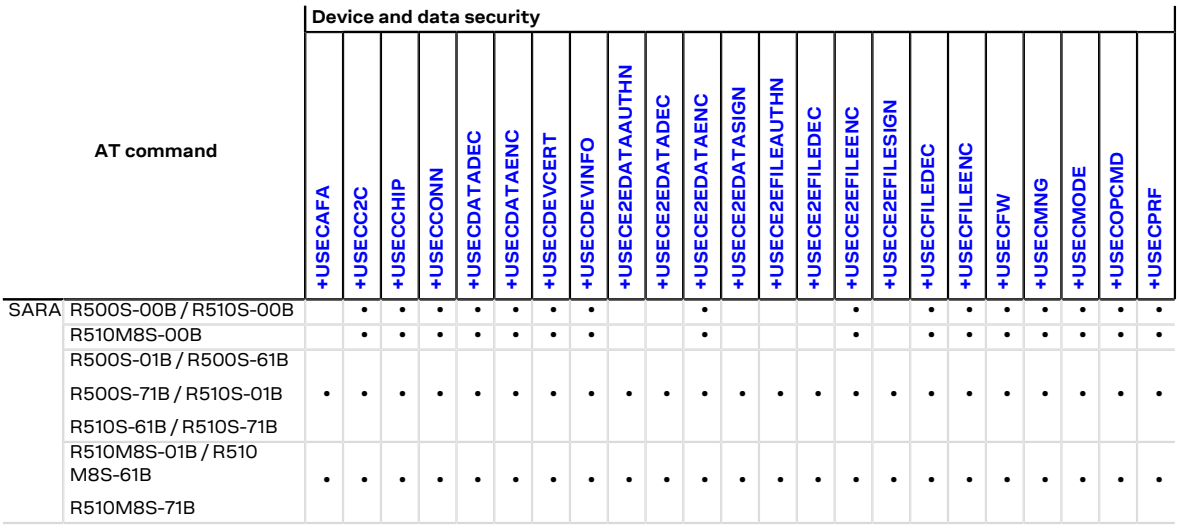

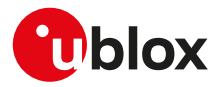

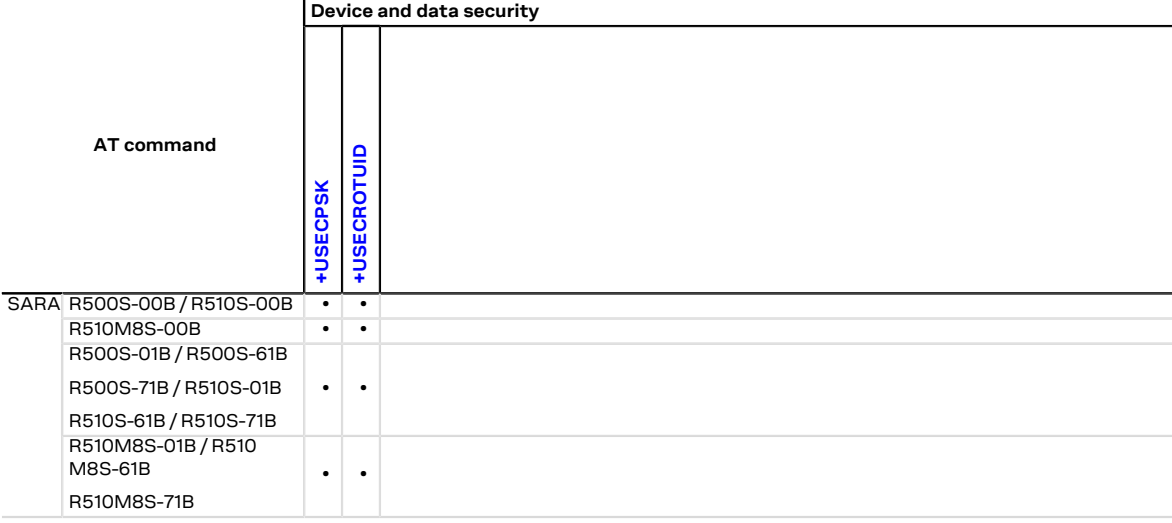

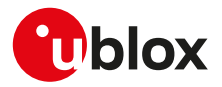

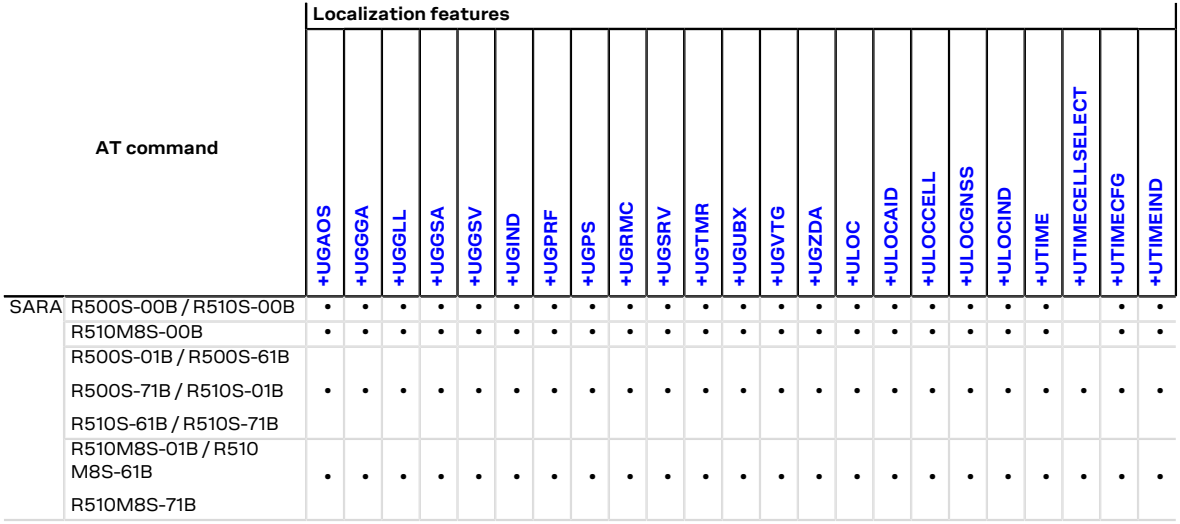

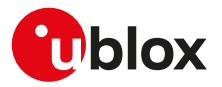

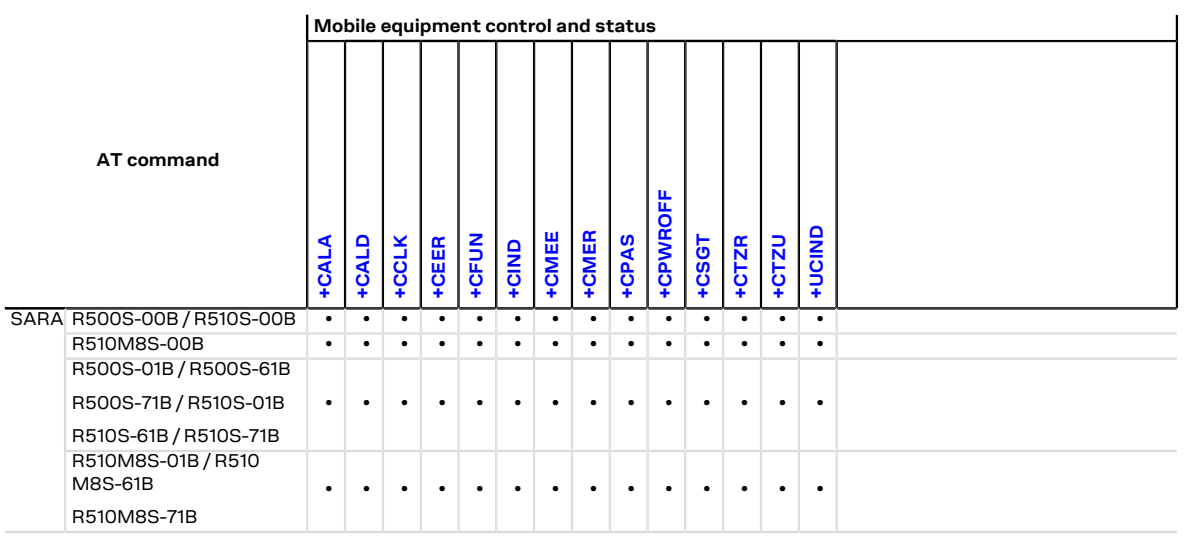

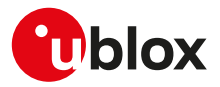

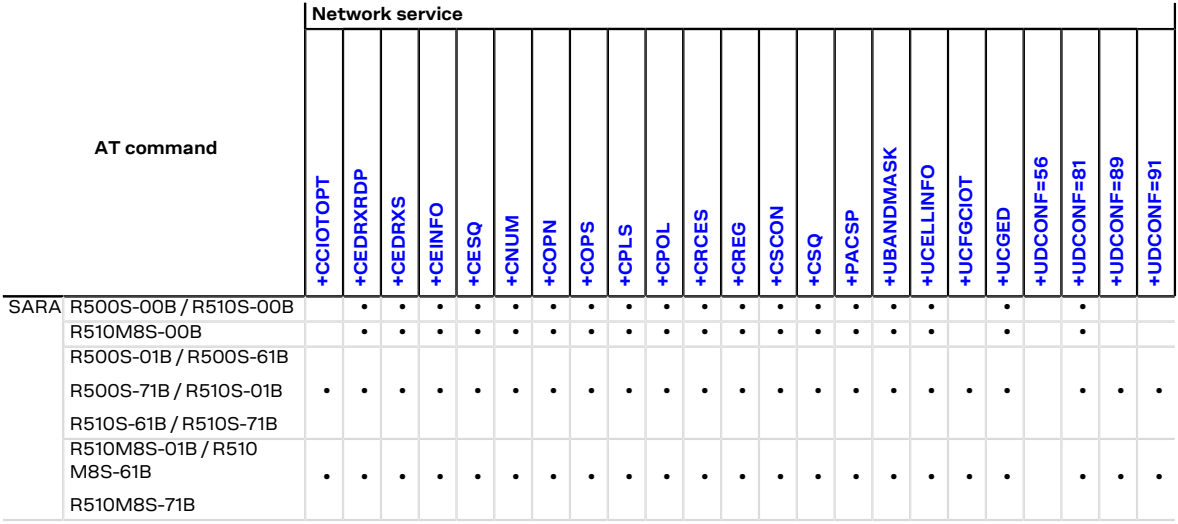

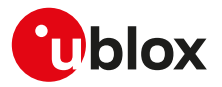

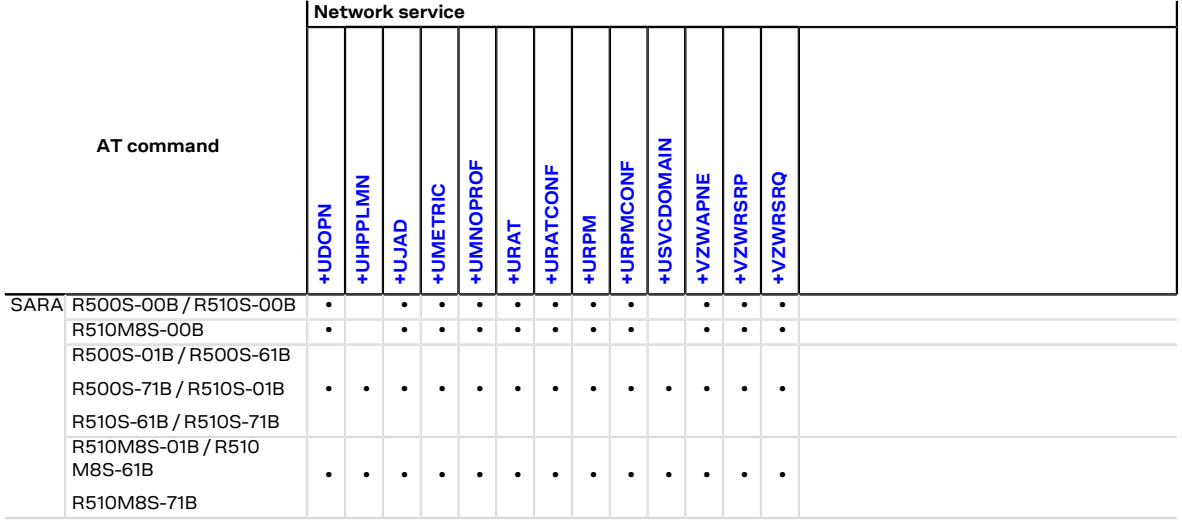

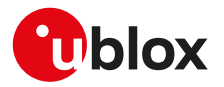

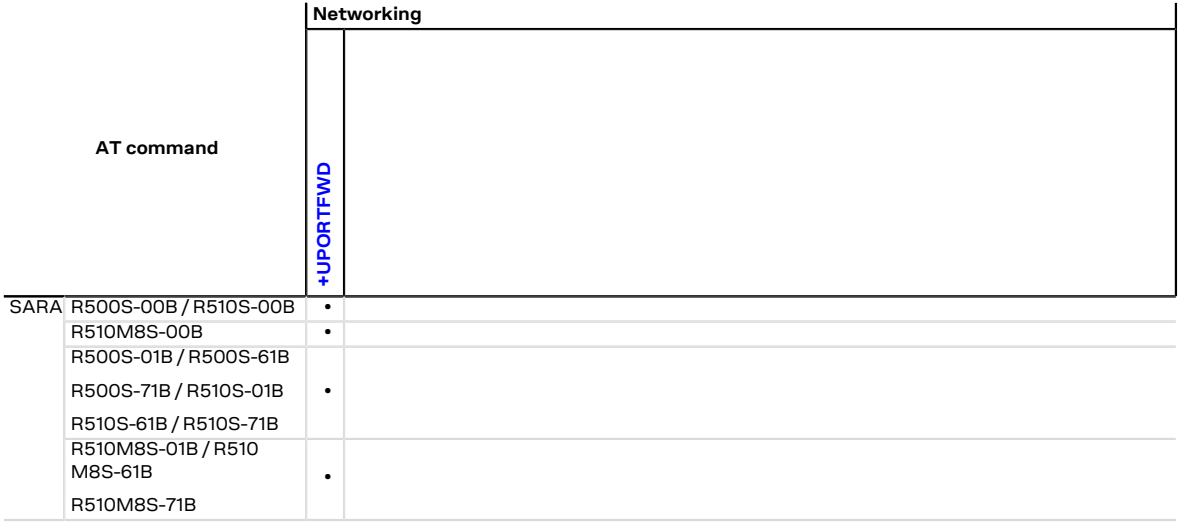

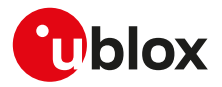

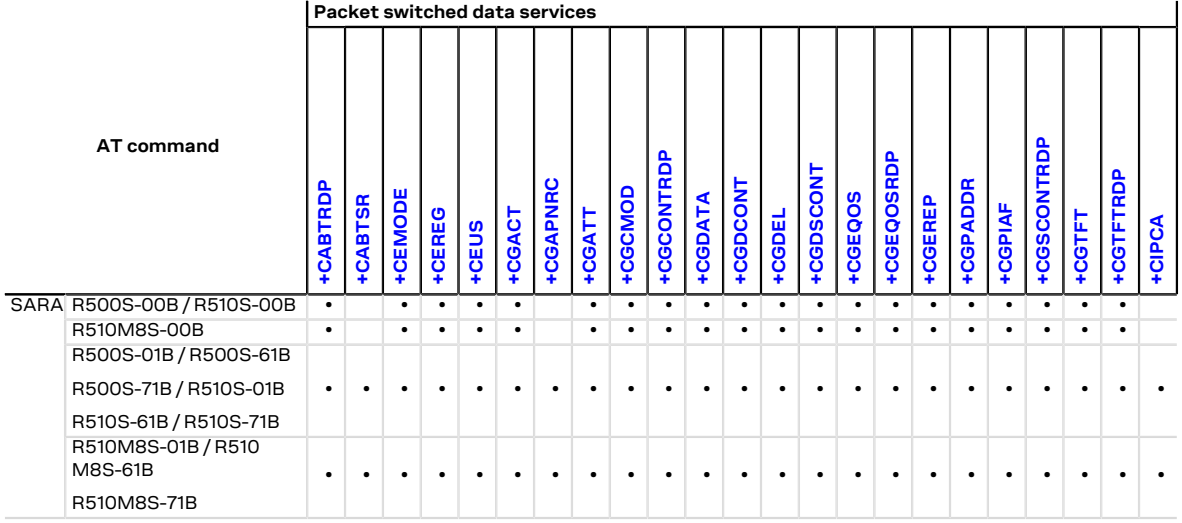

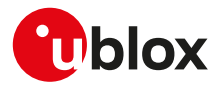

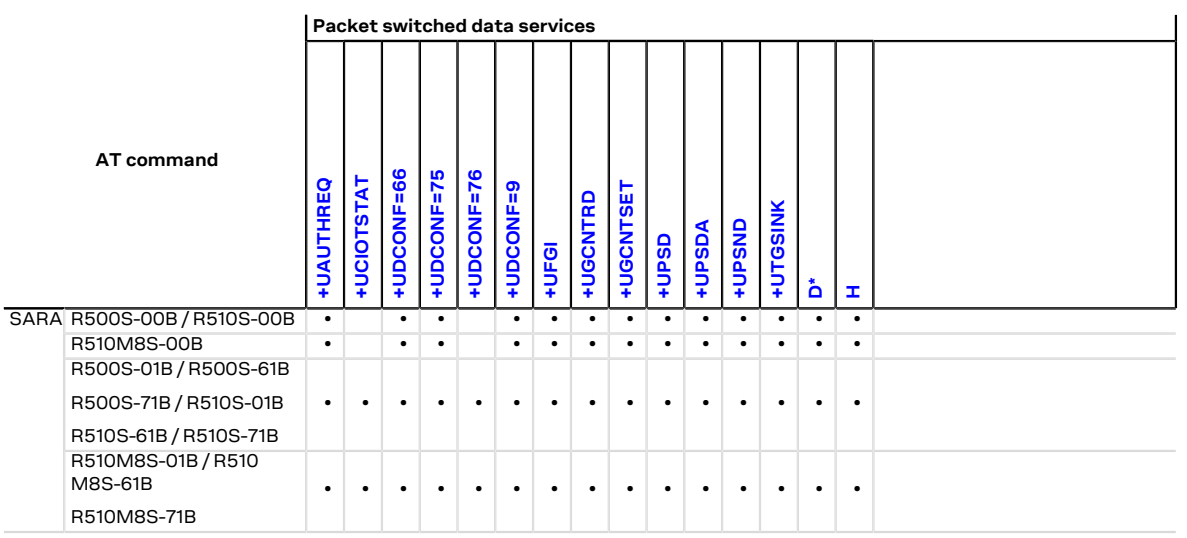

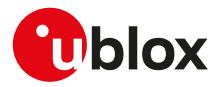

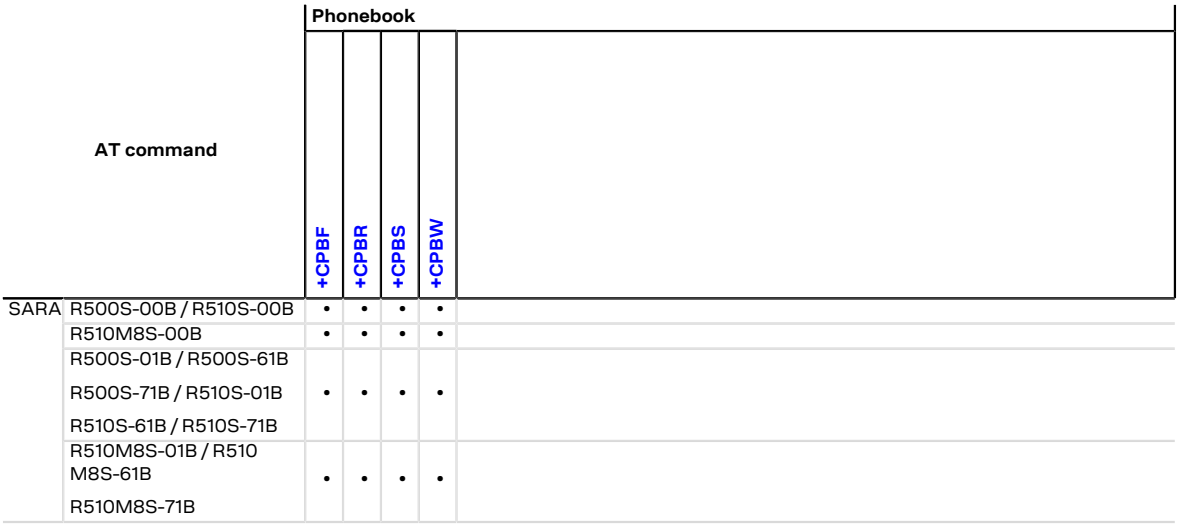
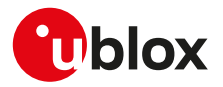

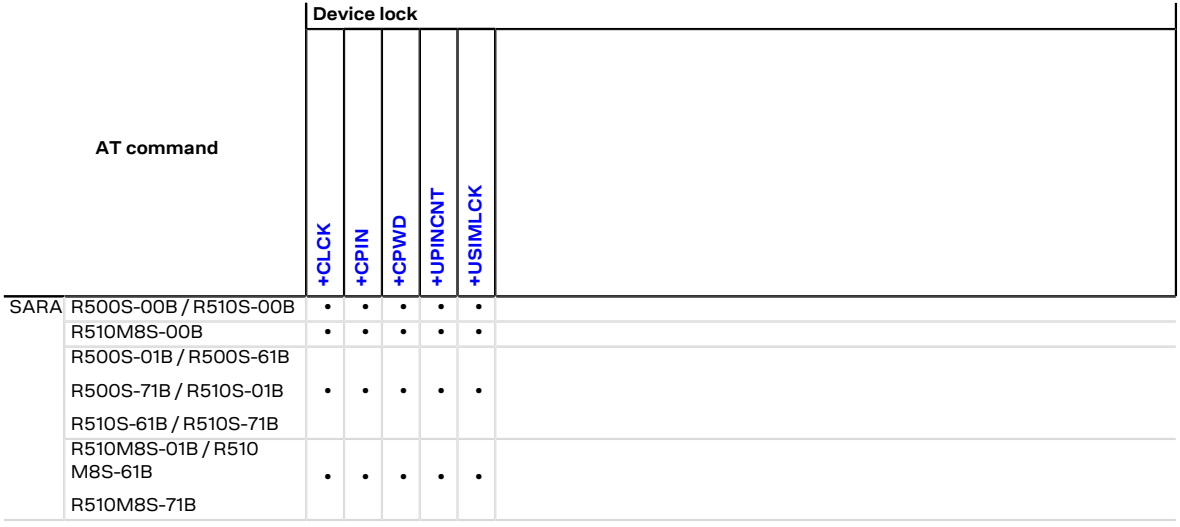

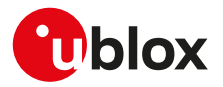

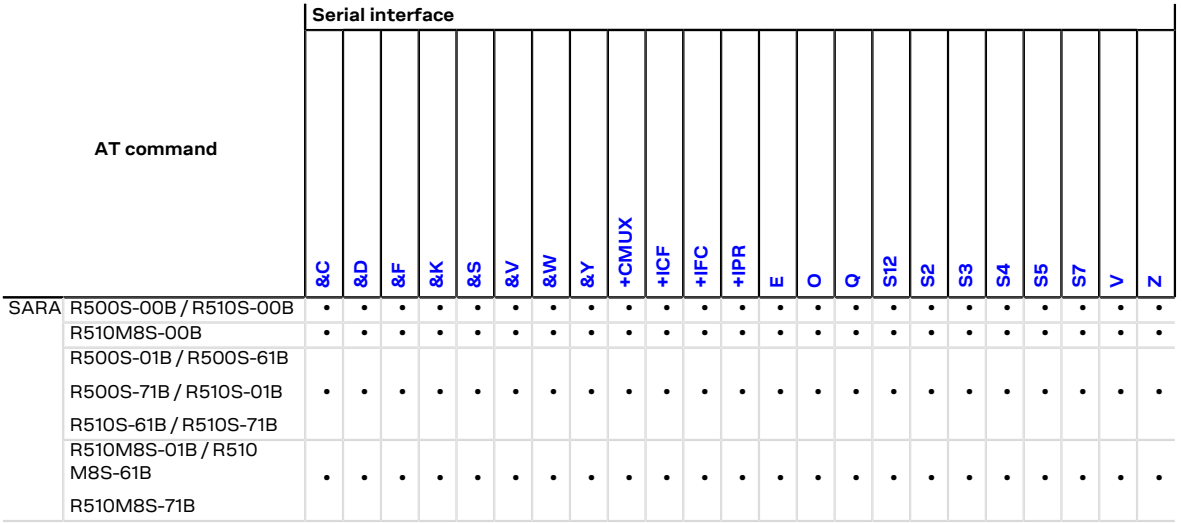

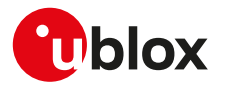

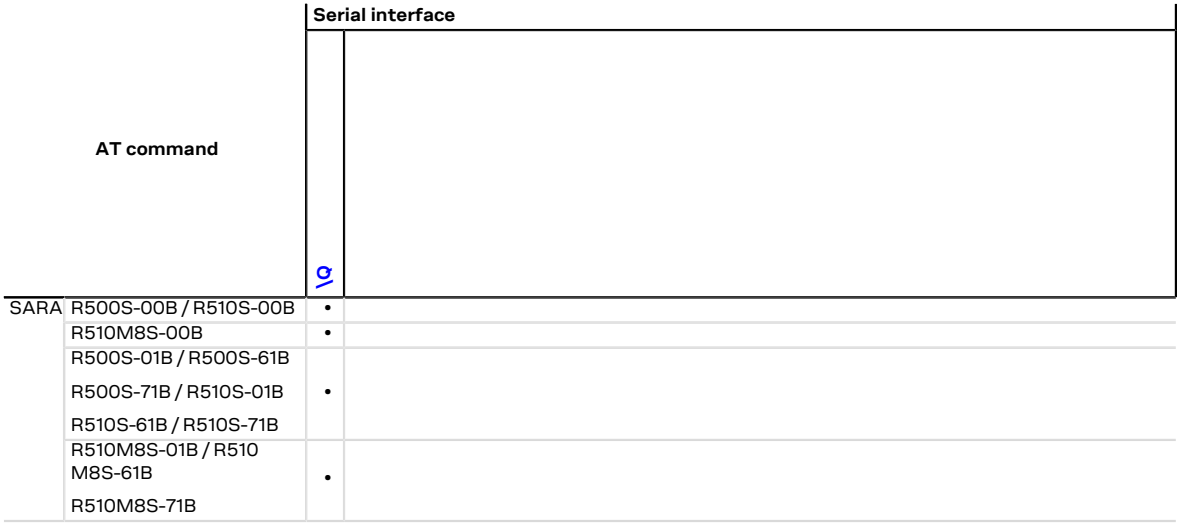

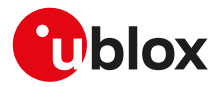

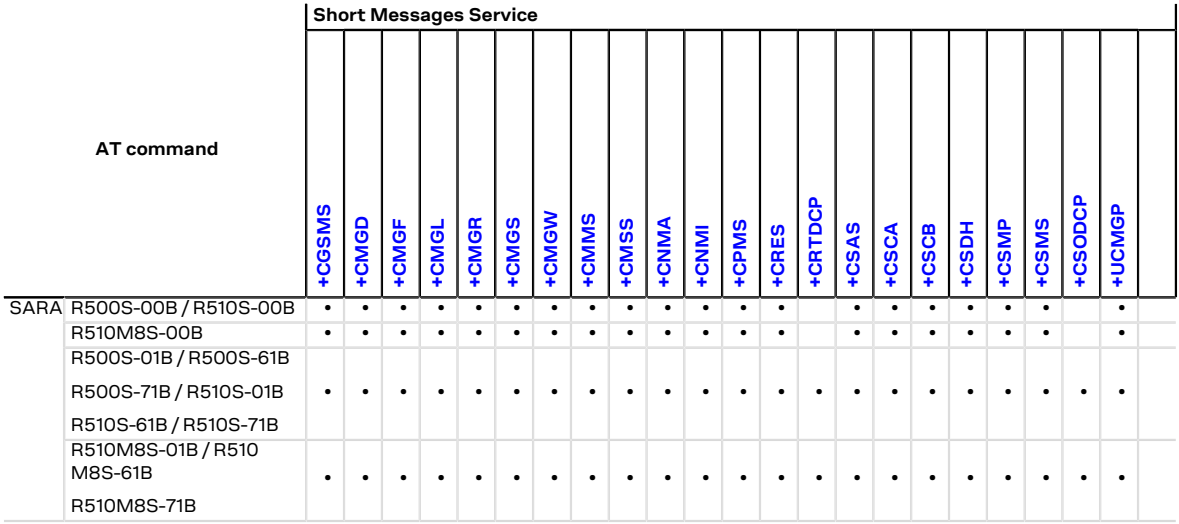

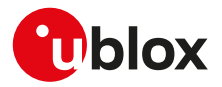

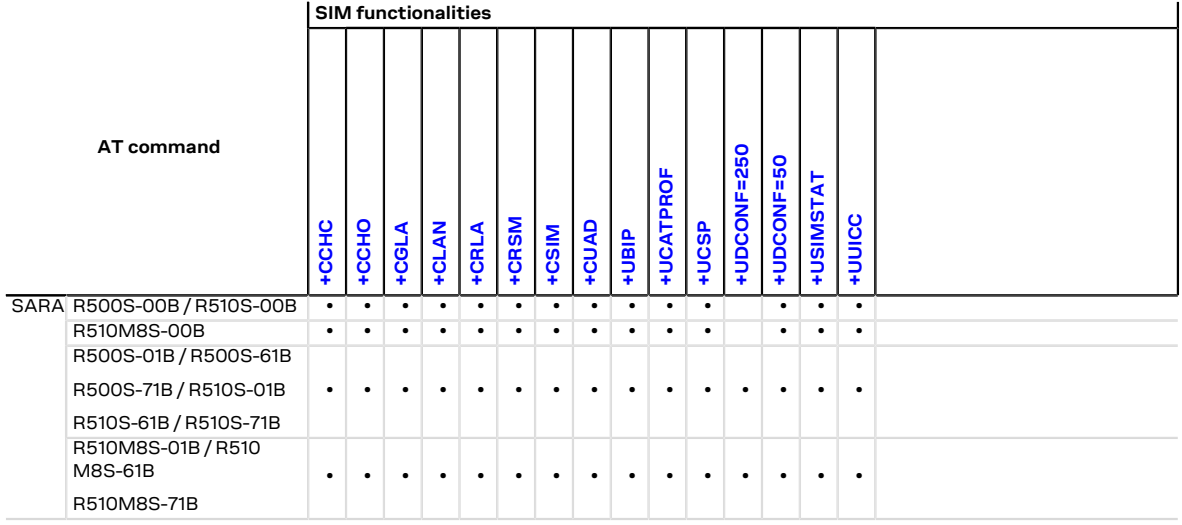

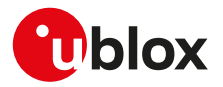

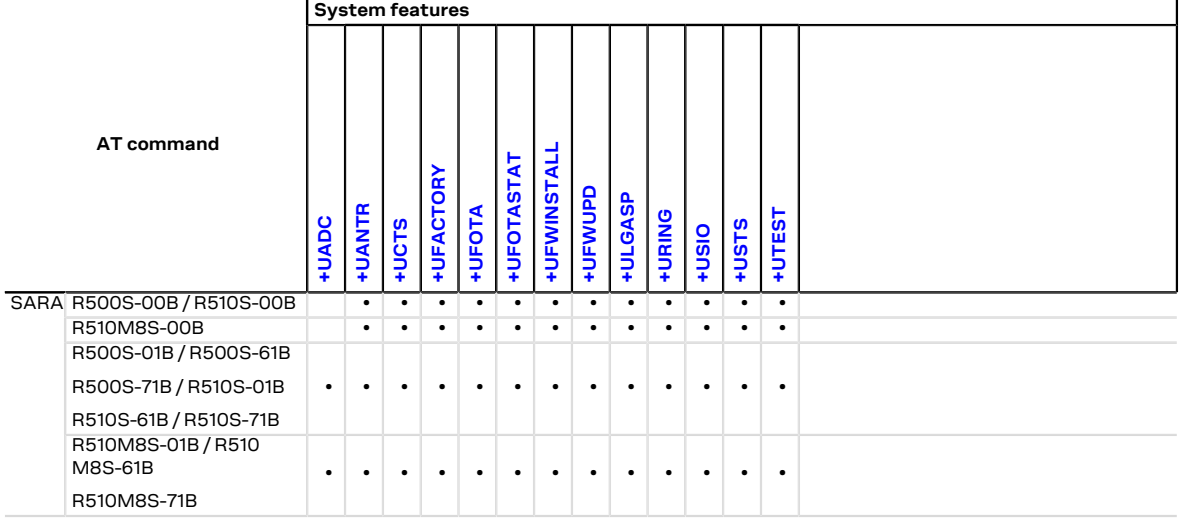

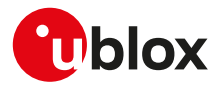

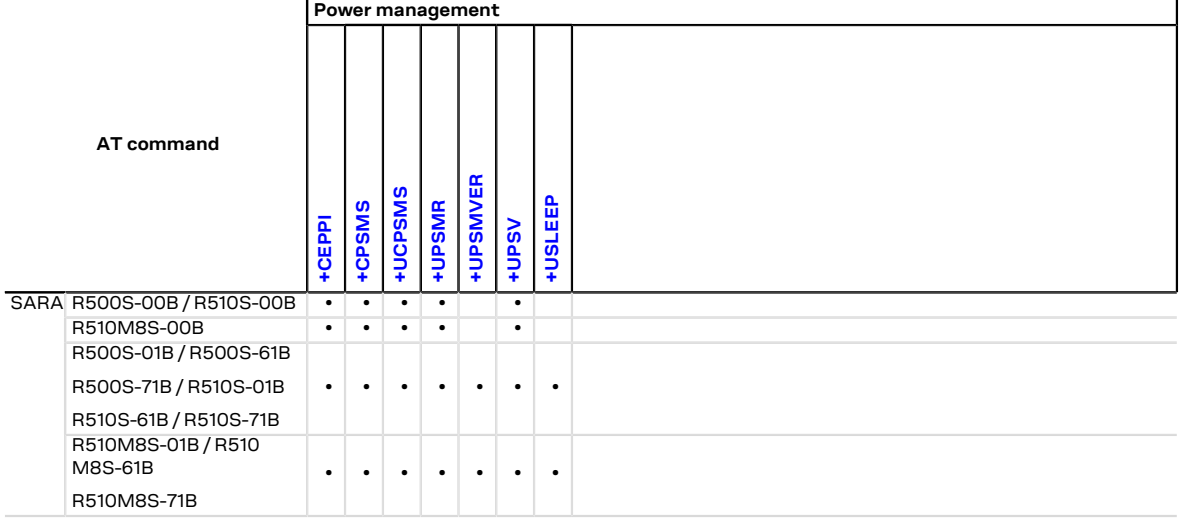

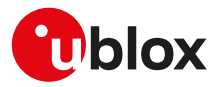

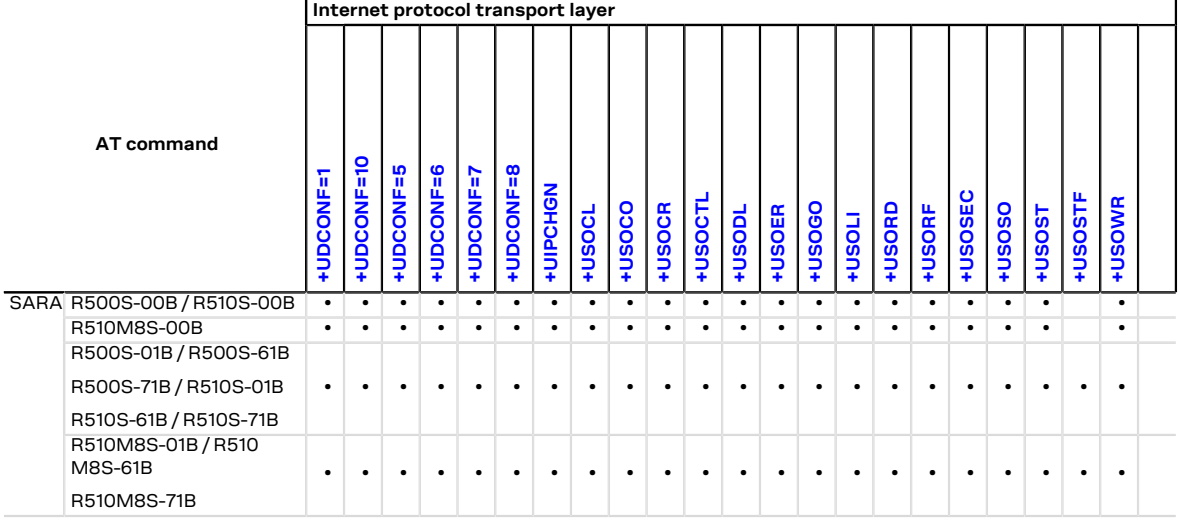

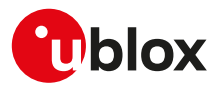

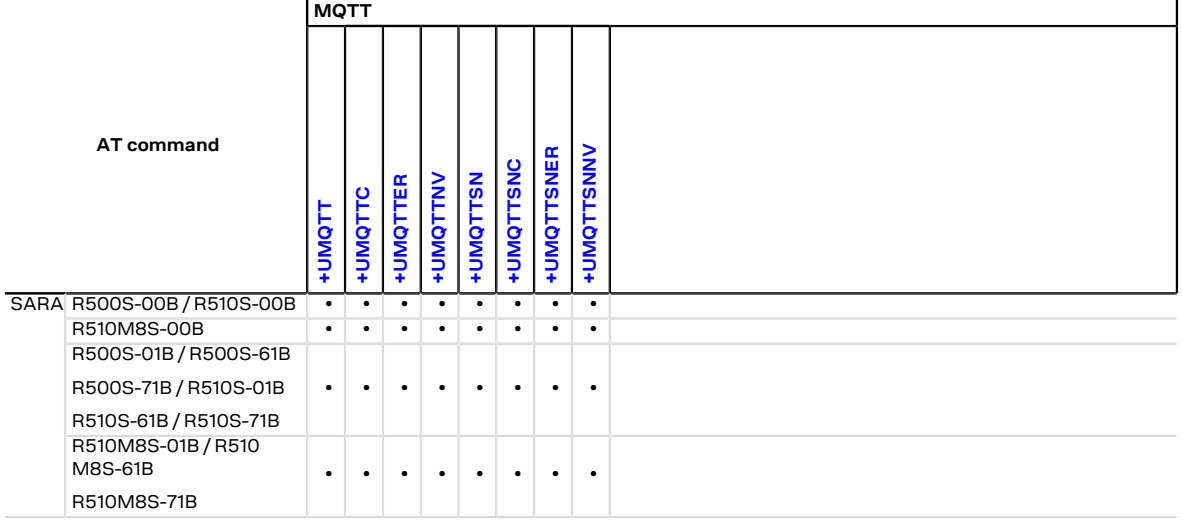

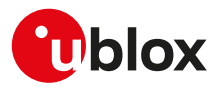

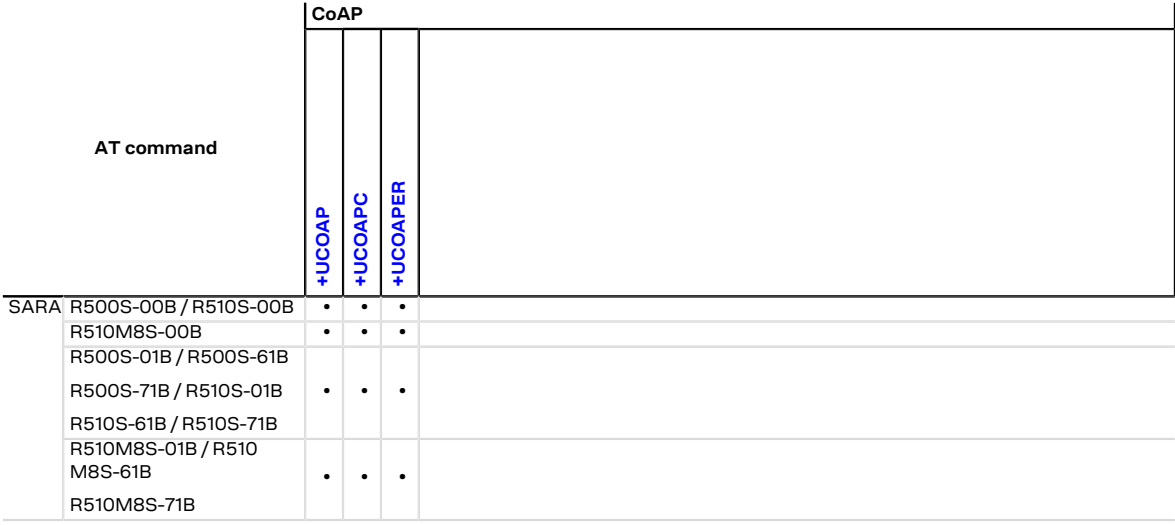

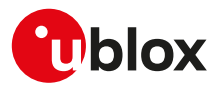

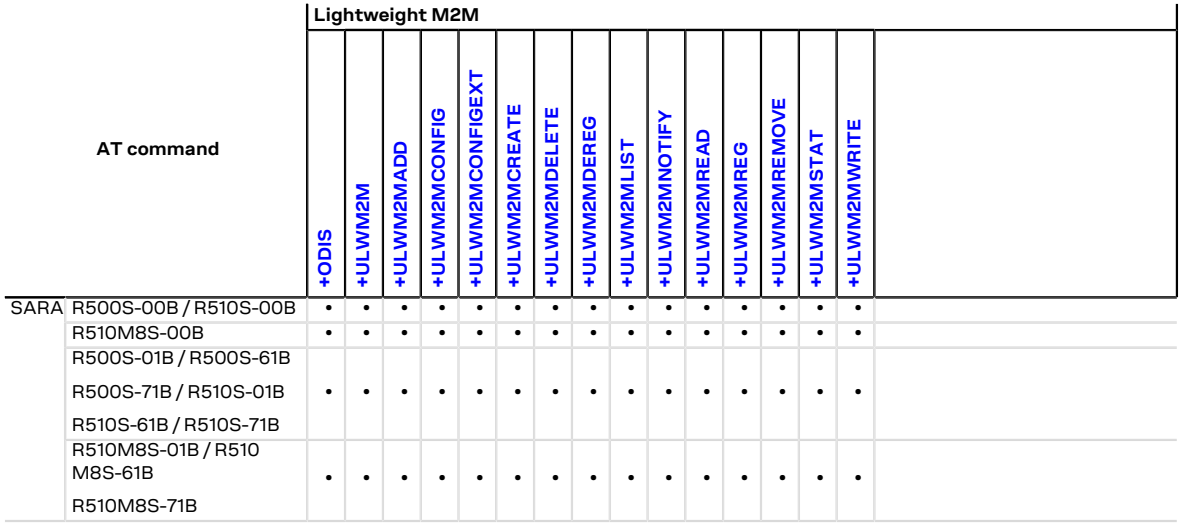

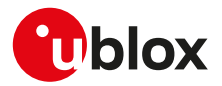

### <span id="page-515-0"></span>**B.1 Parameters stored in profiles**

The parameter settings of some commands can be stored in the profiles available in the memory module.

宁

Some AT commands have a unique configuration for all the AT interfaces while for other AT commands it is possible to set a different configuration for each AT interface: the "AT interface configuration sharing" column in the next table provides this information.

Some AT command interfaces have a dynamic activation, which means they are not statically activated at boot time (MUX AT channel is activated when the MUX protocol is established, USB AT channel is activated if/when the USB cable is plugged-in, deactivated when it is removed). Since the activation reloads the AT command profile from NVM for the activated interface, the shared "AT interface configurations" could be overwritten. It is suggested to reconfigure them at the requested value if an AT command interface is dynamically activated.

The following table lists the AT commands which setting can be stored in the profiles with their parameters as well as the factory-programmed values.

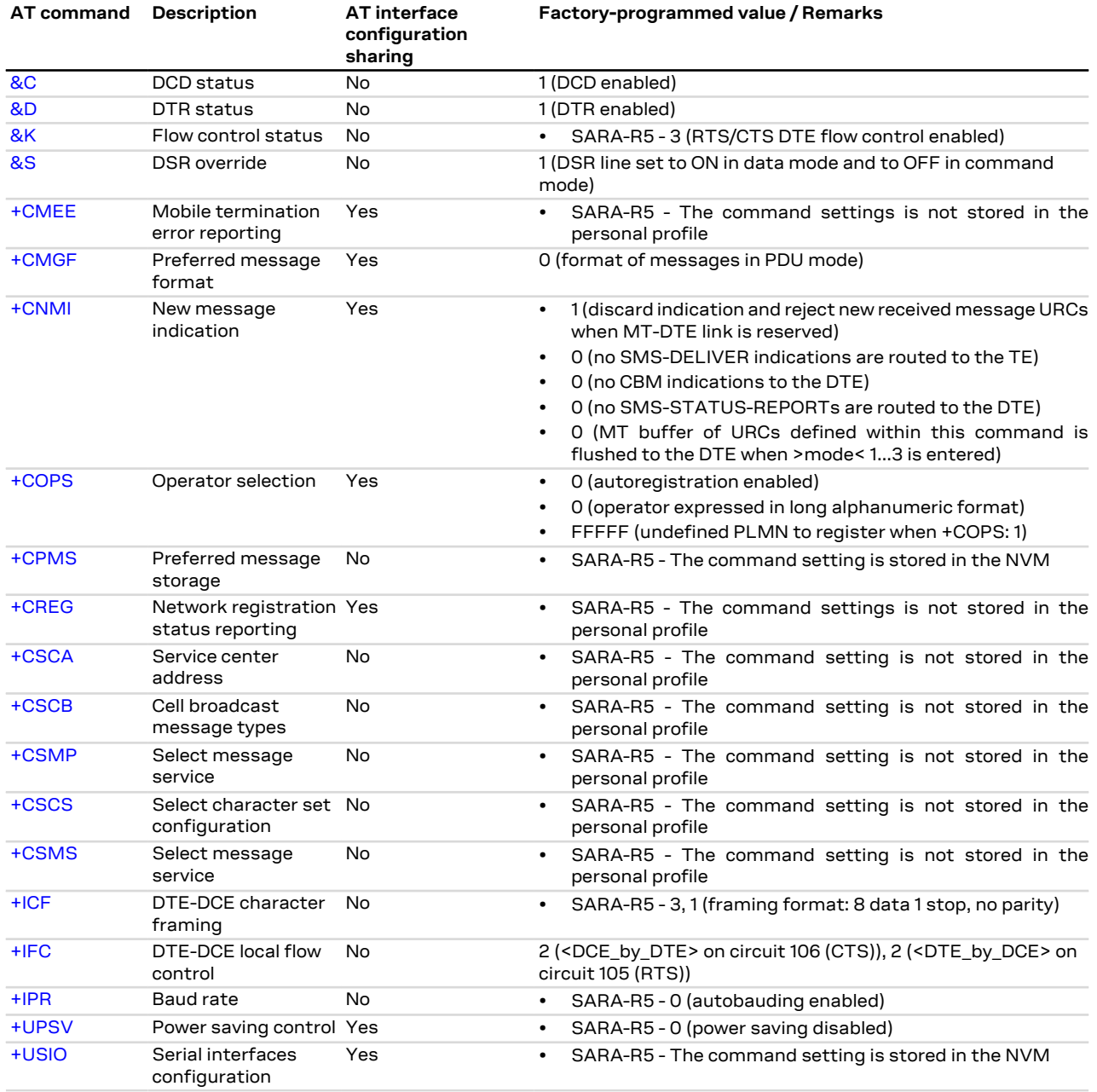

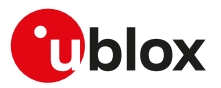

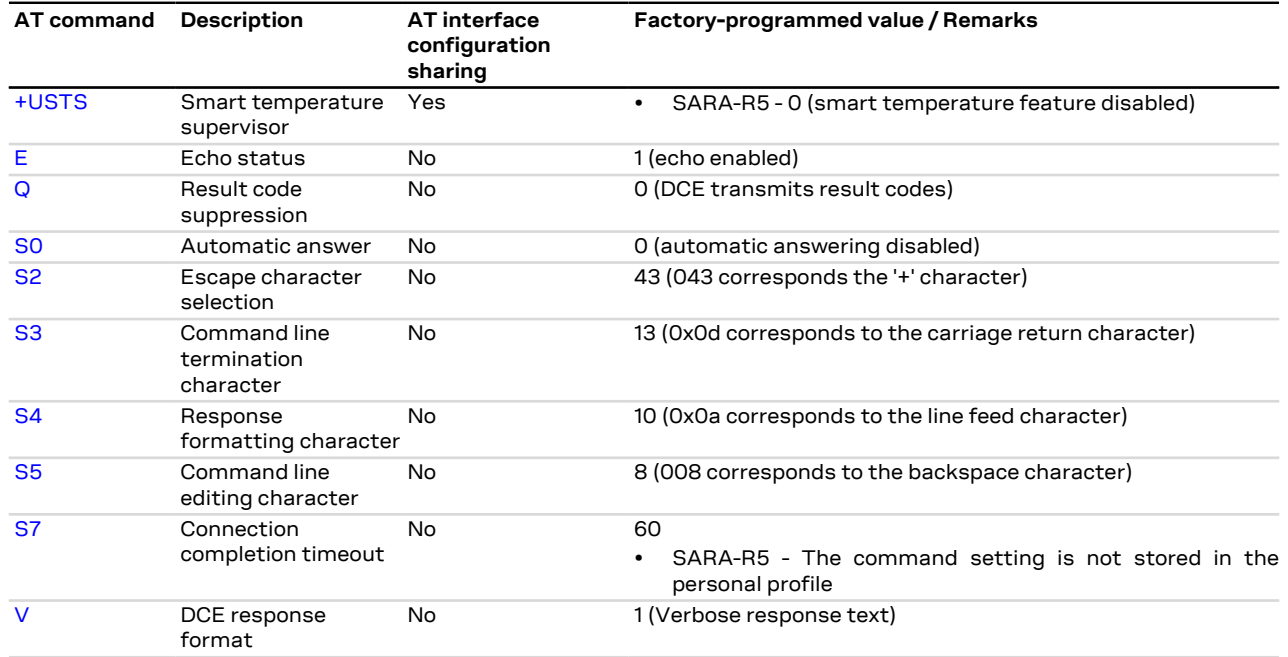

### <span id="page-516-0"></span>**B.2 Parameters stored in non volatile memory**

The following table lists the AT commands which setting can be stored in the non volatile memory with their parameters and the factory-programmed values.

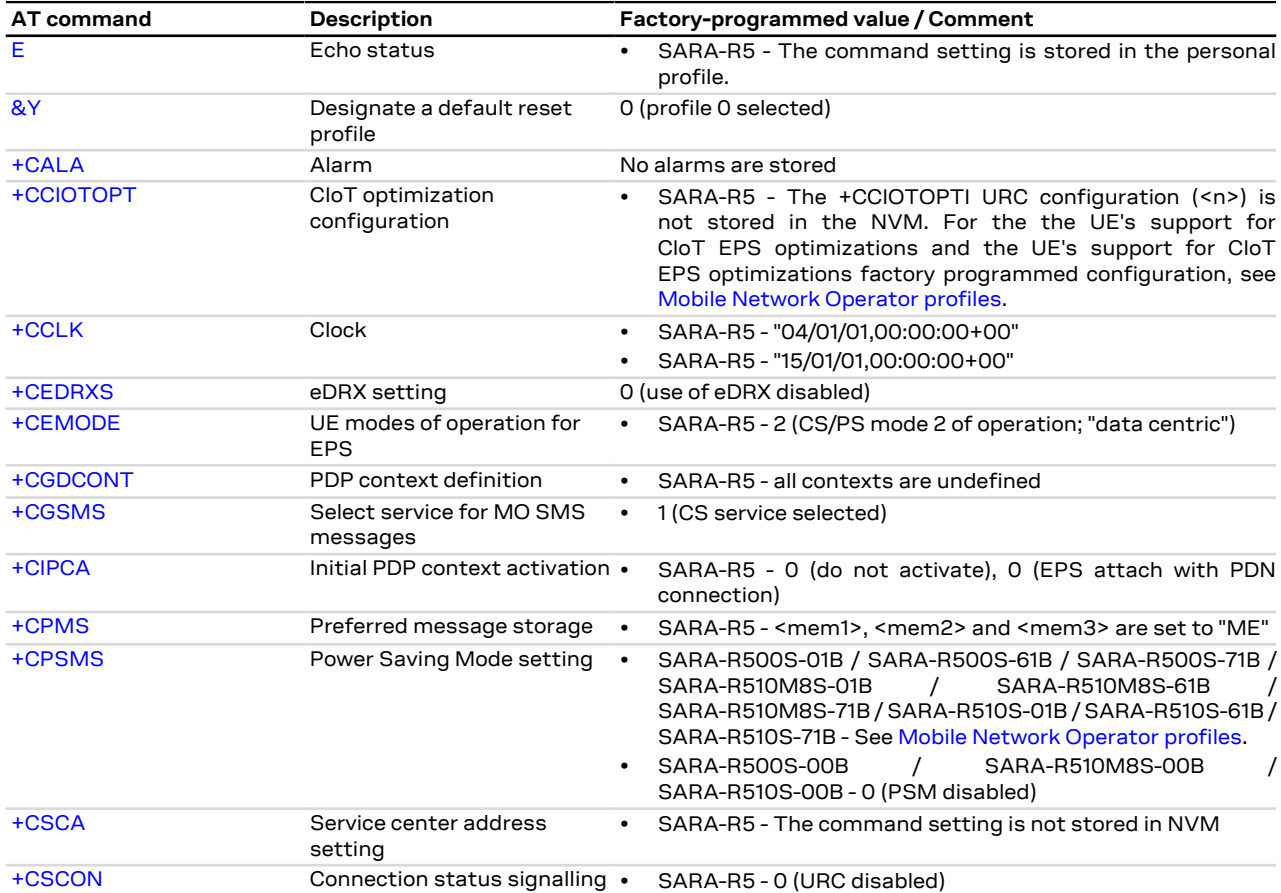

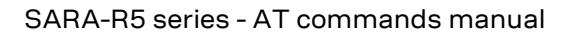

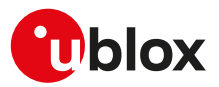

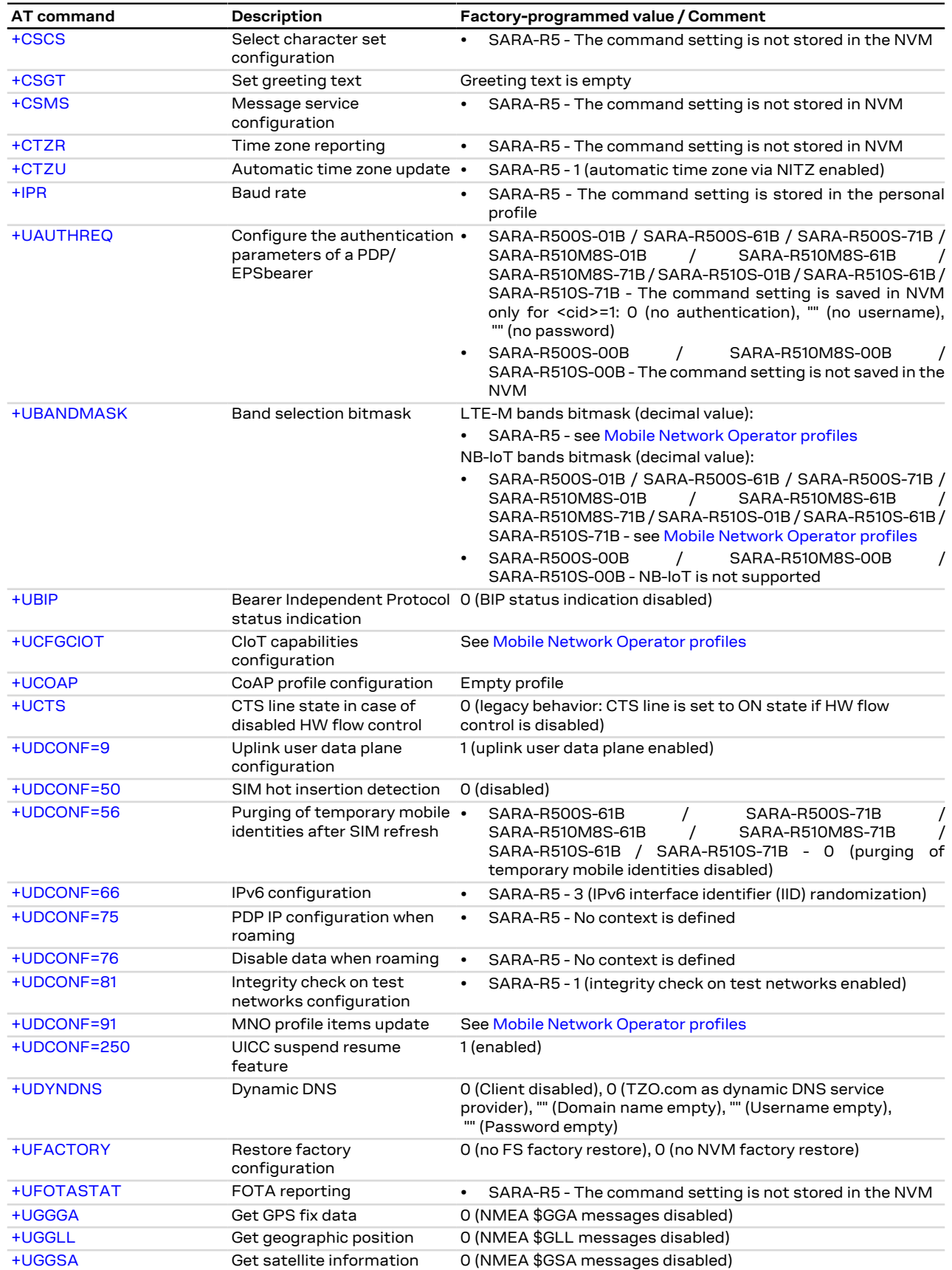

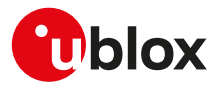

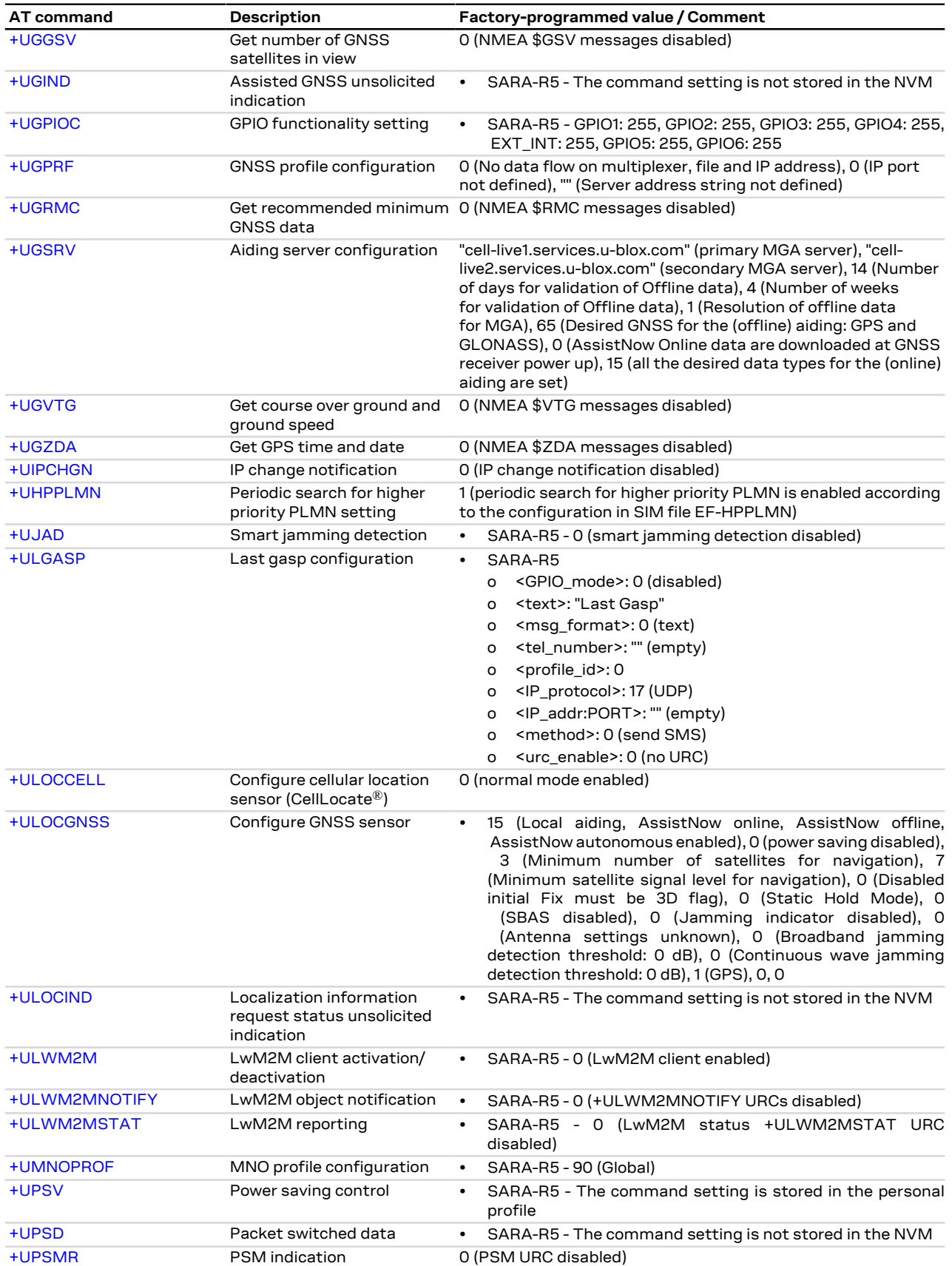

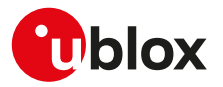

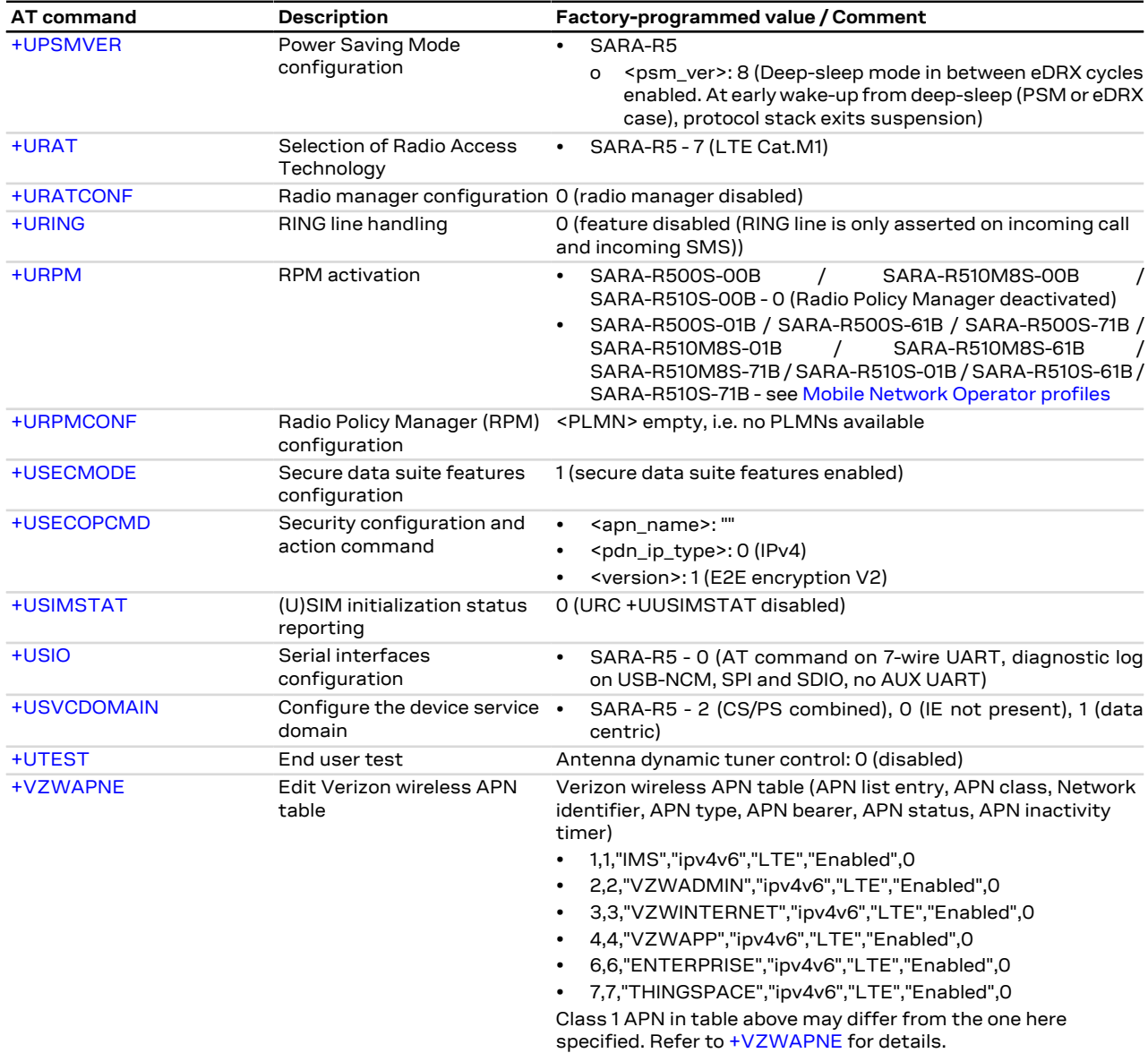

### **B.3 Saving AT commands configuration**

The following procedure can be used to store the AT commands configuration for the AT commands listed in [Appendix B.1:](#page-515-0)

- SARA-R5 Write the run-time configuration of the AT commands listed in [Appendix B.1](#page-515-0) to the RAM profile mirror by means of the [AT&W](#page-170-1) command (e.g. AT&W0)
- SARA-R5 Confirm that the boot loading is performed with the desired parameter profile (e.g. profile 0 if the parameter save was performed with AT&W0; use AT&Y0 to select this)

The following procedure can be used to store the AT commands configuration for the AT commands listed in [Appendix B.2:](#page-516-0)

• SARA-R5 - Since the permanently saving of NVM content is achieved by a low priority process, the time depends on all the other activities as network procedures, call management, and so on. To be sure to save suddenly the run-time configuration of the commands listed in [Appendix B.2,](#page-516-0) it is advisable to use [+CPWROFF](#page-31-0) or [+CFUN=15](#page-32-0) or [+CFUN=16](#page-32-0). If the [+CPWROFF](#page-31-0) has been issued the module, perform a reboot of the device

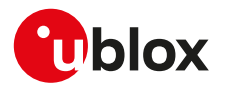

### **B.4 Estimated command response time**

After having sent a command to a u-blox cellular module, the time to obtain a resulting result code depends on the SIM and the network. It is possible to have an immediate response if the command does not interact with either the network or the SIM.

The following table reports the maximum time to get the result code for the AT commands. The commands are grouped by categories.

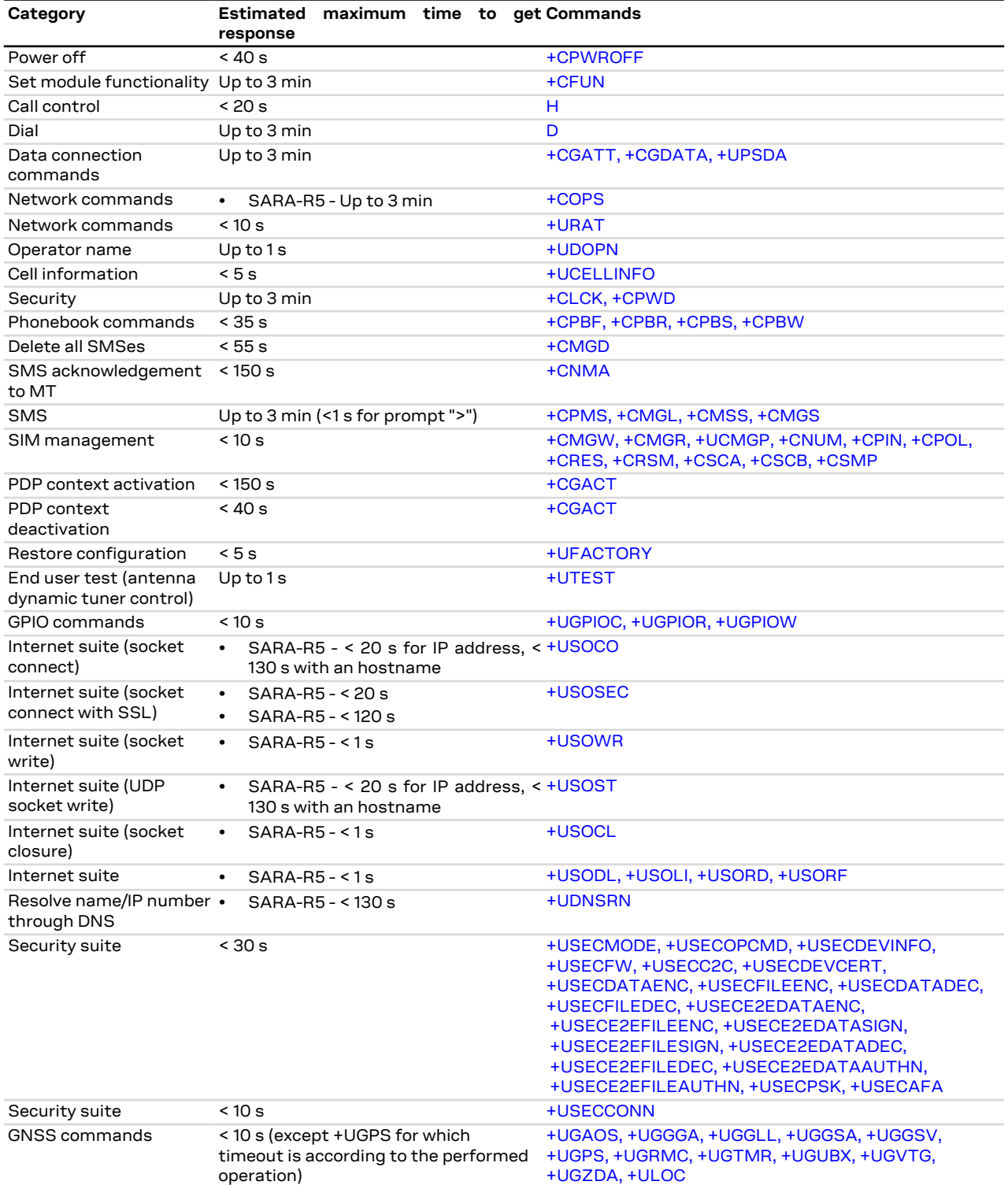

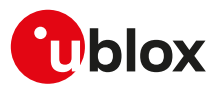

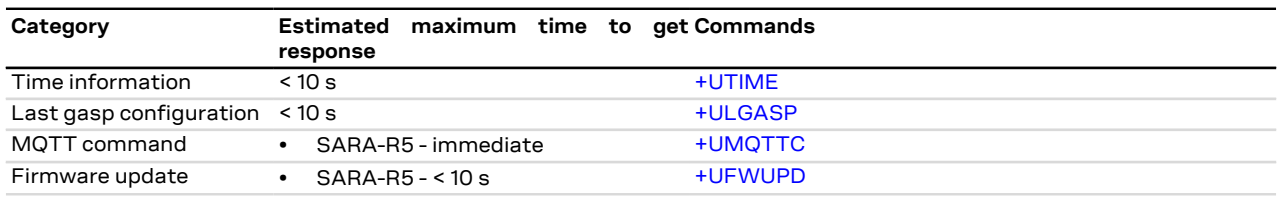

## **B.5 Multiple AT command interfaces**

u-blox cellular modules support multiple AT command interfaces, that means a certain number of virtual or physical channels that work as described in [Definitions.](#page-12-0)

Each interface maintains an own run-time AT commands configuration (AT command profile); this means that the AT command profile is different among the interfaces and therefore the AT commands configuration for the commands belonging to the profile can be different among the interfaces.

At the module start-up, since there is only a set of the profiles (not one for each interface), all the interfaces are configured in the same way (AT commands configuration for the commands in the profile is the same for all the interfaces). Subsequently, each interface can change its run-time AT profile (stored in RAM). The commands [AT&W](#page-170-1), [AT&V](#page-170-0) manage this run-time AT commands configuration for the interface where they are issued.

The USB interface implements multiple AT command interfaces. Unlike what happens for the other physical interfaces (e.g. UART, SPI), the AT command interfaces that run on the USB interface only exists as long as the USB interface connects the module with the DTE. As a result, if the USB connection between the module and the DTE is interrupted (e.g. by USB cable removal), all the AT command interfaces running on it are destroyed. This has two main consequences:

- Any data connection (both circuit switched and packet switched) established over an AT command interface associated to the USB interface is released.
- Whenever the USB connection between the module and the DTE is re-established, the AT command interfaces running on it are created, and for each of these interfaces the AT command profile is reloaded from NVM and applied.
- The reload of the AT command profile from the NVM also results in the re-application of the [+UPSV](#page-260-0) setting, which is a shared "AT interface configuration". This must be kept in mind, since the change could have impacts on the communication over the UART interface.

As mentioned in [Definitions,](#page-12-0) generally there is not difference in the execution of an AT command among the interfaces. But, there are some exceptions due to interface restrictions. In particular, the differences relate to AT commands that configure the DCE-DTE interface.

<span id="page-521-0"></span>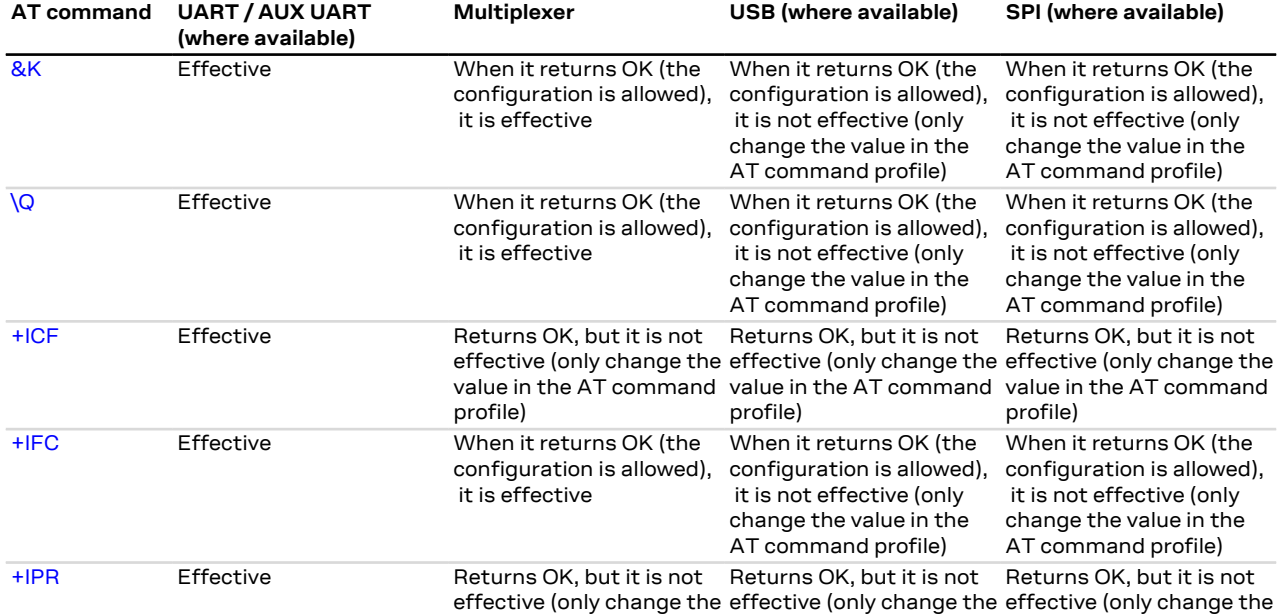

[Table 33](#page-521-0) provides the major differences.

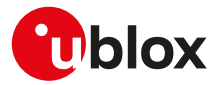

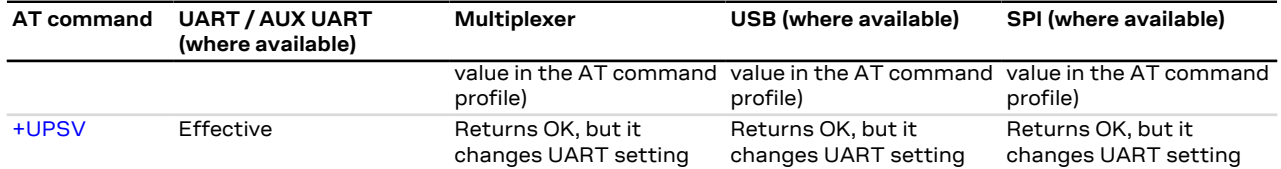

**Table 33: Interface comparison**

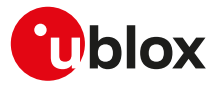

# <span id="page-523-0"></span>**C Mobile Network Operator profiles**

## **C.1 SARA-R5 Introduction**

By means of [+UMNOPROF](#page-107-0) AT command the module is able to manage different MNO profiles that configure the module according to the MNO requirements. Reboot the module by means of the [+CFUN](#page-32-0) AT command to make the MNO profile active. For more details, see [+UMNOPROF](#page-107-0) AT command.

Depending on the module type numbers the MNO profile version can assume different settings. The following tables provide an overview of each MNO profile and the list of AT commands whose setting can be overridden by the MNO profile. Depending on MNO profile the corresponding AT command setting can be locked by the MNO profile (see "Locked" field for more details).

The <MNO>=101 (standard Europe No-ePCO) profile factory-programmed configuration is the same of ′₹ the <MNO>=100 (standard Europe profile), but the ePCO is disabled.

### **C.2 SARA-R500S-00B / SARA-R510M8S-00B / SARA-R510S-00B Americas MNO and conformance profiles table**

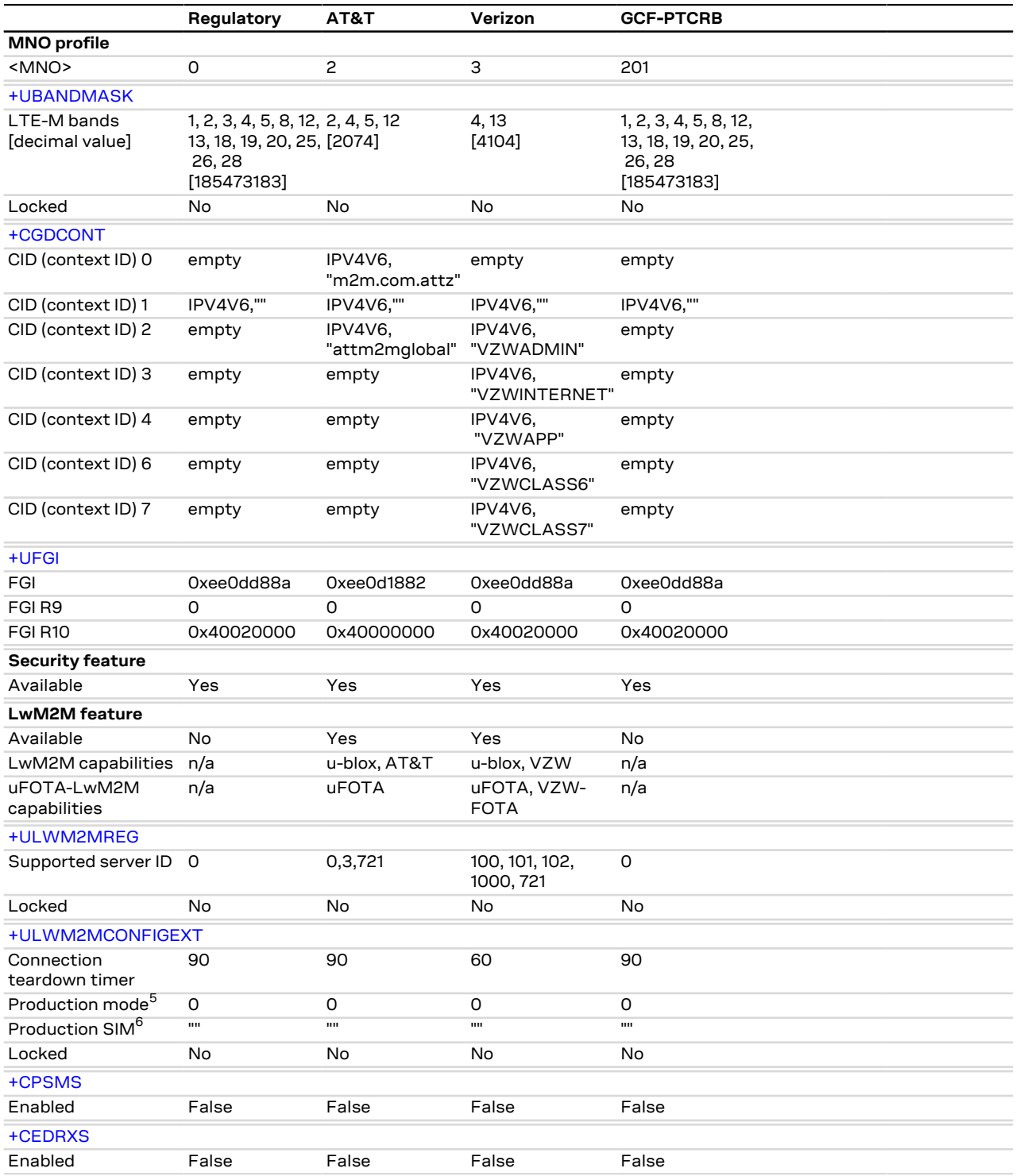

 $^{5}$  Not supported in SARA-R500S-00B-00, SARA-R510S-00B-00, SARA-R510M8S-00B-00

<sup>6</sup> Not supported in SARA-R500S-00B-00, SARA-R510S-00B-00, SARA-R510M8S-00B-00

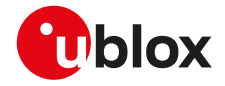

#### SARA-R5 F

The [+CEDRXS](#page-105-0) and [+CPSMS](#page-262-0) AT commands setting are not dependant on the selected MNO profile.

#### SARA-R5 <mark>ᠿ</mark>

## **C.3 SARA-R500S-00B / SARA-R510M8S-00B / SARA-R510S-00B EMEA MNO profiles table**

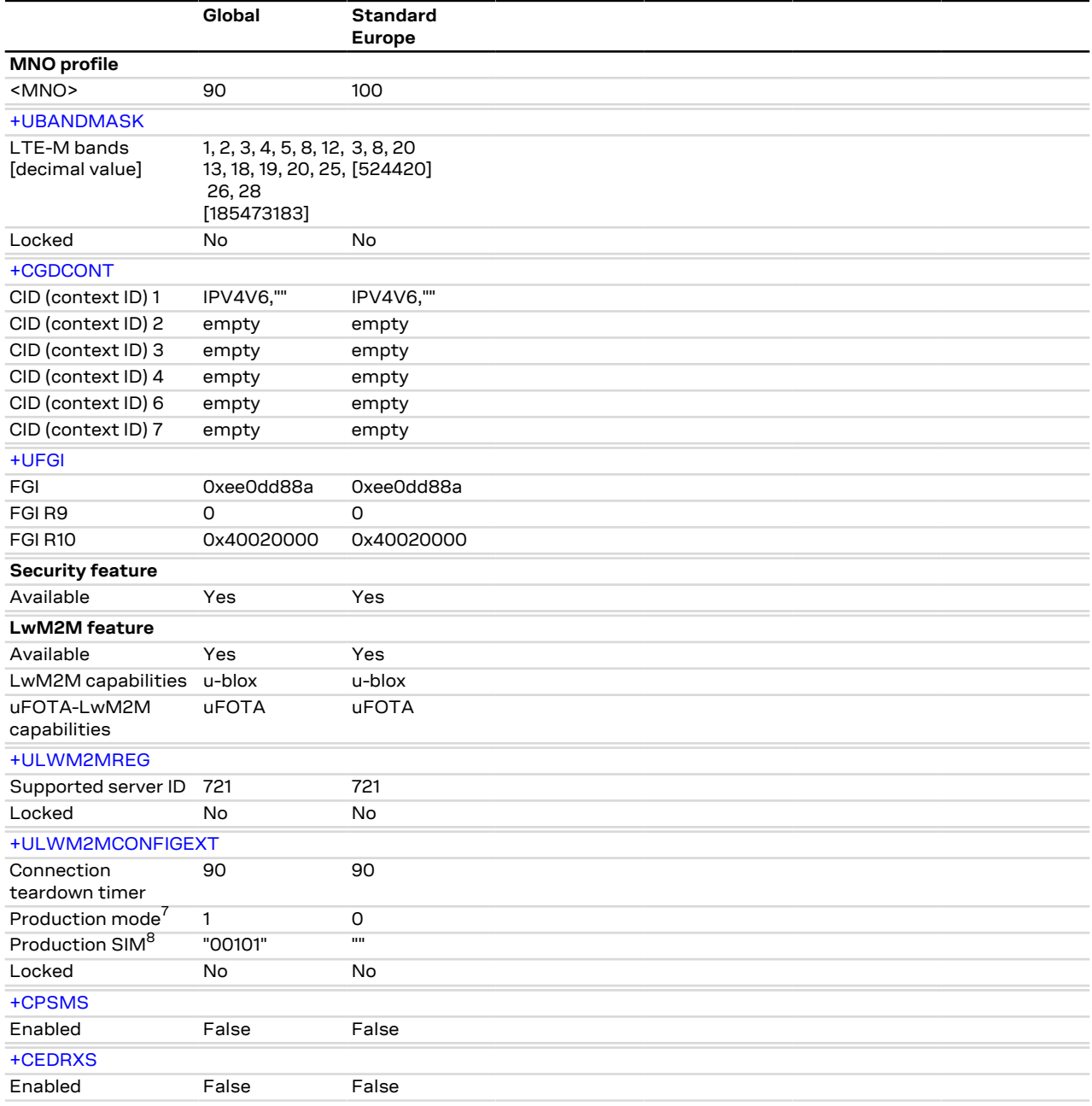

SARA-R5  $\mathbb{F}$ 

The [+CEDRXS](#page-105-0) and [+CPSMS](#page-262-0) AT commands setting are not dependant on the selected MNO profile.

SARA-R5 G.

For the list of LwM2M servers configurable by means of the [+ULWM2MCONFIG](#page-454-0) AT command, see the [+ULWM2MREG](#page-453-0) "Supported server ID" row.

<sup>7</sup> Not supported in SARA-R500S-00B-00, SARA-R510S-00B-00, SARA-R510M8S-00B-00

8 Not supported in SARA-R500S-00B-00, SARA-R510S-00B-00, SARA-R510M8S-00B-00

### **C.4 SARA-R500S-01B / SARA-R500S-61B / SARA-R500S-71B / SARA-R510M8S-01B / SARA-R510M8S-61B / SARA-R510M8S-71B / SARA-R510S-01B / SARA-R510S-61B / SARA-R510S-71B Americas MNO and conformance profiles table**

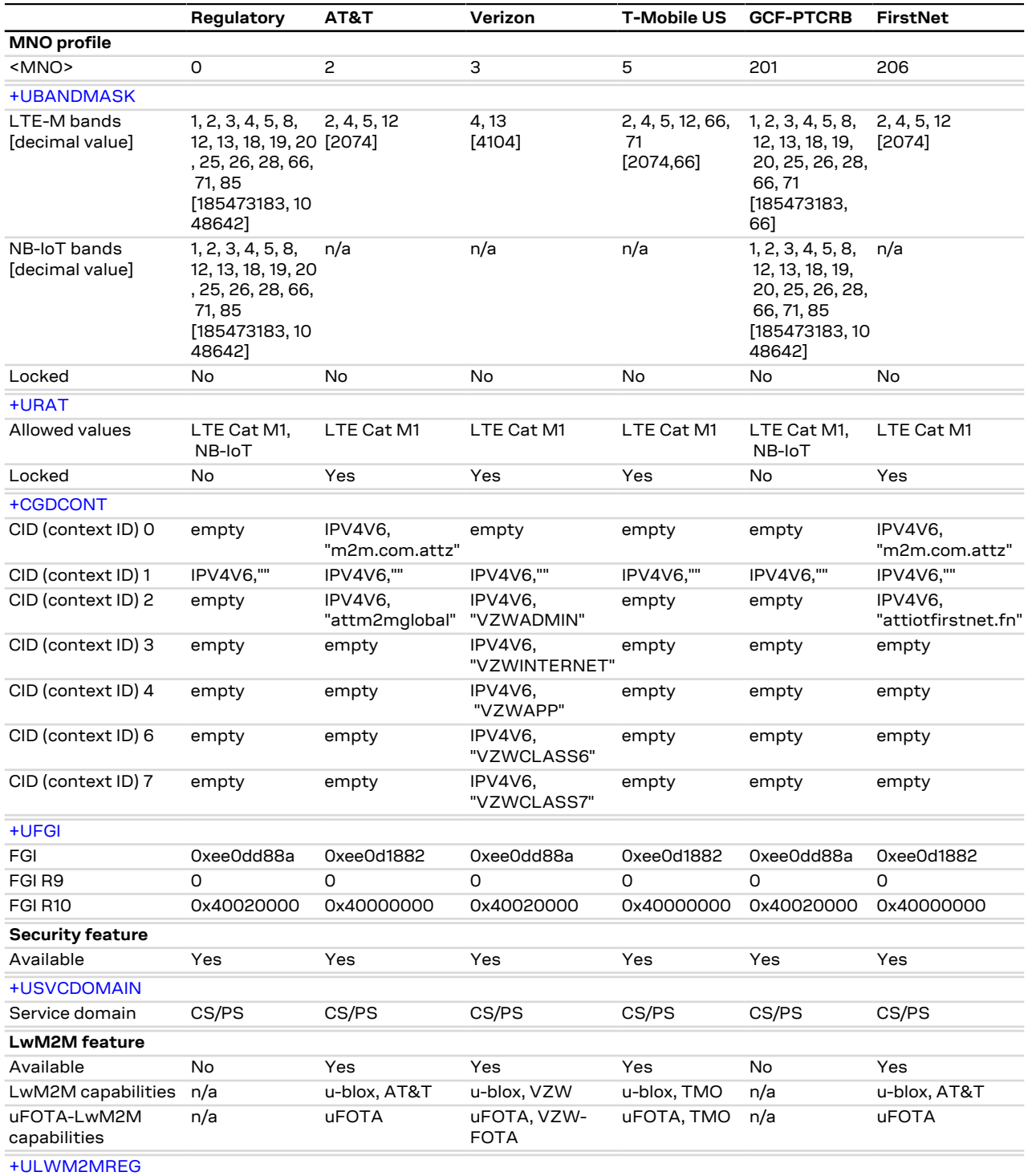

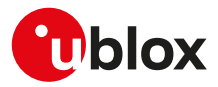

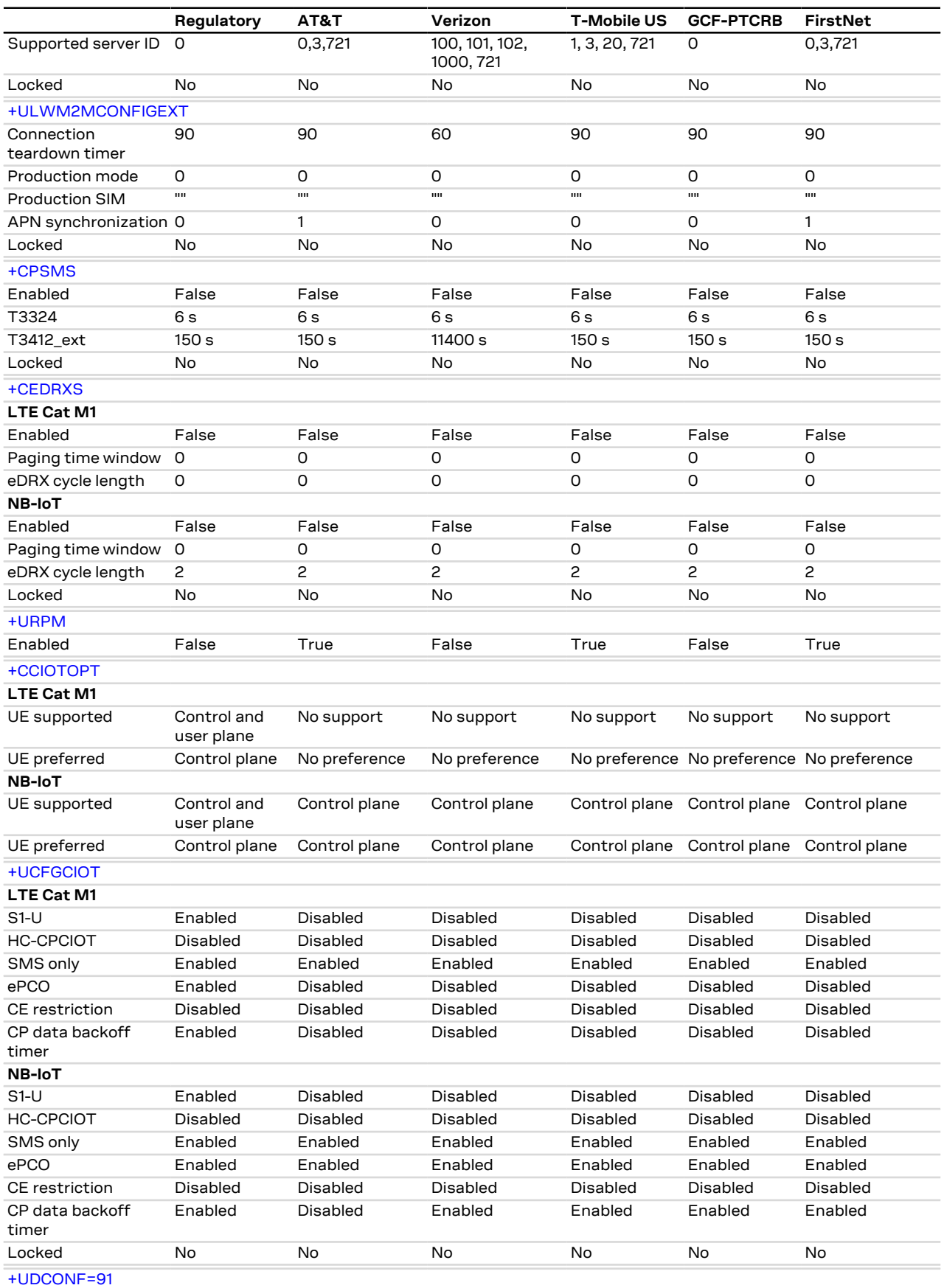

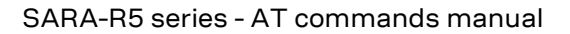

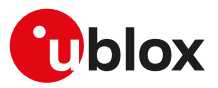

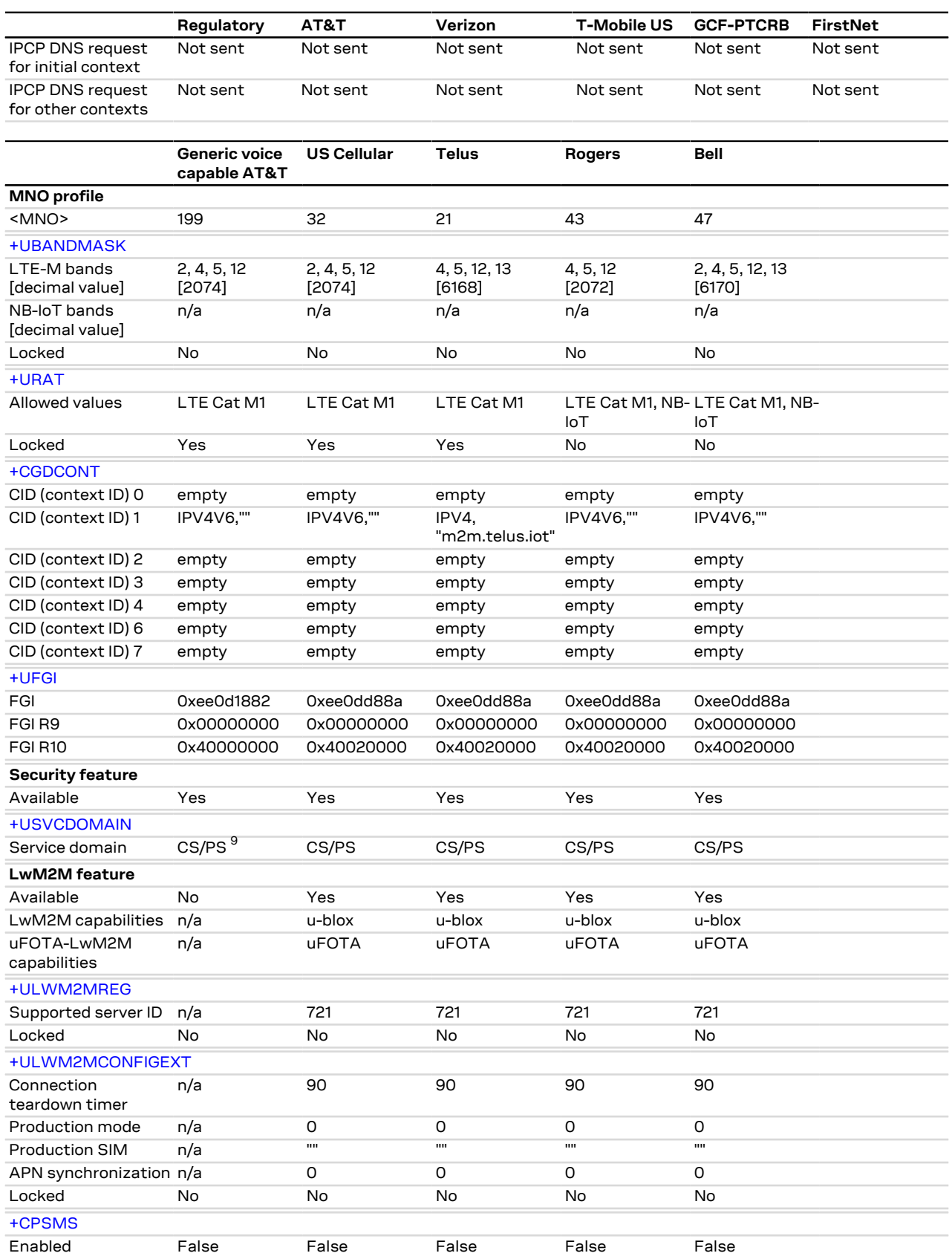

 $\frac{9}{5}$  Use AT+USVCDOMAIN=2,1,1 to enable UE voice capabilities.

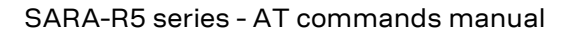

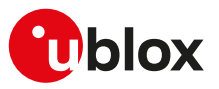

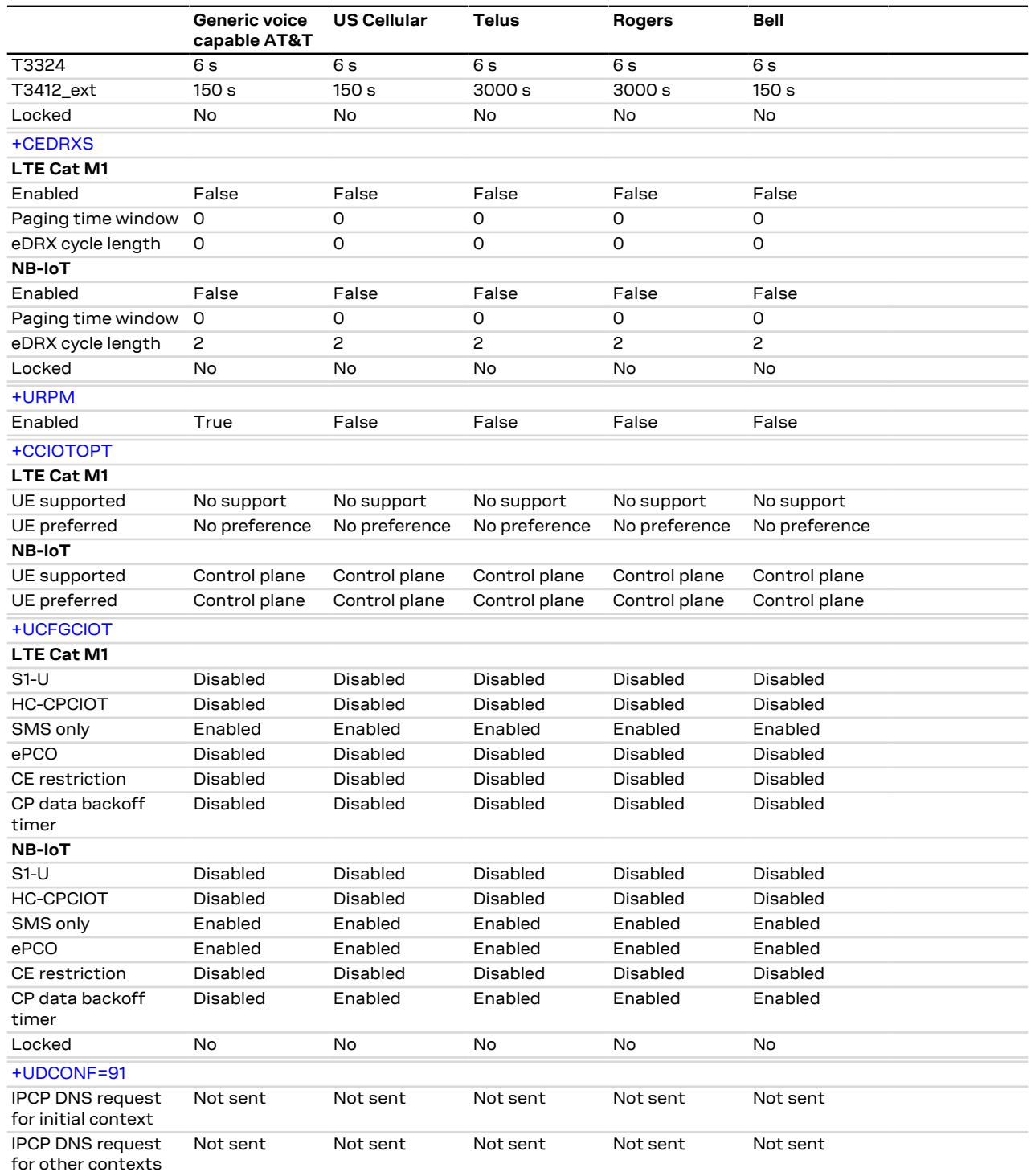

### SARA-R5

The [+USVCDOMAIN](#page-113-0) AT command setting is not dependant on the selected MNO profile.

SARA-R5

### **C.5 SARA-R500S-01B / SARA-R500S-61B / SARA-R500S-71B / SARA-R510M8S-01B / SARA-R510M8S-61B / SARA-R510M8S-71B / SARA-R510S-01B / SARA-R510S-61B / SARA-R510S-71B EMEA MNO profiles table**

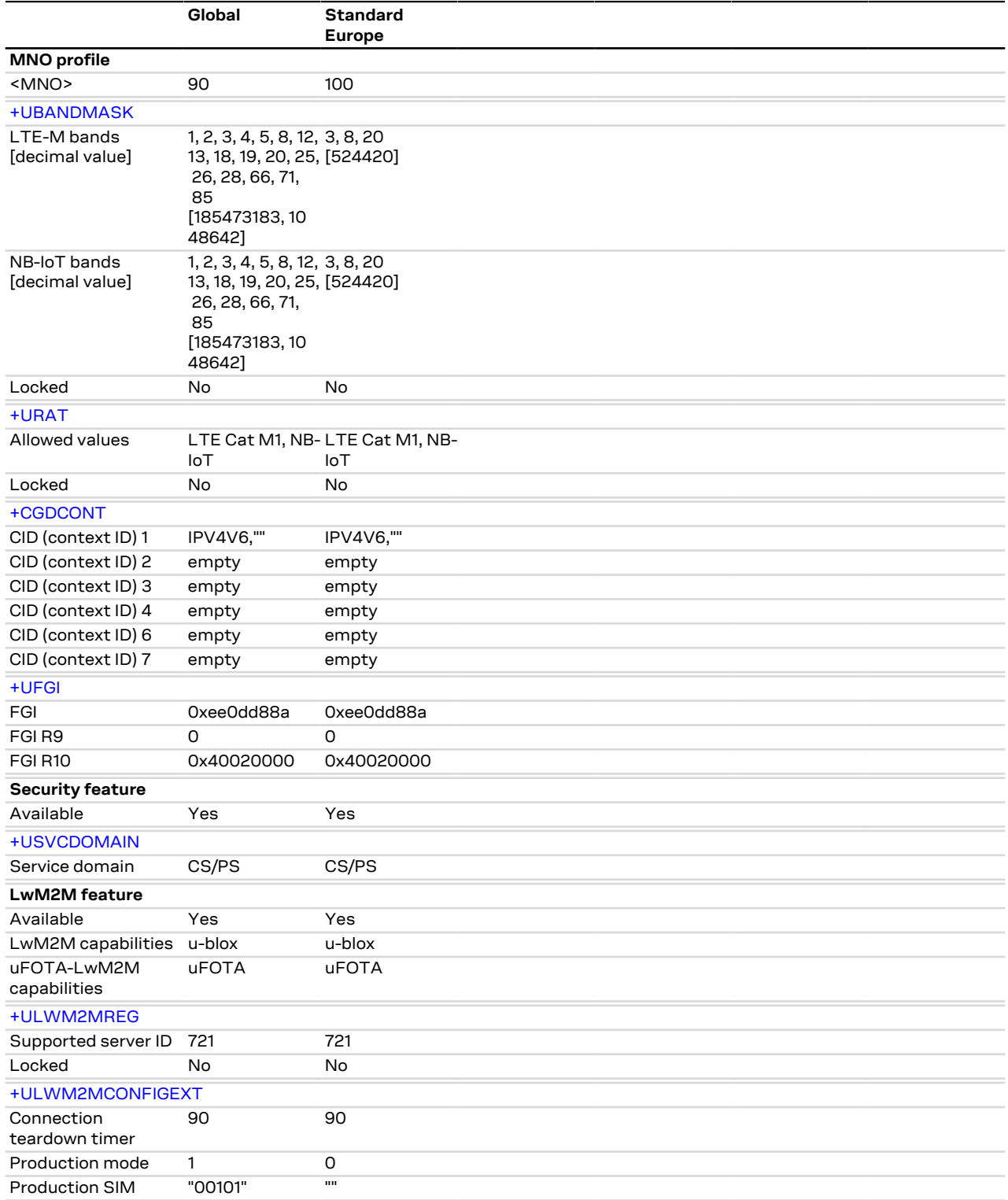

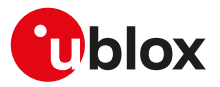

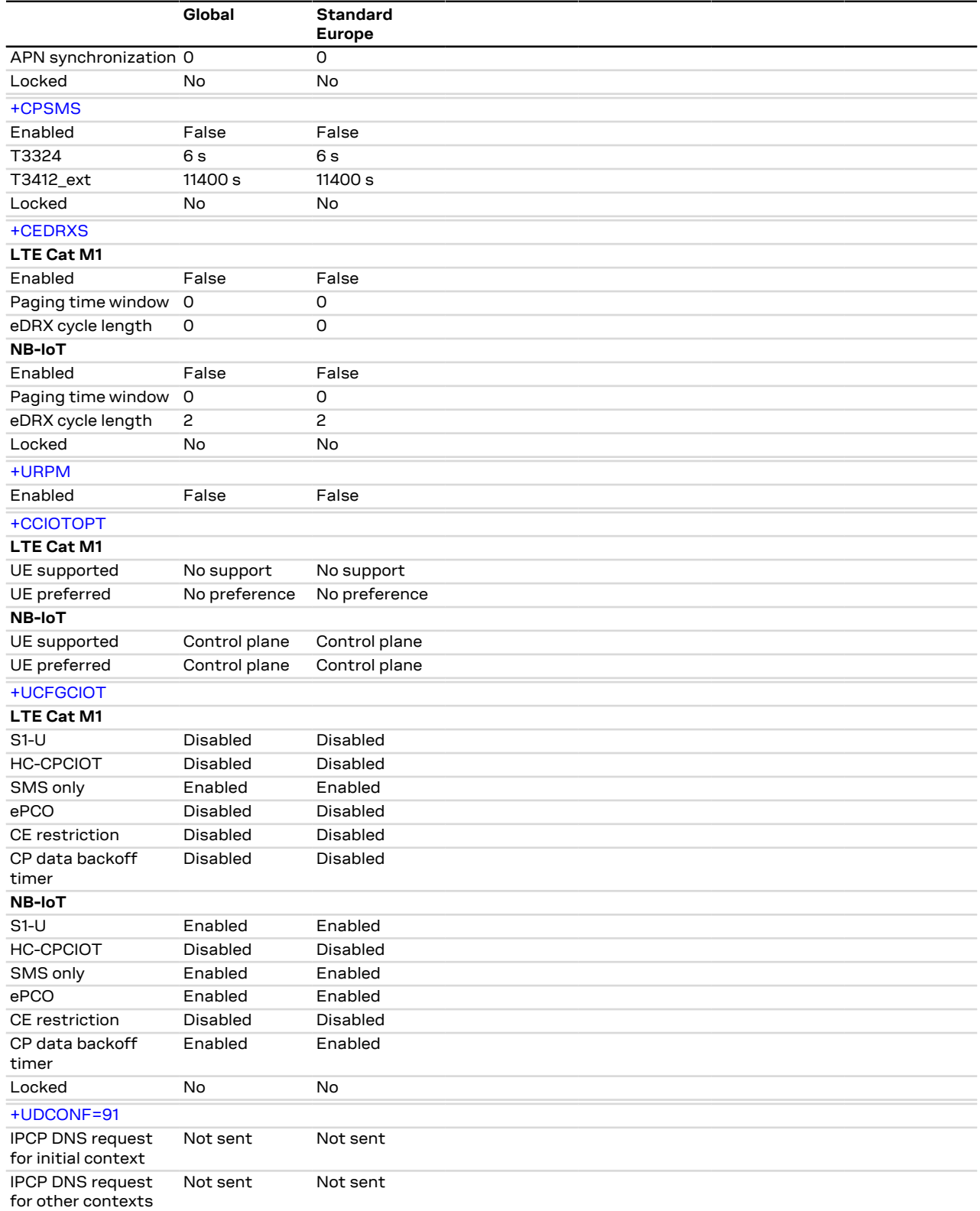

Э

SARA-R5

The [+USVCDOMAIN](#page-113-0) AT command setting is not dependant on the selected MNO profile.

SARA-R5G

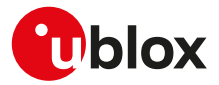

### **C.6 SARA-R500S-01B / SARA-R500S-61B / SARA-R500S-71B / SARA-R510M8S-01B / SARA-R510M8S-61B / SARA-R510M8S-71B / SARA-R510S-01B / SARA-R510S-61B / SARA-R510S-71B APAC MNO profiles table**

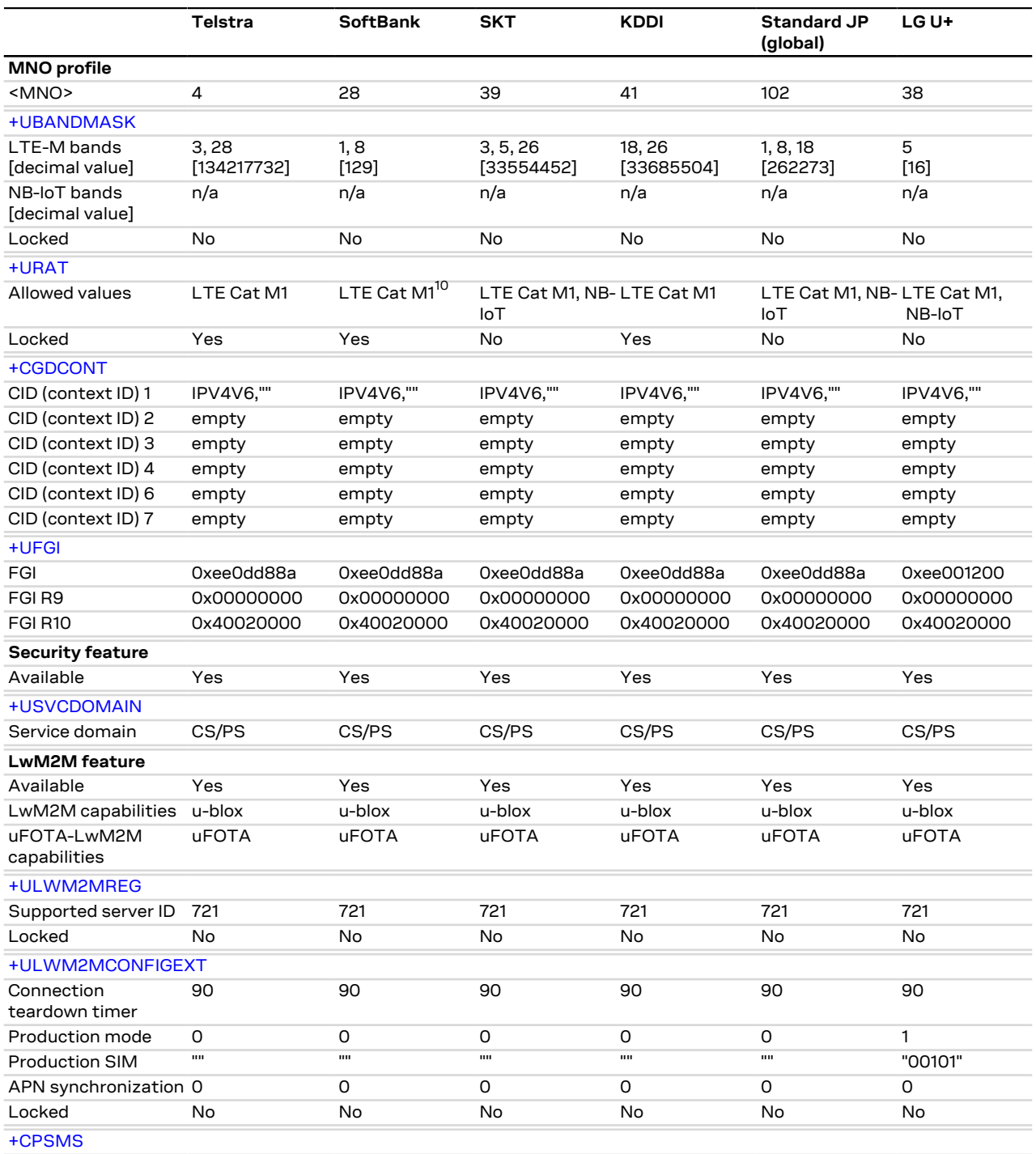

10 On SARA-R500S-01B SARA-R510S-01B SARA-R510M8S-01B the [+URAT](#page-59-0) allowed values are LTE Cat M1, NB-IoT.

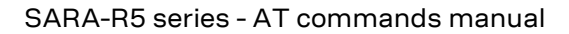

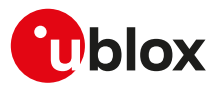

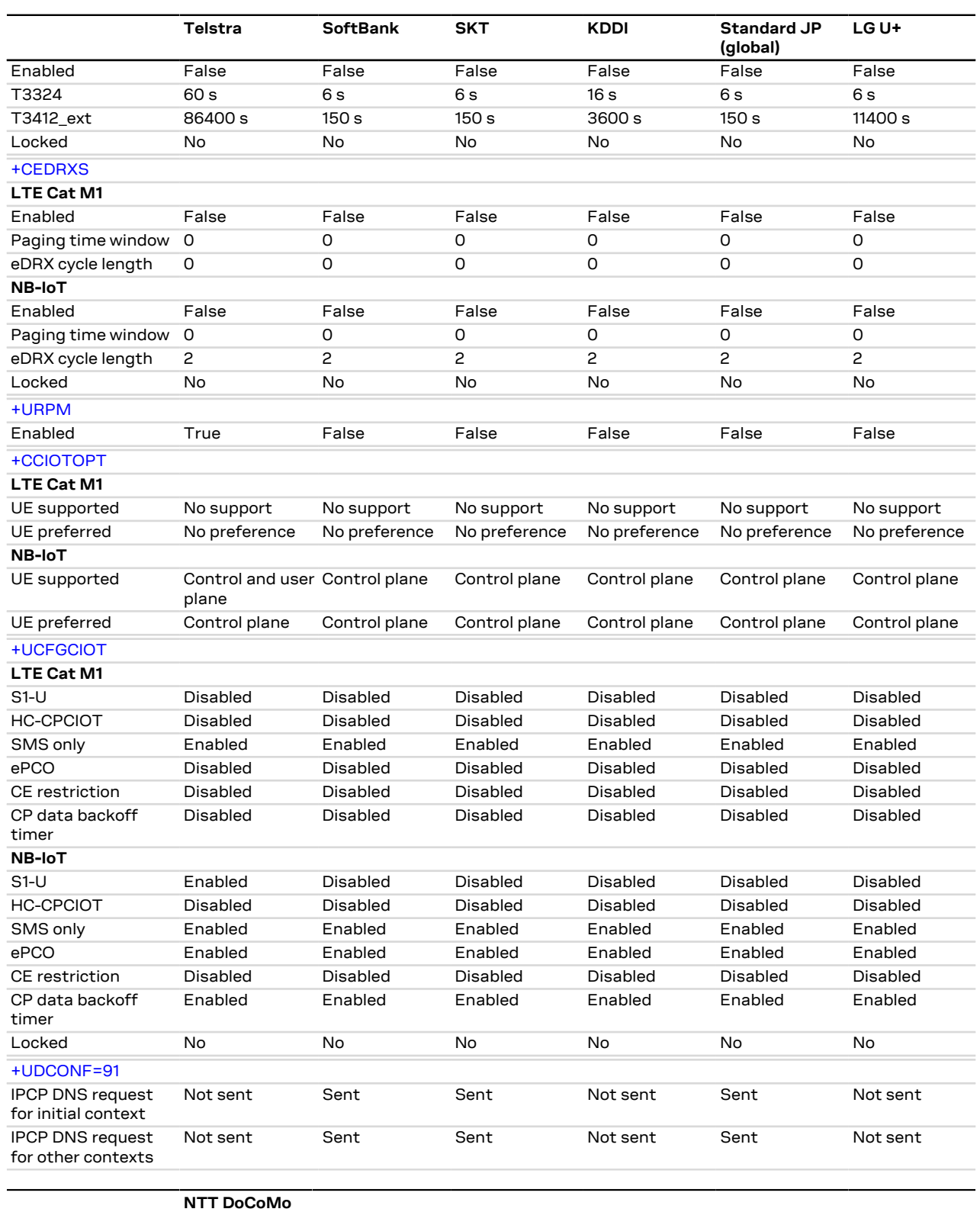

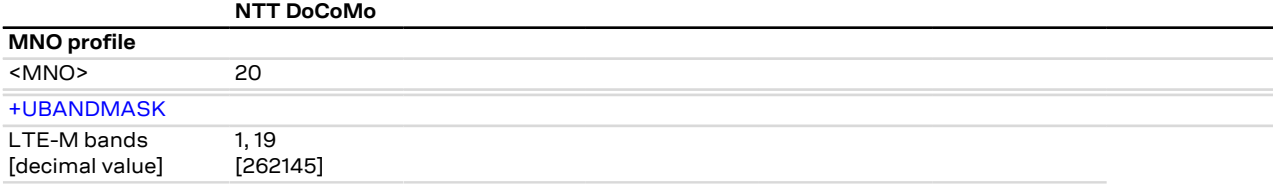

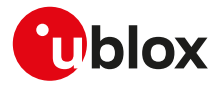

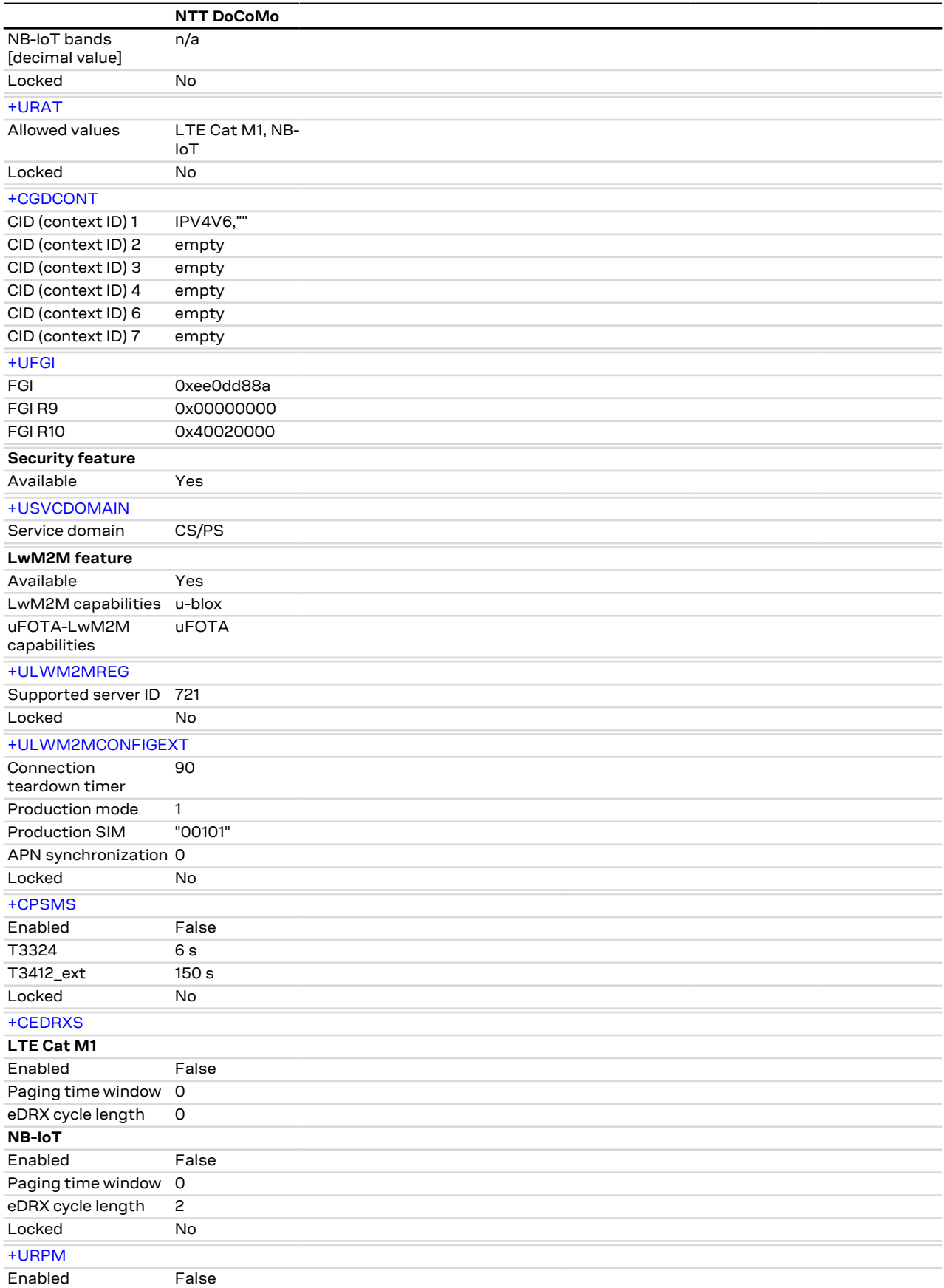

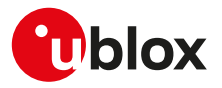

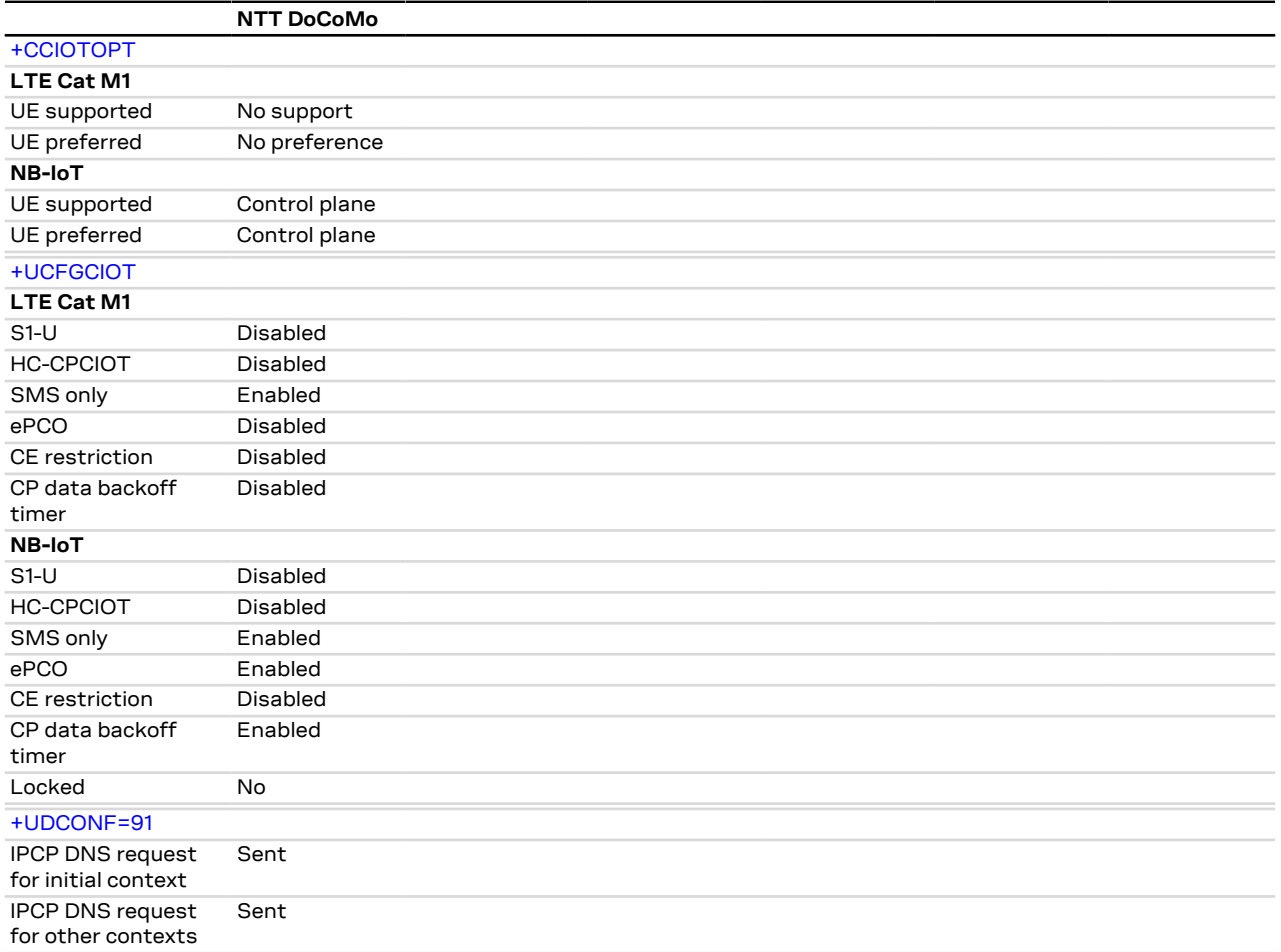

### SARA-R5

The [+USVCDOMAIN](#page-113-0) AT command setting is not dependant on the selected MNO profile.

#### SARA-R5 **J**

**G** 

# **D Appendix: glossary**

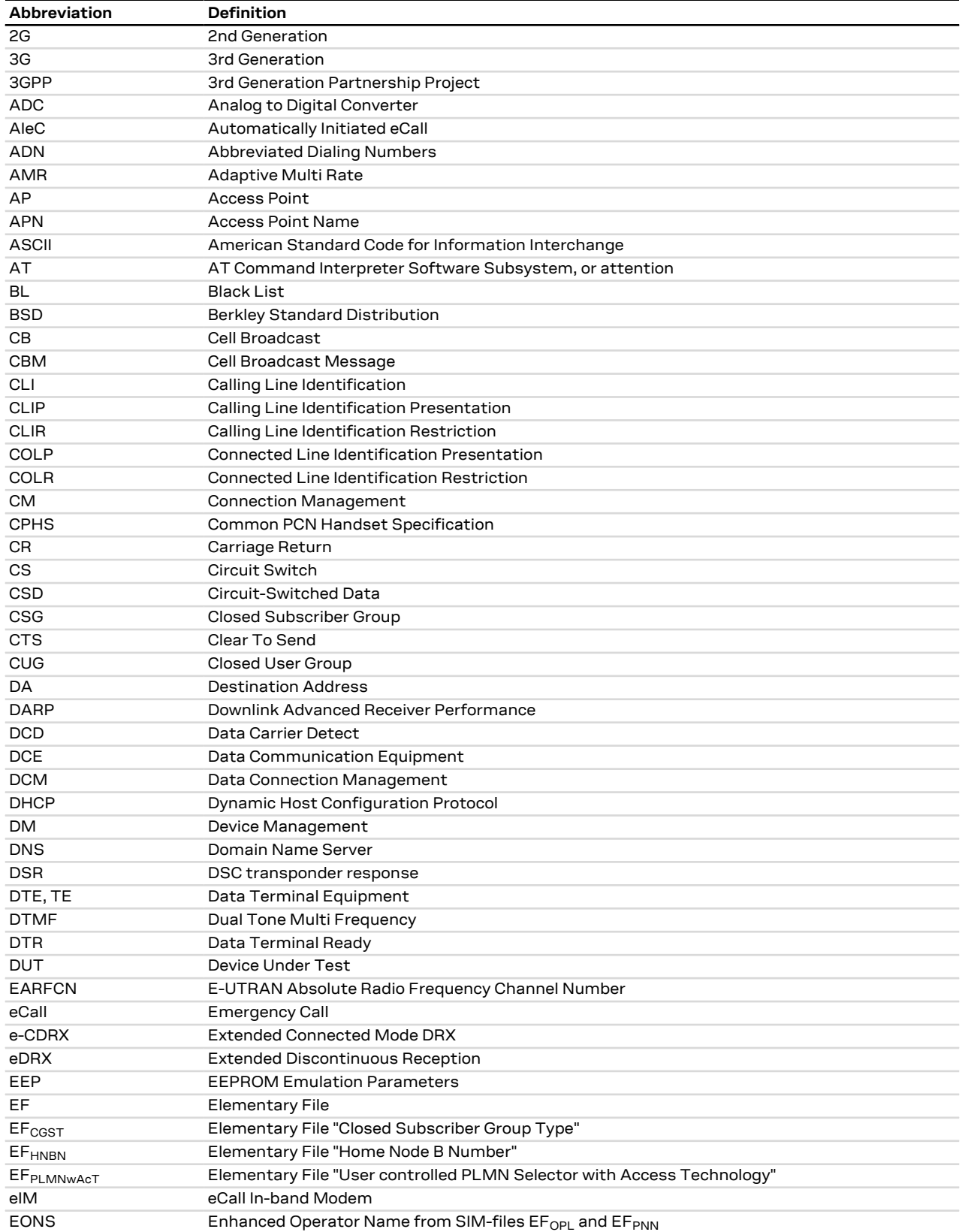

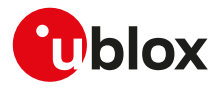

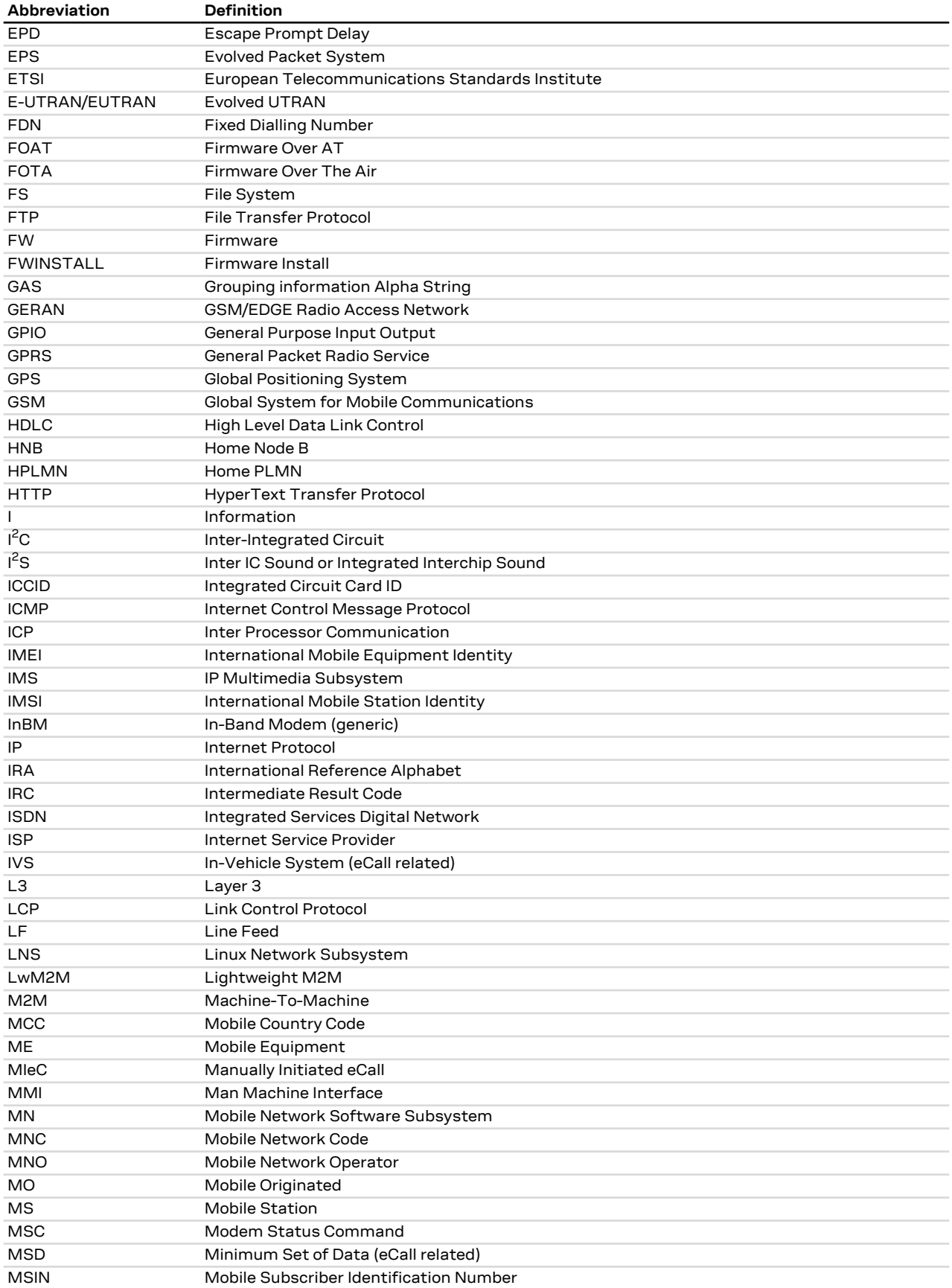
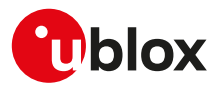

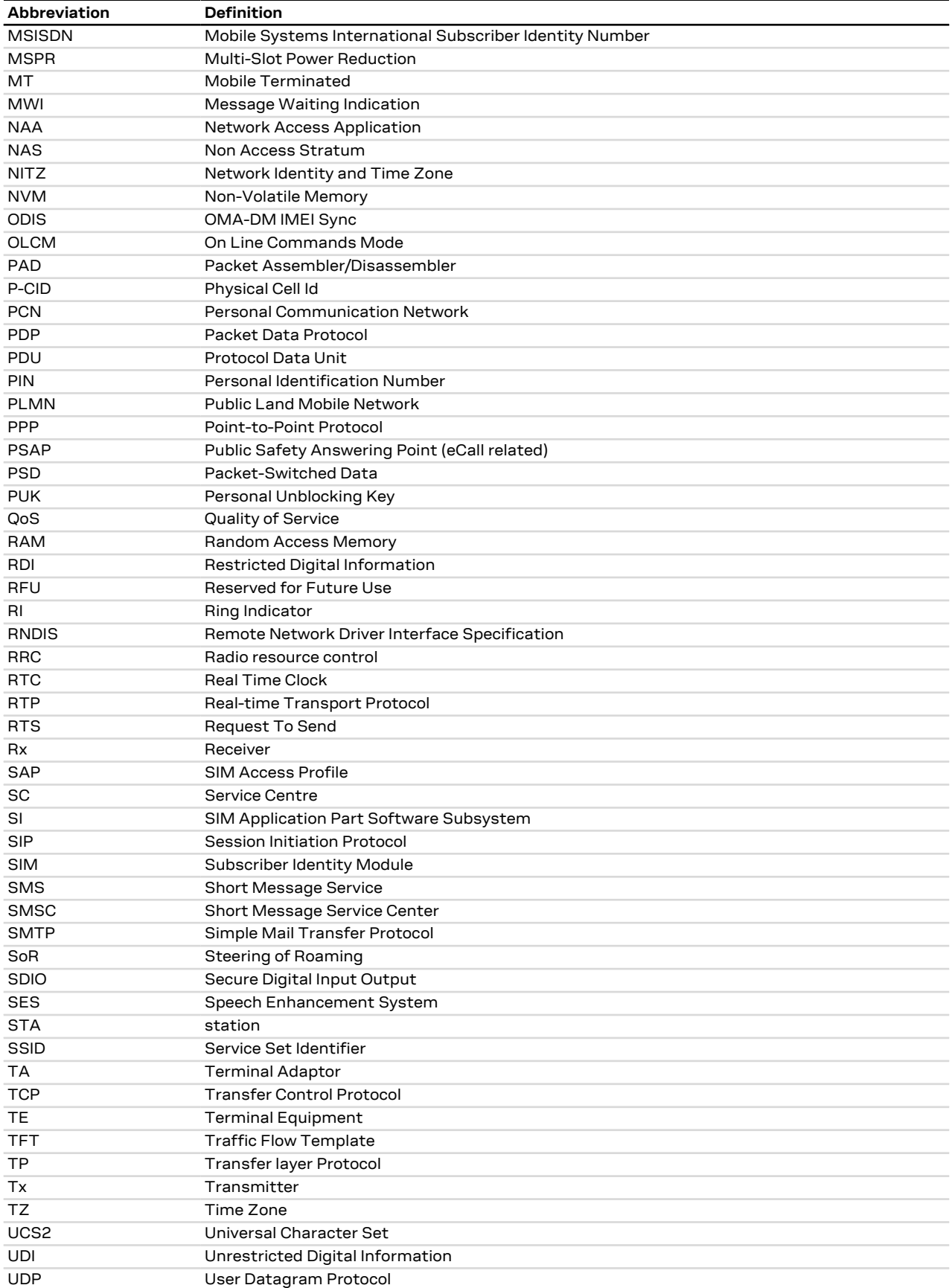

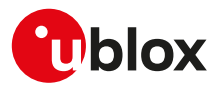

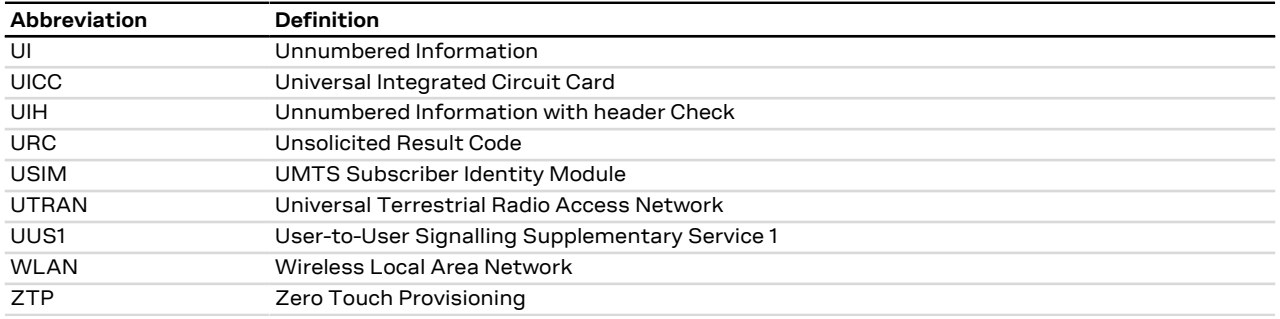

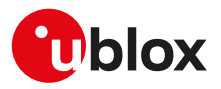

## **Related documentation**

- **1.** TOBY-L4 series data sheet, [UBX-16009856](https://www.u-blox.com/en/docs/UBX-16009856)
- **2.** TOBY-L4 series system integration manual, [UBX-16024839](https://www.u-blox.com/en/docs/UBX-16024839)
- **3.** TOBY-L2 series data sheet, [UBX-13004573](https://www.u-blox.com/en/docs/UBX-13004573)
- **4.** MPCI-L2 series data sheet, [UBX-13004749](https://www.u-blox.com/en/docs/UBX-13004749)
- **5.** TOBY-L2 / MPCI-L2 series system integration manual, [UBX-13004618](https://www.u-blox.com/en/docs/UBX-13004618)
- **6.** LARA-R2 series data sheet, [UBX-16005783](https://www.u-blox.com/en/docs/UBX-16005783)
- **7.** LARA-R2 series system integration manual, [UBX-16010573](https://www.u-blox.com/en/docs/UBX-16010573)
- **8.** TOBY-R2 series data sheet, [UBX-16005785](https://www.u-blox.com/en/docs/UBX-16005785)
- **9.** TOBY-R2 series system integration manual, [UBX-16010572](https://www.u-blox.com/en/docs/UBX-16010572)
- **10.** SARA-R5 series data sheet, [UBX-19016638](https://www.u-blox.com/en/docs/UBX-19016638)
- **11.** SARA-R5 series system integration manual, [UBX-19041356](https://www.u-blox.com/en/docs/UBX-19041356)
- **12.** SARA-R5 series application development guide, [UBX-20009652](https://www.u-blox.com/en/docs/UBX-20009652)
- **13.** SARA-R5 series Internet applications development guide, [UBX-20032566](https://www.u-blox.com/en/docs/UBX-20032566)
- **14.** SARA-R4 series data sheet, [UBX-16024152](https://www.u-blox.com/en/docs/UBX-16024152)
- **15.** SARA-R4 series system integration manual, [UBX-16029218](https://www.u-blox.com/en/docs/UBX-16029218)
- **16.** SARA-R4 series application development guide, [UBX-18019856](https://www.u-blox.com/en/docs/UBX-18019856)
- **17.** SARA-R42 application development guide, [UBX-20050829](https://www.u-blox.com/en/docs/UBX-20050829)
- **18.** SARA-U2 series data sheet, [UBX-13005287](https://www.u-blox.com/en/docs/UBX-13005287)
- **19.** LISA-U2 series data sheet, [UBX-13001734](https://www.u-blox.com/en/docs/UBX-13001734)
- **20.** LISA-U1 series data sheet, [UBX-13002048](https://www.u-blox.com/en/docs/UBX-13002048)
- **21.** LISA-U1 / LISA-U2 series system integration manual, [UBX-13001118](https://www.u-blox.com/en/docs/UBX-13001118)
- **22.** SARA-G450 data sheet, [UBX-18006165](https://www.u-blox.com/en/docs/UBX-18006165)
- **23.** SARA-G450 system integration manual, [UBX-18046432](https://www.u-blox.com/en/docs/UBX-18046432)
- **24.** SARA-G3 series data sheet, [UBX-13000993](https://www.u-blox.com/en/docs/UBX-13000993)
- **25.** SARA-G3 / SARA-U2 series system integration manual, [UBX-13000995](https://www.u-blox.com/en/docs/UBX-13000995)
- **26.** LEON-G1 series data sheet, [UBX-13004887](https://www.u-blox.com/en/docs/UBX-13004887)
- **27.** LEON-G1 series system integration manual, [UBX-13004888](https://www.u-blox.com/en/docs/UBX-13004888)
- **28.** SARA-N2 series data sheet, [UBX-15025564](https://www.u-blox.com/en/docs/UBX-15025564)
- **29.** NB-IoT application development guide, [UBX-16017368](https://www.u-blox.com/en/docs/UBX-16017368)
- **30.** SARA-N3 series data sheet, [UBX-18066692](https://www.u-blox.com/en/docs/UBX-18066692)
- **31.** SARA-N2 / SARA-N3 series system integration manual, [UBX-17005143](https://www.u-blox.com/en/docs/UBX-17005143)
- **32.** SARA-N3 series application development guide, [UBX-19026709](https://www.u-blox.com/en/docs/UBX-19026709)
- **33.** TOBY-R2 / LARA-R2 "03B" audio application note, [UBX-20036864](https://www.u-blox.com/en/docs/UBX-20036864)
- **34.** AT commands examples application note, [UBX-13001820](https://www.u-blox.com/en/docs/UBX-13001820)
- **35.** u-blox multiplexer implementation application note, [UBX-13001887](https://www.u-blox.com/en/docs/UBX-13001887)
- **36.** u-blox firmware update application note, [UBX-13001845](https://www.u-blox.com/en/docs/UBX-13001845)
- **37.** GNSS implementation application note, [UBX-13001849](https://www.u-blox.com/en/docs/UBX-13001849)
- **38.** End user test application note, [UBX-13001922](https://www.u-blox.com/en/docs/UBX-13001922)
- **39.** Wi-Fi / cellular integration application note, [UBX-14003264](https://www.u-blox.com/en/docs/UBX-14003264)
- **40.** LTE initial default bearer application note, [UBX-20015573](https://www.u-blox.com/en/docs/UBX-20015573)
- **41.** eCall / ERA GLONASS Implementation in u-blox cellular modules, [UBX-13001924](https://www.u-blox.com/en/docs/UBX-13001924)
- **42.** TOBY-L4 series extended audio application note, [UBX-17065359](https://www.u-blox.com/en/docs/UBX-17065359)
- **43.** TOBY-L4 uCPU series Audio CSD API application note, [UBX-18067601](https://www.u-blox.com/en/docs/UBX-18067601)
- **44.** TOBY-L4 series eCall implementation in u-blox cellular modules application note, [UBX-18019819](https://www.u-blox.com/en/docs/UBX-18019819)
- **45.** TOBY-L2 series audio application note, [UBX-15015834](https://www.u-blox.com/en/docs/UBX-15015834)
- **46.** TOBY-L2 series networking modes application note, [UBX-14000479](https://www.u-blox.com/en/docs/UBX-14000479)
- **47.** TOBY-L2 / MPCI-L2 series enforced security application note, [UBX-19022699](https://www.u-blox.com/en/docs/UBX-19022699)
- **48.** SARA-U2 audio application note, [UBX-14002981](https://www.u-blox.com/en/docs/UBX-14002981)
- **49.** SARA-U2 series audio extended tuning application note, [UBX-17012797](https://www.u-blox.com/en/docs/UBX-17012797)
- **50.** LISA-U1 / LISA-U2 audio application note, [UBX-13001835](https://www.u-blox.com/en/docs/UBX-13001835)
- **51.** SARA-G450 audio interface application note, [UBX-20028599](https://www.u-blox.com/en/docs/UBX-20028599)

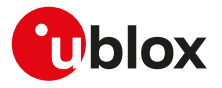

- **52.** SARA-G450 audio tuning commands application note, [UBX-20013500](https://www.u-blox.com/en/docs/UBX-20013500)
- **53.** SARA-G3 audio application note, [UBX-13001793](https://www.u-blox.com/en/docs/UBX-13001793)
- **54.** LEON-G1 audio application note, [UBX-13001890](https://www.u-blox.com/en/docs/UBX-13001890)
- **55.** SARA-R5 series firmware update with uFOTA, FOAT and EasyFlash application note, [UBX-20033314](https://www.u-blox.com/en/docs/UBX-20033314)
- **56.** SARA-R4 / SARA-R5 series positioning implementation application note, [UBX-20012413](https://www.u-blox.com/en/docs/UBX-20012413)
- **57.** SARA-R4 series firmware update with uFOTA, FOAT and EasyFlash application note, [UBX-17049154](https://www.u-blox.com/en/docs/UBX-17049154)
- **58.** LwM2M objects and commands application note, [UBX-18068860](https://www.u-blox.com/en/docs/UBX-18068860)
- **59.** IoT Security-as-a-Service application note, [UBX-20013561](https://www.u-blox.com/en/docs/UBX-20013561)
- **60.** 3GPP TS 27.007 Technical Specification Group Core Network and Terminals; AT command set for User Equipment (UE)
- **61.** 3GPP TS 22.004 General on supplementary services
- **62.** 3GPP TS 22.030 Digital cellular telecommunications system (Phase 2+); Universal Mobile Telecommunications System (UMTS); Man-Machine Interface (MMI) of the User Equipment (UE)
- **63.** 3GPP TS 22.090 Unstructured Supplementary Service Data (USSD); Stage 1
- **64.** 3GPP TS 23.038 Alphabets and language-specific information
- **65.** 3GPP TS 23.040 Technical realization of Short Message Service (SMS)
- **66.** 3GPP TS 23.041 Technical realization of Cell Broadcast Service (CBS)
- **67.** 3GPP TS 23.060 Technical Specification Group Services and System Aspects; General Packet Radio Service (GPRS); Service description
- **68.** 3GPP TS 24.007 Mobile radio interface signalling layer 3; General aspects
- **69.** 3GPP TS 24.008 Mobile radio interface layer 3 specification
- **70.** 3GPP TS 24.011 Point-to-point (PP) Short Message Service (SMS) support on mobile radio interface
- **71.** 3GPP TS 27.005 Technical Specification Group Terminals; Use of Data Terminal Equipment Data Circuit terminating Equipment (DTE-DCE) interface for Short Message Services (SMS) and Cell Broadcast Service (CBS)
- **72.** 3GPP TS 27.060 Technical Specification Group Core Network; Packet Domain; Mobile Station (MS) supporting Packet Switched Services
- **73.** 3GPP TS 51.011 Digital cellular telecommunications system (Phase 2+); Specification of the Subscriber Identity Module - Mobile Equipment (SIM - ME) interface
- **74.** 3GPP TS 31.102 Characteristics of the Universal Subscriber Identity Module (USIM) application
- **75.** 3GPP TS 05.08 Radio subsystem link control
- **76.** 3GPP TS 22.087 User-to-User Signalling (UUS)
- **77.** 3GPP TS 22.022 Personalisation of Mobile Equipment (ME)
- **78.** 3GPP TS 22.082 Call Forwarding (CF) supplementary services
- **79.** 3GPP TS 22.083 Call Waiting (CW) and Call Holding (HOLD)
- **80.** 3GPP TS 22.081 Line identification Supplementary Services- Stage 1
- **81.** 3GPP TS 23.081 Line identification supplementary services- Stage 2
- **82.** 3GPP TS 22.086 Advice of Charge (AoC) Supplementary Services
- **83.** 3GPP TS 22.024 Description of Charge Advice Information (CAI)
- **84.** 3GPP TS 22.085 Closed User Group (CUG) Supplementary Services
- **85.** 3GPP TS 22.096 Name identification supplementary services
- **86.** 3GPP TS 04.18 Mobile radio interface layer 3 specification; Radio Resource Control (RRC) protocol
- **87.** 3GPP TS 05.02 Multiplexing and Multiple Access on the Radio Path
- **88.** 3GPP TS 51.014 Specification of the SIM Application Toolkit for the Subscriber Identity Module Mobile Equipment (SIM - ME) interface
- **89.** 3GPP TS 27.010 V3.4.0 Terminal Equipment to User Equipment (TE-UE) multiplexer protocol (Release 1999)
- **90.** 3GPP TS 22.060 General Packet Radio Service (GPRS); Service description; Stage 1
- **91.** 3GPP TS 25.306 UE Radio Access capabilities
- **92.** 3GPP TS 22.002 Circuit Bearer Services (BS) supported by a Public Land Mobile Network (PLMN)
- **93.** 3GPP TS 22.067 enhanced Multi Level Precedence and Pre-emption service (eMLPP); Stage 1
- **94.** 3GPP TS 23.972 Circuit switched multimedia telephony
- **95.** 3GPP TS 24.615 Communication Waiting (CW) using IP Multimedia (IM) Core Network (CN) subsystem; Protocol Specification

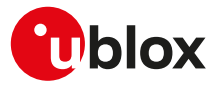

- **96.** 3GPP TS 25.101 User Equipment (UE) radio transmission and reception (FDD)
- **97.** 3GPP TS 23.122 NAS Functions related to Mobile Station (MS) in idle mode
- **98.** 3GPP TS 45.005 Radio transmission and reception
- **99.** 3GPP TS 23.014 Support of Dual Tone Multi-Frequency (DTMF) signalling V11.0.0 (2012-09)
- **100.** 3GPP TS 26.267 V12.0.0 (2012-12) eCall Data Transfer; In-band modem solution; General description (Release 12)
- **101.** 3GPP TS 51.010-1 Mobile Station (MS) conformance specification; Part 1: Conformance specification
- **102.** 3GPP TS 51.010-2 Mobile Station (MS) conformance specification; Part 2: Protocol Implementation Conformance Statement (PICS) proforma specification
- **103.** 3GPP TS 34.121-2 User Equipment (UE) conformance specification; Radio transmission and reception (FDD); Part 2: Implementation Conformance Statement (ICS)
- **104.** 3GPP TS 24.301 Non-Access-Stratum (NAS) protocol for Evolved Packet System (EPS); Stage 3
- **105.** 3GPP TS 44.060 General Packet Radio Service (GPRS); Mobile Station (MS) Base Station System (BSS) interface; Radio Link Control / Medium Access Control (RLC/MAC) protocol
- **106.** 3GPP TS 23.221 Architectural requirements
- **107.** 3GPP TS 23.203 Policy and charging control architecture
- **108.** 3GPP TS 31.101 UICC-terminal interface; Physical and logical characteristics
- **109.** 3GPP TS 25.305 User Equipment (UE) positioning in Universal Terrestrial Radio Access Network (UTRAN); Stage 2
- **110.** 3GPP TS 23.032: Universal Geographical Area Description (GAD)
- **111.** 3GPP TS 25.331 Radio Resource Control (RRC); Protocol specification
- **112.** 3GPP TS 36.101 Evolved Universal Terrestrial Radio Access (E-UTRA); User Equipment (UE) radio transmission and reception
- **113.** 3GPP TS 24.173 IMS Multimedia telephony communication service and supplementary services; Stage 3
- **114.** 3GPP TS 24.341 Support of SMS over IP networks; Stage 3
- **115.** 3GPP TS 24.229 IP multimedia call control protocol based on Session Initiation Protocol (SIP) and Session Description Protocol (SDP); Stage 3
- **116.** 3GPP TS 36.306 Evolved Universal Terrestrial Radio Access (E-UTRA); User Equipment (UE) radio access capabilities
- **117.** 3GPP TS 36.133 Evolved Universal Terrestrial Radio Access (E-UTRA); Requirements for support of radio resource management
- **118.** 3GPP TS 25.133 Requirements for support of radio resource management (FDD)
- **119.** 3GPP TS 22.071 Location Services (LCS); Service description
- **120.** 3GPP TS 36.331 Evolved Universal Terrestrial Radio Access (E-UTRA); Radio Resource Control (RRC); Protocol specification (Release 10)
- **121.** 3GPP TS 24.167 3GPP IMS Management Object (MO); Stage 3
- **122.** 3GPP TS 26.201 Speech codec speech processing functions; Adaptive Multi-Rate Wideband (AMR-WB) speech codec; Frame structure
- **123.** 3GPP TS 24.216 Communication Continuity Management Object (MO)
- **124.** 3GPP TS 36.521-2 Evolved Universal Terrestrial Radio Access (E-UTRA); User Equipment conformance specification; Radio transmission and reception; Part 2: Implementation Conformance Statement (ICS)
- **125.** 3GPP TS 36.523-2 Evolved Universal Terrestrial Radio Access (E-UTRA) and Evolved Packet Core (EPC); User Equipment conformance specification; Part 2: Implementation Conformance Statement (ICS)
- **126.** 3GPP TS 23.003 Numbering, addressing and identification
- **127.** 3GPP TS 31.111 Universal Subscriber Identity Module (USIM) Application Toolkit (USAT)
- **128.** 3GPP TS 22.084 MultiParty (MPTY) supplementary service; Stage 1
- **129.** 3GPP TS 24.607 Originating Identification Presentation (OIP) and Originating Identification Restriction (OIR) using IP Multimedia (IM) Core Network (CN) subsystem; Protocol specification
- **130.** 3GPP TS 24.608 Terminating Identification Presentation (TIP) and Terminating Identification Restriction (TIR) using IP Multimedia (IM) Core Network (CN) subsystem; Protocol specification
- **131.** 3GPP TS 36.213 Evolved Universal Terrestrial Radio Access (E-UTRA); Physical layer procedures
- **132.** 3GPP TS 36.212 Evolved Universal Terrestrial Radio Access (E-UTRA); Multiplexing and channel coding
- **133.** 3GPP TS 24.166 3GPP IP Multimedia Subsystem (IMS) conferencing Management Object (MO)
- **134.** 3GPP TS 29.061 Interworking between the Public Land Mobile Network (PLMN) supporting packet based services and Packet Data Networks (PDN)

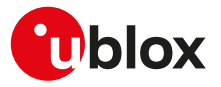

- **135.** 3GPP TS 24.303 Mobility management based on Dual-Stack Mobile IPv6; Stage 3
- **136.** 3GPP TS 24.327 Mobility between 3GPP Wireless Local Area Network (WLAN) interworking (I-WLAN) and 3GPP systems; General Packet Radio System (GPRS) and 3GPP I-WLAN aspects; Stage 3
- **137.** 3GPP TS 25.367 Mobility procedures for Home Node B (HNB); Overall description; Stage 2
- **138.** 3GPP TS 25.304 User Equipment (UE) procedures in idle mode and procedures for cell reselection in connected mode
- **139.** 3GPP TS 36.304 Evolved Universal Terrestrial Radio Access (E-UTRA); User Equipment (UE) procedures in idle mode
- **140.** 3GPP TS 45.008 GSM/EDGE Radio Access Network; Radio subsystem link control
- **141.** 3GPP TS 25.401 Universal Mobile Telecommunications System (UMTS); UTRAN Overall Description
- **142.** 3GPP TS 24.237 Technical Specification Group Core Network and Terminals; IP Multimedia (IM) Core Network (CN) subsystem IP Multimedia Subsystem (IMS) Service Continuity; Stage 3
- **143.** 3GPP TS 36.211 Evolved Universal Terrestrial Radio Access (E-UTRA); Physical channels and modulation
- **144.** 3GPP TS 23.682 Architecture enhancements to facilitate communications with packet data networks and applications
- **145.** 3GPP TS 23.401 General Packet Radio Service (GPRS) enhancements for Evolved Universal Terrestrial Radio Access Network (E-UTRAN) access
- **146.** 3GPP TS 44.018 Mobile radio interface layer 3 specification; GSM/EDGE Radio Resource Control (RRC) protocol
- **147.** 3GPP TS 43.064 General Packet Radio Service (GPRS); Overall description of the GPRS radio interface; Stage 2
- **148.** 3GPP TS 36.321 Evolved Universal Terrestrial Radio Access (E-UTRA); Medium Access Control (MAC) protocol specification
- **149.** 3GPP TS 22.011 Service accessibility
- **150.** 3GPP2 C.S0015-0 Short Message Service
- **151.** ETSI TS 102 223 Smart cards; Card Application Toolkit (CAT)
- **152.** ETSI TS 102 221 V8.2.0 (2009-06) Smart Cards; UICC-Terminal interface; Physical and logical characteristics (Release 8)
- **153.** ETSI TS 127 007 V10.3.0 (2011-04) AT command set for User Equipment (UE) (3GPP TS 27.007 version 10.3.0 Release 10)
- **154.** ETSI TS 122 101 V8.7.0 (2008-01) Service aspects; Service principles (3GPP TS 22.101 version 8.7.0 Release 8)
- **155.** GSM 02.04 Digital cellular telecommunications system (Phase 2+); Mobile Stations (MS) features
- **156.** GSM 03.60 Digital cellular telecommunications system (Phase 2+); General Packet Radio Service (GPRS) Service description; Stage 2
- **157.** GSM 04.12 Digital cellular telecommunications system (Phase 2+); Short Message Service Cell Broadcast (SMSCB) Support on Mobile Radio Interface.
- **158.** GSM 04.60 Digital cellular telecommunications system (Phase 2+); General Packet Radio Service (GPRS); Mobile Station (MS) - Base Station System (BSS) interface; Radio Link Control / Medium Access Control (RLC/MAC) protocol
- **159.** GSMA TS.34 IoT Device Connection Efficiency Guidelines
- **160.** RFC 791 Internet Protocol -<http://www.ietf.org/rfc/rfc791.txt>
- **161.** RFC 2460 Internet Protocol, Version 6 (IPv6) -<http://www.ietf.org/rfc/rfc2460.txt>
- **162.** RFC 3267 Real-Time Transport Protocol (RTP) Payload Format and File Storage Format for the Adaptive Multi-Rate (AMR) and Adaptive Multi-Rate Wideband (AMR-WB) Audio Codecs
- **163.** RFC 792 Internet Control Message Protocol ([http://tools.ietf.org/html/rfc0792\)](http://tools.ietf.org/html/rfc0792)
- **164.** RFC 959 File Transfer Protocol [\(http://tools.ietf.org/html/rfc959](http://tools.ietf.org/html/rfc959))
- **165.** RFC 2428 FTP Extensions for IPv6 and NATs (<https://tools.ietf.org/html/rfc2428>)
- **166.** RFC 4291 IP Version 6 Addressing Architecture ([http://tools.ietf.org/html/rfc4291\)](http://tools.ietf.org/html/rfc4291)
- **167.** RFC 793 Transmission Control Protocol (TCP) Protocol Specification [\(https://www.rfc-editor.org/rfc/](https://www.rfc-editor.org/rfc/rfc793.txt) [rfc793.txt\)](https://www.rfc-editor.org/rfc/rfc793.txt)
- **168.** RFC 3969 The Internet Assigned Number Authority (IANA) Uniform Resource Identifier (URI) Parameter Registry for the Session Initiation Protocol (SIP)
- **169.** RFC 3261 SIP: Session Initiation Protocol

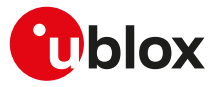

- **170.** RFC 5341 The Internet Assigned Number Authority (IANA) tel Uniform Resource Identifier (URI) Parameter Registry
- **171.** RFC 3966 The tel URI for Telephone Numbers
- **172.** RFC 2141 URN Syntax
- **173.** RFC 3406 Uniform Resource Names (URN) Namespace Definition Mechanisms
- **174.** RFC 5031 A Uniform Resource Name (URN) for Emergency and Other Well-Known Services
- **175.** RFC 4715 The Integrated Services Digital Network (ISDN) Subaddress Encoding Type for tel URI
- **176.** RFC 5626 Managing Client-Initiated Connections in the Session Initiation Protocol (SIP)
- **177.** RFC 4867 RTP Payload Format and File Storage Format for the Adaptive Multi-Rate (AMR) and Adaptive Multi-Rate Wideband (AMR-WB) Audio Codecs
- **178.** RFC 4733 RTP Payload for DTMF Digits, Telephony Tones, and Telephony Signals
- **179.** RFC 1518 An Architecture for IP Address Allocation with CIDR ([https://tools.ietf.org/html/rfc1518\)](https://tools.ietf.org/html/rfc1518)
- **180.** RFC 1519 Classless Inter-Domain Routing (CIDR): an Address Assignment and Aggregation Strategy [\(https://tools.ietf.org/html/rfc1519](https://tools.ietf.org/html/rfc1519))
- **181.** RFC 7252 Constrained Application Protocol (CoAP)
- **182.** RFC 8323 CoAP (Constrained Application Protocol) over TCP, TLS, and WebSockets [https://](https://www.ietf.org/rfc/rfc8323.txt) [www.ietf.org/rfc/rfc8323.txt](https://www.ietf.org/rfc/rfc8323.txt)
- **183.** RFC 5280 Internet X.509 Public Key Infrastructure Certificate and Certificate Revocation List (CRL) Profile - <http://www.ietf.org/rfc/rfc5280.txt>
- **184.** RFC 7925 TLS/DTLS IoT Profiles <https://www.ietf.org/rfc/rfc7925.txt>
- **185.** RFC 7959 Block-Wise Transfers in the Constrained Application Protocol (CoAP) - [https://www.ietf.org/](https://www.ietf.org/rfc/rfc7959.txt) [rfc/rfc7959.txt](https://www.ietf.org/rfc/rfc7959.txt)
- **186.** ITU-T Recommendation V250, 05-99.
- **187.** ITU-T V.25ter ITU-T V.25 ter Recommendation: Data Communications over the Telephone Network; Serial asynchronous automatic Dialling and control.
- **188.** ITU-T T.32 ITU-T Recommendation T.32 Asynchronous Facsimile DCE Control Service Class 2
- **189.** ISO 639 (1988) Code for the representation of names of languages
- **190.** ITU-T Recommendation V24, 02-2000. List of definitions for interchange circuits between Data Terminal Equipment (DTE) and Data Connection Equipment (DCE).
- **191.** ITU-T E.212 Series E: Overall network operation, telephone service, service operation and human factors
- **192.** IEC 61162 Digital interfaces for navigational equipment within a ship
- **193.** Stevens. TCP/IP Illustrated Volume1 & 2 Addison-Wesley, 1994.
- **194.** SIM Access Profile Interoperability Specification Bluetooth Specification V11r00
- **195.** Device terminal access protocol-EDP technical specification, version 1.6
- **196.** BS EN 16062:2015 Intelligent transport systems ESafety eCall high level application requirements (HLAP) using GSM/UMTS circuit switched networks, April 2015
- **197.** PCCA standard Command set extensions for CDPD modems, Revision 2.0, March, 1998
- **198.** OMA Device Management V1.2.1 ([http://technical.openmobilealliance.org/Technical/](http://technical.openmobilealliance.org/Technical/technical-information/release-program/current-releases/dm-v1-2-1) [technical-information/release-program/current-releases/dm-v1-2-1\)](http://technical.openmobilealliance.org/Technical/technical-information/release-program/current-releases/dm-v1-2-1)
- **199.** Open Mobile Alliance (OMA) SyncML Common Specification, Version 1.2.2 ([http://](http://www.openmobilealliance.org/release/Common) [www.openmobilealliance.org/release/Common](http://www.openmobilealliance.org/release/Common))
- **200.** Open Mobile Alliance (OMA) Lightweight Machine to Machine Technical Specification, Version 1.0
- **201.** MQTT Version 3.1.1 OASIS Standard
- **202.** MQTT-SN Protocol Specification Version 1.2
- **203.** AT&T: Device Requirements -- Requirements Document -- Document Number 13340 -- Revision 4.6 -- Revision Date 9/2/11
- **204.** Common PCN Handset Specification v4.2
- **205.** Maxim MAX9860 16-Bit Mono Audio Voice Codec datasheet, 19-4349; Rev 1; 9/09. Available from the Maxim website [\(http://datasheets.maxim-ic.com/en/ds/MAX9860.pdf](http://datasheets.maxim-ic.com/en/ds/MAX9860.pdf))
- **206.** Digital Communication Standard -Ademco Contact ID Protocol -for Alarm System Communications,SIA DC-05-1999.09
- For regular updates to u-blox documentation and to receive product change notifications, register on our homepage.

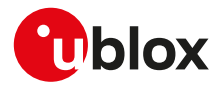

# **Revision history**

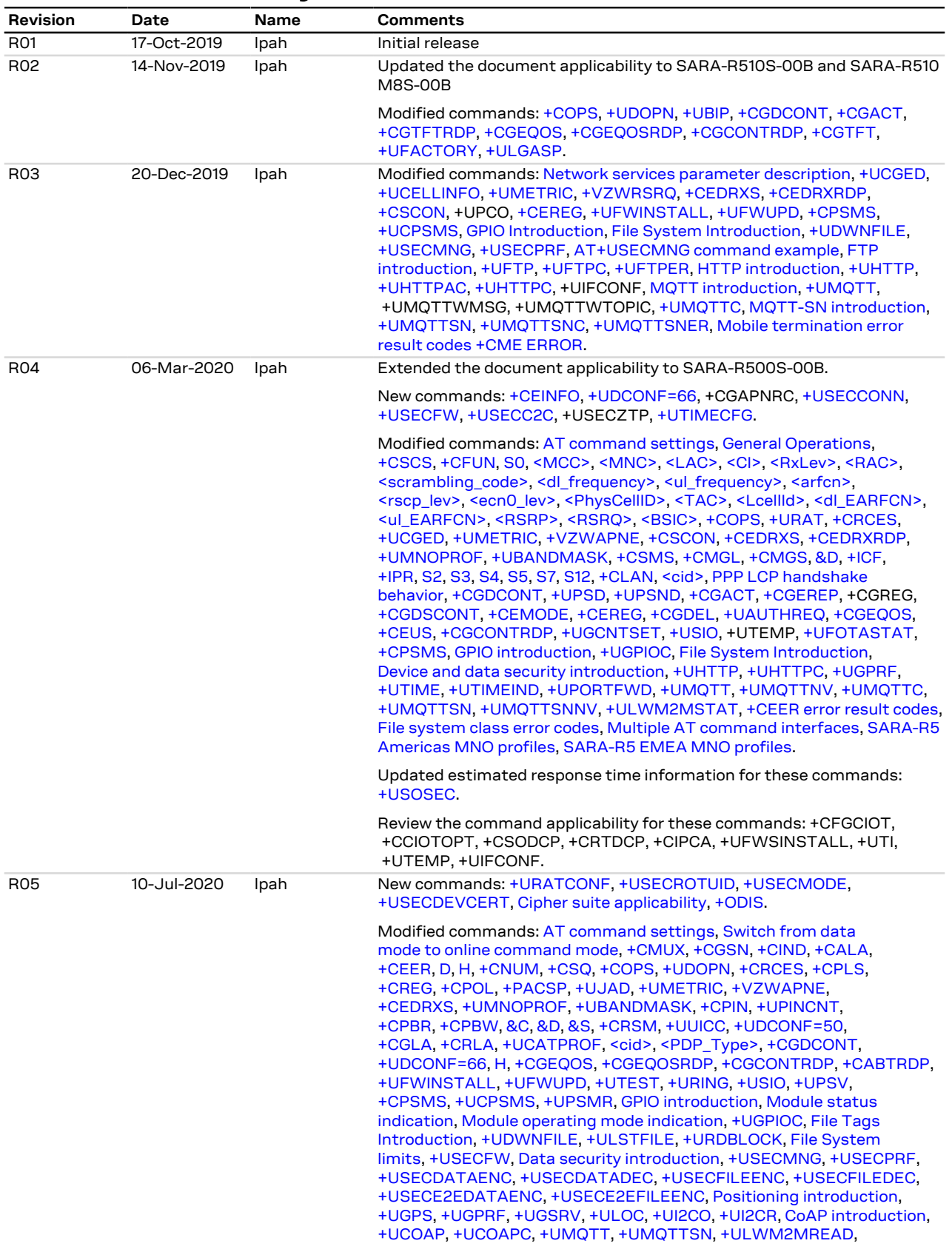

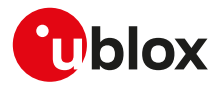

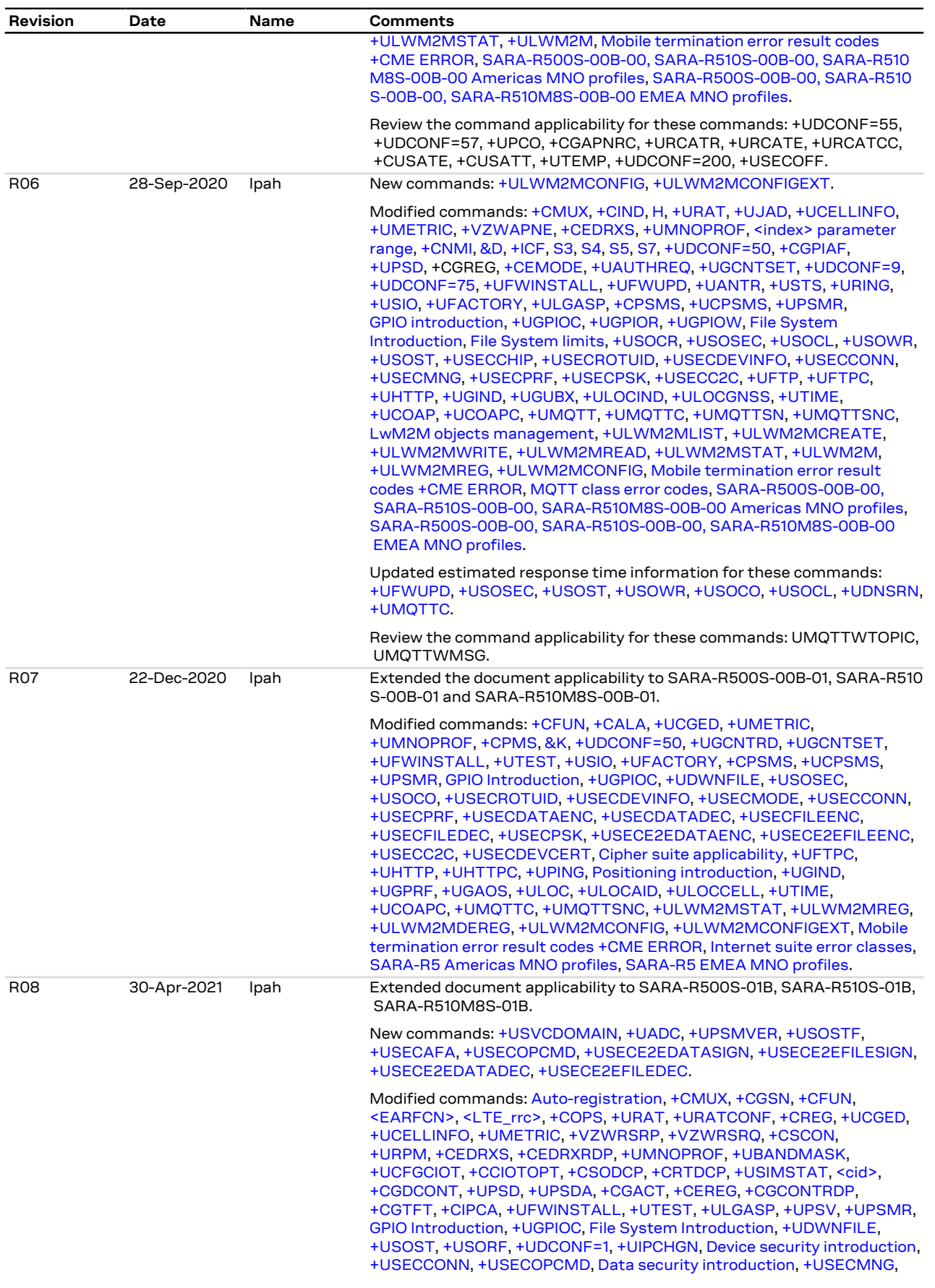

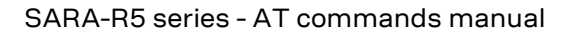

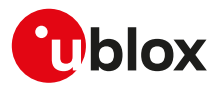

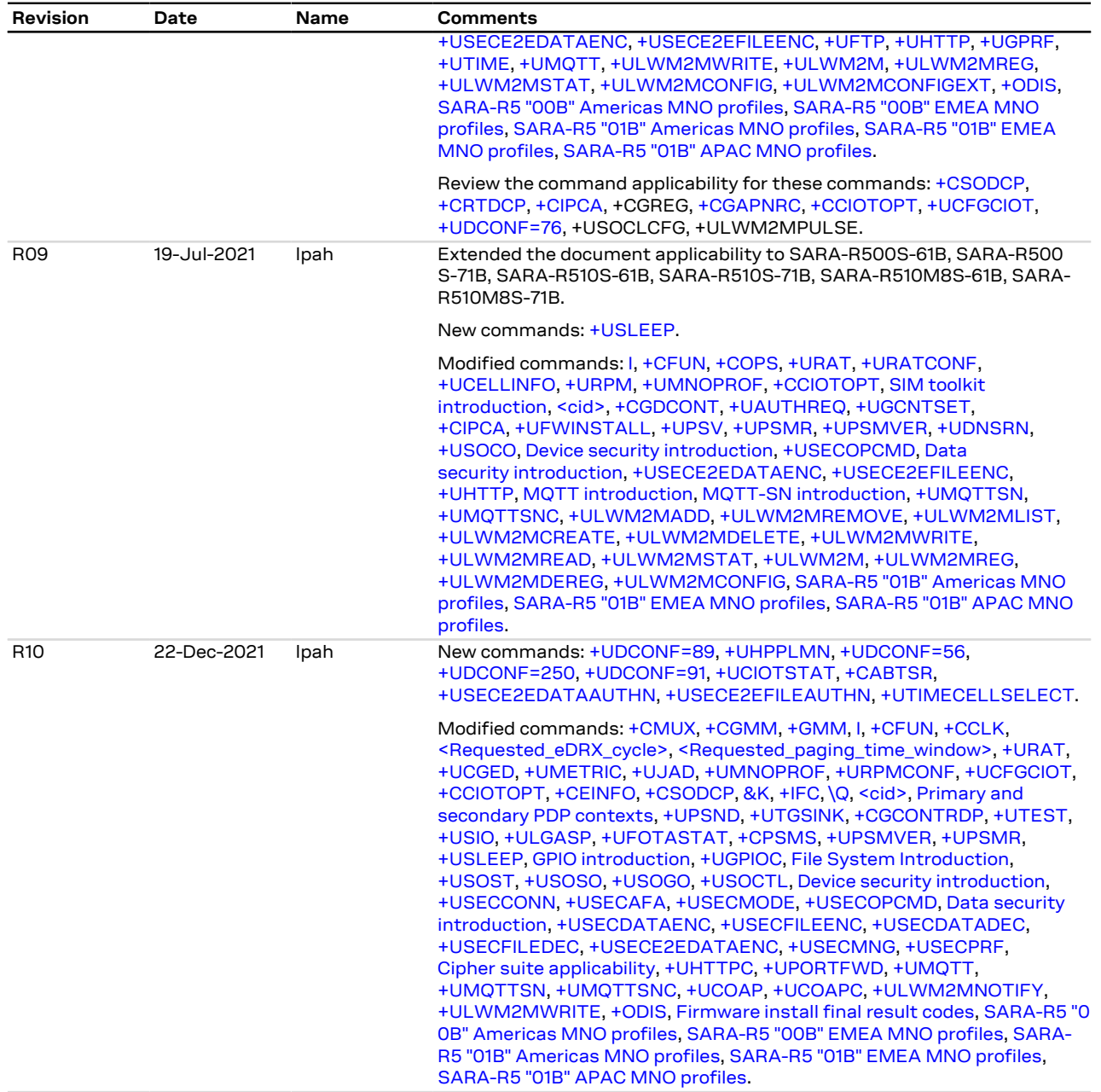

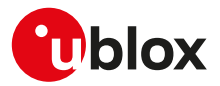

## **Contact**

For complete contact information, visit us at [www.u-blox.com](http://www.u-blox.com).

#### **u-blox Offices**

**North, Central and South America Headquarters** 

**u-blox America, Inc.** Phone: +1 703 483 3180 Email: [info\\_us@u-blox.com](info_us@u-blox.com)

**Regional Office West Coast:** Phone: +1 408 573 3640 Email: [info\\_us@u-blox.com](info_us@u-blox.com)

#### **Technical Support:**

Phone: +1 703 483 3185 Email: [support\\_us@u-blox.com](support_us@u-blox.com) **Europe, Middle East, Africa**

**u-blox AG** Phone: +41 44 722 74 44 Email:<info@u-blox.com> Support:<support@u-blox.com> **Asia, Australia, Pacific**

**u-blox Singapore Pte. Ltd.** Phone: +65 6734 3811 Email: [info\\_ap@u-blox.com](info_ap@u-blox.com) Support: [support\\_ap@u-blox.com](support_ap@u-blox.com)

**Regional Office Australia:** Phone: +61 3 9566 7255 Email: [info\\_anz@u-blox.com](info_anz@u-blox.com) Support: [support\\_ap@u-blox.com](support_ap@u-blox.com)

**Regional Office China (Beijing):** Phone: +86 10 68 133 545 Email: [info\\_cn@u-blox.com](info_cn@u-blox.com) Support: [support\\_cn@u-blox.com](support_cn@u-blox.com)

**Regional Office China (Chongqing):** Phone: +86 23 6815 1588 Email: [info\\_cn@u-blox.com](info_cn@u-blox.com) Support: [support\\_cn@u-blox.com](support_cn@u-blox.com)

**Regional Office China (Shanghai):** Phone: +86 21 6090 4832 Email: [info\\_cn@u-blox.com](info_cn@u-blox.com) Support: [support\\_cn@u-blox.com](support_cn@u-blox.com)

**Regional Office China (Shenzhen):** Phone: +86 755 8627 1083 Email: [info\\_cn@u-blox.com](info_cn@u-blox.com) Support: [support\\_cn@u-blox.com](support_cn@u-blox.com)

**Regional Office India:** Phone: +91 80 4050 9200 Email: [info\\_in@u-blox.com](info_in@u-blox.com) Support: [support\\_in@u-blox.com](support_in@u-blox.com)

**Regional Office Japan (Osaka):** Phone: +81 6 6941 3660 Email: [info\\_jp@u-blox.com](info_jp@u-blox.com) Support: [support\\_jp@u-blox.com](support_jp@u-blox.com)

**Regional Office Japan (Tokyo):** Phone: +81 3 5775 3850 Email: [info\\_jp@u-blox.com](info_jp@u-blox.com) Support: [support\\_jp@u-blox.com](support_jp@u-blox.com)

**Regional Office Korea:** Phone: +82 2 542 0861 Email: [info\\_kr@u-blox.com](info_kr@u-blox.com) Support: [support\\_kr@u-blox.com](support_kr@u-blox.com)

**Regional Office Taiwan:** Phone: +886 2 2657 1090 Email: [info\\_tw@u-blox.com](info_tw@u-blox.com) Support: [support\\_tw@u-blox.com](support_tw@u-blox.com)